**FUJITSU** 

FUJITSU Software

# BS2000 OSD/BC V11.0 Einführung in die Systembetreuung

(SE Server)

Benutzerhandbuch

Ausgabe Juni 2019

## Kritik… Anregungen… Korrekturen…

Die Redaktion ist interessiert an Ihren Kommentaren zu diesem Handbuch. Ihre Rückmeldungen helfen uns, die Dokumentation zu optimieren und auf Ihre Wünsche und Bedürfnisse abzustimmen.

Sie können uns Ihre Kommentare per E-Mail an [bs2000services@ts.fujitsu.com](mailto:bs2000services@ts.fujitsu.com) senden.

## Zertifizierte Dokumentation nach DIN EN ISO 9001:2015

Um eine gleichbleibend hohe Qualität und Anwenderfreundlichkeit zu gewährleisten, wurde diese Dokumentation nach den Vorgaben eines Qualitätsmanagementsystems erstellt, welches die Forderungen der DIN EN ISO 9001: 2015 erfüllt.

## Copyright und Handelsmarken

Copyright © 2020 Fujitsu Technology Solutions GmbH.

Alle Rechte vorbehalten. Liefermöglichkeiten und technische Änderungen vorbehalten.

Alle verwendeten Hard- und Softwarenamen sind Handelsnamen und/oder Warenzeichen der jeweiligen Hersteller.

## **Inhaltsverzeichnis**

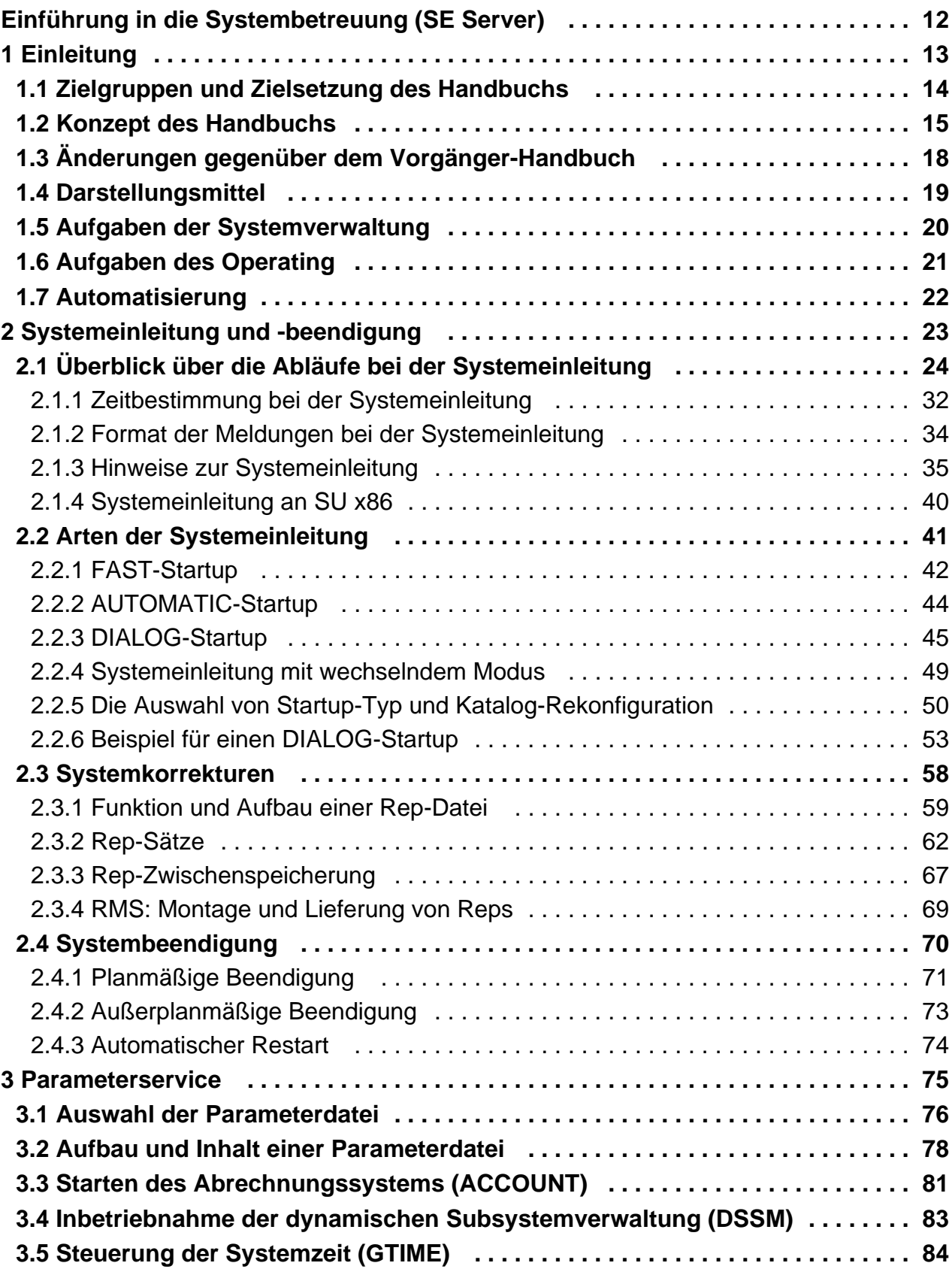

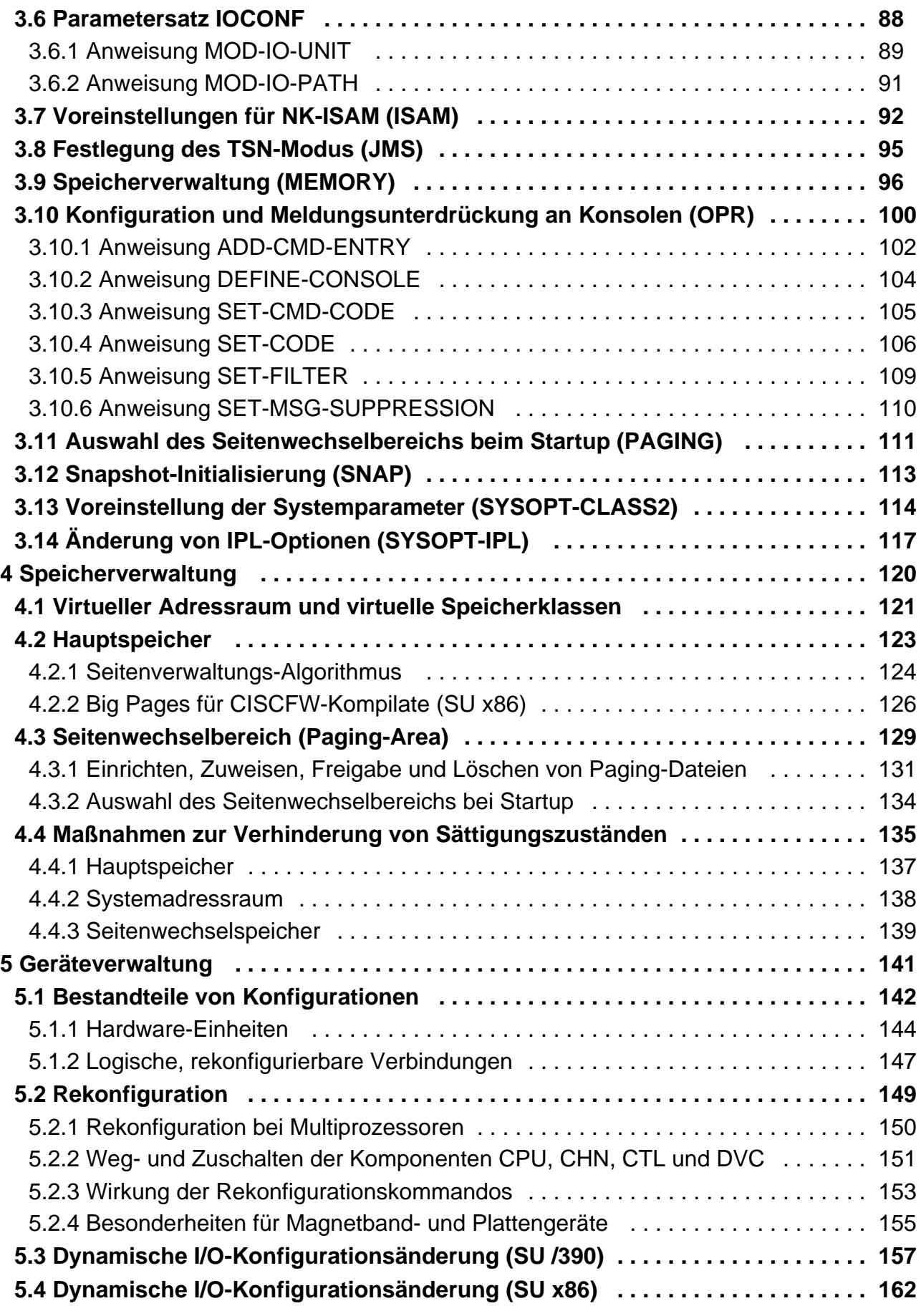

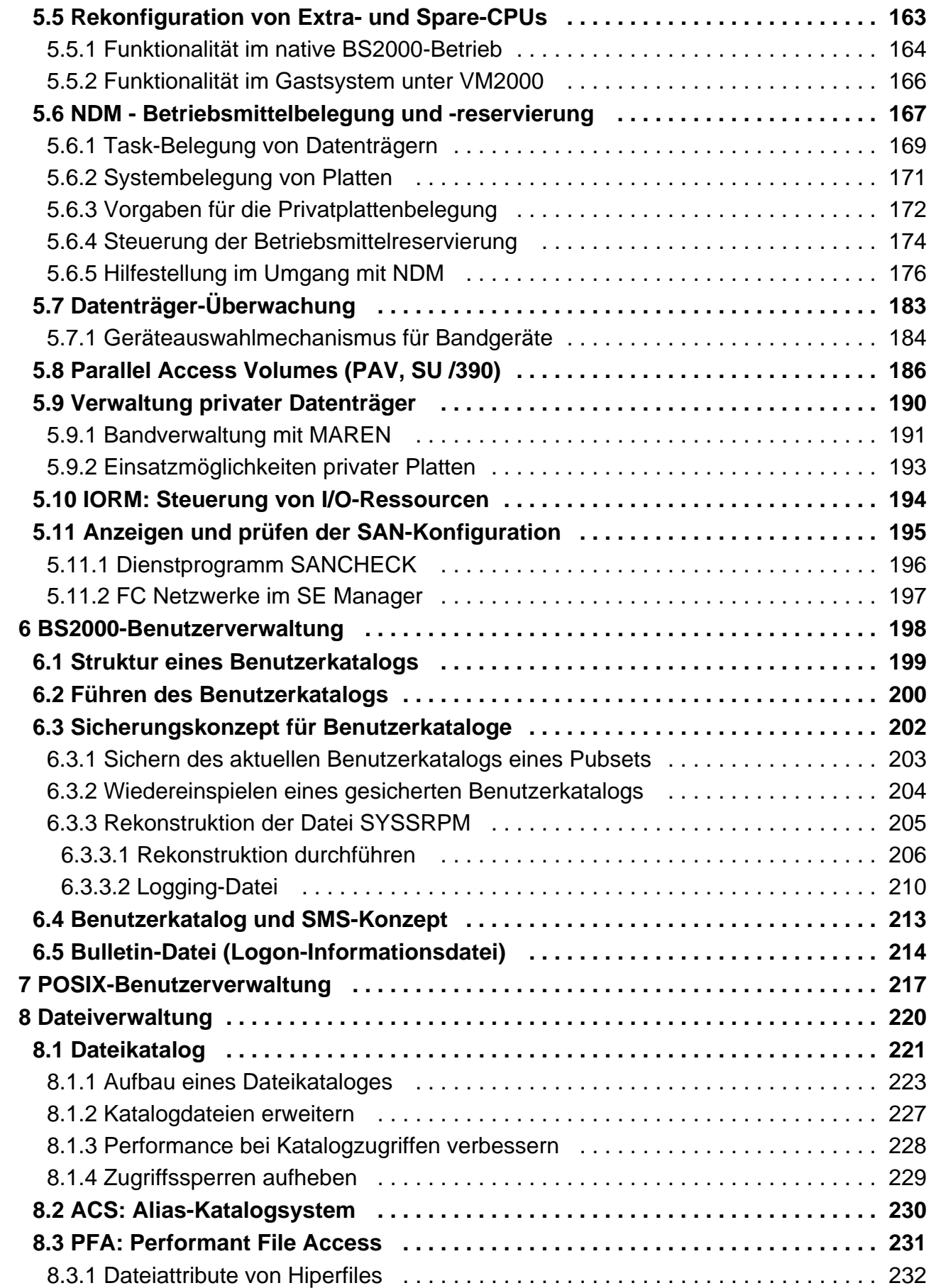

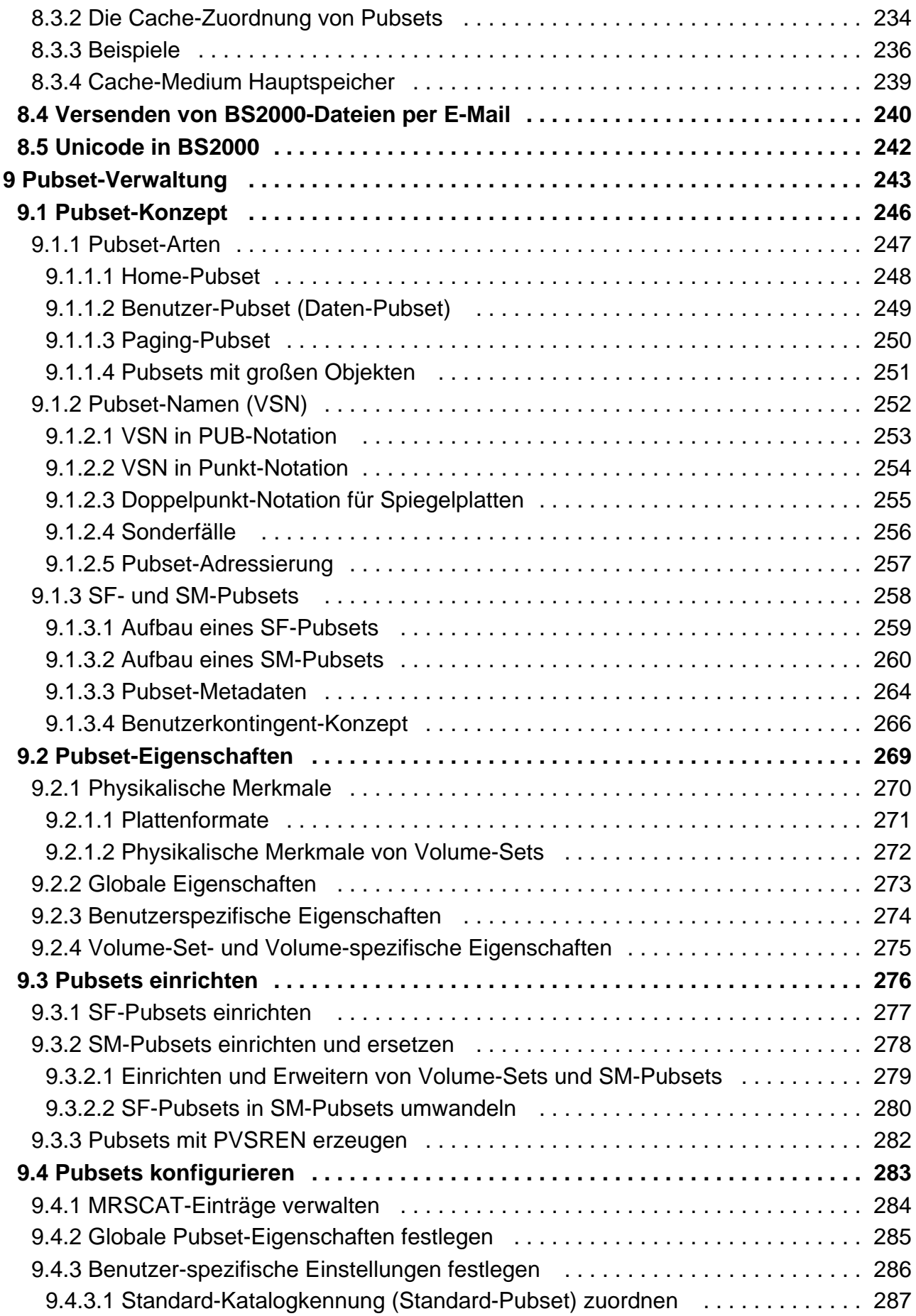

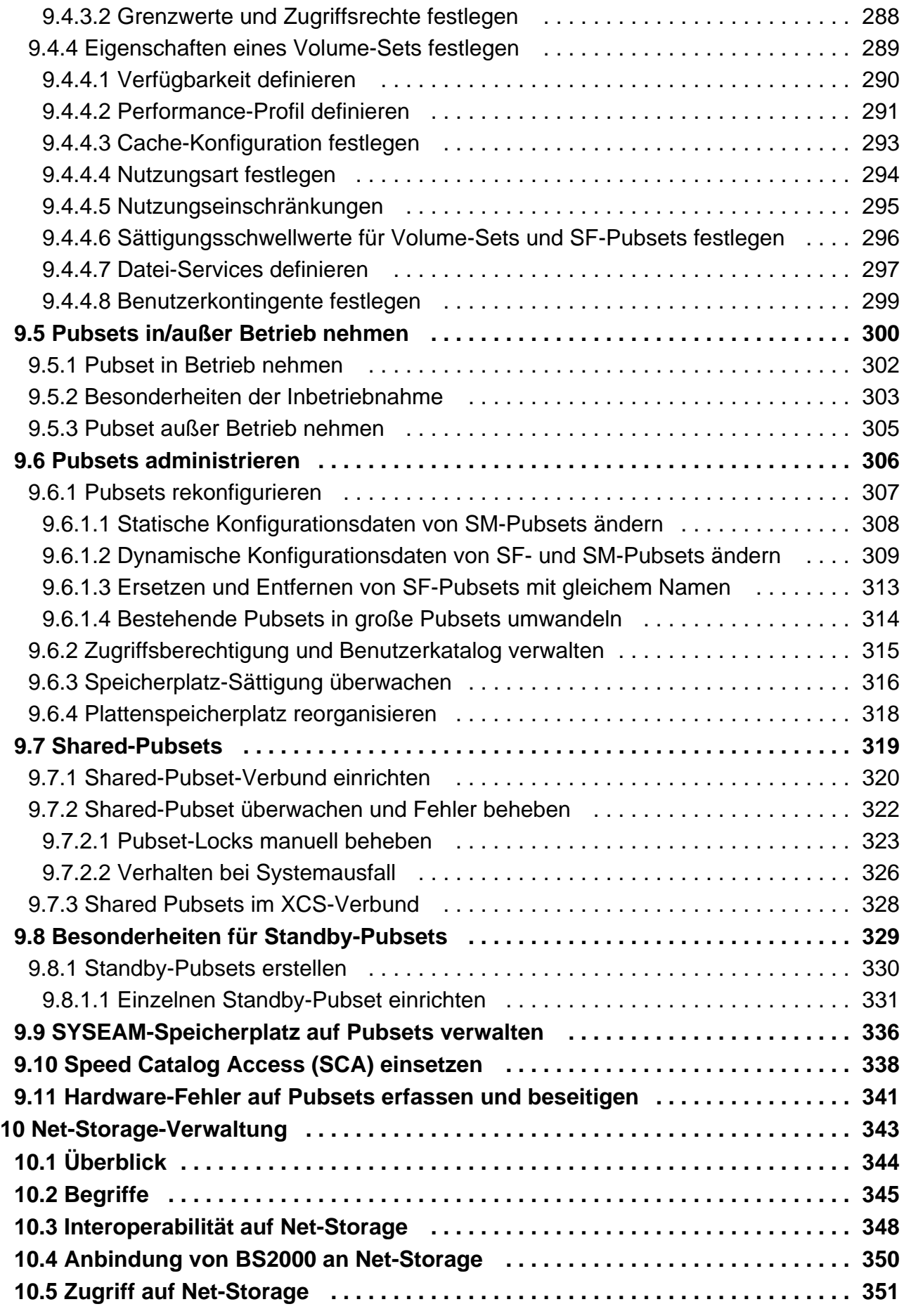

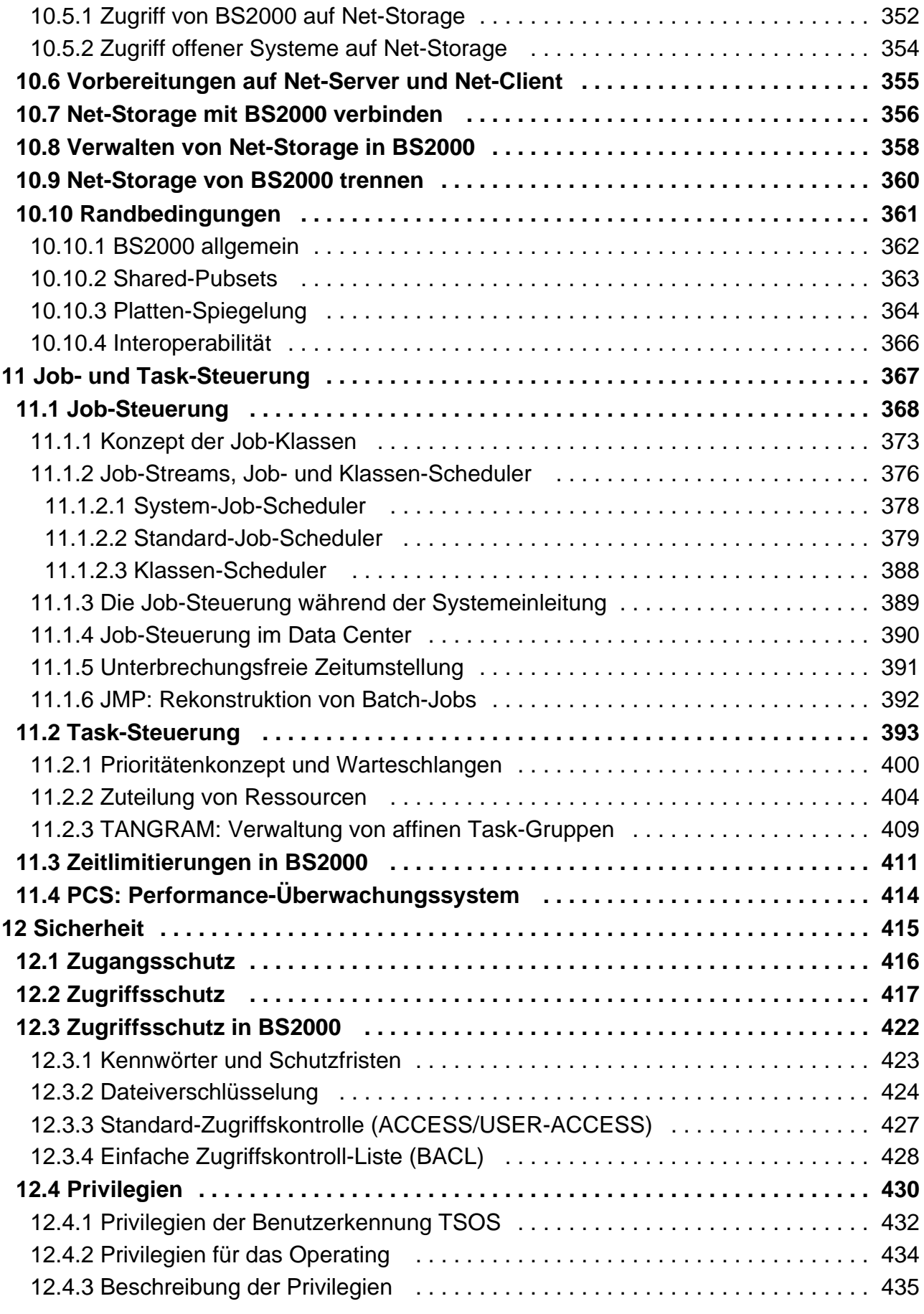

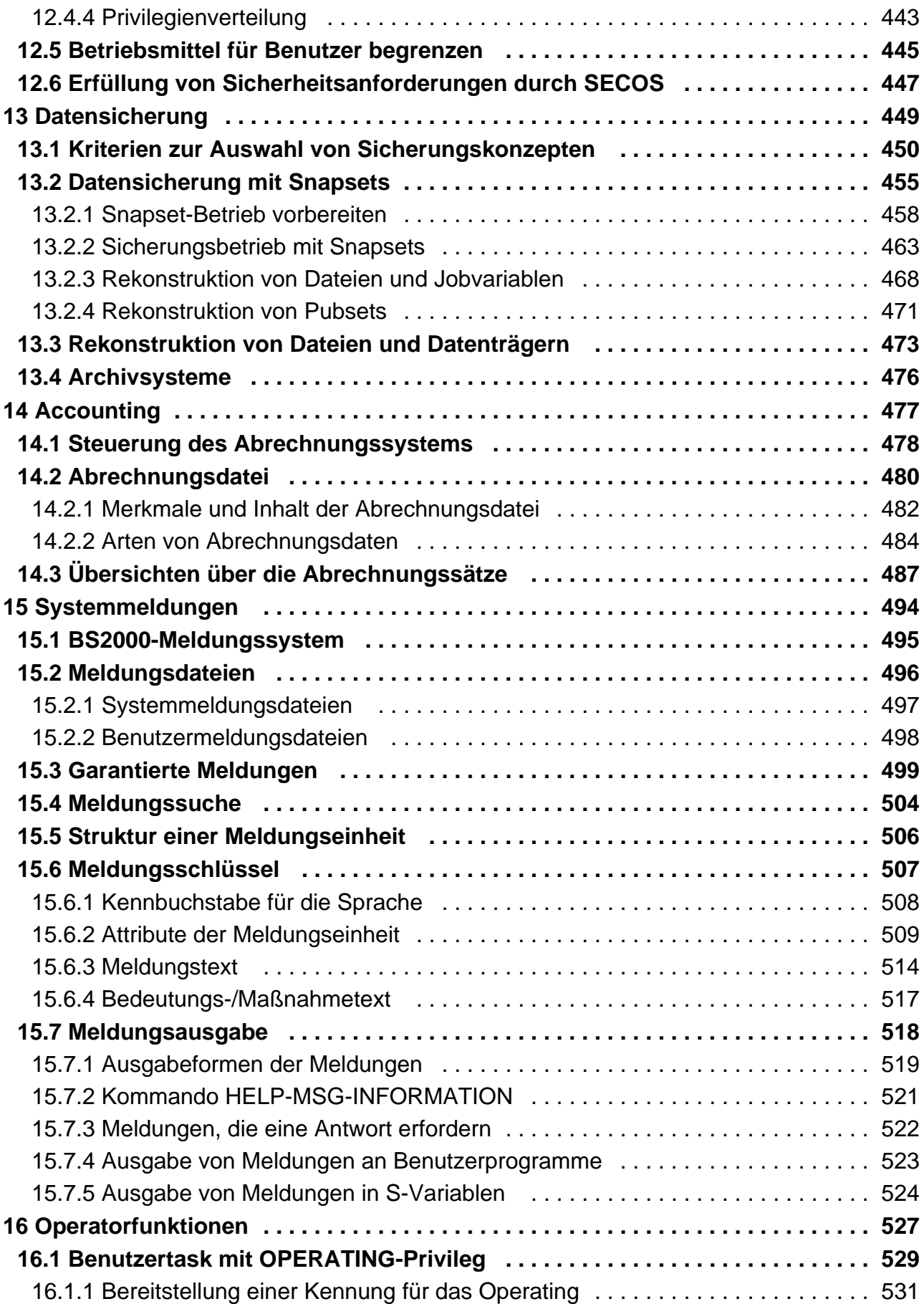

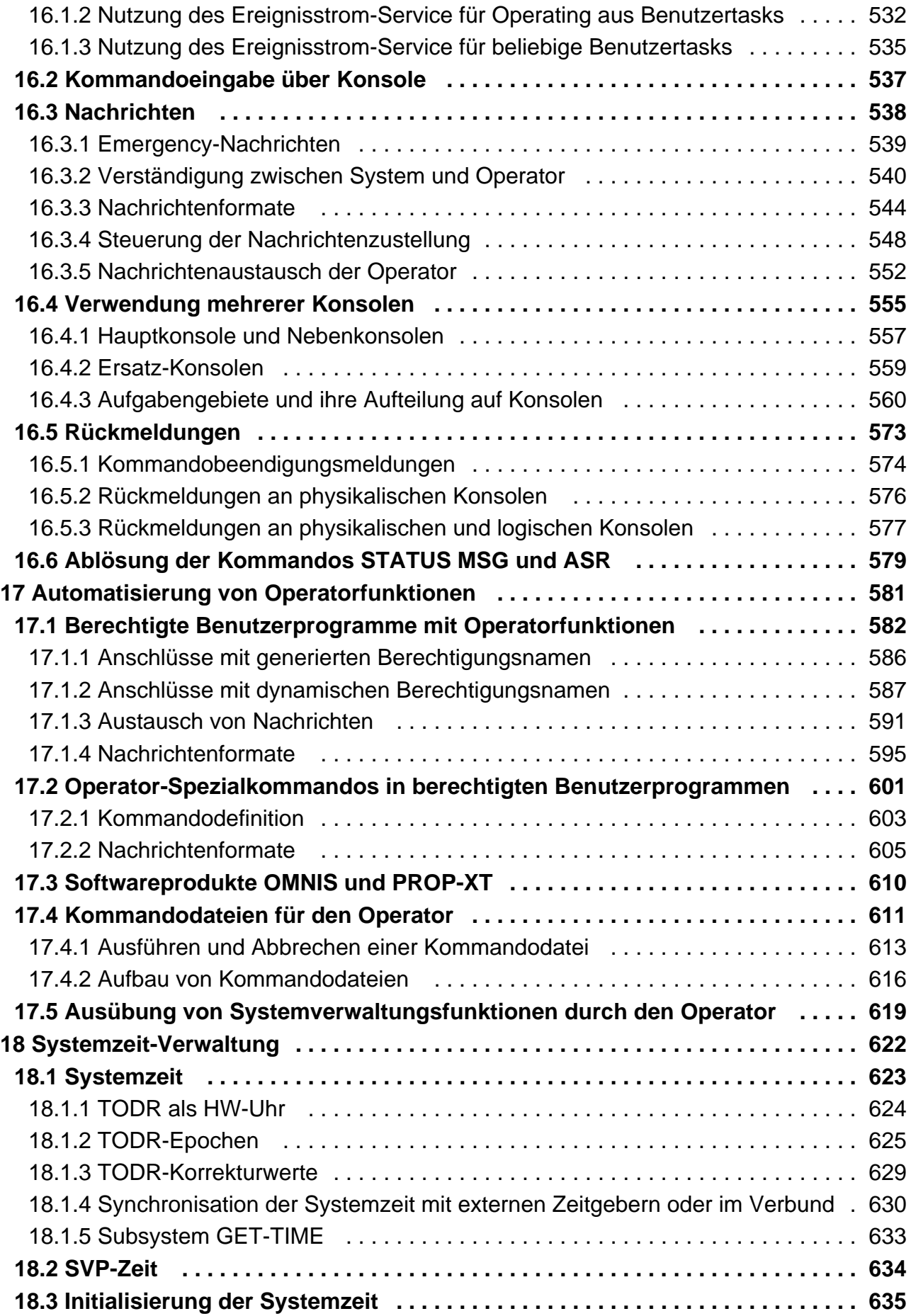

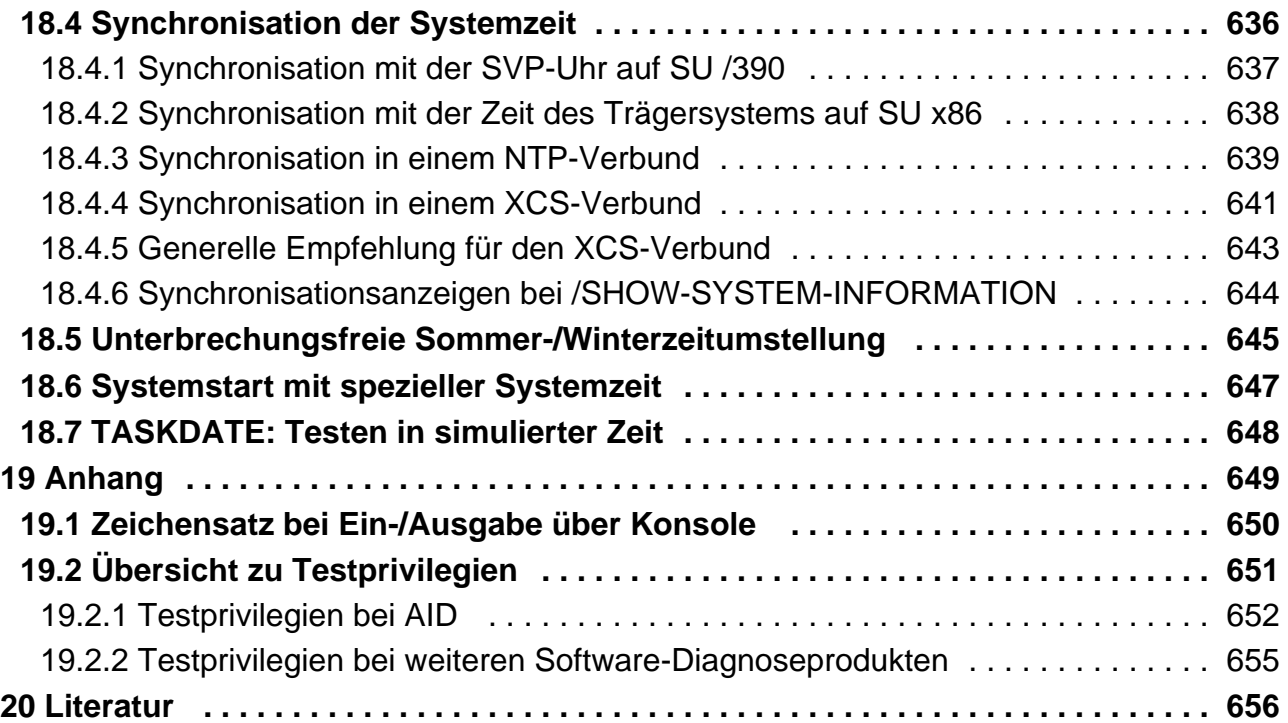

## <span id="page-11-0"></span>**Einführung in die Systembetreuung (SE Server)**

## <span id="page-12-0"></span>**1 Einleitung**

- [Zielgruppen und Zielsetzung des Handbuchs](#page-13-0)
- [Konzept des Handbuchs](#page-14-0)
- [Änderungen gegenüber dem Vorgänger-Handbuch](#page-17-0)
- [Darstellungsmittel](#page-18-0)
- [Aufgaben der Systemverwaltung](#page-19-0)
- [Aufgaben des Operating](#page-20-0)
- [Automatisierung](#page-21-0)

## <span id="page-13-0"></span>**1.1 Zielgruppen und Zielsetzung des Handbuchs**

Das Handbuch "Einführung in die Systembetreuung" wendet sich an die Systemverwaltung und das Operating des Betriebssystems BS2000.

Es soll helfen, das Betriebssystem zu verwalten, zu steuern und zu überwachen.

## <span id="page-14-0"></span>**1.2 Konzept des Handbuchs**

Dieses Handbuch gilt nur für SE Server.

Für S- und SQ-Server gilt weiterhin das Handbuch "Einführung in die Systembetreuung" von BS2000/OSD-BC V9. 0, ergänzt um Readme-Dateien zu den aktuellen Versionen von BS2000 OSD/BC.

Das Handbuch "Einführung in die Systembetreuung" informiert über Themen zur Verwaltung und Überwachung von BS2000.

Folgende Themen werden nicht in diesem Handbuch, sondern in eigenen Handbüchern beschrieben:

- "SDF (System Dialog Facility)", siehe die Handbücher "Dialogschnittstelle SDF" [[43\]](#page-655-0) und "SDF-A" [\[44](#page-655-0)].
- "Verwaltung von Subsystemen", siehe Handbuch "Verwaltung von Subsystemen (DSSM/SSCM)" [[18\]](#page-655-0).
- "Produktlieferung und Produktinstallation", siehe Handbuch "IMON" [\[25\]](#page-655-0).
- "Erstellung und Analyse von Diagnoseunterlagen", "Fehler- und Protokolldateien (HEL, SERSLOG, CONSLOG, RESLOG), siehe das "Diagnosehandbuch" [[14](#page-655-0)].

Die in diesem Handbuch genannten Kommandos bzw. Makros werden in den Handbüchern "Kommandos" [[27](#page-655-0)] bzw. "Makroaufrufe an den Ablaufteil" [[30](#page-655-0)] und "DVS-Makros" [\[20](#page-655-0)] beschrieben, wenn nicht auf ein anderes Handbuch verwiesen wird.

### **Architektur der SE Server**

Ein FUJITSU Server BS2000 der SE Serie (kurz: SE Server) besteht im Maximalausbau aus folgenden Komponenten:

- Server Units (SU /390 und SU x86)
- Application Units (AU)
- Peripherie (Storage)
- Management Unit (MU) mit SE Manager
- Net Unit, für SU /390 mit HNC

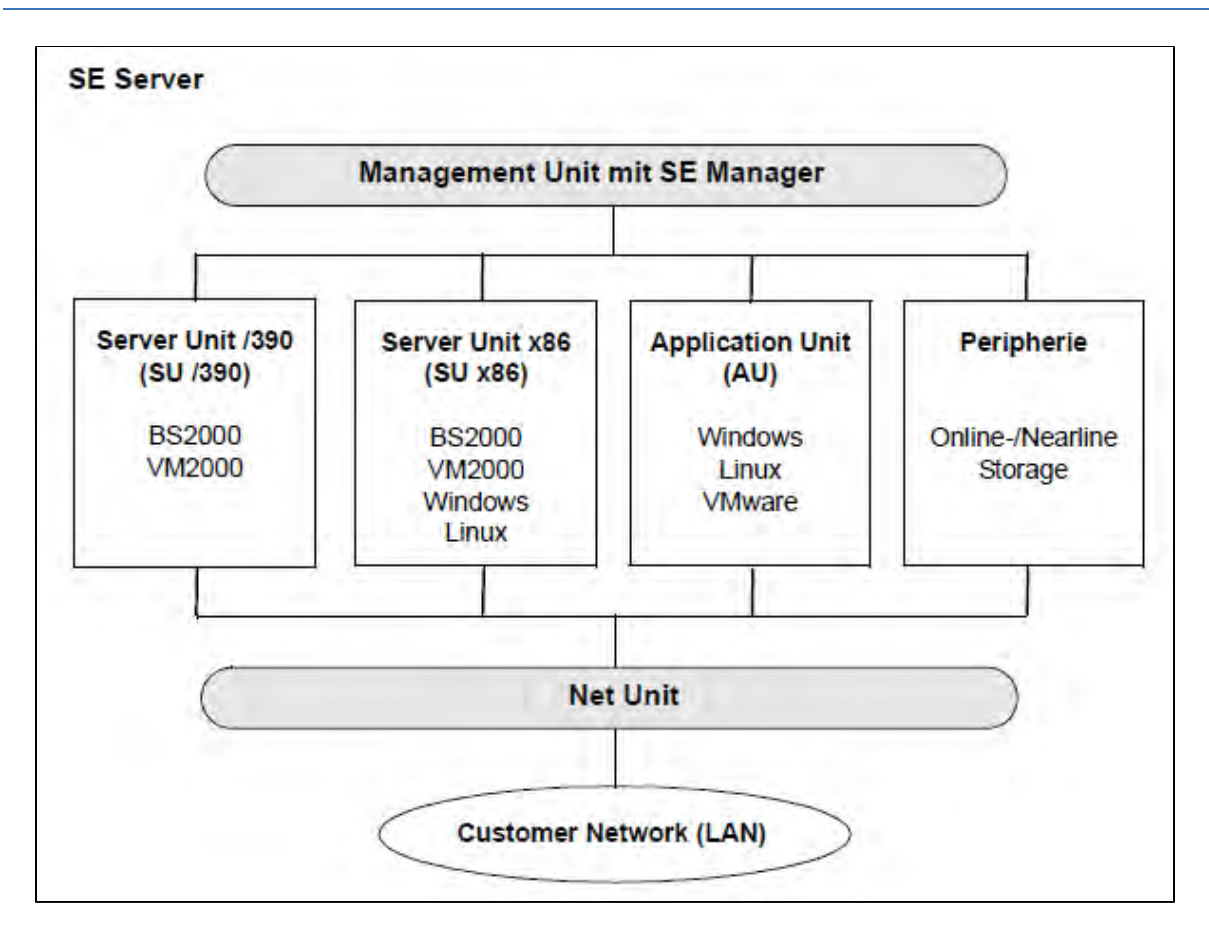

Bild 1: Architektur der SE Server

Mit dem SE Manager können Sie alle Komponenten des SE Servers von der Management Unit aus zentral bedienen und verwalten. Der SE Manager bietet dazu eine komfortable, web-basierte Benutzeroberfläche.

Neben dem Maximalausbau werden Varianten angeboten, die nicht alle Units enthalten.

Die Bedienung des SE Manager ist in der Online-Hilfe zum SE Manager und im Handbuch "Bedienen und Verwalten " [[57](#page-655-0)] beschrieben.

Die Net Unit, für SU /390 mit High-Speed Network Connect (HNC), bietet höchste Performance und Sicherheit für die interne Kommunikation in einem SE Server und für die Anbindung an Kundennetzwerke (LAN).

Das BS2000-Betriebssystem in den freigegebenen Versionen bedient die Server Unit /390 (/390-Architektur) und die Server Unit x86 (x86-Architektur).

Weitere Ausbaustufen der Server Units können terminlich entkoppelt freigegeben werden. Beachten Sie dazu die Produktankündigungen und Freigabeinformationen. **i**

### **Readme-Datei**

Funktionelle Änderungen der aktuellen Produktversion und Nachträge zu diesem Handbuch entnehmen Sie bitte ggf. der produktspezifischen Readme-Datei.

Readme-Dateien stehen Ihnen online bei dem jeweiligen Produkt zusätzlich zu den Produkthandbüchern unter <http://bs2manuals.ts.fujitsu.com> zur Verfügung. Alternativ finden Sie Readme-Dateien auch auf der Softbook-DVD.

#### Informationen unter BS2000

Wenn für eine Produktversion eine Readme-Datei existiert, finden Sie im BS2000-System die folgende Datei:

SYSRME.<product>.<version>.<lang>

Diese Datei enthält eine kurze Information zur Readme-Datei in deutscher oder englischer Sprache (<lang>=D/E). Die Information können Sie am Bildschirm mit dem Kommando SHOW-FILE oder mit einem Editor ansehen. Das Kommando /SHOW-INSTALLATION-PATH INSTALLATION-UNIT=<product> zeigt, unter welcher Benutzerkennung die Dateien des Produkts abgelegt sind.

#### Ergänzende Produkt-Informationen

Aktuelle Informationen, Versions-, Hardware-Abhängigkeiten und Hinweise für Installation und Einsatz einer Produktversion enthält die zugehörige Freigabemitteilung. Solche Freigabemitteilungen finden Sie online unter <http://bs2manuals.ts.fujitsu.com>.

## <span id="page-17-0"></span>**1.3 Änderungen gegenüber dem Vorgänger-Handbuch**

Das vorliegende Handbuch enthält gegenüber dem Vorgänger-Handbuch die nachfolgenden wesentlichen Änderungen.

- Das Handbuch gilt für alle SE Server.
- \* Neue Parameter PAGING-SATURATION-WARNING-LIMIT und PAGING-SATURATION-LIMITS-QUOTA im Startup-Parameterservice, Parametersatz MEMORY.
- Große Dateien (> 32 GB, z.B. für SLED) können auch auf dem Home-Pubset abgelegt werden.
- BS2000 OSD/BC unterstützt nur noch den TSOSCAT-Typ EXTRA-LARGE.
- Das Subsystem CRYPT löst die openCRYPT-Produkte ab.
- Die Funktion "Pubsets mit SPACEPRO überwachen" ist obsolet. Der entsprechende Abschnitt in diesem Handbuch wurde gestrichen.
- Neue Systemparameter ISBLKCTL, NETCODE und SSMPNOQ.
- Die Beschreibung der Klasse-2-Systemparameter (kurz: Systemparameter) wurde in die Beschreibung des Kommandos SHOW-SYSTEM-PARAMETERS im Handbuch "Kommandos" integriert.

Änderungen ab BS2000 OSD/BC V11.0B:

- Die Funktion "FastDPAV", ein optimiertes DPAV, wird für Server Units SU /390 (ab SU710) angeboten, die eine Modifikation der Logical Unit Number (LUN) für Alias-Geräte beim Starten einer I/O unterstützen (siehe ["Parallel](#page-185-0)  [Access Volumes \(PAV, SU /390\)"\)](#page-185-0).
- Zur Unterstützung von FastDPAV-Alias-Geräten wurden die Geräte-Zustände ENABLED und DISABLED eingeführt (siehe Abschnitt ["Hardware-Einheiten"\)](#page-143-0).
- Der nicht-privilegierte Systemparameter NUMBACK legt den Standardwert für das Datei-Attribut NUM-OF-BACKUP-VERS fest. Das Datei-Attribut bestimmt die maximale Anzahl der Datei-Versionen im Versions-Backup-Archiv (wird ab HSMS V12.0 von der Funktion "Versions-Backup" genutzt). Siehe Liste der nicht-privilegierten Systemparameter im Abschnitt ["Voreinstellung der Systemparameter \(SYSOPT-CLASS2\)"](#page-113-0) sowie die Beschreibung der Systemparameter im Kommando SHOW-SYSTEM-PARAMETERS, Handbuch "Kommandos" [ [27\]](#page-655-0).

Die Neuerungen von BS2000 OSD/BC V11.0 finden Sie in den entsprechenden Vertriebsschriften und in der Freigabemitteilung (Produkt BS2CP, Version 200) unter <http://bs2manuals.ts.fujitsu.com>.

## <span id="page-18-0"></span>**1.4 Darstellungsmittel**

Wegen der häufigen Nennung der Bezeichnungen, werden der Einfachheit und Übersichtlichkeit halber folgende Abkürzungen gebraucht:

- **Systemparameter** für die Klasse-2-Systemparameter von BS2000 OSD/BC
- **BS2000-Betriebssystem**, wenn eine Unterscheidung von BS2000 nach Version und Ausgestaltung nicht nötig ist.

Bei Standarddateinamen steht <ver> für die interne Bezeichnung der BS2000-Version, z.B. 200 für BS2000 OSD /BC V11.0.

Die Zeichenfolgen <date>, <time> und <version> bezeichnen in Beispielen die aktuellen Ausgaben für Datum, Uhrzeit und Version eines Softwareprodukts, wenn die Beispiele sonst Datums-, Zeit- und Versions-unabhängig sind.

In diesem Handbuch werden folgende Darstellungsmittel verwendet:

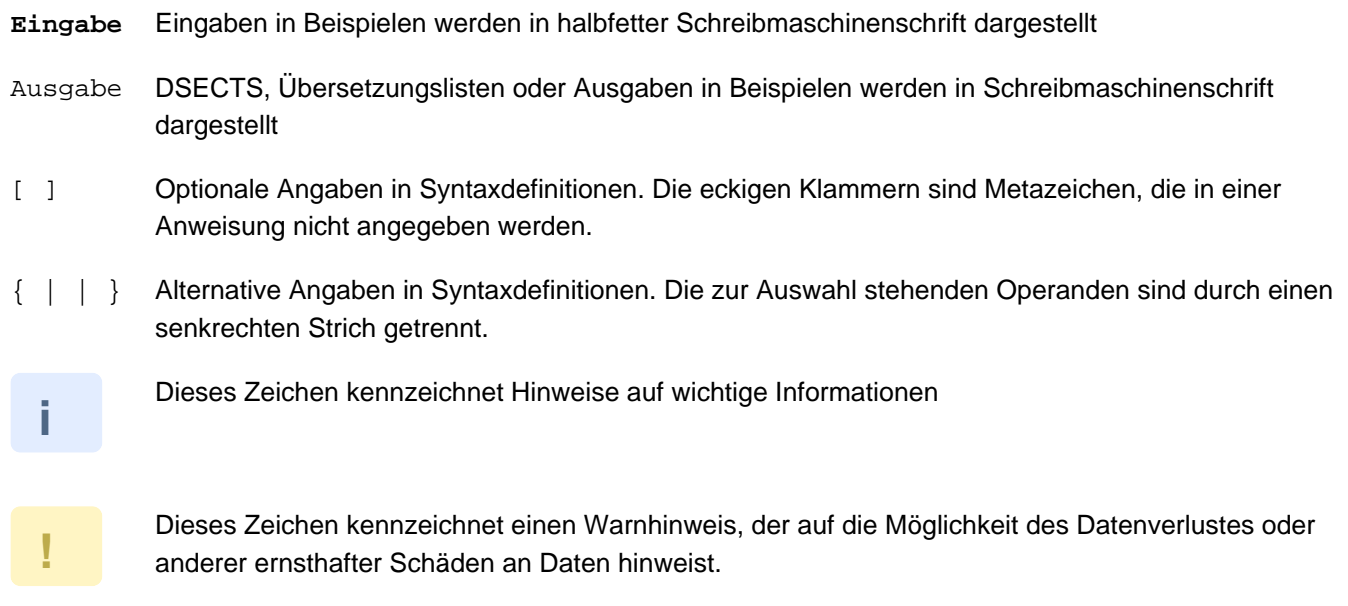

[ ] Literaturhinweise werden im Text in Kurztiteln angegeben. Der vollständige Titel jeder Druckschrift, auf die durch eine Nummer verwiesen wird, ist im Literaturverzeichnis hinter der entsprechenden Nummer aufgeführt.

## <span id="page-19-0"></span>**1.5 Aufgaben der Systemverwaltung**

Die Administration von BS2000 umfasst diejenigen Aufgaben, welche im Hinblick auf eine effiziente, sichere und optimale Nutzung des Systems wahrgenommen werden müssen.

Die Aufgaben der Systemverwaltung sind:

- Zusammenstellen und Einführen der zweckmäßigen Betriebssystemkomponenten
- Verwalten und Aktualisieren des im Data Center eingesetzten Organisationsprogramms und der Programmbibliotheken
- Sicherstellen der Funktionsfähigkeit der System- und systemnahen Software
- Verwalten der Zugangsberechtigung zum System
- Verwalten und Verteilen der Betriebsmittel
- Benutzer- und Dateienverwaltung
- Auswerten von Fehlerstatistiken
- Sichern der System- und Benutzerdaten
- Installieren von Softwareprodukten
- Ergreifen von Maßnahmen zur Rationalisierung und Automatisierung des Betriebes im Data Center
- Einrichten und Zuordnen von Operator-Kennungen und Operator-Rollen (im Zusammenhang mit der Privilegienverwaltung).
- Erstellung von Diagnoseunterlagen bei Betriebssystem-, Benutzerprogramm- und Bedienungsfehlern

Der Systemverwaltung stehen mit privilegierten Benutzerkennungen auf Kommando- und Dienstprogrammebene geeignete Werkzeuge für diese Aufgaben zur Verfügung.

### **Kommandos**

Neben speziellen Systembetreuungskommandos, die für den privilegierten Aufrufer reserviert sind, können sowohl sämtliche Benutzerkommandos als auch eine Untermenge der Operatorkommandos eingesetzt werden. Die Untermenge an Operatorkommandos erlaubt der Systemverwaltung, an der Bedienschnittstelle steuernden und überwachenden Einfluss auf Domänen der Systembedienung, wie z.B. Lastverteilung und Auftragssteuerung, auszuüben.

Bei den Benutzerkommandos wirkt sich die Privilegierung z.B. der Benutzerkennung TSOS in einem erweiterten Funktionsumfang aus, der der Systemverwaltung angeboten wird. Diese Funktionen realisieren im Wesentlichen eine präzisere, umfassendere Informationsausgabe und die für den "Super-User" eines Betriebssystems typische Aufhebung von Betriebsmittel-, Prozess- und Kataloggrenzen, die dem nicht-privilegierten Benutzer gesetzt sind.

### **Dienstprogramme**

Der Systemverwaltung stehen sämtliche Dienstprogramme, die auch die Benutzer anwenden dürfen, mit einem zum Teil erweiterten Funktionsumfang zur Verfügung (z.B. DPAGE, HSMS/ARCHIVE, JMU, SPCCNTRL).

Darüber hinaus kann sich die Systemverwaltung spezieller Dienstprogramme bedienen, die nur unter einer privilegierten Benutzerkennung laufen und zur Steuerung und Überwachung des Betriebssystems eingesetzt werden.

## <span id="page-20-0"></span>**1.6 Aufgaben des Operating**

Dem Operator obliegen die Steuerung der Inbetriebnahme des Systems, Eingriffe zur Regelung des Systems, die Kommunikation mit dem Benutzer und die Bedienung der peripheren Geräte. Systeminitialisierung (Startup) und Systemspeicherabzug (SLED) können ausschließlich vom Operator bedient werden. Für Funktionen zur Hardware-Diagnose und Rekonfiguration, die dem Operator an der Konsole vorbehalten sind, stehen ihm weitere SVP-Kommandos zur Verfügung.

Für die übrigen Aufgaben verwendet der Operator Kommandos (spezielle Operatorkommandos bzw. Benutzeroder Systemverwaltungskommandos), deren Nutzung im vorliegenden Handbuch ebenfalls beschrieben ist. Zu den wesentlichen Aufgaben des Operators zählen u.a.:

- Starten und Überwachen des Datenkommunikationssystems
- Rekonfigurieren der Hardwarekomponenten und der Verbindungen zur Peripherie
- $\bullet$ Bereitstellen und Zuweisen externer Datenträger
- $\bullet$ Überwachen und Steuern der Gerätebelegung
- Steuerung der Betriebsmittelzuweisung  $\bullet$
- $\bullet$ Betriebsüberwachung
- $\bullet$ Kommunikation mit den Benutzern

## <span id="page-21-0"></span>**1.7 Automatisierung**

Der Haupteinsatzbereich von BS2000-Systemen ist der performante und störungsfreie Ablauf von Kundenanwendungen.

Bei vielen BS2000-Kunden ist der Betrieb vollständig automatisiert, d.h. die folgenden Phasen laufen vollautomatisch und zuverlässig ab:

- Inbetriebnahme (vom Systemstart bis zur Verfügbarkeit der Anwendungen)
- Betrieb (Systempflege und Ablauf der Anwendungen)
- Systembeendigung

Durch den Einsatz moderner Hardware, wie robotergestützte Magnetbandkassetten-Systeme, kann die manuelle Bedienung von Geräten weitgehend entfallen.

Aus Sicht der Software ist es notwendig, den Ablauf dieser Phasen an die Hardware- und Software-Gegebenheiten des Kunden anzupassen ("Customizing").

Mit der Kommandosprache SDF-P und dem Kommunikationsmittel Jobvariable (beides Softwareprodukte; außer SDF-P-BASYS, dem Basisteil von SDF-P) können die genannten Abläufe auf Kommandoebene programmiert /automatisiert werden.

In den Phasen der Inbetriebnahmne und Systembeendigung, in denen diese Werkzeuge noch nicht oder nicht mehr zur Verfügung stehen, werden die datei- oder datenorientierten Schnittstellen des SVP (z.B. Ein- /Ausschaltsequenzen), der Systemeinleitung (Startup-Parameterservice) und des DSSM (Subsystemkatalog) angeboten.

Für alle weitergehenden Automatisierungsaufgaben der Systembetreuung, wie z.B. die automatische Reaktion auf Ereignisse, bietet das Softwareprodukt PROP-XT passende Benutzerkommandos an und stellt die zugehörigen Daten in S-Variablen bereit.

So steht – durch die ergänzende Funktion von PROP-XT – mit SDF-P und Jobvariablen ein komfortables, einheitliches Werkzeug zur Automatisierung aller Aufgaben der Systembetreuung zur Verfügung.

## <span id="page-22-0"></span>**2 Systemeinleitung und -beendigung**

Dieses Kapitel beschreibt die Abläufe bei der Systemeinleitung und -beendigung.

## <span id="page-23-0"></span>**2.1 Überblick über die Abläufe bei der Systemeinleitung**

Die Systemeinleitung von BS2000 läuft als "Bootstrapping" ab, d.h. es werden schrittweise immer mächtigere Funktionseinheiten geladen und gestartet, bis BS2000 betriebsbereit ist.

Der Anstoß zum Ablauf der verschiedenen Routinen erfolgt hardware-abhängig über den Serviceprozessor (SVP) auf SU /390 oder X2000 auf SU x86 bzw. die Restart-Verarbeitung bei automatischem Restart. Mit diesem Urladen (IPL, Initial Program Load) wird die Systemeinleitung gestartet. Dabei wird neben der IPL-Platte auch die Art der Systemeinleitung festgelegt. Durch die Einstellung der Ladeoptionen für BS2000 wird festgelegt, ob der Systemstart komfortabel oder flexibel ablaufen soll.

Für einen komfortablen, weitgehend automatischen Ablauf stehen dem Operator die Modi FAST und AUTOMATIC, für den flexiblen, dialogorientierten Ablauf steht ihm der Modus DIALOG zur Verfügung (siehe Abschnitt "Arten der [Systemeinleitung"\)](#page-40-0).

Für ein VM2000-Gastsystem wird die Systemeinleitung über den SE Manager (siehe Handbuch "Bedienen und Verwalten" [\[57\]](#page-655-0)) oder durch das VM2000-Kommando START-VM (siehe Handbuch "VM2000" [[60\]](#page-655-0)) ausgelöst. Das VM2000-Gastsystem kann auf SU x86 auch über die SVP-Funktionen der KVP-Konsole, die der virtuellen Maschine zugeordnet ist, gestartet werden.

Die wichtigsten Funktionsabläufe während der Systemeinleitung von der Bereitstellung der Hardware bis zum eigentlichen Abschluss des Startups, bis "System Ready" sind:

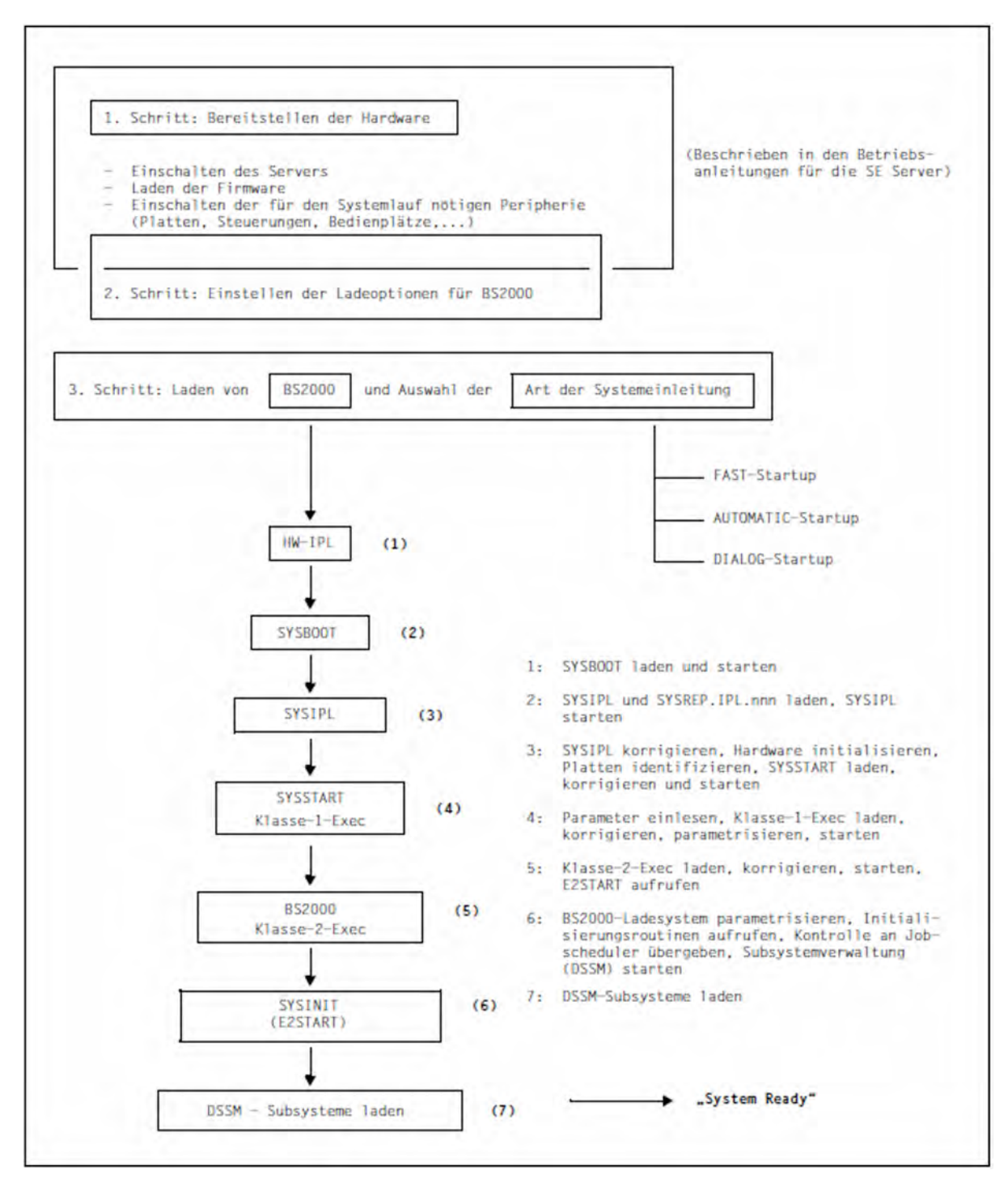

<span id="page-24-0"></span>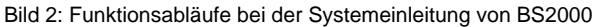

Die Systemeinleitung für BS2000 kann beginnen, wenn die dazu notwendigen Hardware-Einheiten (MU, Server Units, periphere Geräte) eingeschaltet und betriebsbereit sind. Der Ablauf dieser Schritte (Einschalten der Stromversorgung, Laden der Firmware usw.) ist ausführlich in den Betriebsanleitungen für die SE Server beschrieben.

Der interne Ablauf der Systemeinleitung für BS2000 beginnt mit dem Laden des "Urladers" (SYSBOOT). Dies ist die eigentliche Aufgabe der Routine HW-IPL (Vorgang (1) in [Bild 2\)](#page-24-0).

SYSBOOT ist das erste Programm der Systemeinleitung, das elementare Prüfungen vornimmt und eine weitere Laderoutine anstößt (Vorgang (2) in [Bild 2](#page-24-0)).

Diese von SYSBOOT geladene und gestartete Routine ist SYSIPL, die die Aufgabe hat, die Optionen im Modus DIALOG abzufragen und die aktuelle Platten- und CPU-Konfiguration zu ermitteln (Vorgang (3) in [Bild 2\)](#page-24-0). Die Zeitbasis der Systemzeit wird festgelegt. Die Plattenkonfiguration wird auf Vollständigkeit und Eindeutigkeit geprüft. Bei DRV-Platten im Home-Pubset werden die zusammengehörigen Plattenpaare ermittelt. Außerdem wird von dieser Routine entweder SYSSTART oder SLED geladen und jeweils korrigiert.

Die beiden Programme SYSBOOT und SYSIPL und die IPL-Rep-Datei befinden sich auf festen Plätzen eines bestimmten Plattenspeichers, der IPL-Platte. Die IPL-Platte kann ein gemeinschaftlicher Plattenspeicher – die Platte eines Pubsets – oder eine Privatplatte sein. Sie muss für FAST- und AUTOMATIC-Startup eine der Platten des Home-Pubsets sein.

Um im Fall eines Systemabsturzes den automatischen Restart zu ermöglichen, sollte bei DRV-Pubsets immer die Platte mit der niedrigeren Subchannel-Number als IPL-Platte angegeben werden. **i**

Nur bei DIALOG-Startup ist ein IPL von Privatplatte möglich. Dabei muss der Operator im späteren Verlauf der Systemeinleitung angeben, welcher Pubset der Home-Pubset für den Systemlauf sein soll.

Beim IPL von gemeinschaftlicher Platte wird der Pubset, zu dem die Platte gehört, automatisch zum Home-Pubset gewählt. Nur bei Dialog-Startup mit der Option ALLDISK kann der Operator den Pubset noch wechseln.

Wenn die IPL-Platte nicht zum späteren Home-Pubset gehört, ist insbesondere darauf zu achten, dass Versionen und Korrekturstände auf beiden gleich sind.

In einer Plattenkonfiguration können durchaus mehrere IPL-Platten existieren. Das Einrichten von IPL-Platten ist Aufgabe der Systembetreuung und wird mit Hilfe des Dienstprogramms SIR vorgenommen, das ausführlich im Handbuch "Dienstprogramme" [[15\]](#page-655-0) beschrieben ist. Eine IPL-Platte kann entweder für SU /390 oder für SU x86 verwendet werden. **i**

Beim Laden von SYSBOOT und SYSIPL/SLED stehen die Dateiverwaltungs-Funktionen von BS2000 noch nicht zur Verfügung. Die notwendigen Dateien können daher nur gefunden werden, wenn sie zuvor auf der IPL-Platte "verankert" worden sind. Dies geschieht mit der Anweisung CREATE-IPL-VOLUME des Dienstprogramms SIR und beinhaltet folgende Einzelschritte:

- Die zum Laden von SYSBOOT und SYSIPL/SLED nötigen Dateien werden auf die IPL-Platte kopiert.
- Die von SYSBOOT und SLED verwendeten Sicherstellungsdateien werden auf der IPL-Platte erzeugt.

• Im SVL der IPL-Platte wird je ein unmittelbarer Verweis auf jede dieser Dateien eingetragen:

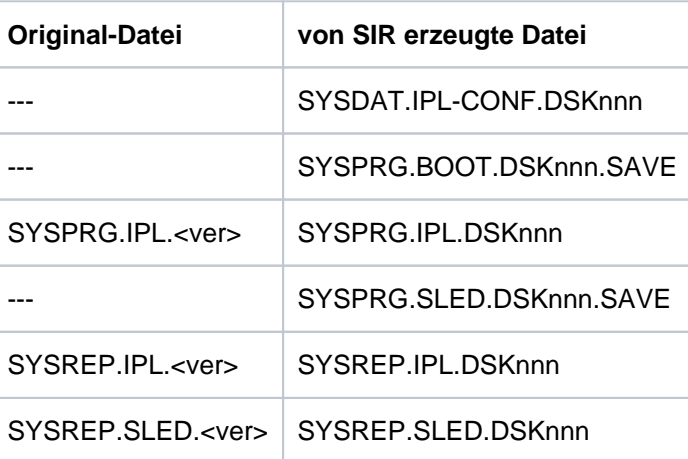

"nnn" steht jeweils für die Nummer der IPL-Platte innerhalb des Pubsets. Handelt es sich bei der IPL-Platte um eine Privatplatte, wird statt des Namensteils DSKnnn die VSN der Privatplatte eingesetzt.

Sofern noch nicht auf einer anderen Platte des Pubsets vorhanden, wird die Sicherstellungsdatei für Systemkorrekturen SYS.NSI.SAVEREP erzeugt (nicht bei Privatplatten).

Die Original-Dateien werden zur Systemeinleitung nicht mehr gebraucht und können im laufenden System gefahrlos geändert werden, z.B. zur Übernahme eines neuen Korrekturstandes. Alle Änderungen werden für die Systemeinleitung jedoch erst wirksam, nachdem mit SIR neue Kopien erzeugt und verankert worden sind.

Die verankerten Dateien dürfen im laufenden System weder geändert noch gelöscht werden, weil dadurch i.A. die IPL-Fähigkeit der Platte zerstört wird. Sie werden seitens SIR durch BACKUP-CLASS=E und MIGRATE=INHIBITED vor Verlagerung und Verdrängung geschützt.

Alle weiteren für die Systemeinleitung benötigten Routinen befinden sich als "normale Dateien" auf einem Pubset oder einer Privatplatte.

Die Konfigurationstabellen werden dynamisch erzeugt.

SYSSTART (Vorgang (4) in [Bild 2](#page-24-0)) ist ein Programm, das die eigentliche Systemeinleitung für BS2000 vorbereitet und durchführt. In der Vorbereitung werden i.W. die Parameter für BS2000 eingelesen, die Objektcodekorrekturen für Klasse-1-Exec ermittelt, sowie die Versionsstände von SYSSTART und BS2000 auf Konsistenz geprüft. In der Durchführung werden die einzelnen Initialisierungsfunktionen von BS2000 tabellengesteuert aufgerufen. Zu diesen Initialisierungsfunktionen gehören auch die Datenstrukturen der virtuellen Speicherverwaltung und die Initialisierung der Paging-Bereiche, womit SYSSTART auch den Übergang in den virtuellen Adressierungsmodus von BS2000 vorbereitet.

Von SYSSTART wird schließlich das BS2000-Ladesystem (Vorgang (5) in [Bild 2](#page-24-0)), das aus den beiden Teilen "Klasse-1-Exec" (resident) und "Klasse-2-Exec" (seitenwechselbar) besteht, aufgerufen. Auf dieser Stufe der Systemeinleitung werden u.a. bei der Geräteverwaltung Zugriffsrechte für die Geräte der Systemeinleitung beantragt (Platten des Home-Pubsets und der Paging-Pubsets). Nach Durchlauf dieser Systemeinleitungs-Phase liegt das BS2000-Ladesystem **geladen**, **korrigiert** und **parametrisiert** vor.

**Geladen** heißt, dass sich dieser Teil von BS2000 nach dem Ladevorgang vollständig im Hauptspeicher befinden. Es werden zuerst die hauptspeicherresidenten Teile (Klasse-1-Exec) geladen. Die restlichen Teile sind seitenwechselbar. Diese Routinen werden von SYSINIT über den Hauptspeicher auf den Seitenwechselspeicher kopiert.

**Korrigiert** heißt, dass Module dieser Teile von SYSSTART während der Systemeinleitung mittels so genannter Rep-Sätze modifiziert werden. Die Rep-Sätze können von max. vier katalogisierten Plattendateien in beliebiger Reihenfolge eingelesen werden. Die Konsole kann – außer für Reps für SYSIPL – zusätzlich als Eingabegerät definiert werden. Bei der Systemeinleitung werden alle verarbeiteten Rep-Sätze von Platte und Konsole in die Sicherstellungsdatei SYS.NSI.SAVEREP geschrieben und später in der Datei \$SYSAUDIT.SYS.REPLOG.<datum>.<session-nr>.01 protokolliert.

**Parametrisiert** heißt, dass eine Menge von Parametersätzen, die Anweisungen für die Initialisierungsroutinen von BS2000 enthalten, eingelesen werden. Die gesamte Parametereingabe besteht aus einer Folge von Abschnitten, die – durch spezifische Schlüsselwörter gekennzeichnet – jeweils bestimmte Funktionseinheiten betreffen und von diesen ausgewertet werden (siehe [Kapitel "Parameterservice"](#page-74-0)).

Der Operator kann durch eine Voreinstellung beim Systemstart entscheiden, ob das Laden, Korrigieren und Parametrisieren weitestgehend automatisch und dialogfrei ablaufen soll (in diesem Fall werden jeweils Dateien mit Standardnamen herangezogen), oder ob der Ablauf flexibel – im Dialog mit dem Operator – gesteuert werden soll.

Abschließend wird mit E2START die letzte Phase der Systemeinleitung für BS2000 gestartet (Vorgang (6) in [Bild 2](#page-24-0) ). Diese Routine läuft bereits unter BS2000 und bestimmt zunächst den Namen der Kommandodatei (CMDFILE), die nach "System Ready" automatisch angestartet werden soll.

Zur Erreichung eines funktionstüchtigen BS2000 laufen in dieser Phase Initialisierungsroutinen für die folgenden Funktionseinheiten ab:

- Aktivierung des Task-Schedulers
- Öffnen der Systemdateien (Benutzerkatalog, SYSEAM, usw.)
- Bereitstellung der Dateikatalogverwaltung
- Aktivierung des dynamischen Bindeladers (DBL)
- Aktivierung der Bibliothekszugriffsmethode PLAM
- Start der Funktionen zur Überwachung von Platten- und Bandgeräten
- Aktivierung der SERSLOG-Funktion
- $\bullet$  Start der Dynamischen Subsystemverwaltung DSSM  $^{1}$ )

Nach Freigabe des von der Systemeinleitung belegten Speichers und Start des Job-Schedulers ist "System Ready" erreicht und die Abarbeitung der in der Kommandodatei CMDFILE hinterlegten Kommandos wird angestoßen. Zwar ist die Verwendung einer Kommandodatei – deren Name frei wählbar ist – nicht zwingend erforderlich, doch wegen der Forderung nach Automatisierung der Abläufe unbedingt zu empfehlen.

Die Verwendung einer Kommandodatei gewährleistet u.a. die automatische Aktivierung derjenigen Systemkomponenten und -einstellungen, die für die Funktionstüchtigkeit des spezifischen Systems relevant sind:

- Inbetriebnahme von optionalen Subsystemen
- Starten des BS2000-Datenkommunikationssystems<sup>2)</sup>
- Laden des SPOOL-Systems 3)
- Spezifische Lastregulierung
- Aktivierung spezieller Programme über Enter-Dateien

#### Hinweise

#### $1)$  DSSM:

Während der Systemeinleitung erhält die Dynamische Subsystemverwaltung die Steuerung. Diese initialisiert sich mit dem vorgegebenen Subsystemkatalog und aktiviert Subsysteme bzw. leitet die Aktivierung von Subsystemen ein. Der Startzeitpunkt eines Subsystems (vor oder nach "System Ready") wird von der Systembetreuung bei der Deklaration festgelegt. Auf diese Weise können Subsysteme automatisch aktiviert werden.

Beim Start eines Subsystem ermittelt DSSM über IMON-GPN die Pfadnamen aller Dateien des Subsystems aus dem aktuellen SCI. Ist IMON-GPN nicht verfügbar (wird bereits beim Start von DSSM geladen) oder existiert keine Datei unter dem ermittelten Pfadnamen, verwendet DSSM die im Subsystemkatalog eingetragenen Standard-Namen. Bei Verwendung des Standard-Namens wird die Meldung ESM0665 ausgegeben.

2) Datenkommunikationssystem (DCM):

Für den Start des Datenkommunikationssystems noch vor "System Ready" kann das DCSTART-Kommando auch als BCAM-Parameter in der Startup-Parameterdatei vorgegeben werden (siehe Handbuch "BCAM" [[4\]](#page-655-0), Abschnitt BCAM-BS2000-Parameterdatei).

Ist das nicht der Fall, muss nach jeder Systemeinleitung das Datenkommunikationssystem gesondert in Betrieb genommen werden. Dies geschieht mit dem Kommando DCSTART, das dann zweckmäßigerweise in der CMDFILE hinterlegt wird.

Mit dem Kommando DCSTART wird automatisch die Eröffnung der folgenden internen, privilegierten Anwendungen des Systems eingeleitet:

- \$DIALOG (Anwendung für Dialogverarbeitung (TIAM))
- \$CONSOLE (Anwendung für logische Konsolen, siehe ["Operatorfunktionen"](#page-526-0))
- \$BCAM (Anwendung für den DCM-Informationsdienst)

Erfolgt das erste DCSTART-Kommando später als 10 Min. nach "System Ready" oder wird bei laufendem BS2000 das DCM beendet (Kommando BCEND) und neu gestartet, dann muss die Anwendung \$DIALOG vom Operator mit dem Kommando START-DIALOG-APPLICATION manuell gestartet werden. Eine andere Möglichkeit wäre die Aufnahme von /START-DIALOG-APPLICATION in die SOF (Start Option File) von BCAM. Voraussetzung dafür ist die Einrichtung eines Konsolzugangs für BCAM mit der Berechtigung für START-DIALOG-APPLICATION (siehe Handbuch "BCAM" [\[4](#page-655-0)]).

Weil im Bedienmodus mit Operator-Logon der Operator nach "System Ready" erst ein SET-LOGON-PARAMETERS- und ein REQUEST-OPERATOR-ROLE-Kommando eingeben muss, um weitere Kommandos eingeben zu können, empfiehlt es sich, die Voraussetzungen für die ersten beiden Kommandos ebenfalls aus der CMDFILE heraus zu schaffen. Diese Voraussetzungen sind:

- die Operatorkennung muss entsperrt sein
- eine Operatorrolle muss eingerichtet sein
- die Operatorrolle muss der Operatorkennung zugeordnet sein

Da das Entsperren der Operatorkennung unter der Kennung TSOS geschehen muss, das Einrichten einer Operatorrolle und das Zuordnen zu einer Operatorkennung aber nur unter SYSPRIV durchgeführt werden kann, empfiehlt es sich, aus der CMDFILE einen ENTER-Job aufzurufen, der das UNLOCK-USER-Kommando absetzt und eine weitere Prozedur zum Einrichten und Zuordnen der Operatorrollen unter der Kennung SYSPRIV aufruft.

Der gesamte Ablauf könnte etwa folgendermaßen aussehen:

Aufruf aus der CMDFILE:

/ENTER-JOB E.OPR-LOGON.TSOS

Inhalt der Datei E.OPR-LOGON.TSOS

```
/SET-LOGON-PARAMETERS 
/ UNLOCK-USER SYSPRIV 
/ SET-JOB-STEP 
/ UNLOCK-USER SYSOPR 
/ SET-JOB-STEP 
/ ENTER-JOB FROM-FILE=$TSOS.E.OPR-LOGON.SYSPRIV,- 
/ PROC-ADMISS=*PAR(USER-ID=SYSPRIV,- 
/ ACC=SYSACC,- 
                          / PASS=*NONE) 
/EXIT-JOB
```
Inhalt der Datei E.OPR-LOGON.SYSPRIV

```
/SET-LOGON-PARAMETERS 
/ CREATE-OPERATOR-ROLE OPERATOR-ROLE=SYSADM,ROUT-CODES=*ALL 
/ SET-JOB-STEP 
/ MODIFY-OPERATOR-ATTR USER-ID=SYSOPR,ADD-OP-ROLE=SYSADM 
/ SET-JOB-STEP 
/ INFORM-OPERATOR,- 
/ MSG='*** OPERATOR-ROLE SYSADM CREATED AND ADDED ***' 
/ INFORM-OPERATOR,- 
/ MSG='+------------------------------------------------------+' 
/ INFORM-OPERATOR,- 
/ MSG='! THE FIRST OPERATOR COMMANDS AFTER SYSTEM READY !' 
/ INFORM-OPERATOR,- 
/ MSG='! (BEFORE /DCSTART ... ) MUST BE: !' 
/ INFORM-OPERATOR,- 
/ MSG='! /SET-LOGON-PARAMETERS SYSOPR,SYSACC !' 
/ INFORM-OPERATOR,- 
/ MSG='! /REQUEST-OPERATOR-ROLE OP-ROLE=SYSADM !' 
/ INFORM-OPERATOR,- 
/ MSG='+------------------------------------------------------+' 
/EXIT-JOB
```
Erst dann ist BS2000 kommunikationsfähig.

3) SPOOL:

Nach jeder Systemeinleitung muss SPOOL gesondert geladen und initialisiert werden. Der SPOOL-Startup wird durch das Kommando START-SUBSYSTEM eingeleitet.

Mit dem Operanden SUBSYSTEM-PARAMETER kann festgelegt werden, ob für SPOOL ein Warm- oder Kaltstart durchgeführt werden soll und ob zusätzlich das Softwareprodukt RSO geladen werden soll. Dieses Kommando sollte entweder gleich nach "System Ready" gegeben werden oder in der Kommandodatei CMDFILE enthalten sein. Ist SPOOL nicht geladen, können keine SPOOLIN- und SPOOLOUT-Jobs durchgeführt werden. SPOOL-Anforderungen des Operators (z.B. Kommandos START-PRINTER-OUPUT, MODIFY-PRINTER-OUTPUT-STATUS,...) werden entweder abgewiesen, ignoriert oder zurückgestellt.

Zusammenfassend besteht die Systemeinleitung aus folgenden **internen** Schritten:

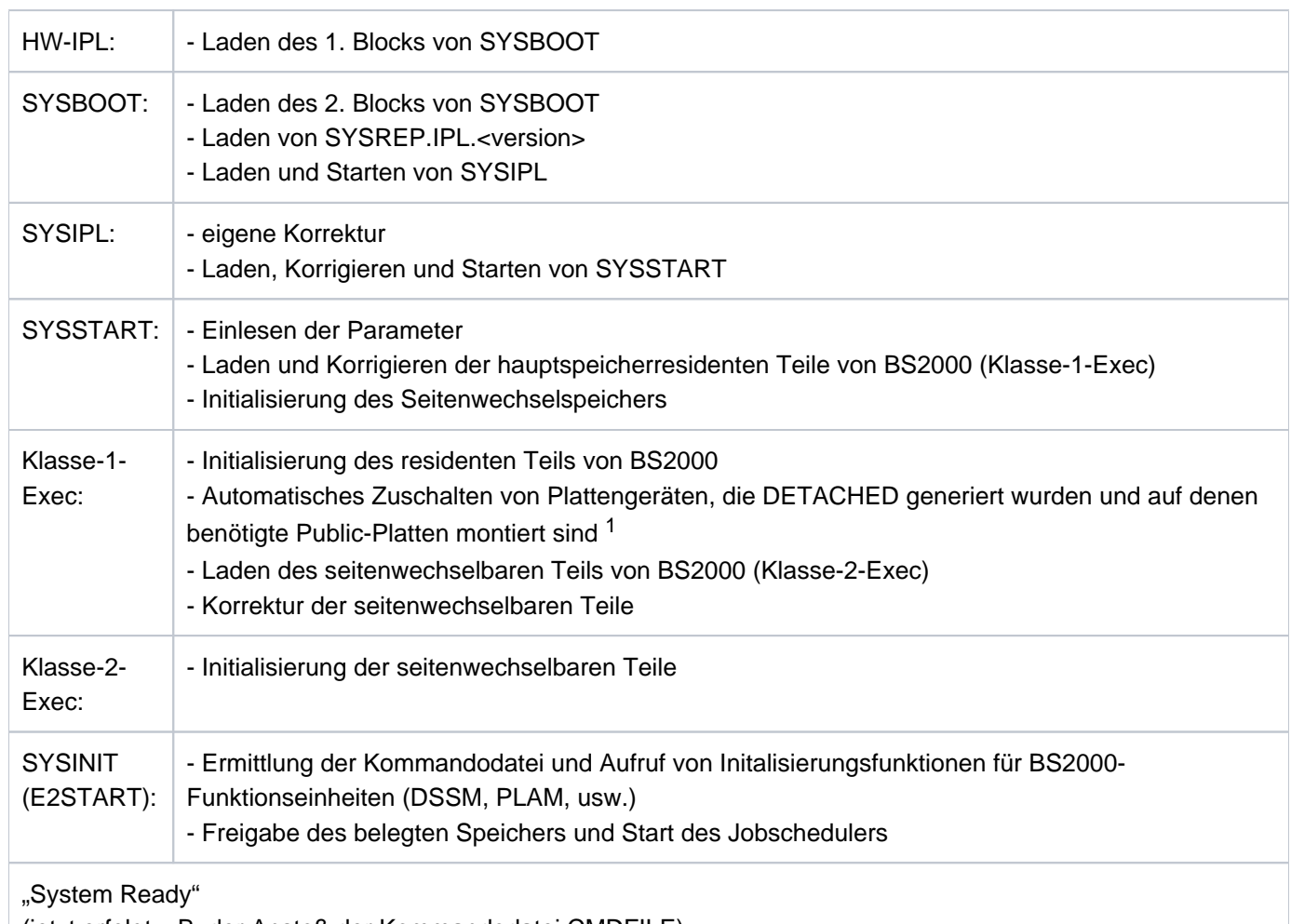

(jetzt erfolgt z.B. der Anstoß der Kommandodatei CMDFILE)

<sup>1</sup> Während des Startups werden automatisch alle Public-Platten des Home-Pubsets und alle Pubsets, die Paging-Platten enthalten und die beim Parameterservice angegeben wurden, dem System zugeschaltet, auch wenn sie explizit DETACHED generiert worden sind. Die Geräte des Home-Pubsets bleiben während des gesamten Systemlaufs ATTACHED.

Mit dem Kommando SHOW-SYSTEM-INFORMATION können Informationen über die Systemkonfiguration, die eingesetzte VM2000-Version, das Monitorsystem und die Parameter der Zeiteinstellung eingeholt werden.

## <span id="page-31-0"></span>**2.1.1 Zeitbestimmung bei der Systemeinleitung**

Siehe auch [Kapitel "Systemzeit-Verwaltung"](#page-621-0).

Für die Bestimmung von Datum und Uhrzeit während der Systemeinleitung existieren drei Quellen:

- SVP-Uhr: liefert die lokale Zeit
	- Auf SU /390 wird die SVP-Uhr durch die Management Unit synchronisiert.
	- Auf SU x86 wird die SVP-Uhr von X2000 emuliert. Die SVP-Zeit entspricht der Zeit des Trägersystems.
- CPU-Uhr (TODR): ergibt mit einem auf dem Home-Pubset hinterlegten Korrekturwert die lokale Zeit. Diese Uhr läuft auch bei CPU-Stop weiter, aber nicht bei einer Unterbrechung der Stromversorgung.
	- Auf SU /390 ist das TODR eine eigenständige Uhr.
	- Auf SU x86 wird das TODR von X2000 emuliert.
- Operator

Dem Operator wird die aktuell gültige Zeit an der Konsole gezeigt. Bei Fehlersituationen oder im Modus DIALOG (mit der Option UNLOCK) werden ihm die entsprechenden Meldungen an der Konsole ausgegeben und er wird zur Bestätigung oder Korrektur aufgefordert.

Die lokale Zeit (LT) ist die am Installationsort von BS2000 gültige gesetzliche Zeit. Durch gesetzlich vorgeschriebene Zeitumstellungen (Sommer-/Winterzeit) ist sie nicht monoton fortlaufend, sondern erfordert an den Umstellungszeitpunkten eine positive bzw. negative Korrektur. Diese Korrektur erfolgt automatisch mit Hilfe der GTIME-Parameterdatei, in der der Korrekturwert und die Umstellungszeitpunkte hinterlegt sind (siehe ["Steuerung](#page-83-0)  [der Systemzeit \(GTIME\)"\)](#page-83-0).

Die Systemzeit basiert auf der lokalen Zeit. BS2000 ist ohne Systemzeit nicht ablauffähig.

Die Systembetreuung definiert mit den Parametern für Zeitzone, Zeitsprung, Sommer- bzw. Winterzeit sowie mit der Festlegung von Umstellungsdaten die Basis zur Berechnung der universellen Weltzeit UTC aus der lokalen Zeit LT und zur Sommer-/Winterzeitumstellung der lokalen Zeit während des Systemlaufs. Damit können System und Benutzer mit der Funktion GTIME sowohl auf ein lokales als auch auf ein systemübergreifend verständliches Zeitbezugssystem zugreifen.

### **Automatische Zeitbestimmung bei Startup**

Die Zeitbestimmung erfolgt automatisch, wenn folgende Bedingungen erfüllt sind:

- Die IPL-Option UNLOCK ist nicht gesetzt, d.h. die Systemeinleitung erfolgt im Modus FAST oder AUTOMATIC bzw. im Modus DIALOG ohne die IPL-Option UNLOCK.
- Die Zeit der SVP-Uhr ist gültig.
- Die Zeit der SVP-Uhr ist formal richtig (z.B. nicht 31.2.14).
- Die Zeit der SVP-Uhr ist größer als die Zeit des letzten Systemlaufs und der positive Zeitsprung gegenüber dem letzten Systemlauf beträgt nicht mehr als 6 Tage (Ausnahme: im Modus AUTOMATIC kann der positive Zeitsprung beliebig sein).

Erfolgt ein Shutdown unmittelbar vor und der anschließende Startup unmittelbar nach der Umstellung von Sommerzeit auf Winterzeit, beginnt die Systemeinleitung mit einer kleineren Zeit als die des letzten Systemlaufs. Dies ist nur möglich, wenn im Modus DIALOG die Option UNLOCK gesetzt wird (siehe ["DIALOG-Startup"](#page-44-0)).

Negative Zeitsprünge dürfen außerhalb dieser Umstellungszeiten nur in Absprache mit der Systembetreuung durchgeführt werden. Die Konsistenz der Datenhaltung kann damit gefährdet werden.

## **Beeinflussbarkeit der Zeitbestimmung bei DIALOG-Startup**

Im Modus DIALOG und bei gesetzter Option UNLOCK wird der Operator auch bei einem gültigen Wert der SVP-Uhr zur Bestätigung aufgefordert. Wird die Zeit (und das Datum) der SVP-Uhr nicht bestätigt, muss der Operator selbst Datum und Uhrzeit angeben. Dabei können auch große positive und negative Zeitsprünge gegenüber dem letzten Systemlauf angegeben werden.

Diese so angegebene Zeit wird, wenn sie nach nochmaliger Protokollierung bestätigt wurde, als gültige Systemzeit für den einzuleitenden Systemlauf verwendet.

#### <span id="page-33-0"></span>**2.1.2 Format der Meldungen bei der Systemeinleitung**

Jede Meldung der Systemeinleitung ist in einer der folgenden Formen aufgebaut:

? P.msgtext

? tsn-makz.hhmmss % msgtext

Dabei ist:

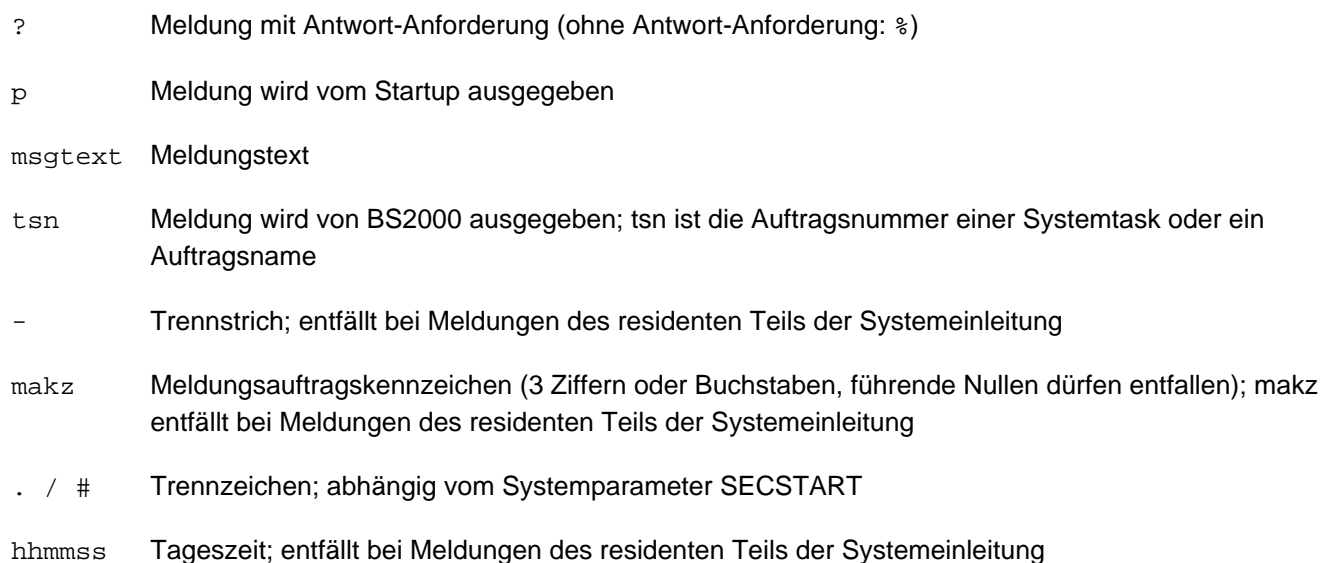

Der Meldungstext beginnt immer mit einer Schlüsselnummer (3-stellige Meldungsklasse und 4-stellige laufende Nummer, für x steht jeweils eine Sedezimalziffer).

Die Meldungen des residenten Teils der Systemeinleitung haben die Schlüsselnummern NSIxxxx (Nucleus System Initialization).

Die Meldungen des seitenwechselbaren Teils der Systemeinleitung haben die Schlüsselnummern EXCxxxx.

Beispiel einer Meldung des residenten Teils der Systemeinleitung: ? P.NSI0050 SPECIFY PARAMFILE ... Beispiel einer Meldung nach dem residenten Teil der Systemeinleitung: ? TSC-000.112133% NSI0077 ENTER AUTOMATIC COMMAND FILE

Die Antwort selbst beginnt mit der auf das Fragezeichen folgenden Zeichenkette der Meldung, also P. oder tsn (einschließlich eines evtl. vorhandenen Trennstriches, des Meldungsauftragskennzeichens und des darauffolgenden Punktes). Unmittelbar anschließend muss der Antworttext folgen.

Beispiel einer Antwort während des residenten Teils der Systemeinleitung: P.FN=PARAMFILE.OPR Beispiel einer Antwort nach dem residenten Teil der Systemeinleitung: TSC.CMDFILEX

Bei der Systemeinleitung werden Meldungen stets in englischer Sprache ausgegeben.

### <span id="page-34-0"></span>**2.1.3 Hinweise zur Systemeinleitung**

Unabhängig vom jeweiligen Server-Typ, der vom Operator zu bedienen ist, sind vorab folgende Fragen zu klären, die zum Verständnis des (korrekten) Ablaufs von Bedeutung sind:

- Wie werden die benötigten Dateien und Geräte identifiziert?
- Was gilt es bezüglich der Eindeutigkeit der Plattenkonfiguration zu beachten?
- Wie wird der Home-Pubset bestimmt und auf Vollständigkeit und Konsistenz geprüft?
- Wie verhält sich das System bei belegten Pubsets oder weggeschalteten Geräten?
- Wodurch können Geräte bei der Systemeinleitung nicht verfügbar sein?
- Was gilt es bei Multiprozessoren zu beachten?
- Welche Rolle spielt die Parameterdatei bei der Systemeinleitung?
- Auf welche Weise wird die Ladeprozedur protokolliert?
- Was ist in Bezug auf die Unicode-Fähigkeit zu beachten?

## **Identifikation der benötigten Dateien und Geräte**

Die für HW-IPL bereitzustellenden Datenträger sind wie folgt zu adressieren:

Bei SU /390 wird das IPL-Gerät mit der Device Number bezeichnet. Zwischen Device Number und MN existiert eine eindeutige Zuordnung, welche im Handbuch "Systeminstallation" [[55\]](#page-655-0) beschrieben ist.

Bei SU x86 wird das IPL-Gerät mit dem mnemotechnischen Gerätenamen (MN) bezeichnet.

Es sollten nur Platten vom Home-Pubset als IPL-Platten verwendet werden. Platten mit einer physikalischen Blockgröße von 4KB werden nicht als IPL-Platte unterstützt.

Alle später benötigten Geräte bei der Ladeprozedur werden mit dem mnemotechnischen Gerätenamen MN angegeben.

Wenn während der Systemeinleitung Dateien verwendet werden, die auf Privatplatten gespeichert sind, so muss neben dem Dateinamen auch die zugehörige VSN angegeben werden. Privatplatten können nur verwendet werden, wenn sie in die Plattenkonfiguration der Systemeinleitung aufgenommen werden.

### **Eindeutigkeit der Plattenkonfiguration**

Nach SYSBOOT ermittelt SYSIPL die verfügbare Plattenkonfiguration (mittels Online-Scan). Zu diesem Zeitpunkt sind die BS2000-Gerätetabellen, d.h. die generierte HW-Konfiguration, noch nicht verfügbar.

Eine mehrfache Ausführung des Online-Scans wird vermieden, indem für alle identifizierten Platten, die nicht in die Gerätetabelle der Systemeinleitung aufgenommen werden, eine gesonderte Tabelle aufgebaut wird. Im Fall einer späteren Nutzung einer dieser Platten, werden sie in die Gerätetabelle der Systemeinleitung aufgenommen, ohne dass ein erneuter Online-Scan durchgeführt wird.

Privatplatten werden in die Plattenkonfiguration der Systemeinleitung nur dann aufgenommen, wenn die IPL-Platte selbst eine Privatplatte ist, wenn für einen Speicherabzug (SLED) Privatplatten benötigt werden oder wenn der Operator dies explizit anfordert (im Systemeinleitungs-Modus DIALOG mit Auswahl der Option ALLDISK).

Die Systemeinleitung verläuft nur dann problemlos, wenn am vorliegenden Server alle erreichbaren Platten mit einer eindeutigen VSN versehen sind. Wenn mehrere Platten mit derselben VSN erreichbar sind, dann wird dies normalerweise erkannt.

Ausnahme: Das aktuelle IOCF der SU /390 ist nicht korrekt.

Werden Platten mit identischer VSN entdeckt, von denen mindestens eine keine DRV-Platte ist, wird folgendermaßen vorgegangen: Wenn die Platten zu dem selben Pubset gehören wie die IPL-Platte, wird die Platte mit dem selben Zeitstempel wie die IPL-Platte ausgewählt. Besitzt keine der Platten den selben Zeitstempel wie die IPL-Platte oder gehören die Platten zu einem anderen Pubset als die IPL-Platte, dann wird geprüft, ob für eine der Platten bereits einmal eine Auswahl durch die Beantwortung der Meldung NSI2208 getroffen wurde. Wenn ja, wird wieder diese Platte ausgewählt. Dies gilt sowohl für Pubset-Platten als auch für Privatplatten.

#### **ACHTUNG!**

**!**

Beim oben genannten Ausnahmefall wird nicht erkannt, wenn die reale und generierte Konfiguration nicht übereinstimmen. Bei der Fortsetzung der Systemeinleitung kann es dann zu unvorhersehbaren Ein- /Ausgabe-Fehlern und zur Zerstörung von Datenträgerinhalten kommen!

Bei der Systemeinleitung werden zur Ermittlung der Plattenkonfiguration normalerweise alle angeschlossenen Geräte einer Prüfung unterzogen. Um – gerade bei umfangreicher Peripherie – dieses sehr zeitaufwändige und fehlerträchtige Verfahren (z.B. Ansprechen nicht benötigter und daher nicht betriebsbereiter Geräte) zu umgehen, wird die Möglichkeit geboten, die für die Systemeinleitung tatsächlich benötigte Plattenkonfiguration (d.h. alle Platten des Home- und der Paging-Pubsets und evtl. verwendete Privatplatten) in einer für diesen Zweck auf der IPL-Platte reservierten Datei SYSDAT.IPL-CONF.DSKnnn abzuspeichern (nnn = Nummer der IPL-Platte im Pubset).

#### Dynamische Partitionierung der IPL-CONF-Datei

Die Datei IPL-CONF (SYSDAT.IPL-CONF.DSKnnn) wird dynamisch partitioniert. Dadurch können Startup-Konfigurationen von verschiedenen Servern in dieser Datei gespeichert werden.

Wenn ein Pubset an verschiedenen Servern als Home-Pubset verwendet wird, gehen die Einträge der Startup-Konfiguration in der Datei IPL-CONF nicht verloren, sondern werden jeweils in einer eigenen Partition abgelegt. Beim Wechsel des Servers wird dann die jeweils gültige server-spezifische Startup-Konfiguration verwendet, ohne dass zwingend ein Online-Scan erfolgen muss.

Eine neue Startup-Konfiguration überschreibt eine bestehende Startup-Konfiguration nicht, sondern wird nach der letzten bestehenden als neue eingetragen. Beim Ändern einer bestehenden Startup-Konfiguration für einen bestimmten Server wird die ursprüngliche "verworfen" und die geänderte Startup-Konfiguration wie eine neue nach der letzten bestehenden eingetragen.

Die Datei IPL-CONF wird jedoch nicht vergrößert: Bei Platzmangel werden sukzessiv zuerst die als ungültig erklärten Startup-Konfigurationen eliminiert. Ist dann der freie Platz in der Datei noch immer nicht ausreichend groß, wird die jeweils am längsten ungenutzte Startup-Konfiguration entfernt. Diese Aktion wird ohne Rückfrage beim Operator durchgeführt und so oft wiederholt, bis der Platz für die neue bzw. geänderte Startup-Konfiguration ausreicht.

In der Datei IPL-CONF können z.B. 12 Startup-Konfigurationen mit jeweils 255 Platten aufgenommen werden. Bei weniger Platten steigt die Anzahl der Konfigurationen: So sind z.B. 30 Konfigurationen mit jeweils 100 Platten oder 57 Konfigurationen mit jeweils 50 Platten möglich. **i**

Das Speichern einer Startup-Konfiguration in der Datei IPL-CONF wird folgendermaßen veranlasst:

• im Modus DIALOG:

Beantwortet der Operator die Meldung NSI1110 mit der IPL-CONF-Option SAVE, wird die Startup-Konfiguration als neue Partition gespeichert.
• in allen Startup-Modi:

Die Startup-Konfiguration wird gespeichert, wenn:

- die IPL-Platte eine der Platten des Home Pubsets ist
- und nicht explizit die IPL-CONF-Option IGNORE angegeben wurde
- und der Online-Scan ausgeführt wurde.

Der Online-Scan wird automatisch immer dann ausgeführt, wenn der Home-Pubset oder einer oder mehrere Paging-Pubsets vergrößert wurde(n) oder ein Paging-Pubset über BS2000-Parameter (in der Datei SYSPAR.BS2. nnn oder über Konsole) neu angegeben wurde.

Die Datei wird dann bei allen folgenden Systemeinleitungen solange automatisch genutzt, wie die Plattenidentifikation VSN der gespeicherten Pubsets, die Geräteidentifikation MN, der Plattentyp und die Menge der zu den Pubsets gehörigen Platten unverändert bleiben.

Um Änderungen an bestehenden, server-spezifischen Startup-Konfigurationen in der Datei SYSDAT.IPL-CONF. DSKnnn zu unterstützen, (z.B. wegen der Verwendung eines vergrößerten oder eines anderen Pubsets), werden – im Modus DIALOG mit der Meldung NSI1110 – dem Operator bei Angabe der Option IPL-CONF folgende Funktionen angeboten:

- Funktion IGNORE: Der Inhalt der Datei SYSDAT.IPL-CONF.DSKnnn wird ignoriert. Ein Online-Scan wird ausgeführt.
- Funktion RESET:

Die für den Server aktuell gültige Startup-Konfiguration in der Datei SYSDAT.IPL-CONF.DSKnnn wird für die aktuelle Systemeinleitung noch genutzt und anschließend für ungültig erklärt.

• Funktion SAVE:

Die für Startup benötigte Plattenkonfiguration wird in der Datei SYSDAT.IPL-CONF.DSKnnn als neue Partition abgespeichert.

Alle Kombinationen außer SAVE und RESET sind zulässig.

### **Bestimmung des Home-Pubsets und Prüfung auf Vollständigkeit und Konsistenz**

Wird bei der Systemeinleitung die Funktion IPL-CONF nicht genutzt, kann – nach der Ermittlung der verfügbaren Plattenkonfigurationen – der Home-Pubset abhängig von der Art der Systemeinleitung wie folgt bestimmt werden:

• im Modus FAST oder AUTOMATIC:

Es wird der Pubset zum Home-Pubset gewählt, zu welchem die IPL-Platte gehört.

• im Modus DIALOG:

Falls die IPL-Platte zu einem Pubset gehört, wird der Pubset zum Home-Pubset gewählt, zu welchem die IPL-Platte gehört.

Falls die IPL-Platte eine Privatplatte ist oder die IPL-Option ALLDISK angegeben wurde und die Plattenkonfiguration aus mehr als einem Pubset besteht, wird die Kennung (PVSID) des Home-Pubsets mit der Meldung NSI1135 abgefragt.

Platten mit einer physikalischen Blockgröße von 4KB können nicht Platten des Home-Pubsets sein. Auch SM-Pubsets und Shared-Pubsets werden nicht als Home-Pubset unterstützt.

Der Home-Pubset soll hochverfügbar sein, d.h. durch die Hardware wird die Aufzeichnung der Daten für eine logische Platte auf mehreren physikalischen Platten durchgeführt. Durch diese Redundanz tritt beim Ausfall einer physikalischen Platte kein Datenverlust auf.

Alle in der Startup-Konfiguration vorhandenen und nach VSN-Syntax zum Home-Pubset gehörenden Platten werden mit der auf der Pubres vorhandenen Volumeliste verglichen. Im Modus DIALOG oder in Fehlerfällen werden die zum Home-Pubset gehörenden Platten mit dem letzten Zeitstempel und ihrem mnemotechnischen Gerätenamen MN protokolliert (mit der Meldung NSI1143 oder NSI1145).

Folgende Fehlerfälle werden angezeigt:

- Systemkennung (Sysid) des Home-Pubsets nicht definiert (Meldung NSI1280) Die Systemeinleitung wird mit dem Standardwert fortgesetzt.
- ungültige Sysid des Home-Pubsets (Meldung NSI1285) Die Systemeinleitung wird mit dem Standardwert fortgesetzt.
- fehlende Platte im Home-Pubset (Meldung NSI3215) Die Systemeinleitung kann nicht fortgesetzt werden.
- Zeitstempel einer Platte ungleich dem Zeitstempel der Pubres (Meldung NSI1148) Ob die Systemeinleitung fortgesetzt werden kann, ist abhängig von der Beantwortung der Meldung NSI1148.
- DVS-Attribute einer Platte ungleich der DVS-Attribute des Home-Pubsets (NSI3220) Die jeweiligen DVS-Attribute werden durch die Meldung NSI3221 angezeigt. Die Systemeinleitung wird abgebrochen, da ein derart inkonsistenter Pubset nicht imcatiert werden darf.
- unbekannte Platte im Home-Pubset (Meldung NSI1145) Nicht zum Home-Pubset gehörende Platten werden mit dem Zusatz IS NEW in der Meldung NSI1145 angezeigt.

## **Unterstützung von DRV-Platten**

Auch DRV-Pubsets werden als Home-Pubsets zugelassen. DRV-Privatplatten werden, ebenso wie DRV-Platten außerhalb des Home-Pubsets bei der Startup-Paging-Initialisierung, weiterhin nicht unterstützt.

Da die Funktion DRV in der frühen Phase der Systemeinleitung noch nicht zur Verfügung steht, müssen die Zugriffe auf die DRV-Platten vom IPL-Exec selbst realisiert werden.

Dabei gelten folgende Einschränkungen während der Systemeinleitung:

1. Es wird immer nur von einer Platte eines DRV-Plattenpaares gelesen bzw. geschrieben. Die Auswahl der verwendeten Platte erfolgt entweder automatisch oder im DIALOG-Startup durch den Operator durch Angabe der Option DRV-SELECT.

Es kann von einem Plattenpaar mit gleicher VSN nur dann eine beliebige Platte ausgewählt werden, wenn beide Platten im Zustand DRV-DUAL sind und der Zeitstempel auf beiden Platten gleich ist. Ist dies nicht der Fall, unterliegt die Auswahl der Platte einigen Einschränkungen, siehe auch Handbuch "DRV" [[17\]](#page-655-0).

Gehört die IPL-Platte zu einem DRV-Paar, kann die Systemeinleitung nach dem Online-Scan bzw. der Auswertung der IPL-CONF-Datei mit der anderen Platte fortgesetzt werden. Damit werden die Änderungen von Daten nicht mehr auf der beim Start des IPL ausgewählten Platte vorgenommen, sondern auf der anderen Platte des DRV-Paares.

- 2. Ein-/Ausgabe-Fehler auf eine DRV-Platte bewirken während der Systemeinleitung keinen Rückgriff auf die zweite Platte des DRV-Plattenpaares. Es wird, wie bei Einzelplatten, auf nicht-behebbare Ein-/Ausgabe-Fehler mit Abbruch reagiert.
- 3. Der Home-Pubset wird im Zustand DRV-MONO hochgefahren; die Einleitung der Rekonstruktion muss mit dem Kommando START-DRV erfolgen.
- 4. War das Home-Pubset bei Shutdown im Zustand DRV-DUAL, erfolgt die Einleitung der Rekonstruktion durch DRV. Dabei werden nur die seit der Systemeinleitung geänderten Dateien rekonstruiert.

### **START/STOP-Modus bei Multiprozessoren**

Bei Multiprozessor-Systemen steuert der START/STOP-Modus die Auswahl der Verarbeitungsprozessoren bei Nutzung der SVP-START/STOP-Funktion. Im BS2000-Betriebsablauf wird die SVP-START/STOP-Funktion nicht benötigt. Trotzdem muss der START/STOP-Modus korrekt eingestellt werden, damit bei Nutzung der SVP-START /STOP-Funktion oder der Adress-Stop-Funktion keine unerwünschten Nebeneffekte eintreten.

Für die Einstellung des START/STOP-Modus ist Folgendes gültig:

- Wenn alle Verarbeitungsprozessoren betrieben werden, muss der START/STOP-Modus auf ALL CPU (alle Verarbeitungsprozessoren) gesetzt werden, damit bei STOP alle Verarbeitungsprozessoren angehalten und bei START wieder alle gestartet werden. Dieser Wert ist grundsätzlich als Voreinstellung zu verwenden.
- Wenn nur ein Verarbeitungsprozessor betrieben wird oder wenn bei der Systemeinleitung oder Dump-Funktion die SVP-START/STOP-Funktion bzw. der Adress-Stop benötigt wird, muss der START/STOP-Modus auf TARGET CPU (laufende CPU) gesetzt werden. Damit wird verhindert, dass mit der SVP-START-Funktion Verarbeitungsprozessoren gestartet werden, welche nicht mehr oder noch nicht von der Software kontrolliert werden.
- Wenn mehr als ein Verarbeitungsprozessor, aber nicht alle Verarbeitungsprozessoren betrieben werden, ist die korrekte Funktion der SVP-START/STOP-Funktion nicht gewährleistet.

## **Freigabe belegter Pubsets**

Falls die zur Systemeinleitung benötigten Home- und/oder Paging-Pubsets beim letzten Systemlauf (mittels Shutdown) nicht ordnungsgemäß exportiert wurden oder falls sie von einem anderen System belegt sind, wird der Operator aufgefordert, diese freizugeben (Meldung NSI424A ).

In einer dieser Aufforderung vorausgehenden Meldung wird die Art der Belegung dem Operator genau angezeigt.

Die eindeutige Vergabe von Sysids für mehrere parallel betriebene Home-Pubsets ist zwingend erforderlich.

Die Freigabe darf nur dann erfolgen, wenn diese Pubsets zu diesem Zeitpunkt nicht von einem anderen System verwendet werden. Bei Freigabe ohne sorgfältige Prüfung können die Daten der Pubsets durch uneingeschränkten Zugriff zweier Systeme zerstört werden.

## **Parameterservice**

Zur korrekten Durchführung der Systemeinleitung wird die Verwendung einer Startup-Parameterdatei empfohlen. Mit dem Parameterservice werden die Software-Komponenten mit Daten versorgt.

Zur genauen Beschreibung des Parameterservice mit Aufbau und Inhalt der Parameterdateien siehe [Kapitel](#page-74-0)  ["Parameterservice"](#page-74-0).

### **Protokollierung des Startup-Dialogs an der IPL-Konsole**

Alle Meldungen, auch solche, die in den Modi FAST und AUTOMATIC nicht an der Konsole ausgegeben werden, sowie alle Antworten werden im Hauptspeicher protokolliert und ab Verfügbarkeit der Funktion CONSLOG in die Protokolldatei übernommen: \$SYSAUDIT.SYS.CONSLOG.datum.session-nr.lfd-nr.

Zu Aufbau und Inhalt der Protokolldatei CONSLOG siehe das "Diagnosehandbuch" [\[14\]](#page-655-0).

Falls die Systemeinleitung vor Verfügbarkeit der Funktion CONSLOG beendet wird, ist der Konsoldialog in einem anschließenden Dump vorhanden.

## **2.1.4 Systemeinleitung an SU x86**

Auf SU x86 (x86-64-Architektur) wird die Konfiguration der Bus- und Fibre Channel-Peripherie über das Trägersystem X2000 festgelegt und beim Startup dynamisch ermittelt. Die SU x86 benötigt keine Hardware-Generierung mit IOGEN.

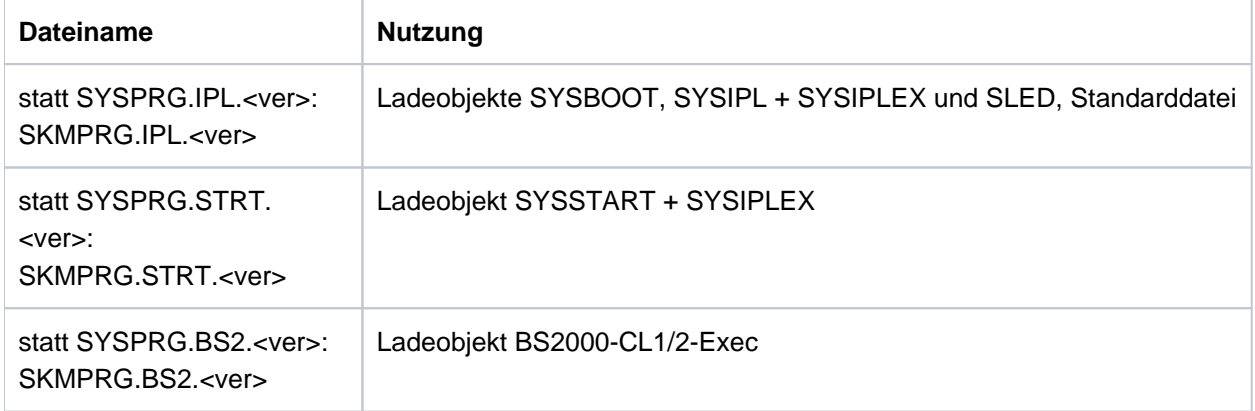

Tabelle 1: Abweichende Standarddateinamen an SU x86

## **Automatischer IPL und zeitgesteuerter Startup/Shutdown**

Auf SU x86 kann die Systembetreuung (über den SE Manager) in X2000 einen automatischen IPL, einen zeitgesteuerten Startup oder Shutdown konfigurieren. Der Systemparameter SHUTPROC bestimmt bei einer Systembeendigung über X2000, ob der Shutdown sofort oder durch einen Enter-Job ausgeführt wird. Falls der automatische IPL eingestellt wurde, wird nach Hochfahren des X2000 automatisch ein IPL von der voreingestellten IPL-Platte eingeleitet.

# **2.2 Arten der Systemeinleitung**

Die Systemeinleitung kann komfortabel oder flexibel ablaufen. Für einen komfortablen Ablauf stehen die Modi FAST und AUTOMATIC zur Verfügung, für einen flexiblen Ablauf der Modus DIALOG.

Die Sicherstellungsdatei (Save-Datei) hat den versionsunabhängigen Namen SYS.NSI.SAVEREP. Sie wird – außer bei Privatplatten – beim Einrichten einer IPL-Platte von SIR angelegt.

Zu den Dateinamen für die Parameterdatei siehe [Kapitel "Parameterservice"](#page-74-0).

### **2.2.1 FAST-Startup**

Im Modus FAST läuft die Systemeinleitung dialogfrei ab. Dafür müssen die zu ladenden Programme, Objektcodekorrekturen (Reps) und Parameter in Dateien mit versionsspezifischen Standardnamen gespeichert sein oder die Namen der Dateien in der Parameterdatei hinterlegt werden. Die Parameterdatei selbst muss mit dem versionsspezifischen Dateinamen mit oder ohne Suffix bezeichnet sein.

Auf der IPL-Konsole werden die wichtigsten Ereignisse der Systemeinleitung protokolliert. Das ausführliche Protokoll – wie im Modus DIALOG – wird in die Protokolldatei CONSLOG geschrieben.

Fehlen die Dateien SYSREP.BS2.<ver>, SYSREP.STRT.<ver>, SYSPAR.BS2.<ver>[.<name>], SYSPRG.STRT. <ver> bzw. SYSPRG.BS2.<ver> und ist in der Parameterdatei keine Rep-Datei oder kein BS2000 angegeben, dann können die Korrekturdaten und Parameter wahlweise von Plattendateien mit beliebigen Namen oder über die Konsole im Operatordialog nachgereicht werden (siehe [Kapitel "Parameterservice"](#page-74-0) und Abschnitt ["Systemkorrekturen"\)](#page-57-0).

Die Wahl des Startup-Typs und die Entscheidung über eine evtl. Rekonstruktion des Benutzerkatalogs ist von den vorher eingestellten Werten der Systemparameter RECONUC und STUPTYPE abhängig. Zur Wahl des Startup-Typs siehe auch [Abschnitt "Die Auswahl von Startup-Typ und Katalog-Rekonfiguration".](#page-49-0)

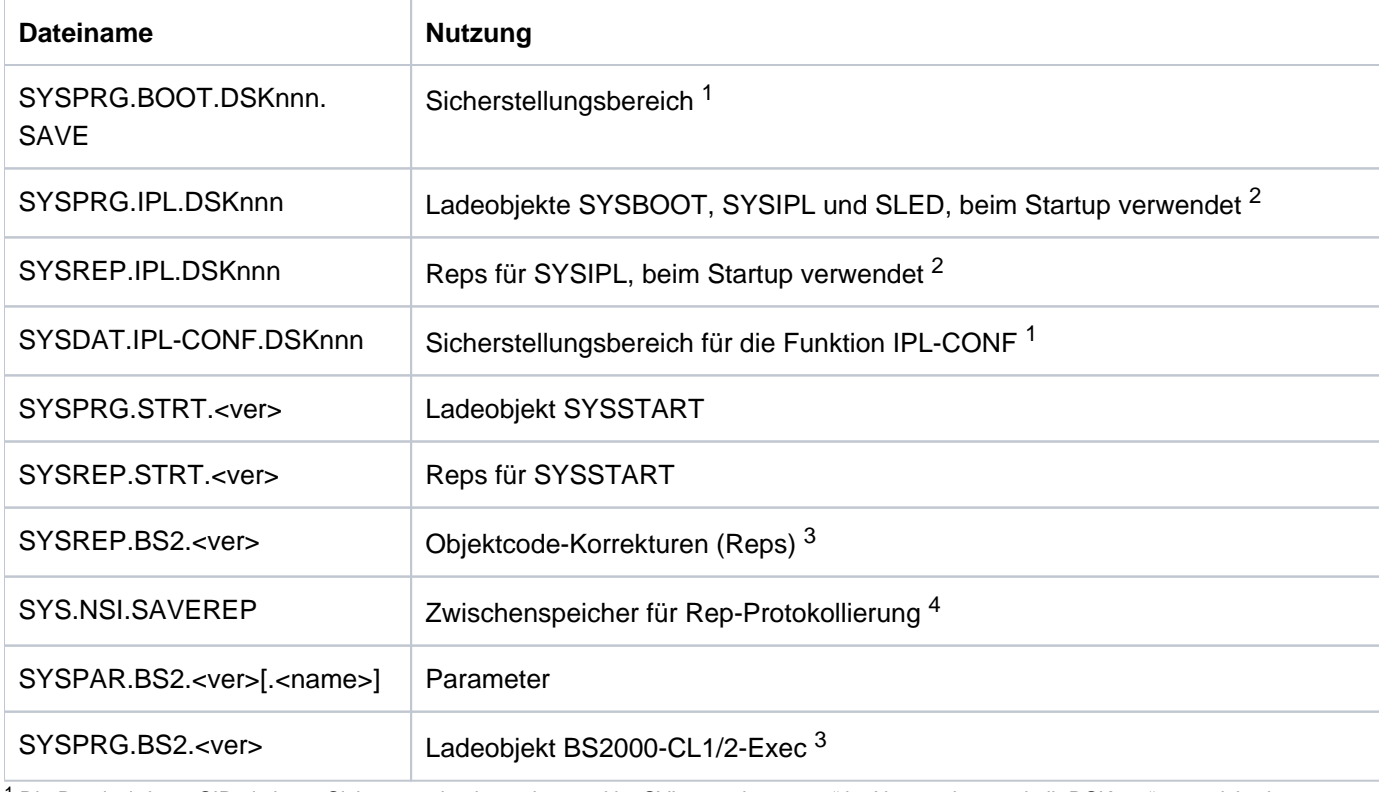

Folgende Standarddateinamen sind bei dialogfreier Systemeinleitung gültig und müssen unter der Benutzerkennung TSOS auf dem Home-Pubset katalogisiert sein:

<sup>1</sup> Die Datei wird von SIR als leere Sicherungsdatei angelegt und im SVL verankert. "nnn" im Namensbestandteil "DSKnnn" entspricht der Nummer der Platte, auf der die Datei von SIR angelegt wurde. Diese Dateinamen werden beim Startup nicht geprüft. Dateien mit einem plattenspezifischen Namen werden bei einer logischen Sicherung nicht berücksichtigt.

<sup>2</sup> Die Datei wurde durch SIR von einer versionsabhängigen Lieferdatei in diese versionsunabhängige Datei kopiert (Suffix "DSKnnn") und im SVL verankert. "nnn" im Namensbestandteil "DSKnnn" entspricht der Nummer der Platte, auf der die Datei von SIR angelegt wurde. Diese Dateinamen werden beim Startup nicht geprüft. Dateien mit einem platten-spezifischen Namen werden bei einer logischen Sicherung nicht berücksichtigt.

<sup>3</sup> Der Dateiname kann mittels Startup-Parameterservice vorgegeben werden.

<sup>4</sup> Die Datei wird von SIR als leere Sicherungsdatei angelegt. Fehlt diese Datei oder ist sie zu klein, hat dies Auswirkung auf den "Sicheren Systemstart".

Falls eine der Dateien nicht vorhanden ist oder nicht genutzt werden kann, wird der Dateiname über Konsole angefordert (nicht bei verankerten Dateien).

Durch die platten-spezifische Benennung der verankerten, d.h. im SVL hinterlegten Dateien können auch mehrere IPL-Platten in einem Pubset parallel eingerichtet werden.

### **2.2.2 AUTOMATIC-Startup**

Der Modus AUTOMATIC unterstützt den unbedienten Betrieb. In Verbindung mit einem automatischen Hochfahren des Systems nach abnormaler Systembeendigung und eingeschaltetem automatischen Restart wird der AUTOMATIC-Startup angewendet. Seine Eigenschaften und die Protokollierung entsprechen dem Modus FAST.

Der Modus AUTOMATIC darf nur verwendet werden, wenn die SVP-Uhr funktioniert (dieser Punkt entfällt bei Restart) und die Platten des Home-Pubsets und die Paging-Platten nur von diesem System benutzt werden.

Im Modus AUTOMATIC werden in bestimmten Fehlersituationen Standardreaktionen durchgeführt. Vom Operator wird in diesem Fall keine Entscheidung angefordert.

Ein Beispiel für solche Reaktionen ist die automatische Freigabe benötigter Platten, die wegen abnormaler Systembeendigung noch gesperrt sind.

Zur Beschreibung des automatischen Restart siehe [Abschnitt "Automatischer Restart"](#page-73-0).

Die Wahl des Startup-Typs und die Entscheidung über eine evtl. Rekonstruktion des Benutzerkatalogs ist von den vorher eingestellten Werten der Systemparameter RECONUC und STUPTYPE abhängig. Zur Wahl des Startup-Typs siehe auch [Abschnitt "Die Auswahl von Startup-Typ und Katalog-Rekonfiguration".](#page-49-0)

### **2.2.3 DIALOG-Startup**

Im Modus DIALOG kann der Operator die Systemeinleitung selbst beeinflussen und spezielle Funktionen auswählen. In einem ausführlichen Dialog erhält der Operator Meldungen am Bildschirm, durch die die erlaubten Eingaben angezeigt werden. Mit ihrer Beantwortung wählt der Operator im Rahmen der gegebenen Möglichkeiten die gewünschten Funktionen aus. Diese Funktionen können sein:

- Freie Auswahl der IPL-Platte, der Eingabemedien für die zu ladenden Programme, Objektcodekorrekturen (Reps) und Parameter
- Aktivieren von bestimmten Testfunktionen oder Funktionen zur Behandlung von Ausnahmesituationen

Weil der Operator mit dem DIALOG-Startup die Vorgaben der Systembetreuung für die Systemeinleitung (Parameter, Reps) ändern kann, wird als Sicherheitsfunktion ein spezieller Schutz für den DIALOG-Startup angeboten:

Die Systemeinleitung von BS2000 im Modus DIALOG kann optional auf eine bestimmte Konsole eingeschränkt werden. Diese Einschränkung kann nur im Modus DIALOG eingestellt und wieder aufgehoben werden; sie bezieht sich stets auf die aktuell verwendete Konsole. Als Berechtigungsschlüssel wird der mnemotechnische Gerätename der Konsole im Home-Pubset hinterlegt.

### **Ablauf des DIALOG-Startup**

Der Ablauf des DIALOG-Startups wird ausführlich auf der IPL-Konsole protokolliert.

Im Modus DIALOG erhält der Operator die folgende Meldung, die ihn zur Eingabe von Optionen auffordert:

NSI1110 ENTER OPTIONS OR EOT. REPLY (UNLOCK,TEST,ALLDISK,DRV-SELECT,CREATE-DRV,IPL-CONF)

Es sind beliebige Kombinationen möglich. Die Optionen haben im Einzelnen folgende Bedeutung:

UNLOCK: bewirkt, dass in Konfliktsituationen bei der Bestimmung der Systemzeit fortgesetzt werden bzw. die Bestimmung der Systemzeit durch den Operator erfolgen kann.

TEST: bewirkt, dass dem Operator mit der Meldung NSI1113 die Eingabe von Optionen für bestimmte Testsituationen angeboten wird.

> NSI1113 ENTER TEST-OPTIONS OR EOT. REPLY (DUMPTEST, STRTNAME, REPERRIGN, WATCH, ASYNSKPIN)

Bedeutung der Test-Optionen

#### DUMPTEST:

Testoption, dient nicht zur Systemeinleitung.

#### STRTNAME:

bewirkt, dass vor dem Laden von SYSSTART die Dateinamen für das Ladeobjekt und für die SYSSTART-Rep-Datei erfragt werden.

#### REPERRIGN:

Testoption, dient nicht zur Systemeinleitung.

#### WATCH:

Testoption, dient nicht zur Systemeinleitung. Sie unterstützt die Fehlerdiagnose beim Online-Scan. Für ein bestimmtes Gerät wird eine Überwachung aktiviert, die die Systemeinleitung bei Problemen mit diesem Gerät abbricht. Somit können Diagnoseunterlagen (SLED) genau zum Fehlerzeitpunkt erstellt werden.

### ASYNSKPIN: Testoption, dient nicht zur Systemeinleitung.

ALLDISK: In der von Startup genutzten Plattenkonfiguration werden auch Privatplatten erfasst (die Erfassung erfolgt durch einen Online-Scan), so dass Ladeobjekte und Rep- bzw. Parameterdateien auch von Privatplatte gelesen werden können. Wenn die IPL-Platte eine Privatplatte ist, dann wird die Option ALLDISK automatisch gesetzt. Den gewünschten Home-Pubset erfragt Startup über folgende Meldung:

NSI1135 ENTER ACTUAL HOME-PVS IDENTIFIER. REPLY (PVSI)

Es wird implizit die IPL-CONF-Option IGNORE gesetzt. Die Verwendung dieser Option ist nur möglich, wenn max. 1290 Platten online sind. Im Fehlerfall wird folgende Meldung ausgegeben:

NSI2335 OVERFLOW OF STARTUP DEV.TABLE; SWITCH UNNEEDED DISKS OFF REPLY (R(RETRY); S(STOP))

Je nach Antwort wird der Online-Scan wiederholt oder die Systemeinleitung abgebrochen.

DRV-SELECT: bewirkt, dass die Auswahl der für Startup verwendeten Platten eines DRV-Plattenpaares vom Operator getroffen werden soll.

Dies ist sinnvoll, wenn nach einem Plattenfehler auf einer DRV-Platte während des Startups beim neuen Startup auf die andere Platte eines DRV-Plattenpaares ausgewichen werden soll. Es wird implizit die IPL-CONF-Option IGNORE gesetzt.

CREATE-DRV: bewirkt, dass durch implizites Starten des Subsystems DRV nach der Systemeinleitung aus einem SRV-Home-Pubset (Single Recording by Volume) ein DRV-Pubset im Zustand DRV-MONO gemacht wird.

IPL-CONF: mit dieser Option wird die Behandlung der server-spezifischen Partition der auf der IPL-Platte immer eingerichteten Datei SYSDAT.IPL-CONF.DSKnnn gesteuert (zur Bedeutung dieses Parameters siehe auch ["Hinweise zur Systemeinleitung"](#page-34-0)). Wenn diese Option nicht angegeben wird, wird wie in allen anderen Startup-Modi (FAST, AUTOMATIC) versucht, die server-spezifische Partition der Datei auszuwerten.

Bei erfolgreicher Abarbeitung der server-spezifischen Partition wird der Online-Scan unterdrückt.

Bei Angabe dieser Option wird der Operator mit der Meldung NSI1116 aufgefordert, die Bearbeitung der server-spezifischen Partition in der Datei SYSDAT.IPL-CONF.vvv festzulegen:

NSI1116 ENTER IPL-CONF OPTION OR EOT. REPLY (IGNORE; RESET; SAVE. EOT=IGNORE)

#### Bedeutung der Angaben

#### IGNORE:

Die server-spezifische Partition in der Datei SYSDAT.IPL-CONF.DSKnnn wird ignoriert. Ein Online-Scan wird ausgeführt. Diese Option wird implizit gesetzt, wenn die Option ALLDISK angegeben wurde.

#### RESET:

Die für diesen Server aktuell gültige Partition in der Datei SYSDAT.IPL-CONF.DSKnnn wird für die aktuelle Systemeinleitung noch genutzt und anschließend für ungültig erklärt.

#### SAVE:

Die für Startup benötigte Plattenkonfiguration wird in der Datei SYSDAT.IPL-CONF.DSKnnn als neue Partition abgespeichert.

Alle Kombinationen außer SAVE und RESET sind zulässig.

Nach Verarbeitung der eingegebenen Optionen ermittelt die Startup-Routine die verfügbare Plattenkonfiguration. Zu diesem Zweck wird entweder eine auf der IPL-Platte vorhandene und gültige Partition in der Datei SYSDAT.IPL-CONF.DSKnnn ausgewertet (falls nicht durch die Option IGNORE explizit ausgeschlossen) oder der Online-Scan ausgeführt. Falls dabei Platten dieselbe VSN haben, muss die Plattenkonfiguration auf Platten mit eindeutiger VSN eingeschränkt werden (siehe dazu Abschnitt "Eindeutigkeit der Plattenkonfiguration" (Hinweise zur [Systemeinleitung\)\)](#page-34-0).

Falls an dem System mehrere Pubsets verfügbar sind, wird der Operator aufgefordert, den Home-Pubset zu bestimmen (NSI1135). Außer Home-Pubset und CPUs werden dann noch Datum und Uhrzeit protokolliert. Gegebenenfalls wird der Operator zur Bestätigung oder Korrektur aufgefordert.

Zum Laden von SYSSTART wird stets der Standard-Dateiname herangezogen. Der Operator erhält nur dann die folgende Aufforderung, den Dateinamen anzugeben, wenn der Standard-Dateiname im Katalog nicht gefunden wird, oder bei der Eingabe der Test-Optionen explizit STRTNAME angegeben wurde:

NSI1190 ENTER STARTUP-FILENAME.

REPLY (FILENAME(,VOL=VSN); EOT (USE STANDARD FILE))

Für die SYSSTART-Rep-Datei wird der Standard-Dateiname verwendet.

Ist diese Datei nicht vorhanden oder wurde die Option STRTNAME gewählt, wird der Name der Datei bzw. das Eingabemedium über die Meldung NSI0050 erfragt (siehe ["Rep-Sätze"](#page-61-0)).

Danach wird der Dateiname und das Eingabemedium für die Parameter erfragt (siehe auch [Kapitel](#page-74-0)  ["Parameterservice"](#page-74-0)). Anschließend erscheint wieder die Meldung:

```
NSI1190 ENTER BS2000-FILENAME. 
         REPLY (FILENAME(,VOL=VSN); EOT (USE STANDARD FILE))
```
Der Operator kann den Dateinamen des zu ladenden BS2000-Systems eingeben und die Archivnummer, falls die Datei sich auf Privatplatte befindet. Wird kein Dateiname angegeben, wird die Parameterdatei ausgewertet. Ist auch dort kein Dateiname eingetragen, wird BS2000 aus der Standarddatei SYSPRG.BS2.<ver> geladen.

Im Anschluss erfolgt die Rep-Verarbeitung (siehe ["Rep-Sätze"](#page-61-0)), dann werden die ausgewählten Seitenwechselplatten protokolliert.

Mit folgender Meldung wird der Operator zur Angabe des Namens einer Kommandodatei aufgefordert, deren Kommandos nach "System Ready" automatisch ausgeführt werden:

```
NSI0077 ENTER AUTOMATIC COMMAND FILE NAME. 
         REPLY (FILE NAME; N(DO NOT USE); EOT(USE STANDARD))
```
Mit folgender Meldung wird der Operator aufgefordert, die Art des Systemstarts (siehe ["Die Auswahl von Startup-](#page-49-0)[Typ und Katalog-Rekonfiguration"\)](#page-49-0) anzugeben:

(siehe auch die Beschreibung des Systemparameters STUPTYPE)

```
NSI6005 SYSTEM PARAMETER STUPTYPE = (&00). SHALL VALUE BE CHANGED? 
         REPLY ( U(NCHANGED), W(ARM), C(OLD), S(ELECTIVE), Z(IP), 
         T(SN FILE RESET ONLY), J(OIN AND TSN FILE RESET), EOT=UNCHANGED)
```
Durch Beantwortung folgender Meldung kann durch den Operator bestimmt werden, ob und wie eine Benutzerkatalog-Rekonstruktion durchgeführt werden soll (siehe dazu die Beschreibung des Systemparameters RECONUC).

```
NSI6010 SYSTEM PARAMETER RECONUC = (&00). SHALL VALUE BE CHANGED? 
         REPLY ( U(NCHANGED), N(O), B(ACKUP), T(SOSCAT), A(LL), R(ESET), 
         EOT=UNCHANGED )
```
Der weitere Ablauf der Systemeinleitung ist durch DSSM gesteuert (siehe auch Hinweis auf ["Überblick über die](#page-23-0)  [Abläufe bei der Systemeinleitung"\)](#page-23-0). Mit der Meldung "System Ready" ist die Systemeinleitung beendet.

### **2.2.4 Systemeinleitung mit wechselndem Modus**

Um auch in Sonderfällen – Erprobung neuer Software, Parameter oder Korrekturen – die Systemeinleitung möglichst dialogfrei ablaufen zu lassen, kann in der Parameterdatei neben den Abweichungen vom Standardfall auch die Option verankert werden, nach Abarbeitung der Vorgaben in einem anderen Modus fortzufahren. Der Operator wählt also im SVP-Menü den Modus DIALOG und gibt in dessen Verlauf die passende Parameterdatei an. Mit dem Parameterdatei-Eintrag NEW-IPL-MODE=FAST unter dem Schlüsselwort SYSOPT-IPL kann die Systembetreuung dann vorgeben, dass nach Auswertung der Parameterdatei die Systemeinleitung im Modus FAST, also unbedient, fortgesetzt wird.

Zum Parametersatz SYSOPT-IPL siehe auch [Abschnitt "Änderung von IPL-Optionen \(SYSOPT-IPL\)"](#page-116-0).

### <span id="page-49-0"></span>**2.2.5 Die Auswahl von Startup-Typ und Katalog-Rekonfiguration**

Die Entscheidung, welcher Systemstart gewählt werden soll, trifft der Operator beim DIALOG-Startup durch Beantworten der Meldung

```
NSI6005 SYSTEM PARAMETER STUPTYPE = (&00). SHALL VALUE BE CHANGED? 
        REPLY ( U(NCHANGED), W(ARM), C(OLD), S(ELECTIVE), Z(IP),
         T(SN FILE RESET ONLY), J(OIN AND TSN FILE RESET), EOT=UNCHANGED)
```
Bei den Modi FAST und AUTOMATIC kann diese Entscheidung nur durch Belegung des Systemparameters STUPTYPE getroffen werden.

Beim DIALOG-Startup sind folgende Antworten möglich:

U=Unchanged

Der Systemstart erfolgt wie von der Systembetreuung durch den Systemparameter STUPTYPE vereinbart.

W=Warmstart

Der Warmstart ist die Standardvorbelegung des Systemparameters STUPTYPE.

Alle Jobs, die noch in den JMS-Auftragswarteschlangen sind (Verzeichnis mit Benutzerkennungen und Auftragsfolgenummern für Type 1 und Type 2) und nicht während des vorangegangenen Systemlaufs bearbeitet wurden, werden jetzt durch die Auftragssteuerung wieder zur Verarbeitung bereitgestellt.

• C=Kaltstart

Bei diesem Typ des Systemstarts bleiben Jobs in der Warteschlange unberücksichtigt. Sie werden ohne Bearbeitung gelöscht. Wenn z.B. ein Plattenfehler in den Auftragswarteschlangendateien einen Systemabbruch verursacht, muss der nächste Systemlauf immer mit einem Kaltstart eingeleitet werden. Denn nach einem Plattenfehler muss die Warteschlange vollständig neu aufgebaut werden. Der Kaltstart sollte nach Möglichkeit vermieden werden, da dadurch Termin- und Repeat-Jobs verloren gehen. Für Termin- und Repeat-Jobs können vor dem Kaltstart mit dem Dienstprogramm JMP die erforderlichen ENTER-JOB-Kommandos rekonstruiert werden (siehe [Abschnitt "JMP:Rekonstruktion von Batch-Jobs"\)](#page-391-0).

T=First-Start mit Rücksetzen der TSN-Datei

Dieser Typ des Systemstarts muss bei der erstmaligen Benutzung eines Pubsets verwendet werden.

Das Zurücksetzen der TSN-Datei (\$TSOS.TSOSJOIN.TSNN) bewirkt, dass die JMS-Auftragswarteschlange und die TSN-Datei zurückgesetzt werden.

D.h. existierende Jobs werden gelöscht, die Session-Nummer wird auf 1 zurückgesetzt und die nächste Auftragsnummer (tsn), die das System vergibt, ist – je nach TSN-Modus – 0001 oder 0AAA.

J=First-Start mit Rücksetzen des Benutzerkatalogs

Es werden der Benutzerkatalog, die JMS-Auftragswarteschlange und die TSN-Datei zurückgesetzt.

Das Zurücksetzen des Benutzerkatalogs bewirkt, dass ein vorhandener alter Benutzerkatalog gelöscht und ein neuer erzeugt wird. Dieser neue Benutzerkatalog enthält nur Einträge für die System-Benutzerkennungen (SERVICE, SYSAUDIT, SYSDUMP, SYSGEN, SYSHSMS, SYSMAREN, SYSNAC, SYSPRIV, SYSSNAP, SYSSNS, SYSSOPT, SYSSPOOL, SYSUSER, SYSROOT, SYSOPR, SYSWSA und TSOS).

#### **ACHTUNG! !**

Alle Dateien außer denen auf der Kennung TSOS werden gelöscht! Außer zu den Systemdateien ist kein Zugriff (über den Katalog) zu sämtlichen Benutzerdateien mehr möglich. Auch der von diesen gelöschten Benutzerdateien zuvor belegte Speicherplatz wird freigegeben.

Die Benutzerkennungen des Systems (mit Ausnahme von TSOS und SERVICE) erhalten die Abrechnungsnummer SYSACC und sind gesperrt. Durch das Kommando UNLOCK-USER können diese Kennungen von der Systembetreuung zugänglich gemacht werden. Sie sollten dann jedoch mit Zugangsschutzattributen versehen werden.

Das Zurücksetzen der TSN-Datei (\$TSOS.TSOSJOIN.TSNN) bewirkt, dass die JMS-Auftragswarteschlange und die TSN-Datei zurückgesetzt werden.

D.h. existierende Jobs werden gelöscht, die Session-Nummer wird auf 1 zurückgesetzt und die nächste Auftragsnummer (tsn), die das System vergibt, ist – je nach TSN-Modus – 0001 oder 0AAA.

• S=Selective-Start

Bei diesem Typ des Systemstarts kann der Operator bestimmte Warteschlangen angeben, die erhalten bleiben sollen, während die übrigen vom System wie bei einem Kaltstart behandelt werden.

Nach der Antwort S auf die Meldung NSI6005 und dem Beantworten der Meldung NSI6010 erscheint die Meldung

? JOBP... JMS0510 SPECIFY QUEUE(S) OF BATCH JOBS TO BE SAVED WITH SELECTIVE START. REPLY: (1: AWAITING PROCESSING; 2: BEING PROCESSED)

Durch Beantworten der Meldung JMS0510 können die JMS-Jobs (in den Warteschlangen Q1 und Q2) angegeben werden, die erhalten bleiben sollen.

Das Format der Antwort ist: JOBP.n

wobei

n=1 die Auftragswarteschlange für zu verarbeitende Batch-Jobs und n=2 die Batch-Jobs, die in Bearbeitung waren, bezeichnet.

Bei Angabe von JOBP. werden keine Warteschlangen ausgewählt.

#### Beispiel

```
JMS0510 SPECIFY QUEUE(S) OF BATCH JOBS TO BE SAVED WITH SELECTIVE 
         START. REPLY: (1: AWAITING PROCESSING; 2: BEING PROCESSED) 
JOBP.1
```
Danach werden die alten Warteschlangendateien (JOBPOOL-Datei für die JMS-Jobs in den Warteschlangen Q1 und Q2) daraufhin geprüft, ob sie Jobs enthalten, die erhalten bleiben sollen. Ist dies der Fall, so werden die Einträge der Auftragsbearbeitung in die neue Warteschlangendateien übernommen und die zugehörigen Zähler entsprechend gesetzt. Wenn die Dateien gelesen worden sind, werden sie geschlossen und aus dem Katalog gestrichen. Die neuen Dateien werden im neuen Systemlauf abgearbeitet.

Z=Zip-Start

Dieser Typ des Systemstarts wird angewendet, wenn für einen normalen Start nicht mehr genug freier Plattenspeicherplatz zur Verfügung steht. Bei der Antwort Z auf die Meldung NSI6005 wird kein Versuch unternommen, Plattenspeicherraum für Warteschlangendateien zuzuweisen. Diese Betriebsart ist nur vorgesehen, um nach dem Einleiten des Systems Dateien auszulagern oder zu löschen, um wieder freien Speicherplatz auf den Platten zu erhalten. In diesem Systemlauf sollten keine anderen Aufgaben durchgeführt werden.

Durch Beantwortung folgender Meldung kann im DIALOG-Startup in analoger Form durch den Operator bestimmt werden, ob und wie eine Rekonstruktion des Benutzerkatalogs durchgeführt werden soll: (siehe dazu die Beschreibung des Systemparameters RECONUC)

NSI6010 SYSTEM PARAMETER RECONUC = (&00). SHALL VALUE BE CHANGED? REPLY ( U(NCHANGED), N(O), B(ACKUP), T(SOSCAT), A(LL), R(ESET), EOT=UNCHANGED )

### **2.2.6 Beispiel für einen DIALOG-Startup**

Das folgende Beispiel zeigt den Ablauf eines DIALOG-Startups (in Auszügen) an einer SU /390. Die Darstellung entspricht der Protokollierung in der CONSLOG-Datei (teilweise gekürzt); für die Ausgabe auf die Konsole können sich Abweichungen bezüglich des Meldungsstroms ergeben.

```
TCLOG .125439 ***2017-01-25*** 000001 **** UTC+01:00 
****************************************************************
(C0) % P-000.125439 NSI00E3 IPL-REPS READ: 1; EXECUTED: 1
(C0) % P-000.125439 NSI1100 IPL DEVICE = MH20.0; IPL PATH = BE18 (MN=BE18)
(C0) % P-000.125439 NSI1106 *** BS2000 DIALOGUE STARTUP ***
(C0) ? P-000.125439 NSI1110 ENTER OPTIONS OR EOT. 
                 REPLY (UNLOCK,TEST,ALLDISK,DRV-SELECT,CREATE-DRV,IPL-CONF)
   P R(C0)-000.125439. 
 1.
(C0) % P-000.125439 NSI3135 IPL DISK-SETUP READ FROM IPL-CONF PREPARED 2017-01-12 13:29:55
(C0) % P-000.125439 NSI1143 002 PUBVOLS OF HOME-PVS MH20 WITH SYSID 117 ONLINE
\overline{\phantom{a}} 2.
(C0) % P-000.125439 NSI1145 MH20.0 2017-01-25 12:53:37 ON BE18 
(C0) % P-000.125439 NSI1145 MH20.1 2017-01-25 12:53:37 ON BE19
(C0) % P-000.125439 NSI1153 STATE OF PROCESSORS ONLINE:
(C0) % P-000.125439 NSI1155 CPU 00 ONLINE, ATTACHED (IPL CPU)
(C0) % P-000.125439 NSI1158 CPU 01 ONLINE, DETACHED
(C0) % P-000.125439 NSI1163 LOCAL DATE = 2017-01-25, TIME = 12:53:52 FROM SVP 
3.(C0) % P-000.125439 NSI1180 LOAD ADDRESS OF SYSPRG.STRT.200 = 00777000
(C0) % P-000.125439 NSI00E6 SYSREP.STRT.200 IS USED AS REP FILENAME
 4.
(C0) ? P-000.125439 NSI0050 SPECIFY PARAM FILE OR DEVICE. 
                 REPLY (EOT (USE STANDARD FILE);FN=FILENAME(,VOL=VSN);CONS;END)
   P R(C0)-000.125439. 
5.(C0) % P-000.125439 NSI00E6 SYSPAR.BS2.200.VM07S700 IS USED AS PARAM FILENAME
(C0) % P-000.125439 NSI006B FILE SYSPAR.BS2.200.VM07S700 NOT FOUND
(C0) % P-000.125439 NSI00BC LAST PARAM FILE/DEVICE IGNORED
(C0) % P-000.125439 NSI00E6 SYSPAR.BS2.200 IS USED AS PARAM FILENAME
(C0) ? P-000.125439 NSI0050 SPECIFY PARAM FILE OR DEVICE. 
                 REPLY (EOT (USE STANDARD FILE);FN=FILENAME(,VOL=VSN);CONS;END)
   P R(C0)-000.125439.END
\sim 6.
(C0) ? P-000.125439 NSI1190 ENTER BS2000-FILENAME. 
                 REPLY (FILENAME(,VOL=VSN); EOT (USE STANDARD FILE))
   P R(C0)-000.125439. 
 7.
(C0) ? P-000.125439 NSI0050 SPECIFY BS2000 REP FILE OR DEVICE. 
                 REPLY (EOT (USE STANDARD FILE);FN=FILENAME(,VOL=VSN);CONS;END)
   P R(C0)-000.125439.
 8.
(C0) % P-000.125439 NSI00E6 SYSREP.BS2.200 IS USED AS REP FILENAME
(C0) ? P-000.125439 NSI0050 SPECIFY BS2000 REP FILE OR DEVICE. 
                REPLY (EOT (END); FN=FILENAME(, VOL=VSN); CONS; END)
   P R(C0)-000.125439.END 
\overline{\phantom{a}}9.
(C0) % P-000.125439 NSI0028 AVAILABLE MEMORY = 4.0 GB. CPU = 60029001 26000000 
 10.
(C0) % P-000.125439 NSI5103 BS2000 : NAME = G10BXS, VERSION = 20.0A00, 
                 GEN-TIME = 2016-10-06 17:34:20
(C0) % P-000.125439 NSI5102 COPYRIGHT (C) FUJITSU TECHNOLOGY SOLUTIONS 2014 ALL RIGHTS
```
RESERVED (C0) % P-000.125439 EMM2960 EFFECTIVE SYSSIZE VALUE IS 240 MB (C0) % P-000.125439 NSI5150 CPU'S ONLINE: 2 CPU'S INSTALLED: 2 (C0) % P-000.125439 ETMGT10 GTIME-VALUES FOR SESSION: ZONE=+01:00, DIFF=1:00 (C0) % P-000.125439 ETMGT01 TODR-EPOCH FOR SESSION: EPOCH=00 (C0) % P-000.125439 NSI3130 IPL-CONF SAVED ONTO DISK MN=BE18 WITHOUT ERRORS (C0) % P-000.125439 NSI5104 IOCF: NAME = SU700001EM-2 29001 26 , 10.10.2016 GEN-TIME = 2017-01-10 11:04:17 (C0) % E-000.125439 EMM2301 PAGING AREA ON VOLUME MH20.0 SIZE = 02560.00 MB. (C0) % E-000.125439 EMM2301 PAGING AREA ON VOLUME MH20.1 SIZE = 02560.00 MB. (C0) % E-000.125439 EMM2850 THE SIZE OF THE PAGING-AREA IS 0005120.00 MB; THE RESERVED SIZE OF THE PAGING-AREA IS 0000011.48 MB. (C0) % P-000.125439 NSI6102 BS2000 EXECUTIVE: CLASS2 ACTIVE 11. (C0) % P-000.125439 NSI4110 /INPUT DISK F=SYSPAR.BS2.200 12. (C0) % P-000.125439 NSI4110 /BEGIN GTIME (C0) % P-000.125439 NSI4110 ZONE=+00:00 (C0) % P-000.125439 NSI4110 DIFF=1:00 (C0) % P-000.125439 NSI4110 SEASON=S (C0) % P-000.125439 NSI4110 EPOCH=00 (C0) % P-000.125439 NSI4110 CHDATE=1900-01-01/00:00 (C0) % P-000.125439 NSI4110 CHDATE=1980-03-16/02:00 (C0) % P-000.125439 NSI4110 CHDATE=1980-10-26/03:00 ... (C0) % P-000.125439 NSI4110 CHDATE=2021-03-28/01:00 (C0) % P-000.125439 NSI4110 CHDATE=2021-10-31/02:00 (C0) % P-000.125439 NSI4110 NEXTZONE (C0) % P-000.125439 NSI4110 ZONE=+01:00 (C0) % P-000.125439 NSI4110 DIFF=1:00 (C0) % P-000.125439 NSI4110 SEASON=S (C0) % P-000.125439 NSI4110 EPOCH=00 (C0) % P-000.125439 NSI4110 CHDATE=1900-01-01/00:00 (C0) % P-000.125439 NSI4110 CHDATE=1980-04-06/02:00 (C0) % P-000.125439 NSI4110 CHDATE=1980-09-28/03:00 ... (C0) % P-000.125439 NSI4110 CHDATE=2021-03-28/02:00 (C0) % P-000.125439 NSI4110 CHDATE=2021-10-31/03:00 (C0) % P-000.125439 NSI4110 NEXTZONE (C0) % P-000.125439 NSI4110 /EOF (C0) % P-000.125439 NSI4110 /BEGIN OPR (C0) % P-000.125439 NSI4110 DEFINE-CONSOLE CONSOLE=C0 (C0) % P-000.125439 NSI4110 SET-CODE CODE=\*ALL,CONSOLE=\*IPL (C0) % P-000.125439 NSI4110 SET-CODE CODE=\*ALL,CONSOLE=(CON1,CON2,CON3,CON4,CON5,CON6,CON7) (C0) % P-000.125439 NSI4110 SET-CODE CODE=T,CONSOLE=MARE (C0) % P-000.125439 NSI4110 SET-CODE CODE=E,CONSOLE=MARE (C0) % P-000.125439 NSI4110 SET-CMD-CODE E,ADD-FILE-LINK (C0) % P-000.125439 NSI4110 SET-CMD-CODE \$,MODIFY-SPACE-SATURATION-LEVELS (C0) % P-000.125439 NSI4110 SET-CMD-CODE \$,MODIFY-USER-PUBSET-ATTRIBUTES (C0) % P-000.125439 NSI4110 SET-CMD-CODE \$,PRINT-DOCUMENT (C0) % P-000.125439 NSI4110 SET-CMD-CODE @,FILE (C0) % P-000.125439 NSI4110 SET-CMD-CODE @,SEVER (C0) % P-000.125439 NSI4110 SET-CMD-CODE @,CATJV (C0) % P-000.125439 NSI4110 SET-CMD-CODE @,FSTATUS (C0) % P-000.125439 NSI4110 SET-CMD-CODE @,SHOW-SPOOL-CHARACTER-SETS (C0) % P-000.125439 NSI4110 SET-CMD-CODE @,CATM (C0) % P-000.125439 NSI4110 SET-CMD-CODE @,SHOW-SPOOL-DEVICES (C0) % P-000.125439 NSI4110 SET-CMD-CODE @,COPY (C0) % P-000.125439 NSI4110 SET-CMD-CODE @,IMPORT

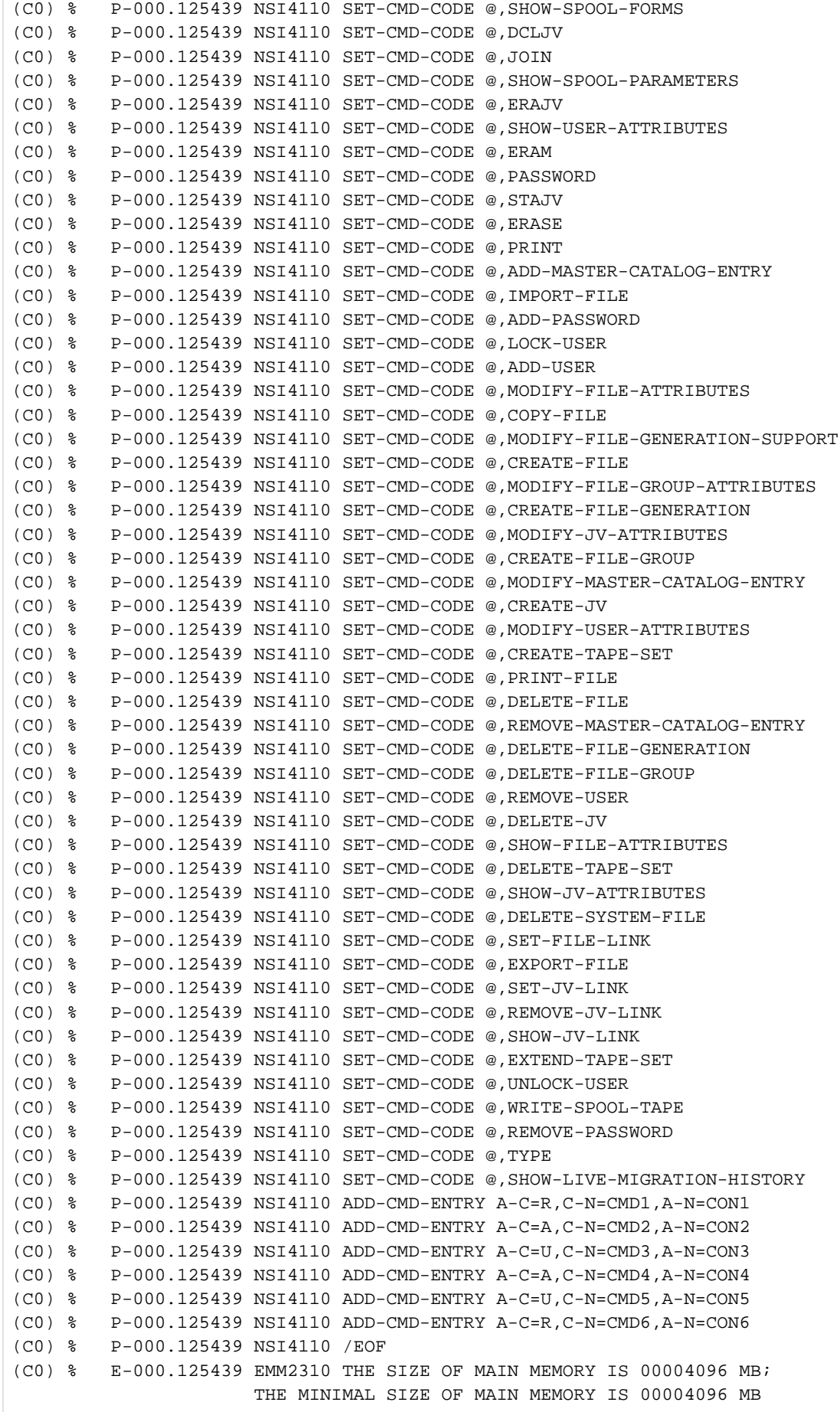

Einführung in die Systembetreuung (SE Server) aan die Systembetreuung (SE Server) benutzerhandbuch benutzerhandbuch

```
(ZA) % UCO-000.125441 % NBR0706 TEST OUTPUT FOR CONSOLE 'ZA'
...
(C0) % UCO-000.125441 % NBR0706 TEST OUTPUT FOR CONSOLE 'C0'
  <* % UCO-000.125441 % EXC0903 CONSOLE 'ZA' INOPERABLE
(C0) % UCO-000.125441 % EXC0652 CONSOLE 'C0' TAKES OVER ALL FUNCTIONS AND AUTHORIZATIONS 
OF CONSOLE 'ZA'
...
  <* ? TSC-000.125442 NSI0077 ENTER AUTOMATIC COMMAND FILE NAME. 
                    REPLY (FILE NAME; N(DO NOT USE); EOT(USE STANDARD))
   TSC R(C0)-000.125457.
 13.
  <* % UCO-000.125457 % NBR0792 QUESTION '000' FROM ' TSC' ANSWERED BY '(C0)'. REPLY:
  <* ? Q-000.125457 % NSI6005 SYSTEM PARAMETER STUPTYPE = W. SHALL VALUE BE CHANGED? 
                       REPLY ( U(NCHANGED), W(ARM),
                        C(OLD), S(ELECTIVE), Z(IP), T(TSN FILE RESET ONLY), 
                        J(JOIN AND TSN FILE RESET),EOT=UNCHANGED)
   Q R(C0)-000.125500.C 
 14.
  <* % UCO-000.125500 % NBR0792 QUESTION '000' FROM ' Q' ANSWERED BY '(C0)'. REPLY: C
  <* ? Q-000.125500 % NSI6010 SYSTEM PARAMETER RECONUC = N. SHALL VALUE BE CHANGED? 
                       REPLY ( U(NCHANGED), N(O), B(ACKUP), T(SOSCAT), A(LL), 
                       R(ESET), EOT=UNCHANGED
   Q R(C0)-000.125504. N 
 15.
  <* % UCO-000.125504 % NBR0792 QUESTION '000' FROM ' Q' ANSWERED BY '(C0)'. REPLY:
  <* % Q-000.125504 % DMS035B IMCAT TASK 'XABW' FOR PUBSET WITH PUBSET ID 'MH20' CREATED 
AND STARTED
...
  <R %DSSM-000.125504 % ESM0220 FUNCTION 'CREATE' FOR SUBSYSTEM 'CALENDAR/V20.0' 
COMPLETELY PROCESSED
...
  <* % M-000.125505 % NMH1102 MESSAGE OUTPUT FILE ':MH20:$TSOS.SYSMES.BS2CP.200', 
                        ACCESS=DLAM + ISAM, ACTION=STARTUP
  <* % M-000.125505 % NMH1102 MESSAGE OUTPUT FILE ':MH20:$TSOS.SYSMES.EKP.01', 
                       ACCESS=ISAM, ACTION=STARTUP
  <* % M-000.125505 % NMH1112 MESSAGE PROCESSING READY
...
  <* %SERS-000.125515 % NER1500 SERSLOG LOGGING FILE ':MH20:$TSOS.SYS.SERSLOG.2017-01-
25.025.01' OPENED
  <H % TSC-000.125515 % HEL0001 HW ERROR LOGGING FILE ':MH20:$TSOS.SYS.HEL.2016-11-
28.154947' 
                       OPENED WITH 'SPACE= 402'
  <R % TSC-000.125515 % EXC0040 LOGGING FILE ':MH20:$SYSAUDIT.SYS.REPLOG.2017-01-
25.025.01' OPENED
...
  <@ %HT1C-000.125516 % CMD0695 SYSTEM SYNTAX FILE ':MH20:$TSOS.SYSSDF.SDF.048' ACTIVATED
  <@ %HT1C-000.125516 % CMD0695 SYSTEM SYNTAX FILE ':MH20:$TSOS.SYSSDF.ACS.200' ACTIVATED
...,
  <A % TSC-000.125522 % NJA0001 D.E.R INITIALIZED SUCCESSFULLY
  <* % MSG-000.125522 % ETMRK18 CPU 01 ATTACHED
  <* %ACCT-000.125522 % NAM0001 NEW ACCOUNTING FILE ':MH20:$TSOS.SYS.ACCOUNT.2017-01-
25.025.01' 
                       OPENED WITH 'SPACE=(48,48)'
  <* % DRV-000.125522 % DRV1010 FILE ':MH20:$TSOS.SYSPAR.DRV.032' IS USED AS DRV 
CONFIGURATION FILE.
  <* % TSC-000.125522 % NSI0000 *** S Y S T E M R E A D Y ***
 16.
  <J % TSC-000.125522 % JMS0066 JOB 'JSTREAM' ACCEPTED ON 17-01-25 AT 12:55, TSN = 59Y2
  <R % TSC-000.125522 % JMS0300 JOB STREAM '$SYSJS' 'ATTACHED'
```

```
 <J %59Y2-000.125522 % JMS0154 'TSOS' LOGGED ON FOR 'NTL'. 
                        JOB NAME 'JSTREAM'. CALLER 'TSN TSC'. TID 00020050
  <R %59Y2-000.125522 % JMS0300 JOB STREAM 'JSTREAM' 'ATTACHED'
...
  <* %SEST-000.125522 % NBR3000 SYSTEM EVENT STREAM FILE ':MH20:$SYSAUDIT.SYSLOG.ESS.
SYSTEM' OPENED
OPRR /(C0)-000.125522 RUN CMDFILE
 17.
  <* % UCO-000.125522 % NBR0972 OPERATOR TASK WITH TSN 'XABY' CREATED FOR PROCESSING OF 
/RUN COMMAND SEQUENCES
(C0) +RUNT-000.125522 % NBR1000 COMMAND '/RUN' RECEIVED. RUN ID '0001' ASSIGNED
(C0) +RUNT-000.125522 % NBR1001 RUN ID '0001'. READING OF /RUN COMMAND FILE ':MH20:$TSOS.
CMDFILE' STARTED
OPRR /(C0)-000.125522 DCSTART DCSOF=SOF.ABGSE211.SE
OPRR /(C0)-000.125522 START-SUBS CRTEBASY
OPRR /(C0)-000.125522 START-SUBS SPOOL
...
```
- 1. Der DIALOG-Startup wird ohne zusätzliche Option (Antwort: EOT) weitergeführt.
- 2. Der Home-Pubset ist online.
- 3. Datum und Uhrzeit laut SVP werden angezeigt.
- 4. Die SYSSTART-Rep-Datei wird verarbeitet.
- <span id="page-56-0"></span>5. Es soll die Standard-Startup-Parameterdatei verarbeitet werden (Antwort: EOT).
- 6. Es soll keine weitere Parameterdatei verarbeitet werden (Antwort: END).
- 7. Der Dateiname für BS2000 soll eingegeben werden. Mit der Antwort EOT wird BS2000 aus der Standarddatei geladen.
- 8. Mit der Antwort EOT wird die Standard-Rep-Datei verarbeitet.
- 9. Es soll keine weitere Rep-Datei verarbeitet werden (Antwort: END).
- 10. Es werden verschiedene Systeminformationen ausgegeben: Name und Version des Betriebssystems, Zeitpunkt der Generierung, verfügbarer Speicherplatz, Zeitzoneninformationen, TODR-Epoche, Konfigurationsdaten, Größe der Seitenwechseldateien.
- 11. Der seitenwechselbare Teil des BS2000-Ablaufteils wurde erfolgreich geladen und korrigiert (REP-Verarbeitung). Er ist somit ablaufbereit.
- 12. Die unter ([5](#page-56-0)) ausgewählten Parametersätze werden in der CONSLOG protokolliert. Die Verarbeitung findet je nach Parameter-Schlüsselwort – zu unterschiedlichen Zeitpunkten statt.
- <span id="page-56-1"></span>13. Die Kommandodatei mit dem durch den Systemparameter CMDFILE festgelegten Namen soll nach "System Ready" automatisch verarbeitet werden (Antwort: EOT). Wird mit N geantwortet (DO NOT USE), kann eine CMDFILE später mit dem Kommando RUN CMDFILE nachträglich gestartet werden.
- 14. Es soll ein Kaltstart durchgeführt werden (Antwort: C).
- 15. Die Katalog-Rekonfiguration soll wie im Parameterservice definiert erfolgen (Antwort: N). Im Beispiel also mit RECONUC=N.
- 16. "System Ready", das BS2000-System ist betriebsbereit.
- 17. Automatisches Starten der Kommandodatei CMDFILE (siehe [\(13\)](#page-56-1)).

# <span id="page-57-0"></span>**2.3 Systemkorrekturen**

- [Funktion und Aufbau einer Rep-Datei](#page-58-0)
- [Rep-Sätze](#page-61-0)
- [Rep-Zwischenspeicherung](#page-66-0)
- [RMS: Montage und Lieferung von Reps](#page-68-0)

### <span id="page-58-0"></span>**2.3.1 Funktion und Aufbau einer Rep-Datei**

In der Systemeinleitung können zur Korrektur der Ladeobjekte SYSIPL, SYSSTART und SLED, sowie zur Korrektur des Organisationsprogramms Rep-Dateien, bestehend aus Rep-Sätzen, verwendet werden.

<span id="page-58-1"></span>Rep-Sätze erlauben eine byteweise Korrektur der oben angeführten Ladeobjekte. Auch sog. "Selectable Units" (entkoppelte Liefereinheiten), die nicht zum Exec gebunden sind, können über Rep-Sätze korrigiert werden. Die entsprechende Rep-Datei ist mit dem Namen SYSREP.SU<entryname> unter TSOS katalogisiert. Ganze Module können nicht über Rep-Sätze ausgetauscht werden, sondern müssen mit LMS in die dazugehörige Bibliothek (OML) eingebracht werden.

Die Rep-Verarbeitung findet in der Regel für das zuletzt geladene Objekt statt. Das Laden des Betriebssystems BS2000 läuft in zwei Schritten ab; die beiden Teile werden einzeln korrigiert.

Klasse-1-Rep-Sätze werden unmittelbar nach dem Laden des residenten Teils des Organisationsprogramms verarbeitet. Sie sollen nur für diejenigen Klasse-1-Module (residenter Teil) des Organisationsprogramms erstellt werden, welche zum Laden und Initialisieren der Klasse-2-Module (nichtresidenter, seitenwechselbarer Teil) des Organisationsprogramms benötigt werden. Die Relativierung der Korrekturdaten in Klasse-1-Rep-Sätzen ist auf Klasse-1-Module und Module der Systemeinleitung beschränkt; Entries können nur zum Modulanfang relativiert werden.

Klasse-2-Rep-Sätze werden unmittelbar nach dem Laden des nichtresidenten Teils des Organisationsprogramms verarbeitet. Mit ihnen können alle Module des Organisationsprogramms korrigiert werden. Die Relativierung von Korrekturdaten ist hier für alle Module und Entries möglich.

## **Rep-Verarbeitung bei der Systemeinleitung**

Die Rep-Verarbeitung wird bei FAST- und AUTOMATIC-Startup mit Ausnahme von Fehlerfällen automatisch durchgeführt, d.h. ohne Dialog mit dem Operator. Beim DIALOG-Startup kann die Rep-Verarbeitung, außer für SYSIPL und SLED, vom Operator beeinflusst werden.

Beim FAST- und AUTOMATIC-Startup werden die zu verarbeitenden Reps in den Dateien \$TSOS.SYSREP.BS2. <ver> und \$TSOS.SYSREP.STRT.<ver> auf dem Home-Pubset erwartet, sofern über die Startup-Parameterdatei keine anderen Rep-Dateien für das Organisationsprogramm angegeben werden (Parameter REPFILEx). Ein Dialog mit dem Operator wird nur in Fehlerfällen aufgenommen.

Die Standardnamen der Rep-Dateien lauten:

- für BS2000: SYSREP.BS2.<ver>
- für SYSIPL: SYSREP.IPL.<ver> (kopiert in Datei SYSREP.IPL.DSKnnn)
- für SYSSTART: SYSREP.STRT.<ver>
- für SLED: SYSREP.SLED.<ver> (kopiert in Datei SYSREP.SLED.DSKnnn)

(Diese Dateien (SYSREP.IPL.<ver> und SYSREP.SLED.<ver>) werden durch SIR kopiert und dann im SVL verankert. Sie können nicht über Dateinamen angesprochen werden (siehe unten).)

Beim DIALOG-Startup können Rep-Dateien auf gemeinschaftlicher Platte oder Privatplatte vorliegen oder über Konsole eingegeben werden.

Die Reihenfolge der Verarbeitung wird vom Operator festgelegt, indem er auf die Meldung NS10050 jeweils ein Eingabegerät angibt. Die Reps werden sofort verarbeitet. Danach erscheint wieder die Meldung NSI0050. Dieser Vorgang wiederholt sich solange, bis der Operator als Antwort P.END (bzw. P., wenn bereits eine Repdatei mit Standardnamen verarbeitet wurde) eingibt (siehe folgende Seite).

Eine Plattendatei kann viermal und die Konsole zweimal als Eingabe angegeben werden. Es wird überprüft, ob die angegebene Datei bereits einmal verarbeitet wurde.

Diese Einschränkungen gelten nur für die BS2000-Rep-Dateien; für alle anderen Objekte gibt es diese Einschränkungen nicht.

Der Dialog an der Konsole für Klasse-1-Rep-Sätze und Klasse-2-Rep-Sätze wird separat eröffnet. Die eingegebenen Daten werden genauso behandelt, als wenn sie über eine Rep-Datei eingegeben werden. Sie werden also auch in die Sicherstellungsdatei SYS.NSI.SAVEREP und später in die Datei REPLOG (\$SYSAUDIT.SYS.REPLOG.<datum>.<session-nr>.01) geschrieben.

Rep-Verarbeitung für SYSIPL und SLED **i**

Reps für SYSIPL und SLED befinden sich jeweils in einer Rep-Datei, die von SIR im SVL verankert wird. Der Operator hat während der Systemeinleitung bzw. der Erstellung von Diagnoseinformationen keine Möglichkeit, eine andere Rep-Datei auszuwählen.

Aus demselben Grund hat auch die Art der Systemeinleitung keinen Einfluss auf diesen Teil der Rep-Verarbeitung.

Bei einer Änderung dieser Rep-Dateien muss erneut die Verankerung im SVL mit SIR (Funktion CREATE-IPL oder MODIFY-IPL) erfolgen.

## **Aufbau einer Rep-Datei**

Eine Rep-Datei für die Systemeinleitung hat folgenden Aufbau:

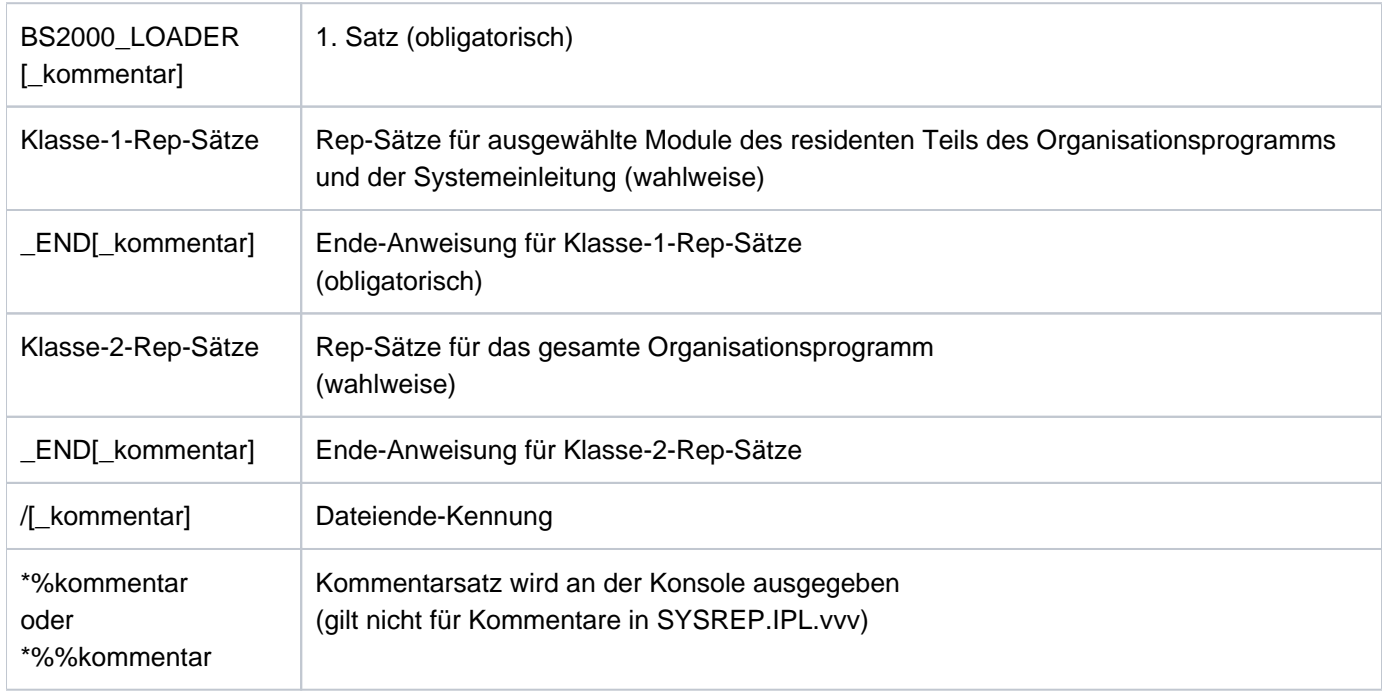

Dieser Aufbau gilt für SYSIPL, SLED, SYSSTART und BS2000 gleichermaßen. Die Unterscheidung zwischen Klasse-1-Rep-Verarbeitung und Klasse-2-Rep-Verarbeitung ist nur für BS2000 relevant.

Als Endekriterium für Klasse-2-Repsätze und die Rep-Datei muss entweder eine zweite END-Anweisung oder eine Dateiendekennung existieren.

Auf Platte können die Rep-Sätze 1-256 Byte lang sein, wobei die Zeichen nach dem 80. Byte nicht verarbeitet werden.

Die Rep-Datei ist eine SAM-Datei mit variablen Sätzen und Standardblockung BUFFER-LENGTH=STD(SIZE=1) oder (SIZE=2). Der Dateiname kann beliebig gewählt werden. Änderungen in der Rep-Datei auf Platte sollten nur mit RMS (siehe [Abschnitt "RMS: Montage und Lieferung von Reps"\)](#page-68-0) durchgeführt werden.

Die Rep-Dateien werden in der Reihenfolge gelesen und verarbeitet, die von der Systembetreuung festgelegt wird.

Die Konsole kann zweimal als Rep-Eingabegerät angegeben werden. Wurden evtl. fehlerhafte Platten-Reps eingelesen, so können diese zum Schluss noch einmal über Konsole korrigiert werden. Kommentarsätze (mit \* in Spalte 1) können nach dem Satz "BS2000 LOADER" an beliebiger Stelle der Rep-Datei eingefügt werden. Diese werden vom Startup nicht ausgewertet. Kommentarsätze, die in der 2. Spalte das %- Zeichen enthalten, werden über die Konsole protokolliert (gilt nicht für Kommentare in SYSREP.IPL.vvv).

Rep-Sätze für Module, die nicht in das Organisationsprogramm eingebunden sind, deren Namen dem Organisationsprogramm jedoch bekannt sind, werden ohne Fehlermeldung übergangen. Damit ist es möglich, Rep-Sätze für alle Module einer BS2000-Version in eine Rep-Datei zu integrieren.

Rep-Sätze, die einen ungültigen Modulnamen enthalten, werden als fehlerhaft protokolliert. Enthält der Rep-Satz jedoch in Spalte 69 ein "S" oder "U", dann wird die Fehlermeldung unterdrückt. Damit können Rep-Sätze für Module in die Rep-Datei aufgenommen werden, die dem Organisationsprogramm (noch) unbekannt sind (z.B. Selectable Units, ["Funktion und Aufbau einer Rep-Datei"\)](#page-58-1).

### <span id="page-61-0"></span>**2.3.2 Rep-Sätze**

Die Adresse der zu korrigierenden Daten ist stets relativ zum Modulanfang anzugeben. Jeder Rep-Satz wird vor der Verarbeitung auf richtiges Format untersucht. Prüfdaten, Kontrollzahl und Modulversion werden nur geprüft, wenn sie angegeben sind, d.h. zu Testzwecken können sie auch weggelassen werden. Fehlerhafte Sätze werden zusammen mit einer Fehlermeldung an der Konsole protokolliert, eine Korrektur wird für solche Sätze nicht ausgeführt.

Korrekturdaten, die von der Adresse eines anderen Moduls abhängen, können in der Form "Basis + Distanz" angegeben werden. Diese Art Reps werden "relative Reps" genannt. Die Distanz ist relativ zum Modulanfang/Entry /ISL-Entry anzugeben und die Basis in Gestalt des Modul-/Entry-/ISL-Entry-Namens. Damit sind Rep-Sätze invariant gegenüber Änderungen in allen übrigen Modulen des Objektes.

In der folgenden Tabelle steht:

- **a** für ein alphanumerisches Zeichen (0-9, A-Z)
- **x** für ein Sedezimalzeichen (0-9, A-F)

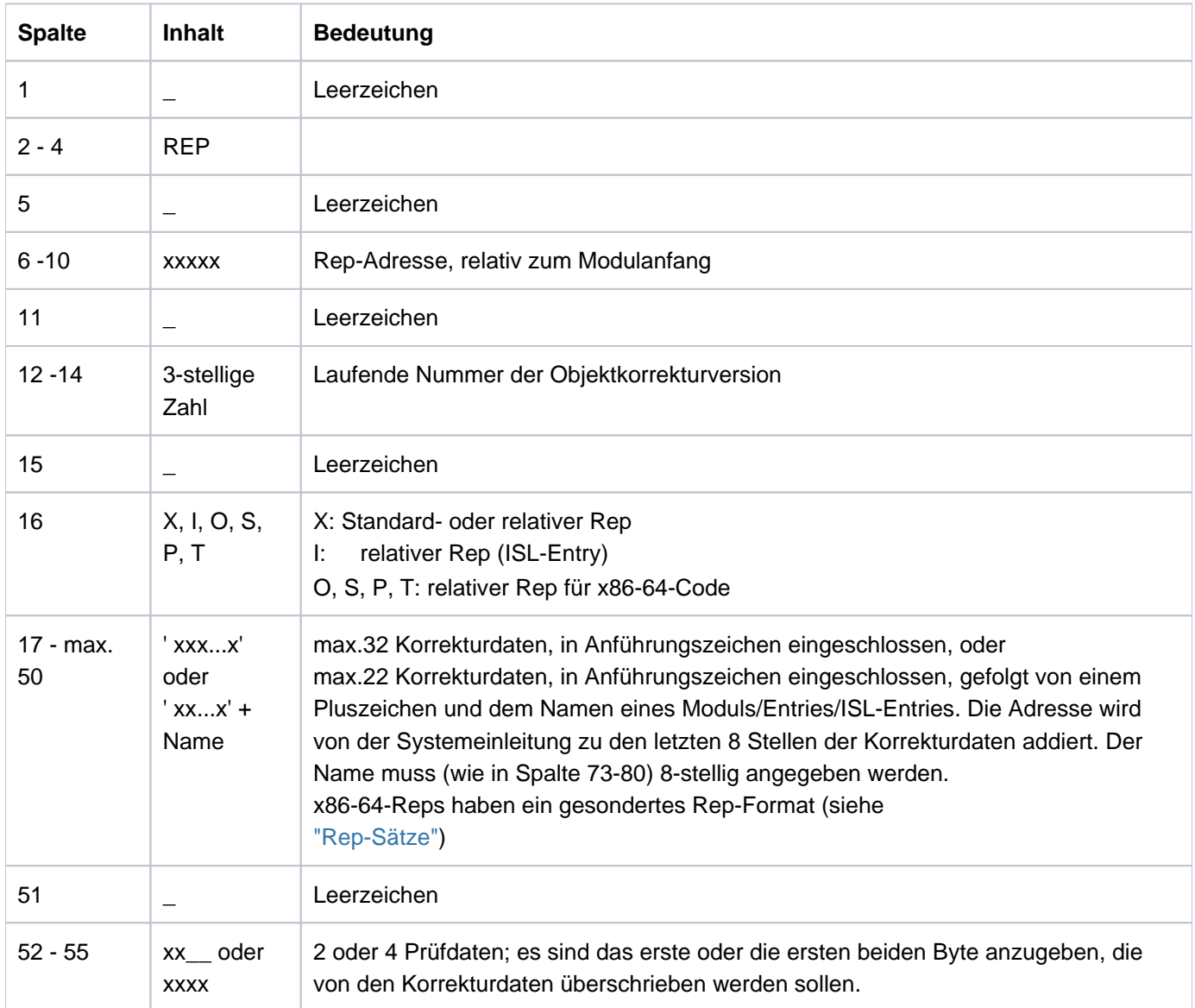

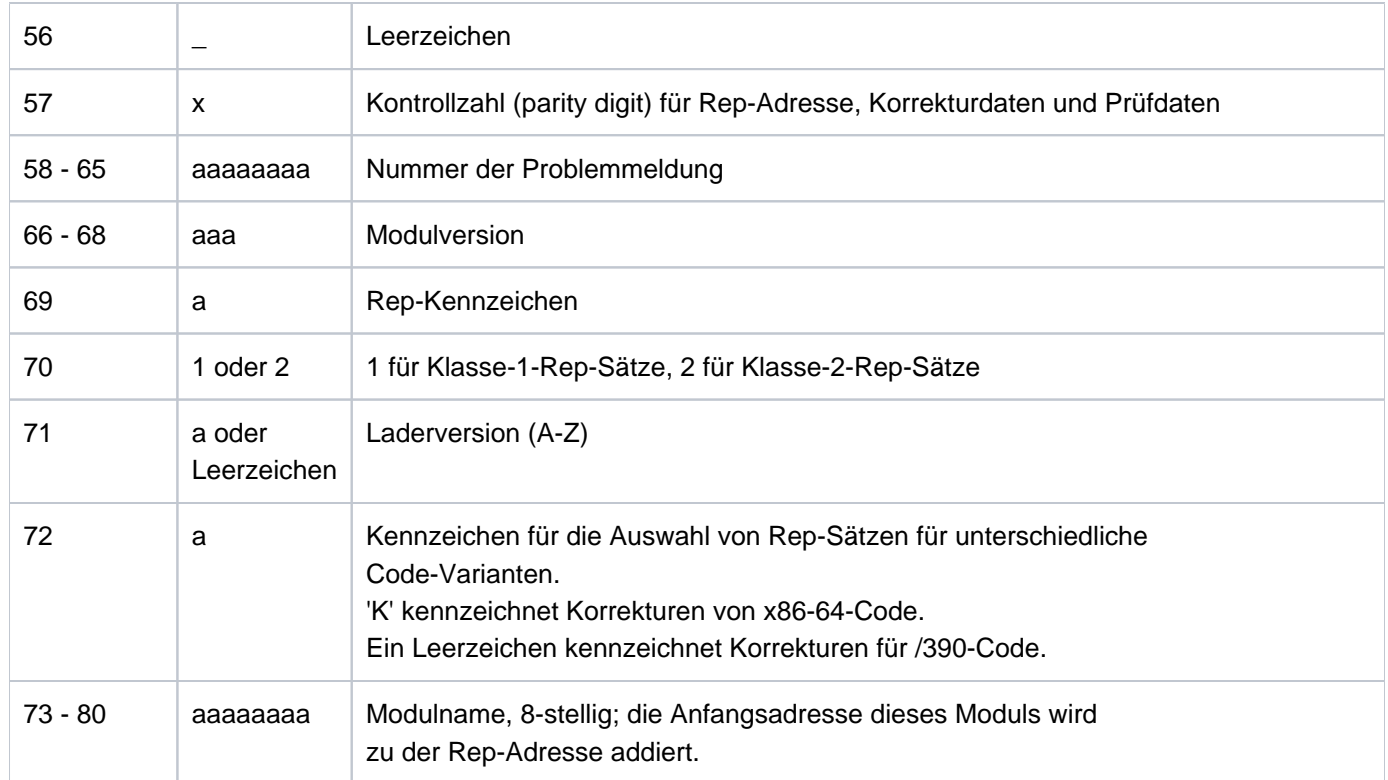

Tabelle 2: Format der Rep-Sätze

### Hinweise zum Format der Rep-Sätze

- Klasse-1-Rep-Sätze und Klasse-2-Rep-Sätze besitzen dasselbe Format und erlauben dieselben Korrekturfunktionen. Sie unterscheiden sich lediglich durch die Klassenangabe in Spalte 70 und ihre Verwendung sowie die Möglichkeit zur Angabe von Entries/ISL-Entries bei "relativen Reps".
- Die Adresse der zu korrigierenden Daten wird stets durch Addition der Moduladresse (Name in Spalte 73ff) und der Rep-Adresse gebildet.
- Um bei relativen Reps Unterscheidungsmöglichkeiten zu haben, werden zusätzlich zum Format mit dem Indikator x die Indikatoren I, O, S, P, und T angeboten. Die Rep-Daten werden im Anschluss an den Indikator in einschließenden Hochkommas angegeben.
	- Indikator x bezeichnet reale Module/Entries. Die Indikatoren P und T kennzeichnen spezielle relative Reps für x86-64-Code. Dazu gibt es ein spezielles Format:

Format: X'distanz'+basisadresse Hier wird für die Basisadresse die Adresse des realen Entrys vermerkt.

• Indikator I zeigt an, dass der angegebene Entry-Name den ISL-Entry bezeichnet.

Beispiel: I'distanz'+<name-des-isl-entrys>

<span id="page-62-0"></span>• Die Indikatoren  $\circ$  und  $\circ$  kennzeichnen spezielle relative Reps für x86-64-Code. Dazu gibt es ein spezielles Format:

Beispiel:  $0'$ <code>','<distanz>'+<entry/module-name>

Aus <code> und berechneter Adresse wird die Korrekturinformation aufgebaut. < code > und < distanz > sind jeweils genau 8 Zeichen lang.

- Da die Korrekturdaten in hexadezimaler Schreibweise angegeben werden, muss deren Anzahl stets gerade sein.
- Bei zu relativierenden Korrekturdaten müssen mind. 8 Korrekturdaten vorhanden sein.
- Falls die zu korrigierenden Daten eine Adresse darstellen, ist der alte Wert generierungsabhängig, d.h. es sollten keine Prüfdaten angegeben werden.
- Die Kontrollzahl (Spalte 57) dient zur Sicherung des Rep-Satz-Inhalts. Sie ergibt sich aus der Summe aller Stellen von Rep-Adresse, Korrekturdaten und Prüfdaten
- Zur Summe ist die Anzahl der Korrekturdaten zu addieren. Das Ergebnis mod(16) ergibt für die Kontrollzahl einen Wert zwischen 0 und F.
- mod(16) bedeutet: Die Summe ist durch 16 zu dividieren. Der verbleibende Rest ist die gesuchte Kontrollzahl. Die Kontrollzahl wird mit dem Dienstprogramm RMS (Rep Montage System) automatisch erzeugt, wenn sie nicht vorhanden ist.
- Der Inhalt der Spalten 58-65 dient organisatorischen Zwecken und wird von der Systemeinleitung nicht ausgewertet.
- Wahlweise können Prüfdaten, Kontrollzahl und Modulversion weggelassen werden. Bei Startup entfallen dann die entsprechenden Prüfungen.
- Folgende Rep-Kennzeichen in Spalte 69 sind definiert:
	- D = Diagnose-/Fang-Rep
	- O = Optionaler Rep
	- Q = Selectable Unit, Diagnose-/Fang-Rep
	- S = Selectable Unit
	- $T = Trace$  (einschalten)
	- U = Selectable Unit, optional
	- V = Vorläufiger Rep
	- $=$  Normaler Rep
- Das Kennzeichen in der Spalte 72 steuert die Auswahl der Rep-Sätze für unterschiedliche Code-Varianten (/390 oder x86-64-Code). Bei Kennzeichnung mit 'K' wird die Korrektur nur für x86-64-Code berücksichtigt. Enthält die Spalte 72 ein Leerzeichen, gilt die Korrektur für /390-Code. Alle anderen Inhalte werden ignoriert. Entsprechend dem Ablauf auf den Server Units werden die Reps für das jeweils andere HSI ignoriert.
- Anstelle eines Modulnamens kann bei Klasse-2-Rep-Sätzen in den Spalten 18-49 auch ein ENTRY-Name stehen.
- Anstelle eines Modulnamens kann in den Spalten 73-80 auch ein ENTRY- oder CSECT-Name stehen. In diesen Fällen darf dann keine Modulversion angegeben sein (nur für Klasse-2-Rep-Sätze).

## **Eingabe von Rep-Sätzen über Konsole**

Während der Ladeprozedur erscheint folgende Meldung:

?P.NSI0050 SPECIFY BS2000 REP FILE OR DEVICE. REPLY (EOT (USE STANDARD FILE); FN=FILENAME(VOL=VSN); CONS; END)

Antwortet der Operator mit P. CONS beginnt der Dialog für die Klasse-1-Rep-Sätze:

### Meldung:

?P.NSI0070 ENTER CLASS 1 MODULE NAME. REPLY (NAME; EOT; (NO MORE CLASS 1 CONSOLE REPS))

Antwort: P. <modulname> (Name des Moduls, das geändert werden soll)

Meldung:

?P.NSI0071 ENTER RELATIVE ADDRESS IN MODULE. REPLY (5 CHAR)

Antwort: P. < korrekturadresse> (Modul-relative Adresse eines Reps; 5 sedezimale Ziffern)

#### Meldung:

?P.NSI0073 ENTER CORRECTION DATA. REPLY (MAX 32 CHARACTERS)

Antwort: P.<änderungsdaten>

(Daten zur Korrektur eines Modulobjektcodes, 2-32 sedezimale Ziffern)

Die Eingabe von relativen Reps ist erweitert:

Neben der Eingabe von distanz+basisadresse ist jetzt auch X'distanz'+basisadresse und

I'distanz'+<isl-entry-adresse> sowie die Eingabe der entsprechenden relativen Repformate für x86- 64-Code möglich.

basisadresse ist die Adresse eines realen Entrys oder Moduls.

#### Meldung:

```
?P.NSI0074 ENTER CHECK INFORMATION. REPLY (CCCC,P,MMM (OLD DATA, PARITY,
            VERSION); EOT(SKIP CHECK))
```
#### mögliche Antworten:

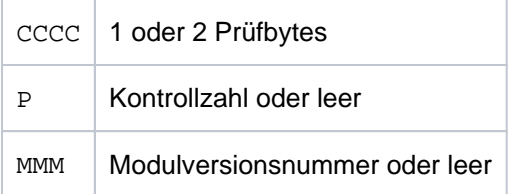

Für alle eingegebenen Daten findet eine Prüfung statt, bei fehlenden Daten wird die entsprechende Prüfung nicht durchgeführt.

oder Antwort: P. (und ENTER-Taste drücken) Bei dieser Antwort findet keine Prüfung statt.

Danach kommt wieder die Meldung NSI0070 und fordert die Eingabe des nächsten Rep-Satzes an. Der gleiche Dialog wiederholt sich solange, bis keine Klasse-1-Rep-Sätze mehr eingegeben werden sollen. In dem Fall muss die Meldung NSI0070 mit P. und dem Drücken der ENTER-Taste beantwortet werden.

Nach weiteren informativen Meldungen beginnt der Dialog für Klasse-2-Rep-Sätze. Er wird eingeleitet mit der Meldung

?P.NSI0075 CONSOLE ASSIGNED AS REP-LOADER FOR CLASS2 MODULES. REPLY (EOT(CONSOLE IS USED); N(NO)).

Die Antwort darauf ist P. oder P.N (keine Klasse-2-Rep-Sätze) und ENTER-Taste drücken.

### <span id="page-66-0"></span>**2.3.3 Rep-Zwischenspeicherung**

Alle Rep-Sätze werden in der Datei SYS.NSI.SAVEREP zwischengespeichert und dann in der REPLOG-Datei protokolliert. Falls keine aktuelle REPLOG-Datei (siehe ["Rep-Zwischenspeicherung"](#page-67-0)) vorhanden ist, wird die SAVEREP-Datei von SLED sichergestellt und kann wahlweise mit DAMP aufbereitet werden.

## **SAVEREP (Systemeinleitung für BS2000)**

Jeder Rep-Satz, der das System tatsächlich modifiziert hat, wird mit einer Ziffer in der Spalte 72 gekennzeichnet, die anderen Rep-Sätze erhalten einen Buchstaben. Dabei bedeutet:

1 oder A: Rep von Platte

4 oder D : Rep von Konsole

Der Lader-Code wird in den Satz BS2000 LOADER geschrieben. Der Lader-Code wird als Funktion aller Rep-Sätze (ohne SYSIPL-Reps) erzeugt und dient zur Identifizierung der Rep-Datei. Er ergibt sich aus der Summe der Rep-Adressen und der Kontrollzahlen aller existierenden Rep-Sätze.

Für jedes Rep-Medium werden bei der Sicherstellung je zwei START- und END-Sätze eingetragen, die Datum, Zeit, Komponente und den vollständigen Dateinamen zur eindeutigen Identifizierung enthalten. Reps für ein anderes als das aktuelle HSI werden nicht in der SAVEREP protokolliert (und damit auch nicht in der REPLOG) und auch bei der Meldung zur Verarbeitung der IPL-Reps nicht mitgezählt.

Diese Sätze werden in folgender Form eingetragen:

START <objekt> yyyy-mm-tt,hh:mm:ss START <datei oder eingabegerät> : : <Rep- und Kommentarsätze> : END <objekt> yyyy-mm-tt,hh:mm:ss END <datei oder eingabegerät>

Für <objekt> können folgende Werte stehen:

SYSIPL: Reps für SYSIPL SYSSTART: Reps für SYSSTART BS2000-CL1: Reps für Klasse-1-Exec BS2000-CL2: Reps für Klasse-2-Exec (ohne Datum und Uhrzeit) VM2000: Reps für VM2000-Hypervisor (SU /390)

<datei> enthält den vollständigen Dateinamen der Rep-Datei aus den Teilen Katalogkennung, Benutzerkennung und Dateiname.

Für <eingabegerät> können folgende Werte stehen:

IPL-Pfad: für SYSIPL-Reps

\*CONSOLE: für Reps, die von der Konsole eingegeben werden

Nach dem letzten END-Satz für BS2000-Klasse-2-Reps wird ein zusätzlicher Satz (END BS2000-Satz) hinterlegt, der Informationen über die Anzahl der verarbeiteten und ersetzten Reps enthält:

END BS2000: LOADER VERSION Z, mmmmm PROCESSED REPS, nnnnn REPLACED REPS

Die Datei SYS.NSI.SAVEREP wird im weiteren Verlauf der Systemeinleitung in die Logging-Datei \$SYSAUDIT.SYS. REPLOG.<datum>.<session-nr>.01 kopiert. Dort werden die Korrekturdaten für BS2000 und alle nachgeladenen Systemteile (Subsysteme) protokolliert.

# <span id="page-67-0"></span>**REPLOG**

Die Korrekturdaten für SYSIPL, SYSSTART, BS2000 und alle nachgeladenen Subsysteme sowie alle mit ROSI im laufenden System durchgeführten Korrekturen werden in der Loggingdatei \$SYSAUDIT.SYS.REPLOG.<datum>.< session-nr.>.01 protokolliert.

Zusätzlich wird, neben den tatsächlich durchgeführten Korrekturen von BS2000 und den nachgeladenen Systemteilen/Subsystemen, die alte Information, welche durch die Korrektur ersetzt wird (Rep before image), im Speicher protokolliert. Dadurch können Korrekturen zuverlässig und konsistent erfasst und aus dem laufenden System wieder entfernt werden. **i**

Mit dem Systemparameter SECSTART kann die Systembetreuung festlegen, ob der Korrekturstand über mehrere Systemläufe hinweg protokolliert werden soll.

Bei SECSTART=N werden alle evtl. existierenden REPLOG-Dateien gelöscht.

Bei SECSTART=Y bleiben die REPLOG-Dateien erhalten; die Korrekturen können über mehrere Systemläufe hinweg verfolgt werden.

Mit dem Kommando SET-REPLOG-READ-MARK kann die Systembetreuung die REPLOG-Datei des aktuellen Systemlaufs kurzzeitig schließen. Alle bis zu diesem Zeitpunkt protokollierten Daten können so kopiert und analysiert werden.

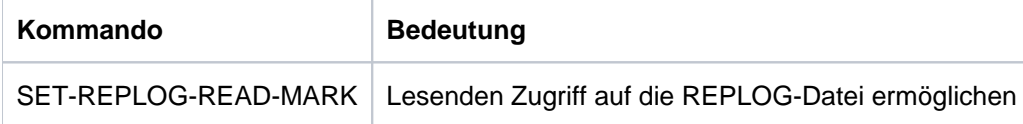

## <span id="page-68-0"></span>**2.3.4 RMS: Montage und Lieferung von Reps**

Das Dienstprogramm RMS (Rep Montage System) ist ein dialogorientiertes Programm für die Montage und Lieferung von Rep-Mengen.

Das Programm verwaltet in einer zentralen Datei komprimiert alle Korrekturen und Beschreibungen, deren Herkunft und Produktzugehörigkeit sowie Umfang und Zeitpunkt aller Aktionen. Es stehen somit alle für die Lieferung und den Einsatz der Korrekturen relevanten Informationen zur Verfügung und jede Aktion ist für die Fehlerdiagnose beliebig reproduzierbar.

RMS ist im Handbuch "Dienstprogramme" [\[15\]](#page-655-0) beschrieben.

# **2.4 Systembeendigung**

Es gibt zweierlei Arten der Systembeendigung:

- Planmäßige bzw. normale Beendigungen sind alle Beendigungen, die durch das SHUTDOWN-Kommando eingeleitet werden.
- Außerplanmäßige bzw. abnormale Beendigungen können als Folge von Software- oder Hardwarefehlern auftreten.

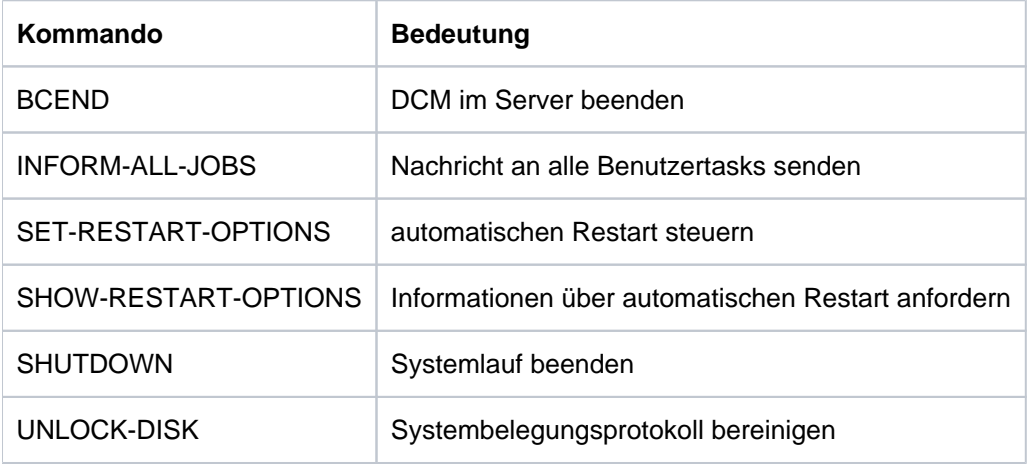

Tabelle 3: Kommandoübersicht zur Systembeendigung

## **2.4.1 Planmäßige Beendigung**

Bevor der Operator das System endgültig beendigt, sollte er den Dialogteilnehmern mit dem Kommando SHUTDOWN MODE=QUIET eine Warnung zukommen lassen, um ihnen die Gelegenheit zu geben, ihre Tasks ordnungsgemäß abzuschließen.

Dabei wird zum einen ein INFORM-ALL-JOBS-Kommando simuliert zur Benachrichtigung des Teilnehmerbetriebes, zum anderen wird ein BCEND W=Y,TERM=N abgesetzt, der den Teilhaberanwendungen eine Warnung über den bevorstehenden BCEND zukommen lässt. Ab diesem Zeitpunkt werden keine weiteren Benutzer zum System zugelassen und keine neuen Jobs (z.B. mit ENTER-JOB) gestartet.

Die endgültige Systembeendigung leitet der Operator mit dem Kommando SHUTDOWN MODE=END ein. Alle noch laufenden Tasks werden abgebrochen, und das Kommando BCEND W=N wird simuliert. SPOOL- und Job-Einträge werden jedoch sichergestellt und, je nach Art des Systemstarts, im nächsten Systemlauf evtl. wieder abgearbeitet. Alle Privatplattenbelegungen werden abgebaut.

Es gibt die Möglichkeit, mit dem Kommando SHUTDOWN MODE=END(RESTART=\*YES) einen automatischen Restart nach Systembeendigung einzuleiten.

Mit SHUTDOWN MODE=END(RESTART=\*YES(DELAY=...)) kann dieser Restart zeitverzögert eingeleitet werden. Beide Erweiterungen sind bei der Fernbedienung des Systems von Relevanz.

Mit dem Kommando SHUTDOWN MODE=END(RESTART=\*YES(IPL-DEVICE=...)) kann ein automatischer Restart mit Wechsel der IPL-Platte durchgeführt werden.

Mit dem Wechsel der IPL-Platte ist auch der Restart eines anderen Systems (im Modus AUTOMATIC) möglich.

### Gastsystem-Beendigung im VM2000-Betrieb

Im VM2000-Betrieb kann ein Gastsystem auch über den SE Manager mit der Aktion "BS2000 Shutdown" oder über das VM2000-Kommando SHUTDOWN-VM beendet werden.

Auch das Monitorsystem kann über den SE Manager mit der Aktion "BS2000 Shutdown für Monitor-VM" oder über das VM2000-Kommando SHUTDOWN-VM beendet werden.

Für ausführliche Informationen siehe Handbuch "VM2000" [\[60](#page-655-0)].

### Systembeendigung über den SE Manager (Hauptmenü Systeme)

Der Shutdown von BS2000 kann auch über den SE Manager im Hauptmenü Systeme (Server Unit ausgewählt) in der Registerkarte Bedienung mit der Aktion "BS2000 Shutdown" eingeleitet werden. Dieser Shutdown wird immer ohne Zeitbegrenzung eingeleitet. Die Shutdown-Anforderung wird in einer dynamisch kreierten System-Task ausgeführt und an der Konsole mit der Meldung NRT1201 protokolliert.

### Systembeendigung über den SE Manager (Hauptmenü Hardware)

Der Shutdown von BS2000 kann auch über den SE Manager im Hauptmenü Hardware (Server ausgewählt) in der Registerkarte Units mit dem Aktion-Icon "Ausschalten" eingeleitet werden. Dieser Shutdown wird auf SU /390 ohne Zeitbegrenzung eingeleitet. Einem BS2000-System auf SU x86 bleibt die ggf. im SE Manager eingestellte Restlaufzeit für den ordnungsgemäßen Shutdown.

Die Shutdown-Anforderung wird in einer dynamisch kreierten System-Task ausgeführt. Sie wird bei eingestellter Restlaufzeit an der Konsole protokolliert mit NRT1200 SHUTDOWN WITH RUNTIME LIMIT REQUESTED BY 'X2000'. REMAINING RUNTIME: '<HH>:<MM>'. Wenn keine Restlaufzeit eingestellt ist, dann wird, wie oben, die Meldung NRT1201 ausgegeben.

Die Restlaufzeit wird in der Sonder-Jobvariablen \$SYSJV.REMAINING-BS2000-RUNTIME abgelegt und mit der ablaufenden Zeit heruntergezählt. Die Jobvariable besteht aus fünf Zeichen mit den möglichen Werten:

- UNDEF keine Shutdown-Anforderung durch X2000
- UMLIM keine Zeitbegrenzung
- <hh>:<mm>

verbleibende Zeit bis zum abrupten Anhalten von BS2000 durch X2000

Über den Systemparameter SHUTPROC kann zusätzlich gesteuert werden, ob BS2000 nach einer Anforderung durch den SE Manager sofort heruntergefahren oder ob zur Systembeendigung ein Enter-Job gestartet werden soll.

Das sofortige Herunterfahren erfolgt analog dem Kommando SHUTDOWN MODE=\*END(RESTART=\*NO).

Der Enter-Job wird ggf. in der Datei \$TSOS.SYSENT.SHUTDOWN erwartet. Er wird unter der Benutzerkennung, die beim Kommando SET-LOGON-PARAMETERS des Enter-Jobs angegeben ist, gestartet. Die letzte Aktion der kundenspezifischen Vorbereitungen muss das Kommando SHUTDOWN MODE=\*NO/\*END(RESTART=\*NO) sein. Zur Ausführung des Kommandos SHUTDOWN wird das Privileg OPERATING benötigt.

Eine Muster-Kommandodatei für den Enter-Job wird als Release-Item SYSENT.SHUTDOWN.TEMPLATE der Release-Unit BS2CP geliefert und mit IMON installiert. Die Systembetreuung muss diese Datei an die Systemumgebung und an die kundenspezifischen Beendigungsschritte anpassen und unter dem Namen \$TSOS. SYSENT. SHUTDOWN bereitstellen.

Für weitere Informationen siehe Handbuch "Bedienen und Verwalten" [\[57](#page-655-0)].
# **2.4.2 Außerplanmäßige Beendigung**

Zur abnormaler Beendigung des Systemlaufs kann es z.B. aus folgenden Gründen kommen:

- Hardware-Fehler an peripheren Geräten oder am Server
- Software-Fehler durch Sättigungs- oder Deadlocksituationen
- Zustände, in denen das System selbst erkennt, dass eine sinnvolle Weiterarbeit nicht möglich ist

In diesen Fällen kann das System nicht ordnungsgemäß beendet werden, d.h. alle Jobs, die zu diesem Zeitpunkt tätig waren, müssen i.A. nach Wiederherstellung des Systems wiederholt werden.

In den meisten Fällen ist es notwendig, den Systemzustand zum Fehlerzeitpunkt mit dem Dienstprogramm SLED sicherzustellen, um eine spätere Diagnose zu ermöglichen.

Die Ausgabedateien für den SLED (siehe "Diagnosehandbuch" [\[14\]](#page-655-0)) dürfen auch außerhalb des Home-Pubsets liegen, jedoch nur auf Platten bzw. Pubsets, die als IPL-Platte bzw. Home-Pubset geeignet wären, also z.B. nicht auf SM-Pubsets oder DRV-Privatplatten.

Es ist möglich, dass es sich um eine Störung handelt, die nicht durch ein unmittelbares Neuladen des Systems zu beheben ist, z.B. wenn der Katalog oder andere wichtige Platteninhalte zerstört sind. In diesem Fall müssen die Platten wiederhergestellt werden (letzter Sicherungsstand, [Kapitel "Datensicherung"\)](#page-448-0).

Belegungen von Privatplatten können nicht mehr zurückgegeben werden, d.h. das System bleibt im SVL der Platte eingetragen und muss ggf. mit dem Kommando UNLOCK-DISK ausgetragen werden.

Belegungen von Pubsets können ebenfalls nicht mehr aufgehoben werden. Bei der nächsten Systemeinleitung weist die Meldung NSI424A auf diese Situation hin. Mit der Antwort ACCEPT werden solche Pubsets wieder freigegeben.

Während der BS2000-Session kann der Operator mit dem Kommando UNLOCK-DISK noch existierende Dateilocks für einzelne Platten oder ganze Pubsets zurücksetzen.

# **2.4.3 Automatischer Restart**

Die Systemfunktion "Automatischer Restart" unterstützt den operatorlosen Betrieb. Sie ermöglicht, dass nach einem Systemabbruch das Betriebssystem automatisch neu geladen wird. Ein evtl. notwendiger Systemspeicherauszug mit SLED oder SNAP wird ohne Operatoreingriffe erstellt.

Der automatische Restart kann durch den Operator an- oder abgeschaltet werden (siehe Kommandos SET-RESTART-OPTIONS MODE=\*ON/\*OFF, DUMP=\*SLED/\*SNAP und SHOW-RESTART-OPTIONS). Standardmäßig ist er abgeschaltet.

## **Voraussetzungen für den automatischen Restart mit SLED**

Die Voraussetzungen für einen FAST-Startup müssen erfüllt sein und es dürfen keine fehlerhaften Reps und Parameter vorliegen.

Bei einem Systemspeicherauszug mit SLED muss eine der beiden Dateien zur Verfügung stehen:

- \$TSOS.SLEDFILE (bei SLED ohne Parameterdatei)
- \$TSOS.SYSPAR.SLED.<ver> (bei SLED mit Parameterdatei)

Ist für den Fall des SLED ohne Parameterdatei in der Datei \$TSOS.SLEDFILE bereits ein Speicherauszug enthalten (nicht logisch leer), kann kein neuer Speicherauszug erstellt werden und das System wird entsprechend den Vorgaben aus dem Kommando SET-RESTART-OPTIONS sofort neu geladen.

Die Dump-Datei \$TSOS.SLEDFILE kann auch eine "große" Datei mit mehr als 32 GB, auch auf dem Home-Pubset sein.

## **Voraussetzungen für den automatischen Restart mit SNAP**

Die SNAP-Funktion muss eingeschaltet sein. Dies erfolgt über den Parameter SNAP-ACTIVE-SWITCH (Parametersatz SNAP) im Startup-Parameterservice (siehe ["Snapshot-Initialisierung \(SNAP\)"\)](#page-112-0) oder im laufenden System durch das Kommando ACTIVATE-SNAPSHOT.

Wenn die Systemdatei \$TSOS.SNAPFILE nicht vorhanden ist, dann wird sie beim Startup (Parameter SNAP-ACTIVE-SWITCH=ON) in Standardgröße bzw. bei Ausführung des Kommandos ACTIVATE-SNAPSHOT in der angegebenen Größe angelegt.

Informationen über den Status von SNAP liefert das Kommando SHOW-SNAPSHOT-STATUS.

# **3 Parameterservice**

Über eine oder mehrere Startup-Parameterdateien werden verschiedene Software-Komponenten während des Startups mit Daten versorgt.

Es werden folgende Parameter eingelesen und an die betroffenen Routinen weitergeleitet. In Klammern sind jeweils die "Schlüsselwörter" innerhalb der Parameter-Anweisung zur Identifizierung der Software-Komponenten aufgeführt.

- Abrechnungssystem (ACCOUNT, ["Starten des Abrechnungssystems \(ACCOUNT\)"](#page-80-0))
- Inbetriebnahme der dynamischen Subsystemverwaltung (DSSM, "Inbetriebnahme der dynamischen [Subsystemverwaltung \(DSSM\)"\)](#page-82-0)
- Bestimmung der Systemzeit und der universellen Weltzeit (GTIME, ["Steuerung der Systemzeit \(GTIME\)"\)](#page-83-0) Die Angabe der GTIME-Parameter ist notwendig. Ohne vorgegebene GTIME-Parameter wird bei jeder Systemeinleitung eine Frage an den Operator ausgegeben, die dieser beantworten muss.
- Änderung des Konfigurationszustandes (IOCONF, ["Parametersatz IOCONF"](#page-87-0))
- Voreinstellungen für NK-ISAM (ISAM, ["Voreinstellungen für NK-ISAM \(ISAM\)"](#page-91-0))
- Festlegung des TSN-Modus (JMS, ["Festlegung des TSN-Modus \(JMS\)"](#page-94-0))
- Verwaltung des Speichers (MEMORY, ["Speicherverwaltung \(MEMORY\)"](#page-95-0))  $\bullet$
- Festlegung der Konsolkonfiguration, Änderung der Konsoleigenschaften, Zuordnung von Berechtigungsschlüsseln und Filterstufen und Unterdrückung bestimmter Meldungen an Konsolen (OPR, ["Konfiguration und Meldungsunterdrückung an Konsolen \(OPR\)"](#page-99-0))
- Zuweisung des Seitenwechselbereichs bei Startup (PAGING, "Auswahl des Seitenwechselbereichs beim Startup [\(PAGING\)"\)](#page-110-0)
- Snapshot-Initialisierung (SNAP, ["Snapshot-Initialisierung \(SNAP\)"\)](#page-112-0)
- Voreinstellung von Systemparametern (SYSOPT-CLASS2, ["Voreinstellung der Systemparameter \(SYSOPT-](#page-113-0)[CLASS2\)"](#page-113-0))
- Änderung von Voreinstellungen der Systemeinleitung (SYSOPT-IPL, ["Änderung von IPL-Optionen \(SYSOPT-](#page-116-0)[IPL\)"\)](#page-116-0)
- Festlegung der Parameter für das Datenkommunikationssystem (BCAM)
- Angabe des Sicherheitsbeauftragten bei Einsatz von SECOS (SRPM)
- Konfigurationsdaten für VM2000 (VM2000)

Die Parametersätze werden im Folgenden in alphabetischer Reihenfolge beschrieben.Ausnahmen: BCAM und VM2000 werden in den jeweiligen Produkthandbüchern erläutert und SRPM im SECOS-Handbuch "Zugangs- und Zugriffskontrolle" [\[46](#page-655-0)].

# **3.1 Auswahl der Parameterdatei**

# **Automatische Auswahl der Parameterdatei**

Wenn ein System auf wechselnden Server Units betrieben werden soll, kann je nach Server Unit eine andere Parameterdatei verwendet werden.

Eine automatische Wahl dieser Parameterdatei erfolgt durch BS2000 im **FAST**- und **AUTOMATIC**-Startup sowie im **DIALOG**-Startup bei Auswahl der Standard-Paramterdatei (Eingabe von P.) in folgender Reihenfolge:

- im Native-Betrieb und im VM2000-Monitorsystem:
	- 1. Die Datei \$TSOS.SYSPAR.BS2.<ver>.<name> (für SU /390). <name> ist dabei der Wert des Operanden NAME aus der GEN-Anweisung von IOGEN, der in die ersten acht Zeichen des IOCF-Kommentarfeldes des aktiven IOCF eingetragen ist.
	- 2. Die Datei \$TSOS.SYSPAR.BS2.<ver>.<system-name> (für SU x86). <system-name> ist dabei der Systemname, der in der BS2000-Konfiguration vergeben wurde (Auto-IPL-Option); er kann im IPL-Menü (Dialogfenster des SE Managers oder im SVP-Menü der zugeordneten KVP-Konsole) nochmals verändert werden.
- in einem VM2000-Gastsystem:
	- 1. Die Datei \$TSOS.SYSPAR.BS2.<ver>.<vm-name> (für SU /390 und für SU x86, wenn das Gastsystem mit /START-VM gestartet wird). <vm-name> ist dabei der VM-Name des Gastsystems.
	- 2. Die Datei \$TSOS.SYSPAR.BS2.<ver>.<system-name> (für SU x86, wenn das Gastsystem nicht mit /START-VM gestartet wird). <system-name> ist dabei der Systemname, der entweder für die persistente VM vergeben wurde (Auto-IPL-Option) oder im IPL-Menü (Dialogfenster des SE Managers oder im SVP-Menü der zugeordneten KVP-Konsole) angegeben oder verändert wurde.
		- Wenn das Gastsystem auf SU x86 mit / START-VM gestartet wird, dann wird der Systemname dem VM-Namen angeglichen. **i**
- wird keine spezifische Parameterdatei gefunden, wird nach der Datei mit dem Standardnamen \$TSOS.SYSPAR. BS2.<ver> gesucht.
- wird keine der o.g. Parameterdateien gefunden, so wird ein FAST- oder AUTOMATIC-Startup unterbrochen und es wird für die Dauer des Parameter-Einlesens auf DIALOG-Startup umgeschaltet.

# **Dialoggesteuerte Auswahl der Parameterdatei**

Beim **DIALOG-**Startup stehen dem Operator die Eingabequellen Platte und Konsole für die Zuweisung zur Verfügung. Die Zuweisung erfolgt mit Beantwortung der Meldung NSI0050 (siehe ["Rep-Sätze",](#page-61-0) Eingabe von Rep-Sätzen über Konsole):

- Parametersätze können aus Dateien eingelesen oder direkt an der Konsole eingegeben werden.
- Hat die Systembetreuung die Parameterdatei auf einer Platte hinterlegt, dann erfolgt die Zuweisung über den entsprechenden Dateinamen.
- Durch die Antwort P.CONS auf die Meldung NSI0050 wird auf die Eingabe von Konsole umgestellt. Folgende Meldung fordert den Operator zur Eingabe des Schlüsselwortes für die nachfolgenden Parametersätze auf:

```
NSI4120 ENTER PARAM KEYWORD: (<KEYWORD>; ? (DISPLAY LIST OF POSSIBLE 
         KEYWORDS); EOT (END))
```
Der Operator hat die Möglichkeit, sich durch Angabe von "?" alle möglichen Schlüsselwörter anzeigen zu lassen. Das Schlüsselwort muss direkt eingegeben werden. Die Ausgabe BEGIN wird intern für die Protokollierung in der CONSLOG-Datei generiert.

Die Eingabe der einzelnen Parametersätze wird durch folgende Meldung angefordert:

```
NSI4125 ENTER PARAM RECORD FOR KEYWORD (&00); (<PARAM>; /- (IGNORE LAST 
         RECORD); EOT (END))
```
Diese Meldung wird solange wiederholt, bis EOT eingegeben wird. In diesem Fall wird die Anweisung EOF intern generiert. Es folgt wiederum die Meldung NSI4120, die zur Eingabe des nächsten Schlüsselworts auffordert.

Mit der Angabe von EOT wird die Eingabe von der Konsole beendet, ein "/END-PARAMS"-Satz wird ebenfalls intern generiert.

Das Einlesen der Datensätze erfolgt unmittelbar vor dem Laden des Klasse-1-Execs. Die Parameter- und Steuersätze werden komprimiert in einem Puffer im Startup-Lademodul gespeichert.

Alle Sätze, die über den Parameterservice verarbeitet wurden, werden in Form von Meldungen in der Protokolldatei CONSLOG erfasst.

Wird das Einlesen einer Parameterdatei mit Fehler abgebrochen, dann erhält der Operator an der Konsole nach einer Fehlermeldung die Meldung NSI008F. Der Operator kann angeben, ob die bereits eingelesenen Sätze erhalten bleiben oder ignoriert werden sollen. Danach erscheint die Meldung NSI0050. Ein Eingabegerät kann jeweils angegeben werden.

Dieser Vorgang wiederholt sich solange, bis der Operator den Parameterservice mit der Eingabe END beendet. Stehen in der Parameterdatei fehlerhafte Anweisungen für den Parameterservice, so werden diese Anweisungen an der Konsole gemeldet und können sofort vom Operator korrigiert oder übergangen werden.

# **3.2 Aufbau und Inhalt einer Parameterdatei**

Eine Parameterdatei setzt sich zusammen aus Parametersätzen, Kommentarsätzen und Steuersätzen.

Parametersätze sind Datensätze, die nur von der entsprechenden Software-Komponente interpretiert werden. Die Einleseroutine übernimmt die Parametersätze ungeprüft. Kommentarsätze beginnen immer mit einem \*(Stern), werden vom Parameterservice ignoriert und deshalb auch nicht protokolliert. Steuersätze sind die Sätze, die Anweisungen für den Parameterservice enthalten. Sie beginnen immer mit einem Schrägstrich.

### Anweisung **BS2000 PARAMS**

Diese Anweisung ist immer die erste in der Parameterdatei (entfällt bei der Eingabe von der Konsole).

### Anweisung **BEGIN <schlüsselwort>**

Das angegebene Schlüsselwort bestimmt die Zugehörigkeit der folgenden Parametersätze zur jeweiligen Software-Komponente. Mögliche Schlüsselwörter sind:

- ACCOUNT
- DSSM
- GTIME
- IOCONF
- ISAM
- JMS
- MEMORY
- OPR
- PAGING
- SNAP
- SYSOPT-CLASS2
- SYSOPT-IPL

Das Schlüsselwort SRPM wird vom Softwareprodukt SECOS zur Festlegung der Benutzerkennung des Sicherheitsbeauftragten verarbeitet. Der Parametersatz wird im SECOS-Handbuch "Zugangs- und Zugriffskontrolle" [[46\]](#page-655-0) beschrieben. Die Schlüsselwörter BCAM und VM2000 werden in den jeweiligen Produkthandbüchern erläutert.

### Anweisung **EOF**

Diese Anweisung schließt den Parameterabschnitt für die mit <schlüsselwort> angesprochene Software-Komponente ab.

### Anweisung **ADD**

Eine Parameterdatei kann auch die Namen weiterer Parameterdateien enthalten, die verwendet werden sollen. Die mit den ADD-Anweisungen angegebenen Dateien werden eingelesen, sobald die Parameterdatei, die die ADD-Anweisungen enthält, vollständig eingelesen ist.

Es dürfen maximal 16 ADD-Anweisungen angegeben werden.

Nach einer ADD-Anweisung sind keine Anweisungen außer der ADD-Anweisung selber und der END-PARAMS-Anweisung erlaubt. In einer über ADD definierten Parameterdatei können keine weiteren ADD-Anweisungen angegeben werden.

#### Anweisung **END-PARAMS**

Diese Anweisung ist die letzte in der Parameterdatei.

Die zu einer Software-Komponente gehörenden Parametersätze müssen nicht zwingend alle hintereinander angegeben sein. Es dürfen mehrere BEGIN-Anweisungen mit demselben Schlüsselwort und darauffolgenden Parametersätzen und EOF-Anweisungen in der Parameterdatei stehen.

Als Muster der Systemparameterdatei wird die Datei SYSPAR.BS2.<ver>.TEMPLATE ausgeliefert. Sie enthält

- die Anweisungen BEGIN <schlüsselwort> und EOF
- Mustervorgaben für Parameter, wenn ohne Vorgaben keine Standardwerte gültig werden (betrifft nur den Parametersatz für GTIME)

Nur für GTIME sind explizite Angaben notwendig. In die Musterdatei wurden die zum Zeitpunkt der Versionsfreigabe bekannten gesetzlichen Zeitangaben für drei Zeitzonen aufgenommen (Zeitzonen 0, 1 und 2, einschl. der Informationen zur Sommer-/Winterzeit-Umstellung).

Bei Betrieb von BS2000 in einer dieser Zeitzonen können die Angaben für die jeweils anderen Zeitzonen gelöscht werden (bei Betrieb in der Zeitzone 3 müssen die Kommentarzeichen entfernt werden). Bei Betrieb in einer anderen als den angegebenen Zeitzonen müssen die Angaben in gleicher Form nach den gültigen Umstellzeiten vom Kunden selber erstellt werden.

Die Standardwerte für den Parametersatz OPR haben zur Folge, dass alle Konsolmeldungen, die eine explizite Routingvorgabe brauchen, nicht auf der Hauptkonsole ausgegeben werden.

Die Musterdatei muss zum Betrieb als Systemparameterdatei zu SYSPAR.BS2.<ver> umbenannt werden. Sie kann um kundenspezifische Parametervorgaben erweitert werden.

### **Beispiel für eine Parameterdatei**

```
/BS2000 PARAMS
*Accouning system
/BEGIN ACCOUNT
/START-ACC NAME=$RZ.
/EOF
*Paging
/BEGIN PAGING
PAGING VOLUME=(PUBA04,PUBA05)
/EOF
*Memory management
/BEGIN MEMORY
SHRSIZE 6,UNIT=1MB
ASAMCTRL 4 
/EOF
*System time and season
/BEGIN GTIME
ZONE=+01:00
DIFF=1:00
SEASON=S
EPOCH=00
CHDATE=1900-01-01/00:00
CHDATE=2011-03-27/02:00
CHDATE=2011-10-30/03:00
CHDATE=2012-03-25/02:00
CHDATE=2012-10-28/03:00
/EOF
*TSN mode
/BEGIN JMS
TSN-MODE=A
/EOF
*DSSM
/ADD PAR.FILE.DSSM
/END-PARAMS
```
Jede auf Platte befindliche Parameterdatei muss eine SAM-Datei mit variablen Sätzen in Standard-Blockung sein. Die Satzlänge muss ohne Satzlängenfeld 1-72 Byte sein, mit Satzlängenfeld demnach 5-76 Byte.

Für BLKCTRL=PAMKEY gilt, dass in den ersten 2 Byte eines Blockes die sedezimale Blocklänge, in den ersten 2 Byte eines Satzes die sedezimale Satzlänge (d.h. Satzformat V) erwartet wird.

Im NONKEY-Modus wird die Blocklänge aus dem simulierten Schlüssel innerhalb des Datenfeldes geholt (Länge 4 Byte).

Parameter-Eingabedateien können z.B. mit EDT erstellt, fortgeschrieben und gemischt werden.

# <span id="page-80-0"></span>**3.3 Starten des Abrechnungssystems (ACCOUNT)**

Das Abrechnungssystem kann im Rahmen der Systemeinleitung oder später per Kommando START-ACCOUNTING aktiviert werden, indem die dazu notwendigen Anweisungen über den Parameterservice mitgeteilt werden. Die Systembetreuung muss für diesen Zweck in der Parameterdatei mit dem standardmäßigen Namen SYSPAR.BS2.<ver>[.<name>] die entsprechenden Angaben bereitstellen.

Wird das Abrechnungssystem über den Parameterservice aktiviert und liegt die Abrechnungsdatei auf einem anderen als dem Home-Pubset, kann das zu folgendem Problem führen: Die Datei kann nicht eröffnet werden, weil das Importieren dieses Pubsets noch nicht abgeschlossen ist. Deshalb muss in diesem Fall die Abrechnungsdatei generell auf dem Home-Pubset liegen.

Schlüsselwort für den BEGIN-Satz ist **ACCOUNT**. Die Maximalzahl der dafür zugelassenen Parametersätze beträgt 16.

Der Parametersatz beginnt wahlweise mit der Anweisung START-ACCOUNTING bzw. STOP-ACCOUNTING. Die Anweisungen und die dazugehörigen Operanden können bis zur Eindeutigkeit abgekürzt werden.

### Anweisung **START-ACCOUNTING**

Die Anweisung /START-ACCOUNTING aktiviert das Abrechnungsverfahren, wobei grundsätzlich die selben Operanden vereinbart werden können wie beim Kommando START-ACCOUNTING.

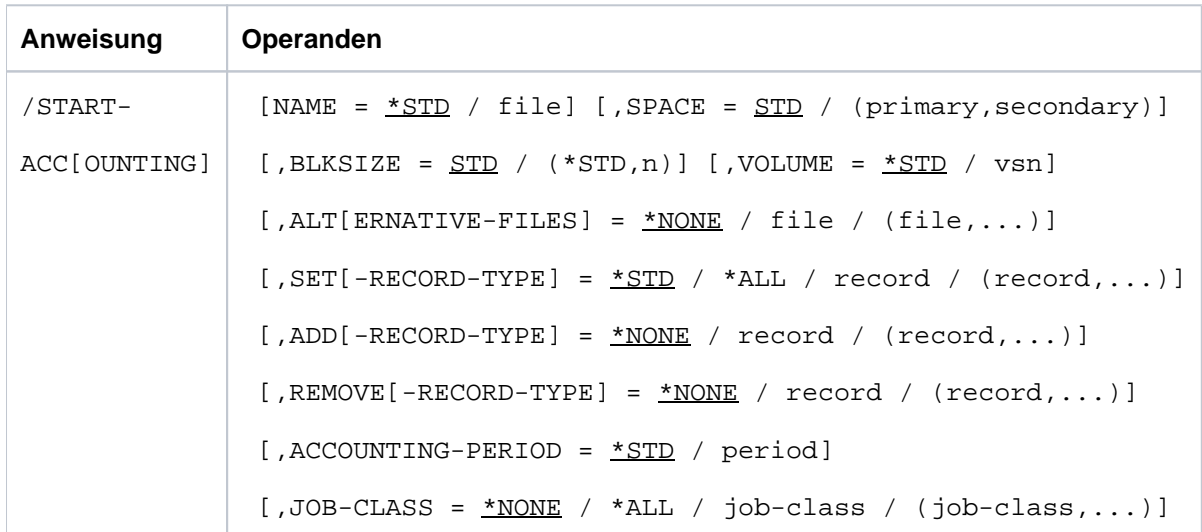

# **Format des Parametersatzes zum Starten des Abrechnungssystems**

Die Anweisung START-ACCOUNTING kann mit dem Fortsetzungszeichen Bindestrich auf mehrere Zeilen aufgeteilt werden.

Die Fortsetzungszeilen müssen syntaktisch abgeschlossen sein, da sie vom System einzeln überprüft werden. Deshalb dürfen bei der Anweisung START-ACCOUNTING die Operanden mehrfach angegeben werden.

Da es vorkommen kann, dass nicht alle Werte einer Liste in eine Zeile passen, wirken die Operanden ADD-RECORD-TYPE, REMOVE-RECORD-TYPE und ALTERNATE-FILES ergänzend. Die Liste kann dann in der nächsten Zeile mit gleichen Operanden fortgesetzt werden (der Operand SET-RECORD-TYPE wird mit dem Operanden ADD-RECORD-TYPE fortgesetzt).

### Anweisung **STOP-ACCOUNTING**

Die Anweisung /STOP-ACCOUNTING vereinbart, dass im Systemlauf keine Abrechnungssätze gesammelt werden sollen.

# **Ausschnitt aus der Parameterdatei**

```
/BS2000 PARAMS
:
/BEGIN ACCOUNT 
/START-ACCOUNTING NAME=$RZ.,- 1.
SPACE = (99, 99), - 2.
SET=*ALL,JOB-CLASS=*ALL 3.
/EOF
:
/END-PARAMS
```
- 1. Die Abrechnungsdatei wird unter der Benutzerkennung RZ mit ihrem Standardnamen SYS.ACCOUNT.<date>. xxx.nn katalogisiert, wobei <date> in der Form yy.mm.dd oder yyyy-mm-dd auftreten kann, abhängig von der Einstellung des Systemparameters FMTYFNLG.
- 2. Die Speicherplatzzuweisung beträgt primär und sekundär 99 PAM-Blöcke.
- 3. Sämtliche Abrechnungssätze werden geschrieben, und die Daten aller Jobklassen sollen periodisch in der Abrechnungsdatei erfasst werden.

Zum Abrechnungssystem von BS2000 siehe auch das [Kapitel "Accounting".](#page-476-0)

# <span id="page-82-0"></span>**3.4 Inbetriebnahme der dynamischen Subsystemverwaltung (DSSM)**

Die dynamische Subsystemverwaltung wird während der BS2000-Systemeinleitung gestartet. Über den Parameterservice werden alle zur Initialisierung von DSSM notwendigen Informationen mitgegeben. Dazu zählen der Name des statischen Subsystemkataloges und die DSSM-Versionsnummer. Des Weiteren kann bereits – wenn unbedingt erforderlich – die Protokollierung von DSSM-spezifischen Daten für die Fehlerdiagnose eingeschaltet werden.

Schlüsselwort für die Inbetriebnahme der Subsystemverwaltung ist **DSSM**. Die Maximalzahl der dafür zugelassenen Parametersätze beträgt 16.

# **Format des Parametersatzes zur Inbetriebnahme der dynamischen Subsystemverwaltung**

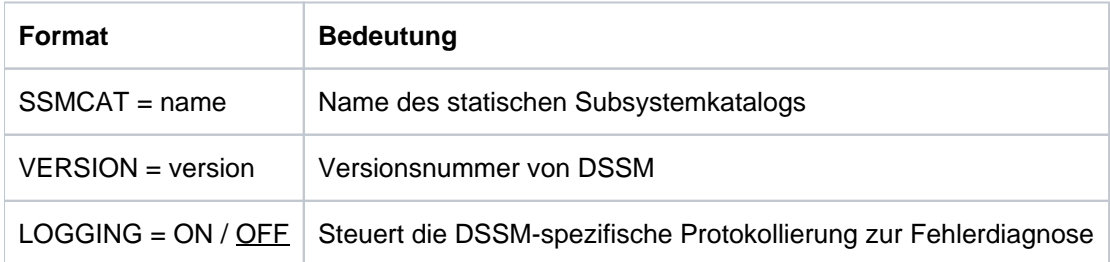

Subsysteme, die nicht während der Systemeinleitung automatisch aufgebaut werden, können im BS2000- Systemlauf mit dem Kommando START-SUBSYSTEM gestartet werden.

# **Ausschnitt aus der Parameterdatei**

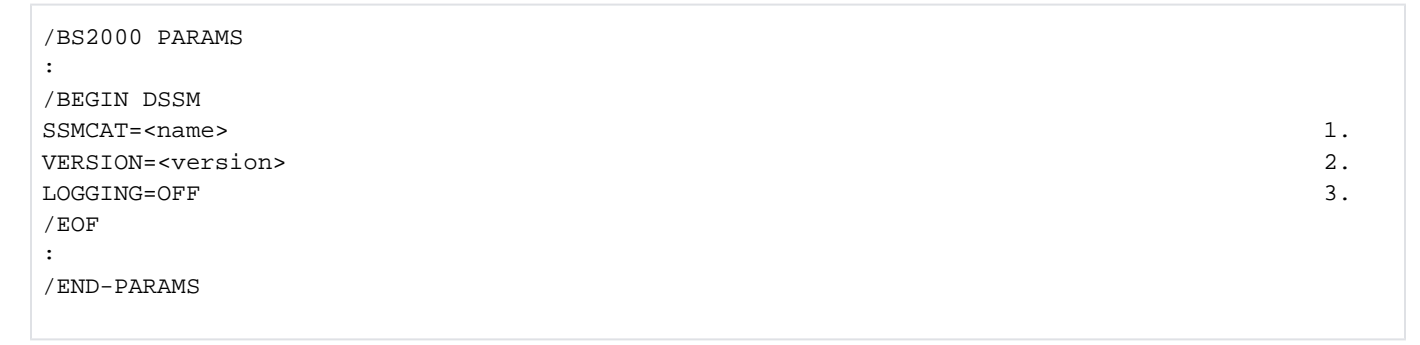

- 1. Jede DSSM-Version kann Subsystemkataloge verwenden, die mit bestimmten SSCM-Versionen generiert wurden (aktuell DSSM V4.3 und SSCM V2.3). Die Steuer- und Parametersätze müssen in der Parameterdatei nur vorhanden sein, wenn die Systembetreuung von folgenden Standardwerten abweichen will: SSMCAT=\$TSOS.SYS.SSD.CAT.X, VERSION=043 und LOGGING=OFF.
- 2. Die Versionsnummer bezieht sich auf alle DSSM-spezifischen Dateinamen (z.B. SYSLNK.DSSM.043, SYSREP. DSSM.043) und wird dreistellig angegeben (z.B. 043).
- 3. Die Anweisung LOGGING=OFF (Standardwert) bewirkt, dass die Protokollierung ausgeschaltet ist; (bei LOGGING=ON würde bereits während der Inbetriebnahme von DSSM ein Protokoll der Diagnosedaten erzeugt).

# <span id="page-83-0"></span>**3.5 Steuerung der Systemzeit (GTIME)**

In der Parameterdatei werden die Initialisierungsdaten für das Subsystem GET-TIME hinterlegt, das dem Benutzer über die Systemfunktion GTIME Informationen zur standardisierten Weltzeit und der Zeitverschiebung liefert. Auch das Betriebssystem benötigt diese Information.

Zur Initialisierung und Verwaltung der Systemzeit siehe das [Kapitel "Systemzeit-Verwaltung".](#page-621-0)

Die Systembetreuung legt über verschiedene Parameter die Relation zwischen der Systemzeit (lokale Zeit) und der universellen Weltzeit UTC fest. Damit kann das System und der Benutzer des Subsystems GET-TIME sowohl auf ein lokales als auch auf ein systemübergreifend verständliches Zeitbezugssystem (UTC) zugreifen. Ohne diese Daten (aus der Parameterdatei oder im Dialog über Konsole) kann die Systemeinleitung **nicht** durchgeführt werden.

Die SVP-Uhr muss, außer bei automatischem Restart oder bei Gastsystembetrieb, zur Systemeinleitung die korrekte lokale Zeit (Systemzeit) enthalten.

Schlüsselwort für die Festlegung der Relation zwischen der Systemzeit und der universellen Weltzeit in der Parameterdatei ist **GTIME**.

Die maximale Anzahl der dafür zugelassenen Parametersätze beträgt 256.

#### **Format des Parametersatzes zur Steuerung der Systemzeit**

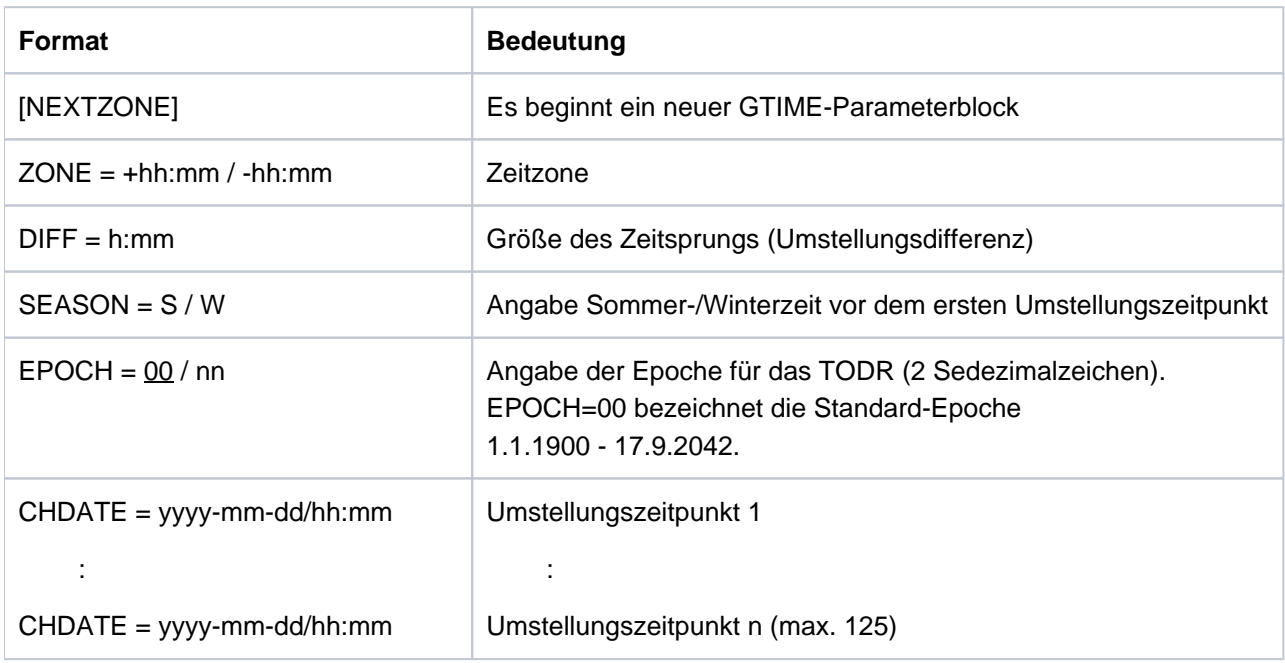

Umstellungszeitpunkte können auch im laufenden BS2000-Betrieb mit den Kommandos ADD-/MODIFY- /REMOVE-/SHOW-CHANGE-DATE verwaltet werden. **i**

Änderungen von Umstellungszeitpunkten durch die Kommandos müssen aber manuell in die Parameterdatei eingetragen werden, wenn sie im nächsten Systemlauf gültig sein sollen.

### **NEXTZONE**

Trennt die GTIME-Parameter verschiedener Zeitzonen voneinander ab. Dadurch können die Daten für mehrere Zeitzonen in der GTIME-Parameterdatei enthalten sein.

Die Angabe dieses Operanden kann entfallen, wenn in der Parameterdatei nur die Daten für eine Zeitzone enthalten sind.

### **ZONE = -/+hh:mm**

Zeitzone in Stunden und Minuten.

Dieser Wert beschreibt die lokale, gesetzliche Zeitzone im Vergleich zur "Greenwich Mean Time", der UTC (Universal Time Coordinate).

Wertebereich: -12:00 <= hh:mm <= +11:59

Beispielsweise beträgt der Vorsprung der mitteleuropäischen Zeit gegenüber der UTC eine Stunde; als Wert ist folglich +01:00 anzugeben.

Der Wert ZONE **muss** in der Parameterdatei angegeben werden.

### **DIFF = h:mm**

Größe des Zeitsprungs bei einer Umstellung zwischen Sommer- und Winterzeit.

Wertebereich: 0:00 <= h:mm <= 9:59

Der Wert DIFF **muss** in der Parameterdatei angegeben werden.

Ist DIFF nicht 0:00, müssen die Operanden SEASON und – mindestens ein – CHDATE angegeben werden.

## **SEASON = S / W**

Gibt an, ob vor dem Zeitpunkt der ersten Umstellung Sommer- oder Winterzeit gültig war. (Als "Winterzeit" wird hier die eigentliche Normalzeit bezeichnet: Die von der Normalzeit abweichende "Daylight-Saving-Time" wird "Sommerzeit" genannt.)

Dieser Wert muss für die interne Zeitberechnung angegeben werden, wenn mit dem Operanden CHDATE eine Umstellung der Zeit vereinbart wird. Von diesem Ausgangswert muss die Systemfunktion GTIME, auch nach mehreren Umstellungen, auf die jeweils gültige Zeit schließen.

Dieser Wert wird von der Systemfunktion CTIME nicht ausgewertet. Da andere Systemfunktionen (z.B. JMS, DVS) intern CTIME benutzen, sind die beim Operanden CHDATE aufgeführten Hinweise zu CTIME und SEASON zu berücksichtigen.

## **EPOCH = 00** / xx

Gibt die Epoche für das TODR an (2 Sedezimalzeichen). EPOCH=00 bezeichnet die Standard-Epoche 1.1.1900 - 17.9.2042, siehe ["TODR-Epochen"](#page-624-0) (Tabelle 49).

Voraussetzung für den Einsatz einer neuen TODR-Epoche ist es, dass die dadurch nicht mehr verfügbaren alten TODR-Zeitstempel, die vor dem Beginn der aktuellen Epoche lagen (und jetzt anders interpretiert würden), nicht mehr gebraucht werden. Dies zu beurteilen, ist Aufgabe der Systemverwaltung. "Alte" Zeitstempel können (bei Kenntnis der jeweils eingestellten Epochen) aber nach Umrechnung mit "neuen" Zeitstempeln verglichen werden, siehe Abschnitt "Rechnen mit TODR-Epochen" im ["TODR-](#page-624-0)[Epochen"](#page-624-0). **i**

Zeitstempel im TODX-Format können stets verglichen werden. TODX-Werte sind im Jahres-Intervall (1900...4317) monoton steigend.

## **CHDATE = yyyy-mm-dd/hh:mm**

Vereinbarung von Umstellungszeitpunkten (1..125). Das erste Datum muss mit 1900 beginnen, die nachfolgenden müssen lückenlos und zeitlich aufsteigend sein (siehe Beispiel auf der nächsten Seite). Format und Wertebereich des Datums:

yyyy: Jahr (1900 <= yyyy < 2042)

mm: Monat (1 <= mm <=  $12$ )

dd: Tag des Monats  $(1 \leq d \leq 31)$ 

hh: Stunde (0  $\le$  = hh  $\le$  = 23 )

#### mm: Minute ( $0 \le m$ mm  $\le 59$ )

Die Datumsangaben dienen dem System beim Startup zur Bestimmung, ob momentan Sommer- oder Winterzeit vorherrscht, und somit zur Festlegung der Differenz zwischen lokaler Zeit und der Weltzeit UTC. Damit kann die Parameterdatei über mehrere Umstellungszeitpunkte hinweg verwendet werden.

Weiterhin werden die Umstellungszeitpunkte für die CTIME-Funktion benötigt, die u.a. Zeitangaben von lokaler Zeit in UTC umwandelt. CTIME geht bei der Interpretation von lokalen Zeitstempeln immer davon aus, dass von 1900- 01-01/00:00 bis zum ersten CHDATE Winterzeit herrscht, auch wenn z.B. das erste CHDATE 1994-09-25/03:00 lautet und SEA-SON=S angegeben wurde. Es werden dann aus Benutzersicht Zeitstempel vor dem ersten CHDATE fälschlicherweise als Winterzeitstempel interpretiert.

Um diese Zweifelsfälle zu reduzieren, ist es sinnvoll, die Liste bzgl. der zurückliegenden Umstellungszeitpunkte möglichst vollständig zu halten. Optimal für die einwandfreie Funktion der CTIME-Schnittstelle ist es, als erstes Datum 1900-01-01/00:00 mit SEASON=S einzutragen. Das zweite CHDATE muss dann eine Winter- nach Sommerzeitumstellung festlegen. Dann kann für alle zurückliegenden Zeitangaben entschieden werden, ob sie als Sommer- oder Winterzeit interpretiert werden müssen.

Die Differenz zwischen zwei Umstellungszeitpunkten muss im Bereich von 4 bis 8 Monaten liegen (Ausnahme: die Differenz zwischen dem CHDATE 1900-01-01/00:00 und dem zweiten CHDATE darf beliebig groß sein).

Unrichtige GTIME-Parameter verfälschen die Zeitrelation von Systemzeit zur universellen Weltzeit UTC und haben ebenso fatale Auswirkungen wie eine falsch eingestellte SVP-Uhr! Die Zeitumstellung erfolgt unterbrechungsfrei, d.h. das System wird kontinuierlich über eine Zeitumstellung hinweg betrieben, weil das TODR nicht mehr die genaue lokale Zeit enthalten muss. Die lokale Zeit wird aus dem Inhalt des TODR und einem Korrekturwert ermittelt (siehe [Kapitel "Systemzeit-](#page-621-0)[Verwaltung"\)](#page-621-0). **i**

Die zentral ausgelieferte Muster-Parameterdatei enthält GTIME-Parametern für mehrere Zonen. Um die Parameter für die richtige Zeitzone auszuwählen, sollte an SU /390 die Differenz zwischen UTC zur vorliegenden Zeitzone am SVP eingestellt werden. Auf SU x86 ist die Zeitzone im Trägersystem eingestellt. Die Zeitzone wird auf allen Servern aus der SVP-Zeit (STORE REAL CLOCK) ermittelt (siehe [Kapitel "Systemzeit-Verwaltung"\)](#page-621-0).

Wenn die Zeitzone nicht aus der SVP-Zeit ermittelt werden kann (Fehlerfall), dann wird der Eintrag im SVL der Startup-Platte zur Auswahl der richtigen Parameter herangezogen. Wenn auch dort kein gültiger Eintrag vorhanden ist und mehr als eine Zeitzone in den Parametersätzen enthalten ist, dann wird der Operator mit den Meldungen ETMGT30 und ETMGT31 nach einer Zonenangabe gefragt. Alternativ kann er die Systemeinleitung beenden.

Wenn die Zeitzone weder durch die SVP-Zeit noch durch das SVL der Startup-Platte bestimmt werden kann, die Parameterdatei aber genau eine Zeitzone enthält, dann wird diese als einzustellende Zeitzone übernommen.

Wenn eine Zeitzone durch die SVP-Zeit oder das SVL bestimmt ist, es aber keinen passenden Parametersatz dazu gibt, dann wird der Operator mit den Meldungen ETMGT35 und ETMGT36 nach der einzustellenden Zeitzone gefragt. Alternativ kann er die Systemeinleitung beenden.

In allen Fällen, in denen die Systemeinleitung fortgesetzt wird, wird die erkannte bzw. akzeptierte Zeitzone im SVL der Startup-Platte hinterlegt.

# **Ausschnitt aus der Parameterdatei**

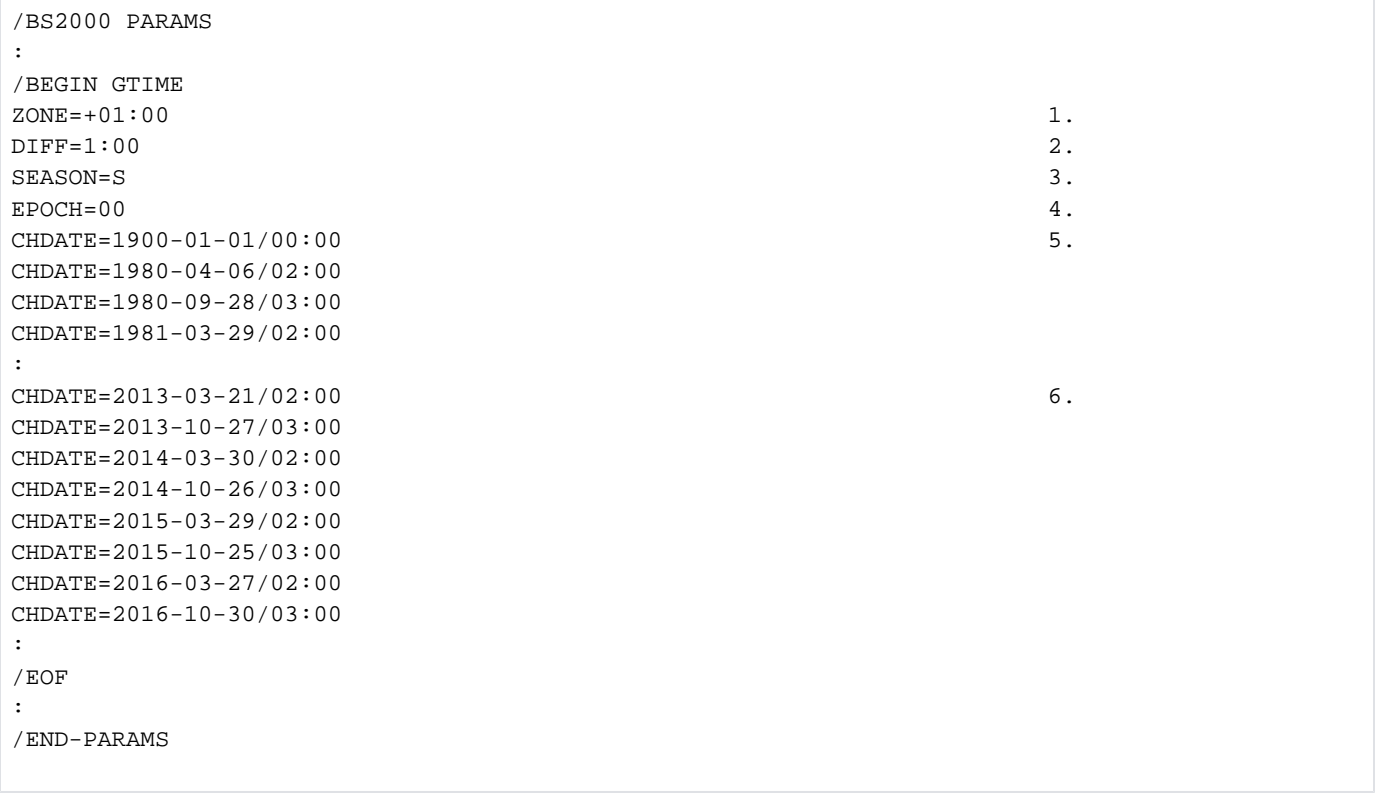

- 1. Es ist die mitteleuropäische Zeitzone angegeben.
- 2. Der Differenzwert von einer Stunde bezeichnet die Höhe des Sprungs, der bei einer Umstellung zwischen Sommer- und Winterzeit erfolgt.
- 3. Vor dem Pseudo-CHDATE muss Sommerzeit eingestellt sein.
- 4. Es gilt die Standard-Epoche 1.1.1900 17.9.2042 für das TODR.
- 5. Pseudo-CHDATE: Er bewirkt, dass bis zum ersten wirklichen CHDATE Winterzeit gilt. Das entspricht der CTIME-Philosophie, die davon ausgeht, dass von 1900 an bis zum ersten eingetragenen CHDATE Winterzeit herrscht.
- 6. Zukünftige Umschalttage werden eingetragen.

# <span id="page-87-0"></span>**3.6 Parametersatz IOCONF**

Die Ein-/Ausgabe-Tabellen von BS2000 werden bei Startup aufgebaut. Die Kanalperipherie (SU /390) wird aus dem aktiven IOCF ermittelt. Die Bus- und Fibre Channel-Peripherie (SU x86) wird über X2000 bestimmt.

Reihenfolge der Ermittlung des Konfigurationszustandes bei Startup:

- 1. Aus den Voreinstellungen für die Busperipherie (SU x86):
	- ATTACHED: Konsolen, Netzwerk-/LAN-Geräte, Geräte der Familie '50' und alle Plattengeräte; Um Platten standardmäßig DETACHED zu generieren, kann ein optionaler Rep eingesetzt werden.

DETACHED: alle übrigen Geräte.

2. Die Konfigurationszustände der Geräte auf SU /390 werden aus den IOGEN-Daten im IOCF übernommen. Die Voreinstellungen für die Kanäle, Steuerungen und alle Verbindungen sind:

ATTACHED: Kanäle und Mehrfachsteuerungen (Controller)

- INCLUDED: alle Verbindungen zwischen den Hardware-Einheiten
- 3. Aus dem Startup-Parameterservice (IOCONF) über die Anweisungen:

MOD-IO-UNIT Konfigurationszustand für eine Hardware-Einheit festlegen

MOD-IO-PATH Konfigurationszustand für eine Verbindung festlegen

- 4. Durch automatische Rekonfiguration im Startup:
	- ATTACHED: alle Platten des Home-Pubsets, Paging-Platten, IPL-Konsole

DETACHED: alle Bandgeräte

Die impliziten Zustände aller Hardware-Einheiten und Verbindungen werden ermittelt.

Das Schlüsselwort für die Änderung von Konfigurationszuständen ist **IOCONF**. Die Maximalzahl der dafür zugelassenen Parametersätze beträgt 256.

Fehlerhafte Parametersätze werden ignoriert. Nach Beendigung des Startup wird die Meldung NDI0550 ausgegeben, die die Anzahl der empfangenen Parametersätze und die Anzahl der fehlerhaften Sätze enthält. Bis zu 10 fehlerhafte Sätze werden mit der Meldung NDI0551 ausgegeben, zusammen mit der Information, welche Art von Fehler vorliegt.

Die über den Parameterservice eingestellten Werte gelten für die laufende Session.

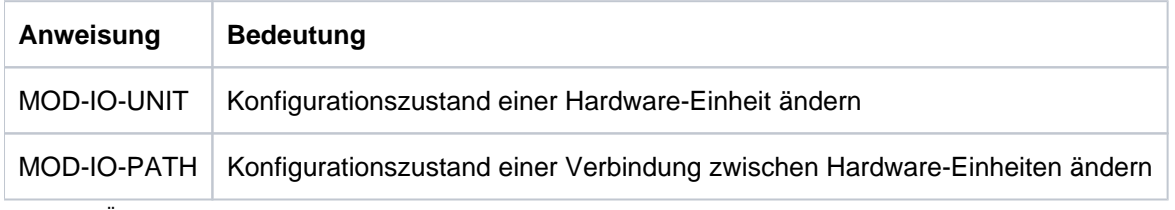

Tabelle 4: Übersicht der Anweisungen zum Parametersatz IOCONF

# **3.6.1 Anweisung MOD-IO-UNIT**

# **Format zur Änderung des Konfigurationszustandes einer Hardware-Einheit**

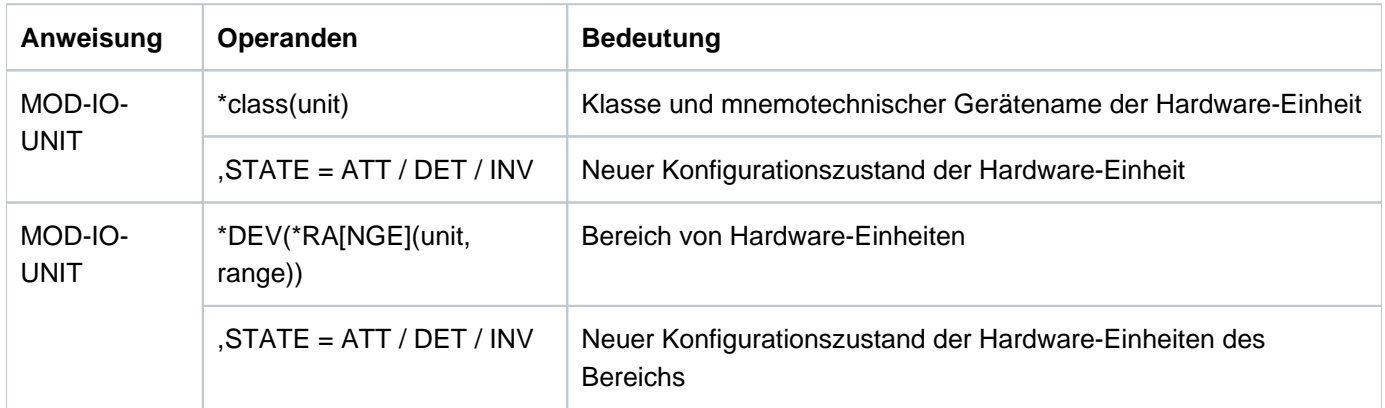

Mit Ausnahme der explizit angegebenen Abkürzungsmöglichkeiten müssen alle anderen Angaben vollständig ausgeschrieben werden. Auch das Weglassen von Operandennamen (Stellungsschreibweise) ist nicht zulässig. **i**

### **\*class(unit)**

Klasse und mnemotechnischer Gerätename der Hardware-Einheit, für die der Konfigurationszustand angegeben wird.

Für die Klasse \*class können folgende Werte angegeben werden:

- \*CHA bzw. \*CHN (Kanal, Channel)
- \* CON bzw. \* CTL (Mehrfachsteuerung, Controller)
- \*DEV bzw. \*DVC (Endgerät, Device)

unit (2 oder 4 Zeichen) ist der mnemotechnische Gerätename einer Hardware-Einheit der angegebenen Klasse.

### **\*DEV(\*RA[NGE](unit,range))**

Mnemotechnischer Gerätename einer bestimmten Hardware-Einheit und Anzahl der darauf folgenden Geräte, für die der Konfigurationszustand angegeben wird.

unit (2 oder 4 Zeichen) ist der mnemotechnische Gerätename einer Hardware-Einheit.

range ist ein dezimaler Wert zwischen 2 und 999, der die Anzahl der Geräte angibt, für die – angefangen bei unit – der Konfigurationszustand geändert werden soll.

Die range-Angabe ist nur für Endgeräte (\*class = \*DEV/\*DVC) erlaubt.

Bei 4-Byte-Mnemoniks wird ab unit hexadezimal weitergezählt, bei 2-Byte-Mnemoniks wird ab unit alphabetisch und anschließend mit den Ziffern 0 .. 9 weitergezählt.

range = 1 wird ignoriert, range = 0 mit Syntaxfehler abgewiesen.

Voraussetzung ist die Existenz der ersten Mnemonik (angegeben bei unit) im System.

Alle folgenden Mnemoniks werden ignoriert, wenn sie nicht im System vorhanden sind.

# Beispiele

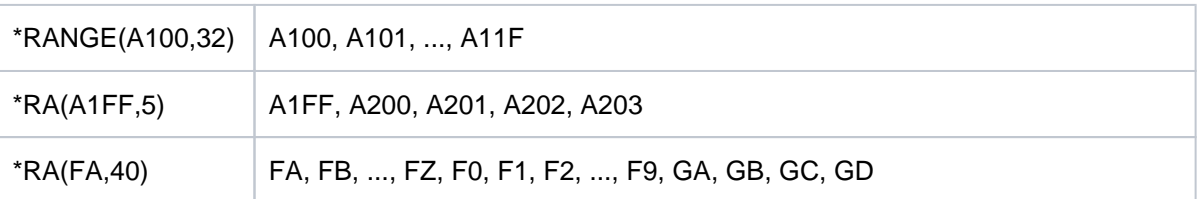

# **STATE =**

Bestimmt den neuen Konfigurationszustand der Hardware-Einheit.

## **STATE = ATT / DET / INV**

Die Hardware-Einheit ist im Zustand ATTACHED (zugeschaltet), DETACHED (weggeschaltet) oder INVALID (ungültig).

# **3.6.2 Anweisung MOD-IO-PATH**

# **Format zur Änderung des Konfigurationzustandes von Verbindungen**

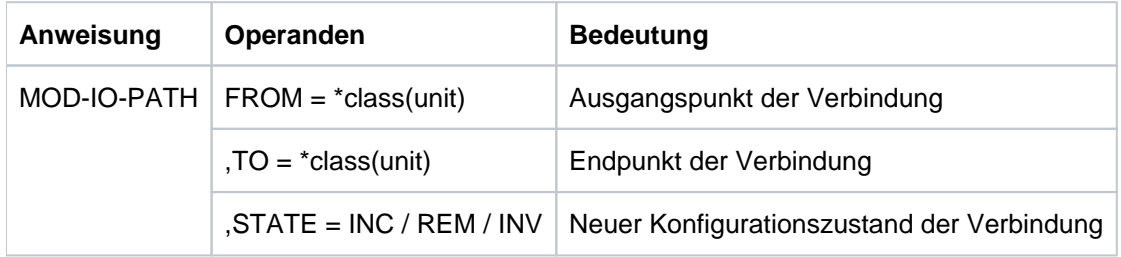

Mit Ausnahme der explizit angegebenen Abkürzungsmöglichkeiten müssen alle anderen Angaben vollständig ausgeschrieben werden. Auch das Weglassen von Operandennamen (Stellungsschreibweise) ist nicht zulässig. **i**

### **FROM = \*class(unit)**

Klasse und mnemotechnischer Gerätename des Ausgangspunkts der Verbindung, für die der Konfigurationszustand angegeben wird.

Für die Klasse \*class können folgende Werte angegeben werden:

- \*CHA bzw. \*CHN (Kanal, Channel)
- \* CON bzw. \* CTL (Mehrfachsteuerung, Controller)
- \*DEV bzw. \*DVC (Endgerät, Device)

unit (2 oder 4 Zeichen) ist der mnemotechnische Gerätename einer Hardware-Einheit der angegebenen Klasse.

### **TO = \*class(unit)**

Klasse und mnemotechnischer Gerätename des Endpunkts der Verbindung, für die der Konfigurationszustand angegeben wird.

\*class(unit) siehe FROM.

### **STATE =**

Bestimmt den neuen Konfigurationszustand der Verbindung.

### **STATE = INC / REM / INV**

Die Verbindung ist im Zustand INCLUDED (zugeschaltet), REMOVED (weggeschaltet) oder INVALID (ungültig).

# <span id="page-91-0"></span>**3.7 Voreinstellungen für NK-ISAM (ISAM)**

Die indexsequenzielle Zugriffsmethode NK-ISAM des DVS unterstützt die Verwendung von PAM-Key-losen Platten. Darüber hinaus bietet NK-ISAM Möglichkeiten zur Performance-Optimierung durch die Einsparung von Platten-Ein- /Ausgaben. Dazu müssen die Pufferbereiche von NK-ISAM, die ISAM-Pools, geeignet dimensioniert werden.

Diese **ISAM-Pools** werden im privilegierten Adressraum oder in Data-Spaces angelegt und dienen als Zwischenspeicher für die Verarbeitung einer oder mehrerer NK-ISAM-Dateien. ISAM-Pools können sowohl vom Benutzer explizit über spezielle Makros bzw. Kommandos angelegt und verwaltet werden als auch implizit vom System. Sowohl der Benutzer als auch das System können tasklokale oder taskübergreifende ISAM-Pools anlegen. Taskübergreifende ISAM-Pools werden automatisch dateispezifisch in einem Data Space angelegt.

Tasklokale ISAM-Pools können nur von der aufrufenden Task genutzt werden, taskübergreifende ISAM-Pools definieren einen Pufferbereich, der über Angabe des Pool-Namens auch anderen Jobs zugänglich ist.

Wird eine ISAM-Datei eröffnet, ohne dass sie vom Benutzer im Kommando oder Makro einem bestimmten ISAM-Pool zugeordnet wurde, verwendet das DVS für die Verarbeitung einen Standard-ISAM-POOL des Systems: Bei einem OPEN mit SHARUPD=NO wird ein tasklokaler Standard-ISAM-POOL zugeordnet, bei einem OPEN mit SHARUPD=YES ein taskübergreifender Standard-ISAM-POOL.

Die Größe eines Standard-ISAM-Pools legt die Systembetreuung in der Parameterdatei fest. Dort wird ebenso die Größe eines benutzerdefinierten ISAM-Pools festgelegt, wenn beim Anlegen des ISAM-Pools keine Angaben zu dessen Größe gemacht wurden.

Schlüsselwort für den BEGIN-Satz ist **ISAM**.

Die Maximalzahl der dafür zugelassenen Parametersätze beträgt 16.

Die Parameter für NK-ISAM können mehrfach angegeben werden. Gültig ist jeweils der zuletzt angegebene Wert.

# **Format des Parametersatzes zur Voreinstellungen für NK-ISAM**

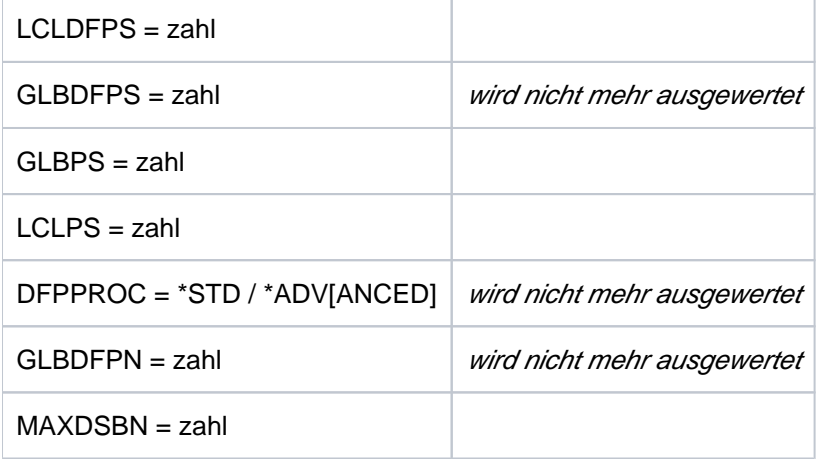

## **LCLDFPS = zahl**

gibt die Größe der tasklokalen Standard-ISAM-Pools in PAM-Seiten an. Mögliche Werte: 96 <= zahl <= 8192 Standardwert: 512

#### **GLBPS = zahl**

legt die minimale Größe eines ISAM-Pools in einem Data-Space in PAM-Seiten fest. "zahl" wird, wenn nötig, auf das nächste Vielfache von 512 gerundet und, wenn nötig, wieder auf den Maximalwert 32766 verringert. Mögliche Werte: 512 <= zahl <= 32766 Standardwert: 512

#### **LCLPS = zahl**

legt den Standardwert für die Pool-Größe beim Anlegen von tasklokalen ISAM-Pools per Kommando oder Makro in PAM-Seiten fest. Mögliche Werte: 32 <= zahl <= 8192 Standardwert: 512

#### **MAXDSBN = zahl**

definiert die Anzahl der maximal für taskübergreifende ISAM-Pools bereitzustellenden Data-Spaces. Mogliche Werte: 1 <= zahl <= 127 Standardwert: 2

Das Kommando SHOW-ISAM-CACHING informiert die Systembetreuung über die aktuell als ISAM-Caches verwendeten Data-Spaces, die zur Aufnahme von taskübergreifenden ISAM-Pools angelegt und verwaltet werden. Die Anzahl der verwendeten Data-Spaces kann für den laufenden Betrieb mit dem Kommando MODIFY-ISAM-CACHING geändert werden. **i**

## **Hinweis zur Einstellung von MAXDSBN und GLBPS**

Mit den Voreinstellungen MAXDSBN=2 und GLBPS=512 können max. ca. 4000 gleichzeitig im Modus SHARUPD=YES geöffnete NK-ISAM-Dateien in separaten ISAM-Pools gepuffert werden. Die darüber hinaus im Modus SHARUPD=YES geöffneten NK-ISAM-Dateien werden in den bereits existierenden ISAM-Pools gepuffert.

Wenn sichergestellt werden soll, dass (fast) jede im Modus SHARUPD=YES geöffnete NK-ISAM-Datei separat gepuffert wird, muss zunächst ermittelt werden, wieviele NK-ISAM-Dateien maximal gleichzeitig mit SHARUPD=YES geöffnet werden. Wenn die Anzahl gleichzeitig geöffneter Dateien (=#FILES) den Grenzwert von 4000 überschreitet, muss die Anzahl der benötigten Data Spaces angepasst werden (mit Rundung auf das nächstgrößere Vielfache von 2 GB):

 $MAXDSBN =$  (#FILES x GLBPS) / 1.000.000

Anmerkung: Da die Poolgröße in Einheiten zu 2 KB angegeben wird, muss die Größe eines Data Space in 1.000.000 x 2 KB (= 2 GB) ausgedrückt werden.

Der Seitenwechselbereich ist ggf. entsprechend zu erweitern, wobei der Bedarf für Data Space für taskübergreifende ISAM-Pools mit  $(MAXDSBN + 1) \times 2$  GB anzusetzen ist.

#### **Ausschnitt aus der Parameterdatei**

/BS2000 PARAMS : /BEGIN ISAM LCLDFPS=100 GLBPS=512 LCLPS=512 MAXDSBN=4 /EOF : /END-PARAMS

# <span id="page-94-0"></span>**3.8 Festlegung des TSN-Modus (JMS)**

Mit der JMS-Anweisung in der Parameterdatei kann die Systembetreuung festlegen, ob im folgenden Systemlauf ausschließlich numerische Zeichen oder auch alphanumerische Zeichen für die Stellen 2 bis 4 einer Benutzer-TSN vom System vergeben werden.

Soll der Modus in zwei aufeinander folgenden Systemläufen von alphanumerisch nach numerisch gewechselt werden, kann die Systemeinleitung nur mit einem "Kaltstart" durchgeführt werden. Der Operator erhält in diesem Fall einen entsprechenden Hinweis auf der Konsole.

Schlüsselwort für die Festlegung des TSN-Modus ist **JMS**. Die Maximalzahl der dafür zugelassenen Parametersätze beträgt 16.

# **Format des Parametersatzes zur Festlegung des TSN-Modus**

```
TSN-MODE = A[LPHANUMERIC] / N[UMERIC]
```
#### **TSN-MODE = ALPHANUMERIC**

Es wird vereinbart, dass das System für die zweite bis vierte Stelle einer TSN auch alphanumerische Zeichen verwenden darf.

Wird in der Parameterdatei kein oder ein fehlerhafter Wert für die TSN-Vergabe gesetzt, dann wird dieser Modus für den Systemlauf wirksam.

### **TSN-MODE = NUMERIC**

Es wird vereinbart, dass das System nur numerische Zeichen für die TSN einer Benutzertask vergeben darf. Folgt dieser Modus einem Systemlauf, in dem alphanumerische Zeichen vergeben wurden, kann die Systemeinleitung nur mit "Kaltstart" durchgeführt werden.

## **Ausschnitt aus der Parameterdatei**

```
/BS2000 PARAMS
:
/BEGIN JMS
TSN-MODE=A 1.
/EOF
:
/END-PARAMS
```
1. Für den folgenden Systemlauf darf das System für die TSN einer Benutzer-Task für die Stellen 2 bis 4 auch alphanumerische Zeichen verwenden.

# <span id="page-95-0"></span>**3.9 Speicherverwaltung (MEMORY)**

Die Konfiguration der von der Systemfunktion Memory Management verwalteten Betriebsmittel Virtuelle Adressräume, Hauptspeicher und Erweiterungsspeicher kann bei der Systemeinleitung über entsprechende Einträge in der Parameterdatei definiert werden.

Die Parameter ES-UNIT, MEM-RECONF, HSDABSIZE, PAGING-GSSIZE werden nicht mehr ausgewertet. Ihre Angabe wird ignoriert. Der Parameter SYSSIZE ist nicht mehr erforderlich. Siehe hierzu Hinweis auf ["Speicherverwaltung](#page-97-0)  [\(MEMORY\)"](#page-97-0). **i**

Schlüsselwort für den BEGIN-Satz des Parameterservice ist **MEMORY**. Die Maximalzahl der dafür zugelassenen Parametersätze beträgt 16.

#### **Format des Parametersatzes zur Speicherverwaltung**

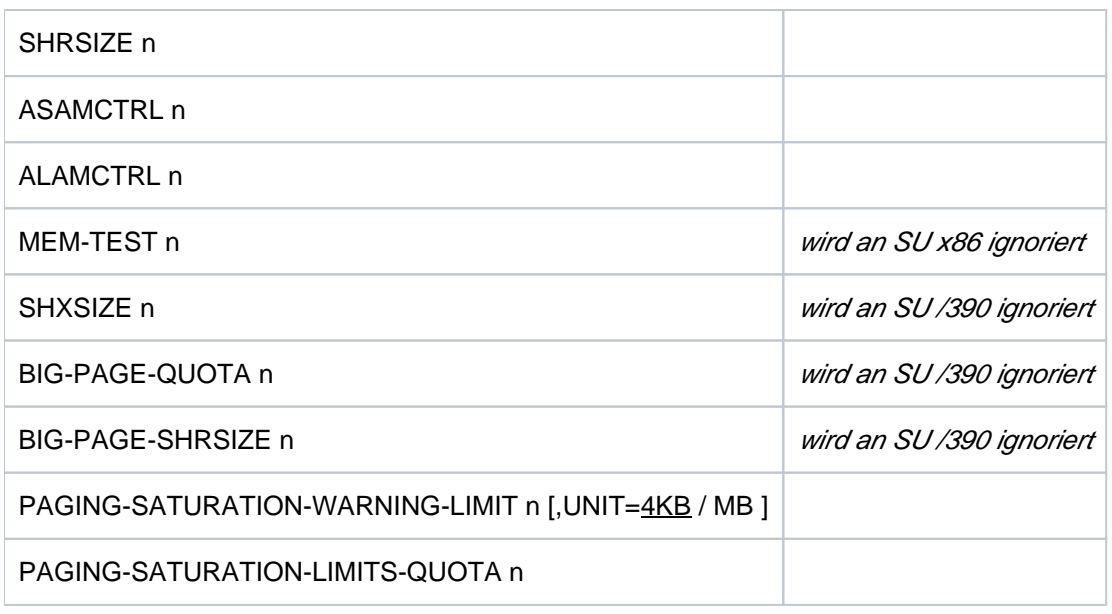

#### **SHRSIZE n**

Größe des für Klasse-4-Speicher unterhalb der 16-MB-Grenze reservierten virtuellen Adressbereiches. Dieser Adressbereich wird für Shared-Code, DSSM-Subsysteme und TU-Logicals benötigt.

**n** ist die Größe des reservierten Bereichs in MB. Die mit SHRSIZE reservierten Bereiche dürfen 8 MB nicht überschreiten. Mögliche Werte: 1 <= n <= 8 Standardwert:  $n = 2$ 

### **ASAMCTRL n**

Dieser Parameter dient zur Einstellung der Test and Trace Facility (TTF), die in ASAM eingebaut ist. Er legt die Größe des Klasse-3-Arbeitsspeichers, der für die Trace-Ausgabe zugewiesen wird, in 4KB-Blöcken fest. Die TTF dient nur zur Fehlerdiagnose und sollte nur im Bedarfsfall eingeschaltet werden.

**n** ist die Größe des TTF-Bereichs in 4KB-Blöcken. Mögliche Werte: 0 <= n <= 15 Standardwert: 0

#### **ALAMCTRL n**

Dieser Parameter dient zur Einstellung der Test and Trace Facility (TTF), die in ALAM eingebaut ist. Er legt die Größe des Klasse-3-Arbeitsspeichers, der für die Trace-Ausgabe zugewiesen wird, in 4KB-Blöcken fest. Die TTF dient nur zur Fehlerdiagnose und sollte nur im Bedarfsfall eingeschaltet werden.

**n** ist die Größe des TTF-Bereichs in 4KB-Blöcken. Mögliche Werte: 0 <= n <= 15 Standardwert: 0

### **MEM-TEST n**

Dieser Parameter gibt an, ob bzw. wann ein Hauptspeichertest durchgeführt werden soll.

**n** bezeichnet die Option für den Hauptspeichertest. Mögliche Werte für n:

- 0 Beim Systemstart und während des Systemlaufs erfolgt kein Speichertest.
- 1 Der Speichertest soll beim Systemstart durchgeführt werden. Bei großen Arbeitsspeichern kann dies den Systemstart verzögern.
- 2 Vor jeder Neuvergabe einer Hauptspeicherseite an eine virtuelle Seite soll die Hauptspeicherseite getestet werden. Diese Option kann sich negativ auf die Systemperformance auswirken.

Standardwert:  $n = 0$ 

Der Parameter wird an SU x86 ignoriert.

#### **SHXSIZE n**

Größe des Klasse-4-Speichers, der im Bereich oberhalb 16 MB und unterhalb 2GB angelegt wird. Dieser Speicherbereich wird von BLS und DSSM zum Laden von Shared Programmen und nichtprivilegierten Subsystemen, die im x86-64-Code vorliegen, genutzt. Der Bereich ist in allen Adressräumen eingebettet und kann im nichtprivilegierten Modus gelesen, aber nicht beschrieben werden.

**n** ist die Größe des Bereichs in MB und muss ein Vielfaches von 16 sein. Mögliche Werte für n: 16, 32, 48, ..., 128 Standardwert:  $n = 64$ 

Werden andere Werte eingegeben, wird die Systemeinleitung abgebrochen.

Der Parameter wird an SU /390 ignoriert.

#### **BIG-PAGE-QUOTA n**

Mit diesem Parameter wird die Zielgröße des Anteils am Hauptspeicher, der für "Big Pages" reserviert sein soll, festgelegt. Eine Big Page hat eine Größe von 4 MB und wird für CISCFW-Kompilate genutzt.

**n** ist die Größe des für Big Pages vorgesehenen Hauptspeicher in %. Mögliche Werte: 1 <= n <= 99 Standardwert:  $n = 40$ 

Der Parameter wird an SU /390 ignoriert.

Es ist nicht immer möglich, den angegebenen Prozentsatz in Big Pages anzulegen. Dies hängt von verschiedenen Randbedingungen ab (siehe [Abschnitt "Big Pages für CISCFW-Kompilate \(SU x86\)"\)](#page-125-0). **i**

### **BIG-PAGE-SHRSIZE n**

Mit diesem Parameter wird die Größe der "Shared Big Pages" festgelegt, die im Shared-Memory (Klasse 3) angelegt und für CISCFW-Kompilate von Shared-Programmen genutzt werden.

**n** ist die Größe der Shared Big Pages in MB und muss ein Vielfaches von 16 sein. Mögliche Werte: 0 <= n Standardwert:  $n = 64$ 

Der Parameter wird an SU /390 ignoriert.

#### **PAGING-SATURATION-WARNING-LIMIT n [,UNIT=4KB / MB ]**

Mit diesem Parameter wird ein Schwellwert für die Anzahl der nicht reservierten Seiten im Seitenwechselspeicher festgelegt. Wird dieser Schwellwert unterschritten, dann werden zur Warnung folgende Meldungen ausgegeben:

EXC0873 NEW PAGING MEMORY SATURATION LEVEL = 1 EXC0873 NEW PAGING MEMORY SATURATION LEVEL = 0

Diese Meldungen warnen dann vor einem Sättigungszustand Grad 2 (Schwellwert 256), der sonst ohne diese Warnungen erreicht werden würde.

Informationen zu den Sättigungszuständen finden Sie im [Abschnitt "Seitenwechselspeicher"](#page-138-0).

**n** ist die Anzahl der nicht reservierten Seiten im Seitenwechselspeicher. Mögliche Werte: 256 <= n <= 4.194.304 falls UNIT=4KB Mögliche Werte: 1 <= n <= 16.384 falls UNIT=MB Standardwert:  $n = 256$ , UNIT =  $4KB$ 

### **PAGING-SATURATION-LIMITS-QUOTA n**

Mit diesem Parameter kann ein Prozentwert größer oder gleich 100 angegeben werden. Die Schwellwerte für die Sättigungszustände Grad 2 und 3 im Seitenwechselspeicher (bei Speichersättigung) sowie für die Sättigungszustände Grad 1 und 0 (bei Rückgang der Sättigung) werden mit diesem Prozentwert multipliziert. Dadurch lässt sich erreichen, dass die Sättigungszustände Grad 2 und 3 früher gemeldet werden als bei den Standard-Einstellungen. Die Sättigungszustände Grad 1 und 0 werden dann entsprechend später gemeldet. Alle Schwellwerte beziehen sich auf die Anzahl der nicht reservierten Seiten im Seitenwechselspeicher.

Informationen zu den Sättigungszuständen finden Sie im [Abschnitt "Seitenwechselspeicher"](#page-138-0).

**n** ist der Prozentwert für die Multiplikation der Schwellwerte. Mögliche Werte: 100 <= n <= 1.638.500 (in Prozent) Standardwert:  $n = 100$ 

#### <span id="page-97-0"></span>Hinweise zum Parameter SYSSIZE (Größe des Systemadressraumes auf SU /390)

Der Parameter ist nicht mehr erforderlich, da der für den Systemadressraum zur Verfügung stehende Bereich sich aus der Größe des Benutzeradressraums und der sich daraus ableitenden Größe des Gesamtadressraums errechnet.

Ist trotzdem ein Wert für SYSSIZE im MEMORY-Parametersatz angegeben, so wird er auf Konsistenz mit dem errechneten Wert für SYSSIZE überprüft.

Mögliche Werte: 240, 256, ..., 512 MB (Vielfaches von 16). Wurden andere Werte eingegeben, wird die Systemeinleitung abgebrochen.

• Ist ein Wert für SYSSIZE angegeben und kleiner als der errechnete Wert, wird der angegebene Wert ignoriert und mit dem errechneten Wert gearbeitet.

- Ist ein Wert für SYSSIZE angegeben und der sich ergebende Wert für den Gesamtadressraum ist größer als 2 GB, wird die Systemeinleitung mit einer entsprechenden Meldung abgebrochen.
- Ist ein Wert für SYSSIZE angegeben und hat eine Verdopplung des Gesamtadressraums zur Folge, wird die Systemeinleitung mit dem erhöhten Wert für den Gesamtadressraum fortgesetzt. Es wird eine entsprechende Meldung ausgegeben, die auf die Inkonsistenz zwischen Generierung und Parameterdatei hinweist.

# <span id="page-99-0"></span>**3.10 Konfiguration und Meldungsunterdrückung an Konsolen (OPR)**

Die Funktion OPR-Tabellen-Parametrisierung gibt der Systembetreuung die Möglichkeit, die Konsolkonfiguration, die durch die Tabellen des Bediensystems logisch repräsentiert wird, erst während der Systemeinleitung zu ändern.

Die Änderungen betreffen folgende Punkte:

- Aufnahme von Operatorkommandos in die Operatorkommando-Tabelle
- Änderung der Konsoleigenschaften
- Änderung der Berechtigungsschlüssel für Operatorkommandos
- Zuordnung von Berechtigungsschlüsseln zu Konsolen
- Zuordnung von Filterstufen zu Konsolen (gilt nicht für berechtigte Anwendungen und im Fall von NBCONOPI=Y nur bis "System Ready" und nach Shutdown)
- Unterdrückung bestimmter Meldungen an Konsolen (gilt nicht für berechtigte Anwendungen und im Fall von NBCONOPI=Y nur bis "System Ready" und nach Shutdown)

Zum Zeitpunkt der Eingabe eines Operatorkommandos muss dieses, um ausgeführt werden zu können, dem Subsystem OPR bekannt sein. Zu diesem Zweck wird eine Kommandotabelle im Speicher aufgebaut, in der für jedes Kommando ein Eintrag enthalten ist. Dieser Eintrag besteht aus:

- Name des Kommandos
- Aliasnamen (Abkürzungen) des Kommandos
- Notwendige Berechtigung zur Kommandoausführung
- Identifikation des Kommando-Servers
- Kennwort-Indikator

Die Systembetreuung hat durch die dynamische Anpassung bzw. Erweiterung im Parameterservice (Anweisungen ADD-CMD-ENTRY, SET-CMD-CODE) die Möglichkeit, neue Kommandos in die Operatorkommando-Tabelle einzubringen bzw. Berechtigungsschlüssel für bestehende Kommandos zu ändern.

Semantische Fehler innerhalb eines Parametersatzes, die von der Fehlerroutine des Startup nicht erkannt und im Fehlerdialog behoben werden könnten, werden an der Konsole gemeldet.

Schlüsselwort für die Änderung oben genannter Punkte in der Parameterdatei ist **OPR**.

Die Maximalzahl der dafür zugelassenen Parametersätze beträgt 384, dabei dürfen die einzelnen Parametersätze jeweils in einer maximalen Anzahl vertreten sein (siehe folgende Tabelle).

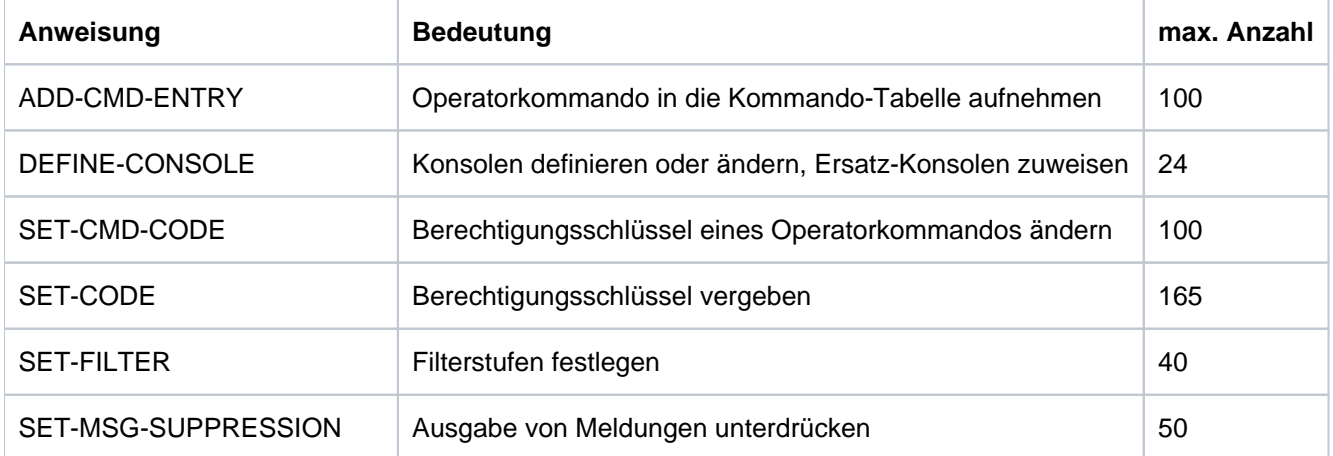

Tabelle 5: Übersicht über die Anweisungen zum Parametersatz OPR

Ist das Operator-Logon eingeschaltet (NBCONOPI=Y), wird die Bedienung an physikalischen Konsolen und an \$CONSOLE-Anwendungen mit dynamischen Berechtigungsnamen in einem (im Sinne von Datensicherheit und Datenschutz) sicheren Modus durchgeführt.

Bei NBCONOPI=Y ist, ebenso wie bei NBCONOPI=N, in den Anweisungen SET-FILTER und SET-MSG-SUPPRESSION die Zuweisung an physikalische Konsolen durch die Angabe CONSOLE=\*IPL möglich. Zuweisungen über mnemotechnische Gerätenamen – auch über die MN der IPL-Konsole – werden dagegen ignoriert.

Wurden Angaben in den Anweisungen SET-CODE, SET-FILTER und SET-MSG-SUPPRESSION ignoriert, erscheint folgende Meldung:

NBR1202 '(&00)' PARAM SETS FOR CONSOLES ONLY ALLOWED FOR \*IPL

Der nachfolgende Ausschnitt aus der Parameterdatei zeigt die für die Änderung der Konsolkonfiguration relevanten Anweisungen bei NBCONOPI=N :

# **Ausschnitt aus der Parameterdatei**

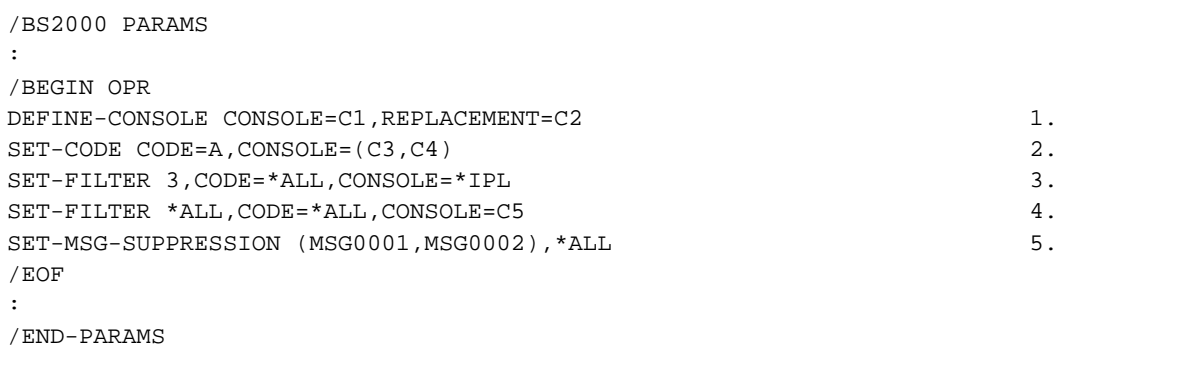

1. Der Konsole C1 wird die Ersatz-Konsole C2 zugewiesen.

War C1 schon durch die Hardware-Generierung vergeben, werden die Eigenschaften von C1 damit geändert. Wurde C1 noch nicht in den Konsoltabellen geführt, wird ein Platzhalter-Eintrag für C1 mit den angegebenen Eigenschaften belegt.

Der REPLACEMENT-Operand ist bei NBCONOPI=N von Bedeutung. Bei eingeschaltetem Operator-Logon wird er nicht ausgewertet.

- 2. Den Konsolen C3 und C4 wird der Berechtigungsschlüssel A zugewiesen.
- 3. Für alle der IPL-Konsole zugewiesenen Berechtigungsschlüssel wird die Filterstufe 3 gesetzt. Dies bewirkt, dass alle über Berechtigungsschlüssel verteilten Meldungen mit einem Meldungsgewicht 40-59 an der IPL-Konsole nicht ausgegeben werden.
- 4. Für alle der Konsole C5 zugewiesenen Berechtigungsschlüssel werden die Filterstufen 1, 2, 3, 4 und 5 gesetzt. Dies bewirkt, dass alle über Berechtigungsschlüssel verteilten Meldungen unabhängig vom Meldungsgewicht (Fragen ausgenommen) an der Konsole C5 nicht ausgegeben werden. Diese Einstellung entspricht derjenigen, die mit dem Kommando ASR NOINF an der Konsole C5 vorgenommen werden könnte. Die explizite Angabe eines mnemotechnischen Gerätenamens ist nur bei NBCONOPI=N möglich.
- 5. Die Meldungen mit den Meldungsnummern MSG0001 und MSG0002 werden an allen in der Konsoltabelle geführten Konsolen unterdrückt.

Der Meldungsunterdrückungsmechanismus gilt bei eingeschaltetem Operator-Logon nur bis "System Ready".

# **3.10.1 Anweisung ADD-CMD-ENTRY**

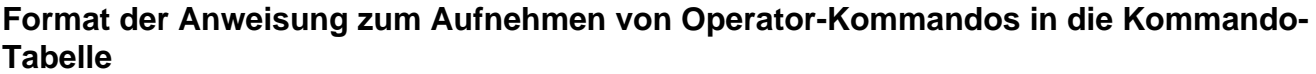

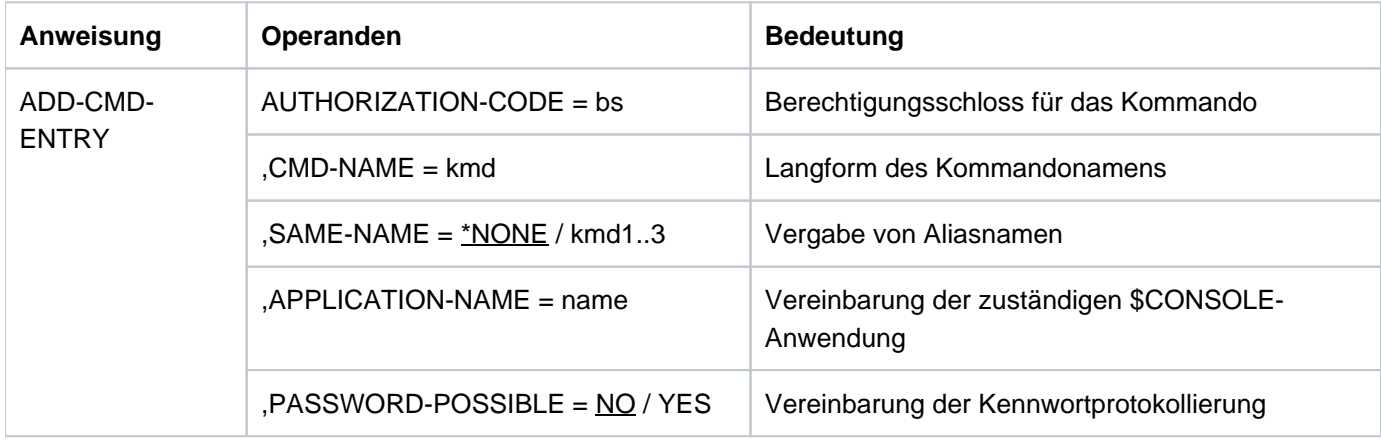

Die Funktionalität von ADD-CMD-ENTRY kann von berechtigten Benutzerprogrammen auch mit dem Kommando CONNECT-CMD-SERVER abgedeckt werden.

### **AUTHORIZATION-CODE = bs**

Berechtigungsschloss des Kommandos (ein Zeichen aus der Menge A-Z, 0-9, \*, #, @, \$). Mit diesem Berechtigungsschloss wird festgelegt, über welchen passenden Schlüssel (in Form des gleichlautenden Zeichens, auch Routing-Code genannt) ein Kommandogeber verfügen muss, um das Kommando nutzen zu können. Für Sonderfunktionen der Berechtigungsschlüssel @, \$ und \* siehe [Tabelle 45, "Aufgabengebiete und ihre Aufteilung](#page-559-0)  [auf Konsolen"](#page-559-0).

### **CMD-NAME = kmd**

**i**

Kommandoname (Original- bzw. Langform), für den ein Eintrag in der Operatorkommando-Tabelle erzeugt werden soll. Der Name kann bis zu 30 Zeichen lang sein und muss den Konventionen für Kommandonamen entsprechen (in SDF-Syntax: <structured-name 1..30>).

### **SAME-NAME =**

Legt fest, ob und welche Aliasnamen (d.h. zulässige Abkürzungen) für das Kommando definiert werden sollen.

### **SAME-NAME = \*NONE**

Voreinstellung: Es sollen keine Aliasnamen vereinbart werden.

### **SAME-NAME = kmd1..3**

Menge der Aliasnamen (max. 3), die mit dem Kommandonamen gleichzusetzen sind.

#### **APPLICATION-NAME = name**

Name der kommandoausführenden \$CONSOLE-Anwendung. Sofern noch nicht geschehen, wird die logische Konsole mit diesem Berechtigungsnamen automatisch intern generiert. Der Anwendungsname muss aus vier alphanumerischen Zeichen aus der Menge A-Z, 0-9, @, \$, # bestehen, wobei das erste Zeichen keine Ziffer und nicht "#" sein darf. Das erste Zeichen sollte ferner nicht "@" sein, da dieses Zeichen für dynamische Berechtigungsnamen verwendet wird.

### **PASSWORD-POSSIBLE =**

Vereinbart, ob das zu definierende Kommando möglicherweise ein Kennwort beinhaltet (z.B. Angabe eines Dateikennwortes in einem Operanden).

Ist ein solches Kennwort Bestandteil der Kommando-Zeichenfolge, kann mittels dieses Operanden verhindert werden, dass es in der System-Loggingdatei CONSLOG protokolliert wird, falls ein entsprechender SDF-Eintrag existiert.

### **PASSWORD-POSSIBLE = NO**

Voreinstellung: Die gesamte Kommando-Zeichenfolge enthält kein Kennwort. Vor dem Eintrag in die CONSLOG-Datei soll die Zeichenfolge also nicht nach einem Kennwort durchsucht werden.

### **PASSWORD-POSSIBLE = YES**

Die gesamte Kommando-Zeichenfolge kann Kennwörter enthalten. Um die Protokollierung dieses Kennwortes in der CONSLOG-Datei zu verhindern, wird die Systemtask CLOG zuständig für die CONSLOG-Datei) "befugt", SDF aufzurufen und das Kennwort vor Aufnahme in die CONSLOG-Datei zu eliminieren.

In den ADD-CMD-ENTRY- und SET-CODE-Anweisungen können zusammen maximal 384 verschiedene logische Konsolen genannt werden. Bei Angabe von mehr als 384 logischen Konsolen werden nur die ersten 384 akzeptiert. **i**

Die Länge einer Parameteranweisung ist generell auf 72 Zeichen beschränkt.

Es empfiehlt sich, wie folgende Beispiele zeigen, die Schlüsselwörter in einer Anweisung entweder stark abzukürzen oder ganz wegzulassen.

Der SAME-NAME muss dabei immer kürzer als der CMD-NAME sein.

#### Beispiele

---------1---------2---------3---------4---------5---------6---------7--

ADD-CMD-ENTRY A-C=E,CMD-NAME=SPEC-CMD,SAME-NAME=SPEC,APPL-NAM=CON7,P-P=Y A-C-E F,SPECIAL-COMMAND-FILTER-KDOXYZ,SPECIAL-COMMAND-FILT-KXYZ,CON7,Y

# **3.10.2 Anweisung DEFINE-CONSOLE**

# **Format der Anweisung zur Definition oder Änderung von Konsolen und Zuweisung von Ersatz-Konsolen**

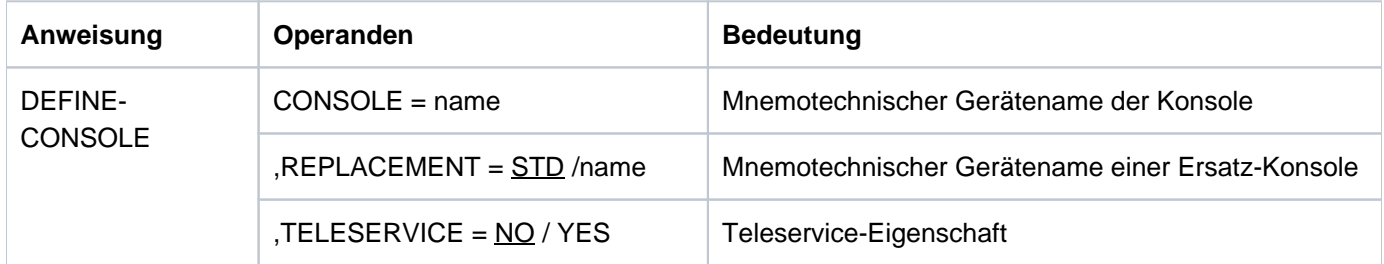

### **CONSOLE = name**

Mnemotechnischer Gerätename (2 Zeichen) der Konsole, für die die Zuweisungen gelten sollen. Der Name bezieht sich auf eine bereits definierte Konsole.

### **REPLACEMENT =**

Mnemotechnischer Gerätename einer Konsole, die als Ersatz-Konsole verwendet werden soll. Die Angabe des Operanden wird bei NBCONOPI=Y ignoriert. Es wird folgende Meldung ausgegeben:

NBR1203 OPERAND 'REPLACEMENT' IN 'DEFINE-CONSOLE' PARAMETER SET IGNORED

### **REPLACEMENT = STD**

Voreinstellung: Die Zuweisung der Ersatz-Konsole erfolgt durch die UCON-Task.

### **REPLACEMENT = name**

Mnemotechnischer Gerätename einer durch die Hardware-Generierung oder durch einen Parametersatz definierten Konsole, die als Ersatz-Konsole verwendet werden soll. Gibt es die angegebene Konsole nicht, erfolgt die Zuweisung der Ersatz-Konsole durch die UCON-Task.

## **TELESERVICE =**

Vereinbarung der Teleservice-Eigenschaft.

## **TELESERVICE = NO**

Voreinstellung: Die Konsole soll keine Teleservice-Eigenschaft besitzen.

## **TELESERVICE = YES**

Die Konsole soll Teleservice-Eigenschaft besitzen und kann nicht mehr Ersatz-Konsole einer anderen Konsole und nicht mehr Hauptkonsole werden.

# **3.10.3 Anweisung SET-CMD-CODE**

# **Format der Anweisung zum Ändern des Berechtigungsschlosses eines Operatorkommandos**

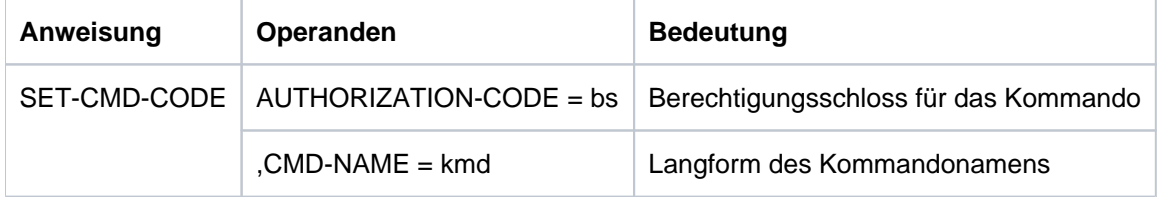

### **AUTHORIZATION-CODE = bs**

Neues Berechtigungsschloss des Kommandos (ein Zeichen aus der Menge A-Z, 0-9, \*, #, @ oder \$). Mit diesem Berechtigungsschloss wird festgelegt, über welchen passenden Schlüssel

(in Form des gleichlautenden Zeichens, auch Routing-Code genannt) ein Kommandogeber verfügen muss, um das Kommando nutzen zu können. Für Sonderfunktionen der Berechtigungsschlüssel @ und \$ siehe [Tabelle 45,](#page-559-0)  ["Aufgabengebiete und ihre Aufteilung auf Konsolen"](#page-559-0).

### **CMD-NAME = kmd**

Kommandoname (Original- bzw. Langform), für den der Eintrag in der Operatorkommando-Tabelle geändert werden soll.

Der Name kann bis zu 30 Zeichen lang sein und muss den Konventionen für Kommandonamen entsprechen (in SDF-Syntax: <structured-name 1..30>).

Das zugeordnete Berechtigungsschloss (AUTHORIZATION-CODE) wirkt auch auf die dem Kommando zugeordneten Aliasnamen. Dies gilt auch für die mit der Anweisung ADD-CMD-ENTRY angemeldeten sog. Operator-Spezialkommandos.

# **3.10.4 Anweisung SET-CODE**

# **Format der Anweisung zur Vergabe von Berechtigungsschlüsseln**

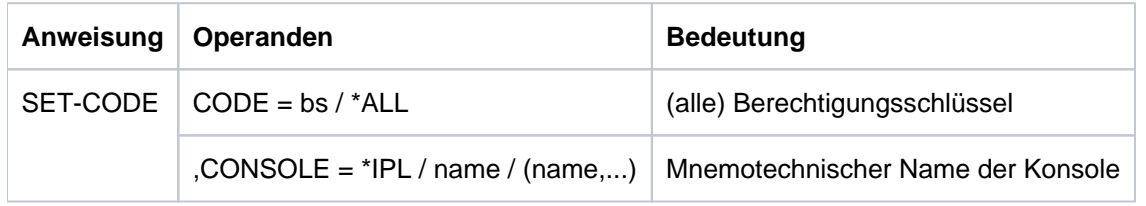

#### **CODE = bs** / **\*ALL**

Berechtigungsschlüssel (A..Z, 0..9, \*,#,@,\$), der einer physikalischen Konsole oder einer logischen Konsole mit generiertem Berechtigungsnamen zugeordnet wird.

Es können auch alle Berechtigungsschlüssel (\*ALL) zugeordnet werden.

Die Schlüssel 0, \*, \$ und @ haben eine Sonderbedeutung (siehe "Berechtigungsschlüssel mit Sonderbedeutungen", ["Aufgabengebiete und ihre Aufteilung auf Konsolen"](#page-559-0)).

### **CONSOLE = name / (name,...,name)** / **\*IPL**

Mnemotechnischer Name von logischen Konsolen mit generierten Berechtigungsnamen (4 alphanumerische Zeichen) oder von physikalischen Konsolen (2 alphanumerische Zeichen), für die die Zuweisungen gelten sollen. Die Konsole, von der das System geladen wird (IPL-Konsole), kann auch mit dem Wert \*IPL anstatt ihres Namens angesprochen werden.

Bei Angabe eines 4-stelligen Namens wird, sofern noch nicht geschehen, automatisch eine logische Konsole mit diesem Berechtigungsnamen generiert.

Das erste Zeichen des Berechtigungsnamens darf weder eine Ziffer noch das Zeichen "#" sein, und es sollte auch nicht "@" sein. Es empfiehlt sich jedoch, in den vier alphanumerischen Zeichen immer auch Sonderzeichen (#, @ oder \$) anzugeben, um eine eindeutige Unterscheidung gegenüber Auftragsnummern (TSN) zu erreichen.

Eine logische Konsole wird mit der Zuweisung eines Berechtigungsschlüssels berechtigt, Operator-Kommandos einzugeben sowie Meldungen zu empfangen, die diesem Schlüssel zugeordnet sind.

Für physikalische Konsolen hängt die Wirkung der Zuweisung vom Systemparameter NBCONOPI ab.

• NBCONOPI=N

Auch physikalische Konsolen werden wird mit der Zuweisung eines Berechtigungsschlüssels berechtigt, Operator-Kommandos einzugeben sowie Meldungen zu empfangen, die diesem Schlüssel zugeordnet sind. Es gibt keinen Unterschied zu logischen Konsolen mit generiertem Berechtigungsnamen.

### • NBCONOPI=Y

Für physikalische Konsolen werden explizite und implizite Berechtigungsschlüssel (Routing-Codes) unterschieden.

Nur ein mit dem Kommando REQUEST-OPERATOR-ROLE zugewiesener Berechtigungsschlüssel berechtigt sowohl zur Kommandoeingabe als auch zum Meldungsempfang ("expliziter Routing-Code").

Mit SET-CODE zugewiesene Berechtigungsschlüssel sind "implizite Routing-Codes", die lediglich zum Empfang (und ggf. Beantworten) von Meldungen berechtigen, nicht aber zur Eingabe von Kommandos. Sie enthalten auch den Routing-Code \* und können ausschließlich der IPL-Konsole (Wert \*IPL) zugewiesen werden. Eine Zuweisung an Konsolnamen wird abgewiesen (Meldung NBR1202). Während des Systemlaufs werden sie bei Bedarf automatisch von der IPL-Konsole an die jeweils aktive Hauptkonsole übertragen.

Die Wirkungsdauer von impliziten Routing-Codes hängt vom Systemparameter NBIMPRCA ab (siehe auch Abschnitt "Zuordnung von Aufgabengebieten zu Konsolen", ["Aufgabengebiete und ihre Aufteilung auf Konsolen](#page-559-0) ").

In den ADD-CMD-ENTRY- und SET-CODE-Anweisungen können zusammen maximal 384 verschiedene logische Konsolen genannt werden. Bei Angabe von mehr als 384 logischen Konsolen werden nur die ersten 384 akzeptiert. **i**
## **3.10.5 Anweisung SET-FILTER**

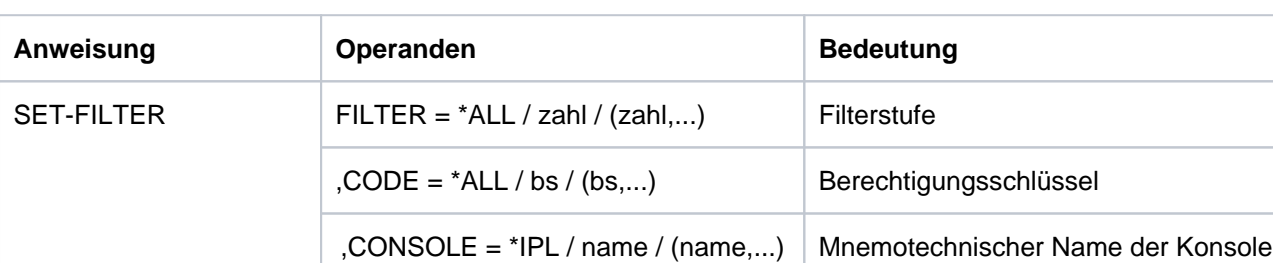

### **Format der Anweisung zur Festlegung von Filterstufen**

Diese Anweisung wird bei NBCONOPI=Y nur für die IPL-Konsole zugelassen.

Die eingestellten Filterstufen wirken dann nur bis "System Ready" und nach Shutdown.

### **FILTER = \*ALL**

Alle Filterstufen werden in den angegebenen Berechtigungsschlüsseln gesetzt. Damit werden die über die im CODE-Operanden angegebenen Berechtigungsschlüssel verteilten Meldungen unabhängig vom Meldungsgewicht an der IPL-Konsole unterdrückt.

#### **FILTER = (zahl,...,zahl)**

Vereinbarung einer Filterstufe (Ziffer, Wertebereich 1...5), die zur Unterdrückung der über Berechtigungsschlüssel und Gewicht versandten Meldungen herangezogen wird.

#### **CODE = \*ALL**

Der Filter soll für alle Berechtigungsschlüssel gesetzt werden.

#### **CODE = (bs,...,bs)**

Berechtigungsschlüssel (A..Z, 0..9, oder \*,#,@,\$), für die der Filter gesetzt wird. Das Setzen von Filterstufen für den Berechtigungsschlüssel @ hat auf die Meldungsausgabe an Konsolen keinen Einfluss.

### **CONSOLE = \*IPL**

Die angegebenen Filter sollen für die Konsole gesetzt werden, von der das System geladen wird. Bei NBCONOPI=Y wird dieser Wert aus Kompatibilitätsgründen nicht abgewiesen.

#### **CONSOLE = (name,,...name)**

Mnemotechnischer Gerätename (2 Zeichen) von Konsolen, an denen der Filter gesetzt werden soll. Bei NBCONOPI=Y wird dieser Wert ignoriert.

# **3.10.6 Anweisung SET-MSG-SUPPRESSION**

### **Format des Parametersatzes zur Unterdrückung von Meldungsausgaben**

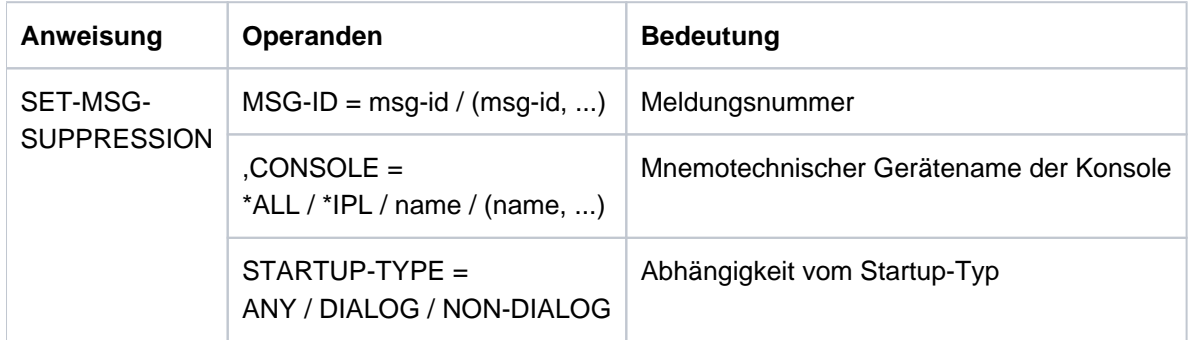

Diese Anweisung wird bei NBCONOPI=Y nur für die IPL-Konsole zugelassen. Die Meldungsunterdrückung wirkt dann nur bis "System Ready".

### **MSG-ID = (msg-id, ...)**

Angabe von 7-stelligen Meldungsnummern, deren Ausgabe auf der angegebenen Konsole unterdrückt werden soll.

Maximal 50 Meldungsnummern können unterdrückt werden. Wenn weitere Meldungsnummern unterdrückt werden sollen, dann ist dies erst nach SYSTEM READY mit dem gleichnamigen Kommando möglich (z.B. in der CMDFILE). **i**

#### **CONSOLE = \*ALL**

Die vereinbarten Meldungen sollen an allen Konsolen unterdrückt werden. Bei NBCONOPI=Y wird dieser Wert ignoriert.

#### **CONSOLE = \*IPL**

Die vereinbarten Meldungen sollen an der Konsole unterdrückt werden, von der das System geladen wird. Bei NBCONOPI=Y wird dieser Wert aus Kompatibilitätsgründen nicht abgewiesen.

#### **CONSOLE = name / (name, ...)**

Mnemotechnischer Gerätename (2 Zeichen) von Konsolen, an denen die Meldung unterdrückt werden soll.

#### **STARTUP-TYPE = ANY**

Die Meldungen sollen unabhängig vom Startup-Typ unterdrückt werden.

### **STARTUP-TYPE = DIALOG**

Die Meldungen sollen nur bei DIALOG-Startup unterdrückt werden.

#### **STARTUP-TYPE = NON-DIALOG**

Die Meldungen sollen nur bei Nicht-DIALOG-Startup unterdrückt werden, also im FAST-oder AUTOMATIC-Startup.

# <span id="page-110-0"></span>**3.11 Auswahl des Seitenwechselbereichs beim Startup (PAGING)**

Die Systembetreuung kann über den Parameterservice die Datenträger bestimmen, die fürs Paging benutzt werden sollen. Dabei ist zu beachten, dass auf diesen Datenträgern Seitenwechseldateien (Paging-Dateien) mit dem Namen SYS.PAGING.<vsn> angelegt sind und dass im Startup nicht die max. mögliche Anzahl Paging-Dateien ausgenutzt werden kann (s.u.).

Der von Startup initialisierte Seitenwechselbereich muss eine Mindestgröße von 50 MB haben, sonst wird die Systemeinleitung mit der Meldung NSI5225 abgebrochen.

Ist der Seitenwechselbereich größer als 50 MB, aber kleiner als 200 MB, wird als Warnung die Meldung NSI5115 an der Konsole ausgegeben; die Systemeinleitung wird fortgesetzt.

Durch geeignete Auswahl der zum Seitenwechsel zu verwendenden Paging-Dateien kann die Seitenwechselaktivität bereits zum Startup-Zeitpunkt auf weniger belastete Datenträger gelenkt werden. Es müssen nicht alle für Paging vorgesehene Datenträger zum Startup-Zeitpunkt verfügbar und verwendbar sein, da auch während des Systemlaufs zusätzliche Paging-Dateien in Betrieb genommen werden können.

Hat die Systembetreuung keine Parameter für die Auswahl von Paging-Dateien angegeben, dann werden automatisch alle auf dem Home-Pubset eingerichteten Paging-Dateien SYS.PAGING.<vsn> für den Seitenwechsel verwendet.

Mit dem Parameterservice können Datenträger mit Paging-Dateien innerhalb und außerhalb des Home-Pubsets angegeben werden.

#### Einschränkungen

- Zum Startup-Zeitpunkt muss mindestens eine Paging-Platte spezifiziert werden oder (ohne Parameterangaben) mindestens eine Paging-Datei auf dem Home-Pubset eingerichtet sein.
- Es dürfen maximal 128 Paging-Platten zum Startup-Zeitpunkt spezifiziert werden.
- Jede Paging-Datei SYS.PAGING.<vsn> kann aus mehreren Extents bestehen, die aber alle auf derselben Platte liegen müssen. Zusätzliche Extents verringern jedoch die Maximalzahl verwendbarer Paging-Dateien: Hat jede Datei z.B. 2 Extents, fasst die Startup-Tabelle nur noch 102 statt 128 Paging-Dateien; sind es 64 Dateien, dürfen diese max. 320 Extents haben.
- Die im Startup angegebenen Paging-Dateien dürfen sich auf max. 16 Pubsets verteilen.
- Kann keine Paging-Datei für eine spezifizierte Platte ermittelt werden, wird diese Platte ignoriert (Meldung NSI5110).
- Es können keine Privatplatten für Seitenwechsel verwendet werden.
- Paging-Pubsets müssen vollständig und exklusiv zur Verfügung stehen, dürfen also z.B. keine "shared Pubsets" sein. Sie werden für den einzuleitenden Systemlauf vollständig und exklusiv von der Startup-Paging-Initialisierung belegt.
	- Bei einem SM-Pubset wird nur der Volume-Set, der die Paging-Platten enthält, auf Fremdbelegungen überprüft.
- Die in der IPL-CONF abgespeicherte Gerätekonfiguration der Systemeinleitung wird bei neu angegebenen Paging-Platten automatisch um diese erweitert.

Schlüsselwort für den BEGIN-Satz des Parameterservice ist **PAGING**.

Die Maximalzahl dafür zugelassener Parametersätze beträgt 16. Überzählige Angaben werden ignoriert (Meldung NSI0049); die Systemeinleitung wird fortgesetzt. Wird während der Systemeinleitung in der PAGING-Anweisung ein Syntaxfehler diagnostiziert, wird sie – ohne Angabe eines Grundes – komplett abgewiesen. An der Konsole kann die Anweisung entweder mit korrekten Werten wiederholt oder ignoriert werden.

## **Format des Parametersatzes zur Auswahl des Seitenwechselbereichs (Paging-Area) zum Startup-Zeitpunkt**

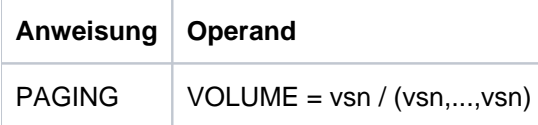

#### **VOLUME =**

Angabe der Datenträger, die für den Seitenwechsel verwendet werden sollen. Die Datenträgerkennung VSN ist immer 6 Zeichen lang.

Folgende formale Regeln sind zu beachten:

- Mehrere identische Angaben werden nur einmal berücksichtigt.
- Es können max. 128 VSN-Angaben verarbeitet werden (16 Parametersätze mit je max. 8 VSNs). Überzählige Angaben werden ignoriert (Meldung NSI0049); die Systemeinleitung wird fortgesetzt.
- Werden alle angegebenen Paging-Anweisungen wegen Syntaxfehlern ignoriert, dann werden automatisch alle auf dem Home-Pubset eingerichteten Paging-Dateien SYS.PAGING.<vsn> für den Seitenwechsel verwendet.
- Für Seitenwechsel können in einem BS2000-Systemlauf grundsätzlich verschiedene Plattentypen kombiniert und gleichzeitig genutzt werden (im Hinblick auf Performance siehe auch "Performance Handbuch" [\[37](#page-655-0)]).

# **Ausschnitt aus der Parameterdatei**

```
/BS2000 PARAMS
:
/BEGIN PAGING
PAGING VOLUME=(PUBA01, PUBA02, PUBB01, PUBB02, PUBB03) 1.PAGING VOLUME=ABC.01 2.
/EOF 
:
/END-PARAMS
```
- 1. Die Paging-Dateien (SYS.PAGING.<vsn>) auf den angegebenen Datenträgern der Pubsets mit den Katalogkennungen A und B werden Bestandteil des Seitenwechselbereichs (der Paging-Area) bei Startup.
- 2. Auch die Paging-Datei auf dem angegebenen Datenträger des Pubsets mit der Katalogkennung ABC soll bei Startup zum Seitenwechselbereich zählen.

# **3.12 Snapshot-Initialisierung (SNAP)**

SNAP sichert unter der Steuerung des eigenständigen, BS2000-unabhängigen SNAP-EXECs BS2000-spezifische Diagnoseinformationen (siehe die Beschreibung der SNAP-Funktion im "Diagnosehandbuch" [[14\]](#page-655-0)). Dabei werden BS2000 und dessen Anwendungen für max. 24 Sekunden (siehe Systemparameter SNAPTIME) angehalten.

Die Aktivierung der SNAP-Funktion erfolgt automatisch beim Startup von BS2000, wenn der Parameter SNAP-ACTIVE-SWITCH des SNAP-Parametersatzes nicht auf "OFF" steht.

Schlüsselwort für den Snapshot-Parametersatz ist **SNAP**. Es gibt für SNAP nur einen Parameter.

Wird ein ungültiger Wert im Parametersatz angegeben, wird der SNAP implizit ausgeschaltet (OFF) und eine Fehlermeldung beim Startup von BS2000 ausgegeben. Fehlt der Parameter SNAP-ACTIVE-SWITCH ganz, tritt die Voreinstellung (ON) in Kraft.

## **Format des Parametersatzes zur Snapshot-Initialisierung**

```
SNAP-ACTIVE-SWITCH = ON / ON"BLANK'<sup>*)</sup> / OFF
```

```
*) 'BLANK' = 1 Leerzeichen
```
#### **SNAP-ACTIVE-SWITCH = ON / ON**'BLANK'

Voreinstellung: Die SNAP-Funktion soll für die laufende Session eingeschaltet werden.

Wenn die Systemdatei \$TSOS.SNAPFILE nicht vorhanden ist, dann wird sie beim Startup automatisch (in Standardgröße) angelegt.

Wenn die SNAPFILE-Datei noch von einem SNAP-Dump der vorherigen Session beschrieben ist (Previous-SNAP), dann wird dieser SNAP-Dump in der neuen Session umkopiert, d.h. mit Indexstruktur versehen und in einer neuen Datei unter der Kennung SYSSNAP bereitgestellt.

#### **SNAP-ACTIVE-SWITCH = OFF**

SNAP wird bei der Systemeinleitung nicht initialisiert. Er steht für diese Session zunächst nicht zur Verfügung. SNAP-Aufrufe werden mit einem entsprechenden Returncode beendet. SNAP kann später dynamisch durch das Kommando ACTIVATE-SNAPSHOT aktiviert werden. Ein Previous-SNAP bleibt in der neuen Session unverändert erhalten.

Die Parameterwerte ON und OFF können auch von Hochkommas eingeschlossen werden ('ON' / 'ON ' / 'OFF').

## **Ausschnitt aus der Parameterdatei**

```
/BS2000 PARAMS
: 
/BEGIN SNAP 
SNAP-ACTIVE-SWITCH=ON 
/EOF 
: 
/END-PARAMS
```
# **3.13 Voreinstellung der Systemparameter (SYSOPT-CLASS2)**

Es können nach dem Laden und der Rep-Verarbeitung des Klasse-2-Exec die Klasse-2-Systemparameter (kurz: Systemparameter) über den Startup-Parameterservice vorgegeben werden. Damit kann die Systembetreuung während der Systemeinleitung flexibel auf veränderte Vorgaben und Zielsetzungen reagieren.

Folgende Einschränkungen müssen berücksichtigt werden:

- Das Löschen oder Hinzufügen von Systemparametern ist nicht zulässig.
- Das Ändern bestimmter Attribute der Optionen (z.B. Länge der erlaubten Werte) ist nicht möglich.

Schlüsselwort für die Änderung von Systemparametern ist **SYSOPT-CLASS2**. Die Maximalzahl der dafür zugelassenen Parametersätze beträgt 128.

## **Format des Parametersatzes zur Vorgabe von Systemparametern**

<sysopt> = <wert>

#### **sysopt**

Bezeichnet den max. 8-stelligen Namen eines Systemparameters, dessen Wert verändert werden soll.

#### **wert**

Bezeichnet den Wert aus einem für den angegebenen Systemparameter gültigen Bereich. Wird einer Systemoption ein ungültiger Wert zugewiesen, dann wird die SYSOPT-Anweisung zurückgewiesen. Wird für eine Systemoption mehrfach ein gültiger Wert verwendet, dann wird nur der zuletzt angegebene gültige Wert berücksichtigt. Gültig ist eine Anweisung dann, wenn der Typ und der zugewiesene Wert bzw. die Länge zur zugehörigen Systemoption passen.

Eine Kurzbeschreibung aller Systemparameter mit den zulässigen Werten finden Sie beim Kommando SHOW-SYSTEM-PARAMETERS im Handbuch "Kommandos" [\[27\]](#page-655-0).

Folgende Aufstellung zeigt für jeden **Typ** die spezifischen Interpretationsregeln:

Systemparameter vom Typ C (Zeichenketten)

Der zugewiesene Wert wird als Zeichenkette interpretiert. Soll die Zeichenkette Leerzeichen enthalten, muss der Wert mit vorangestelltem C in Hochkommas eingeschlossen sein, kann dann jedoch selbst keine Hochkommas enthalten. Die Zeichenkette wird linksbündig eingetragen und ggf. mit Leerzeichen aufgefüllt. Ist die angegebene Zeichenkette länger als die maximale Länge des Systemparameters, wird die SYSOPT-Anweisung zurückgewiesen.

• Systemparameter vom Typ A (Arithmetische Werte)

Der zugewiesene Wert wird als positiver dezimaler Wert interpretiert. Ist für den angegebenen Systemparameter ein Minimum und/oder Maximum definiert, wird der Wert daraufhin überprüft. Sonst wird als Minimum 0 angenommen und das Maximum aus der generierten Länge berechnet (siehe Längentabelle).

Systemparameter vom Typ X (Hexadezimale Werte)

Der zugewiesene Wert wird als Hexadezimalwert interpretiert, darf also nur aus Hexadezimalziffern (mit vorangestelltem X und in Hochkommas eingeschlossen) bestehen. Die Überprüfung auf Minimum und Maximum erfolgt wie bei Typ A aus der generierten Länge.

Für Typ A kann die generierte Länge 1, 2 oder 4 Byte betragen, für Typ X 1, 2, 4 oder 8 Byte. Ist kein Maximum definiert, werden folgende Maximalwerte akzepiert:

#### **Längentabelle**

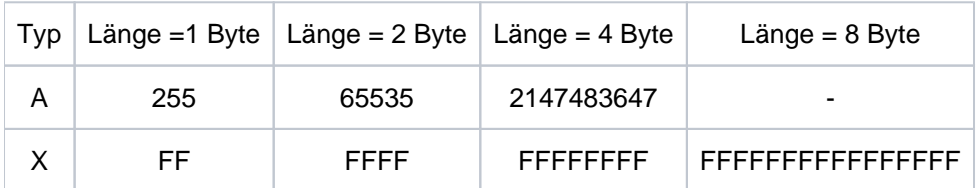

# **Ausschnitt aus der Parameterdatei**

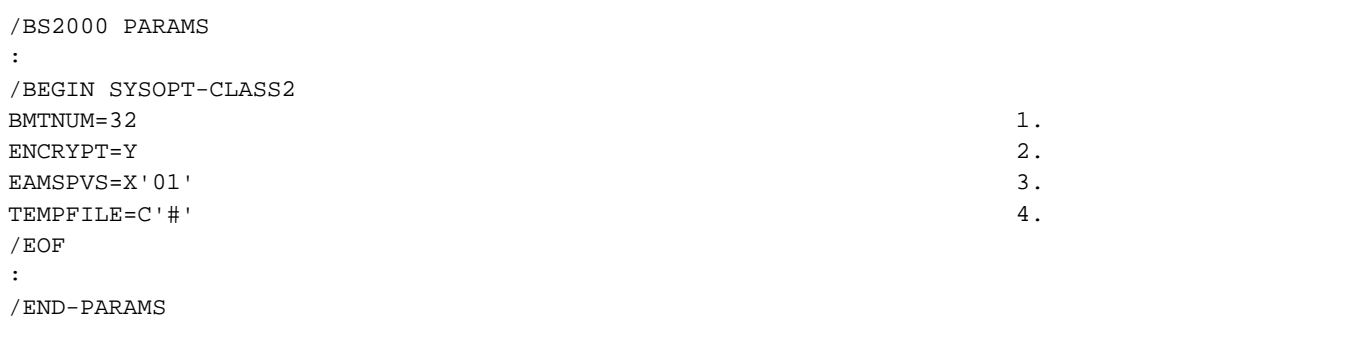

- 1. Die Anzahl der Ein-/Ausgabe-Puffer für die Katalogverwaltung wird auf 32 festgelegt. Typ des Systemparameters: A.
- 2. Es wird vereinbart, dass das System im folgenden Systemlauf mit verschlüsselten Kennwörtern arbeiten soll. Typ des Systemparameters: C.
- 3. Diese Anweisung steuert die Behandlung der SYSEAM-Datei auf einem Shared-Pubset. Typ des Systemparameters: X.
- 4. Als Sonderzeichen, das als Präfix bei temporären Dateien und Jobvariablen vor den Datei- bzw. JV-Namen gesetzt werden muss, wird für den nächsten Systemlauf "#" vereinbart. Typ des Systemparameters: C.

### **Dynamisch änderbare Systemparameter**

Folgende Systemparameter können unter der Benutzerkennung TSOS mit dem Kommando MODIFY-SYSTEM-PARAMETERS im laufenden Betrieb geändert werden:

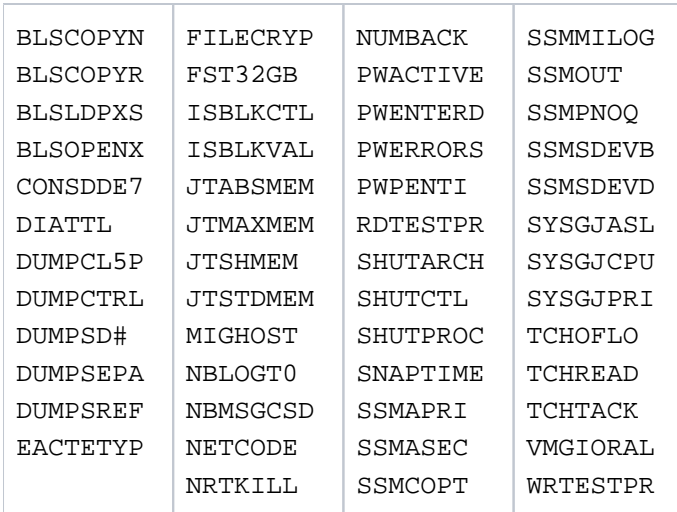

# **Nicht-privilegierte Systemparameter**

Folgende Systemparameter und ihre aktuellen Werte werden auch für nicht-privilegierte Anwender im Kommando SHOW-SYSTEM-PARAMETERS angezeigt:

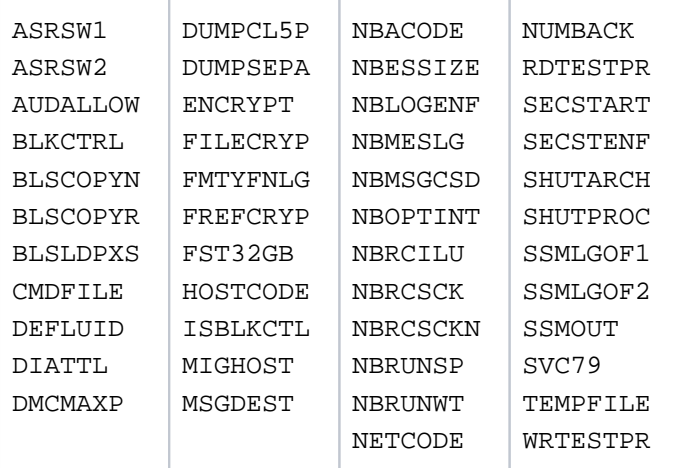

# **3.14 Änderung von IPL-Optionen (SYSOPT-IPL)**

Mit dem Parametersatz SYSOPT-IPL kann die Systembetreuung das starre Prinzip "Flexibilität oder Komfort" bei der Systemeinleitung, das in der Wahl des Modus (DIALOG oder FAST) entschieden wird, aufheben.

Durch den Modus DIALOG können Systembetreuung und Operator neue Software oder Korrekturen flexibel und im differenzierten Dialog mit dem Betriebssystem einsetzen. Allerdings verlängert sich dadurch die Ablaufzeit und durch die Beantwortung von Fragen muss auch eine erhöhte Gefahr von Fehleingaben in Kauf genommen werden. Im komfortablen, dialogfreien Modus FAST hingegen kann wegen der Beschränkung auf Standarddateinamen nicht genügend flexibel auf veränderte Anforderungen (Einsatz neuer Software oder Korrekturen) reagiert werden.

Die Systembetreuung kann mit den Optionen des Parametersatzes SYSOPT-IPL einen Satz bestimmter Vorgaben für die Systemeinleitung auf die Verarbeitung der Parameterdatei auslagern und somit einen Mittelweg zwischen den Modi FAST und DIALOG einschlagen.

Die Anweisungen vom Typ SYSOPT-IPL werden unmittelbar vor dem Laden des BS2000-Klasse-1-Execs eingelesen und verarbeitet (zum genauen Ablauf der Systemeinleitung siehe [Abschnitt "FAST-Startup"](#page-41-0) und [Abschnitt "DIALOG-Startup"](#page-44-0)).

Schlüsselwort für die Änderung von IPL-Optionen ist **SYSOPT-IPL**. Die Maximalzahl der dafür zugelassenen Parametersätze beträgt 16.

#### **Format des Parametersatzes zur Änderung von IPL-Optionen**

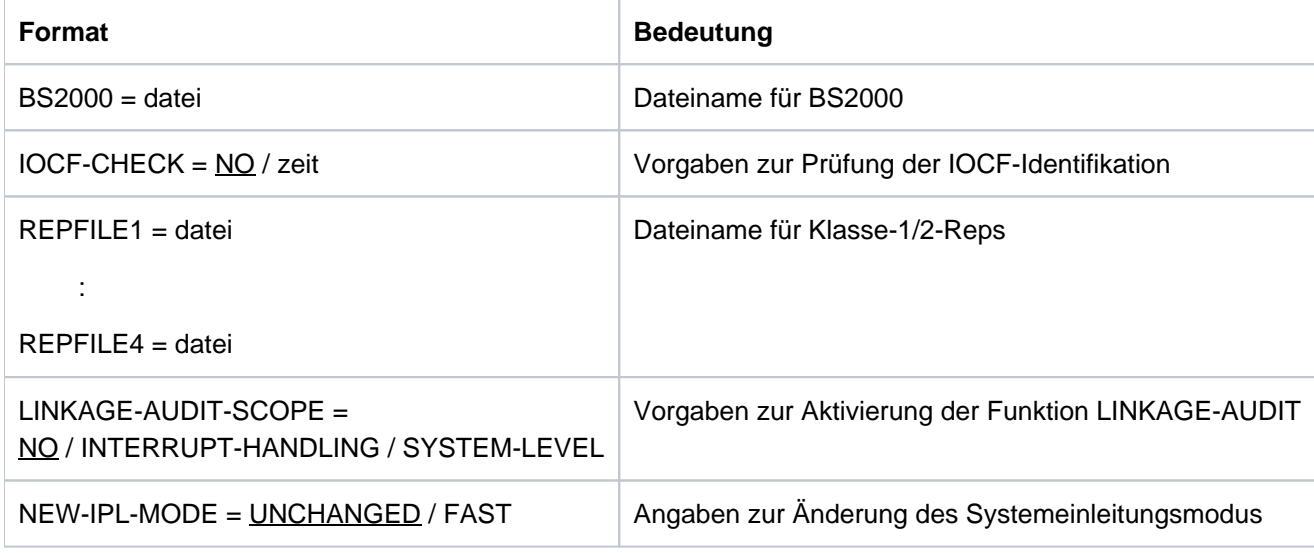

#### **BS2000 = datei**

Mit dieser Anweisung wird der Dateiname für das zu ladende BS2000-Klasse-1-Exec und Klasse-2-Exec festgelegt. Ist diese Anweisung in der Parameterdatei belegt, dann wird diese Datei zum Laden der residenten (Klasse-1) und seitenwechselbaren (Klasse-2) Teile des Organisationsprogramms verwendet.

Kann die angegebene Datei nicht verarbeitet werden, so wird dies mit folgender Meldung protokolliert und ein ersatzweise zu verwendender Dateiname im Dialog erfragt:

NSI1192 INVALID FILENAME FOR BS2000 IN PARAMETER-SECTION SYSOPT-IPL

#### **IOCF-CHECK =**

Mit dieser Anweisung wird festgelegt, ob eine Überprüfung der Identifikation (= Zeitpunkt der Generierung) des aktuellen IOCF stattfinden soll oder nicht. Die Systembetreuung kann mit der Anweisung sicherstellen, dass das beim Starten des Servers (IMPL) vom Operator ausgewählte IOCF (I/O-Konfiguration für die Hardware) genau das zu einem bestimmten Zeitpunkt erstellte ist.

### **IOCF-CHECK = NO**

Voreinstellung: Die Identifikation des aktuellen IOCF wird nicht geprüft.

#### **IOCF-CHECK = zeit**

Es soll geprüft werden, ob der im I/O-CONFIGURATION-REPORT des IOGEN protokollierte Generierungszeitpunkt des aktuellen IOCF mit der vorgegeben Zeitangabe übereinstimmt.

Der Wert <zeit> ist in der Form yyyy-mm-dd hh:mm:ss einzugeben. Wenn die geforderte Prüfung negativ ausfällt, wird dies mit folgender Meldung angezeigt:

NSI5206 IOCF-CHECK FAILED. GEN-TIME REQ.=yyyy-mm-dd hh:mm:ss IS=yyyy-mm-dd hh:mm:ss

#### **REPFILE[1..4] = datei**

Mit den Anweisungen REPFILE1, REPFILE2, REPFILE3 und REPFILE4 werden die Dateinamen der maximal vier möglichen Dateien für die zu verarbeitenden Reps (Objektcodekorrekturen) von BS2000 festgelegt. Ist diese Anweisung in der Parameterdatei belegt, werden die angegebenen Dateien in allen Modi in der Reihenfolge REPFILE1 bis REPFILE4 für die Systemeinleitung zum Laden der Korrekturen verwendet.

Können die angegebene Datei oder die Dateien nicht verarbeitet werden, so wird dies mit folgender Meldung protokolliert und ein ersatzweise zu verwendender Dateiname im Dialog erfragt:

NSI1192 INVALID FILENAME FOR REPFILEn IN PARAMETER-SECTION SYSOPT-IPL

#### **LINKAGE-AUDIT-SCOPE =**

Mit dieser Anweisung kann gesteuert werden, ob die AUDIT-Funktionseinheit Linkage-AUDIT die Aufzeichnung von Sprungzieladressen nach Aufruf der Befehle BASR, BALR und BASSM sofort nach Laden des Klasse-1-Execs für einen zu bestimmenden Gültigkeitsbereich eingeschaltet werden soll.

Linkage-AUDIT kann auch zur Diagnoseunterstützung von Problemen genutzt werden, die in einer frühen Phase der Systemeinleitung auftreten können (prozessorlokaler Linkage-AUDIT).

Ist der Systemparameter AUDALLOW=NO eingestellt, werden die AUDIT-Funktionen bei Abarbeitung der Systemparameter für die Dauer des Systemlaufs ausgeschaltet.

Bei Bedarf kann die Linkage-AUDIT-Funktion nach "System Ready" auch mit dem Kommando STOP-LINKAGE-AUDIT wieder ausgeschaltet werden.

#### **LINKAGE-AUDIT-SCOPE = NO**

Voreinstellung: Die Protokollierung wird nicht eingeschaltet.

#### **LINKAGE-AUDIT-SCOPE = INTERRUPT-HANDLING**

Die Aufzeichnung der Sprungzieladressen wird nur für den SIH-Teil von BS2000 (Funktionszustand SIH) eingeschaltet.

#### **LINKAGE-AUDIT-SCOPE = SYSTEM-LEVEL**

Die Aufzeichnung der Sprungzieladressen wird für den gesamten privilegiert ablaufenden Teil von BS2000 (Funktionszustände TPR und SIH) eingeschaltet.

#### **NEW-IPL-MODE =**

Mit dieser Anweisung kann festgelegt werden, ob der vom Operator ausgewählte Modus der Systemeinleitung nach Einlesen der Parameterdatei beibehalten oder auf den Modus FAST geändert werden soll.

#### **NEW-IPL-MODE = UNCHANGED**

Voreinstellung: Der zu Beginn der Systemeinleitung eingestellte Modus bleibt unverändert.

#### **NEW-IPL-MODE = FAST**

Falls die Systemeinleitung im Modus DIALOG begonnen wurde, wird sie nach Einlesen der Parameterdatei im dialogfreien Modus FAST fortgesetzt.

## **Ausschnitt aus der Parameterdatei**

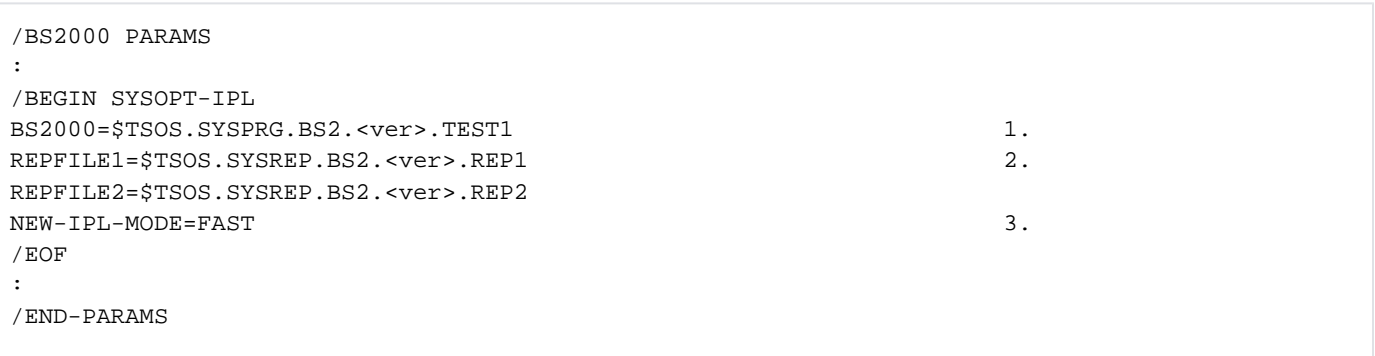

- 1. Der Dateiname für das während der Systemeinleitung zu ladende BS2000-Klasse-1-Exec und Klasse-2-Exec lautet \$TSOS.SYSPRG.BS2.<ver>.TEST1.
- 2. Es wird vereinbart, dass das System für den folgenden Systemlauf die Objektcodekorrekturen aus den Dateien \$TSOS.SYSREP.BS2.<ver>.REP1 bzw. \$TSOS.SYSREP.BS2.<ver>.REP2 einlesen soll.
- 3. Falls die Systemeinleitung im Modus DIALOG begonnen wurde, soll sie nach Einlesen der Parameterdatei im dialogfreien Modus FAST fortgesetzt werden.

# **4 Speicherverwaltung**

Das Kapitel beginnt mit einer Beschreibung des virtuellen Adressraums und der virtuellen Speicherklassen. Anschließend wird die Verwaltung von Big Pages beschrieben. Danach werden die verschiedenen Speichermedien vorgestellt und Maßnahmen zur Verhinderung von Sättigungszuständen aufgezeigt.

Die Speicherverwaltung von BS2000 umfasst folgende Aufgaben:

- Verwaltung des virtuellen Adressraumes des Systems und der Benutzer
- **Steuern von Anforderungen zur Reservierung, Belegung und Freigabe von Seiten im** 
	- virtuellen Adressraum (Virtual Address Space)
	- Hauptspeicher (Main Memory)
	- Seitenwechselspeicher (Paging Area)
	- sowie Aufbau und Aktualisierung von Tabellen zur Verwaltung dieser Speicher
- Steuerung des Seitenwechsels
- Zeitliche Überwachung der Belegung von Seiten im Hauptspeicher
- Erkennen von Sondersituationen und Einleiten entsprechender Maßnahmen zur
	- Sättigungsbehandlung
	- Fehlerbehandlung

Die systeminternen Mechanismen und Funktionen bieten der Systembetreuung von BS2000 eine Reihe von Schnittstellen und Einflussmöglichkeiten, die im Folgenden erläutert werden.

# **4.1 Virtueller Adressraum und virtuelle Speicherklassen**

Der virtuelle Adressraum für System und Benutzer, der durch Hauptspeicher und Seitenwechselspeicher realisiert ist, wird in folgende 6 Klassen unterteilt:

- Klasse 1: residente Systemmodule (z.B Unterbrechungsanalyse, Pagingroutine, Task-Management, physikalische Ein-/Ausgabe); residente Tabellen
- Klasse 2: seitenwechselbare Systemmodule (z.B Makro- und Kommandoverarbeitung)
- Klasse 3: residente Tabellen, die dynamisch angelegt und wieder abgebaut werden (z.B. TCBs, PCBs, Adressumsetztabellen)
- Klasse 4: seitenwechselbare Tabellen, die dynamisch angelegt und wieder abgebaut werden (z.B. Job-Management-Tabellen, DVS-Tabellen,Tabellen für Datenfernverarbeitung); nachladbare Systemmodule und sog. Shared Code, der über DSSM geladen und entladen werden kann
- Klasse 5: seitenwechselbare Tabellen, die nur von der jeweiligen Task benötigt werden (z.B TFT, E/A-Bereiche, Tabellen zur Verwaltung von Prozeduren, Kennwort-Tabelle)
- Klasse 6: Benutzerprogramm, Common-Memory-Pools

Die Klassen 1 bis 4 sind privilegierter Systemadressraum, der für den Benutzer nicht adressierbar ist. Eine Ausnahme ist der Shared-Code im Klasse-4-Speicher, der im Allgemeinen auch von Benutzern gelesen und ausgeführt werden kann.

Die Klasse 5 ist überwiegend privilegierter Benutzeradressraum, der als Kommunikationsbereich zwischen Benutzer- und Systemadressraum fungiert und mit Ausnahme der Ein-/Ausgabe-Bereiche für den Benutzer nicht adressierbar ist.

Die virtuelle Adressraumaufteilung kann bei der Systemeinleitung gestaltet und damit an die installationsspezifischen Bedürfnisse angepasst werden. Die dazu benötigten Daten für die Speicherverwaltung (Memory Management) werden über den Parameterservice eingelesen (siehe [Kapitel "Parameterservice"](#page-74-0)).

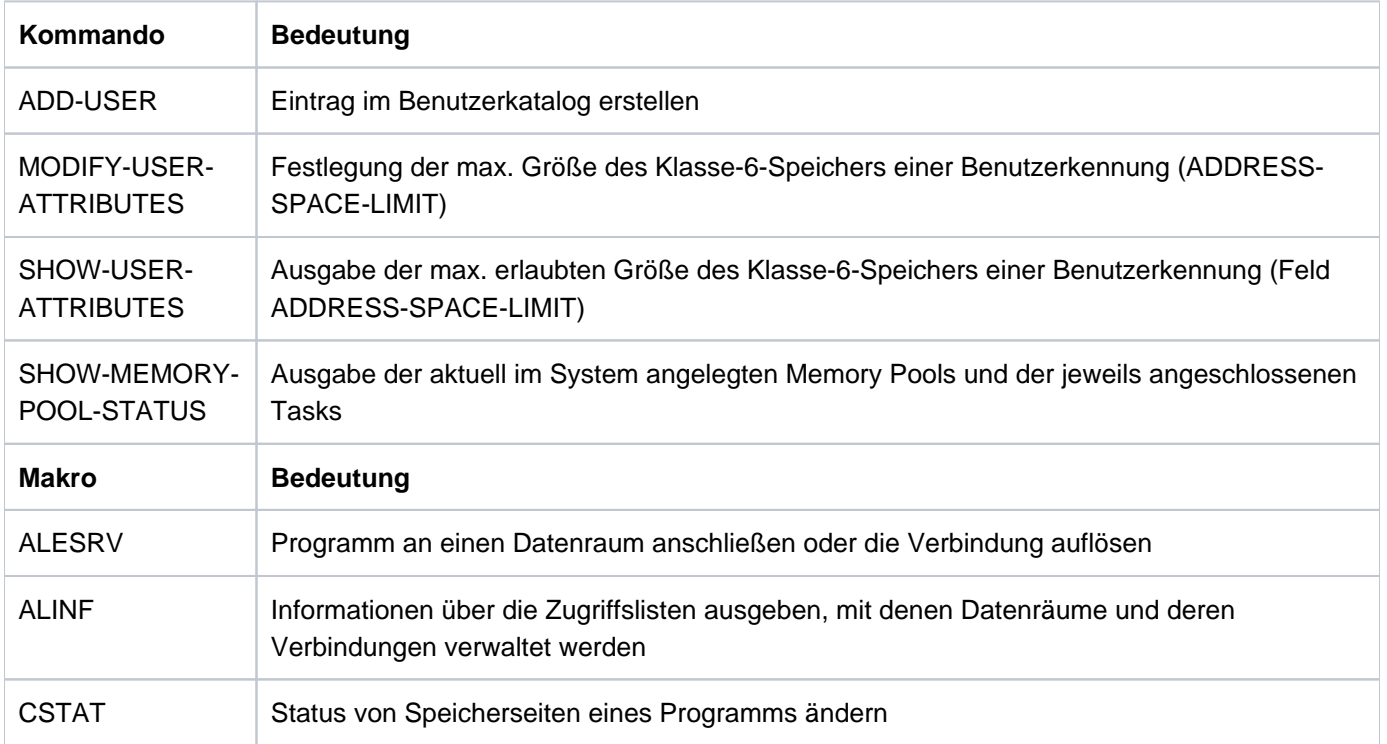

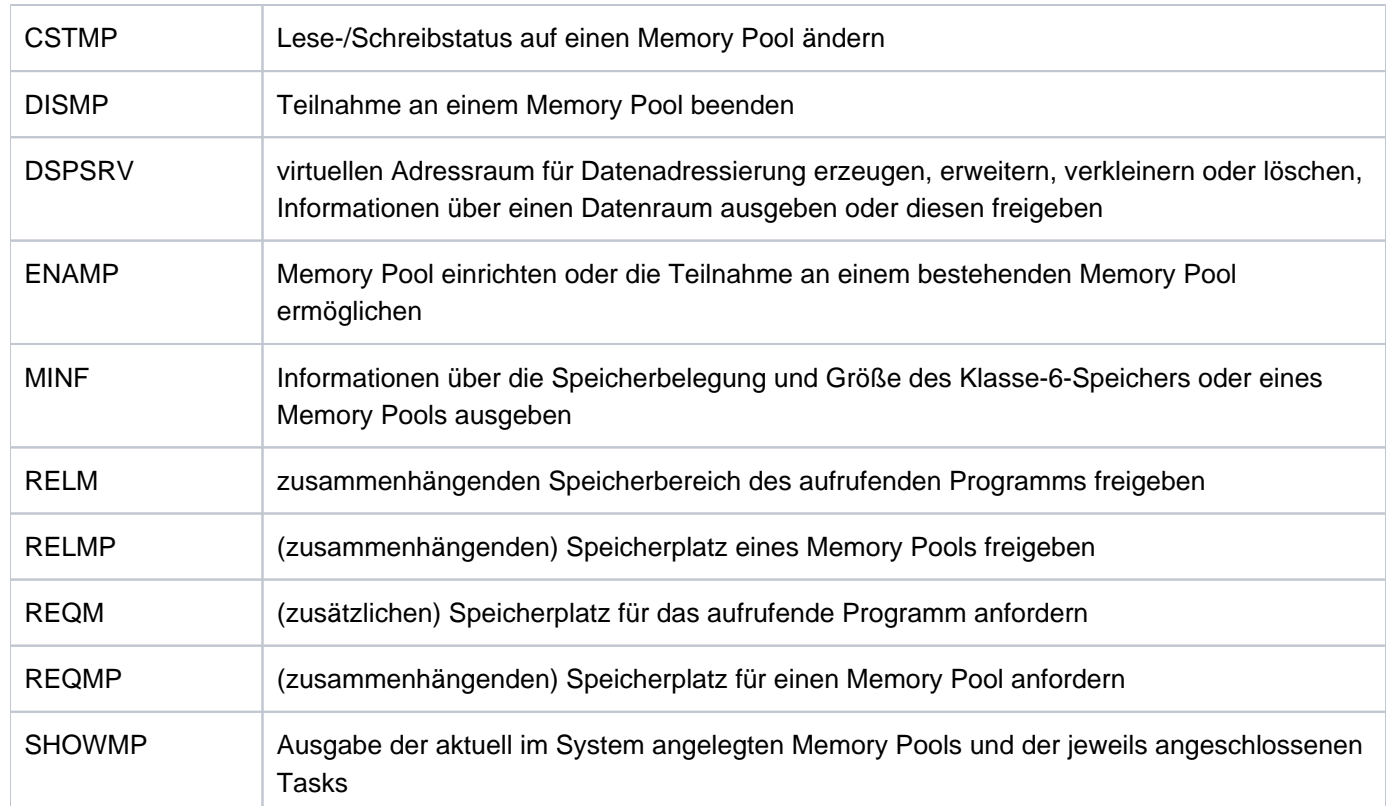

Tabelle 6: Schnittstellenübersicht zur Verwaltung des virtuellen Adressraums

# <span id="page-122-0"></span>**4.2 Hauptspeicher**

Der Hauptspeicher (Arbeitsspeicher) umfasst residente Seiten und Seiten, die in Working-Sets und im Free-Pool verwaltet werden, siehe [Abschnitt "Seitenverwaltungs-Algorithmus".](#page-123-0)

Working-Sets bestehen aus virtuellen Seiten, die aktuell zugreifbar sind, aber prinzipiell auf den Seitenwechselspeicher ausgelagert werden können.

Zum Free-Pool gehören Seiten, deren Inhalt entweder gar nicht mehr benötigt wird oder (zumindest vorübergehend) nur im Seitenwechselspeicher aufbewahrt werden soll. Bei Bedarf wird der Free-Pool aus den Working-Sets aufgefüllt.

Im BS2000-Native-Betrieb, für das VM2000-Monitorsystem und für jedes VM2000-Gastsystem wird Hauptspeicher > 2 GB unterstützt.

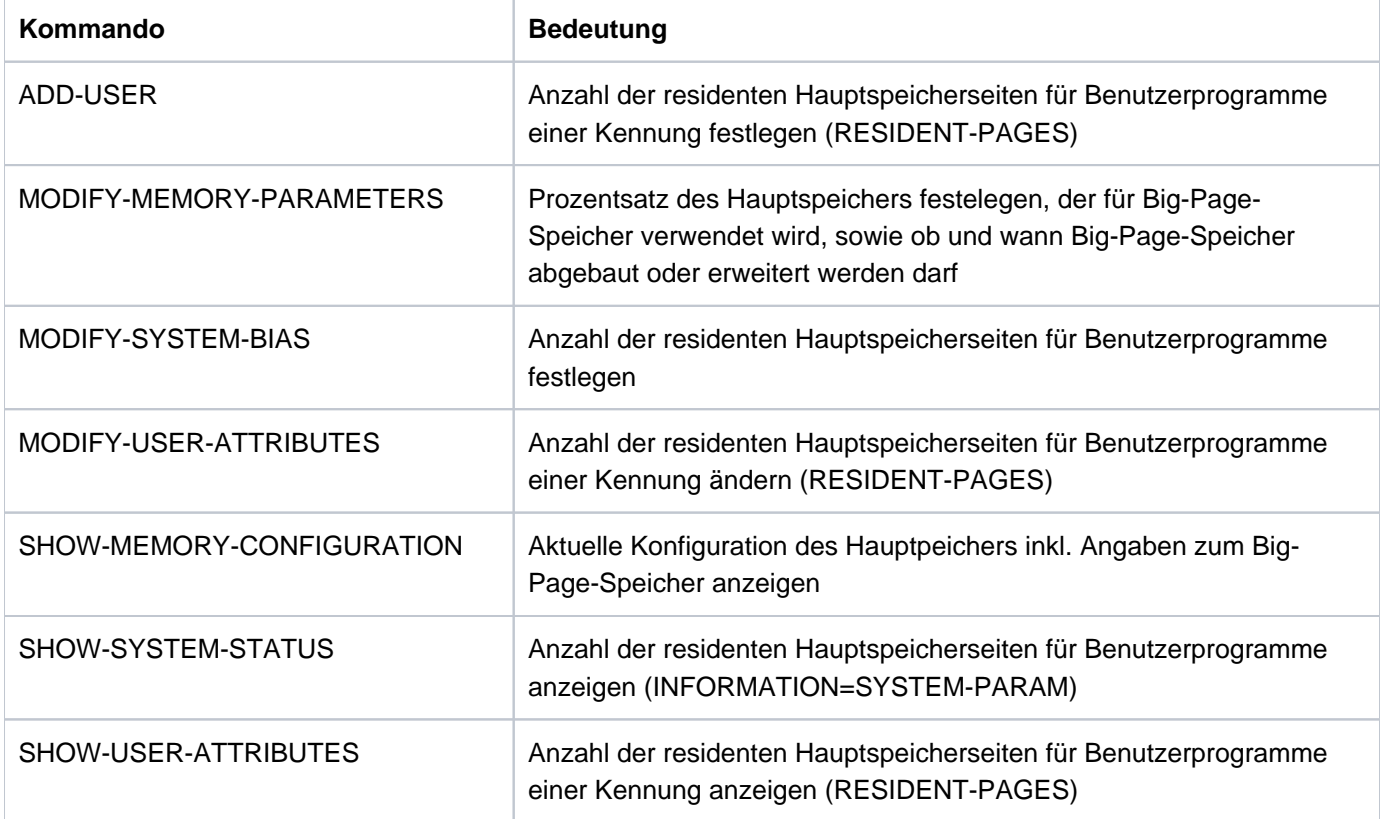

Tabelle 7: Kommandoübersicht zur Hauptspeicherverwaltung

## <span id="page-123-0"></span>**4.2.1 Seitenverwaltungs-Algorithmus**

Der Seitenverwaltungs-Algorithmus (System-Working-Set-Verfahren, SYS-WS) verwaltet die Hauptspeicher-Seiten global, wobei die Einteilung entsprechend ihrem "Zugriffsalter" in vier Gruppen erfolgt:

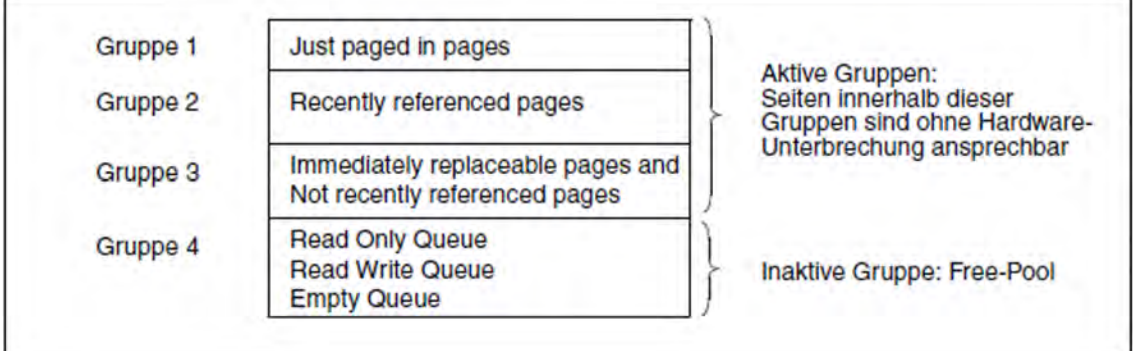

Die Seiten jeder Gruppe sind miteinander verkettet.

#### Prinzipieller Ablauf

Beim Auftreten des Ereignisses "Seite nicht im Hauptspeicher" (Page Fault) wird ein Seitenrahmen aus der Gruppe 4 mittels Paging-Ein-/Ausgabe (Page Read) mit der angeforderten Seite gefüllt und nach Gruppe 1 gebracht (Gruppen-Übergang 4 -> 1; Reference-Bit=ON).

Grundsätzlich wird versucht, möglichst viele Seiten aktiv zu halten. Der Free-Pool ist daher relativ klein. Eine gewisse Minimalgröße zur Befriedigung schnell aufeinander folgender Seitenanforderungen ist jedoch notwendig.

Bei Erreichen der Minimalgröße erfolgt der Anstoß einer Routine zur Auffüllung des Free-Pools mit Seiten aus Gruppe 3 (Gruppen-Übergang 3 -> 4).

Seiten mit Reference-Bit=ON werden an das Ende der Kette von Gruppe 2 gebracht und das Reference-Bit gelöscht.

Seiten, die zwei mal hintereinander mit Reference-Bit=OFF angetroffen werden, kommen in die Gruppe 4.

Die Durchsuchung der Gruppe 3 erfolgt solange, bis die benötigte Anzahl Seiten zur Auffüllung des Free-Pools gefunden ist.

Enthält Gruppe 3 nicht genügend freigebbare Seiten, so erfolgt die Auffüllung von Gruppe 3, indem sämtliche Seiten von Gruppe 2 nach Gruppe 3 gebracht werden (Gruppen-Übergang 2 -> 3).

Ebenso wird die nun leere Gruppe 2 wieder aufgefüllt durch Umkettung sämtlicher Seiten von Gruppe 1 nach Gruppe 2 (Gruppen-Übergang 1 -> 2).

Da die Seitenanforderungen sowohl für die automatische Auffüllung der Gruppe 1 sorgen, als auch den Seitenersetzungs-Algorithmus anstoßen, ergibt sich ein konsistenter Zustand.

Der einfache Algorithmus des SYS-WS-Verfahrens führt zu einer Aufwandsreduzierung im Paging-Management, aber auch zu einer "gröberen" Bestimmung des Working-Set-Bedarfs der einzelnen Tasks. Die Aufwandsreduzierung macht sich besonders bei großem Hauptspeicher bemerkbar.

Wird eine Task deaktiviert, so behält sie auch im inaktiven Zustand ihren Working-Set. Wird die Task erneut aktiviert, sind keine Page-Reclaims zur Wiederbeschaffung ihres Working-Sets notwendig.

Das SYS-WS-Verfahren kennt zwar den UPG-Wert (Used-Pages) jeder Task, hat jedoch keine Möglichkeit festzustellen, in welcher Phase sich die Task befindet (auch inaktive Tasks haben einen UPG-Wert != 0).

Die Bestimmung des PPC-Wertes (Planned Page Count) erfolgt daher näherungsweise durch einen Vergleich des UPG-Wertes mit einem angenommenen, vom Kategorietyp abhängigen, mittleren Working-Set-Wert.

Da möglichst viele Seiten aktiv gehalten werden, liegt der Summen-UPG-Wert praktisch immer in der Größenordnung des verfügbaren seitenwechselbaren Hauptspeichers und hat nur begrenzte Aussagekraft. Der Working-Set-Bedarf wird ausschließlich durch den PPC-Wert ausgedrückt. Der Wert ist eine grobe Schätzung. Bei den heute üblichen großen Speicherausbauten ergeben sich Vorteile dadurch, dass die Aufwände für die ohnehin nicht benötigte genaue Abschätzung des Speicherbedarfs unterbleiben.

# **4.2.2 Big Pages für CISCFW-Kompilate (SU x86)**

In der Regel wird der Hauptspeicher in 4-K-Einheiten verwaltet. Diese Einheiten werden Frames genannt und den virtuellen Seiten zugeordnet.

Unter einer (realen) "**Big Page**" versteht man eine Zusammenfassung von hintereinanderliegenden Frames in einer Größenordnung von mehreren MB, wobei der erste Frame auf das entsprechende MB-Vielfache ausgerichtet ist.

BS2000 unterstützt Big Pages auf SU x86 in einer Größe von 4 MB, das entspricht 1024 Frames. Sie werden für CISCFW-Kompilate genutzt, weil diese auf Big Pages schneller ablaufen.

Benutzte Big Pages können von der CISCFW auf Verlangen zurückgeben werden (z.B. bei der Reduktion des Hauptspeichers eines VM2000-Gastsystems).

Zur Festlegung der gewünschten Anzahl von Big Pages stehen Parameter in der Startup-Parameterdatei und das Kommando MODIFY-MEMORY-PARAMETERS zur Verfügung. Das Kommando SHOW-MEMORY-CONFIGURATION gibt neben Angaben über die Größe des Hauptpeichers auch Angaben zum Big-Page-Speicher aus (Beispiel siehe ["Ausgaben der Hauptspeicher- und Big-Page-Verwaltung"\)](#page-126-0).

# **Big Pages bei der Systemeinleitung**

Die Startup-Parameterdatei kann auch Parameter zur Anlage von Big Pages enthalten.

#### Einstellungen in der Parameterdatei

Im Parametersatz MEMORY wird Folgendes festgelegt:

- mit dem Parameter BIG-PAGE-SHRSIZE die Größe (in MB) des Big-Page-Speichers, der im Shared-Memory (Klasse-3-Speicher) angelegt und für CISCFW-Kompilate von Shared-Programmen genutzt werden soll
- mit dem Parameter BIG-PAGE-QUOTA, welcher Anteil (in %) vom Hauptspeicher für Big Pages reserviert werden soll (gewünschte Zielgröße)

#### Güte und Gültigkeit der beim Startup festgelegten Werte

Wieviel realer Big-Page-Speicher (realer Hauptspeicher der Big Pages) im System angelegt werden soll, wird beim Systemstart im MEMORY-Parameterservice (Parameter BIG-PAGE-QUOTA) festgelegt. Der dort angegebene Prozentsatz ist allerdings nur eine Sollgröße. Die Istgröße fällt u.U. geringer aus, weil die Anlage des Big-Page-Speichers an die maximal mögliche Anzahl der logischen Maschinen (CPUs) des Systems gekoppelt ist. Je geringer die Speichergröße, je mehr CPUs, desto höher ist die Wahrscheinlichkeit, dass die Istgröße des Big-Page-Speichers die Sollgröße nicht erreicht.

Die eingestellten Werte für die Arbeit mit Big Pages sind für die aktuelle Session solange gültig, bis sie entweder explizit mit dem Kommando MODIFY-MEMORY-PARAMETERS oder implizit durch bestimmte Systemeigenschaften und -zustände verändert werden. Dazu gehören die Vergrößerung oder Reduzierung des Hauptspeichers oder eine drohende Hauptspeichersättigung.

## **Anpassung der Big Pages im laufenden Betrieb**

Big Pages können gleichmäßig über den Hauptspeicher verteilt werden, da sie auch oberhalb des Hauptspeicherminimums liegen dürfen. Hieraus ergibt sich automatisch, dass die Größe des Big-Page-Speichers nach einer Hauptspeicher-Rekonfiguration weiter der BIG-PAGE-QUOTA entspricht (sofern nicht zuvor schon eine ungleichmäßige Verteilung der Big Pages entstanden war, z.B. durch explizite Veränderung der eingestellten Werte).

Sonst ist eine Veränderung der Ist-Größe des Big-Page-Speichers während des Systemlaufs nur beschränkt möglich. Das Kommando MODIFY-MEMORY-PARAMETERS bietet dazu mehrere Möglichkeiten, siehe ["Hauptspeicher",](#page-122-0) Tabelle 7. Die Möglichkeiten sind detailliert im Handbuch "Kommandos" [[27](#page-655-0)] beschrieben.

### <span id="page-126-0"></span>**Ausgaben der Hauptspeicher- und Big-Page-Verwaltung**

Die Größe des Speicherbereiches für die Big Pages wird über die Meldung EMM2309 an der Konsole ausgegeben. Diese Meldung erscheint auch, wenn sich an dieser Größe im laufenden Betrieb etwas ändert, z.B.:

EMM2309 THE SIZE OF THE BIG PAGE MEMORY IS 168 MB.

Mit dem Kommando SHOW-MEMORY-CONFIGURATION kann jederzeit eine Statusabfrage zu Zuteilung und Auslastung des gesamten Hauptspeichers und der Big-Page-Bereiche erfolgen.

#### Beispiel

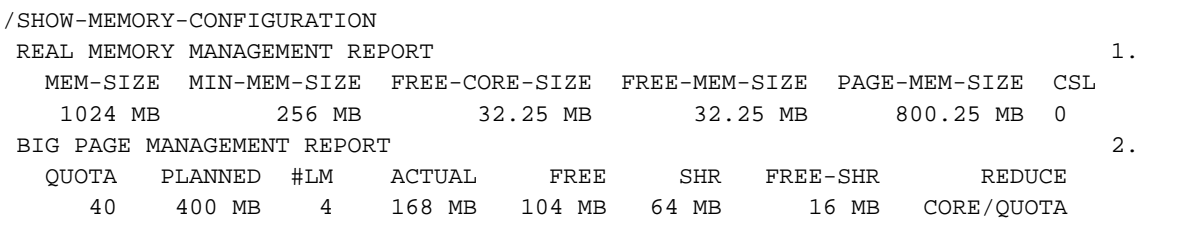

1. Im Beispiel hat das System einen Hauptspeicher von MEM-SIZE = 1024 MB, wobei seine Mindestgröße MIN-MEM-SIZE = 256 MB beträgt.

(In einem VM2000-Gastsystem kann MIN-MEM-SIZE kleiner als MEM-SIZE sein. Im Native-Betrieb sind die Werte derzeit gleich.)

FREE-CORE-SIZE ist der Anteil am freien Hauptspeicher, der noch für residente Klasse-3-Speicher-Anforderungen des Systems zur Verfügung steht. Diese Größe ist auch maßgebend für den Hauptspeichersättigungsgrad.

FREE-MEM-SIZE ist der Anteil am freien Hauptspeicher, der für die restlichen residenten Speicheranforderungen wie residente Memory-Pools oder Data Spaces zur Verfügung steht. (Bei Hauptspeicher <= 2 GB sind FREE-CORE-SIZE und FREE-MEM-SIZE identisch.)

PAGE-MEM-SIZE stellt die Größe des Hauptspeichers dar, der für nicht-residente, seitenwechselbare Seiten zur Verfügung steht.

(In Systemen, bei denen MEM-SIZE und MIN-MEM-SIZE identisch sind, sind auch FREE-MEM-SIZE und PAGE-MEM-SIZE identisch.)

Die letzte Spalte CSL gibt den aktuellen Hauptspeichersättigungsgrad an, dabei sind die Werte 0 (keine Sättigung), 1, 2 oder 3 (höchste Alarmstufe) möglich (siehe auch ["Hauptspeicher"](#page-136-0)).

2. QUOTA gibt den Prozentsatz des Hauptspeichers an, der als Big-Page-Speicher verwendet werden soll (und der mit dem Parameter BIG-PAGE-QUOTA in der Parameterdatei bzw. mit einem vorangegangenen Kommando MODIFY-MEMORY-PARAMETERS eingestellt wurde).

Aus der Hauptspeichergröße (MEM-SIZE) und dem Prozentsatz (QUOTA) berechnet sich die Sollgröße, die bei PLANNED angezeigt wird.

#LM ist die Anzahl der max. möglichen logischen Maschinen (CPUs) des Systems, also nicht die zum Zeitpunkt des Kommandoaufrufes angeschlossenen (attached) LMs. Neben der Mindestgröße des Arbeitsspeichers spielt die Anzahl der LMs eine wesentliche Rolle für die aktuelle Größe des Big-Page-Speichers: je höher die Anzahl der LMs, desto kleiner kann die Größe des Big-Page-Speichers ausfallen.

Die Spalte ACTUAL gibt die aktuelle Größe des Big-Page-Speichers aus, d.h. seine Istgröße. Diese kann von der geplanten Sollgröße (PLANNED) abweichen, wenn z.B. Big-Page-Speicher wegen drohender Hauptspeichersättigung abgebaut wurde.

FREE gibt die Größe des freien (aktuell nicht benutzten) Big-Page-Speichers aus.

Die Größe des vorgesehenen shared Big-Page-Speichers für CISCFW-Kompilate im Klasse-3-Speicher gibt die Spalte SHR aus und FREE-SHR die Größe des freien shared Big-Page-Speichers.

Eine wichtige Angabe findet sich in der letzten Spalte REDUCE: Hier steht, wann Big-Page-Speicher abgebaut werden darf. Im Beispielfall bei drohender Hauptspeichersättigung (CORE) und falls sich durch Änderung der Hauptspeichergröße oder von BIG-PAGE-QUOTA eine neue Sollgröße des Big-Page-Speichers ergibt, die kleiner als die Istgröße ist (QUOTA).

# **Allgemeine Hinweise**

- Für die Hauptspeicherverwaltung gelten generell die folgenden Bedingungen:
	- MEM-SIZE >= MIN-MEM-SIZE > FREE-MEM-SIZE >= FREE-CORE-SIZE
	- MEM-SIZE > PAGE-MEM-SIZE >= FREE-MEM-SIZE >= FREE-CORE-SIZE
- CISCFW-Speicher oder DAB-Puffer werden in dem mit FREE-MEM-SIZE bezeichneten Speicher angelegt. Trotzdem kann eine Hauptspeichersättigung durch Abbau von DAB-Puffern oder Terminierung von Programmen beseitigt werden, wenn FREE-MEM-SIZE minus FREE-CORE-SIZE kleiner als die Größe der DAB-Puffer und /oder des CISCFW-Speichers ist.

Ist dies nicht der Fall, sind Maßnahmen zur Reduktion des Klasse-3-Speichers bzw. zum Abbau von Adressräumen (Tasks, Data Spaces) erforderlich.

# **Hinweise für VM2000**

- Nur in VM2000-Gastsystemen gibt es ein sog. Hauptspeicherminimum. Dieses Minimum, das von der Gesamtspeichergröße nach unten abweicht, ermöglicht es, eine Speicherreduktion des Systems durchzuführen.
- In einem VM2000-Gastsystem kann man der gewünschten Sollgröße des Big-Page-Speichers näher kommen, wenn man den Gesamtspeicher des Gastsystems vergrößert.
- Ist für ein laufendes VM2000-Gastsystem eine Speicherreduktion vorgesehen, dann ist für diese VM eine MIN-MEM-SIZE abweichend von der MEMORY-SIZE festzulegen. Um eine solche Speicherreduktion zu ermöglichen, befriedigt die Speicherverwaltung von BS2000 alle Anforderungen von residentem Speicher, die unterhalb dieser MIN-MEM-SIZE liegen. Eine ausreichende Dimensionierung dieses Parameters ist daher notwendig. Siehe dazu auch den Abschnitt "Performance-Aspekte bei VM2000-Betrieb (Hauptspeicher)" im "Performance-Handbuch" [[37](#page-655-0) ].

# **4.3 Seitenwechselbereich (Paging-Area)**

## **Paging-Dateien und Seitenwechselbereich**

Für die Bereitstellung von virtuellem Adressraum wird Seitenwechselspeicher benötigt, der mit Seitenwechseldateien (Paging-Dateien) realisiert wird. Paging-Dateien tragen immer den Namen SYS. PAGING. <vsn>.

Um zum Seitenwechsel herangezogen zu werden, muss eine eingerichtete Paging-Datei explizit dem Seitenwechselspeicher zugewiesen werden.

Die Gesamtheit der dem Seitenwechselspeicher zugewiesenen Paging-Dateien im System heißt Seitenwechselbereich (Paging-Area).

Der Seitenwechselbereich kann während des Systemlaufs dynamisch erweitert oder reduziert werden, indem Paging-Dateien zum Seitenwechselbereich zugewiesen oder aus ihm freigegeben werden. Während der Systemeinleitung ist eine bestimmte Größe und Beschaffenheit des Seitenwechselbereichs Voraussetzung (siehe ["Auswahl des Seitenwechselbereichs bei Startup"](#page-133-0)).

Durch die Größe des Seitenwechselbereichs wird der verfügbare virtuelle Adressraum eines Systemlaufs bestimmt, da für jede virtuelle Seite ein Block (zwei 2K-PAM-Seiten) im Seitenwechselbereich vorhanden sein muss. Die max. Gesamtgröße des Seitenwechselbereichs beträgt 4 TB.

Mit Hilfe des Parameterservices können während der Systemeinleitung aus der Menge der eingerichteten und verfügbaren Paging-Dateien diejenigen Dateien ausgewählt werden, die im anschließenden Systemlauf verwendet werden sollen (siehe [Abschnitt "Auswahl desSeitenwechselbereichs beim Startup \(PAGING\)"\)](#page-110-0). Deshalb ist zwischen dem Einrichten von Paging-Dateien (inklusive der Reservierung von Speicherplatz) und der Auswahl von Paging-Dateien für den Systemlauf zu unterscheiden.

Randbedingungen für eine Paging-Datei:

- Sie darf keine Datei >= 32 GB sein
- Sie darf auf keiner Privatplatte eingerichtet werden
- Sie darf auf keinem Shared-Pubset eingerichtet werden

## **Paging-Platte und Paging-Pubset**

Eine Platte wird als Paging-Platte bezeichnet, wenn dort eine Paging-Datei nicht nur eingerichtet, sondern auch dem Seitenwechselspeicher zugewiesen worden ist.

Generell sind alle Plattentypen erlaubt. Die Platten des Seitenwechselbereichs müssen nicht vom selben Typ sein.

Eine Paging-Datei darf auf einer Platte liegen, die dynamisch als DRV-Volume eingerichtet wurde. (Paging-Dateien, die bei der Systemeinleitung in der Parameterdatei – Parametersatz PAGING – angegeben werden und nicht im Home-Pubset liegen, werden nicht von DRV unterstützt.) Es wird jedoch nur eine der beiden Platten beschrieben.

Ein Pubset wird als Paging-Pubset bezeichnet, wenn mindestens eine Platte des Pubsets als Paging-Platte genutzt wird.

Enthält ein Pubset nur Paging-Dateien, ist er ein reiner Paging-Pubset.

Liegt kein reiner Paging-Pubset vor und besteht der Pubset aus mehreren Platten, sollte keine Paging-Datei auf der Pubres des Pubsets angelegt werden.

Es wird empfohlen, den Seitenwechselbereich überwiegend mit Ein-Platten-Pubsets zu realisieren, da dadurch die Rekonfiguration des Seitenwechselbereichs im laufenden Betrieb bei Aufnahme einer Paging-Datei vereinfacht wird.

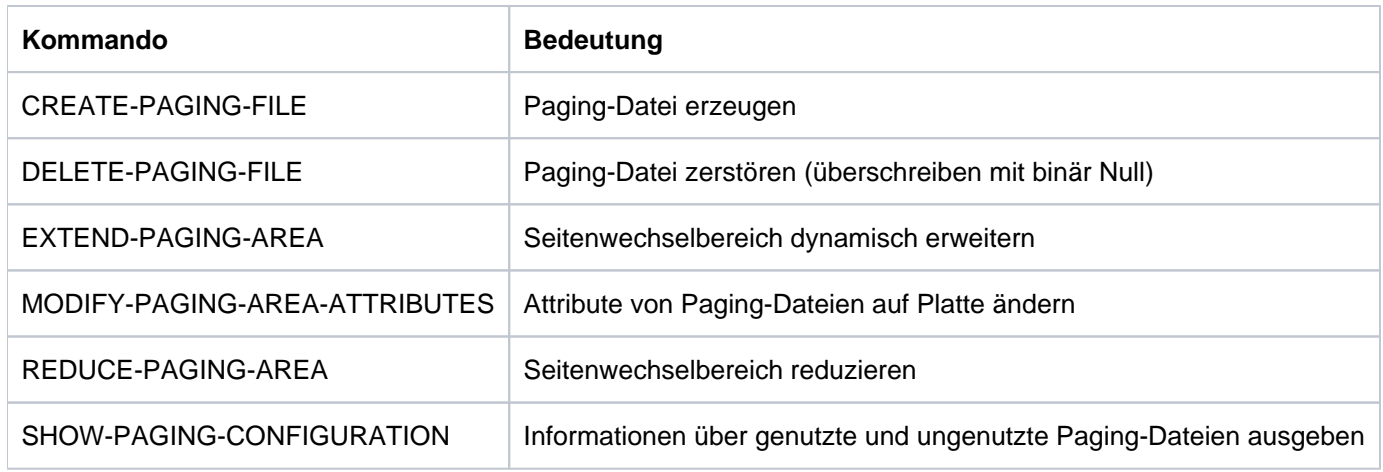

Tabelle 8: Kommandoübersicht Seitenwechselbereich

Das Kommando SHOW-PAGING-CONFIGURATION gibt folgende Informationen aus:

- Welche Paging-Dateien werden genutzt?
- Welche Paging-Dateien (auf importierten Pubsets) sind ungenutzt?
- Enthält ein Volume eine genutzte oder eine ungenutzte Paging-Datei?
- Welche Gesamtgröße haben die gefundenen genutzen/ungenutzten Paging-Dateien?

### **Beispiele für die Ausgabe von Paging-Dateien**

```
/SHOW-PAGING-CONFIGURATION VOLUME=*UNUSED,INFORMATION=*ALL 
% LIST OF THE FOUND AND UNUSED PAGING-FILES :
\,% VOLUME CAT-ID SIZE RESTRICTION
% 1OSH.0 1OSH 256.00 MB NONE
% 1OSH.2 1OSH 256.00 MB NONE
% ----------------------------------------------------------------------- 
% SUMMARY 512.00 MB 
/SHOW-PAGING-CONFIGURATION VOLUME=*USED,INFORMATION=*ALL 
% LIST OF THE USED PAGING-FILES : 
% 
% VOLUME CAT-ID SIZE FREESIZE UTILIZATION REDUCTION R
% 1OP1.1 * 1OP1 2500.00 MB 1510.99 MB *LOW *NOT-REQ N
% 1OP1.0 * 1OP1 2500.00 MB 2200.00 MB *LOW *NOT-REQ N
% 1OPP.0 * 1OPP 2500.00 MB 395.90 MB *LOW *NOT-REQ N
% 1OSH.1 1OSH 256.00 MB 200.00 MB *LOW *NOT-REQ N
% ----------------------------------------------------------------------- 
% SUMMARY 7756.01 MB
% 
% EMM2317 THE SIZE OF VOLUME(S) - MARKED WITH * - IS INCREASED BY 25%,
          BECAUSE THE PAM-KEYS ARE USED AS PAGING-AREA
```
## **4.3.1 Einrichten, Zuweisen, Freigabe und Löschen von Paging-Dateien**

## **Einrichten von Paging-Dateien**

Paging-Dateien werden unter der Benutzerkennung der Systemverwaltung mit dem Namen SYS. PAGING. <vsn> katalogisiert. Eine Paging-Datei darf auf dem Datenträger mit dem angegebenen Datenträgerkennzeichen vsn mehrere Extents haben. In einem Pubset kann je Datenträger genau eine Paging-Datei SYS. PAGING. <vsn> existieren.

Eine Paging-Datei hat eine Mindestgröße von 1 MB. Aus Performancegründen wird empfohlen, den Seitenwechselbereich auf mehrere Paging-Dateien (also auf mehrere Datenträger) zu verteilen und die Größe der Paging-Dateien nahezu gleichzuhalten.

Je höher die Paging-Rate ist, desto wichtiger ist die Verteilung des Seitenwechselbereichs auf mehrere Paging-Dateien. Die Paging-Ein-/Ausgaben können beschleunigt werden, indem die verwendeten Platten an unterschiedliche Kanäle angeschlossen werden. Die Paging-Rate kann mit openSM2 (siehe Handbuch "openSM2" [[49\]](#page-655-0)) gemessen werden. **i**

Paging-Dateien können im laufenden Betrieb mit dem Kommando CREATE-PAGING-FILE eingerichtet werden. Durch dieses Kommando wird eine Paging-Datei SYS.PAGING.<vsn> in der angegebenen Größe erstellt. Über die VSN kann dabei jede Platte eines importierten Pubsets ausgewählt werden.

## **Zuweisen von Paging-Dateien zum Seitenwechselbereich**

Eine existierende Paging-Datei kann über das Kommando EXTEND-PAGING-AREA in Betrieb genommen, d.h. dem Seitenwechselbereich zugeordnet werden. Damit sie auch in den folgenden Systemläufen von Beginn an verwendet wird, muss sie in die System-Parameterdatei eingetragen werden (siehe Parametersatz PAGING im [Abschnitt "Auswahl des Seitenwechselbereichs beim Startup \(PAGING\)"\)](#page-110-0).

Das Einrichten von Paging-Dateien kann auch mit der SIR-Anweisung CREATE-PAGING-FILE erfolgen; SIR ist im Handbuch "Dienstprogramme" [\[15](#page-655-0)] beschrieben.

Es ist sinnvoll, bereits bei der Systeminstallation Paging-Dateien auf dem Home-Pubset einzurichten, da somit automatisch die Anforderungen des Betriebssystems sichergestellt sind.

Die benötigte Größe des Seitenwechselbereichs hängt von der Anzahl und der virtuellen Programmgröße der Programme ab, die gleichzeitig ablaufen. Hinzu kommt der jeweils eingestellte Systemadressraum.

Für eine erste Abschätzung wird folgende Formel empfohlen:

```
benötigte Größe = 2 * (Anzahl Benutzertask * virtuelle Programmgröße + 
Systemadressraum)
```
Nach Aufnahme des Betriebs sollte eine Überprüfung (z.B mit dem Kommando SHOW-PAGING-CONFIGURATION oder mit openSM2; siehe Handbuch "openSM2" [[49\]](#page-655-0)) erfolgen, um die tatsächlich benötigte Größe des Seitenwechselbereichs festzustellen (siehe auch "Performance-Handbuch" [[37\]](#page-655-0)).

## **Freigabe von Paging-Dateien aus dem Seitenwechselbereich**

Mit dem Kommando REDUCE-PAGING-AREA kann im laufenden Betrieb eine Paging-Datei aus dem Seitenwechselbereich entnommen werden.

Die Freigabe ist aber nur dann möglich, wenn der vorhandene Seitenwechselbereich noch nicht ausgeschöpft ist und das System durch diese Reduzierung nicht in einen Sättigungszustand gerät. Das Kommando REDUCE-PAGING-AREA läuft asynchron in einer Server-Task ab.

Zu Möglichkeiten zur beschleunigten Freigabe siehe ["Möglichkeiten zur Beschleunigung der Freigabe von Paging-](#page-131-0)[Dateien"](#page-131-0).

## **Löschen von Paging-Dateien**

Zum Löschen einer Paging-Datei steht das Kommando DELETE-PAGING-FILE zur Verfügung. Der zugehörige Pubset muss dabei importiert sein.

Die Ausführung des Kommandos DELETE-PAGING-FILE dauert relativ lange, weil der Dateiinhalt gelöscht wird (Überschreiben mit binären Nullen).

Das Kommando läuft deshalb asynchron in einer Server-Task ab.

Eine Besonderheit besteht beim Löschen einer Paging-Datei des Home-Pubsets: Das Löschen mit DELETE-PAGING-FILE wird abgelehnt, wenn nicht genügend andere Paging-Dateien im Home-Pubset erhalten bleiben.

## **Dynamische Rekonfiguration des Seitenwechselbereichs**

Während des Systemlaufs kann der Seitenwechselbereich jederzeit mit dem Kommando EXTEND-PAGING-AREA dynamisch erweitert werden. Voraussetzung ist das Importieren des Pubsets mit der aufzunehmenden Paging-Datei und die Beachtung der max. Größe des Seitenwechselbereichs von 4 TB.

Mit dem Kommando REDUCE-PAGING-AREA kann der Seitenwechselbereich dynamisch verkleinert werden. Dabei sind einige Vorausetzungen zu beachten, z.B. ob die verbleibende Größe des Seitenwechselbereichs für die anstehenden Aufgaben ausreicht.

#### **ACHTUNG!**

**!**

Es wird empfohlen, mit der Rekonfiguration des Seitenwechselbereichs im laufenden Betrieb sehr sorgsam umzugehen und sie auf ein Mindestmaß zu beschränken. Häufiges Rekonfigurieren kann die Gesamt-Performance des Systems immer mehr verschlechtern. Dies gilt besonders bei Systemen mit hoher Paging-Last.

Folgende Arbeitsweise dient zur Erhaltung einer guten Gesamt-Performance:

- Beschränkung auf Paging-Dateien, die voraussichtlich nie oder selten aus dem Seitenwechselbereich genommen werden sollen.
- Die Verwendung zusammenhängender Paging-Dateien wird empfohlen.
- Es ist günstiger, viele kleine Platten zu verwenden als wenige große.
- Für diese Platten wird die exklusive Verwendung für Paging-Dateien empfohlen (reine Paging-Pubsets).

## <span id="page-131-0"></span>**Möglichkeiten zur Beschleunigung der Freigabe von Paging-Dateien**

Ist die freizugebende Paging-Datei fast vollständig ausgelastet, so ist durch die Verlagerung der virtuellen Seiten auf andere Paging-Dateien mit einer längeren Kommandoausführungsdauer, einer hohen I/O-Auslastung und mit einer hohen CPU-Belastung zu rechnen. Um diese Belastungen zu verringern bzw. die Reduktion zu erleichtern, sind folgende Möglichkeiten gegeben:

1. Die Reduktion wird dem Betriebssystem einige Zeit vorher angekündigt.

Die betroffene Paging-Datei wird mit dem Kommando MODIFY-PAGING-AREA-ATTRIBUTES (Operand UTILIZATION=\*LOW) ab diesem Zeitpunkt – so weit wie möglich – nicht mehr zur Aufnahme virtueller Seiten herangezogen.

Durch Zugriff auf Seiten innerhalb der Paging-Datei oder Seitenfreigabe wird die Paging-Datei leerer und bei der eigentlichen Reduktion sind weniger Ein-/Ausgaben zum Auslagern dieser Seiten nötig.

Ein Erfolg dieser Maßnahme ist aber nicht garantiert: Entweder kann auf das Einlagern von Seiten in diese Paging-Datei nicht verzichtet werden (wegen zu hoher Paging-Rate) oder auf die Seiten innerhalb der Paging-Datei wird nicht zugegriffen.

Ob diese Maßnahme den gewünschten Erfolg bringt, kann über das Kommando SHOW-PAGING-CONFIGURATION ermittelt werden: Ein Ansteigen der ausgegebenen freien Größe der betroffenen Paging-Datei ist ein Maß für den Erfolg und sagt aus, wann die Reduzierung zu starten ist. Dies kann nach einigen Minuten oder auch erst Stunden der Fall sein.

- 2. Dem Betriebssystem wird bereits beim Zuweisen der Paging-Datei zum Seitenwechselbereich mit dem Kommando EXTEND-PAGING-AREA ...,UTILIZATION=\*LOW mitgeteilt, dass diese Paging-Datei zur Aufnahme der virtuellen Seiten weniger herangezogen werden soll. Es gelten die gleichen Aussagen zum Erfolg wie im vorhergehenden Punkt.
- 3. Beim Kommando EXTEND-PAGING-AREA gibt es bei Angabe des Operanden LATER-REDUCTION=\*REQUESTED die Möglichkeit, die CPU-Belastung bei der Reduktion zu verringern. Für die Verwaltung dieser Paging-Dateien wird jedoch mehr residenter Arbeitsspeicher verbraucht.

Bei allen genannten Maßnahmen gilt die Empfehlung, sie auf maximal zwei Paging-Dateien anzuwenden.

## <span id="page-133-0"></span>**4.3.2 Auswahl des Seitenwechselbereichs bei Startup**

Die Systembetreuung kann zum Startup-Zeitpunkt über den Parameterservice die Datenträger bestimmen, die für den Seitenwechsel benutzt werden sollen. Dabei ist zu beachten, dass auf diesen Datenträgern Paging-Dateien SYS.PAGING.<vsn> angelegt sind und dass die maximale Anzahl von 128 Datenträgern nicht überschritten wird.

Der von Startup initialisierte Seitenwechselbereich sollte eine Mindestgröße von 200 MB haben. Ist der Seitenwechselbereich kleiner als 200 MB, wird als Warnung die Meldung NSI5115 an der Konsole ausgegeben; die Systemeinleitung wird fortgesetzt.

Hat die Systembetreuung keine Parameter für die Auswahl von Paging-Dateien angegeben, dann werden automatisch alle auf dem Home-Pubset eingerichteten Paging-Dateien SYS.PAGING.<vsn> für den Seitenwechsel verwendet.

Mit dem Parameterservice können Datenträger für Seitenwechsel innerhalb und außerhalb des Home-Pubsets angegeben werden.

Die dazu notwendigen Anweisungen muss die Systembetreuung in der Parameterdatei hinterlegen (siehe PAGING-Parametersatz, [Kapitel "Parameterservice"](#page-74-0)).

# **4.4 Maßnahmen zur Verhinderung von Sättigungszuständen**

In folgenden Bereichen kann die Ausführung einer Speicherplatzanforderung zu Sättigungszuständen führen: Hauptspeicher, Systemadressraum und Seitenwechselspeicher.

Speicherengpässe können auch bei folgenden Gelegenheiten auftreten, die an anderer Stelle beschrieben werden:

- bei zu hoher Hauptspeicher-Auslastung oder zu hoher Verdrängungsrate (siehe ["Zuteilung von Ressourcen"](#page-403-0))
- bei der Anforderung von Speicherplatz auf gemeinschaftlichen Datenträgern (siehe ["Speicherplatz-Sättigung überwachen"\)](#page-315-0)

Die Meldungen, die abhängig von Sättigungsursache und -zustand ausgegeben werden, sind in den folgenden Abschnitten aufgeführt. Das Gleiche gilt auch für die Maßnahmen, die sowohl vom Operator als auch von der Systemverwaltung durchgeführt werden können. In diesem Abschnitt sollen die langfristigen Maßnahmen zur Verhinderung von Sättigungszuständen im Vordergrund stehen.

# **Hauptspeicher**

- Die Hauptspeichergröße sollte entsprechend den Empfehlungen des Performance-Handbuchs gewählt werden. Ein zu kleiner Hauptspeicher wirkt sich meist sehr negativ auf die Performance aus, weil die Paging-Rate und die Verdrängungsrate zu hoch werden.
- Bei VM2000-Gastsystemen müssen die Empfehlungen des Performance-Handbuchs für den Wert von MINIMAL-MEMORY-SIZE eingehalten werden.
- Mit dem Kommando MODIFY-SYSTEM-BIAS kann Benutzerprogrammen erlaubt werden, eine größere Anzahl von Benutzerseiten resident zu machen. Es wird empfohlen, diese Erlaubnis auf die Benutzerkennungen zu begrenzen, in denen solche Programme laufen müssen (Kommandos ADD-USER und MODIFY-USER-ATTRIBUTES).

# **Systemadressraum**

- Der Bedarf an Systemadressraum richtet sich stark nach der System-Konfiguration und der Geräte-Peripherie, nach den eingesetzten Subsystemen und nach der Last.
- Es wird dringend empfohlen, den Systemadressraum großzügig zu bemessen (die Größe ist nur bei SU /390 einstellbar, siehe ["Systemadressraum"](#page-137-0)).
- Ein zu geringer Vorhalt kann unerwünschte Betriebsunterbrechungen erzwingen (z.B. wegen Subsystem-Versionsumstieg, Anstieg der Last, Ausbau der Systemkonfiguration oder wegen der Nachwirkungen eines Sättigungszustands).
- Empfohlen wird auch die Nutzung der vorhandenen Möglichkeiten zur Lastbegrenzung. So kann z.B. die Anzahl der Benutzer in den Jobklassen begrenzt werden (Kommando MODIFY-JOB-CLASS). Auch die Programmgröße kann benutzerspezifisch beschränkt werden (über die Kommandos ADD-USER und MODIFY-USER-ATTRIBUTES).

## **Seitenwechselspeicher**

- Die Größe des Seitenwechselspeichers sollte entsprechend den Empfehlungen des Performance-Handbuchs eingestellt werden.
- Ein ausreichend großer Seitenwechselspeicher muss bereits bei der Systemeinleitung in Betrieb genommen werden (Parameterservice).
- Falls der Bedarf an Seitenwechselspeicher während des Systemlaufs stark anwächst, sollte die Erweiterung möglichst frühzeitig erfolgen (über das Kommando EXTEND-PAGING-AREA).
- Die Möglichkeiten zur Lastbegrenzung sollten genutzt werden (siehe oben bei "Systemadressraum")

Um einen Leistungsabfall zu verhindern, treten bei Sättigungszuständen Algorithmen in Kraft, die der Sättigung entgegenwirken.

Vom Organisationsprogramm werden dabei die in den folgenden Tabellen enthaltenen Meldungen auf der Konsole ausgegeben.

### <span id="page-136-0"></span>**4.4.1 Hauptspeicher**

### **Sättigungszustand**

Meldung: EXC0870 CORE SATURATION LEVEL=i

i ist eine Ziffer von 0 bis 3 und bezeichnet den Grad der Sättigung.

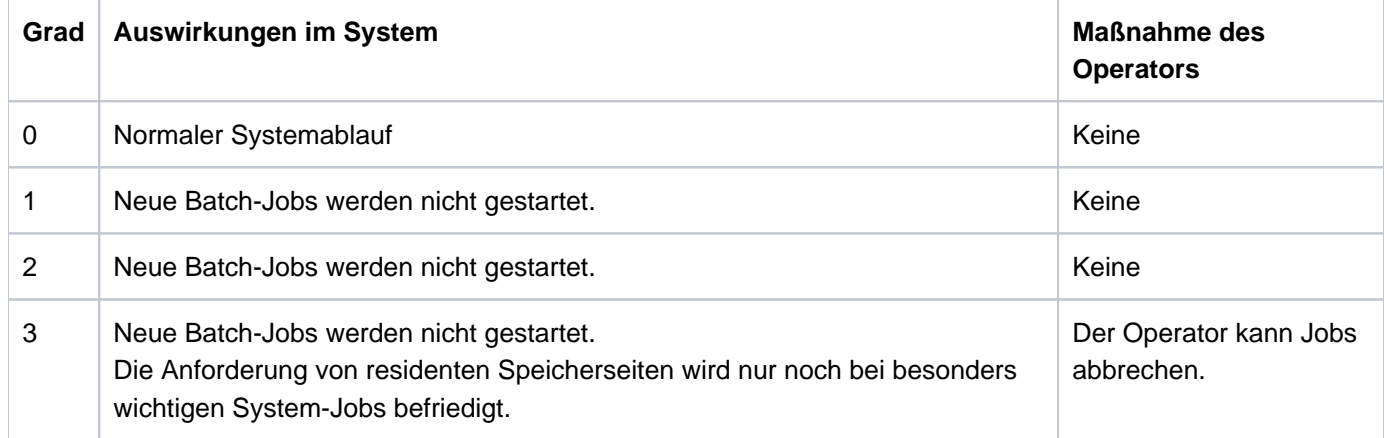

## **Rückgang der Sättigung**

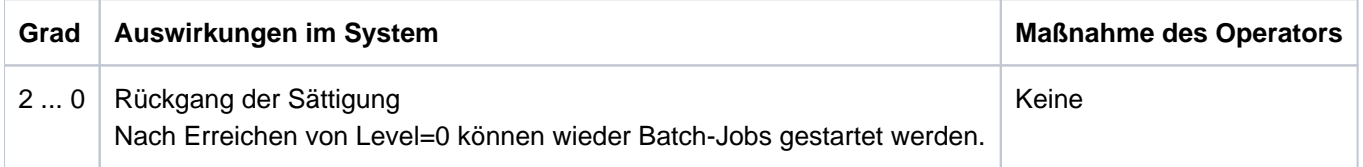

## **Maßnahmen zur Verhinderung der Sättigung**

Das Auftreten eines Sättigungszustandes zeigt an, dass das System überlastet ist.

Wenn der Hauptspeicherbedarf sich nicht auf Dauer verringern lässt, benötigt das System einen größeren Hauptspeicher. Handelt es sich um ein VM2000-Gastsystem, so ist eine Erhöhung der MINIMAL-MEMORY-SIZE durch den VM2000-Administrator erforderlich.

Eine größere NEW-MEMORY-SIZE bei gleichbleibender MINIMAL-MEMORY-SIZE ist als Gegenmaßnahme ungeeignet.

Bei SU x86 ist hier der BS2000-Speicher gemeint. Welcher Anteil des gesamten Speichers das ist, wird über X2000 eingestellt.

Beispiele zur Verringerung des Hauptspeicherbedarfs eines Systems

- DAB-Cache-Bereiche im Hauptspeicher verkleinern
- Anzahl der residenten Katalog-Puffer einzelner Pubsets gezielt verringern oder die Puffer seitenwechselbar machen
- Nicht belegte Pubsets exportieren
- Entladen von Anwendungen, die Benutzerseiten resident gesetzt haben
- Entladen großer Anwendungen bzw. Programme
- Deutliche Verringerung der Taskanzahl im System

### <span id="page-137-0"></span>**4.4.2 Systemadressraum**

### **Sättigungszustand**

Meldung: EXC0874 ADDRESS SPACE SATURATION=i

i ist eine Ziffer von 0 bis 2 und bezeichnet den Grad der Sättigung.

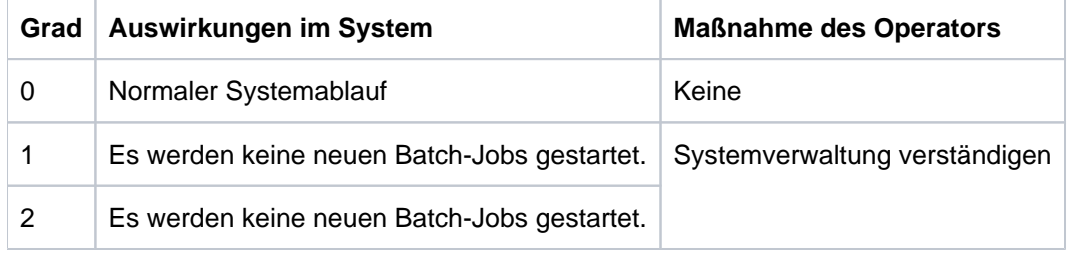

### **Maßnahmen zur Verhinderung der Sättigung**

Das Auftreten eines Sättigungszustandes zeigt an, dass das System überlastet ist. Wenn das System immer wieder in einen Sättigungszustand kommt, ist es nicht ausreichend konfiguriert.

Dadurch kann es notwendig werden, den Benutzeradressraum zu verkleinern (siehe auch Handbuch "Systeminstallation" [[55](#page-655-0)], Anpassen des BS2000-Organisationsprogramms, Prozedur SYSPRC.BS2000-EXEC. <ver>).

An SU x86 bestehen diese Konfigurationsmöglichkeiten nicht.

Beispiele zur Verringerung des Systemadressraumbedarfs eines Systems

- Anzahl der Katalog-Puffer einzelner Pubsets gezielt verringern.
- Nicht belegte Pubsets exportieren.
- Entladen großer Anwendungen bzw. Programme.
- Deutliche Verringerung der Taskanzahl im System.
- Vor dem Entladen großer Subsysteme wird ausdrücklich gewarnt. Hierdurch kann zwar der Sättigungszustand meist kurzfristig aufgehoben werden, häufig lässt sich aber das entladene Subsystem auch später nicht mehr laden, sodass für den Rest des Systemlaufs darauf verzichtet werden muss.
- Häufige Sättigung im Systemadressraum trotz richtiger Konfigurierung kann auf einen Systemfehler hinweisen. Bitte konsultieren Sie den Service (Systemdiagnose).

### **4.4.3 Seitenwechselspeicher**

### **Sättigungszustand**

Meldung: EXC0873 NEW PAGING MEMORY SATURATION LEVEL=i i ist eine Ziffer von 0 bis 3 und bezeichnet den Grad der Sättigung.

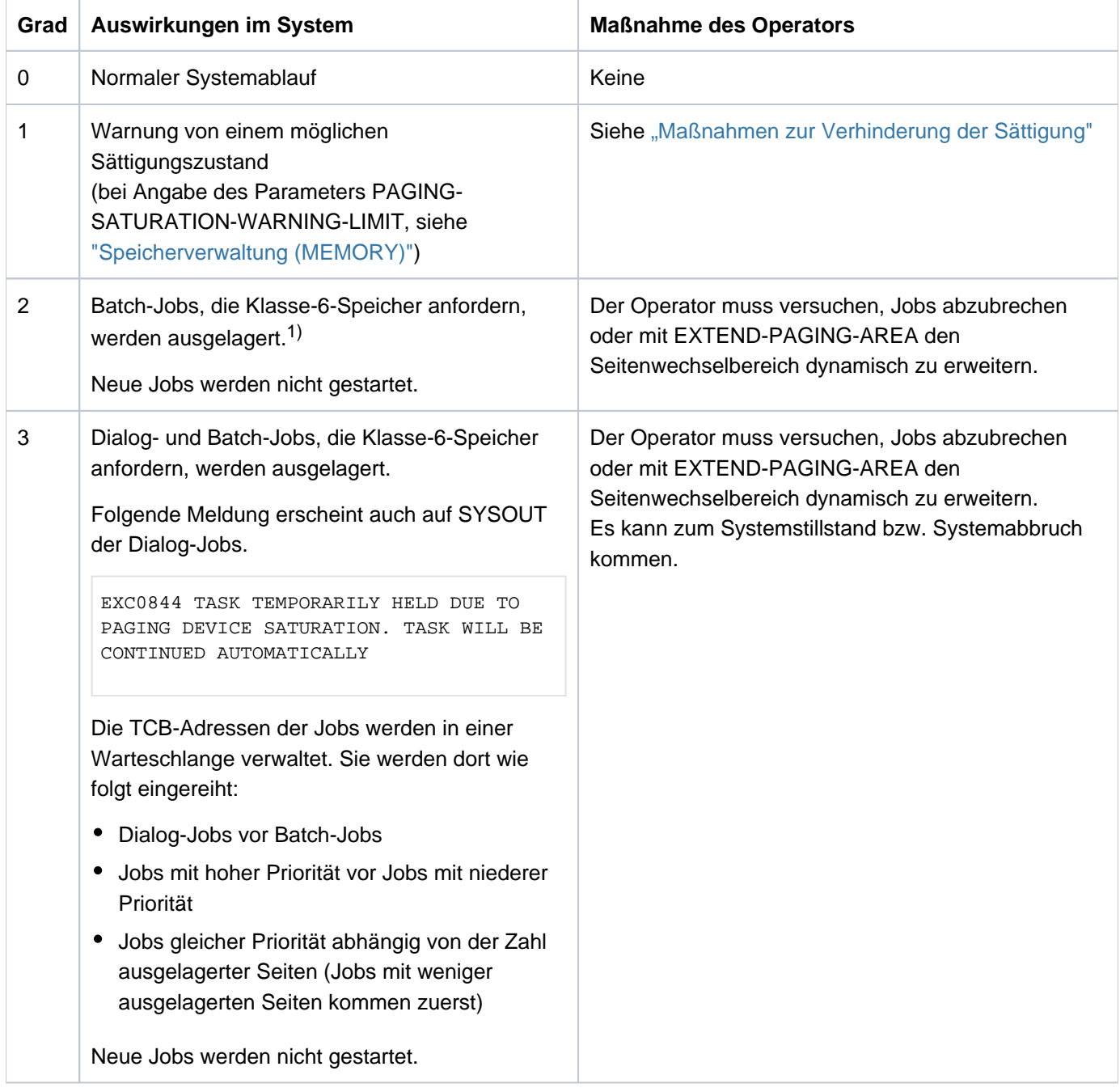

1) Der Klasse-6-Speicher des Jobs wird in eine temporäre Plattendatei (EAM) gerettet und dann freigegeben. Ein solcher Job muss folgende Bedingungen erfüllen:

- Die Klasse-6-Speicheranforderung bezieht sich nicht auf gemeinsamen Speicherplatz für mehrere Jobs (Memory Pool).
- Der Job ist an keine Serialisierungskennung angeschlossen.

Der Job hat keine Datei-Seiten gesperrt.

# **Rückgang der Sättigung**

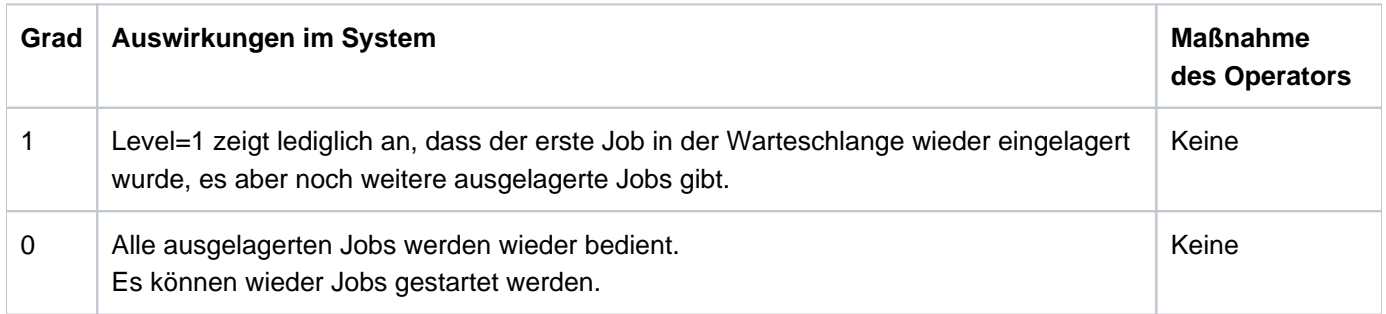

# <span id="page-139-0"></span>**Maßnahmen zur Verhinderung der Sättigung**

Das Auftreten eines Sättigungszustandes zeigt an, dass das System überlastet ist.

Wenn das System immer wieder in einen Sättigungszustand kommt, ist der Seitenwechselspeicher zu klein oder die Maßnahmen zur Lastbegrenzung waren unzureichend.

- Vergrößern Sie den Seitenwechselspeicher.
- Sorgen Sie dafür, dass nachfolgende Systemläufe bei der Systemeinleitung einen ausreichend großen Seitenwechselspeicher in Betrieb nehmen (Parameterservice).
- Überprüfen Sie Ihre Maßnahmen zur Lastbegrenzung.

Beispiele zur Verringerung des Seitenwechselspeicherbedarfs eines Systems (falls Erweiterung nicht gewünscht wird)

- Entladen großer Anwendungen bzw. Programme
- Deutliche Verringerung der Taskanzahl im System

## **Einstellungen für Schwellwerte und Warnungen**

Die Schwellwerte für die Sättigungszustände und Warnungen vor dem Erreichen von Sättigungsstufen können Sie im Startup-Parameterservice, Parametersatz MEMORY konfigurieren, siehe Abschnitt "Speicherverwaltung [\(MEMORY\)"](#page-95-0).

# **5 Geräteverwaltung**

Die Geräteverwaltung von BS2000 (Nucleus Device Management, NDM) verwaltet die periphere Konfiguration einer Server Unit. Die Kanalperipherie der SU /390 wird bei der Hardware-Generierung mit IOGEN (siehe Handbuch "Systeminstallation" [\[55](#page-655-0)]) vorgegeben. Die Bus- und Fibre Channel-Peripherie der SU x86 wird über X2000 bekannt gemacht.

Die Geräteverwaltung umfasst folgende Funktionen:

- Sie steuert die Verfügbarkeit aller Hardware-Einheiten und deren Verbindungen für das System.
- $\bullet$ Sie stellt Belegungs- und Freigabemechanismen für Geräte und Datenträger zur Verfügung.
- $\bullet$ Sie wickelt Montieraufträge für Datenträger ab und schützt diese Datenträger vor Fehleingriffen.
- Sie ermöglicht die Reservierung von Geräten, Datenträgern und Dateien unter Berücksichtigung von Auftragsprioritäten.
- Sie informiert über Belegungs- und Verfügbarkeitszustände der Konfiguration.

In diesem Kapitel werden die Konfiguration, Rekonfiguration und die dynamische I/O-Konfigurationsänderung für SU /390 ausführlich behandelt. Für SU x86 werden jeweils die Besonderheiten herausgestellt.

Danach werden die Komponente NDM (Nucleus Device Management) zur Betriebsmittelbelegung und reservierung sowie die Überwachung, Auswahl und Bedienung von gemeinschaftlichen Datenträgern beschrieben.

Es folgen detaillierte Informationen zur Fehlerbehandlung ausgewählter Gerätesteuerungen und zur Verwaltung privater Datenträger. Danach folgen Hinweise zu den Dienstprogrammen IORM und SANCHECK.

# **5.1 Bestandteile von Konfigurationen**

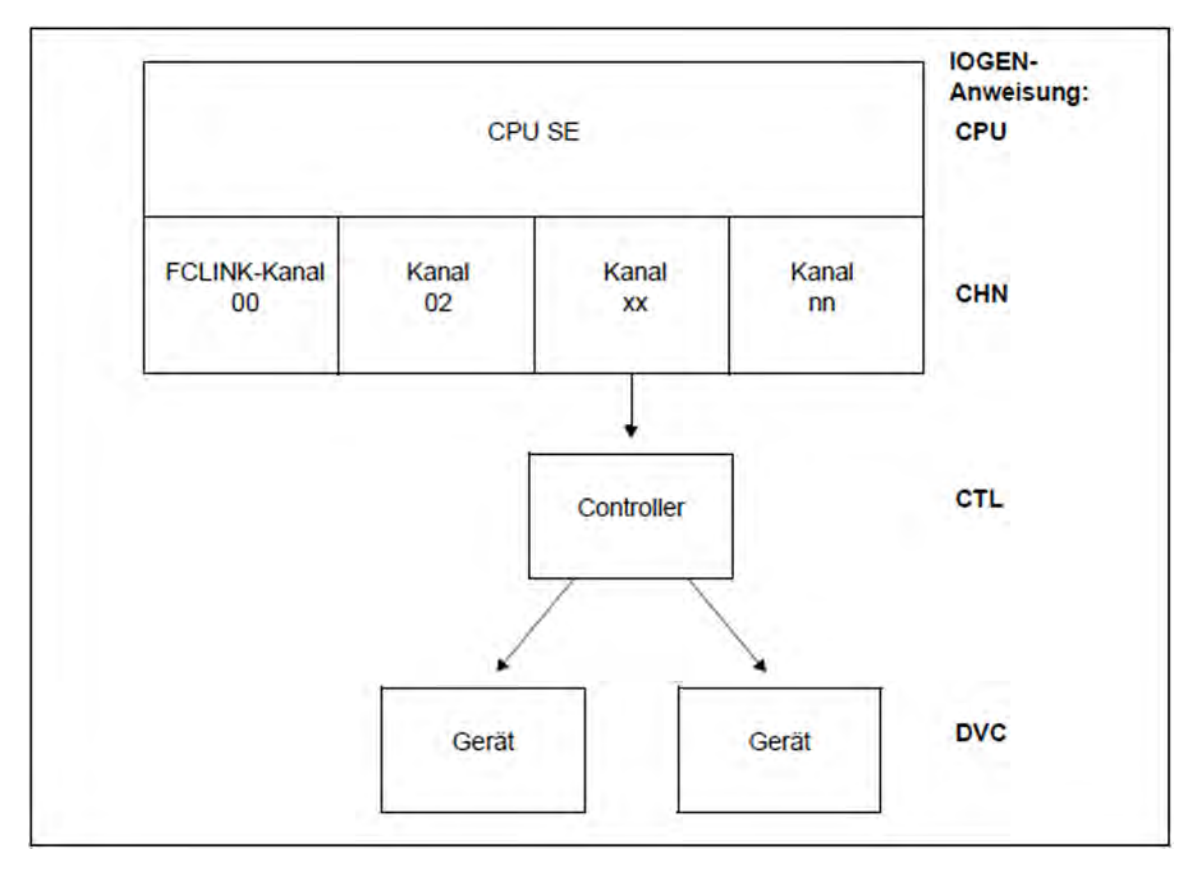

Bild 3: Ausschnitt einer Konfiguration (SU /390)

# **Schnittstellen zur Verwaltung der Konfiguration**

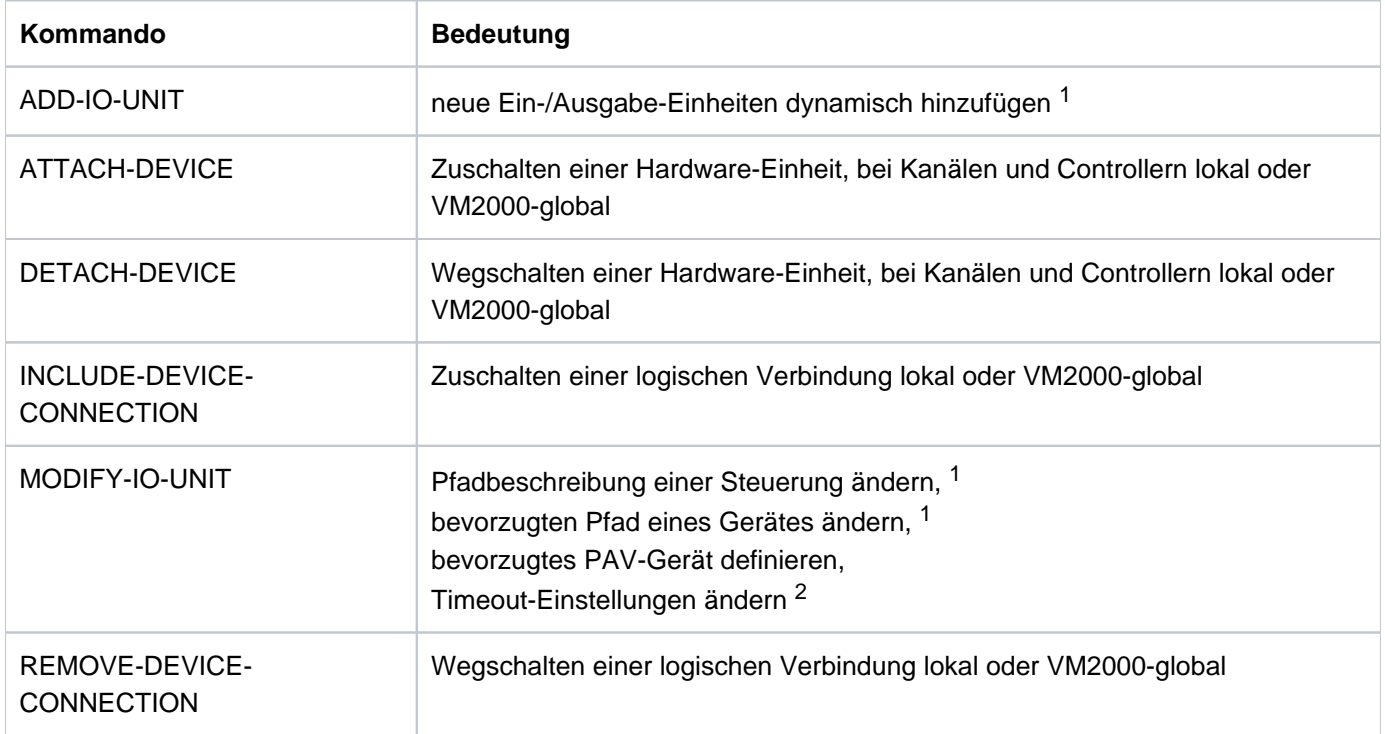

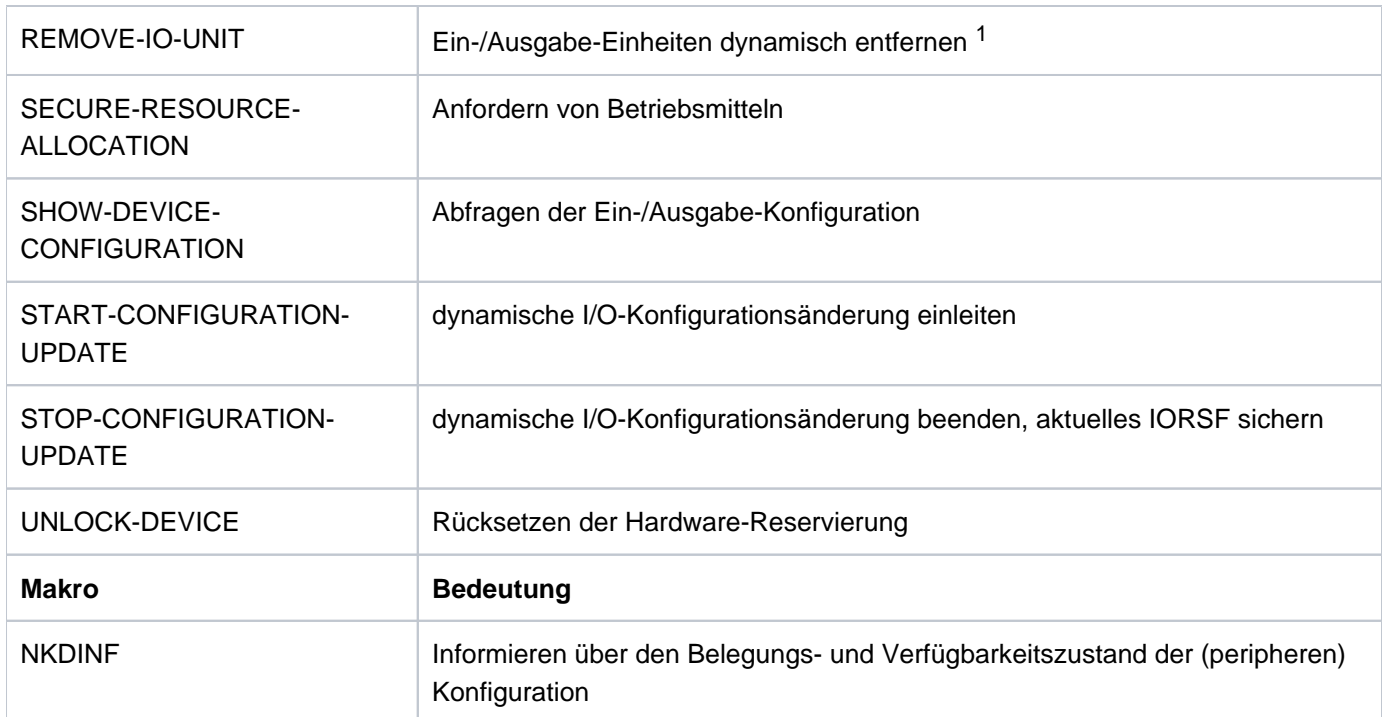

Tabelle 9: Schnittstellenübersicht zur Verwaltung der Konfiguration

<sup>1</sup>Diese Funktionen sind nur verfügbar, wenn eine dynamische I/O-Konfigurationsänderung an SU /390 eingeleitet ist.

<sup>2</sup> Diese Funktion ist auch außerhalb einer dynamischen Rekonfiguration unabhängig von der Architektur der Server Unit verfügbar.

### **5.1.1 Hardware-Einheiten**

### **Arten von Hardware-Einheiten**

In einer Konfiguration gibt es folgende Arten von Hardware-Einheiten:

- die CPUs (Central Processor Unit)
- die Kanäle (Channel, CHN), die mit der IOGEN-Anweisung CHN definiert werden
- die Mehrgerätesteuerungen (Controller, CTL), die mit der IOGEN-Anweisung CTL festgelegt werden (Band- und Plattensteuerungen)
- die Geräte (Device, DVC), definiert mit der IOGEN-Anweisung DVC

Auf SU x86 sind in BS2000 nur Kanäle (CHN) und Geräte (DVC), jedoch keine Controller (CTL) bekannt und sichtbar.

Man unterscheidet bezüglich der logischen Verbindungen zwischen inneren und äußeren Einheiten, die der Ein- /Ausgabe dienen.

Die Kanäle (CHN) sind die innersten, die Geräte (DVC) die äußersten Hardware-Einheiten. Die verschiedenen Hardware-Einheiten stehen, von innen nach außen, in der Reihenfolge CHN – CTL – DVC

Von zwei logisch direkt verbundenen Hardware-Einheiten, z.B. CTL – DVC, ist CTL die innere, DVC die äußere Einheit.

### **Zustände von Hardware-Einheiten**

Diese Hardware-Einheiten können folgende Zustände haben:

### **ATTACHED**

**i**

Die Hardware-Einheit ist zum System zugeschaltet und kann für Ein-/Ausgaben benutzt werden. Dieser Zustand ist eingestellt:

- nach der Systemeinleitung, wenn die entsprechende Einheit bei der Hardware-Generierung mit IOGEN mit dem Attribut "A" generiert wurde (z.B. DVC A0,CB,A,(...))
- nach der Systemeinleitung, wenn die entsprechende Einheit im Startup-Parameterservice mit der IOCONF-Anweisung MOD-IO-UNIT ..., STATE=ATT geändert wurde
- nach erfolgreichem Aufruf des Kommandos ATTACH-DEVICE (ATT)
- nach erfolgreichem Aufruf des Kommandos ADD-IO-UNIT (mit STATE=\*ATTACHED)

#### ATTACH-PENDING

Für Platten- oder Bandgeräte erfolgt eine ATTACH-Bearbeitung. Die Hardware-Einheit kann noch nicht für Ein- /Ausgaben verwendet werden. Wird der Rekonfigurationsauftrag ausgeführt, geht die Hardware-Einheit in den Zustand ATTACHED über.

Den Zustand DETACHED erhält die Hardware-Einheit, wenn der Rekonfigurationsauftrag nicht ausgeführt werden kann (vergleiche Abschnitt "Besonderheiten für Bandgeräte", ["Besonderheiten für Magnetband- und Plattengeräte"\)](#page-154-0).

Dieser Zustand ist während der Durchführung von Ein-/Ausgaben zur Ermittlung von Steuerungs- und Gerätedaten sowie zur Reservierung von MBK-Geräten eingestellt.
#### **DETACHED**

Die Hardware-Einheit ist vom System weggeschaltet und kann nicht für Ein-/Ausgaben benutzt werden. Der Zustand DETACHED wird weiter unterteilt in:

- DETACHED EXPLICITLY. Dieser Zustand ist eingestellt:
	- nach der Systemeinleitung, wenn die entsprechende Einheit bei der Hardware-Generierung mit IOGEN mit dem Attribut "D" generiert wurde (z.B. DVC A0,CB, **D**,(...))
	- nach der Systemeinleitung, wenn die entsprechende Einheit im Startup-Parameterservice mit der IOCONF-Anweisung MOD-IO-UNIT ..., STATE=DET geändert wurde
	- nach einem erfolgreichen Aufruf des Kommandos DETACH-DEVICE (DET)
	- nach einer automatischen Rekonfiguration durch das Betriebssystem
	- nach der Systemeinleitung, wenn eine Hardware-Einheit als "offline" erkannt wird
- DETACHED IMPLICITLY

Alle inneren Verbindungen der entsprechenden Einheit befinden sich im Zustand REMOVED.

#### DETACH-PENDING

Die Einheit ist noch von einer Task oder vom System belegt und steht nach Belegungsende nicht mehr zur Verfügung. Weitere Belegungsversuche werden nicht mehr zugelassen. Der Zustand DETACH-PENDING tritt i.A. nur während einer angegebenen Wartezeit (Operand FORCE=\*NO) im DETACH-DEVICE-Kommando auf. Er kann auch dann auftreten, wenn ein DETACH-DEVICE-Kommando mit Operand FORCE=\*YES für ein Magnetbandkassetten-Gerät abgesetzt wurde (vergleiche Abschnitt "Besonderheiten für Bandgeräte", ["Besonderheiten für Magnetband- und Plattengeräte"](#page-154-0)).

Kann der Rekonfigurationsauftrag während der Wartezeit durchgeführt werden, geht die Einheit in den Zustand DETACHED über, sonst wird (wieder) der Zustand ATTACHED eingestellt. Der Zustand DETACH-PENDING wird unterteilt in:

- DETACH-PENDING EXPLICITLY Dieser Zustand wird eingestellt, wenn die Einheit direkt weggeschaltet wird.
- DETACH-PENDING IMPLICITLY

Dieser Zustand wird eingestellt, wenn keine innere Verbindungen der Einheit im Zustand INCLUDED und zumindest eine im Zustand REMOVE-PENDING ist.

#### INVALID

Das Gerät kann nicht benutzt und auch nicht rekonfiguriert (zugeschaltet) werden. Beispiel: Das Gerät wurde mit REMOVE-IO-UNIT entfernt.

#### **ENABLED**

Zustand für FastDPAV-Alias-Geräte: Das FastDPAV-Alias-Gerät kann für Ein-/Ausgaben benutzt werden. Der Zustand ist eingestellt:

- wenn im Native-Betrieb das FastDPAV-Alias-Gerät nicht explizit weggeschaltet wurde (Kommando DETACH-DEVICE)
- wenn im VM-Betrieb das FastDPAV-Alias-Gerät der virtuellen Maschine zugewiesen und danach nicht explizit weggeschaltet wurde (Kommando DETACH-DEVICE)

### DISABLED

Zustand für FastDPAV-Alias-Geräte: Das FastDPAV-Alias-Gerät kann nicht für Ein-/Ausgaben benutzt werden. Der Zustand ist eingestellt:

- wenn im Native-Betrieb das FastDPAV-Alias-Gerät explizit weggeschaltet wurde (Kommando DETACH-DEVICE)
- wenn im VM-Betrieb das FastDPAV-Alias-Gerät nicht der virtuellen Maschine zugewiesen wurde oder danach explizit weggeschaltet wurde (Kommando DETACH-DEVICE)

# **5.1.2 Logische, rekonfigurierbare Verbindungen**

### **Arten von logischen, rekonfigurierbaren Verbindungen**

In einer Konfiguration bestehen folgende logische (rekonfigurierbare) Verbindungen:

- zwischen den Kanälen und den direkt daran generierten Geräten
- zwischen den Kanälen und den daran generierten Steuerungen
- zwischen den Steuerungen und den daran generierten Geräten

Man unterscheidet innere und äußere logische Verbindungen:

- Eine innere Verbindung geht immer in Richtung zu einer inneren Einheit (z.B. von DVC zu CTL oder von CTL zu CHN).
- Eine äußere Verbindung geht in Richtung zu einer äußeren Einheit (CHN zu CTL oder CTL zu DVC).

#### **Zustände von logischen, rekonfigurierbaren Verbindungen**

#### INCLUDED

Die logische Verbindung ist zum System zugeschaltet und kann für Ein-/Ausgaben benutzt werden. Dieser Zustand ist eingestellt:

- nach der Systemeinleitung, wenn nicht eine der Bedingungen für den Zustand REMOVED vorliegt (siehe unten)
- $\bullet$ nach erfolgreichem Aufruf des Kommandos INCLUDE-DEVICE-CONNECTION (INC)

#### REMOVED

Die logische Verbindung ist vom System weggeschaltet und kann nicht für Ein-/Ausgaben benutzt werden. Der Zustand REMOVED wird weiter unterteilt in:

- REMOVED EXPLICITLY Dieser Zustand wird eingestellt:
	- nach der Systemeinleitung, wenn die entsprechende Einheit im Startup-Parameterservice mit der IOCONF-Anweisung MOD-IO-UNIT \*CON(..., STATE=REM) geändert wurde
	- nach einer automatischen Rekonfiguration durch das Betriebssystem
	- nach erfolgreichem Aufruf des Kommandos REMOVE-DEVICE-CONNECTION

#### • REMOVED IMPLICITLY

Dieser Zustand wird eingestellt, wenn die innere Hardware-Einheit im Zustand DETACHED ist.

#### REMOVE-PENDING

Die logische Verbindung ist noch belegt und steht danach dem System nicht mehr zur Verfügung. Dieser Zustand tritt nur während einer Wartezeit in den Kommandos REMOVE-DEVICE-CONNECTION bzw. DETACH-DEVICE auf. Kann der Rekonfigurationsauftrag durchgeführt werden, geht die Verbindung in den Zustand REMOVED über, sonst wird (wieder) der Zustand INCLUDED eingestellt. REMOVE-PENDING wird unterteilt in:

- REMOVE-PENDING EXPLICITLY Dieser Zustand wird eingestellt, wenn die Verbindung direkt (mit Wartezeit: Operand FORCE=NO im Kommando REMOVE-DEVICE-CONNECTION) weggeschaltet wird.
- REMOVE-PENDING IMPLICITLY Dieser Zustand wird eingestellt, wenn die innere Einheit dieser Verbindung im Zustand DETACH-PENDING ist.

# <span id="page-148-0"></span>**5.2 Rekonfiguration**

Unter Rekonfiguration versteht man das Zu- oder Wegschalten von Komponenten der Konfiguration einer Server Unit. Eine Konfiguration besteht aus Hardware-Einheiten und deren logischen Verbindungen.

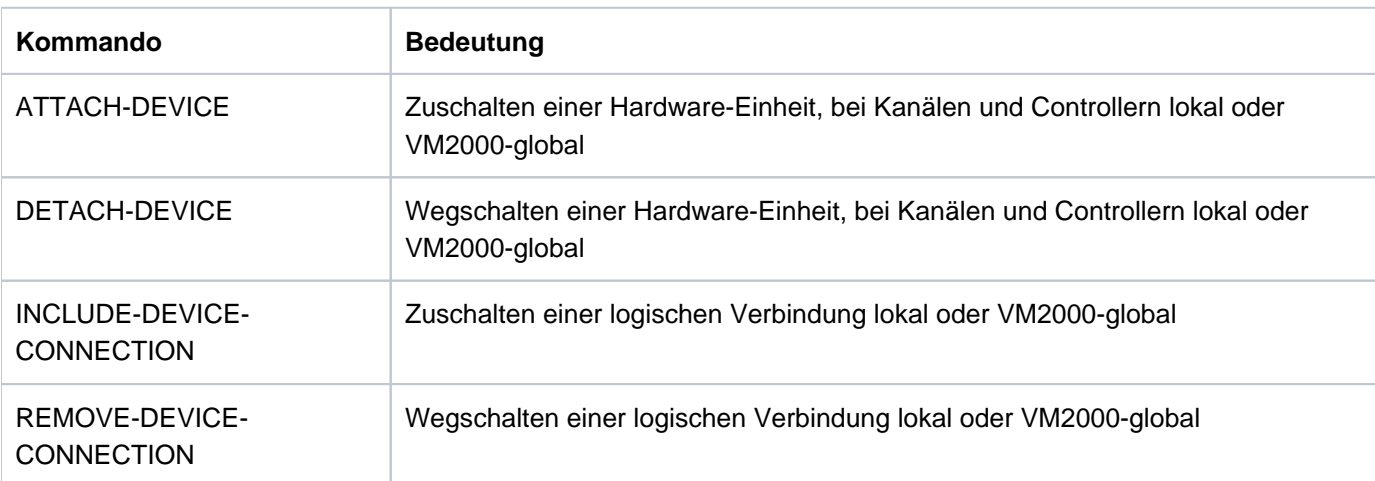

Dazu stehen dem Operator folgende sog. Rekonfigurationskommandos zur Verfügung:

Tabelle 10: Rekonfigurationskommandos

Weitere für die Rekonfiguration relevante Kommandos und Makros sind der [Tabelle 12 \(NDM -](#page-166-0)  [Betriebsmittelbelegung und -reservierung\)](#page-166-0) zu entnehmen.

### **5.2.1 Rekonfiguration bei Multiprozessoren**

Das System reagiert automatisch auf Hardware-Ausfälle. Wenn eine Komponente (CPU, Channel) ausfällt, wird sie vom Betriebssystem weggeschaltet. Der Betrieb wird auf den verbleibenden Komponenten weitergeführt.

Der Operator kann Komponenten mittels Rekonfigurationskommandos zu- bzw. wegschalten. Wenn eine Komponente zu Wartungszwecken oder aus anderen Gründen deaktiviert werden soll, kann sie der Operator mit dem DETACH-DEVICE-Kommando wegschalten. Der Restbetrieb wird dann auf den verbleibenden Komponenten weitergeführt. Soll eine weggeschaltete Komponente wieder verfügbar gemacht werden, kann sie der Operator mit dem Kommando ATTACH-DEVICE zuschalten.

Die Rekonfiguration schlägt fehl, wenn einer der folgenden Umstände vorliegt:

- nach dem Wegschalten einer CPU ist nicht noch mindestens eine CPU arbeitsfähig
- bei Ausfall einer CPU sind Daten des Betriebssystems inkonsistent und die Hardware konnte keinen gültigen Hardware-Kontext mehr zur Verfügung stellen
- gemeinschaftliche Datenträger oder die letzte Konsole sind durch den Ausfall betroffen

Bei bestimmten Geräten muss nach einer Rekonfiguration ein Umschalten bzw. Einschalten durchgeführt werden, damit sie wieder vom System angesprochen werden können.

Mit Umschalten ist in diesem Fall nicht nur das physikalische Umschalten des Gerätes auf einen Alternativpfad gemeint, obwohl dies eine Voraussetzung dafür ist. Umschalten beinhaltet alle Aktionen die erforderlich sind, damit das System die Geräte wieder ansprechen kann. Um- bzw. Einschalten liegt in der Verantwortung des Operators.

Tritt bei Server Units mit mehr als einer CPU in einer der zugeschalteten CPUs ein Fehler auf, so wird in vielen Fällen die Server Unit automatisch rekonfiguriert. Nur in den Fällen, bei denen ein gültiger Programm-Kontext der ausgefallenen CPU nicht hergestellt werden kann und der Lock-Mechanismus des Betriebssystems aktiv ist, kann keine Rekonfiguration durchgeführt werden. **i**

# **5.2.2 Weg- und Zuschalten der Komponenten CPU, CHN, CTL und DVC**

### **Wegschalten von Komponenten durch das Betriebssystem**

Bei Ausfall werden die Komponenten automatisch weggeschaltet. Der Operator erhält dann folgende Meldung an der Hauptkonsole:

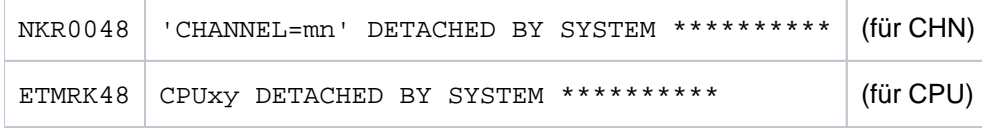

mn Mnemotechnischer Gerätename der Komponente

Die Meldung ETMRK48 muss vom Operator quittiert werden. Dies soll verhindern, dass ein Wegschalten übersehen wird.

Die Meldung wird an der Hauptkonsole ausgegeben, die am intakten Ein-/Ausgabe-Prozessor angeschlossen ist.

Das (Wieder-)Zuschalten erfolgt mittels ATTACH-DEVICE durch den Operator, ist aber nicht in jedem Fall möglich.

### **Wegschalten von Komponenten durch den Operator**

Der Operator kann Komponenten mit dem Kommando DETACH-DEVICE (siehe Handbuch "Kommandos" [[27\]](#page-655-0)) wegschalten.

Das ordnungsgemäße Wegschalten bestätigt das Betriebssystem für jede Komponente mit folgender Meldung an der Konsole:

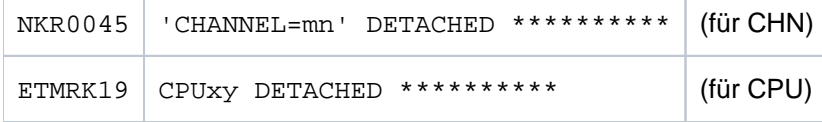

Das Kommando DETACH-DEVICE wird mit einer entsprechenden Meldung zurückgewiesen, wenn es momentan nicht ausgeführt werden kann.

Bei Kanälen und Gerätesteuerungen unter VM2000 auf SU /390 kann im Monitorsystem das Wegschalten nur im lokalen System oder in allen BS2000-Gastsystemen (VM2000-global) erfolgen. Das Kommando muss dann im Monitorsystem eingegeben werden.

Das (Wieder-)Zuschalten erfolgt mittels ATTACH-DEVICE.

#### **Zuschalten von Komponenten durch den Operator**

Der Operator kann Komponenten in folgenden Fällen mittels ATTACH-DEVICE zuschalten:

- wenn eine Komponente nach Ausfall oder Wartung wieder verfügbar ist
- wenn die Systemeinleitung ohne eine Komponente durchgeführt wurde

Bei Kanälen und Gerätesteuerungen unter VM2000 kann im Monitorsystem das Zuschalten nur im lokalen System oder in allen BS2000-Gastsystemen (VM2000-global) erfolgen.

Das Zuschalten bestätigt das Betriebssystem für jede Komponente durch folgende Meldung an der Konsole:

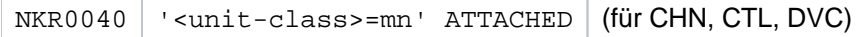

```
ETMRK18 CPUxy ATTACHED (für CPU)
```
# **Zu- und Wegschalten von Extra-CPUs**

Extra-CPUs kann es an jeder Server Unit geben.

Der Operator kann eine oder mehrere Extra-CPUs im laufenden Betrieb zuschalten (Kommando ATTACH-DEVICE UNIT=\*EXTRA-CPU(CPU-ID=...)).

Das Wegschalten der Extra-CPUs erfolgt mit dem Kommando DETACH-DEVICE.

Für ausführliche Informationen zum Zu- und Wegschalten von Extra-CPUs siehe "Zu- und Wegschalten von Extra-CPUs" im ["Funktionalität im native BS2000-Betrieb".](#page-163-0)

# **5.2.3 Wirkung der Rekonfigurationskommandos**

Ein Rekonfigurationskommando bleibt ohne Wirkung, wenn ein Zustand eingestellt werden soll, der bereits eingestellt ist oder der nicht eingestellt werden kann. Es werden entsprechende Meldungen ausgegeben.

Das Zu- und Wegschalten von Kanälen, Steuerungen und Verbindungen unter VM2000 kann im Monitorsystem nur für das lokale System oder für alle BS2000-Gastsysteme (VM2000-global) erfolgen. Dafür wurde der Operand SCOPE=OWN-SYSTEM-ONLY/VM2000-GLOBAL eingeführt.

# **ATTACH-DEVICE**

Wird ein gültiges Kommando ATTACH-DEVICE eingegeben, so hat das folgende Auswirkungen:

Waren die angegebenen Hardware-Einheiten im Zustand DETACHED EXPLICITLY, so werden sie ATTACHED. Die Hardware-Einheiten können wieder benutzt werden.

Waren die zu diesen Hardware-Einheiten gehörenden äußeren Verbindungen REMOVED IMPLICITLY, so werden sie INCLUDED. Die logischen Verbindungen können wieder benutzt werden.

Die mit diesen Einheiten verbundenen äußeren Hardware-Einheiten, die sich im Zustand DETACHED IMPLICITLY befanden, werden ATTACHED, vorausgesetzt, mindestens eine logische Verbindung zu der äußeren Einheit ist im Zustand INCLUDED.

# **DETACH-DEVICE**

Ein gültiges Kommando DETACH-DEVICE wirkt sich folgendermaßen aus:

Jede der angegebenen Hardware-Einheiten geht in den Zustand DETACHED EXPLICITLY über. Sie können nicht benutzt werden.

Alle zu diesen Hardware-Einheiten gehörenden äußeren Verbindungen erhalten den Zustand REMOVED IMPLICITLY. Sie können nicht benützt werden.

Alle mit diesen Einheiten verbundenen äußeren Hardware-Einheiten gehen in den Zustand DETACHED IMPLICITLY, wenn die Verbindung zu der direkt weggeschalteten Einheit die letzte oder die einzige logische Verbindung war. Diese äußeren Hardware-Einheiten können nicht benützt werden.

Das Wegschalten mit dem Parameter SCOPE=\*VM2000-GLOBAL ist nur dann erfolgreich, wenn in allen BS2000- Gastsystemen das Wegschalten erfolgreich durchgeführt werden konnte.

Mit dem Operanden FORCE=\*UNCONDITIONAL-OFFLINE unter VM2000 wird im Monitorsystem das unbedingte Wegschalten von Kanälen ermöglicht (SU /390).

# **INCLUDE-DEVICE-CONNECTION**

Die Eingabe eines gültigen Kommandos INCLUDE-DEVICE-CONNECTION hat folgende Wirkung:

Waren die angegebenen logischen Verbindungen im Zustand REMOVED EXPLICITLY, so werden sie INCLUDED. Die Verbindungen können wieder benützt werden.

Waren die zu den Verbindungen gehörenden äußeren Einheiten DETACHED IMPLICITLY, so erhalten sie den Zustand ATTACHED. Diese Hardware-Einheiten können wieder benützt werden.

Die von diesen Hardware-Einheiten ausgehenden äußeren Verbindungen werden INCLUDED, wenn sie vorher REMOVED IMPLICITLY waren. Diese äußeren Verbindungen können wieder benützt werden.

## **REMOVE-DEVICE-CONNECTION**

Eine gültige Eingabe des Kommandos REMOVE-DEVICE-CONNECTION wirkt sich so aus:

Die angegebenen logischen Verbindungen gehen in den Zustand REMOVED EXPLICITLY. Sie können nicht mehr benützt werden.

Die an diesen Verbindungen angeschlossenen äußeren Hardware-Einheiten erhalten den Zustand DETACHED IMPLICITLY, falls die weggeschaltete Verbindung die letzte oder einzige Verbindung nach innen war. Diese Hardware-Einheiten können nicht mehr benützt werden.

Die von diesen äußeren Hardware-Einheiten im Zustand DETACHED IMPLICITLY ausgehenden äußeren Verbindungen erhalten den Zustand REMOVED IMPLICITLY. Sie können nicht mehr benützt werden.

### **Anschlüsse für KVP-Konsolen**

Die beiden Ein-/Ausgabe-Anschlüsse (Gerätetyp SKP2) bilden für das Betriebssystem eine logische Einheit. Bei ATTACH/DETACH-Aufträgen sorgt es dafür, dass beide Anschlüsse den gleichen Zustand einnehmen. Voraussetzung ist, dass auch die beiden Pfade von der Steuerung zu den Anschlüssen im gleichen Zustand sind. Werden mit INCLUDE-/REMOVE-DEVICE-CONNECTION die Pfade in unterschiedliche Zustände gebracht, ist eine ordnungsgemäße Behandlung der Anschlüsse durch das System nicht mehr gewährleistet.

Das Einschalten von Hardware-Einheiten und Verbindungen liegt in der Verantwortung des Operators. Das Ausschalten von Hardware-Einheiten und Verbindungen erfolgt entweder vom Operator oder (bei schwerwiegenden Fehlern) vom System. **i**

Der Operator ist verantwortlich für die Koordination des Zu- und Wegschaltens von Hardware-Einheiten, die an mehreren Systemen angeschlossen sind.

Geräte im Zustand DETACH-PENDING können von der Datenträgerüberwachung bei Remount-Aufträgen verwendet werden, falls sonst keine freien Geräte verfügbar sind.

# **FastDPAV-Alias-Geräte**

Nach erfolgreicher Ausführung des Kommandos ATTACH-DEVICE für ein FastDPAV-Alias-Gerät ist der Zustand ENABLED eingestellt. Das bedeutet, dass das FastDPAV-Alias-Gerät für Ein-/Ausgaben benutzt werden kann.

Nach erfolgreicher Ausführung des Kommandos DETACH-DEVICE für ein FastDPAV-Alias-Gerät ist der Zustand DISABLED eingestellt. Das bedeutet, dass das FastDPAV-Alias-Gerät für Ein-/Ausgaben nicht benutzt werden kann.

## <span id="page-154-0"></span>**5.2.4 Besonderheiten für Magnetband- und Plattengeräte**

Bei der System-Initialisierung werden Magnetbandgeräte vom System zunächst explizit DETACHED.

Für ATTACHED-generierte Plattengeräte und Plattengeräte, die zum Home-Pubset gehören, werden über Ein- /Ausgabe-Befehle Geräte- und Steuerungseigenschaften ermittelt. Ein Gerät wird vom System explizit DETACHED, wenn diese Eigenschaften wegen Ein-/Ausgabe-Fehlern nicht ermittelt werden können.

Beim ATTACH eines Magnetband- oder Plattengerätes erfolgt ebenso zunächst die Ermittlung von Geräte- und Steuerungseigenschaften. Ist eine erfolgreiche Ermittlung nicht möglich, wird der ATTACH abgewiesen.

#### Ausnahme

Wurde die Ermittlung der Eigenschaften für Magnetbandgeräte wegen NO PATH AVAILABLE (CC=3) abgewiesen, wird der ATTACH zugelassen.

Damit ist eine Überkonfigurierung zum Zweck einer Überbelegung möglich.

#### **Besonderheiten für Bandgeräte**

Bandgeräte (MBK-Geräte und emulierte Bandgeräte) werden nur dann ATTACHED, wenn sie hardwaremäßig für das eigene System reserviert werden können.

Nach erfolgreichem Zuschalten sind Bandgeräte einem System exklusiv zugeordnet.

#### ATTACH-DEVICE

Beim ATTACH eines Bandgerätes wird der Versuch unternommen, das Gerät zu reservieren. Es wird die Meldung NKR0042 DEVICE=mn ATTACH ACCEPTED ausgegeben und das Gerät geht in den Zustand ATTACH-PENDING über.

Nach erfolgreicher Reservierung erfolgt die Meldung NKR0110 DEVICE=mn DEVICE ATTACHED AND ASSIGNED und das Bandgerät geht in den Zustand ATTACHED über.

Ist das Bandgerät von einem fremden System aus reserviert, so erfolgen die Meldungen NKR0111 DEVICE=mn DEVICE ASSIGNED ELSEWHERE und NKR0044 DEVICE=mn ATTACHMENT REJECTED und das Bandgerät geht in den Zustand DETACHED-EXPLICITLY über.

Kann das Bandgerät aus anderen Gründen nicht zugewiesen werden, erfolgt die Meldung NKR0112 DEVICE=mn COULD NOT BE ASSIGNED.

Ein Dummy-Bandgerät wird auch dann ATTACHED, wenn die Zuweisung wegen Nichtverfügbarkeit von Gerät oder Gerätesteuerung abgewiesen wird. In diesem Fall werden statt der Meldung NKR0110 folgende Meldungen ausgegeben:

NKR0112 DEVICE=mn COULD NOT BE ASSIGNED NKR0040 DEVICE=mn ATTACHED

#### DETACH-DEVICE

Bei DETACH (explizit und implizit) wird versucht, die Hardware-Reservierung zurückzusetzen:

- Während dieser Zeit sind alle vom Rekonfigurationsauftrag betroffenen Geräte/Pfade im Zustand DETACH- /REMOVE-PENDING.
- Nach erfolgreicher Ausführung erfolgt die Meldung NKR0114 DEVICE=mn DEVICE UNASSIGNED oder, falls die Hardware-Reservierung nicht freigegeben werden konnte, die Meldung NKR0115 DEVICE=mn COULD NOT BE UNASSIGNED.
- Ein ATTACH-DEVICE-Kommando während der Wartezeit bewirkt den Versuch einer erneuten Zuweisung.

Auswirkungen eines DETACH-DEVICE/REMOVE-DEVICE-CONNECTION-Kommandos mit dem Operanden FORCE=\*YES auf die Steuerung:

1. Die Steuerung quittiert Schreibaufträge, wenn die zu übertragenden Daten in einem Puffer der Steuerung abgelegt sind, und überträgt dann diese Daten asynchron auf den Datenträger. Es wird maximal 2 Minuten auf die erfolgreiche Übertragung auf das Bandgerät bzw. auf das Wiedereinlesen der nicht übertragbaren Daten gewartet. Es wird eine der folgenden Meldungen ausgegeben: NKR0020 DETACH DEVICE ACCEPTED NKR0021 REMOVE DEVICE CONNECTION ACCEPTED

Während dieser Wartezeit befindet sich das Bandgerät im Zustand DETACH-PENDING.

- 2. Spätestens nach Ablauf dieser Wartezeit wird der Versuch unternommen, die Hardware-Reservierung freizugeben.
- 3. Ein ATTACH-DEVICE-Kommando während der Wartezeit bewirkt ein Aufheben des DETACH-Auftrags.

Bei Systembeendigung wird der Versuch unternommen, alle (noch) zum System bestehenden Hardware-Reservierungen freizugeben. Ein Scheitern der Freigabe wird durch folgende Meldung angezeigt: NKR0115 DEVICE=mn COULD NOT BE UNASSIGNED

Wird ein Zuschaltversuch mit der Meldung NKR0111 DEVICE=mn DEVICE ASSIGNED ELSEWHERE abgewiesen, so ist das Bandgerät von einem fremden System reserviert. Mit dem Kommando UNLOCK-DEVICE kann dem fremden System die Reservierung entzogen werden. Nach einem Systemabsturz kann mit diesem Kommando das Bandgerät freigeschaltet werden.

# **5.3 Dynamische I/O-Konfigurationsänderung (SU /390)**

Rekonfiguration im laufenden Betrieb ist das Zu- und Wegschalten bereits definierter Komponenten der Konfiguration einer Server Unit (siehe [Abschnitt "Rekonfiguration"\)](#page-148-0).

Darüber hinaus besteht die Möglichkeit, Ein-/Ausgabe-Einheiten während des laufenden Betriebs der Konfiguration der Server Unit hinzuzufügen bzw. daraus zu entfernen.

Die Ein-/Ausgabe-Konfiguration kann im laufenden Betrieb geändert werden, d.h. die bestehende Konfiguration kann ohne neuen IMPL erweitert oder reduziert werden. Die Änderungen werden direkt auf dem aktiven IORSF der Server Unit ausgeführt.

Diese Möglichkeit der Konfigurationsänderung wird im Folgenden als "dynamische I/O-Konfigurationsänderung" bezeichnet. Die dynamische I/O-Konfigurationsänderung wird für folgende Geräteklassen unterstützt:

- Platten- und Bandgeräte
- Netzwerk-/LAN-Geräte

### **Vorbereitung der dynamischen I/O-Rekonfiguration**

Damit im laufenden Betrieb neue Geräte und Steuerungen der Konfiguration hinzugefügt werden können, erzeugt das System bei der Systemeinleitung in der Gerätetabelle zusätzliche freie Tabelleneinträge für Geräte und Steuerungen. Die Tabelleneinträge für Kanäle und Verbindungen zwischen Ein-/Ausgabe-Einheiten werden dynamisch angelegt und müssen von der Systembetreuung bei der Generierung des IORSF nicht mit berücksichtigt werden.

Die Anzahl der freien Tabelleneinträge für Geräte und Steuerungen richtet sich nach der Größe des Reservebereichs im IORSF.

Dieser reicht bei einem mit IOGEN erstellten IORSF für 512 zusätzliche Einträge (Kanäle, Steuerungen, Geräte und deren Verbindungen), siehe Handbuch "Systeminstallation" [[55\]](#page-655-0). Ein bereits modifiziertes IORSF kann weniger oder mehr freie Einträge besitzen, entweder durch Hinzufügen oder Wegnahme von Einheiten im aktiven IORSF oder durch Zurückschreiben des aktiven IORSF mit dem Kommando STOP-CONFIGURATION-UPDATE ..., DEVICE-RESERVE=.

Bei der Systemeinleitung werden für Netzwerk-/LAN-Geräte 64 freie Einträge in der Gerätetabelle vorgesehen, für Platten- und Bandgeräte jeweils die aufgrund der freien Einträge im IORSF maximal mögliche Anzahl (höchstens aber je 2048). Die Gesamtzahl der dynamisch hinzufügbaren Einheiten kann dabei nicht die im IORSF gesetzten Grenzen überschreiten.

#### Maßnahmen zur Vermeidung von Engpässen

Jedes Gerät oder jede Steuerung, die der Konfiguration neu hinzugefügt wird, belegt einen freien Tabelleneintrag. Das Hinzufügen wird abgewiesen, wenn kein freier Tabelleneintrag mehr existiert. In diesem Fall ist ein Hinzufügen erst wieder möglich, wenn eine entsprechende Ein-/Ausgabe-Einheit entfernt wird.

Ist bereits bei der Generierung des IORSF abzusehen, dass diese freien Tabelleneinträge für die in der nächsten Session vorgesehene dynamische I/O-Konfigurationsänderung nicht ausreichen werden, sollte eine genügend große Anzahl zukünftiger Ein-/Ausgabe-Einheiten im IORSF mitkonfiguriert werden. Diese zusätzlichen Ein- /Ausgabe-Einheiten können dann zum Zeitpunkt der Inbetriebnahme mit den Kommandos der dynamischen Rekonfiguration entsprechend der realen Konfiguration umdefiniert werden.

# **Dynamische I/O-Konfigurationsänderung vornehmen**

Folgende Kommandos stehen zur dynamischen I/O-Konfigurationsänderung zur Verfügung. Die Kommandos sind im Handbuch "Kommandos" [\[27](#page-655-0)] ausführlich beschrieben:

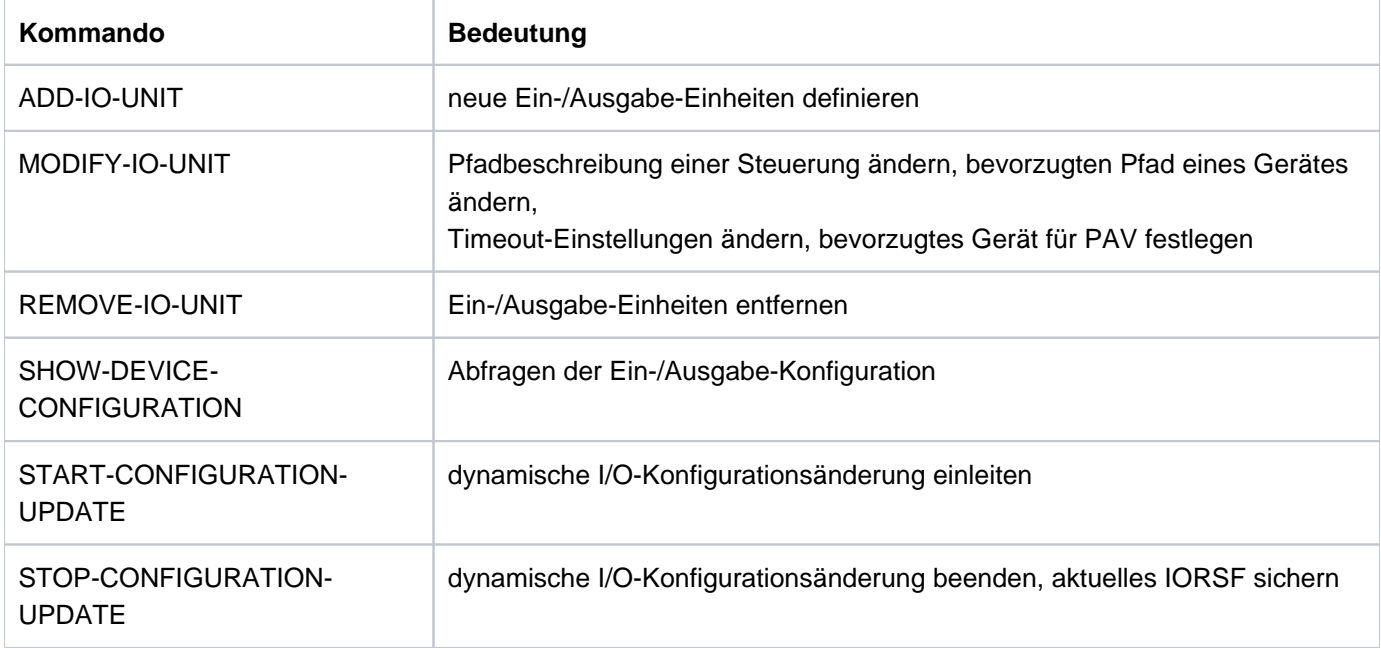

Tabelle 11: Komandos der dynamischen I/O-Konfigurationsänderung

Bevor Änderungen an der Konfiguration vorgenommen werden, muss die dynamischeI/O-Konfigurationsänderung mit dem Kommando START-CONFIGURATION-UPDATE eingeleitet werden. Die Kommandos zur Änderung der Konfiguration werden erst nach erfolgreicher Einleitung angenommen.

#### Ausnahme

Sollen nur die Timeout-Einstellungen von Geräten verändert werden, kann das Kommando MODIFY-IO-UNIT (mit UNIT=\*DEVICE(...) und TIMEOUT=...) auch außerhalb einer dynamischen Rekonfiguration eingegeben werden. Dasselbe gilt für die Festlegung eines bevorzugten Gerätes für PAV (Operand PAV-PREFERRED-DEVICE).

#### **Diese Änderungen sind unabhängig von der Architektur der Server Unit möglich!**

Ist die dynamische I/O-Konfigurationsänderung erfolgreich eingeleitet, kann die Systembetreuung im laufenden System mit den Kommandos ADD-IO-UNIT, REMOVE-IO-UNIT und MODIFY-IO-UNIT die Ein-/Ausgabe-Konfiguration dynamisch ändern. Die Änderungen werden im aktiven IORSF (Input/Output Resource File) vorgenommen, d.h. sie werden sofort wirksam.

### **Allgemeiner Ablauf einer dynamischen I/O-Konfigurationsänderung**

Jede über Kommando angeforderte Konfigurationsänderung wird mehrstufig unter Steuerung der Systemkomponente IORECONFabgearbeitet:

1. Prüfphase:

IORECONF prüft die Durchführbarkeit der angeforderten Konfigurationsänderung und weist nicht durchführbare Anforderungen zurück. So wird z.B. ein ADD-IO-UNIT-Kommando für ein Gerät aus einem der folgenden Gründe abgewiesen:

Die Steuerung oder der Kanal, an dem das Gerät angeschlossen werden soll, ist nicht definiert.

- Das Gerät ist bereits definiert.
- Es ist kein freier Tabelleneintrag vorhanden.

Danach werden alle weiteren Systemkomponenten, die von der Konfigurationsänderung betroffen sind, aufgerufen (z.B. die Komponenten der Geräte- und Datenträgerverwaltung). Die Anforderung kann dann durch eine der gerufenen Komponenten abgelehnt werden.

2. Modifikation des IORSF:

Nach abgeschlossener Prüfung wird die Konfigurationsänderung in das aktive IORSF eingetragen. Für die Dauer der IORSF-Änderung sind alle betroffenen Geräte für Ein-/Ausgaben gesperrt.

3. Modifikation der Tabellen:

Nach erfolgreicher IORSF-Änderung ändert IORECONF die Ein-/Ausgabe-Tabellen und informiert die betroffenen Systemkomponenten über die Konfigurationsänderung.

Kann die Anforderung einer Konfigurationsänderung nicht vollständig ausgeführt werden, versucht IORECONF den Ausgangszustand wiederherzustellen.

Sowohl Durchführung als auch Abweisung von Anforderungen zur Konfigurationsänderung werden durch Konsol-Meldungen (NKR....) protokolliert.

# **I/O-Konfiguration dynamisch erweitern**

Mit dem Kommando ADD-IO-UNIT kann die Systembetreuung der Konfiguration neue Ein-/Ausgabe-Einheiten (Geräte, Steuerungen, Kanäle) hinzufügen. Geräte können als PAV-Alias-Geräte definiert werden (siehe [Abschnitt](#page-185-0)  ["Parallel Access Volumes \(PAV, SU/390\)"\)](#page-185-0).

Neue Ein-/Ausgabe-Einheiten müssen in der Reihenfolge Kanal - Steuerung - Gerät angegeben werden. Bis zu 256 Geräte lassen sich mit einem ADD-IO-UNIT-Kommando an einer Steuerung hinzufügen.

#### Einschränkungen und Besonderheiten

Eine neue Kanalbaugruppe kann mit folgenden Schritten hinzugefügt werden:

- 1. Kommando ADD-IO-UNIT \*CHN(...),STATE=DET für jeden Kanal der Baugruppe
- 2. Einbau der Kanalgruppe und Aktivierung über CM-Frame
- 3. Kommando ATTACH-DEVICE \*CHN(...) für jeden Kanal der Baugruppe

Kanäle auf bereits bei IMPL vorhandenen Baugruppen können zwar mit ADD-IO-UNIT dynamisch generiert werden, sie lassen sich danach aber nicht "online" schalten.

Deshalb sollten auch alle bereits vorhandenen Kanäle vorher generiert werden.

Für den Betrieb eines neuen Bandgerätes sind nach der Neudefinition mit ADD-IO-UNIT und bei Einsatz eines MBK-Archivsystems noch folgende Maßnahmen erforderlich:

- 1. Mit dem Kommando ADD-DEVICE-DEPOT muss eine Lagerortzuordnung getroffen werden.
- 2. Falls MAREN im Einsatz ist und das neue Gerät der Freibandzuweisung unterliegen soll, muss das Programm MARENUCP beendet und neu gestartet werden.
- 3. Ist das neue Gerät Teil eines von ROBAR gesteuerten MBK-Archivsystems und noch nicht in der ROBAR-Konfigurationsdatei definiert, muss ROBAR-SV beendet und die ROBAR-SV-Konfigurationsdatei erweitert werden. Danach kann ROBAR-SV neu gestartet werden.

Bei Konfiguationen ohne MBK-Archivsystems muss das Bandgerät nur noch ATTACHED werden (Kommando ATTACH-DEVICE), wenn es nicht bereits implizit mit dem Kommando ADD-IO-UNIT ...,STATE=\*ATTACHED zugeschaltet wurde.

Ein neues Netzwerk-/LAN-Gerät muss vor oder nach dem Hinzufügen mit BCIN-Kommando im DCM bekannt gemacht werden.

Das Subsystem IOTRACE berücksichtigt neu hinzugefügte Ein-/Ausgabe-Einheiten nur, wenn es nach der Konfigurationsänderung neu gestartet wurde.

## **I/O-Konfiguration dynamisch verkleinern**

Mit dem Kommando REMOVE-IO-UNIT kann die Systembetreuung Ein-/Ausgabe-Einheiten (Geräte, Steuerungen, Kanäle), die sich im Zustand DETACHED befinden, aus der aktuellen Konfiguration entfernen. Wird eine "innere" Einheit entfernt (Kanal bzw. Steuerung), so werden vom System implizit die zugehörigen "äußeren" Einheiten (Steuerung bzw. Geräte) entfernt, sofern diese keiner weiteren "inneren" Einheit angehören. Zu entfernende Ein- /Ausgabe-Einheiten müssen in der Reihenfolge Gerät - Steuerung - Kanal angegeben werden.

### **I/O-Konfigurationseigenschaften dynamisch modifizieren**

Mit dem Kommando MODIFY-IO-UNIT kann die Systembetreuung die Konfigurationseigenschaften von Steuerungen oder Geräten dynamisch verändern. Bei einer Steuerung können die Ein-/Ausgabe-Pfade und die Verfügbarkeit der Verbindung zwischen Kanal und Steuerung (INCLUDED oder REMOVED) neu festgelegt werden.

Somit kann eine Steuerung, die mindestens zwei Kanalanschlüsse besitzt, unterbrechungsfrei umgehängt werden. Bei einem Gerät kann der bevorzugte Ein-/Ausgabe-Pfad geändert werden. Mit dem Operanden STATE=\*PAV-PREFERRED-DEVICE(...) kann festgelegt werden, dass das PAV-Gerät unter VM2000 bei Ein-/Ausgaben zu bevorzugen ist (zu PAV siehe [Abschnitt "Parallel Access Volumes \(PAV, SU /390\)"](#page-185-0)).

Außerdem kann mit dem Kommando die Timeout-Einstellung von Geräten verändert werden (MODIFY-IO-UNIT UNIT=\*DEVICE(...),TIMEOUT=<wert\_in\_sekunden>).

Werden nur die Timeout-Einstellungen von Geräten verändert oder ein bevorzugtes Gerät für PAV festgelegt, kann das Kommando auch außerhalb einer dynamischen Rekonfiguration (d.h. auch unabhängig von der Architektur der Server Unit) eingegeben werden.

Die Veränderung der Timeout-Werte sollte nur kurzfristig für bestimmte Aktionen, z.B. den Online-Update einer Plattenspeichersystem-Steuerung, erfolgen. Danach sollten wieder die Standardwerte mit TIMEOUT=\*DEFAULT eingestellt werden.

# **Dynamische I/O-Konfigurationsänderung beenden**

Die dynamische I/O-Konfigurationsänderung wird mit dem Kommando STOP-CONFIGURATION-UPDATE abgeschlossen. Damit die aktuelle Ein-/Ausgabe-Konfiguration auch für eine Folge-Session verfügbar ist, kann das aktuelle IORSF über den Operanden IORSF-UPDATE gesichert werden.

Kommt es vor dem Zurückschreiben des aktiven IORSF zu einem Systemabsturz, gehen die bis dahin vorgenommenen Konfigurationsänderungen beim erneuten IPL nicht verloren, da die BS2000-Ein-/Ausgabe-Tabellen bei der Systemeinleitung aus dem aktiven IORSF abgeleitet werden.

Nach erfolgreichem Abschluss der dynamischen Rekonfiguration werden die Rekonfigurationskommandos ADD-IO-UNIT, REMOVE-IO-UNIT und MODIFY-IO-UNIT (Ausnahme Timeout-Einstellung) nicht mehr angenommen.

# **Dynamische I/O-Konfigurationsänderung unter VM2000**

Unter VM2000 können die Kommandos zur dynamischen I/O-Rekonfiguration nur im Monitor-System eingegeben werden. Die erforderlichen Änderungen der Ein-/Ausgabe-Tabellen werden im Hypervisor, im Monitorsystem und automatisch in allen aktiven Gastsystemen durchgeführt. Bei Eingabe des START-CONFIGURATION-UPDATE-Kommandos wird in der Meldung NKR0178 angezeigt, wie viele Gastsysteme aktiv sind und die dynamische I/O-Konfigurationsänderung unterstützen.

# **5.4 Dynamische I/O-Konfigurationsänderung (SU x86)**

An SU x86 wird Busperipherie nicht mit IOGEN, sondern über X2000 konfiguriert. Damit entfällt auch die Möglichkeit der Überdefinition der Ein-/Ausgabe-Konfiguration, die es erlaubt, vordefinierte Geräte zu einem späteren Zeitpunkt dynamisch in Betrieb zu nehmen.

Platten, Band- und Netzwerk-/LAN-Geräte können im laufenden Betrieb der Konfiguration hinzugefügt werden. BS2000 erzeugt für diesen Zweck bei der Systemeinleitung zusätzliche freie Gerätetabelleneinträge:

- für Netzwerk-/LAN-Geräte 64
- für Platten- und Bandgeräte jeweils ca. 10% der Anzahl bereits in der Gerätetabelle definierten Geräte (mindestens 64, höchstens 2048)

# **5.5 Rekonfiguration von Extra- und Spare-CPUs**

Die Server Units bieten gesteigerte Hochverfügbarkeit für CPUs sowie die Möglichkeit, über die nominelle Server-Leistung hinaus zeitlich begrenzt weitere, bereits vorinstallierte CPUs zuzuschalten.

Bei Ausfall einer BS2000-CPU wird automatisch eine vorhandene Ersatz-CPU zugeschaltet. Damit bleibt die nominelle Leistung der Server Unit garantiert.

Auf der SU/390 steht dafür eine Spare CPU zur Verfügung.

Auf der SU x86 wird beim Systemstart nach einem CPU-Ausfall eine bisher nicht von BS2000 genutzte CPU verwendet.

Bei Bedarf an zeitlich begrenzter zusätzlicher Leistung der Server Unit können über den nominellen Multiprozessorgrad (MP-Grad) der Server Unit hinaus neben der Spare-CPU weitere CPUs (Extra-CPUs) installiert sein, deren Nutzungsdauer vertraglich geregelt ist. Das Zu- und Wegschalten erfolgt durch die Systembetreuung mittels erweiterter CPU-Rekonfigurationskommandos. Die Nutzungsintervalle werden in BS2000 in einer eigenen Protokolldatei sowie als Meldungen im Remote Service aufgezeichnet.

Zur Nutzung von Spare-/Extra-CPUs in VM2000 siehe Handbuch "VM2000" [[60\]](#page-655-0).

# <span id="page-163-0"></span>**5.5.1 Funktionalität im native BS2000-Betrieb**

### **Installation**

Im Rahmen der Neuinstallation bzw. der Umkonfiguration einer Server Unit hinterlegt die vom Service eingelesene Modell-Lock-Diskette die Modell- und HW-Charakteristika in der Server Unit. Das sind: die Modell-ID, die global eindeutigen IDs der installierten CPUs, der nominelle MP-Grad der Server Unit sowie die Anzahl der verfügbaren Spare-CPUs (nur bei SU /390) sowie der vertraglich vereinbarten Extra-CPUs.

**IPL**

Beim Startup werden gemäß dem nominellen MP-Grad CPUs in Betrieb genommen (ATTACHED, ONLINE, NORMAL).

Extra-CPUs bleiben in BS2000 weggeschaltet (DETACHED, OFFLINE, EXTRA).

Spare-CPUs bleiben ebenfalls weggeschaltet (DETACHED, OFFLINE, SPARE), falls es sich um ein Modell mit nominell zwei oder mehr CPUs handelt. Bei Modellen mit einer nominellen CPU wird die Spare-CPU in den Zustand DETACHED, ONLINE, SPARE gebracht.

Die Festlegung einer CPU für den Normalbetrieb erfolgt jeweils bei IPL durch die Firmware und kontrolliert durch die BS2000-Software; der Zustand der CPUs wird mit dem Kommando SHOW-DEVICE-CONFIGURATION CLASS=\*CPU angezeigt.

#### **CPU-Ausfall**

Bei Ausfall einer CPU (MFA=Malfunction Alert, MCKI=Machine Check Interrupt) auf einer SU /390 schaltet BS2000 die defekte CPU (DETACHED, OFFLINE, ERROR) weg und gleichzeitig eine betriebsbereite Spare-CPU zu.

Dabei werden folgenden Meldungen, die auch als Teleservice-Call an das zuständige Service-Center gemeldet werden, ausgegeben:

ETMRK48 CPU (&01) DETACHED BY SYSTEM ETMRK20 CPU (&01) ATTACHED BY SYSTEM

Die weggeschaltete CPU ist nach einem MFA für folgende "IPL/Power on Reset" bzw. IMPL gesperrt. BS2000 zeigt sie ab dem nächsten IPL bzw. IMPL nicht mehr an. Erst nach Reparatur bzw. Austausch durch den Service (der ganze Server muss hierzu offline sein) kann dieser die CPU per SVP-Frame wieder verfügbar erklären.

Beim CPU-Ausfall aus anderen Gründen (z.B. CPU Loop) findet das Wegschalten der CPU herkömmlich ohne Auswirkung für das nächste Hochfahren statt (DETACHED, ONLINE, NORMAL). Das ersatzweise Zuschalten einer Spare-CPU findet nicht statt.

### **Zu- und Wegschalten von Extra-CPUs**

Gemäß der vertraglich vereinbarten Nutzungsdauer können Extra-CPUs für eine begrenzte Zeit zugeschaltet werden. Im BS2000-Betrieb erfolgt dies mit erweiterten Operanden der Kommandos ATTACH-DEVICE bzw. DETACH-DEVICE:

```
/ATTACH-DEVICE UNIT=*EXTRA-CPU(CPU-IDENTIFIER=<x-string 2..2>/*ALL/*ANY)
```
\*ALL Alle weggeschalteten Extra-CPUs sind zuzuschalten.

\*ANY Eine beliebige der weggeschalteten Extra CPUs ist zuzuschalten.

Zusätzliche Meldungen in der Bearbeitung des Kommandos (asynchron, keine Komman-do-Returncodes):

```
ETMRK58 EXTRA-CPU (&00) ATTACHED
ETMRK5A ALL EXTRA-CPU'S ALREADY ATTACHED
ETMRK5E OBJECT EXTRA-CPU NOT EXISTING ON THIS HARDWARE
```
Das Wegschalten der Extra-CPUs erfolgt analog:

/DETACH-DEVICE UNIT=\*EXTRA-CPU(CPU-IDENTIFIER=<x-string 2..2>/\*ALL/\*ANY)

\*ALL Alle zugeschalteten Extra-CPUs sind wegzuschalten.

\*ANY Eine beliebige der zugeschalteten Extra CPUs ist wegzuschalten.

Zusätzliche Meldungen in der Bearbeitung des Kommandos (asynchron, keine Komman-do-Returncodes):

```
ETMRK59 EXTRA-CPU (&00) DETACHED
ETMRK5B ALL EXTRA-CPU'S ALREADY DETACHED
ETMRK5E OBJECT EXTRA-CPU NOT EXISTING ON THIS HARDWARE
```
Das Zu- und Wegschalten wird in der speziellen Protokolldatei SYS.RESLOG festgehalten (siehe "Diagnosehandbuch" [[14\]](#page-655-0)).

Auch bei Ausfall einer Extra-CPU wird eine betriebsbereite Spare-CPU automatisch zugeschaltet (nur auf SU /390).

Die Nutzung von Extra-Leistung endet mit Ende der BS2000-Session bzw. bei deren abnormaler Beendigung. Mit Beginn einer neuen Session sind Extra-CPUs wieder explizit hinzuzunehmen.

#### **Erweiterung der Ausgabe in Informationskommandos**

Beispiel: Informationen über CPUs (SU /390 mit 2 Extra- und 1 Spare-CPU

```
/SHOW-DEVICE-CONFIGURATION UNIT=*SELECT(CLASS=*CENTRAL-PROC)
MNEM UN-CLASS UN-TYPE CONF-STATE POOL/SIDE 
00 CPU SU700-30 ATTACH /ON NORMAL 
01 CPU SU700-30 ATTACH /ON NORMAL 
02 CPU SU700-30 ATTACH /ON NORMAL 
03 CPU SU700-30 ATTACH /ON EXTRA 
04 CPU SU700-30 DET(EX)/OFF EXTRA 
05 CPU SU700-30 DET(EX)/OFF SPARE
```
### **5.5.2 Funktionalität im Gastsystem unter VM2000**

BS2000-Gastsystemen sind die Extra-CPUs verborgen. Ihre Nutzung ist ausschließlich über VM2000-Kommandos möglich, siehe Handbuch "VM2000" [[60\]](#page-655-0).

In VM2000 werden allen Gastsystemen neben den normalen virtuellen CPUs (deren Anzahl beim Einrichten der VM festgelegt wird) so viele virtuelle Spare-CPUs zugewiesen, wie die Server Unit reale Spare-CPUs konfiguriert hat. Die bei Ausfall einer realen CPU momentan darauf ablaufende und damit ebenfalls ausfallende virtuelle CPU wird vom betroffenen Gastsystem durch eine virtuelle Spare-CPU ersetzt.

Dies ist von besonderer Bedeutung für die Verfügbarkeit von Gastsystemen, denen nur eine CPU zugewiesen wurde, da solche Systeme ohne Spare-CPU beim Auftreten von CPU-Fehlern während ihres Ablaufs sofort beendet sind. Mit einer (virtuellen) Spare-CPU gibt es im Fehlerfall eine realistische Chance zum unterbrechungsfreien Weiterlauf des Gastsystems nach interner CPU-Rekonfiguration.

# <span id="page-166-0"></span>**5.6 NDM - Betriebsmittelbelegung und -reservierung**

Das NDM (Nucleus Device Management) ist die eigentliche Geräteverwaltung von BS2000. Grundfunktion der Geräteverwaltung ist die Gerätebelegung. Da i.A. nicht immer jede Geräteanforderung erfüllbar ist, muss NDM auch eine Gerätereservierungsfunktion anbieten sowie Warteschlangen verwalten und abarbeiten.

NDM erfasst Anzahl und Zustand der Geräte beim Systemstart sowie Zustandsänderungen während des laufenden Betriebs.

Stellt ein Benutzerprogramm einen Antrag auf ein bestimmtes Gerät, ist dieses verfügbar und wird ihm von NDM zugewiesen, so muss NDM auch dafür sorgen, dass das Gerät als belegt gekennzeichnet wird und kein anderes Benutzerprogramm Zugang zu dem Gerät hat. Dieses Gerät gilt als belegt, bis das zugriffsberechtigte Benutzerprogramm seine Arbeit mit dem Gerät beendet und dies NDM mitgeteilt hat.

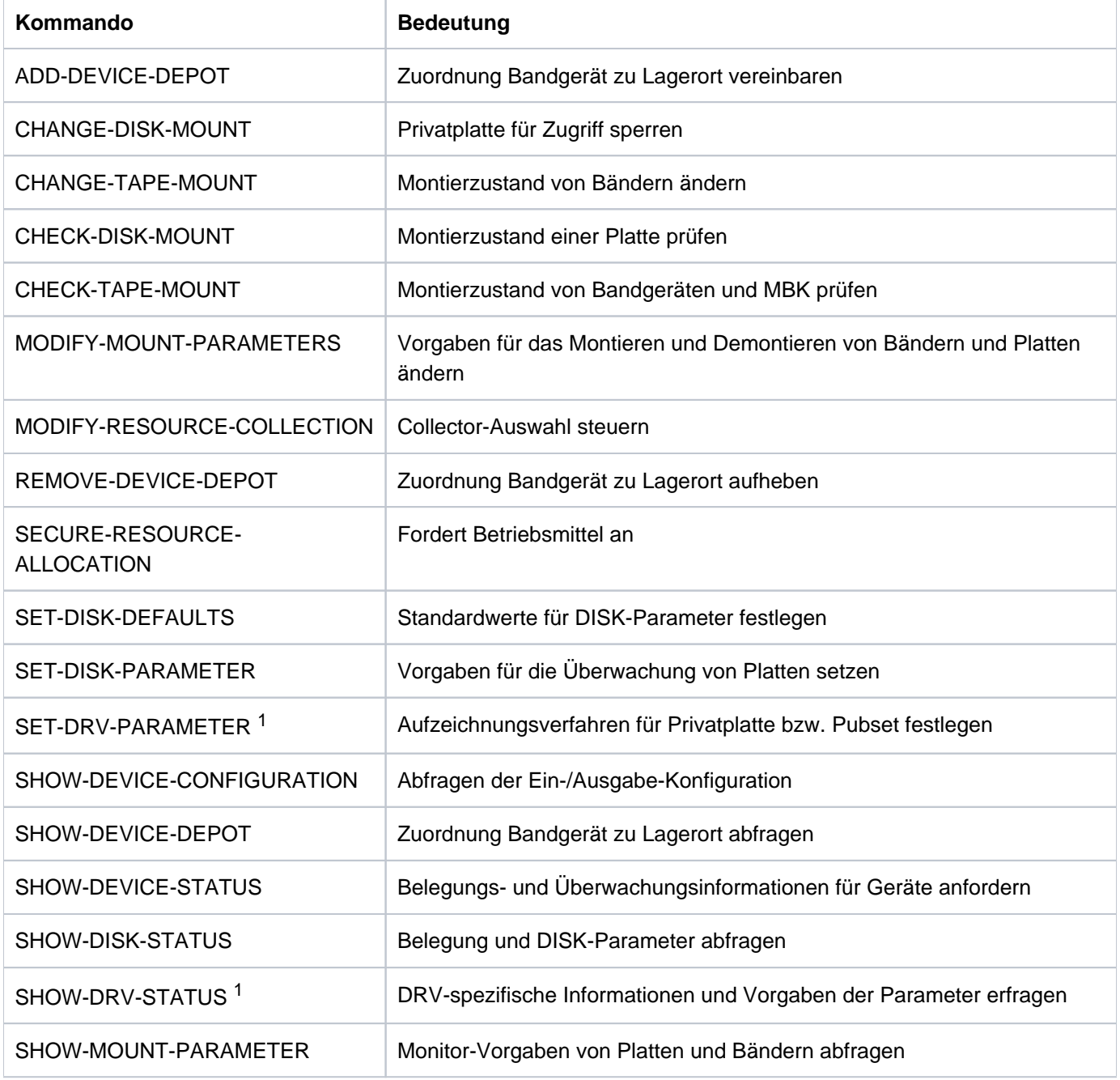

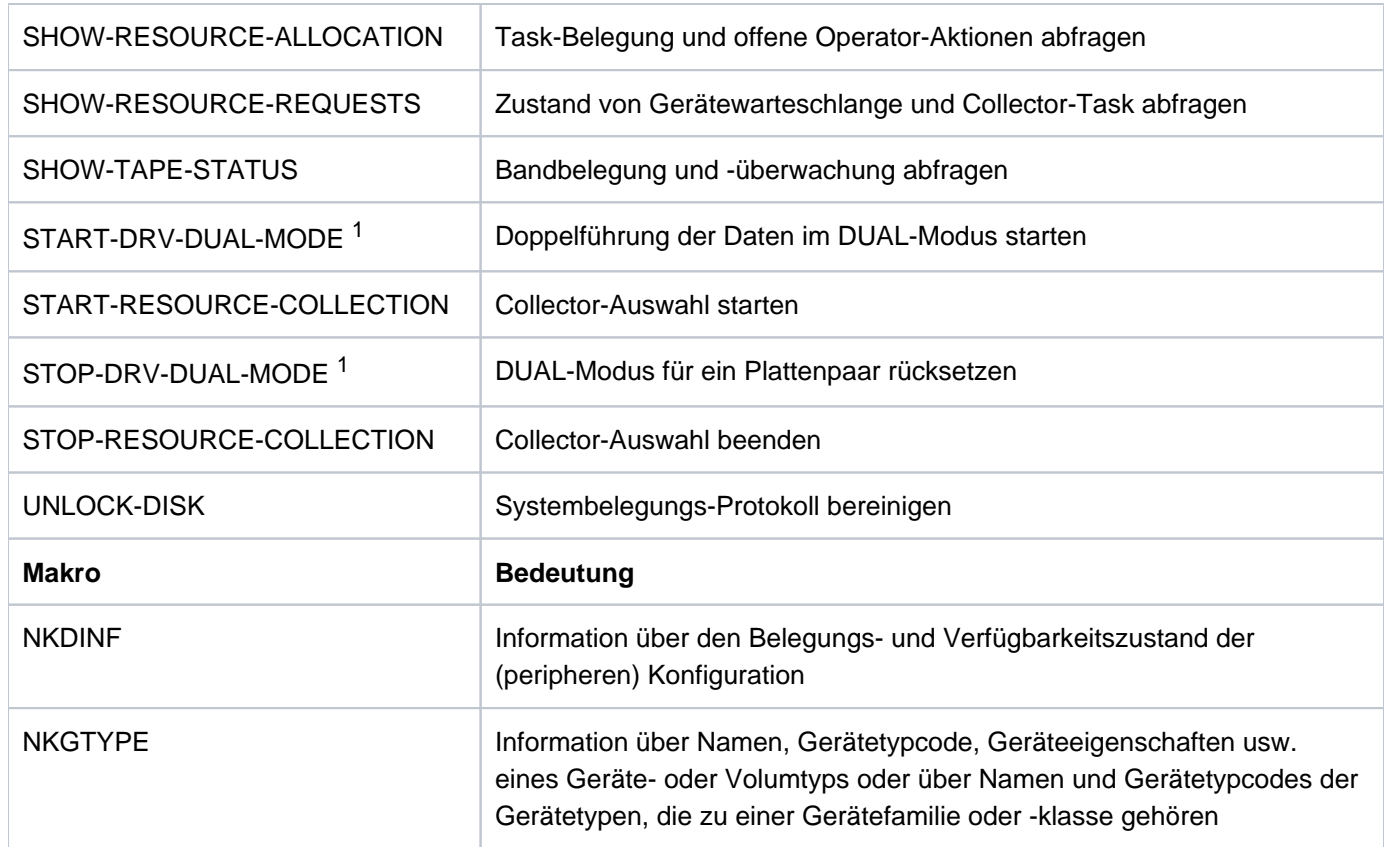

Tabelle 12: Schnittstellenübersicht zur Betriebsmittelbelegung und -reservierung

<sup>1</sup> Diese Kommandos stehen der Systembetreuung nur mit dem Einsatz des Produktes DRV zur Verfügung

Die NDM-Informationsdienste liefern dem Operator bestimmte, dem angegebenen Kommando und dem gewünschten Umfang der Information entsprechende Ausgabefelder.

Eine Übersicht über die SHOW-Kommandos und die Erklärung der ausgegebenen Informationen finden Sie im Anhang des Handbuchs "Kommandos" [\[27](#page-655-0)].

# **5.6.1 Task-Belegung von Datenträgern**

Die Geräteverwaltung steuert und überwacht die Belegung der vom Benutzer angeforderten Betriebsmittel (Geräte, Datenträger, Dateien), abhängig von der Benutzungsart der Datenträger.

Für Bänder und private Platten gibt es die Benutzungsarten:

"DMS"

für alle DVS-Zugriffe (über Kommandos SECURE-RESOURCE-ALLOCATION, CREATE-FILE, ADD-FILE-LINK, COPY-FILE...)

"SPECIAL"

für Sonderanwendungen (z.B. Dienstprogramme INIT, VOLIN, FDDRL ...)

Für Bänder gibt es darüber hinaus noch die Benutzungsart:

"WORK"

für DVS-Arbeitsbänder, siehe Kommandos SECURE-RESOURCE-ALLOCATION, ADD-FILE-LINK im Handbuch "Kommandos" [\[27](#page-655-0)]

# **Task-exklusive Belegung**

Ein Datenträger kann nicht gleichzeitig von mehreren Tasks belegt werden.

Alle Belegungsanforderungen anderer Tasks für denselben Datenträger innerhalb desselben Systems sowie auch von anderen Systemen werden abgewiesen.

Ausnahme: Exklusive Belegungsanforderungen (SECURE-RESOURCE-Kommando) von Batch-Tasks warten, bis der Datenträger freigegeben wird.

### **Task-shareable Belegung**

Ein Datenträger kann gleichzeitig von mehreren Tasks belegt werden. Die einzigen Datenträger, die task-shareable belegt werden können, sind Platten im USE-MODE=DMS (gemeinschaftliche und Privatplatten).

### **Belegungsarten für private Datenträger und sonstige Betriebsmittel:**

Belegung von Bändern

Bänder werden immer task-exklusiv belegt, eine task-shareable Belegung ist nicht möglich. Das System unterscheidet, ob das Band nur belegt oder tatsächlich genutzt werden soll. Wird es nur belegt, d.h. andere Tasks können nicht auf das Band zugreifen, es finden jedoch keine I/O-Operationen statt, so wird der Operator mit einer Premount-Meldung aufgefordert, eine Gerätezuordnung zu treffen, falls das Band nicht als montiert erkannt wird. Soll das Band dagegen für I/O-Operationen genutzt werden, wird der Operator mit einer Mount-Aufforderung auf diese Absicht hingewiesen.

#### • Belegung von Privatplatten

Privatplatten werden für DVS-Betrieb (Benutzungsart DMS) standardmäßig task-shareable belegt. Taskexklusive Belegung ist nur über eine entsprechende Vorab-Reservierung (SECURE) möglich.

Platten für Benutzungsart SPECIAL werden task-exklusiv belegt.

Der Operator kann mit dem DISK-Parameter USER-ALLOCATION festlegen, welche Task-Belegung für eine Platte (für Benutzungsart DMS) zugelassen ist.

Mit USER=\*EXCL kann eine Platte nur task-exklusiv (mit SECURE-RESOURCE-ALLOCATION DISK= ..., ALLOC=\*EXCL) belegt werden. Die auf diese Weise belegte Platte ist dann nur für diese Task verfügbar. Jeder Versuch, diese Platte task-shareable zu belegen, wird abgewiesen.

Mit USER=\*SHARE kann die Platte für alle DVS- und SECURE-Anforderungen ausschließlich task-shareable belegt werden. Jede task-exklusive Belegungsanforderung der Platte wird abgewiesen.

Mit USER=\*ALL ist die Platte für alle task-shareablen und -exklusiven DVS- und Secure-Anforderungen belegbar. Dies gilt jedoch nur für die Erstbelegung der Platte. Wird die Platte task-exklusiv belegt, werden alle weiteren Belegungsanforderungen von anderen Tasks für diese Platte abgewiesen.

Mit USER=\*NO kann die Platte von keinem Benutzer belegt werden. Diese Einstellung erfolgt vom System automatisch bei: /CHANGE-DISK-MOUNT UNIT=mn/\*VOLUME(vsn), ACTION=\*CANCEL oder bei Beantwortung einer Remount-Meldung mit tsn.N.

Belegung von sonstigen Betriebsmitteln

Alle Belegungsanforderungen für Geräte (Band-, Plattengeräte, etc) werden ohne Eingriff durch den Operator task-exklusiv durchgeführt.

### **5.6.2 Systembelegung von Platten**

Jede Belegung einer Platte wird in ihrem Standard-Volume-Label (SVL) hinterlegt. Dazu beinhaltet das SVL der Platte ein Systembelegungs-Protokoll, in das bei gemeinschaftlichen Platten bis zu 16 System-Katalogkennungen, die die Platte belegen, eingetragen werden können. Für Platten gibt es folgende Belegungen:

### **System-exklusive Belegung**

Eine Platte kann nur von einem System belegt werden. Die System-Id des Home-Pubsets dieses Systems wird im Systembelegungs-Protokoll des SVL so eingetragen, dass dies eine gleichzeitige Belegung der Platte durch andere Systeme verhindert.

### **System-shareable Belegung**

Eine Platte eines Shared-Pubsets kann von maximal 16 Systemen gleichzeitig belegt werden. Die System-Id jedes Systems, das die Platte belegt, wird so im Systembelegungs-Protokoll eingetragen, dass bis zu 15 weitere Systeme gleichzeitig die Platte belegen können.

Bei Einsatz des Softwareprodukts MSCF sind die Hinweise in [Abschnitt "Shared-Pubsets"](#page-318-0) zu beachten.

# **5.6.3 Vorgaben für die Privatplattenbelegung**

### **ASSIGN-TIME**

Mit dem DISK-Parameter ASSIGN-TIME kann der Operator Vorgaben einstellen für den Zeitpunkt der Belegung bzw. Freigabe einer Privatplatte sowie eines Plattengerätes mit entsprechender Aktualisierung des Systembelegungs-Protokolls auf der Platte.

- Mit ASS=\*USER beginnt die Belegung der Platte und des Gerätes, auf dem sie montiert ist, mit der Belegung der Platte durch den Benutzer. Gleichzeitig wird die System-Id des Systems ins Systembelegungs-Protokoll eingetragen. Die Freigabe der Platte und des Gerätes erfolgt mit der Freigabe der Platte durch den Benutzer, das Systembelegungs-Protokoll wird bereinigt.
- Mit ASS=\*OPERATOR erfolgt die Belegung der Platte sowie des Gerätes, auf dem sie montiert ist, unabhängig von der Belegung durch den Benutzer. Ist die Platte bereits online, so wird sie und das Gerät sofort belegt, sonst nach erfolgtem Einschalt-Interrupt, spätestens jedoch bei einer Belegungsanforderung durch einen Benutzer. Die Platte und das Gerät bleiben solange belegt, bis der Operator mit der Eingabe ASS=\*USER die Belegung zurückgibt und alle Benutzer die Platte freigegeben haben.

Platten, auf die zumindest über einen längeren Zeitraum von einem System zugegriffen werden soll, sollten über ASS=\*OPERATOR belegt werden. Damit werden unnötige Belegungs- und Freigabeprotokolle vermieden. Bei der Belegung mit ASS=\*OPERATOR ist zu beachten, dass vor dem Wegschalten mit dem Kommando DETACH-DEVICE ...,FORCE=\*NO die Einstellung ASS=\*USER vorzunehmen ist, da das DETACH-DEVICE-Kommando sonst abgewiesen wird. Nur so ist eine korrekte Bereinigung des Belegungsprotokolls sichergestellt.

#### Belegungsbeginn

- bei ASS=\*USER mit der ersten Benutzeranforderung
- bei ASS=\*OPERATOR
	- mit dem Einschalt-Interrupt bei Montierung (ATTACH-DEVICE)
	- sofort, wenn Platte bereits online
	- im Rahmen der ersten Belegungsanforderung durch den Benutzer

#### Belegungsfreigabe

- bei ASS=\*USER mit der letzten Benutzerfreigabe
- bei ASS=\*OPERATOR
	- bei bzw. nach SET-DISK-PARAMETER ASSIGN-TIME=\*USER
	- bei bzw. nach SET-DISK-PARAMETER ASSIGN-TIME=\*STD (und Standardwert ASSIGN-TIME=\*USER eingestellt)
	- wenn keine Task die Platte mehr belegt

# **OPERATOR-CONTROL**

Mit diesem DISK-Parameter legt der Operator fest, ob er Erst-Belegungen von Platten durch Tasks kontrollieren will. Schaltet der Operator die Kontrolle für eine Platte ein, so wird bei jeder ersten Belegung der Platte durch eine Task folgende Meldung ausgegeben:

NKA0004 ALLOCATION OF DISK '(&00)' IN USAGE MODE '(&01)' BY USER TASK PERMITTED? REPLY (Y=ALLOCATION ACCEPTED; N=ALLOCATION REJECTED)

Der Operator wird dadurch aufgefordert, zu entscheiden, ob die angegebene Platte der anfordernden Task in der Belegungsart zugewiesen werden soll. Nur wenn diese Meldung positiv (TSN.Y) beantwortet wird, wird die Platte von der Task belegt, sonst wird dieser und alle folgenden Belegungsversuche dieses Jobs ohne weitere Operatoraktion abgewiesen.

Ist eine Platte, für die der DISK-Parameter OPERATOR-CONTROL gesetzt wird, zu diesem Zeitpunkt bereits von einem Job belegt, so wird für diese Platte erst dann die Meldung NKA0004 ausgegeben, wenn sie vom belegenden Job freigegeben wird und wieder neu belegt werden soll.

### **5.6.4 Steuerung der Betriebsmittelreservierung**

Wird von einer Task ein Reservierungsauftrag gegeben (mit dem Kommando SECURE-RESOURCE-ALLOCATION), versucht das System, alle angeforderten Betriebsmittel (Geräte, Datenträger oder Dateien) für diese Task zu reservieren.

Sind die angeforderten Betriebsmittel verfügbar und können für die Task reserviert werden, so ist der Reservierungsauftrag abgeschlossen und die Bearbeitung weiterer Aufträge kann erfolgen.

Kann der Reservierungsauftrag nicht oder nur teilweise ausgeführt werden, wird der Job in eine Warteschlange, die Secure-Queue, eingetragen. Wartende Aufträge halten keine Betriebsmittel (Ausnahme ist ggf. die Collector-Task).

## **Die Collector-Task**

Der Operator hat die Möglichkeit, jeweils einen Job in der Secure-Queue privilegiert zu behandeln. Diese Privilegierung besteht darin, dass diese Task am Anfang der Queue steht und die angeforderten Betriebsmittel sammeln kann. Diese Task wird als Collector-Task bezeichnet. Zur Steuerung der Collector-Auswahl stehen dem Operator die Kommandos START-RESOURCE-COLLECTION, MODIFY-RESOURCE-COLLECTION und STOP-RESOURCE-COLLECTION zur Verfügung.

Mit diesen Kommandos kann der Operator folgende Funktionen durchführen:

• Starten der COLLECTOR-Auswahl

Mit dem Kommando START-RESOURCE-COLLECTION schaltet der Operator die Auswahl einer Collector-Task ein. Das System berechnet für jede Task in der Secure-Queue ein Gewicht nach der Formel:

 $W = T + N * U$ 

- W Weight; Gewicht
- T Time; Wartezeit, welche die Task bereits in der Secure-Queue verweilt
- U Urgency; dieser Wert berechnet sich aus der Task-Priorität, wobei die Task mit der höchsten Priorität die niedrigste Urgency hat und umgekehrt
- N Faktor, der vom Operator im Operanden TIME-WEIGHT des Kommandos START-RESOURCE-COLLECTION eingegeben wird (Standardwert ist 10).

Durch gezielte Wahl des Faktors N kann der Operator die Berechnung der Gewichte beeinflussen: Wird N klein gewählt, bekommt die Wartezeit, die eine Task bereits in der Secure-Queue verweilt, große Bedeutung.

Für N=0 ist die Wartezeit gleich dem Gewicht, die "Urgency" hat keinen Einfluss auf die Berechnung. Wird N jedoch groß gewählt, steigt die Bedeutung der Task-Priorität für die Berechnung des Gewichtes. Für N=600 berechnet sich das Gewicht fast nur aus der "Urgency"; die Wartezeit fällt bei der Berechnung kaum ins Gewicht.

Nachdem das System für alle Tasks in der Secure-Queue diese Berechnung durchgeführt hat, wird diejenige Task Collector-Task, die das höchste Gewicht hat. Die Collector-Task wird an den Anfang der Secure-Queue gestellt und kann ihre angeforderten Betriebsmittel sammeln. Wenn die Collector-Task alle von ihr angeforderten Betriebsmittel sammeln konnte, wird sie aus der Secure-Queue herausgenommen und das System berechnet für die in der Queue verbliebenen Tasks erneut die Gewichte, worauf eine neue Task zur Collector-Task wird.

Tasks von der Auswahl ausschließen

Der Operator kann mit dem Kommando MODIFY-RESOURCE-COLLECTION ACTION=\*REMOVE-COLLECTOR eine Task von der Auswahl ausschließen. Wenn das System eine neue Collector-Task bestimmt (siehe Punkt 1), dann wird diese Task nicht berücksichtigt, d.h. sie kann nicht zur Collector-Task werden. Ist die angegebene Task zum Zeitpunkt des Ausschlusses Collector-Task, so verliert sie ihre Collector-Eigenschaft und damit alle bis dahin reservierten Betriebsmittel.

Tasks zur Auswahl zulassen

Der Operator kann eine vorher ausgeschlossene Task (siehe Punkt 2) wieder zur Auswahl zulassen (mit dem Operanden ACTION=\*ADD-COLLECTOR); diese Task wird bei der nächsten Collector-Auswahl durch das System wieder berücksichtigt.

Eine Task zur Collector-Task erklären

Der Operator kann mit dem Kommando

MODIFY-RESOURCE-COLLECTION ACTION=\*SET-COLLECTOR eine Task zur Collector-Task machen. Ist eine andere Task Collector-Task, so verliert diese die Collector-Eigenschaft und damit die bereits gesammelten Betriebsmittel; die im Kommando angegebene Task wird zur Collector-Task. Diese Funktion ist auch ohne vorhergehendes START-RESOURCE-COLLECTION-Kommando möglich.

Beenden der Collector-Auswahl

Mit dem Kommando STOP-RESOURCE-COLLECTION beendet der Operator die mit dem Kommando START-RESOURCE-COLLECTION (siehe Punkt 1) gestartete Collector-Auswahl wieder. Ist eine Task Collector-Task, so verliert diese ihre Collector-Eigenschaft nicht, sie kann weiter die von ihr angeforderten Betriebsmittel sammeln. Entzieht der Operator dieser Task die Collector-Eigenschaft (siehe Punkt 2) oder kann die Collector-Task alle angeforderten Betriebsmittel sammeln, so wird vom System keine neue Collector-Task ausgewählt.

## **5.6.5 Hilfestellung im Umgang mit NDM**

NDM bietet dem Operator ein breites Spektrum an Steuerungsmöglichkeiten für Datenträger. Da diese Parametereinstellungen unabhängig vom Online-Zustand (also auch vom Demontieren des entsprechenden Datenträgers) gelten, kann es beim Nichtbeachten der momentanen Einstellung der Parameter zu einem unerwarteten Systemverhalten kommen (z.B. kann eine Platte unter Umständen nicht belegt werden, obwohl sie schon montiert ist; soll die Belegung der Platte wieder zugelassen werden, muss der Operator den entsprechenden Parameterwert ändern). Alle Werte sind über Informationsfunktionen abfragbar.

Weitere unerwartete Reaktionen können eintreten, wenn der Zustand der Hardware nicht mit dem der Software übereinstimmt. (Wird z.B. ein Band auf ein Gerät im Zustand ATTACHED montiert, die Bandsteuerung ist jedoch nicht an die Server Unit geschaltet, kann das Band nicht belegt werden.)

Im Folgenden werden die wichtigsten Punkte des Systemverhaltens beschrieben und es wird gezeigt, wie sich die entsprechende Situation in der SHOW-Ausgabe darstellt. Außerdem werden Hinweise gegeben, wie solche Situationen bewältigt werden können.

Folgende Situationen werden beschrieben:

- [Mount-Meldung trotz montiertem Datenträger](#page-175-0)
- [SVL-Belegung durch andere Systeme](#page-176-0)
- [Permanenter Hardware-Fehler für belegte Geräte](#page-177-0)
- [Privatplatte permanent von einem anderen System gesperrt](#page-178-0)
- [Prüfung auf freie Platten](#page-178-1)
- [SECURE-Deadlock-Situationen](#page-178-2)
- [Änderung der USER-ALLOCATION](#page-180-0)
- **[Information über Reservierungen](#page-180-1)**
- <span id="page-175-0"></span>[Vorschläge zur performance-günstigen Einstellung von NDM-Parametern](#page-181-0)

#### **Mount-Meldung trotz montiertem Datenträger**

Es kann vorkommen, dass eine Mount-Anforderung an der Konsole ausgegeben wird, obwohl der Operator den angeforderten Datenträger bereits montiert hat. Dies kann folgende Ursachen haben:

- 1. Mehrere Datenträger gleicher VSN sind online (SHOW-DISK-STATUS, SHOW-TAPE-STATUS). Der Operator muss entscheiden, welcher Datenträger belegt werden soll.
- 2. Das Gerät, auf dem der Datenträger montiert wurde, ist von einer anderen Task belegt (SHOW-DEVICE-STATUS). Der Datenträger muss umgehängt werden.
- 3. Konfigurationszustand des Gerätes (es ist explizit oder implizit detached) verhindert die Belegung:
	- Steuerung oder Gerät ist detached (SHOW-DEVICE-STATUS),
	- Pfad ist (teilweise) removed (SHOW-DEVICE-CONFIGURATION).

Datenträger umhängen oder Gerät/Pfad zuschalten (ATT/INC).

- 4. Der Hardwarezustand des Gerätes verhindert die Belegung:
	- Gerät ist noch nicht eingeschaltet (Platte),
	- Band ist noch nicht auf Bandanfangsmarke,
	- Steuerung ist nicht zugeschaltet.
- 5. Einschalt-Interrupt für montierten Datenträger wurde von der Hardware nicht geliefert. Lesen der VSN kann durch CHECK-DISK-/CHECK-TAPE-MOUNT erzwungen werden.
- 6. Der montierte Datenträger besitzt eine andere VSN als die vom Benutzer spezifizierte (SHOW-DEVICE-STATUS, SHOW-DISK-STATUS, SHOW-TAPE-STATUS).
- 7. Weitere Ursachen bei Plattenanforderungen:
	- Der vom Benutzer angegebene Gerätetyp stimmt nicht mit dem Typ der montierten Privatplatte überein (SHOW-DISK-STATUS VOL=vsn,INF=\*PAR). Mount-Meldung abweisen bzw. ggf. zweite Platte gleicher VSN mit anderem Gerätetyp zuweisen.
	- VOLIN: UNIT-Vorgabe verlangt ein anderes Gerät als das, worauf die Platte montiert wurde. Für eine Fortsetzung muss der Datenträger umgehängt werden oder die Mount-Meldung abgewiesen und der Benutzer zur Freigabe des Gerätes veranlasst werden.
	- Die anfordernde Task hat sich das Gerät, auf dem die Platte montiert wurde, mittels /SECURE-RESOURCE-ALLOCATION UNIT=mn belegt und will die Platte für DVS-Betrieb belegen (USE=\*DMS). Da Platten mit UNIT-Anforderungen nur für Benutzungsart SPECIAL reserviert werden, muss die Mount-Meldung abgewiesen und der Benutzer zur Freigabe des Gerätes veranlasst werden.
	- Eine Platte kann auf Grund ihrer SVL-Belegung durch andere Systeme nicht belegt werden: Beschreibung der möglichen Reaktionen siehe Abschnitt ["SVL-Belegungdurch andere Systeme"](#page-176-1)).
	- Es soll eine Platte belegt werden, die während des letzten Systemlaufs als DRV-Platte eingesetzt war, und das Subsystem DRV ist (noch) nicht geladen. Als Reaktion ist entweder das Subsystem DRV zu laden und die Mount-Meldung abzuweisen, um dem Benutzer einen neuerlichen Belegungsversuch zu ermöglichen, oder durch positive Beantwortung der Mount-Meldung einen SRV-Betrieb der Platte zu erzwingen.
- 8. Weitere Ursachen bei Bandanforderungen:
	- MODIFY-MOUNT-PAR ALLOC=\*NO ist eingestellt (SHOW-MOUNT-PAR): Die Mount-Meldung muss beantwortet werden.
	- Der vom Benutzer angegebene Volumetyp wird von dem Gerät, auf dem der Datenträger montiert ist, nicht unterstützt (SHOW-RESOURCE-ALLOCATION, SHOW-DEVICE-CONFIGURATION). Band muss umgehängt werden.
	- Der Benutzer hat ein anderes Gerät explizit reserviert (SECURE-RESOURCE-ALLOCATION UNIT=mn) als das, worauf das Band montiert wurde. Die SECURE-UNIT-Anforderung des Benutzers ist zwingend, d.h. das Band muss auf das angegebene Gerät montiert werden.

# <span id="page-176-1"></span>**SVL-Belegung durch andere Systeme**

<span id="page-176-0"></span>Obwohl eine Platte bereits als online protokolliert wurde, kann eine Belegungsanforderung durch einen Benutzer zu einer Mount-Meldung für dieselbe Platte führen. Dies ist dann der Fall, wenn eine Inkonsistenz zwischen der gültigen SYSTEM-ALLOCATION der Platte und ihrer tatsächlichen SVL-Belegung durch andere Systeme erkannt wird. Durch die Mount-Meldung, der ein Hinweis auf die vorliegende Diskrepanz vorausgeht, soll der Operator zu einer Entscheidung bzw. Reaktion aufgefordert werden.

Im Folgenden werden die möglichen Reaktionen und Eingriffe des Operators erläutert. Ausgangspunkt für die Überlegungen ist die Ausgabe von SHOW-DISK-STATUS VOL=vsn,INF=\*ALL

1. Alle im SVL hinterlegten Systeme (SYSTEMS) sind nicht mehr aktiv: Die eingetragenen Systeme können mit UNLOCK-DISK VOL=vsn, SYS-ID=(...) ausgetragen werden. Die Mount-Meldung wird danach automatisch beantwortet, die Belegung wird dadurch akzeptiert.

- 2. Eingetragene Systeme arbeiten (teilweise) noch mit der Platte und die Platte soll vom eigenen System systemexklusiv belegt werden: Die Mount-Meldung muss abgewiesen werden.
- 3. Eingetragene Systeme arbeiten (teilweise) noch mit der Platte und die Platte soll vom eigenen System systemshareable belegt werden:
	- SVL-ALLOC=EXCL: Die Mount-Meldung muss abgewiesen werden, da die Platte nicht gleichzeitig von einem weiteren System belegt werden kann.
	- SVL-ALLOC=SHARE und alle Systeme aktiv: Im SVL sind 16 Fremdsysteme (bei gemeinschaftlichen Platten) hinterlegt: Verfahrensweise in diesem Fall wie in Punkt 3a)
	- SVL-ALLOC=SHARE und ein Teil der eingetragenen Systeme ist nicht mehr aktiv: Die inaktiven Systeme können – wie in Punkt 1 beschrieben – ausgetragen werden.Weitere Verfahrensweise wie in Punkt 3b).

# **Permanenter Hardware-Fehler für belegte Geräte**

<span id="page-177-0"></span>Für den Fall, dass ein Band- oder Plattengerät, das durch einen montierten und von einem oder mehreren Benutzern verwendeten Datenträger belegt ist, laufend Hardware-Fehler (INOP,...) meldet, bieten sich folgende Reaktionsmöglichkeiten an:

1. Datenträger ist eine Festplatte:

Kann der Hardware-Fehler nicht behoben werden, muss für eine Privatplatte die Remount-Meldung abgewiesen werden (impliziter Datenträger-Cancel); handelt es sich um eine gemeinschaftliche Platte, kommt der BS2000-Betrieb mit diesem Pubset zum Erliegen.

2. Datenträger ist ein Band:

Der betroffene Datenträger soll auf einem anderen Gerät montiert werden (Kommando CHANGE-TAPE-MOUNT VOLUME=vsn,ACTION=\*MOVE). Falls noch ein freies Gerät verfügbar ist, wird dem Operator mit der Remount-Meldung ein Ersatzgerät vorgeschlagen. Wird das Kommando abgewiesen, kann dies folgende Ursachen haben:

- Der Belegung des Datenträgers ging ein SECURE-RESOURCE-ALLOCATION UNIT=mn voraus, dadurch bleibt der Datenträger während seiner Benutzung durch die belegende Task zwingend dem Gerät zugeordnet. Kann der Hardware-Fehler nicht behoben werden, muss die Remount-Meldung mit TSN.N beantwortet werden. Der Datenträger wird gecancelt.
- Es ist kein Ersatzgerät mehr verfügbar.

In jedem Fall muss das Gerät mit DETACH-DEVICE UNIT=mn,FORCE=\*YES weggeschaltet werden.

Das Wegschalten des Gerätes kann folgende Wirkungen erzielen:

- Der Datenträger wird implizit gecancelt, sofern er ein Nicht-Standard-Label besitzt oder der Belegung ein SECURE UNIT=\*mn vorausging.
- Der Datenträger wird in den ACTION-Status "NO DEVICE" überführt, d.h. sobald wieder ein freies Gerät existiert, wird dies dem privaten Datenträger zugeordnet.

Beim Wegschalten von Geräten mit wechselbaren Datenträgern wird in allen Phasen der Nutzung ein Warten auf das Freiwerden eines geeigneten Ersatzgerätes unterstützt, also sowohl im Zustand IN-USE als auch während der Bereitstellung (Zustand MOUNT oder PREMOUNT) sowie für reine Gerätetypbelegungen, z.B. nach SECURE-RESOURCE-ALLOCATION DEVICE=(TYPE=TAPE-C4, NUMBER=1).

Dabei kann der ACTION-Status "NO DEVICE" für Datenträger in Benutzung oder während der Bereitstellung unmittelbar bei DETACH UNIT=mn,FORCE=\*YES eintreten, wenn kein geeignetes Ersatzgerät verfügbar ist. Es kann ein "freies" Gerät in dem Sinn verfügbar sein, dass diesem zwar momentan kein Datenträger zugeordnet ist, für das aber eine sog. Typbelegung existiert. Diese Belegung wird verdrängt.

Die betroffene Task wartet – während der Phase der Bereitstellung des mit dieser Typbelegung verknüpften Datenträgers – auf das Freiwerden eines geeigneten Ersatzgerätes.

Datenträger im Zustand IN-USE verdrängen Datenträger im Zustand PREMOUNT. Das Verdrängen eines Datenträgers im Zustand MOUNT wird nur bei manuell bedienten Geräten automatisch durchgeführt. Bei von ROBAR unterstützten Geräten wird ein einmal eingeleiteter Montiervorgang nicht mehr abgebrochen, d.h. die Remount-Recover-Routine wird mit NO DEVICE terminiert und der Mount-Vorgang wird abgeschlossen (Eigenschaften von ROBAR).

Bei Freiwerden eines Gerätes durch ATTACH-DEVICE oder durch Belegungsende eines anderen Datenträgers erfolgt die Auswahl des zuzuordnenden Datenträgers in Abhängigkeit von der jeweiligen Phase (und zwar in folgender Reihenfolge: IN-USE vor MOUNT vor PREMOUNT), wenn mehr als ein Datenträger im Zustand NO DEVICE ist, der auf diesem Gerät vom Typ und der Lagerortzuordnung her verarbeitet werden könnte.

### <span id="page-178-0"></span>**Privatplatte permanent von einem anderen System gesperrt**

Eine Platte kann nicht belegt werden, falls ein anderes System als VTOC-Lockhalter im SVL der Platte hinterlegt ist (siehe Feld "VTOC-SYS" bei SHOW-DISK INF=\*SYS).

Der Operator wird in folgenden Fällen über diesen Zustand informiert:

- Belegungsaufforderung durch den Benutzer führt zu Meldung NDV0002 (Platte permanent durch ein anderes System gesperrt).
- Impliziter UNLOCK für die eigene System-Id bei Einhängen der Platte bzw. expliziter UNLOCK (UNLOCK-DISK VOL=vsn,SYS-ID=sys-id) führt ebenfalls zu Meldung NDV0002.
- SET-DISK-PARAMETER VOL=vsn,ASS=\*OPER wird mit einem Hinweis auf den VTOC-Lockhalter abgewiesen.

Es muss sichergestellt werden, dass das als VTOC-Lockhalter eingetragene System nicht mehr mit der Platte arbeitet und der Lock auf Grund eines Fehlverhaltens (z.B. Systemabsturz) oder durch das Canceln der Platte zurückgeblieben ist. Nur für diesen Fall darf der Lockhalter ausgetragen werden; ansonsten muss auf die Freigabe des Locks durch das belegende System gewartet werden, da es sonst zu Nebeneffekten kommen kann.

Für die Punkte a) und b) kann ein Austragen des Lockhalters durch Beantwortung der Meldung NDV0002 mit tsn.F erreicht werden.

Für Punkt c) muss das Austragen des belegenden Systems explizit mit UNLOCK-DISK VOL=vsn,SYS-ID=sys-id eingeleitet werden. Diese Anforderung führt ebenfalls wieder zur Meldung NDV0002, die wie zuvor beschrieben mit tsn.F beantwortet werden muss.

# <span id="page-178-1"></span>**Prüfung auf freie Platten**

Ob eine Platte frei ist, wird z.B. dann geprüft werden, wenn sie neu initialisiert werden soll. Eine Platte wird nicht von Benutzern belegt, wenn das Kommando SHOW-DISK folgende Informationen liefert:

- PHASE=ONLINE
- <span id="page-178-2"></span>PHASE=IN-USE und VOL-A=FREE bei Platten mit der Benutzungsart USE=DMS; In diesem Fall ist die Platte nur noch durch ihre ASSIGN-TIME belegt und kann durch SET-DISK-PARAMETER VOL=vsn,ASS=\*USER[,USER=\*NO] freigegeben werden.

### **SECURE-Deadlock-Situationen**

Mit den Meldungen NKS0022 und NKS0054 wird der Operator auf Deadlock-Situationen hingewiesen, die bei der SECURE-Verarbeitung der aufgeführten Tasks festgestellt wurden.

Diese zwei Meldungen weisen auf folgende Deadlock-Situationen hin:

1. NKS0022 – Deadlock wegen Betriebsmittel, die die Tasks über die SECURE-Bearbeitung hinaus behalten dürfen:

Eine Behebung der Deadlock-Situation ist nur über das Abbrechen einer oder mehrerer Tasks möglich. **Beispiel** 

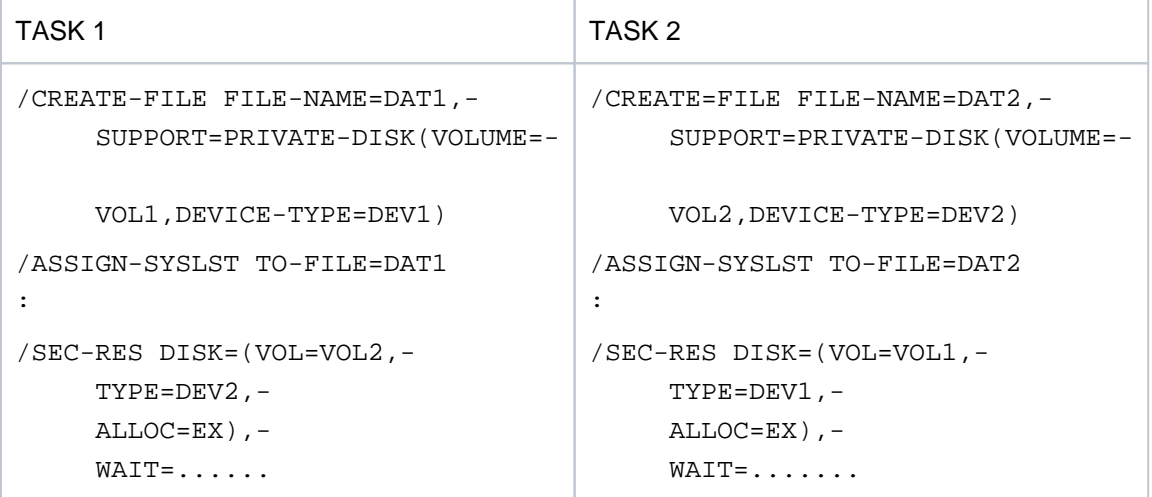

Sowohl Task 1 als auch Task 2 belegen für sich durch Öffnen einer Privatplattendatei (ASSIGN-SYSLST) jeweils eine Privatplatte task-shareable. Die SECURE-Anforderung der beiden Tasks zur task-exklusiven Belegung der von der jeweils anderen Task bereits task-shareable belegten Platte führt dazu, dass beide Tasks auf eine Plattenfreigabe warten.

Lösung:

Diese klassische Deadlock-Situation kann nur durch das Beenden einer der beiden Tasks aufgehoben werden.

2. NKS0054 – Deadlock wegen Collecting

Unter der Voraussetzung, dass während der laufenden Session eine Auswahl einer Collector-Task stattfindet, kann folgende Deadlock-Situation eintreten:

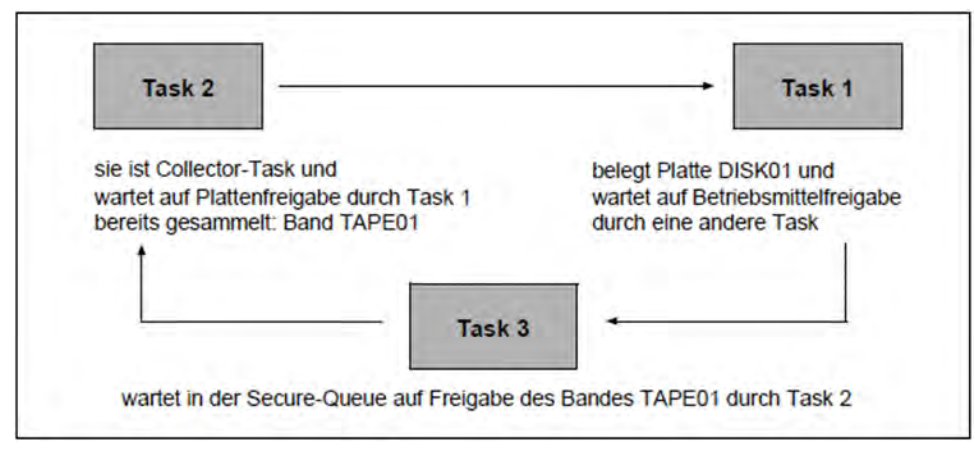

Bild 4: Deadlock-Situation wegen Collecting
Task 1 belegt die Platte DISK01 mit /CREATE-FILE FILE-NAME=abc und /ASSIGN-SYSLST TO-FILE=abc und wartet auf die Betriebsmittelfreigabe durch eine andere Task mit /SE-CURE-RESOURCE-ALLOCATION FILE=(NAME=DATEI1,ALLOC=EX).

Task 2 ist die Collector-Task, sie wartet auf die Plattenfreigabe durch Task 1 mit /SECURE-RESOURCE-ALLOCATION DISK=\*PAR(VOL=DISK=01,TYPE=D3435,ALLOC=EX), TAPE=(VOL=TAPE01,TYPE=TAPE- $C4)$ , WAIT= $\ldots$ 

Task 3 wartet in der Secure-Queue auf die Freigabe des Bandes durch Task 2 während der Belegung der Datei DATEI1 /SECURE-RESOURCE-ALLOCATION TAPE=(VOL=TAPE01,TYPE=TAPE-C4).

### Lösung:

In diesem Fall würde eine Etablierung von Task 3 als Collector-Task zu einer Freigabe des Bandes TAPE01 durch Task 2 führen (Task 2 verliert seine Collector-Eigenschaft). Dadurch erhält Task 3 sein angefordertes Betriebsmittel und tritt aus der Secure-Queue aus. Nach Freigabe der Betriebsmittel durch Task 3 kann die Anforderung von Task 1 erfüllt werden; nach dessen Freigabe die von Task 2.

### **Änderung der USER-ALLOCATION**

Der Wert von USER-ALLOC für eine Platte entscheidet deren Belegbarkeit durch den Benutzer. Ist "NO" eingestellt, werden alle Belegungsanforderungen ohne Hinweis für den Operator abgewiesen. Aus diesem Grund ist es für den Operator wichtig zu wissen, in welchen Fällen eine (implizite) Änderung des Parameters stattfindet.

- 1. SET-DISK-PARAMETER VOL=vsn,USER=....
- 2. Wenn für eine Platte USER-ALLOC=\*STD definiert ist, gilt als tatsächlicher Wert derjenige, der mit SET-DISK-DEFAULTS USER=.... eingestellt wurde. Ändert sich also der Standardwert, ist auch diese Privatplatte davon betroffen.
- 3. Beim Entziehen einer Platte mit CHANGE-DISK-MOUNT VOL=vsn,ACTION=CANCEL wird USER-ALLOC=\*NO eingestellt.
- 4. Das Beantworten einer Remount-Meldung mit tsn.N (Abweisung) hat einen impliziten Cancel der Platte zur Folge (siehe Punkt 3).

### **Information über Reservierungen**

1. Taskspezifisch

Das Kommando SHOW-RESOURCE-ALLOCATION (SH-RES) gibt Auskunft über folgende Betriebsmittelbelegungen:

- Unit-Reservierungen
- Gerätetypreservierungen
- Band-, Plattenreservierungen (explizit durch SECURE-RESOURCE-ALLOCATION oder implizit durch Eröffnen oder Reservieren von Dateien auf privaten Datenträgern)
- 2. Systemglobal

Mit SHOW-DEVICE-STATUS UNIT=\*SEL-TYPE(ATTR=\*FREE[,TYPE=xxx]) erhält man eine Liste aller Geräte (eines bestimmten Typs), die noch nicht explizit (durch SECURE-RESOURCE-ALLOCATION UNIT=mn) oder implizit (durch Belegung eines darauf montierten Datenträgers) belegt wurden; diese Liste spiegelt aber nicht die tatsächliche Anzahl der noch belegbaren Geräte wider; es gibt nämlich Reservierungen, die noch keinem Gerät (Unit) zugeordnet sind (wie z.B. Typreservierungen mit dem Kommando SECURE-RESOURCE-ALLOCATION).

Eine Übersicht über die tatsächliche Anzahl von reservierten Geräten und die Art ihrer Reservierung sowie die Anzahl der noch belegbaren Geräte eines Typs kann der Ausgabe des Kommandos SHOW-DEVICE-STATUS INF=\*SUM[,TYPE=xxx] entnommen werden.

SHOW-DEVICE-STATUS UNIT=\*SEL-TYPE(TYPE=xxx), INF=\*TASK zeigt die belegenden oder reservierenden Tasks und die Anzahl der von ihnen reservierten Geräte.

### **Vorschläge zur perfomance-günstigen Einstellung von NDM-Parametern**

- 1. Privatplatten, die im DVS-Betrieb eingesetzt werden, werden bei Dateibearbeitung auf Kommandoebene (COPY-FILE, DELETE-FILE, ADD-FILE-LINK, CREATE-FILE) durch das DVS immer wieder neu belegt und freigegeben. Haben diese Belegungen und Freigaben einer Task außerdem immer eine SVL-Neubelegung bzw. eine Freigabe der Privatplatte zur Folge, so muss neben der DVS-Ein-/Ausgabe zusätzlich immer noch eine SVL-Verwaltung (Ein-/Austragen der System-ID im SVL der Platte) stattfinden. Bleibt die Platte jedoch über die Freigabe durch den jeweiligen Benutzer hinaus noch belegt (durch weitere gültige Belegung eines anderen Benutzers oder durch ASSIGN-TIME=\*OPERATOR), entfällt der nicht unerhebliche Aufwand für die SVL-Verwaltung. Aus diesem Grund sollte eine für den DVS-Betrieb eingesetzte Privatplatte so lange durch ihre ASSIGN-TIME belegt bleiben, bis sie nicht mehr gebraucht und gezielt vom Operator freigegeben wird. Erreichbar ist dies durch
	- SET-DISK-PAR VOL=vsn,ASS=\*OPER
	- SET-DISK-DEFAULTS ASS=\*OPER (gilt für alle Platten mit ASS=\*STD)
		- Sollen auch SPECIAL-Anwendungen stattfinden, ist Alternative b) nicht zu empfehlen, da dadurch auch Platten, die für eine spätere SPECIAL-Nutzung montiert wurden, automatisch belegt werden und vor ihrer Bearbeitung durch die SPECIAL-Anwendung vom Operator explizit freigegeben werden müssen (mit SET-DISK-PAR VOL=vsn,ASS=\*USER). **i**
- 2. Für ein Data Center, bei dem der SPOOLOUT auf Band ausgelagert werden soll, sollte MODIFY-MOUNT-PAR UNLOAD=\*NO (Voreinstellung) gesetzt sein, da ansonsten nach jedem Auslagern einer SPOOL-Datei das entsprechende Band entladen wird und ggf. vom Operator wieder startklar gemacht werden muss.

# **5.7 Datenträger-Überwachung**

Die Geräteverwaltung unterstützt und überwacht die Platten- und Bandbenutzung, sie wickelt Montier- und Ummontiervorgänge ab und schützt benützte Bänder und Platten vor fehlerhaften Eingriffen.

Sie verwendet dazu zwei permanente Tasks, den DISK-MONITOR (DM) für die Plattenüberwachung und den TAPE-MONITOR (TM) für die Bandüberwachung. Für Funktionen, die die Verfügbarkeit der permanenten Tasks zeitweise beeinträchtigen (z.B. Bandpositionierungen), werden temporäre Tasks gestartet.

### **Montieren eines Datenträgers vor der Benutzung bzw. bei Belegungsanforderung**

Fordert ein Benutzer einen Datenträger an, so wird an der Konsole eine Mount-Meldung ausgegeben, falls dieser noch nicht als montiert erkannt wird (NKVD013/NKVT013; abhängig davon, ob eine Platte (D) oder ein Band (T) montiert werden soll).

Erkennt die Datenträger-Überwachung den angeforderten Datenträger als montiert (durch Auswertung des Einschalt-Interrupts vom Gerät), so wird die ausstehende Meldung vom System automatisch beantwortet. Für den Operator entfällt dadurch die Notwendigkeit, die Mount-Meldung zu beantworten.

### **Ummontieren von Datenträgern während der Benutzung**

Wird durch Rekonfiguration ein (defektes) Gerät weggeschaltet (Kommando DETACH), so wird der Operator bei Verfügbarkeit eines Ersatzgerätes von der Datenträger-Überwachung zu einem Ummontieren aufgefordert.

Stehen keine Ersatzgeräte zur Verfügung, so wird eine temporäre Überbelegung akzeptiert, d.h. es wird solange mit einer erneuten Mount-Aufforderung gewartet, bis ein Gerät frei oder zugeschaltet (Kommando ATTACH) wird. Der Operator kann jedoch dieses Warten durch expliziten Entzug des Datenträgers abbrechen (CANCEL-Funktion des Kommandos CHANGE-TAPE-MOUNT).

### **Schutz von Datenträgern gegen fehlerhafte Geräteeingriffe und Repositionierung von Bändern**

Jeder Eingriff des Operators an einem Band- oder Plattengerät (Entladen des Bandes, Ausschalten des Gerätes) mit einem benutzten Datenträger führt zu einer zeitweiligen Ein-/Ausgabe-Sperre für den Benutzer.

Wird bei einer Ein-/Ausgabe-Anforderung festgestellt, dass der Datenträger nicht mehr verfügbar ist, führt dies zu einer Aufforderung an den Operator, den Datenträger wieder bereitzustellen (Remount-Meldung).

Nach einer erneuten Zuweisung des Datenträgers können die Ein-/Ausgaben fortgesetzt werden. Bei Bändern findet eine automatische Repositionierung statt.

Werden den Monitoren Hardware-Resets der Geräte gemeldet, führt dies ebenfalls zur Identifizierung der Datenträger und bei Bändern mit PHASE=IN-USE zu deren Repositionierung.

### **(Automatischer) Abbau einer Datenträgerüberbelegung**

Wird einem belegten Band im USE-MODE=DMS das Gerät entzogen (DETACH UNIT=..., FORCE=\*Y), ohne ein Ersatzgerät zur Verfügung zu haben, entsteht eine temporäre Überbelegung (SH-TAPE: Ausgabespalte ACTION=NO DEVICE), d.h. es sind mehr Datenträger dieses Gerätetyps in Benutzung, als Geräte verfügbar sind (SHOW-TAPE-STATUS: Spalte PHASE=IN-USE).

Welcher Datenträger zeitweilig nicht verfügbar sein soll, kann der Operator ggf. durch das Kommando CHANGE-TAPE-MOUNT ...,EXCHANGE=(...) beeinflussen bzw. bestimmen. Wird ein Gerät eines passenden Typs frei, so wird der Operator von der Datenträger-Überwachung automatisch zum Montieren des Datenträgers aufgefordert (mit ACTION=NO DEVICE).

### <span id="page-183-0"></span>**5.7.1 Geräteauswahlmechanismus für Bandgeräte**

Für die Auswahl durchsucht NDM die Gerätetabelle von Beginn an, d.h. in der bei der Hardware-Generierung festgelegten Reihenfolge, und wählt das erste passende, freie Gerät aus (BEST-GENERATED-DEVICE). Das hat zur Folge, dass die ersten in der Tabelle stehenden Geräte häufiger für eine Nutzung ausgewählt werden und – gerade in Verbindung mit roboterbedienten Magnetbandarchivsystemen wie ROBAR, die sich immer an den Mount-Vorschlag von NDM halten – eher abgenutzt werden, als Geräte am Ende der Tabelle.

Für Benutzer, die an einer gleichmäßigen Nutzung ihrer Bandgeräte interessiert sind, wird die Funktion "wrap around" angeboten. Sie kann über das Kommando MODIFY-MOUNT-PARAMETER NEXT-TAPE-MOUNT=LEAST-RECENTLY-USED-DEVICE eingeschaltet werden. NDM wählt dann aus den passenden freien Geräten in der Gerätetabelle dasjenige aus, welches am längsten unbenutzt war.

Für Benutzer, die an einer auf den Ein-/-Ausgabe-Durchsatz hin optimierten Geräteauswahl interessiert sind, wird das Kommando MODIFY-MOUNT-PARAMETER ...,NEXT-TAPE-MOUNT=\*BY-CONTROLLER angeboten. Aus den passenden freien Geräten kann ein Gerät ausgewählt werden, an dessen Steuerung die wenigsten Geräte in Benutzung sind. Damit wird eine gleichmäßige Verteilung der benutzten Geräte an den vorhandenen Steuerungen und Kanalpfaden erzielt. Die Geräteauswahl im NDM berücksichtigt nur die eigenen Gerätebelegungen. In Verbindung mit der IORM-Funktion DDAL (siehe ["IORM: Steuerung von I/O-Ressourcen"](#page-193-0)) wird die Optimierung auf alle VM2000-Gastsysteme eines Systems erweitert.

Die Standardeinstellung des Geräteauswahlmechanismus ist NEXT-TAPE-MOUNT= \*BEST-GENERATED-DEVICE, d.h. NDM durchsucht die Gerätetabelle vom Beginn an, in der bei der Hardware-Generierung vorgegebenen Reihenfolge, und wählt das erste passende, freie Gerät aus.

### **Geräteauswahl unter Berücksichtigung von Lagerorten**

Insbesondere zur Unterstützung robotergesteuerter Archive in BS2000 (Softwareprodukt ROBAR, siehe Abschnitt ["Archivsysteme"](#page-475-0)) wurde im NDM eine Lagerortverwaltung entwickelt.

Datenträger und die Geräte, auf denen sie montiert werden sollen, können in BS2000 Lagerorten zugeordnet werden. Die Vereinbarung von Lagerorten ermöglicht es, Datenträger und Geräte aus einer genau vorgegebenen Menge auszuwählen und zu reservieren.

Die Zuordnung von Bandgeräten zu den Lagerorten erfolgt mit dem Kommando ADD-DEVICE-DEPOT. Es sind 1024 Bandgeräte pro Lagerort erlaubt. Die Zuordnung einer VSN zu einem Lagerort wird durch das Softwareprodukt MAREN verwaltet.

Die dort festgelegten Lagerorte müssen mit den Angaben des Operators im Kommando ADD-DEVICE-DEPOT übereinstimmen.

Jeder Lagerort ist im MAREN-Katalog durch seinen Namen (max. 8 Zeichen), seinen Typ (REMOTE oder LOCAL) und seinen Bedienmodus gekennzeichnet.

Die Arbeit mit Lagerorten ist nur in Verbindung mit MAREN (siehe ["Bandverwaltung mit MAREN"\)](#page-190-0) möglich. **i**

Zum Verständnis der Auswirkungen, die das Kommando ADD-DEVICE-DEPOT auf die Geräteauswahl im NDM bei Belegungsanforderungen hat, werden im Folgenden die Grundprinzipien kurz beschrieben. Dabei wird nach der Art der Belegungsanforderung (Bandgeräte-Anforderung und Band-Volume-Anforderung) unterschieden.

### **Geräteauswahl bei Bandgeräte-Anforderung**

Die Anforderung eines Bandgerätes kann von Seiten des Benutzers auf drei Arten erfolgen:

1. Anforderung über den mnemotechnischen Gerätenamen (MN)

Die Anforderung des Gerätes ist bei Bezeichnung eines mnemotechnischen Gerätenamens explizit vorgegeben; es erfolgt keine Auswahl.

2. Anforderung mit Angabe eines Lagerortes

Die Bandgeräteanforderung erfolgt über die Angabe eines Geräte- oder Volumetyps mit zusätzlicher Angabe eines Lagerortes.

Erfolgt die Anforderung über das Kommando SECURE-RESOURCE-ALLOCATION, berücksichtigt NDM bei der Auswahl nur den angegebenen Lagerort. Ist hier kein Gerät verfügbar, wird der Job des Benutzers abgewiesen.

Erfolgt die Anforderung über eine interne Schnittstelle, die von ARCHIVE genutzt wird, musste der Aufrufer den Lagerort zuvor mit Hilfe von MAREN bestimmen. Falls dieser Lagerort dem NDM bekannt ist, d.h. über das Kommando ADD-DEVICE-DEPOT eingerichtet wurde, wählt NDM ein Bandgerät aus diesem Lagerort aus. Sonst erfolgt ein Zugriff auf die Gerätemenge, die den angegebenen Typ unterstützt, jedoch keinem bestimmten Lagerort zugeordnet ist. Diese Menge wird als "Restpool" bezeichnet.

3. Anforderung ohne Angabe eines Lagerortes

Die Bandgeräteanforderung erfolgt über die Angabe eines Geräte- oder Volume-Typs ohne zusätzliche Angabe eines Lagerortes.

Erfolgt die Anforderung über das Kommando SECURE-RESOURCE-ALLOCATION z.B. mit dem Operanden TYPE=TAPE-C4,...,LOCATION=\*USER-DEF, versucht NDM, über MAREN einen Standard-Lagerort für den angegebenen Volume-Typ oder einen von dem angegebenen Gerätetyp unterstützten Volume-Typ zu ermitteln.

Kennt das NDM diesen Lagerort, so wählt es ein Bandgerät aus diesem Lagerort aus. Sonst erfolgt ein Zugriff auf den "Restpool".

Erfolgt die Anforderung über das Kommando SECURE-RESOURCE-ALLOCATION mit dem Operanden LOCATION=\*NONE, entfällt der MAREN-Aufruf und es wird unmittelbar auf den "Restpool" zugegriffen.

### **Implizite Geräteauswahl bei Band-Volume-Anforderung**

Die Anforderung eines Band-Volumes kann von Seiten des Benutzers auf zwei Arten erfolgen:

1. Anforderung mit Angabe der VSN

Erfolgt die Anforderung mit Angabe der VSN, wird der in MAREN für diese VSN definierte Lagerort verwendet. Falls in MAREN für diese VSN kein Eintrag existiert, liefert MAREN entweder einen über die MAREN-Exit-Routine ermittelten oder einen Standard-Lagerort.

2. Anforderung ohne Angabe der VSN

Die Band-Volume-Anforderung erfolgt ohne Angabe einer VSN.

NDM versucht in diesem Fall, über MAREN einen Standard-Lagerort für den angegebenen Volume-Typ oder einen von dem angegebenen Gerätetyp unterstützten Volume-Typ zu ermitteln. Kennt das NDM diesen Lagerort, so wählt es ein Bandgerät aus diesem Lagerort aus. Sonst erfolgt ein Zugriff auf den "Restpool".

# **5.8 Parallel Access Volumes (PAV, SU /390)**

Im BS2000 wird jede Platte durch einen Tabelleneintrag in der PDT (Physical Device Table) repräsentiert. Jeder I/O-Auftrag für eine Platte wird vom Gerätetreiber in Form eines Kanalprogrammes an die I/O-Steuerung IOCNTRL zur Ausführung weitergereicht.

Wenn im PDT-Eintrag angezeigt wird, dass das Gerät nicht aktiv ist, wird der I/O-Auftrag gestartet. Jeder weitere I /O-Auftrag für dieses Gerät wird von IOCNTRL zunächst nur in eine Gerätewarteschlange eingereiht. Erst wenn das Gerät nicht mehr aktiv ist, wird der nächste Auftrag aus der Warteschlange gestartet.

Da zu einem Zeitpunkt also nur ein I/O-Auftrag pro Platte erlaubt ist, setzt sich die Gesamtdauer einer I/O zusammen aus der eigentlichen I/O-Dauer in der Hardware und der Wartezeit.

Hohe Wartezeiten können dadurch verursacht werden, dass:

- mehrere Anwendungen gleichzeitig mit hoher I/O-Last auf einer Platte arbeiten
- eine Anwendung ihre I/O-Aufträge asynchron an IOCNTRL abgibt

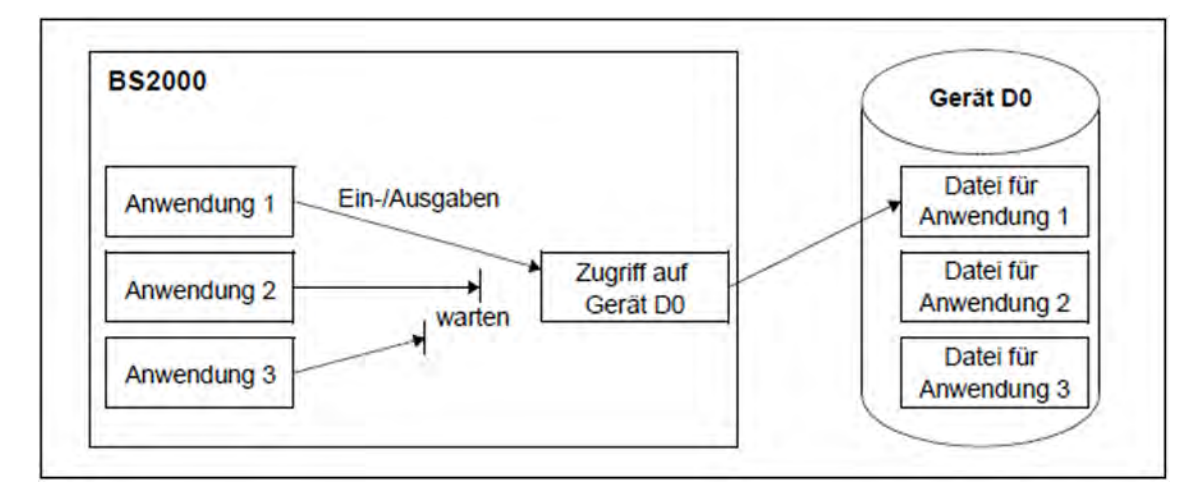

Bild 5: Mehrere Anwendungen mit I/O-Last auf einer Platte (traditionell)

**i**

Auf der SU x86 kann IOCNTRL standardmäßig mehrere Aufträge für emulierte Platten parallel starten (RSC-Funktion). Es müssen keine besonderen Einstellungen getroffen werden.

Für die Realisierung der PAV-Funktionalität nutzt BS2000 die Tatsache aus, dass am Fibre Channel ein Gerät einen I/O-Auftrag bereits annehmen kann, während noch eine I/O aktiv ist. Im RAID-System darf jedoch das "Command Queuing" nicht ausgeschaltet sein. PAV kann ohne Eingriffe am RAID-System in Betrieb genommen werden.

Ein logisches Parallel Access Volume wird durch ein sog. Basis-Gerät (BASE) und bis zu 7 Alias-Geräten (ALIAS) repräsentiert. Basis- und Alias-Geräte werden bei der Hardware-Generierung als eigenständige Geräte gleichen Typs mit unterschiedlichen Unit-Adressen und unterschiedlichen mnemotechnischen Gerätenamen, jedoch in derselben logischen Steuerung generiert.

Die Generierung von Alias-Geräten erfolgt mit IOGEN (siehe Handbuch "Systeminstallation" [\[55](#page-655-0)]) oder im laufenden Betrieb mit dem Kommando ADD-IO-UNIT, Operand PAV-ALIAS-DEVICE.

Den Zusammenhang zwischen Basis-Gerät und Alias-Geräten ermittelt BS2000 dynamisch beim Zuschalten eines Geräts mit dem Kommando ATTACH-DEVICE. Erkennt BS2000 ein Basis-Gerät, dann wird nach zugehörigen Alias-Geräten an derselben logischen Steuerung gesucht. Diese Alias-Geräte werden implizit zugeschaltet. Alias-Geräte können auch explizit mit ATTACH-DEVICE zugeschaltet werden. Ein Alias-Geräts kann aber nicht zugeschaltet werden, wenn das zugehörige Basis-Gerät nicht zugeschaltet ist.

Beim Wegschalten eines Basis-Geräts mit dem Kommando DETACH-DEVICE werden zugehörige Alias-Geräte implizit weggeschaltet. Ein Alias-Gerät kann auch explizit mit DETACH-DEVICE weggeschaltet werden.

Wenn ein Basis-Gerät und seine Alias-Geräte zugeschaltet sind, dann kann IOCNTRL I/O-Aufträge für das PAV parallel über Basis- und Alias-Geräte starten.

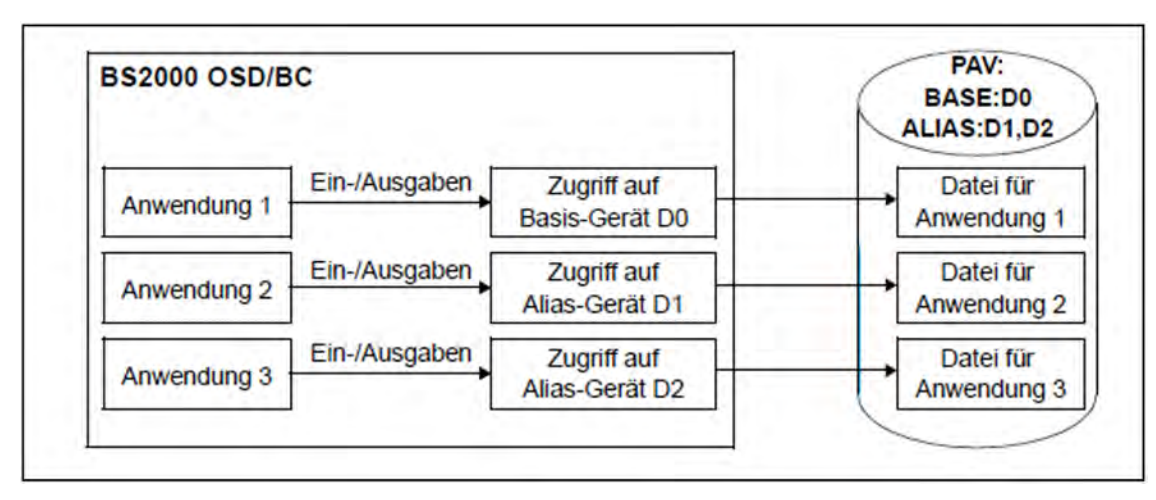

Bild 6: Mehrere Anwendungen mit I/O-Last auf einer Platte (PAV)

Die Belegung eines PAV-Volumes (Kommando IMPORT-PUBSET bzw. SET-DISK-PARAMETER) erfolgt über das Basis-Gerät. Auch die Aufträge für Lese- oder Schreib-I/Os in BS2000 erfolgen über das Basis-Gerät. Erst IOCNTRL verteilt die I/Os in Abhängigkeit der Auslastung von Basis- und Alias-Geräten auf eines von diesen. Dabei bevorzugt IOCNTRL im native mode bei gleicher Auslastung das Basis-Gerät.

Mit dem Kommando SHOW-DEVICE-CONFIGURATION ...,INFORMATION=\*PAV können Informationen über alle PAV-Geräte ausgegeben werden.

### Hinweise zum Einsatz unter VM2000

Um unter VM2000 eine möglichst gleichmäßige Verteilung der I/Os für Shared-Platten zu erreichen, bevorzugt IOCNTRL in den Gastsystemen das Basis- oder ein Alias-Gerät in Abhängigkeit vom VM-Index der virtuellen Maschine.

Basis- oder Alias-Gerät können jedoch auch Gastsystem-spezifisch explizit definiert werden. Dazu steht das Kommando MODIFY-IO-UNIT UNIT-DEVICE=\*DEVICE(NAME=..., STATE=\*PAV-PREFERRED-DEVICE(...)) zur Verfügung. Für jedes Gastsystem kann ein bevorzugtes Alias-Gerät für die I/O-Ausführung festgelegt werden.

Ausführliche Informationen zu PAV unter VM2000 finden Sie im Handbuch "VM2000" [\[60](#page-655-0)].

### **Einsatzempfehlungen für PAV**

Für Plattenspeichersysteme ETERNUS wird der Einsatz von PAV dringend empfohlen.

PAV bringt enorme Verbesserungen bei TP- und Batch-Betrieb, wenn ein großer Teil der Daten im Cache des Plattenspeichersystems liegt. Cache-Hits werden gleichzeitig bedient, parallel dazu kann ein Cache-Miss mit physikalischem Plattenzugriff ausgeführt werden. Für eine stark ausgelastete Platte mit n-pfadigem Anschluss kann es daher sinnvoll sein, n-1 Alias-Geräte zu generieren. Damit kann der n-fache Durchsatz einer Platte ohne Alias-Geräte erreicht werden.

Bei der Datensicherung muss davon ausgegangen werden, dass der Cache nicht ausreicht, die Daten also beim Sichern von den Platten geholt, bzw. beim Restore auf die Platten geschrieben werden müssen. Dies geschieht innerhalb des Plattenspeichersystems hoch-optimiert durch asynchrones "Read Ahead" bzw. "Delayed Fast Write". Die Leistung dieser Funktionen beschränkt den Durchsatz bei der Datensicherung.

Für eine optimale Datensicherung wird ein Einsatz "großer" Raid-Systeme mit schnellen Platten empfohlen sowie die Generierung von ausreichend vielen Alias-Geräten.

## **Extended PAV (XPAV)**

Mit der Funktion "Extended PAV (XPAV)" wird die Einschränkung, dass ein Alias-Gerät in derselben logischen Steuerung wie das Basis-Gerät liegen muss, aufgehoben. Zusätzlich zu einer vorhandenen logischen Steuerung können eine oder mehrere logische Steuerungen mit 256 Alias-Geräten konfiguriert werden.

XPAV eignet sich insbesondere für Konfigurationen, in denen PAV nicht von Anfang an eingeplant wurde oder in denen keine oder nur wenige freie Adressen für Alias-Geräte zur Verfügung stehen.

Zwei XPAV-Varianten sind möglich:

- 1. Wenn die vorhandene logische Steuerung und die zusätzliche Steuerung mit den Alias-Geräten an denselben Steuerungsports generiert werden, dann ist kein manueller Eingriff in der Plattensteuerung und auch keine zusätzliche Verkabelung erforderlich.
- 2. Wenn die vorhandene logische Steuerung und die zusätzliche Steuerung mit den Alias-Geräten an unterschiedlichen Steuerungsports generiert sind, dann müssen die Volumes in der Platten-Steuerung zusätzlichen Ports zugewiesen werden. Auch kann eine zusätzliche Verkabelung für die Alias-Geräte erforderlich werden.

Die Generierungs-Einschränkungen sind im Handbuch "Systeminstallation" [[55\]](#page-655-0) beschrieben.

## **Dynamisches PAV (DPAV)**

Statisches PAV verlangt eine vorausschauende Planung auf die zukünftige Geräteauslastung durch Generierung geeignet vieler Alias-Geräte. Es ist natürlich auch möglich, allen Platten im Voraus ein oder mehrere Alias-Geräte zuzuweisen.

Dynamisches PAV (die IORM-Funktion DPAV, siehe ["IORM: Steuerung von I/O-Ressourcen"](#page-193-0)) kommt mit weniger Alias-Geräten aus. Wie beim statischen PAV müssen Alias-Geräte generiert werden, es ist jedoch nicht erforderlich, für jedes Volume im Voraus die maximal benötigten Alias-Geräte vorzusehen. DPAV weist autonom Alias-Geräte denjenigen Volumes zu, die am meisten davon profitieren.

Für Server Units, die FastDPAV unterstützen, wird DPAV nicht mehr empfohlen. **i**

### **Schnelles Dynamisches PAV (FastDPAV)**

Die Funktion "FastDPAV", ein optimiertes DPAV, wird für Server Units SU /390 angeboten, die eine Modifikation der Logical Unit Number (LUN) für Alias-Geräte beim Starten einer I/O unterstützen.

Vorteile von FastDPAV gegenüber Statischem PAV:

- FastDPAV benötigt deutlich weniger Alias-Geräte.
- Mit FastDPAV sind mehr ,normale' Volumes, Clones und Snaps am Kanal möglich.
- FastDPAV ermöglicht größere Volumes bei gleicher I/O-Performance.

Vorteile von FastDPAV gegenüber DPAV:

- FastDPAV benötigt kein IORM für Überwachung der Geräteauslastung und Umschaltung.
- FastDPAV erfordert keine Koordination mit anderen Systemen.
- Bei Bedarf sind Alias-Geräte sofort verfügbar.

Beim FastDPAV wird für eine Menge von Logischen Volumes mit identischen Kanalpfaden (Verbindung vom Kanal zum Port am Plattenspeichersystem) ein Pool von FastDPAV-Alias-Geräten generiert ohne feste Zuordnung zu einem dieser Logischen Volumes. Für ein FastDPAV-Alias-Gerät wird die LUN jeweils erst beim Starten einer I/O vorgegeben/modifiziert.

### Hinweise zum Einsatz

Im Native-Betrieb werden alle generierten FastDPAV-Alias-Geräte vom BS2000 automatisch für die I/O-Nutzung aktiviert.

Im VM-Betrieb werden von den generierten FastDPAV-Alias-Geräten diejenigen vom BS2000 aktiviert, die dem Gastsystem (bzw. Monitorsystem) exklusiv zugewiesen wurden. Die Zuweisung kann explizit (mit ADD-VM-DEVICES) erfolgen oder implizit (mit ATTACH-DEVICE), falls das System dafür berechtigt ist.

Bei der I/O-Ausführung berücksichtigt BS2000 nur die zuvor aktivierten FastDPAV-Alias-Geräte.

Eine Deaktivierung wird mit DETACH-DEVICE ermöglicht. Im VM-Betrieb erfolgt zusätzlich ein Entzug des Alias-Gerätes von der virtuellen Maschine, falls es nur implizit zugewiesen wurde.

FastDPAV kann mit und ohne Statischem PAV betrieben werden.

# **5.9 Verwaltung privater Datenträger**

- [Bandverwaltung mit MAREN](#page-190-0)
- [Einsatzmöglichkeiten privater Platten](#page-192-0)

### <span id="page-190-0"></span>**5.9.1 Bandverwaltung mit MAREN**

Für die Bandverwaltung im Data Center steht der Systembetreuung das Softwareprodukt MAREN zur Verfügung. MAREN speichert alle Informationen über die Bänder in einer ISAM-Datei, dem MAREN-Katalog.

Ohne MAREN ist das Arbeiten mit Lagerorten (siehe "Geräteauswahl unter Berücksichtigung von Lagerorten" im ["Geräteauswahlmechanismus für Bandgeräte"](#page-183-0)) nicht möglich.

### **MAREN-Katalog**

Um die Informationen im MAREN-Katalog stets aktuell zu halten, arbeitet MAREN mit BS2000 zusammen. MAREN registriert jeden DVS-Zugriff. Der MAREN-Katalog wird bei jeder Verarbeitung eines Bandes aktualisiert.

Der MAREN-Katalog basiert auf den Archivnummern (VSN) der Bänder. Die Archivnummern müssen eindeutig sein, wobei kein spezielles Nummernkreisschema vorausgesetzt wird.

### **Freibandzuweisung und automatische Initialisierung**

Eine wichtige Komponente des MAREN-Systems ist die so genannte automatische Freibandzuweisung MARENUCP. Damit können z.B. im Fall einer unspezifizierten Bandanfordung ("SCRATCH"-Bänder) freie Bänder aus dem MAREN-Bandpool automatisch zugewiesen werden. Dabei werden gleichzeitig die verarbeiteten Bänder im MAREN-Katalog als reserviert gekennzeichnet.

MARENUCP prüft, ob ein Band, das angefordert und vom Operator montiert wurde, initialisiert werden muss. Falls notwendig, wird zuerst die Initialisierung durchgeführt und anschließend die Reservierung und Zuweisung vorgenommen.

### **Schnittstellen zur BS2000-Bandverarbeitung**

Bei der Magnetband-Reservierung und -Verarbeitung über das BS2000-DVS wird automatisch das MAREN-System für folgende Aufgaben aktiv:

- Kontrolle der Zugriffsberechtigung
- Prüfung auf Verfügbarkeit
- Aktualisierung der Archiveinträge
- Ausgabe von Transportmeldungen
- Einsetzen der Geräteparameter

Der Aufruf dieser Prüfroutinen kann von folgenden Ereignissen veranlasst werden:

- Band belegen
- TFT-Eintrag erstellen
- Datei eröffnen
- Spulen wechseln
- Datei schließen
- Band freigeben

## **Kontrolle der Zugriffsberechtigung**

Vor jeder Verarbeitung eines Bandes kontrolliert MAREN, ob der Aufrufer zugriffsberechtigt ist. Folgende Bedingungen müssen vor jedem Zugriff erfüllt sein:

- Falls das Band einer fremden Benutzerkennung zugeordnet ist, muss es im MAREN-Katalog das Attribut USER-ACCESS=\*ALL-USERS besitzen (Ausnahme: Aufrufer unter TSOS).
- Falls das Band durch ein Kennwort geschützt ist, muss dieses Kennwort angegeben worden sein.
- Falls das Band mit einem ARCHIVE-Directory in Verbindung steht, dann darf auf dieses Band nur mit ARCHIVE zugegriffen werden.
- Bei Ausgabe auf Band muss der schreibende Zugriff erlaubt sein; das Attribut FOREIGN-READ-ONLY darf im MAREN-Katalog nicht hinterlegt sein (Ausnahme: Aufrufer unter TSOS).
- **Bei Ausgabe auf Band muss das Dateifreigabedatum kleiner oder gleich dem Tagesdatum sein.**
- Falls MAREN-Exitroutinen im Einsatz sind, müssen diese den Zugriff auf das Band erlauben.

Ist eine dieser Bedingungen nicht erfüllt, wird der Zugriff auf das betreffenden Band abgelehnt und eine entsprechende Meldung ausgegeben.

## **Prüfung auf Verfügbarkeit**

Vor jedem Zugriff auf ein Band prüft MAREN, ob die folgenden Voraussetzungen für die Verfügbarkeit erfüllt sind:

- Die Archivnummer des Bandes muss im MAREN-Katalog eingetragen sein.
- Die Archivnummer muss laut Attribut DEVICE-TYPE ein Band bezeichnen.
- Das Band darf nicht ausgeliehen sein.
- Das Band muss für den Aufrufer reserviert sein.
- Das Band muss im lokalen Data Center verfügbar sein; d.h der in einem speziellen Feld des Archiveintrags enthaltene Lagerort darf in der so genannten Lagerorttabelle nicht als "remote" gekennzeichnet sein.
- Das Band darf nicht gerade an einem anderen System verarbeitet werden (die Prüfung auf eine gerade laufende Verarbeitung am eigenen System wird nicht von MAREN, sondern von BS2000 durchgeführt).
- Beim Verarbeitungsmodus INPUT (außer bei Zugriff über ARCHIVE) müssen die Dateinamen im MAREN-Archiveintrag und in der TFT übereinstimmen. Dabei werden die Namensteile Katalogkennung, Benutzerkennung und Version ignoriert.

Installation und Einsatz von MAREN im Data Center sind in den Handbüchern zu "MAREN" [[31\]](#page-655-0) ausführlich beschrieben.

### <span id="page-192-0"></span>**5.9.2 Einsatzmöglichkeiten privater Platten**

In BS2000 können Platten grundsätzlich als private Platte oder als gemeinschaftliche Platte genutzt werden.

Vor dem ersten Einsatz müssen die Datenträger mit dem Dienstprogramm VOLIN initialisiert werden. Dabei wird u. a. das maximal 6-stellige Datenträgerkennzeichen (Archivnummer) in den entsprechenden Kennsatz (Standard Volume Label) geschrieben. Anhand dieses Datenträgerkennzeichens (Volume Serial Number, VSN) können die privaten und gemeinschaftlichen Platten unterschieden werden.

Die VSN einer privaten Platte ist, mit der Einschränkung, dass sie nicht mit der einer gemeinschaftlichen Platte übereinstimmen darf, frei wählbar. Die Regeln und Möglichkeiten zur Vergabe einer VSN für gemeinschaftliche Platten sind im [Abschnitt "Pubset-Eigenschaften"](#page-268-0) erläutert.

Für private Platten gibt es zwei Anwendungsmöglichkeiten:

DVS-Anwendungen

Die Platte ist durch eine oder mehrere DVS-Anwendungen belegt.

Dabei ist der Taskbelegungsmodus standardmäßig task-shareable. Eine task-exklusive Belegung erreicht man mit dem Kommando SECURE-RESOURCE-ALLOCATION. Der Systembelegungsmodus richtet sich nach den Generierungseigenschaften des Plattengerätes, in dem die Platte montiert ist. Mit dem Operatorkommando SET-DISK-PARAMETER kann der Systembelegungsmodus generierungsunabhängig und plattenspezifisch eingestellt werden.

• Sonderanwendungen (SPECIAL-Anwendungen)

Die Platte ist durch eine privilegierte Anwendung – z.B. VOLIN, FDDRL – belegt. Die SPECIAL-Anwendungen sind immer task- und system-exklusive Belegungen. Die Belegungsdauer wird von der SPECIAL-Anwendung bestimmt, sie kann vom Operator nicht beeinflusst werden.

### **Dual Recording by Volume (DRV)**

Mit dem Subsystem DRV können neben gemeinschaftlichen Platten auch Privatplatten im System doppelt geführt werden. Shared-Pubsets können nicht für DRV verwendet werden. Jeder Schreibauftrag des DVS wird doppelt ausgeführt und jeder Leseauftrag wird auf der Platte mit der jeweils geringeren Auslastung abgewickelt.

### Voraussetzungen

Um zwei Platten als eine logische Platte betreiben zu können, müssen folgende Bedingungen erfüllt sein:

- gleicher Gerätetyp
- gleicher Steuerungstyp
- gleicher Kanaltyp
- gleicher logischer Aufbau durch gleiche VOLIN-Parameter
- gleiche VSN
- gleicher Timestamp
- homogener Eintrag für das DRV-Aufzeichnungsverfahren

#### Bedienung und Steuerung

Die gesamte Funktionalität von DRV ist im Ein-/Ausgabe-System, im NDM sowie im Subsystem DRV realisiert und muss weder vom DVS noch von Benutzerprogrammen berücksichtigt werden.

Der DRV-Betrieb wird ausschließlich von der Systembetreuung eingeleitet, gesteuert, überwacht und beendet.

Das Produkt DRV ist im Handbuch "DRV" [[17\]](#page-655-0) ausführlich beschrieben.

## <span id="page-193-0"></span>**5.10 IORM: Steuerung von I/O-Ressourcen**

Das Dienstprogramm IORM verbessert die I/O-Eigenschaften von BS2000 im Native- und im VM2000-Betrieb.

In IORM (und dem IORM-Subsystem) sind folgende Funktionen zur autonomen, dynamischen Steuerung der I/O-Betriebsmittel Kanal, Steuerung, Pfad und Gerät realisiert:

- IOPT: I/O-Prioritäten-Steuerung für Tasks (I/O Priority Handling for Tasks)
- DPAV (SU /390): Dynamische I/O-Lastverteilung für Platten (Dynamic Parallel Access Volume)
- DDAL: Optimierte Lastverteilung im Betrieb mit ETERNUS CS (Dynamic Device Allocation)
- TCOM: Kompression im LTO-Gerät anpassen (Dynamic Tape Compression)
- IOLVM (SU /390): Begrenzung der I/O-Aufnahme einzelner VM2000-Gastsysteme (I/O Limit for Virtual Machines)

IORM sammelt im laufenden Betrieb Daten über die Auslastung der I/O-Betriebsmittel und steuert den I/O-Betrieb abhängig von vorgegebenen Schwellenwerten.

Die IORM-Funktionen IOPT, DPAV und IOLVM steuern Plattengeräte. Die IORM-Funktionen DDAL und TCOM steuern Bandgeräte.

Wenn im VM2000-Betrieb IORM im Monitorsystem und in den beteiligten BS2000-Gastsystemen im Einsatz ist, dann tauschen die IORM-Subsysteme über eine interne Schnittstelle I/O-Daten und Kontrollinformationen aus.

IORM kann im Native-Betrieb und unter VM2000 eingesetzt werden. IORM arbeitet aber nicht über mehrere Server Units hinweg.

Eine detaillierte Beschreibung von IORM finden Sie im Handbuch "Dienstprogramme" [[15](#page-655-0)].

## **5.11 Anzeigen und prüfen der SAN-Konfiguration**

Die Server Units werden mit modernen Speichersystemen über die Fibre Channel verbunden. Dabei werden die Speichersysteme in der Regel nicht direkt an den Fibre Channel Adapter einer Server Unit angeschlossen, sondern über einen **Switch**. Ein solcher FC-Switch ermöglicht gleichzeitig mehrere Verbindungen zwischen den Geräten, die an seinen Ports angeschlossen sind. An einen FC-Switch können über spezielle Anschlüsse wiederum andere Switches angeschlossen werden. Ein Netz, das aus einem oder mehreren FC-Switches gebildet wird, heißt Fabric. Ein Netz aus mehreren Speichersystemen, die mit FC-Switches verbunden sind, wird als Storage Area Network (SAN) bezeichnet.

Aus Sicht von BS2000 sind die FC-Switches transparent. BS2000 verwendet die Steuerungen und Geräte, die über Fibre Channel angeschlossen sind, ohne Informationen über die Verbindungen in der Fabric zu haben.

Wenn es zu Problemen beim Zuschalten von Geräten oder zu Fehlern im laufenden Betrieb kommt, ist es oft schwer, die Ursache hierfür zu erkennen. Eine INOP- oder NINT-Meldung der Gerätefehlerbehandlung kann durch Verbindungsstörungen an beliebiger Stelle im

SAN hervorgerufen werden. Möglicherweise kann ein Gerät gar nicht erst zugeschaltet werden, weil die in BS2000 generierten Pfade oder WWPNs (World Wide Port Number) physikalisch nicht vorhanden sind oder weil die generierten Verbindungen zwischen Kanal und Steuerung in den Switches nicht zugelassen werden.

### **5.11.1 Dienstprogramm SANCHECK**

Das Dienstprogramm SANCHECK bietet für diese Fälle komfortable Diagnosehilfsmittel. Dabei werden Hilfen für zwei Problembereiche geboten:

- Erkennung von Generierungsfehlern (SU /390)
- Lokalisierung von Fehlerzuständen im SAN

Mit der Anweisung SHOW-SAN-PATH können gezielt Verbindungswege durch die Fabric(s) des SAN zwischen vorgegebenen Hardware-Einheiten (Kanälen, Steuerungen) gesucht und ihr Zustand geprüft werden. Bei Angabe des Operanden INFORMATION= \*ERROR wird über die Meldungen SAN0Pnn gezielt angegeben, wo es auf den Verbindungswegen im SAN für die generierten IO-Pfade Probleme gibt.

Mit der Anweisung SHOW-SAN-CONFIGURATION können gezielt Informationen über die Fabrics, Switches und Ports abgerufen werden. Die Verbindungen der Switches innerhalb einer Fabric werden aufgezeigt. Für alle Ports der Switches werden deren Verbindungen ("Link-Neighbours") und die Zustände der jeweiligen Einheiten angegeben.

Für ausführliche Informationen zu SANCHECK siehe Handbuch "Dienstprogramme" [\[15](#page-655-0)].

## **5.11.2 FC Netzwerke im SE Manager**

Die FC-Fabrics und Verbindungswege durch die Fabrics werden auch im SE Manager unter "Hardware" > "FC Netzwerke" angezeigt. Ausführliche Informationen dazu finden Sie im Handbuch "Bedienen und Verwalten" [\[57](#page-655-0)].

# **6 BS2000-Benutzerverwaltung**

Die BS2000-Benutzerverwaltung eines Pubsets wird über den so genannten Benutzerkatalog realisiert.

Dieses Kapitel beschreibt

- **[Struktur eines Benutzerkatalogs](#page-198-0)**
- $\bullet$ [Führen des Benutzerkatalogs](#page-199-0)
- [Sicherungskonzept für Benutzerkataloge](#page-201-0)
- [Benutzerkatalog und SMS-Konzept](#page-212-0)
- [Bulletin-Datei \(Logon-Informationsdatei\)](#page-213-0)

Details zu Pubsets finden Sie im [Kapitel "Pubset-Verwaltung"](#page-242-0).

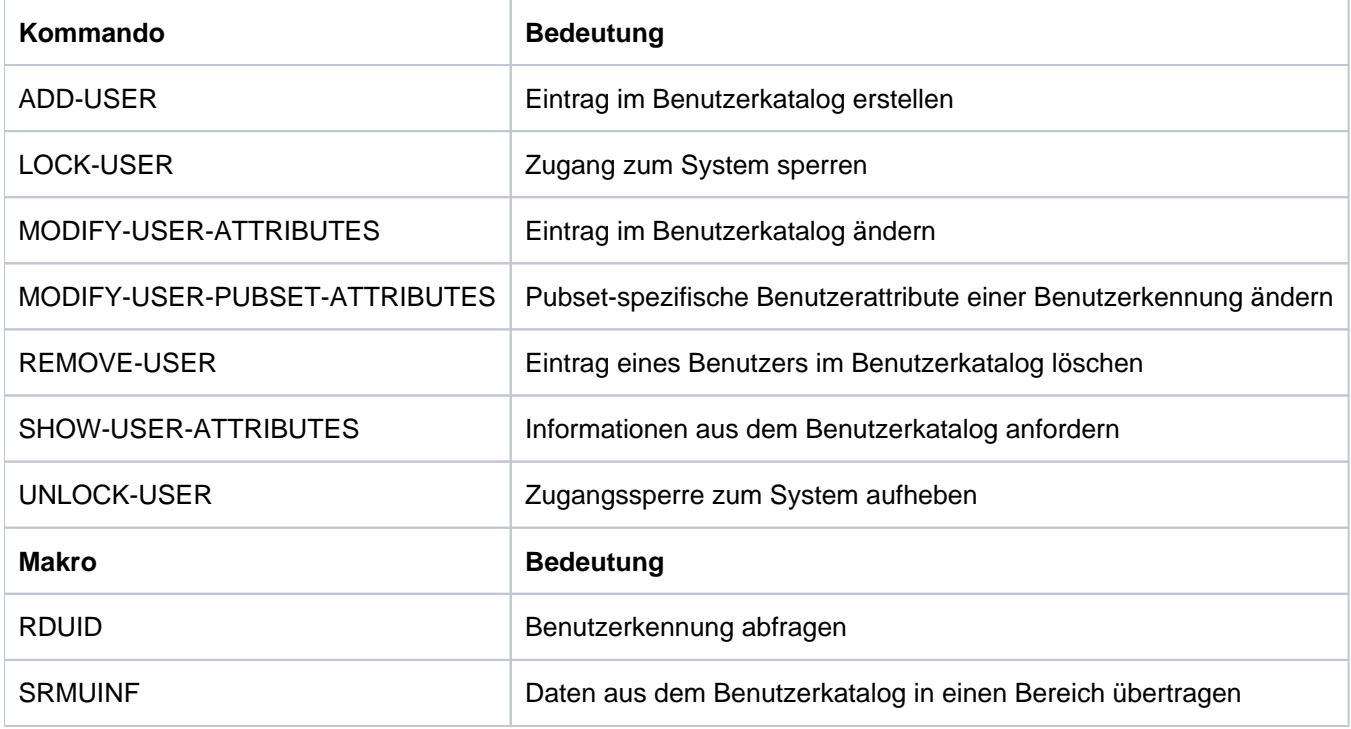

Tabelle 13: Schnittstellenübersicht zur Verwaltung des Benutzerkataloges

## <span id="page-198-0"></span>**6.1 Struktur eines Benutzerkatalogs**

Auf jedem Pubset existiert unter der Kennung TSOS die Datei SYSSRPM. Diese stellt den Benutzerkatalog dar, in dem Informationen zu Benutzerkennungen von BS2000 aufbewahrt werden.

Zusätzlich existiert unter der Kennung TSOS die Datei SYSSRPM.BACKUP (auch .BACKUP genannt). Die Datei . BACKUP ist eine Kopie des Benutzerkatalogs. Sie fungiert als Hilfsdatei, wenn der Benutzerkatalog gesichert oder mit Hilfe der Sicherung rekonstruiert werden soll.

Beide Dateien werden beim Importieren eines Pubsets von einer Systemtask geöffnet und von dieser beim Export wieder geschlossen. Damit ist ein direkter Zugriff auf die Dateien nicht möglich.

## **Die Datei \$TSOS.SYSSRPM**

Die Systemdatei \$TSOS.SYSSRPM ist eine NK-ISAM-Datei.

Auf sie wird aus einer Server-Task zugegriffen (SRPM-Tasks TSN RP01 oder RP02). Mit dem Import wird die Datei durch die Server-Task eröffnet und bleibt bis zum Export im geöffneten Zustand. Ein direkter Zugriff auf \$TSOS. SYSSRPM ist nicht möglich.

Die Datei \$TSOS.SYSSRPM enthält Folgendes:

- Informationen zur Zugangskontrolle für Benutzerkennungen (auch bei erweitertem Zugangsschutz mit SECOS)
- Systemglobale Privilegien
- BS2000-Benutzergruppen

Die Datei SYSSRPM stellt den Benutzerkatalog dar.

### Benutzerkatalog des Home-Pubsets

Der Benutzerkatalog des Home-Pubsets enthält **system-spezifische** Daten, wie z.B. Zugriffsrechte zu BS2000 (Benutzerkennung, Abrechnungsnummer, Kennwort der Benutzerkennung, SPOOLOUT-Klasse, Versandanschrift usw.) und die Standardkatalog-Kennung.

### Benutzerkataloge der importierten Pubsets

In den Benutzerkatalogen der importierten Pubsets sind **pubset-spezifische** Daten verankert. Sie enthalten u.a. Informationen, die den einzelnen Benutzer auf dem jeweiligen Pubset betreffen, z.B.:

- den maximal zur Verfügung stehenden Speicherplatz
- ggf. die Erlaubnis, diese Grenze zu überschreiten
- Katalogkontingente

Die system-spezifischen Informationen des Home-Pubsets können auch in den Benutzerkatalogen der importierten Pubsets vorhanden sein; für Überprüfungen wird allerdings nur der Benutzerkatalog des Home-Pubsets vom System herangezogen. Die system-spezifischen Daten auf den importierten Pubsets werden nur dann benötigt, wenn diese Pubsets als Reserve-Home-Pubsets zur Systemeinleitung von BS2000 und für den Systemlauf benutzt werden.

## <span id="page-199-0"></span>**6.2 Führen des Benutzerkatalogs**

Der Benutzerkatalog wird beim erstmaligen Importieren eines Pubsets (nach dessen Erstellung mit SIR) mit dem Kommando IMPORT-PUBSET ACTUAL-JOIN=\*FIRST eingerichtet. Er enthält dann standardmäßig folgende Benutzerkennungen:

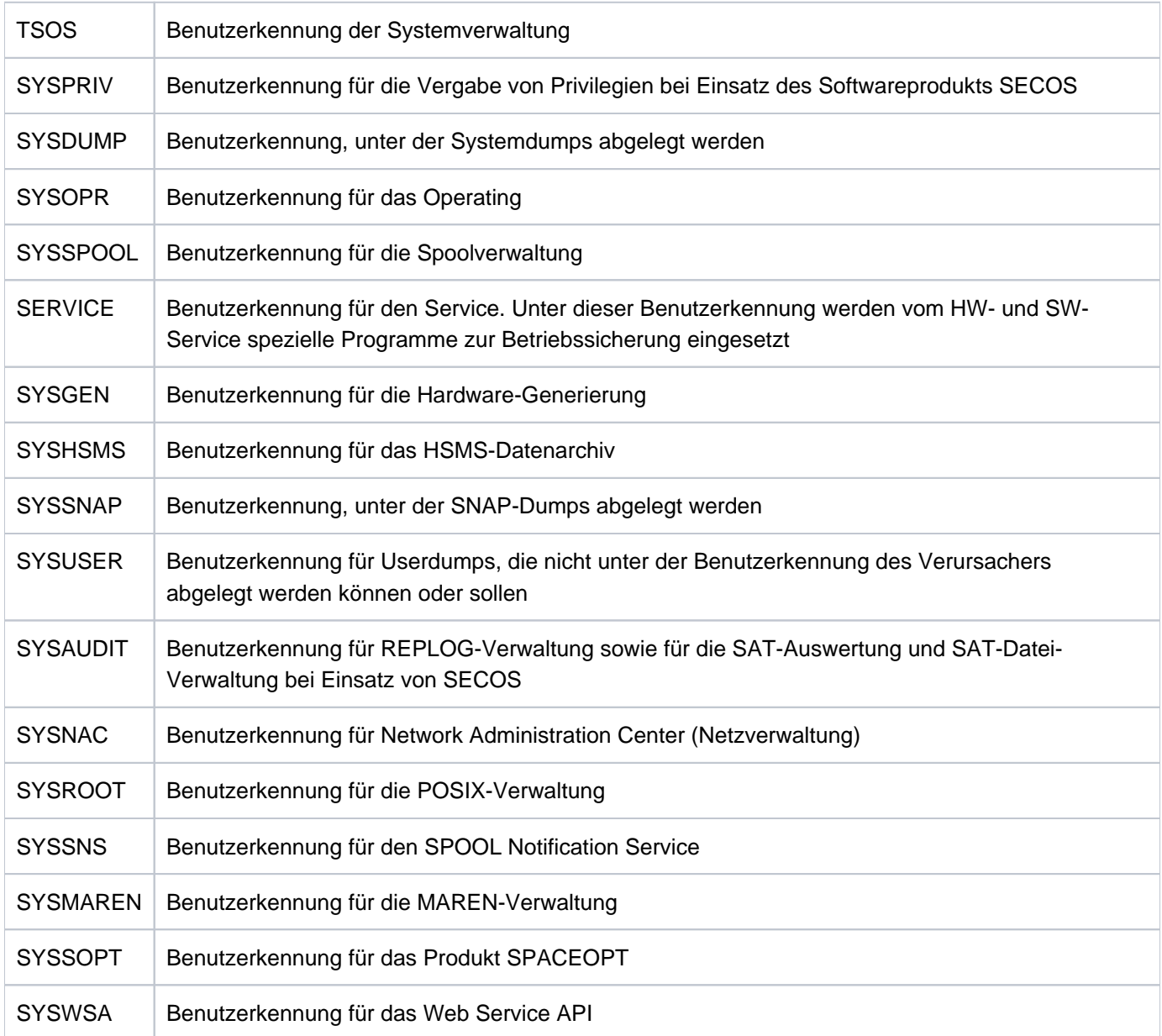

### **ACHTUNG!**

**!**

Wird ein schon einmal importierter Pubset erneut mit ACTUAL-JOIN=\*FIRST importiert, wird nicht nur der Benutzerkatalog auf seine Standardbelegung zurückgesetzt, sondern auch alle auf ihm befindlichen Daten – außer Dateien unter \$TSOS – werden gelöscht.

Die Benutzerkennungen des Systems, mit Ausnahme von TSOS und SERVICE, werden bei der Initialisierung gesperrt gesetzt und können mit dem Kommando UNLOCK-USER freigegeben werden.

### **Benutzer eintragen und verwalten**

Für jeden Benutzer, der Zugriff zum System haben soll, muss die Systembetreuung einen Eintrag im Benutzerkatalog des Home-Pubsets und dem des zugewiesenen Standard-Pubsets erstellen. Für die LOGON-Validierung ist der Eintrag im Benutzerkatalog des Home-Pubsets ausschlaggebend. In Absprache mit dem Benutzer werden ihm, neben den Daten zu seiner Identifizierung, bestimmte Betriebsmittel und Berechtigungen zugeordnet:

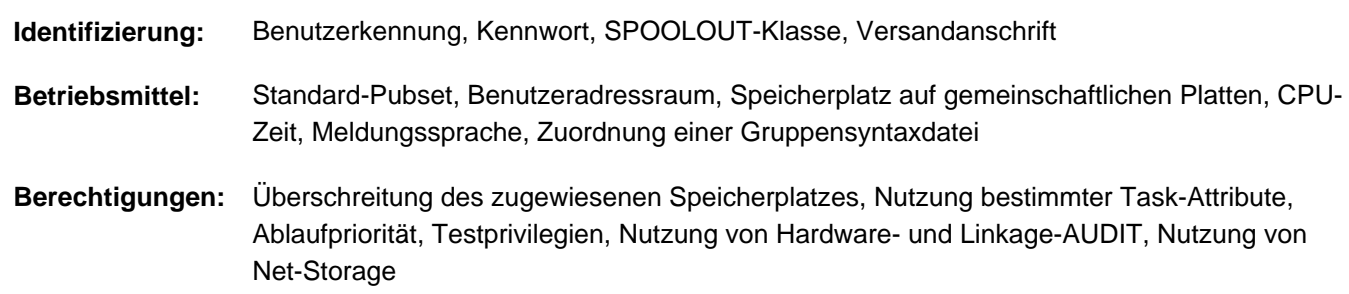

Die Kommandos ADD-USER und MODIFY-USER-ATTRIBUTES dienen zum Erstellen bzw. Aktualisieren von Einträgen im Benutzerkatalog.

Mit dem Kommando SHOW-USER-ATTRIBUTES kann sich die Systembetreuung die Benutzereinträge ausgeben lassen und erhält auf diese Art und Weise einen Überblick über den Inhalt des Benutzerkataloges. Ferner kann die Systembetreuung mit den Kommandos LOCK-USER und REMOVE-USER Benutzerkennungen sperren bzw. löschen und mit UNLOCK-USER wieder entsperren.

Die System-Benutzerkennungen können nicht gelöscht werden (Ausnahme: die Benutzerkennung SERVICE bei Einsatz des Produkts SECOS, siehe das SECOS-Handbuch "Zugangs- und Zugriffskontrolle" [[46](#page-655-0)]).

# <span id="page-201-0"></span>**6.3 Sicherungskonzept für Benutzerkataloge**

- [Sichern des aktuellen Benutzerkatalogs eines Pubsets](#page-202-0)
- [Wiedereinspielen eines gesicherten Benutzerkatalogs](#page-203-0)
- [Rekonstruktion der Datei SYSSRPM](#page-204-0)
	- [Rekonstruktion durchführen](#page-205-0)
	- [Logging-Datei](#page-209-0)

### <span id="page-202-0"></span>**6.3.1 Sichern des aktuellen Benutzerkatalogs eines Pubsets**

Zur Sicherung des Benutzerkataloges muss die Datei \$TSOS.SYSSRPM.BACKUP mit dem Subsystem ARCHIVE (Anweisung SAVE) oder HSMS (Anweisung BACKUP-FILES) gesichert werden. Diese Sicherung erfolgt für den Benutzer im Wesentlichen wie die Sicherung jeder anderen Datei, wobei der Dateiname nur als Platzhalter fungiert. Die aktuellen Daten werden während des SAVE-Laufs von der Benutzerverwaltung an ARCHIVE/HSMS übergeben, die eigentliche .BACKUP-Datei behält ihre Platzhalterfunktion und bleibt leer. Um die gesicherten Daten wirksam werden zu lassen, muss die .BACKUP-Datei vor IPL bzw. IMCAT von der Sicherung eingelesen (mit RESTORE/RESTORE-FILES) und der IPL bzw. IMCAT entsprechend parametrisiert werden.

Wird eine Differenzsicherung der Datei gefordert (Operation SAVE ...,CHANGED=YES), so erfolgt diese in jedem Fall, da die Datei nach der letzten Bearbeitung durch ARCHIVE von der sie verwaltenden Systemtask wieder geöffnet wurde.

Ein Export für die .BACKUP-Datei wird abgewiesen.

Da bei der Rekonstruktion eine Manipulation des Inhalts des gesicherten Benutzerkataloges nicht festgestellt werden kann, muss die Datei von der Systembetreuung durch geeignete organisatorische Maßnahmen geschützt werden. **i**

### <span id="page-203-0"></span>**6.3.2 Wiedereinspielen eines gesicherten Benutzerkatalogs**

Zum Wiedereinspielen des Benutzerkataloges muss die Datei \$TSOS.SYSSRPM.BACKUP mit Hilfe des Subsystems ARCHIVE (Operation RESTORE) wiedereingespielt werden.

Sofern bei der Sicherung der Datei \$TSOS.SYSSRPM.BACKUP diese umbenannt wurde, muss diese Umbenennung bei der Wiedereinspielung rückgängig gemacht werden. Da die Datei permanent existiert, muss bei der Operation RESTORE der Operand REPLACE auf einen der Werte YES, ALL oder ALLP gesetzt werden.

Es ist zulässig, einen gesicherten Benutzerkatalog auf einem anderen Pubset als demjenigen, von dem gesichert wurde, einzuspielen. Zu beachten ist dabei, dass Attribute, wie z.B. der Standard-Pubset, manuell aktualisiert werden müssen. **i**

## <span id="page-204-0"></span>**6.3.3 Rekonstruktion der Datei SYSSRPM**

Eine Rekonstruktion betrifft nicht nur den Benutzerkatalog, sondern auch den Dateikatalog TSOSCAT, denn der Dateikatalog TSOSCAT führt eine eigene Liste von Benutzerkennungen, die der Abbildung Benutzerkennung zu PBN (Primary Block Number, kennzeichnet den Eigentümer der Datei) dient. Die Rekonstruktion muss die Konsistenz von Benutzerkatalog und Dateikatalog wahren. Die Benutzerstruktur des vorhandenen Benutzerkataloges SYSSRPM wird nicht in den Rekonstruktionsprozess miteinbezogen.

Im Idealfall sollte ein Pubset mit seiner eigenen Sicherung rekonstruiert werden. Ist dies nicht der Fall, können Inkonsistenzen zwischen den Systemumgebungen zu den Zeitpunkten der Sicherung und Rekonstruktion bestehen. **i**

Ziel ist es, die beiden Benutzerstrukturen von .BACKUP und TSOSCAT zu vereinigen und dabei mögliche Inkonsistenzen zu beseitigen.

### <span id="page-205-0"></span>**6.3.3.1 Rekonstruktion durchführen**

Die Rekonstruktion des Benutzerkataloges kann beim Startup (im Falle des Home-Pubsets) oder mit dem Kommando IMPORT-PUBSET veranlasst werden. Voraussetzung ist die erfolgreiche Wiedereinspielung eines Benutzerkataloges in die Datei .BACKUP vor dem letzten Shutdown bzw. Export.

Wird ein Pubset neu eingerichtet, kann die Rekonstruktion der Datei SYSSRPM auch durch SIR erfolgen.

### **Systemparameter RECONUC**

Die Rekonstruktion wird durch den Systemparameter RECONUC gesteuert. Er kann über den Startup-Parameterservice eingestellt und geändert werden. Beim DIALOG-Startup besteht eine zusätzliche Möglichkeit, RECONUC zu ändern: Über die Meldung NSI6010 werden der voreingestellte Wert für RECONUC ausgegeben und Änderungswünsche abgefragt.

Zu beachten ist, dass die Systemparameter RECONUC und STUPTYPE in Zusammenhang stehen. Sofern STUPTYPE=J oder T gewählt wurde, wird zuerst der First-Startup (mit/ohne Rücksetzen des Benutzerkatalogs) ausgeführt und anschließend der Wert für RECONUC ausgewertet. Die Meldung NSI6220 informiert über einen ungültigen Wert für RECONUC oder STUPTYPE und das Setzen auf einen Standardwert, der in der Meldung angegeben wird.

Für RECONUC können die Werte N, B, T, A und R angegeben werden. N bedeutet keine Rekonstruktion.

#### Beispiel

- A: Menge aller Benutzer, die in der Datei .BACKUP existieren, jedoch nicht im TSOSCAT
- B: Menge aller Benutzer, die sowohl in der Datei .BACKUP also auch im TSOSCAT existieren
- C: Menge aller Benutzer, die im TSOSCAT existieren, jedoch nicht in der Datei .BACKUP

Im Idealfall sollten die Mengen A und C leer sein, da sonst bei der Rekonstruktion entweder Benutzerattribute oder Dateien verloren gehen können.

Die folgende Liste zeigt, welcher Wert für welche Rekonstruktionsanforderung angegeben werden muss und wie sich das ggf. auf die Beispielmengen A, B und C auswirkt. In Klammern steht der entsprechende Wert beim Kommando IMPORT-PUBSET.

Rekonstruktion mittels mittels BACKUP: RECONUC=B (SCOPE BACKUP)

Bezogen auf die Mengen A, B und C bedeutet das:

- A: Neueinrichtung mit den gesicherten Attributen.
- B: Update der vorhandenen mit den gesicherten Benutzerattributen.
- C: Löschen ihrer Dateien und Jobvariablen.

Dieser Modus ist bei regelmäßiger Sicherung zu empfehlen.

Rekonstruktion mittels TSOSCAT: RECONUC=T (SCOPE TSOSCAT)

Bezogen auf die Mengen A, B und C bedeutet das:

- A: keine Übernahme in die rekonstruierte Benutzerstruktur. Dadurch kann die Privilegienverteilung oder die Gruppenstruktur auf dem betreffenden Pubset dahingehend gestört werden, dass z.B. ein Benutzer, der als einziger in der .BACKUP-Datei ein bestimmtes Privileg besaß, nicht in den neuen Benutzerkatalog übernommen wird oder keine Übernahme eines Gruppenverwalters erfolgt.
- B: Update der vorhandenen mit den gesicherten Benutzerattributen.
- C: Einrichtung mit Standard-Attributen und den Erhalt der Dateien, Jobvariablen und Guards.

Dieser Modus ist dann zu empfehlen, wenn der Erhalt von Dateien im Vordergrund steht und Benutzerkennungen, soweit sie zum Zeitpunkt der Sicherung bereits existierten, rekonstruiert werden sollen.

Rekonstruktion mittels BACKUP und TSOSCAT: RECONUC=A (SCOPE ALL)

Analog zu Scope BACKUP wird die Benutzerstruktur zum Zeitpunkt der Sicherung wiederhergestellt.

Analog zu Scope TSOSCAT bleiben Dateien von Benutzerkennungen, die nach erstellen der Sicherung eingerichtet wurden, durch wiedereinrichten der Benutzerkennungen mit Standardattributen erhalten. Im Falle zweier großer, disjunkter Benutzerstrukturen kann dies das Fassungsvermögen des TSOSCAT mit maximal 8189 Benutzerkennungen sprengen. In diesem Fall wird der Import sofort nach Festellung dieser Tatsache abgebrochen, und der Import kann mit einem der Modi BACKUP oder TSOSCAT wiederholt werden.

Rücksetzen des Benutzerkataloges auf Stand von TSOSCAT: RECONUC=R (RESET)

Diese Funktion erlaubt der Systembetreuung die formale Wiederherstellung des Benutzerkataloges unter Erhalt der Dateien. Die inhaltliche Wiederherstellung (also die Wiederherstellung der Benutzerattribute) muss in einem zweiten Schritt mit Hilfe der Rekonstruktion erfolgen.

Als Alternative im Fehlerfall bietet sich nur noch der First-Start an, bei dem alle Kennungen außer denen der Systemverwaltung und alle Dateien, die nicht der Kennung TSOS gehören, verlorengehen. Wurde die SYSSRPM durch einen Systemfehler zerstört, sollte man die Strategie der vollständigen Pubset-Rekonstruktion wählen, denn dieser Systemfehler könnte auch andere Dateien zerstört oder beschädigt haben.

Den ordnungsgemäßen Verlauf der Rekonstruktion kann der Operator anhand von zwei Meldungen verfolgen, von denen die erste zu Beginn die Rekonstruktionsbasis über die Katalogkennung und den Sicherungszeitpunkt dokumentiert (SRM2017 bei Rekonstruktion mit (\*BY-BACKUP) bzw. SRM2018 bei Rekonstruktion ohne .BACKUP-Datei (\*RESET)) und die zweite am Ende die Anzahl der rekonstruierten Benutzerkennungen angibt (SRM2019 bei Rekonstruktion mit (\*BY-BACKUP) bzw. SRM2020 bei Rekonstruktion ohne .BACKUP-Datei (\*RESET)).

Der Systembetreuung wird darüber hinaus eine Logging-Datei zur Verfügung gestellt, siehe ["Logging-Datei".](#page-209-0)

### **Rekonstruktion eines defekten Benutzerkatalogs**

Soll die Rekonstruktion der Wiederherstellung eines defekten Benutzerkatalogs dienen, der sich aber als Folge des Defekts nicht importieren lässt, muss zunächst eine rudimentäre Korrektur über die Funktion RESET erfolgen, bei der auf Basis der in TSOSCAT bekannten Benutzerkennungen ein neuer Benutzerkatalog aufgebaut wird. Die einzelnen Benutzerkennungen erhalten Standard-Attribute und sind alle bis auf TSOS und SERVICE gesperrt. Im Gegensatz zum First-Start bleiben auf diese Weise alle Dateien erhalten und der vollständige Neuaufbau des Pubsets kann vermieden werden.

Sofern kein Zip-Import gefordert ist, wird der defekte Benutzerkatalog nicht gelöscht, sondern für eine spätere Diagnose des Problems, das zum Reset geführt hat, unter dem Namen :catid:\$TSOS.SYS.SRPM.RECON.DIAG. <datum.uhrzeit> gesichert.

#### **ACHTUNG!**

**!**

Bei der Weitergabe eines defekten Benutzerkatalogs an Dritte ist zu bedenken, dass eine unberechtigte Rekonstruktion der Benutzerdaten nicht ausgeschlossen werden kann.

Die Funktion RESET kann neben der Angabe als Rekonstruktions-Typ (siehe oben) auch als Antwort auf die Meldung SRM2012 angefordert werden. Diese Meldung wird bei Fehlern in der Benutzerverwaltung ausgegeben, Fehler in anderen Komponenten wie z.B. der Gruppenverwaltung, führen zum Abbruch der IMPORT-PUBSET-Verarbeitung.

### **Auswirkung auf die Attribute**

• Standard-Pubset (Default-Pubset)

Das Attribut DEFAULT-PUBSET aller System-Benutzerkennungen erhält die Catid des rekonstruierten Pubsets. Das Attribut DEFAULT-PUBSET der übrigen Benutzerkennungen bleibt unberührt. Wurde die Sicherung einer inkompatiblen Pubset-Konfiguration rekonstruiert, muss die Systemverwaltung in eigener Verantwortung die lokal gültigen Default-Pubsets zuweisen.

Logon-Kennwörter

Wurde der Benutzerkatalog eines Systems ohne Kennwortverschlüsselung (Systemparameter ENCRYPT) gesichert und auf einem System mit Kennwortverschlüsselung rekonstruiert, werden alle Logon-Kennwörter verschlüsselt.

Im umgekehrten Fall ist eine entsprechende Maßnahme unmöglich!

Durch die Rekonstruktion erhalten alle Benutzerkennungen ihre Logon-Kennwörter zum Zeitpunkt der Sicherung zurück. Es liegt in der Verantwortung jedes einzelnen Benutzers, sich an dieses Kennwort zu erinnern. Dies gilt insbesondere für TSOS oder eine andere Benutzerkennung mit dem Privileg USER-ADMINISTRATION.

SECOS-Attribute

Wurde der Benutzerkatalog eines Systems mit installiertem SECOS gesichert und auf einem System ohne SECOS rekonstruiert, werden die Einstellungen der Logon-Parameter und der Privilegien aller Benutzerkennungen auf die Standard-Einstellungen zurückgesetzt. Auf diese Weise wird verhindert, dass einmal mit SECOS vorgenommene Einstellungen den Betrieb ohne SECOS behindern, ohne dass sie zurückgenommen werden können.

Wird bei einer Rekonstruktion in einem System, in dem das Subsystem SECOS nicht verfügbar ist, eine . BACKUP-Datei verwendet (also RECONUC=B, T oder A), die in einem System gesichert wurde, in dem das Produkt SECOS verfügbar war, so werden alle Privilegien auf die Standard-Einstellungen wie bei First-Start zurückgesetzt. Sollte in diesem Fall die .BACKUP-Datei eine Privilegienverteilung enthalten, die nur in einer höheren BS2000-Version bekannt ist, (dies ist nach Versionwechseln möglich), werden dabei auch die in der aktuellen Version unbekannten Privilegien zurückgesetzt.

Ist sowohl auf dem System des gesicherten als auch des rekonstruierten Benutzerkataloges SECOS im Einsatz, können durch die verstrichene Zeit zwischen Sicherung und Rekonstruktion Kennwort-Verfallsdaten überschritten worden sein. Die drohende Sperre der Benutzerkennung wird verhindert, indem die zum Zeitpunkt der Sicherung vorhandene Restlaufzeit rekonstruiert wird.

SM-Pubset-Attribute

Wurde der Benutzerkatalog eines SF- bzw. SM-Pubsets gesichert und auf einem SM- bzw. SF-Pubset rekonstruiert, so erhalten die SM-Pubset-spezifischen Attribute den Standardwert (bei einer Umwandlung von SF- nach SM-Pubset) bzw. sie werden gelöscht (bei einer Umwandlung von SM- nach SF-Pubsets).

### <span id="page-209-0"></span>**6.3.3.2 Logging-Datei**

Anhand der Logging-Datei kann die Systembetreuung das Ergebnis der Rekonstruktion überprüfen. Diese Datei wird unter der Kennung TSOS angelegt und heißt SYS.SRPM.RECON.LOG.<datum.uhrzeit>. Sie enthält folgende Informationen:

Pubsets des gesicherten (BACKUP) bzw. zu rekonstruierenden (SYSSRPM) Benutzerkataloges:

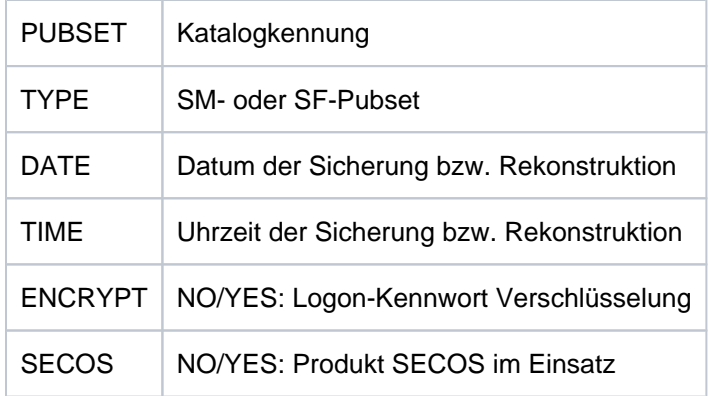

• Benutzerkennung:

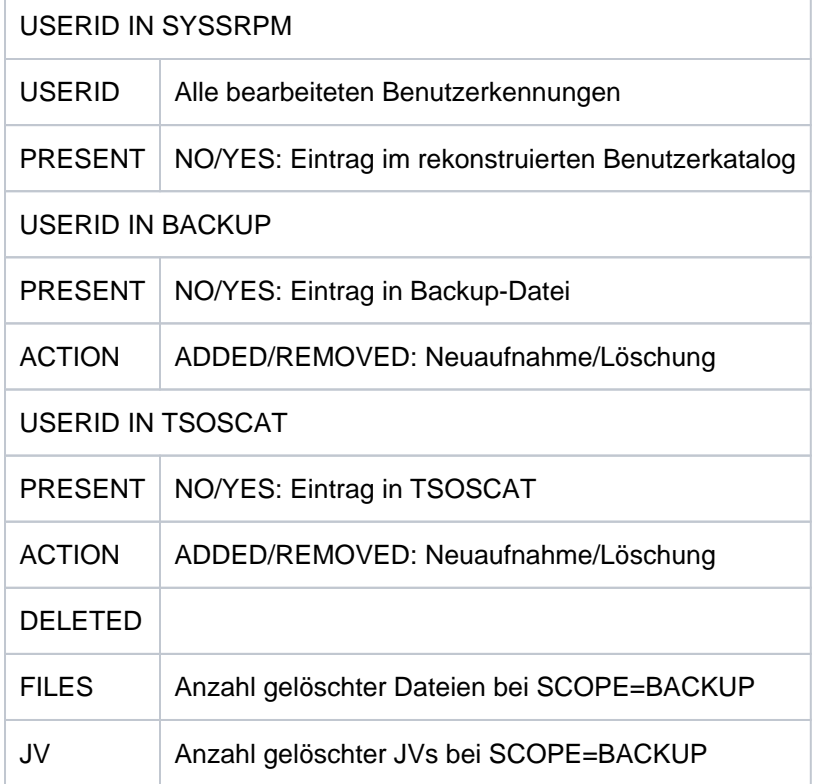

Abhängig vom eingegebenen Kommando IMPORT-PUBSET PUBSET=..., RECONSTRUCT-USERCAT=\*BY-BACKUP(SCOPE=\*ALL/\*BACKUP/\*TSOSCAT) werden die Benutzerkennungen bei der Rekonstruktion unterschiedlich behandelt.

#### Beispiel

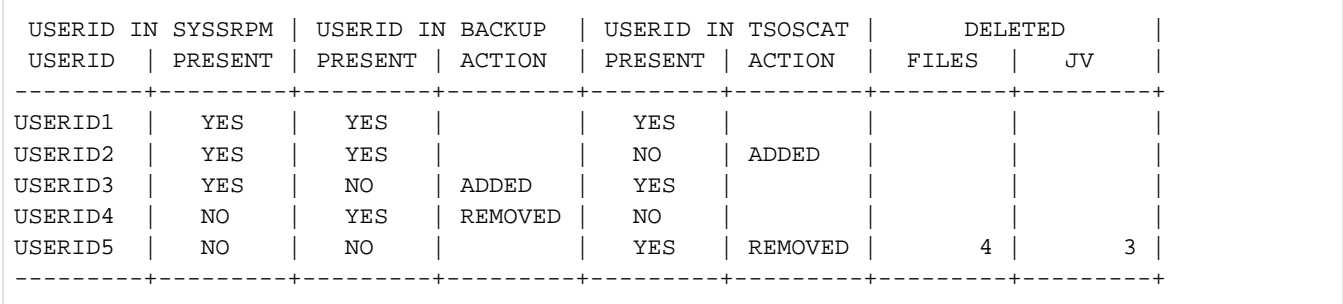

### • SCOPE=\*ALL/\*BACKUP/\*TSOSCAT

USERID1 wurde in der .BACKUP-Datei gesichert und hat bei der Rekonstruktion einen Eintrag im Dateikatalog TSOSCAT.

USERID1 wird im Benutzerkatalog SYSSRPM mit den gesicherten Benutzerattributen rekonstruiert und behält ihren Dateibestand.

• SCOPE=\*ALL/\*BACKUP

USERID2 wurde in der .BACKUP-Datei gesichert, hat aber bei der Rekonstruktion keinen Eintrag im Dateikatalog TSOSCAT.

USERID2 wird im Benutzerkatalog SYSSRPM mit den gesicherten Benutzerattributen rekonstruiert und erhält einen leeren Eintrag im Dateikatalog.

• SCOPE=\*ALL/\*TSOSCAT

USERID3 wurde nicht in der .BACKUP-Datei gesichert, hat aber bei der Rekonstruktion einen Eintrag im Dateikatalog TSOSCAT.

USERID3 wird im Benutzerkatalog SYSSRPM mit Standardattributen neu eingerichtet und erhält ihren Dateibestand.

• SCOPE=\*TSOSCAT

USERID4 wurde in der .BACKUP-Datei gesichert, hat aber bei der Rekonstruktion keinen Eintrag im Dateikatalog TSOSCAT.

USERID4 wird nicht in den Benutzerkatalog SYSSRPM übernommen.

• SCOPE=\*BACKUP

USERID5 wurde nicht in der .BACKUP-Datei gesichert, hat aber bei der Rekonstruktion einen Eintrag im Dateikatalog TSOSCAT.

USERID5 wird nicht in den Benutzerkatalog SYSSRPM übernommen, ihr Eintrag im Dateikatalog wird zusammen mit ihren Dateien und JVs gelöscht.

### Zusammenfassung:

LOGON PASSWORDS ENCRYPTED: NO/YES: Die Logon-Kennwörter wurden verschlüsselt

EXPIRATION DATES UPDATED: NO/YES:

Die Logon-Kennwort Verfallsdaten wurden angepasst

SECOS ATTRIBUTES RESET: NO/YES:

Die SECOS-Attribute wurden auf Standardwerte gesetzt

USERIDS RECONSTRUCTED:

Anzahl der Benutzerkennungen im rekonstruierten Benutzerkatalog

USERIDS ADDED TO BACKUP:

Anzahl der Benutzerkennungen, die im neuen Benutzerkatalog gegenüber dem Stand der .BACKUP-Datei hinzugefügt wurden; SCOPE=\*ALL/\*TSOSCAT

USERIDS REMOVED FROM BACKUP:

Anzahl der Benutzerkennungen, die im neuen Benutzerkatalog gegenüber dem Stand der .BACKUP-Datei gelöscht wurden; SCOPE=\*TSOSCAT

USERIDS ADDED TO TSOSCAT: Anzahl der Benutzerkennungen in TSOSCAT neu eingerichtet; SCOPE=\*ALL/\*BACKUP

USERIDS REMOVED FROM TSOSCAT: Anzahl der Benutzerkennungen in TSOSCAT gelöscht; SCOPE=\*BACKUP

### **Verhalten im Fehlerfall**

Im Falle eines Systemfehlers, der zum Abbruch der Rekonstruktion und damit der Import-Verarbeitung führt, hängt die zukünftige Benutzerstruktur vom Stand der Rekonstruktion beim Abbruch ab. Dieser Stand lässt sich anhand von Konsolmeldungen bestimmen:

• vor Meldung SRM2017

Die Rekonstruktion hat noch nicht begonnen, es kann ein erneuter Pubset-Import mit oder ohne Rekonstruktion gestartet werden.

zwischen Meldung SRM2017 und SRM2019

Die Rekonstruktion ist in vollem Gange, es kann nur ein erneuter Pubset-Import ohne Rekonstruktion gestartet werden. Die Backup-Datei muss anschließend ggf. wieder eingelesen werden. Die Benutzerstruktur ist auf dem alten Stand.

nach Meldung SRM2019

Die Rekonstruktion ist so weit fortgeschritten, dass ein Rückzug nicht mehr möglich ist. Es kann ein erneuter Pubset-Import ohne Rekonstruktion gestartet werden. Die Benutzerstruktur ist auf dem neuen Stand.

## <span id="page-212-0"></span>**6.4 Benutzerkatalog und SMS-Konzept**

Die Benutzerkataloge von SF- und SM-Pubsets unterscheiden sich im Prinzip nicht.

Bei der Umwandlung von SF-Pubsets in SM-Pubsets werden die für SF-Pubsets relevanten Kontingente TEMP-SPACE-LIMIT und PUBLIC-SPACE-LIMIT auf SM-Pubsets wie folgt interpretiert:

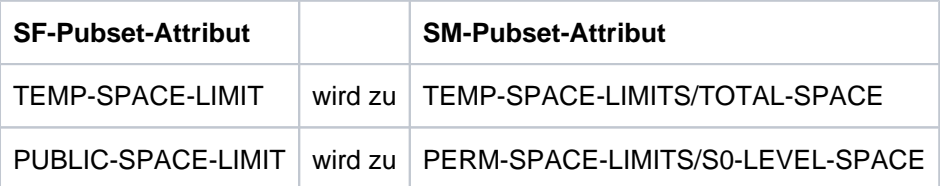

Die zusätzlichen Kontingente für SM-Pubsets sind nur über das Kommando MODIFY-USER-PUBSET-ATTRIBUTES möglich. Die neuen Kontingente sind über den Parameter INFORMATION=PUBSET-ATTRIBUTES des Kommandos SHOW-USER-ATTRIBUTES abfragbar.

## <span id="page-213-0"></span>**6.5 Bulletin-Datei (Logon-Informationsdatei)**

Die Systembetreuung kann eine Informationsdatei einrichten, die unter dem Namen \$TSOS.BULLETIN abgespeichert und automatisch an alle Benutzer nach dem Logon ausgegeben wird. \$TSOS.BULLETIN muss mehrbenutzbar sein und sollte mit einem Schreib-Kennwort versehen sein oder nur Lesezugriff erlauben.

### **Aufbau und Inhalt der Bulletin-Datei**

Es empfiehlt sich, die Bulletin-Datei wie folgt aufzubauen:

- 1. Allgemeine Informationen für alle Benutzer
- 2. Spezielle Informationen für bestimmte Zielgruppen oder einzelne Benutzer
- 3. Abfragbare Zusatzinformationen für alle Benutzer

Neben Nachrichten, die an alle Benutzer adressiert sind, können spezielle Informationen an bestimmte Zielgruppen oder einzelne Benutzer gesendet werden. Dem Dialogteilnehmer wird dies durch Ausgabe der folgenden Meldung angeboten:

CONTINUE userid (Y,N)?

Bei Eingabe von N wird die Ausgabe der Bulletin-Datei abgebrochen.

Die Bulletin-Datei ist so aufzubauen, dass sich der Dialogteilnehmer nach der ersten aktuellen Nachricht wahlweise noch weitere Nachrichten (Folgemitteilungen) ausgeben lassen kann. Dazu ist die folgende Abfrage vor jeder Folgemitteilung einzubauen:

CONTINUE (Y,N)? bzw. CONTINUE userid (Y,N)?

#### Hinweis zum Batch-Betrieb **i**

Nach SYSLST werden alle benutzerspezifischen Nachrichten ausgegeben. Nach SYSOUT wird nur die erste Nachricht der Bulletin-Datei ausgegeben. Die aktuellsten Nachrichten sollten deshalb immer am Anfang der Bulletin-Datei stehen.

### **Beispiel**

Im Bulletin soll eine allgemeine Information an alle Benutzer, abfragbare Zusatzinformationen für den Benutzer EINERLEI und ALLERLEI sowie eine abfragbare allgemeine Information an alle Benutzer enthalten:

```
/START-EDT 
  *************************************************************************
  ** Willkommen am Server X/YZ ! **
  ** Normaler OPEN SESSION-Betrieb taeglich von 07:00 bis 21:00 Uhr. **
\star\star ** Service-Nummern: Bandansage Tel. 12345 **
  ** Listenausgabe Tel. 34512 **
  ** Leitstelle Tel. 51234 **
  *************************************************************************
  ** ACHTUNG ! **
  ** Am Freitag wird der Server wegen Wartungsarbeiten **
  ** bereits um 17:00 runtergefahren. **
  *************************************************************************
**STOP**$EINERLEI 
  ** ACHTUNG ! DRINGEND ! **
  ** Geben Sie die von Ihnen reservierten Datentraeger MEINER1 und **
  ** MEINER4 frei. Fuer Rueckfragen: Leitstelle, Tel. 89067 **
  *************************************************************************
**STOP**$ALLERLEI 
  ** ACHTUNG ! **
  ** Ihre Privatplatte PRIV03 steht momentan nicht zur Verfuegung. **
  ** Bitte setzen Sie sich mit uns in Verbindung (Tel. 51234). **
  *************************************************************************
**STOP**$EINERLEI 
  ** Ihre Abrechnungsnummer M0815 wird ungueltig. **
  ** Zur Vergabe neuer Abrechnungsnummern: Frau Acco, Tel. 67890 **
  *************************************************************************
**STOP** 
  ** In der naechsten Woche wird das Druckerzentrum **
  ** umgebaut. In dieser Zeit ist mit Verzoegerungen zu rechnen. **
  *************************************************************************
W'BULLETIN'
HALT<sub>T</sub>
```
#### Ausgabe 1. Bildschirm

```
% JMS0160 INSTALLATION ' SU700-60', BS2000 VERSION 'V190', HOST 'DOYZZEOX': PLE
ASE ENTER '/SET-LOGON-PARAMETERS' OR '?<br>'.test logon einerlei,mO815,'denkste#'
% JM50066 JOB 'TEST' ACCEPTED ON <date> AT <time>. TSN = 12CF
                                                               *************
 ** Willkommen am Server X/YZ !
                                                                          大大
 ** Normaler OPEN SESSION-Betrieb taeglich von 07:00 bis 21:00 Uhr.
                                                                          +**
 ** Service-Nummern: Bandansage
                                                                          \rightarrowTel. 12345
 **
               Listenausgabe Tel. 34512<br>Leitstelle Tel. 51234
                                                                          +\star\star大大
 ** ACHTUNG !
                                                                         *** Am Freitag wird der Server wegen Wartungsarbeiten
 CONTINUE EINERLEI (Y,N)? y
** Achtung ! DRINGEND !<br>** Geben Sie die von Ihnen reservierten Datentraeger MEINER1 und<br>** MEINER4 frei. Fuer Rueckfragen: Leitstelle. Tel. 89067
                                                                          **
                                                                         大大
                                                                         \pm**************************
                                     **********
CONTINUE EINERLEI (Y,N)? y<br>** Ihre Abrechnungsnummer M0815 wird ungueltig.
                                                                          **
%PLEASE ACKNOWWLEDGE
                                                       TAST
LTG
```
Ausgabe Folge-Bildschirm

```
** Zur Vergabe neuer Abrechnungsnummern: Frau Acco, Tel. 67890 ** **
************
LTG
                              TAST
```
# **7 POSIX-Benutzerverwaltung**

Dieses Kapitel beschreibt die Schnittstellen zur Verwaltung der POSIX-Benutzerattribute einer BS2000- Benutzerkennung. Diese Schnittstellen sind Bestandteil des Bausteins SRPM, der im Softwareprodukt SECOS und in BS2000 implementiert ist. Das Softwareprodukt SECOS muss jedoch nicht installiert sein, um mit POSIX arbeiten zu können.

Jeder BS2000-Benutzer ist gleichzeitig auch POSIX-Benutzer. Außer einer BS2000-Benutzerkennung mit gültigen individuellen POSIX-Benutzerattributen sind keine weiteren Bedingungen zu erfüllen, um Zugang zu POSIX und seinen Schnittstellen zu erhalten.

Näheres zu SRPM finden Sie im [Abschnitt "Beschreibung der Privilegien"](#page-434-0) und im SECOS-Handbuch "Zugangs- und Zugriffskontrolle" [\[46](#page-655-0)].

Die POSIX-Funktionalität in BS2000 wird ausführlich in den Handbüchern "POSIX-Kommandos" [[38\]](#page-655-0) und "POSIX-Grundlagen" [\[39](#page-655-0)] beschrieben.

## **Was ist POSIX ?**

Unter POSIX (Portable Open System Interface for UNIX) versteht man eine Reihe von Standards auf UNIX-Basis. Diese Standards gewährleisten die Kompatibilität und Interoperabilität von Anwendungen in einem heterogenen Netzwerk. Ein heterogenes Netzwerk besteht aus Servern und Produkten von verschiedenen Herstellern sowie aus System- und Benutzersoftware von verschiedenen Software-Anbietern.

Der POSIX-Standard wurde vom Institute of Electrical and Electronics Engineers (IEEE) 1989 als nationaler amerikanischer Standard definiert. Anschließend wurde er vom X/OPEN-Konsortium und 1990 als internationaler Standard verabschiedet (X/OPEN Portability Guide IV, XPG4).

Dem Benutzer stehen die Bibliotheksfunktionen des XPG4-Standards über eine C-Bibliothek und eine definierte Menge von Kommandos über eine Shell (POSIX-Shell) zur Verfügung.

Mit POSIX lassen sich Anwendungsprogramme leicht portieren – unabhängig vom ausführenden Betriebssystem. Deshalb können XPG4-konforme Programme nach einer Neuübersetzung auch in BS2000 ablaufen.

Die POSIX-Programmschnittstellen werden parallel zu den BS2000-Schnittstellen angeboten. Die gemischte Nutzung von BS2000- und POSIX-Programmschnittstellen in einem Programm ist möglich.

Einige Software-Komponenten und -Produkte von BS2000 wurden funktionell erweitert, um POSIX-Dateien bearbeiten zu können. Zum Beispiel können mit SPOOL auch POSIX-Dateien ausgedruckt, sowie mit HSMS POSIX-Dateien, -Dateiverzeichnisse und -Dateisysteme gesichert und rekonstruiert werden.

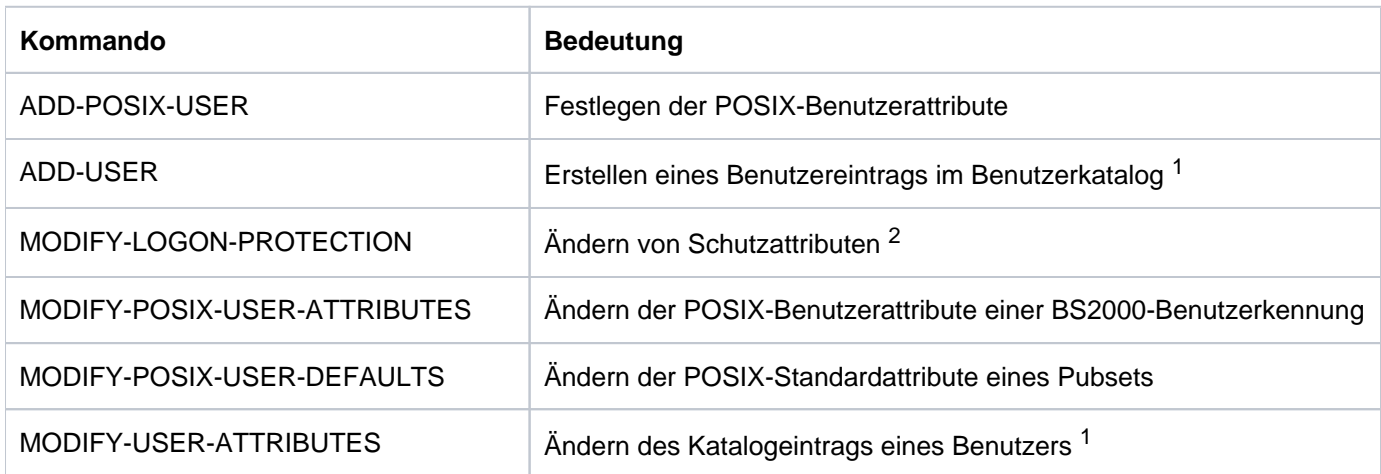

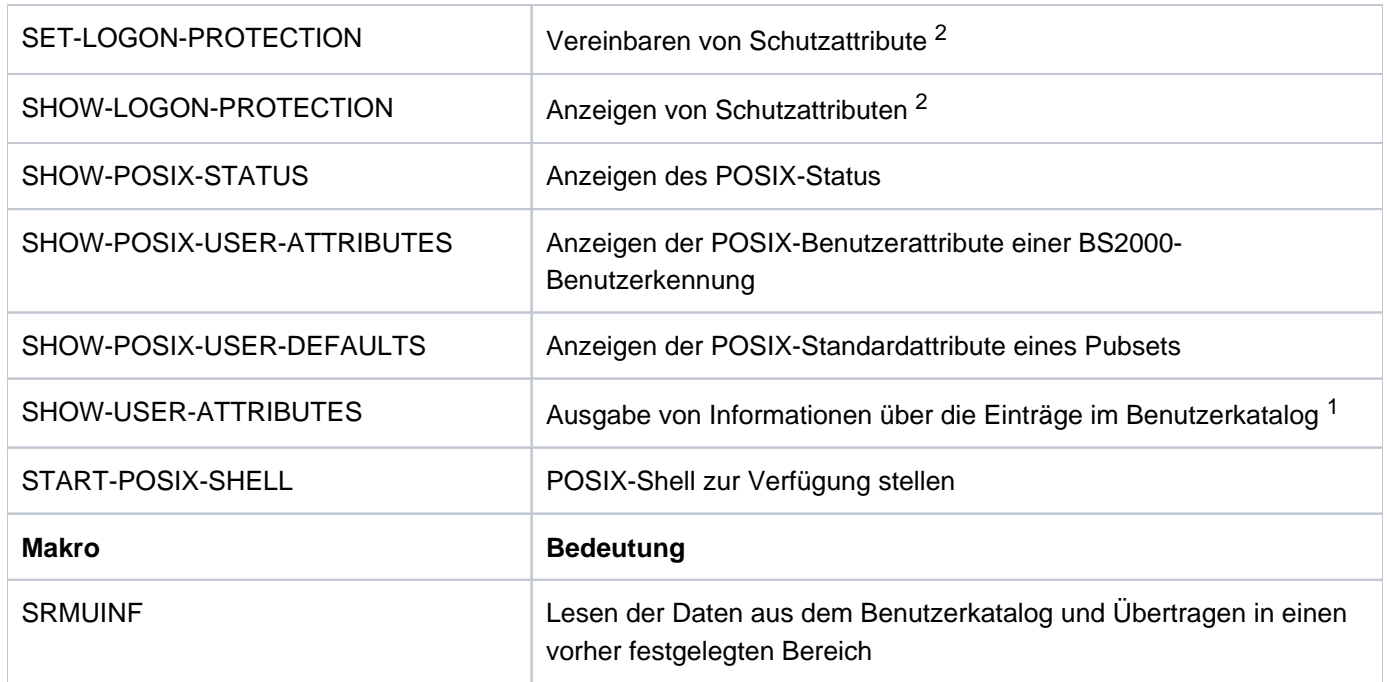

Tabelle 14: BS2000-Schnittstellen zur POSIX-Benutzerverwaltung

<sup>1</sup> Kommandos zum Verwalten der Abrechnungsnummer für den Zugang über einen fernen Server.

<sup>2</sup> Kommandos zum Verwalten der Zugangsberechtigung über einen fernen Server:

Wenn das Softwareprodukt SECOS eingesetzt wird, kann für bereits existierende BS2000-Benutzerkennungen festgelegt werden, ob sich der Benutzer eines fernen Servers mit dem UNIX-Kommando rlogin Zugang zum System (POSIX) verschaffen darf. Dazu steht der Operand POSIX-RLOGIN-ACCESS=\*YES(PASSWORD-CHECK=\*YES/\*NO) bzw. POSIX-RLOGIN-ACCESS=\*NO bei den Kommandos SET- und MODIFY-LOGON-PROTECTION zur Verfügung.

Diese und weitere POSIX-Kommandos sind in den Handbüchern "SECOS - Zugangs- und Zugriffskontrolle" [[46](#page-655-0)] und "Kommandos" [[27](#page-655-0)] beschrieben.

### **POSIX-Benutzerattribute**

Siehe das Kapitel "POSIX-Benutzer verwalten" im Handbuch "POSIX-Grundlagen" [[39](#page-655-0)].

### **Privilegierung zur Verwaltung der POSIX-Benutzerattribute**

Für POSIX gibt es das Privileg POSIX-ADMINISTRATION. Inhaber dieses Privilegs werden POSIX-Verwalter genannt. Sie haben folgende Aufgaben und Rechte:

- Verwaltung der POSIX-Benutzerattribute aller BS2000-Benutzerkennungen auf allen Pubsets
- Verwaltung der POSIX-Standardattribute auf allen Pubsets
- Aufruf von privilegierten POSIX-Funktionen

Das Privileg POSIX-ADMINISTRATION ist standardmäßig an die System-Benutzerkennung SYSROOT geknüpft. Dieses Privileg kann SYSROOT nicht entzogen werden.

Der Sicherheitsbeauftragte (Privileg SECURITY-ADMINISTRATION) kann dieses Privileg auch anderen BS2000- Benutzerkennungen verleihen und entziehen.

SYSROOT ist das POSIX-Gegenstück zur Systemverwalterkennung root in UNIX-Systemen. SYSROOT wird beim First-Start des BS2000-Systems eingerichtet und erhält automatisch die Benutzernummer 0. SYSROOT kann keine andere Benutzernummer zugewiesen werden.

Inhaber des Privilegs USER-ADMINISTRATION erhalten zusätzlich die Berechtigung, die POSIX-Benutzerattribute und die Standardwerte für die POSIX-Benutzerattribute zu verwalten. Sie sind diesbezüglich dem POSIX-Verwalter gleichgestellt.

Die Berechtigung des Gruppenverwalters der Gruppe \*UNIVERSAL wird auf die POSIX-Benutzerattribute ausgedehnt. Er ist bei der Verwaltung der POSIX-Benutzerattribute auf dem von ihm verwalteten Pubset den Inhabern des Privilegs USER-ADMINISTRATION gleichgestellt. Deshalb gelten für ihn nicht die im Folgenden aufgeführten Einschränkungen für Gruppenverwalter seiner Hierarchie.

Gruppenverwalter dürfen ebenfalls die POSIX-Benutzerattribute verwalten. Allerdings gelten für sie folgende Einschränkungen:

- Sie können nicht die POSIX-Standardattribute verwalten.
- Die Art der POSIX-Benutzerattribute, die ihrer Verwaltung unterstellt sind, hängt von ihrer Autorisierung ab (ADM-AUTHORITY).
- Der Wertebereich der POSIX-Benutzerattribute ist für sie eingeschränkt.
- Sie können nur die Gruppen- und Untergruppenmitglieder verwalten, die ihnen unterstellt sind.

Für weitere Informationen zum Thema Privilegierung siehe [Abschnitt "Privilegien".](#page-429-0)

### **Benutzernummer einer BS2000-Benutzerkennung zuordnen**

Siehe das Kapitel "POSIX-Benutzer verwalten" im Handbuch "POSIX-Grundlagen" [[39](#page-655-0)].

### **BS2000- und POSIX-Gruppen verwalten**

Siehe das Kapitel "POSIX-Benutzer verwalten" im Handbuch "POSIX-Grundlagen" [[39](#page-655-0)].

### **Neue POSIX-Benutzer eintragen**

Siehe das Kapitel "POSIX-Benutzer verwalten" im Handbuch "POSIX-Grundlagen" [[39](#page-655-0)].

### **POSIX-Benutzerattribute im POSIX-Dateisystem abbilden**

Das POSIX-Benutzerattribut "Benutzernummer" ist eng mit dem POSIX-Dateisystem verbunden: Die Benutzernummer dokumentiert, wer der Eigentümer einer Datei ist. Anders als in BS2000 kann der Root-Berechtigte einer Datei oder einem Dateiverzeichnis auf einfache Weise einen neuen Eigentümer zuweisen (POSIX-Kommando chown).

### **Benutzerinformationen per Programm lesen**

Siehe das Kapitel "POSIX-Benutzer verwalten" im Handbuch "POSIX-Grundlagen" [[39](#page-655-0)].

# **8 Dateiverwaltung**

Dateien werden in Dateikatalogen verwaltet. Die Dateikataloge selber werden über das Katalogverwaltungssystems CMS verwaltet.

# **8.1 Dateikatalog**

Der Dateikatalog eines SF- oder eines SM-Pubsets dient als Behälter für die Katalogeinträge der dem Pubset zugehörigen Dateien auf gemeinschaftlichen Plattenspeichern und Net-Storage, den Jobvariablen, sowie auch für die Katalogeinträge von Privatplattendateien und Banddateien. Der Dateikatalog wird implizit beim Einrichten des Pubsets angelegt. Er kann von der Systembetreuung erweitert werden.

Sämtliche Benutzer- und Systemdateien sowie Jobvariablen haben einen Eintrag im Dateikatalog. Die Dateien und Jobvariablen werden über einen eindeutigen Namen identifiziert.

#### Die **Namensstruktur** besteht aus:

#### :catid:\$userid.name

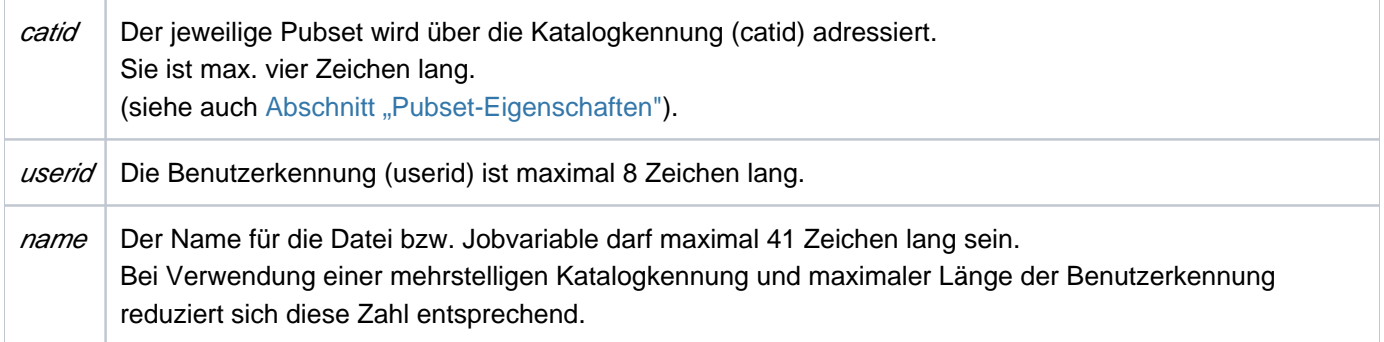

#### catid, userid und name dürfen insgesamt nicht länger als 54 Zeichen sein.

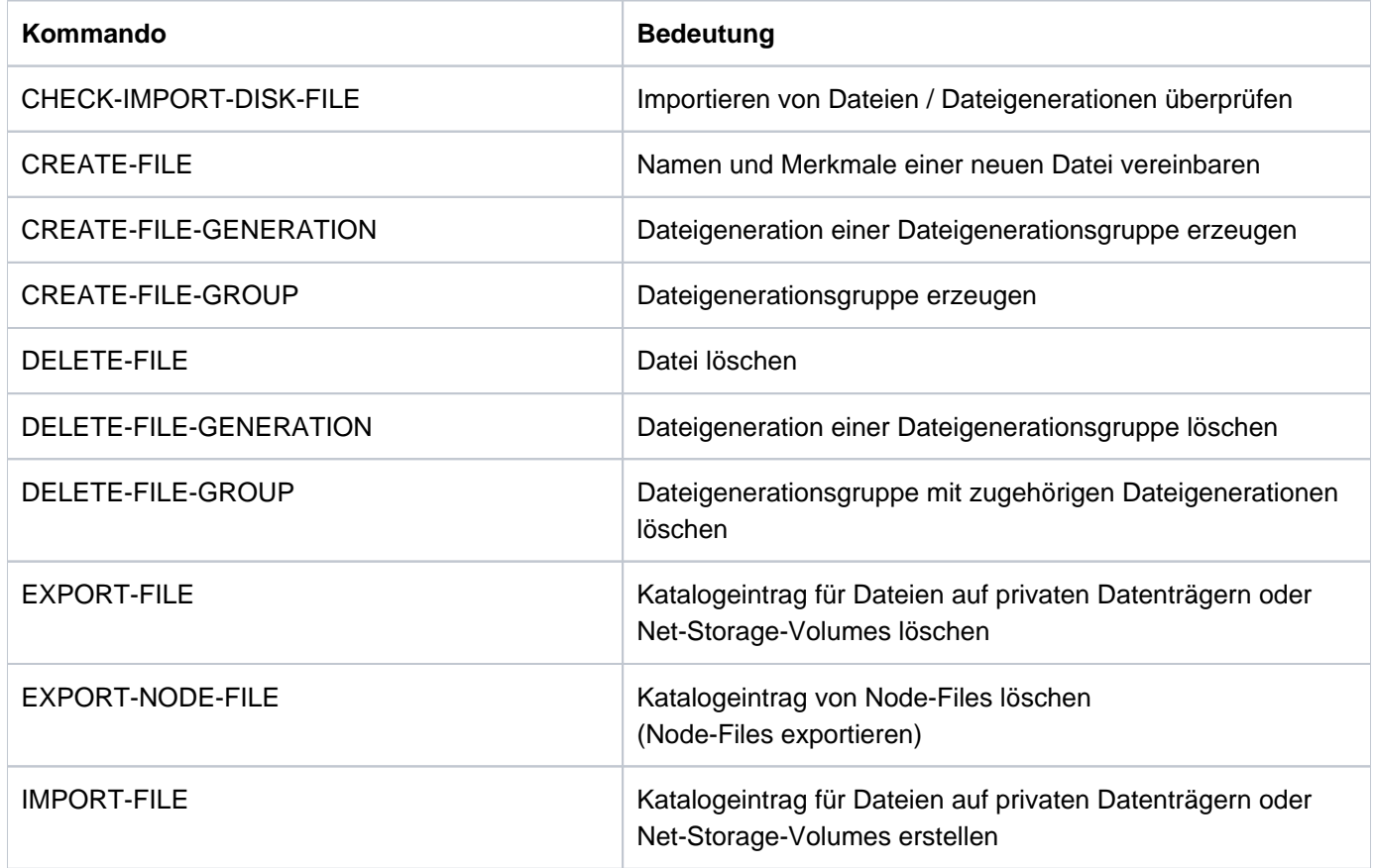

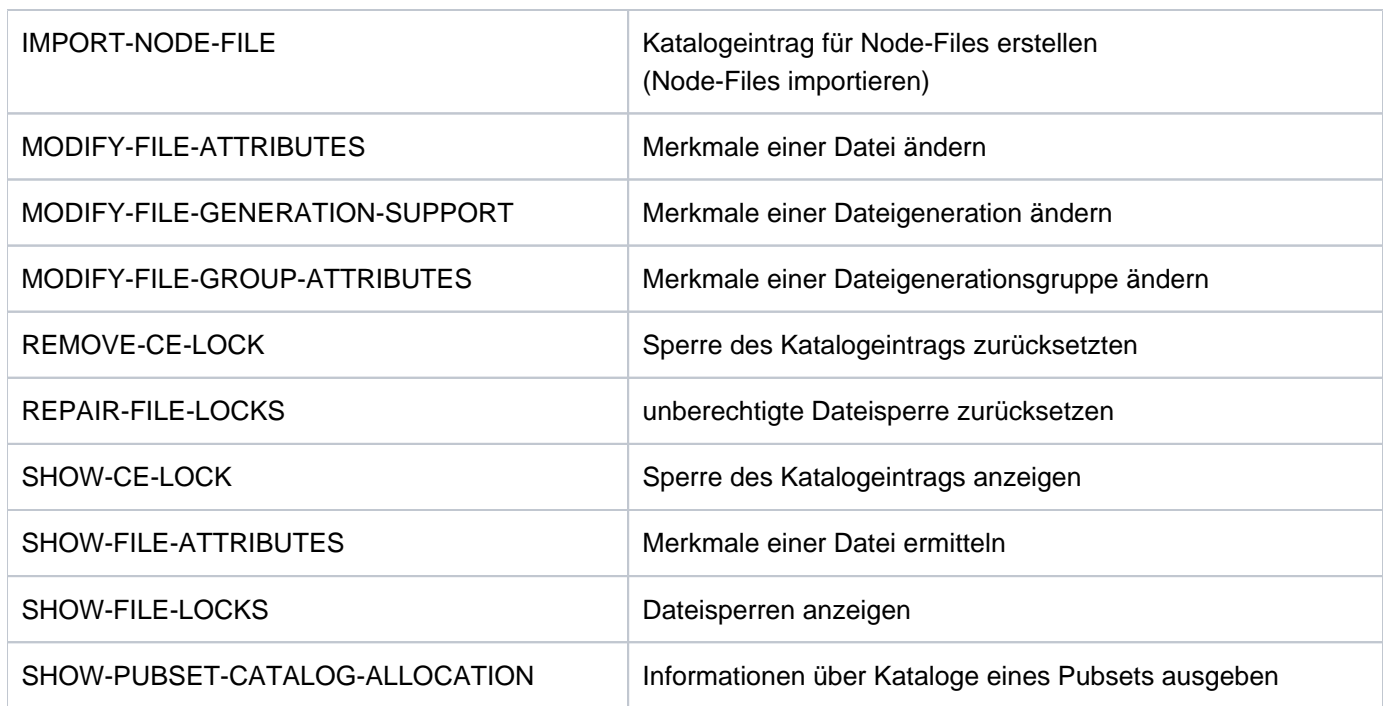

Tabelle 15: Kommandoübersicht zur Verwaltung des Dateikataloges und der Katalogeinträge

## **8.1.1 Aufbau eines Dateikataloges**

Der Dateikatalog enthält für jede auf dem Pubset existierende Datei, also auch für sich selbst, einen Eintrag, in dem u.a. die Dateimerkmale, die Schutzkriterien und die Lage der Datei auf dem Datenträger vermerkt sind.

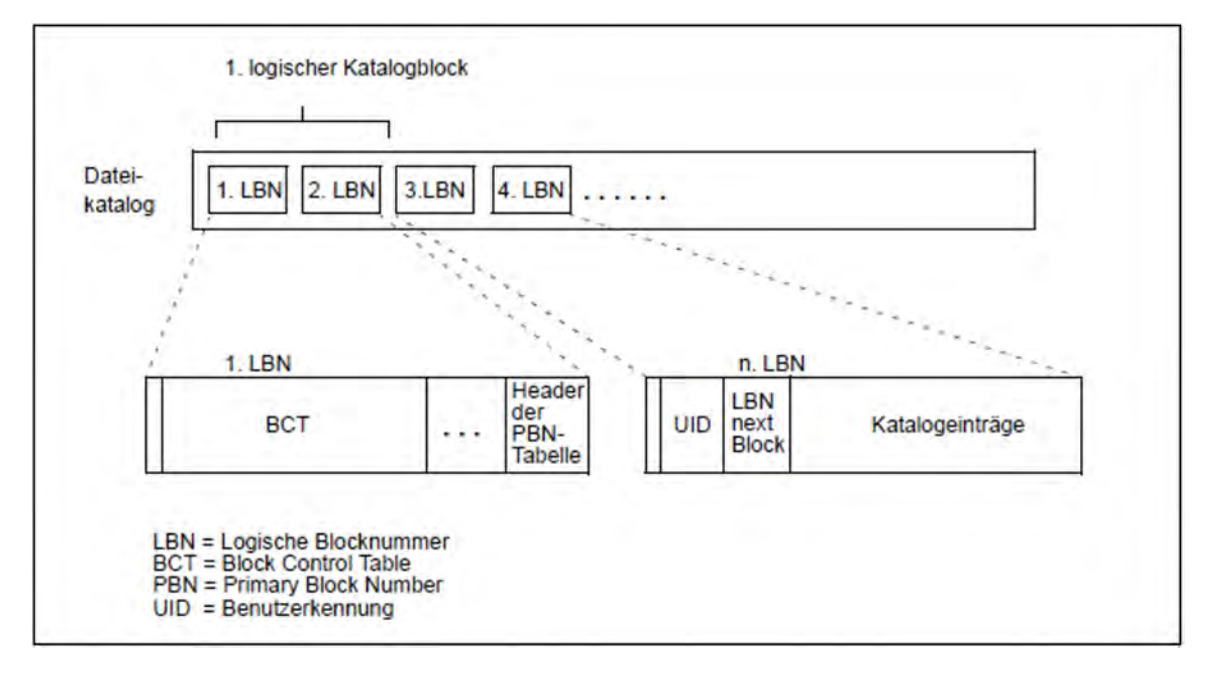

Bild 7: Aufbau des Dateikatalogs

Im ersten Katalogblock (4K-Block) sind Daten zur Verwaltung des Dateikatalogs hinterlegt. Die Katalogeinträge (Catalog Entries; CEs) stehen in den nachfolgenden Katalogblöcken. Der Katalog ist nach Benutzerkennungen strukturiert. Ein Block eines Katalogs enthält jeweils nur CEs einer Benutzerkennung; die CEs sind unsortiert sequenziell abgespeichert. Reicht der Platz im Block zur Aufnahme zusätzlicher CEs nicht mehr aus, wird ein weiterer Block angefordert und mit dem letzten Block dieser Benutzerkennung verkettet.

Alle Benutzer im Katalog werden zusammen mit dem Beginn ihrer Benutzerkette (PBN, Primary Block Number) in der PBN-Tabelle des Katalogs verwaltet.

Bei Aufnahme einer neuen Benutzerkennung in den Benutzerkatalog eines SF-Pubsets wird automatisch ein neuer Katalogblock reserviert, der die PBN dieser Kennung ist. Die logische Blocknummer (LBN) dieses Katalogblocks wird zusammen mit der Benutzerkennung in der PBN-Tabelle eingetragen.

In einem SM-Pubset wird für den neuen Benutzer zunächst nur ein Eintrag in der PBN-Tabelle des Control-Volume-Set-Katalogs erzeugt. Die PBN-Vergabe in einem SM-Pubset-Katalog erfolgt erst dann, wenn in diesem Katalog der erste CE des Benutzers abgelegt wird.

Der zweite 4K-Block des Dateikatalogs enthält immer den CE des Dateikatalogs selbst und ist der Beginn der Benutzerkette der Kennung TSOS.

Die logische Blockgröße im TSOSCAT beträgt 4KB, die logische Blockummer (LBN) wird als Nummer der logisch kleinsten, im 4-KB-Block enthaltenen PAM-Seite geführt.

Ein Katalogblock kann 1 bis 13 Katalogeinträge aufnehmen. Die Maximallänge eines Eintrags beträgt 4079 Byte, die Minimallänge (mit 1 Byte langem Dateinamen) 301 Byte, solange kein Platz zugewiesen ist. Ansonsten erhöht sich dieser Wert um die Länge der Extent-Liste. Diese beträgt mindestens 14 Byte bei Volumes < 32 GB und 16 Byte bei Volumes >= 32 GB.

## **Katalogformate**

BS2000 OSD/BC bedient ab V11.0 nach Möglichkeit nur mehr das Katalogformat EXTRA LARGE (max. Größe 64.016 PAM-Seiten). Die bisherigen Katalogformate NORMAL und LARGE sind obsolet.

Kataloge einer Vorgängerversion im Format NORMAL oder LARGE werden automatisch in das Format EXTRA LARGE konvertiert, sobald der Pubset exklusiv oder als Master-Pubset importiert wird. Dabei werden auch die Spezialkataloge umbenannt:

- :<catid>:\$TSOS.TSOSCAT.#MIG in :<catid>:\$TSOS.TSOSCAT.#M00
- :<catid>:\$TSOS.TSOSCAT.#PVT in :<catid>:\$TSOS.TSOSCAT.#J00
- :<catid>:\$TSOS.TSOSCAT.#JVC in :<catid>:\$TSOS.TSOSCAT.#P00

Derart konvertierte Kataloge können auch in einer Vorgängerversion wieder verwendet werden.

Lediglich bei Import eines Shared Pubsets im Slave-Modus bleibt das vom Pubset-Master gewählte Katalogformat erhalten. Selbst dann können die Katalogformate NORMAL und LARGE aber nur auftreten, wenn der Master in einer Vorgängerversion läuft.

### **Dateikatalog auf SF-Pubsets**

Der Dateikatalog ist in der Datei mit dem Namen : <catid>: \$TSOS.TSOSCAT untergebracht. Er beinhaltet sämtliche Benutzer- und Systemdateien sowie die Jobvariablen.

### **Dateikatalog auf SM-Pubsets**

Im Gegensatz zu SF-Pubsets ist der Katalog eines SM-Pubsets aus mehreren Katalogdateien aufgebaut. Der Aufbau wird in folgendem Bild anhand eines Beispiels dargestellt. Im Beispiel besteht das SM-Pubset aus den drei Volume-Sets A, BLA und C7, die Katalogkennung ist X, das Katalog-Format ist EXTRA LARGE.

#### Teilkataloge bei Katalogformat EXTRA-LARGE

Beim Katalogformat EXTRA-LARGE gibt es jeweils bis zu 100 Teilkataloge, die jeweils bei einer notwendigen Katalogerweiterung angelegt werden, mit den Namen:

:<catid>:\$TSOS.TSOSCAT.#Mnn (nn = 00 bis 99) :<catid>:\$TSOS.TSOSCAT.#Pnn (nn = 00 bis 99) :<catid>:\$TSOS.TSOSCAT.#Jnn (nn = 00 bis 99)

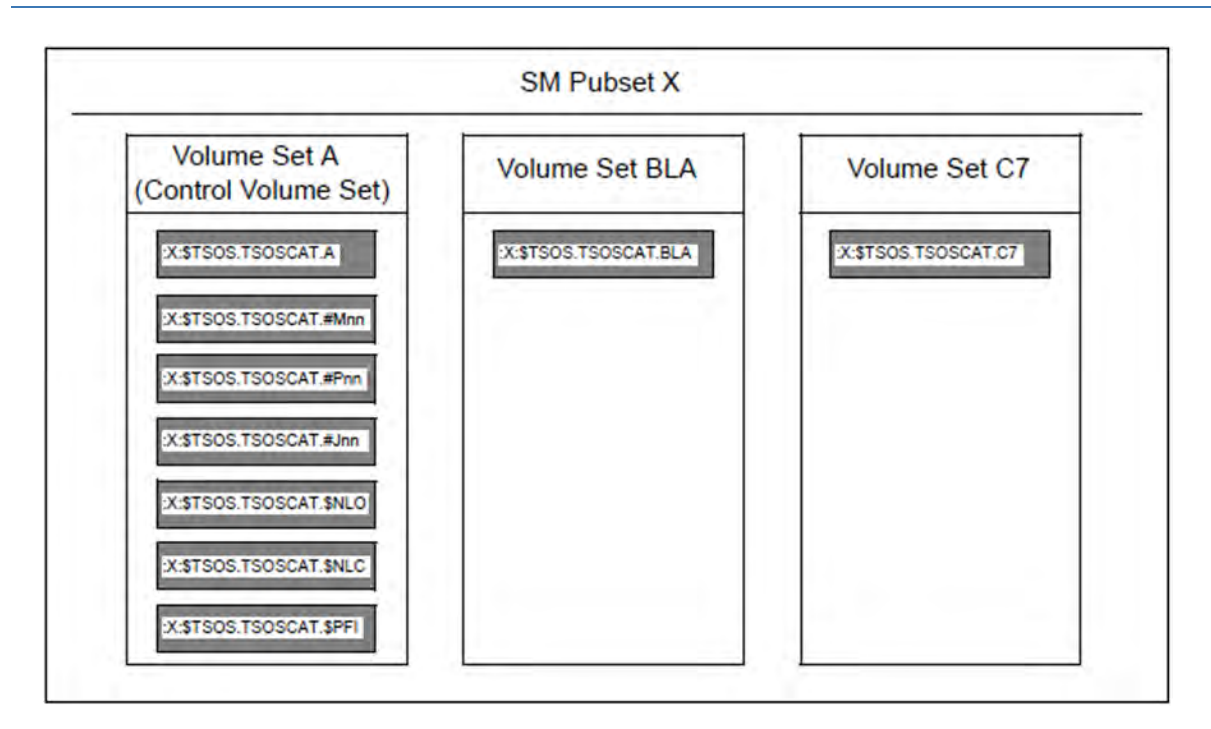

#### Bild 8: Aufbau des Dateikatalogs eines SM-Pubsets

#### Erläuterung

- :X:\$TSOS.TSOSCAT.A
- :X:\$TSOS.TSOSCAT.BLA
- :X:\$TSOS.TSOSCAT.C7

Jeder Volume-Set eines SM-Pubsets enthält eine volume-set-spezifische Katalogdatei mit den Katalogeinträgen für die auf ihm liegenden Dateien. Der Pfadname der volumeset-spezifischen Katalogdatei ergibt sich aus Pubset-Kennung und Volume-Set-Kennung wie folgt: :<catid>:\$TSOS.TSOSCAT.<volume-setid>.

Die folgenden Katalogdateien liegen alle auf dem Control-Volume-Set des SM-Pubsets:

:X:\$TSOS.TSOSCAT.#Mnn

Katalogeinträge für auf eine Hintergrundebene migrierte Dateien sowie katalogisierte Dateien, die keinen Platz belegen.

:X:\$TSOS.TSOSCAT.#Pnn

Katalogeinträge von Dateien auf Net-Storage, Banddateien und Privatplattendateien.

:X:\$TSOS.TSOSCAT.#Jnn

Behälter für die Jobvariablen.

:X:\$TSOS.TSOSCAT.\$PFI

Katalog-Index-Datei, dient der Sicherung des Katalog-Index bei der Außerbetriebnahme eines SM-Pubsets. Sie ist eine den SM-Pubset-Katalogen übergeordnete Verwaltungsinstanz, die Informationen über die Lage einer Datei oder einer Jobvariablen im SM-Pubset enthält.

#### :X:\$TSOS.TSOSCAT.\$NLO

Namensliste (Name-List), dient der Datensicherheit. Bei Ausfall eines Volume-Sets können mit ihrer Hilfe die durch den Ausfall verlorengegangenen Daten rekonstruiert werden.

In der Namensliste existiert ein Eintrag für jede Datei, die in einem Volume-Set des SM-Pubsets existiert. Auch temporäre Dateien besitzen einen solchen Verweis.

Lediglich für Jobvariablen und Dateien, die in Katalogen auf dem Control-Volume-Set abgelegt sind, existieren keine solchen Verweise, denn mit Ausfall des Control-Volume-Sets ist auch kein Zugriff mehr auf die Namensliste möglich.

Der Eintrag für einen CE in der Namensliste besteht aus der Kennung des Katalogs, in dem der CE abgelegt ist, der Benutzerkennung des Datei-Eigentümers und dem Dateinamen.

:X:\$TSOS.TSOSCAT.\$NLC

Namensliste-Kopie (Name-List-Copy), wird zur Rekonstruktion der Namensliste nach einem Systemabsturz benötigt.

Die Namensliste und die Namensliste-Kopie sollten gleich groß angelegt werden, weil bei jeder Rekonstruktion des Katalog-Indexes die Namensliste zur Namensliste-Kopie wird und umgekehrt. Bei der Verwaltung der Namensliste könnte das CMS dann nur die kleinere der beiden Dateigrößen berücksichtigen.

### **Dateikatalog auf Net-Storage-Volumes**

Jedes Net-Storage-Volume hat einen eigenen Dateikatalog mit dem Namen .BS2FSCAT.

Er enthält für alle Dateien, die auf diesem Net-Storage-Volume abgelegt sind, jeweils eine Kopie des Katalogeintrags im TSOSCAT des Pubsets, dem das Net-Storage-Volume zugeordnet ist.

### **8.1.2 Katalogdateien erweitern**

Das Kommando SHOW-PUBSET-CATALOG-ALLOCATION gibt den Katalogtyp, den Belegungsgrad pro Katalog (Nutzung/Dateigröße) und die Erweiterbarkeit pro Katalog aus. Diese Ausgabe kann entweder für einen einzelnen Pubset oder für alle an einem System lokal und im Master-Modus importierten Pubsets erfolgen.

### **Automatische Vergrößerung des Katalogs**

Das CMS erkennt, wenn ein Katalog zu 90% belegt ist, und nimmt automatisch eine Katalogvergrößerung vor, sofern das ohne Wechsel des Katalogformats möglich ist.

Für Spezialkataloge des Typs EXTRA LARGE wird dann ein neuer Teilkatalog angelegt, wenn keiner der bereits existierenden Teilkataloge vergrößert werden kann.

### **Manuelle Vergrößerung des Katalogs**

Die Katalogdateien können im laufenden Betrieb z.B. mit dem Kommando MODIFY-FILE-ATTRIBUTES ..., SPACE=... erweitert werden. Dies gilt sowohl auf SM- als auch auf SF-Pubsets. Die Vergrößerung des Katalogs wird sofort wirksam, nicht erst nach dem nächsten Import des Pubsets.

Wurde für einen SF-Pubset das Produkt SCA aktiviert, so wird SCA bei einer Erweiterung der Datei TSOSCAT implizit vom System beendet und wieder neu gestartet (zur Anpassung der SCA-Tabellenstruktur). Dies führt i.a. zu keiner Beeinträchtigung des Systems.

Für SM-Pubsets mit Katalogen des Typs EXTRA LARGE können für jeden der Spezialkataloge #M00, #J00 und #P00 bis zu 99 weitere Teilkataloge hinzugefügt werden. Dazu wird das Kommando ADD-CATALOG-FILE verwendet.

### **8.1.3 Performance bei Katalogzugriffen verbessern**

- Es ist sinnvoll, die Kennung der Systemverwaltung aufzuteilen in TSOS und die Standard-Benutzerkennung, denn die Anzahl der Systemdateien, die unter TSOS stehen müssen, beträgt mehrere Tausend. Ohne Aufteilung müssen bei jedem Benutzerzugriff auf \$datei auch diese Katalogeinträge immer mit durchsucht werden.
	- Systemverwaltungskennung (TSOS)

Unter dieser Kennung sind alle für die Aufrechterhaltung des Systembetriebes notwendigen Dateien katalogisiert. Dabei handelt es sich z.B. um den Benutzerkatalog, den Dateikatalog, Protokolldatei, Abrechnungsdatei, aber auch alle Dateien, auf die schon vor SYSTEM READY zugegriffen werden muss.

Standard-Benutzerkennung

Diese Kennung wird mit dem Systemparameter DEFLUID festgelegt. Sämtliche Dienstprogramme, Sprachübersetzer, Bibliotheken usw., die vom Benutzer häufig benutzt werden, sollten unter dieser Kennung katalogisiert sein.

Bei diesem Parameter kann auch eine Pubset-Angabe gemacht werden. Sinnvoller ist es allerdings, die Standard-Pubset-Angabe über das Kommando ADD-USER zu vergeben.

Falls der Pubset mit der bei DEFLUID angegebenen Benutzerkennung ausfällt, kann ein Reserve-Pubset benutzt werden. Es muss dann nur der Benutzerkatalog-Eintrag der Benutzerkennung geändert werden.

Der Benutzer sollte bei den Kommandos START-/LOAD-EXECUTABLE-PROGRAM, CALL-PROCEDURE, ENTER-PROCEDURE und ENTER-JOB *\$dateiname* statt *dateiname* angeben. Gibt er z.B. START-EXECUTABLE-PROGRAM FROM-FILE=\$EDT wird sofort der Bezug zu der bei DEFLUID angegebenen Benutzerkennung hergestellt.

Bei Angabe von START-EXECUTABLE-PROGRAM FROM-FILE=EDT wird zuerst unter der aufrufenden (eigenen) Benutzerkennung nach einer Datei mit Namen EDT gesucht und danach unter der bei DEFLUID angegebenen Benutzerkennung.

- Die Systemverwaltung sollte einen geeigneten Wert für die Sekundärspeicherplatz-Zuweisung festlegen (Systemparameter DMSCALL), denn die Sekundärspeicherplatz-Zuweisung ist sehr zeitaufwändig, da bei jeder Anforderung durch die Benutzertask der entsprechende Katalogeintrag geändert wird.
- Um einer Sättigung des gemeinschaftlichen Speicherplatzes wirksam vorzubeugen, ist es ratsam, unbenutzten Speicherplatz der Benutzerdateien freizugeben. Dazu kann die Systemverwaltung Prozeduren erstellen.

Siehe [Abschnitt "Speicherplatz-Sättigung überwachen".](#page-315-0)

### **8.1.4 Zugriffssperren aufheben**

### **Sperre des Katalogeintrags (CE-Lock) aufheben**

Um die Konsistenz von Katalogeinträgen zu gewährleisten (z.B. bei der Systemkommunikation) können Systemkomponenten den Katalogeintrag einer Datei bzw. JV zeitweise gegen Änderungen sperren. Kann ein CE-Lock z.B. wegen eines Fehlers bei der Systemkommunikation nicht mehr zurückgesetzt werden, bleibt der Katalogeintrag weiter gesperrt, obwohl die Sperre nicht mehr notwendig wäre.

Solch ein "hängender" CE-Lock behindert die Arbeit von Tasks, die diese Datei oder JV für Verarbeitungsvorgänge benötigen.

Mit dem Kommando REMOVE-CE-LOCK kann die Systembetreuung eine Sperre für den Katalogeintrag einer Datei oder JV zurücksetzen. Das Kommando wird nur ausgeführt, wenn die Task des Lock-Halters nicht mehr vorhanden ist oder sich im im Zustand PENDING INDEFINITELY befindet.

Befindet sich die Task des Lock-Halters in einem anderen Zustand, dann kann der CE-Lock nicht freigegeben werden und das Kommando wird zurückgewiesen. In diesem Fall ist zu prüfen, ob die Task des Lock-Halters beendet werden kann (z.B. Kommando CANCEL-JOB). Mit dem Kommando SHOW-CE-LOCK kann die TID dieser Task und die Sysid des Systems, in dem die Task arbeitet, ermittelt werden.

Für Shared Pubsets können die Kommandos REMOVE- und SHOW-CE-LOCK von einem beliebigen System des Verbunds eingegeben werden.

### **Dateisperre aufheben**

Mit dem Kommando REPAIR-FILE-LOCKS hebt der Dateieigentümer bzw. die Systembetreuung (Benutzerkennung TSOS) "unberechtigte" Dateisperren für eine Datei auf. Dabei handelt sich um Dateisperren, die nicht mehr notwendig sind, aber aus folgenden Gründen vom System nicht mehr automatisch zurückgesetzt werden konnten:

- kurzfristiger Verbindungsausfall in einem Rechnerverbund
- Systemfehler verhinderte das Rücksetzen einer Dateisperre

Die für eine Datei vorhandenen Sperren können durch einen Job, durch eine Systemkomponente oder für die Dateiübertragung gesetzt sein.

Das Kommando SHOW-FILE-LOCKS informiert den Dateieigentümer und alle zugriffsberechtigten Benutzer über die aktuell wirksamen Sperren einer Datei. Nicht angezeigt werden Dateisperren, die auf Grund des Katalogeintrags wirksam sind. Diese Sperren werden mit dem Kommando SHOW-CE-LOCK angezeigt.

# **8.2 ACS: Alias-Katalogsystem**

Mit ACS (Alias Catalog Service) ist es möglich, auf Dateien und Jobvariablen unter zusätzlichen, in gewissen Grenzen frei wählbaren Namen zuzugreifen. Dem Benutzer wird die Möglichkeit geboten, für die von ihm benötigten Dateien/JVs Aliasnamen zu definieren und zusammen mit der Zuordnung zu realen Dateien/JVs in speziellen Katalogen, den Aliaskatalogen, zu hinterlegen. Bei der Bearbeitung der Datei/JV ist dann nur noch der Aliasname anzugeben. Die Kataloge werden tasklokal geführt.

Detaillierte Informationen zu ACS finden Sie im Handbuch "Einführung in das DVS" [\[19\]](#page-655-0).

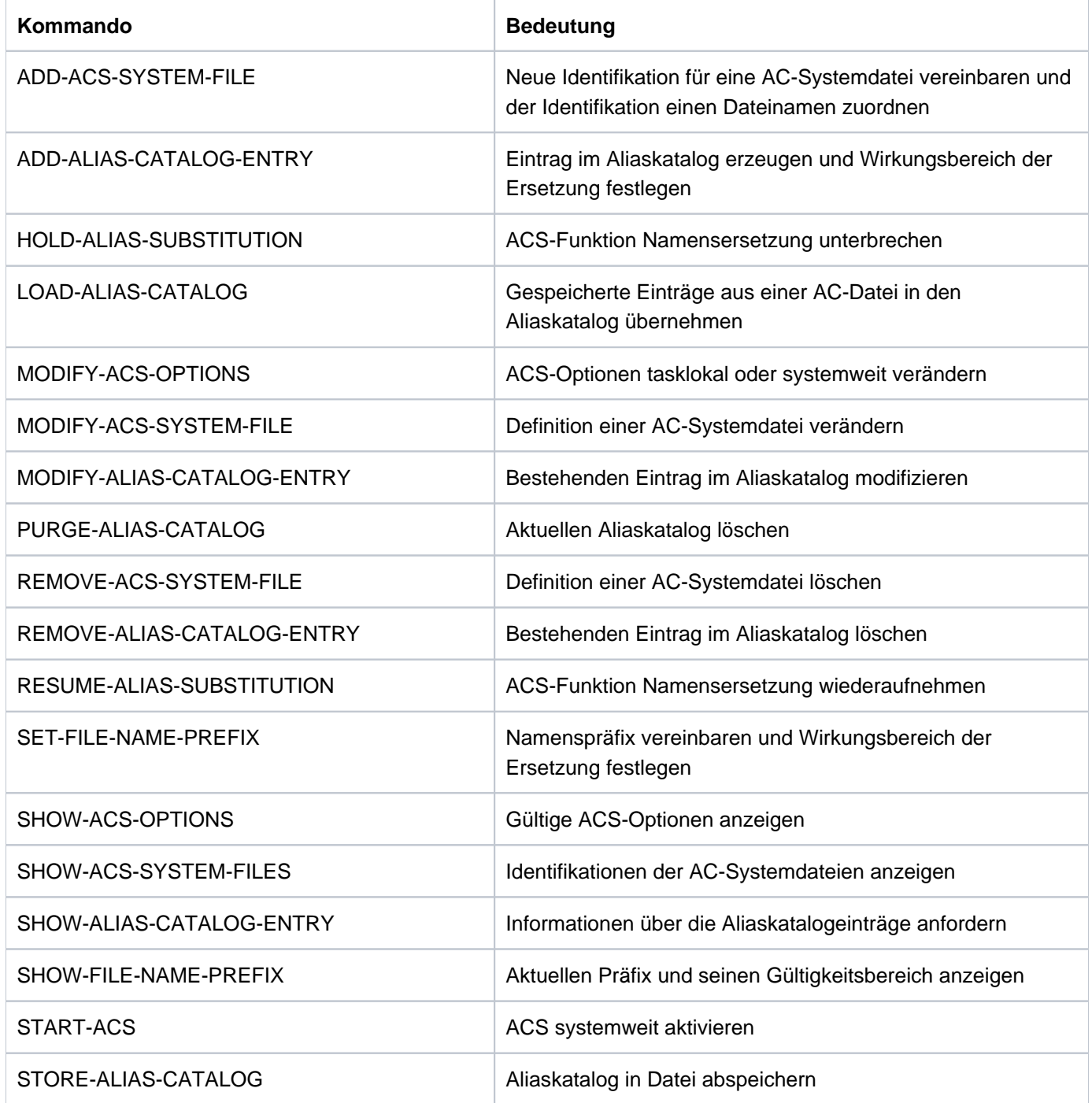

Tabelle 16: Kommandoübersicht für das Alias-Katalogsystem

# **8.3 PFA: Performant File Access**

### **Das HIPERFILE-/PFA-Konzept**

Unter dem Begriff "HIPERFILE-Konzept" (High Performance Files) werden in BS2000 verschiedene Erweiterungen im Bereich der Systemsoftware und der Hardware zusammengefasst, die durch "Caching" von Dateien den Dateizugriff beschleunigen und einen eventuellen I/O-Engpass vermeiden sollen. Als Puffer- (bzw. Cache-)Speicher kommen Speicher mit kurzen Zugriffszeiten zum Einsatz, die eine Anpassung zwischen der Zugriffszeit zum Hauptspeicher und der (längeren) Zugriffszeit zu Festplattenspeichern ermöglichen.

Das HIPERFILE-Konzept von BS2000 bietet Caching in den unterschiedlichen Cache-Medien sowohl über die Kommando-Oberfläche des jeweils beteiligten Subsystems als auch über eine in das DVS integrierte einheitliche Kommando-Oberfläche:

- ADM-PFA (Administrator Performant File Access): Caching im Hauptspeicher über privilegierte Kommandos des Softwareprodukts DAB. ADM-PFA-Caching wird im Handbuch zu "DAB" [[10\]](#page-655-0) beschrieben.
- PFA (User Performant File Access): Caching über die Einbettung der Hiperfiles in das DVS. Die Nutzung des PFA-Konzeptes durch den Benutzer ist im Handbuch "Einführung in das DVS" [[19\]](#page-655-0) beschrieben.

Die Einbettung der Hiperfiles in das DVS wird zum einen dadurch erreicht, dass Pubsets Cache-Medien zugeordnet werden können, und zum anderen dadurch, dass der Benutzer seine Dateien durch Vergabe von performancebezogenen Attributen zu Hiperfiles erklären kann.

### **8.3.1 Dateiattribute von Hiperfiles**

Zur Steuerung der Cache-Nutzung im Hiperfile-Konzept dienen die performance-bezogenen Dateiattribute PERFORMANCE, USAGE und DISK-WRITE:

**• PERFORMANCE** 

spezifiziert die gewünschte Performance-Güte bzgl. des Ein-/Ausgabe-Verhaltens bei Dateizugriffen

USAGE

beschreibt, ob die Performance nur für lesende, nur für schreibende oder beide Arten von Zugriffen gewünscht wird

• DISK-WRITE

bestimmt, zu welchem Zeitpunkt der Dateibearbeitung mit Caching Datenkonsistenz für Schreiboperationen gegeben sein muss

## **PFA bei SF-Pubsets**

Die performance-bezogenen Dateiattribute steuern bei SF-Pubsets die Nutzung der Caches: Eine Datei, für die eine erhöhte Performance-Anforderung besteht, wird automatisch mit Cache-Pufferung bearbeitet. Dabei legen die USAGE- und DISK-WRITE-Vorgaben und der dem Pubset zugeordnete Cache-Typ (VOLATILITY) fest, ob ein Lese- und/oder ein Schreib-Caching erfolgt.

Werden die Dateiattribute PERFORMANCE=\*HIGH, USAGE=\*READ-WRITE und DISK-WRITE=\*IMMEDIATE für eine Datei gewählt, die auf einen SF-Pubset mit einem nichtschreibsicheren Cache (z.B. Hauptspeicher-Cache) gelegt wird, so erfolgt die Cache-Zwischenpufferung nur lesend, da die Voraussetzungen für ein ausfallsicheres Caching der Schreib-I/Os nicht erfüllt sind. Es obliegt dem Benutzer selbst, sicherzustellen, dass die von ihm vorgegebenen Dateiattribute mit den Cache-Eigenschaften harmonieren.

Das Kommando SHOW-MASTER-CATALOG-ENTRY INF=\*USER zeigt über die Ausgabezeile CACHE-MEDIUM an, ob ein nicht-flüchtiges Cache-Medium dem Pubset zugeordnet ist. Bei der Ausgabe NONVOLATILE ist dies der Fall; nur dann kommen die Dateiattribute USAGE=\*WRITE und DISK-WRITE=\*IMMEDIATE zur Wirkung.

Die Systembetreuung kann sich im Kommando SHOW-PUBSET-CACHE-ATTRIBUTES die komplette Cache-Konfiguration von SF-Pubsets anzeigen zu lassen.

Die Systembetreuung sollte den Cache-Bereich eines Pubsets so konfigurieren, dass der Benutzer seine Dateien nicht selbst attributieren muss, um eine höhere Performance zu erreichen: Kommando MODIFY-PUBSET-CACHE-ATTRIBUTES, Operand CACHED-FILES=\*BY-SYSTEM. **i**

In diesen Fällen stellen die Standardwerte für die Dateiattribute sicher, dass ein Schreib-Caching nur in ausfallsicheren Medien erfolgt. Ein Lese-Caching wird auf jeden Fall durchgeführt.

## **PFA bei SM-Pubsets**

Die performance-bezogenen Dateiattribute können bei SM-Pubsets der Volume-Set-Selektion zur Bestimmung des zur Dateiablage am besten geeigneten Volume-Sets dienen:

Bei der Neuanlage einer Datei wird diese automatisch anhand ihrer Performance-Attribute auf ein Volume-Set gebracht, dessen Performance-Profil den Dateianforderungen am besten genügt.

Das Performance-Profil eines Volume-Sets ergibt sich aus dem Performance-Spektrum eines Volume-Sets und der Einschränkung bzgl. der Schreibsicherheit bei erhöhten Performance-Werten. Es kann durch den Operanden PERFORMANCE-ATTR im Kommando MODIFY-PUBSET-DEFINITION-FILE festgelegt und mit dem Kommando SHOW-PUBSET-DEFINITION-FILE abgefragt werden.

Es obliegt der Systembetreuung, die dem Performance-Profil eines Volume-Sets adäquaten Hardware- bzw. Cache-Konfigurationen mit Hilfe des Kommandos MODIFY-PUBSET-CACHE-ATTRIBUTES (EDIT-PUBSET-CACHE-ATTRIBUTES) bereitzustellen. Details und Empfehlungen zum Performance-Profil für SM-Pubsets siehe [Abschnitt](#page-290-0)  ["Performance-Profil definieren"](#page-290-0).

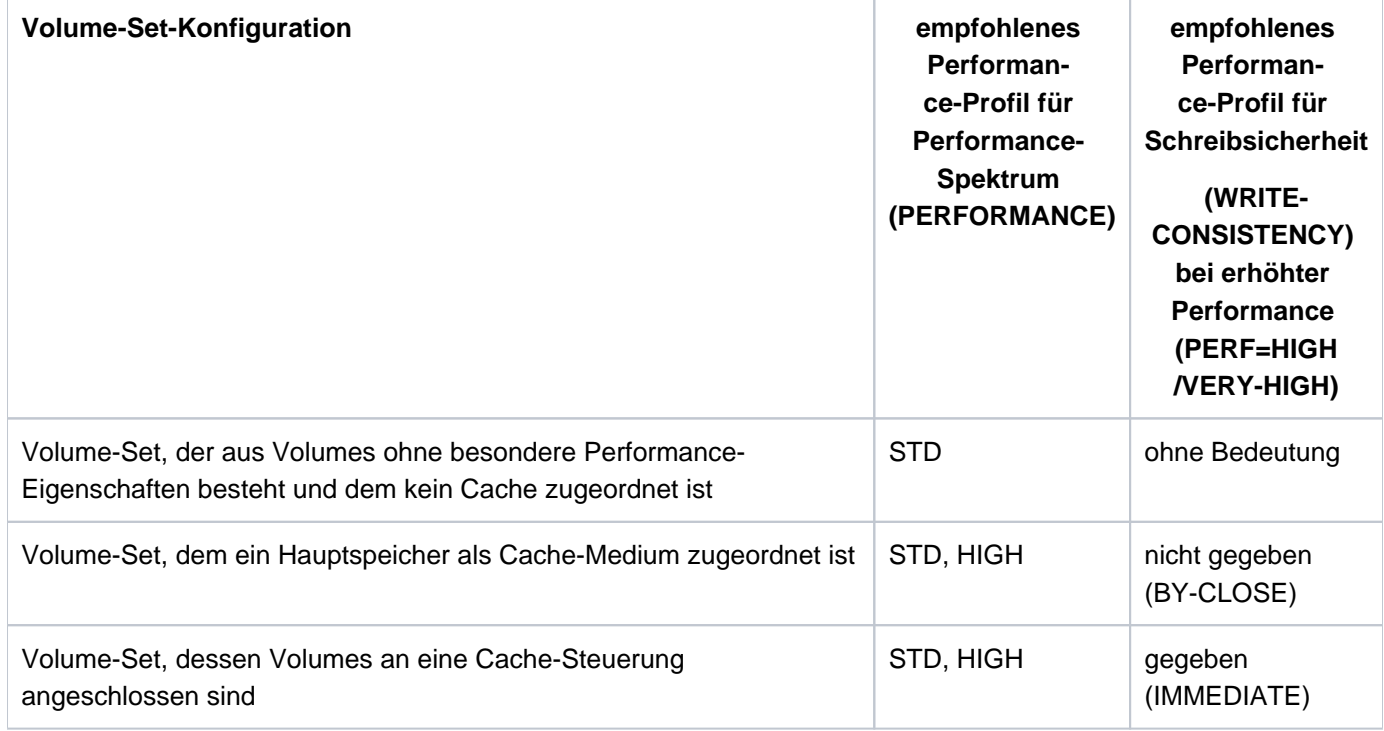

Tabelle 17: Empfehlungen für Performance-Profile

Mit SHOW-PUBSET-CACHE-ATTRIBUTES ..., VOLUME-SET=\*ALL/<cat-id 1..4> kann sich der Systembetreuer die eingestellten Cache-Konfigurationen der Volume-Sets eines SM-Pubset anzeigen lassen.

### **8.3.2 Die Cache-Zuordnung von Pubsets**

Einem Cache-Medium können ein oder mehrere SF-Pubsets bzw. Volume-Sets von SM-Pubsets zugeordnet werden. Mit dem Kommando MODIFY-PUBSET-CACHE-ATTRIBUTES (EDIT-PUBSET-CACHE-ATTRIBUTES) kann die Systembetreuung u.a. festlegen, welcher Cache-Anteil auf dem Cache-Medium für diesen Pubset reserviert werden soll. Die Zuordnung wird automatisch beim Importieren des Pubsets (IMPORT-PUBSET) oder bei der Inbetriebnahme eines Volume-Sets für ein SM-Pubset (MODIFY-PUBSET-PROCESSING) wirksam, kann aber auch dynamisch im laufenden Pubset-Betrieb aktiviert werden, siehe ["Caching dynamisch starten und benden".](#page-234-0)

Details zur Cache-Zuordnung von Pubsets finden Sie im Abschnitt ["Cache-Konfiguration festlegen"](#page-292-0) und "Cache-Konfiguration ändern" im Abschnitt ["Dynamische Konfigurationsdaten von SF- und SM-Pubsets ändern"](#page-308-0).

Auskunft über Cache-Hitraten kann die Systembetreuung aus der Analyse des openSM2-Messreports PFA erhalten, der Informationen über die Nutzung der Cache-Medien liefert.

Mit dem Kommando SHOW-PUBSET-CACHE-ATTRIBUTES kann sich die Systembetreuung über die aktuell gültige und aktivierte Cache-Zuordnung, die Cache-Medien, die Betriebsarten und Größenvereinbarungen informieren. Darüberhinaus kann detaillierte Auskunft über die Konfiguration der einzelnen PFA-Cache-Bereiche mit dem Kommando SHOW-CACHE-CONFIGURATION eingeholt werden.

### **Cache-Nutzung global einstellen**

Die Systembetreuung kann die Cache-Nutzung für alle Dateien eines Pubsets und alle Benutzer pauschal ermöglichen, indem sie im Kommando MODIFY-PUBSET-CACHE-ATTRIBUTES die Angabe CACHED-FILES=\*ALL macht. Für die Cache-Medien Hauptspeicher ist darüber hinaus die Einstellung CACHED-FILES=\*BY-SYSTEM möglich, bei der die Cache-relevanten Dateien vom System selbst bestimmt und bzgl. ihrer Cache-Nutzung überwacht werden. Damit wird eine optimale Performance der Dateien eines Pubsets gewährleistet (sog. AutoDAB).

Dabei werden für jede Datei des Pubsets (mit Ausnahme einiger System-Dateien, z.B. Datei- und Benutzerkatalog) zunächst Standardwerte gesetzt:

- "Lese-Cache" für das flüchtige Cache-Medium Hauptspeicher
- mit der Datenbereichsangabe AREA=\*BY-SYSTEM (Kommando START-DAB-CACHING): für temporäre Dateien im Hauptspeicher ebenfalls "Schreib-Lese-Cache"

Diese Voreinstellung kann vom Benutzer ohne zusätzliche Berechtigung geändert werden. Alternativ dazu besteht die Möglichkeit, bestimmten Benutzern eine Cache-Nutzung zu ermöglichen, indem ihnen das Attributieren ihrer Dateien erlaubt wird.

### **Cache-Nutzung benutzerspezifisch einstellen**

Die Aufgabe der Systembetreuung ist, Benutzerkennungen zu berechtigen, Dateien über Caches zu bearbeiten (Hiperfiles) und zusätzlich bei SM-Pubsets den Benutzern entsprechend große Kontingente für Hiperfiles (HIGH-PERF-SPACE und VERY-HIGH-PERF-SPACE, siehe ["Benutzerkontingente festlegen"\)](#page-298-0) zuzuweisen.

Die Berechtigung wird durch einen entsprechenden Eintrag im Benutzerkatalog des Pubsets mit dem Kommando ADD-USER bzw. MODIFY-USER (Operand DMS-TUNING-RESOURCES) vergeben und kennzeichnet das für die Dateien des Benutzers jeweils höchstzulässige Performance-Attribut. Zusätzlich steht dafür das Kommando MODIFY-PUBSET-USER-ATTRIBUTES zu Verfügung, mit dem auch die jeweiligen Kontingente für SM-Pubsets zugewiesen werden können.

Die Systembetreuung kann dem einzelnen Benutzer folgende Caching-Berechtigungen verleihen:

• NONE

Der Benutzer erhält keine Berechtigung, Dateien über Caches zu bearbeiten.

CONCURRENT-USE

Der Benutzer ist berechtigt, Dateien über einen Cache zu bearbeiten, steht dabei aber in Konkurrenz zu allen anderen Benutzern mit der gleichen Berechtigung. Bei knappem Speicherplatz im Cache-Medium können also Teile der Benutzerdatei wieder ausgelagert werden.

**• EXCLUSIVE-USE** 

Ber Benutzer ist berechtigt, Dateien über einen Cache exklusiv zu bearbeiten. Auch bei knappem Speicherplatz versucht das System genau dann die Datei des Benutzers immer vollständig im Cache-Medium zu halten, wenn der Benutzer dies durch ein entsprechendes Datei-Attribut anfordert.

Systembetreuung und Benutzer können sich mit dem Kommando SHOW-USER-ATTRIBUTES über die pubsetspezifischen Berechtigungen und Kontingente der ausgewählten Benutzerkennung informieren.

Der Home-Pubset kann nicht in den von DAB verwalteten Cache-Medien mit PFA-Caching gepuffert werden. Im Falle eines Systemausfalls ist die Rekonstruktion von Schreibdaten nicht gewährleistet, weil zum Zeitpunkt des Imports des Home-Pubsets das Subsystem DAB noch nicht zur Verfügung steht. Das Einrichten eines PFA-Cache-Bereichs für den Home-Pubset wird deshalb abgelehnt. **i**

### <span id="page-234-0"></span>**Caching dynamisch starten und benden**

Mit dem Kommando START-FILE-CACHING kann nachträglich für bereits geöffnete Dateien Caching gestartet werden. Über die Operanden PERFORMANCE und USAGE werden die Dateieigenschaften Performance-Wertigkeit und Cache-Modus bestimmt.

Voraussetzungen für das nachträgliche Zuschalten von Caching sind:

- dass der Aufrufer die Zugriffsberechtigung auf die Datei besitzt (Eigentümer der Datei oder die Systembetreuung)
- dass der Pubset, auf dem sich die Datei befindet,
	- eine gültige und aktivierte Cache-Zuordnung besitzt
	- lokal zugreifbar sein muss
- dass das Kommando am selben System eingegeben werden muss, wenn der dem Pubset zugeordnete Cache lokal am System betrieben wird
- dass dem Aufrufer die erforderliche Cache-Berechtigung von der Systembetreuung erteilt wurde

Ist die Datei nicht geöffnet oder wird sie bereits mit Cache bearbeitet, wird START-FILE-CACHING abgewiesen.

Das Kommando SHOW-DAB-CACHING informiert die Systembetreuung über die aktuell installierten Cache-Bereiche im Cache-Medium Hauptspeicher.

Das Kommando STOP-FILE-CACHING beendet das Caching für eine geöffnete Datei oder eine Datei, von der sich noch Daten im Cache befinden. Die noch im Cache befindlichen Daten werden zurückgeschrieben (Ausnahme: reiner Lese-Cache) und der Cache-Inhalt invalidiert. Zum Ausführen des Kommandos gelten die gleichen Voraussetzungen wie bei START-FILE-CACHING.

### **8.3.3 Beispiele**

### **Beispiel 1: SF-Pubset**

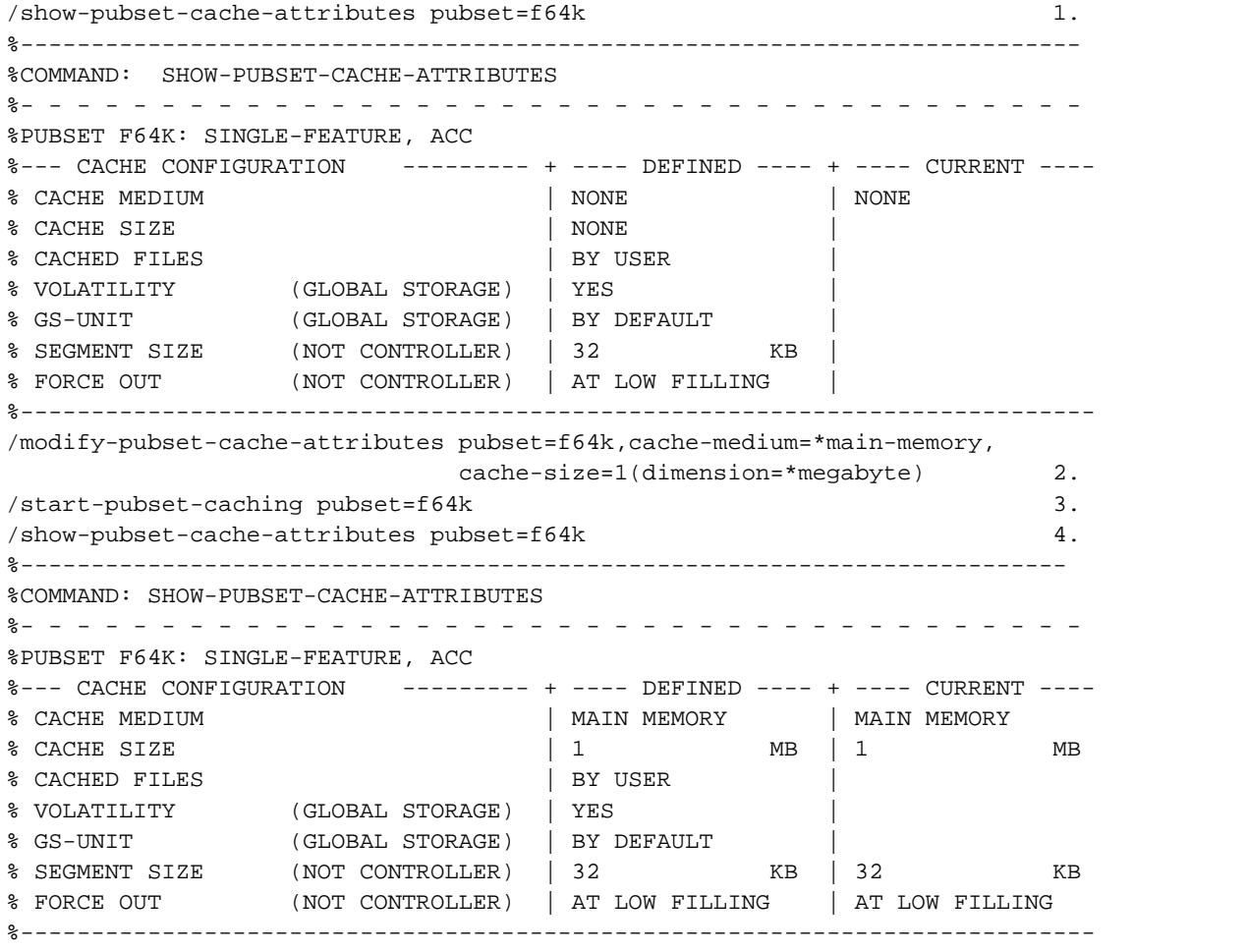

- 1. Für den SF-Pubset F64K ist keine Datenpufferung eingestellt.
- 2. Mit dem Kommando MODIFY-PUBSET-CACHE-ATTRIBUTES wird für den SF-Pubset F64K eine Cache-Konfiguration definiert.
- 3. Mit dem Kommando START-PUBSET-CACHING wird der zuvor definierte Cache-Bereich in Betrieb genommen (aktiviert).
- 4. Im Kommando SHOW-PUBSET-CACHE-ATTRIBUTES wird nun die Cache-Konfiguration für den SF-Pubset F64K angezeigt.

### **Beispiel 2: Volume-Set eines SM-Pubsets**

```
/show-master-catalog-entry entry-name=sm32 1. 
PUBSET SM32: SYSTEM-MANAGED, PUBRES-UNIT=FFC0, LOCAL-IMPORTED 
             EXTRA-LARGE-CATALOG 
/show-pubset-configuration pubset=sm32,info=*volume-set-parameters 2. 
-----------------------------------------------------------------------------
COMMAND: SHOW-PUBSET-CONFIGURATION 
- - - - - - - - - - - - - - - - - - - - - - - - - - - - - - - - - - - - - - - 
PUBSET SM32: TYPE = SYSTEM-MANAGED, VOLUMESETS = 4, DEFAULT FILE FORMAT = K 
---- VOLUME-SET INFORMATION --------- + ------------------------------------- 
VOLUME-SET PK32: CONTROL-VOLSET, NORMAL-USE, K-FORMAT 
VOLUME-SET QN32: NORMAL-USE, NK2-FORMAT 
VOLUME-SET R432: NORMAL-USE, NK4-FORMAT 
VOLUME-SET S432: NORMAL-USE, NK4-FORMAT 
-----------------------------------------------------------------------------
/modify-pubset-cache-attributes pubset=sm32,
   pubset-type=*system-managed(volume-set=qn32),
   cache-medium=*main-memory(cached-files=*by-system,
                            force-out=*at-low-filling),
   cache-size=20(dimension=*megabyte) 3. 
/show-pubset-parameters pubset=sm32,
   volume-set-info=*yes(volume-set=qn32,info=*cache-configuration) 4.
----------------------------------------------------------------------------- 
COMMAND: SHOW-PUBSET-PARAMETERS 
- - - - - - - - - - - - - - - - - - - - - - - - - - - - - - - - - - - - - - -
PUBSET SM32: SYSTEM-MANAGED, CTL-SET=(PK32, STDDISK), ACC, NO-HSMS-SUP 
---- VOLUME-SET INFORMATION ------------------------------------------------- 
VOLUME-SET QN32: STDDISK, NORMAL-USE 
---- CACHE CONFIGURATION    --------    + ---- DEFINED ----    + ----    CURRENT ----
CACHE MEDIUM | MAIN MEMORY | NONE
CACHE SIZE \vert 20 MB \vertCACHED FILES | BY SYSTEM
 VOLATILITY (GLOBAL STORAGE) | YES | 
GS-UNIT (GLOBAL STORAGE) | BY DEFAULT
SEGMENT SIZE (NOT CONTROLLER) | 4 KB
FORCE OUT (NOT CONTROLLER) | AT LOW FILLING |
----------------------------------------------------------------------------- 
/start-pubset-caching pubset=sm32,
    pubset-type=*system-managed(volume-set=qn32) 5.
/show-pubset-parameters pubset=sm32,
   volume-set-info=*yes(volume-set=qn32,info=*cache-configuration) 6.
----------------------------------------------------------------------------- 
COMMAND: SHOW-PUBSET-PARAMETERS 
- - - - - - - - - - - - - - - - - - - - - - - - - - - - - - - - - - - - - - - 
PUBSET SM32: SYSTEM-MANAGED, CTL-SET=(PK32, STDDISK), ACC, NO-HSMS-SUP 
---- VOLUME-SET INFORMATION ------------------------------------------------- 
VOLUME-SET QN32: STDDISK, NORMAL-USE
```
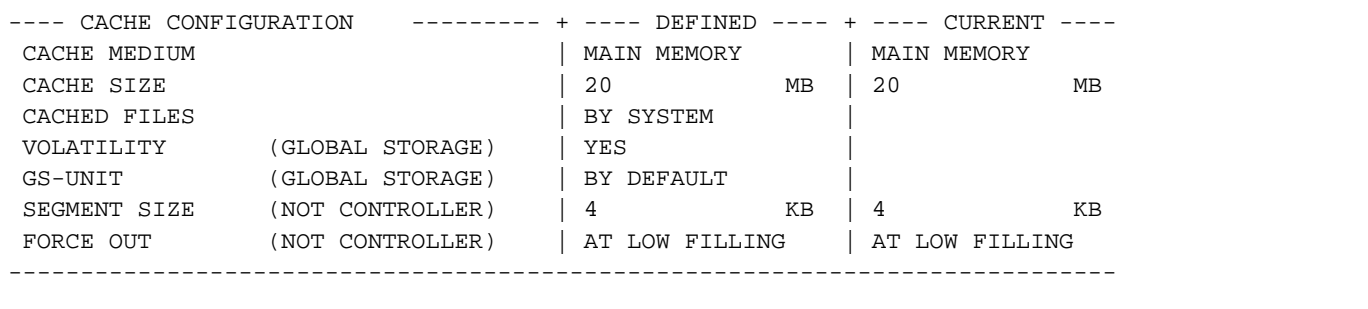

- 1. Das Kommando SHOW-MASTER-CATALOG-ENTRY zeigt die Zusammensetzung des SM-Pubsets.
- 2. Das Kommando SHOW-PUBSET-CONFIGURATION zeigt die aktuelle Pubset-Konfiguration an.
- 3. Mit dem Kommando MODIFY-PUBSET-CACHE-ATTRIBUTES wird für einen Volume-Set eine Cache-Konfiguration definiert.
- 4. Das Kommando SHOW-PUBSET-PARAMETERS gibt die Pubset-Betriebsparameter aus. insbesondere wird die definierte Cache-Konfiguration des Volume-Sets ausgegeben.
- 5. Mit dem Kommando START-PUBSET-CACHING wird der zuvor definierte Cache-Bereich in Betrieb genommen (aktiviert).
- 6. Das Kommando SHOW-PUBSET-PARAMETERS gibt die Pubset-Betriebsparameter aus. insbesondere wird die aktuelle Cache-Konfiguration des Volume-Sets ausgegeben.

### **8.3.4 Cache-Medium Hauptspeicher**

Das Cache-Medium Hauptspeicher wird vom Cache-Handler **DAB** (Softwareprodukt) verwaltet.

Beim Einsatz des Cache-Mediums Hauptspeicher sollte generell das Handbuch "DAB" [[10](#page-655-0)] zum besseren Verständnis zu Rate gezogen werden.

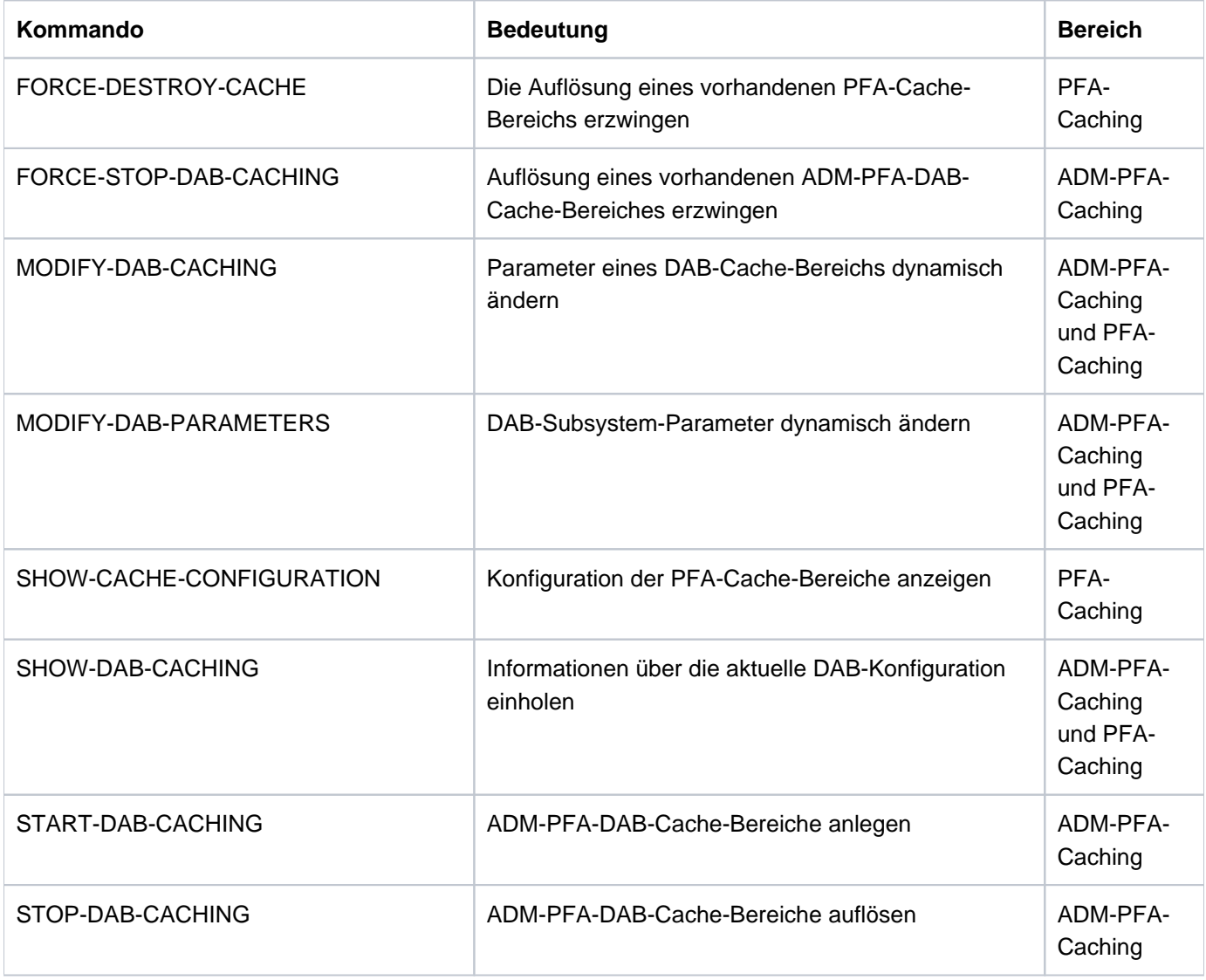

Tabelle 18: Übersicht über die DAB-Kommandos

# **8.4 Versenden von BS2000-Dateien per E-Mail**

Mit dem Kommando MAIL-FILE oder dem Makro MAILFIL können Sie BS2000-Dateien (auch SYSLST und SYSOUT) an die angegebene Benutzerkennung versenden. Diese E-Mail wird an eine ausgewählte oder an alle Empfängeradressen versandt, die im Benutzereintrag der Benutzerkennung eingetragen sind. Die E-Mail-Adresse muss bei der Benutzerkennung eingetragen sein, siehe "[E-Mail-Adressen für Benutzerkennung eintragen](#page-239-0)".

Als Voraussetzung muss der Mail-Service des Softwareprodukts interNet Services installiert sein, denn der eigentliche Versand der E-Mail erfolgt mit dem Mail-Sender (Schnittstelle SEND-MAIL) von interNet Services.

Für die zu versendende Text-Datei wird der Zeichensatz (Dateiattribut CCS-NAME) berücksichtigt und beim Versand eine Konvertierung in einen Zeichensatz der offenen Systemwelt durchgeführt. Sie können der E-Mail einen "Betreff" (SUBJECT) hinzufügen und festlegen, ob die Datei nach erfolgreichem Versand gelöscht werden soll.

Folgende Dateien können Sie mit diesem E-Mail-Konzept ebenfalls versenden:

- MAIL-FILE für Systemdateien SYSLST und SYSOUT, siehe ["Ausgabe von SYSLST und SYSOUT mit MAIL-](#page-239-1)[FILE"](#page-239-1).
- HSMS-Reports mit HSMS, siehe Handbuch "HSMS" [[24\]](#page-655-0).
- Ausgabedateien von MAREN, siehe Handbuch "MAREN" [[31](#page-655-0)].

Als Absender der E-Mail wird bei erfolgreicher Auswahl einer E-Mail-Adresse über den Jobnamen diese E-Mail-Adresse verwendet, sonst die erste E-Mail-Adresse der Ablaufkennung. Zusätzlich wird für mögliche Zustellfehler die erste E-Mail-Adresse der Kennung TSOS mitgegeben. Auf diese Weise erhält der Administrator bei falschen Empfangsadressen eine sogenannte "Bounce-Mail" und kann daraufhin die entsprechenden E-Mail-Adressen in der Benutzerverwaltung korrigieren.

### <span id="page-239-0"></span>**E-Mail-Adressen für Benutzerkennung eintragen**

E-Mail-Adressen werden mit dem Operanden EMAIL-ADDRESS der Kommandos ADD-USER und MODIFY-USER-ATTRIBUTES im Benutzereintrag der BS2000-Benutzerkennungen eingetragen. Das Attribut MAIL-ADDRESS bleibt unverändert.

Für die Benutzerkennung TSOS muss eine E-Mail-Adresse eingetragen sein.

Mit dem Kommando SHOW-USER-ATTRIBUTES bzw. dem Makro SRMUINF werden die eingetragenen E-Mail-Adressen ausgegeben.

Nach Eintrag neuer E-Mail-Adressen sollte die Systembetreuung zur Kontrolle eine Test-Mail an die zugehörige Benutzerkennung versenden.

### <span id="page-239-1"></span>**Ausgabe von SYSLST und SYSOUT mit MAIL-FILE**

MAIL-FILE kann die aktuellen Systemdateien SYSLST und SYSOUT ausgeben. In den Kommandos EXIT-JOB, CANCEL-JOB und ENTER-PROCEDURE kann für die Systemausgabe im entsprechenden Ausgabeoperanden der Wert MAIL anstelle von PRINT angegeben werden. Außerdem kann für diese Kommandos und für das Kommando LOGOFF der Standardwert der Systemausgabe im Systemparamter SSMOUT eingestellt werden auf PRINT oder MAIL. Siehe Systemparameter SSMOUT.

Wenn bei Job-Ende kein E-Mail-Versand möglich ist, dann werden Systemdateien, die gemäß den Einstellungen als E-Mail verschickt werden müssten, ersatzweise wie bisher über SPOOL ausgegeben.

## **Fehleranalyse im Mail-Service des Softwareprodukts interNet Services**

Der Systemverwalter kann über die Konfigurationsdatei für das Mail-Sender Backend (Datei SYSDAT. MAIL. <version>.SERVICE.OPT) und über das Kommando MODIFY-MAIL-SERVICE-PARAMETER Einstellungen für Logging und Trace von E-Mails treffen. Logging- und Trace-Datei enthalten nähere Informationen zum Versand von E-Mails, insbesondere in Fehlerfällen.

# **8.5 Unicode in BS2000**

Unicode fasst alle weltweit bekannten Textzeichen in einem einzigen Zeichensatz zusammen. Zudem ist Unicode unabhängig von unterschiedlichen Herstellern, Systemen und Ländern.

Mit der Unicode-Unterstützung im BS2000 werden die in BS2000-Systemen verfügbaren EBCDIC-Zeichensätze um zusätzliche Zeichen erweitert, die im europäischen Sprachraum benötigt werden. Dem Anwender wird die Programmier- und Ablaufumgebung zur Verfügung gestellt, die er braucht, um seine bestehenden Anwendungen um Unicode-Datenfelder zu erweitern. Hierzu wird eine entsprechende Software-Konfiguration unter BS2000 bereitgestellt. Das Subsystem XHCS zur Unicode-Unterstützung in BS2000 wird standardmäßig geladen.

Allgemeine Informationen zu Unicode entnehmen Sie bitte der Internetseite des Unicode-Konsortiums: http://www. unicode.org/standard/translations/german.html.

Nähere Hinweise zum Einsatz von Unicode in BS2000 finden Sie im Handbuch "Unicode im BS2000" [[58\]](#page-655-0).

# **9 Pubset-Verwaltung**

Pubsets (Public-Volume-Sets) sind Sätze gemeinschaftlicher Platten und in BS2000 neben den privaten Datenträgern der Ablageort für Dateien. Ein Pubset enthält neben den Dateien selbst auch alle für die Dateiverwaltung erforderlichen Metadaten (Dateikatalog, Benutzerkatalog, usw.).

BS2000 bedient den so genannten Net-Storage im Rahmen von Pubsets. Die Beschreibung dazu finden Sie im [Kapitel "Net-Storage-Verwaltung"](#page-342-0). **i**

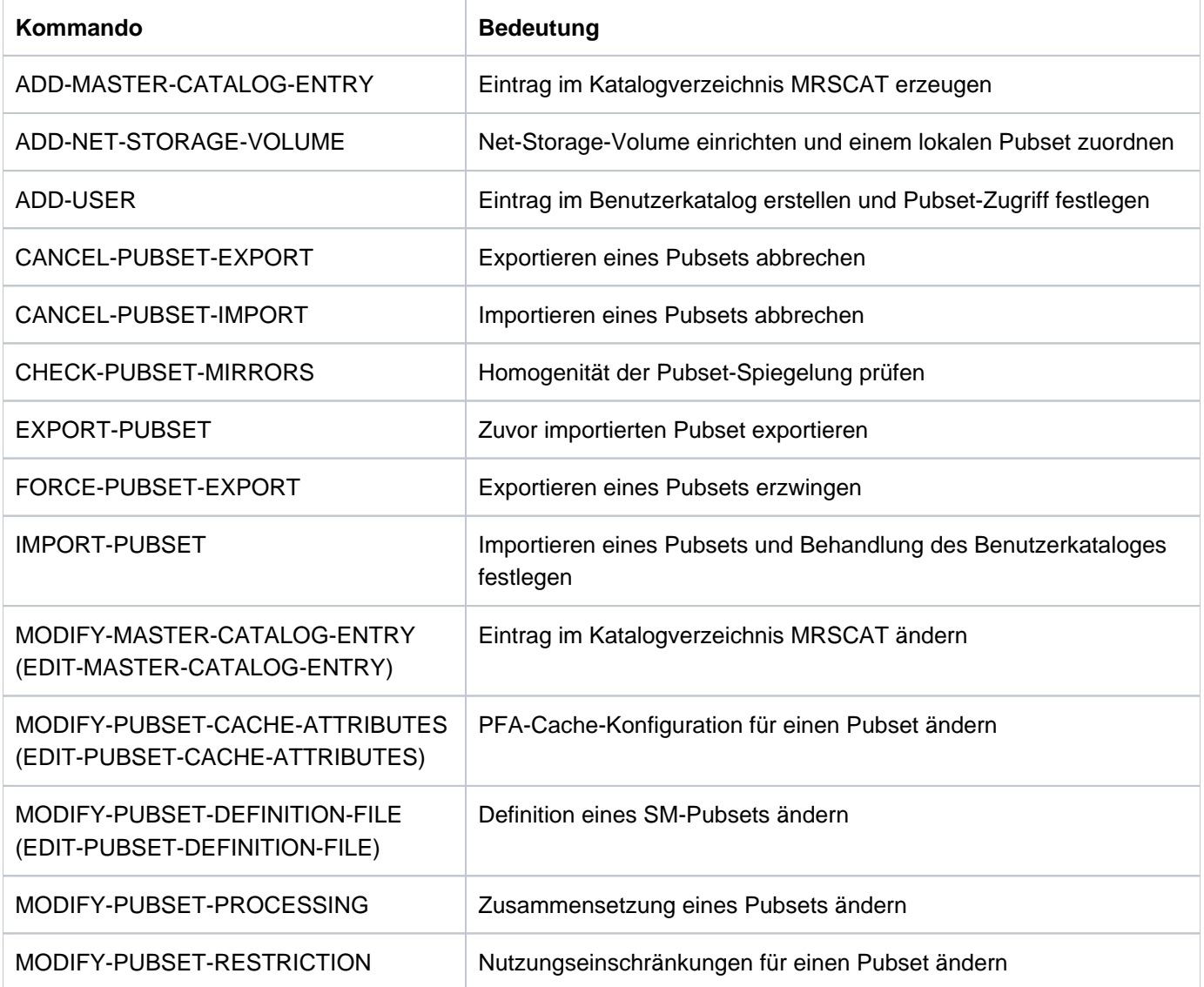

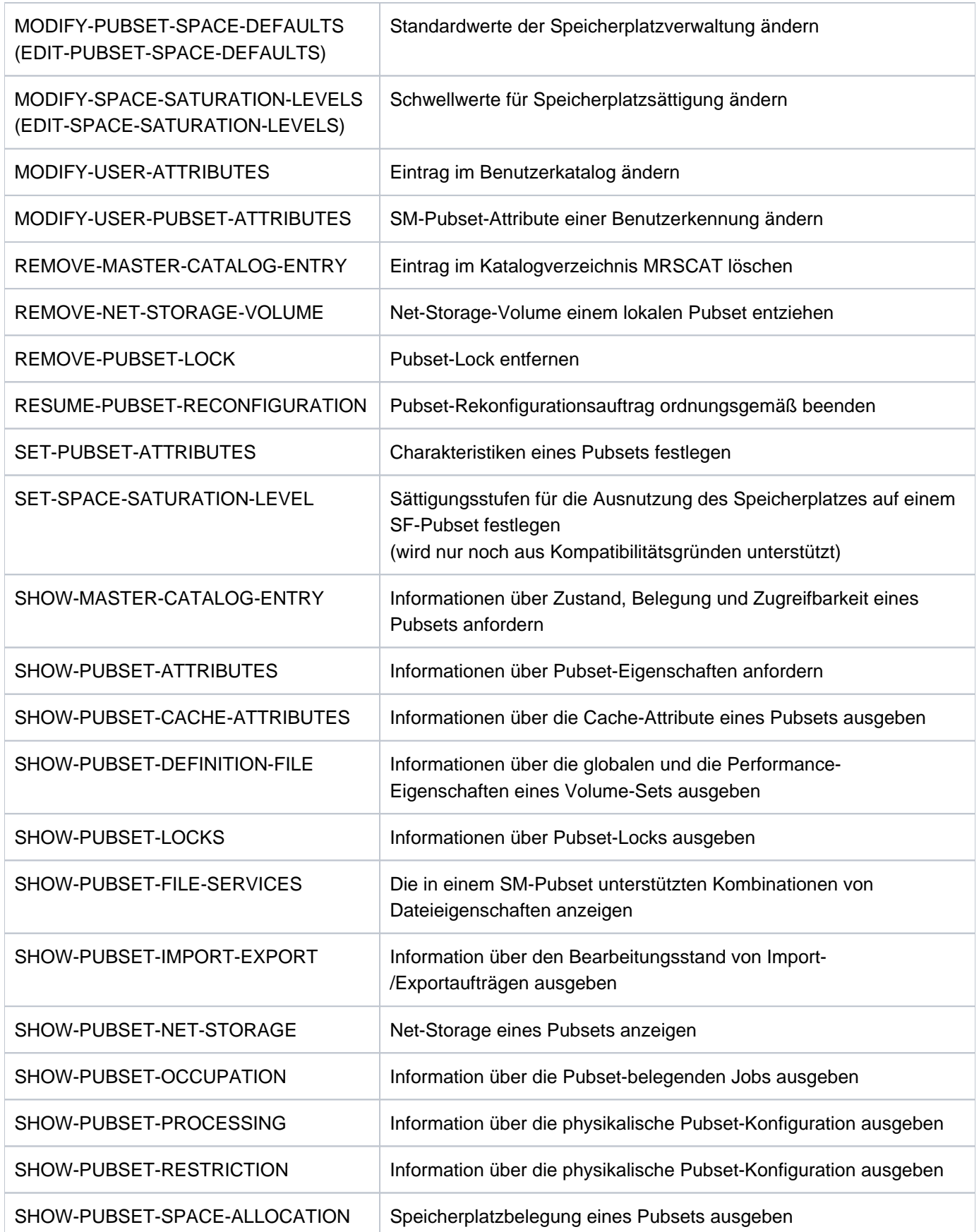

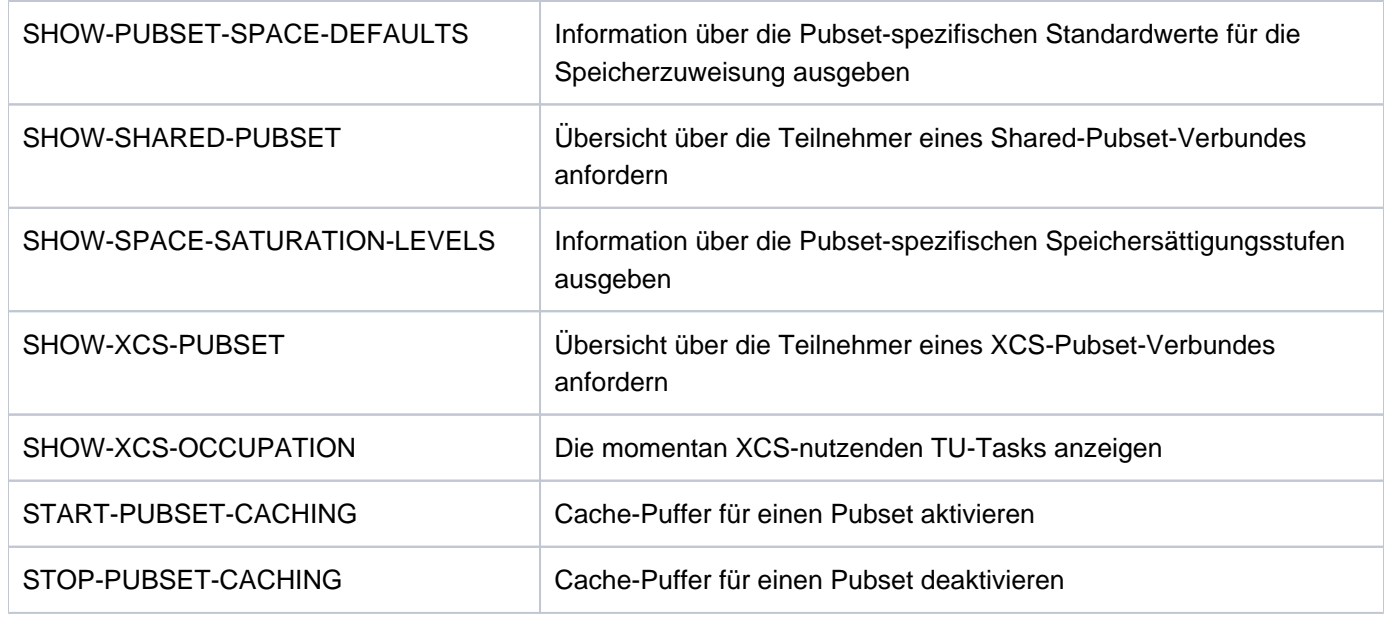

Tabelle 19: Kommandoübersicht zur Pubset-Verwaltung

# **9.1 Pubset-Konzept**

Ein Pubset ist eine Zusammenfassung gemeinschaftlich genutzer Platten zu einer eigenen Einheit. Pubsets sind wegen ihrer Abgeschlossenheit weitestgehend voneinander unabhängige Objekte. Beim Ausfall eines Pubsets ist nur dieses davon betroffen.

### **9.1.1 Pubset-Arten**

Die Pubsets werden nach Verwendungsart unterschieden:

- Der Home-Pubset, der in jedem BS2000-System vorhanden sein muss, siehe ["Pubset-Namen \(VSN\)".](#page-251-0)
- Daten-Pubsets (auch Benutzer-Pubsets genannt), siehe ["Benutzer-Pubset \(Daten-Pubset\)"](#page-248-0)
- Paging-Pubsets, siehe ["Paging-Pubset"](#page-249-0)
- Pubsets für große Dateien und Volumes, siehe ["Pubsets mit großen Objekten"](#page-250-0)
- Stand-by-Pubsets zur Erhöhung der Datensicherheit siehe ["Besonderheiten für Standby-Pubsets"](#page-328-0)
- Shared Pubsets für gemeinsamen Zugriff, siehe ["Shared-Pubsets"](#page-318-0)

#### **9.1.1.1 Home-Pubset**

In jedem BS2000-System muss mindestens ein Pubset existieren, der system-spezifische Daten und Dateien beinhaltet und deshalb während der gesamten BS2000-Session verfügbar sein muss. Dieser spezielle Pubset wird als Home-Pubset bezeichnet. Er kann nicht mit Net-Storage verbunden werden.

Zur Identifikation des laufenden Systems wird die Systemkennung (Sysid) des Home-Pubsets verwendet. Sie geht in die Plattenbelegung und in die Pfadgruppen-Id ein. Die Pfadgruppen-Id dient Controllern zur Unterscheidung von I /Os verschiedener Systeme.

Aus diesen Gründen ist es notwendig, dass bei parallel betriebenen Home-Pubsets die Systemkennung eindeutig vergeben wird. Bei der PUB-Notation ist dies von selbst gegeben, sofern die Pubset-Kennungen eindeutig gewählt werden. Bei Pubsets mit Punkt-Notation, die als Home-Pubsets verwendet werden sollen, muss explizit auf eine eindeutige Systemkennung geachtet werden, siehe ["Shared-Pubset-Verbund einrichten"](#page-319-0).

Das Importieren des Home-Pubsets wird während der Systemeinleitung durch BS2000 selbst veranlasst. Das Exportieren des Home-Pubsets geschieht während der Systembeendigung (bei Abarbeitung des Kommandos SHUTDOWN).

Es ist möglich, auf dem Home-Pubset Benutzerdateien und Jobvariablen zu katalogisieren. Dies muss allerdings von der Systembetreuung zugelassen werden (ADD-USER- oder MODIFY-USER-Kommando).

#### <span id="page-248-0"></span>**9.1.1.2 Benutzer-Pubset (Daten-Pubset)**

Diese Pubsets dienen dem DVS ausschließlich als Dateiablageorte. Sie können auch mit Net-Storage verbunden werden. Sie enthalten nur Benutzerdateien oder -Jobvariablen. Die Verfügbarkeit dieser Pubsets kann mit den Kommandos IMPORT-PUBSET und EXPORT-PUBSET jederzeit während des Systemlaufs von der Systembetreuung gesteuert werden. Ein Benutzer kann auf mehreren Pubsets zugriffsberechtigt sein.

Jedem Benutzer wird ein Standard-Pubset (Default-Pubset) zugewiesen. Auf diesem Pubset kann er (ohne Angabe der Katalogkennung) Dateien und Jobvariablen erzeugen, verarbeiten und löschen. Für die Benutzerkennung TSOS ist unabhängig von der DEFAULT-PUBSET-Angabe im ADD-USER- bzw. MODIFY-USER-ATTRIBUTES-Kommando der Standard-Pubset immer der Home-Pubset.

#### <span id="page-249-0"></span>**9.1.1.3 Paging-Pubset**

Die Pubsets, die die im Systemlauf zu verwendenden Paging-Dateien enthalten, werden als Paging-Pubsets bezeichnet. Sie werden für die gesamte BS2000-Session benötigt, können jedoch davon unabhängig – aber nur vom gleichen System – für DVS-Nutzung beliebig in und außer Betrieb genommen werden.

Paging-Pubsets werden vom DVS wie die Pubsets behandelt, auf denen keine Paging-Dateien angelegt sind: der Import-Auftrag für einen Daten-Pubset mit Paging-Datei muss explizit erfolgen (Kommando IMPORT-PUBSET). Ein automatisches Importieren bei der Systemeinleitung findet für die Paging-Pubsets nicht statt. Um die benötigten Pubsets sofort nach der Systemeinleitung zur Verfügung zu haben, sollte deren Import über den Anstoß einer RUN-Datei realisiert werden.

Die Paging-Pubsets sind im Katalogverzeichnis MRSCAT als solche gekennzeichnet und können dort nicht gelöscht werden.

Mit dem Kommando SHOW-MASTER-CATALOG-ENTRY CATALOG-ID=\*ALL,SELECT= \*PAGING lassen sich alle Paging-Pubsets des Systems anzeigen.

#### <span id="page-250-0"></span>**9.1.1.4 Pubsets mit großen Objekten**

Volumes und Dateien, deren Größe 32 GB überschreitet, werden auch als "große Volumes" bzw. "große Dateien" oder gemeinsam als "große Objekte" bezeichnet. Die max. mögliche Größe beträgt 4 TB. Zur Unterstützung großer Objekte gibt es zwei Pubset-Typen:

- Pubsets mit großen Volumes ohne große Dateien
- Pubsets mit großen Volumes und großen Dateien

Damit ist es möglich, große Volumes und große Dateien gezielt stufenweise einzuführen. Die Einführung großer Volumes ist weitestgehend transparent für existierende Programme. Bei der Einführung großer Dateien sind u.U. Anpassungen vorzunehmen.

### <span id="page-251-0"></span>**9.1.2 Pubset-Namen (VSN)**

Alle Datenträger werden in BS2000 durch einen Namen identifiziert, die so genannte VSN (Volume Serial Number).

Für Pubsets ist zwischen einstelligen Namen ([VSN in PUB-Notation\)](#page-252-0) und mehrstelligen Volume-Set- bzw. Pubset-Namen [\(VSN in Punkt-Notation\)](#page-253-0) zu unterscheiden. Diese VSN-Syntax darf für private Platten nicht angewandt werden.

Innerhalb eines Rechnerverbundes müssen die Pubset-Namen eindeutig sein.

Für Net-Storage-Volumes gibt es eine spezielle Notation, siehe "Notation von Net-Storage-Volumes" im [Abschnitt](#page-344-0)  ["Begriffe".](#page-344-0)
#### **9.1.2.1 VSN in PUB-Notation**

Eine VSN in PUB-Notation beginnt mit der festen Zeichenkette PUB (für public). Sie besteht immer aus 6 Zeichen und hat das Format **PUBpxx**:

- **PUB** unveränderlicher Bestandteil zur Unterscheidung von privaten Platten (3 Zeichen "PUB") = Typbezeichner
- **p** Katalogkennung (Catid), (1 Zeichen; A..Z, 0..9)
- **xx** Nummer innerhalb eines Pubsets/Volume-Sets, (2 Zeichen; 00..31) = Folgenummer

Mit der einstelligen Katalogkennung können maximal 36 Pubsets bzw. Volume-Sets adressiert werden, die aus bis zu 32 Platten bestehen können.

Beispiele: PUBA00, PUBA25, PUB502

#### **9.1.2.2 VSN in Punkt-Notation**

Eine VSN in Punkt-Notation besteht immer aus 6 Zeichen und hat das Format **pp[pp].[xy]z.** Dabei ist:

- **pp[pp]** Katalogkennung (Catid), (2-4 Zeichen; je A..Z, 0..9); Präfix "PUB" ist nicht erlaubt
- **.** Punkt (1 Zeichen) = Typbezeichner
- **[xy]z** Nummer innerhalb eines Pubsets/Volume-Sets (1-3 Zeichen) = Folgenummer

Ein Pubset bzw. Volume-Set in Punkt-Notation kann aus bis zu 255 Platten bestehen.

Beispiele: AA.001, AB.309, XYZ.23, OTTO.0, J19P.8

Die Katalogkennung bei SF-Pubsets korrespondiert direkt mit dem Namensteil "Katalogkennung" in der VSN. Bei SM-Pubsets ist die Katalogkennung verschieden von allen Volume-Set-Namen dieses SM-Pubsets, und damit auch verschieden vom VSN-Namensteil "Katalogkennung" aller Platten des Pubsets.

#### **Maximale Anzahl von Platten pro Pubset/Volume-Set bei Punkt-Notation**

Die maximale Anzahl der Platten pro Pubset/Volume-Set hängt von der Allokierungseinheit AU (ALLOCATION-UNIT) der Plattentypen und von der Länge der Folgenummer ab.

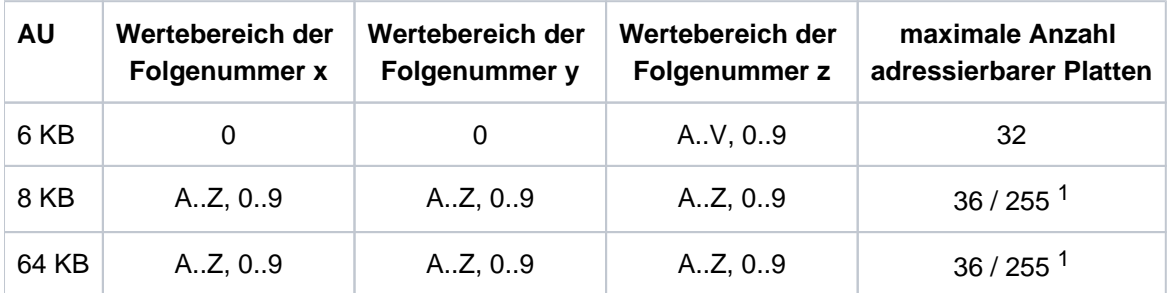

 $1$  bei einstelliger Folgenummer können nur maximal 36 Platten pro Pubset adressiert werden

#### <span id="page-254-0"></span>**9.1.2.3 Doppelpunkt-Notation für Spiegelplatten**

Die Doppelpunkt-Notation dient dazu, Spiegelplatten eindeutig zu bezeichnen, nachdem sie von der Original-Unit abgetrennt wurden (z.B. zur Durchführung einer Sicherung mit HSMS). Spiegelplatten werden mit den Replikationsfunktionen externer Plattenspeichersysteme erstellt.

Dazu wird in einer VSN mit Punkt-Notation der Punkt in einen Doppelpunkt bzw. bei PUB-Notation die Zeichenfolge "PUB" nach "P:B" geändert.

#### Beispiele

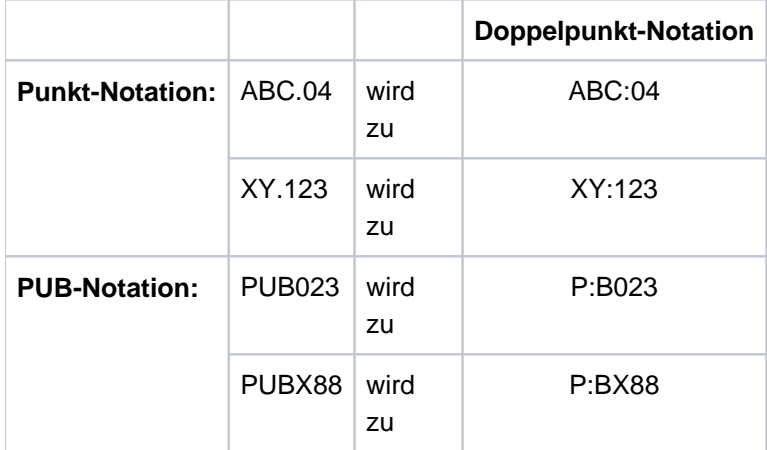

Bei der Erstellung eines Spiegel-Pubsets mit SHC-OSD kann diese Umbenennung implizit erfolgen. Es können jedoch nur SF-Pubsets implizit umbenannt werden.

#### **9.1.2.4 Sonderfälle**

#### **Konvertierung oder Umbenennung des VSN-Formats**

Mit dem Dienstprogramm PVSREN (siehe Handbuch "Dienstprogramme" [\[15\]](#page-655-0)) können Pubset-Notationen konvertiert oder Pubset- bzw. Volume-Set-Bezeichnungen innerhalb einer Notationsart umbenannt werden.

Eine Konvertierung von PUB-Notation in Punkt-Notation ist immer möglich.

Eine Konvertierung von Punkt-Notation in PUB-Notation ist nur dann möglich, wenn die Anzahl der Volumes des betroffenen Pubsets bzw. Volume-Sets nicht größer als 32 ist.

### **Snapset-Notation**

Für Snap-Units, die bei der Erzeugung eines Snapsets verwendet werden, wird zur eindeutigen Benennung der VSNs die Snapset-Identifikation in Kleinbuchstaben so eingesetzt, dass einerseits aus der Snapset-Platte die zugehörige Pubset-Platte abgeleitet werden kann und andererseits die VSN der Snapset-Platte außerhalb des Namensraums der VSNs für Privatplatten und Pubsets liegt. (Details siehe "Snapset-Identifikation" im Abschnitt ["Sicherungsbetrieb mit Snapsets"](#page-462-0)).

#### **9.1.2.5 Pubset-Adressierung**

Die Adressierung der auf einem Pubset katalogisierten Objekte erfolgt über die Katalogkennung (Catid) durch die vollständigen Pfadnamen.

Die Catid ist identisch mit dem Namen des korrespondierenden Pubsets.

Die Catid eines SM-Pubsets muss verschieden von allen Volume-Set-Namen aller SM-Pubsets sein.

Die Adressierung von Dateien auf einem bestimmten Volume-Set eines SM-Pubsets über den Namen dieses Volume-Sets wird nicht unterstützt.

### **9.1.3 SF- und SM-Pubsets**

Dieser Abschnitt beschreibt den Aufbau von SF- und SM-Pubsets sowie die Konfigurationsdaten, die für diese Pubsets von Bedeutung sind.

#### **9.1.3.1 Aufbau eines SF-Pubsets**

Ein Single-Feature-Pubset (SF-Pubset) besteht aus einer oder mehreren homogenen Platten, die in den wesentlichen Eigenschaften (Plattenformat, Allokierungseinheit) übereinstimmen müssen. Die Platte mit der Nummer 0 ist die so genannte **Pubres**. Die Pubres ist die obligatorische Systemplatte eines SF-Pubsets. Sie enthält u.a. ein Verzeichnis der zum Pubset gehörenden Platten und einen Verweis auf den Beginn des Dateikatalogs TSOSCAT.

In folgendem Beispiel besteht der SF-Pubset mit der Katalogkennung ABC aus drei Platten mit den VSNs (in Punkt-Notation) ABC.00, ABC.01 und ABC.02.

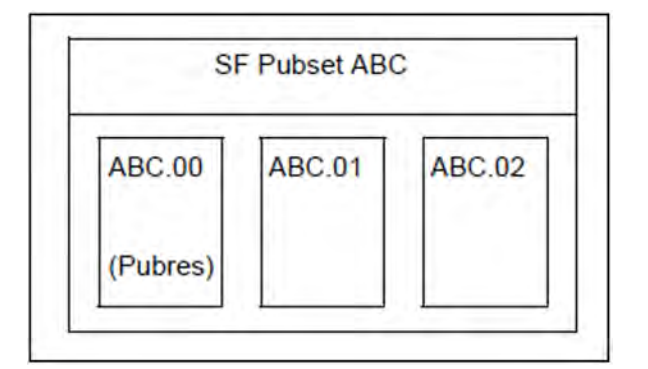

Datenträgerkonfiguration eines SF-Pubsets (Beispiel)

Existiert eine Datei mit dem Dateinamen "MEINE.LISTE" unter der Benutzerkennung "ALLERLEI" auf einer der Platten des SF-Pubsets ABC, so lautet ihr Pfadname: ..: ABC: \$ALLERLEI.MEINE.LISTE"

#### **Eigenschaften von SF-Pubsets**

- Ein SF-Pubset repräsentiert ein begrenztes, in sich homogenes Service-Angebot. Ändern sich die Service-Anforderungen einer Datei, muss die Datei vom Benutzer auf einen anderen Pubset verlagert werden.
- SF-Pubsets können durch Hinzunahme leerer Platten vergrößert werden. Die Platteneigenschaften müssen dabei den Pubset-Eigenschaften entsprechen (siehe ["SM-Pubsets einrichten und ersetzen"\)](#page-277-0).
- Durch Herausnehmen leerer Platten kann ein SF-Pubset verkleinert werden. Als Hilfsmittel für das Leeren von Platten wird seitens des Systems das Setzen von Allokierungseinschränkungen zur Verfügung gestellt.
- Bei Ausfall nur eines einzelnen Volumes des SF-Pubsets gilt der gesamte Pubset als ausgefallen.
- SF-Pubsets sind als Home- oder Paging-Pubsets geeignet.

#### **9.1.3.2 Aufbau eines SM-Pubsets**

Ein SM-Pubset besteht aus einem oder mehreren **Volume-Sets**, die wie bei einem SF-Pubset eine Zusammenfassung von mehreren homogenen Platten sind. Ein Volume-Set kann nur innerhalb des SM-Pubsets betrieben werden.

Unter den Volume-Sets nimmt der Control-Volume-Set eine Sonderrolle ein. Der **Control-Volume-Set** dient zur Ablage aller pubset-globalen Metadaten des SM-Pubsets. Dieser Control-Volume-Set muss deshalb immer vorhanden sein und kann nicht aus dem Pubset entfernt werden.

Das folgende Beispiel zeigt den Aufbau eines SM-Pubsets mit den drei Volume-Sets AB, PERF und D:

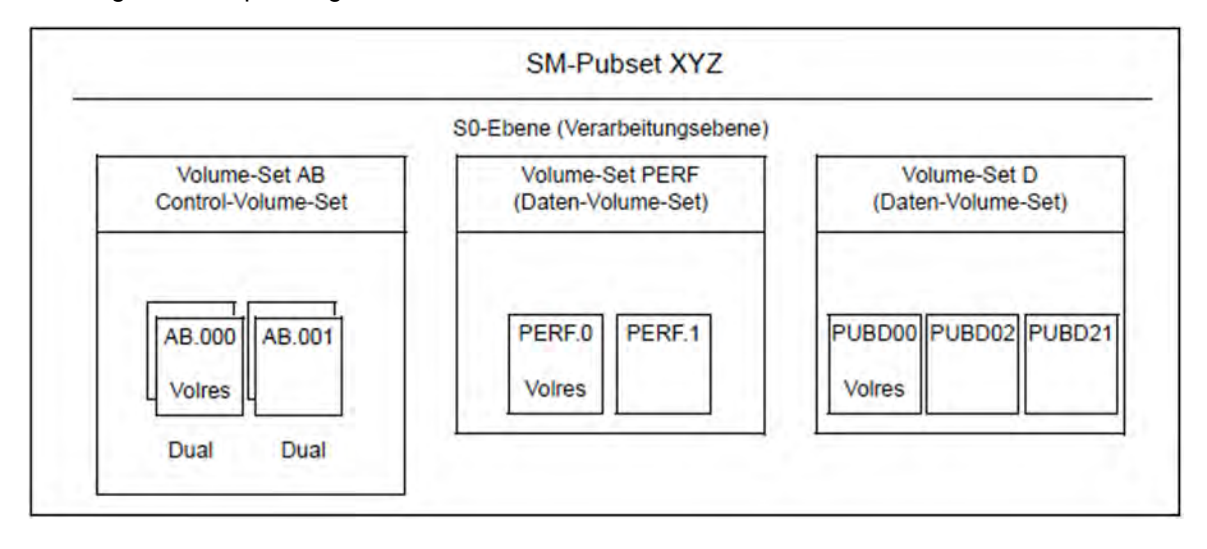

Datenträgerkonfiguration eines SM-Pubsets (Beispiel)

Existiert eine Datei mit dem Dateinamen "LST.TELEFON" unter der Benutzerkennung "EINERLEI" auf einer der Platten, die zu irgendeinem der Volume-Sets des SM-Pubsets XYZ zusammengefasst sind, so lautet ihr Pfadname: ":XYZ:\$EINERLEI.LST.TELEFON", d.h. für den Benutzer ist es i.A. nicht relevant, wie der SM-Pubset intern aufgebaut ist und wo genau seine Datei vom System abgelegt wurde.

#### **Eigenschaften von SM-Pubsets**

- Das Service-Angebot ist Volume-Set-spezifisch, d.h. jedes Volume-Set repräsentiert anhand seiner Eigenschaften einen speziellen Service-Typ innerhalb des SM-Pubsets. Volume-Sets mit gleichen Eigenschaften werden dem gleichen Service-Typ zugeordnet. Beim Neuanlegen einer Datei entscheidet das System, welches Volume-Set sich im Hinblick auf die Benutzeranforderung (Performance, Verfügbarkeit, Nutzung spezieller Anwendungen) am besten als Dateiablageort eignet.
- Dateien können innerhalb des SM-Pubset auf ein anderes Volume-Set verlagert werden, ohne die Adressierung zu ändern, d.h. die Verlagerung geschieht nicht sichtbar für den Benutzer.
- Ein SM-Pubset kann während der Betriebsphase um leere Volume-Sets erweitert oder verkleinert werden.
- Leere Volumes können zu einzelnen Volume-Sets hinzugefügt oder aus ihnen entfernt werden.

Bei Ausfall eines einzelnen Volumes eines SM-Pubsets beschränkt sich der Schaden auf den betroffenen Volume-Set. Das hat zur Folge, dass lediglich alle auf dem betroffenen Volume-Set liegenden Dateien eventuell beschädigt sind, der restliche Teil des Pubsets ist nicht betroffen und kann ohne Unterbrechung weiterbenutzt werden.

Bei Ausfall des Control-Volume-Sets gilt der gesamte SM-Pubset als ausgefallen. Für den Control-Volume-Set sollte deshalb durch die Systembetreuung eine besondere Ausfallsicherheit durch Nutzung von Spiegelfunktionen (DRV oder RAID1) gewährleistet sein. Ein SM-Pubset, der mit DRV betriebene Volume-Sets enthält, kann jedoch nicht als Shared-Pubset verwendet werden.

- SM-Pubsets können nicht als Home-Pubsets verwendet werden.
- Paging-Dateien können auf SM-Pubsets eingerichtet werden. Bei Nutzung der Paging-Dateien werden nur die Volume-Sets, zu denen die Paging-Platten gehören, auf Fremdbelegung überprüft.

### **Eigenschaften von Volume-Sets**

- Ein Volume-Set wird durch eine Volume-Set-Kennung identifiziert, die den Hauptbestandteil der VSN aller zum Volume-Set gehörenden Platten bildet.
- Alle zugehörigen Platten haben ein einheitliches Plattenformat (K, NK2, NK4) und eine einheitliche Allokierungseinheit.
- Jeder Volume-Set besitzt eine sog. **Volres**, in der i.W. die physikalische Konfiguration des Volume-Sets hinterlegt ist.
- Einem Volume-Set kann maximal ein Cache-Bereich zugeschaltet werden.
- Jeder Volume-Set bildet einen Subbehälter für komplette Dateien, d.h. einzelne Dateien können sich nicht über mehrere Volume-Sets erstrecken.

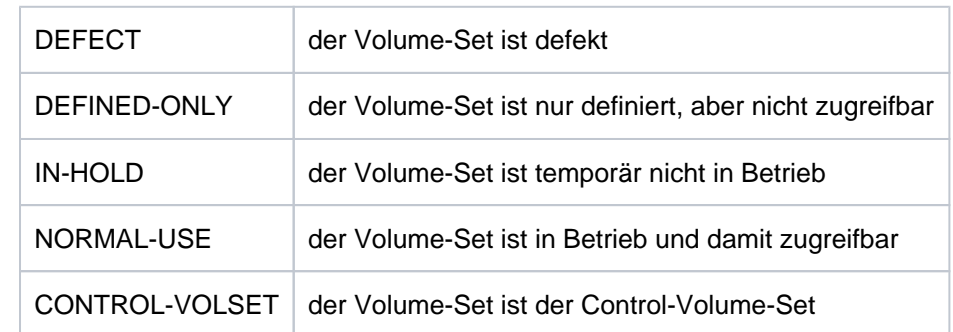

Ein Volume-Set kann folgende Betriebszustände einnehmen:

- Der Control-Volume-Set enthält:
	- die Pubset-Konfigurationsdatei (Pubset Configuration File) (diese Datei enthält eine Liste aller Volume-Sets, die zum SM-Pubset gehören)
	- Spezialkataloge für Jobvariablen, migrierte Dateien, No-Space-Dateien und Dateien auf privaten Datenträgern
	- den Benutzerkatalog
	- den Guards-Katalog

### **SM-Pubsets mit Hintergrundebenen**

Obligatorischer Bestandteil eines SM-Pubsets ist seine Verarbeitungsebene.

Pubsets können mit Hilfe des Softwareprodukts HSMS mit Hintergrundebenen ausgestattet werden. Diese bilden zusammen mit der Verarbeitungsebene bzgl. Zugriffszeit, Verfügbarkeit und Kosten eine dreistufige Speicherhierarchie:

- S0-Ebene (für die Verarbeitungsebene)
- S1-Ebene (für die online verfügbare Hintergrundebene)
- S2-Ebene (für die aus offline zugreifbaren Datenträgern gebildete Hintergrundebene)

Wenn Dateien längere Zeit nicht bearbeitet werden, ist es empfehlenswert, sie auf eine kostengünstigere Hintergrundebene zu verdrängen.

Bei SM-Pubsets wird die S1-Ebene durch einen zum Pubset gehörenden Volume-Set realisiert, der ausschließlich für diesen Zweck reserviert sein muss. Als Datenträger für die S2-Ebene dient ein aus Magnetbändern (oder MBK) bestehender Band-Pool. Die Hintergrundebenen sind einem SM-Pubset exklusiv zugeordnet und können nicht von mehreren Pubsets genutzt werden. Die für die Benutzung der Hintergrundebenen benötigten Metadaten, wie z.B. das Directory des Migrations-Archivs, befinden sich in dem SM-Pubset selbst und liegen dort auf dem Control-Volume-Set.

In folgendem Beispiel besteht der SM-Pubset mit der Katalogkennung XYZ in der Verarbeitungsebene aus drei Volume-Sets.

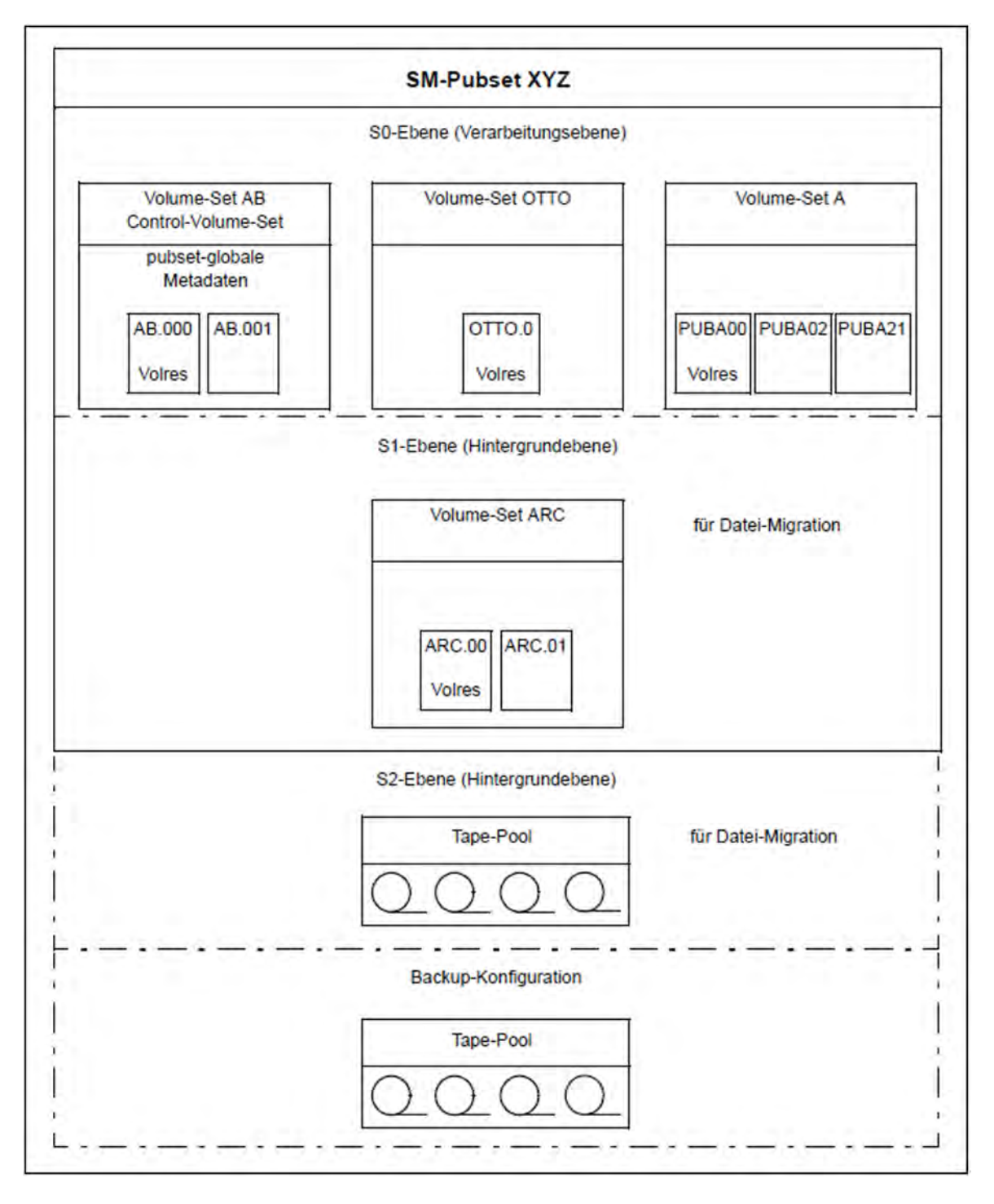

Bild 9: SM-Pubset-Struktur mit HSMS-Konfiguration

#### **9.1.3.3 Pubset-Metadaten**

Unter dem Begriff Pubset-Metadaten werden alle Daten verstanden, die letztendlich für den Pubset-Betrieb benötigt werden, also z.B. die physikalischen Konfigurationsdaten, die physikalischen und logischen Eigenschaften sowie die Betriebsparameter (Benutzerkatalog, Benutzerkontingente, usw.).

Neben den im Folgenden beschriebenen Pubset-Metadaten kann es auf SM-Pubsets noch die Systemdateien \$TSOS.SYSCAT.STORCLS (Storageklassen-Katalog) und \$TSOS.SYSCAT.VSETLST (Volumeset-Listen-Katalog) geben, siehe Handbuch "System-Managed Storage" [[28](#page-655-0)].

### **Standard-Volume-Label (SVL) von Pubres und Volres**

Im SVL (Standard-Volume-Label) der Pubres eines SF-Pubsets bzw. der Volres eines Volume-Sets sind alle pubset- bzw. volume-set-globalen Informationen hinterlegt.

Der Aufbau des SVL erfolgt in zwei unterschiedlichen Satztypen:

• **DMS-Record** 

Es sind ein Verweis auf den Dateikatalog TSOSCAT bzw. TSOSCAT.<volume-set-id>, der Wert der Allokierungseinheit, ein Indikator über die normale oder abnormale Beendigung der letzten Pubset-Session, ein Kennzeichen über den Betriebsmodus (lokal oder shared) und Informationen über einen eventuell genutzten Cache hinterlegt.

• Pubset-Record

Es ist die Plattenkonfiguration (Volume-Katalog) des SF-Pubsets/Volume-Sets hinterlegt. Abhängig von der max. Plattenanzahl ist der Volume-Katalog an unterschiedlichen Stellen hinterlegt:

- Er ist im Pubset-Record selbst hinterlegt, falls die max. Plattenanzahl 32 beträgt. Der Volume-Katalog im Pubset-Record enthält die VSN, den Volume-Typ der jeweiligen Platte und den Zeitstempel der letzten Betriebsphase des Volumes.
- Er befindet sich in einem 4KB großen Extrablock auf der Pubres/Volres, wenn die max. Plattenanzahl 255 Platten beträgt. In diesem Fall steht im Pubset-Record lediglich ein Verweis auf diesen Block.

Das Einrichten des gesamten SVL geschieht zum Zeitpunkt der Pubset-Generierung über die Dienstprogramme SIR und VOLIN.

#### **Pubset-Konfigurationsdatei**

SF-Pubsets haben keine Pubset-Konfigurationsdatei. Bei SM-Pubsets wird die Pubset-Konfigurationsdatei zum Zeitpunkt der Neugenerierung des SM-Pubsets oder Zusammenführen mehrerer SF-Pubsets zu einem SM-Pubset eingerichtet.

Die Pubset-Konfigurationsdatei (\$TSOS.SYS.PUBSET.CONFIG, Pubset-Configuration-File) hat zwei Funktionen:

- Ablage sämtlicher Konfigurationsdaten eines SM-Pubsets
- Ablagemedium für die Rekonfigurationsdaten im Fall eines Rekonfigurationsauftrags für den Pubset

Die Pubset-Konfigurationsdatei ist eine ISAM-Datei und besteht aus drei Satztypen:

• Pubset-Record

Hier finden sich alle pubset-globalen Daten des SM-Pubset, wie z.B. die Anzahl der Volume-Sets und der Name des Control-Volume-Sets.

Volume-Set-Record

Hiervon gibt es der Anzahl der Volume-Sets entsprechend viele Sätze. In diesen sind alle volume-setspezifischen Betriebsdaten hinterlegt.

• Reconfiguration-Record

Enthält genau die Informationen, die für eine Fortführung eines unterbrochenen Rekonfigurationsauftrags benötigt werden.

Änderungen der Pubset-Konfigurationsdatei sind nur möglich, wenn der SM-Pubset in Betrieb ist.

### **Verzeichnis MRSCAT**

Der MRSCAT ist das Verzeichnis aller Pubsets, die einem BS2000-System bekannt sind. Er enthält die statischen (permanenten) und dynamischen Betriebsparameter der Pubsets. Gleichzeitig stellt er das Verzeichnis für alle Dateikataloge dar und gibt Auskunft über deren Verfügbarkeit. Der MRSCAT ist eine zentrale Datenstruktur des DVS und stets Ausgangspunkt jeglicher Dateiadressierung.

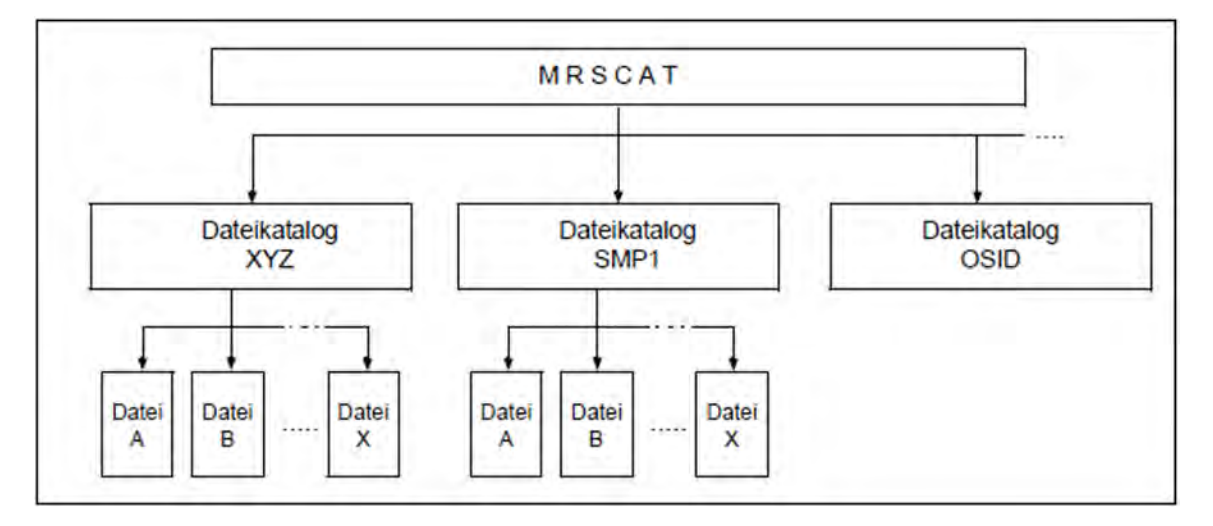

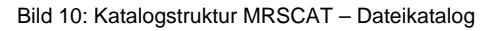

#### Statische Betriebsparameter

Zur permanenten Ablage der Betriebsparameter dienen die beiden ISAM-Dateien

\$TSOS.SYSTEM.MRSCAT und \$TSOS.SYSTEM.MRSCAT.COPY, die auf dem Home-Pubset abgelegt sind und auf konsistentem Stand gehalten werden, um bei einem eventuellen Ausfall einer der beiden Dateien nach wie vor auf gültige Daten zugreifen zu können. Eingerichtet werden die Dateien bei der Systemeinleitung, wenn ein Pubset erstmalig als Home-Pubset genutzt wird.

Zusätzlich werden MRSCAT-Informationen für den Home-Pubset und für Control-Volume-Sets von SM-Pubsets auf der ersten Seite der Katalogdatei TSOSCAT bzw.

TSOSCAT.<control-volume-set-id> abgelegt. Dies ist erforderlich, um Deadlock-Situationen bei der Inbetriebnahme zu vermeiden, da ISAM-Dateizugriffe erst möglich sind, wenn der jeweilige Pubset in Betrieb ist. Auf die Katalogdatei kann dagegen bereits sehr frühzeitig mittels CMS-Funktionen zugegriffen werden.

#### Dynamische Betriebsparameter

Die zweite Funktion des Verzeichnisses MRSCAT ist die performante Ablage aller Pubset-Betriebsparameter während der BS2000-Session im Arbeitsspeicher. Dabei existiert pro Volume-Set, SF-Pubset oder SM-Pubset ein Eintrag im MRSCAT. Als Identifizierer eines MRSCAT-Eintrags dient die Katalogkennung (catid), die der jeweiligen Pubset- bzw. Volume-Set-Kennung entspricht.

#### **9.1.3.4 Benutzerkontingent-Konzept**

Die Systembetreuung kann mit Hilfe von Benutzer-Kontingenten den von einzelnen Benutzern auf einem Pubset beanspruchten Platz kontrollieren und einschränken.

Die Kontingente werden primär unterschieden nach Art der Dateien:

- PERM-SPACE für permanente Dateien
- TEMP-SPACE temporäre Dateien
- WORK-SPACE für Arbeitsdateien

Für diese drei Arten kann z.T. noch differenziert werden nach Attributen (Verfügbarkeit, Performance) und Speicherebenen (Verarbeitungsebene, alle Ebenen).

Die Kontingente PERM-SPACE und TEMP-SPACE gibt es bei allen Pubsets, die anderen Kontingente stehen nur für SM-Pubsets zur Verfügung.

#### **Kontingentstruktur auf SM-Pubsets für permanente Dateien**

Die einzelnen Kontingente haben folgende Bedeutung:

TOTAL-SPACE

Diesem Kontingent wird der Platz für alle auf dem Pubset liegenden permanenten Dateien (eines Benutzers) zugerechnet, unabhängig ob sich diese auf einer Hintergrundebene (S1 oder S2) oder auf der Verarbeitungsebene S0 befinden. Unter Hintergrundebenen sind die durch HSMS genutzten Dateiablageorte zu verstehen. Als Maßeinheit dient hier nicht der real belegte Platz, sondern der Platz, den die Datei nach dem Zurückbringen in die S0-Ebene in dieser belegen würde.

- S0-LEVEL-SPACE Gesamtkontingent für permanente Dateien, die sich auf der Verarbeitungsebene S0 befinden.
- HIGH-PERF-SPACE Kontingent für Dateien, die einen Performance-Wert \*HIGH haben.
- VERY-HIGH-PERF-SPACE Kontingent für Dateien, die einen Performance-Wert \*VERY-HIGH haben.
- HIGH-AVAILABLE-SPACE Kontingent für Dateien, die einen Verfügbarkeitswert \*HIGH haben.

In folgenden Bild ist für permanente Dateien der Zusammenhang zwischen Dateiattributen und Kontingenten dargestellt, wobei zu beachten ist, dass die Belastung eines Kontingents implizit auch zu einer Belastung aller übergeordneten Kontingente führt.

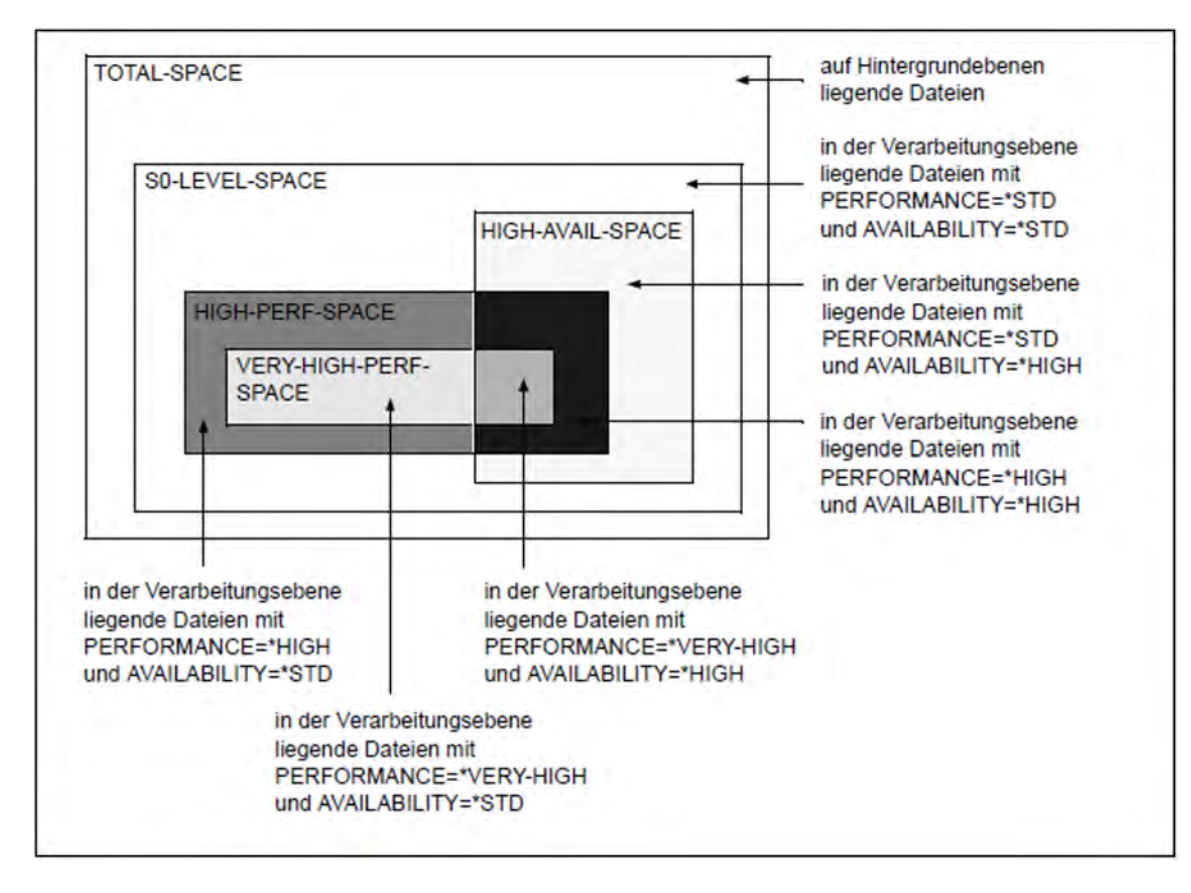

Bild 11: Kontingentstruktur für permanente Dateien in einem SM-Pubset und Zuordnung zu Dateiattributen

#### Beispiel zu obigem Bild

Das Anlegen einer Datei mit den Attributen AVAILABILITY=\*HIGH und PERFORMANCE=\*HIGH führt dazu, dass neben den Belegt-Werten der Kontingente für HIGH-AVAIL-SPACE und HIGH-PERF-SPACE auch die Belegt-Werte für S0-LEVEL-SPACE und TOTAL-SPACE um die Anzahl von Half-Pages erhöht werden, welche der Datei zugewiesen sind.

#### **Kontingentstruktur auf SM-Pubsets für temporäre Dateien und Arbeitsdateien**

Temporäre Dateien und Arbeitsdateien können nicht auf Hintergrundebenen migriert werden und können nicht das Dateiattibut AVAILABILITY=\*HIGH zugewiesen bekommen.

Daher ergibt sich für temporäre Dateien und Arbeitsdateien im Vergleich zu permanenten Dateien eine vereinfachte Kontingentstruktur.

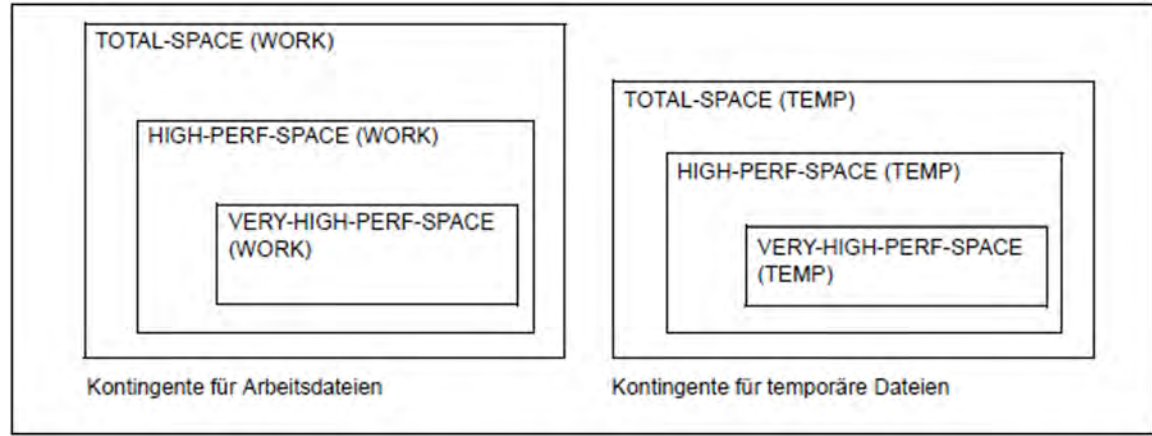

Bild 12: Kontingentstruktur für Arbeitsdateien und temporäre Dateien

Jedem Kontingent ist ein Maximalwert und ein aktueller Belegungswert (Belegt-Wert) zugeordnet. Der aktuelle Belegungswert der Kontingente ergibt sich aus den Dateien eines Benutzers und ihren Dateiattributen. Das System überwacht beim Anlegen und Vergrößern von Dateien, dass die Maximalwerte nicht überschritten werden (sofern keine Sonderberechtigung (PUBLIC-SPACE-EXCESS) vorliegt, welche das Überschreiten des zulässigen Speicherplatzes gestattet).

# **9.2 Pubset-Eigenschaften**

Dieser Abschnitt beschreibt folgende Eigenschaften:

- [Physikalische Merkmale](#page-269-0)
- [Globale Eigenschaften](#page-272-0)
- [Benutzerspezifische Eigenschaften](#page-273-0)
- [Volume-Set- und Volume-spezifische Eigenschaften](#page-274-0)

### <span id="page-269-0"></span>**9.2.1 Physikalische Merkmale**

Physikalische Merkmale sind z.B. Plattenformate oder I/O-Eigenschaften.

#### **9.2.1.1 Plattenformate**

Die Formatierungseigenschaften eines SF-Pubsets bzw. Volume-Sets werden bereits bei der Initialisierung festgelegt und sind über die gesamte Dauer des Bestehens des SF-Pubsets/Volume-Sets unveränderbar. Alle Volumes (Platten) eines SF-Pubsets/Volume-Sets haben jeweils die gleiche Formatierungseigenschaft. Diese wird von der Systembetreuung bei der Initialisierung der Platten (mit SIR bzw. VOLIN) festgelegt:

- Dateiverarbeitung mit und ohne Nutzung des Pamkeys im Bearbeitungsmodus: K und NK
- minimale Allokierungseinheit (min. AU), mit der das DVS Platzzuweisungen für Dateien auf den Platten des Pubsets vornimmt: 6 KB, 8 KB oder 64 KB
- minimale E/A-Transporteinheit (min. TU), in der die Platten-Ein-/Ausgabe erfolgen soll: 2 KB oder 4 KB

Zu den aufgeführten Plattenformaten gibt es die entsprechenden Pubset-Formate, die für importierte Pubsets mit dem Kommando SHOW-PUBSET-CONFIGURATION abgefragt werden können.

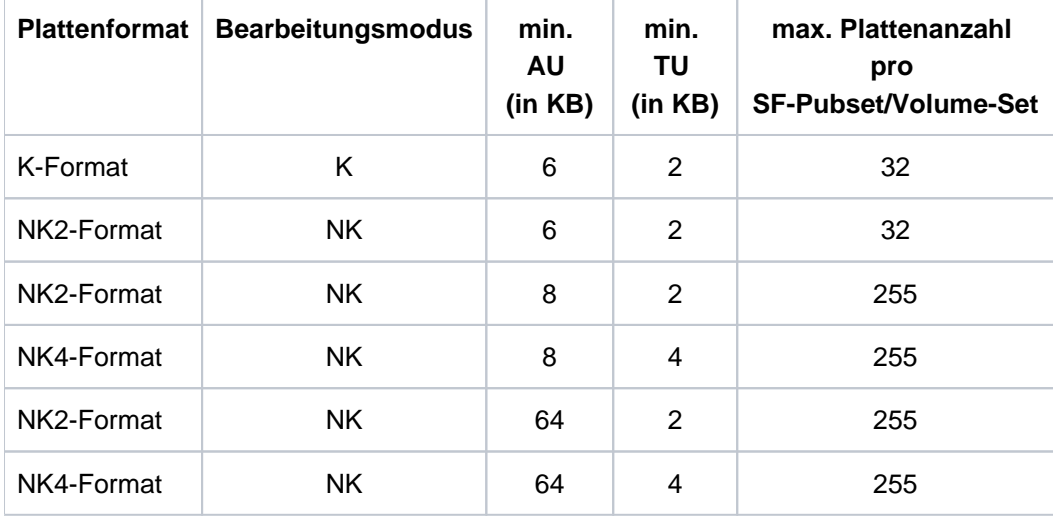

Folgende Kombinationen für Plattenformate sind generell möglich:

#### **9.2.1.2 Physikalische Merkmale von Volume-Sets**

Die Systembetreuung muss dafür sorgen, dass die Eigenschaftsprofile der Volume-Sets durch die physikalische Volume-Set-Konfiguration erfüllt werden.

### **Physikalische Eigenschaften der einzelnen Volumes**

Die physikalischen Eigenschaften eines Volume-Sets sind durch die Eigenschaften der ihm zugehörigen Volumes sowie deren I/O-Konfiguration (Controller, Zugangspfade, usw.) bestimmt. Damit den Volume-Sets sinnvolle Eigenschaftsprofile zugeordnet werden können, sollte die Volume-Konfiguration der Volume-Sets homogen sein, d. h. die Systembetreuung sollte nur Volumes zu einem Volume-Set zusammenfassen, deren Eigenschaften mit dem vorgesehenen Eigenschaftsprofil harmonieren. Bei bestimmten Eigenschaften wird die Homogenität des Volume-Sets durch das System erzwungen (z.B. Größe der Allokierungseinheit, Format).

### **Maximale Ein-/Ausgabe-Länge**

Die maximale Ein-/Ausgabe-Länge ist die maximale Anzahl von Blöcken, die bei einem I/O-Auftrag übertragen werden können. Sie wird durch den Gerätetyp bestimmt. Der kleinste Wert aller einem Volume-Set angehörenden Volumes bestimmt die maximale Ein-/Ausgabe-Länge des Volume-Sets.

Wird in einen Volume-Set ein weiteres Volume hinzugenommen, kann sich also u.U. die maximale Ein-/Ausgabe-Länge des Volume-Sets verkleinern. Die maximale Ein-/Ausgabe-Länge eines Volume-Sets wird durch bestimmte privilegierte Anwendungen (ARCHIVE, CCOPY) zur Optimierung der Ein-/Ausgaben herangezogen.

Mit dem Kommando SHOW-PUBSET-CONFIGURATION kann die maximale Ein-/Ausgabe-Länge eines Volume-Sets ausgegeben werden.

### **Volume-Sets als unabhängige Ausfalleinheiten**

Volume-Sets eines SM-Pubsets können (mit Ausnahme des Control-Volume-Sets) als voneinander unabhängige Ausfalleinheiten eingerichtet werden.

Dazu müssen diese Volume-Sets auf physikalische Konfigurationen abgebildet werden, die hinsichtlich Ausfall unabhängig voneinander sind. Beispielsweise müssen die Zugangspfade (Kanäle, Controller, usw.) zu den Volumes von Volume-Sets, die bezüglich Ausfallsicherheit unabhängig sein sollen, voneinander entkoppelt sein. Auch die den Volume-Sets zugeordneten Cache-Konfigurationen sind zu berücksichtigen.

Zum Bereitstellen besonders ausfallsicherer Volume-Sets können DRV-Funktionen genutzt werden. Diese bieten für SM-Pubsets auf Volume-Set-Ebene eine analoge Bedienoberfläche wie für SF-Pubsets auf Pubset-Ebene. Shared-Pubsets können nicht mit DRV betrieben werden.

### <span id="page-272-0"></span>**9.2.2 Globale Eigenschaften**

Pubset-globale Einstellungen dienen vorwiegend zur Steuerung des Pubset-Betriebs:

CMS-Einstellungen

Sie bestimmen im Wesentlichen Anzahl und Lage der CMS-Puffer, die Einfluss auf den Betrieb der Katalogverwaltung nehmen.

- Betriebsmodus, d.h. ein Pubset kann genutzt werden:
	- im exklusiven Zugriffsmodus von einem System
	- als Shared-Pubset von mehreren Systemen gleichzeitig, siehe ["Shared-Pubsets"](#page-318-0)
	- exklusiv von einem Benutzer. In diesem Fall dürfen nur diese Kennung und die Systembetreuung unter der Kennung TSOS auf diesen Pubset zugreifen.
- Standard-Einstellungen für Pubset-Space und Dateiformat  $\bullet$ 
	- Für SM- und SF-Pubsets kann der Standardwert für die Größe von Primär-, Sekundär- und Maximalallokierung der Dateien gesteuert werden.
	- Für einen SM-Pubset kann der Standardwert für das Dateiformat gesteuert werden.

### <span id="page-273-0"></span>**9.2.3 Benutzerspezifische Eigenschaften**

Die Systembetreuung legt folgende benutzerspezifischen Eigenschaften fest:

Standard-Katalogkennung (Standard-Pubset, Default Pubset)

Jedem Benutzer wird ein eine Standard-Katalogkennung zugewiesen. Diese wird auch Standard-Pubset oder Default Pubset genannt. Auf diesem Pubset kann er (ohne Angabe der Katalogkennung) Dateien und Jobvariablen erzeugen, verarbeiten und löschen.

• Speicherplatz-Limit

Auf dem Standard-Pubset legt die Systembetreuung für die Benutzer das Speicherplatz-Limit fest.

Pubset-spezifische Zugriffsrechte

Dazu gehören z.B. das Recht, Tuning-Ressourcen für die Dateibearbeitung zu nutzen, Speicherplatz direkt zu allokieren, das Kontingent-Limit zu überschreiten oder Net-Storage zu nutzen.

### <span id="page-274-0"></span>**9.2.4 Volume-Set- und Volume-spezifische Eigenschaften**

Bei Volume-Sets von SM-Pubsets und einzelne Volumes lassen sich folgende Eigenschaften festlegen:

Verfügbarkeit und Performance

Erhöhte Verfügbarkeit stellt die Systembetreuung, z.B. durch Einsatz von RAID-Systemen oder durch Spiegelung sicher. Das Performance-Profil wird durch den Einsatz von Caches gesteuert.

• Pubset-Caches (siehe [Abschnitt "PFA: Performant File Access"](#page-230-0))

Als Cache-Medien stehen zur Verfügung:

- Hauptspeicher Der Hauptspeicher ist als flüchtiges Medium für Lese-Caches oder für flüchtige Schreib-Caches nutzbar.
- Plattenspeichersysteme Plattenspeichersysteme verfügen standardmäßig über eigene Cache-Bereiche. Diese werden aber **nicht** im HIPERFILE/PFA-Konzept verwaltet.
- Nutzungsarten:
	- Normalfall (STD), bei Control-Volume-Sets die einzig mögliche Nutzungsart.
	- Arbeitsdateien (WORK).
	- HSMS-Nutzung auf S1-Ebene (HSMS-CONTROLLED)
- Nutzungseinschränkungen
	- Bei Volume-Sets gibt es Nutzungseinschränkungen für das Neuanlegen von Dateien und das Bearbeiten von Dateien.
	- Für die einzelnen Volumes eines SF-Pubsets oder eines Volume-Sets können Allokierungseinschränkungen erlassen werden.
- Sättigungsschwellwerte für SF-Pubsets und Volume-Sets

Es könnne mehrere Schwellwerte definiert werden. Beim Erreichen von Schwellwerten werden Konsolmeldungen ausgegeben, bei höheren Schwellwerten werden Aufträge ggf. zurückgewiesen.

- Datei-Services
	- Storage-Services (z.B. gebotene Performance, Verfügbarkeit), die mit Hilfe von Storage-Klassen und Volume-Set-Listen gesteuert werden.
	- HSMS-Management-Services (z.B. Steuerung der Dateiverdrängung auf Hintergrundebenen, Steuerung der Erstellung von Dateisicherungen), die mit Hilfe von HSMS gesteuert werden.

# **9.3 Pubsets einrichten**

Zum Einrichten von Pubsets werden verschiedene Dienstprogramme verwendet. Alle im Folgenden erwähnten Diensprogramme sind im Handbuch "Dienstprogramme" [\[15](#page-655-0)] beschrieben.

### **9.3.1 SF-Pubsets einrichten**

### **Einrichten und Erweitern eines SF-Pubsets**

SF-Pubsets einschließlich Home-Pubset werden mit dem Dienstprogramm SIR eingerichtet und erweitert.

Alternativ zum Erweitern von Pubsets mit SIR besteht die Möglichkeit, die neuen Platten mittels Dienstprogramm VOLIN mit der entsprechenden VSN und dem entsprechenden Format zu initialisieren. Beim nächsten Import des Pubsets mit IMPORT-PUBSET (nicht beim impliziten Import während des Startup) fragt das System, ob die neuen Platten zum Pubset hinzugenommen werden sollen.

## <span id="page-277-0"></span>**9.3.2 SM-Pubsets einrichten und ersetzen**

SM-Pubsets können durch komplettes Neueinrichten oder durch Umwandeln von bereits existierenden SF-Pubsets in SM-Pubsets eingerichtet werden.

#### **9.3.2.1 Einrichten und Erweitern von Volume-Sets und SM-Pubsets**

SM-Pubsets und Volume-Sets werden mit dem Dienstprogramm SIR eingerichtet.

SM-Pubsets und die zugehörigen Volume-Sets können zusammen in einem SIR-Lauf eingerichtet werden. Beides kann aber auch in verschiedenen SIR-Läufen erfolgen. SIR-Aktionen, die einen importierten Pubset erfordern (z.B. CREATE-PAGING-FILE), können in diesem Fall für einen einzelnen Volume-Set nicht ausgeführt werden.

#### **9.3.2.2 SF-Pubsets in SM-Pubsets umwandeln**

Damit Benutzer SM-Pubsets für einen bereits vorhandenen Dateibestand nutzen können, müssen bestehende SF-Pubsets in SM-Pubsets umgewandelt werden. Dabei können mehrere SF-Pubsets zu einem SM-Pubset zusammengefasst werden. Dabei sind folgende grundsätzlichen Aspekte zu beachten:

- Die Kennung des Pubsets ist als Catid Bestandteil des Pfadnamens der im Pubset katalogisierten Objekte. Geht ein SF-Pubset in einen SM-Pubset ein, dessen Kennung sich von der des SF-Pubsets unterscheidet, ändert sich die Adressierung der Objekte.
- Befinden sich auf verschiedenen SF-Pubsets, die in den SM-Pubset eingehen, Objekte, deren Pfadnamen sich lediglich durch die Catid unterscheiden, so ergäben sich bei der Bildung des SM-Pubsets Namenskollisionen, d. h. die Pfadnamen wären nach der Bildung des SM-Pubsets nicht mehr eindeutig. Benutzer, für welche sich nur auf einem der in den SM-Pubset eingehenden SF-Pubsets Dateien befinden, können davon nicht betroffen sein, da die Benutzerkennung Bestandteil des Pfadnamens ist.
- Geht ein SF-Pubset in einen SM-Pubset ein, dessen Kennung mehr Zeichen enthält als die des SF-Pubsets, verlängern sich die Pfadnamen der auf dem SF-Pubset liegenden Objekte. Dabei kann sich eine Pfadnamenüberlänge ergeben.

In die Umwandlung von SF-Pubsets in einen SM-Pubset sind die Verarbeitungsebene, Hintergrundebenen und Backup-Archive einzubeziehen. Eine detaillierte Beschreibung ist im Handbuch "SMS" [[28\]](#page-655-0) zu finden.

Im Folgenden wird nur die Vorgehensweise bei der Verarbeitungsebene skizziert. Dabei gibt es zwei Möglichkeiten: Umwandeln mit SMPGEN oder Sichern und Wiedereinspielen.

#### **Umwandeln mit SMPGEN (In-Place-Konvertierung)**

Die In-Place-Konvertierung der Verarbeitungsebene wird durch das Dienstprogramm SMPGEN ermöglicht. Es gestattet, aus einem oder mehreren SF-Pubsets einen SM-Pubset zu bilden, wobei die SF-Pubsets jeweils in einen Volume-Set überführt werden. Die auf den SF-Pubsets liegenden Benutzerdateien bleiben bei der Zusammenführung unverändert erhalten, die Metadaten-Dateien der SF-Pubsets (wie Dateikataloge, Benutzerkataloge, Guards-Kataloge usw.) werden in entsprechende Metadaten-Dateien des SM-Pubsets umgewandelt.

Bestimmte Pubset- und Volume-Set-Merkmale, Benutzerkontingente, usw. werden für den SM-Pubset durch SMPGEN automatisch ermittelt. Falls die Systembetreuung davon abweichende Einstellungen wünscht, muss er den SM-Pubset nach der Generierung entsprechend nachbehandeln.

Zur In-Place-Konvertierung bietet SMPGEN die folgenden Anweisungen an:

- CREATE-SYSTEM-MANAGED-PUBSET für Prüfung und Konvertierung in einen neu zu erstellenden SM-Pubset
- MODIFY-SYSTEM-MANAGED-PUBSET für Prüfung und Aufnahme zusätzlicher SF-Pubsets in einen bereits existierenden SM-Pubset

#### **Umwandeln durch Sichern und Wiedereinspielen von Dateien**

Der Übergang von SF-Pubsets auf SM-Pubsets durch Sichern und Wiedereinspielen von Dateien ist vor allem dann zu empfehlen, wenn für den SM-Pubset eine andere interne Struktur gewünscht wird, als sie sich durch In-Place-Konvertierung ergeben würde. Dies ist zum Beispiel der Fall, wenn ein SF-Pubset mit vielen Volumes in einen SM-Pubset mit mehreren Volume-Sets übergeführt werden soll.

Es erfolgt eine Vollsicherung der SF-Pubsets, die in den SM-Pubset eingehen (ggf. ohne die auf Hintergrundebenen liegenden Dateien). Anschließend wird mit SIR der SM-Pubset erzeugt. Auf dem SM-Pubset werden für die bisherigen Benutzer der SF-Pubsets Benutzereinträge angelegt. Dies wird durch HSMS unterstützt, indem Sicherungen von Benutzerkatalogen von SF-Pubsets auf SM-Pubsets wieder eingespielt werden können. Dabei werden die für SM-Pubsets eingeführten Benutzerattribute (z.B. Benutzerkontingente für hochverfügbare Dateien) so voreingestellt, dass eine möglichst große Kompatibilität gegeben ist. Anschließend wird der Guards-Katalog eingerichtet, wobei auf SF-Pubsets erstellte Sicherungen benutzt werden können. Schließlich werden die Benutzerdateien wieder eingespielt.

### **9.3.3 Pubsets mit PVSREN erzeugen**

Das Dienstprogramm PVSREN kann eigenständige Pubsets aus den Platten-Kopien eines SM- bzw. SF-Pubsets (Pubset-Kopie) innerhalb eines Systems erzeugen.

PVSREN nutzt die lokalen Replikationsfunktionen der Plattenspeichersysteme zum Erstellen von eigenständigen Pubsets, indem Pubset-Kopien umbenannt werden. Bei SM-Pubsets werden die Umbenennungsregeln für die Volume-Sets in einer Parameterdatei abgelegt, in der für jeden Volume-Set durch die Anweisung SET-NAME-OF-NEW-VOLUME-SET die neue Katalogkennung festgelegt wird.

Mit der Anweisung CREATE-PUBSET-FROM-MIRROR wird ein eigenständiger Pubset erstellt. Dabei bestimmt der Operand MIRRORING-METHOD, ob bzw. mit welcher Funktion PVSREN eine Kopie erzeugt:

- Die Angabe von MIRRORING-METHOD=\*SPLIT-MIRROR setzt voraus, dass die Pubset-Kopien bereits abgetrennt sind und in Doppelpunkt-Notation (siehe ["Doppelpunkt-Notation für Spiegelplatten"\)](#page-254-0) vorliegen. PVSREN führt in diesem Fall nur die Umbenennung zu einem eigenständigen Pubset durch.
- Mit MIRRORING-METHOD=\*MULTI-MIRRORING(...)/\*CLONE(...)/\*SNAP(...) erzeugt PVSREN eine Kopie auf Basis von BCVs, Clone-Units oder Snap-Units und benennt diese zu einem eigenständigen Pubset um.

# **9.4 Pubsets konfigurieren**

Bevor ein Pubset in Betrieb genommen und damit genutzt werden kann, muss er konfiguriert werden, d.h.:

- Pubset in MRSCAT eintragen
- Globale Eigenschaften festlegen
- Benutzerspezifische Eigenschaften festlegen
- Volume-spezifische Eigenschaften festlegen (bei SM-Pubsets)

### **9.4.1 MRSCAT-Einträge verwalten**

Die max. Anzahl von MRSCAT-Einträgen ist begrenzt und kann zur Optimierung der Zugriffs-Performance den Wert 128, 256, 512, 1024, 2048 oder 4096 annehmen. Mit dem Systemparameter DMCMAXP kann diese max. Anzahl festgelegt werden.

Die Systembetreuung kann mit folgenden Kommandos MRSCAT-Einträge einrichten, modifizieren und löschen:

- ADD-MASTER-CATALOG-ENTRY Neueinrichten von MRSCAT-Einträgen mit gleichzeitigem Initialisieren der statischen Pubset-Parameter mit Ausnahme der Cache-Konfiguration.
- $\bullet$  MODIFY-MASTER-CATALOG-ENTRY (EDIT-MASTER-CATALOG-ENTRY) Änderung der statischen Pubset-Parameter mit Ausnahme der Cache-Konfiguration.
- MODIFY-PUBSET-CACHE-ATTRIBUTES (EDIT-PUBSET-CACHE-ATTRIBUTES) Definition der Cache-Konfiguration sowohl für SF-Pubsets als auch für Volume-Sets eines SM-Pubsets.
- REMOVE-MASTER-CATALOG-ENTRY Löschen von MRSCAT-Einträgen.

### **9.4.2 Globale Pubset-Eigenschaften festlegen**

### **CMS-Einstellungen**

Angaben über die CMS-Puffer können mit Hilfe der Operanden RESIDENT-BUFFERS und NUMBER-OF-BUFFERS der Kommandos ADD-/MODIFY-MASTER-CATALOG-ENTRY oder IMPORT-PUBSET gemacht werden. Diese Angaben werden erst beim Importieren des Pubsets (Kommando IMPORT-PUBSET) nach folgender Hierarchie ausgewertet:

- 1. Explizite Parameterangabe im Kommando IMPORT-PUBSET
- 2. Angaben über das Kommando ADD- bzw. MODIFY-MASTER-CATALOG-ENTRY. Wird nur einer der Parameter RESIDENT-BUFFERS oder NUMBER-OF-BUFFERS angegeben, gilt für den anderen jeweils der Standardwert (RESIDENT-BUFFERS=\*NO, NUMBER-OF-BUFFERS=32) .
- 3. Vereinbarungen laut Systemparameter CATBUFR und BMTNUM

### **Betriebsmodi**

Die Betriebsmodi können über die Kommandos ADD-/MODIFY-MASTER-CATALOG-ENTRY durch folgende Operanden eingestellt werden:

- ACCESS-CONTROLLED: exklusive Nutzung durch einen Benutzerkennung
- SHARED-PUBSET: Zugriff durch mehrere Systeme (Shared-Pubset)

Die Eigenschaft Shared-Pubset kann auch beim Importieren des Pubsets (Kommando IMPORT-PUBSET, Operand USE) festgelegt werden.

### **Standard-Einstellungen für Pubset-Space und Dateiformat**

Für SM- und SF-Pubsets kann der Standardwert für die Größe von Primär-, Sekundär- und Maximalallokierung der Dateien gesteuert werden (Kommando MODIFY-PUBSET-SPACE-DEFAULTS (EDIT-PUBSET-SPACE-DEFAULTS)).

Für einen SM-Pubset kann mit dem Kommando MODIFY-PUBSET-SPACE-DEFAULTS ...,PUBSET-TYPE=\*S-M (FILE-FORMAT=\*K/\*NK2/\*NK4) der Standardwert für das Dateiformat gesteuert werden.

### **9.4.3 Benutzer-spezifische Einstellungen festlegen**

Die Systembetreuung legt die Standard-Katalogkennung (Standard-Pubset) eines Benutzers fest und definiert für das Standard-Pubset verschiedene Grenzwerte (Speicherplatz, Anzahl Jobvariablen und Dateien) und Pubsetspezifische Zugriffsrechte.

#### **9.4.3.1 Standard-Katalogkennung (Standard-Pubset) zuordnen**

Jedem Benutzer weist die Systembetreuung mit dem Kommando ADD-USER (Operand DEFAULT-PUBSET) eine Standard-Katalogkennung zu, die den Pubset bestimmt, auf den zugegriffen wird, wenn der Benutzer beim Zugriff auf Dateien oder Jobvariablen keine Katalogkennung angibt.

Die Standard-Katalogkennungen werden im Benutzerkatalog des Home-Pubsets hinterlegt.

Wenn die Systembetreuung eine neue Benutzerkennung einführt, die Zugriff zu mehreren Pubsets haben soll, so muss sie für jeden dieser Pubsets ein entsprechendes ADD-USER-Kommando geben. Das gilt analog für das Modifizieren und Löschen von Benutzereinträgen. **i**

#### **9.4.3.2 Grenzwerte und Zugriffsrechte festlegen**

Die Systembetreuung legt benutzerspezifische Grenzwerte und Zugriffsrechte für ein Pubsets mit den Kommandos ADD-USER und MODIFY-USER-ATTRIBUTES fest.

Operanden für Grenzwerte :

PUBLIC-SPACE-LIMIT und PUBLIC-SPACE-EXCESS

Bestimmt den maximalen Speicherplatz, den der Benutzer auf dem Pubset verbrauchen darf. PUBLIC-SPACE-EXCESS gibt an, ob dieses Limit u.U. überschritten werden darf.

• TEMP-SPACE-LIMIT

Bestimmt den maximalen Speicherplatz, den der Benutzer auf dem Pubset für temporäre Dateien verbrauchen darf.

JV-NUMBER-LIMIT

Maximale Anzahl der Job-Variablen, die der Benutzer anlegen darf.

• FILE-NUMBER-LIMIT

Maximale Anzahl der Dateien, die der Benutzer anlegen darf.

Operanden für Zugriffsrechte:

DMS-TUNING-RESOURCES

Dieses Recht bestimmt, ob es einem Benutzer gestattet ist, Tuning-Ressourcen für die Dateibearbeitung zu nutzen. Tuning-Ressourcen sind die Pubset-Caches und hochwertige Speicherklassen.

• PHYSICAL-ALLOCATION

Bestimmt, ob ein Benutzer Plattenspeicherplatz direkt unter Angabe von Volume-Set, Volume oder Block anfordern darf.

• NET-STORAGE-USAGE

Dieses Recht erlaubt oder verbietet dem Benutzer die Nutzung von Net-Storage. Der belegte Speicherplatz auf einem Net-Storage-Volume wird nicht auf das Public-Space-Limit des Benutzers angerechnet.

Weitere Hinweise zur Verwaltung des Benutzerkatalogs siehe Abschnitt "Zugriffsberechtigung und Benutzerkatalog [verwalten"](#page-314-0)
# **9.4.4 Eigenschaften eines Volume-Sets festlegen**

- [Verfügbarkeit definieren](#page-289-0)
- [Performance-Profil definieren](#page-290-0)
- [Cache-Konfiguration festlegen](#page-292-0)
- [Nutzungsart festlegen](#page-293-0)
- [Nutzungseinschränkungen](#page-294-0)
- [Sättigungsschwellwerte für Volume-Sets und SF-Pubsets festlegen](#page-295-0)
- [Datei-Services definieren](#page-296-0)
- [Benutzerkontingente festlegen](#page-298-0)

#### <span id="page-289-0"></span>**9.4.4.1 Verfügbarkeit definieren**

Die Verfügbarkeit eines Volume-Sets definiert die Systembetreuung durch das Attribut AVAILABILITY im Kommando MODIFY-PUBSET-DEFINITION-FILE. Mögliche Werte sind STD und HIGH. Das System überprüft dabei nicht, ob die tatsächliche Eigenschaft des Volume-Sets den zugeordneten Werten entspricht. Es obliegt der Systembetreuung, der Realität entsprechende Werte zu wählen.

Der von der Systembetreuung zugewiesene Verfügbarkeitswert entspricht der langfristigen Positionierung, die dem Volume-Set innerhalb des SM-Pubsets zugedacht ist. Eine Änderung des AVAILABILITY-Werts von HIGH zu STD ist mit erheblichem organisatorischem Aufwand verbunden, da zuvor insbesondere alle auf dem Volume-Set liegenden Dateien mit dem Dateiattribut AVAILABILITY=\*HIGH auf einen anderen hoch-verfügbaren Volume-Set gebracht werden müssen.

Erhöhte Verfügbarkeit eines Volume-Sets lässt sich z.B. durch den Einsatz eines geeigneten RAID-Levels im Plattenspeichersystem (RAID 1/0, RAID6) oder durch Volume-Spiegelung mit DRV erreichen.

### <span id="page-290-0"></span>**9.4.4.2 Performance-Profil definieren**

Das Performance-Profil eines Volume-Sets definiert die Systembetreuung durch den Operanden PERFORMANCE-ATTR im Kommando MODIFY-PUBSET-DEFINITION-FILE. Es obliegt der Systembetreuung, das Performance-Profil der Volume-Sets so festzulegen, dass es die realen Verhältnisse richtig beschreibt. Mit PERFORMANCE-ATTR wird ein Performance-Spektrum (PERFORMANCE=) und die Spezifikation von Einschränkungen bzgl. der Schreibsicherheit (WRITE-CONSISTENCY=) festgelegt.

• Performance-Spektrum:

Ein mit einem Cache ausgestatteter Volume-Set kann i.A. ein Spektrum unterschiedlicher Performance-Anforderungen von seiten der Benutzer abdecken (STD, HIGH, VERY-HIGH). Er ist damit gleichzeitig als Ablageort für Dateien mit der Anforderung PERFORMANCE=\*STD, \*HIGH oder \*VERY-HIGH geeignet. Die unterschiedlichen Performance-Werte korrespondieren mit verschiedenen Arten der Cache-Nutzung, welche bei der Bearbeitung einer Datei möglich sind:

PERFORMANCE=\*STD: keine Cache-Nutzung

PERFORMANCE=\*HIGH: Caching mit Verdrängung

PERFORMANCE=\*VERY-HIGH: Caching ohne Verdrängung

Die Art der Cache-Nutzung kann individuell den spezifischen Performance-Anforderungen der einzelnen Dateien angepasst werden.

Die gleichzeitige Zuordnung mehrerer unterschiedlicher Caches zu einem Volume-Set ist nicht möglich. **i**

### Schreibsicherheit:

Die Cache-Medien unterscheiden sich im Hinblick auf die Schreibsicherheit (WRITE-CONSISTENCY=\*BY-CLOSE/\*IMMEDIATE).

Der Wert WRITE-CONSISTENCY=\*IMMEDIATE bedeutet, dass auf dem Volume-Set erhöhte Performance uneingeschränkt geboten werden kann, WRITE-CONSISTENCY= \*BY-CLOSE bringt zum Ausdruck, dass erhöhte Performance bei Schreiboperationen nur dann genutzt werden kann, wenn eine Datenkonsistenz zum CLOSE-Zeitpunkt ausreicht und dies auch so angefordert wird.

Ein Cache gilt dann als schreibsicher, wenn für Ausgabedaten, die im Cache zwischengepuffert werden, kein höheres Ausfallrisiko besteht, als wenn sie unmittelbar auf Platte geschrieben würden.

Nicht-schreibsichere Caches dürfen generell für die Performance-Verbesserung bei lesenden Dateizugriffen verwendet werden. Für Schreibzugriffe sind sie aber nur dann nutzbar, wenn der Benutzer Einschränkungen hinsichtlich Schreibsicherheit akzeptiert und dies durch das Dateiattribut DISK-WRITE=\*BY-CLOSE zum Ausdruck bringt.

## **Empfehlungen für das Performance-Profil**

Die in folgender Tabelle vorgeschlagenen Einstellungen für die verschiedenen Cache-Medien können folglich hinsichtlich des Performance-Spektrums nur als Orientierungshilfe dienen, da sie die Gegebenheiten konkreter Konfigurationen nicht berücksichtigen. Für die Festlegung der Schreibsicherheit bei erhöhter Performance sind hingegen Empfehlungen möglich, die in jeder Konfiguration anwendbar sind.

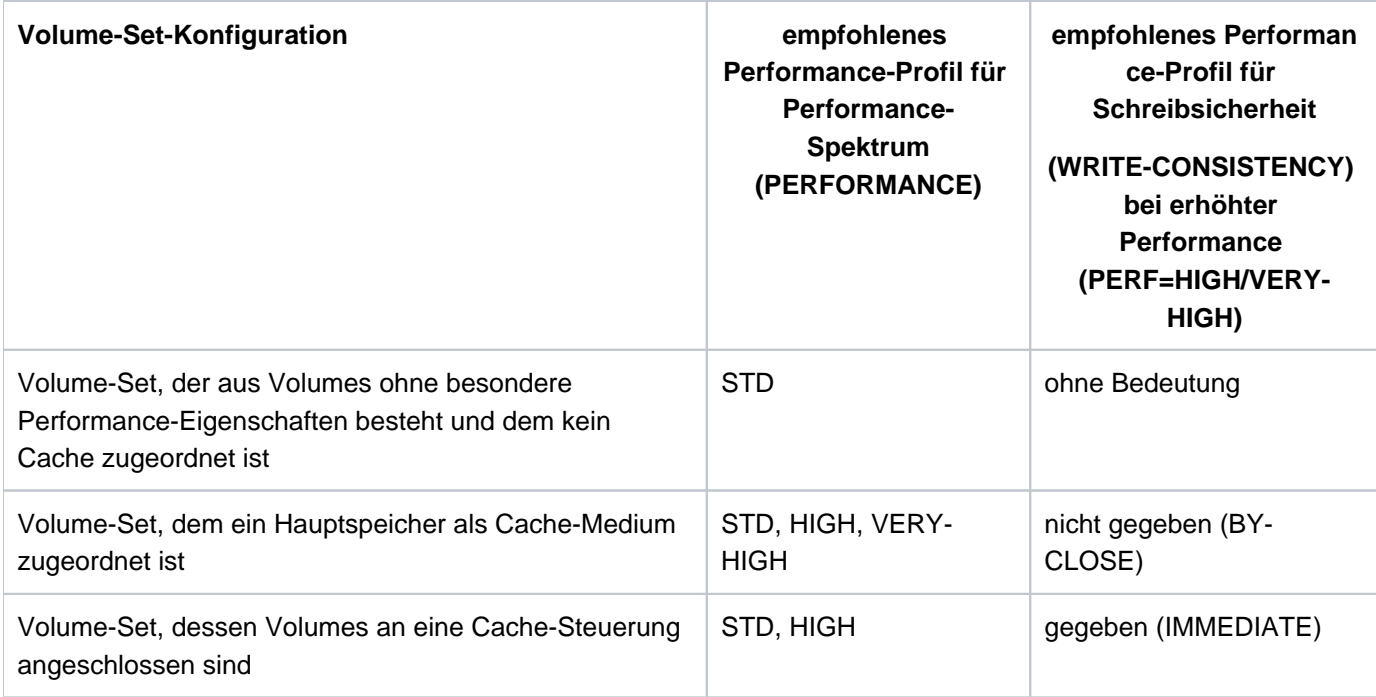

Tabelle 20: Empfehlungen für Performance-Profile

### <span id="page-292-0"></span>**9.4.4.3 Cache-Konfiguration festlegen**

Für jedes Volume-Set ist durch die Systembetreuung festzulegen, ob es mit einem Cache betrieben werden soll, welches Cache-Medium gewünscht wird, und wie groß der Cache-Bereich für das Volume-Set sein soll (Kommando MODIFY-PUBSET-CACHE-ATTRIBUTES ...,CACHE-MEDIUM=...,CACHE-SIZE=...).

Bei Cache-Nutzung sind ferner bestimmte Cache-Betriebsparameter anzugeben, z.B. MODIFY-PUBSET-CACHE-ATTRIBUTES ...,CACHE-MEDIUM=\*MAIN-MEMORY (CACHE-SEGMENT-SIZE =\*4KB,FORCE-OUT=\*AT-HIGH-FILLING). Der Umfang und die Bedeutung der Betriebsparameter sind für die einzelnen Cache-Medien unterschiedlich. Die Angaben der Systembetreuungs bestimmen die defined-Werte für die Cache-Konfiguration der Volume-Sets. Sie werden für die einzelnen Volume-Sets in der Pubset-Konfigurationsdatei des SM-Pubsets (siehe "Pubset-Konfigurationsdate" im [Abschnitt "Pubset-Metadaten"](#page-263-0)) vermerkt.

Änderungen der defined-Werte sind (im Unterschied zu SF-Pubsets) nur möglich, wenn der Pubset in Betrieb ist.

Die Werte für die Volume-Set-Cache-Konfiguration kommen zum Tragen:

- wenn der Pubset in Betrieb genommen wird (IMPORT-PUBSET)
- wenn ein Volume-Set bisher im Zustand "defined only" war und ihm durch dynamische Pubset-Rekonfiguration eine physikalische Volume-Set-Konfiguration zugewiesen wird (mit dem Kommando MODIFY-PUBSET-PROCESSING ...,VOLUME-SET-SUPPORT= \*ADD(...))
- wenn durch das Kommando START-PUBSET-CACHING der Cache aktiviert wird

Dabei versucht das System, für den Volume-Set entsprechend den eingestellten defined-Werten einen Cache-Bereich einzurichten. In bestimmten Situationen können sich Abweichungen in der Größe ergeben. Die Größe des aktuell zugeordneten Cache-Bereichs sowie die aktuell wirksamen Cache-Betriebsparameter werden durch die current-Werte der (Volume-Set-) Cache-Konfiguration beschrieben.

Das Auflösen des Cache-Bereichs eines Volume-Sets erfolgt:

- wenn der Pubset außer Betrieb genommen wird (EXPORT-PUBSET)
- wenn einem Volume-Set durch dynamische Pubset-Rekonfiguration die physikalische Volume-Konfiguration entzogen wird (Kommando MODIFY-PUBSET-PROCESSING ...,VOLUME-SET-SUPPORT=\*REMOVE(...))
- wenn der Cache durch das Kommando STOP-PUBSET-CACHING deaktiviert wird

Außer Betrieb befindliche Pubsets sind im Normalfall nicht mit Cache-Bereichen konnektiert. In Sonderfällen, z.B. nach einem System-Crash können auch exportierten SF-Pubsets bzw. den Volume-Sets von exportierten SM-Pubsets Cache-Bereiche zugeordnet sein.

Es gibt die Möglichkeit, auch für shared importierte Pubsets Cache-Bereiche im Hauptspeicher anzulegen. Dabei handelt es sich nicht um einen globalen Cache-Bereich für alle Pubset-Sharer, sondern um system-lokale Cache-Bereiche.

Die Konfiguration durch MODIFY-PUBSET-CACHE-ATTRIBUTES (EDIT-PUBSET-CACHE-ATTRIBUTES) erfolgt bei SF-Pubsets system-lokal, bei Volume-Sets von SM-Pubsets gelten die Einstellungen für alle Pubset-Sharer. Eine genaue Beschreibung der Einsatzmöglichkeiten ist im Handbuch "DAB" [\[10\]](#page-655-0) enthalten.

### <span id="page-293-0"></span>**9.4.4.4 Nutzungsart festlegen**

Mit Hilfe des Kommandos MODIFY-PUBSET-DEFINITION-FILE, Operand USAGE, kann die Nutzungsart für die Volume-Sets eines SM-Pubsets festgelegt werden:

- STD
- Normalfall. Für den Control-Volume-Set ist STD die einzig mögliche Nutzungsart.
- WORK

Nur Volume-Sets mit dieser Nutzungsart dienen als Ablageort für Arbeitsdateien.

• HSMS-CONTROLLED

Volume-Sets mit dieser Nutzungsart werden benötigt, um mit Hilfe von HSMS die S1-Ebene einrichten zu können. Sie dienen ausschließlich diesem Zweck.

#### <span id="page-294-0"></span>**9.4.4.5 Nutzungseinschränkungen**

Die Nutzungseinschränkungen sind im Gegensatz zur Nutzungsart auch kurzfristig änderbar. Es wird in Einschränkungen für das Neuanlegen von Dateien, für das Bearbeiten von Dateien und für das temporäre Stillegen eines Volume-Sets unterschieden.

Nutzungseinschränkungen werden mit dem Kommando MODIFY-PUBSET-RESTRICTIONS in folgenden Operanden festgelegt:

• NEW-FILE-ALLOCATION

Einschränkungen für das Neuanlegen von Dateien. Möglich sind nur physikalische Allkolierung oder generelle Sperre.

Das Zurücknehmen einer Einschränkung ist nur zulässig, wenn der Zugang zum Volume-Set nicht eingeschränkt ist.

- VOLUME-SET-ACCESS Einschränkungen für das Bearbeiten von Dateien auf TSOS.
- ALLOCATION-ON-VOLUME

Nutzungseinschränkungen für einzelne Volumes. Mögliche sind nur physikalische Allokierung oder generelle Sperre.

#### <span id="page-295-0"></span>**9.4.4.6 Sättigungsschwellwerte für Volume-Sets und SF-Pubsets festlegen**

Den einzelnen SF-Pubsets bzw. Volume-Sets eines SM-Pubsets sind durch die Systembetreuung festlegbare Schwellwerte für die Überwachung von Speicherengpässen zugeordnet. Der höchste überschrittene Sättigungs-Level bestimmt den aktuellen Sättigungszustand, siehe dazu auch den Abschnitt "Speicherplatz-Sättigung [überwachen"](#page-315-0).

Die Einstellung der Schwellwerte für die einzelnen Sättigungsgrade erfolgt mit dem Kommando SET-/MODIFY-SPACE-SATURATION-LEVEL. Mit diesem Kommando können die Sättigungsstufen sowohl kurzfristig als auch dauerhaft geändert werden (Operand SCOPE=\*PERMANENT/\*TEMPORARY/\*NEXT-PUBSET-SESSION).

Mit dem Kommando MODIFY-SPACE-SATURATION-LEVEL kann auch die System-Notreserve an Plattenspeicherplatz für einen Systemstart im Modus ZIP pubset-spezifisch eingestellt werden (Operand ZIP-LEVEL). Diese wird wie eine 6. Sättigungsstufe behandelt.

Für Pubsets bzw. Volume-Sets, für die keine expliziten Festlegungen erfolgt sind, wird die systemglobale Voreinstellung für die Sättigungsstufe 4 wirksam, die mit dem Systemparameter L4SPDEF getroffen worden ist.

Die Einstellungen der Sättigungsstufen können mit dem Kommando SHOW-SPACE-SATURATION-LEVELS für SF-Pubsets bzw. mit Operand VOLUME-SET=\*ALL/<cat-id> für die Volume-Sets eines SM-Pubsets abgefragt werden.

Eine eingeschränkte Einstellmöglichkeit für die Sättigungsstufe 4 nur für SF-Pubsets bieten aus Kompatibilitätsgründen auch die Kommandos ADD- bzw. MODIFY-MASTER-CATALOG-ENTRY.

### <span id="page-296-0"></span>**9.4.4.7 Datei-Services definieren**

Aus Benutzersicht erscheint ein SM-Pubset als ein Dateibehälter, der bestimmte Services für die Dateiverwaltung bereitstellt. Diese werden als Datei-Services bezeichnet. Sie lassen sich unterteilen in

- Storage-Services (z.B. gebotene Performance, Verfügbarkeit)
- HSMS-Management-Services (z.B. Steuerung der Dateiverdrängung auf Hintergrundebenen, Steuerung der Erstellung von Dateisicherungen) .

Das Anfordern der gewünschten Datei-Services durch die Benutzer erfolgt mit Hilfe von Dateiattributen, für welche den Dateien passende Werte zugewiesen werden müssen.

## **Storage-Services**

Die Systembetreuung kann Storage-Klassen einrichten, welche für die ablageort-relevanten Dateiattribute eine bestimmte Kombination von Attributwerten repräsentieren (siehe Kommandos CREATE-STORAGE-CLASS und MODIFY-STORAGE-CLASS (EDIT-STORAGE-CLASS)).

Der Benutzer wählt für eine Datei die Storage-Klasse aus, welche den jeweiligen Anforderungen am besten entspricht (siehe Kommandos CREATE-FILE oder MODIFY-FILE-ATTRIBUTES, Operand STORAGE-CLASS). Er muss die Werte nicht einzeln angeben.

Der vom Benutzer für eine Datei gewünschte Storage-Service wird berücksichtigt, wenn:

- eine Datei neu angelegt wird
- **eine Datei von einer Hintergrundebene in die Verarbeitungsebene zurückgeholt wird**
- der Benutzer für eine bestehende Datei die ablageort-relevanten Dateiattribute so ändert, dass sie mit dem bisherigen Ablageort unverträglich sind

Dabei ermittelt das System automatisch den am besten geeigneten Volume-Set.

Die Systembetreuung kann für jeden Benutzer eine Standard-Storage-Klasse festlegen. Diese kann Direktattribute unwirksam machen, wenn kein Recht auf physikalische Attributierung vorliegt.

### Volume-Set-Listen

Das Systemverhalten kann durch Volume-Set-Listen beeinflusst werden, die die Systembetreuung einrichtet und mit Storage-Klassen verknüpft (siehe Kommandos CREATE-VOLUME-SET-LIST und CREATE-STORAGE-CLASS, Operand VOLUME-SET-LIST).

Ordnet ein Benutzer einer Datei eine Storage-Klasse zu, der eine Volume-Set-Liste zugewiesen ist, wird die Datei durch das System bevorzugt auf einem Volume-Set aus dieser Liste abgelegt. Belegt die Datei bereits Speicherplatz auf einem anderen Volume-Set, wird sie - wenn möglich - von diesem auf einen der bevorzugten Volume-Sets verlagert.

Dateien, denen keine Storage-Klasse oder eine Storage-Klasse ohne Volume-Set-Liste zugewiesen ist, werden bevorzugt auf solchen Volume-Sets abgelegt, die keiner der von der Systembetreuung eingerichteten Volume-Set-Listen angehören.

# **HSMS-Management-Services**

Das Anfordern der Management-Services erfolgt mit Hilfe von HSMS-Management-Klassen. Sie müssen von der Systembetreuung eingerichtet werden (HSMS-Anweisung CREATE-MANAGEMENT-CLASS). Die HSMS-Management-Klassen repräsentieren bestimmte Verfahren für Dateisicherung (z.B. Sicherungshäufigkeit, Lebensdauer der Sicherungsversionen, usw.) sowie Regeln, welche die Verdrängung auf die Hintergrundebenen steuern (z.B. Verdrängbarkeit in Abhängigkeit der seit dem letzten Zugriff vergangenen Zeit).

Indem der Benutzer einer Datei eine HSMS-Management-Klasse zuweist (Kommandos CREATE-FILE oder MODIFY-FILE-ATTRIBUTES, Operand MANAGEMENT-CLASS), unterwirft er sie den Sicherungs- bzw. Verdrängungsverfahren, welche durch diese HSMS-Management-Klasse repräsentiert werden. Der Benutzer kann bestimmte Dateien generell oder unter bestimmten Randbedingungen von der Verdrängung auf Hintergrundebenen ausschließen (Kommandos CREATE-FILE bzw. MODIFY-FILE-ATTRIBUTES, Operand MIGRATE). Ggf. muss der Benutzer dazu die Erlaubnis zur physikalischen Allokierung besitzen.

### <span id="page-298-0"></span>**9.4.4.8 Benutzerkontingente festlegen**

Die Systembetreuung legt Benutzerkontingente für ein Volume-Set mit dem Kommando MODIFY-USER-PUBSET-ATTRIBUTES fest. Dazu gibt es folgende Operanden:

• PERM-SPACE-LIMITS

Bestimmt den maximalen Speicherplatz, den der Benutzer auf dem Volume-Set für permante Dateien verbrauchen darf.

• TEMP-SPACE-LIMITS

Bestimmt den maximalen Speicherplatz, den der Benutzer auf dem Volume-Set für termporäre Dateien verbrauchen darf.

WORK-SPACE-LIMITS

Bestimmt den maximalen Speicherplatz, den der Benutzer auf dem Volume-Set für Arbeitsdateien verbrauchen darf.

Für alle Operanden können die Grenzwerte nach den Unter-Kontingenten differenziert werden (TOTAL-SPACE, S0- LEVEL-SPACE, HIGH-PERF-SPACE, VERY-HIGH-PERF-SPACE und HIGH-AVAIL-SPACE).

# **9.5 Pubsets in/außer Betrieb nehmen**

Die In- und Außerbetriebnahme von Daten-Pubsets ist ausschließlich über Kommandoschnittstellen möglich. Der Home-Pubset wird automatisch bei der Systemeinleitung (Startup) in Betrieb bzw. bei der Systembeendigung (Shutdown) außer Betrieb genommen.

Mit dem Kommando SHOW-PUBSET-IMPORT-EXPORT kann sich die Systembetreuung über den Bearbeitungsstand laufender Import- und Export-Aufträge informieren.

### **Statische Pubset-Zustände**

Die In- und Außerbetriebnahme eines Pubsets bewirkt jedes Mal einen Wechsel des Pubset-Zustands, der ebenfalls im MRSCAT-Eintrag hinterlegt ist und der Auskunft über die Nutzbarkeit des Pubsets gibt, siehe auch folgendes Bild:

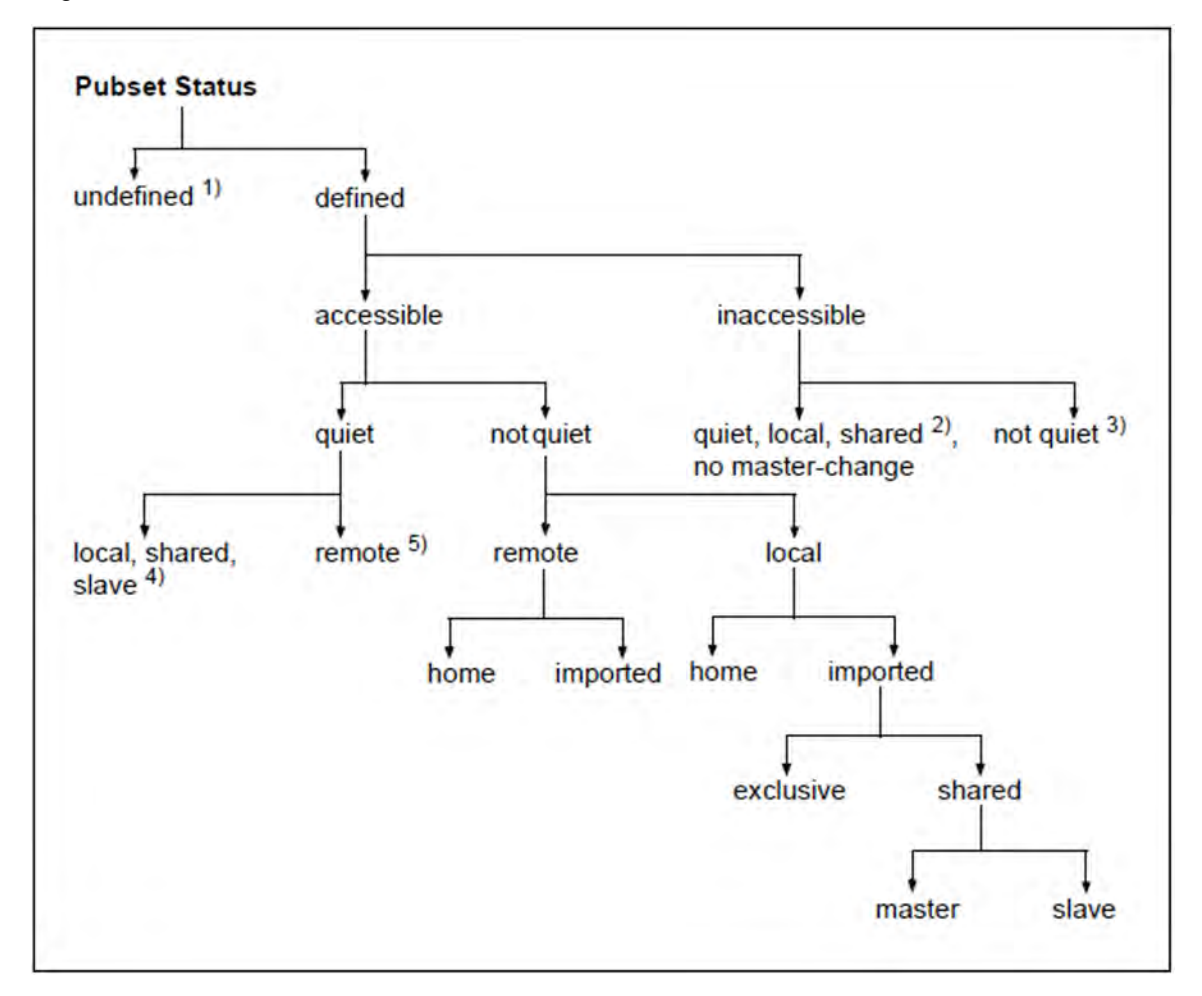

Bild 13: Statische Pubset-Zustände

1) Dieser Zustand bedeutet, dass kein MRSCAT-Eintrag definiert ist.

<sup>2)</sup> Dieser Zustand wird an einem Pubset-Slave eingenommen, wenn ein Shared Pubset nach Misslingen des Masterwechsels keinen Pubset-Master mehr hat. Der Operator muss explizit mit dem Kommando IMPORT-PUBSET SHARER-TYPE=\*MASTER(MASTER-CHANGE=\*YES) auf einem der Pubset-Slaves den Master-Wechsel starten.

3) Dieser Zustand wird eingenommen, wenn der Pubset nicht importiert ist.

4) Dieser Zustand wird nach MSCF-Verbindungsausfall beim Pubset-Slave eingenommen.

5) Dieser Zustand wird nach MSCF-Verbindungsausfall eingenommen.

### **9.5.1 Pubset in Betrieb nehmen**

Das Inbetriebnehmen eines Pubsets wird durch das Kommando IMPORT-PUBSET eingeleitet. Grundvoraussetzung dafür sind die Hardware-Verbindungen zu den jeweiligen Platten.

Ein Pubset, in dem Dateien auf Net-Storage katalogisiert sind, kann auch dann in Betrieb genommen werden, wenn der entsprechende Net-Storage nicht zur Verfügung steht. Es wird aber aus Verfügbarkeitsgründen empfohlen, den Net-Storage zuerst verfügbar zu machen und dann den Pubset in Betrieb zu nehmen, siehe [Kapitel "Net-Storage-Verwaltung"](#page-342-0). **i**

Eine weitere Voraussetzung ist, dass für den Pubset ein MRSCAT-Eintrag existiert, der folgende Informationen enthalten muss:

- Pubset-Kennung
- Pubset-Typ (SF- oder SM-Pubset)
- Kennung des Control-Volume-Sets (nur bei SM-Pubsets)

Alle weiteren Informationen können entweder zum Zeitpunkt der Inbetriebnahme angegeben oder aus den Ablageorten auf dem Pubset selbst ermittelt und in den jeweiligen MRSCAT-Einträgen hinterlegt werden. Die dem Pubset zugeordneten MRSCAT-Einträge müssen während der Pubset-Session erhalten bleiben. Die Definitionen in den Einträgen können zwar modifiziert werden, die Änderungen werden jedoch erst zur nächsten Pubset-Session wirksam oder müssen durch die Funktionen der Pubset-Rekonfiguration aktiviert werden.

## **9.5.2 Besonderheiten der Inbetriebnahme**

Bei der Inbetriebnahme können nicht vorhersehbare Sondersituationen auftreten, z.B.:

- System-interne Schwierigkeiten oder Engpässe (z.B. Speicherplatzmangel)
- Verbindungsprobleme
- Volume-DefekteMehrdeutigkeit von Volume-Identifizierern
- inkonsistente Pubset-Metadaten (z.B. ungültige Zeitstempel)
- fehlerhafte Current-Master-Zuordnungen
- Schwierigkeiten beim Zuordnen der angeforderten Cache-Bereiche
- Probleme beim Konnektieren noch zugeordneter Cache-Bereiche

Bei auftretenden Problemen während des Import-Vorgangs hat die Systembetreuung die Möglichkeit den laufenden Import-Auftrag mit dem Kommando CANCEL-PUBSET-IMPORT vorzeitig abzubrechen. Im Shared-Pubset-Verbund kann insbesondere erreicht werden, dass ein laufender Import mit Master-Wechsel abgebrochen wird und der Pubset zumindest von einem anderen System aus zugreifbar wird.

## **Homogenität überprüfen**

Mit Angabe des Operanden CHECK-PUBSET-MIRRORS=\*YES im Kommando IMPORT-PUBSET wird für den zu importierenden Pubset die Homogenität der Pubset-Spiegelung überprüft. Sobald bei einem Pubset-Volume eine Inhomogenität festgestellt wird, wird der Import-Vorgang unterbrochen und die Systembetreuung hat die Wahl, Import-Vorgang abzubrechen oder fortzusetzen (siehe "Homogenität bei Pubset-Erweiterung prüfen" im Abschnitt ["Dynamische Konfigurationsdaten von SF- und SM-Pubsets ändern"\)](#page-308-0).

### **Defekte Volume-Sets vom Import ausnehmen**

Im Kommando IMPORT-PUBSET kann die Systembetreuung Volume-Sets (mit Ausnahme des Control-Volume-Sets) angeben, die vor der eigentlichen Inbetriebnahme automatisch aus dem Pubset ausgegliedert werden (Operand DEFECT-VOLUME-SET). Die Inbetriebnahme selbst erfolgt nur für den verbleibenden Pubset. Dabei wird ein Verzeichnis der auf dem ausgegliederten Volume-Set befindlichen Dateien erstellt, das bei einem späteren RESTORE-Aufruf (durch HSMS) verwendet werden kann.

### **Fehlerhafte F5-Kennsätze und TSOSCAT-Dateien reparieren**

Besteht der Verdacht, dass Kontrollstrukturen eines Pubsets (z.B. die TSOSCAT-Datei oder F5-Kennsätze) fehlerhaft sind, können folgende Operanden im Kommando IMPORT-PUBSET angegeben werden:

- RECONSTRUCT-F5-LABEL=\*YES: F5-Label Rekonstruktion explizit veranlassen
- REPAIR-TSOSCAT=\*YES: Reparaturmodus einschalten

### F5-Label-Rekontruktion

Wenn beim Import eines Pubsets während der Rekonstruktion der F5-Kennsätze in einer TSOSCAT-Datei ein Fehler in der Verkettung der TSOSCAT-Seiten einer Benutzerkennung festgestellt wird (fehlerhafte Benutzerkette), wird im weiteren Verlauf der F5-Rekonstruktion im Katalogmanagement (CMS) ein Analysemodus aktiviert. In diesem Analysemodus wird zur Diagnose die Verkettung der noch zu verarbeitenden Benutzerkennungen an der Konsole protokolliert. Die intakte Verkettung wird jeweils über die Meldung DMS13A7 (eine oder mehrere pro Kennung) angezeigt. Tritt ein Fehler in einer Benutzerkette auf, wird dies mit der Meldung DMS13A8 protokolliert.

Diese Information kann dazu verwendet werden, um einen Überblick über das Ausmaß des Schadens an der TSOSCAT-Datei zu erhalten. Der Import des Pubsets wird nach Ende der Analyse in jedem Fall mit Fehler beendet. Ein erfolgreicher Import des Pubsets ist i.A. erst nach Reparatur der betroffenen TSOSCAT-Datei möglich.

In jedem Fall sollten Sie Kontakt mit dem Service aufnehmen. Die Durchführung der Reparatur kann vom Systemspezialisten nach geeigneter Diagnose manuell vorgenommen oder automatisch veranlasst werden.

#### Reparaturmodus

Während der Import-Phase wird versucht, die beschädigten Benutzerketten durch das Ausketten defekter Blöcke oder das Abhängen des Kettenrests für das Katalogmanagement wieder zugreifbar zu machen.

### **ACHTUNG!**

**!**

Dateien, deren Katalogeintrag auf den so abgehängten Seiten liegt, gehen verloren! Eine Information, welche Dateien betroffen sind, kann durch das System nicht bereitgestellt werden. In jedem Fall sollte vor Aktivierung der automatischen TSOSCAT-Reparatur der Service kontaktiert werden.

Der Reparatur-Modus muss zur Sicherheit (einmal) über die Meldung DMS13AE bestätigt werden. Durchgeführte Maßnahmen werden über die Meldungen DMS13A9, DMS13AA, DMS13AB und DMS13AC protokolliert. Ein Fehlschlagen der Reparatur (z.B. auf Grund eines permanenten HW-Fehlers) wird durch die Meldung DMS13AD angezeigt.

### **9.5.3 Pubset außer Betrieb nehmen**

Mit dem Kommando EXPORT-PUBSET kann ein Pubset wieder außer Betrieb genommen werden. Voraussetzung für die Außerbetriebnahme eines Pubsets ist, dass kein Benutzer diesen Pubset noch als Ressource verwendet.

Auskunft über die Tasks, die momentanen einen Pubset benutzen, gibt das Kommando SHOW-PUBSET-OCCUPATION. Der Export-Auftrag sollte daher erst gestartet werden, wenn mit SHOW-PUBSET-OCCUPATION keine Belegung mehr angezeigt wird.

Wenn die Vermutung besteht, dass noch nicht freigegebene Dateilocks bestehen (z.B. wegen eines vorangegangenen Fehlers oder Systemabsturz), dann kann der Operator diese mit UNLOCK-DISK beseitigen (plattenweise oder für die den kompletten Pubset). Der Operator muss dabei sicherstellen, dass kein System ausgetragen wird, das noch mit der Platte arbeitet.

### **Besonderheiten der Außerbetriebnahme**

Wenn der Operator den Pubset-Export starten möchte, obwohl der Pubset noch belegt ist, dann hat er folgende Möglichkeiten:

- Er startet den Export-Auftrag und wartet, bis alle Pubset-Beleger ihre Belegung freigegeben haben. Danach beginnt der eigentliche Pubset-Export. Dauert die Freigabe zu lange, kann er den Exportauftrag mit dem Kommando CANCEL-PUBSET-EXPORT abbrechen. Der Pubset ist dann wieder komplett verfügbar.
- Er startet den Export mit dem Kommando EXPORT-PUBSET ...,TERMINATE-JOBS=\*YES. Alle Pubset-Beleger werden gezwungen, ihre Belegung freizugeben. Dadurch werden alle noch belegenden Tasks zwangsweise beendet, wobei in der Terminierungsphase auch die Pubset-Belegungen zurückgegeben werden.
- Letzte Alternative ist das Kommando FORCE-PUBSET-EXPORT. Hier wird trotz noch existierender Belegungen der Pubset-Export eingeleitet. Die Konsequenz ist, dass die Pubset-Verwaltungsdaten nicht korrekt abgebaut werden können, sodass es bei einer erneuten Inbetriebnahme in derselben BS2000-Session zu schweren Inkonsistenzen innerhalb der Verwaltungsdaten kommen und ein reibungsloser Pubset-Betrieb nicht gewährleistet werden kann. Diese Funktion soll also nur als äußerste Notmaßnahme eingesetzt werden. Sie wird mit der Meldung DMS0379 an der Konsole protokolliert.

# **9.6 Pubsets administrieren**

Die Pubset-Administration besteht aus folgende Aufgaben:

- [Pubsets rekonfigurieren](https://edsys.g02.fujitsu.local:8443/pages/viewpage.action?pageId=80958693#Pubsetsrekonfigurieren(Einf�hrungindieSystembetreuungSEServer,#174)-301-176)
- [Speicherplatz-Sättigung überwachen](#page-315-0)
- [Plattenspeicherplatz reorganisieren](#page-317-0)

## **9.6.1 Pubsets rekonfigurieren**

Dieser Abschnitt beschreibt, wie Sie die Konfiguration von Pubsets ändern können und welche Kommandos dazu verwendet werden. Zur Rekonfiguration von Net-Storage-Volumes siehe "Rekonfiguration von Net-Storage-Volumes" im Abschnitt ["Verwalten von Net-Storage in BS2000".](#page-357-0)

#### **9.6.1.1 Statische Konfigurationsdaten von SM-Pubsets ändern**

Unter den Begriff "statische Konfigurationsdaten" eines SM-Pubset fallen die Definition der Volume-Set-Konfiguration und die Service-Attribute der Volume-Sets.

Die statischen Konfigurationsdaten eines SM-Pubsets werden mit Hilfe des Kommandos MODIFY-PUBSET-DEFINITION-FILE (EDIT-PUBSET-DEFINITION-FILE) verändert. Das Kommando ermöglicht:

- ein neues Volume-Set mit seinen Eigenschaften für den Pubset zu definieren
- die Eigenschaften (Service-Attribute) eines bestehenden Volume-Sets zu ändern
- oder ein definiertes Volume-Set aus der Pubset-Konfiguration zu löschen (vorausgesetzt, es ist nicht in Betrieb).

Die Änderungen der statischen Konfigurationsdaten werden bei der Kommandobearbeitung sowohl in der Pubset-Konfigurationsdatei wie auch im MRSCAT vollzogen.

#### <span id="page-308-0"></span>**9.6.1.2 Dynamische Konfigurationsdaten von SF- und SM-Pubsets ändern**

Unter "dynamischen Konfigurationsdaten" versteht man Zusammensetzungs von Pubsets (Volumes von SF- und SM-Pubsets und Volume-Sets von SM-Pubsets) sowie Nutzungseinschränkungen und die Cache-Konfiguration.

Mit dem Kommando SHOW-PUBSET-PROCESSING kann die aktuelle Pubset-Konfiguration des Systems ausgegeben werden.

Mit dem Kommando SHOW-DEVICE-CONFIGURATION UNIT=\*PUBSET-DEVICES(...) können Informationen über die zum Pubset gehörenden Platten ausgegeben werden.

### **Zusammensetzung eines Pubsets ändern**

Die Zusammensetzung eines Pubsets kann mit dem Kommando MODIFY-PUBSET-PROCESSING geändert werden. Es gibt folgende Möglichkeiten:

- Zu einem SF-Pubset können einzelne Platten hinzugefügt bzw. daraus entfernt werden.
- Zu einem SM-Pubset können einzelne Volume-Sets hinzugefügt bzw. daraus entfernt werden.
- Zu einem Volume-Set, der Bestandteil eines SM-Pubsets ist, können einzelne Platten hinzugefügt bzw. daraus entfernt werden.

Pubres bzw. Volres können nicht aus dem SF-Pubset bzw. Volume-Set entfernt werden.

Mit Hilfe des Programms SIR zur Pubset-Generierung kann eine leere, zum Pubset oder Volume-Set passende Platte hinzugenommen werden.

#### Hinweise zur Volume-Set-Rekonfiguration

- Bevor ein Volume-Set für ein SM-Pubset aktiviert, d.h. in Betrieb genommen werden kann, muss es mit dem Kommando MODIFY-PUBSET-DEFINITION-FILE (EDIT-PUBSET-DEFINITION-FILE) definiert worden sein.
- Voraussetzung für das Deaktivieren eines Volume-Sets ist, dass es keine Dateien mehr beinhaltet und der betroffene Volume-Set gegen Primär-Allokierungen (siehe "Nutzung einschränken zum Entfernen von Platten und Volume-Sets" im Abschnitt ["Dynamische Konfigurationsdaten von SF- und SM-Pubsets ändern"\)](#page-310-0) gesperrt ist.

Eine Ausnahme hiervon ist ein defekter Volume-Set, der zwangsdeaktiviert werden kann, wodurch alle Dateien, die sich auf ihm befanden, verloren sind. Es wird deshalb beim Deaktivieren eines defekten Volume-Sets eine Liste aller auf dem Volume-Set befindlichen Dateien erstellt, die direkt als Eingabedatei für Rekonstruktionsaufträge an das Subsystem HSMS genutzt werden kann. Die Liste wird in der Datei \$TSOS.SYS. PUBSET.DEFECT.<volume-set-id>.<datum.uhrzeit> abgelegt.

Der Defektzustand eines Volume-Sets wird entweder durch das System selbst erkannt, z.B. wenn der Metadatenzugriff auf ein Volume-Set nicht mehr möglich ist, oder kann durch das Kommando MODIFY-PUBSET-RESTRICTIONS eingestellt werden.

### Hinweise zur Platten-Rekonfiguration

- Bei der Hinzunahme einer leeren Platte müssen die Platteneigenschaften mit den Eigenschaften des Volume-Sets bzw. SF-Pubsets verträglich sein.
- Beim Entfernen von Platten wird zunächst geprüft, ob die Platte leer ist. Dann werden die Datenstrukturen bzgl. der Platte bereinigt und die Zugriffsrechte freigegeben.

Mit den Kommandos ATTACH-/DETACH-DEVICE UNIT=\*PUBSET-DEVICES(...) können Platten eines Pubsets zu- bzw. weggeschaltet werden. Da die Namen der zugehörigen Platten im SVL der Systemplatte verwaltet werden, müssen diese im MRSCAT eingetragen sein. Der Eintrag erfolgt jeweils beim Importieren bzw. Exportieren des Pubsets, bei Änderungen der Pubset-Zusammensetzung (MODIFY-PUBSET-PROCESSING) oder explizit mit den Kommandos ADD-, EDIT- oder MODIFY-MASTER-CATALOG-ENTRY.

Es werden stets so viele Platten wie möglich zugeschaltet. Bei Spiegelung mit DRV werden jeweils beide Platten zugeschaltet. Bei Spiegelung in einer Plattenspeichersystem-Steuerung werden nur die Standardplatten zugeschaltet. Sollen die Spiegelplatten zugeschaltet werden, muss im Operanden PUBSET die Spiegelplatte der Systemplatte (Pubres) angegeben werden.

# **Homogenität bei Pubset-Erweiterung prüfen**

Bei der Pubset-Erweiterung mit dem Kommando MODIFY-PUBSET-PROCESSING wird bei Angabe des Operanden CHECK-PUBSET-MIRRORS=\*YES eine Homogenitätsprüfung zur Spiegelung durchgeführt: Wenn im Verlauf der Pubset-Erweiterung ein Volume ermittelt wird, das unterschiedliche Spiegelungs-Eigenschaften im Vergleich zu bereits bearbeiteten Volumes aufweist, wird die beantwortbare Meldung DMS1369 auf SYSOUT ausgegeben.

Abhängig von der Antwort des Aufrufers wird eine der folgenden Vorgehensweisen gewählt:

- Das Erweitern des Pubsets wird abgebrochen.
- Das Erweitern des Pubsets wird trotz festgestellter Inhomogenität für das gerade bearbeitete Volume des Pubsets fortgesetzt. Dabei wird für jedes weitere Volume mit unterschiedlichen Spiegelungs-Eigenschaften die Meldung DMS136B an der Konsole ausgegeben.

Zur Homogenitätsprüfung muss das Subsystem SHC-OSD verfügbar sein.

Mit dem Kommando CHECK-PUBSET-MIRRORS kann die Homogenität der Pubset-Spiegelung auch vor der dynamischen Änderung der Pubset-Konfiguration geprüft werden. **i**

Bei Inbetriebnahme eines Pubsets kann die Homogenitätsprüfung im gleichnamigen Operanden des Kommandos IMPORT-PUBSET angefordert werden.

### Kriterien für die Homogenität der Pubset-Spiegelung

Ein Pubset ist homogen bezüglich lokaler Spiegelung, wenn folgende Bedingungen erfüllt sind:

- Allen Volumes des Pubsets sind gleich viele Spiegelplatten zugeordnet.
- Alle Spiegelplatten des Pubsets befinden sich im gleichen Betriebszustand. Im Wesentlichen sind hier nur die Betriebszustände ESTABLISHED und SPLIT von Bedeutung; die Zustände ESTABLISHING und SPLITTING treten nur temporär als Zwischenzustände auf.
- Wenn zusätzlich mit entfernten Spiegelplatten gearbeitet wird, so befinden sich alle dem Pubset zugeordneten Spiegelplatten entweder in ihrer Gesamtheit im lokalen oder im entfernten Plattenspeichersystem, oder es gibt sowohl im lokalen wie auch im entferntern Plattenspeichersystem einen vollständigen Satz von Spiegelplatten.

Bezüglich der entfernten Spiegelung ist der Pubset homogen, wenn folgende Bedingungen erfüllt sind:

- Allen Volumes des Pubsets sind im entfernten Plattenspeichersystem gleich viele Spiegelplatten zugeordnet.
- Alle entfernten Spiegelplatten sind im gleichen Zustand ACTIVE oder IN-HOLD.
- Alle entfernten Spiegelplatten werden im gleichen Modus betrieben (synchronous, semi-synchronous oder adaptive).
- Alle entfernten Spiegelplatten befinden sich im selben entfernten Plattenspeichersystem.

## **Nutzung einschränken zum Entfernen von Platten und Volume-Sets**

Voraussetzung für eine Reduktion der Pubset-Konfiguration ist immer, dass das herauszunehmende Objekt keine Daten mehr beinhaltet. Ein wesentliches Hilfsmittel zur Erfüllung dieser Voraussetzung ist das Kommando MODIFY-PUBSET-RESTRICTIONS.

Die Systembetreuung kann damit für das jeweilige Objekt Zugangs- und Allokierungseinschränkungen vereinbaren bzw. freigeben.

<span id="page-310-0"></span>Allokierungseinschränkungen

Sie können für Platten oder Volume-Sets vergeben werden. Dabei können Platten gänzlich gegen Allokierungen gesperrt oder nur für physikalische Allokierung freigegeben werden. Für Volume-Sets besteht die Möglichkeit, sie gegen Primär-Allokierungen zu sperren oder sie nur für physikalische Allokierung freizugeben; wobei unter physikalischer Allokierung die Direktangabe der Volume-Set-Kennung zu verstehen ist.

• Zugangssperren

Sie existieren ausschließlich für Volume-Sets. Durch das Setzen einer Zugangssperre bleibt jeglicher Zugriff auf eine auf dem Volume-Set befindliche Datei der Systembetreuung vorbehalten. Zugleich kann ein Volume-Set vollständig für die Pubset-Session stillgelegt werden, d.h., jeglicher Zugriff auf den Volume-Set, auch auf die darauf befindlichen Metadaten, ist verboten. Diese Zugangssperre empfiehlt sich dann, wenn ein Defekt, z.B. durch fehlgeschlagene I/O-Aufträge, für den Volume-Set abzusehen ist. Kann diese Zugangssperre nicht mehr aufgehoben werden, gilt der Volume-Set anschließend als defekt.

Für den Control-Volume-Set ist eine Sperre zum Neuanlegen von Dateien nicht möglich, da sie zu unerwünschten Behinderungen von Systemfunktionen führen würde.

Durch das Setzen der volume-bezogenen Einschränkungen wird die Anzahl der frei verfügbaren Volumes und damit des frei verfügbaren Platzes reduziert. Es wird nicht erlaubt, wenn bereits ein gravierender Speicher-Engpass vorliegt (Überschreitung des Sättigungs-Levels 4) oder durch das Setzen die Restriktion herbeigeführt würde.

# **Cache-Konfiguration ändern**

Die Cache-Konfiguration wird mit dem Kommando MODIFY-PUBSET-CACHE-ATTRIBUTES (EDIT-PUBSET-CACHE-ATTRIBUTES) festgelegt. Dieses Kommando bietet:

- Änderung der Cache-Konfiguration (Cache-Typ, Cache-Größe) und der Cache-Betriebsparameter. Die Änderungen kommen jedoch erst dann zum Tragen, wenn der SF-Pubset bzw. Volume-Set mit einem Cache-Bereich konnektiert wird, also entweder beim nächsten IMPORT-PUBSET des gesamten Pubsets oder – falls während der Pubset-Session dem betroffenen Volume-Set oder SF-Pubset noch kein Cache-Bereich zugeordnet war – mit Hilfe des Kommandos START-PUBSET-CACHING.
- Verhalten bei Neukonnektierung oder Rekonnektierung einstellen.

Die Option SIZE-TOLERANCE gibt an, ob die Pubset-Inbetriebnahme oder Cache-Aktivierung abgebrochen wird, wenn die gewünschten Cache-Ressourcen nicht oder nicht in ausreichendem Umfang verfügbar sind.

Die Option FORCE-IMPORT=\*BY-OPERATOR bewirkt, dass für jeden Cache-Bereich, der nicht rekonnektiert werden kann, der Operator gefragt wird, ob der Import trotzdem (ggf. unter Inkaufnahme von Datenverlusten) fortgesetzt werden soll.

Das Kommando STOP-PUBSET-CACHING erlaubt es, während der Pubset-Session einen konnektierten Cache-Bereich von einem SF-Pubset oder Volume-Set zu diskonnektieren. **i**

Mit dem Kommando FORCE-DESTORY-CACHE können Cache-Bereiche explizit gelöscht werden, wenn nach einem Fehler (z.B. bei einem Systemabsturz) die Cache-Zuordnungen für einen exportierten Pubset bestehen bleiben.

#### **9.6.1.3 Ersetzen und Entfernen von SF-Pubsets mit gleichem Namen**

Der Ersatz eines Pubsets durch einen gleichnamigen Pubset geschieht wie folgt:

- 1. eventuell benötigte Informationen des alten Pubsets sichern
- 2. den alten Pubset exportieren
- 3. die Platten des alten Pubsets mit dem Kommando DETACH-DEVICE (siehe Handbuch "Kommandos" [[27](#page-655-0)]) wegschalten bzw. umbenennen
- 4. die Platten des neuen Pubsets mit SIR generieren
- 5. den neuen Pubset mit IMPORT-PUBSET ..,ACTUAL-JOIN=\*FIRST importieren
- 6. eventuell gesicherte Dateien einspielen

Der Ersatz eines Pubsets durch einen gleichnamigen Pubset aus einem anderen System geschieht in folgenden Schritten:

- 1. eventuell benötigte Informationen des alten Pubsets sichern
- 2. den alten Pubset exportieren
- 3. die Platten des alten Pubsets mit dem Kommando DETACH-DEVICE wegschalten bzw. umbenennen
- 4. optional: Im MRSCAT-Eintrag des Pubsets die MN der Pubres ändern
- 5. den neuen Pubset im anderen System exportieren
- 6. die Platten des neuen Pubsets mit dem Kommando ATTACH-DEVICE zuschalten
- 7. den neuen Pubset importieren

Wenn der neue Pubset als Home- und Paging-Pubset verwendet werden soll, dann müssen die Platten des alten gleichnamigen Pubsets vor der nächsten Systemeinleitung umbenannt oder physikalisch weggeschaltet werden, damit die Menge der physikalisch verfügbaren Pubsets eindeutig bleibt.

Falls dies versehentlich nicht passiert, muss die Systembetreuung bei Systemeinleitung mittels geführtem Dialog die benötigten Platten sorgfältig auswählen.

### **9.6.1.4 Bestehende Pubsets in große Pubsets umwandeln**

Bestehende Pubsets können mit dem Kommando SET-PUBSET-ATTRIBUTES zu großen Pubsets ohne und mit Unterstützung großer Dateien hochgestuft werden.

/SET-PUBSET-ATTRIBUTES ...,LARGE-VOLUMES=\*UNCHANGED/\*ALLOWED( LARGE-FILES=\*UNCHANGED/\*ALLOWED)

Dabei sind folgende Hochstufungen möglich:

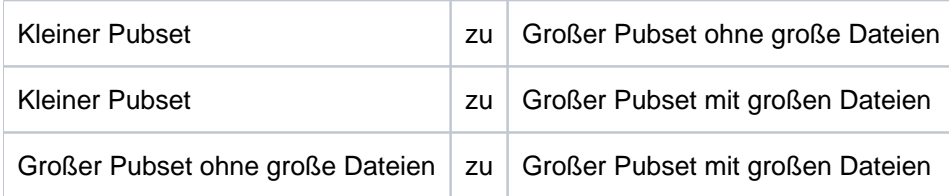

Beim Import des Pubsets werden diese Attribute in den MRSCAT übernommen und durch die entsprechenden Auskunftsfunktionen angezeigt:

- Kommando SHOW-MASTER-CATALOG-ENTRY
- Programmschnittstelle STAMCE

Zum Einrichten und Erweitern von (großen) Pubsets mit SIR siehe das Handbuch "Dienstprogramme" [\[15](#page-655-0)].

Die Erlaubnis zu großen Volumes und Dateien kann einem Pubset nicht wieder entzogen werden. **i**

Mit den Kommandos SHOW-PUBSET-ATTRIBUTES und SHOW-MASTER-CATALOG-ENTRY können alle Pubsets mit den Attributen "große Volumes" und "große Dateien" angezeigt werden.

### **9.6.2 Zugriffsberechtigung und Benutzerkatalog verwalten**

Mit Hilfe der Kommandos ADD-USER, MODIFY-USER-ATTRIBUTES, LOCK-USER, REMOVE-USER und UNLOCK-USER legt die Systembetreuung fest, welcher Benutzer auf welchen Pubset zugreifen darf und ob einem Benutzer die Zugriffsberechtigung für einen Pubset entzogen wird. Da jeder Pubset einen eigenen Benutzer- und Dateikatalog hat, kann die Systembetreuung die Benutzerkennungen in Abhängigkeit der Funktionen, die die Benutzer ausüben, auf die Pubsets aufteilen. Dabei gilt:

- Im Benutzerkatalog des Home-Pubsets müssen für sämtliche Benutzer Einträge hinterlegt sein, weil die Zugangsüberprüfungen beim Kommando SET-LOGON-PARAMETERS im Benutzerkatalog des Home-Pubsets durchgeführt werden.
- Es wird empfohlen, Benutzer im Benutzerkatalog des Home-Pubsets mit PUBLIC-SPACE-LIMIT=0, FILE-NUMBER-LIMIT=0 und JV-NUMBER-LIMIT=0 einzutragen. Die Benutzer können ungehindert auf Dateien dieses Pubsets zugreifen, sie dürfen aber keine Dateien erzeugen oder Job-Variablen verwenden.
	- Ein Benutzereintrag mit PUBLIC-SPACE-LIMIT=0 hat keine Auswirkungen auf das Erstellen von Jobvariablen (diese belegen keinen Speicherplatz) oder den Zugriff auf Dateien anderer Benutzerkennungenden (dies ist den normalen Prüfungen unterworfen: Mehrbenutzbarkeit, Kennwörter, Lese- oder Schreibzugriff usw.). Das Erstellen von Jobvariablen und Dateieinträgen auf diesem Pubset wird durch JV-NUMBER-LIMIT=0 und FILE-NUMBER-LIMIT=0 verhindert. **i**
- $\bullet$ Wenn ein Benutzer im Benutzerkatalog des jeweiligen Pubsets keinen Eintrag hat, dann kann er auf diesen Pubset nicht zugreifen, auch nicht auf mehrbenutzbare Dateien oder Jobvariablen anderer auf diesem Pubset geführter Benutzer. Dies ist z.B. zu empfehlen, wenn der Pubset für die Produktion benötigt wird und Benutzerkennungen lediglich Test- und Ausbildungszwecken dienen.
- Der Zugriffsschutz ist unwirksam, wenn bei der Systemeinleitung der Systemparameter FSHARING den Wert 1 erhalten hat. Dann können alle Benutzer auf sämtliche Pubsets zugreifen und benötigen dazu nicht einmal einen Eintrag im jeweiligen Benutzerkatalog.

# <span id="page-315-0"></span>**9.6.3 Speicherplatz-Sättigung überwachen**

Um Engpässe an Speicherplatz auf gemeinschaftlichen Datenträgern rechtzeitig erkennen zu können, überwacht das System den Sättigungsgrad von Pubsets. Die Systembetreuung beeinflusst diese Überwachung durch die Vereinbarung von Sättigungsstufen, siehe Abschnitt "Sättigungsschwellwerte für Volume-Sets und SF-Pubsets [festlegen"](#page-295-0). Ein Sättigungsgrad ist erreicht, wenn auf einem SF-Pubset bzw. Volume-Set weniger Platz frei ist, als für die entsprechende Sättigungsstufe festgelegt worden ist..

# **Meldungen über Sättigungszustand**

Bei der Änderung des erreichten Sättigungsgrads werden die Meldungen EXC044i, DMS141C oder DMS1400 an der Konsole ausgegeben:

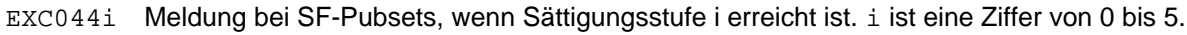

- DMS141C Meldung bei SF-Pubsets beim Überschreiten des Zip-Levels.
- DMS1400 Meldung für Volume-Sets eines SM-Pubsets. In der Meldung wird der Sättigungsgrad (0 bis 6) ausgegeben, wobei 6 für den Zip-Level steht.

Eine Sonderrolle spielt die Meldung EXC044E siehe ["Behandlung der Speicherplatzanforderungen](#page-315-1)" unten.

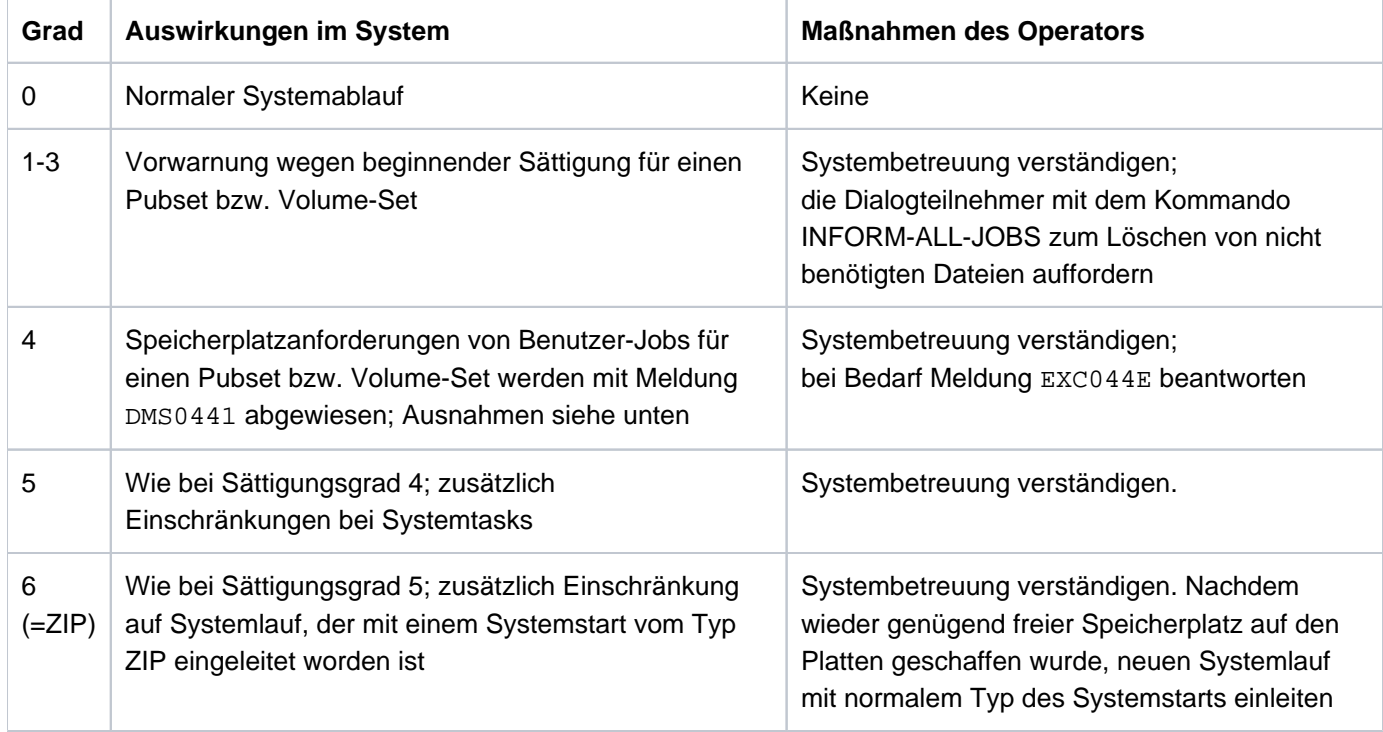

Die folgende Tablle zeigt die Maßnahmen des Operators abhängig vom Sättigungsgrad:

Tabelle 21: Sättigungszustand eines Pubsets

<span id="page-315-1"></span>Informationen über den Sättigungszustand eines Pubsets liefert auch das Kommando SHOW-PUBSET-SPACE-ALLOCATION.

# **Behandlung der Speicherplatzanforderungen**

Anforderungen, die von Benutzer-Jobs gestellt werden und deren Erfüllung zum Erreichen des Sättigungsgrades 4 führen würden, werden abgewiesen, es sei denn, der Systemparameter L4MSG ist mit dem Wert 1 belegt. In diesem Fall wird für jede Benutzer-Anforderung von Speicherplatz, die zum Erreichen des Sättigungsgrades 4, nicht jedoch auch des Sättigungsgrades 5 führen würde, folgende beantwortbare Meldung an der Konsole ausgegeben:

```
EXC044E SATURATION LEVEL 4 FOR PUBSET/VOLUMESET '(&00)' EXCEEDED. 
REQUEST FOR DISK SPACE ACCEPTED NEVERTHELESS? REPLY 
(Y=YES; N=NO)
```
Die Bewilligung der Speicherplatzanforderung durch den Operator (Antwort Y) sollte restriktiv gehandhabt werden.

- Anforderungen für die Benutzerkennung TSOS werden unabhängig vom erreichten Sättigungsgrad angenommen, sofern nach ihrer Erfüllung noch eine minimale System-Notreserve an Speicherplatz vorhanden ist. Diese Notreserve wird nur bei einem Systemstart im Modus ZIP verbraucht.
- Anforderungen von Systemtasks können auch bei Sättigungsgrad 4 oder 5 erfüllt werden.
- Anforderungen für die Erstellung von Systemdumps werden abgewiesen, wenn sie zum Erreichen des Sättigungsgrades 5 führen würden.
- Bei SM-Pubsets wird versucht, Anforderungen, die sich nicht auf einen bestimmten Volume-Set des Pubsets beziehen, auf dem Volume-Set mit dem niedrigsten Sättigungsgrad zu erfüllen (bei gleich guter Eignung der Volume-Sets in Bezug auf die anderen Kriterien der Volume-Set-Auswahl). Die Anforderung wird abgewiesen, wenn auf allen Volume-Sets, die für die Allokierung in Frage kommen, die Erfüllung der Anforderung zum Erreichen eines Sättigungsgrads (wie oben beschrieben) führen würde.

### **Maßnahmen zur Verhinderung der Sättigung**

Das Auftreten der Sättigungsgrade 4 und 5 zeigt an, dass der betroffene Pubset/Volume-Set überlastet ist. Wenn ein Pubset bzw. Volume-Set immer wieder in diesen Zustand kommt, ist er nicht ausreichend konfiguriert.

Entsprechende Maßnahmen, die durch die Systembetreuung zu treffen sind, können sein:

- Umverteilung einzelner Benutzerkennungen auf andere Pubsets
- Vergrößerung des Pubsets bzw. Volume-Sets durch Hinzunahme von Platten
- Verdrängung von nicht benutzten Dateien mit Hilfe des Softwareprodukts HSMS
- Regelmäßige Aufforderung an die Benutzer, nicht benötigten Speicherplatz freizugeben und Dateien auszulagern
- Kontrolle der Plattenspeicherplatz-Zuweisung mit dem Dienstprogramm SPCCNTRL oder dem Kommando SHOW-PUBSET-SPACE-ALLOCATION
- Sparsamer Umgang mit der Funktion "Speicherplatzüberschreitung" (Kommando ADD-USER PUBLIC-SPACE-EXCESS=\*NO/\*ALLOWED)
- Rechtzeitige Reorganisation

### <span id="page-317-0"></span>**9.6.4 Plattenspeicherplatz reorganisieren**

Durch das ständige Anlegen, Löschen, Vergrößern und Verkleinern von Dateien im laufenden Betrieb kommt es auf den Volumes eines Pubsets zu einer immer stärkeren Fragmentierung des freien Speicherbereichs und der anzulegenden Dateien. Die Fragmentierung beeinträchtigt in zunehmenden Maße die Performance der Dateizugriffe und die gleichmäßige Verteilung der I/O-Last über alle Volumes des Pubsets. Die Extent-Liste in den Katalogeinträgen wird durch das zwangsläufige Anlegen mehrerer kleiner Datei-Extents beim Vergrößern der Dateien verlängert.

## **SPACEOPT**

Das Softwareprodukt SPACEOPT bereinigt eine Fragmentierung durch die optimale Verlagerung (Reorganisation) der Datei-Extents auf den Volumes eines Pubsets. Ziel von SPACEOPT ist, auf einem Volume möglichst große zusammenhängende freie Speicherbereiche zu schaffen, damit eine Allokierung großer Dateien mit einer geringer Anzahl an Extents erfolgen kann. Des Weiteren wird die Anzahl der Extents nach Möglichkeit verringert, indem mehrere kleine Extents in einem größeren Extent zusammengefasst werden. Im Ergebnis verbessert sich die Performance der Dateizugriffe. Auf den Volumes des Pubsets wird wieder großer, zusammenhängender freier Speicherplatz geschaffen und die Gefahr des Überlaufs der Extent-Listen in den Katalogeinträgen wird beseitigt.

SPACEOPT ist im gleichnamigen Handbuch [[52](#page-655-0)] beschrieben.

## **HSMS**

Der gemeinschaftliche Plattenspeicher (Pubsets) kann durch eine Sicherung mit anschließender Rekonstruktion reorganisiert werden.

Mit folgender HSMS-Anweisung können alle Dateien wieder zusammenhängend zurückgeschrieben und damit der Speicherplatz neu organisiert werden:

//RESTORE-FILES REPLACE-FILES-AND-JV=\*YES(REORGANIZE-SPACE=\*YES)

Wenn zusätzlich der Operand RELEASE-UNUSED-SPACE=\*YES angegeben wird, wird weiterer Speicherplatz eingespart: Die zugewiesenen (allokierten), aber nicht genutzten Seiten hinter dem Last Page Pointer der Datei werden freigegeben.

# **9.7 Shared-Pubsets**

Bei Einsatz des Produkts HIPLEX MSCF und einer entsprechenden Hardware-Konfiguration ist der gleichzeitige und gemeinsame Zugriff über max. 16 Systeme (BS2000 native oder Gastsysteme unter VM2000) hinweg auf einen Pubset möglich. Dieser mehrbenutzbare Pubset wird "Shared-Pubset" genannt.

Mit HIPLEX MSCF steht neben dem Shared-Pubset-Verbund eine erweiterte Verbundfunktionalität zur Verfügung: der XCS-Verbund (Cross-Coupled-System).

Der XCS-Verbund bietet eine engere Koordination der beteiligten Systeme als ein Shared-Pubset-Verbund. Ein "XCS-Pubset" dient als zentraler Ablageort für verbundweit benötigte Daten. XCS-Pubsets werden automatisch durch das System importiert.

Das gesamte Konzept des Shared-Pubset (Hardware-Konfiguration, Verwaltung der Pubsets, Datenzugriffe, Watch-Dog-Mechanismus, Shared-Pubset- und XCS-Verbund) ist ausführlich im Handbuch "HIPLEX MSCF" [[32](#page-655-0)] beschrieben.

Mit dem Kommando SHOW-SHARED-PUBSET können Informationen über den Shared-Pubset ausgegeben werden.

Mehrere BS2000-Systeme unter BS2000/OSD-BC ab V9.0 können gemeinsam auf Net-Storage-Volumes von Shared-Pubsets zugreifen. **i**

# <span id="page-319-0"></span>**9.7.1 Shared-Pubset-Verbund einrichten**

Zur Realisierung des Shared-Pubset-Verbunds wird auf das MASTER/SLAVE-Prinzip zurückgegriffen. Ein System des Verbunds wird zum temporären Eigentümer des Pubsets ernannt ("Pubset-Master") und wickelt zentral alle Verwaltungsfunktionen der Metadaten ab. Alle weiteren am Verbund teilnehmenden Systeme, die Pubset-Slaves oder auch "Slave-Sharer", richten ihre Verwaltungsanforderungen über MSCF-Funktionen an den Pubset-Master.

# **Systemkennung vergeben**

Die Systemkennung (Sysid) identifiziert die Systeme in einem Shared-Pubset-Verbund. Beim Shared-Pubset-Betrieb ist darauf zu achten, dass die Systemkennung im Rechnerverbund eindeutig ist.

Bei der Vergabe einer Systemkennung, die intern als Synonym für den BCAM-Namen des Systems geführt wird, muss je nach Pubset-Notation unterschieden werden:

- Bei einer VSN in PUB-Notation (siehe ["VSN in PUB-Notation"](#page-252-0)) ist die Systemkennung mit der einstelligen Katalogkennung identisch (Sysid=Catid).
- Bei einer VSN in Punkt-Notation (siehe ["VSN in Punkt-Notation"](#page-253-0)) kann die Systemkennung einen numerischen Wert von 65 bis 192 annehmen. Die systemseitige Voreinstellung beträgt 250 (ist also ungültig).

Die Vergabe der Systemkennung erfolgt beim Einrichten des Home-Pubsets mittels SIR über den Operanden SYS-ID der Anweisung DECLARE-PUBSET. Bei existierenden Home-Pubsets kann die Systemkennung über das Kommando SET-PUBSET-ATTRIBUTES neu vergeben werden, die Änderung wird jedoch erst beim nächsten Systemstart wirksam.

## **Pubset-Master auswählen**

Das Eintragen des gewünschten Pubset-Masters eines Shared-Pubsets kann über das Kommando SET-PUBSET-ATTRIBUTES erfolgen. Zusätzlich kann mit Hilfe dieses Kommandos auch ein Backup-Master eingetragen werden, der bei einem eventuellen Master-Ausfall dessen Funktion übernimmt. Diese Vorgehensweise wird Master-Wechsel genannt.

Im DMS-Record des SVL der Pubres des SF-Pubsets bzw. der Volres des Control-Volume-Sets gibt es zwei Felder, die Auskunft über den gewünschten und den aktuellen Pubset-Master geben. Während der Inbetriebnahme des Shared-Pubsets werden diese Felder ausgewertet und die Auswahl erfolgt in folgender Reihenfolge:

- 1. Ist bereits ein aktueller Pubset-Master eingetragen, gilt dieses Fremd-System als Pubset-Master; das eigene System ist dann zwangsläufig ein Pubset-Slave.
- 2. Bei der Inbetriebnahme selbst wurde mitgeteilt, dass das eigene System Pubset-Master werden soll.
- 3. Der im SVL als gewünschter Eigentümer eingetragene Pubset wird Pubset-Master.
- 4. Ist keine der vorangegangenen Bedingungen erfüllt, wird das System Pubset-Master, das als erstes die Inbetriebnahme des Shared-Pubsets veranlasst hat.

Das Kommando SHOW-PUBSET-ATTRIBUTES zeigt die Einstellungen des gewünschten Masters, des aktuellen Masters und des Backup-Masters an.

## **Pubset-Verbund aufbauen und abbauen**

Der Aufbau eines Shared-Pubset-Verbunds geschieht in zwei Schritten:

- 1. Zunächst wird an allen beteiligten Systemen das Subsystem MSCF gestartet und die erforderlichen Verbindungen werden aufgebaut. Dabei muss mindestens die Verbindung zwischen zukünftigem Pubset-Master und Pubset-Slave bestehen, für einen eventuellen Master-Wechsel zusätzlich die Verbindung zwischen Backup-Master und Pubset-Slave.
- 2. An allen beteiligten Systemen wird der Shared-Pubset in Betrieb genommen. Die Auswahl des Pubset-Masters erfolgt nach der zuvor beschriebenen Eigentümer-Auswahl. Die Inbetriebnahme an den Pubset-Slaves kann erst dann vollständig abgearbeitet werden, wenn sie am Pubset-Master erfolgreich abgeschlossen ist.

Ein Shared-Pubset-Verbund wird implizit beim Exportieren des Shared-Pubset abgebaut.

## **Konfigurationsänderung**

Die Konfiguration des Shared-Pubset-Verbunds kann sich dynamisch ändern. Die Ursachen für eine solche Änderung sind:

- Ein weiterer Pubset-Slave konnektiert sich durch Inbetriebnahme des Shared-Pubsets.
- Ein Pubset-Slave diskonnektiert sich durch Außerbetriebnahme des Shared-Pubsets.
- Ein Pubset-Slave oder der Pubset-Master ist ausgefallen und der Master-Wechsel wurde erfolgreich durchgeführt.

# **9.7.2 Shared-Pubset überwachen und Fehler beheben**

- [Pubset-Locks manuell beheben](#page-322-0)
- [Verhalten bei Systemausfall](#page-325-0)

### <span id="page-322-0"></span>**9.7.2.1 Pubset-Locks manuell beheben**

Die Locks des Pubset-Managements (Pubset-Locks) dienen im Shared-Pubset-Verbund dazu, Pubset-Rekonfigurationsaufträge untereinander und diese mit Import- und Export-Aufträgen zu synchronisieren. Pubset-Locks werden auch verwendet, wenn verhindert werden soll, dass sich an der Volume-Konfiguration eines Pubsets etwas ändert, z.B. beim Anlegen eines Snapsets.

## **Typen von Pubset-Locks**

Jeder Pubset-Lock wird in Form eines Lock-Eintrags entweder am Pubset-Master oder an einem der Pubset-Slaves (siehe ["Shared-Pubset-Verbund einrichten"](#page-319-0)) geführt. Das System, an dem der Lock-Eintrag des Locks geführt wird, wird auch als Lock-Location bezeichnet. Zum Lock-Eintrag gehören Informationen über den Typ und den Halter des Pubset-Locks (Task-Id und System-Id).

Es gibt folgende Typen von Pubset-Locks:

- PUBSET-RECONFIGURATION Dient dem Schutz von Pubset-Rekonfigurationsaufträgen untereinander und gegen Import- und Export-Aufträge. Dieser Pubset-Lock kann am Pubset-Master und am Pubset-Slave gesetzt sein.
- SHARED-EXCAT (werden von Export-Tasks gehalten) Verhindert Pubset-Rekonfigurationsaufträge, erlaubt aber parallele Pubset-Locks. Dieser Pubset-Lock kann am Pubset-Master und am Pubset-Slave gesetzt sein.
- SHARED-IMCAT (werden von Import-Tasks gehalten) Verhindert Pubset-Rekonfigurationsaufträge, erlaubt aber parallele Pubset-Locks. Dieser Pubset-Lock kann nur am Pubset-Master gesetzt sein.
- SHARED-MASTER-EXCAT Verhindert Pubset-Rekonfigurationsaufträge, erlaubt aber parallele Pubset-Locks des Typs SHARED-EXCAT. Dieser Pubset-Lock kann nur am Pubset-Master gesetzt sein.

Zur Diagnose von Lock-Zuständen und zur Behebung von fehlerhaften Lockzuständen gibt es die Kommandos SHOW-PUBSET-LOCKS und REMOVE-PUBSET-LOCK (Privileg TSOS).

Da es sich bei Pubset-Locks um interne Sperren des Pubset-Managements handelt, sollte eine manuelle Freigabe nur in abnormalen Lock-Situationen erforderlich sein, z.B. nach dem Ausfall einer MSCF-Verbindung im Shared-Pubset-Verbund. Abnormale Lock-Situationen liegen z.B. vor, wenn das Pubset-Management über interne Schnittstellen feststellen kann, dass der Task des Lock-Halters nicht mehr lebt oder sich im Zustand "pended indefinitely" befindet.

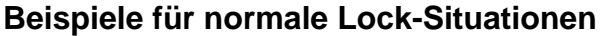

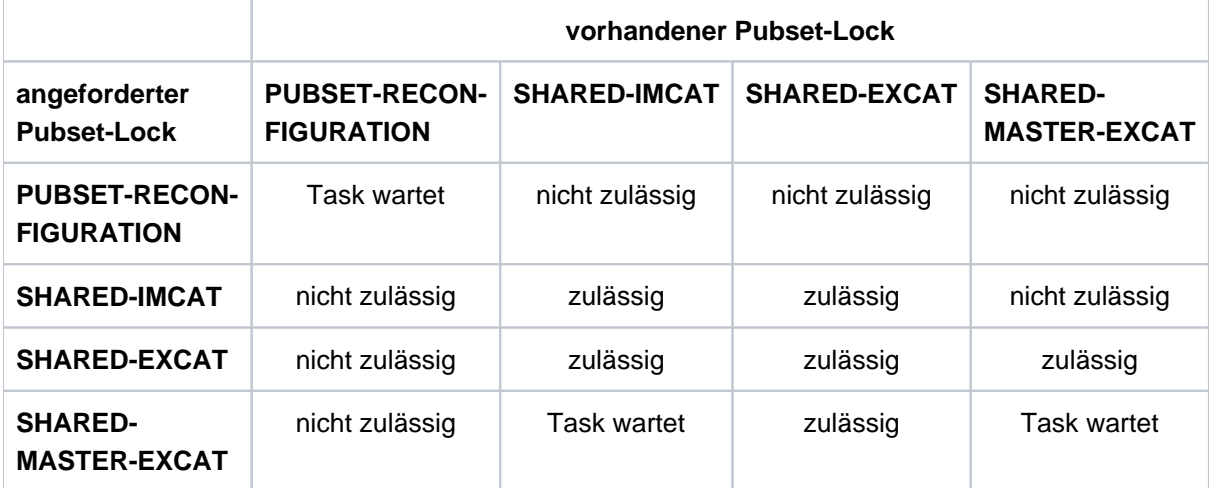

Tabelle 22: Kombinationen von Pubset-Locks am Pubset-Master

In den folgenden Beispielen besteht der Shared-Pubset-Verbund aus dem Pubset-Master mit der SysId "183" und zwei Pubset-Slaves mit den SysIds "184" und "185".

1. Folgende Lock-Situation kann z.B. während der Bearbeitung von /MODIFY-PUBSET-PROCESSING auftreten. Das Kommando wurde am Pubset-Master oder am Pubset-Slave (in diesem Fall wird das ganze Kommando an den Pubset-Master geschickt) eingegeben. Unter dem Schutz eines PUBSET-RECONFIGURATION-Locks am Pubset-Master werden PUBSET-RECONFIGURATION-Locks an den Pubset-Slaves gesetzt und nach Beendigung der dort durchzuführenden Verarbeitung wieder freigegeben.

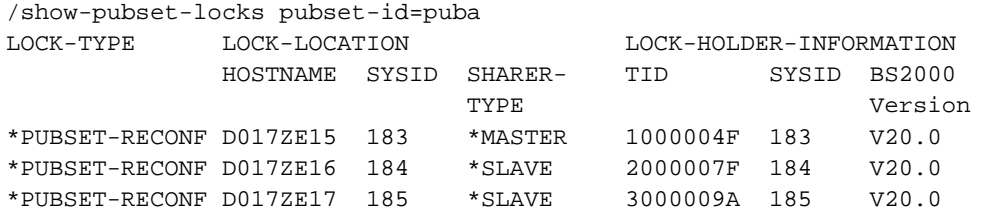

2000007F ist die TID eines MSCF-Servertasks am Pubset-Slave "184"; 3000009A ist die TID eines MSCF-Servertasks am Pubset-Slave "185"

### Anmerkung

Nicht zu jedem Zeitpunkt müssen die PUBSET-RECONFIGURATION-Locks am Pubset-Slave gesetzt sein. Abhängig vom Stand der jeweiligen Verarbeitung können diese Locks noch nicht gesetzt oder bereits wieder freigegeben sein.

2. Folgende Lock-Situation kann während der Bearbeitung von /EXPORT-PUBSET, das am Pubset-Slave "184" eingegeben wurde, auftreten.

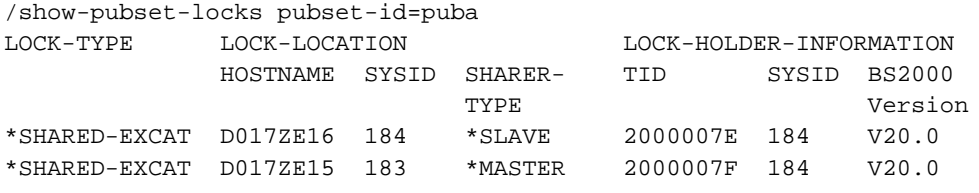
2000007F ist die TID eines Export-Tasks am Pubset-Slave "184".

#### Anmerkung

Nicht zu jedem Zeitpunkt müssen die SHARED-EXCAT-Locks an Pubset-Slave und Pubset-Master gleichzeitig gesetzt sein. Abhängig vom Stand der Verarbeitung kann der SHARED-EXCAT-Lock auch nur an einem der beiden Systeme gesetzt sein.

Am Pubset-Slave "185" ist in diesem Beispiel kein SHARED-EXCAT-Lock gesetzt, da dieses System vom Export-Auftrag an Pubset-Slave "184" nicht betroffen ist.

#### **9.7.2.2 Verhalten bei Systemausfall**

Bei Ausfall eines Systems innerhalb des Shared-Pubset-Verbundes müssen die von ihm reservierten Ressourcen freigegeben oder Recovery-Maßnahmen eingeleitet werden. Alle am Shared-Pubset-Verbund beteiligten Systeme werden vom Subsystem MSCF überwacht.

Zur Systemüberwachung dienen zwei Kontrollmechanismen:

- die sog. Watch-Dog-Datei \$TSOS.SYS.PVS.SHARER.CONTROL, in die alle Sharer periodisch Zeitstempel hineinschreiben (Lebendmeldungen). Fällt ein Sharer aus, kann diese Tatsache von einem anderen Sharer am Ausbleiben von dessen Lebendmeldung erkannt und entsprechende Maßnahmen eingeleitet werden.
- Beim Ausbleiben der Lebendmeldung wird die Systemverbindung überprüft, indem ein Auftrag an den betroffenen Sharer gesendet wird; dieser muss innerhalb eines bestimmten Zeitintervalls quittiert werden.

Ein Partner-Ausfall wird nur dann angenommen, wenn das Ausbleiben der Lebendmeldung durch eine erfolglose Netzwerk-/LAN-Überprüfung bestätigt wird.

Bei Ausfall des Eigentümer-Systems wird an allen abhängigen Systemen eine pubset-spezifische Jobvariable gesetzt.

### **Ausfall eines Pubset-Slaves**

Erkennt ein Pubset-Master den Ausfall eines beteiligten Pubset-Slaves, so werden alle vom ausgefallenen Pubset-Slave reservierten Ressourcen freigegeben.

#### **Ausfall eines Pubset-Masters**

Bei Ausfall des Pubset-Masters findet, angestoßen durch den Watch-Dog-Mechanismus, ein Master-Wechsel statt. Voraussetzung für den Master-Wechsel ist, dass ein aktiver Pubset-Slave im SVL des Shared-Pubsets als Backup-Master eingetragen ist, der die neuen Master-Funktionen übernehmen soll.

Der Backup-Master wird mit dem Kommando SET-PUBSET-ATTRIBUTES BACKUP-MASTER=... im DMS-Record des SVL eingetragen. Falls kein Backup-Master eingetragen ist oder der eingetragene Backup-Master nicht aktiv ist, entscheidet der Wert des Operanden ALTERNATE-BACKUP, ob der erste aktive Pubset-Slave im SVL zum Pubset-Master wird oder der Operator explizit über das Kommando IMPORT-PUBSET SHARER-TYPE=\*MASTER (MASTER-CHANGE=\*YES) einen der aktiven Pubset-Slaves zum neuen Pubset-Master bestimmt oder ob der Master-Wechsel mit einem alternativen Backup-Master unterbunden werden soll.

Wenn kein Backup-Master vorgesehen ist oder die Funktion des Master-Wechsels aus einem anderem Grund scheitert, dann ist eine der folgenden Aktionen nötig:

- Alle beteiligten Pubset-Slaves nehmen den Shared-Pubset außer Betrieb und bauen den Shared-Pubset-Verbund komplett neu auf.
- Mit dem Kommando SET-PUBSET-ATTRUBUTES wird die Erlaubnis für einen nachträglichen Master-Wechsel gegeben und dieser mit dem Kommando IMPORT-PUBSET SHARER=\*MASTER(MASTER-CHANGE=\*YES) angestoßen.

Gründe für ein Scheitern des Master-Wechsels können sein:

- Der eingetragene Backup-Master ist nicht aktiv.
- Eine Verbindung zu einem der beteiligten Pubset-Slaves ist unterbrochen.
- Eines der am Shared-Pubset-Verbund beteiligten Systeme verwendet eine nicht-verbundkompatible Version von HIPLEX MSCF oder einen abweichenden Korrekturstand.

Nach einem erfolgreich durchgeführten Master-Wechsel können alle beteiligten Pubset-Slaves normal weiterarbeiten. Der Master-Wechsel selbst läuft für die Benutzer weitestgehend unerkannt ab.

### **9.7.3 Shared Pubsets im XCS-Verbund**

Der XCS-Verbund (Cross-Coupled-System) bietet eine engere Koordination der beteiligten Systeme. Jedes System hat eine konsistente und vollständige Sicht des gesamten Verbunds. Der XCS-Verbund bietet damit Mechanismen zur Realisierung verteilter Anwendungen; er ist in erster Linie als Verfügbarkeits- und Lastverbund von BS2000 konzipiert. Dem Benutzer werden u.a. folgende, im DVS-Umfeld wichtige Funktionen angeboten:

Distributed-Lock-Manager (DLM)

Diese Funktion realisiert eine system-übergreifende Sperrenverwaltung und unterstützt damit systemübergreifende Synchronisation und Serialisierung. Sie ist Basisfunktion für SFS.

• Shared-File-System (SFS)

Das SFS erlaubt innerhalb des XCS-Verbunds die system-übergreifende Aktualisierung von Dateien auf Shared-Pubsets, die nicht notwendig XCS-Pubsets sein müssen. Mit HIPLEX MSCF wird dieser globale Shared-Update für die block- bzw. byte-stromorientierten Zugriffsmethoden UPAM, FASTPAM und DIV unterstützt.

Ein XCS-Verbund hat weiterreichende Voraussetzungen zu erfüllen als ein Shared-Pubset-Verbund:

- ein System kann max. einem XCS-Verbund angehören
- die Teilnehmer müssen voll vermascht sein, d.h. es müssen MSCF-Verbindungen zwischen allen Systemen des Verbunds bestehen
- dem XCS-Verbund muss mindestens ein XCS-Pubset angehören, zu dem von allen Systemen aus Zugriffspfade vorhanden sein müssen

Ein XCS-Pubset dient als zentraler Ablageort für verbundweit benötigte Daten. XCS-Pubsets werden automatisch durch das System importiert.

Mit dem Kommando SHOW-XCS-PUBSET können Informationen über den XCS-Pubset ausgegeben werden.

Mit dem Kommando SHOW-XCS-OCCUPATION kann angezeigt werden, welche TU-Tasks momentan XCS nutzen.

# **9.8 Besonderheiten für Standby-Pubsets**

Zur Erhöhung der Datensicherheit können Pubsets gespiegelt werden. Plattenspeichersysteme bieten bei Einsatz des Softwareprodukts SHC-OSD Schnittstellen zur Erstellung von Standby-Pubsets. Die Standby-Pubset können im Fehlerfall die Funktionen eines ausgefallenen Pubsets übernehmen. Somit werden Ausfallzeiten möglichst klein gehalten und die Verfügbarkeit des Pubsets bzw. des Systems erhöht.

Standby-Pubsets können für Home- und Daten-Pubsets erstellt werden. Diese werden als **Standby-Home-Pubset** oder **Standby-Daten-Pubset** bezeichnet:

- Bei Ausfall des Home-Pubsets ist das System nicht mehr ablauffähig und muss mit dem Standby-Home-Pubset neu hochgefahren werden. Anschließend kann der ausgefallene Home-Pubset rekonstruiert werden.
- Bei Ausfall eines Daten-Pubsets sind Anwendungen, die auf diesen Pubset zugreifen, u. U. nicht mehr ablauffähig. Den Nutzern dieses Pubsets kann durch Importieren des Standby-Daten-Pubsets die Wiederaufnahme der Verarbeitungsläufe auf einem bestimmten Konsistenzpunkt ermöglicht werden. Der ausgefallene Daten-Pubset kann ggf. durch die Systembetreuung rekonstruiert werden.

Standby-Pubsets dürfen nicht eingesetzt werden, wenn im System die HSMS-Migration eingesetzt wird. Migrierte Dateien sind bei Einsatz eines Standby-Pubsets nicht mehr verfügbar! **i**

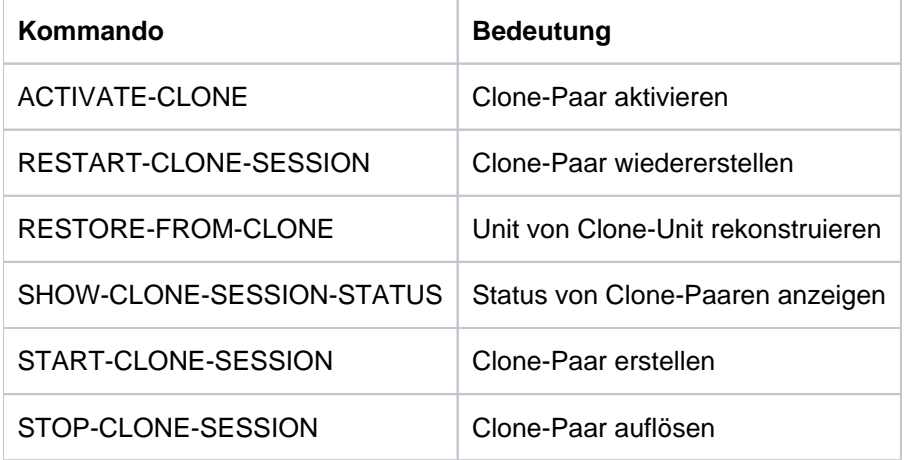

Tabelle 23: SHC-OSD-Kommandos für die Spiegelung von Standby-Pubsets

Im Rahmen eines Hochverfügbarkeitskonzepts mit mehreren Plattenspeichersystemen an verschiedenen Standorten können Daten-Pubsets auch in das entfernte Plattenspeichersystem gespiegelt werden. Außerdem können mit der Funktion Snapset, die auf Snap-Funktionen der Plattenspeichersysteme beruht, Pubset-Kopien für Sicherungszwecke erzeugt werden. Zu Snapsets siehe [Abschnitt](#page-446-0)  ["Datensicherung mit Snapsets" \(Erfüllung von Sicherheitsanforderungen durch SECOS\).](#page-446-0) **i**

Zu den Replikationsfunktionen der Plattenspeichersysteme siehe Handbuch "SHC-OSD" [\[48](#page-655-0)].

### **9.8.1 Standby-Pubsets erstellen**

Standby-Pubsets werden mit den Replikations-Funktionen der Plattenspeichersysteme erzeugt. Die Abläufe sind dabei analog. Zu unterscheiden ist, ob mit einem Standby-Pubset oder mit zwei alternierenden Standby-Pubsets gearbeitet wird.

#### **9.8.1.1 Einzelnen Standby-Pubset einrichten**

Vorgehensweise:

- 1. Die Platten zuschalten, die für die Spiegelung benötigt werden (Kommando ATTACH-DEVICE).
- 2. Jeder Platte (Unit) des Pubsets eine Spiegelplatte zuordnen (Kommando START-CLONE-SESSION). Dadurch werden die Daten vom Pubset und auf die Spiegelplatten kopiert und dann synchron gehalten.
- <span id="page-330-0"></span>3. Konsistenzpunkt erstellen.
	- Für Home-Pubsets bedeutet das: Host-Puffer für den Home-Pubset zurückschreiben und Anwendungen auf dem Home-Pubset anhalten oder beenden (DAB-Schreib-Caches sind auf dem Home-Pubset nicht erlaubt und müssen deshalb nicht berücksichtigt werden).
	- Für Daten-Pubsets muss eine der folgenden Aktionen ausgeführt werden:
		- Alle Dateien schließen, DAB-Schreib-Caches beenden und Host-Puffer anderer Anwendungen zurückschreiben. Dies kann dadurch erreicht werden, dass alle Anwendungen kurzzeitig beendet werden und der Pubset exportiert wird.
		- Die Anwendungen sorgen selbst für einen Konsistenzpunkt, ohne den Pubset zu exportieren (siehe Handbuch "SHC-OSD" [\[48](#page-655-0)]).
- 4. Platten und Spiegelplatten trennen (Kommando ACTIVATE-CLONE)
	- Wenn ein Home-Pubset aus mehr als einer Platte besteht, so müssen alle Platten gleichzeitig getrennt werden, um die Datenkonsistenz und Rekonstruierbarkeit zu gewährleisten. Metadaten sollten sich möglichst nur auf einer logischen Platte befinden.
	- Wenn ein Daten-Pubset aus mehr als einer Platte besteht, sollten sich Metadaten (Datei-, Benutzer-, GUARDS-Kataloge usw.) möglichst nur auf einer logischen Platte befinden. Alle Platten müssen zum Splitzeitpunkt gleichzeitig getrennt werden, um die Datenkonsistenz und Rekonstruierbarkeit zu gewährleisten.
- 5. Die Spiegelplatten wegschalten (Kommando DETACH-DEVICE). Dadurch ist der Standby-Pubset erzeugt, der im Fehlerfall genutzt werden kann.
- 6. Die Platten des Standby-Pubsets wieder zuschalten (Kommando ATTACH-DEVICE).
- 7. Eine erneute Synchronisation mit dem Pubset veranlassen, damit die Daten des Standby-Pubsets aktualisiert werden

(Kommando RESTART-CLONE-SESSION).

8. Weiter bei Schritt [3](#page-330-0).

#### **Beispiel mit lokaler Spiegelung über Clones**

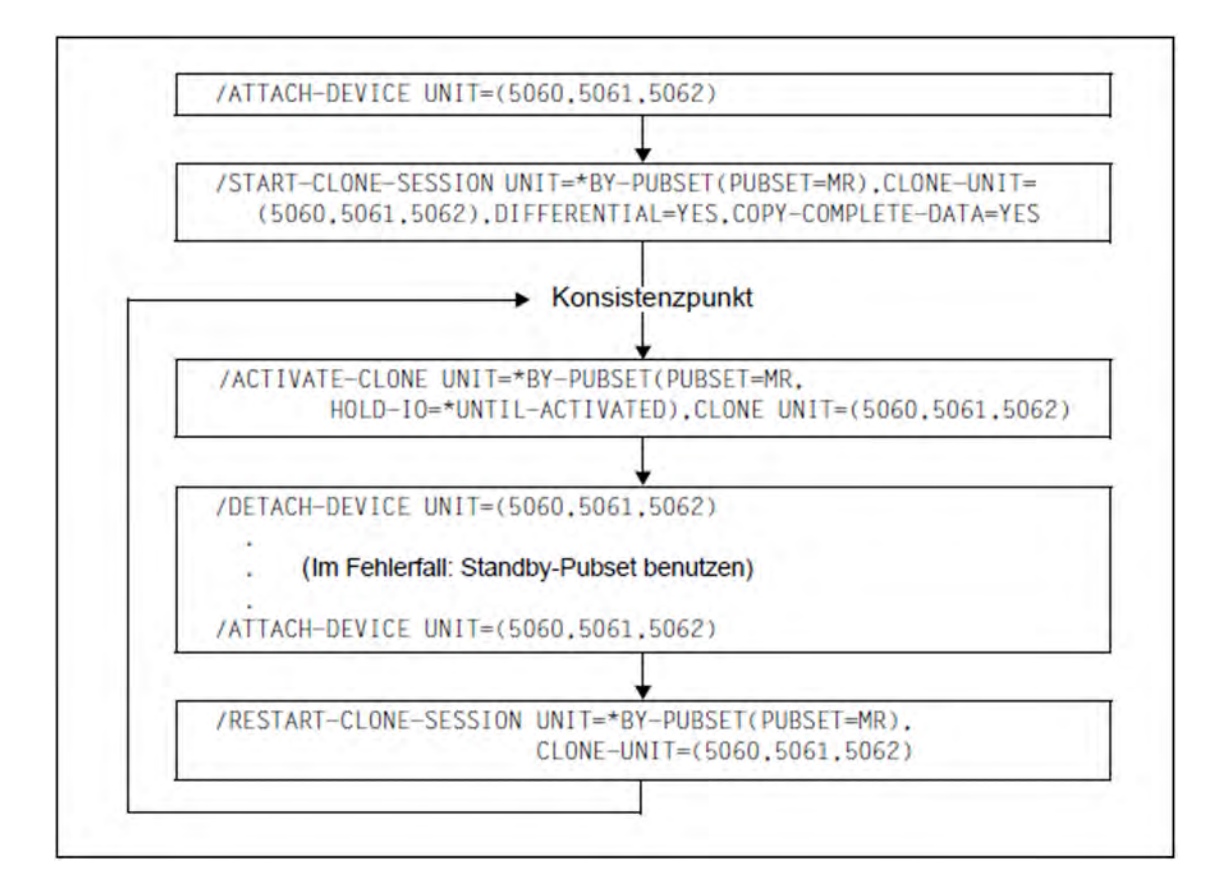

### **Alternierende Standby-Pubsets einrichten**

Bei Verwendung von nur einem Standby-Pubset existieren Zeitabschnitte, in denen kein Standby-Pubset zur Verfügung steht (während der Aktualisierung und dem erneuten Abtrennen). Bei kritischen Anwendungen empfiehlt sich deshalb der Einsatz von zwei alternierenden Standby-Pubsets, die abwechselnd bereit stehen und aktualisiert werden.

Vorgehensweise:

- 1. Die Platten zuschalten, die für die Spiegelung benötigt werden (Kommando ATTACH-DEVICE).
- 2. Jeder Platte (Unit) des Pubsets zweimal eine Spiegelplatte (Clone-Unit) zuordnen (Kommando START-CLONE-SESSION). Dadurch werden die Daten vom Pubset und auf die Spiegelplatten kopiert und dann synchron gehalten.
- <span id="page-331-0"></span>3. Konsistenzpunkt für den ersten Standby-Pubset erstellen.
	- Für Home-Pubsets bedeutet das: Host-Puffer für den Home-Pubset zurückschreiben und Anwendungen auf dem Home-Pubset anhalten oder beenden (DAB-Schreib-Caches sind auf dem Home-Pubset nicht erlaubt und müssen deshalb nicht berücksichtigt werden).
	- Für Daten-Pubsets muss eine der folgenden Aktionen ausgeführt werden:
		- Alle Dateien schließen, DAB-Schreib-Caches beenden und Host-Puffer anderer Anwendungen zurückschreiben. Dies kann dadurch erreicht werden, dass alle Anwendungen kurzzeitig beendet werden und der Pubset exportiert wird.
		- Die Anwendungen sorgen selbst für einen Konsistenzpunkt, ohne den Pubset zu exportieren (siehe Handbuch "SHC-OSD" [\[48](#page-655-0)]).
- 4. Platten und Spiegelplatten für den ersten Standby-Pubsets trennen (Kommando ACTIVATE-CLONE-UNIT)
	- Wenn ein Home-Pubset aus mehr als einer Platte besteht, so müssen alle Platten gleichzeitig getrennt werden, um die Datenkonsistenz und Rekonstruierbarkeit zu gewährleisten. Metadaten sollten sich möglichst nur auf einer logischen Platte befinden.
	- Wenn ein Daten-Pubset aus mehr als einer Platte besteht, sollten sich Metadaten (Datei-, Benutzer-, Guards-Kataloge usw.) möglichst nur auf einer logischen Platte befinden. Alle Platten müssen zum Splitzeitpunkt gleichzeitig getrennt werden, um die Datenkonsistenz und Rekonstruierbarkeit zu gewährleisten.
- 5. Die Spiegelplatten für den ersten Standby-Pubsets wegschalten (Kommando DETACH-DEVICE). Dadurch ist der erste Standby-Pubset erzeugt, der im Fehlerfall genutzt werden kann.
- <span id="page-332-0"></span>6. Einen Konsistenzpunkt für den zweiten Standby-Pubset erzeugen.
- 7. Platten und Spiegelplatten für den zweiten Standby-Pubsets trennen (Kommando ACTIVATE-CLONE-UNIT)
- 8. Die Spiegelplatten für den zweiten Standby-Pubsets wegschalten (Kommando DETACH-DEVICE). Dadurch ist der zweite Standby-Pubset erzeugt, der aktuellere Daten als der erste hat und nun im Fehlerfall genutzt werden kann.
- 9. Die Platten des ersten Standby-Pubsets wieder zuschalten (Kommando ATTACH-DEVICE).
- 10. Eine erneute Synchronisation des ersten Standby-Pubsets mit dem Pubset veranlassen, damit die Daten des Standby-Pubsets aktuell bleiben

(Kommando RESTART-CLONE-SESSION).

- 11. Für den ersten Standby-Pubset weiter bei Schritt [3](#page-331-0).
- 12. Wenn der erste Standby-Pubset erneut abgetrennt ist, die Platten des zweiten wieder zuschalten (Kommando ATTACH-DEVICE).
- 13. Eine erneute Synchronisation des zweiten Standby-Pubsets mit dem Pubset veranlassen (Kommando RESTART-CLONE-SESSION).
- 14. Für den zweiten Standby-Pubset weiter bei Schritt [6](#page-332-0).

### **Beispiel mit lokaler Spiegelung über Clones**

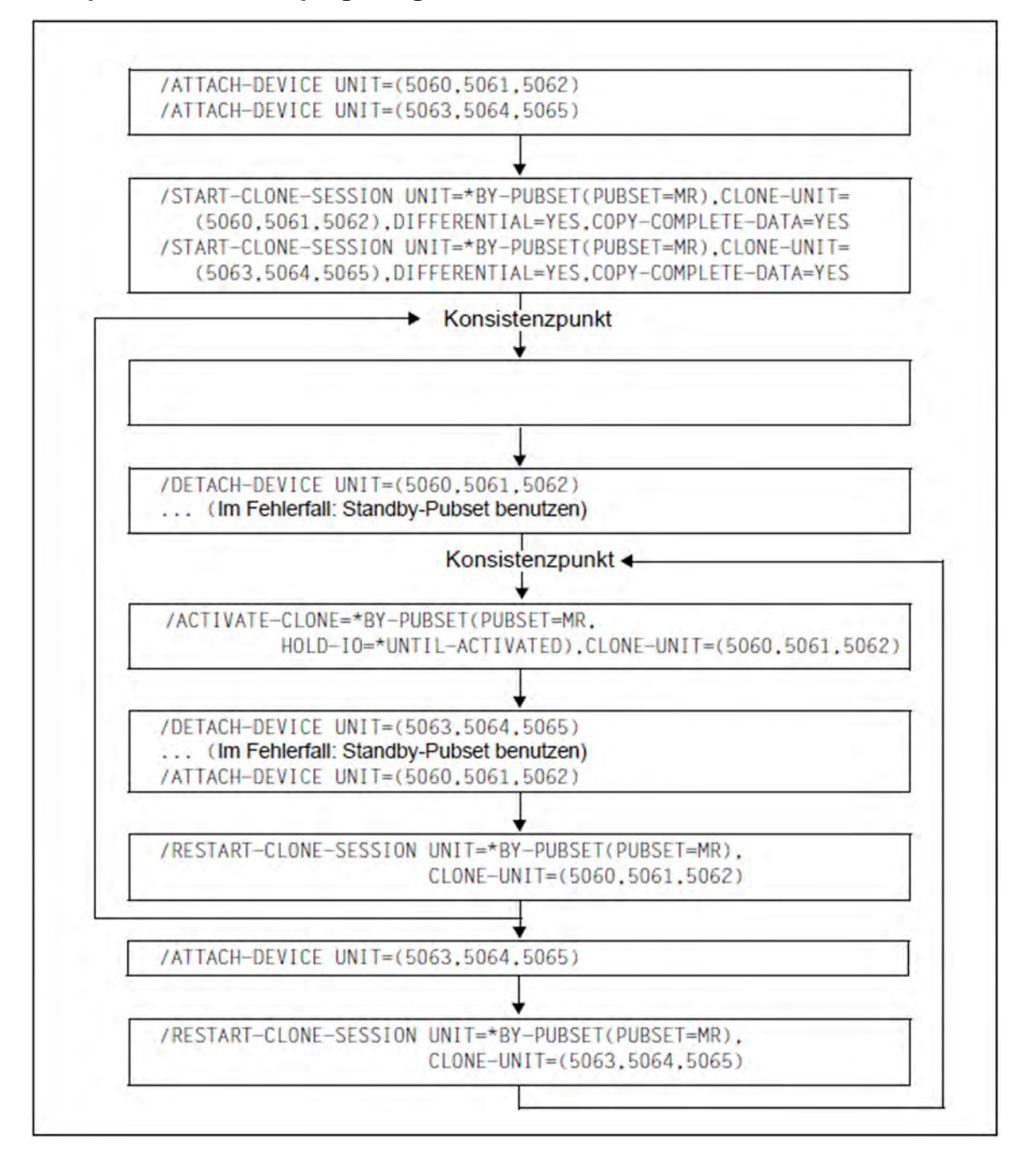

### **Home-Pubset für Standby-System erzeugen**

Innerhalb eines Hochverfügbarkeitsverbundes wird für den Einsatz des Standby-Systems ein eigener Home-Pubset benötigt. Dieser Home-Pubset, der den Charakter eines Stand-by-Pubsets besitzt, aber eine eigene Katalogkennung hat, kann ebenfalls mit den lokalen Replikationsfunktionen der Plattenspeichersysteme erstellt werden.

Die Erzeugung eines Home-Pubsets mit neuer Katalogkennung wird anhand eines Beispiels dargestellt. Folgende Ausgangssituation ist dabei gegeben:

Der Pubset MR enthält ein ladefähiges BS2000 der aktuellen Version.

- Der Pubset MR besteht aus drei Platten (Units) mit den mnemotechnischen Gerätenamen 5070, 5071 und 5072.
- Das laufende BS2000-System wurde von dem Pubset MR hochgefahren.
- Für die Spiegelung stehen drei weitere Spiegelplatten zur Verfügung (5073, 5074 und 5075).

### **Vorgehensweise**

1. Für den Pubset MR Kopien erzeugen (Clone-Units 5073, 5074 und 5075):

```
/START-CLONE-SESSION UNIT=*BY-PUBSET(PUBSET=MR),
   CLONE-UNIT=(5073,5074,5075),DIFFERENTIAL=YES,COPY-COMPLETE-DATA=YES
```
2. Konsistenzpunkt erstellen. Das bedeutet:

Host-Puffer für den Home-Pubset zurückschreiben und Anwendungen auf dem Home-Pubset anhalten oder beenden (DAB-Schreib-Caches sind auf dem Home-Pubset nicht erlaubt und müssen deshalb nicht berücksichtigt werden).

3. Kopien abtrennen bzw. aktivieren und dabei den Pubset mit der neuen Katalogkennung WG erzeugen.

```
/ACTIVATE-CLONE UNIT=*BY-PUBSET(PUBSET=MR,NEW-PUBSET=WG,
   HOLD-IO=*UNTIL-ACTIVATED)
```
4. PVSREN aufrufen und mit PVSREN-Anweisungen die notwendigen Umbenennungen durchführen:

```
/PVSREN
. . .
//RENAME-PUBSET-OR-VOLUME-SET NAME=MR,NEW-NAME=WG,
  SYSID=173,MODE=*COMPLETE-SHC-RENAME
% PVR0201 CHANGE DEFAULT CATALOG ID ENTRY 'TT' TO DEFAULT CATALOG ID 
ENTRY 'WG' IN USER CATALOG OF HOME PUBSET ? (Y=YES; N=NO)?N
 % PVR0202 CHANGE DEFAULT CATALOG ID ENTRY 'TT' TO DEFAULT CATALOG ID 
ENTRY 'WG' IN USER CATALOG OF NEW PUBSET ? (Y=YES; N=NO)?Y
% PVR0206 CHANGE CATID ENTRY 'TT' IN STANDARD IMON SCI OF HOME PUBSET TO 
 CATID 'WG' ? (Y=YES; N=NO)?N
% PVR0203 READY PUBSET IN THIS BS2000 SYSTEM ? (Y=YES; N=NO)?N
//END 
 % PVR0145 PVSREN TERMINATED NORMALLY
```
Zu PVSREN siehe auch [Abschnitt "SYSEAM-Speicherplatz auf Pubsets verwalten"](#page-335-0) bzw. die vollständige Beschreibung im Handbuch "Dienstprogramme" [[15\]](#page-655-0).

Die aktuellen Kennwörter von wichtigen Benutzerkennungen (insbesondere TSOS) sollten aufbewahrt werden, da bei einem späteren Einsatz des neuen Home-Pubsets auf dem Standby-System der Benutzerkatalog und somit auch die Benutzerkennwörter "zurückgesetzt" werden. **i**

Außerdem ist zu beachten dass innerhalb von Prozeduren und Programmen Dateizugriffe mit expliziter Angabe der Katalogkennung vermieden werden, da diese beim Einsatz des neuen Pubsets zu Fehlern führen.

# <span id="page-335-0"></span>**9.9 SYSEAM-Speicherplatz auf Pubsets verwalten**

SYSEAM-Dateien nehmen temporäre EAM-Dateien der Benutzer auf.

Temporär bedeutet, dass die EAM-Dateien der Benutzer nur "kurzfristig" in einer SYSEAM-Datei gespeichert werden. Nach erfolgter Beendigung des Jobs sind die während eines Jobs erzeugten temporären EAM-Dateien wieder gelöscht.

Eine SYSEAM-Datei lässt sich auf jedem Pubset einrichten. Der Name lautet

```
:<pvsid>:$TSOS.SYSEAM:
```
<pvsid> bezeichnet den Pubset. Es existiert in diesem Falle genau eine SYSEAM-Datei.

Wenn von der Systembetreuung auf dem Standard-Pubset eines Benutzers eine SYSEAM-Datei mit entsprechendem Namen angelegt wurde, so greift der jeweilige Benutzer auf diese SYSEAM-Datei seines Standard-Pubsets zu. Existiert dagegen auf dem Standard-Pubset eines Benutzers keine SYSEAM-Datei, so erfolgt der Zugriff eines Benutzers auf die SYSEAM-Datei seines Home-Pubsets.

### **Werte für SYSEAM festlegen**

Die Systembetreuung kann für eine SYSEAM-Datei pubset-spezifisch die folgenden Attribute festlegen, sie gelten dabei für alle auf einem Pubset erzeugten SYSEAM-Dateien in gleicher Weise:

- Minimal-Größe
- Wert für Sekundär-Allokierung
- Größe eines Cache für die SYSEAM-Datei im Klasse-4-Speicher (dieser wird allerdings ausschließlich für die SYSEAM-Datei auf dem Home-Pubset verwendet).

Diese Attribute werden mit Hilfe eines der Kommandos ADD-MASTER-CATALOG-ENTRY bzw. MODIFY-MASTER-CATALOG-ENTRY im betroffenen Master-Catalog-Entry eingetragen.

Eine SYSEAM-Datei wird (spätestens beim ersten Zugriff mit Hilfe der Zugriffsmethode EAM) mindestens in ihrer festgelegten Minimalgröße angelegt; reicht der Platz für eine SYSEAM-Datei nicht mehr aus, so wird die SYSEAM-Datei dynamisch um den Wert für ihre Sekundär-Allokierung erweitert, bis ihre Maximalgröße erreicht ist. Bei zurückgehender EAM-Last wird überflüssig gewordener Platz in der SYSEAM-Datei in Stücken des Sekundär-Allokierungs-Wertes wieder dynamisch bis zur unteren Grenze freigegeben.

#### Voreinstellung durch Systemparameter

Wenn im Master-Catalog-Entry eines Pubsets keine Eintragungen für die oben genannten Kenngrößen einer SYSEAM-Datei hinterlegt sind, so werden für deren Minimal-Größe, Wert für Sekundär-Allokierung und Größe des Cache für die SYSEAM-Datei des Home-Pubset die Systemparameter EAMMIN, EAMSEC und EAMMEM wirksam. Darüber hinaus kann der für einen Benutzer allein zur Verfügung stehende Platz innerhalb einer SYSEAM-Datei mit dem Systemparameter EAMSIZ festgelegt werden.

Sie werden in der Startup-Parameterdatei im Abschnitt mit der Identifikation SYSOPT-CLASS2 festgelegt. Die Werte der genannten Systemparameter können angezeigt werden mit Hilfe des Kommandos SHOW-SYSTEM-PARAMETERS.

### **SYSEAM-Dateien auf Shared Pubsets**

Die Behandlung von SYSEAM-Dateien auf einem Shared-Pubset wird durch den Systemparameter EAMSPVS gesteuert:

- entweder steht genau eine SYSEAM-Datei auf dem betroffenen Shared-Pubset (SPVS) für den Pubset-Master des Shared-Pubsets zur Verfügung (EAMSPVS=0). Die am Shared-Pubset-Verbund beteiligten Pubset-Slaves können diese SYSEAM-Datei nicht nutzen.
- oder es kann an jedem der am Shared-Pubset-Verbund beteiligten Systeme (d.h. sowohl am Pubset-Master als auch an jedem Pubset-Slave) mit einer SYSEAM-Datei auf diesem Shared-Pubset gearbeitet werden (EAMSPVS=1).

Der Name der jeweiligen SYSEAM-Datei lautet : <pvsid>: \$TSOS.SYSEAM.<sysid>:.

<sysid> ist dabei eine 3-stellige Nummer und bezeichnet die Identifikation des importierenden Hosts innerhalb des Shared-Pubset-Verbunds ("Systemidentifikation"). Sie kann mit Hilfe des Kommandos SHOW-PUBSET-ATTRIBUTES ermittelt werden.

Auf dem durch <pvsid> bezeichneten Pubset existiert somit in diesem Falle für jedes importierende System eine SYSEAM-Datei mit dem Suffix <sysid>.

Wenn in diesem Falle von der Systembetreuung eine Datei mit dem Namen : <pvsid>:\$TSOS.SYSEAM angelegt wird, so wird diese nicht benutzt.

Die Werte für EAMMIN, EAMSEC und EAMSIZ gelten dabei für alle auf einem Pubset erzeugten SYSEAM-Dateien in gleicher Weise.

# **9.10 Speed Catalog Access (SCA) einsetzen**

SCA (Speed Catalog Access) ist ein Softwareprodukt zur Beschleunigung der Katalogverwaltung von SF-Pubsets. SCA ersetzt die sequenzielle Suche von Katalogeinträgen durch den direkten Zugriff. SCA verändert die Katalogstruktur nicht.

Realisiert wird diese Vorgehensweise mit Hilfe von Tabellen:

- Die Freelist-Tabelle gibt Aufschluss über freien Platz in den Katalogblöcken, Die Freelist-Tabelle wird von Routinen verwaltet, die unter der Aufrufertask ablaufen.
- Die Verweistabelle ordnet den Datei- bzw. Jobvariablennamen die logische Blocknummer des Katalogblockes zu, in dem der Eintrag steht. Die Verweistabelle wird, abhängig von der eingestellten Variante (siehe ["Speed](#page-338-0)  [Catalog Access \(SCA\) einsetzen"\)](#page-338-0), entweder von der SCA-Task oder von Routinen, die unter der Aufrufertask ablaufen, verwaltet.

Die SCA-Tasks verschiedener Kataloge können gleichzeitig gestartet und beendet werden.

Mit dem Einsatz von SCA kann eine Erhöhung des Gesamtdurchsatzes des Systems und eine höhere Flexibilität der Organisation im Data Center erreicht werden:

- Die Laufzeit für katalogintensive Programme (z.B. ARCHIVE) sowie das Antwortzeitverhalten bei Kommandos mit hohem Anteil an Katalogzugriffen (z.B. CREATE-FILE, MODIFY-FILE-ATTRIBUTES, IMPORT-FILE) kann erheblich verbessert werden.
- $\bullet$ Es ist nicht mehr erforderlich ist, Dateien mit häufigem Katalogzugriff am Anfang einer Benutzerkette zu katalogisieren.

Folgendes sollte beachtet werden:

- Wesentliche Performanceverbesserungen sind nur zu erwarten, wenn große Katalogbelegungen der Benutzer vorliegen (> 60-100 Datei-Einträge pro Benutzerkennung).
- SCA benötigt zum Ablauf zusätzliche Betriebsmittel, wie z.B. virtuellen und realen Speicher, Tasks.
- Bei optimalem Aufbau der Dateikataloge kann der Einsatz von SCA auf wenige Pubsets reduziert werden.

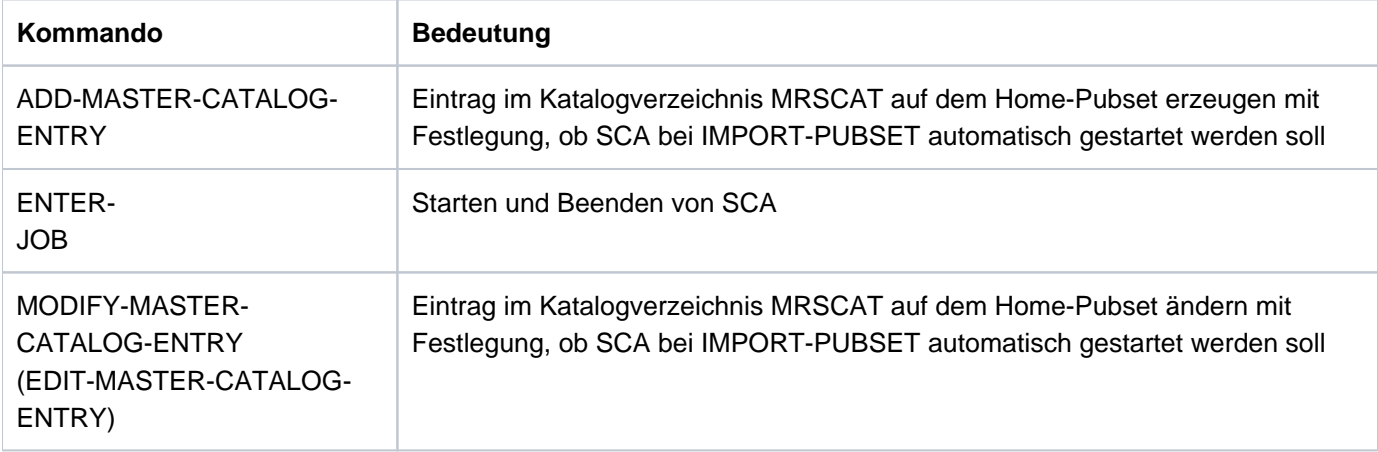

Tabelle 24: Kommandoübersicht zu SCA

SYSLNK.SCA.<ver> bzw. SKMLNK.SCA.<ver> SCA-Modulbibliothek für SU /390 SCA-Modulbibliothek für SU x86 SYSREP.SCA.<ver>REP-Datei SPEEDCAT.ENTER.START | Startprozedur SPEEDCAT.ENTER.STOP | Beendigungsprozedur SPEEDCAT.START | Startprogramm SPEEDCAT.STOP Beendigungsprogramm

SCA wird mit dem Installationsmonitor IMON installiert und benötigt unter der Kennung TSOS folgende Dateien

### <span id="page-338-0"></span>**SCA Ablauf-Varianten**

Beim Starten von SCA für einen bestimmten Pubset kann der Aufrufer angeben, welche Variante des Speedcats geladen werden soll:

• SCA mit Taskwechsel

Zum Starten von SCA wird eine eigene Task, die SCA-Task, aufgebaut. Sie erstellt die SCA-Tabellen und wartet auf Aufträge. Die SCA-Task kommuniziert mit der Benutzertask über eine Zweikammerbörse, um Anforderungen und Ergebnisse auszutauschen. Mit dieser Variante sind Performance-Einbußen durch den Taskwechsel in Kauf zu nehmen; der Klasse-4-Speicher wird allerdings entlastet, da die SCA-Directories im Klasse-5-Speicher gehalten werden (wo sie nur von der SCA-Task gelesen werden).

SCA ohne Taskwechsel

Alle SCA-Aufträge können ohne Taskwechsel durchgeführt werden. Zum Starten von SCA wird auch hier eine eigene SCA-Task aufgebaut, die sich jedoch nach Bereitstellung der Tabellen wieder beendet. Die Verweistabelle muss hier allen Benutzertasks zugänglich sein und wird zu diesem Zweck im Klasse-4- Speicher angelegt. Der Zugriff wird mittels exklusiver Sperren über eine Signalbörse (Einkammerbörse) reguliert, um zu verhindern, dass mehrere Tasks gleichzeitig lesend und schreibend auf die Directories zugreifen.

### **Implizites Starten von SCA bei IMPORT-PUBSET**

Wenn SCA bereits bei der IMPORT-Verarbeitung ablauffähig sein soll, dann muss dies im MRSCAT-Eintrag des Pubsets hinterlegt werden. Mit dem Operanden START-SPEEDCAT im Kommando ADD-MASTER-CATALOG-ENTRY bzw. MODIFY-MASTER-CATALOG-ENTRY kann die Systembetreuung einen entsprechenden Eintrag erzeugen. Der Standardwert für das Starten von SCA im Kommando ADD-MASTER-CATALOG-ENTRY ist START-SPEEDCAT=\*AUTOMATIC, d.h. SCA soll automatisch gestartet werden.

### **Explizites Starten von SCA während des Systemlaufs**

1. Start mit Angabe der Katalogkennung:

ENTER-JOB FROM-FILE=SPEEDCAT.ENTER.START,JOB-NAME=SCA<catid> wobei <catid> die ein- oder mehrstellige Katalogkennung des Pubsets ist.

Die SCA-Variante wird durch Beantwortung der Meldung DMS03FE eingestellt.

2. Start ohne Angabe der Katalogkennung:

ENTER-JOB FROM-FILE=SPEEDCAT.ENTER.START wobei die gewünschte Katalogkennung des Pubsets an der Konsole erfragt wird.

Die SCA-Variante wird durch zusätzliche Beantwortung der Meldung DMS03FE eingestellt.

Dabei sollte beachtet werden, dass SCA erst dann für einen Pubset gestartet werden sollte, wenn der Pubset vollständig importiert ist. Das Kommando zum Starten von SCA während des Systemlaufs kann auch Bestandteil der CMDFILE sein.

### **Beenden von SCA**

2.

1. Beenden mit Angabe der Katalogkennung:

ENTER-JOB FROM-FILE=SPEEDCAT.ENTER.STOP,JOB-NAME=SCA<catid> wobei <catid> die ein- oder mehrstellige Katalogkennung des Pubsets ist.

2. Beenden ohne Angabe der Katalogkennung:

ENTER-JOB FROM-FILE=SPEEDCAT.ENTER.STOP wobei die Katalogkennung des Pubsets an der Konsole erfragt wird.

3. Implizites Beenden:

Die Kommandos EXPORT-PUBSET und SHUTDOWN beenden die SCA-Task bzw. geben den Klasse-4- Speicher der Verweistabelle und der Freelist frei.

Das Kommando zum Beenden von SCA kann in einer RUN-Kommandofolge abgelegt sein.

Ohne Angabe der Katalogkennung (2.) können die Kommandos auch vom Operator gegeben werden.

### **Fehlerbehandlung**

Bei Auftreten eines Fehlers in SCA bzw. bei Hardware-bedingten Schreibfehlern im Katalog schaltet sich SCA automatisch aus und setzt den normalen Katalogzugriff wieder in Kraft. Je nach Art des Fehlers wird ein Systemdump initiiert.

SCA benutzt die SERSLOG-Funktion (siehe "Diagnosehandbuch" [[14\]](#page-655-0)) zur Ausgabe von Diagnoseinformationen. Darüber hinaus werden Fehlermeldungen an der Konsole ausgegeben.

# **9.11 Hardware-Fehler auf Pubsets erfassen und beseitigen**

Bei Ausfall eines Datenträgers bzw. bei einem partiellen Plattendefekt in einem SF-Pubset oder einem Volume-Set kann mit diesem Pubset/Volume-Set nicht mehr kontinuierlich gearbeitet werden.

Der Fehler kann nur durch eine Neuinitialisierung des betroffenen Datenträgers behoben werden. Damit verbunden ist der Verlust sämtlicher Daten, die sich auf der Platte befinden. Der Pubset kann nur nach einer vollständigen Rekonstruktion aus der Sicherung wieder in Betrieb genommen werden.

Es ist daher notwendig, solche Plattenbereiche rechtzeitig zu erkennen, um sie bei künftigen Speicherplatzanforderungen auszusparen. Nach der Erfassung des Plattenfehlers kann dann eine geeignete Maßnahme zur Beseitigung des Fehlers eingeleitet werden.

### **Erfassen von Hardware-Fehlern durch das DVS**

Der DVS-Kontrollmechanismus sorgt bei gemeinschaftlichen Datenträgern (Pubsets) dafür, dass permanente Plattenfehler, die während eines Plattenzugriffs durch das DVS auftreten, der Allokierungskomponente bekanntgemacht und von der weiteren Vergabe von Plattenspeicher ausgenommen werden. Es wird damit sichergestellt, dass diese registrierten Plattenbereiche bei künftigen Speicherplatzanforderungen nicht mehr berücksichtigt werden und defekte Plattenbereiche nicht mehr auf andere Dateien übergehen. Die Informationen über die defekten Plattenbereiche werden in der vom System erzeugten, pubset-spezifischen Defect-Garbage-Datei hinterlegt.

Bei der erstmaligen Registrierung eines Plattenfehlers innerhalb eines Pubsets wird die Datei auf diesem Pubset unter folgendem, vom Pubset-Typ abhängigen Pfadnamen erzeugt:

- bei SF-Pubsets: :<catid>:\$TSOS.SYSDAT.DEFECT.GARBAGE.<catid#>
- bei SM-Pubsets: :<catid>:\$TSOS.SYSDAT.DEFECT.GARBAGE.<volume-set-id#>

<volume-set-id#> bezeichnet die Katalogkennung des Volume-Sets, auf dem sich die Datei befindet. Ist die Katalogkennung des SF-Pubsets bzw. des Volume-Sets kleiner als vier Zeichen, werden die Variablen <catid#> und <volume-set-id#> auf vier Stellen aufgefüllt.

Die Extentliste dieser Datei besteht aus genau den Extents, die die gemeldeten defekten Plattenblöcke des Pubsets umfassen. Das bedeutet, dass die entsprechenden defekten Blöcke für die Lebensdauer der betroffenen Datei doppelt belegt sind, nämlich einmal in der Datei selbst und einmal in der Defect-Garbage-Datei.

Die Defect-Garbage-Datei darf ausschließlich durch die zuständigen Systemkomponenten bearbeitet werden, jeglicher Zugriff wird abgewiesen. Um einen Zugriff zu verhindern, wird ein Dateikennwort vergeben und das Dateischutzattribut ACCESS=READ eingestellt.

Die Defect-Garbage-Datei wird mit dem Backup-Level E versehen, d.h. sie wird nicht durch ARCHIVE oder HSMS gesichert. Damit werden inkonsistente Zustände vermieden.

Die Extentliste der Defect-Garbage-Datei hat – wie bei allen anderen Dateien – nur eine beschränkte Kapazität. Es können, je nach Plattenverteilung, ca. 140 bis 310 Extents aufgenommen werden, was dann der max. Anzahl von fehlerhaften Blöcken pro Pubset entspricht. Bei Überschreitung der Kapazität wird an der Konsole die Meldung DMS060C ausgegeben. Tritt dieser Fall ein, muss dringend eine Reorganisation des Pubsets mit der Beseitigung der Plattendefekte (z.B. mit VOLIN) durchgeführt werden.

Eine erzeugte Defect-Garbage-Datei kann ausschließlich durch die IMPORT-PUBSET-Verarbeitung des entsprechenden Pubsets gelöscht werden. Während der IMPORT-PUBSET-Verarbeitung wird geprüft, ob eine Defect-Garbage-Datei vorhanden ist und wenn ja, ob Blöcke daraus bereits repariert wurden. In diesem Fall können die reparierten Blöcke wieder in den normalen Prozess der Plattenspeicherplatzvergabe integriert werden. Das erfolgt implizit in der IMPORT-PUBSET-Verarbeitung über eine F5-Rekonstruktion. Existieren keine (registrierten) defekten Blöcke mehr für diesen Pubset, wird die Defect-Garbage-Datei gelöscht.

#### **ACHTUNG!**

**!**

Die Defect-Garbage-Datei darf in keinem Fall von Hand gelöscht werden; dies muss ausschließlich den Mechanismen des Systems vorbehalten bleiben. Anderenfalls wären Datenverlust und Zerstörung der F5-Etiketten die Folge!

Bei der F5-Rekonstruktion eines Pubsets während des Import-Vorgangs kann es zu Doppelallokierungen zwischen der Defect-Garbage-Datei und anderen Dateien kommen (Meldungen DMS0461 und DMS0462). Die Meldungen

sind jedoch nicht als Hinweis auf Systemfehler oder Inkonsistenzen im F5-Bereich zu verstehen, sie weisen lediglich auf defekte Plattenbereiche im Allokierungsbereich der gemeldeten Dateien hin.

Eine weitere mögliche Fehlermeldung an der Konsole im laufenden Pubset-Betrieb ist DMS0608. In diesem Fall wurde gerade ein defekter Block gemeldet. Beim Versuch, ihn in die Defect-Garbage-Datei aufzunehmen, tritt folgender Fehler auf: Es existiert eine Datei mit der zu einer Defect-Garbage-Datei gehörenden Namensstruktur (siehe oben), ihre innere Struktur (Katalogattribute) weicht jedoch von der einer normalen Defect-Garbage-Datei ab. Die Meldung DMS0608 muss beantwortet werden. Dabei kann versucht werden, die existierende Datei als Defect-Garbage-Datei zu verwenden. Gelingt dies nicht, kann die Funktion abgebrochen werden, d.h. der defekte Block wird nicht erfasst, oder es wird eine neue Defect-Garbage-Datei vom System erzeugt und die existierende implizit gelöscht.

### **Manuelle Allokierungssperre vergeben**

Eine Allokierung auf defekten Platten kann für SF- und für SM-Pubsets volume-spezifisch und für SM-Pubsets auch volume-set-spezifisch verboten werden (siehe Kommando MODIFY-PUBSET-RESTRICTIONS). Bereits beim Importieren von SM-Pubsets besteht die Möglichkeit, die Allokierung von Volume-Sets mit defekten Platten zu verhindern. Die Volume-Sets können dabei in den Zustand "defect" oder "in hold" versetzt werden (siehe Kommando IMPORT-PUBSET, Operanden DEFECT-VOLUME-SET bzw. IN-HOLD-VOLUME-SET).

# **10 Net-Storage-Verwaltung**

BS2000 ermöglicht den Zugang zu UNIX-Dateisystemen (UFS) über NFS.

Dateien von BS2000 und von offenen Systemen können im Server-Netzwerk auf dem freigegebenen Speicherplatz von File-Servern abgelegt und bearbeitet werden.

# **10.1 Überblick**

In BS2000 gibt es gemeinschaftliche und private Datenträger sowie Net-Storage. Nur Platten können gemeinschaftliche Datenträger sein.

Net-Storage gehört nicht zu den gemeinschaftlichen Datenträgern, dient jedoch zu deren Erweiterung. Net-Storage wird in BS2000 hinsichtlich des Gerätetyps zu der Familie der Platten gerechnet.

Bei der Definition von Platten unterscheidet das DVS gemeinschaftliche Platten (Public Volumes), die zu Pubsets zusammengestellt werden, und private Platten (Private Disks). Net-Storage-Volumes werden als Erweiterung zu Pubsets genutzt.

Einem Pubset können Net-Storage-Volumes zugeordnet werden. Sie sind aber nicht Bestandteil des Pubsets (IMPORT-PUBSET ist auch dann möglich, wenn auf die zugeordneten Net-Storage-Volumes nicht zugegriffen werden kann).

Jeder Pubset enthält einen Benutzerkatalog und seinen eigenen Dateikatalog. Die Angabe NET-STORAGE-USAGE=\*ALLOWED im Benutzereintrag legt fest, dass der Benutzer Speicherplatz auf Net-Storage belegen darf.

Alle Datenträger werden in BS2000 durch einen Namen identifiziert, der bis zu sechs Zeichen lang sein darf. Dieser Name wird als VSN (Volume Serial Number) oder auch Archivnummer bezeichnet. Der gültige Zeichenvorrat besteht aus den alphanumerischen Zeichen A..Z, 0..9 und den Sonderzeichen Punkt, @, # und \$. Pubset-Volumes sind von anderen Datenträgern durch ihre VSN unterscheidbar, wobei die VSN gemeinschaftlicher Platten einer Konvention unterliegt: Sie muss mit der Zeichenkette "PUB" beginnen oder einen Punkt an der dritten, vierten oder fünften Stelle enthalten. Diese VSN-Syntax darf für private Datenträger und Net-Storage-Volumes nicht angewandt werden.

Standard-Namen von Net-Storage-Volumes, die einem Pubset zugeordnet sind, haben, abhängig von der Pubset-Notation, eine besondere Form, siehe "Notation von Net-Storage-Volumes" den Abschnitt ["Begriffe"](#page-344-0).

Das DVS übernimmt die Speicherplatzverwaltung auf Platten. Einige Kontrollfunktionen (Zugriffsberechtigung, Sättigungssteuerung, usw.) sind nur auf einem Pubset anwendbar, nicht aber auf privaten Platten oder auf Net-Storage.

BS2000-Anwender können Net-Storage-Volumes nach ihrer Zuordnung zu einem lokalen Pubset über die Schnittstellen des DVS nutzen, wenn dies in ihrem Benutzereintrag erlaubt ist. Der verfügbare Speicherplatz auf Net-Storage ist dabei nur durch die Größe des freigegebenen Speicherbereichs auf dem Net-Server begrenzt. Siehe das Handbuch "Einführung in das DVS" [\[19](#page-655-0)].

Dateien auf Net-Storage können ab BS2000 V10.0 sowohl von BS2000 als auch von offenen Systemen angelegt und gemeinsam bearbeitet werden, siehe [Abschnitt "Interoperabilität auf Net-Storage".](#page-347-0) Die detaillierten Hard- und Software-Voraussetzungen dafür finden Sie der aktuellen Freigabemitteilung von BS2000 OSD/BC.

# <span id="page-344-0"></span>**10.2 Begriffe**

Folgende Begriffe werden in BS2000 beim Arbeiten mit Net-Storage verwendet:

#### **Net-Server**

File-Server im weltweiten Rechnernetz, der Speicherplatz (Network Attached Storage, NAS) für die Nutzung durch andere Server bereitstellt und entsprechende File-Server-Dienste anbietet.

### **Net-Storage**

Der von einem Net-Server im Rechnernetz bereitgestellte und zur Nutzung durch fremde Server freigegebene Speicherplatz. Net-Storage kann ein Dateisystem oder auch nur ein Knoten im Dateisystem des Net-Servers sein.

Net-Storage wird mit einem BS2000-System über das Kommando MOUNT-NET-STORAGE verbunden. Der Net-Storage (genauer: das freigegebene Verzeichnis) an sich wird dabei am Net-Client eingehängt. Mit dem Kommando UMOUNT-NET-STORAGE wird der Net-Storage wieder vom BS2000-System getrennt und am Net-Client ausgehängt.

Informationen über den im BS2000-System verfügbaren Net-Storage können mit dem Kommando SHOW-NET-STORAGE angefordert werden.

### **Net-Client**

Realisiert den Zugriff auf Net-Storage für das nutzende Betriebssystem.

In BS2000 transformiert der Net-Client zusammen mit dem BS2000-Subsystem ONETSTOR die BS2000- Dateizugriffe in entsprechende UNIX-Dateizugriffe und führt sie über NFS auf dem Net-Server aus.

Net-Client bei SU /390 ist der HNC, bei SU x86 das Trägersystem X2000.

### **Net-Storage-Volume**

Net-Storage-Volumes repräsentieren Net-Storage in BS2000 im Rahmen von Daten-Pubsets.

Sie werden mit dem Kommando ADD-NET-STORAGE-VOLUME eingerichtet und einem Pubset zugeordnet. Dabei wird ein Verzeichnis im freigegebenen Dateisystem des Net-Servers eingerichtet und einem lokalen Daten-Pubset (SF- oder SM-) in Form eines Net-Storage-Volumes zugeordnet.

Net-Storage-Volumes werden durch ihre Volume Serial Number (VSN) und den Volumetyp NETSTOR angesprochen. Der Verzeichnisname im freigegebenen Dateisystem des Net-Servers und die VSN des Net-Storage-Volumes sind gleich.

Ein Net-Storage-Volume (genauer: das Verzeichnis mit dem Namen des Net-Storage-Volumes auf dem Net-Server) enthält folgende Dateien (siehe auch die nächste Seite):

- ein File-System-Label (Dateiname .FSL) und einen Dateikatalog (Dateiname .BS2FSCAT) mit den Metadaten der auf Net-Storage abgelegten Dateien
- die BS2000-Dateien der Benutzer
- benutzerspezifische Verzeichnisse mit den Node-Files der Benutzer

Informationen über den in einem Daten-Pubset verfügbaren Net-Storage können mit dem Kommando SHOW-PUBSET-NET-STORAGE angefordert werden.

#### Notation von Net-Storage-Volumes

Unabhängig vom Pubset-Typ leitet sich die VSN des Net-Storage-Volumes standardmäßig von dem Pubset-Namen ab:

- Bei einem einstelligen Pubset-Namen wird die PUB-Notation (z.B. PUBA00) angenommen und die VSN des Net-Storage-Volumes wird durch Ersetzen des "U" durch "@" in der Zeichenfolge "PUB" gebildet (z.B. P@BA00).
- Bei einem mehrstelligen Pubset-Namen wird die Punkt-Notation (z.B. OTTO.0, ABC.00) angenommen und die VSN des Net-Storage-Volumes wird durch Ersetzen des Punktes durch "@" gebildet (z.B. OTTO@0, ABC@00).

Mit dieser Notation kann nur das Standard-Net-Storage-Volume im Pubset bezeichnet werden.

#### Mehrere Net-Storage-Volumes für einen Pubset

Wenn einem Pubset mehrere Net-Storage-Bereiche auf einem oder mehreren Net-Servern zugeordnet werden sollen, dann müssen die Net-Storage-Volumes mit unterschiedlichen VSNs zugeordnet werden. Da es pro Pubset nur ein Net-Storage-Volume mit Standard-Namen geben kann, müssen weitere Net-Storage-Volumes dem Pubset mit explizit definierten VSNs (wie bei Privatplatten) zugeordnet werden.

### **Net-Storage-Datei**

Bezeichnet eine Datei, die auf einem Net-Storage-Volume angelegt ist. Auf Net-Storage wird zwischen den zwei Dateitypen BS2000-Datei und Node-File unterschieden.

### **BS2000-Datei**

Bezeichnet eine Datei, die ausschließlich von BS2000 angelegt und bearbeitet wird. BS2000-Dateien auf Net-Storage (FILE-TYPE=BS2000) werden bedient. Sie liegen direkt auf einem Net-Storage-Volume. Offene Systeme dürfen ausschließlich lesend darauf zugreifen.

### **Node-File**

Bezeichnet eine Net-Storage-Datei (FILE-TYPE=NODE-FILE), die sowohl von BS2000 als auch von offenen Systemen angelegt und bearbeitet werden kann. Node-Files werden seit BS2000 OSD/BC V10.0 bedient. Sie liegen auf einem Net-Storage-Volume in einem benutzerspezifischen Verzeichnis (Name der Benutzerkennung) und die Dateinamen entsprechen den BS2000-Namenskonventionen. BS2000 bedient PAM-Node-Files und SAM-Node-Files.

# <span id="page-347-0"></span>**10.3 Interoperabilität auf Net-Storage**

Sowohl BS2000 als auch offene Systeme können sich mit demselben Net-Storage verbinden, dort Node-Files anlegen und diese wechselseitig bearbeiten:

- BS2000 kann Node-Files auf Net-Storage anlegen und bearbeiten offene Systeme können diese Node-Files ebenfalls bearbeiten
- offene Systeme können Node-Files auf Net-Storage anlegen und bearbeiten BS2000 kann diese Node-Files importieren und ebenfalls bearbeiten

Dies wird als **Interoperabilität** bezeichnet.

### **Voraussetzungen**

Für das gemeinsame Bearbeiten von Node-Files müssen folgende zusätzlichen Voraussetzungen erfüllt sein:

- BS2000 OSD/BC ab V10.0 (zur Verarbeitung von PAM-Node-Files (BLKCTRL=NO))
- BS2000 OSD/BC ab V11.0 (auf SE-Servern zur Verarbeitung von SAM-Node-Files (BLKCTRL=DATA, RECFORM=V))
- Net-Server ETERNUS CS HE ab V5.0 mit Net-Storage

Andere Net-Server benötigen eine Sonderfreigabe. **i**

- Für jeden BS2000-Benutzer, der mit Node-Files arbeiten möchte, müssen in der Benutzerverwaltung des Pubsets die POSIX-Benutzerattribute UserID (USER-NUMBER, <uid>) und GroupID (GROUP-NUMBER, <gid>) eingetragen werden (siehe ["Verwalten von Net-Storage in BS2000"](#page-357-0)).
- Bei Anschluss von Net-Storage über NFSv4 müssen die Benutzer in einem Verzeichnisdienst (openLDAP oder AD) mit der entsprechenden UserID und GroupID eingetragen werden. Im Net-Client und im Net-Server muss der Verzeichnisdienst konfiguriert sein. Bei Anschluss über NFSv3 ist die Verwendung eines Verzeichnisdienstes nicht nötig.

### **Verfahren**

Node-Files werden in BS2000 im UNIX-Dateisystem (UFS) in benutzerspezifischen Verzeichnissen angelegt, siehe ["Verwalten von Net-Storage in BS2000"](#page-357-0).

BS2000 bedient folgende Typen von Node-Files:

- PAM-Node-Files (BLKCTRL=NO)
- SAM-Node-Files (BLKCTRL=DATA, RECFORM=V). SAM-Node-Files dienen der textbasierten Verarbeitung.

Beim Schreiben der Daten von BS2000 zum Net-Storage werden die SAM-Strukturen aus dem Datenstrom entfernt und, falls gewünscht, eine Code-Konvertierung von EBCDIC nach ASCII (ISO) durchgeführt.

Beim Lesen der Daten vom Net-Storage zum BS2000 werden die SAM-Strukturen eingesetzt und die Daten in EBCDIC konvertiert, so dass die Zugriffsmethode SAM wieder die gewohnten SAM-Datenstrukturen vorfindet. Die Konvertierung richtet sich nach den Einstellungen von Coded-Character-Set und Net-Coded-Character-Set der Datei, die der Benutzer beim Anlegen der Datei bestimmt. Wenn der Benutzer keine Angaben macht, dann werden die Standardwerte dem Benutzereintrag im Benutzerkatalog des Pubsets entnommen, auf dem die Datei katalogisiert wird. Diese Standardwerte werden beim Anlegen eines neuen Benutzers den Systemparametern HOSTCODE bzw. NETCODE entnommen.

Node-Files, die im laufenden Betrieb von offenen Systemen angelegt werden, müssen vor ihrer Benutzung in BS2000 importiert werden. Siehe die Kommandobeschreibung von IMPORT-NODE-FILE im Handbuch "Kommandos" [\[27\]](#page-655-0).

Informationen über Node-Files liefert das Kommando LIST-NODE-FILES.

Node-Files können mit dem Kommando EXPORT-NODE-FILE wieder aus dem BS2000-Dateikatalog entfernt werden.

### **Randbedingungen**

Für die Interoperabilität auf Net-Storage sind Randbedingungen zu beachten, siehe [Abschnitt "Interoperabilität".](#page-365-0)

# **10.4 Anbindung von BS2000 an Net-Storage**

BS2000 greift auf externe Speichersysteme über Fibre Channel und ein Storage Area Network (SAN) zu.

BS2000 bietet mit der Bedienung von Net-Storage auch den Zugang zu Net-Servern und dem daran angeschlossenen Network Attached Storage (NAS).

Auf SU /390 erfolgt der Zugriff zu den Net-Servern über den Net-Client HNC. Auf SU x86 wird diese Rolle von X2000 übernommen.

Hinweise zu freigegebenen NAS-Servern finden Sie in den aktuellen Freigabemitteilungen.

# **10.5 Zugriff auf Net-Storage**

Folgende Systeme können auf Net-Storage zugreifen:

- BS2000 (seit BS2000 V9.0): Vollzugriff auf alle importierten BS2000-Dateien
- BS2000 (ab BS2000 V10.0): Vollzugriff auf alle importierten BS2000-Dateien und Node-Files
- offene Systeme: Vollzugriff auf Node-Files, lesender Zugriff auf BS2000-Dateien

### **10.5.1 Zugriff von BS2000 auf Net-Storage**

Der Zugriff auf eine Datei auf Net-Storage durch den BS2000-Anwender erfolgt über DVS-Schnittstellen und den Net-Client auf dem Net-Server in folgenden Schritten:

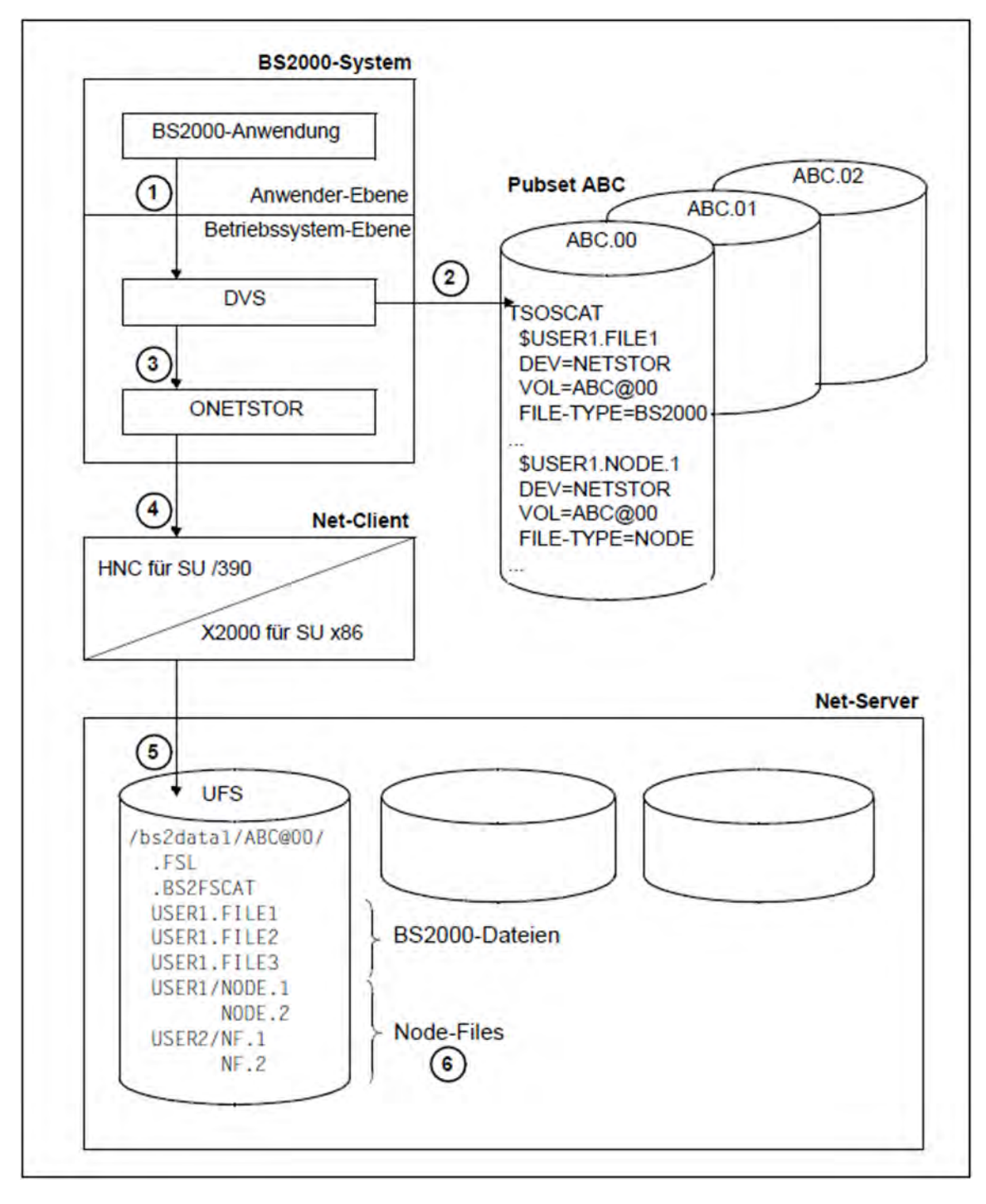

Bild 14: BS2000-Zugriff auf Net-Storage

1. Eine BS2000-Anwendung unter der Benutzerkennung USER1 möchte auf die Datei FILE1, die auf Net-Storage liegt und im Pubset ABC katalogisiert ist, zugreifen. Dies geschieht über die üblichen Benutzer-Schnittstellen des DVS.

- 2. Das DVS prüft die Existenz der Datei im Benutzer- und Dateikatalog des Pubsets ABC. Anhand der Dateiattribute DEVICE=NETSTOR und VOLUME=ABC@00 erkennt das DVS, dass es sich um eine Datei im Verzeichnis ABC@00 auf dem vom Net-Server freigegebenen Net-Storage handelt (siehe den [Abschnitt "Net-](#page-355-0)[Storage mit BS2000 verbinden"\)](#page-355-0).
- 3. Der eigentliche Zugriff auf die Datei FILE1 erfolgt über das BS2000-Subsystem ONETSTOR und den Net-Client.
- 4. Das BS2000-Subsystem ONETSTOR transformiert den BS2000-Dateizugriff in den entsprechenden Dateizugriff im UNIX-Dateisystem (UFS) und reicht ihn an den Net-Client weiter.
- 5. Auf dem Net-Server und dem Net-Client müssen die nötigen Vorbereitungen getroffen sein, siehe den [Abschnitt "Vorbereitungen auf Net-Server und Net-Client".](#page-354-0) Am Net-Client ist das vom Net-Server freigegebenen Verzeichnis /bs2data1 (mit Unterverzeichnis ABC@00) eingehängt, siehe Abschnitt "Net-Storage mit BS2000 [verbinden"](#page-355-0). Der Dateizugriff erfolgt über NFS im UFS des Net-Servers.
- 6. Beim Zugriff auf ein Node-File, z.B. die Datei NODE.1, erkennt das DVS, dass es sich um ein Node-File (FILE-TYPE=NODE) im Verzeichnis ABC@00 auf dem vom Net-Server freigegebenen Net-Storage handelt. Node-Files liegen in einem benutzerspezifischen Verzeichnis, das den Namen der Benutzerkennung trägt, hier das Verzeichnis USER1. Dieses Verzeichnis wird automatisch angelegt, wenn BS2000 das erste Node-File des Benutzers anlegt.

Damit ein Benutzer mit Node-Files arbeiten kann, müssen im Benutzereintrag des Pubsets die POSIX-Benutzerattribute UserID und GroupID eingetragen sein. Für den Benutzer USER1 ist z.B. 1005:100 eingetragen (siehe Bild 15, ["Zugriff offener Systeme auf Net-Storage"](#page-353-0)).

### <span id="page-353-0"></span>**10.5.2 Zugriff offener Systeme auf Net-Storage**

|                              |                                                                                                    | mount -t nfs nfs-server:/bs2data1/ABC@00/USER1 /home/user1<br>$\left( 1\right)$<br>mount -t nfs nfs-server:/bs2data1/ABC@00/USER2 /home/user2 |
|------------------------------|----------------------------------------------------------------------------------------------------|----------------------------------------------------------------------------------------------------|
| /home/user1/<br>/home/user2/ | 1005:100<br>1010:100                                                                                                    |                                                                                                    |
| nfs                          | <b>Net-Server</b>                                                                                                    |                                                                                                    |
| $\overline{2}$               |                                                                                                    |                                                                                                    |
|                              | <b>UFS</b>                                                                                                    |                                                                                                    |
| FSL                          | $lbs2data1/$ rwxr-xr-x 123:123<br>$ABC@00/$ $rwx--x--x$ 123:123<br>$rw \rightarrow 123:123$<br>.BS2FSCAT rw-------- 123:123<br>USER1.FILE1 $rw$ ------- 123:123<br>USER1.FILE2 $rw$ ----- 123:123<br>USER1.FILE2 rw------- 123:123<br>$USER1 /$ $rwxrwx \rightarrow 123:123$<br>$NODE.1$ $rw$ $ + 1005:100$<br>$USER2 /$ $rwxrwx \rightarrow 123:123$<br>$NF.1$ $rw \rightarrow 1010:100$ | BS2000-Dateien<br>Node-Files                                                                                                    |

Bild 15: Zugriff offener Systeme auf Net-Storage

- 1. Offene Systeme erhalten Zugang zu BS2000-Dateien und Node-Files auf dem Net-Server durch entsprechende Mount-Kommandos.
- 2. Beim Anlegen der benutzerspezifischen Verzeichnisse werden von BS2000 auch die POSIX-ACLs entsprechend versorgt. Unter Linux erhalten deshalb im Beispiel oben die Benutzer user1 und user2 Zugriff auf das Verzeichnis USER1 und USER2.
- 3. Damit ein Benutzer sowohl von BS2000 als auch vom offenen System aus lesenden und schreibenden Zugriff hat, muss für ihn auf beiden Systemen dieselbe UserId und GroupId eingetragen sein. Das Gleiche gilt für das Anlegen und Löschen von Dateien.
- Mit dem Einsatz von NFSv4 muss dies über einen Verzeichnisdienst, z.B. openLDAP oder Active Directory, gewährleistet werden, an den der NFS-Server und das offene System angeschlossen sind. **i**

# <span id="page-354-0"></span>**10.6 Vorbereitungen auf Net-Server und Net-Client**

Der Net-Storage-Anschluss muss sowohl auf dem Net-Server als auch auf dem Net-Client konfiguriert werden.

Der Systemverwalter des Net-Servers muss das zum Montieren freigegebene Verzeichnis einem Benutzer mit UserID und GroupID (Eigentümer) zuordnen. Dieser Benutzer hat die Zugriffsberechtigung auf das freigegebene Verzeichnis.

Details dazu finden Sie in der Konfigurationsbeschreibung des Net-Servers.

#### Für den BS2000-Zugriff sind stets Schreibrechte notwendig! **i**

Die Instanz, die im Auftrag von BS2000 auf das im Net-Server freigegebene Verzeichnis zugreift, ist der bs2netsagent im Net-Client.

Der Administrator des SE Servers muss über den SE Manager am Net-Client die Zugangsberechtigung (Anwender ID und Gruppen ID) des bs2netsagent einstellen, damit der Net-Server den Zugriff auf das freigegebene Verzeichnis erlaubt. Details dazu finden Sie im Handbuch "Bedienen und Verwalten" [[57](#page-655-0)].

Da dem bs2netsagent nur eine UserId und GroupId zugeordnet werden kann, müssen auch auf den Net-Servern allen für diesen Net-Client freigebenen Verzeichnissen diese eine UserId und GroupId zugeordnet werden.

Achten Sie bei Wartungsarbeiten (z.B. Software-Update oder Neuinstallation) und Konfigurationsänderungen unbedingt darauf, dass Net-Storage, der über den betreffenden Net-Client betrieben wird, vorher mit UMOUNT-NET-STORAGE von allen angeschlossenen BS2000-Systemen getrennt wird. **i**

### <span id="page-355-0"></span>**10.7 Net-Storage mit BS2000 verbinden**

Um Net-Storage in BS2000 nutzen zu können, muss die Systembetreuung (nach den Vorbereitungen auf Net-Server und Net-Client) zunächst das BS2000-System mit dem Net-Storage verbinden sowie Net-Storage-Volumes einrichten und einem lokalen Pubset zuordnen.

Verbinden Sie das BS2000-System mit dem Net-Storage, z.B. mit

```
/MOUNT-NET-STORAGE DIRECTORY='/bs2data1',
                    SERVER=*IP-ADDRESS(IP-ADDRESS=172.10.1.110),
                    CLIENT=system1
```
Dieses Kommando führt folgende Bearbeitungsschritte aus:

- Einhängen des freigegebenen Verzeichnisses am Net-Client
- Bestandsaufnahme des freigegebenen Verzeichnisses, d.h. alle bereits vorhandenen 6-stelligen Verzeichnisnamen unterhalb dieses Verzeichnisses werden als Volume in die NDM-Tabellen aufgenommen
- ggf. Belegung des/der Volumes

Für das Einrichten und Zuordnen von Net-Storage-Volumes haben Sie zwei Möglichkeiten:

1. Richten Sie ein neues Net-Storage-Volume ein und weisen Sie es einem lokalen Pubset zu, z.B. mit

```
/ADD-NET-STORAGE-VOLUME VOLUME=*STD, PUBSET=A,
                        DIRECTORY='/bs2data1',
                         SERVER=*IP-ADDRESS(IP-ADDRESS=172.10.1.110)
```
Das Net-Storage-Volume steht nun als Volume mit der Standard-VSN P@BA00 des angegebenen Pubsets für die Nutzung im BS2000-Betrieb zur Verfügung. Im Verzeichnis bs2data1 des Net-Storage wird ein neues Unterverzeichnis P@BA00 angelegt.

File-System-Label und Dateikatalog wurden ebenfalls angelegt. Das Net-Storage-Volume kann nun mit Dateien beschrieben werden.

2. Richten Sie ein bestehendes Verzeichnis auf einem Net-Storage-Volume für den BS2000-Betrieb ein, z.B. mit

```
/ADD-NET-STORAGE-VOLUME VOLUME=MYNETS, PUBSET=A,
                         DIRECTORY='/bs2data1',
                         SERVER=*IP-ADDRESS(IP-ADDRESS=172.10.1.110)
                         IMPORT=*YES(OLD-VOLUME-NAME=*SAME)
```
Das Unterverzeichnis MYNETS im Verzeichnis bs2data1 auf dem Net-Server steht nun als Net-Storage-Volume des angegebenen Pubsets für die Nutzung im BS2000-Betrieb zur Verfügung. Das Verzeichnis MYNETS enthält noch die Verwaltungsdaten und die darauf eingerichteten BS2000-Dateien. Diese sind aber noch nicht importiert.

Importieren Sie die BS2000-Dateien des Net-Storage-Volumes, z.B. mit

/IMPORT-FILE SUPPORT=\*DISK(VOLUME=MYNETS, DEVICE-TYPE=NETSTOR,

PUBSET=A, FILE-NAME=\*ALL)

Die Dateien im Verzeichnis MYNETS sind nun im Katalog des Pubsets A eingetragen und können verwendet werden. Dies gilt für BS2000-Dateien. Es gilt auch für Node-Files, wenn sie bereits im Dateikatalog . BS2FSCAT des Volumes eingetragen sind.

Für Node-Files, die noch nicht im Dateikatalog .BS2FSCAT enthalten sind, kann mit dem Kommando IMPORT-NODE-FILE ein Katalogeintrag erstellt werden.

# <span id="page-357-0"></span>**10.8 Verwalten von Net-Storage in BS2000**

Die Systembetreuung kann Net-Storage über die Schnittstellen des DVS verwalten. Der Net-Storage muss dazu mit dem BS2000-System verbunden sein.

- Net-Storage-Volumes werden im Rahmen der Daten-Pubsets verwaltet.
- Informationen über den im BS2000-System verfügbaren Net-Storage liefert das Kommando SHOW-NET-STORAGE.
- Informationen über die einem Pubset zugeordneten Net-Storage-Volumes liefert das Kommando SHOW-PUBSET-NET-STORAGE.
- Informationen über die den Net-Storage belegenden Tasks des lokalen Systems liefert das Kommando SHOW-NET-STORAGE-OCCUPATION.
- Informationen über die Verzeichnisse, die von einem Net-Server für einen Net-Client und BS2000 freigegeben sind, liefert das Kommando LIST-NET-DIRECTORIES.
- Mit dem Kommando SET-NET-CLIENT-ALTERNATE wird eine Zuordnung von Net-Clients für die Hochverfügbarkeit getroffen. Es wird eine symmetrische Beziehung zwischen zwei Net-Clients geschaffen, die dafür sorgt, dass bei einem Ausfall eines der beiden Net-Clients der andere Net-Client die Net-Storage-Verbindungen übernimmt. Die Zuordnung wird mit SHOW-NET-CLIENT-ALTERNATE ausgegeben. Sie kann mit SET-NET-CLIENT-ALTERNATE wieder aufgehoben werden.
- Nachdem der Net-Storage mit dem BS2000-System verbunden ist, können alle Benutzer des Pubsets den Net-Storage nutzen, da im Benutzerkatalog standardmäßig NET-STORAGE-USAGE=\*ALLOWED eingestellt ist. Der belegte Speicherplatz auf einem Net-Storage-Volume wird nicht auf das Public-Space-Limit des Benutzers angerechnet.

Benutzern kann die Erlaubnis, neben den Dateien auf den lokalen Platten des Pubsets auch Dateien auf den Net-Storage-Volumes des Pubsets anzulegen und zu bearbeiten, wieder entzogen werden, z.B. mit

/MODIFY-USER-ATTRIBUTES ...,NET-STORAGE-USAGE=\*NOT-ALLOWED

Das Kommando SHOW-USER-ATTRIBUTES zeigt diese Einstellung.

- Speed Catalog Access für Net-Storage (SCANET) unterstützt den schnellen Zugriff auf Informationen des Dateikatalogs (Dateiname . BS2FSCAT) mit den Metadaten der auf Net-Storage abgelegten Dateien. Es wird empfohlen, das Subsystem SCANET zu starten (z.B. in der CMDFILE), wenn Net-Storage benutzt wird oder es geplant ist, Net-Storage einzusetzen.
- Für Benutzer, die mit Node-Files arbeiten möchten, müssen im Benutzerkatalog des Pubsets die POSIX-Benutzerattribute UserID und GroupID eingetragen werden, z.B. mit folgendem Kommando:

/MODIFY-POSIX-USER-ATTRIBUTES USER-ID=<bs2000-userid>; PUBSET=<cat-id>; USER-NUMBER=<uid>; GROUP-NUMBER=<gid>

Diese IDs müssen mit den Benutzern des offenen Systems, die mit denselben Node-Files arbeiten wollen, abgestimmt werden.

- Das Kommando IMPORT-NODE-FILE importiert einzelne Node-Files in das BS2000-System. Der Benutzer kann dabei angeben, ob die zu importierende Datei als PAM-Datei oder als SAM-Datei verarbeitet werden soll.
- Informationen über Node-Files liefert das Kommando LIST-NODE-FILES. Dabei werden nur Dateien ausgegeben, die den BS2000-Namenskonventionen für Dateien genügen.
- Node-Files können mit dem Kommando EXPORT-NODE-FILE wieder aus dem BS2000-Dateikatalog entfernt werden.
- Vor dem Einleiten des Shutdown im BS2000-System müssen die Pubsets, denen Net-Storage-Volumes zugeordnet sind, exportiert werden (siehe auch [Abschnitt "Net-Storage von BS2000 trennen"](#page-359-0)).

#### Rekonfiguration von Net-Storage-Volumes

Die Systembetreuung kann Net-Storage-Volumes in BS2000 rekonfigurieren, d.h. einem Pubset entziehen und, ohne die Dateien auf dem Net-Storage-Volume zu löschen, einem anderen Pubset zuordnen.

Entziehen Sie das Net-Storage-Volume dem (importierten) Pubset, z.B. mit

/REMOVE-NET-STORAGE-VOLUME ...,FILES-ON-VOLUME=\*EXPORT

Die Katalogeinträge der Dateien werden nur im lokalen Pubset gelöscht. Die Dateien und Verwaltungsdaten auf dem Net-Storage bleiben bestehen.

Ordnen Sie das Net-Storage-Volume einem anderen Pubset zu, z.B. mit /ADD-NET-STORAGE-VOLUME ...PUBSET=B,IMPORT=\*YES(...)

Die Verwaltungsdaten auf dem Net-Storage-Volume werden aktualisiert.

Erstellen Sie die Katalogeinträge für die Dateien auf dem Net-Storage-Volume im "neuen" Pubset, z.B. mit /IMPORT-FILE SUPPORT=\*DISK(VOLUME=<net-storage-volume>,

PUBSET=B,DEVICE-TYPE=NETSTOR,FILE-NAME=\*ALL)

Die Dateien des Net-Storage-Volumes sind nun im Katalog des Pubsets B eingetragen und können verwendet werden.

Sie können den Import auch vorab simulieren, z.B. mit:

/CHECK-IMPORT-DISK-FILE VOLUME=P@BA00,DEVICE-TYPE=NETSTOR,...

In bestimmten Fällen, z.B. zur Beseitigung von Inkonsistenzen nach Ausfall eines Net-Storage, kann es sinnvoll sein, einzelne Dateien vom Pubset zu exportieren: Hierzu muss beim EXPORT-FILE ein Net-Storage-Volume oder der Storage-Typ \*NET-STORAGE angegeben werden. (Andernfalls wirkt EXPORT-FILE nur auf Dateien auf privaten Datenträgern.)

/EXPORT-FILE ...,SELECT=\*BY-ATTRIBUTES(STORAGE-TYPE=\*NET-STORAGE,...)

Entsprechend können Sie Dateien, die in BS2000 noch nicht bekannt sind, importieren, d.h. einen Katalogeintrag im lokalen Pubset erstellen, z.B. mit:

/IMPORT-FILE SUPPORT=\*DISK(VOLUME=P@BA00,DEVICE-TYPE=NETSTOR,

 $FILE-NAME=$  ... )

### <span id="page-359-0"></span>**10.9 Net-Storage von BS2000 trennen**

Net-Storage kann mit UMOUNT-NET-STORAGE vom BS2000-System getrennt werden. Laufende Anwendungen können dann nicht mehr auf Dateien, die auf Net-Storage liegen, zugreifen.

Vor dem Einleiten des Shutdown im BS2000-System müssen die Daten-Pubsets, denen Net-Storage-Volumes zugeordnet sind, exportiert werden. Damit wird sichergestellt, dass auf dem Net-Server keine geöffneten Dateien mehr existieren.

BCAM darf erst nach dem Exportieren des Pubsets beendet werden. Wenn BCAM vorher beendet wird, können geöffnete Dateien auf Net-Storage (u. A. auch der Katalog) nicht mehr geschlossen und die Verbindung zwischen Net-Client und Net-Server nicht abgebaut werden. In diesem Fall ist der Zugriff zu dem Net-Storage-Volume bei einem erneuten Pubset-Import erst wieder möglich, wenn die Meldung DMS1326 beantwortet wird.

Net-Storage kann auch im laufenden BS2000-Betrieb getrennt werden, z.B. bei einem Wechsel des Net-Servers:

Trennen Sie den Net-Storage vom BS2000-System, z.B. mit

```
/UMOUNT-NET-STORAGE DIRECTORY='/bs2data1',
                  SERVER=*IP-ADDRESS(IP-ADDRESS=172.10.1.110),
                  CLIENT=system1
```
Das Kommando wird nur ausgeführt, wenn keine Belegung des Net-Storage mehr vorliegt. Belegungen durch das lokale System können Sie mit dem Kommando SHOW-NET-STORAGE-OCCUPATION überprüfen. SHOW-NET-STORAGE-OCCUPATION zeigt alle belegenden Tasks des lokalen Systems für eine Mount-Id an. Auch für Shared-Pubsets werden nur die belegenden Tasks des lokalen Systems ausgegeben.

Im Notfall können Sie die Ausführung des Kommandos UMOUNT-NET-STORAGE mit der Option FORCE=\*YES erzwingen: Der Net-Storage wird auch dann getrennt, wenn es noch belegende Tasks gibt. Dabei können jedoch Inkonsistenzen entstehen, da geöffnete Dateien nicht ordnungsgemäß geschlossen werden.

Mit dem Kommando UMOUNT-NET-STORAGE hängen Sie auch das freigegebene Verzeichnis am Net-Client aus.
# **10.10 Randbedingungen**

- [BS2000 allgemein](#page-361-0)
- [Shared-Pubsets](#page-362-0)
- [Platten-Spiegelung](#page-363-0)
- [Interoperabilität](#page-365-0)

## <span id="page-361-0"></span>**10.10.1 BS2000 allgemein**

Für das Arbeiten mit Net-Storage sind in BS2000 folgende allgemeine Randbedingungen zu beachten:

- Ein Net-Storage-Volume kann nur einem Daten-Pubset zugeordnet werden. Dem Home-Pubset kann kein Net-Storage zugeordnet werden.
- Eine Datei auf Net-Storage besteht nur aus einem Extent. Die Angabe einer Volume-Liste wird akzeptiert, es wird aber nur das erste Volume verwendet.
- Eine Speicherplatzbelegung im Operanden SPACE der Kommandos CREATE-FILE und MODIFY-FILE-ATTRIBUTES kann zwar angegeben werden, es wird aber kein Speicherplatz in dieser Größe auf Net-Storage belegt. Die (maximale) Speicherplatzbelegung findet erst dann statt, wenn die Datei in der entsprechenden Größe gespeichert wird.
- Ein Net-Storage-Volume verhält sich in Bezug auf die Allokierung wie eine NK2-Platte mit minimaler Allokierungseinheit 8 KB.
- Absolutzuweisungen sind für Dateien auf Net-Storage nicht möglich.
- Dateien mit folgenden Eigenschaften können **nicht** auf einem Net-Storage-Volume eingerichtet werden:
	- Dateien mit PAM-Schlüssel
	- Arbeitsdateien
	- temporäre Dateien
	- Dateigenerationsgruppen
- Ein SMPGEN-Lauf wird abgebrochen, wenn Pubsets mit Dateien auf Net-Storage bearbeitet werden. Katalogeinträge von Dateien auf Net-Storage müssen auf den betroffenen Pubsets vor dem SMPGEN-Lauf entfernt oder exportiert werden, z.B. mit

/REMOVE-NET-STORAGE-VOLUME ...,FILES-ON-VOLUME=\*EXPORT

- Wenn ein Pubset, dem Net-Storage-Volumes zugeordnet sind, mit PVSREN umbenannt wird, wird auch ein evtl. vorhandenes Volume mit Standard-Namen (P@BX00, XY@000,...) entsprechend umbenannt. Net-Storage-Volumes mit benutzerdefinierten Namen werden nicht umbenannt.
- Der Administrator des File-Servers kann für Anwendungen, die auf unterschiedlichen Betriebssystemen ablaufen, den direkten Zugriff auf gemeinsame Dateien auf Net-Storage zulassen. Hierbei ist Folgendes zu beachten:
	- Anwendungen fremder Betriebssysteme (nicht BS2000) dürfen schreibend nur auf Dateien vom Typ \*NODE-FILE zugreifen.
	- Zugriffsschutz in BS2000 hat nur dann eine Wirkung, wenn der Zugriff von BS2000 aus erfolgt. Sonst hat er keine Wirkung.

Beispiel

Das Einrichten der Mehrbenutzbarkeit einer Datei im BS2000 mit / MODIFY-FILE-ATTRIBUTES <dateiname>,USER-ACCESS=\*ALL-USERS ist nur im BS2000 wirksam. Aus Sicht eines fremden Systems, bleibt der Zugriff weiterhin eingeschränkt.

## <span id="page-362-0"></span>**10.10.2 Shared-Pubsets**

Mehrere BS2000-Systeme ab BS2000/OSD-BC V9.0 können gemeinsam auf Net-Storage-Volumes von Shared-Pubsets zugreifen. Es wird empfohlen, an Pubsets, die Katalogeinträge von Dateien auf Net-Storage enthalten, nur Sharer mit BS2000/OSD-BC ab V9.0 zu betreiben. Systeme mit BS2000/OSD-BC < V9.0 können nicht auf Net-Storage-Dateien zugreifen.

Für den Zugriff auf PAM-Node-Files wird BS2000 OSD/BC ab V10.0 benötigt. Für den Zugriff auf SAM-Node-Files wird BS2000 OSD/BC ab V11.0 benötigt.

Alle Sharer müssen sich mit dem entsprechenden Net-Storage verbinden (MOUNT-NET-STORAGE).

Im Shared-Pubset-Verbund kann ein neues Net-Storage-Volume nur am Master-Rechner angelegt oder auch gelöscht werden. Wurde ein Net-Storage-Volume am Master angelegt, muss dieses Net-Storage-Volume auch an allen Slaves jeweils über das Kommando ADD-NET-STORAGE-VOLUME bekannt gemacht und belegt werden. Erst danach kann auch vom Slave-Rechner auf das Net-Storage-Volume zugegriffen werden (Status IN-USE). Diese Belegung bleibt bis zum Export des Pubsets erhalten.

Danach ist auch bei erneutem IMPORT-PUBSET an einem Slave-Rechner das Net-Storage-Volume sofort verfügbar (existierende Verbindung zum Net-Storage vorausgesetzt).

Bei einem Masterwechsel aktualisiert das System auf den zugehörigen Net-Storage-Volumes die eingetragene Master-SYSID. Dies ist aber nur für verfügbare Net-Storage-Volumes (Status: IN USE) möglich. Sollte bei einem Master-Wechsel ein Net-Storage-Volume nicht verfügbar gewesen sein (nicht verbunden oder nicht belegt (Status: ONLINE)), kommt es beim ersten Zugriff auf das Volume zur Meldung DMS1326, die an der Konsole des Master-Rechners ausgegeben wird und beantwortet werden muss.

## <span id="page-363-0"></span>**10.10.3 Platten-Spiegelung**

Pubsets, auf denen Net-Storage-Dateien katalogisiert sind, können mit DRV oder SHC-OSD gespiegelt werden. Allerdings werden die Net-Storage-Dateien selbst nicht gespiegelt, da sie auf einem anderen Medium gespeichert sind. Nach Auflösen der Spiegelung sind somit Dateien auf Net-Storage über einen abgetrennten Spiegel nicht zu erreichen.

Es sind folgende Fälle zu unterscheiden:

Abtrennen des Spiegels ohne Umbenennen

Der Original-Pubset wird wieder importiert. Net-Storage-Dateien können weiter wie gewohnt über den Original-Pubset angelegt, gelöscht oder bearbeitet werden.

Wenn der abgetrennte Spiegel wieder mit dem Original-Pubset synchronisiert wird, werden implizit auch die Katalogeinträge der Net-Storage-Dateien aktualisiert.

Zu beachten ist, dass im Rahmen des Auftrennens der Spiegel keine Änderungen an den Verwaltungseinträgen der Net-Storage-Volumes vorgenommen werden. D.h. der Pubset, der als erster wieder importiert wird, erhält Zugriff zum betreffenden Net-Storage (existierende Verbindung zu Net-Storage vorausgesetzt).

Wenn der abgetrennte Spiegel an einem anderen System importiert wird, wird bei Zugriff auf die zugeordneten Net-Storage-Volumes die beantwortbare Meldung DMS1326 ausgegeben, da das Volume eine fremde SYSID enthält. Wenn die Meldung mit "ja" beantwortet wird, dann wird der Zugriff auf das Volume erlaubt. Zu beachten ist, dass falls das Volume tatsächlich an einem anderen System belegt ist, es durch die falsche Beantwortung der Frage zu Inkonsistenzen und zu Datenverlust kommen kann.

Ist eine derartige Weiterverarbeitung des abgetrennten Spiegels geplant, wird folgendes Vorgehen empfohlen:

1. Entziehen der dem Pubset zugeordneten Net-Storage-Volumes:

/REMOVE-NET-STORAGE-VOLUME ..., FILES-ON-VOLUME=\*EXPORT

- 2. Den Pubset exportieren und den Spiegel auftrennen.
- 3. Gewünschten Pubset, Original oder Spiegel, importieren.
- 4. Net-Storage-Volumes wieder dem importierten/aktiven Pubset zuordnen:

/ADD-NET-STORAGE-VOLUME ..., IMPORT=\*YES

- 5. Die Katalogeinträge der Dateien des Net-Storage-Volumes mit IMPORT-FILE wieder in den TSOSCAT des importierten Pubsets aufnehmen.
- 6. Der abgetrennte Spiegel enthält nun keine Net-Storage-Dateien mehr und kann an einem anderen System weiterverarbeitet werden.

#### Abtrennen des Spiegels mit Umbenennen

Es wird empfohlen die Net-Storage-Volumes vor dem Abtrennen des Spiegels vom Pubset zu entziehen:

/REMOVE-NET-STORAGE-VOLUME ..., FILES-ON-VOLUME=\*EXPORT

Nach dem Abtrennen des Spiegels kann der Net-Storage wieder dem gewünschten Pubset-Spiegel zugeordnet werden:

/ADD-NET-STORAGE-VOLUME ..., IMPORT=\*YES

Danach müssen die Dateien vom Net-Storage-Volume importiert werden.

Wenn gewünscht wird, dass die Dateien auf Net-Storage permanent verfügbar sind, dann kann alternativ auch folgendermaßen vorgegangen werden:

- 1. Der Spiegel wird mittels DRV oder SHC-OSD Anweisung abgetrennt und dabei umbenannt. Beim Abtrennen des Spiegels werden auf diesem die Net-Storage-Volume Einträge implizit für ungültig erklärt.
- 2. Beim Import dieses Pubsets werden die Net-Storage-Volume-Einträge und die Katalogeinträge der zugehörigen Net-Storage-Dateien automatisch gelöscht.
- 3. Nun kann der Pubset entweder ohne Net-Storage weiterverwendet werden oder es können neue Net-Storage-Volumes angelegt werden. Es können auch vorhandene Net-Storage-Volumes wieder in Betrieb genommen werden:

```
/ADD-NET-STORAGE-VOLUME ..., IMPORT=*YES
```
4. Sollen die Net-Storage-Dateien und -Volumes des Original-Pubsets dem abgetrennten und bereinigten Spiegel hinzugefügt werden, müssen diese vorher vom Original exportiert werden:

/REMOVE-NET-STORAGE FILES-ON-VOLUME=\*EXPORT

## <span id="page-365-0"></span>**10.10.4 Interoperabilität**

Für Node-Files müssen folgende zusätzlichen Randbedingungen beachtet werden:

- Für den Zugriff auf PAM-Node-Files wird BS2000 OSD/BC ab V10.0 benötigt.
- Für den Zugriff auf SAM-Node-Files wird BS2000 OSD/BC ab V11.0 benötigt.
- Node-Files sind strukturlos. Sie enden auf Byte-Grenze.
- Aus BS2000-Sicht können nur folgende Dateien zu Node-Files werden:
	- PAM-Dateien ohne PAM-Schlüssel (BLKCTRL=NO)
	- SAM-Dateien mit Blockkontrollinformation und variabler Satzlänge (BLKCTRL=DATA, RECFORM=V)
- Node-Files werden in benutzerspezifischen Verzeichnissen angelegt. Diese werden von BS2000 automatisch beim ersten Anlegen eines Node-File erzeugt und mit den notwendigen POSIX-ACLs versorgt. Danach können berechtigte Benutzer sowohl von BS2000 als auch von offenen Systemen auf das Verzeichnis und die darin enthaltenen Node-Files zugreifen.
- Zugriffsrechte und Schutzattribute in BS2000 können auch für Node-Files wie üblich eingestellt werden (Zugriffsrecht (ACCESS), Mehrbenutzbarkeit (USER-ACCESS), Zugriffskontrolle, Kennwörter), siehe z.B. das Kommando MODIFY-FILE-ATTRIBUTES im Handbuch "Kommandos" [[27\]](#page-655-0). Sie gelten für BS2000, nicht aber für offene Systeme.
- Node-Files, die von offenen Systemen angelegt werden, müssen vor ihrer Benutzung in BS2000 importiert werden.
- Das BS2000-Kommando LIST-NODE-FILES informiert einen Benutzer über die Node-Files in seinem benutzerspezifischen Verzeichnis.
- Node-Files haben im UFS die Zugriffsrechte  $rw - - -$ . Dies sind die für BS2000 minimal notwendigen Zugriffsrechte für den entsprechenden Benutzer. Ein Benutzer des offenen Systems kann diese Zugriffsrechte ändern. Ein BS2000-Benutzer kann dies nicht.
- Benutzer aus offenen System erhalten Zugriff auf Node-Files durch ihre Benutzer- und Gruppennummer (uid, gid).

# **11 Job- und Task-Steuerung**

In diesem Kapitel werden die Job-Steuerung, die alle wartenden Aufträge (Jobs) verwaltet, und die Task-Steuerung, die alle laufenden Aufträge (Tasks) verwaltet, beschrieben.

Das Programm JMP (Jobpool Management Program) rekonstruiert aus den Informationen, die das JMS über akzeptierte Batch-Jobs im Job-Pool hinterlegt hat, ENTER-JOB-Kommandos.

Im [Abschnitt "PCS: Performance-Überwachungssystem"](#page-413-0) werden die Zusammenhänge zwischen Job- und Task-Steuerung und dem Performance-Überwachungssystem PCS kurz dargestellt.

Es lassen sich grundsätzlich folgende Benutzer-Jobs unterscheiden:

- Dialog-Jobs
- Batch-Jobs (ENTER-Job oder SPOOLIN)
- SPOOLOUT-Jobs

Mit Ausnahme der SPOOLOUT-Jobs beginnen alle Benutzer-Jobs mit dem Kommando SET-LOGON-PARAMETERS und enden mit dem Kommando EXIT-JOB.

SPOOLOUT-Jobs werden entweder mit dem Kommando PRINT-DOCUMENT eingeleitet oder nach Task-Ende zur Ausgabe bereitgestellt.

Ein Job wird von der Job-Steuerung einer Job-Klasse zugeordnet und in die entsprechende Warteschlange eingereiht. Jeder Job erhält sofort bei Job-Annahme eine Auftragsnummer (TSN), mit deren Hilfe er während seiner Verweilzeit im System angesprochen werden kann. Die Job-Steuerung steuert und verwaltet alle Jobs.

Ein Job wird zur Task, wenn ihm Systemressourcen (CPU, Speicher, Geräte) zugeteilt werden. Die Task-Steuerung richtet einen Task-Control-Block (TCB) ein.

Die Task-Steuerung steuert und verwaltet alle Tasks.

Das Job-Management-System (JMS) sorgt für die Annahme und Abwicklung der Benutzer-Jobs. Die wesentlichen Aufgaben des JMS sind:

- Auftragsannahme mit Überprüfung der Zugangsberechtigung
- Job-Auswahl zur Startfreigabe
- Job-Initialisierung

Diese Aufgaben werden durch die Komponenten der Job-Steuerung (Job-Klassen und Job-Streams) realisiert.

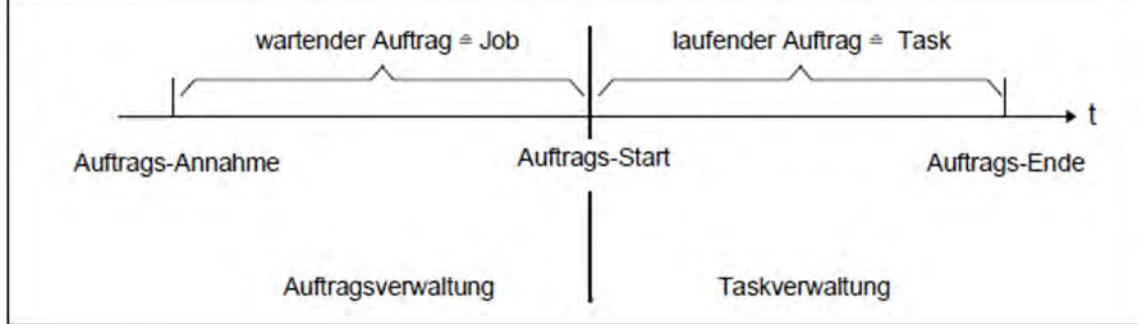

Bild 16: Zusammenhang Job-Task

## <span id="page-367-0"></span>**11.1 Job-Steuerung**

Die Job-Steuerung (Auftragssteuerung) ermöglicht eine differenzierte und damit rationellere Steuerung von Jobs. Dabei sind vor allem zwei Eigenschaften der Job-Steuerung von Bedeutung:

### Die Jobs können in Job-Klassen eingeteilt werden.

Job-Klassen beschreiben ein Job-Profil und sind ein Ordnungsbegriff für Jobs, die in bestimmten Eigenschaften und Merkmalen übereinstimmen.

### Die Job-Klassen werden Job-Schedulern zugeordnet.

Die Job-Klassen werden von der Systembetreuung max. 16 Job-Schedulern zugeordnet, wobei die Job-Scheduler unterschiedliche Strategien verfolgen können und entscheiden, welcher Job zum Start freigegeben wird. Die System-Job-Klasse \$SYSJC ist fest dem System-Job-Scheduler \$SYSJS zugeordnet.

Im Normalfall werden alle von den Job-Schedulern zum Start freigegebenen Jobs vom Klassen-Scheduler sofort der Task-Steuerung zum Start übergeben.

Nach Aufhebung einer Überlastsituation oder einer Speichersättigung werden die Jobs der Job-Klasse bevorzugt, deren Klassenoptimum noch nicht erreicht ist und die die höchste Dringlichkeit besitzt (abhängig von der Anzahl bereits in der Job-Klasse laufender Jobs und dem Klassengewicht). Der Klassen-Scheduler bildet die Schnittstelle zur Task-Steuerung. Er fällt die Entscheidung, ob ein zum Start freigegebener Job tatsächlich abläuft.

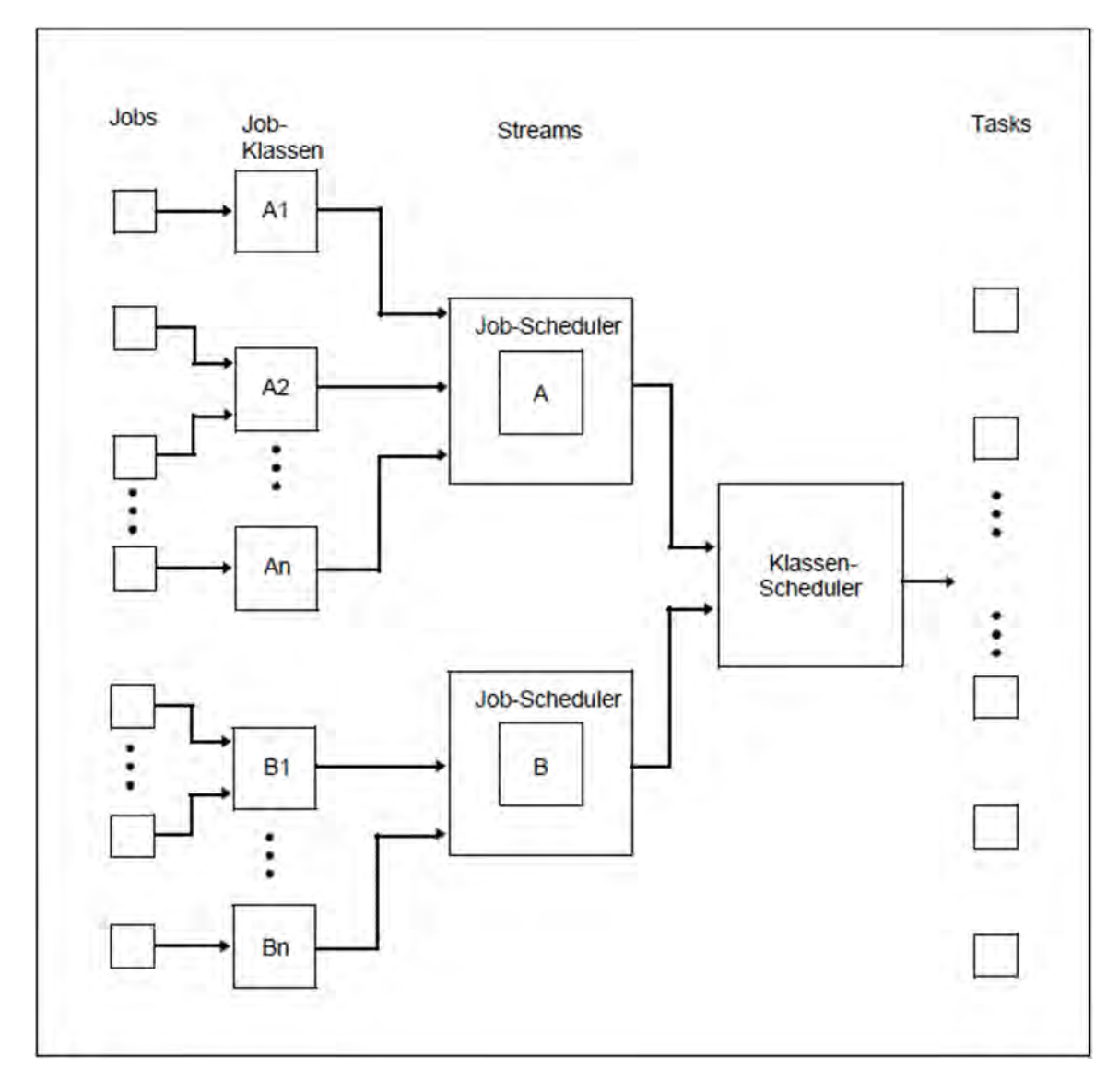

Bild 17: Komponenten der Job-Steuerung

## **Unterstützung des zentralen Kalenders durch das JMS**

Die Startzeitpunkte von Batch-Jobs können über symbolische Daten aus dem zentralen Kalender von BS2000 angegeben werden. Dazu dient ein weiterer neuer Typ von Batch-Job: der Kalender-Job. Somit sind folgende drei Typen definiert:

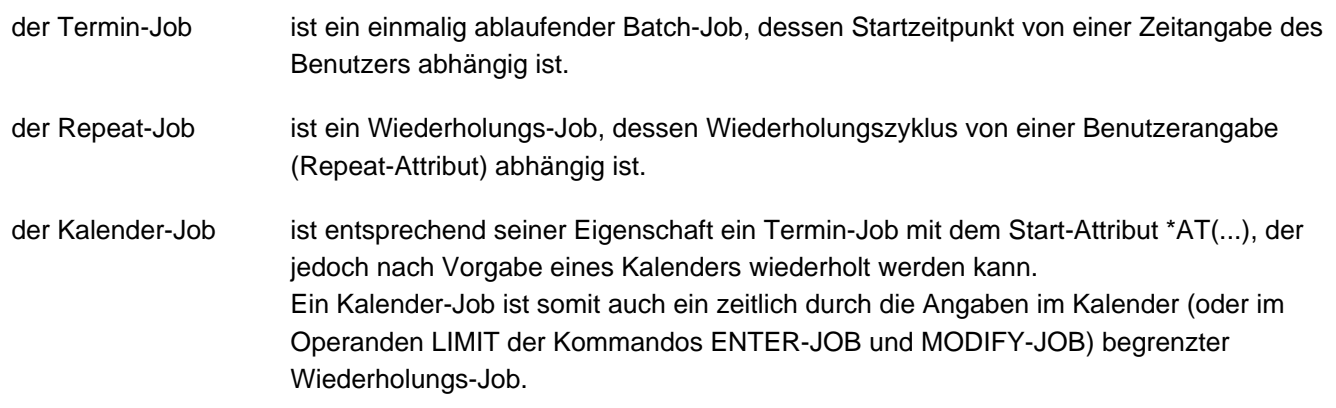

Der erste Ablauf und die folgenden Wiederholungen eines Kalender-Jobs werden vom System gleich behandelt. Das System unterscheidet nicht – wie bei Repeat-Jobs – in "Current" und "Next Image" eines Kalender-Jobs. Alle Abläufe eines Kalender-Jobs haben die gleiche TSN. Damit ist eine bessere Identifizierung und Überwachung des Kalender-Jobs möglich. Die einzelnen Abläufe werden jeweils bis zum Erreichen des Startzeitpunkts vom Job-Scheduler verwaltet: Am Ende der Terminierung des Vorgängers wird der Nachfolger eingerichtet (gleiche TSN) und dem Scheduler mit dem Start-Attribut \*AT(...) und der nächsten Startzeit des symbolischen Datums aus dem Kalender übergeben.

Die Möglichkeiten zur Angabe des Startzeitpunkts richten sich nach den Vorgaben des zentralen Kalenders (z.B. ist der Wiederholungszyklus nur auf Tage und nicht auf Stunden bezogen). Siehe dazu das Handbuch "CALENDAR" [[7](#page-655-0) ].

Im Gegensatz zu Repeat-Jobs können Kalender-Jobs mit Hilfe von Monitor-Jobvariablen (MONJVs) überwacht werden. Die MONJV bleibt für die gesamte Lebensdauer des Kalender-Jobs geöffnet. Zusammen mit der gleichbleibenden TSN ist somit jederzeit der Zugriff auf den Job über die MONJV gewährleistet.

Ausgefallene Wiederholungen eines Kalender-Jobs werden – entsprechend den einfachen Termin-Jobs – mit dem abgelaufenen Startdatum nachgeholt. Anschließend wird aus dem Kalender der nächste Startzeitpunkt ermittelt.

Mit Hilfe des Operanden LIMIT der Kommandos ENTER-JOB und MODIFY-JOB ist eine Begrenzung der Lebensdauer eines Kalender-Jobs möglich. Limit-Überschreitungen die sich z.B. durch ausgefallene Wiederholungen oder Verzögerungen im Scheduler ergeben, werden jedoch zugelassen.

Die Lebensdauer kann ebenfalls durch das Setzen eines Ablaufzählers begrenzt werden. Ist das Limit erreicht, wird der gesamte Wiederholungs-Job beendet.

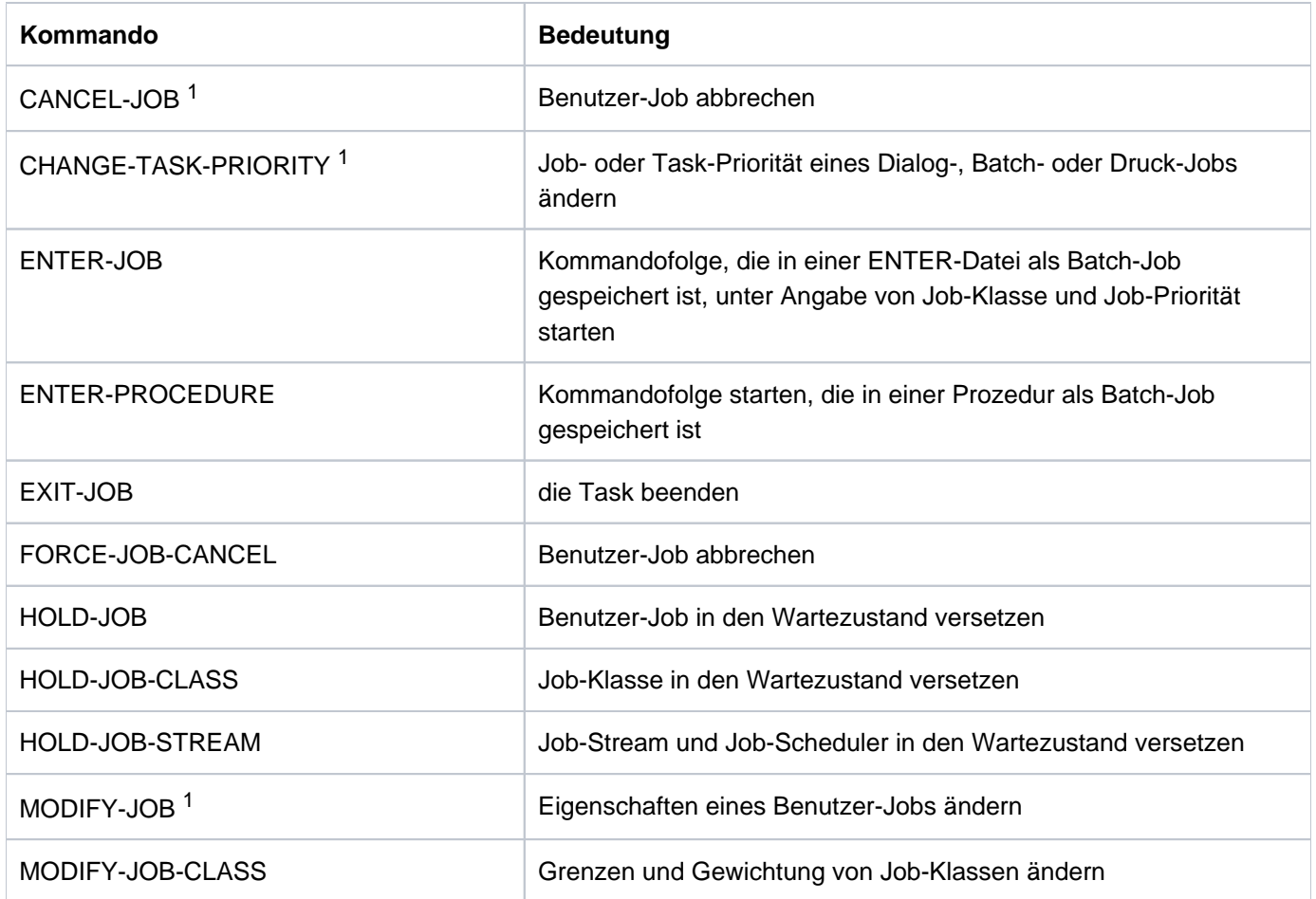

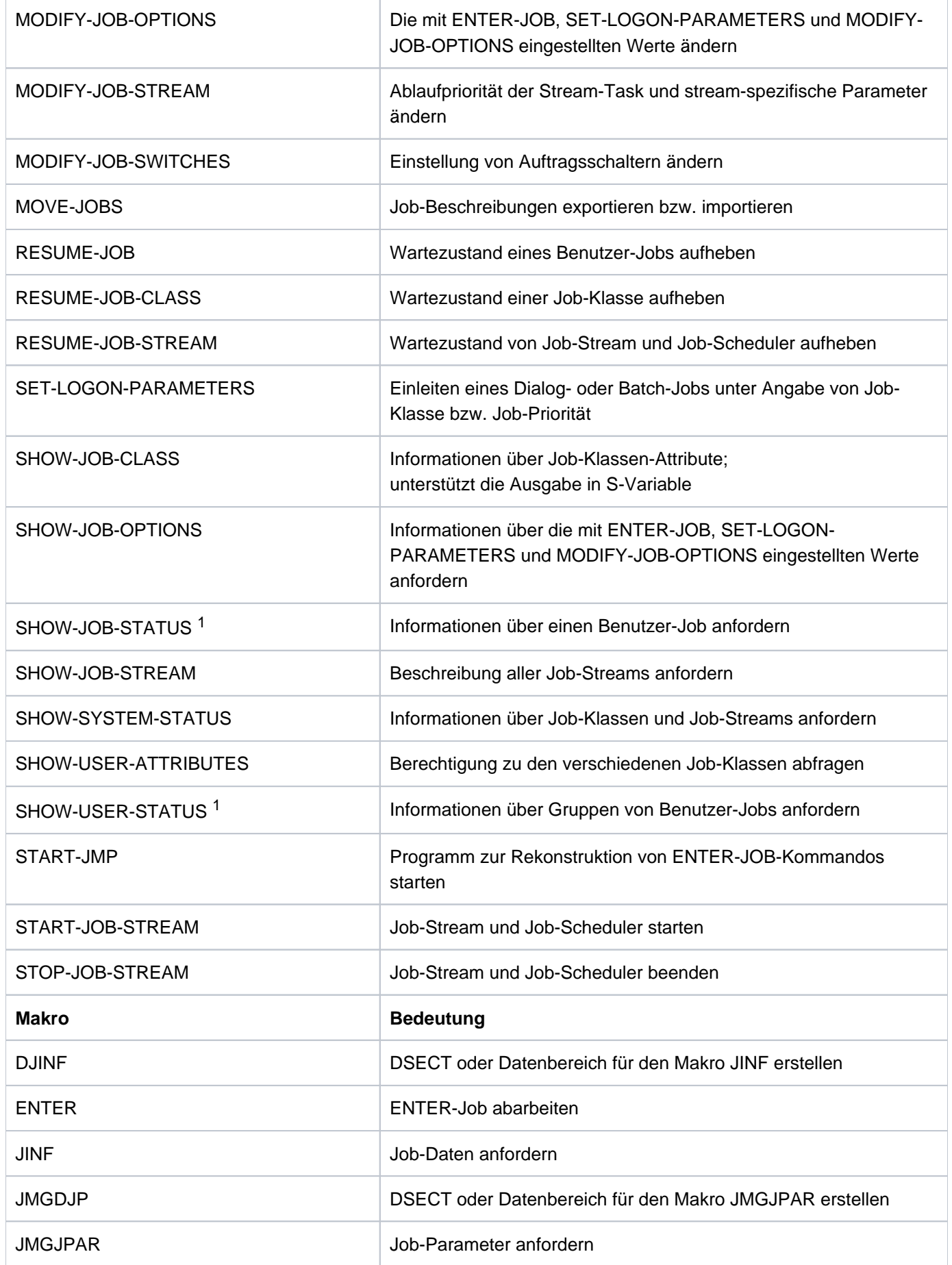

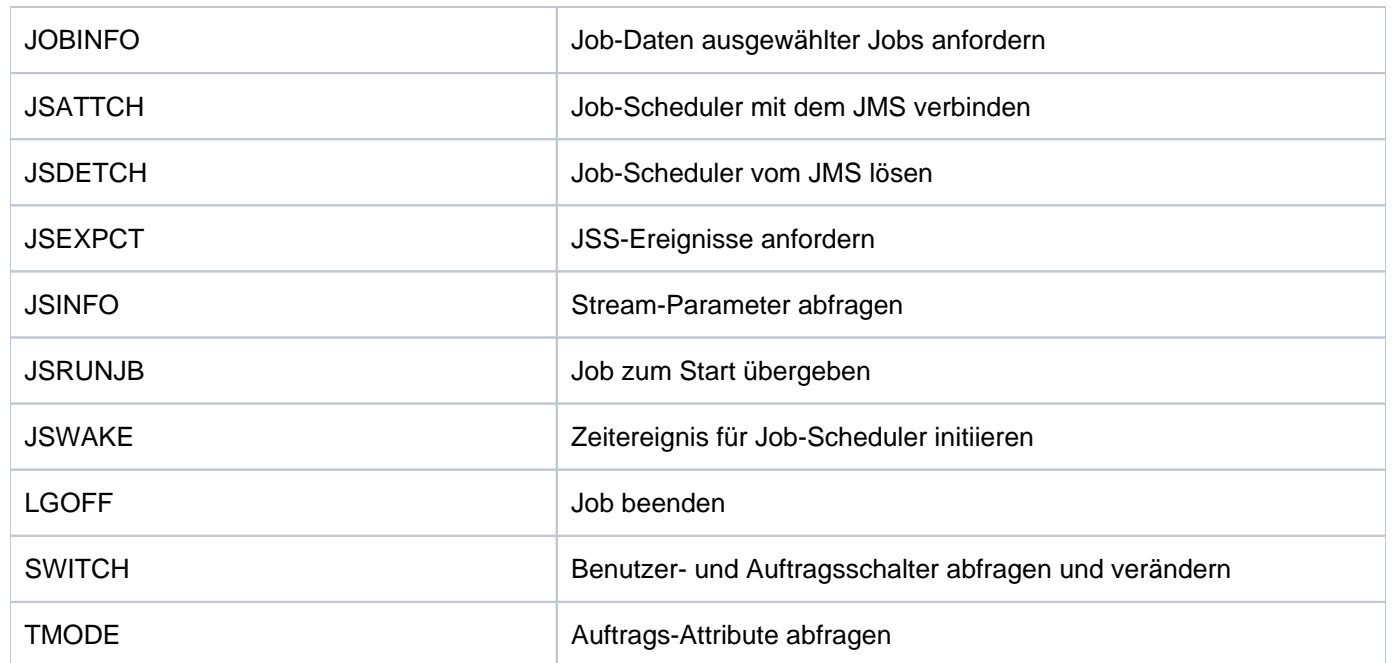

Tabelle 25: Schnittstellenübersicht zur Job-Steuerung

<sup>1</sup>Durch diese Kommandos können auch Batch-Jobs bearbeitet werden, die von der aufrufenden Benutzerkennung erzeugt wurden, aber unter einer fremden Benutzerkennung ablaufen

## **11.1.1 Konzept der Job-Klassen**

Die Verwendung von Job-Klassen ermöglicht der Systembetreuung eine Klassifizierung von Benutzer-Jobs.

Das Konzept der Job-Klassen trägt verschiedenen Anforderungen Rechnung.

- 1. Über die Job-Klassen und deren Zuordnung zu den Job-Schedulern kann ein optimaler Auftragsmix erzeugt werden (z.B. viele kurzlaufende Jobs, wenige langlaufende Jobs).Letztendlich trägt dies zu einer **ausgewogenen Systemauslastung** bei. Außerdem besteht die Möglichkeit, mit Hilfe der Zugriffsrechte zu den Job-Klassen, Privilegien der Job-Steuerung unter den Benutzern zu verteilen.
- 2. Eine **zusätzliche Zugangskontrolle** zum System kann erreicht werden, indem die Systembetreuung den Benutzern Nutzungsrechte für bestimmte Job-Klassen gibt. Gibt der Benutzer in den Kommandos SET-LOGON-PARAMETERS bzw. ENTER-JOB keine Job-Klasse an, so wird sein Job in einer Standard-Job-Klasse geführt. Die Systembetreuung hat die Möglichkeit, Job-Klassen zu definieren, zu modifizieren oder zu löschen. Dazu steht das Dienstprogramm JMU zur Verfügung, das im Handbuch "Dienstprogramme" [\[15](#page-655-0)] beschrieben ist.
- 3. Da sich Jobs durch die Benutzeranforderungen unterscheiden, müssen sie auch von den Job-Schedulern unterschiedlich behandelt werden.

Die Beschreibung einer Job-Klasse basiert auf einer Vielzahl von Angaben. Auf Grund vielschichtiger Möglichkeiten, Job-Eigenschaften zu kombinieren, ist es theoretisch denkbar, für jede Job-Merkmal-Kombination eine eigene Job-Klasse zu definieren.

Eine solche Vorgehensweise geht allerdings stark zu Lasten der Transparenz.

Die Systembetreuung sollte demnach die Job-Klassen nach den Kriterien definieren, die für den täglichen Produktionsbetrieb wichtig sind.

Mit dem Dienstprogramm JMU (Anweisung DEFINE-JOB-CLASS) legt die Systembetreuung u.a. folgende Eigenschaften und Vereinbarungen für eine Job-Klasse fest:

- Job-Klassenname
- Zuständiger Stream oder Default-Stream
- Dringlichkeit (Gewichtung) der Job-Klasse
- maximale Anzahl von Jobs, die in der Job-Klasse gleichzeitig ablaufen können
- Anzahl der Jobs, die idealerweise in der Job-Klasse laufen sollen
- Auftragstyp
- Job- und Task-Scheduling-Priorität
- Erlaubnis für das Starten von Repeat-Jobs
- Wiederholungsrhythmus für Repeat-Jobs
- maximal zu verbrauchende CPU-Zeit
- $\bullet$ Start-Attribute

Während die **Job-Scheduling-Priorität** das Starten des Jobs beeinflusst, bezieht sich die **Task-Scheduling-Priorität** auf den Ablauf des gestarteten Jobs (= Ausführungspriorität).

Als mögliche Werte gelten für die Job-Steuerung die Prioritäten 1 bis 9 und für die Task-Steuerung die Prioritäten 30 bis 255.

Je niedriger der angegebene Wert ist, desto höher ist die Priorität.

Der Begriff **Auftragstyp** trifft eine Unterscheidung zwischen Batch- und Dialog-Jobs. Für beide Auftragstypen lassen sich Job-Klassen definieren, wobei allerdings zu beachten ist, dass die Dialog-Job-Klassen keinem Job-Scheduling unterliegen.

Hier wird lediglich auf die Einhaltung der Klassen-Grenzen geachtet, d.h. auf die Zahl der in der Job-Klasse geführten Dialog-Jobs und die Zugangsberechtigung zu dieser Job-Klasse.

## Beispiel 1

Einteilung der Job-Klassen nach der zu verbrauchenden CPU-Zeit:

- Job-Klasse JCSHORT für Jobs, die nicht mehr als 5 CPU-Sekunden verbrauchen werden
- Job-Klasse JCNORMAL für Jobs, die nicht mehr als 500 CPU-Sekunden verbrauchen werden
- Job-Klasse JCLONG für Jobs, die mehr als 500 CPU-Sekunden verbrauchen werden

## Beispiel 2

Einteilung der Job-Klassen nach dem Start-Zeitpunkt:

- Job-Klasse JCEXPRES für Jobs, die mit dem Start-Attribut IMMEDIATE ausgerüstet sind
- Job-Klasse JCNORMAL für Jobs, die keinen besonderen Zeitpunkt zum Start aufweisen
- Job-Klasse JCTERMIN für Jobs, die zu einem bestimmten Zeitpunkt (Datum/Uhrzeit) gestartet werden sollen (Termin-Jobs)

Neben den Job-Klassen für Benutzer-Jobs existiert die vordefinierte System-Job-Klasse mit Namen \$SYSJC für System-Jobs. Diese System-Job-Klasse sollte den Benutzern nicht zur Verfügung stehen, da \$SYSJC alle Auftragstypen zulässt und keinerlei Begrenzung hinsichtlich der Klassenattribute enthält.

Es bestehen grundsätzlich zwei Möglichkeiten, Job-Klassen zu definieren, zu modifizieren oder zu löschen:

1. Die **statische** Definition ist in der Datei \$TSOS.SJMSFILE hinterlegt. Diese Datei ist die Basis für jeden Systemlauf. Sie wird mit dem Dienstprogramm JMU erzeugt und verwaltet.

Folgende JMU-Anweisungen stehen zur Verfügung:

```
DEFINE-JOB-CLASS
MODIFY-JOB-CLASS
DELETE-JOB-CLASS
GRANT-JOB-CLASS-ACCESS
SET-JOB-CLASS-DEFAULT
SET-POSIX-JOB-CLASS-DEFAULT
```
Will die Systembetreuung die Attribute einer Job-Klasse modifizieren oder die Zuordnung einer Benutzerkennung zu einer Job-Klasse in der Datei \$TSOS.SJMSFILE ändern, so wirken sich diese Änderungen erst im nächsten Systemlauf aus.

2. Die **dynamische** Definition bezieht sich nur auf den aktuellen Systemlauf. Sie wird ebenfalls mit dem Dienstprogramm JMU verwaltet, wobei der Bearbeitungsmodus SET-MODIFICATION-MODE=\*SYSTEM eingestellt sein muss. Es stehen die selben JMU-Anweisungen wie oben zur Verfügung. Bei SET-MODIFICATION-MODE=\*ALL werden die Änderungen auch in die Datei \$TSOS.SJMSFILE übernommen.

Darüber hinaus gibt es Eingriffsmöglichkeiten über die Kommandoschnittstelle. Mit folgenden Kommandos reagiert die Systembetreuung kurzfristig und schnell auf Überlastsituationen, ohne die Systemdatei \$TSOS.SJMSFILE ändern zu müssen:

HOLD-JOB-CLASS MODIFY-JOB-CLASS RESUME-JOB-CLASS

## **11.1.2 Job-Streams, Job- und Klassen-Scheduler**

Die Job-Klassen werden unterschiedlichen Job-Schedulern zugeordnet (mit dem Dienstprogramm JMU, siehe Handbuch "Dienstprogramme" [\[15](#page-655-0)]).

Jeder Job-Scheduler läuft in einem eigenen Job ab, genannt "Job-Stream".

Gemäß den vereinbarten Job-Scheduling-Strategien entscheiden die Job-Scheduler, welcher der Jobs zum Start freigegeben wird.

Job-Streams – und damit implizit die Job-Scheduler – steuern die Auswahl der Benutzer-Jobs, indem jedem Job-Stream ein passender Job-Scheduling-Algorithmus zur Verfügung steht.

### Beispiel

In der Regel hat jedes Data Center verschiedene Produktionsschwerpunkte:

- 1. Die Programmierung benötigt für ihre Jobs zum Übersetzen, Binden und Laden von Programmen keine speziellen Betriebsmittel.
- 2. Die Jobs der Fachabteilungen sind mit wenigen Ausnahmen langlaufende Jobs mit hoher Priorität und hohen Betriebsmittelanforderungen.
- 3. Das Data Center erstellt für administrative Zwecke eine Reihe von Jobs, die zu bestimmten Zeiten ablaufen und wiederholt werden müssen.

Es bietet sich an, für diese drei Produktionsgebiete drei Job-Streams (Job-Scheduler) mit den folgenden Job-Scheduling-Strategien zu installieren:

- zu 1) Für die Jobs der Programmierung kommt ein auf dem FIFO-Prinzip basierender Job-Scheduler in Frage  $(FIFO = First In First Out).$ Jobs zum Übersetzen, Binden von Programmen etc. können z.B. in Job-Klassen zusammengefasst werden, die einem Job-Scheduler zugeordnet sind, der nur nachts aktiv ist. Damit kann den unterschiedlichen Belastungen, denen ein Data Center tagsüber ausgesetzt ist, Rechnung getragen werden.
- zu 2) Für die Jobs der Fachabteilungen eignet sich ein auf Priorität und Betriebsmittelverbrauch basierender Job-Scheduler.
- zu 3) Für die Jobs des Data Centers bietet sich ein Scheduling-Algorithmus an, der die Termin-Jobs berücksichtigt.

Die Systembetreuung bestimmt mit der JMU-Anweisung DEFINE-JOB-STREAM die Kriterien, die dem Job-Stream zu Grunde liegen sollen und gemäß denen der Job-Scheduler die Jobs dann steuert. So kann z.B. die Auftragspriorität oder die benötigte CPU-Zeit als Kriterium über den Operanden S-PAR angegeben werden.

Neben dem Scheduling-Algorithmus gibt es noch weitere Eigenschaften, die einen Job-Stream kennzeichnen:

- Ein Job-Stream muss nicht immer aktiv sein. Die Systembetreuung entscheidet, ob der Stream z.B. bereits nach dem Laden von BS2000 oder erst in der Nacht aktiv sein soll. Jobs, die für einen inaktiven Stream eingelesen wurden, werden solange in einer speziellen Warteschlange (TYPE1/DO) gesammelt, bis der Stream aktiv ist und der Job-Scheduler die Verwaltung übernimmt.
- Bei der Definition des Job-Streams wird für den Stream eine Task-Scheduling-Priorität vereinbart, mit der der Stream ab dem Startzeitpunkt geführt wird. Da jeder Job-Stream in einem eigenen Job läuft, ist auf diese Weise die Rangfolge eindeutig. Mit dem Kommando MODIFY-JOB-STREAM kann diese Rangfolge verändert werden.

Ein Job-Stream verwaltet nur Batch-Jobs. Dialog-Jobs unterliegen keinem Job-Scheduling und werden gestartet, wenn der Benutzer das Recht hat, in der jeweiligen Job-Klasse Dialog-Jobs zu starten und wenn die Job-Klasse ihr festgelegtes Limit noch nicht erreicht hat.

Zur Definition der Job-Streams und damit implizit der Job-Scheduler stehen zwei Möglichkeiten zur Verfügung:

1. Die **statische** Definition, die in der Datei \$TSOS.SJMSFILE hinterlegt ist, ist die Basis für jeden Systemlauf. Sie wird mit dem Dienstprogramm JMU erzeugt und verwaltet.

Die dazu notwendigen JMU-Anweisungen lauten:

```
DEFINE-JOB-STREAM 
DELETE-JOB-STREAM 
MODIFY-JOB-STREAM
```
Änderungen in dieser Datei wirken sich erst beim nächsten Systemlauf aus.

2. Die **dynamische** Definition bezieht sich nur auf den aktuellen Systemlauf. Sie wird ebenfalls mit dem Dienstprogramm JMU verwaltet, wobei der Bearbeitungsmodus SET-MODIFICATION-MODE=\*SYSTEM eingestellt sein muss. Es stehen die selben JMU-Anweisungen wie oben zur Verfügung. Bei SET-MODIFICATION-MODE=\*ALL werden die Änderungen auch in die Datei \$TSOS.SJMSFILE übernommen.

Darüber hinaus gibt es Eingriffsmöglichkeiten über die Kommandoschnittstelle.

Mit folgenden Kommandos reagiert die Systembetreuung kurzfristig und schnell auf Überlastsituationen, ohne die in der Datei \$TSOS.SJMSFILE hinterlegten Definitionen ändern zu müssen:

```
HOLD-JOB-STREAM 
MODIFY-JOB-STREAM 
RESUME-JOB-STREAM 
START-JOB-STREAM 
STOP-JOB-STREAM
```
Der Name der ENTER-Datei, die den Job-Stream definiert, ist in der Datei \$TSOS.SJMSFILE hinterlegt. Der Name ist prinzipiell frei wählbar, aus Konsistenzgründen wird SYSENT.JOBSCHED.nnn empfohlen ("nnn" ist das Kennzeichen der Betriebssystemversion).

Der Job-Scheduler wird aus dieser Datei mit START-EXECUTABLE-PROGRAM aufgerufen, womit sein Name festgelegt wird.

Auch der Name des Job-Schedulers ist somit prinzipiell frei wählbar; aus Gründen der Konsistenz, für die die Systembetreuung verantwortlich ist, wird der Name SYSPRG.JOB-SCHED.nnn empfohlen ("nnn" ist das Kennzeichen der Betriebssystemversion).

Für den Stream-ENTER werden vereinbarte Logon- bzw. Logoff-Prozeduren nicht ausgeführt (zu Logon-/Logoff-Prozeduren siehe Handbuch "Dialogschnittstelle SDF" [\[43\]](#page-655-0)).

Von ihrer Bedeutung und Funktion sind zu unterscheiden:

- der System-Job-Scheduler oder Emergency-Job-Scheduler \$SYSJS
- die Standard-Job-Scheduler
- der Klassen-Scheduler

### **11.1.2.1 System-Job-Scheduler**

Im Gegensatz zum Standard-Scheduler ist der System- oder Emergency-Job-Scheduler Bestandteil des mit dem Betriebssystem gekoppelten Job-Streams \$SYSJS.

Er läuft im Funktionszustand TPR ab und verwaltet nur Jobs, die der Systemklasse \$SYSJC zugeordnet sind. Die Scheduling-Strategie, auf dem LIFO-Prinzip (Last In First Out) basierend, ist nicht beeinflussbar, das heißt, der START-Parameter wird ignoriert.

Dies ist vor allem dann von Vorteil, wenn bei der Inbetriebnahme der Job-Steuerung Fehler auftreten und wenn Fehler beim Eröffnen oder beim Zugriff auf die Dateien \$TSOS.SJMSFILE oder \$TSOS.SJMSFILE.WORK angezeigt werden.

Es besteht dann immer die Möglichkeit, die Dateien, entsprechend dem Fehlerfall, zu rekonstruieren und die entsprechenden Jobs zu starten.

Mit folgenden Kommandos können auch die Systemklasse \$SYSJC und der System-Job-Scheduler \$SYSJS bearbeitet werden:

```
HOLD-JOB-STREAM 
HOLD-JOB-CLASS 
RESUME-JOB-STREAM 
RESUME-JOB-CLASS 
SHOW-JOB-STREAM 
SHOW-JOB-CLASS
```
Die Definitionen von \$SYSJS und \$SYSJC sind konstant und werden vom Dienstprogramm JMU nicht angesprochen.

Der System-Job-Scheduler lässt unabhängig vom Standard-Job-Scheduler während des gesamten Systemlaufs das Starten von Jobs unter der Benutzerkennung TSOS zu. Wenn die Systembetreuung für die Benutzer keine Job-Klassen definiert hat, ist die System-Job-Klasse \$SYSJC die Standard-Job-Klasse für die Benutzer, und damit verbunden werden alle Benutzer-Jobs vom System-Job-Scheduler \$SYSJS bearbeitet.

### **11.1.2.2 Standard-Job-Scheduler**

Der Standard-Job-Scheduler entscheidet, welcher der Jobs der ihm zugeordneten Job-Klassen zum Start freigegeben wird.

Dabei bedient sich der Standard-Job-Scheduler einer festgelegten Job-Scheduling-Strategie, die bei der statischen Definition mit dem Dienstprogramm JMU festgelegt und mit dem Kommando MODIFY-JOB-STREAM dynamisch verändert werden kann.

Gleichzeitig können maximal 16 Standard-Job-Scheduler mit unterschiedlichen Scheduling-Strategien installiert sein.

Ein Standard-Job-Scheduler läuft in einem eigenen Job (Job-Stream) ab. Es sind Benutzerprogramme im Funktionszustand TU unter der Kennung der Systemverwaltung.

Sollten die Auftragssteuerungs-Möglichkeiten des Standard-Job-Schedulers für die Belange des Data Centers nicht ausreichen, lässt sich ein selbst entwickelter Job-Scheduler zum Einsatz bringen (siehe hierzu [Abschnitt "Job-](#page-389-0)[Steuerung im Data Center"\)](#page-389-0).

In beiden Fällen wird der Scheduler unter der Kennung der Systemverwaltung gestartet (automatisch oder mit dem Kommando START-JOB-STREAM, je nachdem was für den Operanden START in der Streamdefinition des Schedulers im SJMSFILE angegeben wurde).

## **Job-Scheduling-Parameter**

Bei der Stream-Definition mit der JMU-Anweisung DEFINE-JOB-STREAM werden mit dem Operanden STREAM-PARAMETER (kurz S-PAR) Scheduler-spezifische Parameter definiert.

Dieser Parameter bleibt von BS2000 unberücksichtigt; er wird lediglich vom Job-Scheduler ausgewertet und liefert die Basis für die Berechnung des Scheduling-Algorithmus.

Für den Standard-Job-Scheduler werden mit dem S-PAR-Operanden folgende Parameter vereinbart:

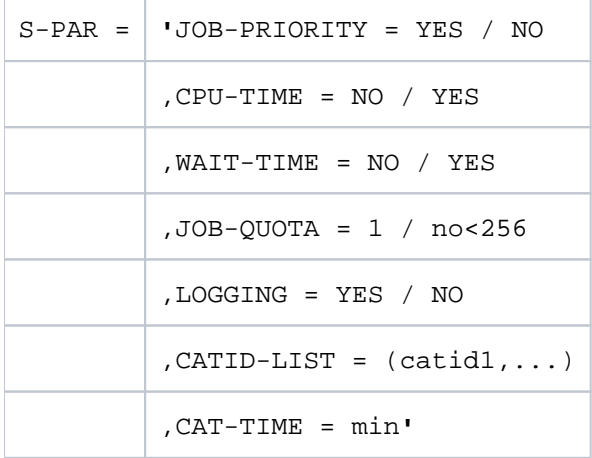

#### **Hinweise**

1. Die Definitionsvarianten der ersten drei Parameter entsprechen den in [Tabelle 26](#page-381-0) aufgeführten Scheduling-Strategien.

2. Aus der Reihe der Jobs werden die Jobs ausgewählt, für die bei der Berechnung des Scheduling-Algorithmus die niedrigste Rangfolge ermittelt wird.

Die Anzahl der ausgewählten Jobs wird vom Parameter JOB-QUOTA bestimmt.

Der Job-Scheduler versucht nun, diese Jobs gemäß ihrer Reihenfolge in der Warteschlange zu starten. Nach erfolgtem Start werden wiederum Jobs aus der Reihe der Jobs ausgewählt. Dies wiederholt sich so lange, bis alle Jobs gestartet sind oder das Job-Klassen-Limit erreicht ist.

3. Der LOGGING-Parameter steuert die Protokollausgabe des Standard-Job-Schedulers. Außerdem legt der LOGGING-Parameter fest, ob eventuell vom Job-Scheduler erzeugte Meldungen an der Konsole ausgegeben werden sollen.

Zu diesen Meldungen zählen:

- JMS0302: Fehler beim Ausführen eines ASSIGN-SYSFILE-Kommandos
- JMS0303: Protokollausgabe wegen Speicherplatzmangel abgebrochen
- JMS0304: Nicht behebbarer Fehler
- JMS0305: Ungültiger Stream-Parameter
- JMS0306: Job-Stream wartet auf die Verfügbarkeit der angegebenen Pubsets
- JMS0307: Job-Stream wird wegen fehlender Pubsets beendet
- JMS0308: Job-Stream wartet auf Verfügbarkeit des Subsystems GET-TIME
- 4. Der Parameter CATID-LIST vereinbart die Pubsets, die vor der Inbetriebnahme des Job-Schedulers importiert sein müssen. Der Parameter wird nur zum Zeitpunkt des Stream-Starts berücksichtigt und verzögert das Starten des Job-Schedulers, bis sämtliche, bei CATID-LIST angegebenen Pubsets verfügbar sind. Fehlt der Parameter CATID-LIST, so startet der Job-Scheduler unabhängig davon, welche Pubsets importiert sind. Zur Steuerung dieser Wartezeit dient der Parameter CAT-TIME.

Kann ein Pubset innerhalb der bei CAT-TIME angegebenen Zeit nicht importiert werden, wird der Job-Scheduler nicht gestartet.

Fehlt der Parameter CAT-TIME in der Stream-Definition, wartet das System beliebig lange auf das Importieren der benötigten Pubsets. Die Zeitangabe erfolgt beim Parameter CAT-TIME in Minuten.

5. Über die Kommandoschnittstelle kann die Systembetreuung die Einstellung des Operanden S-PAR dynamisch ändern (siehe Kommando MODIFY-JOB-STREAM im Handbuch "Kommandos" [[27\]](#page-655-0)).

## <span id="page-379-0"></span>**Job-Scheduling-Algorithmus**

Die Job-Scheduler übergeben ihre zum Start freigegebenen Jobs an den Klassen-Scheduler. Die Reihenfolge, innerhalb der die Jobs zum Start weitergegeben werden, wird mit folgender Formel errechnet:

 $M = (S^a * P^c * R^d) / (W^b + S^{(a^*b)})$ 

Dabei bedeutet:

- M Rangfolge
- S CPU-Zeit in Sekunden, die der Job angefordert hat
- P Job-Scheduling-Priorität
- W Wartezeit des Auftrags in Minuten nach Job-Annahme
- R Zeit in Minuten, die beim Starten des Jobs noch verbleibt, bis der späteste Startzeitpunkt erreicht ist. Voraussetzung ist die Verwendung des Start-Attributes START=WITHIN oder START=LATEST.
- a, Job-Scheduler-Parameter, die den Wert 0 oder 1 annehmen können, werden von der Systembetreuung bei
- b, der Stream-Beschreibung festgelegt. Dabei entspricht:
	- CPU-TIME der Variablen a

c

- WAIT-TIME der Variablen b
- OB-PRIORITY der Variablen c
- d d=1, wenn der Job vom Benutzer mit den Start-Attributen START=WITHIN oder START=LATEST bereitgestellt wird. Ansonsten gilt: d=0.
	- Je kleiner der Wert für M ist, desto besser ist die Position des Jobs, dies gilt unabhängig von der Job-Klasse. **i**

Wird für mehrere Jobs der gleiche Wert M ermittelt, dann wird die Reihenfolge der zum Start freigegebenen Jobs nach dem FIFO-Prinzip bestimmt.

Im Folgenden werden die einzelnen Scheduling-Verfahren erläutert, die sich aus den verschiedenen Kombinationen der Exponentenwerte ergeben. Die Wertzuweisung für die Exponenten a, b, c erfolgt bei der Stream-Definition durch den Operanden S-PAR.

<span id="page-381-0"></span>Die Scheduling-Strategien sind in der Tabelle nur mit der jeweiligen Abkürzung angegeben. Die dazu gehörende Langform ist im Anschluss an die Tabelle vermerkt.

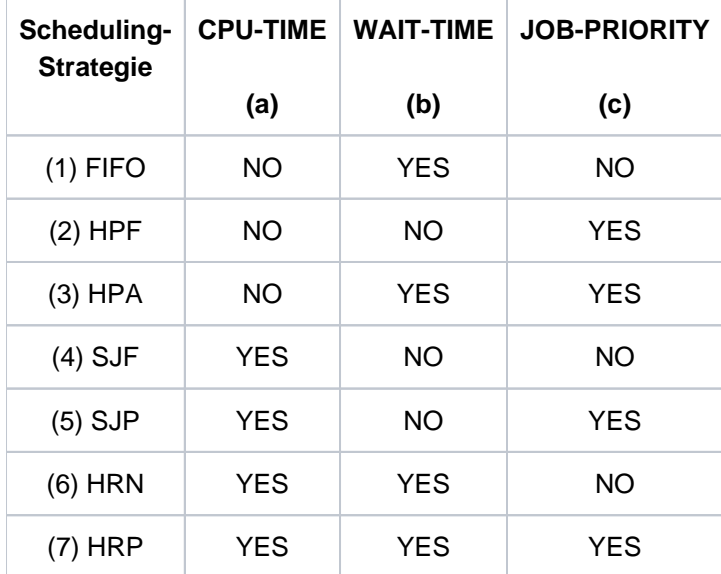

Tabelle 26: Scheduling-Strategien

## (1) Auswahl nach Ankunftszeit (FIFO)

Die Strategie empfiehlt sich, wenn die CPU-Zeitanforderung der freizugebenden Jobs nicht stark voneinander abweicht.

Ist dies nicht der Fall, dann führt die ausschließliche Verwendung dieser Strategie dazu, dass langlaufende Jobs bevorzugt werden.

Auswahl der Jobs, die mit der Option START=WITHIN bzw. START=LATEST beim ENTER-JOB-Kommando versehen wurden (FIFO und R (Wartezeit)):

Basierend auf dem FIFO-Auswahlprinzip wird der STREAM-Parameter WAIT-TIME=YES ausgewertet. Sind die Jobs mit der Start-Option START=WITHIN in das System gekommen, dann werden die Jobs erst ab Beginn des Startintervalls in die Auswahlentscheidung einbezogen. Für Jobs mit START=LATEST wächst die Wahrscheinlichkeit, gestartet zu werden, mit der Annäherung an die späteste gewünschte Startzeit.

FIFO kann bei WAIT-TIME=YES nicht garantiert werden, wenn ein Stream-Start läuft und ein TSN-Überlauf aufgetreten ist. Wurden zwei Jobs in derselben Minute gestartet und tritt gerade dann ein TSN-Überlauf auf, wird der Job mit der TSN 0AAA vor dem Job mit der letzten vergebbaren TSN (9999) gestartet.

## (2) Auswahl nach Priorität (HPF)

Die Jobs werden gemäß ihrer extern zugewiesenen Job-Scheduling-Priorität ausgewählt. Da immer der Job zum Start freigegeben wird, der die beste Priorität nachweisen kann, ist die Bevorzugung privilegierter Jobs gewährleistet.

Auswahl der Jobs, die mit der Option START=IMMEDIATE bzw. START=AT beim ENTER-JOB-Kommando versehen wurden:

Diese Funktionen bewirken, dass der Scheduling-Algorithmus den Wert M (Rangfolge) für Jobs mit der Option START=IMMEDIATE automatisch auf 0 setzt. Für Jobs mit der Option START=AT wird M auf 0 gesetzt, wenn die angegebene Startzeit erreicht wurde. Jobs für die M=0 ermittelt wird, werden sofort zum Starten freigegeben und können von Jobs mit M>0 nicht überholt werden.

## (3) Auswahl nach Priorität und Alterung (HPA)

Durch Einbeziehung der Wartezeit in die Auswahlstrategie wird erreicht, dass selbst bei permanentem Angebot hochpriorer Jobs auch solche mit niedriger Priorität zum Klassen-Scheduler weitergeleitet werden.

## (4) Auswahl nach Laufzeit (SJF)

Diese Strategie bevorzugt kurzlaufende Jobs und verkürzt im Gegensatz zur FIFO-Methode die mittlere Wartezeit. Da Batch-Jobs bei Ablauf der angeforderten CPU-Zeit abgebrochen werden, kann die Strategie nicht unterlaufen werden. SJF verzögert den Start von langlaufenden Jobs und kann im Extremfall – nämlich bei genügend kurzlaufenden Jobs – dazu führen, dass langlaufende Jobs gar nicht zum Start freigegeben werden.

## (5) Auswahl nach CPU-Zeit und Priorität (SJP)

Bei dieser Strategie werden die Methoden "Auswahl nach Laufzeit" und "Auswahl nach Priorität" kombiniert. Bei Jobs mit gleicher CPU-Zeit-Anforderung ist die Priorität maßgebend; bei Jobs mit gleicher Job-Scheduling-Priorität entscheidet die angeforderte CPU-Zeit.

## (6) Auswahl nach Response Ratio (HRN)

Response Ratio ist das Verhältnis (Wartezeit + CPU-Zeit) / CPU-Zeit und kombiniert die beiden Verfahren HPA und SJF. Obwohl wiederum die kurzlaufenden Jobs bevorzugt werden, wird jedoch die Wartezeit der Jobs berücksichtigt.

## (7) Auswahl nach Durchsatz und Priorität (HRP)

Im Vordergrund steht die Bevorzugung von kurzlaufenden Jobs. Die Rangfolge der Jobs ist festgelegt über die jeweilige Job-Scheduling-Priorität.

## **Protokoll des Standard-Job-Schedulers**

Der Standard-Job-Scheduler protokolliert bestimmte Ereignisse der Stream-Tasks in die Protokolldatei SYS. SCHEDLOG.<yyyy.mm.dd>.<hh.mm.ss>.<streamname>, wenn in der Stream-Definition die Protokollierung eingeschaltet ist

(in der JMU-Anweisung DEFINE-JOB-STREAM oder im Kommando MODIFY-JOB-STREAM, Operand S-PAR='..., LOGGING=YES').

Das Protokoll gibt einen Überblick über die Aktivitäten des Schedulers während eines Systemlaufs. Darüber hinaus dient es als Unterlage bei einer evtl. erforderlichen Fehleranalyse.

Ausschnitt aus einer Protokolldatei (die Nummern sind nicht Teil der Protokolldatei, sondern dienen der Zuordnung zum erläuternden Text):

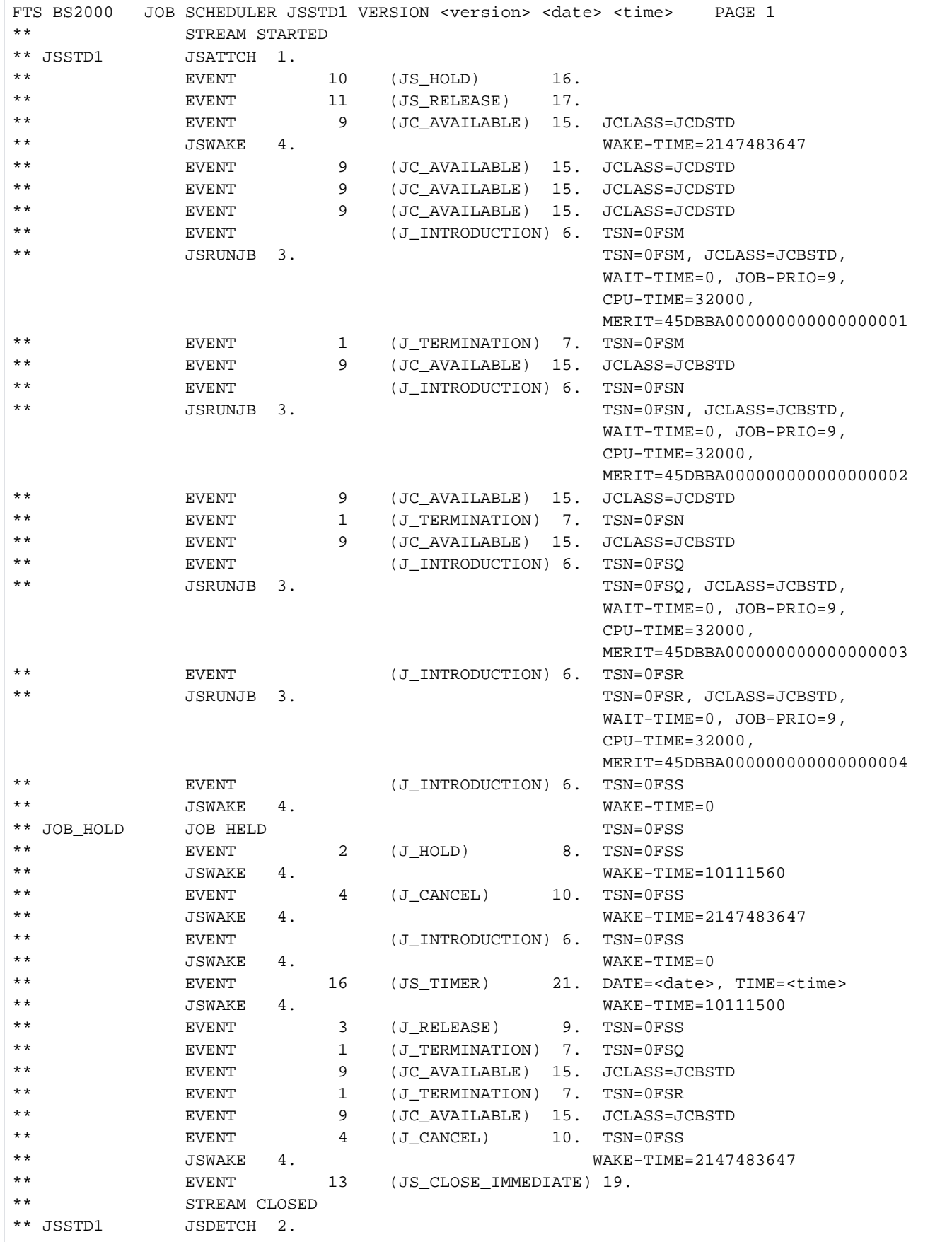

Erläuterung der Funktionen des Job-Schedulers (über die Protokollierung sichtbare Schritte sind in fett dargestellt):

## 1. **JSATTCH**

Der Job-Stream informiert mit einer Meldung über seine abgeschlossene Inbetriebnahme.

## 2. **JSDETCH**

Der angegebene Job-Stream befindet sich in der Beendigungsphase. Die Job-Steuerung unterstützt den Job-Scheduler nicht mehr. Darüber hinaus wird auch die Task, in der der Job-Stream realisiert ist, beendet.

## 3. **JSRUNJB**

Der Job-Scheduler fordert den Klassen-Scheduler auf, den angegebenen Job zu starten. Falls für die Job-Klasse das CLASS-LIMIT erreicht ist, erhält der Standard-Job-Scheduler eine entsprechende Rückinformation.

## 4. **JSWAKE**

Der Job-Scheduler teilt der Job-Steuerung mit, wann er wieder aktiviert werden will.

## 5. **JSEXPCT**

Die Job-Steuerung erhält die Aufforderung, dem Job-Scheduler das nächste vorliegende Ereignis zu übergeben. Dazu zählen dann (siehe Nummern 6 - 21):

## 6. **J\_INTRODUCTION**

Der Job-Scheduler wird aufgefordert, einen Job in die Menge der von ihm verwalteten Jobs aufzunehmen. Dabei werden dem Job-Scheduler folgende Informationen zur Verfügung gestellt: Auftragsnummer, Name der Job-Klasse, Wiederholungsanzeige, CPU-Zeit, Job-Sche-duling-Priorität, Ankunftszeit des Jobs, Start-Attribut, Job-Parameter.

## 7. **J\_TERMINATION**

Ein vom betreffenden Job-Scheduler verwalteter Job wird nach seiner Laufzeit beendet.

## 8. **J\_HOLD**

Ein Job wird angehalten und steht in der entsprechenden Warteschlange.

## 9. **J\_RELEASE**

Ein angehaltener Job wird wieder freigegeben. Der Job-Scheduler ist aufgefordert, den Job zu berücksichtigen.

## 10. **J\_CANCEL**

Ein vom Job-Scheduler noch nicht gestarteter Job wird abgebrochen.

## 11. **J\_EXPRESS**

Annahme eines Jobs, der sobald wie möglich gestartet werden soll. Der Job erhält die Rangfolge M=0 (siehe ["Job-Scheduling-Algorithmus"\)](#page-379-0).

## 12. **J\_RESCHEDULE**

Eine mit dem Kommando MODIFY-JOB vorgenommene Änderung der Job-Eigenschaften wird angezeigt.

## 13. **JC\_HOLD**

Die angegebene Job-Klasse wird in den Wartezustand versetzt. Der Job-Scheduler ist aufgefordert, keine Jobs der angehaltenen Job-Klasse weiter zu berücksichtigen.

## 14. **JC\_RELEASE**

Die angehaltene Job-Klasse und damit implizit alle Jobs dieser Job-Klasse werden wieder freigegeben.

## 15. **JC\_AVAILABLE**

Für die angegebene Job-Klasse ist der bei CLASS-LIMIT festgelegte Wert unterschritten worden.

## 16. **JS\_HOLD**

Der angegebene Job-Stream wird in den Wartezustand versetzt.

## 17. **JS\_RELEASE**

Der angehaltene Job-Stream wird wieder freigegeben. Er ist angewiesen, alle von ihm zu verwaltenden Jobs zu bearbeiten.

## 18. **JS\_CLOSE QUIET**

Anzeige, dass sich das Betriebssystem in der Beendigungsphase befindet. Dieses Ereignis hat die gleiche Wirkung wie JS\_HOLD, d.h. es werden keine weiteren Jobs gestartet.

## 19. **JS\_CLOSE IMMEDIATE**

Nach Bearbeitung des Kommandos STOP-JOB-STREAM wird der Job-Scheduler sofort beendet.

## 20. **JS\_CHANGE**

Es werden Informationen über geänderte STREAM-PARAMETER ausgegeben.

### 21. **JS\_TIMER**

In Minutenabständen wird der Job-Scheduler angewiesen, die Start-Attribute seiner Jobs zu überprüfen.

#### **11.1.2.3 Klassen-Scheduler**

Der Klassen-Scheduler übernimmt im Rahmen der Job-Steuerung folgende Aufgaben:

#### Starten der Batch-Jobs

Wie das Bild 17 (["Job-Steuerung"](#page-367-0)) zeigt, übergeben sämtliche Job-Scheduler ihre zum Start freigegebenen Jobs an den Klassen-Scheduler.

In Abstimmung mit der Task-Steuerung wird ein vom Job-Scheduler freigegebener Job vom Klassen-Scheduler sofort gestartet.

### Überwachen der Job-Klassengrenzen

Mit der JMU-Anweisung DEFINE-JOB-CLASS und dem Operanden CLASS-LIMIT wird für jede Job-Klasse eine Grenze festgelegt, bis zu der Jobs gestartet werden können.

Die Systembetreuung hat damit – bezogen auf alle Job-Klassen – einen Job-Mix vereinbart, für dessen Einhaltung der Klassen-Scheduler verantwortlich ist. Wenn dem Klassen-Scheduler ein Job übergeben wird, überprüft er, ob das CLASS-LIMIT erreicht ist. Ist dies der Fall, wird der Job zurückgewiesen (Ausnahme: ein Job mit Start-Attribut IMMEDIATE).Sobald der Grenzwert wieder unterschritten ist, z.B. durch Job-Ende oder durch Erhöhung des Limits per Kommando MODIFY-JOB-CLASS, wird der entsprechende, die Job-Klasse verwaltende Scheduler informiert und ein Job an den Klassen-Scheduler weitergegeben.

## Zwischenspeichern von Jobs bei Systemsättigung

Bei Sättigung des Seitenwechselbereichs oder des Hauptspeichers nimmt der Klassen-Scheduler von den einzelnen Schedulern zwar noch Jobs an, speichert sie aber in klassenspezifischen Warteschlangen zwischen. Die Einreihung der Jobs in diese Warteschlangen erfolgt nach dem FIFO-Prinzip. Eine Ausnahme bilden die Jobs, die mit dem Start-Attribut IMMEDIATE (sog. Express-Jobs) versehen sind. Diese Jobs stehen in den Warteschlangen an vorderster Stelle. Treffen mehrere Express-Jobs beim Klassen-Scheduler ein, dann steht der zuletzt eingetroffene Job als erster in der Warteschlange.

#### Starten dieser Jobs nach Aufheben der Sättigung

Nach Aufheben der Sättigung startet der Klassen-Scheduler die Jobs, indem er eine Job-Klasse, deren Klassenoptimum noch nicht erreicht ist, mit dem kleinsten Wert M nach folgendem Algorithmus auswählt:

 $M = (C + 1) / W$ 

Dabei bedeutet:

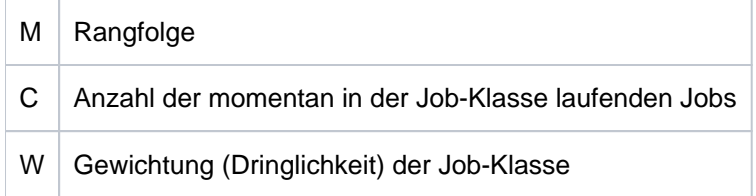

Der Klassen-Scheduler startet den Job, der als erster in der Warteschlange steht.

Nach jedem Job-Start und jeder Job-Beendigung muss der Klassen-Scheduler die Rangfolge erneut berechnen.

Bei Einsatz des Softwareprodukts PCS ist der Klassen-Scheduler mit dem Performance-Controller verbunden.

## **11.1.3 Die Job-Steuerung während der Systemeinleitung**

Für die Job-Steuerung werden in der Phase der Systemeinleitung nachstehende Funktionen ausgeführt:

- Aus der Datei SJMSFILE werden die Job-Stream- und Job-Klassen-Definitionen sowie die Klassenzugriffsrechte eingelesen.
- Von der Datei SJMSFILE (Typ ISAM) wird eine Kopie unter dem Namen SJMSFILE.WORK (Typ SAM) angelegt.
- System- und Klassen-Scheduler werden aktiviert.
- Auf der Konsole wird zusätzlich die Anzahl der aus der SJMSFILE bzw. SJMSFILE.WORK gelesenen Objekte (Streams, Klassen, Zugriffslisten usw.) ausgegeben.

Sollte beim Startup der Fall eintreten, dass die Datei SJMSFILE defekt oder nicht vorhanden ist, übernimmt die im vorherigen Systemlauf erzeugte Datei SJMSFILE.WORK deren Funktionen. Da die SJMSFILE neu erzeugt werden muss, ist es zu empfehlen, einen Batch-Job mit dem entsprechenden JMU-Lauf bereitzuhalten.

## <span id="page-389-0"></span>**11.1.4 Job-Steuerung im Data Center**

Die Job-Steuerung bietet der Systembetreuung darüber hinaus Möglichkeiten in Richtung eines Job-Schedulings im Data Center an:

1. Installieren eines eigenen Job-Schedulers

Über die Assembler-Schnittstelle kann ein individueller Job-Scheduler erstellt werden, der als Benutzerprogramm unter der Benutzerkennung der Systemverwaltung abläuft. Die dazu erforderlichen Makros sind im Handbuch "Makroaufrufe an den Ablaufteil" [\[30](#page-655-0)] beschrieben. Mit der JMU-Anweisung DEFINE-JOB-STREAM (Operand S-PAR) definiert die Systembetreuung zusätzliche Parameter, die in ihrer Syntax und Semantik frei wählbar sind. Sie werden nur von dem individuellen Job-Scheduler ausgewertet.

2. Benutzen einer System-Exit-Routine

Mit der JMU-Anweisung DEFINE-JOB-CLASS (Operand JOB-PAR) definiert die Systembetreuung zusätzliche Parameter, die in ihrer Syntax und Semantik frei wählbar sind. Sie werden nur von der System-Exit-Routine (System Exit 32) ausgewertet.

Die Notwendigkeit, zusätzliche Parameter zu definieren, könnte sich für ein Data Center aus der Tatsache ergeben, dass der Standard-Job-Scheduler beispielsweise innerhalb der Job-Klassen keinen Unterschied macht zwischen:

**sehr wichtigen Jobs** (Klassenattribut VIMP)

**wichtigen Jobs** (Klassenattribut IMP)

**weniger wichtigen Jobs** (Klassenattribut NIMP)

Die Systembetreuung vereinbart demnach für die betroffenen Job-Klassen:

DEFINE-JOB-CLASS...,JOB-PAR='VIMP'/'IMP'/'NIMP'

## **11.1.5 Unterbrechungsfreie Zeitumstellung**

Für die Winter-/Sommerzeit-Umstellung muss aus Sicht der Job-Steuerung das System nicht mehr heruntergefahren und wieder neu gestartet werden:

Die Job-Steuerung arbeitet intern mit der UTC-Zeit, die monoton aufsteigend ist und Zeitumstellungen nicht kennt. Extern verwendet die Job-Steuerung die für die Systeminstallation eingestellte Zeit, die sog. Systemzeit, die auf der lokalen Zeit (LT, gültige gesetzliche Zeit am Installationsort) basiert. Das bedeutet, dass der Benutzer immer mit der gesetzlichen Ortszeit arbeiten kann.

Voraussetzung für die richtige Zeitumrechnung durch die Job-Steuerung sind die korrekten System-Parameterdateien mit Angaben für die Zeitumstellung (siehe ["Steuerung der Systemzeit \(GTIME\)"](#page-83-0)). Zeitangaben werden also immer als gesetzlich gültige Ortszeit unabhängig von Zeitsprüngen interpretiert, z.B. Startzeitpunkte für Termin-Jobs.

Die konsequente Interpretation von Zeitangaben als gesetzliche Zeit hat auch ein geändertes Start-Verhalten von Repeat-Jobs mit dem Repeat-Attribut "DAILY" bzw. "WEEKLY" zur Folge: Bei der Akzeptierung solcher Repeat-Jobs wird der Startzeitpunkt für die tägliche oder wöchentliche Wiederholung bestimmt. Auch dieser Startzeitpunkt wird nun konsequent als gesetzliche Zeit interpretiert. So wird z.B. ein Job, der zur Sommerzeit täglich um 17 Uhr ablief, auch nach dem Wechsel auf Winterzeit täglich um 17 Uhr gestartet.

## **11.1.6 JMP: Rekonstruktion von Batch-Jobs**

Das Programm JMP (Jobpool Management Program) rekonstruiert aus den Informationen, die das JMS über akzeptierte Batch-Jobs im Job-Pool (in der Systemdatei SYSTEM.JOB-POOL) hinterlegt hat, ENTER-JOB-Kommandos. Die Kommandos werden von JMP in eine Datei geschrieben. Von dort können sie entnommen, nach Bedarf modifiziert und dem System wieder übergeben werden.

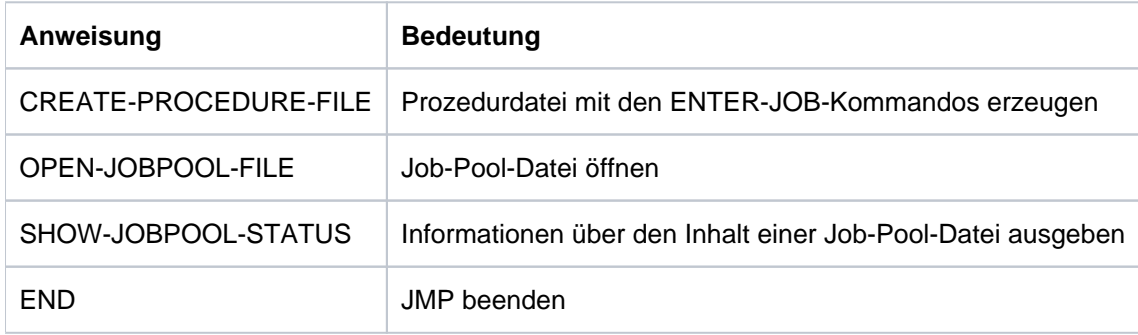

Tabelle 27: Übersicht der JMP-Anweisungen

Eine ausführliche Beschreibung von JMP und Beispiele für rekonstruierte ENTER-JOB-Kommandos enthält das Handbuch "Dienstprogramme" [\[15](#page-655-0)].

## **11.2 Task-Steuerung**

Während die Job-Steuerung alle Jobs verwaltet, werden alle Tasks von der Task-Steuerung gesteuert und verwaltet.

Die zentralen Aufgaben der Task-Steuerung lassen sich wie folgt zusammenfassen:

- Tasks erzeugen
- Unterbrechungsanalyse und -bearbeitung
- Verwaltung der Registersicherstellungsbereiche
- Versorgung zentraler Tabellen des Ablaufteils
- Tasks aktivieren
- Tasks initiieren
- Tasks innerhalb und zwischen den Warteschlangen bewegen
- Tasks deaktivieren
- Tasks beenden

Unter dem Namen PRIOR sind nun jene Routinen der Task-Steuerung zu verstehen, die folgende Steuerungen übernehmen:

- die Steuerung von Tasks mittels Kategorien und Task-Scheduling-Prioritäten
- die Steuerung der System-Auslastung durch interne Regelfunktionen

Die Tasks sind allgemein Träger für unterbrechbare Abläufe in BS2000, wobei zwischen Benutzer- und Systemtasks unterschieden wird.

## **Benutzertask**

Als Benutzertask werden alle – auch privilegierte – Benutzer-Jobs geführt, die von der Job-Steuerung der Task-Steuerung übergeben worden sind als:

- Dialogtask (Teilnehmerbetrieb; Task-Typ X'40')
- Batchtask (Batch-Betrieb; Task-Typ X'20')

## **Systemtask**

Systemtasks nehmen die unterschiedlichsten Systemaufgaben wahr, wobei einige permanent sind (TCB im Klasse-1-Speicher vorgeneriert), die meisten jedoch dynamisch bei Bedarf erzeugt und wieder beendet werden. Diesen Systemtasks sind vorgegebene Task-Identifier (TID) und TSNs zugeordnet, nach denen sie eindeutig identifiziert werden können.

Die wichtigsten Systemtasks, permanente und dynamisch (während Startup oder bei Bedarf) erzeugte, sind in den folgenden Übersichten zusammengefasst.

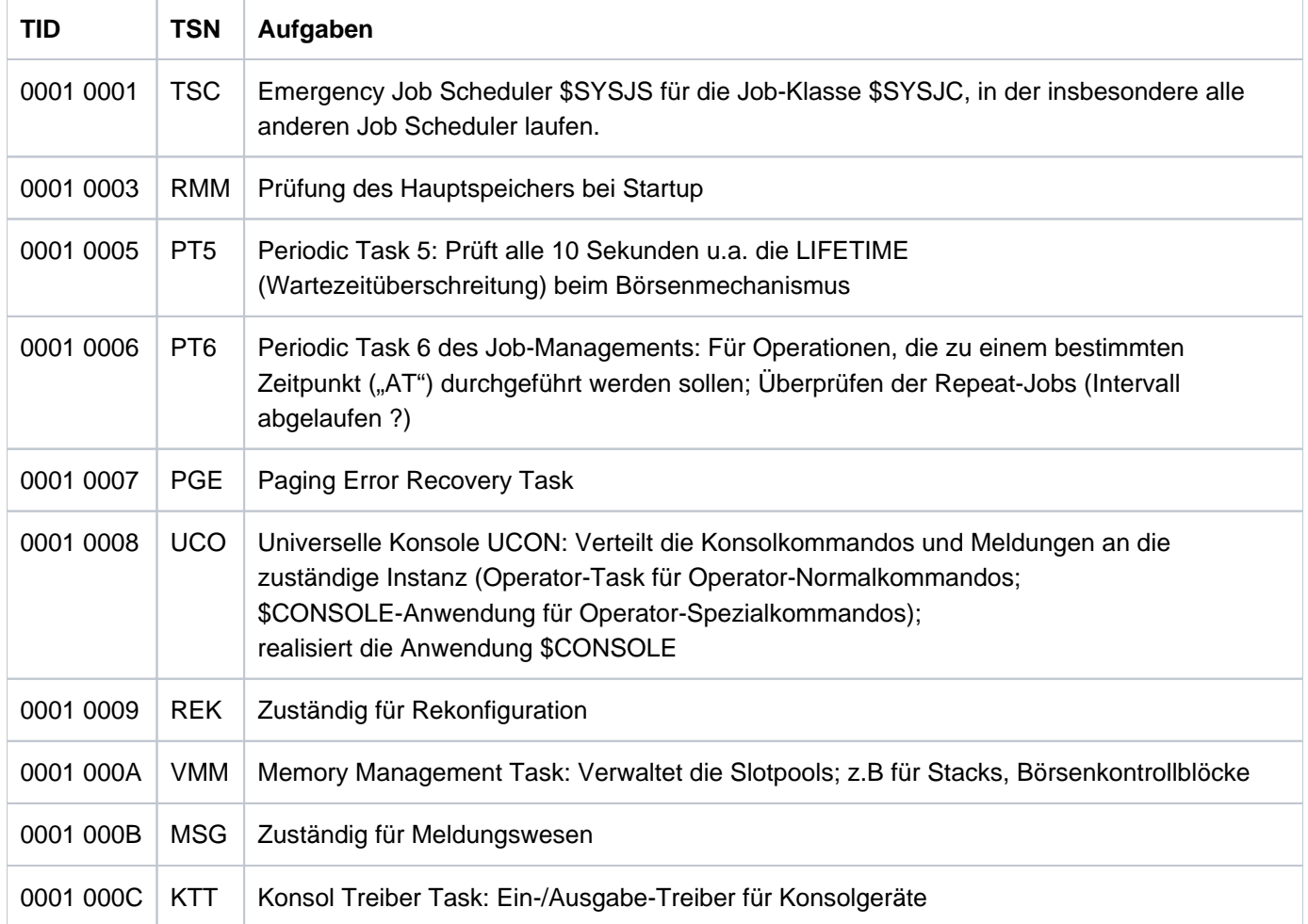

Tabelle 28: Permanente (preallocated) Systemtasks

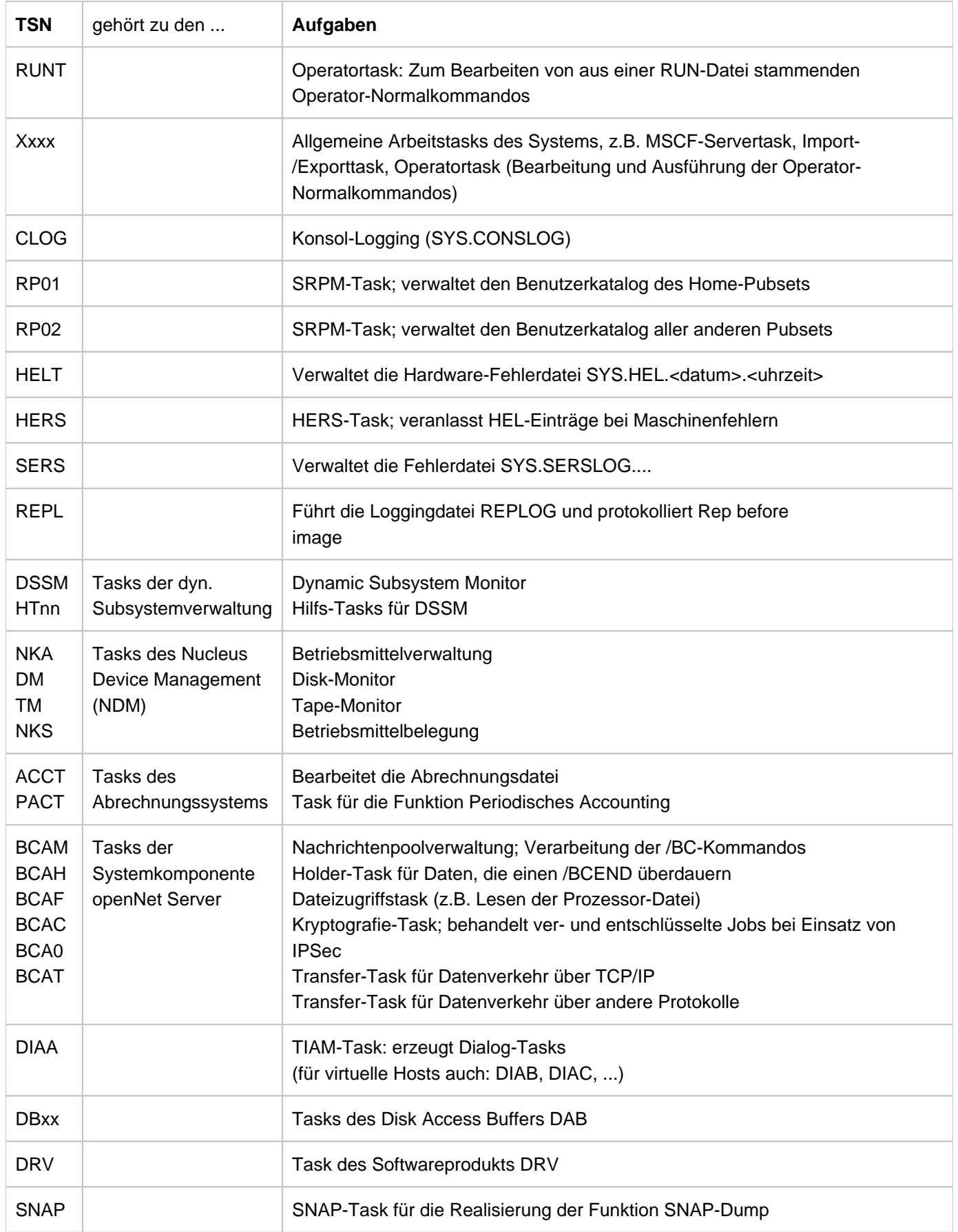

 $\overline{\Gamma}$ 

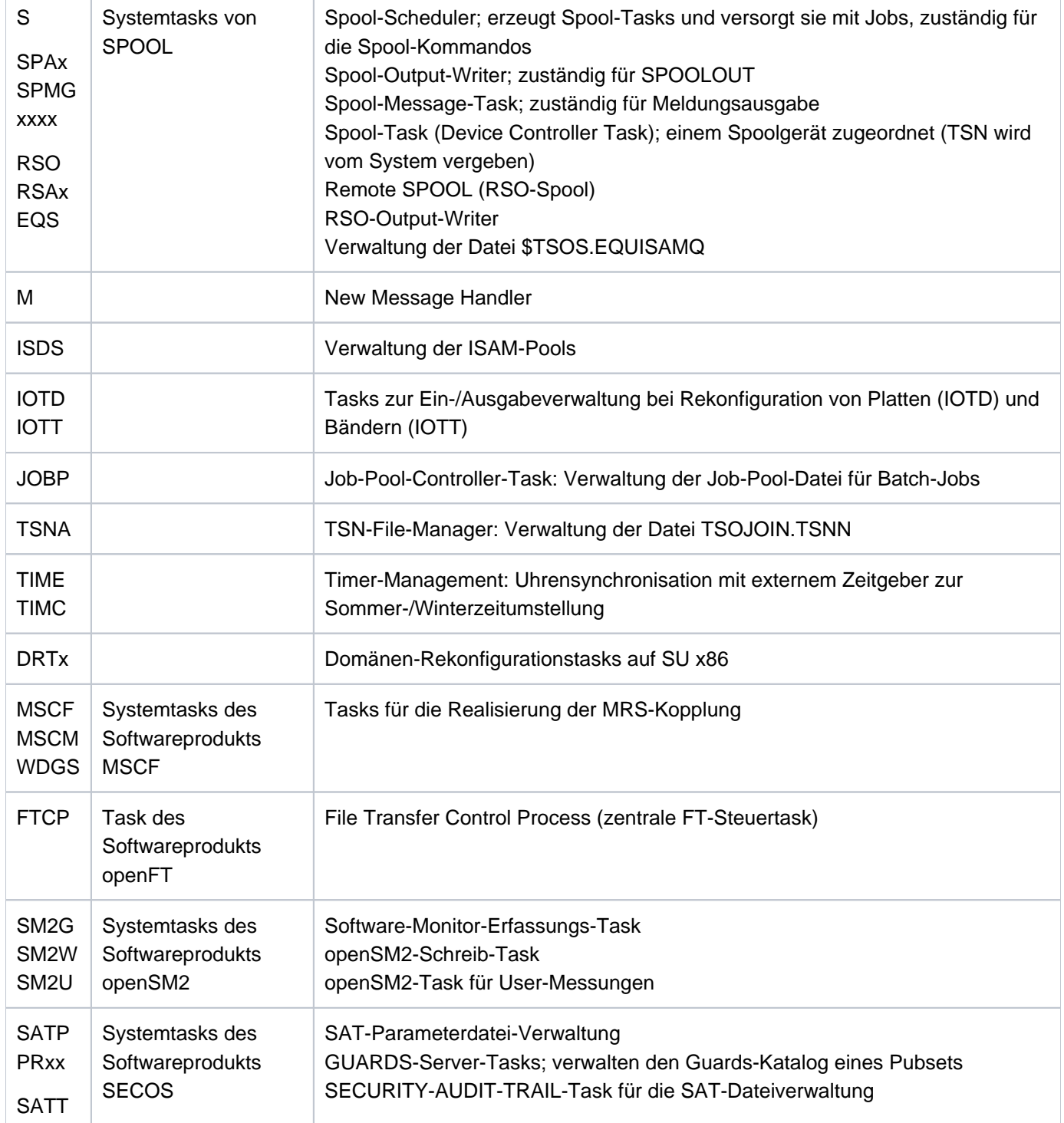

Tabelle 29: Wichtige, dynamisch erzeugte Systemtasks
# **Task-Kategorien**

Jede Task ist einer Kategorie zugeordnet. Neben den vier Standardkategorien SYS, TP, DIALOG und BATCH unterstützt die Task-Steuerung 12 weitere Kategorien, deren Namen bei der Definition der Job-Klassen vereinbart werden.

Für die vier Standardkategorien gilt:

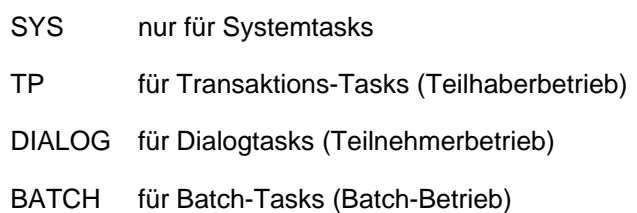

Zusätzlich gibt es vier Task-Attribute, deren Namen identisch sind mit den Standardkategorienamen SYS, TP, DIALOG und BATCH. Den Task-Attributen sind spezielle, für das Task-Scheduling wichtige Ablaufparameter zugeordnet.

Das Task-Attribut TP zeichnet sich gegenüber den anderen Task-Attributen durch eine speziell auf die Bedürfnisse des Teilhaberbetriebs optimierte Hauptspeicher-Verwaltung aus. Dieses Attribut kann entweder durch Definition in der den Jobs zugeordneten Job-Klassen oder durch Aufruf des TINF-Makros (siehe Handbuch "Makroaufrufe an den Ablaufteil" [[30\]](#page-655-0)) erlangt werden. Die dazu notwendige Berechtigung muss im Benutzerkatalog eingetragen sein.

Das Konzept der Task-Kategorien ist nur der Systemverwaltung (im Ausnahmefall auch dem Operator) über die Kommandoschnittstelle zugänglich.

Mit dem MODIFY-TASK-CATEGORIES-Kommando spezifiziert die Systembetreuung die Wichtigkeit der Kategorien untereinander für die Aktivierung (= Zuteilung des Betriebsmittels Hauptspeicher).

Zu diesem Zweck werden folgende Kategorie-Attribute vereinbart:

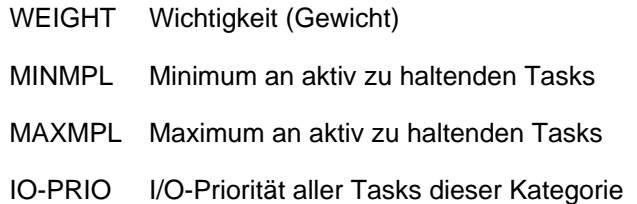

Ob eine Task-Aktivierung, -Deaktivierung oder -Verdrängung durchgeführt wird, ist neben den Kategorie-Attributen noch abhängig von der System-Auslastung und der Priorität der betroffenen Task.

Da einer Kategorie in der Regel mehrere Tasks zugeordnet sind, ist die Kategoriensteuerung immer **gruppenspezifisch** zu betrachten. Will man eine Beurteilung der Auswirkungen der Kategoriensteuerung versuchen, so ist zwischen den folgenden Situationen zu unterscheiden:

- Im Unterlast- bzw. Normallast-Bereich hat die Kategoriensteuerung keinen nennenswerten Einfluss.
- Im Vollast- bzw. Überlast-Bereich (also bei Betriebsmittelengpässen) hat sie eine starke Wirkung und dient zur Lastbegrenzung, d.h. weniger wichtige Kategorien werden in den Hintergrund gedrängt.

Mit dem Kommando MODIFY-TASK-CATEGORIES, Operand IO-PRIORITY, kann die I/O-Priorität aller Tasks der angegebenen Katagorie bestimmt werden. Dieser Wert wird nur ausgewertet, wenn das Subsystem IORM gestartet ist. Die Voreinstellung \*NONE bedeutet, dass alle Tasks dieser Kategorie eine aus der Task-Priorität abgeleitete I/O-Priorität erhalten (implizite I/O-Priorität). Die I/O-Prioritäten werden ausschließlich vom Subsystem IORM zur taskspezifischen Steuerung von Ein-/Ausgaben ausgewertet und zwar mit Ablaufsteuerung sowohl durch PRIOR als auch durch das Subsystem PCS.

Mit dem Kommando MOVE-TASK-TO-CATEGORY kann die Systembetreuung die Zuordnung einer Task zu einer Kategorie ändern, wenn etwa eine andere (bessere) Bedienung dieser Task oder auch eine Entlastung einer Kategorie erreicht werden soll (mit oder ohne Einsatz von PCS).

Zielkategorien müssen JMS-Kategorien und dürfen keine Folgekategorien sein. Die Kategorie SYS wird weder als Ausgangs- noch als Zielkategorie unterstützt.

Die Wahl geeigneter Kategorienwerte ist häufig ein Problem. Deshalb empfiehlt es sich (vor allem für große Server) über längere Zeiträume hinweg Performance-Untersuchungen durchzuführen. Die dazu notwendigen Daten liefert der Software Monitor openSM2 (siehe Handbücher "openSM2" [[49\]](#page-655-0) und "SM2-PA" [[50\]](#page-655-0)). Weitere Informationen enthält das "Performance-Handbuch" [\[37](#page-655-0)].

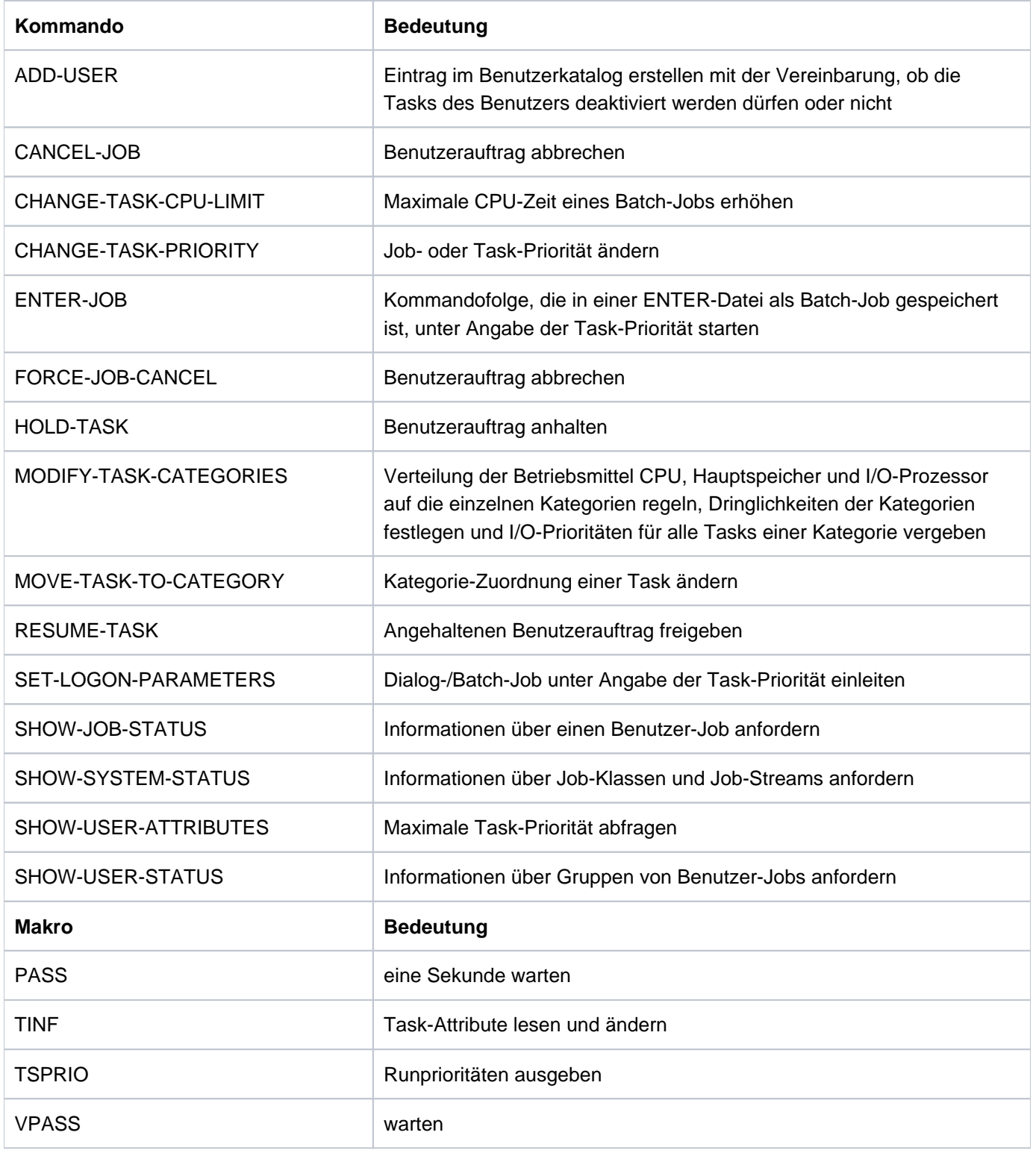

Tabelle 30: Schnittstellenübersicht zur Task-Steuerung

### **11.2.1 Prioritätenkonzept und Warteschlangen**

Die Ausführungsprioritäten lassen sich wie folgt einteilen:

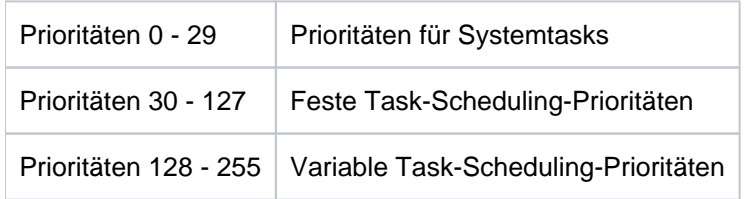

Mit Ausnahme der Systemprioritäten werden die Prioritäten bei der Job-Klassen-Definition und benutzerspezifisch im Benutzerkatalog festgelegt.

Gibt der Benutzer im SET-LOGON-PARAMETERS- bzw. ENTER-JOB-Kommando eine Priorität an, dann wird diese sowohl in der dem Benutzer zugewiesenen Job-Klasse als auch im Benutzerkatalog geprüft.

Die Priorität einer Task wird sowohl bei der Aktivierung als auch bei der Initiierung (Zuteilung des Betriebsmittels CPU) berücksichtigt.

Über den Systemparameter ETMFXLOW gibt es die Möglichkeit, auch einen unteren Bereich von festen Prioritäten einzurichten.

### **Variable Prioritäten**

Charakteristisch für die variablen Prioritäten ist die dynamische Anpassung der Priorität mit dem HRN-Algorithmus (= Highest-Response ratio Next).

HRN basiert auf dem Verhältnis "Verweilzeit / verbrauchte CPU-Zeit" unter Berücksichtigung der Start-Priorität beim SET-LOGON-PARAMETERS bzw. ENTER-JOB-Kommando oder einer extern zugewiesenen Priorität (Kommando CHANGE-TASK-PRIORITY).

Der HRN-Algorithmus bewirkt, dass Tasks, die wenig CPU-Leistung aufnehmen, und Ein-/Ausgabe-intensive Tasks bevorzugt behandelt werden, ohne dabei rechenintensive Tasks extrem stark zu benachteiligen. Darüber hinaus wird eine angemessene Versorgung auch für Tasks mit niedriger Start-Priorität gewährleistet.

Die variable Priorität wird zu folgenden Zeitpunkten neu berechnet:

- bei jeder Aktivierung
- bei jedem PEND/UNPEND nach Q5
- bei Ablauf der Mikrozeitscheibe (einem von der CPU-Geschwindigkeit und vom unmittelbar zurückliegenden E/A-Verhalten der Task abhängigen Zeitquantum)
- periodisch (1/Sekunde)
- bei Absetzen des Kommandos MODIFY-TASK-CATEGORIES
- bei Absetzen des Kommandos CHANGE-TASK-PRIORITY

### **Feste Prioritäten**

Die festen Prioritäten ändern sich nicht.

Für die betroffene Task stellt die feste Priorität eine starke Bevorzugung dar.

Feste Prioritäten sind für Anwendungen mit extremen Realzeitanforderungen entwickelt worden. Durch die Vergabe einer festen Priorität kann eine Performance-Verbesserung erreicht werden, jedoch unter Berücksichtigung folgender Punkte:

Feste Prioritäten engen den Entscheidungsspielraum des Systems stark ein. Zur Erzielung eines positiven Effektes müssen daher die Betriebsmittelanforderungen sämtlicher Tasks bekannt sein. Zur Aktivierung anstehende Tasks mit fester Priorität führen bei hoch ausgelasteten Betriebsmitteln zu einer sofortigen Verdrängung anderer Tasks, wodurch sich eine Überlastsituation ergeben kann. Das wiederum hat letztendlich negative Auswirkungen auf die Performance.

Feste Prioritäten sollten nur nach genauer Analyse der Last, der Betriebsmittel-Auslastung und zusammen mit lastbegrenzenden Maßnahmen (wie z.B. Beschränkung des Multiprogrammierungs-Grades der Kategorien durch den Operanden MAXIMUM-ACTIVE-TASKS im Kommando MODIFY-TASK-CATEGORIES) vergeben werden.

Zusammenfassend lässt sich Folgendes feststellen:

- Prioritäten, egal welche, beeinflussen die Task-Reihenfolge in den Warteschlangen.
- Jede Priorität, die besser ist als die "normale Priorität" 255, beeinflusst das System unabhängig von der Lastsituation.
- Auf Grund der gesteigerten Bedeutung der Priorität kann die Systembetreuung durch Prioritätsänderung die Performance einzelner Tasks sehr leicht beeinflussen. Vor allem für leistungsschwächere Systeme mit nur wenigen Benutzertasks bietet sich an, die Tasks mit variablen Prioritäten unterschiedlicher Größenordnung zu belegen. Damit kann erreicht werden, dass jede Task die Leistung erhält, die ihrer Wichtigkeit entspricht.
- Arbeiten fast alle Tasks mit Priorität 255, genügt ein kleiner Prioritätsunterschied (z.B. 5), um eine Task deutlich zu bevorzugen. Bei einem größeren Prioritätsspektrum muss der Prioritätenunterschied entsprechend größer gewählt werden.

Die Variation der Priorität sollte nach Last z.B. in 5er- oder 10er-Schritten vorgenommen werden, bis das gewünschte Performanceziel erreicht ist. In der Regel ist es unnötig, feste Prioritäten zu vergeben, da mit mittleren variablen Prioritäten (etwa 200) bereits gute Performancewerte erreicht werden können. Größere Prioritätsschritte sind bei einem permanent hohen Task-Aufkommen bzw. bei überwiegend Ein- /Ausgabe-intensiven Tasks notwendig.

Die Zuteilung der Betriebsmittel Hauptspeicher und CPU an Benutzer- und Systemtasks wird entsprechend dem vorgegebenen Kategorien- und Prioritätenkonzept gesteuert.

# **Warteschlangen**

Im System vorhandene Tasks können sich in fünf Zuständen befinden:

- die Task belegt eine CPU
- die Task ist aktiv und ablaufbereit
- die Task ist aktiv, aber nicht ablaufbereit
- die Task ist inaktiv und ablaufbereit
- die Task ist inaktiv und nicht ablaufbereit

Die notwendige Basis bietet das Warteschlangensystem der Task-Steuerung, das die Tasks in Abhängigkeit des jeweiligen Zustandes in eine der folgenden Warteschlangen einreiht.

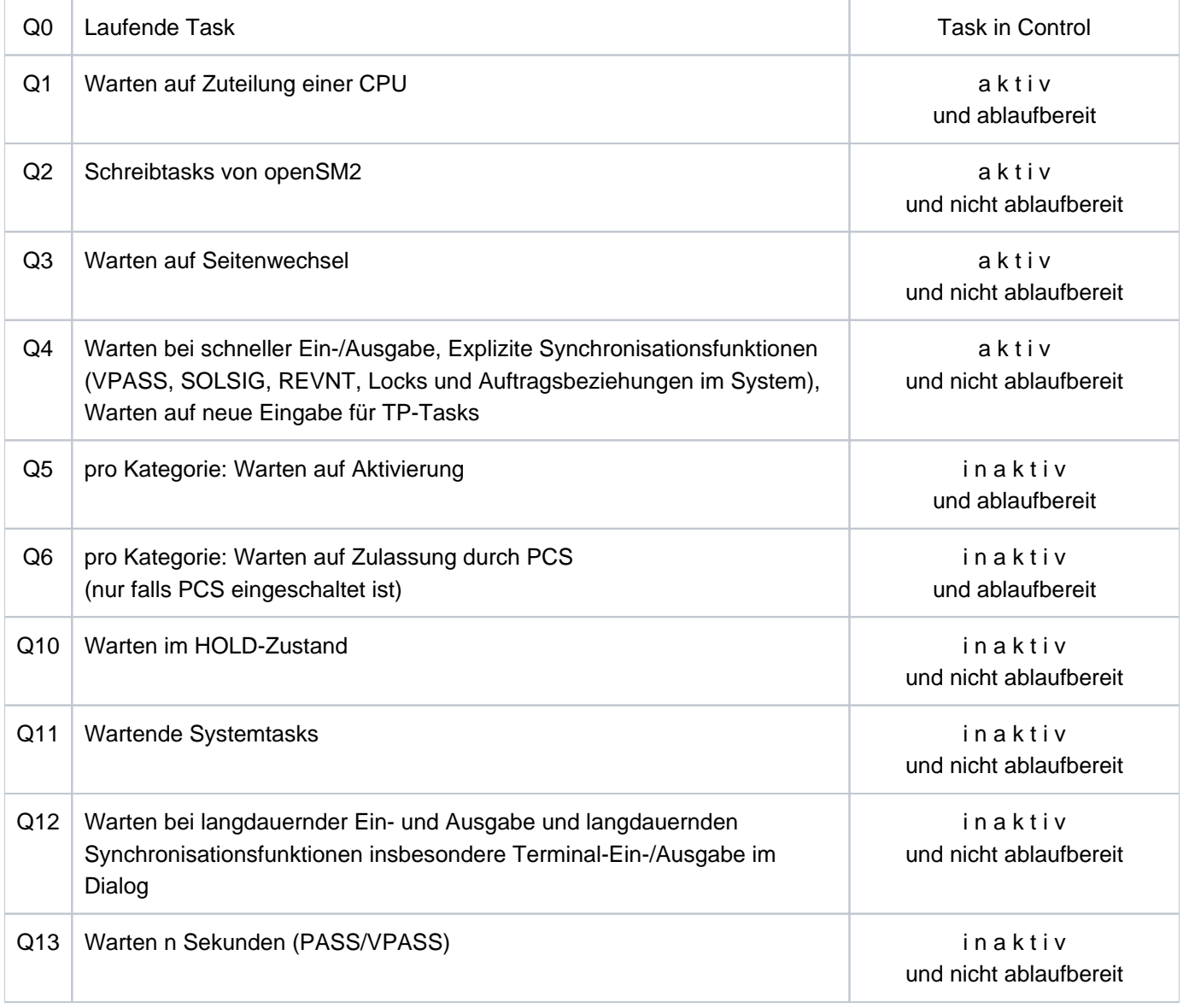

Tabelle 31: Warteschlangen der Task-Steuerung

Wartet eine Task nicht auf eine Eingabe, so hat sie das primäre Ziel, die CPU zu belegen. Das setzt in der Regel mehrere Zustandswechsel voraus.

Eine Benutzertask (z.B. der Kategorie Batch) befindet sich z.B. nach einem HOLD-TASK-Kommando in der Q10. Sobald die Systembetreuung die Task mit dem Kommando RESUME-TASK wieder freigibt, verändert sie ihren Zustand.

Die Q10 wird verlassen und die Task wird in die Q5 (Subqueue für die jeweilige Kategorie, z.B. Batch) eingereiht. Dort wartet sie darauf, dass PRIOR über die Aktivierungsentscheidung auf diese Task zugreift und sie in die Q1 bringt und danach in die Q0.

Diese Zustandswechsel werden durch die PEND-/UNPEND-Routinen realisiert:

Die UNPEND-Routinen bringen die Task in Richtung CPU, die PEND-Routinen bringen die Task von einer hochwertigen Warteschlange in eine niederwertige Warteschlange.

### **11.2.2 Zuteilung von Ressourcen**

Die Task-Steuerung muss eine Reihe von Entscheidungen treffen, wenn eine Task zum Ablauf kommen soll. Der Verwaltung der Betriebsmittel kommt dabei eine zentrale Bedeutung zu.

Erhält eine Task das Recht, Hauptspeicher zu belegen, dann heißt dies, dass die Task aktiviert wird. Im Anschluss daran muss der Task eine CPU zugewiesen werden, d.h. die Task wird initiiert.

Kriterien für die Aktivierungsentscheidung sind:

- der Multiprogrammierungs-Grad pro Kategorie
- $\bullet$ die Priorität
- Betriebsmittelauslastung (Hauptspeicher, CPU, Seitenwechsel)
- geleistete Systemdienste (CPU-Zeit, Anzahl der Ein- und Ausgaben)

### **Zeitscheiben**

Die Zeitscheiben dienen der Task-Steuerung, um die Betriebsmittel CPU und Hauptspeicher allen Tasks möglichst gleichmäßig und gleichberechtigt zur Verfügung zu stellen:

- Mikrozeitscheibe (MTS) zur optimalen Nutzung der CPU
- Systemdienstzeitscheibe (SSTS) für sinnvolle Zuteilung des Hauptspeichers

#### **Mikrozeitscheibe**

Die Mikrozeitscheibe MTS ist die maximale Zeit, die eine Task das Betriebsmittel CPU ohne Unterbrechung beanspruchen kann, wenn keine Task mit höherer Priorität auf Zuteilung der CPU wartet. Spätestens nach Ablauf der Mikrozeitscheibe erfolgt eine Unterbrechung, um die Blockierung der CPU durch eine

Task zu verhindern. Besaß die Task eine variable Priorität (128-255), wird diese entsprechend des E/A-Verhaltens und der CPU-Nutzung der Task verändert.

#### Systemdienstzeitscheibe

Die Systemdienstzeitscheibe SSTS dokumentiert keine absolute Zeit, sondern entspricht einem Quantum an Systemdiensten (CPU-Nutzung, E/A-Rate), die eine aktive Task maximal beanspruchen darf. Nach Ablauf der Systemdienstzeitscheibe wird die Task deaktiviert, wenn Tasks der gleichen Kategorie auf Aktivierung warten.

### **Zuteilung des Betriebsmittels Hauptspeicher**

Aktivieren einer Task

Die Aktivierung einer Task ist nur möglich, wenn die interne Kontrollinstanz, die ACF (Activate-Control-Function), dies erlaubt. D.h. ACF misst in periodischen Abständen die Auslastung der Betriebsmittel Hauptspeicher und CPU sowie die Seitenwechsel-Aktivitäten, bzw. wenn eine Folge von Aktivierungen durchgeführt werden soll, nur die Auslastung des Hauptspeichers.

Je nach Betriebsmittelauslastung und definiertem Kategorien- und Prioritätenkonzept erfolgt dann anhand einer Matrix die Entscheidung, ob eine weitere Aktivierung zulässig ist oder ob eine Zwangsdeaktivierung, eine Verdrängung oder gar nichts erfolgen soll.

Die Vorgehensweise des PRIOR bei der Aktivierung einer Task soll im Folgenden an einem Beispiel gezeigt werden:

Insgesamt sind aktiv: 19 TP-, 9 DIALOG- und 5 BATCH-Tasks

Auf Aktivierung warten: 2 TP-, 2 DIALOG- und 2 BATCH-Tasks

Die Systembetreuung hat die Kategorien wie folgt definiert, der Operand IO-PRIORITY ist auf \*NONE gesetzt (Voreinstellung):

```
/MODIFY-TASK-CATEGORIES CATEGORY-NAME=DIALOG,- 
        WEIGHT-CODE=100,MINIMUM-ACTIVE-TASKS=25,MAXIMUM-ACTIVE-TASKS=35 
/MODIFY-TASK-CATEGORIES CATEGORY-NAME=TP,- 
        WEIGHT-CODE=500,MINIMUM-ACTIVE-TASKS=30,MAXIMUM-ACTIVE-TASKS=40
/MODIFY-TASK-CATEGORIES CATEGORY-NAME=BATCH,- 
        WEIGHT-CODE=3,MINIMUM-ACTIVE-TASKS=5,MAXIMUM-ACTIVE-TASKS=15
```
Die Auswahl-/Aktivierungsentscheidung trifft die Task-Steuerung in zwei Stufen.

- 1. Auswahl der Kategorie, aus der eine Task aktiviert werden soll.
- 2. Innerhalb dieser Kategorie wird die Task ausgewählt, die die höchste Priorität hat bzw. bei gleicher Priorität wird die Task aktiviert, die in der Warteschlange an erster Stelle steht.

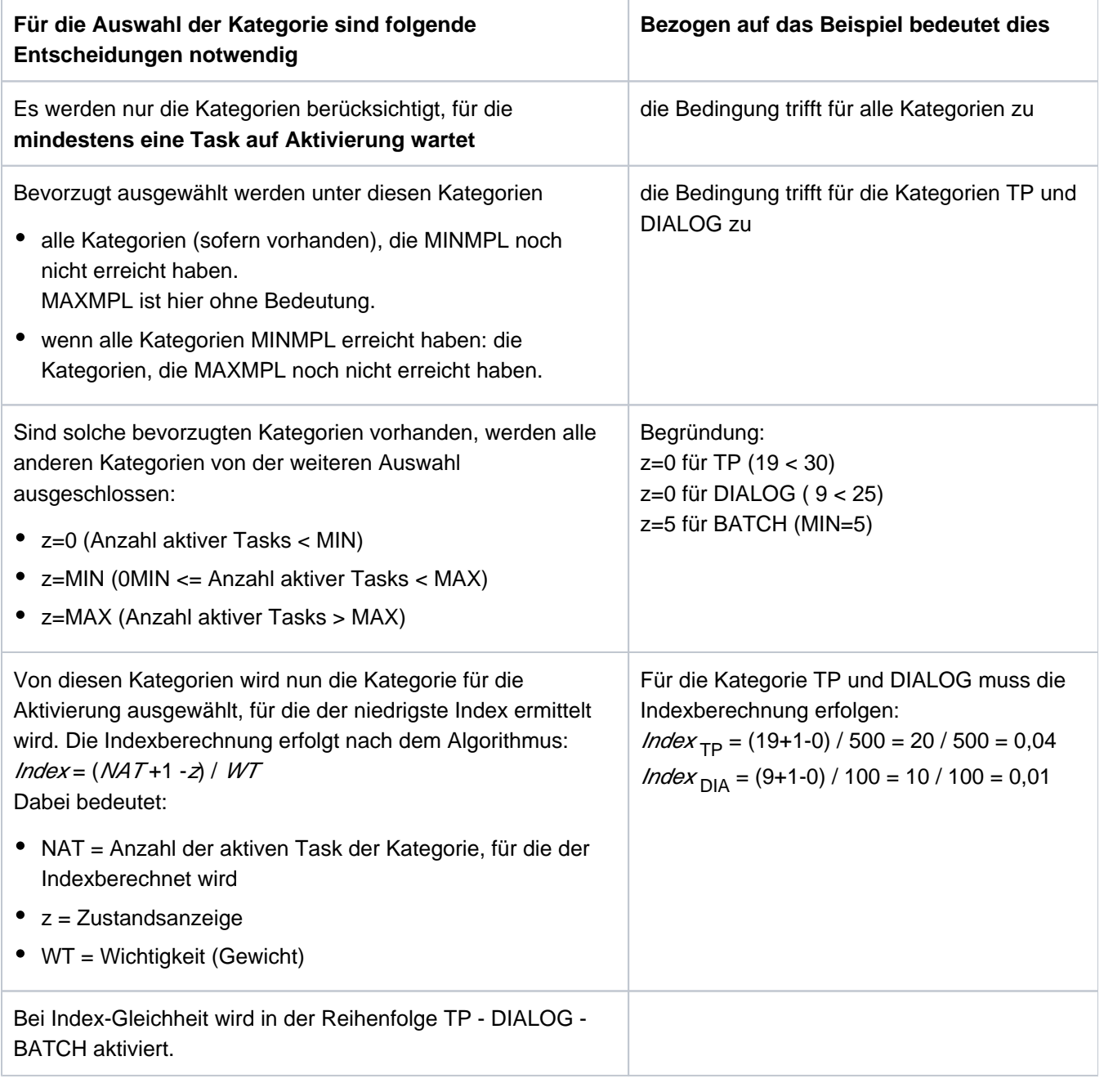

Ergebnis: Es wird die höchstpriore Task der Kategorie TP aktiviert.

Ausnahme: Tasks mit fester Priorität werden bevorzugt aktiviert.

Deaktivieren einer Task

Das Deaktivieren von aktiven Tasks verfolgt den Zweck, ablaufbereiten inaktiven Tasks das Betriebsmittel Hauptspeicher zur Verfügung zu stellen.

Es geschieht, wenn für die aktiven Tasks

- eine weitere Verarbeitung nicht möglich ist (z.B. durch programmgesteuerte Warteaufrufe, Warten auf Eingabe von Datensichtstation im Teilnehmerbetrieb)
- die Zeit beim Warten auf Ereignisse überschritten wird (z.B. Warten auf Eingabe von Datensichtstation im Teilhaberbetrieb)
- ein bestimmter Umfang von System-Diensten (z.B. CPU-Zeit und Anzahl der Ein-/ Ausgaben) in Anspruch genommen wurden.

#### Ausnahme

Die Deaktivierung unterbleibt, wenn die Systembetreuung im Benutzerkatalog für den Benutzer vereinbart hat, dass seine Tasks nicht deaktiviert werden dürfen (siehe Kommando ADD-USER, Operand PRIVILEGE=INHIBIT-DEACTIVATION).

Zwangsdeaktivieren einer Task

Wenn die ACF-Funktion im Rahmen ihrer Messungen zur Auslastung der Betriebsmittel Engpässe feststellt, kommt es zur Zwangsdeaktivierung einer Task.

Da die Kategorie-Merkmale MIN, MAX und WT für die Zwangsdeaktivierung herangezogen werden, kann die Systembetreuung mit einer entsprechenden Voreinstellung dieser Werte dafür sorgen, dass nur Tasks weniger wichtiger Kategorien zwangsdeaktiviert werden.

### Ausnahmen

- Tasks mit fester Priorität
- Tasks im Funktionszustand TPR
- Tasks, die einen Lock halten
- Tasks, für deren Benutzerkennung PRIVILEGE=INHIBIT-DEACTIVATION vereinbart wurde (Kommando ADD-USER), können nicht zwangsdeaktiviert werden.
- Verdrängen einer Task

Zu einer Verdrängung kann es kommen, wenn eine Aktivierungsanforderung vorliegt und die ACF-Funktion auf Grund festgestellter Betriebsmittelengpässe keine Aktivierung zulässt. Es gibt zwei Möglichkeiten der Verdrängung:

- 1. Eine aktive Task wird von einer inaktiven Task einer anderen Kategorie verdrängt.
- 2. Die aktive und inaktive Task gehören der gleichen Kategorie an.

Die Verdrängungsrate ist umso höher, je langfristiger der Überlastzustand (= Engpass an Betriebsmitteln) im System ist.

• Preemption-Control-Function (PCF)

PCF überwacht periodisch die Verdrängungsrate. Meldung: EXC0455 TASK PREEMPTION LEVEL=i

i ist eine Ziffer von 0 bis 3 und bezeichnet den Grad der Verdrängungsrate.

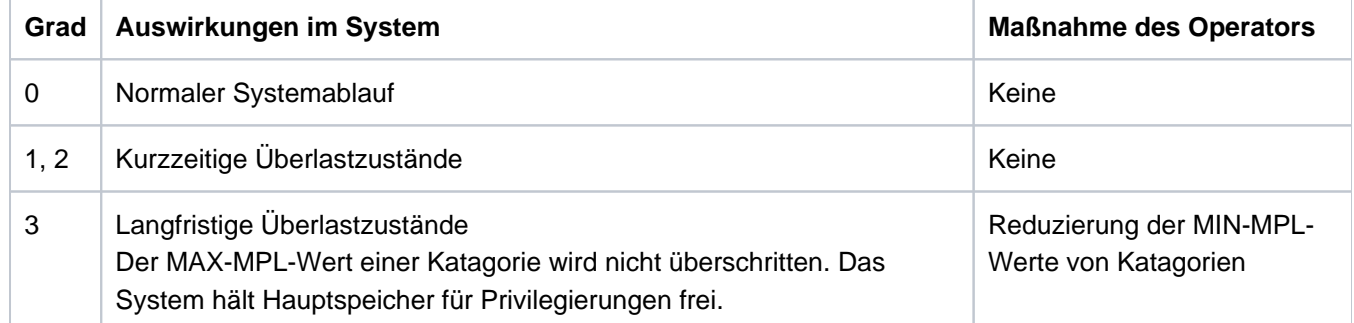

Maßnahmen zur Verhinderung zu hoher Verdrängungsraten

- Ändern Sie die MIN-MPL- und MAX-MPL-Werte für einzelne Katagorien so ab, dass weniger Aktivierungsanforderungen entstehen.
- Vergrößern Sie den Hauptspeicher oder reduzieren Sie die Last.

### **Zuteilung des Betriebsmittels CPU**

Jede Task wartet nach erfolgter Aktivierung auf Zuteilung des Betriebsmittels CPU (Zentralprozessor), d.h. auf **Initiierung**.

Hat die Task das Betriebsmittel CPU erhalten, kann es auf Grund folgender Unterbrechungsursachen zu einer **Deinitiierung** kommen:

- Task will auf Synchronisationsereignis warten
- Warten auf Beendigung einer Ein-/Ausgabe-Operation
- $\bullet$ Seitenwechsel vornehmen
- Ablauf der Mikrozeitscheibe

Auch auf Initiierungsebene kann es zu einer **Verdrängung** (Preemption) kommen. Dies erfolgt dann, wenn eine andere aktive und ablaufbereite Task mit höherer Priorität auf Initiierung wartet. Das ist z.B. der Fall, wenn für eine Task mit höherer Priorität eine Ein-/ Ausgabe-Operation abgeschlossen ist.

### **Zuteilung von I/O-Ressourcen**

Die Zuteilung von I/O-Ressourcen ist abhängig von der I/O-Priorität des Tasks. Die Steuerung übernimmt IORM, siehe [Abschnitt "IORM: Steuerung von I/O-Ressourcen"](#page-193-0) und Handbuch "Dienstprogramme" [[15\]](#page-655-0).

### **11.2.3 TANGRAM: Verwaltung von affinen Task-Gruppen**

Das Subsystem TANGRAM (Task and Group Affinity Management) plant für affine Task-Gruppen unter Berücksichtigung ihres Leistungsbedarfs die Zuordnung zu CPUs. Bei bestimmten Multitask-Anwendungen gibt es Gruppen von Tasks, die häufig auf größere Mengen gemeinsamer Daten schreibend zugreifen. Diese Task-Gruppen werden als "affine Task-Gruppen" bezeichnet.

Um auf Multiprozessoren die Verluste durch Cohits in den CPU-Caches zu reduzieren, ist es günstig, solche Task-Gruppen auf eine Teilmenge der CPUs einzuschränken.

Das Einrichten der Task-Gruppen erfolgt mit dem Makro TINF (siehe Handbuch "Makroaufrufe an den Ablaufteil" [[30](#page-655-0) ]). Die Verwaltung der Taskgruppen übernimmt das bei "System Ready" automatisch gestartete Subsystem TANGBAS und zwar unabhängig davon, ob die Regelungsfunktion TANGRAM gestartet ist.

Das Subsystem TANGRAM misst die Auslastung der einzelnen CPUs, die Leistungsaufnahme der angemeldeten Task-Gruppen sowie der restlichen Tasks und legt jeweils für ein Regelintervall die für die Initiierung einer Task erlaubten CPUs fest.

Die An- und Abmeldung von Tasks zu Gruppen sowie die Prozessorzuordnung der einzelnen Gruppen kann mit COSMOS-Hooks protokolliert werden. COSMOS ist ein optionaler Bestandteil von openSM2 (siehe Messprogramme im Handbuch "openSM2" [[49\]](#page-655-0)).

Der durch den Einsatz von TANGRAM erzielbare Performance-Gewinn ist abhängig vom Server (Multiprozessorgrad, Cache-Architektur), vom Lastprofil (Anteil und Strukturierung der TP-Anwendungen) und von der Server-Auslastung. Die BS2000-TP-Produkte openUTM, UDS/SQL und SESAM/SQL richten TANGRAM-Task-Gruppen ein. Multitask-Anwendungen sollten daraufhin überprüft werden, ob das Einrichten von TANGRAM-Task-Gruppen einen Performance-Gewinn bringt.

Die Arbeitsweise von TANGRAM kann durch die Angabe von Parametern in der Parameterdatei SYSSSI. TANGRAM.<version> gesteuert werden.

Die angegebenen Voreinstellungen treten in Kraft, wenn einer der Parameter nicht in der Parameterdatei gefunden wird oder keine Parameterdatei zur Verfügung steht. Im zweiten Fall wird außerdem folgende Konsolmeldung ausgegeben:

NTG0002 Warning: Opening of TANGRAM parameter file (&00) failed. DMS-Error-Code (&01). Processing continued with default parameters.

Um Parameter zu verändern, muss TANGRAM angehalten und mit der geänderten Parameterdatei neu gestartet werden. Bei diesem Vorgang bleiben alle eingerichteten Task-Gruppen erhalten.

Die folgenden Parameter steuern die Arbeit von TANGRAM. Die Reihenfolge der Parameter in der Parameterdatei ist beliebig, es muss jedoch jeder Parameter in einer eigenen Zeile stehen.

#### **PERIOD=<integer 1..100>**

Bestimmt den Abstand zwischen zwei aufeinander folgenden Läufen der periodischen TANGRAM-Routinen in Sekunden.

Voreinstellung: 10 Sekunden

#### **CLEARENCE=<integer 0..100>**

Gibt einen Wert zur Berechnung der max. CPU-Auslastung einer Task-Gruppe in Prozent an. Die Auslastung wird folgendermaßen berechnet: Auslastung = (1-wert).

Voreinstellung: 20 %, d.h. jede CPU sollte maximal zu 80 % von einer einzelnen Task-Gruppe belegt sein.

#### **THRESHOLD=<integer 0..100>**

Bestimmt die Schwelle, ab welcher Gesamtauslastung auf allen CPUs eine Task-Gruppe aktiv am Verfahren der Prozessor-Zuordnung durch TANGRAM teilnimmt. Voreinstellung: 10 %

# **11.3 Zeitlimitierungen in BS2000**

In BS2000 existieren drei verschiedene Zeitlimitierungen, die den Benutzer im Teilnehmerbetrieb betreffen: Eine benutzerkennungs-spezifische, eine task-spezifische und eine programmlauf-spezifische Zeitbegrenzung.

Eine benutzerkennungs-spezifische Zeitbegrenzung legt die Systembetreuung im Benutzereintrag fest. Von diesem festgelegten Zeitkontingent rechnet das Abrechnungssystem von BS2000 bei Task-Beendigung die verbrauchte CPU-Zeit ab.

Für eine Task kann beim Starten die maximale CPU-Zeit (Task-Time-Limit: TTL) angegeben werden.

Für Batch-Jobs gilt:

Die maximal angebbare CPU-Zeit ist das Minimum aus dem Zeitkontingent des Benutzereintrags und dem Maximalwert aus der Job-Klassen-Definition.

Für Dialog-Jobs gilt:

Die maximale CPU-Zeit wird mit dem Maximalwert aus der Job-Klassen-Definition vorgegeben, sofern der CPU-Zeit-Wert im Benutzereintrag noch größer Null ist.

Ohne Angabe einer maximalen CPU-Zeit wird der Standardwert aus der Job-Klassen-Definition oder gegebenenfalls das kleinere Zeitkontingent des Benutzereintrags als maximale CPU-Zeit der Task übernommen. Benutzer, die im Benutzereintrag das Privileg No-Time-Limit besitzen, und die Benutzerkennung TSOS können Tasks ohne Zeitbegrenzung starten (NTL-Tasks).

Da das Zeitkontingent im Benutzereintrag erst bei Beendigung der Task aktualisiert wird, kann die maximale CPU-Zeit (und ggf. die tatsächlich verbrauchte) mehrerer Tasks einer Benutzerkennung zusammen das Zeitkontingent überschreiten.

Bei dem Laden oder Starten eines Programms kann für den jeweiligen Programmlauf eine maximale Programmlaufzeit angegeben werden (Program-Time-Limit: PTL).

Bezüglich der maximalen CPU-Zeit der Task (TTL) und der maximalen Programmlaufzeit (PTL) verhalten sich Dialog- und Batch-Jobs unterschiedlich:

# **TTL bzw. PTL im Batch-Job erreicht**

Hat der Batch-Job die maximale CPU-Zeit verbraucht und ist kein Programm geladen und war TTL < 300 Sekunden, so wird die Task mit folgender Meldung an der Konsole beendet:

```
EXC0736 ABNORMAL TASK TERMINATION. 
         ERROR CODE '(CMD1011)': /HELP-MSG (CMD1011)
```
Hat der Batch-Job die maximale CPU-Zeit verbraucht und ist ein Programm geladen oder ist TTL >= 300 Sekunden, wird folgende Meldung an der Konsole ausgegeben:

EXC0070 Batch job with TSN (&00) has reached time runout.

Wenn der Systemparameter DIATTL=Q gesetzt ist (siehe ["TTL bzw. PTL im Dialog-Job erreicht"](#page-412-0)), dann wird der Batch-Job beendet.

Sonst wird der Job jetzt für 20 min. angehalten, falls ein Programm geladen ist. Falls kein Programm geladen ist, wird das TTL des Jobs um 5 Minuten erhöht. Während dieser Wartezeit (5 CPU- bzw. 20 Zeit-Minuten) kann die Systembetreuung mit dem Kommando CHANGE-TASK-CPU-LIMIT die maximale CPU-Zeit des Batch-Jobs erhöhen und verhindern, dass wichtige Batch-Jobs wegen Zeitüberschreitung vorzeitig beendet werden.

Wird die maximale CPU-Zeit des Batch-Jobs innerhalb der Wartezeit von 5 bzw. 20 Minuten nicht erhöht, wird der Batch-Job (endgültig) beendet. Dabei sind folgende Fälle zu unterscheiden:

1. Wurde das TTL bzw. PTL während eines Programmlaufes erreicht, wird die Meldung EXC0072 ausgegeben oder ggf. eine STXIT-Routine abgearbeitet, die maximal weitere 30 CPU-Sekunden verbrauchen darf. Nach Abarbeitung der STXIT-Routine bzw. spätestens nach 30 CPU-Sekunden wird das Programm mit der Meldung EXC0073 beendet.

Anschließend wird die Task beendet (TTL) oder Spin-Off ausgelöst (PTL). Ist eine Fehlerbehandlung vorgesehen, beginnt die weitere Bearbeitung bei dem nächsten SET-JOB-STEPbzw. IF-BLOCK-ERROR-Kommando. Anderenfalls endet die Bearbeitung beim nächsten EXIT-JOB- bzw. LOGOFF-Kommando (PTL).

EXC0072 TIME LIMIT FOR TASK/PROGRAM EXCEEDED. PROGRAM TERMINATED EXC0073 MAXIMUM PROGRAM RUNTIME EXCEEDED. 'STXIT' ROUTINE OR PROGRAM RUN USED UP 30 SECONDS.

2. Wurde das TTL während der Abarbeitung von BS2000-Kommandos erreicht, wird die Task mit folgender Meldung beendet:

```
EXC0736 ABNORMAL TASK TERMINATION. 
         ERROR CODE '(CMD1011)': /HELP-MSG (CMD1011)
```
### **TTL bzw. PTL im Dialog-Job erreicht**

Im Normalfall ist die CPU-Zeit einer Dialogtask nicht begrenzt. Die Systembetreuung kann jedoch mit dem Systemparameter DIATTL (DIAlog Task Time Limit) die CPU-Zeit in Abhängigkeit vom TTL begrenzen. DIATTL kann die Werte Y, N und Q annehmen:

1. DIATTL=N (Standard)

Die Dialogtask wird mit Task-Time-Runout nicht beendet.

Bei Überschreiten des TTL wird, wenn kein Programm geladen ist, die Meldung EXC0067 ausgegeben und der Benutzer kann 30 CPU-Sekunden weiterarbeiten, bis sich der Vorgang wiederholt.

EXC0067 CPU TIME SPECIFIED IN /SET-LOGON-PARAMETERS EXCEEDED.

TASK CONTINUED

Wenn ein Programm geladen ist, gilt bei Überschreiten des TTL bzw. PTL:

Im Prozedur-Modus wird die Meldung EXC0068 ausgegeben und die Ausführung fortgesetzt. Die Zeitbegrenzung wird um 30 CPU-Sekunden hochgesetzt, d.h. danach wiederholt sich der Vorgang.

```
EXC0068 CPU TIME SPECIFIED AT PROGRAM START EXCEEDED. PROGRAM CONTINUED
```
• Im interaktiven Dialog wird für ein Programm ohne definierte STXIT-Routine für die Ereignisklasse "Ende der Programmlaufzeit" die Meldung EXC0075 ausgegeben. Der Benutzer kann angeben, ob er die Ausführung fortsetzen oder beenden will. Wird die Ausführung fortgesetzt, wiederholt sich der Vorgang nach 30 CPU-Sekunden.

```
EXC0075 TIME LIMIT FOR PROGRAM RUN EXCEEDED. PROGRAM TO BE CONTINUED? 
         REPLY (Y=YES; N=NO)
```
• In einem Programm mit einer solchen STXIT-Routine wird diese gestartet. Zur Abarbeitung der Routine werden der Task weitere 30 CPU-Sekunden zugestanden. Beendet die STXIT-Routine das Programm nicht, gibt sie die Kontrolle wieder an das Programm zurück. Sind die zugestandenen 30 CPU-Sekunden noch nicht aufgebraucht, läuft das Programm bis zur Überschreitung dieses neuen Zeitlimits weiter. Danach werden folgende zwei Meldungen ausgegeben:

```
EXC0073 MAXIMUM PROGRAM RUNTIME EXCEEDED. 'STXIT' ROUTINE OR 
         PROGRAM RUN USED UP 30 SECONDS. 
EXC0075 TIME LIMIT FOR PROGRAM RUN EXCEEDED. PROGRAM TO BE CONTINUED? 
        REPLY (Y=YES; N=NO)
```
Der Benutzer kann angeben, ob er die Ausführung fortsetzen oder beenden will. Wird die Ausführung fortgesetzt, wiederholt sich der Vorgang nach 30 CPU-Sekunden.

#### 2. DIATTL=Y

Die Dialogtask wird mit Task-Time-Runout beendet.

Bei Überschreiten des TTL wird zunächst die Meldung EXC0076 ausgegeben:

EXC0076 TASK CPU TIME LIMIT for DIALOG TASK exceeded. Task will be terminated after 30 sec extra CPU-time.

Falls ein Programmlauf mit STXIT für Timeout vorliegt, wird diese STXIT-Routine noch nach Ablauf der mit der Meldung eingeräumten Zeit gestartet. Der STXIT-Routine werden standardmäßig noch einmal 30 CPU-Sekunden zugestanden.

#### <span id="page-412-0"></span>3. DIATTL=Q (quick and quiet)

Die Dialogtask wird mit Task-Time-Runout beendet (wie bei DIATTL=Y).

Zusätzlich werden (auch für einen Batch-Job) sowohl für TTL wie auch für PTL alle zuvor erwähnten Zeitzuschläge bzw. Wartezeiten auf eine Sekunde verkürzt ("quick") sowie die auf eine Antwort wartende Meldung EXC0070 an der Konsole unterdrückt ("quiet").

# **11.4 PCS: Performance-Überwachungssystem**

Das optionale Subsystem PCS (Performance Control System) unterstützt die Systembetreuung bei der optimalen Einstellung der Systeme. Es ermöglicht die Aufteilung der Leistung eines Systems auf die einzelnen Task-Kategorien und Tasks entsprechend den Erfordernissen der Benutzer.

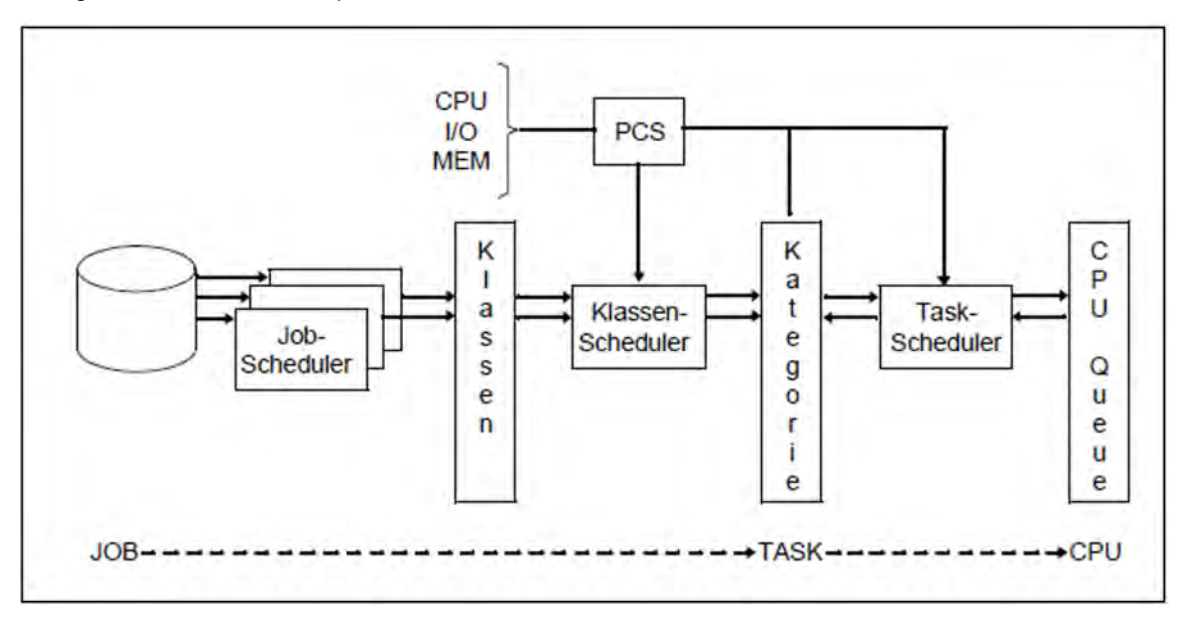

Bild 18: Job-Steuerung – PCS – Task-Steuerung

PCS regelt bei komplexem Mischbetrieb die verschiedenen Lastanteile entsprechend den kundenspezifischen Anforderungen. PCS passt in kurzen Abständen die Stellgrößen so an, dass vorgegebene Optimierungsstrategien (Antwortzeit- bzw. Durchsatz-Optimierung) und der hierfür optimale Betriebspunkt jederzeit gehalten werden.

PCS überwacht während des Betriebes die Leistungsaufnahme der Tasks und Kategorien und die Auslastung von CPU, Hauptspeicher und Ein-/Ausgabe-System.

Wenn diese Größen nicht den von der Systembetreuung vorgegebenen Führungsgrößen (PCS-Option) entsprechen, korrigiert PCS die Leistungsaufnahme durch Veränderung BS2000-interner Stellgrößen (z.B. Task-Priorität, MIN-MPL- und MAX-MPL-Werte der Katagorien).

Wenn PCS steuernd eingreift, dann gibt es in folgenden Fällen Meldungen an die Konsole aus. Die Meldungen werden auch in der CONSLOG-Datei protokolliert.

- Wenn der Job-Scheduler veranlasst wird, systemglobal oder in einer Kategorie keine Jobs mehr zu starten.
- $\bullet$ Wenn die Task-Aktivierung bei Erreichen des MAX-MPL-Wertes eingestellt wird.

PCS ermittelt seine Regelgrößen über Zeiträume von etwa 10 Sekunden und passt die Stellgrößen der momentanen Lastsituation in diesem Zeitraum an.

PCS arbeitet mit PRIOR, dessen Steuerung der Task-Prioritäten beim Start von PCS abgeschaltet wird, und mit dem Job-Management zusammen.

Nährere Informationen zu PCS finden Sie im Handbuch "PCS" [[36\]](#page-655-0).

# **12 Sicherheit**

Dieses Kapitel beschreibt die wesentlichen Sicherheitsmechanismen von BS2000.

Dazu gehören die Zugangs- und Zugriffsschutzmechanismen von BS2000 OSD/BC sowie die mit dem Softwareprodukt SECOS gebotenen zusätzlichen Mechanismen. Informationen zu SECOS finden Sie im [Abschnitt](#page-446-0)  ["Erfüllung von Sicherheitsanforderungendurch SECOS"](#page-446-0) und in den SECOS-Handbüchern [[46\]](#page-655-0) und [[47\]](#page-655-0).

# **12.1 Zugangsschutz**

Zugangsschutz beinhaltet alle Methoden zum Schutz eines DV-Systems vor unberechtigtem Systemzugang.

### **BS2000 OSD/BC**

Der Zugangsschutz mit LOGON-Kennwort im Kommando SET-LOGON-PARAMETERS ist das derzeit gebräuchlichste Authentisierungsverfahren.

Dabei wird mit dem Kommando MODIFY-USER-PROTECTION ein 8 bzw. 32 Byte langes Kennwort für die Benutzerkennung vereinbart.

Durch organisatorische Maßnahmen, die SECOS anbietet, kann der Kennwortschutz in BS2000 erheblich verbessert werden.

Dabei legt die Benutzerverwaltung für den Benutzer explizit fest, welche der folgenden Vorgaben er zwingend beachten muss:

- Minimale Länge eines Kennwortes
- Komplexität eines Kennwortes
- Lebensdauer eines Kennwortes

## **Erweiterter Zugangsschutz mit SECOS**

SECOS bietet folgende zusätzliche Möglichkeiten für den Zugangsschutz:

- Trennung der Zugangswege
- $\bullet$ Einschränkung des Zugangs über Terminal-Sets
- Zugangsschutz mit Guards
- Persönliche Identifizierung
- Protokollierung der Zugangsversuche
- Sperre von Terminals oder Benutzerkennungen nach einer festgelegten Anzahl von erfolglosen Zugangsversuchen
- Sperre von Benutzerkennungen bei Inaktivität

# **12.2 Zugriffsschutz**

Zugriffsschutz bezeichnet die Regeln, nach denen in einem DV-System Subjekte auf Objekte zugreifen können und die Methoden, mit denen die Einhaltung dieser Regeln sichergestellt werden kann.

### **BS2000 OSD/BC**

BS2000 OSD/BC stellt Zugriffsschutzmechanismen für Objekte, die vom DVS (Dateiverwaltungssystem) verwaltet werden können, zur Verfügung. Das DVS stellt die Objektverwaltung für Dateien dar, die die Objekte des DVS sind.

Für Dateien gibt es folgende Schutzmechanismen:

• Begrenzter Pubset-Zugriff

Durch Verteilung von Benutzerkennungen auf unterschiedliche Pubsets kann ein Schutz vor unerlaubtem Zugriff auf Objekten, z.B. Dateien, jeweils anderer Pubsets erreicht werden (siehe auch [Kapitel "BS2000-](#page-197-0) [Benutzerverwaltung"](#page-197-0) und [Kapitel "Pubset-Verwaltung"\)](#page-242-0).

- Standard-Zugriffskontrolle (USER-ACCESS/ACCESS) Mit dem Zugriffsschutzmechanismus der Standard-Zugriffskontrolle (mit den Operanden ACCESS und USER-ACCESS der Kommandos CREATE-FILE und MODIFY-FILE-ATTRIBUTES) legt der Benutzer Zugriffsrechte für sich und andere fest (siehe ["Standard-Zugriffskontrolle \(ACCESS/USER-ACCESS\)"\)](#page-426-0).
- $\bullet$ Einfache Zugriffskontroll-Liste (Basic Access Control List, BACL) Mit dem Zugriffsschutzmechanismus der BACL legt der Benutzer Zugriffsrechte auf Objekte, z.B. Dateien, für eine differenzierte Menge von Subjekten fest (siehe ["Einfache Zugriffskontroll-Liste \(BACL\)"](#page-427-0)). Die Zugriffsrechte Lesen (read), Schreiben (write) und Ausführen (exec) können für jede der Benutzerklassen Owner, Group und Others getrennt vergeben werden.
- Kennwort

Für jede seiner Dateien kann der Benutzer Kennwörter (Lese-, Schreib- und Ausführungs-Kennwort) vereinbaren. Vor der Verarbeitung kennwortgeschützter Dateien ist das entsprechende Kennwort anzugeben. Kennwörter können auf Wunsch verschlüsselt werden (siehe ["Kennwörter und Schutzfristen"\)](#page-422-0).

Dateiverschlüsselung

Der Benutzer kann eine Datei in eine verschlüsselte Form umwandeln und dabei ein Crypto-Kennwort (wie ein "normales" Kennwort, jedoch 8 Zeichen lang) vorgeben. Der Zugang zum Dateiinhalt ist dann nur noch nach Vorgabe des richtigen Crypto-Kennwort möglich (siehe ["Dateiverschlüsselung"](#page-423-0)).

Verschlüsselte Dateien haben kein Kennwort für Lesen oder Ausführen, sind aber sonst mit allen anderen Zugriffsschutzmechanismen kombinierbar.

**Schutzfrist** 

Ein Benutzer kann seiner Datei eine Schutzfrist zuordnen, innerhalb der diese Datei nicht geändert werden darf (siehe ["Kennwörter und Schutzfristen"](#page-422-0)).

# **Sicherheit mit Kryptografie**

Das BS2000-Subsystem CRYPT bietet kryptografische Funktionen für BS2000-Nutzer an. Es verwendet standardisierte, offene Schnittstellen zur Ver- und Entschlüsselung von Daten, siehe Handbuch "CRYPT" [\[9\]](#page-655-0). CRYPT benötigt keine spezielle Hardware.

### **Erweiterter Zugriffsschutz mit SECOS**

Das Softwareprodukt SECOS (Komponente GUARDS) stellt ein komfortables und flexibles Verwaltungsinstrument zur Verfügung, mit dem für Objekte wie Dateien, Bibliotheken, Bibliothekselemente oder weitere Objekte verschiedener Objektverwaltungen Zugriffsbedingungen definiert und bewertet werden können. Der Zugriffsschutz für die genannten Objekte wird dabei über so genannte Guards realisiert, die Zugriffsbedingungen aufnehmen. Zugriffsbedingungen werden von Objektverwaltungen (DVS, LMS, JVS, HSMS, SRPM, usw.) abgefragt. Je nach Ergebnis der Auswertung gestattet die Objektverwaltung dann dem Subjekt den Zugriff oder nicht.

### **Verwendung der Schutzmechanismen**

Die folgende Tabelle zeigt, welche Objekttypen mit welchem Schutzmechanismus geschützt werden können:

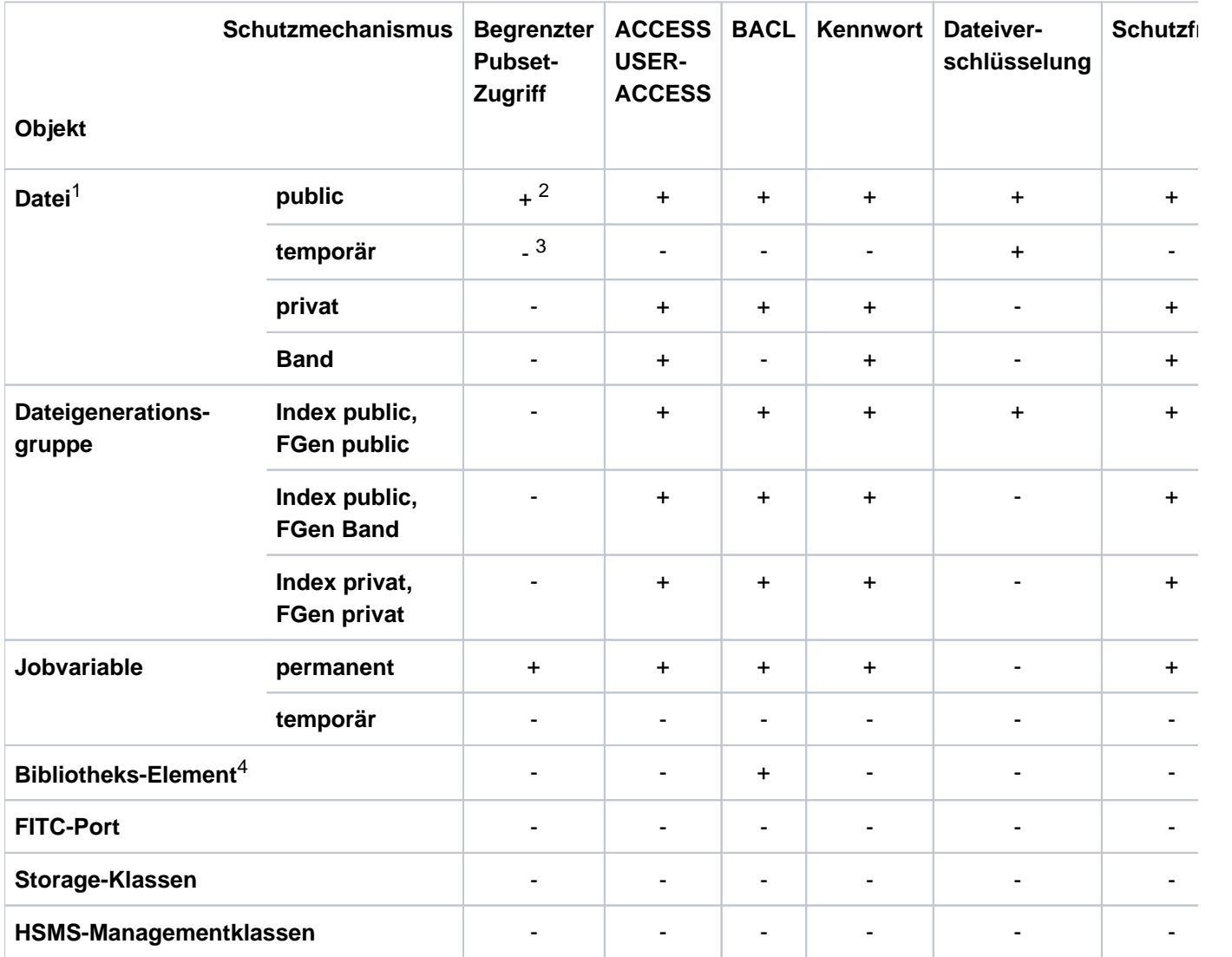

Tabelle 32: Schutzmechanismen für Objekte

<sup>1</sup> Ist Datei eine Bibliothek, siehe ["Besonderheiten bei Bibliothekszugriffen"](#page-420-0)

<sup>2</sup>+ bedeutet: Schutzmechanismus anwendbar

<sup>3</sup>- bedeutet: Schutzmechanismus nicht anwendbar

<sup>4</sup> siehe ["Besonderheiten bei Bibliothekszugriffen"](#page-420-0)

Wie die Tabelle zeigt, können manche Objekte mit mehreren Schutzmechanismen geschützt werden. Von den Schutzmechanismen ACCESS/USER-ACCESS, BACL und GUARDS kann jeweils nur einer für ein Objekt wirksam sein (siehe nächsten Abschnitt). Alle übrigen Schutzmechanismen gelten zusätzlich.

### **Hierarchie von Datei-Schutzmechanismen**

Beim gleichzeitigen Einsatz der Schutzmechanismen ACCESS/USER-ACCESS, BACL und GUARDS für dasselbe Objekt könnten widersprüchliche Situationen entstehen. Um diese zu vermeiden, gilt folgende Hierarchie:

- Wenn der Schutz eines Objektes über Guards definiert ist, dann gelten ausschließlich die in den Guards festgelegten Zugriffsbedingungen. Eine ggf. für das Objekt definierte BACL und die Schutzattribute ACCESS /USER-ACCESS bleiben unberücksichtigt.
- Wenn kein Guardschutz für ein Objekt definiert ist, aber eine BACL, dann gilt die in der BACL festgelegte Schutzeinstellung. Die Schutzattribute ACCESS und USER-ACCESS bleiben unberücksichtigt.
- Wenn der Schutz eines Objektes weder mit Guards noch mit BACL geregelt ist, dann werden für den Schutzmechanismus die Schutzattribute ACCESS und USER-ACCESS herangezogen.

In allen Fällen gelten zusätzlich der begrenzte Pubset-Zugriff, der Kennwortschutz, die Dateiverschlüsselung und die Schutzfrist.

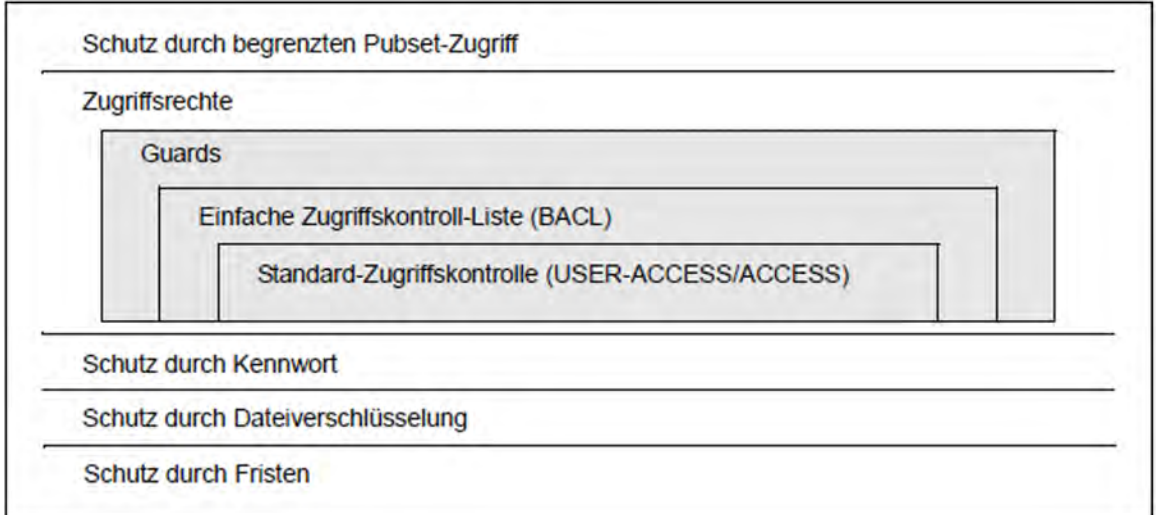

Bild 19: Schutzmechanismen für Dateien auf einem Pubset

Jede Datei und jede Jobvariable kann durch einen oder mehrere Schutzmechanismen gesichert werden. Die Zugriffsrechte sind mit folgender Priorität wirksam:

- 1. Guards
- 2. BACL
- 3. Standard-Zugriffskontrolle

Von den drei Schutzmechanismen wird genau einer bei jeder Überprüfung einer Zugriffsberechtigung herangezogen. Das ist derjenige, der in der Hierarchie am höchsten steht **und** der aktiviert ist.

### <span id="page-420-0"></span>**Besonderheiten bei Bibliothekszugriffen**

PLAM-Bibliotheks**dateien** können als Ganzes wie eine Datei geschützt werden. Davon unabhängig können Bibliotheks**elemente** mit der LMS-Anweisung MODIFY-ELEMENT-PROTECTION geschützt werden.

Beim Zugriff auf Bibliotheken und Bibliothekselemente ist daher Folgendes zu beachten:

- Der Zugriff auf einzelne Bibliothekselemente wird durch die mit MODIFY-ELEMENT-PROTECTION festgelegten Schutzmechanismen geregelt. Unabhängig vom Elementschutz ist dieser Zugriff jedoch nur möglich, wenn die Bibliotheksdatei in ihrer Gesamtheit gelesen werden darf.
- Beim Zugriff auf eine Bibliothek in ihrer Gesamtheit (mit ARCHIVE, mit File-Transfer oder mit dem DVS-Kommando COPY-FILE) gilt Folgendes:
	- Ist die Bibliothek weder durch eine BACL noch durch Guards geschützt, kann auf sie zugegriffen werden wie auf eine beliebige Datei.
	- Für den Zugriff auf eine Bibliothek, die durch eine BACL oder ein Guard geschützt ist, können die Zugriffsregelungen folgender Tabelle entnommen werden:

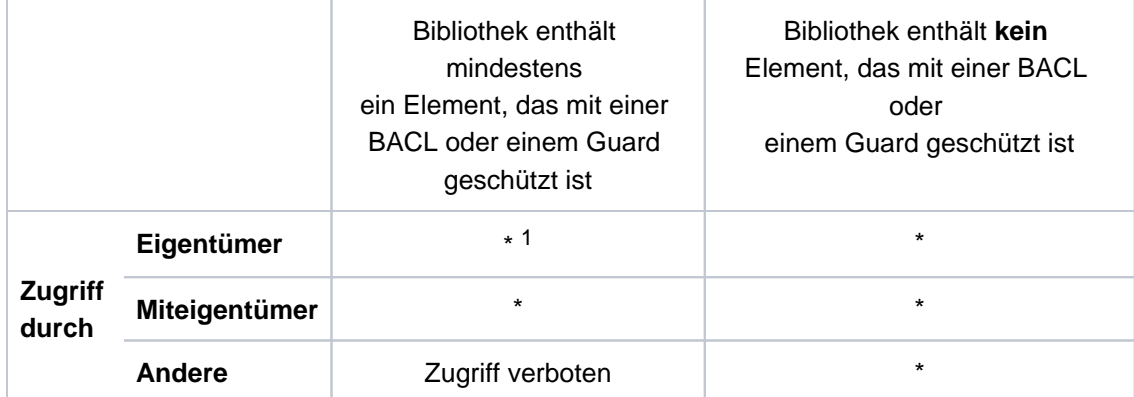

Tabelle 33: Zugriffsregelungen beim Zugriff auf Bibliotheken

<sup>1</sup>\* bedeutet: Zugriff hängt von den Zugriffsregelungen der gesamten Bibliothek ab

# **12.3 Zugriffsschutz in BS2000**

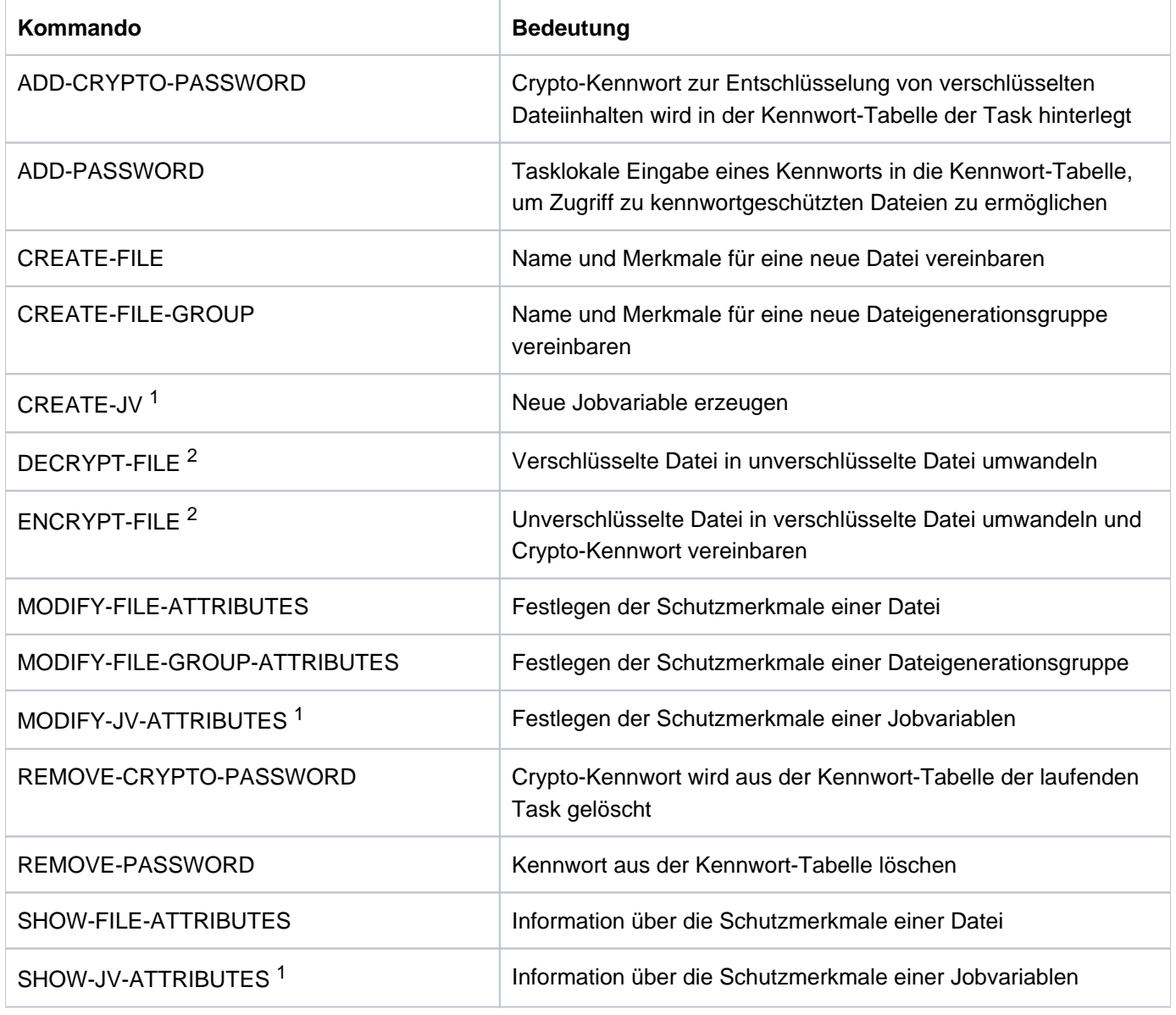

Tabelle 34: Kommandoübersicht für die Zugriffskontrolle in BS2000

<sup>1</sup>Diese Kommandos setzen das Softwareprodukt JV voraus

 $^2$  Diese Kommandos setzen das BS2000-Subsystem CRYPT voraus  $\,$ 

### <span id="page-422-0"></span>**12.3.1 Kennwörter und Schutzfristen**

Bei der Erzeugung oder Bearbeitung einer Datei mit dem Kommando CREATE-FILE bzw. MODIFY-FILE-ATTRIBUTES können für jede Zugriffsart (READ, WRITE, EXEC) Kennwörter vergeben werden (Operand PROTECTION=\*PAR(<zugriffsart>-PASSWORD=...)).

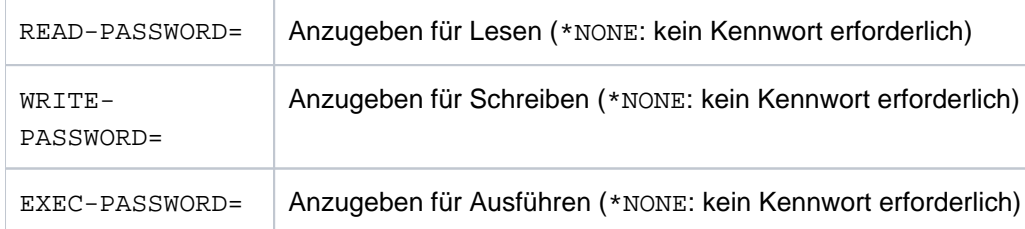

Bei der Änderung der Dateiattribute mit dem Kommando MODIFY-FILE-ATTRIBUTES sind die zuvor vergebenen Kennwörter gemäß der geltenden Kennworthierarchie (WRITE-PASSWORD – READ-PASSWORD – EXEC-PASSWORD) anzugeben.

Bei der Bearbeitung einer Datei (Kommandos ADD-FILE-LINK EXPIRATION-DATE= ... oder MODIFY-FILE-ATTRIBUTES ...,PROTECTION=\*PARAMETERS(EXPIRATION-DATE=...) kann eine Schutzfrist vergeben bzw. geändert werden.

Für die Zeitdauer dieser Schutzfrist kann ein möglicher Schreibzugriff (durch das Attribut "w" in der einfachen Zugriffskontroll-Liste einer Datei oder ein auf Grund von ACCESS= \*WRITE bei Standardzugriffskontrolle) unwirksam gemacht werden. Die Datei kann dann nur gelesen werden.

Wenn eine mit einem Lese- und/oder Ausführungskennwort geschützte Datei umgewandelt wird, verliert die Datei dabei den Schutz durch Lese- und/oder Ausführungskennwort. **i**

### <span id="page-423-0"></span>**12.3.2 Dateiverschlüsselung**

Durch die Dateiverschlüsselung mit Crypto-Kennwort ist es möglich, den Inhalt einer Datei vor unbefugtem Zugriff zu schützen – auch gegenüber Personen mit TSOS-Privileg und auch gegen den physikalischen Zugriff auf Platten und Sicherungsbänder.

Eine verschlüsselte Datei wird durch Umwandlung einer normalen Datei mit dem Kommando ENCRYPT-FILE erzeugt. Dabei erfolgt die Festlegung des Crypto-Kennworts und das im Systemparameter FILECRYP eingestellte Verschlüsselungsverfahren wird in den Katalogeintrag der Datei übernommen.

Das Kommando DECRYPT-FILE macht aus verschlüsselten Dateien wieder unverschlüsselte. Dies ist nur nach Vorgabe des korrekten Cypto-Kennworts möglich.

### **Crypto-Kennwort**

**i**

Ein Crypto-Kennwort ist max. 8 Zeichen lang, ohne Unterscheidung von Groß- und Kleinschreibung.

Zur Vorgabe der Zugriffsberechtigung auf eine verschlüsselte Datei wird das zugehörige Crypto-Kennwort mit dem Kommando ADD-CRYPTO-PASSWORD in der tasklokalen Crypto-Kennworttabelle hinterlegt.

Das explizite Entfernen eines Crypto-Kennworts aus der Kennworttabelle erfolgt mit dem Kommando REMOVE-CRYPTO-PASSWORD (sonst implizit beim Beenden der Session).

- Ohne Angabe des korrekten Crypto-Kennworts ist eine Entschlüsselung unmöglich. Gegen Verlust des Crypto-Kennworts werden folgende Maßnahmen empfohlen:
	- Hinterlegen der festgelegten Crypto-Kennworte an einem sicheren Ort
	- Anzahl der verwendeten Crypto-Kennwörter klein halten. Dazu gehört:
		- Zusammengehörige verschlüsselte Dateien immer mit dem gleichen Crypto-Kennwort schützen (Benutzer: ENCRYPT-FILE mit Angabe einer Referenzdatei).
		- Neben bestimmten verschlüsselten Musterdateien nur verschlüsselte Dateien mit gleichen Crypto-Kennworten wie diese Musterdateien erlauben (Systemparameter [FREFCRYP](#page-424-0)).

### **Arbeiten mit verschlüsselten Dateien**

Beim **homogenen Transfer** einer verschlüsselten Datei wird der verschlüsselte Inhalt einszu-eins in eine Empfangsdatei übertragen, die dieselben Verschlüsselungsattribute hat wie die Sendedatei.

Dieser homogene Transfer wird benutzt bei:

- homogenem COPY-FILE
- Sichern und Rekonstruieren (SAVE/RESTORE) mit HSMS/ARCHIVE
- Verdrängen und Zurückholen (MIGRATION/RECALL) mit HSMS
- Export und Import mit HSMS/ARCHIVE
- Verlagern von Dateien innerhalb eines SM-Pubsets auf einen anderen Volume-Set
- homogener File-Transfer

Beim homogenen Transfer findet also keine Entschlüsselung statt und somit wird auch kein Key und kein Crypto-Kennwort benötigt. Dadurch kann insbesondere die Systembetreuung bei Transfer-Aktionen mit verschlüsselten Dateien arbeiten wie mit unverschlüsselten Dateien.

Bei der Ausgabe des Kommandos SHOW-FILE-ATTRIBUTES zeigt das Feld ENCRYPTION im Abschnitt SECURITY an, ob und mit welchem Verschlüsselungsverfahren (AES oder DES) eine Datei verschlüsselt ist. Eine Dateiselektion wird entsprechend der Werte des Operanden ENCRYPTION angeboten.

Bei Fern-Dateizugriff über RFA werden die Kommandos ADD- und REMOVE-CRYPTO-PASSWORD von der Aufrufertask automatisch an alle angeschlossenen RFA-Partnerprozesse weitergeleitet.

DAB unterstützt das Lese-Caching von verschlüsselten und unverschlüsselten Dateien, nicht jedoch das Schreib-Caching.

Lese-Caching ist für verschlüsselte Dateien günstig, um die durch das Verschlüsselungsverfahren verlängerten Zugriffszeiten zu verkürzen.

### **Einschränkungen und Besonderheiten**

- Durch die Bindung an das Subsystem openCrypt ist ab "System Ready" der Zugriff auf verschlüsselte Dateien möglich.
- Nicht verschlüsselt werden Jobvariablen, Banddateien, EAM-Dateien, Dateien auf Privatplatte und TSOS-Dateien auf dem Home Pubset.
- Verschlüsselte Dateien können nicht gedruckt werden. Eine verschlüsselte Datei muss erst entschlüsselt werden.
- Verschlüsselte Dateien haben kein Kennwort für Lesen und Ausführen. Sie können jedoch ein Schreib-Kennwort haben und sind auch mit den anderen Zugriffsschutzmechanismen kombinierbar.
- Die Änderung des Crypto-Kennworts mit dem Kommando MODIFY-FILE-ATTRIBUTES ist nicht möglich. Änderungen von READ- oder EXEC-PASSWORD werden ignoriert.
- Bei Einsatz von PAMCONV oder bei Aufruf des Kommandos REPAIR-DISK-FILE für eine verschlüsselte Datei ist die Vorgabe des Crypto-Kennworts erforderlich.

### **Möglichkeiten der Steuerung über Systemparameter**

1. FILECRYP

Der Systemparameter FILECRYP bestimmt das Verschlüsselungsverfahren beim Umwandeln in eine verschlüsselter Datei mit dem Kommando ENCRYPT-FILE.

Es werden die Verschlüsselungsverfahren AES (Voreinstellung) und DES unterstützt.

- Der aktuelle Wert des Systemparameters FILECRYP wird bei ENCRYPT-FILE in die Verschlüsselungsmerkmale der Datei übernommen.
- Beim Zugriff auf eine bereits verschlüsselte Datei wird das Verschlüsselungsverfahren nicht dem Systemparameter FILECRYP entnommen, sondern dem Katalogeintrag der Datei.
- Eine Änderung des Systemparameters FILECRYP wird für eine zum Zeitpunkt der Änderung bereits verschlüsselte Datei erst dann wirksam, wenn die Datei entschlüsselt und anschließend erneut verschlüsselt wird.

Beim Shared-Pubset-Betrieb mit verschlüsselten Dateien sollte die Wahl der einzelnen Verschlüsselungsverfahren im Systemparameter FILECRYP der beteiligten Systeme einheitlich sein.

<span id="page-424-0"></span>2. FREFCRYP

Zur kontrollierten Vergabe und zahlenmäßigen Begrenzung der verwendeten Crypto-Kennwörter steht der Systemparameter FREFCRYP zur Verfügung.

Enthält - falls nicht leer - eine ausgewählte Benutzerkennung. Nur für Dateien von dieser Benutzerkennung ist dann die Umwandlung in verschlüsselte Dateien (Kommando ENCRYPT-FILE) mit freier Definition eines Crypto-Kennworts möglich.

Bei der Umwandlung von Dateien anderer Benutzerkennungen muss dann eine schon verschlüsselte Referenzdatei angegeben werden. Die Menge aller verwendeten Crypto-Kennwörter wird damit begrenzt auf die der verschlüsselten Dateien von der ausgewählten Benutzerkennung.

#### 3. PWACTIVE

Mit dem Systemparameter PWACTIVE wird festgelegt, wie viele Crypto-Kennwörter eine Crypto-Kennworttabelle maximal enthalten darf. Wird der Grenzwert erreicht, wird die Meldung DMS0691 ausgegeben und es kann für die laufende Task kein weiteres Crypto-Kennwort mehr eingegeben werden, bevor nicht mindestens eines der Crypto-Kennwörter aus der Crypto-Kennworttabelle wieder ausgetragen wurde.

#### 4. PWENTERD

Mit dem Systemparameter PWENTERD wird festgelegt, wie viele Crypto-Kennwörter pro Task eingegeben werden dürfen. Wird der Grenzwert erreicht, wird die Meldung DMS0692 ausgegeben und es kann für die laufende Task kein weiteres Crypto-Kennwort mehr eingegeben werden.

#### 5. PWERRORS

Mit dem Systemparameter PWERRORS wird festgelegt, wie viele Crypto-Fehlzugriffsversuche unter einer Task maximal toleriert werden. Wird der Grenzwert erreicht, wird ggf. ein SAT-Eintrag geschrieben, die Meldung DMS0693 auf die Konsole ausgegeben und die Task abnormal beendet.

#### 6. PWPENTI

**i**

Mit dem Systemparameter PWPENTI wird eine Festlegung für die Zeitstrafe der zu tolerierenden Crypto-Fehlzugriffsversuche getroffen.

Alle oben aufgeführten Grenzwerte gelten sowohl für die Eingabe von Crypto-Kennwörtern als auch für die Eingabe von Datei-Kennwörtern (READ, WRITE, EXEC). Im Gegensatz zu den Datei-Kennwörtern, bei deren Eingabe die privilegierte Systembetreuung das Sonderrecht besitzt, die festgelegten Grenzwerte zu überschreiten, werden bei der Eingabe von Crypto-Kennwörtern keinerlei Sonderrechte gewährt.

Crypto-Kennworttabellen und Crypto-Kennwortzähler werden getrennt von den Datei-Kennworttabellen und den Datei-Kennwortzählern geführt. Ist zum Beispiel unter einer Task die maximal mögliche Anzahl von READ-, WRITE- und EXEC-Kennworteingaben erreicht, sind durchaus weitere Crypto-Kennworteingaben möglich und umgekehrt.

Der Parameter ENCRYPT wirkt sich nur aus auf die Verschlüsselung von Dateikennworten, nicht auf die von Crypto-Kennworten. Diese werden stets mit Einweg-Verschlüsselung in der Crypto-Kennworttabelle hinterlegt.

Für weitere Hinweise zur Nutzung von verschlüsselten Dateien siehe Handbuch "Einführung in das DVS" [[19\]](#page-655-0).

# <span id="page-426-0"></span>**12.3.3 Standard-Zugriffskontrolle (ACCESS/USER-ACCESS)**

Gesteuert wird die Standard-Zugriffskontrolle über die Operanden ACCESS und USER-ACCESS der CREATE- und MODIFY-Kommandos.

Die Standard-Zugriffskontrolle über die Schutzattribute ACCESS und USER-ACCESS bietet sich dann an, wenn ein höherer Zugriffsschutz durch die einfache Zugriffskontroll-Liste nicht gewünscht wird.

Ist weder eine BACL noch ein Guard definiert, wird die Standard-Zugriffskontrolle wirksam. Zusätzlich werden immer die Kennwörter und die Schutzfrist überprüft.

#### Schutzattribut **ACCESS**

Mit dem Schutzattribut ACCESS kann für ein Objekt Schreib- oder Leserecht festgelegt werden. Das Schreibrecht schließt hierbei das Leserecht ein.

#### Schutzattribut **USER-ACCESS**

Mit dem Schutzattribut USER-ACCESS kann festgelegt werden, ob auf eine Datei nur der Eigentümer (\*USER-ONLY) oder auch alle übrigen Benutzer (\*ALL-USERS) – ausschließlich oder einschließlich der Benutzerkennung (en) mit dem Privileg HARDWARE-MAINTENANCE für die Online-Wartung) – zugreifen dürfen.

#### Anmerkung für Benutzerkennungen mit dem Privileg HARDWARE-MAINTENANCE

Ein Dateizugriff wird einer Benutzerkennung mit diesem Privileg nur dann erlaubt, wenn folgende Bedingungen erfüllt sind:

- Falls die Datei mit Guards geschützt ist, müssen im Guard Zugriffsbedingungen festgelegt sein, die der privilegierten Benutzerkennung den Zugriff erlauben.
- Falls die Datei nicht mit Guards geschützt ist, aber durch eine einfache Zugriffskontroll-Liste (BACL), muss diese der privilegierten Benutzerkennung den Zugriff erlauben.
- Wenn die Datei weder mit Guards noch mit einer BACL geschützt ist, muss USER-ACCESS=\*SPECIAL gesetzt sein.

# <span id="page-427-0"></span>**12.3.4 Einfache Zugriffskontroll-Liste (BACL)**

Eine Stufe über den Schutzattributen ACCESS/USER-ACCESS liegt in der Hierarchie der Zugriffsschutzmechanismen die einfache Zugriffskontroll-Liste (Basic Access Control List, BACL). Sie ist für ein Objekt dann wirksam, wenn für das Objekt kein Guards-Schutz definiert ist. Kennwortschutz und Schutzfrist sind zusätzlich wirksam.

Mit einer BACL können für den Objekt-Eigentümer, für die Mitglieder seiner Benutzergruppe und für alle anderen Benutzer unterschiedliche Zugriffsrechte definiert werden. Eine Festlegung von Zugriffsrechten für einzelne Benutzerkennungen ist mit diesem Zugriffsschutzmechanismus jedoch nicht möglich.

Eine einfache Zugriffskontroll-Liste für Dateien wird mit dem Operanden BASIC-ACL der Kommandos CREATE-FILE oder MODIFY-FILE-ATTRIBUTES definiert.

Einfache Zugriffskontroll-Listen für Jobvariablen können entsprechend mit den Kommandos CREATE-JV oder MODIFY-JV-ATTRIBUTES definiert werden.

#### Benutzerklassen

Aufbauend auf dem Konzept der Benutzergruppen werden Benutzerklassen für den Zugriff auf Objekte festgelegt. Die Benutzerklassen unterteilen die Menge aller Benutzer jeweils in die Teilmengen OWNER, GROUP und OTHERS.

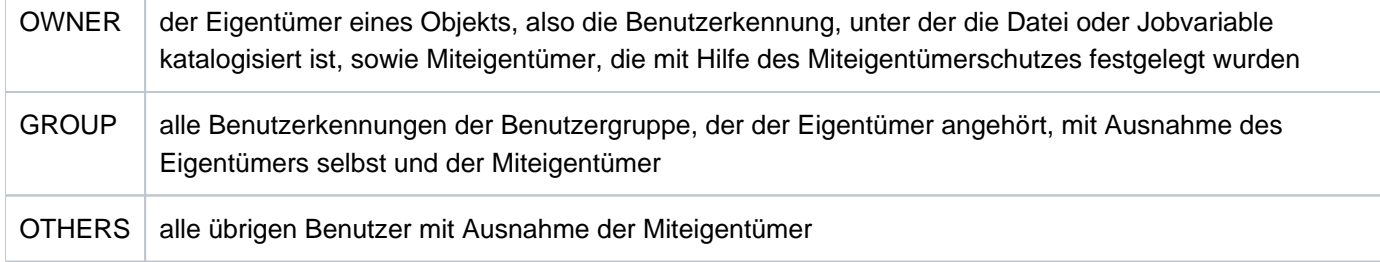

Zur Festlegung der Benutzerklasse wird die Definition der Gruppenstruktur auf dem Home-Pubset herangezogen.

#### Hinweise zur Benutzerklasse GROUP

Alle Benutzer, die keiner explizit eingerichteten Gruppe zugeordnet sind, sind automatisch Mitglied der implizit eingerichteten Gruppe \*UNIVERSAL. Dies gilt insbesondere dann, wenn gar keine Gruppen explizit eingerichtet wurden. In diesem Fall sind alle Systembenutzer Mitglied derselben Gruppe. Bei der Auswertung einer BACL erhalten daher alle zugreifenden Benutzerkennungen außer dem Objekteigentümer selbst die Zugriffsrechte aus dem GROUP-Eintrag und nicht die des OTHERS-Eintrags.

Für Mitglieder der Benutzergruppe \*UNIVERSAL wird daher dringend empfohlen, für die Benutzerklassen GROUP und OTHERS die gleichen Zugriffsrechte zu vergeben.

#### **Zugriffsrechte**

In einer BACL sind neun Zugriffsberechtigungen für eine Datei festgelegt. Der Datei können für jede der drei Benutzerklassen OWNER, GROUP, OTHERS drei Zugriffstypen separat zugeordnet werden:

- Lesen (R)
- Schreiben (W)
- Ausführen (X)

Keines dieser Zugriffsrechte schließt ein anderes ein.

#### Auswertung der einfachen Zugriffskontroll-Liste

- 1. Ist die Benutzerkennung, die den Zugriff wünscht, der Eigentümer oder ein Miteigentümer des Objekts bzw. TSOS, gelten die unter OWNER abgespeicherten Zugriffsrechte.
- 2. Gehört die Benutzerkennung der Benutzergruppe des Eigentümers an, gelten die unter GROUP abgespeicherten Zugriffsrechte.
- 3. Für alle anderen Benutzerkennungen gelten die unter OTHERS abgespeicherten Zugriffsrechte.

#### Beispiel

 $OWNER = R W X$ 

 $GROUP = R W -$ 

 $OTHERS = R - -$ 

Der Eigentümer dieser Datei darf auf die Datei lesend, schreibend und ausführend zugreifen. Die Gruppe des Dateieigentümers darf die Datei lesen und in die Datei schreiben. Der Rest darf die Datei nur lesen.

# **12.4 Privilegien**

Systemprivilegien (kurz: Privilegien) beschreiben das Recht, bestimmte Aufgabenbereiche der Systembetreuung mit den dazu erforderlichen Systemfunktionen unter einer bestimmten Benutzerkennung abzuwickeln.

Privilegien können an unterschiedliche Benutzerkennungen vergeben werden. Diese Verteilung bewirkt zum einen eine Entlastung der Systembetreuung. Zum anderen wird dadurch die Sicherheit im Rahmen der Systembetreuung erhöht, weil z.B. der Kreis derer kleiner wird, die für anfallende Routinearbeiten das TSOS-Kennwort kennen müssen.

Standardmäßig sind die Privilegien an vordefinierte Benutzerkennungen vergeben, siehe Tabelle 36 ( ["Privilegienverteilung"\)](#page-442-0). Die Standard-Privilegienverteilung kann nur mit SECOS geändert werden.

Jedes Kommando muss in einer der aktivierten System-Syntaxdateien deklariert und seine Verwendung ausdrücklich zugelassen sein. Jedes an SDF übergebene Kommando (Benutzer-, Systemverwaltungs- oder Operatorkommando) wird vor der Verarbeitung daraufhin überprüft, ob der Aufrufer mit dem zur Ausführung nötigen Privileg ausgestattet ist, im Falle der Operatorkommandos ist dies z.B. das Privileg OPERATING.

Die folgende Übersicht zeigt anhand einiger Kommandos die Aufteilung der Berechtigungen, Benutzer-, Operatorund Systemverwaltungskommandos an BS2000 zu geben:

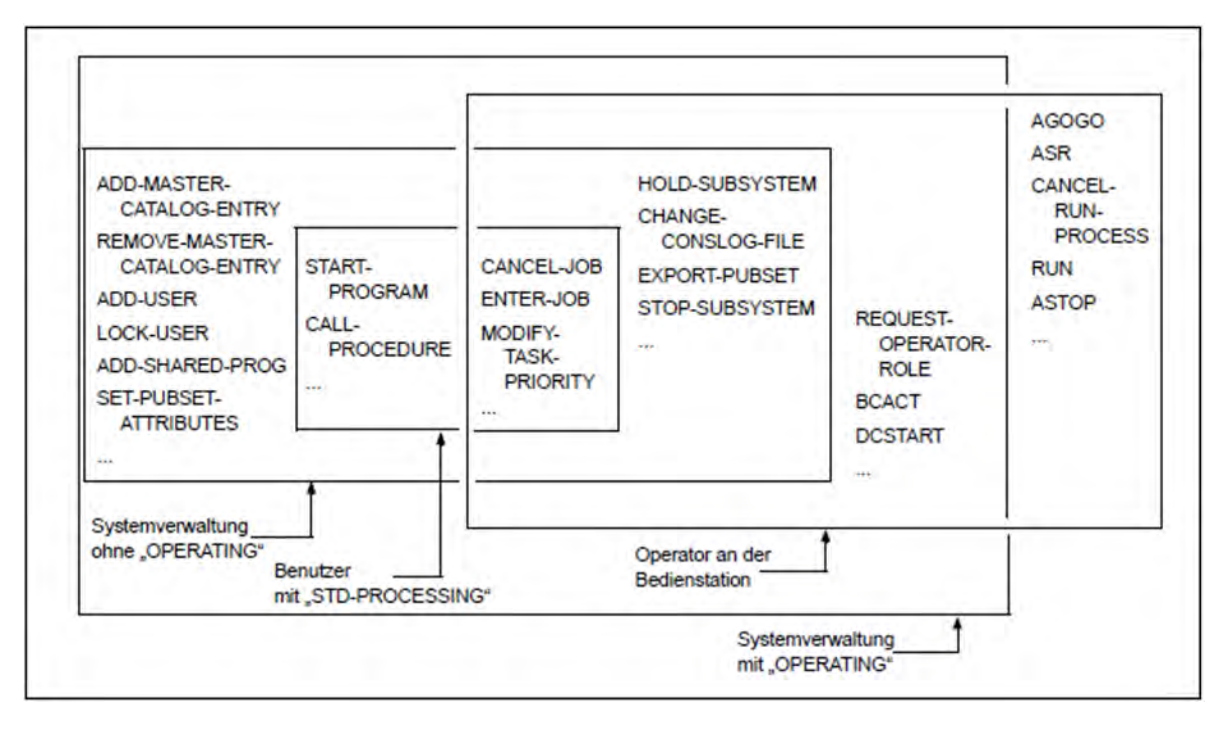

Bild 20: Berechtigungen zur Eingabe von Kommandos

Es gibt also einige Kommandos, die sowohl vom Operator (über Konsole) als auch von der Systemverwaltung (unter der Benutzerkennung TSOS) eingegeben werden können. Die Aufgabenteilung zwischen Systemverwaltung und Operator ist deshalb nicht starr. Hier ist ein gewisser Spielraum in der Organisation des Data Centers vorgesehen. In jedem Fall muss die Zusammenarbeit zwischen Systemverwaltung und Operator sehr eng sein.

# **Privilegienverteilung mit SECOS**

Jede Benutzerkennung in BS2000 ist mit mindestens einem Privileg ausgestattet. Standardmäßig ist das das Privileg STD-PROCESSING, d.h. das Recht, die Benutzerkommandos auszuführen.

Eine Benutzerkennung kann mehrere Privilegien besitzen und ein Privileg kann mit SECOS an mehrere Benutzerkennungen vergeben werden.

Mit SECOS können einzelne Privilegien zu bestimmten Aufgabenbereichen gruppiert werden. Eine solche Gruppierung wird durch die Definition von "Sammelprivilegien" realisiert, denen die verschiedenen (Einzel-) Privilegien zugeordnet werden können.

Die Privilegien einer Benutzerkennung werden im Benutzerkatalog (SYSSRPM) hinterlegt. Die Privilegienverteilung im Benutzerkatalog des Home-Pubsets ist systemweit wirksam. Der Benutzerkatalog eines Pubsets wird beim Importieren dieses Pubsets geöffnet und bleibt offen bis zum Exportieren des Pubsets.

Die einzelnen Privilegien sind im [Abschnitt "Beschreibung der Privilegien"](#page-434-0) beschrieben.

## **12.4.1 Privilegien der Benutzerkennung TSOS**

Das Privileg **TSOS** ist fest an die Benutzerkennung TSOS geknüpft und kann weder dieser Benutzerkennung entzogen noch an eine andere Benutzerkennung vergeben werden.

Welche Privilegien der Benutzerkennung TSOS standardmäßig zugewiesen sind, kann der Tabelle 36 ( ["Privilegienverteilung"\)](#page-442-0) entnommen werden.

Gemäß BS2000-Konvention beginnen Produktdateien oder vom System unter der Benutzerkennung TSOS angelegte Dateien mit der Zeichenfolge "SYS" (für SU /390) oder "SKM" und "SKU" (für SU x86). Es muss darauf geachtet werden, dass sie nicht versehentlich überschrieben oder gelöscht werden. **i**

### **Benutzerkommandos**

Die Benutzerkennung TSOS ist Miteigentümer aller Dateien und Jobvariablen sämtlicher Benutzer, solange ihr diese Miteigentümerschaft nicht durch den Eigentümer selbst entzogen wird.

Der Systembetreuung steht der volle Umfang der Benutzerkommandos zur Verfügung.

TSOS ist berechtigt, auf alle Einträge im Datei- oder Benutzerkatalog lesend und schreibend zuzugreifen. Der Kennwortschutz von Benutzerdateien ist für die Systembetreuung insofern aufgehoben, als TSOS berechtigt ist, entweder die Kennwörter zu ignorieren oder bei Bedarf zu ermitteln.

Mit dem Einsatz von SECOS kann der Eigentümer seine sicherheitskritischen Dateien mit einem Bedingungs-Guard versehen, der TSOS den Zugriff verbietet.

Der Zugang zu allen Dateien schließt auch temporäre Dateien ein, die die Systembetreuung unter jeder beliebigen Katalog- und Benutzerkennung einrichten darf. Diese Dateien werden jedoch **nicht** automatisch bei EXIT-JOB bzw. LOGOFF gelöscht. Für das Löschen dieser Dateien ist die Systembetreuung selbst verantwortlich. Temporäre Dateien werden bei einer teilqualifizierten Angabe von Dateinamen entsprechend ihrer internen Darstellung berücksichtigt.

### **Kommandos mit anderen Privilegien als TSOS**

Die Benutzerkennung TSOS kann nur die Kommandos ausführen, für die sie auch das entsprechende Privileg besitzt.

Insbesondere können unter TSOS keine Operatorkommandos eingegeben werden, da TSOS standardmäßig nicht das Privileg OPERATING besitzt.

Die Standard-Privilegienverteilung kann nur mit SECOS geändert werden.

### **Makros**

Die Privilegien für das Einrichten und Verändern von Dateien auf Kommandoebene gelten ebenfalls bei den entsprechenden Makroaufrufen.

Die ausführliche Beschreibung der privilegierten Operanden der Makros ist den Handbüchern "Makroaufrufe an den Ablaufteil" [\[30](#page-655-0)] und "DVS Makros" [[20\]](#page-655-0) zu entnehmen.
## **Jobvariablen**

Die nachfolgenden Kommandos stehen nur im Zusammenhang mit dem Softwareprodukt JV zur Verfügung und sind im Handbuch "Jobvariablen" [[26](#page-655-0)] ausführlich beschrieben.

Die Benutzerkennung TSOS ist Miteigentümer aller Dateien und Jobvariablen sämtlicher Benutzer, solange ihr diese Miteigentümerschaft nicht durch den Eigentümer selbst entzogen wird.

Die Systembetreuung kann mit den folgenden Kommandos Jobvariablen anderer Benutzerkennungen bearbeiten:

CREATE-JV DELETE-JV MODIFY-JV MODIFY-JV-ATTRIBUTES MODIFY-JV-CONDITIONALLY REMOVE-JV-LINK SET-JV-LINK SHOW-JV SHOW-JV-ATTRIBUTES SHOW-JV-LINK SHOW-CJC-STATUS

Eventuell vereinbarter Dateischutz in Form von Kennwörtern wird nur dem privilegierten Aufrufer unter der Benutzerkennung TSOS angezeigt.

## <span id="page-433-0"></span>**12.4.2 Privilegien für das Operating**

Das Privileg **OPERATING** ist standardmäßig der Benutzerkennung SYSOPR zugeordnet. Die Standard-Privilegienverteilung kann nur mit SECOS geändert werden.

Damit ist es möglich, Operating sowohl von physikalischen und logischen Konsolen als auch von Benutzertasks mit dem Privileg OPERATING zu betreiben.

Für Konsolen bleibt das Kommandoberechtigungskonzept über Berechtigungsschlüssel unverändert erhalten. Für Benutzertasks spielt es keine Rolle mehr (Ausnahme: Kommandos, die über die UCON-Task abgearbeitet werden und denen der Berechtigungsschlüssel \$ zugeordnet ist, siehe auch ["Kommandodefinition"\)](#page-602-0).

Der Systembetreuung ist es freigestellt, bestimmte Kommandos, die der Operator grundsätzlich verwenden dürfte, in der Systemsyntaxdatei zu sperren (siehe auch Handbuch "SDF-A" [[44](#page-655-0)]).

Eine Task mit dem Privileg OPERATING bietet die meisten Operator-Kommandos an, also auch diejenigen, welche bisher ausschließlich über Konsole eingegeben werden konnten. Nicht angeboten werden z.B. die Kommandos CONSOLE, ASR, RUN, AGOGO.

Jedes von einer Konsole eingegebene Operatorkommando wird durch eine OPR-Task verwaltet, die sich beim Ausführen eines Kommandos gegenüber SDF und dem System als privilegiert ausweist. Jede Anforderung des Operators (von der OPR-Task zur Syntax- und Privilegienprüfung an SDF übergebene Kommandos) wird vor der Verarbeitung daraufhin überprüft, ob der Aufrufer mit dem zur Ausführung nötigen Privileg OPERATING ausgestattet ist.

Die OPR-Task einer physikalischen Konsole (bei NBCONOPI=NO) und einer logischen Konsole besitzt immer das Privileg OPERATING.

Der Operator kann die Kommandos über die Konsole eingeben.

Die Kurzform ist, falls vorgesehen, in der Kommandosyntax angegeben.

Zum Aufbau der Kommandoeingaben und Meldungen siehe [Kapitel "Operatorfunktionen"](#page-526-0) und [Kapitel](#page-580-0)  ["Automatisierung von Operatorfunktionen".](#page-580-0)

Die Kommandos sind im Handbuch "Kommandos" [\[27](#page-655-0)] beschrieben. Die BCAM-Kommandos für den Operator (z.B. BCACT, DCSTART) sind im Handbuch "BCAM" [[4\]](#page-655-0) beschrieben.

Unter bestimmten Voraussetzungen kann der Operator auch einige Systemverwaltungs- bzw. Benutzerkommandos verwenden (siehe [Abschnitt "Ausübung von Systemverwaltungsfunktionen durch den Operator"](#page-618-0)).

## <span id="page-434-0"></span>**12.4.3 Beschreibung der Privilegien**

BS2000 kennt folgende Privilegien. Sie sind im Anschluss an diese Tabelle beschrieben.

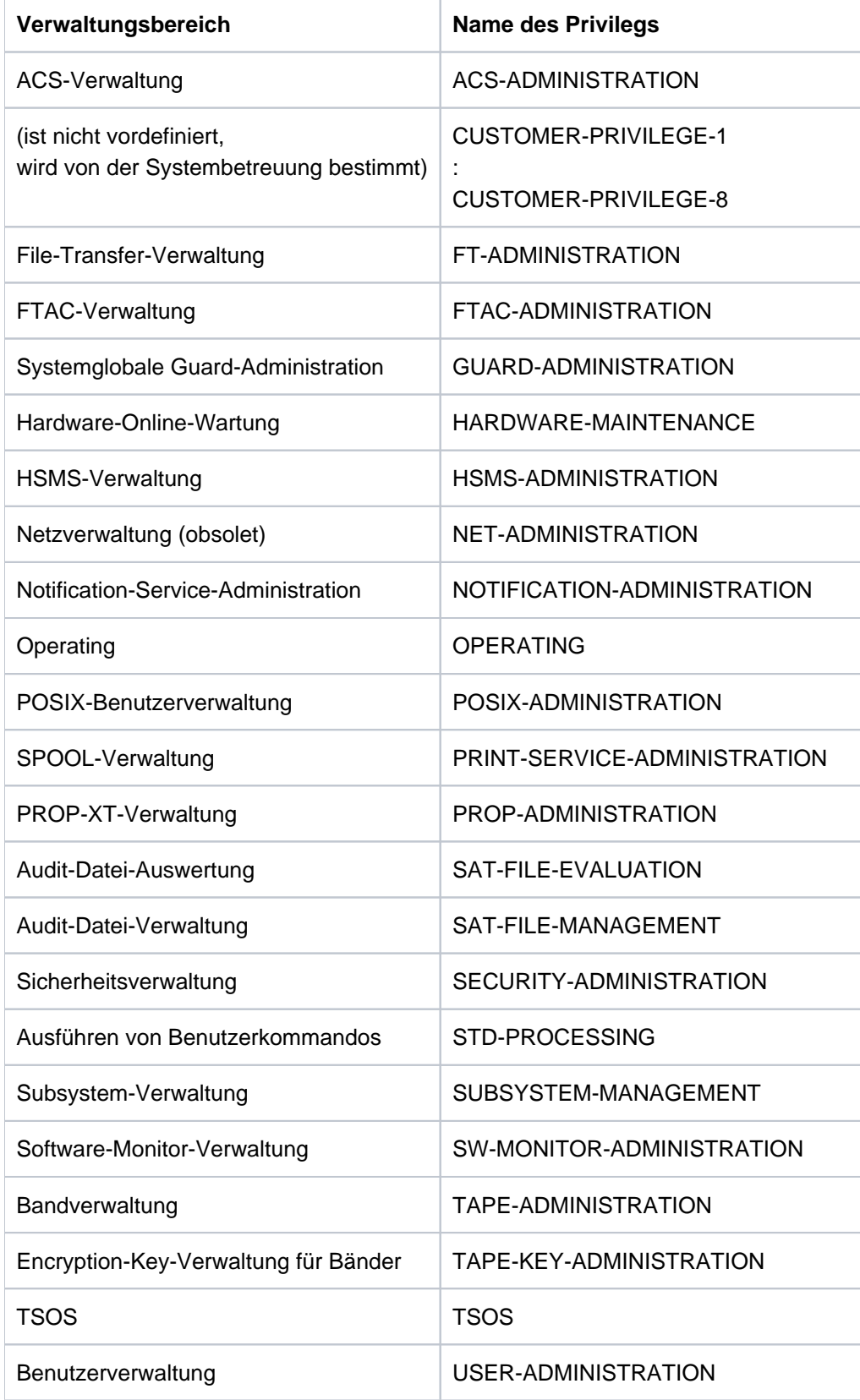

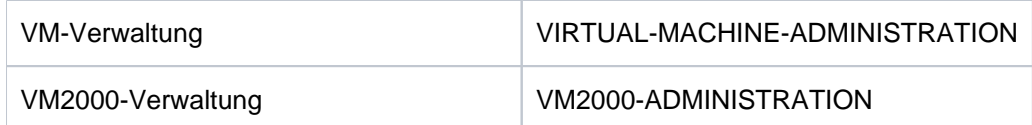

Tabelle 35: Verwaltungsbereiche und dazugehörende Privilegien

## **ACS-Verwaltung**

Die mit dem Privileg **ACS-ADMINISTRATION** ausgestattete Benutzerkennung darf im Rahmen der Funktion ACS (Alias Catalog Service) folgende Rechte wahrnehmen:

- systemglobale Voreinstellungen und Einschränkungen für die Benutzung eines Aliaskataloges festlegen
- die Vereinbarungen hinsichtlich der ACS-Systemdateien treffen bzw. ändern
- erweiterte Funktionen einzelner ACS-Kommandos wahrnehmen

Das Privileg ist standardmäßig der Benutzerkennung TSOS zugeordnet.

Der Rechte- und Funktionsumfang der Benutzerkennung mit dem Privileg ACS-ADMINISTRATION ist im [Abschnitt](#page-229-0)  ["ACS: Alias-Katalogsystem"](#page-229-0) beschrieben.

## **CUSTOMER-PRIVILEGE-1..8**

Durch die Vergabe der Privilegien **CUSTOMER-PRIVILEGE-1** oder CUSTOMER-PRIVILEGE-2 oder CUSTOMER-PRIVILEGE-3 u.s.w. bis **CUSTOMER-PRIVILEGE-8** ist es der Systembetreuung möglich, den Zugang zu Kommandos und Anweisungen für bestimmte Benutzerkennungen flexibel zu gestalten.

Standardmäßig sind diese Privilegien an keine Benutzerkennung vergeben.

## **File-Transfer-Verwaltung**

Die File-Transfer-Verwaltung (das ist die Benutzerkennung mit dem Privileg **FT-ADMINISTRATION**) darf das Auftrags- und Netzbeschreibungsbuch des Softwareprodukts openFT verwalten (siehe Handbuch "openFT" [[23\]](#page-655-0)).

## **FTAC-Verwaltung**

Die FTAC-Verwaltung (das ist die Benutzerkennung mit dem Privileg **FTAC-ADMINISTRATION**) darf die Schutzfunktionen des Softwareprodukts openFT-AC verwalten (siehe Handbuch "openFT" [[23\]](#page-655-0)).

## **Systemglobale Guard-Administration (GUARD-ADMINISTRATION)**

Die systemglobale Guard-Administration mit dem Privileg **GUARD-ADMINISTRATION** hat das Recht, auf allen lokalen Pubsets Aktionen zur Verwaltung von Guards beliebigen Typs durchzuführen und mit dem Programm GUARDS-SAVE benutzerkennungsübergreifend Guards zu sichern und zu rekonstrurieren. Das heißt, eine Benutzerkennung mit diesem Privileg ist Miteigentümer aller Guards im System. Das Privileg ist standardmäßig der Benutzerkennung TSOS zugeordnet.

## **Hardware-Online-Wartung**

Das Privileg **HARDWARE-MAINTENANCE** beinhaltet das Recht zur Durchführung der Hardware-Online-Wartung. Es umfasst insbesondere folgende Funktionen:

- Führen der Hardware-Fehlerstatistikdatei
- Ablauf von Statistik- und Verfolgungs-Programmen unter Steuerung von BS2000 simultan zu den Benutzerprogrammen

Das Privileg ist standardmäßig der Benutzerkennung SERVICE zugeordnet.

Wird das Privileg HARDWARE-MAINTENANCE an eine beliebige Benutzerkennung vergeben, ist Folgendes zu beachten:

- Eine Benutzerkennung mit dem Privileg HARDWARE-MAINTENANCE ist nur dann zum Zugriff auf Dateien fremder Benutzerkennungen berechtigt, wenn Folgendes gilt:
	- Falls die Datei mit Guards geschützt ist, müssen im Guard Zugriffsbedingungen festgelegt sein, die der privilegierten Benutzerkennung den Zugriff erlauben.
	- Falls die Datei nicht mit Guards, aber durch eine einfache Zugriffskontroll-Liste geschützt ist, muss diese der privilegierten Benutzerkennung den Zugriff erlauben.
	- Wenn die Datei weder mit Guards noch mit einer BACL geschützt ist, muss USER-ACCESS=\*SPECIAL gesetzt sein.
- Es muss dafür gesorgt werden, dass diese Benutzerkennung alle benötigten Zugriffsrechte hat.

Weitere Informationen über die Hardware-Online-Auswertung finden Sie im "Diagnosehandbuch" [[14](#page-655-0)].

### **HSMS-Verwaltung**

Die Benutzerkennung mit dem Privileg **HSMS-ADMINISTRATION** darf in BS2000 Aktionen zur Verwaltung des "Hierarchical Storage Management System" durchführen (siehe Handbuch "HSMS" [\[24\]](#page-655-0)).

Das Privileg ist standardmäßig den Benutzerkennungen TSOS und SYSHSMS zugeordnet.

### **Netzverwaltung**

Ein Benutzer-Job mit dem Privileg **NET-ADMINISTRATION** darf Netzverwaltungsfunktionen ausüben, u.a. die Redefinition von Stationsnamen.

Das Privileg ist standardmäßig der Benutzerkennung TSOS zugeordnet.

## **Notification-Service-Administration**

Das Privileg **NOTIFICATION-ADMINISTRATION** berechtigt zur Konfiguration des Notification Service, d. h. es erlaubt die Produkte festzulegen, die den Notification Service nutzen dürfen und welche Methoden zur Benachrichtigung dabei unterstützt werden.

Das Privileg ist standardmäßig den Benutzerkennungen TSOS und SYSSNS zugeordnet.

Notification Service in BS2000 ist ein Mechanismus, mit dem Benutzer beim Auftreten bestimmter Ereignisse benachrichtigt werden können. Derzeit wird diese Funktionalität von SPOOL genutzt. Ein Benutzer kann per Mail benachrichtigt werden, wenn bei seinen Druckaufträgen bestimmte Ereignisse, z.B. Job-Beendigung, eintreten. Siehe auch das Handbuch "SNS" [\[51](#page-655-0)].

## **Operating**

Das Privileg **OPERATING** erlaubt, Aufgaben des Operators wahrzunehmen. Somit können Operator-Funktionen auch von Benutzerarbeitsplätzen ausgeführt werden.

Zur Basissystembedienung ist jedoch die Bedienung von (der normalen) Konsole weiterhin unablässig.

Das Privileg ist standardmäßig der Benutzerkennung SYSOPR zugeordnet. Siehe auch [Abschnitt "Privilegien für das Operating"](#page-433-0).

## **POSIX-Benutzerverwaltung**

Das Privileg **POSIX-ADMINISTRATION** schützt den Zugriff auf POSIX-Attribute, die durch die BS2000- Benutzerverwaltung verwaltet werden, sowie das Tool zum Installieren zusätzlicher Produkte in POSIX. Die POSIX-Attribute können u.a. folgendermaßen geschützt werden:

- durch die Verwaltung der POSIX-Benutzerattribute aller Benutzerkennungen auf allen lokalen Pubsets. Diese Berechtigung stellt eine Untermenge des Privilegs USER-ADMINISTRATION dar.
- durch die Nutzung privilegierter Teilfunktionen des POSIX-SVC

Das Privileg ist standardmäßig der Benutzerkennung SYSROOT zugeordnet und kann dieser nicht entzogen werden.

Siehe auch [Kapitel "POSIX-Benutzerverwaltung".](#page-216-0)

## **SPOOL-Verwaltung**

Das Privileg **PRINT-SERVICE-ADMINISTRATION** erlaubt, SPOOL-Verwaltungsaufgaben durchzuführen. Dazu gehört:

- Start und Stopp von SPOOL-Geräten wie Drucker oder Bänder
- Veränderung der SPOOL-Parameter mit dem Dienstprogramm SPSERVE
- Veränderung von Drucksteuerdateien mit dem Dienstprogramm PRM
- Verteilter Zugriff auf vernetzte Drucker mit Dprint
- Verwaltung der Druckaufträge aller Benutzer

Das Privileg ist standardmäßig den Benutzerkennungen TSOS, SYSSNS und SYSSPOOL zugeordnet.

## **PROP-XT-Verwaltung**

Das Privileg **PROP-ADMINISTRATION** erlaubt, PROP-XT-Systemkommandos auszuführen. Zur PROP-XT-Verwaltung siehe das Handbuch "PROP-XT" [[40\]](#page-655-0).

Das Privileg ist standardmäßig der Benutzerkennung TSOS zugeordnet.

## **Auswertung der Audit-Dateien**

Das Privileg **SAT-FILE-EVALUATION** gewährt das Recht, die SATLOG-Dateien und die CONSLOG-Dateien auszuwerten. Für den Inhaber des Privilegs SAT-FILE-EVALUATION ist die SAT-Protokollierung standardmäßig eingeschaltet, kann aber explizit wieder abgeschaltet werden.

Das Privileg ist standardmäßig der Benutzerkennung SYSAUDIT zugeordnet.

## **Verwaltung der Audit-Dateien**

Die Audit-Datei-Verwaltung benötigt das Privileg **SAT-FILE-MANAGEMENT** und darf folgende Aktionen durchführen:

- die von SAT (Security Audit Trail) erzeugten Dateien verwalten (insbesondere die SATLOG-Datei mit dem Kommando CHANGE-SAT-FILE umschalten)
- mit dem Kommando SET-REPLOG-READ-MARK den aktuellen Stand der Rep-Logging-Datei anfordern
- Informationen über den aktuellen Stand der EVENTING-Auswahl einholen
- die SATLOG-Dateien und die CONSLOG-Dateien auswerten

Für den Inhaber des Privilegs SAT-FILE-MANAGEMENT ist die SAT-Protokollierung standardmäßig eingeschaltet, kann aber explizit wieder abgeschaltet werden.

Das Privileg ist standardmäßig der Benutzerkennung SYSAUDIT zugeordnet.

### **Sicherheitsverwaltung**

Die Sicherheitsverwaltung (der Sicherheitsbeauftragte) hat das Recht zur Privilegienverwaltung, zur Verwaltung der Operator-Rollen und zum Schalten der Protokollierung (Auditing) mit SAT. Für die Benutzerkennung mit dem Privileg **SECURITY-ADMINISTRATION** ist die Protokollierung mit SAT immer eingeschaltet und kann nicht abgeschaltet werden.

Die Privilegienverwaltung darf die einzelnen Privilegien verwalten, d.h.

- Vergabe von Privilegien an Benutzerkennungen auf allen Pubsets
- Entzug von Privilegien für Benutzerkennungen auf allen Pubsets
- Vergabe und Entzug von Sammelprivilegien auf allen Pubsets
- Abfrage von Informationen über Sammelprivilegien

Hinsichtlich der Verwaltung der Operator-Rollen kann der Sicherheitsbeauftragte:

- Operator-Rollen definieren, modifizieren und löschen
- Operator-Rollen an Benutzerkennungen vergeben oder entziehen
- Informationen über die aktuelle Definition und Verteilung der Operator-Rollen abfragen

Das Privileg SECURITY-ADMINISTRATION kann nicht per Kommando an eine Benutzerkennung vergeben bzw. einer Benutzerkennung entzogen werden. Das Privileg ist in einem System ohne SECOS fest an die Benutzerkennung SYSPRIV geknüpft (die wie TSOS immer im Benutzerkatalog SYSSRPM enthalten ist), in einem System mit SECOS kann eine beliebige Benutzerkennung über den Startup-Parameterservice mit dem Privileg ausgestattet werden (siehe SECOS-Handbuch "Zugangs- und Zugriffskontrolle" [[46\]](#page-655-0)).

## **Ausführen von Benutzerkommandos**

Mit dem Privileg **STD-PROCESSING** wird das Recht vergeben, die im Handbuch "Kommandos" [[27\]](#page-655-0) beschriebenen Kommandos sowie die nichtprivilegierten Kommandos von Softwareprodukten, die nicht zu BS2000 OSD/BC gehören, auszuführen.

Beim Neueinrichten einer Benutzerkennung (mit ADD-USER) wird dieser Benutzerkennung standardmäßig das Privileg STD-PROCESSING zugewiesen. Es ist außerdem standardmäßig an die vom System bei First-Start erzeugten Benutzerkennungen vergeben, mit Ausnahme der Benutzerkennungen SERVICE, SYSAUDIT und SYSPRIV.

Obwohl gilt, dass eine Benutzerkennung, die mit einem Privileg ausgestattet ist, nicht gelöscht werden kann, wird beim Löschen einer Benutzerkennung (mit REMOVE-USER) der "Besitz" des Privilegs STD-PROCESSING nicht berücksichtigt, d.h eine Benutzerkennung kann gelöscht werden, wenn ihr außer diesem Privileg kein anderes mehr zugeordnet ist.

## **Subsystem-Verwaltung**

Die mit dem Privileg **SUBSYSTEM-MANAGEMENT** ausgestattete Benutzerkennung darf die Aufgaben zur globalen Verwaltung der Subsysteme der Dynamischen Subsystemverwaltung **DSSM** ausführen.

Das Privileg ist standardmäßig der Benutzerkennung TSOS zugeordnet.

## **Software-Monitor-Verwaltung**

Eine Benutzerkennung, die mit dem Privileg **SW-MONITOR-ADMINISTRATION** ausgestattet ist, darf die Software-Monitore openSM2 und COSMOS starten, beenden und administrieren (siehe Handbuch "openSM2" [[49\]](#page-655-0)).

Das Privileg ist standardmäßig der Benutzerkennung TSOS zugeordnet.

## **Bandverwaltung**

Die Bandverwaltung (das ist die Benutzerkennung, die mit dem Privileg **TAPE-ADMINISTRATION** ausgestattet ist) darf die Administrationsfunktionen des Softwareprodukts MAREN ausführen. D.h. sie darf den MAREN-Katalog verwalteen (siehe Handbuch "MAREN" [\[31](#page-655-0)]).

Das Privileg ist standardmäßig den Benutzerkennungen TSOS und SYSMAREN zugeordnet.

### **Encryption-Key-Verwaltung für Bänder**

Die Encryption-Key-Verwaltung (das ist die Benutzerkennung, die mit dem Privileg **TAPE-KEY-ADMINISTRATION** ausgestattet ist) darf die Anweisungen des Programms MARENEKM (MAREN Encryption Key Manager) ausführen. D.h. sie darf die Encryption Keys für Bänder verwalten (siehe Handbuch "MAREN" [[31](#page-655-0)]).

Das Privileg ist standardmäßig der Benutzerkennung SYSMAREN zugeordnet.

## **TSOS**

Das Privileg **TSOS** erlaubt es der Benutzerkennung TSOS, Systemverwaltungsfunktionen auszuführen.

Das Privileg TSOS ist fest an die Benutzerkennung TSOS geknüpft und kann weder dieser Benutzerkennung entzogen noch an eine andere Benutzerkennung vergeben werden.

## **Benutzerverwaltung**

Die systemglobale Benutzerverwaltung (das sind alle mit dem Privileg **USER-ADMINISTRATION** ausgestatteten Benutzerkennungen) darf auf allen lokalen Pubsets (für alle Benutzer oder Benutzergruppen) eine Aktion zur Benutzer- oder Benutzergruppenverwaltung durchführen.

Für die Vergabe von Betriebsmitteln und Rechten des Benutzerkatalog-Eintrags (wie z.B. START-IMMEDIATE, NO-CPU-LIMIT,...) an Benutzerkennungen und Benutzergruppen gibt es keine Begrenzungen.

Das Privileg ist standardmäßig der Benutzerkennung TSOS zugeordnet.

## **VM-Verwaltung**

Das Privileg **VIRTUAL-MACHINE-ADMINISTRATION** erlaubt, eine virtuelle Maschine (VM) mit Ausnahme der Monitor-VM zu bedienen. Es dürfen also VM-Administrator-Kommandos für die eigene VM gegeben werden (siehe Handbuch "VM2000" [[60](#page-655-0)]).

Das Privileg ist standardmäßig der Benutzerkennung TSOS zugeordnet.

## **VM2000-Verwaltung**

Das Privileg **VM2000-ADMINISTRATION** erlaubt, die Monitor-VM zu administrieren und sämtliche VM2000- Kommandos einzugeben (siehe Handbuch "VM2000" [[60\]](#page-655-0)).

Das Privileg ist standardmäßig der Benutzerkennung TSOS zugeordnet.

## **12.4.4 Privilegienverteilung**

Fährt man ein System mit First-Start hoch, wird der Benutzerkatalog SYSSRPM neu erzeugt. Standardmäßig haben vordefinierte Benutzerkennungen bestimmte Privilegien:

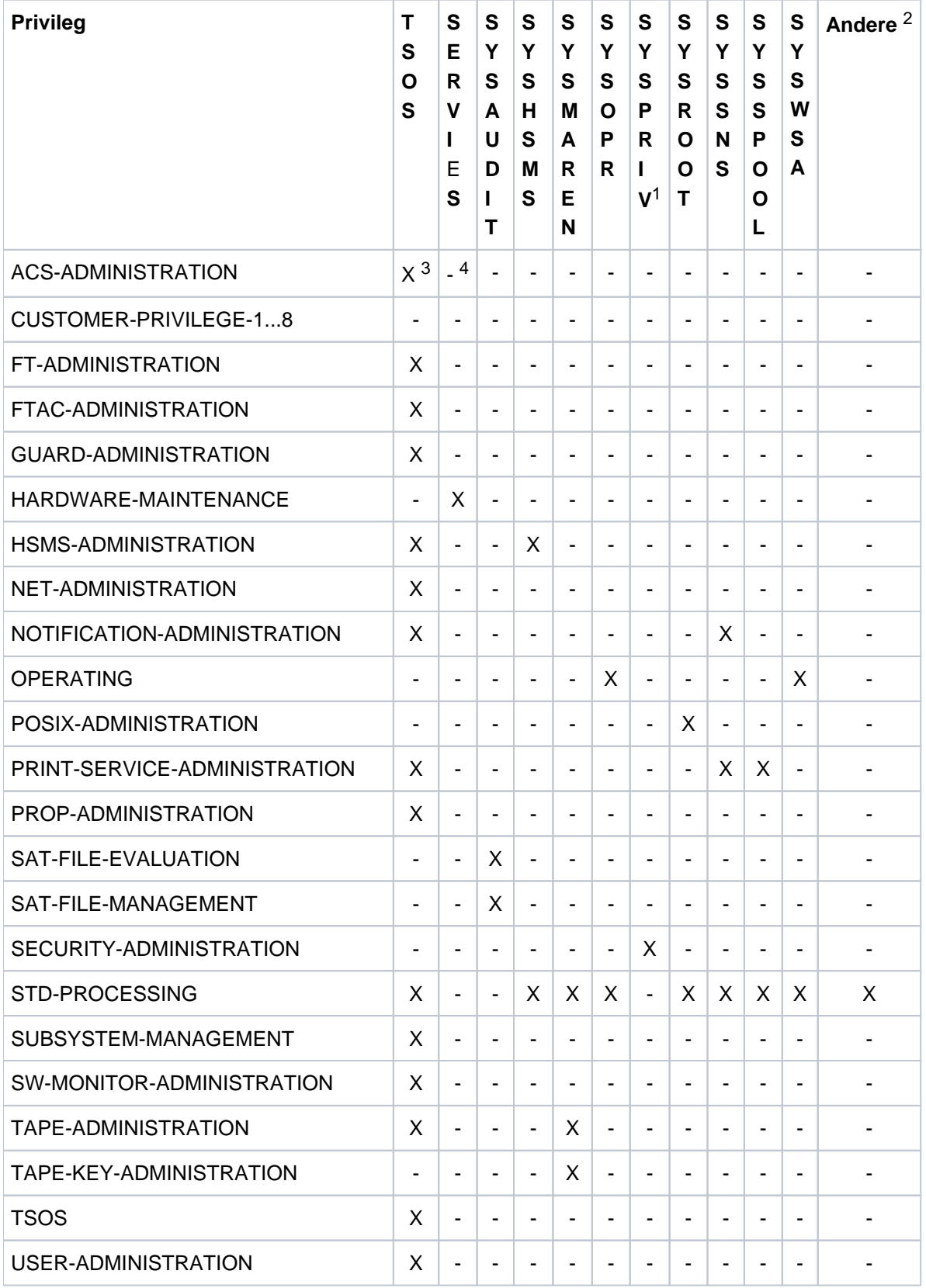

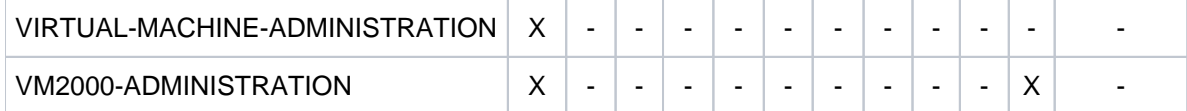

Tabelle 36: Privilegienverteilung nach First Start (Standard-Privilegienverteilung)

<sup>1</sup>Wenn in der Startup-Parameterdatei eine Benutzerkennung ungleich SYSPRIV als Benutzerkennung des Sicherheitsbeauftragten angegeben wurde, so gilt diese Spalte für eben diese Benutzerkennung. Die Benutzerkennung SYSPRIV ist in diesem Fall unter "Andere" einzuordnen.

<sup>2</sup> die Systemkennungen SYSDUMP, SYSGEN, SYSNAC, SYSSOPT, SYSSNAP, SYSUSER

 $3X$  bedeutet: Der Benutzerkennung ist das Privileg standardmäßig zugeordnet

<sup>4</sup>- bedeutet: Der Benutzerkennung ist das Privileg standardmäßig nicht zugeordnet

## **Privilegienverteilung nach Nicht-First-Start mit SECOS**

Die Standard-Privilegienverteilung kann nur mit SECOS geändert werden.

Erfolgt nach einem Shutdown in BS2000 ein Startup im System derselben Version mit Kaltstart, Warmstart, SELECTIVE-Start oder ZIP-Start, so ist die Privilegienverteilung dieselbe wie vor dem letzten Shutdown.

Sofern mit dem Startup jedoch gleichzeitig erstmalig ein Versionswechsel aus einer kleineren Version in die aktuelle Version von BS2000 OSD/BC erfolgt (Versionshochstieg), werden neue Privilegien an die Benutzerkennungen verteilt, an die sie auch bei First-Start vergeben worden wären.

## **Privilegienverteilung nach Pubset-Import**

Die Privilegienverteilung nach einem Pubset-Import mit ACTUAL-JOIN=\*FIRST entspricht der nach einem First-Start, ein Pubset-Import anderer Art der nach einem Nicht-First-Start.

Erfolgt gleichzeitig eine Rekonstruktion des Benutzerkatalogs, werden für alle die Benutzer die Privilegien rekonstruiert, die aus dem alten Benutzerkatalog (gesichert in der Datei \$TSOS.SYSSRPM.BACKUP) in den neuen übernommen werden. Diesen Benutzern sind also nach Abschluss der Rekonstruktion dieselben Privilegien zugeordnet wie zum Zeitpunkt der Sicherung. Welche Benutzerkennungen letztendlich rekonstruiert werden, ist abhängig vom Rekonstruktionstyp.

Gehört der alte Benutzerkatalog zu einem System mit SECOS-Funktionalität und soll er auf einem System ohne SECOS rekonstruiert werden, so werden in den neuen Benutzerkatalog für alle Benutzer die entsprechenden Standardwerte für die Privilegierung eingetragen. Das entspricht einer Privilegienverteilung nach First-Start.

## **12.5 Betriebsmittel für Benutzer begrenzen**

Die Benutzerverwaltung kann für Benutzerkennungen Vorgaben machen, um die Nutzung folgender Betriebsmittel zu begrenzen bzw. deren Mißbrauch zu verhindern:

- Nutzung der Plattenspeicherkapazität auf den Pubsets
- Nutzung des Hauptspeichers im Server
- Nutzung der Leistung des Servers (CPU-Kapazität)

Die benutzerbezogene Zuteilung dieser Betriebsmittel erfolgt jeweils auf Kommandoebene mit ADD-/MODIFY-USER.

Die tatsächliche Verteilungs-Steuerung und -Kontrolle dieser Betriebsmittel im Rahmen der vorgegebenen Werte erfolgt im Betriebssystem (z.B. Verwaltung der Taskkategorien, Steuerung durch PCS, Verwaltung von Job-Streams und Jobklassen,...).

Eine analoge Steuerung für Benutzergruppen ist mit SECOS möglich. **i**

Die Nutzung der systemglobalen Betriebsmittel kann für Benutzerkennungen durch die in der folgenden Tabelle dargestellten Kommandos begrenzt werden.

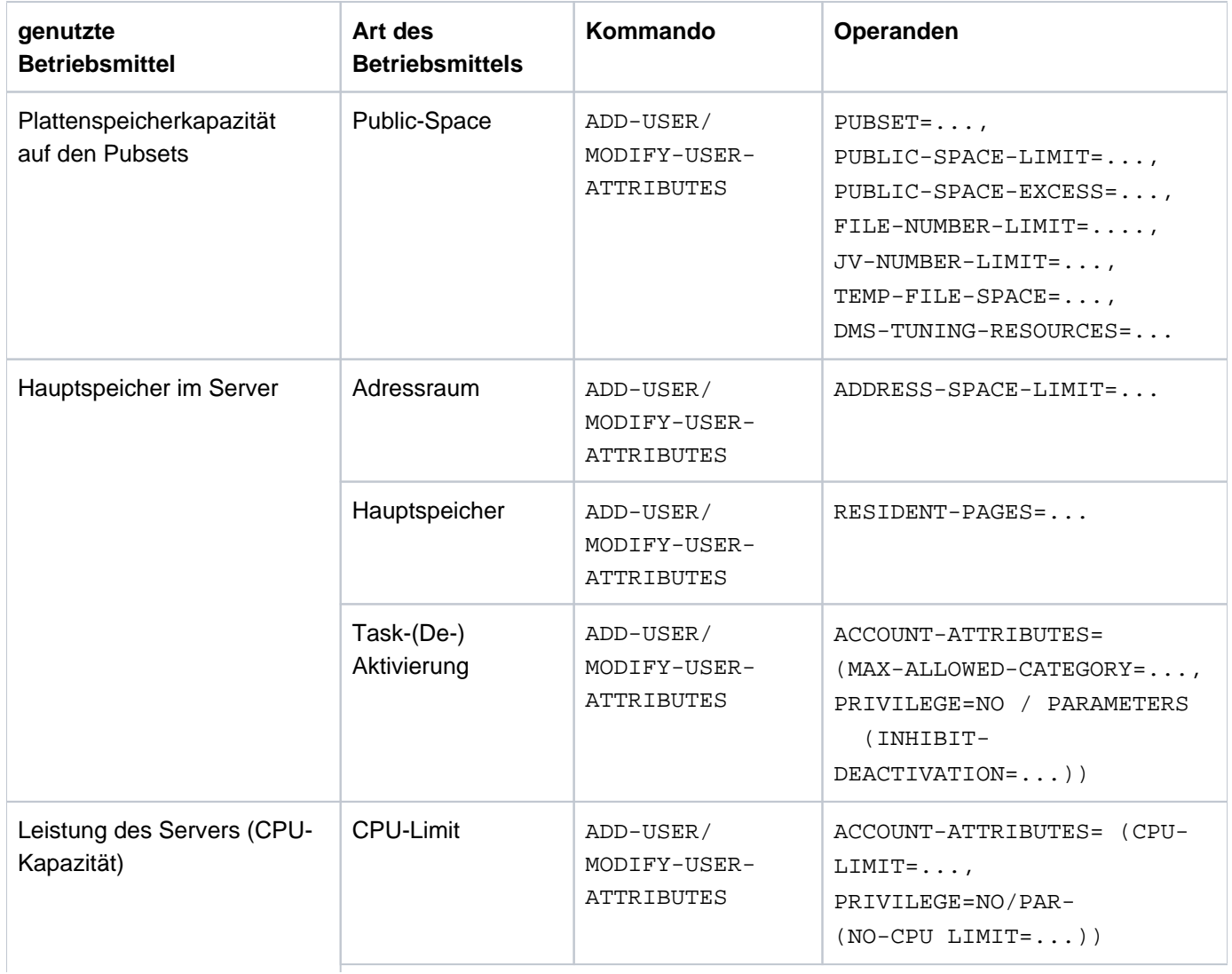

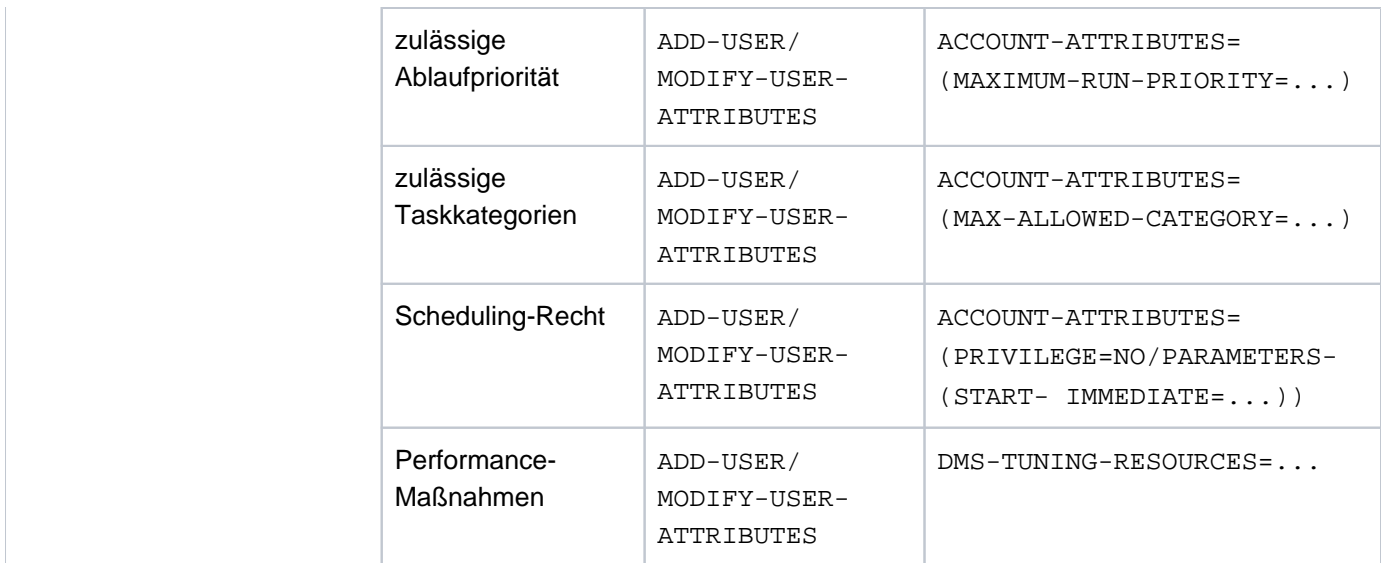

## **12.6 Erfüllung von Sicherheitsanforderungen durch SECOS**

Mit dem Softwareprodukt SECOS wird BS2000 OSD/BC um die Funktionen erweitert, die einen sicheren Betrieb nach den geforderten Sicherheitskriterien gewährleisten.

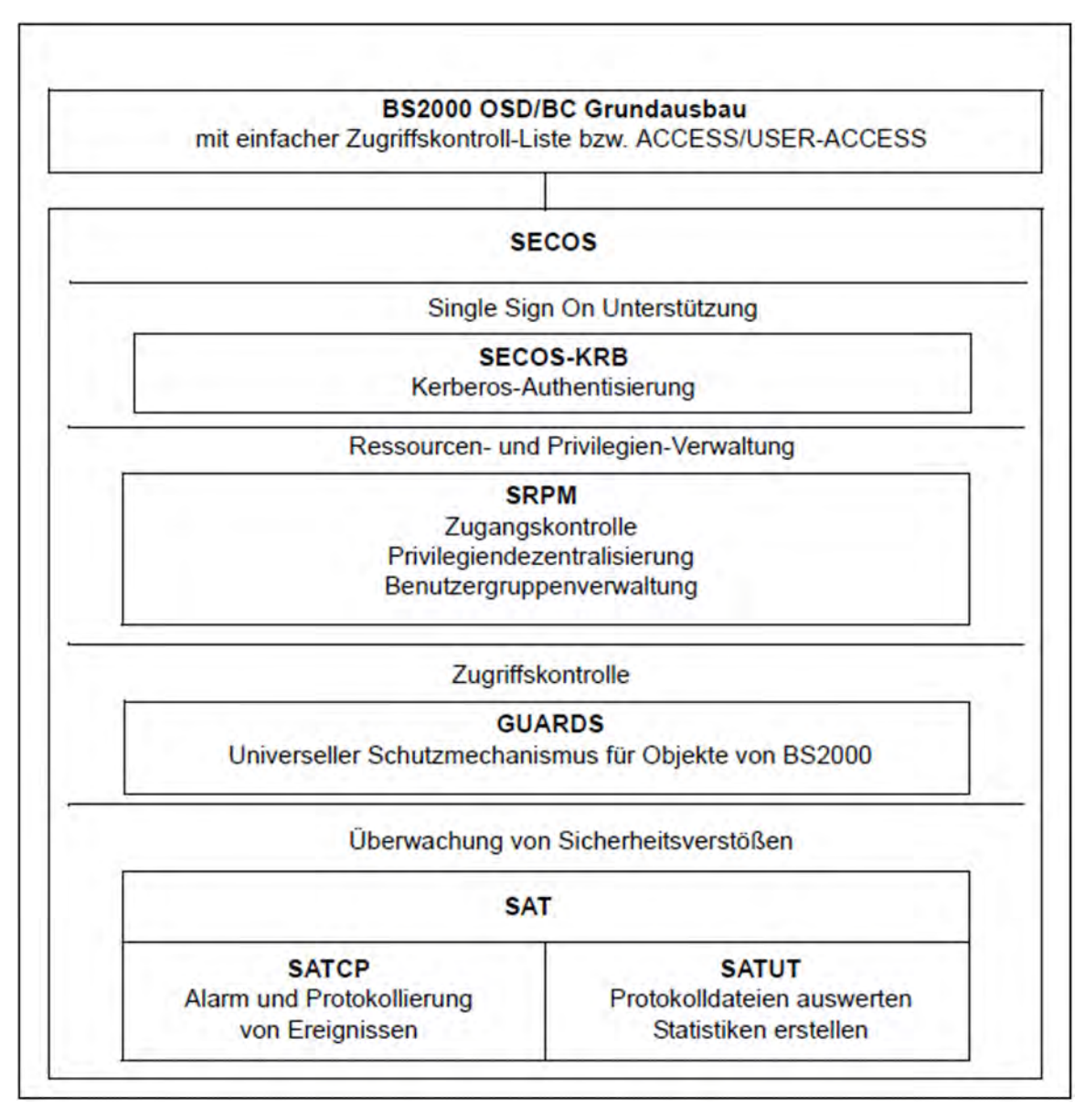

Bild 21: Funktionseinheiten des Sicherheitspakets

## **Komponenten von SECOS**

**SRPM** (System Resources and Privileges Management) bietet folgende Möglichkeiten:

- Dezentralisierung von Privilegien der Systembetreuung. Damit ist eine Bündelung oder Entbündelung von Aufgaben der Systembetreuung möglich, d.h. es kann eine dem jeweiligen Data Center angemessene Aufgabenverteilung vorgenommen werden. Die Privilegienvergabe erfolgt unter der Benutzerkennung des Sicherheitsbeauftragten (siehe Privileg SECURITY-ADMINISTRATION, ["Beschreibung der Privilegien"\)](#page-434-0).
- Identifikation und Authentisierung von Benutzern durch erweiterten Zugangsschutz (Trennung und Kontrolle der Zugangswege, Terminal-Sets) und Kennwortschutz (Lebensdauerbegrenzung, minimale Länge, Komplexität).
- Einrichtung von Benutzergruppen, die einen differenzierten Zugriffsschutz ermöglichen. Zugleich können dadurch Verwaltungsaufgaben durch Gruppenverwalter dezentral wahrgenommen werden. Dies bedeutet eine Entlastung der Systembetreuung von trivialen Aufgaben.

**GUARDS** (General Usable Access Control Administration System) ermöglicht dem Benutzer, den Zugriff zu seinen Datenobjekten von sog. "Zugriffsbedingungen" abhängig zu machen. Um seine Datenobjekte vor missbräuchlichem Zugriff zu schützen, legt der Benutzer Zugriffsbedingungen fest, die ein Subjekt erfüllen muss, bevor es auf die Datenobjekte zugreifen darf.

**GUARDDEF** (Default Protection, Standardschutz) dient der Vergabe von Standardattributwerten für Dateien und Jobvariablen. Diese Werte können wahlweise für das Anlegen oder Modifizieren dieser Objekte vorgegeben werden. Die Einstellungen können von der Systembetreuung (TSOS) jeweils pubset-weit und von jedem Benutzer für seine eigenen Objekte unter seiner Benutzerkennung vorgenommen werden. GUARDDEF nutzt GUARDS zur Ablage der Einstellungen.

Mit **GUARDCOO** wird der Mechanismus zur Miteigentümerschaft (Co-owner Protection, Dateien und Jobvariablen können unter einer anderen Benutzerkennung angelegt und mitverwaltet werden) verfeinert. Dabei kann die Miteigentümerschaft für unterschiedliche Namensbereiche der Objekte sowohl der Benutzerkennung TSOS entzogen als auch anderen Benutzerkennungen oder den Inhabern bestimmter Privilegien gewährt werden.

GUARDCOO nutzt GUARDS zur Ablage der Einstellungen.

**SAT** (Security Audit Trail) ermöglicht Beweissicherung durch Protokollierung sicherheitsrelevanter Ereignisse in eine besonders geschützte Datei (SATLOG-Datei). Ausschließlich der Sicherheitsbeauftragte hat das Recht, die SAT-Protokollierung zu aktivieren/deaktivieren und die SAT-Protokollierung für Benutzerkennungen und protokollierbare Ereignisse ein- bzw. auszuschalten.

Mit der Komponente SATUT lassen sich die SATLOG-Dateien von einem besonders autorisierten Benutzer mit den Privilegien SAT-FILE-MANAGEMENT oder SAT-FILE-EVALUATION auswerten. Die Auswertung kann so eingestellt werden, dass z.B. ein Rückblick auf spezielle Verarbeitungsschritte oder auf Aktionen von bestimmten Benutzerkennungen ausgegeben wird. Auf diese Weise lässt sich z.B. eine missbräuchliche Benutzung des Systems oder der unerlaubte Zugriff auf gesicherte Daten entdecken.

Für SSO (Single Sign On) im BS2000 wird Kerberos eingesetzt.

Mit **SECOS-KRB** (Kerberos-Authentisierung) wird SSO im BS2000 realisiert.

Kerberos ist ein SSO-Sicherheitssystem (Single Sign On), das auf kryptographischen Verschlüsselungsverfahren basiert. Bei einer Authentisierung mit Kerberos werden keine Kennwörter im Klartext über das Netzwerk gesendet. Dadurch wird das Abfangen von Kennwörtern im Netzwerk verhindert.

Das Softwareprodukt SECOS, seine einzelnen Komponenten und deren Installation und Integration in BS2000 sind in den SECOS-Handbüchern [\[46](#page-655-0)] und [\[47](#page-655-0)] ausführlich beschrieben.

# **13 Datensicherung**

Dieses Kapitel stellt Kriterien zur Auswahl von Sicherungskonzepten in BS2000, Datensicherungsfunktionen in BS2000 OSD/BC sowie Softwareprodukte zur Datensicherung (ARCHIVE, HSMS und FDDRL) vor und informiert über Möglichkeiten zur Rekonstruktion von Dateien und Datenträgern.

Zum Schluss des Kapitels werden die von BS2000 unterstützten Archivsysteme mit dem sie steuernden Softwareprodukt ROBAR kurz beschrieben.

## **13.1 Kriterien zur Auswahl von Sicherungskonzepten**

Jedes Data Center widmet dem Thema Datensicherung besondere Aufmerksamkeit. Die Notwendigkeit für ein lückenloses Sicherungskonzept ist begründet in

- der Forderung nach hoher Datenverfügbarkeit
- der Möglichkeit, auf Datenbestände zuzugreifen, die aus Kapazitätsgründen nicht auf gemeinschaftlichen Datenträgern gespeichert sind
- der Verbesserung der Antwortzeiten, indem sowohl gemeinschaftliche als auch private Datenträger reorganisiert werden
- dem Wunsch bzw. der Notwendigkeit, Datenbestände in ein anderes Data Center zu transportieren

Um diesen Forderungen gerecht zu werden, muss in jedem Data Center eine vorbeugende und regelmäßige Sicherung aller sicherungswürdigen Daten durchgeführt werden.

### **Auswahl der Daten**

Die Auswahl der Daten, die bei einer Sicherung erfasst werden sollen, orientiert sich i.A. an ihrer Sicherungswürdigkeit. So kann unterschieden werden zwischen Produktionsdaten, die für die laufende Produktion erforderlich sind und einer steten Änderung unterliegen, und reinen Testdaten, die jederzeit reproduzierbar sind. Zudem können die Systemdaten, die sich im laufenden Betrieb normalerweise nicht ändern, von regelmäßigen Sicherungen ausgeklammert werden. Hier genügt eine vollständige Sicherungskopie, um im Rekonstruktionsfall den aktuellen Stand wieder herzustellen.

## **Zeitpunkt und Häufigkeit der Sicherung**

Das Sicherungsverfahren muss so konzipiert sein, dass es sowohl der Forderung nach Datensicherheit als auch der Forderung nach Verfügbarkeit der Anwendungen Rechnung trägt. So sollten z.B. langwährende Sicherungen – logische oder physikalische Gesamtsicherungen – gezielt in lastarme Zeiten verlegt werden, um den Ausfall an nutzbarer Rechenzeit zu minimieren.

Das Sicherungsverfahren ist ferner so zu wählen, dass redundante Sicherungsbestände vermieden werden. Das heißt, dass jeder Änderungsstand einer Datei nur einmal erfasst werden sollte.

### **Sicherungsarten**

### **Gesamtsicherung**

Bei einer Gesamtsicherung werden alle durch sonstige Auswahlkriterien bestimmten Dateien erfasst, die zum Zeitpunkt der Sicherung geschlossen sind. Diese Dateien werden vollständig gesichert, unabhängig davon, ob sie sich seit der letzten Sicherung geändert haben oder nicht.

Die Gesamtsicherung wird oft auch "Vollsicherung" genannt. Jede physikalische Sicherung ist stets eine Gesamtsicherung.

### **Differenzsicherung**

Bei der Differenzsicherung werden nur die Dateien gesichert, die sich seit der letzten Sicherung geändert haben oder die neu erstellt wurden. Diese Dateien werden vollständig gesichert. Voraussetzung ist, dass mit der gleichen Directory-Datei gearbeitet wird, in der die entsprechenden Informationen bezüglich der Dateiversion hinterlegt sind.

### **partielle Sicherung**

Bei der partiellen Sicherung (einer besonderen Form der Differenzsicherung) wird für ausgewählte Dateien nur eine Sicherung der PAM-Seiten durchgeführt, die nach der letzten vollständigen Sicherung der Datei verändert wurden. Die anderen Dateien werden bei dieser Sicherung überhaupt nicht gesichert.

Zur Rekonstruktion einer partiell gesicherten Datei sind jeweils die letzte partielle Sicherung und die letzte Gesamtsicherung erforderlich.

Die partielle Sicherung wird oft auch "Teilsicherung" genannt.

## **Umfang der Sicherung**

Den Umfang der Sicherung bestimmt die Systembetreuung abhängig von den Kriterien Datenbestand, Datenkonsistenz, Server-Last und Konfiguration.

### **Datenbestand**

Die Anzahl und Größe der zu verwaltenden und zu sichernden Daten beeinflusst den Umfang der Sicherung. Bei einem geringen Datenbestand kann die Systembetreuung auf Teil- und Differenzsicherungen verzichten und regelmäßig eine logische oder physikalische Gesamtsicherung des Systems vornehmen. Dabei werden zwar die unveränderten Daten auch immer wieder gesichert, das gesamte "Datenpaket" ist aber ständig konsistent und muss bei Bedarf nicht aus verschiedenen Sicherungsständen rekonstruiert werden.

Bei umfangreichen Datenbeständen muss die Systembetreuung ein ausgefeilteres Konzept zur Datensicherung erarbeiten. Hierbei kann eine Sicherung aller Dateien sukzessive erfolgen, d.h. durch Aneinanderreihung mehrerer partieller und Differenzsicherungen, und in z.B. wöchentlichen Rhythmen eine logische oder physikalische Gesamtsicherung durchgeführt werden.

Dateien können verschiedenen Backup-Levels oder Management-Klassen zugeordnet werden. Diese Zuordnungen können dann von der Systembetreuung zur Eingrenzung der Sicherung verwendet werden.

### **Datenkonsistenz**

Der Datenbestand muss im Hinblick auf den Umfang der Sicherung auch einer qualitativen Überprüfung unterzogen werden.

Qualitative Merkmale der System- und Benutzerdateien sind z.B.:

- Anzahl der Zugriffe
- Häufigkeit der Änderungen
- Umfang der Änderungen
- Austauschhäufigkeit von Programmversionen
- Zuordnung zu einem Backup-Level oder einer Management-Klasse

Beschränkt sich der Datenbestand im Wesentlichen auf konstante, stabile Versionen, die selten oder nicht verändert werden, kann der aktuelle Stand auch aus einer länger zurückliegenden Sicherungsversion schnell rekonstruiert werden. Bei häufig wechselnden Programmversionen und rasch wechselndem Dateienbestand muss die Systembetreuung einen Datenverlust durch ein entsprechend abgestuftes Sicherungskonzept verhindern.

#### **Server-Last**

Durch eine genaue Analyse der Server-Last kann die Systembetreuung nicht nur Zeitpunkt und Häufigkeit der Sicherungen bestimmen, sondern auch Rückschlüsse auf den Umfang der zu sichernden Daten ziehen. Das Sicherungskonzept könnte idealerweise so gewählt werden, dass in einer relativ lastfreien Periode eine umfangreiche Vollsicherung, in einer Periode mittlerer Last partielle und Differenzsicherungen durchgeführt werden, unter Voll-Last jedoch auf eine Sicherung gänzlich verzichtet wird.

### **•** Konfiguration

Die Konfiguration des Servers und damit auch die für die Datensicherung verfügbare Hardware beeinflusst die Erstellung des Sicherungskonzeptes und den Umfang der einzelnen Sicherungen. Stehen der Systembetreuung genügend periphere Geräte zur Verfügung, kann dadurch die Sicherungsdauer verkürzt und die Menge der Sicherungsdaten erhöht werden.

- Durch Nutzung der Subtask-Funktion der Dienstprogramme ARCHIVE und FDDRL können Teilaufträge auf verschiedene Geräte gelenkt und die Sicherungen parallel abgewickelt werden.
- Die Verteilung der Nutzerkreise auf einzelne Pubsets (MPVS) erleichtert den gezielten Zugriff auf Teilmengen der zu sichernden Daten.
- Bereits bei der Generierung des Systems kann die Systembetreuung durch eine performance-günstige Konstellation "Peripherie zu Kanäle zu IOP" die Voraussetzung für die beschleunigte Sicherung auch umfangreicher Datenmengen schaffen.

## **Ausfallzeit durch Sicherung**

Bei der Sicherung der Daten einer Anwendung ist die Anwendung selber für eine bestimmte Zeit nicht verfügbar. Diese Ausfallzeit wird vor allem durch Umfang und Zeitdauer der Sicherung bestimmt. Durch die Sicherung von abtrennbaren Kopien (z.B. auf Spiegelplatten) kann die Ausfallzeit auf das Erstellen der Kopie verkürzt werden. Die Anwendung selber kann nach der kurzen Kopierphase auf den Originaldateien weiterarbeiten, während die zeitaufwendigere Sicherung von der abgetrennten Kopie erfolgt.

## **Logische und physikalische Sicherung**

Bei einer **logischen Datensicherung** werden einzelne Dateien und Jobvariablen von einem oder mehreren Datenträgern gelesen und zusammenhängend, also in logischen Einheiten, auf andere Datenträger geschrieben.

Für die logische Datensicherung stehen in BS2000 die Softwareprodukte ARCHIVE (siehe Handbuch "ARCHIVE" [[3](#page-655-0) ]) und HSMS (siehe Handbuch "HSMS" [[24\]](#page-655-0)) zur Verfügung.

HSMS bietet dem Benutzer die vier Grundfunktionen:

- Datensicherung (Backup)
- Langzeitarchivierung (Archival)
- Verdrängung (Migration)
- Datentransfer (Export/Import)

HSMS setzt dabei auf dem Softwareprodukt ARCHIVE auf. Die meisten Funktionen, die früher über ARCHIVE aufgerufen wurden, stehen in HSMS kompatibel zur Verfügung.

Zur Verkürzung der Ausfallzeit wird in HSMS die Backup-Sicherung mit CCOPY (Concurrent Copy) von einer Kopie geboten.

Bei einer **physikalischen Datensicherung** werden keine einzelnen Dateien gesichert, sondern ganze Datenträger gemäß ihrer physikalischen Struktur. Dabei werden sämtliche Dateien eines Datenträgers, einschließlich der Datenträgerkennsätze, blockweise in der physikalischen Reihenfolge auf einen zweiten Datenträger geschrieben. Dieser ist dann identisch mit dem Originaldatenträger.

Für die physikalische Datensicherung steht in BS2000 das Softwareprodukt FDDRL (siehe Handbuch "FDDRL" [\[22](#page-655-0) ]) zur Verfügung.

Eine Mischung von physikalischer und logischer Sicherung stellt die **Snapset-Sicherung** dar: Sie ist eine Pubset-Sicherung, bei der für jede Pubset-Platte eine entsprechende Kopie auf einer Snap-Unit erstellt wird. Aus dieser Pubset-Sicherung können einzelne Dateien und Jobvariablen als logische Einheiten gelesen werden. Abhängig vom Storage-System kann auch der gesamte Pubset rekonstruiert werden. Die Funktionen für die Snapset-Sicherung und den Zugriff auf die gesicherten Daten (auf Ebene von Pubset, Datei und Job-variable) stehen in BS2000 OSD/BC zur Verfügung.

Verschlüsselte Dateien werden bei allen Sicherungsarten in verschlüsselter Form abgespeichert.

Die grundsätzlichen Unterschiede bei der Sicherung von Datenträgern (physikalische Sicherung), der Sicherung von Dateien und Jobvariablen (logische Sicherung) und der Snapset-Sicherung zeigt folgende Übersicht:

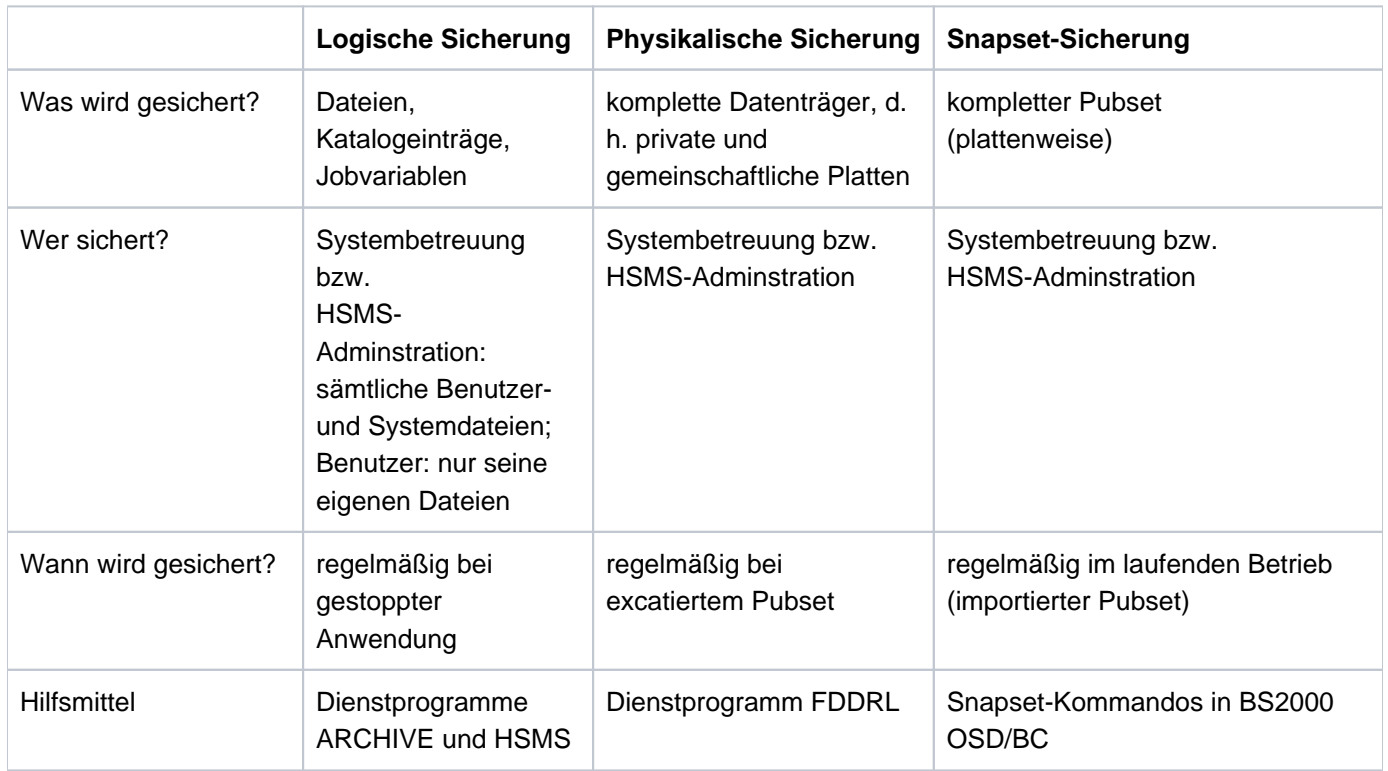

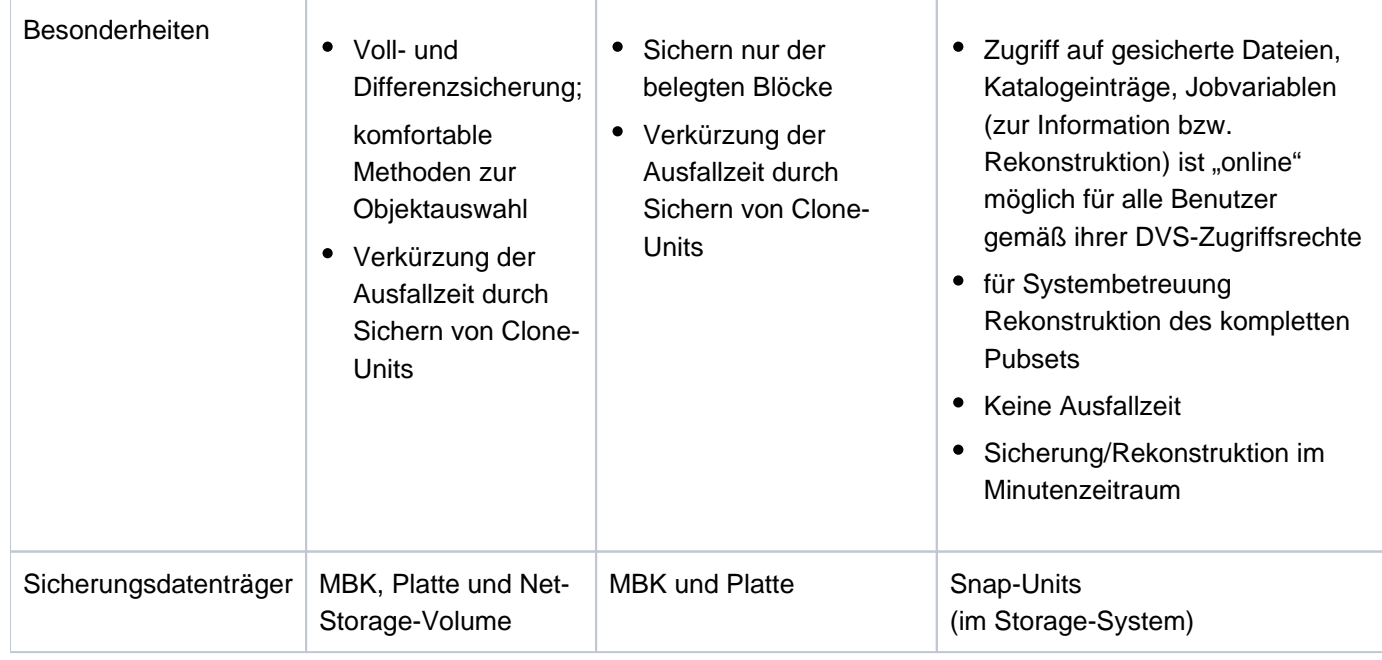

Tabelle 37: Logische und physikalische Sicherung

## **13.2 Datensicherung mit Snapsets**

BS2000 OSD/BC bietet eine integrierte Lösung zur Sicherung eines Pubsets im laufenden Betrieb auf sogennante Snap-Units eines externen Storage-Systems. Diese Funktion wird unter dem Namen **Snapset** angeboten. Sie steht für die Storage-Systeme ETERNUS von FUJITSU und Symmetrix/VMAX3 von EMC zur Verfügung.

Unter "Symmetrix" werden in diesem Handbuch und in der Literatur von EMC nur noch die "älteren" Storage-Systeme verstanden. **i**

BS2000 unterstützt auch die Datensicherung durch Replikationsfunktionen externer Storage-Systeme. Siehe dazu das Handbuch "SHC-OSD" [[48\]](#page-655-0).

### **Prinzip der Snapsets**

Ein Snapset ist die unmittelbar verfügbare Sicherung eines Pubsets auf sogenannte Snap-Units eines Storage-Systems. Ein Snapset dient der Wiederherstellung verlorener Daten (z.B. nach versehentlichem Löschen). Auch der komplette Pubset kann auf den Stand zum Zeitpunkt der Erstellung des Snapsets zurückgesetzt werden. Es können sowohl SM- als auch SF-Pubsets gesichert werden. Snapsets werden im laufenden Pubset-Betrieb von der Systembetreuung oder vom HSMS-Administrator erzeugt und später bei Bedarf wieder gelöscht. Für einen Pubset können maximal 52 Snapsets existieren (sofern diese Maximalzahl vom Storage-System unterstützt wird).

Innerhalb des Storage-Systems nutzen Snap-Units ein blockweises Differenzverfahren und benötigen nur für die vom Original abweichenden Blöcke einen eigenen Speicherplatz.

Dadurch wird die Sicherung auf Platte mit Snap-Technik auch wirtschaftlich vertretbar:

Wenn z.B. von einem Pubset der Kapazität 100 GB an einem Tag 10 Sicherungen erstellt werden, dann würde mit einer Clone-Technik 1 TB zusätzlicher Plattenspeicherplatz benötigt werden. Bei der Nutzung von Snapsets hingegen hängt der benötigte zusätzliche Plattenspeicherplatz vom Änderungsvolumen des Pubsets ab. Bei einem Änderungsvolumen von 20% pro Tag entspricht dies in obigem Beispiel einem zusätzlichen Plattenspeicherplatz von nur 0,2 TB (20% \* 10 Sicherungen \* 100 GB).

Snapsets stehen ausschließlich für Restore-Zwecke zur Verfügung (d.h. nur Lesezugriff): Sie werden bei der Erzeugung automatisch in Betrieb genommen. Bereits vorhandene Snapsets werden in der Regel beim Importieren des zugehörigen Pubsets in Betrieb genommen.

Mit folgenden Funktionen können Benutzer auf Snapsets zugreifen:

- Informationen über vorhandene Snapsets (d.h. Pubset-Sicherungen) einholen
- Informationen über rekonstruierbare Dateien und Jobvariablen einholen
- Dateien und Jobvariablen rekonstruieren
- Pubset rekonstruieren (nur privilegierter Benutzer)

Folgende Softwareprodukte ermöglichen ebenfalls den Zugriff zu Snapsets:

- LMS ermöglicht das Selektieren und Kopieren von Elementen aus PLAM-Bibliotheken auf Snapsets (siehe Handbuch "LMS" [[29](#page-655-0)]).
- Mit HSMS können Dateien und Jobvariablen von einem Snapset in ein Backup-Archiv übernommen werden (siehe "Sicherung vom Snapset in ein Backup-Archiv" im Kapitel ["Rekonstruktion von Dateien und Jobvariablen"](#page-467-0) bzw. Handbuch "HSMS" [[24\]](#page-655-0)).

Die Snapset-Funktionen sind im Shared-Pubset-Betrieb in allen beteiligten Systemen verfügbar. Die Voraussetzungen dazu (BS2000-Versionen der Pubset-Sharer und von SHC-OSD) sind in den aktuellen BS2000- Freigabemitteilungen beschrieben.

In BS2000 können Sie bis zu 52 Snapsets verwenden. Außerdem werden zum Zugriff auf Snapsets Programmschnittstellen angeboten, die funktionell den zuvor erwähnten Kommando-Schnittstellen entsprechen (siehe Handbuch "DVS-Makros" [\[20\]](#page-655-0)).

VM2000 unterstützt die Nutzung von Snapsets durch die Gastsysteme (siehe Handbuch "VM2000" [\[60\]](#page-655-0)).

## **Einsatzbereich von Snapsets**

Snapsets dienen kurzfristig als Backup bei Verlust von Dateien bzw. Jobvariablen eines Pubsets. Auch ein gesamter Pubset kann mit dem Kommando RESTORE-PUBSET-FROM-SNAPSET schnell auf einen bestimmten Stand zurückgesetzt werden. Für Langzeitsicherungen oder Datentransfer sind Snapsets nicht geeignet. Die bei Snapsets verwendeten Snap-Units sind normalerweise lokale Kopien innerhalb eines Storage-Systems und bieten daher auch keinen Schutz bei Ausfall der Storage-Systems. Es wird daher dringend empfohlen, auch Snapsets mit HSMS zu sichern (siehe "Sicherung vom Snapset in ein Backup-Archiv" im Kapitel ["Rekonstruktion von Dateien und](#page-467-0)  [Jobvariablen"](#page-467-0)).

Privatplatten (bzw. Dateien auf Privatplatten) können nicht auf Snapsets gesichert werden.

Der Betrieb von Snapsets kann mit einer gleichzeitigen Nutzung von Plattenkopien auf Basis von lokalen Spiegeln im gleichen Pubset kombiniert werden, sofern dies im jeweiligen Storage-System möglich ist. Ein Mischbetrieb von Snapsets (/CREATE-SNAPSET) und Snapshots (/START-SNAP-SESSION, /ACTIVATE-SNAP) auf Symmetrix/VMAX3 wird nicht empfohlen. Auf Storage-Systemen ETERNUS ist er nicht erlaubt.

Diese anderen Nutzungsarten sind in den Handbüchern "HSMS" [[24](#page-655-0)] und "SHC-OSD" [[48\]](#page-655-0) beschrieben.

Einschränkungen:

- Für Symmetrix Storage-Systeme darf kein Snapset erzeugt werden, wenn sich ein Clone für diesen Pubset im Zustand RESTORED befindet.
- Die Rekonstruktion des Pubsets von einem Snapset ist nicht möglich, wenn für diesen Pubset noch eine Clone-Session aktiv ist.

## **Schnittstellenübersicht zur Arbeit mit Snapsets**

Alle Kommandos für den Snapset-Betrieb, die Sicherung auf Snapset bzw. die Rekonstruktion von Snapsets werden im SDF-Anwendungsbereich "SNAPSET" angeboten. Diese Kommandos sind im Handbuch "Kommandos" [ [27](#page-655-0)] beschrieben.

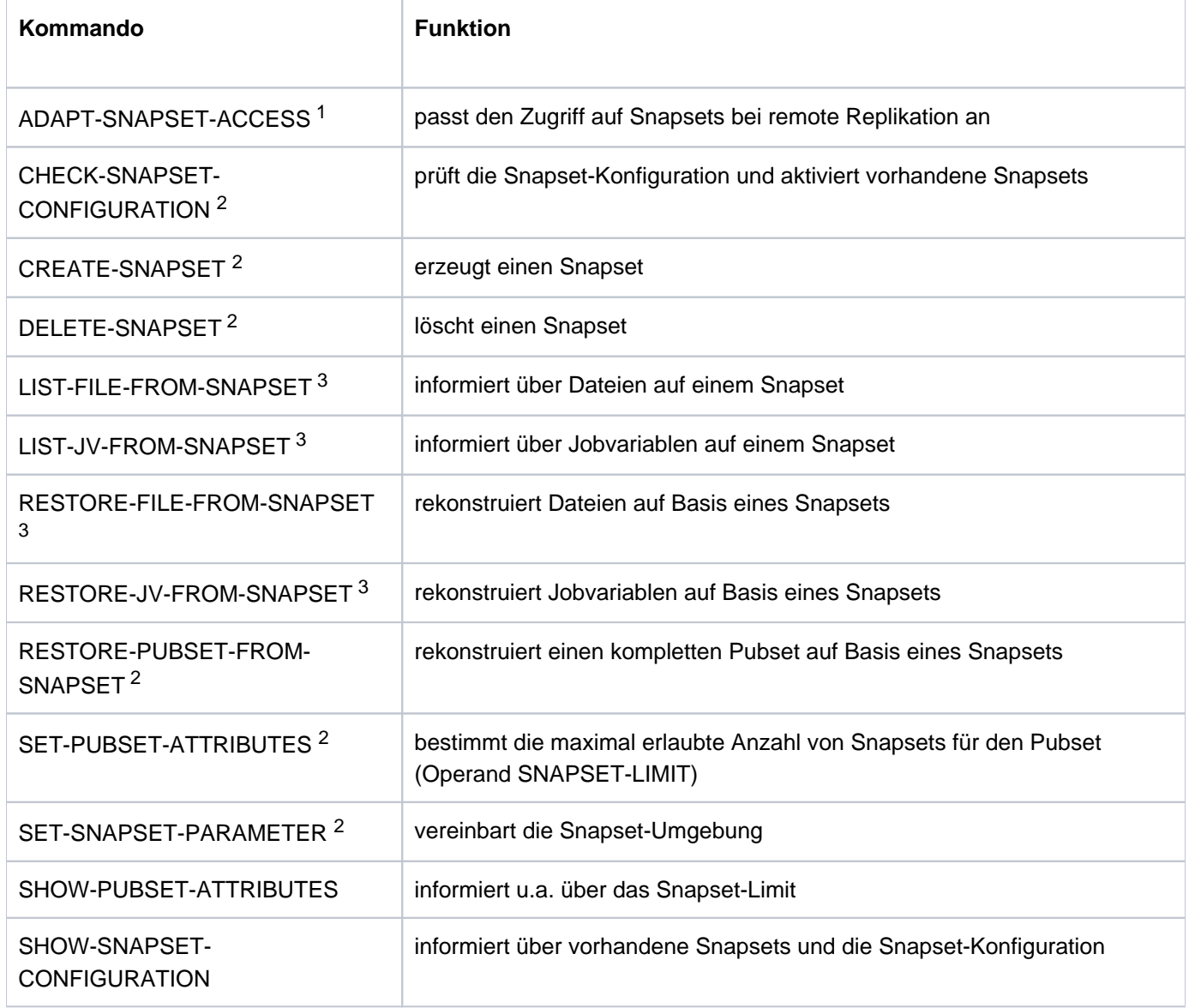

Tabelle 38: Schnittstellenübersicht zur Arbeit mit Snapsets

<sup>1</sup> Privileg TSOS erforderlich

<sup>2</sup>Privileg TSOS oder HSMS-ADMINISTRATION erforderlich

 $3$  Für diese Kommandos gibt es auch eine Programmschnittstelle, siehe Handbuch "DVS-Makros" [\[20](#page-655-0)].

## <span id="page-457-0"></span>**13.2.1 Snapset-Betrieb vorbereiten**

Den Snapset-Betrieb für einen Pubset aufzunehmen bedeutet, dass für den Pubset Kopien (Sicherungen) auf Snapsets erstellt werden, die für die Rekonstruktion von Dateien bzw. Jobvariablen oder des gesamten Pubsets zur Verfügung stehen.

## <span id="page-457-1"></span>**Begriffe**

### Snap-Unit

Die lokalen Replikationsfunktionen der Storage-Systeme erstellen einen "Snapshot" einer logischen Unit (ggf. auch mehrere). Der Snapshot, Snap-Unit genannt, ist eine logische Kopie der Original-Unit zu einem bestimmten Zeitpunkt ("Point-in-Time-Kopie"): Während die Daten auf der Original-Unit verändert werden, behält die Snap-Unit den Stand der Daten zum Zeitpunkt der Snapshot-Erstellung.

Für den Snapset- Betrieb werden speziell konfigurierte Units, sog. Snap-Units oder auch Snap-Device-Volumes ( **SDVs**) benötigt. Diese werden in der Regel von einem qualifizierten Techniker direkt am Storage-System eingerichtet. Original-Unit und Snap-Unit müssen dabei im selben Storage-System liegen.

Im BS2000 werden die Snap-Units wie normale Plattengeräte (Typ D3435) generiert mit einer Kapazität größer gleich der jeweiligen Original-Unit.

• Neue ETERNUS Systeme (ab DX S3 und AF):

Mit SHC-OSD V13.0 sind hier Snaps ohne speziell konfigurierte SDVs möglich.

Für den Snapset-Betrieb müssen dazu die geplanten Snap-Units auf Thin Devices (TDEV) oder Flex Volumes (FDEV) vorab mit dem Dienstprogramm VOLIN (siehe "Dienstprogramme" [[15\]](#page-655-0)) initialisiert werden. Als VSN für diese Volumes wird die Sondernotation S#<mn> erwartet, z.B. S#5234. <mn> ist dabei die Geräte-Mnemonic.

• EMC Systeme mit TimeFinder/SnapVX:

Bei diesen Systemen gibt es keine speziell konfigurierten SDVs mehr.

Jedes konfigurierte und in BS2000 generierte Gerät kann als Snap-Unit verwendet werden. Für den Snapset-Betrieb müssen dann die geplanten Snap-Units vorab mit dem Dienstprogramm VOLIN (siehe Handbuch "Dienstprogramme" [[15](#page-655-0)]) initialisiert werden. Als VSN für diese Volumes wird die Sondernotation S#<mn> erwartet, z.B. S#5234. <mn> ist dabei die Geräte-Mnemonic.

### Save Pool

Der tatsächlich benötigte Speicherplatz für die zu sichernden Originaldaten wird nötigenfalls aus einem sogenannten Save Pool bereitgestellt. Save Pools werden im Storage-System mit einer geeigneten Kapazität konfiguriert.

Die Realisierung von Save Pools ist abhängig vom Storage-System:

### **ETERNUS Systeme**

### **im SDV-Betrieb**

Hier gibt es nur **einen einzigen** Save-Pool für alle Snapsets.

Der benötigte Speicherplatz wird zunächst aus den jeweiligen Snap-Units bedient. Erst wenn deren Kapazität erschöpft ist (ca. 10% der Original-Unit) wird Speicherplatz auf dem Save-Pool belegt.

Bei Überlauf des Save-Pools sind **alle** Snapsets korrupt, die hier Speicherplatz belegen. Die Funktionen von SHC-OSD zur Überwachung von Save Pools sollten deshalb hier dringend genutzt werden.

### **im S#-Volume Betrieb**

Hier gibt es **keinen** separaten Save-Pool.

Der benötigte Speicherplatz wird hier aus den entsprechend zugeordneten Snap-Units bedient, die der Überlaufkontrolle des jeweiligen "Thin Provisioning Pool" unterliegen.

### **EMC Systeme**

### **mit TimeFinder/Snap**

Hier sind auch **dedizierte** Save Pools möglich.

Der benötigte Speicherplatz wird sofort aus dem zugeordneten Save Pool bestritten.

Bei Erreichen des kritischen Füllgrades eines Save Pools wird implizit versucht den jeweils ältesten Snapset zu löschen.

Bei Überlauf des Save Pools sind nur die Snapsets des jeweilgen Save Pools korrupt.

Durch die Nutzung dedizierter Save Pools kann also eine gewisse Abschottung erreicht werden, indem beispielsweise die Snapsets bestimmter Anwendungen, die mit unterschiedlichen Pubsets arbeiten, verschiedenen Save Pools zugeordnet werden.

### **mit TimeFinder/SnapVX**

Hier gibt es **keinen** separaten Save Pool.

Der benötigte Speicherplatz wird hier aus den entsprechend zugeordneten Snap-Units bedient, die der Überlaufkontrolle des jeweiligen "Thin Provisioning Pool" unterliegen.

#### **Hinweise zum Betrieb mit Save Pool: i**

Der tatsächlich benötigte Speicherplatz (für die zu sichernden Originaldaten) wird dabei in der Regel aus einem speziell dafür vorgehaltenen Speicherbereich auf dem Storage-System, dem sogenannten Save Pool, bestritten. Die benötigte Kapazität eines Save Pools ist von folgenden Faktoren abhängig:

- Datenvolumen der Anwendung für die Snapsets erzeugt wurden
- Anzahl der Snap-Sessions pro Original
- Änderungsvolumen auf dem Original (und den zugehörigen Snap-Units)

Beim Löschen eines Snapsets wird der jeweilige Bereich im Save Pool wieder freigegeben.

### Save Pool Monitoring

Zur Überwachung des Füllgrades eines Save Pools stellt SHC-OSD entsprechende Monitoring-Funktionen zur Verfügung. Bei Erreichen oder Ändern gewisser Grenzwerte werden Warnmeldungen an der Konsole ausgegeben. Die Systemadministration sollte in jedem Fall angemessen darauf reagieren und wieder Platz auf dem Save Pool schaffen bzw. diesen bei Bedarf auch erweitern. Die Grenzwerte selbst werden am Storage-System oder auch in der SHC-OSD Parameterdatei eingestellt.

### **ACHTUNG!**

**!**

Bei einem Überlauf gehen die bestehenden Snapsets verloren. Konkret gehen die jeweiligen Snap-Sessions in den Zustand "FAILED" und können anschließend nur noch gelöscht werden.

## **Beispiel für die Vorbereitungen**

Bevor der Snapset-Betrieb für einen Pubset aufgenommen werden kann, sind entsprechende Vorbereitungen zu treffen. Die Vorgehensweise soll an folgendem Beispiel veranschaulicht werden.

Ausgangssituation und Bedarfsplanung

Der Pubset A besteht aus 8 Platten (PUBA00 bis PUBA07). Er soll an jedem Arbeitstag zweimal (z.B. mittags und abends) gesichert werden. Der Zugriff auf die Sicherungen der letzten 6 Arbeitstage soll gewährleistet sein.

Für 2 x 6 Pubset-Sicherungen müssen dann 12 Snapsets zur Verfügung stehen. Pro Snapset wird die gleiche Anzahl an Snap-Units benötigt wie die Anzahl der Platten in Pubset A. Insgesamt werden 8 x 12 = 96 Snap-Units benötigt.

• Snap-Units im Storage-System bereitstellen

Die benötigten 96 Snap-Units sind im selben Storage-System wie die Original-Platten des Pubset A mit gleichem Typ und gleicher Größe bereitzustellen.

Wenn bereits eine Pubset-Erweiterung abzusehen ist, sollten auch dafür schon zusätzliche Snap-Units in ausreichender Zahl eingerichtet werden.

In VMAX3 gibt es keine speziell konfigurierten Snap-Units. ETERNUS Systeme können je nach Modell mit vorkonfigurierten Snap-Units oder S#<mn> Volumes betrieben werden. Siehe ["Begriffe"](#page-457-0). **i**

Snap-Units in BS2000 konfigurieren

Alle 96 Snap-Units müssen wie normale Platten (Typ D3435) in die Hardware-Generierung der beteiligten BS2000-Systeme aufgenommen werden, praktisch also in alle Hardware-Generierungen, in denen auch die Original-Platten des Pubsets A eingetragen sind (siehe Handbuch "Systeminstallation" [\[55\]](#page-655-0)).

In VMAX3 müssen die Snap-Units als BS2000-Volumes mit der Sondernotation S#<mn> zur Verfügung gestellt werden, siehe ["Begriffe".](#page-457-1) **i**

An SU /390 können die Platten auch im laufenden Betrieb in die aktive I/O-Konfiguration aufgenommen werden. Die Aufnahme von emulierten Platten D3435 in die X2000-Konfiguration einer SU x86 ist im Handbuch "Bedienen und Verwalten" [\[57](#page-655-0)] beschrieben.

### Hinweis für VM2000

Im Storage-System eingerichtete Snap-Units werden von VM2000 auch als Snap-Units erkannt. Sie werden automatisch beim Pubset-Import zugeschaltet und unter VM2000 implizit der VM zugeordnet, wenn die VM das Privileg AUTO-SNAP-ASSIGNMENT besitzt. Eine VM erhält beim Initialisieren mit dem VM2000-Kommando CREATE-VM standardmäßig dieses Privileg. Es erlaubt dem Gastsystem auf der VM, sich die Snap-Units eines Snapsets implizit zuzuordnen, ohne dass VM und Gerät für die implizite Gerätezuordnung vorbereitet sind (d.h. das VM-Privileg und das Geräte-Attribut ASSIGN-BY-GUEST sind in diesem Fall nicht notwendig).

### Ausnahme

Werden S#<mn> Volumes als Snap-Units verwendet, dann werden diese von VM2000 nicht als Snap-Units erkannt und auch nicht angezeigt. Sie können trotzdem einer VM mit dem VM-Privileg AUTO-SNAP-ASSIGNMENT implizit zugeordnet werden.

• Snapset-Limit setzen und ggf. Save Pool zuweisen (in BS2000)

Das Snapset-Limit ist im SVL der Pubres eingetragen. Es legt fest, wie viele Snapsets maximal für den Pubset zulässig sind. Bei einem Pubset ohne Snapset-Betrieb ist das Snapset-Limit 0.

Da für den Pubset A maximal 12 Snapsets angelegt werden sollen, setzt die Systembetreuung das Snapset-Limit auf 12:

/SET-PUBSET-ATTRIBUTES PUBSET=A,SNAPSET-LIMIT=12

Für Symmetrix (Funktion TimeFinder/Snap) sind mehrere Save Pools möglich, siehe Abschnitt ["Begriffe".](#page-457-1) Wenn also für den Pubset A beispielsweise der spezielle Save Pool SPA auf dem Storage-System eingerichtet wurde, dann kann die Systembetreuung diesen Save Pool nun zuweisen:

/SET-SNAPSET-PARAMETER PUBSET=A,SAVE-POOL-NAME=SPA

## **Snapset-Betrieb bei Katastrophenschutz mit remote Replikation**

Wird der Pubset A wegen Katastrophenschutz in einem lokalen Storage-System **und** in einem remote Storage-System betrieben, ist für den Snapset-Betrieb Folgendes zu beachten:

- Im Normalfall werden die Snapsets **nur** im lokalen Storage-System eingerichtet. Sie stehen bei Ausfall des lokalen Storage-Systems nicht mehr zur Verfügung.
- Sollen die Snapsets für den Katastrophenfall auch im remote Storage-System zur Verfügung stehen, müssen sie in **beiden** Storage-Systemen erzeugt werden. Dazu muss im remote Storage-System die gleiche Anzahl Snap-Units (ggf. mit dem gleichen Save Pool) wie im lokalen Storage-System bereitgestellt und und in die Hardware-Generierung der beteiligten BS2000-Systeme aufgenommen werden.

Zusätzlich muss die Systembetreuung die Verarbeitungsumgebung für die Snapsets entsprechend einstellen:

/SET-SNAPSET-PARAMETER PUBSET=A,REMOTE-COPY=\*YES(RA-GROUP=\*UNIQUE)

Beim Betrieb mit Symmetrix/VMAX3 sind folgende Besonderheiten zu beachten:

- Die beteiligten Storage-Systeme Symmetrix/VMAX3 (Source- und Target-System) müssen bzgl. der Funktionen TimeFinder/Snap bzw. TimeFinder SnapVX homogen sein. Eine remote Replikation zwischen Symmetrix und VMAX3 ist deswegen nicht möglich.
- Beim Einsatz von Concurrent SRDF ist die RA-Group des jeweiligen remote Storage-Systems anzugeben.

Bei einer Umschaltung des Plattenzugriffs zwischen Source- und Target-Controller wird der Zugriff auf die dem Pubset zugeordneten Snapsets nicht automatisch mit umgeschaltet.

Das Kommando ADAPT-SNAPSET-ACCESS stellt sicher, dass die zugeordneten Snapsets nach einer solchen Umschaltung weiter zur Verfügung stehen, ohne dass der Pubset exportiert werden muss:

/ADAPT-SNAPSET-ACCESS PUBSET=A

## **13.2.2 Sicherungsbetrieb mit Snapsets**

### **Sicherungsbetrieb mit Snapsets**

Sind die Vorbereitungen abgeschlossen, kann der Snapset-Betrieb (im Beispiel für den Pubset A) aufgenommen werden, d.h. die Systembetreuung bzw. die HSMS-Administration kann zu den geplanten Zeitpunkten Pubset-Kopien (=Snapsets) erstellen.

### Beispiel

Pubset A soll an jedem Arbeitstag zweimal (mittags und abends) gesichert werden.

### **Snapset erstellen**

Jeweils zu dem gewünschten Sicherungszeitpunkt erstellt die Systembetreuung bzw. die HSMS-Administration mit dem Kommando CREATE-SNAPSET einen Snapset:

#### /CREATE-SNAPSET PUBSET=A

Das Kommando kann im Shared-Pubset-Betrieb an allen beteiligten Systemen eingegeben werden. Zu einem Zeitpunkt kann für den gleichen Pubset nur ein Kommando CREATE-SNAPSET gegeben werden. Parallele Aufrufe werden serialisiert.

Als Voreinstellung des Kommandos wird bei erreichtem Snapset-Limit implizit der älteste Snapset gelöscht. Optional kann im Operanden DELETE-EARLIEST auch vereinbart

werden, dass in jedem Fall der älteste Snapset implizit gelöscht wird oder dass in keinem Fall implizit gelöscht wird. Der neu erzeugte Snapset wird automatisch in Betrieb genommen und steht damit allen Benutzern für Restore-Zwecke zur Verfügung.

#### <span id="page-462-0"></span>**Snapset-Identifikation**

Jeder neu erzeugte Snapset erhält eine eindeutige Snapset-Identifikation. Für die maximal 52 möglichen Snapsets werden fortlaufend in alphabetischer Reihenfolge zuerst die Kleinbuchstaben "a" bis "z", dann die Großbuchstaben "A" bis "Z" vergeben. Nach Erreichen von "Z" beginnt die Vergabe wieder mit "a" (die zeitliche Reihenfolge der Snapset-Erzeugung entspricht deshalb nicht immer der alphabetischen Reihenfolge der Snapset-Ids). An der Kommandoschnittstelle muss die Groß-/Kleinschreibung beachtet werden.

Jede Snap-Unit erhält eine VSN, die aus der VSN der Originalplatte und aus der Snapset-Identifikation gebildet wird.

Beispiele zur Verdeutlichung der Abbildungsregel

VSN in PUB-Notation und Snapset-Id als Kleinbuchstabe, z.B. "a": PUBX12 --> PaaX12

VSN in PUB-Notation und Snapset-Id als Großbuchstabe z.B. "A": PUBX12 --> aaBX12

VSN in Punkt-Notation und Snapset-Id als Kleinbuchstabe, z.B. "a": AB.123 --> ABa123; ABC.12 --> ABCa12; ABCD.1 --> ABCDa1

VSN in Punkt-Notation und Snapset-Id als Großbuchstabe, z.B. "A": AB.123 --> AB123a; ABC.12 --> aABC12; ABCD.1 --> AaBCD1

## **Verwaltung und Inbetriebnahme von Snapsets**

Jeder neu erzeugte Snapset besitzt eine eindeutige Snapset-Identifikation (siehe ["Snapset-Identifikation"\)](#page-462-0). Die Beschreibungen aller Snapsets eines Pubset werden im Snapset-Katalog hinterlegt und verwaltet. Der Snapset-Katalog wird im zugehörigen Pubset unter dem Namen \$TSOS.SYSCAT.SNAPSET abgelegt und enthält folgende Informationen:

- die Verarbeitungsumgebung für die Snapsets des Pubsets wie die Nutzung von remote Replikation und Angaben zum Save Pool
- Beschreibung der einzelnen Snapsets mit Angaben wie Snapset-Identifikation, Erstellungsdatum und MNs der Snap-Units im lokalen Storage-System und ggf. auch der Snap-Units im remote Storage-System.

Der Snapset-Katalog wird, falls er noch nicht existiert, mit Erstellen des Snapsets eingerichtet. Der Snapset-Katalog liegt bei einem SM-Pubset auf der Volres des Control-Volume-Sets und bei einem SF-Pubset auf der zugehörigen Pubres.

### Snapsets in und außer Betrieb nehmen

Bestehende Snapsets werden in der Regel beim Importieren des zugehörigen Pubsets in Betrieb genommen.

Vorhandene Snapsets werden nicht in Betrieb genommen, wenn das Subsystem SHC-OSD zum Zeitpunkt des Pubset-Imports noch nicht aktiv ist (insbesondere werden vorhandene Snapsets des Home-Pubsets beim Hochfahren des Systems nicht automatisch in Betrieb genommen). Sobald SHC-OSD aktiv ist, werden die Snapsets bei Aufruf des Kommandos SHOW-SNAPSET-CONFIGURATION nachträglich aktiviert.

Wenn Snapsets beim Import wegen Hardware- oder Konfigurationsproblemen nicht in Betrieb genommen werden können, dann verbleiben diese zunächst im Zustand "nicht zugreifbar". Nach Fehlerbehebung können diese Snapsets mit dem Kommando CHECK-SNAPSET-CONFIGURATION wieder zugreifbar gemacht werden.

Beim Neuanlegen mit dem Kommando CREATE-SNAPSET wird ein Snapset automatisch in Betrieb genommen.

Dabei werden folgende Aktionen durchgeführt:

- Snapset-Katalog öffnen (durch GCF)
- alle Snap-Units zuweisen (ATTACH)

In einer Konfiguration mit remote Replikation werden die "passenden" Snap-Units zugewiesen. Im Normalzustand bei aktiver remote Replikation sind das die Snap-Units im lokalen Storage-System. Bei getrennten Spiegeln erfolgt die Auswahl anhand des importierten Original-Pubsets:

- Beim Pubset am lokalen Storage-System werden nur die Snap-Units am lokalen Storage-System verwendet.
- Beim Pubset am remote Storage-System werden nur die Snap-Units am remote Storage-System verwendet.

Unter VM2000 sind für die implizite Gerätezuordnung Randbedingungen zu beachten, siehe Abschnitt "Hinweis für VM2000" im Kapitel ["Snapset-Betrieb vorbereiten"](#page-457-0).

- Snapset im Storage-System anlegen
- CCOPY-Session für den Snapset aufbauen

Beim Exportieren des Pubsets werden die zugehörigen Snapsets außer Betrieb genommen. Die beim Importieren ausgeführten Aktionen werden in umgekehrter Reihenfolge durchgeführt.

## **Snapset löschen**

Unabhängig von der Snap-Erstellung kann die Systembetreuung bzw. die HSMS-Administration für einen importierten Pubset einen vorhandenen Snapset auch explizit löschen:

/DELETE-SNAPSET PUBSET=A[,SNAPSET=\*EARLIEST]

Hier wird der älteste Snapset des Pubsets A gelöscht. Die Angabe SNAPSET=\*EARLIEST kann auch entfallen (Voreinstellung).

Der zu löschende Snapset kann auch über seine Snapset-Identifikation oder als relative Angabe zum aktuellen Stand des Pubsets (mit -n, wobei -1 den jüngsten Snapset bezeichnet) angegeben werden. Mit dem Löschen eines Snapsets steht der entsprechende Sicherungsstand des Pubsets nicht mehr zur Verfügung. Gerade laufende Restore-Vorgänge für einen zu löschenden Snapset werden mit dem Löschen des Snapsets abgebrochen.

Im Betrieb mit ETERNUS kann jeweils nur der älteste Snapset gelöscht werden. Dies ist zu beachten, wenn ein zu löschender Snapset explizit über die Snapset-Id oder über das relative Alter angegeben wird.

### Snapset-Betrieb beenden

Mit der Angabe SNAPSET=\*ALL werden alle Snapsets gelöscht und der Snapset-Betrieb für den Pubset beendet. Dieser Aufruf beinhaltet folgende Maßnahmen:

- alle Snapsets löschen
- Snapset-Katalog schließen und löschen
- Snapset-Limit des Pubsets auf Null setzen

### **Snapsets anzeigen**

Das Kommando SHOW-SNAPSET-CONFIGURATION gibt für einen Pubset Informationen zu den jeweiligen Snapsets aus, siehe Handbuch "Kommandos" [[27\]](#page-655-0):

/SHOW-SNAPSET-CONFIGURATION PUBSET=<cat-id>,SNAPSET=\*ALL

Dabei werden sowohl Pubset-globale als auch Snapset-spezifische Informationen angezeigt.

Falls der privilegierte Benutzer (Privileg TSOS, OPERATING, HSMS-Administrator) Informationen über einen bestimmten Snapset anfordert, werden zusätzlich die VSNs der Pubset-Volumes und die MNs der zugeordneten Snap-Units des lokalen Stroage-Systems ausgegeben (bei remote Replikation ggf. auch für das remote Storage-System).

### **Hinweise und Einschränkungen**

#### Kein Snapset-Betrieb

Der Snapset-Betrieb für einen Pubset ist – wie alle anderen über SHC-OSD angebotenen Replikationsfunktionen – nicht verträglich mit DAB-Schreib-Caching für diesen Pubset. Das Kommando CREATE-SNAPSET wird bei DAB-Schreib-Caching abgewiesen.

Snapset-Betrieb und DRV-Spiegelung für einen Pubset schließen sich gegenseitig aus: Auf einem Pubset mit Snapset-Betrieb (Snapset-Limit ungleich 0) kann kein DRV-Betrieb aufgenommen werden und umgekehrt.

### Snapset-Betrieb mit remote Replikation

Wenn Snapsets auch auf dem remote Storage-System betrieben werden sollen (siehe Abschnitt "Snapset-Betrieb bei Katastrophenschutz mit remote Replikation" im Kapitel ["Snapset-Betrieb vorbereiten"\)](#page-457-0), sind folgende Einschränkungen zu beachten:

- Die Snapset-Erzeugung auf dem remote Storage-System ist nicht möglich, wenn die remote Replikation unterbrochen ist (entweder mit dem Kommando HOLD-REMOTE-COPY oder verursacht durch unterbrochene Links), wenn die remote Spiegelplatte noch nicht synchronisiert ist oder bei asynchroner remote Replikation.
- Wenn die Snapset-Erzeugung auf einem der beteiligten Storage-Systeme (lokal oder remote) scheitert, so wird auch auf dem anderen Storage-System kein Snapset erstellt.
- Wenn der Zugriff auf die Platten des Pubsets dynamisch zwischen Source- und Target-System umgeschaltet wird (z.B. durch SHC-OSD-Kommandos), dann wird der Zugriff auf die dem Pubset zugeordneten Snapsets nicht automatisch mit umgeschaltet.

Das Kommando ADAPT-SNAPSET-ACCESS stellt sicher, dass die zugeordneten Snapsets nach einer solchen Umschaltung weiter zur Verfügung stehen, ohne dass der Pubset exportiert werden muss.

Beim Kommandoaufruf wird geprüft, ob der Zugriff auf die zugeordneten Snapsets im gleichen Controller erfolgt wie der Zugriff auf die Platten des Pubsets. Wenn dies nicht der Fall ist, dann wird die Umschaltung für die dem Pubset zugeordneten Snapsets nachgebildet:

- Die aktuell zugeschalteten Snapsets werden außer Betrieb genommen.
- Anschließend werden die Snapsets des lokalen Controllers zugeschaltet.

### Betriebsmittelengpass und seine Folgen

Der benötigte Speicherplatz für die zu sichernden Originaldaten wird normalerweise aus dem Save Pool bereitgestellt. Hinweise dazu und die möglichen Folgen bei einem Überlauf finden Sie im [Abschnitt "Snapset-](#page-457-0)[Betrieb vorbereiten"](#page-457-0).

Zur Vermeidung eines hohen Speicherbedarfs für die zu sichernden Originaldaten sollten folgende Maßnahmen getroffen werden:

- keine Paging-Dateien in Pubsets mit Snapset-Betrieb erzeugen
- den Pubset möglichst wenig mit dem Softwareprodukt SPACEOPT reorganisieren

### Änderung der Pubset-Konfiguration

Bevor eine der folgenden Änderungen der Pubset-Konfiguration durchgeführt wird, muss der Snapset-Betrieb beendet werden (bedeutet Löschen aller Snapsets):

- vor dem Umbenennen eines Pubsets
- vor dem Überführen eines SF-Pubsets in einen Volume-Set eines SM-Pubsets
- vor dem Wechsel auf andere Pubset-Platten, d.h. beim Übergang von K- auf NK-Format, beim Wechsel von CKD- auf FBA-Platten oder bei einem physikalischen Umzug mit FDDRL (Save/Restore)

Bei Vergrößerung des Pubsets um weitere Platten muss auch die Menge der passenden Snap-Units entsprechend erweitert werden (siehe [Abschnitt "Snapset-Betrieb vorbereiten"](#page-457-0)).

Bei der Reduzierung des Pubsets um Platten werden vorhandene Snapsets ungültig. Sie können nicht mehr zur Rekonstruktion herangezogen werden. Sie werden nach einer Neuinitialisierung der remote Platten beim nächsten Importieren des Pubset aus dem Snapset-Katalog entfernt. Vorhandene Snapsets müssen daher vor dem Herauskonfigurieren von Platten mit HSMS gesichert werden, falls die dort abgelegten Daten noch benötigt werden. Unmittelbar nach der Konfigurationsänderung sollte ein neuer Snapset erzeugt werden, damit die Rekonstruktion von Dateien und Jobvariablen sowie des gesamten Pubsets möglich bleibt.

### Migrierte Dateien

Damit migrierte Dateien nach der Rekonstruktion von Snapsets noch benutzbar sind, müssen die zugehörigen Bänder noch vorhanden sein. Sie dürfen nicht freigegeben oder schon neu verwendet worden sein. Wenn vorhandene Snapsets einen Zeitraum von **n** zurückliegenden Tagen für die Rekonstruktion abdecken, dann sollte die Rekonstruktion der migrierten Dateien mit HSMS stets nur für einen Zeitraum vor diesen **n** Tagen durchgeführt werden.

## <span id="page-467-0"></span>**13.2.3 Rekonstruktion von Dateien und Jobvariablen**

### **Rekonstruktion von Dateien und Jobvariablen**

Sobald der Snapset-Betrieb für einen Pubset aufgenommen wurde, stehen die Pubset-Kopien auf den erstellten Snapsets allen Benutzern für die Rekonstruktion zur Verfügung. Die Snapsets sind betriebsbereit, wenn der Pubset importiert ist. Der nichtprivilegierte Benutzer hat dabei Zugriff auf Dateien und Jobvariablen gemäß der DVS-Zugriffsrechte.

Informationen über alle betriebsbereiten Snapsets erhalten die Benutzer über das Kommando SHOW-SNAPSET-CONFIGURATION, wobei der privilegierte Benutzer auch genauere Informationen über Snapset-Platten erhält:

/SHOW-SNAPSET-CONFIGURATION PUBSET=A[,SNAPSET=\*ALL]

Vor Rekonstruktion einer Datei bzw. Jobvariable kann der Benutzer feststellen, welcher Sicherungsstand, d.h. welcher Snapset, verwendet werden soll.

### **Informationen über gesicherte Dateien/Jobvariablen anzeigen**

Eine Übersicht über Dateien bzw. Jobvariablen, die in einer Snapset-Sicherung vorhanden und damit aus dieser Sicherung rekonstruiert werden können, erhält der Benutzer mit dem Kommando LIST-FILE-FROM-SNAPSET bzw. LIST-JV-FROM-SNAPSET. Die Kommandos sind an allen Pubset-Sharern parallel und synchron ausführbar.

Der nichtprivilegierte Benutzer erhält Informationen über Dateien und Jobvariablen, auf die er gemäß DVS-Rechten zugreifen kann (vergleichbar mit SHOW-FILE-ATTRIBUTES bzw. SHOW-JV-ATTRIBUTES). Die Systembetreuung hat entsprechend die erweiterten Rechte.

Zur Selektion einer Menge von Dateien/Jobvariablen ist Teilqualifizierung und die Angabe von Musterzeichen im Datei-/Jobvariablennamen, nicht aber in der Katalog- und/oder Benutzerkennung erlaubt.

Die ausgegebenen Informationen enthalten neben den Namen noch die relevanten Attribute für die Rekonstruktion: Größe, Sonderkennzeichen für migrierte Dateien und Banddateien, Erstellungdatum und Datum des letzten Zugriffs (bzw. Ablaufdatum bei Jobvariablen), sowie den Dateistatus. Der Dateistatus zeigt an, ob die Datei zum Zeitpunkt der Sicherung schreibgeöffnet war (STATE=OPENED bzw. CLOSED). Bei Dateien, die nicht rekonstruiert werden können (z.B. Dateien mit der Sicherungshäufigkeit BACKUP-CLASS=E oder spezielle Systemdateien), wird STATE=NOREST angezeigt.

### **Dateien/Jobvariablen rekonstruieren**

Dateien bzw. Jobvariablen kann der Benutzer mit dem Kommando RESTORE-FILE-FROM-SNAPSET bzw. RESTORE-JV-FROM-SNAPSET von einem Snapset rekonstruieren. Die Kommandos sind an allen Pubset-Sharern parallel und synchron ausführbar.

Der nichtprivilegierte Benutzer kann auf Dateien und Jobvariablen gemäß seiner DVS-Rechte zugreifen (Leserechte für die Originaldatei und Eigentümerrechte für die Zieldatei). Die Systembetreuung hat entsprechend die erweiterten Rechte.

Zur Selektion einer Menge von Dateien/Jobvariablen ist Teilqualifizierung und die Angabe von Musterzeichen im Datei-/Jobvariablennamen, nicht aber in der Katalog- und/oder Benutzerkennung erlaubt.
Die angegebenen Dateien/Jobvariablen werden von einem bestimmten Snapset (mit dem Operanden SNAPSET=\*LATEST ist der jüngste Snapset voreingestellt) rekonstruiert.

Bei der Rekonstruktion können aber auch ein Snapset-Bereich (Operand SNAPSET=\*INTERVAL) oder alle Snapsets (Operand SNAPSET=\*ALL) einbezogen werden. In diesem Fall werden die Dateien/Jobvariablen auf den jeweils neuesten Stand dieser Snapsets hergestellt.

Dateien und Jobvariablen werden, wie beim HSMS-Restore aus Backup-Archiven, mit ihren ursprünglichen Katalogattributen wiederhergestellt. Insbesondere entsprechen der Erstellungs- und Änderungszeitpunkt sowie die Schutzattribute dem Original zum Siche-rungszeitpunkt, d.h. zum Zeitpunkt der Snapset-Erstellung. In einem Protokoll können wahlweise nur die wegen Fehler nicht rekonstruierten Dateien/Jobvariablen oder auch alle rekonstruierten Dateien/Jobvariablen aufgelistet werden.

#### Zusätzliche Optionen bei der Rekonstruktion

Beim Erzeugen eines Snapsets werden alle Dateien und Jobvariablen des Pubsets gleichzeitig gesichert. Ebenso werden alle Seiten einer Datei gleichzeitig gesichert. Dadurch sind schreibgeöffnete Dateien crash-consistent gesichert. Diese Dateien werden standardmäßig nicht rekonstruiert (außer Dateien mit dem Indikator ONLINE-SAVE). Die Rekonstruktion solcher Dateien kann explizit angefordert werden (Operand RESTORE-OPEN-FILES=\*YES). Im Falle von ISAM-Dateien kann eine Nachbearbeitung mit dem Kommando REPAIR-DISK-FILE notwendig sein. Dauernd geöffnete Systemdateien für SRPM, GUARDS und GCF werden bei der Snapset-Erzeugung in einen konsistenten Zustand gebracht, um später eine ordentliche Rekonstruktion zu ermöglichen.

Dateien und Jobvariablen können unter einem neuen Namen rekonstruiert werden (Operand NEW-FILE-NAME bzw. NEW-JV-NAME). Die Umbenennung erfolgt entweder durch Angabe einer anderen Benutzerkennung oder eines Dateinamenspräfix. Der nichtprivilegierte Benutzer kann eine andere Benutzerkennung angeben, wenn er Miteigentümer dieser Kennung ist. Die eigene Benutzerkennung kann er angeben, wenn er eine fremde Datei (Lesezugriff ist erforderlich) auf der eigenen Kennung rekonstruieren will.

Bereits bestehende Dateien und Jobvariablen werden standardmäßig nicht überschrieben, also nicht rekonstruiert. Das Rekonstruieren dieser Dateien/Jobvariablen kann explizit angefordert werden (Operand REPLACE=\*YES). Das Rekonstruieren erfordert die Berechtigung zum Löschen (z.B. Schreibkennwort). Der privilegierte Aufrufer kann den Schreibschutz explizit ignorieren (Operand IGNORE-PROTECTION=\*YES).

#### Einschränkungen

Einzelne Dateigenerationen können nicht rekonstruiert werden, nur ganze Dateigenerationsgruppen.

Für migrierte Dateien und Banddateien werden nur die Katalogeinträge wiederhergestellt. Eine Umbenennung ist in diesem Fall nicht möglich (Ausnahme: Der privilegierte Benutzer unter TSOS kann bei einer Banddatei eine andere Benutzerkennung angeben).

#### PLAM-Bibliothekselemente rekonstruieren

In LMS kann mit der Anweisung OPEN-LIBRARY eine PLAM-Bibliothek auf einem Snapset im Lesemodus geöffnet werden. Elemente dieser Bibliothek lassen sich dann über die entsprechenden LMS-Anweisungen angezeigen, kopieren oder selektieren.

#### Sicherung vom Snapset in ein Backup-Archiv

Mit der HSMS-Anweisung BACKUP-FILES können Dateien/Jobvariablen, die auf einen Snapset gesichert wurden, in ein Backup-Archiv übernommen werden. Mit der folgenden BACKUP-Anweisung können z.B. alle Dateien und Jobvariablen der Benutzerkennung USER1, die in der letzten Snapset-Sicherung des Pubsets A gesichert wurden, in ein Backup-Archiv übernommen werden:

```
//BACKUP-FILES FILE-NAMES=$USER1., JV-NAMES=$USER1., 
                ARCHIV-NAME=<archiv>,CONCURRENT-COPY=*YES(
                 WORK-FILE-NAME=*FROM-SNAPSET(PUBSET-ID=A,SNAPSET-ID=-1)
```
Diese Funktion steht auch nichtprivilegierten Benutzern zur Verfügung.

Die Übernahme vom Snapset in ein Backup-Archiv ist zu jedem beliebigen Zeitpunkt zwischen Erzeugen und Löschen des Snapsets möglich. Sie erfolgt praktisch "offline" zum laufenden Pubset-Betrieb. Die in HSMS neu erzeugte Sicherungsversion erhält als Sicherungszeitpunkt dann nicht das aktuelle Datum des BACKUP-FILES-Aufrufs, sondern das Erstellungsdatum des Snapsets. Im Backup-Archiv darf jedoch noch keine neuere Sicherungsversion existieren.

# <span id="page-470-0"></span>**13.2.4 Rekonstruktion von Pubsets**

#### **Rekonstruktion von Pubsets**

Die Systembetreuung kann mit dem Kommando RESTORE-PUBSET-FROM-SNAPSET auch den gesamten Pubset auf Volume-Basis aus einem vorhandenen Snapset des

Pubsets rekonstruieren. Diese Funktion kann nicht im laufenden Pubset-Betrieb ausgeführt werden. Der Pubset muss exportiert sein, d.h. er darf weder lokal noch remote in einem

anderen System importiert sein. Außerdem muss der Pubset noch auf den Originalplatten existieren und die ursprünglichen Pubset-Eigenschaften aufweisen (siehe auch "Änderungder Pubset-Konfiguration" im Kapitel ["Sicherungsbetrieb mit Snapsets"](#page-462-0)).

Beim Rekonstruieren wird der Pubset im Storage-System auf den Stand des jeweiligen Snapsets gebracht. Der Pubset besitzt dann den Stand wie unmittelbar vor dem Erzeugen dieses Snapsets.

Der Pubset ist bis zum Abschluss der Rekonstruktion gegen die Inbetriebnahme durch /IMPORT-PUBSET geschützt.

Während der Rekonstruktion wird auf dem Home-Pubset eine temporäre Kopie des Snapset-Katalogs des zu rekonstruierenden Pubsets mit dem Dateinamen \$TSOS.SYSWRK.SNAPSET.<catid> angelegt. Diese Datei wird nur für die Rekonstruktion benötigt und erst nach Abschluss der Rekonstruktion wieder gelöscht. Während der Rekonstruktion ist sie gegen Löschen geschützt, da sie zum Wiederaufsetzen einer unterbrochenen Rekonstruktion dient (s.u.). Wenn der Pubset auf eine andere Weise rekonstruiert wird, so wird die Datei beim nächsten Pubset-Import gelöscht.

Nach einem Abbruch des Systemlaufs während der Rekonstruktion befindet sich der Pubset in einem Zwischenzustand, der einer teilweisen Rekonstruktion entspricht. In diesem Fall kann die Rekonstruktion durch einen erneuten Kommandoaufruf beendet werden. Die Rekonstruktion kann jedoch nur in der gleichen Ablaufumgebung wieder aufgesetzt werden, d.h. mit dem gleichen Home-Pubset, da sich dort die erforderliche Kopie des Snapset-Katalogs befindet.

#### Hinweise zu den Storage-Systemen

Für Symmetrix (TimeFinder/Snap)

Die Rekonstruktion eines Pubsets kann ausschließlich vom **jüngsten** der für diesen Pubset vorhandenen Snapsets durchgeführt werden.

Der zur Rekonstruktion verwendete Snapset kann anschließend nicht weiter verwendet werden und wird am Ende des Rekonstruktionsvorgangs automatisch gelöscht. Ältere Snapsets bleiben aber erhalten und können anschließend weiter verwendet werden. Wenn ein Pubset auf den Stand eines älteren Snapsets zurückgeführt werden soll, dann geht dies nur durch wiederholte Rekonstruktion, ausgehend vom jeweils jüngsten Snapset, bis hin zum gewünschten Snapset.

#### Für ETERNUS und VMAX3 (TimeFinder SnapVX)

Die Rekonstruktion eines Pubsets kann auf jedem beliebigen Snapset-Stand in einem Schritt durchgeführt werden. Alle Snapset-Stände, auch der zur Rekonstruktion verwendete Stand, bleiben erhalten und können weiter genutzt werden.

Hinweis zum Operanden SNAPSET des Kommandos RESTORE-PUBSET-FROM-SNAPSET

- SNAPSET = \*LATEST Der jeweilige Pubset muss für die Rekonstruktion nicht importierbar sein. Die F5-Label-Rekonstruktion erfolgt dann, wenn der wiederhergestellte Pubset importiert wird .
- SNAPSET =  $\langle$ name 1..1 with-low> /  $\langle$  integer -52..-1> (explizite Angabe) Während der Funktionsausführung wird der Pubset implizit importiert und am Ende wieder exportiert. Dabei kommt es implizit auch zur F5-Label-Rekonstruktion.

#### Änderung der Pubset-Konfiguration

Wenn der Pubset nach der letzten Snapset-Sicherung um Platten reduziert wurde und wenn diese Platten mit VOLIN neu initialisiert wurden, dann ist die Rekonstruktion des Pubsets nicht mehr möglich. Das Kommando RESTORE-PUBSET-FROM-SNAPSET wird in diesem Fall abgewiesen.

Die Möglichkeit der Rekonstruktion des Pubsets nach einer Pubset-Reduzierung kann mit einer der folgenden Maßnahmen erhalten werden:

- weggefallene Platten nicht neu initialisieren
- unmittelbar einen neuen Snapset erzeugen
	- VOLIN erlaubt keine Initialisierung von Snap-Units und reagiert bei der Initialisierung von Originalplatten mit einer Rückfrage, wenn noch Snap-Units verkettet sind. **i**

# **13.3 Rekonstruktion von Dateien und Datenträgern**

#### **Rekonstruktion von Dateien und Datenträgern**

Daten können sowohl auf Datei- als auch auf Datenträgerebene gesichert und rekonstruiert werden. Es gibt mehrere Gründe, die eine Rekonstruktion von Dateien bzw. Platten erforderlich machen:

- Eine oder mehrere Dateien müssen aus den Sicherungsbeständen eingespielt werden, weil sie aus Kapazitätsgründen nicht online gehalten werden konnten.
- Das gesamte System muss nach einem Ausfall rekonstruiert werden.
- **Eine Platte muss rekonstruiert werden.**

Das Ziel der Rekonstruktion ist die schnelle Bereitstellung der gesicherten Dateien. Je nachdem, ob es sich bei der ausgefallenen Platte um eine gemeinschaftliche oder private Platte handelt, sind unterschiedliche Maßnahmen zu ergreifen.

#### **Rekonstruktion einzelner Dateien**

Verliert ein Benutzer eine Datei durch fehlerhafte Bedienung – wie z.B. durch versehentliches Löschen – gibt es verschiedene Möglichkeiten der Rekonstruktion durch Rückgriff auf die letzte Sicherungskopie.

Rückgriff auf die logische Sicherung der Datei

Die Datei ist logisch auf einem privaten Datenträger gesichert. Die Sicherungskopie ist zu übernehmen und die inzwischen an der Originaldatei vorgenommenen Änderungen sind nachzutragen.

Rückgriff auf die physikalische Sicherung der Platte oder des Bandes, auf der/dem die Datei liegt (Ausnahmefall)

Die letzte physikalische Sicherung mit FDDRL liegt auf einer Sicherungsplatte vor oder muss vom Sicherungsband auf eine Platte eingespielt werden. Die betreffende Datei wird von dieser Platte auf die Originalplatte kopiert. Die inzwischen vorgenommenen Änderungen in der ersetzten Datei sind in der Sicherungskopie nachzutragen.

## **Rekonstruktion einer gemeinschaftlichen Platte**

Nach dem Ausfall einer gemeinschaftlichen Platte muss zunächst dafür gesorgt werden, dass eine funktionsfähige Platte, die auf einem Reservegerät montiert wird, zur Verfügung steht.

Bei Ausfall einer gemeinschaftlichen Platte muss der gesamte Pubset rekonstruiert werden. Der

Rekonstruktionsaufwand hängt vom Umfang und der Aktualität der zur Verfügung stehenden letzten physikalischen Sicherung ab.

Diese Sicherung ist zunächst vom Band einzuspielen. Je nach Stand dieser physikalischen Sicherung müssen noch logische Sicherungen eingelesen werden, um den letzten aktuellen Stand zu erhalten.

Danach sind die Katalogeinträge der Benutzerdateien, die auf privaten Platten liegen, zu importieren oder die letzte logische Sicherung einzuspielen. Dies kann mit einer Kommandofolge erfolgen, die ein IMPORT-FILE-Kommando für jede montierte private Platte enthält.

### **Rekonstruktion eines SM-Pubsets**

Ist in einem SM-Pubset der Control-Volume-Set nicht mehr zugreifbar, fällt der gesamte SM-Pubset aus.

Um die Daten auf den anderen Volume-Sets weiterverarbeiten zu können, kann der exklusive Import eines Volume-Sets erfolgen, der dieses zu einem SF-Pubset mit gleicher Katalogkennung konvertiert. Dazu wird im Kommando IMPORT-PUBSET der Operand USE=\*EXCLUSIVE (CONVERT-VOLUME-SET=\*YES) zur Verfügung gestellt.

Control-Volume-Sets sind von einer Konvertierung ausgeschlossen.

Die Daten und Metadaten des ausgefallenen Control-Volume-Sets müssen nach Bereitstellung eines zusätzlichen SF-Pubsets aus der Sicherung rekonstruiert werden. Danach kann mit dem Dienstprogramm SMPGEN aus den konvertierten SF-Pubsets und dem ebenfalls als SF-Pubset vorliegenden rekonstruierten Control-Volume-Set ein neuer SM-Pubset erzeugt werden.

#### **Rekonstruktion eines Pubsets**

Wenn ein Pubset (SM oder SF), der im Snapset-Betrieb gesichert wurde, nicht mehr importiert werden kann, lässt sich der Pubset mit dem Kommando RESTORE-PUBSET-FROM-SNAPSET auf dem Stand des jüngsten Snapsets rekonstruieren (sieh[e Abschnitt "Rekonstruktion von Pubsets"](#page-470-0)).

## **Rekonstruktion einer privaten Platte**

Nach Bereitstellen eines intakten Plattengerätes müssen folgende Arbeiten durchgeführt werden:

Die private Platte ist mit dem Dienstprogramm VOLIN zu initialisieren (siehe Handbuch "Dienstprogramme" [[15\]](#page-655-0)). Bei der Rekonstruktion durch FDDRL ist die Sicherung vom Band einzuspielen. Je nach Stand dieser physikalischen Sicherung kann noch das Einlesen logischer Sicherungen nötig sein, um den aktuellen Stand wieder herzustellen.

Im Anschluss daran sind alle Katalogeinträge von Dateien, die im Katalog einen Eintrag für den betreffenden Datenträger hatten, zu löschen (mit dem Kommando EXPORT-FILE).

Danach können die Dateien mit ARCHIVE wieder rekonstruiert werden. Dabei ist zu beachten, dass bei Dateien, die auf mehreren Privatplatten hinterlegt sind, alle betroffenen Datenträger rekonstruiert werden müssen. Ansonsten ist aber jede ARCHIVE-Sicherung logisch, d.h jede Datei kann einzeln rekonstruiert werden. Hier ist empfehlenswert, die Privatplatten gezielt – je Platte eine FILES-Anweisung in ARCHIVE – zu sichern; die Rekonstruktion kann dann über die zugehörige SVID erfolgen. Zudem kann in der FILES-Anweisung der Operand ORIGIN genutzt werden, mit dem die VSN des Datenträgers, dessen Dateien rekonstruiert werden sollen, angegeben wird.

Das folgende Bild zeigt eine Rekonstruktion nach Systemfehler.

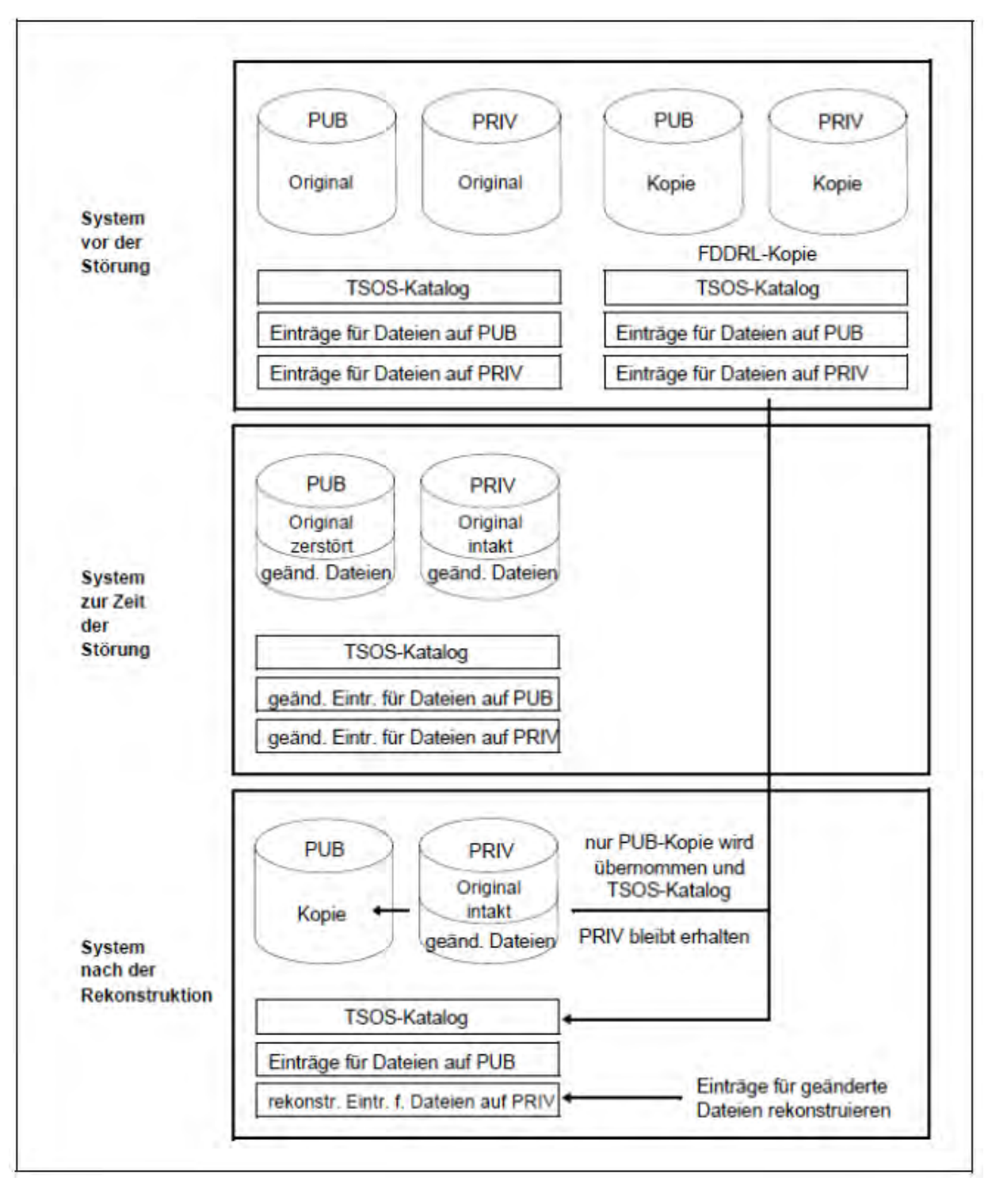

Bild 22: Rekonstruktion nach Systemfehler

# **13.4 Archivsysteme**

#### **Archivsysteme**

Die roboterunterstützte Automatisierung der Peripheriebedienung zeichnet sich durch folgende Vorteile aus:

- Verlegung zeitaufwändiger Sicherungsläufe in unbediente Betriebszeiten
- rationelle Nutzung der Kassettenlaufwerke
- Erhöhung der Datensicherheit durch Installation des Archivierungssystems in abgesicherten und zugangskontrollierten Räumen
- Standardisierung der Aktionen und Antworten auf Bandanforderungen
- Entlastung der Plattenperipherie bei vollautomatischem Zugriff auf externe Bestände durch Auslagerung wenig benutzter Online-Daten von Platte auf Kassette

BS2000 unterstützt reale Archivsysteme. Sie werden über das Softwareprodukt ROBAR (siehe Handbuch "ROBAR" [[41\]](#page-655-0)) gesteuert.

Die Bänder können von MAREN verwaltet werden. Die Entscheidung, welches Archivsystem betroffen ist, trifft MAREN anhand des Lagerortes (zu Lagerorten siehe auch ["Geräteauswahlmechanismus für Bandgeräte"](#page-183-0)).

Zu MAREN siehe auch de[n Abschnitt "Bandverwaltung mit MAREN"](#page-190-0) und das Handbuch "MAREN" [[31](#page-655-0)].

Neben realen Archivsystemen kann auch das virtuelle Archivsystem **ETERNUS CS** zum Einsatz kommen. Mit ETERNUS CS wird dem realen Bandrobotersystem (mit den realen Laufwerken und Kassetten) ein virtuelles Bandrobotersystem vorgelagert. Auf diese Weise ist eine völlige Entkopplung zwischen Server und realem Archiv realisiert. Das virtuelle Bandrobotersystem kennt sogenannte virtuelle (logische) Laufwerke und virtuelle (logische) Volumes. Das Kernstück besteht dabei im wesentlichen aus einem Plattensystem als Daten-Cache, so dass nicht nur ein extrem schneller Zugriff auf die Daten gewährleistet wird, sondern auch aufgrund der hohen Anzahl zu generierender virtueller Laufwerke (bis zu 1024) und logischer Volumes (bis zu 1.500.000) bestehende Engpässe bei einem realen Archivsystem beseitigt werden.

Zu ETERNUS CS siehe auch das Handbuch "ETERNUS CS" [\[8\]](#page-655-0).

# **14 Accounting**

Das Abrechnungssystem von BS2000 hat die Aufgabe, Daten für die Benutzerabrechnung und die Betriebsabrechnung zu sammeln und bereitzustellen.

Durch die für die Benutzerabrechnung erfassten Daten kann das Data Center den Benutzern die in Anspruch genommenen Betriebsmittel und Dienstleistungen in Rechnung stellen.

Die gesammelten Daten für die Betriebsabrechnung geben eine zeitlich lückenlose Auskunft über die Benutzung und Verfügbarkeit des gesamten Server-Systems.

Die Daten werden in Form von Abrechnungssätzen in eine eigens dafür vorgesehene Abrechnungsdatei geschrieben. Die Abrechnungsdatei wird mit speziellen Programmen ausgewertet.

Am Ende des Kapitels sind alle Abrechnungssätze von BS2000 in einer Übersicht dargestellt (eine ausführliche Beschreibung der Abrechnungssätze und ihrer Struktur finden Sie im Handbuch "Abrechnungssätze" [\[1\]](#page-655-0)).

# **14.1 Steuerung des Abrechnungssystems**

Das gesamte Abrechnungssystem von BS2000 wird von der Systembetreuung gesteuert. Diese bestimmt den Zeitpunkt, an dem das Abrechnungssystem gestartet werden soll, vereinbart den Namen der Abrechnungsdatei und legt Namen und Anzahl der Abrechnungssätze und Satzerweiterungen fest, die in der Abrechnungsdatei erfasst werden sollen.

Die Systembetreuung legt ferner den Zyklus und den Umfang der periodischen Erfassung fest, die bestimmte Abrechnungsätze und Jobklassen umfasst.

Der festgelegte Ablauf kann mit der Accounting-Exit-Routine derart modifiziert werden, dass der Abrechnungssatz geändert, unterdrückt oder durch weitere Abrechnungssätze ergänzt wird (siehe Handbuch "System-Exits" [[56\]](#page-655-0)). Die Accounting-Exit-Routine wird aktiviert, bevor ein Abrechnungssatz in die Abrechnungsdatei geschrieben wird.

Mit den Kommandos START- und STOP-ACCOUNTING wird das Abrechnungssystem aktiviert bzw. beendet.

Über die Kommandos ADD-USER und MODIFY-USER-ATTRIBUTES kann für jeden Benutzer die Anzahl der benutzerspezifischen Datensätze festgelegt werden, die in die Abrechnungsdatei geschrieben werden darf.

Mit dem Abrechnungssystem kann die Systembetreuung dynamisch Abrechnungssätze ganz oder teilweise einund auszuschalten und Einfluss auf den Umfang der einzelnen Abrechnungssätze nehmen. Mit dem Kommando MODIFY-ACCOUNTING-PARAMETERS können nicht benötigte Abrechnungssätze und Satzerweiterungen ausgeschaltet werden.

Mit dem Kommando SHOW-ACCOUNTING-STATUS informiert sich die Systembetreuung über folgende Daten

- Zustand des Abrechnungssystems (eingeschaltet oder ausgeschaltet)
- Name der aktuellen Abrechnungsdatei
- Namen der Folgedateien
- ein- und ausgeschaltete Sätze bzw. Satzerweiterungen
- Häufigkeit der periodischen Erfassung bestimmter Abrechnungssätze
- Namen der Jobklassen, über die zyklisch Daten erfasst werden

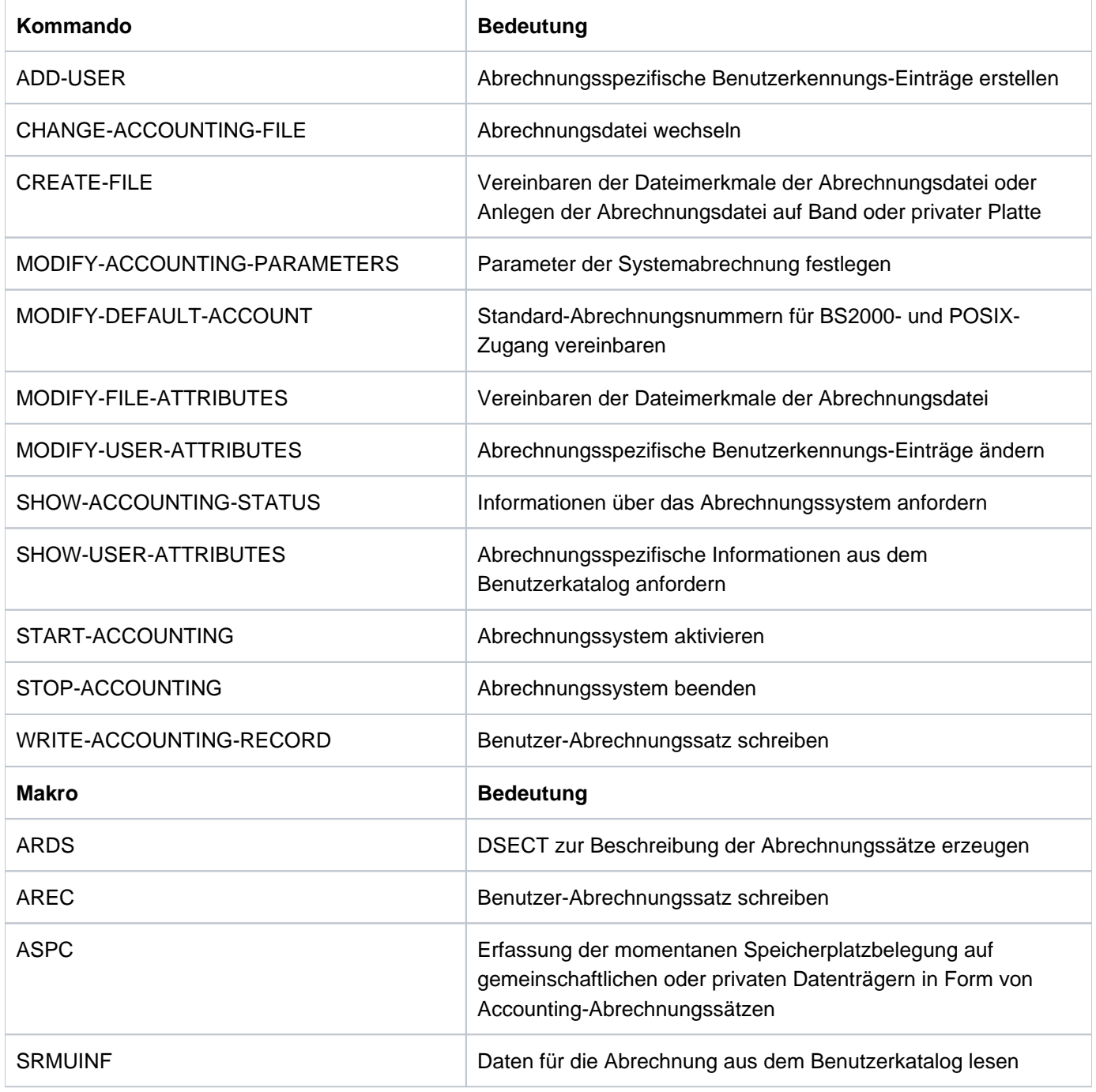

Tabelle 39: Schnittstellenübersicht für die Systemabrechnung

# **14.2 Abrechnungsdatei**

Der Dateiname für die Abrechnungsdatei kann bei der Systemeinleitung über den Parameterservice oder während des Systemlaufs festgelegt werden.

• Systemeinleitung

Das Abrechnungssystem kann im Rahmen der Systemeinleitung aktiviert werden, indem die dazu notwendigen Anweisungen über den Parameterservice mitgeteilt werden. Die Aktivierung des Abrechnungssystems im Rahmen des Parameterservice ist im [Abschnitt "Starten des Abrechnungssystems \(ACCOUNT\)"](#page-80-0) beschrieben.

BS2000-Systemlauf

Die Systembetreuung kann die Abrechnungsroutine im laufenden BS2000 mit dem Kommando START-ACCOUNTING einschalten. Das ist dann sinnvoll, wenn das Abrechnungssystem z.B. zu Testzwecken für eine Weile ausgeschaltet war.

Soll die aktuelle Abrechnungsdatei ausgewertet werden, wird über das Kommando CHANGE-ACCOUNTING-FILE die aktuelle Abrechnungsdatei geschlossen und eine neue Datei eröffnet.

## **Automatische Generierung des Dateinamens**

Die Dateinamen für die Abrechnungsdateien können vom System automatisch generiert werden. Der Dateiname setzt sich aus dem Präfix \$TSOS.SYS.ACCOUNT. und einem für alle Loggingverfahren gültigen Suffix yy.mm.dd. xxx.nn bzw. yyyy-mm-dd.xxx.nn zusammen (vgl. Dateiname der Protokolldatei CONSLOG und SERSLOG-Datei).

Dabei bedeutet:

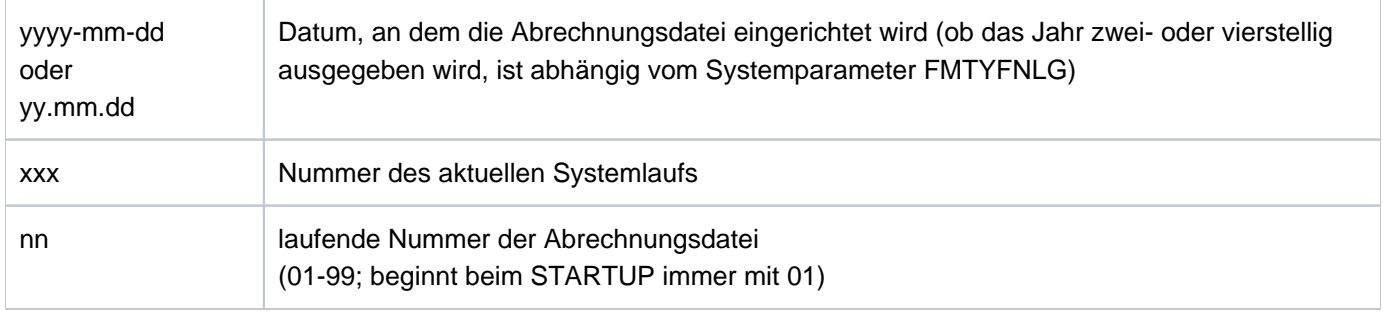

Die Systembetreuung kann die Voreinstellung für das Präfix \$TSOS.SYS.ACCOUNT ändern, wenn sie bestimmte Namenskonventionen im Data Center berücksichtigen muss.

Wenn an Stelle eines vollqualifizierten Dateinamens ein teilqualifizierter Dateiname angegeben wird, sind folgende Punkte zu beachten:

- Ein teilqualifizierter Dateiname wird automatisch durch das Suffix yy.mm.dd.xxx.nn bzw. yyyy-mm-dd.xxx.nn ergänzt. Aus der Länge des Suffixes ergibt sich ein maximal 26 Zeichen langer teilqualifizierter Dateiname (ohne Benutzerkennung); bei einer Katalogkennung mit mehr als einem Zeichen reduziert sich dieser Wert um die Anzahl der Mehrstellen.
- Wurde der Dateiname ohne Benutzerkennung angegeben, dann wird \$TSOS. dem Dateinamen vorangestellt.
- Enthält der teilqualifizierte Dateiname nur die Benutzerkennung, wird der Name erweitert auf \$userid.SYS. ACCOUNT.<date>.xxx.nn (<date>= yy.mm.dd oder yyyy-mm-dd).

# **Mögliche Fehler beim Eröffnen des Abrechnungssystems**

- Bei Syntaxfehlern in den Parametersätzen während der Systemeinleitung fordert eine Fehler-Routine des Parameterservices den Operator an der Konsole auf, den fehlerhaften Parameter zu korrigieren oder zu ignorieren.
- Für die zu eröffnende Datei wird vom Abrechnungssystem ein FILE-Makro abgesetzt. Tritt dabei ein Fehler auf, dann wird eine Abrechnungsdatei mit dem Standardnamen \$TSOS.SYS.ACCOUNT.<date>.xxx.nn und den entsprechenden Standardattributen angelegt.
- Dies gilt auch für den Fall, dass die Datei, die eröffnet werden sollte, bereits existiert und mit dem Schutzattribut ACCESS=READ katalogisiert ist. Zu beachten ist, dass in vorhergehenden Betriebssystemversionen die Abrechnungsdateien mit ACCESS=READ katalogisiert wurden.
- Nach maximal drei erfolglosen Versuchen, die Datei mit dem Standardnamen zu eröffnen, erscheint eine Meldung auf der Konsole (keine Antwort notwendig), und BS2000 wird ohne Abrechnungssystem geladen. Die Systembetreuung kann das Abrechnungssystem im aktuellen Systemlauf per Kommando einschalten.

# **14.2.1 Merkmale und Inhalt der Abrechnungsdatei**

Die Abrechnungsdatei ist eine SAM-Datei mit variabler Satzlänge. Die übrigen Dateimerkmale kann die Systembetreuung sowohl über die Kommandos CREATE-FILE bzw. MODIFY-FILE-ATTRIBUTES als auch über die Abrechnungskommandos START-ACCOUNTING und CHANGE-ACCOUNTING-FILE vereinbaren.

Folgende Punkte sind zu beachten:

Als Standardwerte gelten für

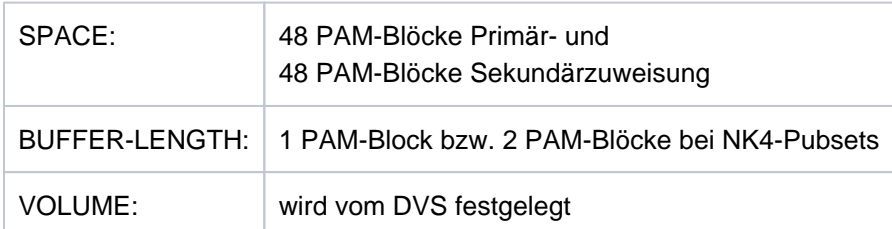

Wird der VOLUME-Operand bei den Abrechnungskommandos vereinbart, dürfen nur Datenträger vereinbart werden, die vom Datenverwaltungssystem von BS2000 automatisch unterstützt werden und keine zusätzlichen gerätespezifischen Angaben benötigen.

Soll die Abrechnungsdatei auf **Band** oder **privater Platte** angelegt werden, muss die Datei vor dem Starten des Abrechnungssystems mit dem Kommando CREATE-FILE angelegt werden. Gehört im Falle einer **gemeinschaftlichen Platte** diese nicht dem Standard-Pubset der vorgesehenenen Benutzerkennung an, muss die Katalogkennung des Datenträgers im Dateinamen mit angegeben werden.

- Die Abrechnungsdatei wird im EXTEND-Modus eröffnet. Das bedeutet, dass eine vorhandene Datei fortgeschrieben wird.
- Eine neue Abrechnungsdatei wird mit den Schutzattributen ACCESS=WRITE und USER-ACCESS=OWNER-ONLY katalogisiert.

Existiert die Abrechnungsdatei bereits, dann wird keine Veränderung der Attribute vorgenommen. Die Systembetreuung muss demzufolge darauf achten, dass die Abrechnungsdatei mit den entsprechenden Attributen versehen wird.

Wird für eine Datei nur ein Katalogeintrag angelegt und noch kein Speicherplatz reserviert (Kommando CREATE-FILE mit Operand SUPPORT=NONE), so tritt beim Versuch, diese Datei als Abrechnungsdatei zu eröffnen, ein Fehler auf.

Um das zu verhindern, muss die Systembetreuung dieser Datei vor dem Eröffnen primären Speicherplatz zuweisen.

Die Abrechnungsroutine schreibt folgende Informationen in die Abrechnungsdatei:

- Taskabrechnung
- $\bullet$ Programmabrechnung
- Geräte- und Datenträgerabrechnung
- $\bullet$ Speicherplatzabrechnung
- SPOOLOUT-Abrechnung
- Benutzer-spezifische Abrechnung
- $\bullet$ Betriebsabrechnung
- Betriebsmittelverfügbarkeit
- $\bullet$ Auftragnehmer-Leistungs-Abrechnung
- Abrechnung entbündelter Produkte
- Abrechnung von Subsystemen und Subsystemtasks

Die Informationen zur Programmabrechnung und zur Speicherplatzabrechnung werden von der Abrechnungsroutine zusätzlich periodisch erfasst. Damit ist eine genauere Abrechnung lange laufender Programme und bestimmter Jobklassen, die dieser periodischen Überwachung unterliegen, möglich.

Die Abrechnungsdaten stehen in der Abrechnungsdatei in einzelnen Abrechnungssätzen. Die Abrechnungssätze haben eine variable Satzlänge; sie beträgt maximal 492 Byte ohne Satzlängenfeld und 496 Byte mit Satzlängenfeld.

Die Struktur eines Abrechnungssatzes ist ausführlich im Handbuch "Abrechnungssätze" [[1\]](#page-655-0) beschrieben.

## **14.2.2 Arten von Abrechnungsdaten**

#### **Programmabrechnung mit Verbrauchsstempeln**

Der Betriebsmittelverbrauch eines Programmlaufs wird in zwei Abrechnungssätzen beim Start und bei der Beendigung des Programms erfasst, die den jeweils aktuellen Stand der Verbrauchswerte (Verbrauchsstempe) seit Beginn des Tasklaufs enthalten.

Ein Tasklauf wird vom Abrechnungssystem in die Ereignisse Task-Start, Programm-Start, Programm-Beendigung und Task-Beendigung aufgeteilt. Ein Auswertungsprogramm kann durch Differenzbildung der zugehörigen Ereignisdaten sowohl den Betriebsmittelverbrauch des Programms als auch die Verbrauchsdaten des zwischen zwei Programmen liegenden Kommando-Modus berechnen. Zur genaueren Abrechnung lange laufender Programme bietet das Abrechnungssystem auch einen dritten Satz an, der in periodischen Abständen Daten in die Abrechnungsdatei schreibt und Aufschluss über die durchschnittlichen Verbrauchswerte während der Laufzeit gibt.

#### **Abrechnungsdaten für die Benutzerabrechnung**

Für die Benutzerabrechnung stellt das Abrechnungssystem eine Reihe von Abrechnungsdaten zur Verfügung, die im Einzelnen der genauen Beschreibung der Abrechnungssätze im Anhang zu entnehmen sind. Folgende Daten werden für eine Benutzerkennung bereitgestellt:

- Daten zu den Basis-Betriebsmitteln
	- CPU-Zeit
	- E/A-System (Anzahl der transportierten Blöcke oder Byte)
	- Hauptspeicher (Working-Set-Integral)
	- Service Units (Summe aus den Einzelwerten CPU-Zeit, Ein-/Ausgaben und Hauptspeicher, berücksichtigt die CPU-Leistung)
- Erweiterte Gerätebelegungsdaten mit Zeitstempel und Gerätetyp
- Belegungsdaten des Datenträgers
- Job-Informationen und Task-Ablauf-Informationen  $\bullet$
- Erweiterte Programm-Informationen
	- Interner Programmname
	- Beendigungsgrund
	- Speicherbelegungsintegral für Klasse-5- und Klasse-6-Speicher
- Spoolout-Informationen
	- Typ des Ausgabegerätes
	- Anzahl gedruckter Zeilen und Seiten
- Abrechnung von Speicherplatz-Änderungen

# **Speicherplatz-Abrechnung**

Für die Abrechnung der permanenten Speicherplatz-Belegung auf gemeinschaftlichen und privaten Platten bietet das Abrechnungssystem eine Schnittstelle an, die eine Erfassung über Stichproben ermöglicht. Diese Stichproben können dabei von einem Benutzerprogramm (über Makro ASPC) unter der privilegierten Benutzerkennung der Systembetreuung gesteuert werden.

Der Makro ASPC schreibt dabei für jeden lokal verfügbaren Pubset einen oder mehrere Abrechnungssätze in die Abrechnungsdatei, wobei jeder Satz folgende Daten enthält:

- die Katalogkennung des Pubsets
- den Zeitpunkt der Bestandsaufnahme
- einen Indikator über die Vollständigkeit des Satzes
- die Benutzerkennungen des Pubsets
- die Anzahl der belegten PAM-Blöcke pro Benutzerkennung

Der Makro ASPC ist im Handbuch "Makroaufrufe an den Ablaufteil" [[30\]](#page-655-0) beschrieben.

Diese Datensätze können auch periodisch in der Abrechnungsdatei erfasst werden. Die Parameter für diese zyklische Überwachung und Erhebung steuert die Systembetreuung mit entprechenden Vorgaben auf Kommandoebene.

# **Betriebsabrechnung**

Die Verfügbarkeit des Gesamtsystems wird durch einen Abrechnungs-Eröffnungs- und einen Abrechnungs-Abschlusssatz dokumentiert. Der Eröffnungssatz wird nach jeder Eröffnung einer Abrechnungsdatei geschrieben, der Abschlusssatz vor jedem ordnungsgemäßen Schließen der Abrechnungsdatei. Diese Sätze enthalten im Kennzeichnungsteil bzw. in der Grundinformation:

- die Bezeichnung des Servers
- den Systemnamen und die Systemversion
- ein Kennzeichen für Startup oder Shutdown

Bei einem Wechsel der Abrechnungsdatei erhält die neue Datei einen Verweis auf ihre Vorgängerin. Die Verfügbarkeit des Betriebsmittels CPU wird in periodisch aufgezeichneten Sätzen erfasst, die die Task-Zeiten (TU + TPR), Interrupt-Handling-Zeiten (SIH) und IDLE-Zeiten der CPU enthalten. Die Hauptspeichergröße wird im ersten Abrechnungs-Eröffnungssatz während der Systemeinleitung oder nach einem START-ACCOUNTING-Kommando aufgezeichnet.

# **Abrechnung von Systemdiensten in Auftragnehmertasks**

Die Task ist grundsätzlich die größte Einheit, die für die Benutzerabrechnung herangezogen wird.

Systemfunktionen, die in einer Systemtask oder an einem anderen Server ausgeführt werden und einen nennenswerten Verbrauch an Betriebsmitteln aufweisen, werden in eigenen Abrechnungssätzen erfasst.

Folgende vom Benutzer angeforderte Leistungen werden in entsprechenden Leistungsgrößen ermittelt:

- Spoolout
- Userdumps
- RFA-Verbindungen

Für Systemfunktionen, bei denen der Betriebsmittelverbrauch für einen einzelnen Auftrag verhältnismäßig gering ist, die aber häufig aufgerufen werden, sind die Leistungsgrößen in den Einträgen der Task- und Programm-Abrechnungsätze integriert, z.B.:

- Anzahl Platten-Ein-/Ausgaben
- Anzahl Terminal-Ein-/Ausgaben
- Anzahl Katalogzugriffe

Die Abrechnungssätze sind in den Tabellen ab ["Übersichten über die Abrechnungssätze"](#page-486-0) dargestellt.

# <span id="page-486-0"></span>**14.3 Übersichten über die Abrechnungssätze**

Die Abrechnungssätze sind einmal nach Zielgruppe (siehe unten) und einmal alphabetisch nach Gruppenzusammengehörigkeit (siehe folgende Seiten) geordnet.

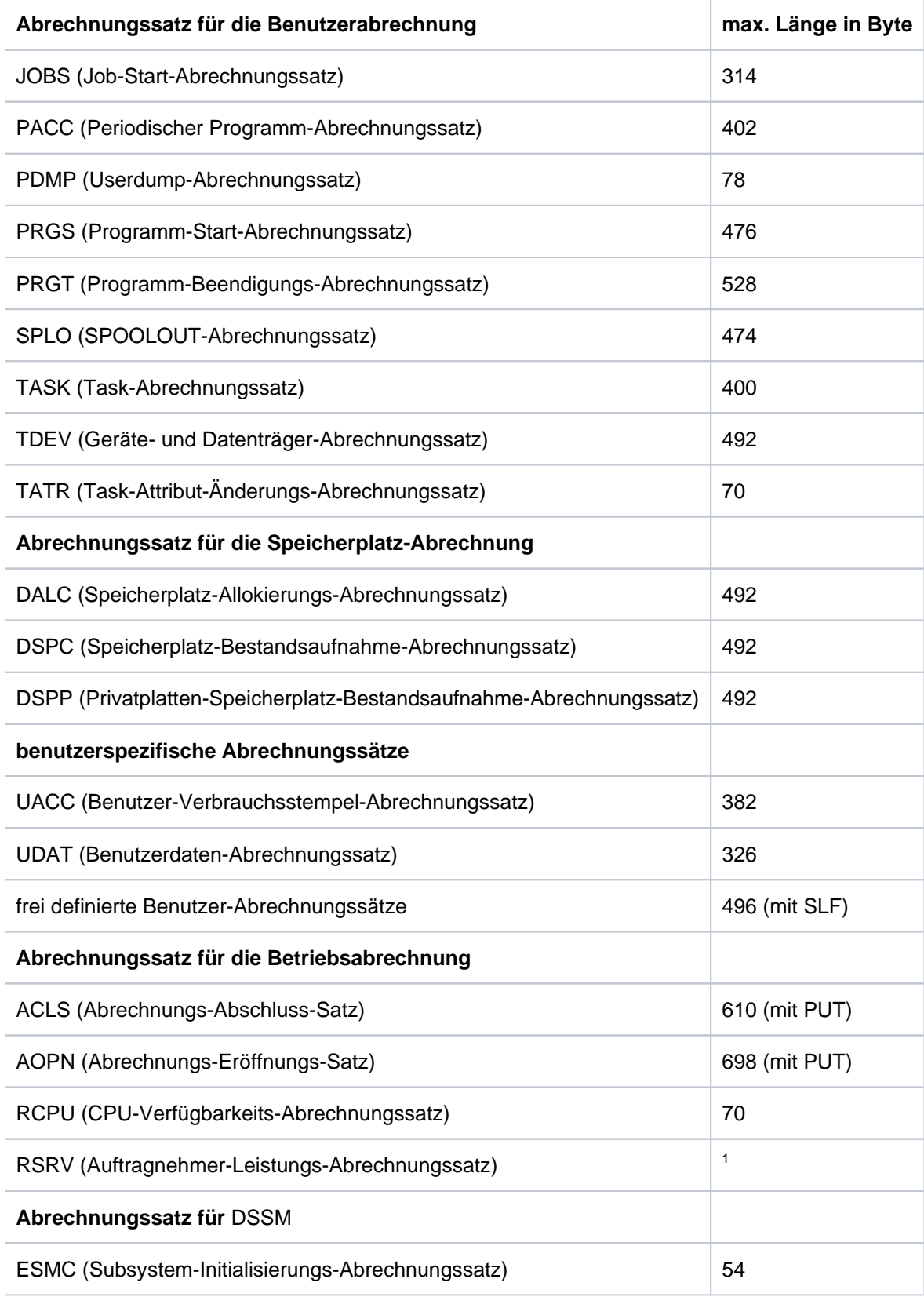

ESMD (Subsystem-Beendigungs-Abrechnungssatz) 54

Tabelle 40: Übersicht über die Abrechnungssätze von BS2000

<sup>1</sup> Die Satzlänge hängt ab von der Auftragnehmer-Art

In den folgenden Tabellen bedeuten in der Spalte "Standardeinstellung": IE/IA = implizit eingeschaltet/implizit ausgeschaltet, EE/EA = explizit eingeschaltet/explizit ausgeschaltet.

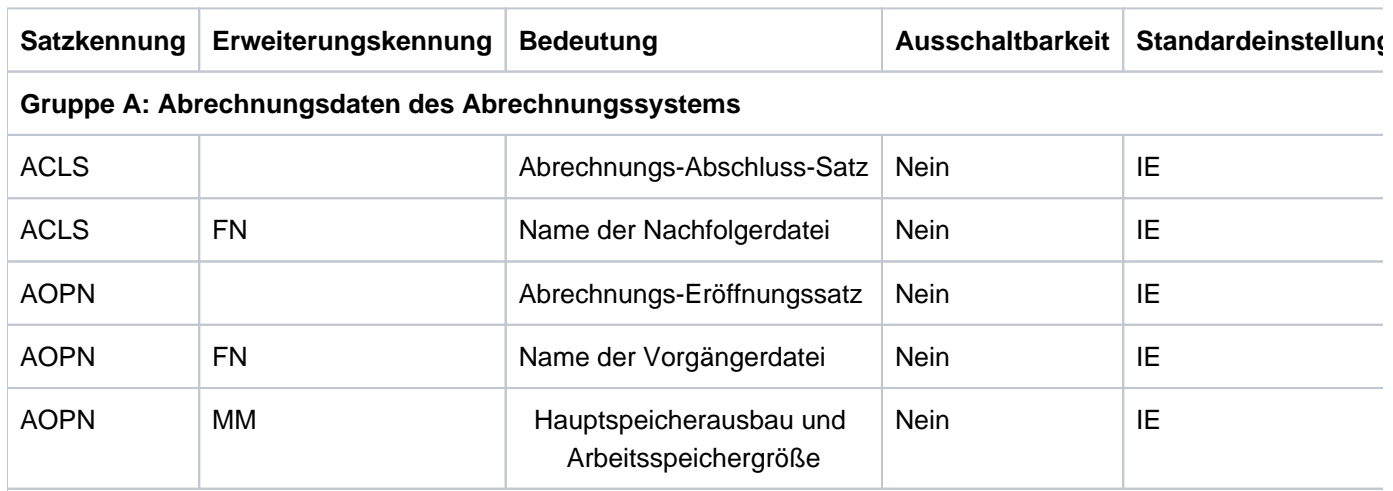

Gruppe C: reserviert

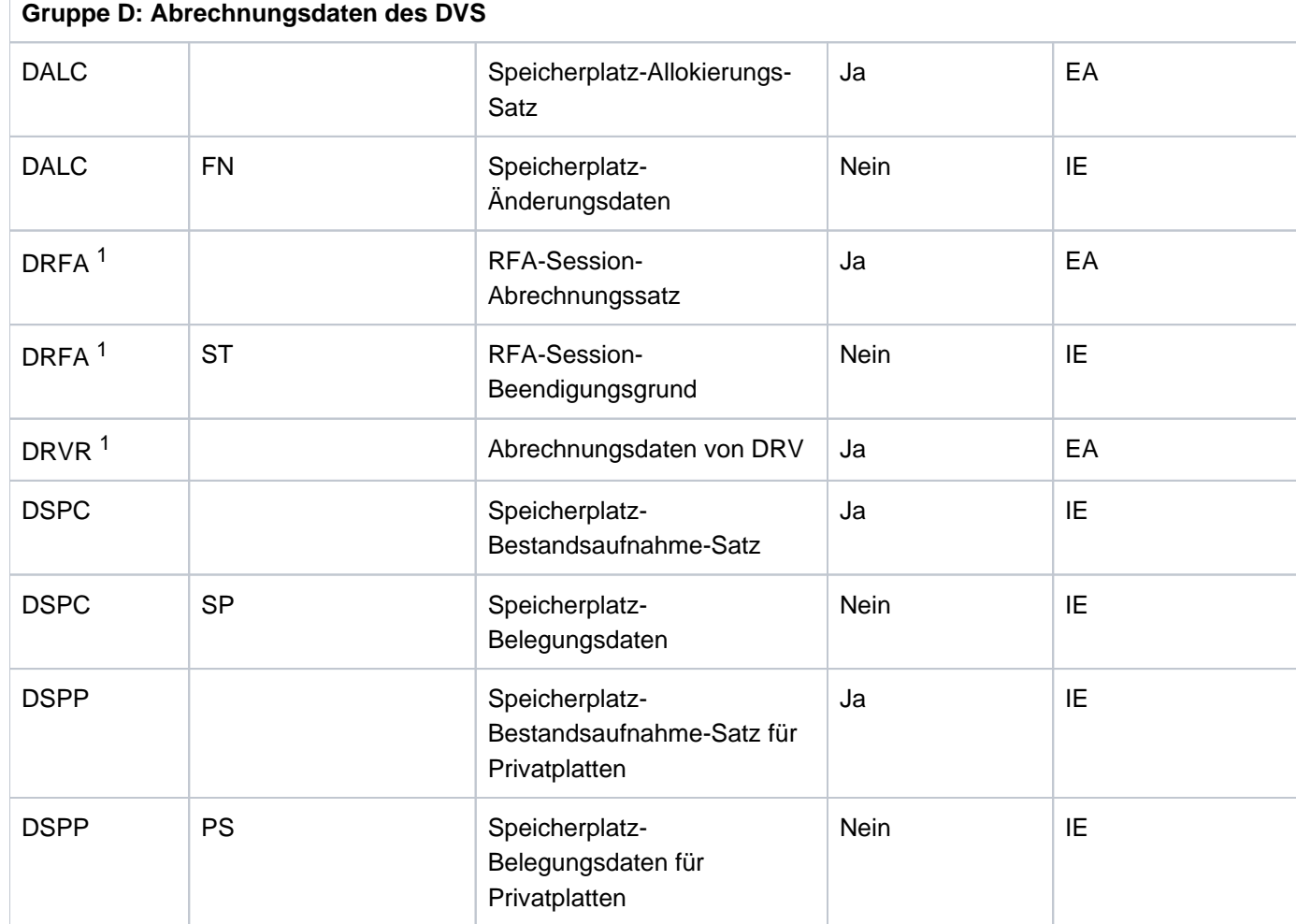

h

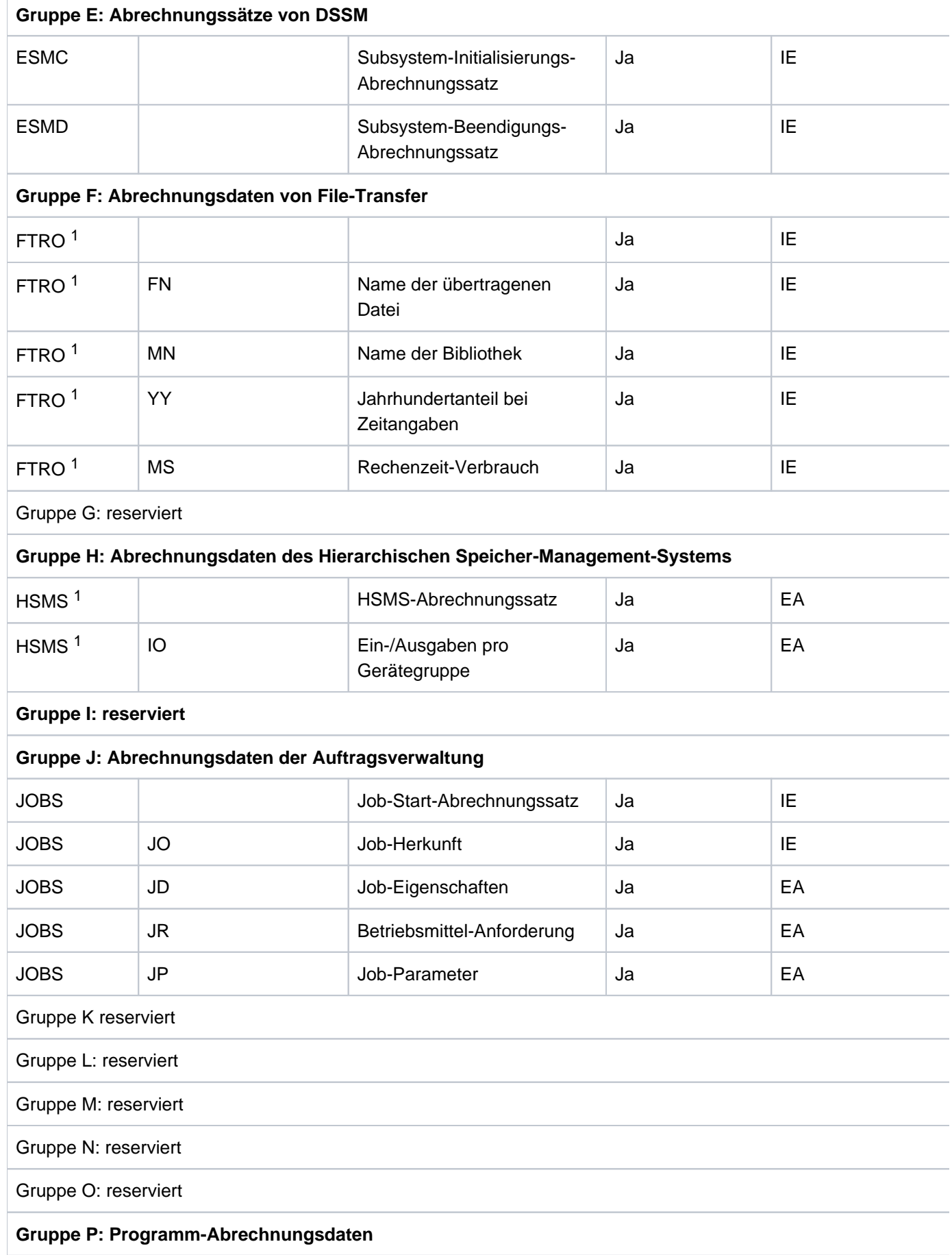

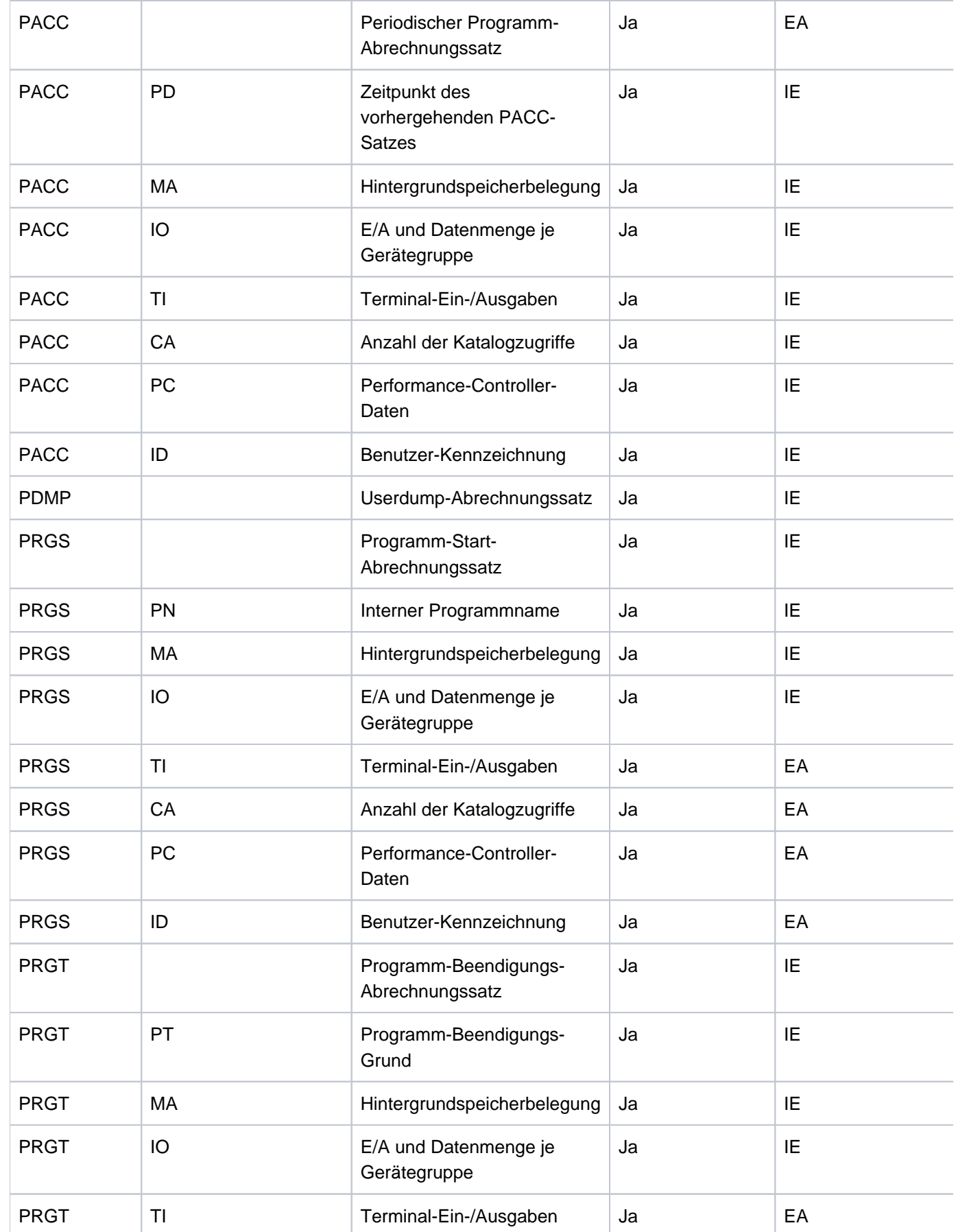

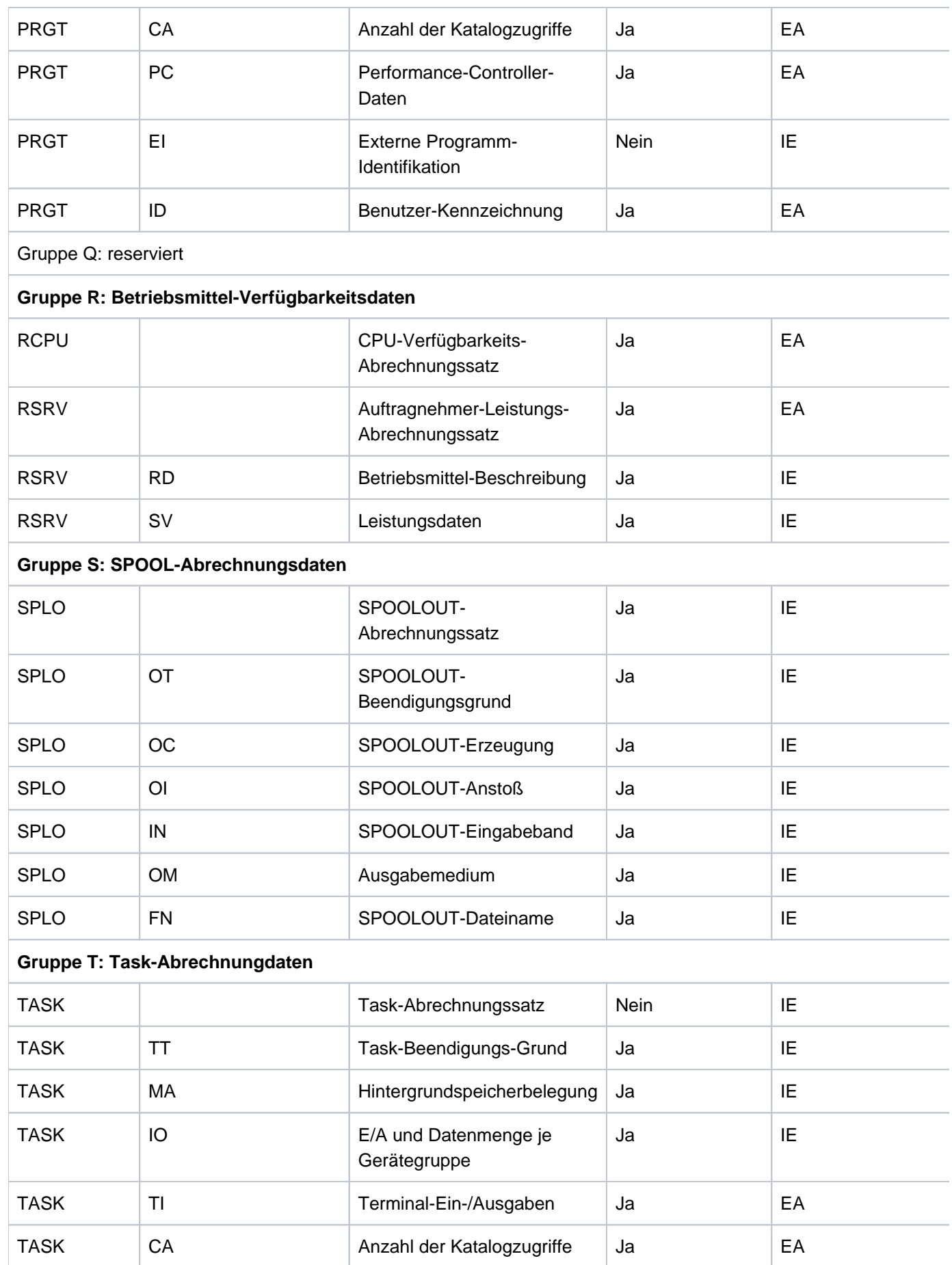

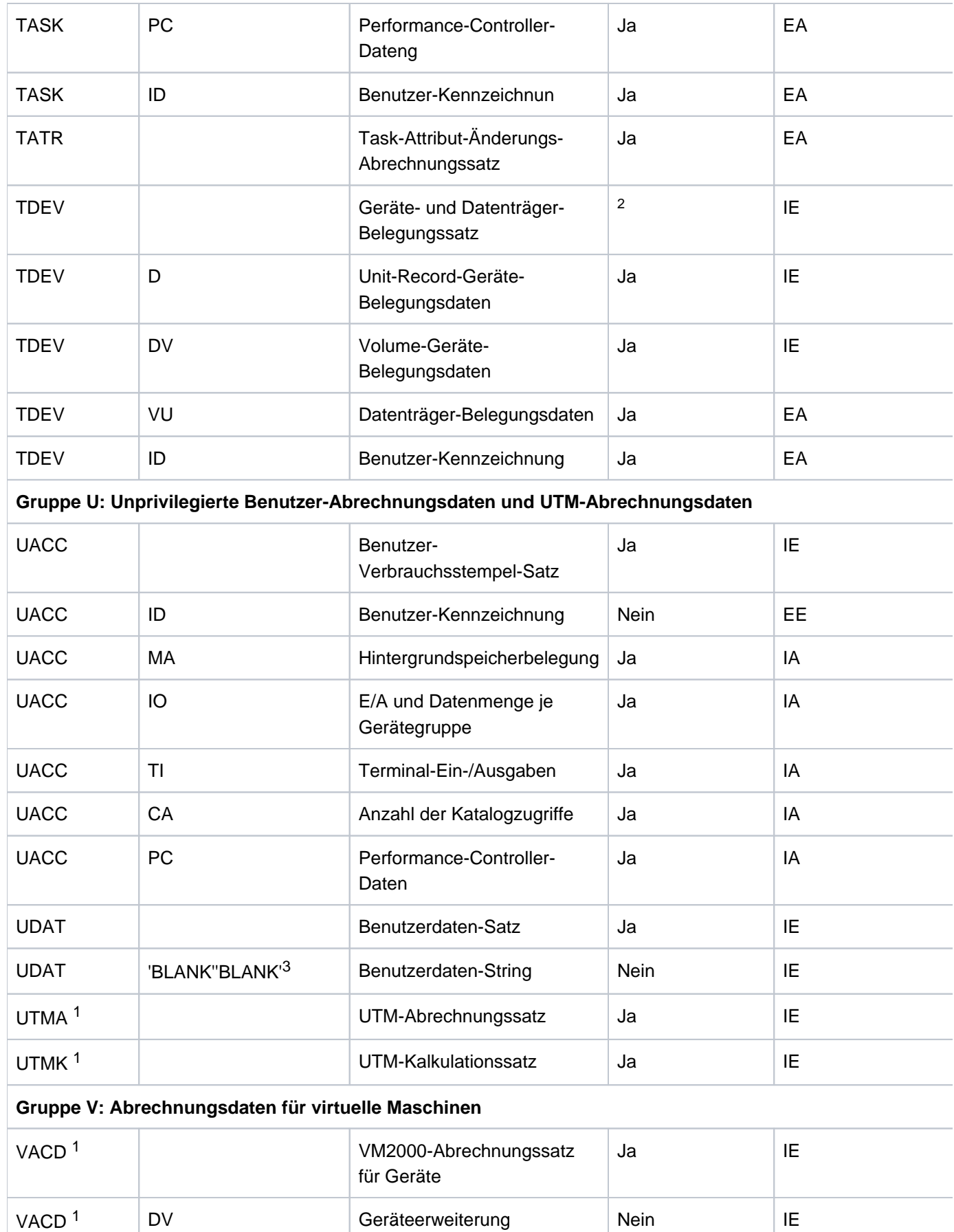

#### Einführung in die Systembetreuung (SE Server) aus andere eine Systembetreuung verstellt auf der Systembetreuung (SE Server) aus andere eine Systembetreuung (SE Server) aus der eine Systembetreuung verstellt auf der Systemb

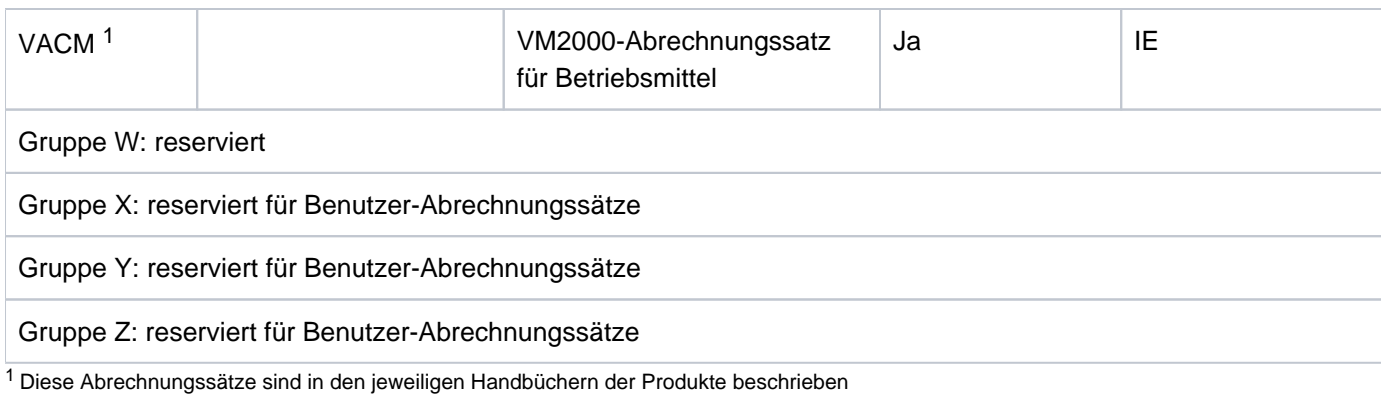

<sup>2</sup>Wenn alle Satzerweiterungen dieser Abrechnungssätze ausgeschaltet sind, ist die Satzart implizit ausgeschaltet

<sup>3</sup>Erweiterungskennung: zwei Leerzeichen

Die Unterscheidung bei der Standardeinstellung zwischen explizit/implizit ein- oder ausgeschaltet gilt nur für Satzerweiterungen. Dabei ist zu beachten, dass, wenn in einem Abrechnungssatz eine Satzerweiterung explizit (per Kommando) eingeschaltet ist, alle anderen Satzerweiterungen implizit ausgeschaltet sind und umgekehrt. **i**

Die einzelnen Abrechnungssätze sind ausführlich im Handbuch "Abrechnungssätze" [\[1](#page-655-0)] beschrieben.

# **15 Systemmeldungen**

Dieses Kapitel gibt eine Einführung zu den Systemmeldungen von BS2000.

Die BS2000-Systemmeldungen sind ein wesentliches Element der Kommunikation zwischen Anwender und Betriebssystem. Sie informieren den Anwender über Fehlersituationen, die während der Bearbeitung seines Jobs auftreten, über die erfolgreiche Beendigung eines Arbeitsabschnittes oder fordern zu einer Maßnahme/Eingabe auf. BS2000-Systemmeldungen haben einen definierten Aufbau, sind in Meldungsdateien gespeichert und werden vom BS2000-Meldungssystem verwaltet.

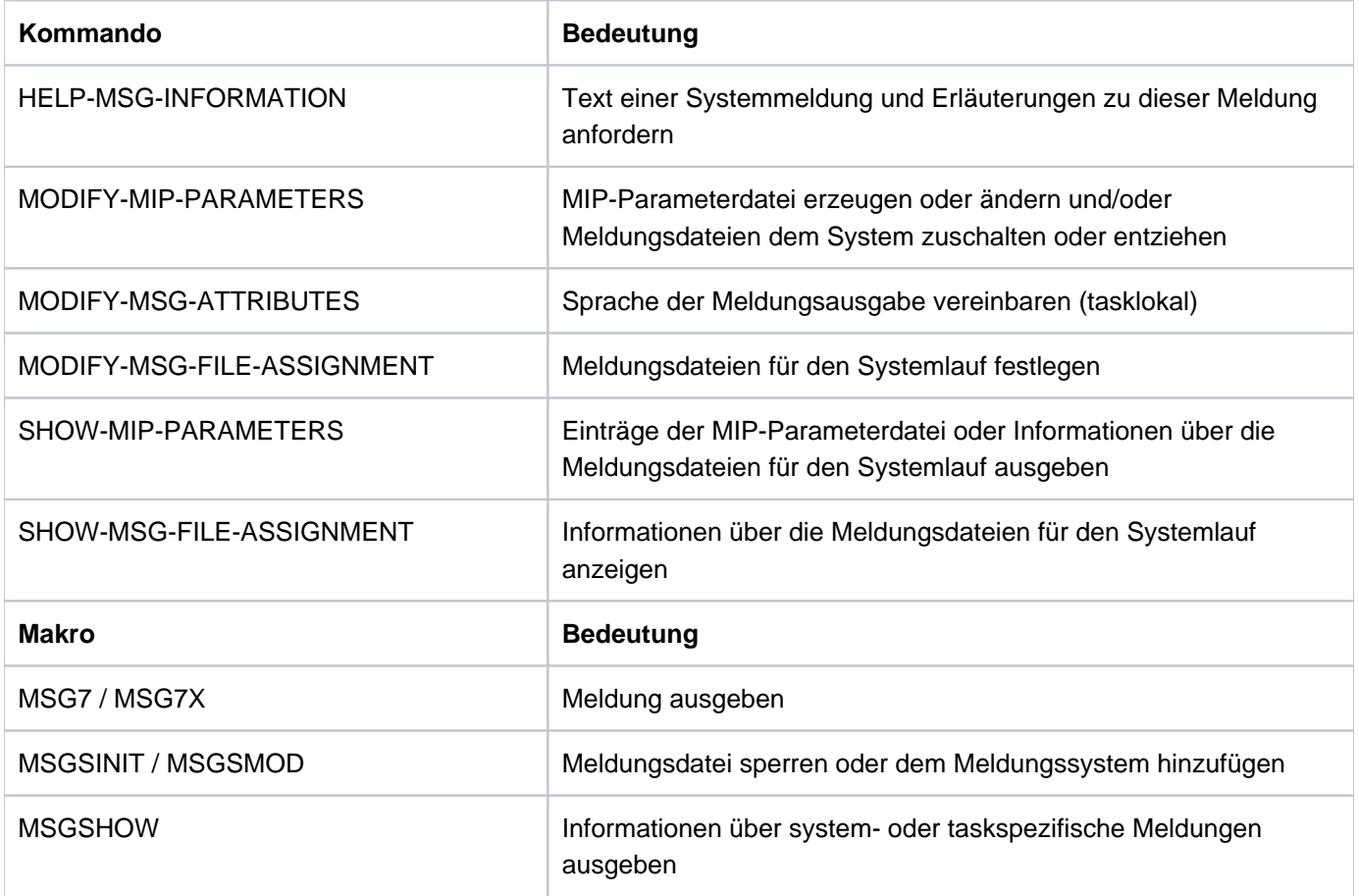

Tabelle 41: Schnittstellenübersicht zum Meldungswesen

# **15.1 BS2000-Meldungssystem**

Kernstück des BS2000-Meldungssystems ist die Systemkomponente MIP (Message Improvement Processing). MIP erhält von einem gerade ablaufenden Modul einer anderen Systemkomponente, eines Subsystems oder eines Benutzerprogramms über den Makro MSG7/MSG7X die Aufforderung, eine bestimmte Meldung zu einem definierten Ausgabeort (Konsole, Datensichtstation) zu senden (siehe Handbuch "Makroaufrufe an den Ablaufteil" [ [30](#page-655-0)]) oder in eine S-Variable auszugeben (siehe [Abschnitt "Ausgabe von Meldungen inS-Variablen"](#page-523-0)).

Die Systemkomponente MIP übernimmt bei der Meldungsverarbeitung folgende Aufgaben:

- 1. Über den Meldungsschlüssel und den Kennbuchstaben für die Sprache wird in den zur Verfügung stehenden Meldungsdateien nach der entsprechenden Meldung gesucht. Die Meldung ist als "Meldungsgerüst" in der Meldungsdatei abgespeichert.
- 2. Das "Meldungsgerüst" wird vervollständigt, d.h. im Meldungstext vorhandene Inserts werden durch aktuelle Werte ersetzt. Diese werden MIP über den Makro MSG7/MSG7X mitgeteilt.
- 3. Die vollständige Meldung wird zum angegebenen Ausgabeort gesendet.

# **15.2 Meldungsdateien**

Meldungen sind in Meldungsdateien gespeichert. Diese Dateien sind als ISAM-Dateien organisiert, wobei der Meldungsschlüssel zugleich der ISAM-Schlüssel ist.

Meldungsdateien werden mit dem Dienstprogramm MSGMAKER erstellt und bearbeitet, siehe Handbuch "Dienstprogramme" [[15\]](#page-655-0). Dies gilt sowohl für Meldungsdateien, die vom Hersteller ausgeliefert werden, als auch kundeneigene Meldungsdateien.

#### **15.2.1 Systemmeldungsdateien**

Bereits bei der Systemeinleitung können verschiedene Angaben zum Meldungssystem über den Parameterservice vereinbart werden:

Neben der Anzahl der Meldungsdateien, die über die Zugriffsmethode DLAM verarbeitet werden sollen (MSGDLAM) und der Sprache, in der standardmäßig die Meldungsausgabe erfolgen soll (MSGLPRI), legt die Systembetreuung im Parametersatz SYSOPT-CLASS2 vor allem die Anzahl und die Dateinamen der Systemmeldungsdateien fest, die durch den Parameterservice vereinbart werden. Hierbei gilt für die Systemparameter MSGFIL01 und MSGFIL02 folgende Standardeinstellung: MSGFIL01=SYSMES.BS2CP.version bzw. MSGFIL02=SYSMES.EKP.01. Diese Dateien werden bei der Installation mit IMON automatisch eingerichtet.

Die Systembetreuung kann weitere 13 Meldungsdateien vollqualifiziert angeben (MSGFIL03-MSGFIL15).

Es ist möglich, die weiteren Meldungsdateien dynamisch in einer MIP-Parameterdatei zu halten. Diese Parameterdatei kann im Gegensatz zu den im Parametersatz SYSOPT-CLASS2 stehenden Angaben um Meldungsdateien erweitert bzw. reduziert werden.

Die MIP-Parameterdatei wird von der Systembetreuung mit dem Kommando MODIFY-MIP-PARAMETERS angelegt /verwaltet und bekommt standardmäßig den Namen

SYSPAR.MIP.<version>. Sie wird auf der Kennung TSOS abgelegt und hat folgenden Aufbau:

```
MIPPAR=SYSTEM 
* this must be the first line
* 
* comment lines begin with an "*" 
* 
MSGFILE=$.SYSMES.product_1.version 
MSGFILE=$.SYSMES.product_2.version 
:
```
Die MIP-Parameterdatei kann beliebig viele Vereinbarungen enthalten. Da BS2000 insgesamt nur 255 Meldungsdateien verwalten kann, werden überzählige Angaben ignoriert. Es wird eine entsprechende Warnung an der Konsole ausgegeben.

Die MIP-Parameterdatei darf leer sein, muss aber zum Zeitpunkt der Systemeinleitung immer katalogisiert sein. (Ist sie leer, wird ein neuer Dateiname erfragt. Für diesen Fall ist es von Vorteil, eine MIP-Parameterdatei zu haben, in deren erster Zeile "MIPPAR=SYSTEM" steht.) Eine mit dem Kommando MODIFY-MIP-PARAMETERS eingefügte Meldungsdatei wird an den Beginn der MIP-Parameterdatei geschrieben, gleich nach der Eröffnungszeile und evtl. nachfolgenden Kommentarzeilen. Die MIP-Parameterdatei kann mit dem Kommando SHOW-MIP-PARAMETERS gelesen werden.

Temporär kann mit den Kommandos MODIFY-MSG-FILE-ASSIGNMENT oder MODIFY-MIP-PARAMETERS ..., SCOPE=\*TEMPORARY die Menge der Meldungsdateien während der BS2000-Session beeinflusst werden.

Somit hat die Systembetreuung drei Möglichkeiten , die Meldungsdateien für die BS2000-Session festzulegen:

- zum Startup-Zeitpunkt im Parameterservice mit den Systemparametern
- während Startup, aber nachdem MIP geladen wurde, mit der MIP-Parameterdatei
- während der BS2000-Session mit den Kommandos MODIFY-MIP-PARAMETERS und MODIFY-MSG-FILE-ASSIGNMENT

Bei Beendigung des Systemlaufs werden alle Meldungsdateien geschlossen.

### **15.2.2 Benutzermeldungsdateien**

Der nichtprivilegierte Anwender kann für seine Task Meldungsdateien hinzufügen oder entfernen (/MODIFY-MSG-FILE-ASSIGNMENT) und die Sprache der Meldungsausgabe festlegen. Er kann somit auf Fehlersituationen mit eigenen Meldungen reagieren.

Die entsprechenden Kommandos und Makros sind in den Handbüchern "Kommandos" [[27](#page-655-0)] und "Makroaufrufe an den Ablaufteil" [[30\]](#page-655-0) beschrieben.

# **15.3 Garantierte Meldungen**

Meldungsschlüssel und Inserts diverser Systemmeldungen werden für zukünftige Subsystemversionen bzw. Versionen von BS2000 OSD/BC als unveränderliche Meldungs-Bestandteile garantiert, d.h. weder Meldungsschlüssel noch Nummern und Semantik der Inserts werden in künftigen Versionen verändert. Entsprechende Meldungen werden als **garantierte Meldungen** bezeichnet. Die Auszeichnung dieser Meldungen erfolgt über das Dienstprogramm MSGMAKER.

MIP erzeugt für garantierte Meldungen S-Variablen, über die direkt auf bestimmte Meldungsdaten zugegriffen werden kann; das Ausgabelayout der Meldungen muss nicht bekannt sein. Weitere Informationen hierzu siehe [Abschnitt "Ausgabe von Meldungenin S-Variablen".](#page-523-0)

Garantierte Meldungen werden durch das Meldungsattribut "Garantie" (siehe ["Attribute der Meldungseinheit"\)](#page-508-0) dokumentiert.

#### Beispiel

Die Meldung JMS0066, eine garantierte Systemmeldung, wird nach erfolgreicher Bearbeitung des Kommandos ENTER-JOB ausgegeben. Sie enthält vier Inserts und hat folgendes Ausgabelayout:

% JMS0066 JOB '(&00)' ACCEPTED ON (&01) AT (&02), TSN = (&03)

Über die Inserts wird der Auftragsname - (&00) -, das Datum - (&01) -, die Uhrzeit - (&02) - und die TSN - (&03) des Jobs ausgegeben. Die Zuordnung der Insertnummern zu ihrem Inhalt ist garantiert (d.h. über die Insertnummer (&03) dieser Meldung wird immer eine TSN des Jobs (&00) ausgegeben werden). Darüber hinaus ist garantiert, dass bei einem erfolgreich abgesetzten Kommando ENTER-JOB immer die Meldung JMS0066 ausgegeben wird. Nicht garantiert ist dagegen der Meldungstext, der in einer folgenden Systemversion evtl. auf folgende Art geändert werden kann:

% JMS0066 TSN (&03): JOB '(&00)' ACCEPTED AT (&02) ON (&01)

Die Reihenfolge der Inserts hat sich zwar geändert, die logischen Zuordnungen der Inserts bleiben jedoch ebenso erhalten wie die Meldungsaussage der gesamten Meldung.

Folgende Meldungen von BS2000 OSD/BC sind garantierte Meldungen:

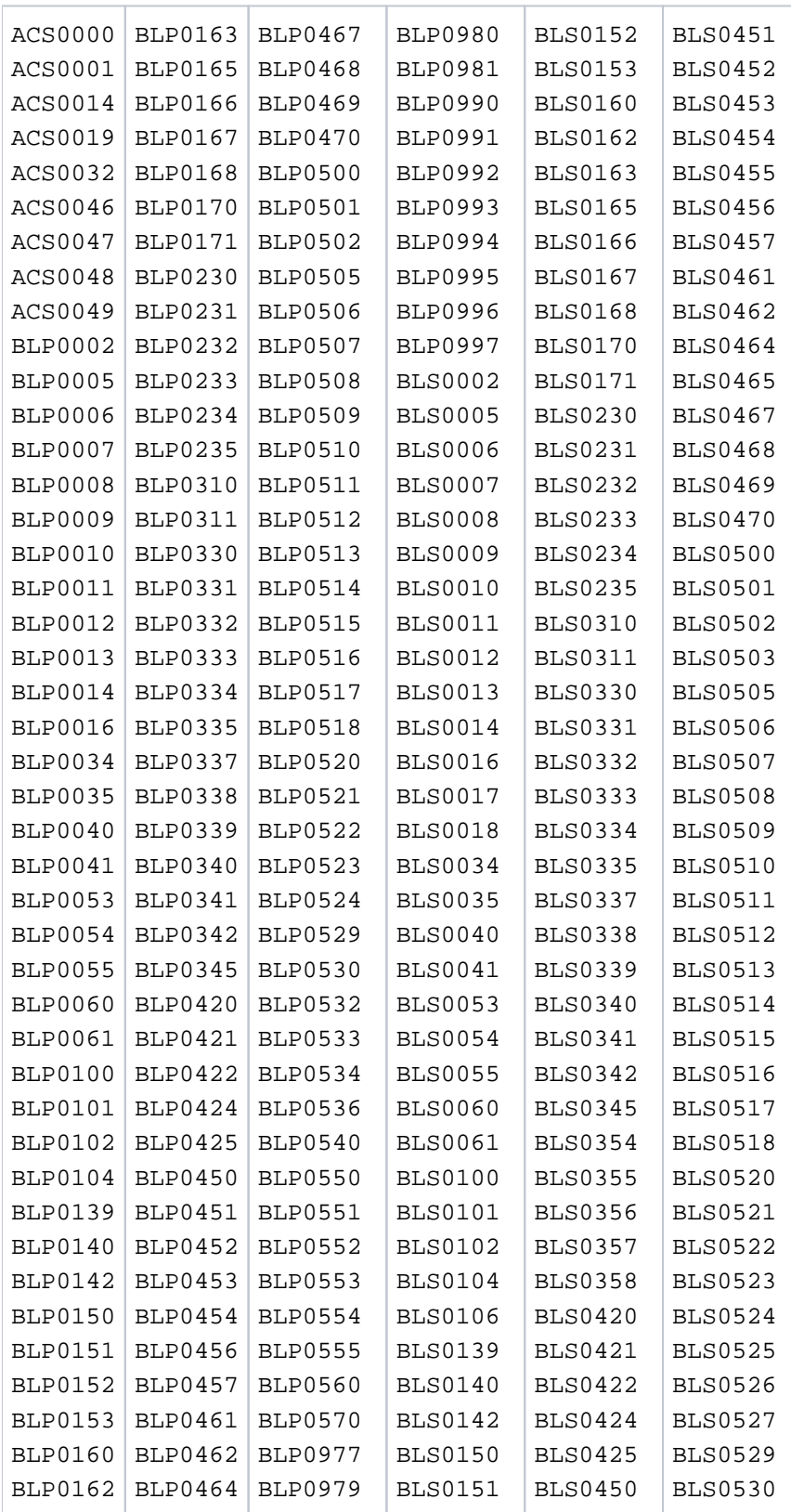

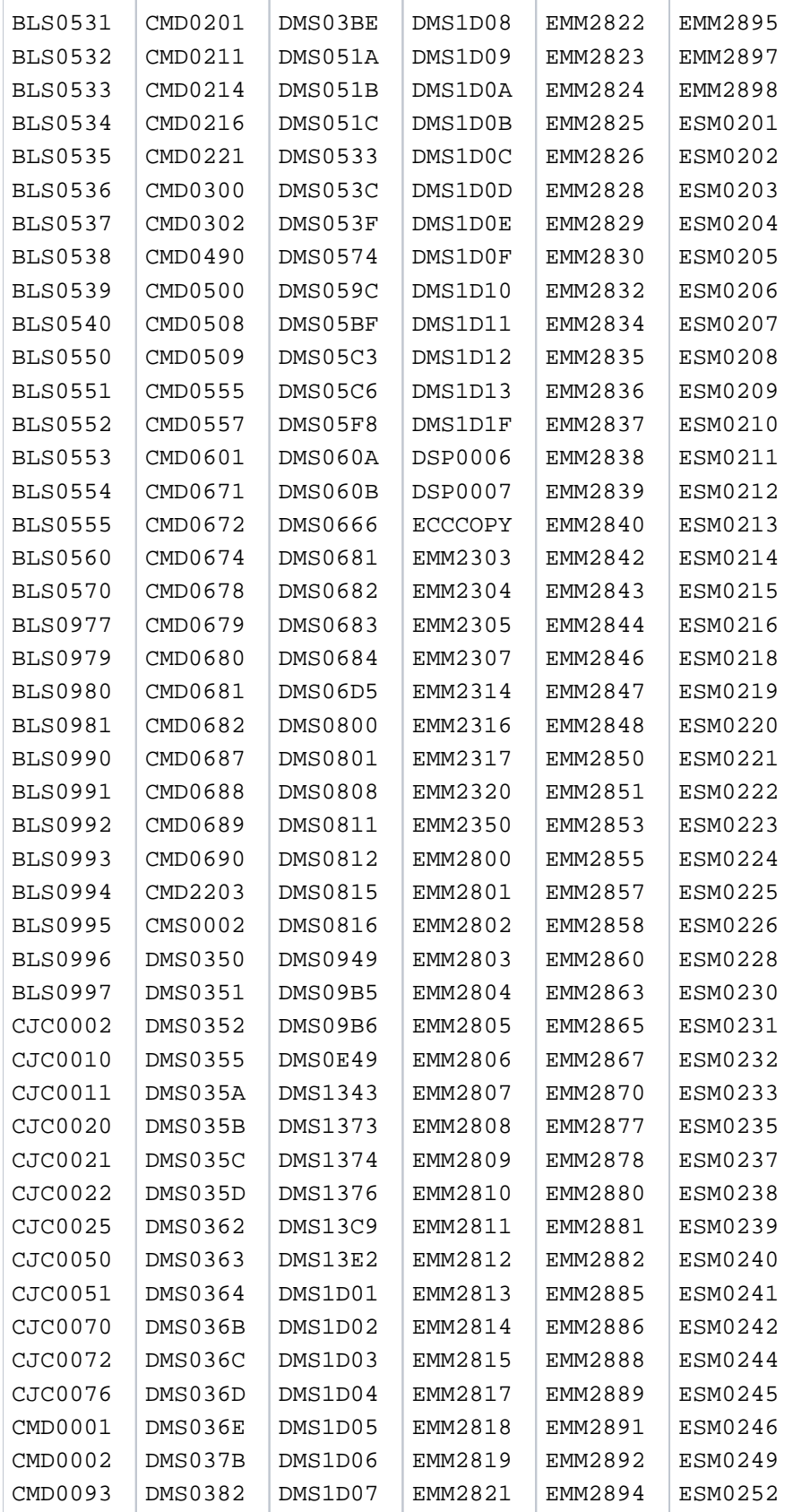

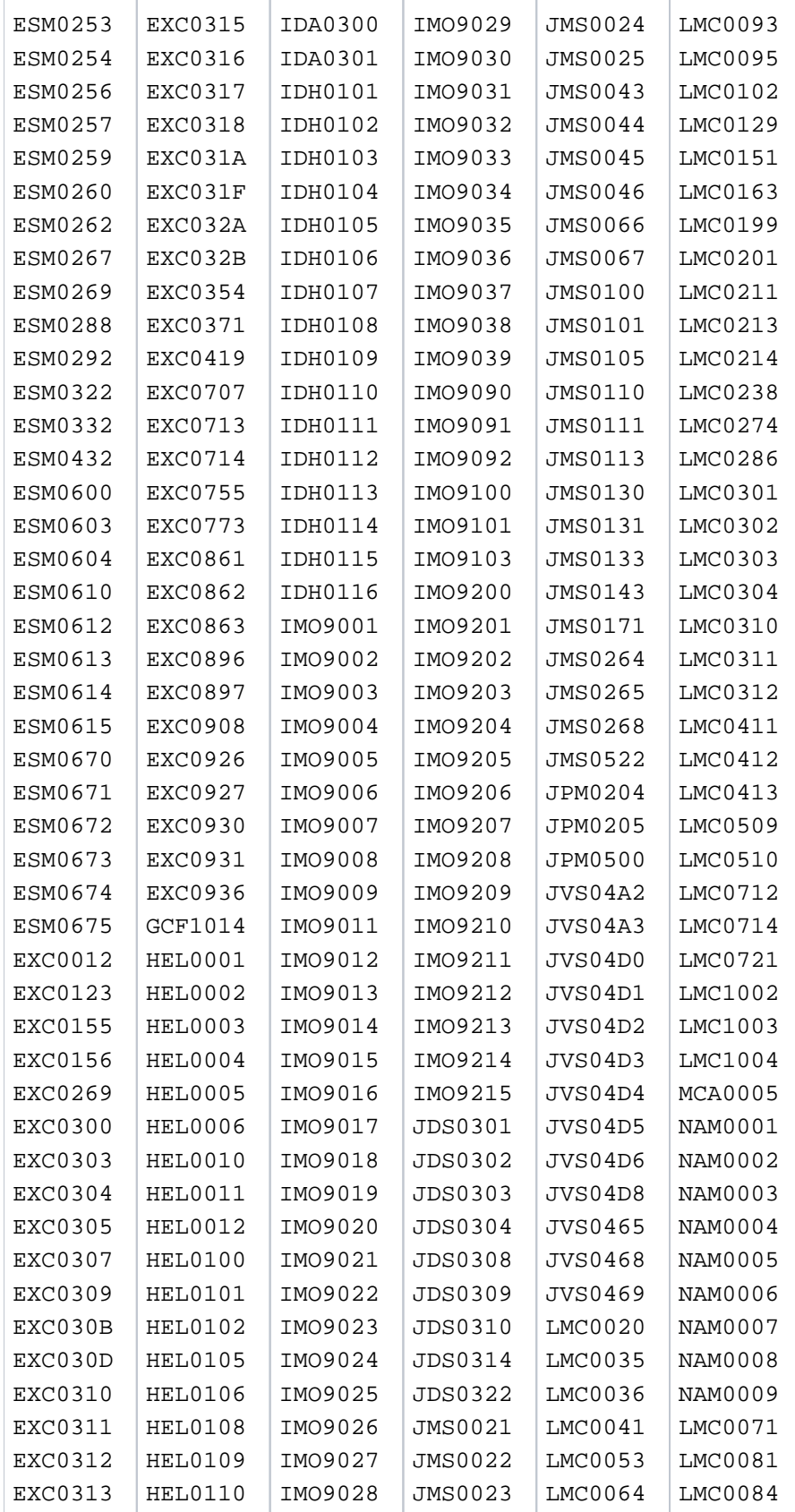

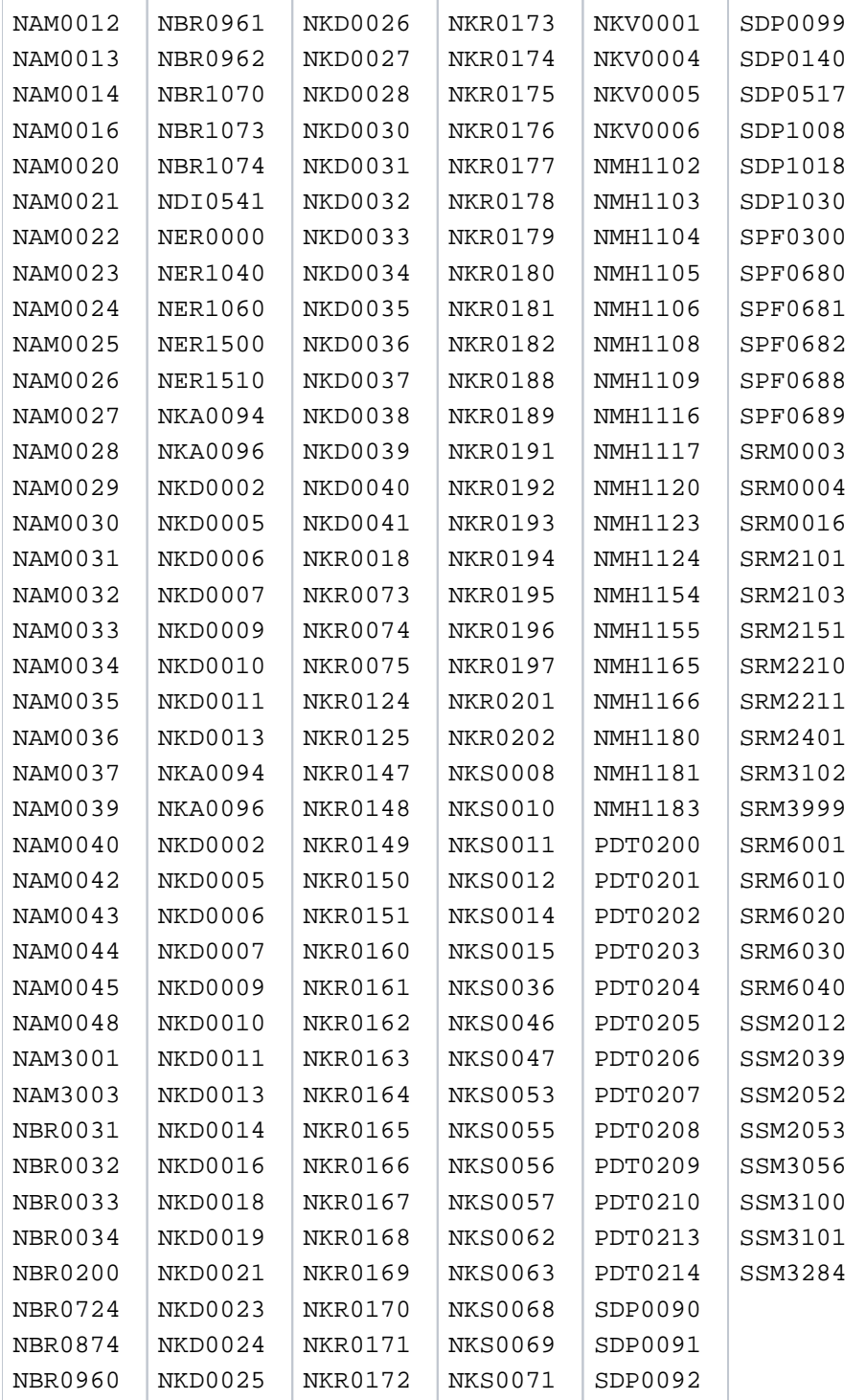

# **15.4 Meldungssuche**

Die Meldungssuche erfolgt zuerst im task-eigenen Speicherbereich; die Suchkriterien sind der Meldungsschlüssel und das im Makro angegebene Sprachkennzeichen. Bleibt im Taskbereich die Suche ohne Erfolg, wird auf Systemebene weitergesucht. Existiert auch dort keine Meldung zu dem angegebenen Meldungsschlüssel und der Sprache, wird die Meldungssuche zuerst mit der taskweit eingestellten Sprache, dann mit der ersten und schließlich mit der zweiten systemweit eingestellten Sprache fortgesetzt. Bleibt die Suche ohne Erfolg, wird die Meldung "MESSAGE UNDEFINED" ausgegeben.

[Bild 23](#page-504-0) skizziert diesen Vorgang, ohne alle in der Beschreibung genannten Einzelheiten abzubilden.

#### **Meldungssuche auf Taskebene**

Auf Taskebene wird als Erstes der task-eigene Meldungspuffer durchsucht, in welchem die zuletzt ausgegebenen Meldungen abgespeichert sind. Ist die angeforderte Meldung dort abgelegt, wird sie aufbereitet und ausgegeben. Andernfalls wird überprüft, ob die Bereichszuordnungsliste (Class List) die angegebene Meldungsklasse enthält. Die Class List enthält zu allen "taskbekannten" Meldungsklassen die Namen der entsprechenden Meldungsdateien. Besonders häufig auszugebende Meldungen werden in der Meldungsdatei mit DLAM-Zugriff spezifiert. Sie werden zum Zeitpunkt der Verknüpfung der Meldungsdatei mit der Task in den Task-DLAM-Bereich übertragen. Ist die Meldungsklasse vorhanden, so wird im nächsten Schritt die Meldungsdatei nach dem Meldungsschlüssel und dem Sprachkennzeichen durchsucht.

Wird die Meldung gefunden, so wird der taskeigene Meldungspuffer mit dem "Meldungsgerüst" aktualisiert, das "Meldungsgerüst" mit den vom Makro MSG7/MSG7X übergebenen aktuellen Einfügungen ergänzt und die Meldung ausgegeben.

#### **Meldungssuche auf Systemebene**

Ist die Meldung in keiner task-eigenen Meldungsdatei zu finden, wird der Suchvorgang auf Systemebene im systemeigenen Meldungspuffer fortgesetzt. Entspricht auch hier keine Meldung den Vorgaben, wird die MIP-Task aufgerufen, um mit der Meldungssuche in den Systemmeldungsdateien fortzufahren. Auch hier wird, analog zur Task-Ebene, zuerst der DLAM-Bereich überprüft, bevor die Meldungsdateien durchsucht werden.
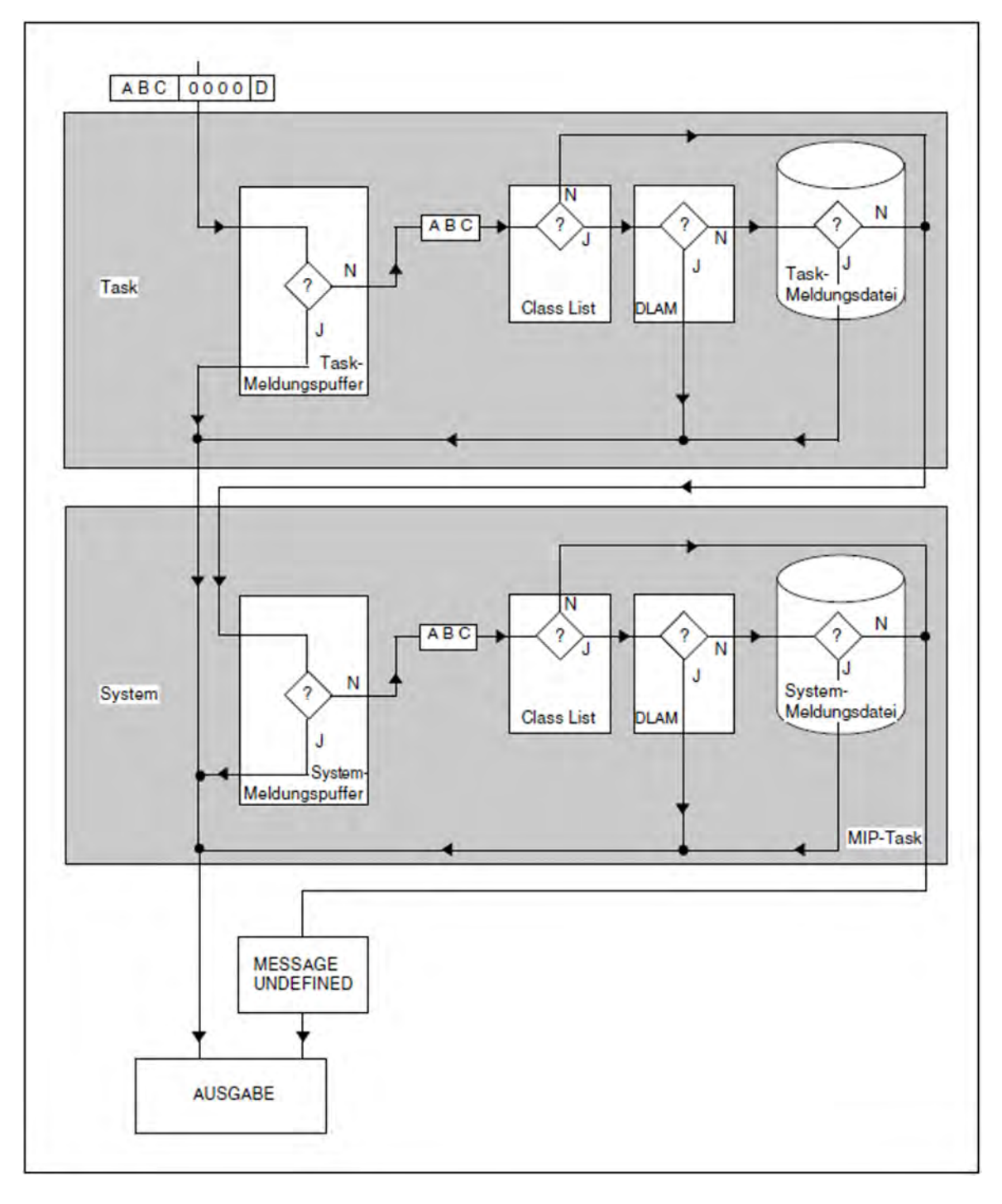

Bild 23: Meldungssuche im BS2000

# <span id="page-505-0"></span>**15.5 Struktur einer Meldungseinheit**

Jede mit dem Dienstprogramm MSGMAKER erstellte Meldungsdatei setzt sich aus einzelnen Meldungseinheiten zusammen, auf die über einen siebenstelligen Meldungsschlüssel zugegriffen wird. Die Meldungseinheit besteht aus Meldungsattributen, Meldungstext und ggf., um ein in der Meldung zitiertes Problem näher zu erläutern und mögliche Maßnahmen aufzuzeigen, einem Bedeutungs- und Maßnahmetext. Alle Texte können in maximal acht Sprachen eingetragen werden. Jede Sprache wird durch ein einstelliges Buchstabenkürzel, dem Kennbuchstaben für die Sprache, dargestellt.

Über die zugeordneten Meldungsattribute kann die Meldungsausgabe gesteuert werden.

Es folgt ist der Aufbau einer Meldungsdatei, wie sie mit dem Kommando /SHOW-FILE <meldungsdatei> zu sehen ist. Nach der Identifikationszeile erscheinen Meldungen, die für den DLAM-Zugriff spezifiziert sind. Sie werden zum Zeitpunkt der Verknüpfung der Meldungsdatei mit dem System/der Task in den System/Task-DLAM-Bereich übertragen.

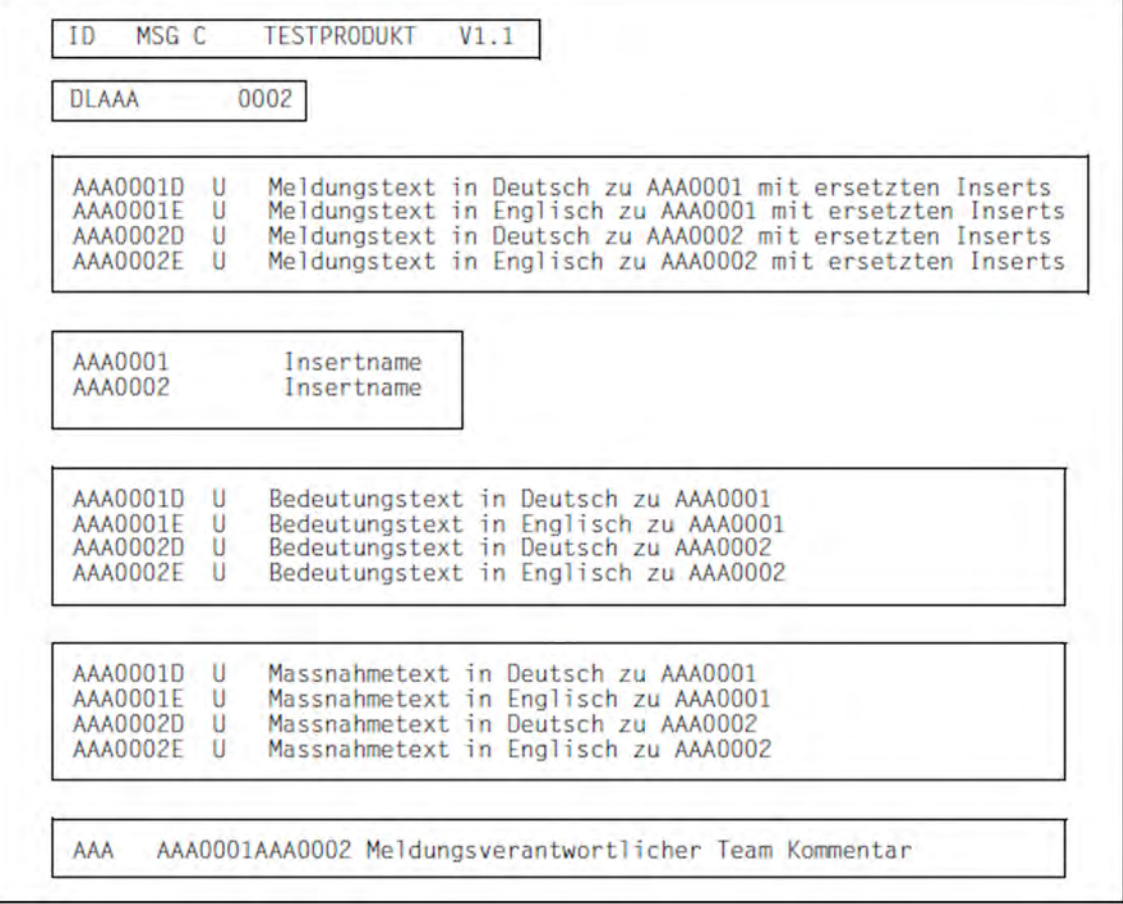

Bild 24: Ausgabe einer Meldungsdatei mit dem Kommando /SHOW-FILE

# **15.6 Meldungsschlüssel**

Der Meldungsschlüssel ist siebenstellig, wobei die ersten drei Buchstaben für die Meldungsklasse und die letzten vier Zeichen für die Meldungsnummer stehen.

Die Meldungsklasse bezeichnet eine BS2000-Komponente, ein Subsystem, Modul o. Ä.; die Meldungsnummer dient der laufenden Nummerierung innerhalb einer Meldungklasse.In der Regel besteht die Meldungsnummer aus vier Ziffern. Meldungen, deren Meldungsnummern auch Buchstaben enthalten, werden in die Meldungsdatei vor solchen Meldungen eingefügt, welche Ziffern beinhalten.

#### Beispiel

Die Meldungsschlüssel ABC123A bis ABC123Z werden vor den Meldungsschlüsseln ABC1230 bis ABC1239 in die Meldungsdatei eingefügt.

# **15.6.1 Kennbuchstabe für die Sprache**

Ein alphabetisches Zeichen dient zur Kennzeichnung der Sprache, in welcher Meldungs-, Bedeutungs- und Maßnahmetext erstellt sind. Der Kennbuchstabe D wird für Deutsch und E für Englisch verwendet, alle weiteren Sprachen sind mit beliebigen Buchstaben abkürzbar. Maximal acht Sprachen können definiert werden. Der Kennbuchstabe dient in Verbindung mit dem Meldungsschlüssel zur Identifikation eines Meldungs-, Bedeutungsund Maßnahmetextes innerhalb der Meldungseinheit.

### **15.6.2 Attribute der Meldungseinheit**

#### **MIP-Zugriffsmethode für die Meldung**

Es gibt folgende MIP-Zugriffsmethoden für Meldungen: ISAM, DLAM, LOCAL-DLAM, BAMR und MINIMIP. Die Zugriffsmethoden LOCAL-DLAM, BAMR und MINIMIP sind für den internen Gebrauch reserviert.

#### **Ausgabeziel der Meldung**

Dokumentiert ein oder mehrere Ausgabeziele der Meldung. Die Angabe wird nicht ausgewertet, sollte jedoch mit dem Operanden DEST des Makros MSG7/MSG7X übereinstimmen.

# **Berechtigungsschlüssel (Routing-Code)**

Ist das Ausgabeziel einer Meldung eine Konsole, erhält sie ein zusätzliches, einstelliges Kennzeichen, den so genannten Berechtigungsschlüssel (BS), auch Routing-Code (RC) genannt. Er wird bei den Meldungen als Zielangabe ausgewertet, wenn neben der Hauptkonsole auch Nebenkonsolen verwendet werden.

Beim Betrieb mit mehreren Konsolen werden diese bestimmten Aufgabengebieten zugeteilt. Über den Berechtigungsschlüssel können dann bestimmte Meldungen vom System den richtigen Konsolen zugeordnet werden.

Der mit MSGMAKER definierte Berechtigungsschlüssel wird nur verwendet, wenn dem Operanden UCDEST im Makro MSG7/MSG7X kein Wert zugewiesen wird.

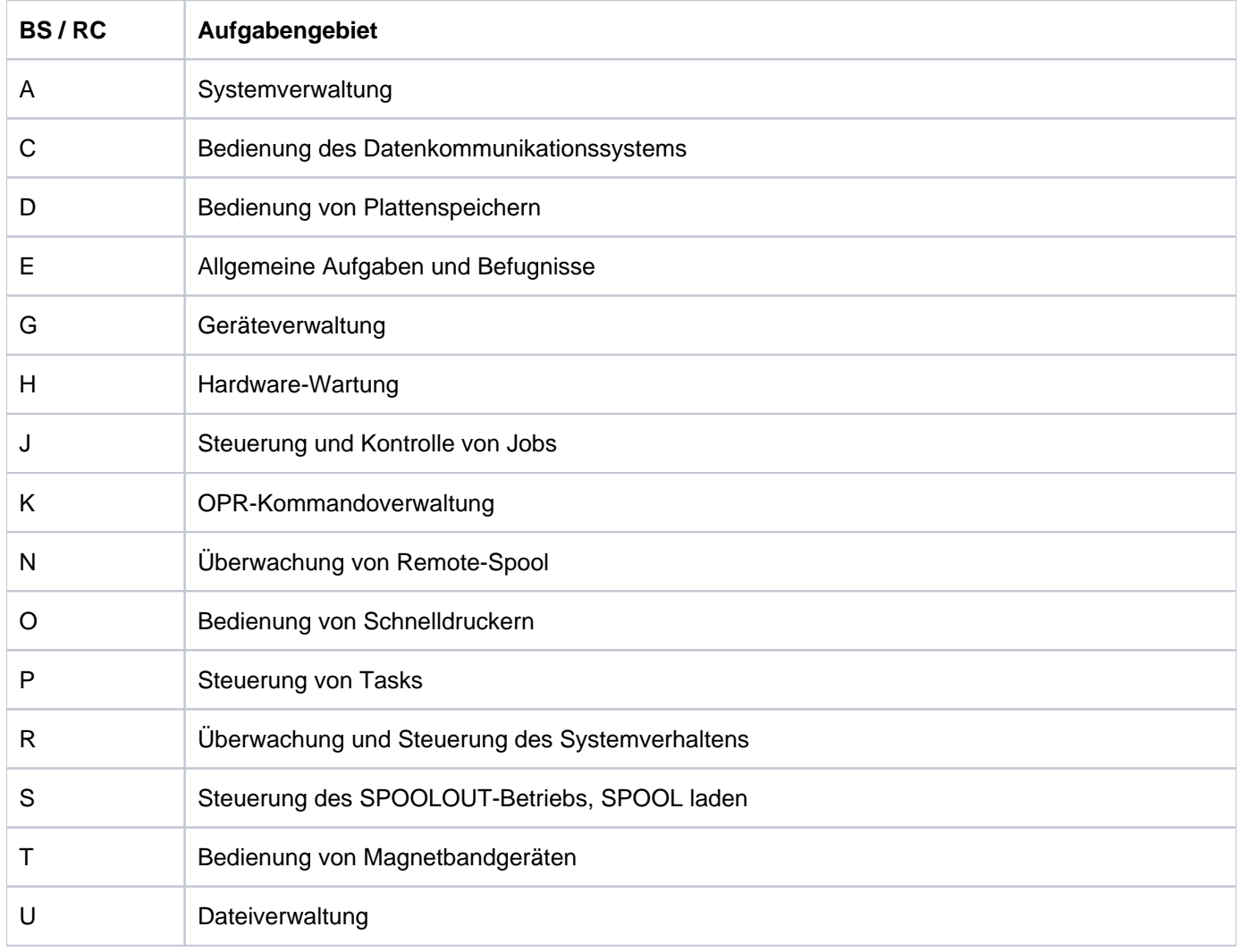

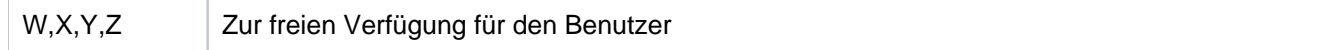

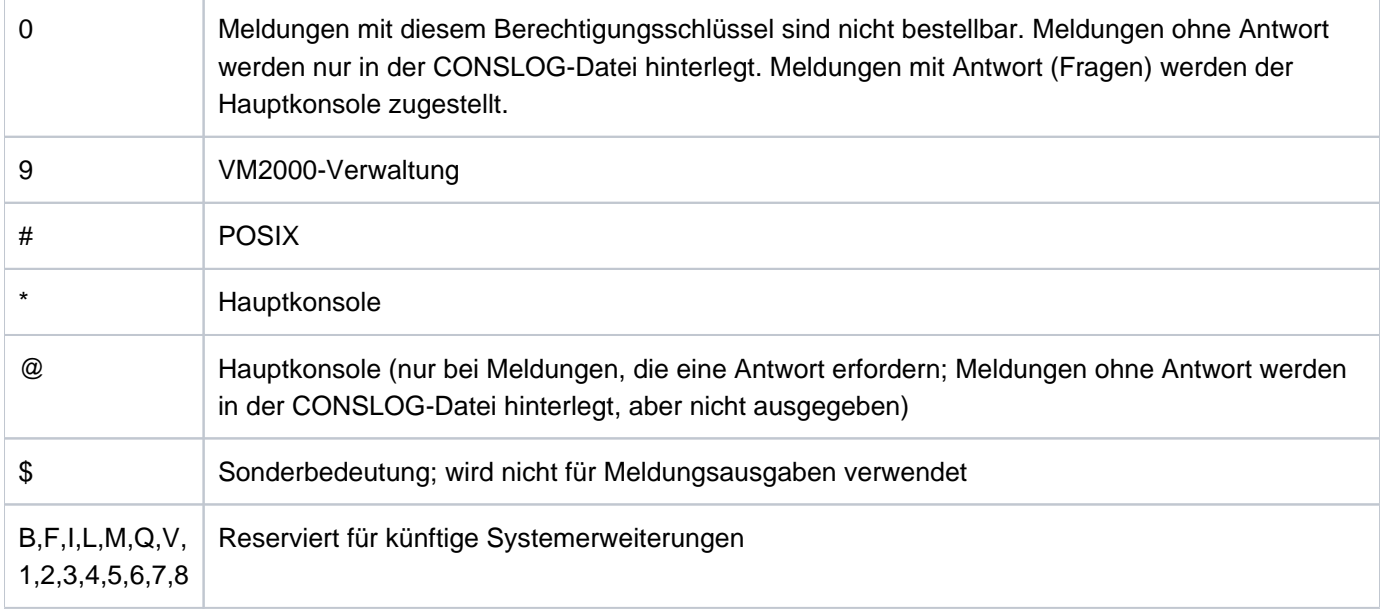

Tabelle 42: Aufgabengebiete und Berechtigungsschlüssel (BS / RC) von Meldungen

Siehe auch Tabelle 45 (["Aufgabengebiete und ihre Aufteilung auf Konsolen"](#page-559-0)).

# **Weight Code**

Der Weight Code bestimmt das Meldungsgewicht.

Ist das Ausgabeziel einer Meldung eine Konsole, muss ein Weight Code vergeben werden, andernfalls ist eine Zuweisung ohne Bedeutung. Meldungen, die nicht an eine Konsole gehen, kann WEIGHT=\*NONE zugewiesen werden. Wird eine Meldung mit anders lautender Zielangabe trotzdem an eine Konsole geschickt, erhält sie den Standard Weight Code 99.

Werte von 0 bis 99 können vergeben werden, wobei Weight Code 99 einer Meldung äußerste Wichtigkeit bescheinigt. Die Meldung kann nicht unterdrückt werden.

Erfordert die Meldung eine Antwort (Operand REPLY im Makro MSG7/MSG7X) sollte der Weight Code 90 oder 98 zugewiesen werden.

Zur Filterung von Meldungen können an der Konsole per Kommando vier Filterstufen eingestellt werden, welche den Weight Codes der Meldungen folgendermaßen zugeordnet sind:

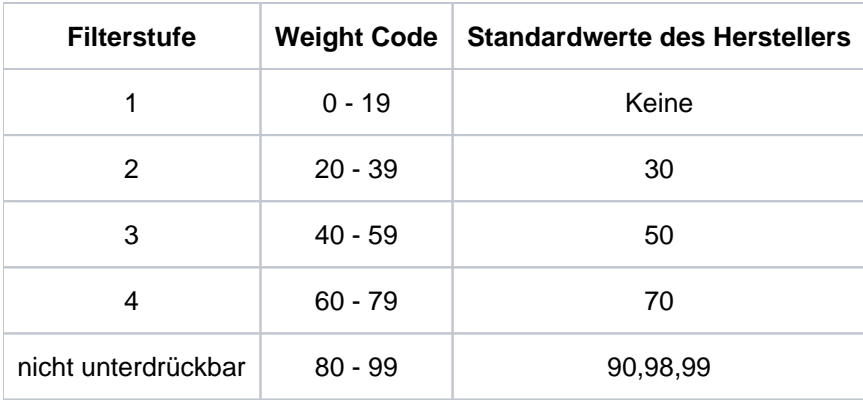

Die in den ausgelieferten Meldungsdateien eingestellten Meldungsgewichte (Vorbesetzung) können von der Systembetreuung über die MSGMAKER-Anweisung //MODIFY-MSG geändert werden. **i**

#### Filterstufe 1

Der Benutzer kann nachträglich Meldungen, die seiner Meinung nach bedeutungslos sind, mit einem Gewicht dieses Bereichs versehen und durch Zuordnung der Filterstufe 1 für die betreffende Konsole/den berechtigten Benutzer-Job eine dortige Ausgabe verhindern.

#### Filterstufe 2

Eine Meldung mit einem Weight Code aus diesem Bereich ist rein informativ und kann ohne Gefährdung des sicheren Betriebs unterdrückt werden.

#### Filterstufe 3

Eine Meldung aus diesem Bereich ist informativ. Der sichere Betrieb wird nicht gefährdet, wenn sie unterdrückt wird. Der erhöhte Wert erklärt sich durch einen Zusatzaspekt, durch den eine Ausgabe ratsam sein kann, z.B. Protokollierung aus Datenschutzgründen, Bearbeitung durch einen berechtigten Benutzer-Job.

#### Filterstufe 4

Eine Meldung mit einem Weight Code aus diesem Bereich ist informativ und erfordert keine Antwort. Aber die Information ist für den Operator wichtig. Ihre Unterdrückung könnte unter Umständen negative Auswirkungen auf den Systemlauf haben.

#### Weight Code-Bereich 80 - 99

Eine Meldung mit einem Weight Code dieses Bereichs erfordert entweder eine Antwort oder ist von größter Wichtigkeit.

Weight Code 90

Mit diesem Gewicht werden Antwortmeldungen versehen, für die eventuell später in Verbindung mit gesicherten Automatisierungsfunktionen eine Unterdrückung denkbar wäre. Zum aktuellen Zeitpunkt sind sie nicht unterdrückbar.

Weight Code 98

Eine Meldung mit diesem Weight Code erfordert eine Antwort und darf in keinem Fall unterdrückt werden. Weight Code 98 ist von der Wichtigkeit her gleichzusetzen mit dem Weight Code 99.

Weight Code 99 Eine Meldung mit diesem Weight Code ist von höchster Wichtigkeit und darf in keinem Fall unterdrückt werden.

## **Garantie**

Das Meldungsattribut "Garantie" wird von MIP ausgewertet.

Das Attribut garantiert, dass bei einer damit versehenen Meldung weder Meldungsschlüssel noch Inserts (Nummern und Semantik) in den kommenden Subsystemversionen bzw. Versionen von BS2000 OSD/BC geändert werden.

MIP erzeugt für garantierte Meldungen S-Variablen. Nähere Informationen hierzu siehe Abschnitt "Ausgabe von [Meldungen in S-Variablen".](#page-523-0)

#### **15.6.3 Meldungstext**

Zu jedem definierten Meldungsschlüssel muss ein Meldungstext erstellt werden, der in acht Sprachen abgefasst werden kann. In den Meldungstext können maximal 30 Inserts (siehe unten) eingefügt werden. Der Meldungstext ist mit dem Meldungsschlüssel und Kennbuchstaben für die Sprache in der Meldungsdatei abgespeichert (siehe Bild 24 [\("Struktur einer Meldungseinheit"](#page-505-0))).

Bei der Erstellung eines Meldungstextes sind folgende Besonderheiten zu beachten:

• Trennungszeichen "^"

Der Meldungstext wird als fortlaufende Textzeile eingegeben. Um eine strukturierte Ausgabe zu erhalten, kann das Trennungszeichen "^" an jeder beliebigen Stelle und beliebig oft in den Meldungstext eingefügt werden. Text, der auf dieses Trennungszeichen folgt, wird in der jeweils nächsten Zeile ausgegeben. Mit der SHOW-Funktion von MSG-MAKER kann die Textausgabe überprüft werden.

Beschränkung des Zeichenvorrats

Die Meldungsausgabe kann auf unterschiedlichen 7-Bit-Terminals erfolgen. Abweichende Codier-Tabellen haben eine doppelte Belegung von Zeichen zur Folge.

Folgende Zeichen sind sowohl im Meldungstext als auch im Bedeutungs- und Maßnahmetext verboten, wenn die Texte in den Standardsprachen Deutsch und Englisch erstellt sind. MSGMAKER gibt eine Warnung aus, falls eines dieser Zeichen verwendet wurde. Die Einschränkungen gelten nicht für alle zusätzlich definierten Sprachen. **i**

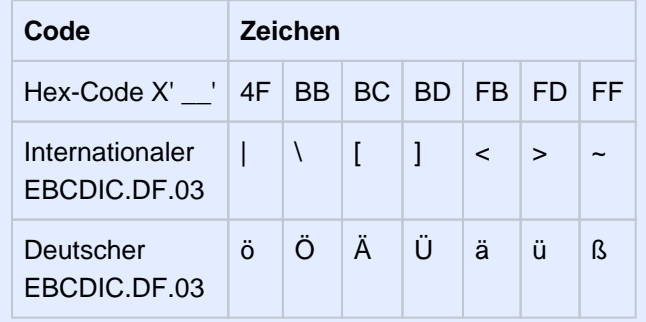

Leerzeichen am Ende des Meldungstextes werden unterdrückt. Der letzte Satz oder Satzteil eines Meldungstextes schließt ohne Satzzeichen ab.

#### • Inserts (Einfügungen)

#### Definition von Inserts

Maximal 30 verschiedene Inserts können sprachübergreifend in den Meldungstexten einer Meldungseinheit definiert werden.

Die Zeichenfolgen (&00), (&01) bis (&29) werden in den Meldungstext eingefügt, wobei 00 bis 29 die Nummern der Inserts darstellen. Sie können im Text in beliebiger Reihenfolge auftreten (00, dann 02, dann 01) und müssen nicht lückenlos definiert werden (00, 08, 11).

Entscheidend für die Meldungsausgabe ist, dass die definierten Inserts im Makro MSG7/MSG7X aufgeführt werden. Enthält der Meldungstext mehr Inserts als im Makroaufruf angegeben, wird für jede übrige Einfügung der Standard-Text übernommen. Ist kein Standard-Text vorhanden, unterscheidet man zwei Fälle:

- 1. Die Nummer des übrigen Inserts (z.B. (&02)) liegt zwischen den Insertnummern, die im Makroaufruf angegeben sind (z.B. (&00),(&01),(&03)). In diesem Fall wird ein Leerstring ausgegeben.
- 2. Die Nummer des übrigen Inserts (z.B. (&03)) ist höher als die Insertnummern, die im Makroaufruf angegeben sind (z.B. (&00),(&01),(&02)). Der Insert wird nicht ersetzt, d.h. es wird (&03) ausgegeben.

Ist im Makro MSG7/MSG7X eine Angabe zu einer Insertnummer gemacht, die im Meldungstext nicht definiert ist, ignoriert MIP die Angabe im Makro MSG7/MSG7X. Es erscheint keine Fehlermeldung.

Die mit MSGMAKER in der Meldung angegebenen Standard-Texte ersetzen die definierten Inserts nur, wenn im Makro MSG7/MSG7X kein aktueller Text dafür vereinbart ist.

#### Insertnamen

Für jeden Insert kann zusätzlich ein mnemotechnischer Insertname vergeben werden. Insertnamen werden zur Bildung von S-Variablen verwendet.

Die vergebenen Insertnamen werden immer in Großbuchstaben umgewandelt. Weitere Informationen zur Bildung von S-Variablen siehe [Abschnitt "Ausgabe von Meldungen inS-Variablen"](#page-523-0).

#### Standard-Text für Insert

Text, der an Stelle der Inserts (&nn) in den Ausgabetext eingesetzt wird. Der Standard-Text ist Inhalt der S-Variablen I0 (bis I29).

#### Automatic help

Die automatische Hilfefunktion (Funktion /HELP-MSG-INFORMATION) wird für den Teil des Meldungsschlüssels aktiviert, der als Insertwert geliefert wird.

Darstellung von Inserts in Anweisungen Wird ein Insert mit einer Anweisung (//ADD-MSG bzw. //MODIFY-MSG) in einem Meldungstext vereinbart, muss das Zeichen & doppelt eingegeben werden. **i**

#### Länge des Meldungstextes

Der Meldungstext kann maximal 220 Zeichen, einschließlich der Zeichenfolgen (&00) ... (&29), lang sein. Die aktuellen Inhalte, welche bei der Meldungsausgabe diese Zeichenfolgen ersetzen sollen, sind in dieser Längenangabe nicht inbegriffen. Der vollständige Meldungstext kann folglich mehr als 220 Zeichen umfassen.

#### Beispiel für einen Meldungstext

MSG-TEXT =THIS MESSAGE WILL BE SENT TO THE DESTINATION " $(604)$ ",^ IN LANGUAGE "(&00)", "(&01)" OR "(&02)"

#### Maximale Textlänge bei der Meldungsausgabe auf die Datensichtstation

Die maximale Textlänge, die von MSG7/MSG7X ausgegeben wird, darf 4079 Zeichen nicht übersteigen. Dies beeinhaltet den Meldungstext (ohne Meldungsschlüssel), die Insertwerte (ggf. die Standardwerte), die Datumsund Zeitangabe (wenn gewünscht).

Generell gilt: Übersteigt ein Meldungstext die maximale Textlänge, so wird dieser Text bei der Ausgabe abgeschnitten. Dabei gibt MSGMAKER keine Warnung aus.

#### Maximale Textlänge bei der Meldungsausgabe auf die Konsole

Die maximale Textlänge, die von MSG7/MSG7X an die Konsole ausgegeben wird, beträgt 230 Zeichen, einschließlich des vorangestellten Prozentzeichens % und des Meldungsschlüssels.

MSGMAKER überprüft die Länge des Meldungstextes und der Standard-Inserts. Bei Überschreitung der Textlänge von 230 Zeichen gibt MSGMAKER eine Warnung aus.

Bedingt durch die aktuellen Insertwerte oder die Optionen des Makros MSG7/MSG7X kann die Textlänge variieren. Bei Angabe von TEXT-ONLY wird der Meldungsschlüssel nicht ausgegeben, durch Angabe von DATESTAMP und TIMESTAMP kann die Datums- und Zeitangabe vor dem Meldungstext variieren.

### **15.6.4 Bedeutungs-/Maßnahmetext**

Zur Erläuterung des Meldungstextes kann ein erklärender Text formuliert werden, der auf Anforderung ausgegeben wird. Weiterhin können Antworten oder Maßnahmen angeboten werden, mit deren Hilfe das im Meldungstext beschriebene Problem gelöst werden kann. Bedeutungs- und Maßnahmetexte werden in der vorher festgelegten Sprache ausgegeben.

Über das Kommando /HELP-MSG-INFORMATION wird ein solcher Bedeutungs- und Maßnahmetext nach SYSOUT ausgegeben (siehe ["Kommando HELP-MSG-INFORMATION"\)](#page-520-0).

Sowohl Bedeutungs- als auch Maßnahmetext können aus maximal 256 Zeilen zu je 74 Zeichen bestehen. Inserts sowie das Trennungszeichen "^" werden im Text akzeptiert, haben jedoch nicht die Sonderbedeutung, die sie im Meldungstext besitzen.

Die letzte Zeile des Bedeutungs- und Maßnahmetextes sollte mit einem Punkt enden.

Analog zum Meldungstext gelten die Beschränkungen des Zeichenvorrats.

# **15.7 Meldungsausgabe**

- [Ausgabeformen der Meldungen](#page-518-0)
- [Kommando HELP-MSG-INFORMATION](#page-520-0)
- [Meldungen, die eine Antwort erfordern](#page-521-0)
- [Ausgabe von Meldungen an Benutzerprogramme](#page-522-0)
- [Ausgabe von Meldungen in S-Variablen](#page-523-0)

# <span id="page-518-0"></span>**15.7.1 Ausgabeformen der Meldungen**

Als Ausgabeform für Meldungen kann generell gewählt werden:

**Normalform** 

umfasst den Meldungsschlüssel, Meldungstext ggf. mit aktuellen Einfügungen

**Kurzform** 

umfasst den Meldungsschlüssel und ggf. die aktuellen Einfügungen, aber keinen weiteren Meldungstext

**Langform** 

umfasst die Normalform plus Erläuterungstext (Bedeutungs- und Maßnahmetext)

Die Ausgabeform der Meldungen kann der Anwender über den Operanden INFORMAT-ON-LEVEL des Kommandos /MODIFY-JOB-OPTIONS ändern.

Vereinbarungen, die mit /SET-LOGON-PARAMETERS oder /ENTER-JOB getroffen wurden und die die Protokollierung eines Jobs betreffen, werden überschrieben.

INFORMATION-LEVEL=\*MEDIUM bewirkt die ungekürzte Ausgabe der Meldungen (Normalform).

INFORMATION-LEVEL=\*MINIMUM bewirkt die Ausgabe der Meldungen in codierter Form (Kurzform).

## **Beispiel**

Zur Demonstration der unterschiedlichen Ausgabeformen von Systemmeldungen wird im Job JOB.TEST versucht, die Attribute der nicht katalogisierten Datei ABCD auszugeben. Die Systemmeldungen werden in Normal- und Kurzform in die Datei SYSOUT.JOB.TEST protokolliert. Der Job wird mit dem Kommando /ENTER-JOB FROM-FILE=JOB.TEST gestartet.

Job JOB.TEST

/SET-LOGON-PARAMETERS /ASSIGN-SYSOUT TO=SYSOUT.JOB.TEST /SHOW-FILE-ATTRIBUTES FILE-NAME=ABCD /SET-JOB-STEP /MODIFY-JOB-OPTIONS INFORMATION-LEVEL=\*MINIMUM /SHOW-FILE-ATTRIBUTES FILE-NAME=ABCD /EXIT-JOB

#### SYSOUT-Protokoll SYSOUT.JOB.TEST

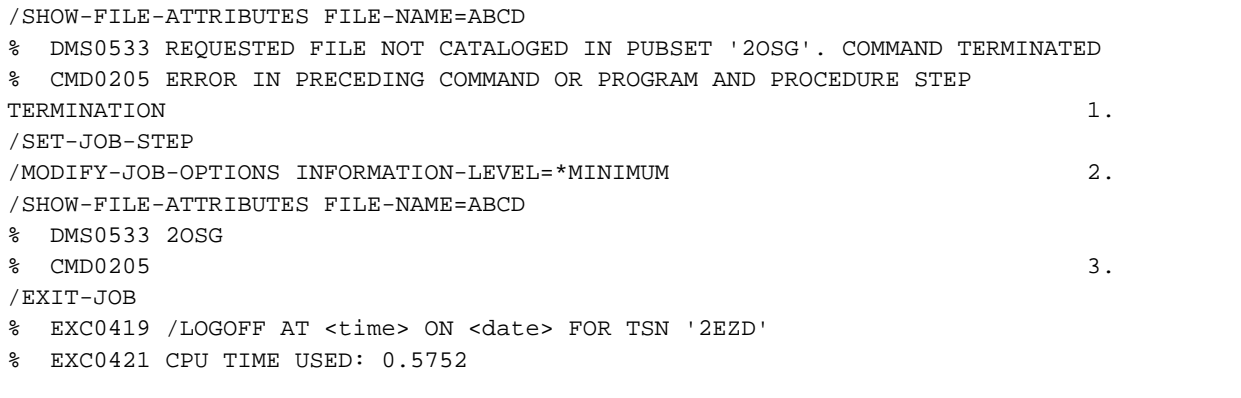

- 1. Ausgabe der Systemmeldungen in Normalform, da INFORMATION-LEVEL= \*MEDIUM Voreinstellung ist.
- 2. Ausgabeform wird auf INFORMATION-LEVEL=\*MINIMUM gesetzt.
- 3. Ausgabe der Systemmeldungen in codierter Kurzform.

### <span id="page-520-0"></span>**15.7.2 Kommando HELP-MSG-INFORMATION**

Dieses Kommando wird verwendet, um sich zu einer erhaltenen Meldung Erläuterungstexte (Bedeutungs- und Maßnahmetext) ausgeben zu lassen. Das Kommando kann ohne und mit Operanden abgesetzt werden (siehe Handbuch "Kommandos" [[27](#page-655-0)]).

**/HELP-MSG-INFORMATION ohne Operanden** gibt die vom System zuletzt ausgegebene Meldung (ggf. mit aktuellen Einfügungen) zusammen mit dem Bedeutungs- und Maßnahmetext in der gleichen Sprache nochmals aus.

**/HELP-MSG-INFORMATION mit Operanden** ermöglicht die gezielte Angabe eines Meldungsschlüssels (Operand MSG-IDENTIFICATION), des Informationsumfangs (Operand INFORMATION-LEVEL) und der Sprache (Operand LANGUAGE).

Beispiel

```
/help-msg-information msg-id=dms0533 
% DMS0533 REQUESTED FILE NOT CATALOGED IN PUBSET '(&00)'. COMMAND TERMINATED
% ? This message is issued by DMS commands. The requested file is not
% cataloged in the requested pubset.
% RESPONSE : NONE % 1.
/help-msg-information msg-id=dms0533,language=d 
% DMS0533 ANGEGEBENE DATEI IN PUBSET '(&00)' NICHT GEFUNDEN. KOMMANDO 
% BEENDET
% ? Diese Meldung wird von DVS-Kommandos ausgegeben. Die angeforderte Datei
% ist im gewuenschten Pubset nicht katalogisiert.
% MASSNAHME : KEINE 2.
/help-msg-information msg-id=dms0533,inf-level=*medium 
% DMS0533 REQUESTED FILE NOT CATALOGED IN PUBSET '(&00)'.
% COMMAND TERMINATED 3.
/help-msg-information msg-id=dms0533,inf-level=*minimum
\frac{1}{2} DMS0533 (\frac{1}{6}00) 4.
```
- 1. Ausgabe der Systemmeldung in Langform. INFORMATION-LEVEL=\*MAXIMUM ist Voreinstellung.
- 2. Englisch wurde als Standardwert für die Sprache festgelegt. Wird die Ausgabe der Meldung in Deutsch gewünscht, muss dies extra angegeben werden. Mit dem Kommando /MODIFY-MSG-ATTRIBUTES kann der Anwender für seine Task die Sprache vereinbaren, in der die Meldungen ausgegeben werden sollen.
- 3. Ausgabe der Systemmeldung in Normalform, Sprache Englisch ist Standardwert.
- 4. Ausgabe der Systemmeldung in codierter Kurzform.

### <span id="page-521-0"></span>**15.7.3 Meldungen, die eine Antwort erfordern**

Bei Meldungen, die eine Stellungnahme erfordern, bietet MIP als Standard-Antwort ein Fragezeichen an. Das Fragezeichen ist ein reserviertes Schlüsselwort bei MIP. Setzt der Benutzer ein Fragezeichen ab, gibt MIP den Bedeutungs- und Maßnahmetext zu dieser Meldung aus und wiederholt die Frage.

```
% CMD0213 TERMINATE PROGRAM? (Y=YES; N=NO)
? 
 1.
% ? The user requested program termination by hitting a
% function key or by NEXT line input.
% ! Y: causes the END statement to be executed 
% N: termination request is ignored 
% CMD0213 TERMINATE PROGRAM? (Y=YES; N=NO) 2.
```
1. Der Benutzer gibt ein Fragezeichen ein. MIP gibt den Bedeutungs- und Maßnahmetext zu dieser Meldung aus.

2. Der im Anschluss daran erneut ausgegebene Meldungstext lässt sich vom Anwender nun leichter beantworten.

## <span id="page-522-0"></span>**15.7.4 Ausgabe von Meldungen an Benutzerprogramme**

Benutzern ist es möglich, sich mit dem Makroaufruf MSG7/MSG7X Meldungen vom System in einen Speicherbereich ihres Benutzerprogramms schreiben zu lassen (Operand BUFFER). Nähere Informationen siehe Handbuch "Makroaufrufe an den Ablaufteil" [[30](#page-655-0)].

# <span id="page-523-0"></span>**15.7.5 Ausgabe von Meldungen in S-Variablen**

Meldungen können in die Systemdateien SYSOUT bzw. SYSLST ausgegeben werden. Das Softwareprodukt SDF-P bietet ergänzend hierzu die Möglichkeit, **garantierte Meldungen** in strukturierte S-Variablen auszugeben (siehe auch [Abschnitt "Garantierte Meldungen"\)](#page-498-0).

SDF-P übernimmt dabei die Steuerung des S-Variablenstroms SYSMSG, über den die garantierten Meldungen in S-Variablen umgelenkt werden. Nähere Informationen zum Konzept der strukturierten S-Variablenströmen siehe Handbuch "SDF-P" [[45\]](#page-655-0).

Die Systemkomponente MIP erzeugt die S-Variablen, deren Werte als Eingabedaten in S-Prozeduren weiterverwendet werden können.

Das Bild unten zeigt sowohl die Ausgabe nach SYSOUT durch den Systemdateien-Manager als auch die Umlenkung der Ausgabeinformation in die S-Variablenströme SYSMSG (und SYSINF), welche durch SDF-P gesteuert wird. Weitere Informationen zu SYSINF siehe Handbuch "Kommandos" [[27\]](#page-655-0).

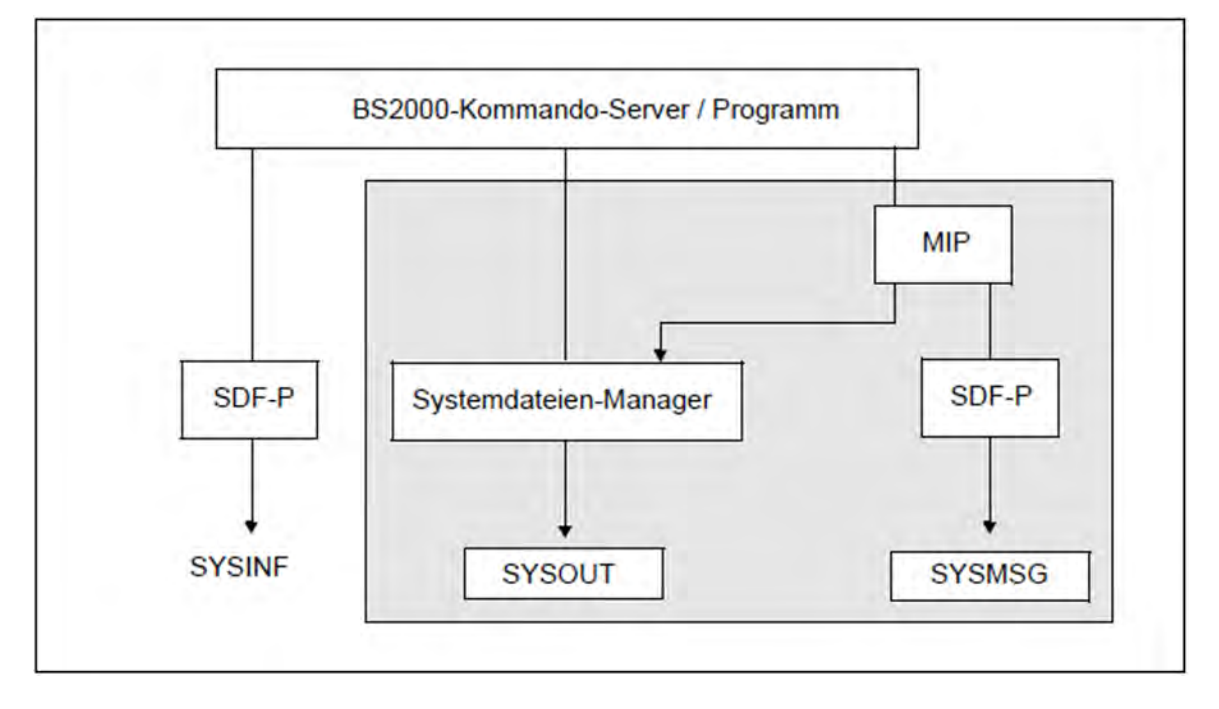

Bild 25: Ausgabe von Meldungen in den S-Variablenstrom SYSMSG und nach SYSOUT

Dem Benutzer erwachsen aus der Verwendung von S-Variablen entscheidende Vorteile:

- Die S-Variablen erlauben einen einfachen Zugriff auf eine garantierte Meldung, da die Information strukturiert abgespeichert ist. Der Anwender ist unabhängig vom Ausgabelayout der Meldung.
- Die Namen der S-Variablen und ihre inhaltliche Zuordnung sind auch in kommenden Subsystemversionen bzw. Versionen von BS2000 OSD/BC garantiert.
- Der Inhalt der S-Variablen kann als Eingabe in S-Prozeduren weiterverwendet werden.

Folgende Angaben sind erforderlich, um garantierte Meldungen in eine strukturierte S-Variable auszugeben:

1. Der Anwender muss eine Listenvariable vom Typ "Struktur" deklarieren.

/DECLARE-VARIABLE <var-name>(TYPE=\*STRUCTURE),MULTIPLE-ELEMENT=\*LIST

2. Der Anwender muss den S-Variablenstrom SYSMSG für die strukturierte Ausgabe in S-Variablen zuweisen. Eine der folgenden Vereinbarungen muss getroffen werden:

Auf Kommandoebene:

- **Kommando EXECUTE-CMD vereinbart die strukturierte Ausgabe in S-Variablen für ein Kommando.** /EXEC-CMD (<cmd-name>),MSG-STRUCTURE-OUTPUT=<var-name>
- Kommando ASSIGN-STREAM; die Zuweisung des S-Variablenstroms ist für alle nachfolgenden Kommandos gültig, solange bis die Vereinbarung wieder zurückgenommen wird (ASSIGN-STREAM SYSMSG,TO=\*STD).

/ASSIGN-STREAM STREAM-NAME=SYSMSG,TO=\*VARIABLE(<var-name>)

#### Auf Programmebene:

Der Makro CMD vereinbart die strukturierte Ausgabe in S-Variablen für mehrere Kommandos.

CMD '<cmd-name>',...,VER=4,MSGVAR@=<adr>,MSGVARL=<len>,[,MSGEXT=YES]

<adr> ist die symbolische Adresse, die den Namen der S-Variablen enthält. Makro CMD, siehe Handbuch "Makroaufrufe an den Ablaufteil" [\[30](#page-655-0)].

- 3. Im Makro MSG7X muss das Ziel der Meldungsausgabe vereinbart werden. Wird DESTINATION=SYSOUT vereinbart, werden garantierte Meldungen immer in S-Variablen ausgegeben, vorausgesetzt der Benutzer hat eine S-Variable deklariert. Darüber hinaus kann dem Operanden BUFFER ein benutzereigener Speicher und BUFFUSE=EXTERNAL zugewiesen werden. Makro MSG7X, siehe Handbuch "Makroaufrufe an den Ablaufteil" [[30\]](#page-655-0).
- 4. Mit MSGMAKER muss die Meldung folgendermaßen ausgezeichnet werden:
	- a. Die auszugebende Meldung muss als garantiert ausgezeichnet sein (//ADD-MSG MSG-ID=..., WARRANTY=YES). Für garantierte Meldungen erzeugt MIP folgende S-Variablen:
		- MSG-ID:

enthält den Meldungsschlüssel.

 $\bullet$  RFPLY:

enthält die Antwort auf die Meldung, sofern diese vom Benutzer eine Stellungnahme fordert.

 $\bullet$  I0 bis I29:

Standard-Namen der Inserts; I0 bis I29 werden standardmäßig von MIP als S-Variablennamen vergeben, wenn der Benutzer mit MSGMAKER keine Insertnamen (siehe b)) vereinbart hat.

- MSG-TEXT: enthält den Meldungstext inklusive aller ersetzten Inserts.
- b. Für die Inserts der auszugebenden Meldung werden Namen vereinbart

(//ADD-MSG MSG-ID=...,INSERT-ATTRIBUTES=...(NAME=...)).

Ist die Meldung nicht garantiert, wird jedoch mindestens einem Insert der auszugebenden Meldung ein Name zugewiesen, so werden folgende S-Variablen erzeugt:

- <insert-name>: Mit MSGMAKER vereinbarter Name wird in Großbuchstaben umgewandelt und von MIP als S-Variablenname verwendet.
- MSG-ID: enthält den Meldungsschlüssel.
- REPLY: enthält die Antwort auf eine Meldung.
- MSG-TEXT: enthält den Meldungstext inklusive aller ersetzten Inserts.

Die von MIP erzeugten S-Variablen sind vom Datentyp STRING. **i**

Die endgültige, von MIP ausgegebene S-Variable setzt sich aus zwei Teilnamen zusammen:

- Name der vom Benutzer deklarierten S-Variablen: <var-name> (<var-name> ist der erste Teilname der S-Variablen)
- **MIP liefert den zweiten Teilnamen (MSG-ID, I0 bis I29, <insert-name>, REPLY, MSG-TEXT)**

Die beiden Teilnamen bilden, durch einen Punkt voneinander getrennt, die Namen der S-Variablen

- <var-name>.MSG-ID
- <var-name>.I0 ... <var-name>.I29
- <var-name>.<insert-name>
- <var-name>.REPLY
- <var-name>.MSG-TEXT

Alle Variablen (MSG-ID, I0, ...), die es zu einer garantierten Meldung gibt, gehören einem Listenelement an. Jede weitere Meldung wird als neues Listenelement aufgenommen. Dies ist der Fall, wenn zu einem Kommando mehrere garantierte Meldungen existieren (Aufruf des Kommandos mit /EXECUTE-CMD) oder wenn mit dem Kommando /ASSIGN-STREAM allgemein die Ausgabe garantierter Meldungen in eine S-Variable umgelenkt wird.

#### Beispiel

Das folgende Beispiel zeigt die Umlenkung der Meldungsausgabe in eine S-Variable. Die Attribute der nicht existierenden Datei "TEST" sollen ausgegeben werden. Die dadurch verursachte Fehlermeldung DMS0533, eine garantierte Meldung, wird in die S-Variable MSG ausgegeben:

```
/DECLARE-VARIABLE NAME=MSG(TYPE=*STRUCTURE(DEFINITION=*DYNAMIC)), 
  MULTIPLE-ELEMENTS=*LIST 1.
/EXECUTE-CMD CMD=(SHOW-FILE-ATTRIBUTES FILE-NAME=TEST),TEXT-OUTPUT=*NONE, 
  MSG-STRUCTURE-OUTPUT=MSG(WRITE-MODE=*EXTEND) 2.
/SHOW-VAR MSG 3.
MSG(*LIST).MSG-TEXT = % DMS0533 REQUESTED FILE NOT CATALOGED IN 
  PUBSET '1SBZ'. COMMAND TERMINATED
MSG(*LIST).MSG-ID = DMS0533
MSG(*LIST).I0 = 1SBZ 4.
```
- 1. Die S-Variable MSG wird als dynamisch erweiterbare Listenvariable deklariert.
- 2. Mit dem Kommando /EXECUTE-CMD wird die Ausgabe des Kommandos /SHOW-FILE-ATTRIBUTES in die S-Variable MSG umgelenkt. Die Ausgabe nach SYSOUT wird unterdrückt.
- 3. Mit SHOW-VAR MSG wird die Listenvariable MSG ausgegeben.
- 4. MIP erzeugt für diese garantierte Meldung die S-Variablen MSG-TEXT, MSG-ID und I0; die Werte dieser S-Variablen bilden das erste Listenelement der S-Variablen MSG. Wird das Kommando /EXECUTE-CMD wiederholt abgesetzt, wird jede weitere Meldung als neues Listenelement angefügt, da WRITE-MODE=\*EXTEND angegeben ist (siehe 2.).

# **16 Operatorfunktionen**

Die Tätigkeiten, die ein Operator während des Systemlaufs auszuführen hat, stammen aus mehreren Aufgabengebieten. Zu diesen zählen z.B.:

- die Überwachung und Steuerung des Systemverhaltens
- die Überwachung und Steuerung von Anwendungen
- die Steuerung des Datenkommunikationssystems
- die Bedienung von Peripheriegeräten

### **Operating und Konsolen**

Die Arbeitsplätze, von denen die Bedienung des Systems – das sog. Operating – erfolgt, werden Konsolen genannt. In den BS2000-Systemmeldungen werden dafür auch noch die Synonyme "Bedienstation", "Bedienplatz" und "Bedienungsplatz" verwendet.

Mit dem Start des Datenkommunikationssystems eröffnet das System automatisch die BCAM-Anwendung \$CONSOLE. Benutzerprogramme, die sich an \$CONSOLE anschließen, können auch Funktionen des Operating wahrnehmen. Sie werden deshalb ebenfalls Konsolen genannt.

Zur Unterscheidung dienen die Begriffe "physikalische Konsole" und "logische Konsole".

Das Operating kann getrennt nach Aufgabengebieten auf mehrere Konsolen verteilt werden. Dies können auch logische Konsolen sein, wie sie zum Beispiel von den Softwareprodukten MAREN und ROBAR verwendet werden, um Operating-Aufgaben für Bänder zu verteilen.

Das Privileg OPERATING kann mit dem SECOS-Kommando SET-PRIVILEGE einer beliebigen Benutzerkennung zugewiesen werden. Auch von einer Benutzertask dieser Benutzerkennung kann das Operating erfolgen.

## **Physikalische Konsolen**

Physikalische Konsolen waren in der Vergangenheit spezielle Hardware-Geräte, die direkt an den BS2000-Server angeschlossen waren.

Heute werden diese Geräte im SE Manager oder in VM2000 emuliert. Die Emulation eines Konsol-Bildschirms am SE Manager erfolgt durch das KVP (Konsol-Verteil-Programm), siehe Handbuch "Bedienen und Verwalten" [[57\]](#page-655-0).

Jeder physikalischen Konsole ist eine eindeutige mnemotechnische Gerätebezeichnung (Mnemonik, MN) zugeordnet. Die Emulationen im SE Manager oder in VM2000 erlauben das Öffnen mehrerer Instanzen auf einer physikalischen Konsole.

Von physikalischen Konsolen aus sind die Eingabe von Kommandos und der Austausch von Nachrichten mit dem BS2000-System auch in den Betriebsphasen möglich, in denen BCAM im angesprochenen BS2000-System nicht zur Verfügung steht.

Genau eine der physikalischen Konsolen ist die Hauptkonsole. Sie verfügt über Sonderrechte. Standardmäßig ist dies die IPL-Konsole, von der die Systemeinleitung stattgefunden hat. Die Eigenschaft Hauptkonsole kann während des Systemlaufs aber auch auf eine andere physikalische Konsole übergehen.

In Abhängigkeit von dem Systemparameter NBCONOPI können zwei Betriebsmodi eingestellt werden: Ist eine Anmeldung (das so genannte Operator-Logon) mit einer Operator-Kennung für physikalische Konsolen erforderlich (NBCONOPI=Y), werden die Berechtigungen der physikalischen Konsolen mit Hilfe der Operator-Rollen gesteuert.

Ist kein Operator-Logon für physikalische Konsolen erlaubt (NBCONOPI=N), dann werden Berechtigungsschlüssel (Routing-Codes) über den Parameterservice (Parametersatz OPR) oder das ASR-Kommando erteilt.

Als Operator-Kennung wird eine beliebige Benutzerkennung mit dem Privileg OPERATING bezeichnet.

Bei NBCONOPI=Y arbeitet der Operator unter einer eigenen Benutzerkennung und verfügt über einen eigenen Dateiraum. Für RUN-Dateien erfolgt die Ergänzung des Dateinamens mit dieser Benutzerkennung und nicht mehr mit TSOS. **i**

Wenn das Operator-Logon eingeschaltet ist (NBCONOPI=Y), dann ist nach "System Ready" Operating von einer physikalischen Konsole nur noch nach erfolgreicher Anmeldung unter einer Kennung mit dem Privileg OPERATING möglich (mit SET-LOGON-PARAMETERS).

Vor dem Logon ist nur das Kommando SHOW-PENDING-MSG zur Anzeige offener Fragen erlaubt. Nach erfolgreicher Anmeldung hat der Operator noch keine Berechtigungen in Form von von Berechtigungsschlüsseln (Routing-Codes). Diese besorgt er sich mit dem Kommando REQUEST-OPERATOR-ROLE. Mit dem Kommando SHOW-OPERATOR-ROLE werden die aktuellen Berechtigungen der eigenen Kennung angezeigt.

Zur Abmeldung vom System ist das Kommando EXIT-JOB einzugeben. Es impliziert auch die Rückgabe aller Berechtigungsschlüssel (RELEASE-OPERATOR-ROLE OPERATOR-ROLE=\*ALL).

Die Kennung SYSOPR mit den Privilegien OPERATING und STD-PROCESSING ist immer im System vorhanden.

## **Logische Konsolen bzw. \$CONSOLE-Anwendungen**

"Logische Konsolen" sind Benutzerprogramme, die mit Hilfe von DCAM oder sonstigen Netzwerkfunktionen eine Verbindung mit der Systemanwendung \$CONSOLE hergestellt haben und über diese Verbindung mit der UCON-Task kommunizieren. Deswegen werden sie auch als "\$CONSOLE-Anwendungen" bezeichnet. In Abhängigkeit von der Art der Anmeldung bei \$CONSOLE unterscheidet man zwischen "unberechtigten" und "berechtigten" Anwendungen.

Logische Konsolen können nur betrieben werden, wenn BCAM im BS2000-System zur Verfügung steht.

Berechtigte logische Konsolen haben - analog der MN von physikalischen Konsolen - einen eindeutigen Berechtigungsnamen, anhand dessen sie identifiziert werden können. Dabei wird zwischen statisch generierten Berechtigungsnamen und dynamisch zugewiesenen Berechtigungsnamen unterschieden.

Mit berechtigten \$CONSOLE-Anwendungen können bestimmte Aufgaben der Systembedienung automatisiert werden. Sie werden dann z.B. als "programmierter Operator" oder "automatischer Operator" bezeichnet. Sie können aber auch eine interaktive Systembedienung über eine Netzwerkverbindung ermöglichen.

Die Beschreibung der \$CONSOLE-Schnittstelle für logische Konsolen erfolgt im [Kapitel "Automatisierung von](#page-580-0)  [Operatorfunktionen"](#page-580-0).

# **16.1 Benutzertask mit OPERATING-Privileg**

Die Bedienung des Systems kann auch von Benutzertasks betrieben werden, die das Privileg OPERATING besitzen. Mit SECOS kann das Privileg OPERATING an eine beliebige Kennung vergeben werden. Die System-Benutzerkennung SYSOPR besitzt standardmäßig die Privilegien OPERATING und STD-PROCESSING.

Der von einem Operator-Arbeitsplatz (bisher nur Konsolen) bekannte Datenstrom lässt sich logisch in einen Dialogstrom (Dialog Stream) entsprechend der aktiven Systembedienung und einen Ereignisstrom (Event Stream) entsprechend der reaktiven Systembedienung aufteilen.

Der **Dialogstrom** ist der kommandogebundene Anteil des Datenstroms eines Operator-Arbeitsplatz. Er umfasst die Abwicklung des Kommandodialogs, d.h. die Eingabe von Kommandos und die Ausgabe der kommandogebundenen Meldungen sowie u. U. das Beantworten von Zusatzinformationsanforderungen der Kommandobearbeitung.

Die systeminterne SCI-Schnittstelle (Synchronous Console Interface) ermöglicht die Eingabe aller OPERATING-Kommandos aus einer Benutzertask.

Die Kommandoeingabe im Dialogstrom erfolgt synchron, d.h. die Eingabe eines Kommandos ist erst nach Beendigung des vorhergehenden möglich. Dies ist ein wesentlicher Unterschied zum Kommandodialog an Konsolen, wo die Eingabe der Kommandos asynchron erfolgt, d.h. unabhängig von der Beendigung evtl. vorausgegangener Kommandos ist Kommandoeingabe möglich. Die synchrone Arbeitsweise des Dialogstroms ermöglicht den Einsatz von SDF-P für Operating-Prozeduren in Benutzertasks mit Privileg OPERATING.

Der **Ereignisstrom** ist der systembedingte, asynchrone Anteil des Datenstroms eines Operator-Arbeitsplatzes. Er umfasst im Wesentlichen freilaufende Systemmeldungen (von den Konsolen bekannt), auf welche der Operator ggf. reagieren muss. Die Integration dieser Funktionalität in einer Benutzertask erfolgt im Rahmen des **Ereignisstrom-Service** (ESS, Event-Stream-Service), der auch für Benutzer ohne OPERATING-Privileg neue Möglichkeiten eröffnet. Ein wesentliches Merkmal des Ereignisstrom-Service ist die Möglichkeit, Nachrichten des Systems asynchron, also sofort nach deren Erzeugung, an einer Datensichtstation innerhalb einer Dialogtask zu präsentieren.

Zu diesem Zweck wird eine zentrale System-Ereignisstrom-Datei (System Event Stream File, SESF) angelegt, in welcher alle System-Ereignisse von der Systemtask SEST aufgezeichnet werden.

Der Name der System-Ereignisstrom-Datei ist \$SYSAUDIT.SYSLOG.ESS.SYSTEM.

Sie wird beim Hochfahren des Systems angelegt und während der Systembeendigung wieder gelöscht. Über den Systemparameter NBESSIZE lässt sich die Maximalgröße der System-Ereignis-strom-Datei einstellen. Die Voreinstellung beträgt 40000 PAM-Seiten. Die max. Aufbewahrungsdauer der aufgezeichneten Ereignisse beträgt 96 Stunden. Nach Ablauf dieser Zeit werden sie aus Platzgründen gelöscht.

System-Ereignisse sind grundsätzlich alle freilaufenden, über Routing-Code verteilten und nicht kommandogebundenen Systemmeldungen, die auch in der CONSLOG-Datei enthalten sind. Mit Hilfe des Kommandos ASSIGN-SYSEVENT können sich Benutzertasks mit dem Privileg OPERATING einen eigenen System-Ereignisstrom zuordnen. Für diese werden zusätzlich an die eigene Task gerichtete asynchrone Nachrichten und – abhängig von der im Kommando ASSIGN-SYSEVENT getroffenen Auswahl – auch Anteile des eigenen Kommandodialogs als System-Ereignisse in der System-Ereignisstrom-Datei aufgezeichnet.

Die Anzeige der aufgezeichneten Ereignisse übernimmt eine Präsentationsfunktion mit maskenorientierter Darstellung unter Nutzung des Subsystems FHS-TPR. Mit dem Kommando SHOW-SYSEVENT-LOG wird die Präsentationsfunktion des Ereignisstroms gestartet. In Benutzertasks mit Privileg OPERATING können alle im System vorhandenen System-Ereignisströme angezeigt werden. An die eigene Task gerichtete, asynchrone Nachrichten und protokollierte Anteile des Kommandodialogs werden grundsätzlich angezeigt. Der Umfang der zusätzlich dargestellten System-Ereignisse wird durch das so genannte "Betrachterprofil" bestimmt, das vor Aufruf der Präsentationsfunktion eingestellt werden muss. Das Betrachterprofil wird durch die Gesamtheit der mit Hilfe der Operator-Rollen eingestellten Routing-Code-Menge und den lokalen Einstellungen zur Meldungsunterdrükkung, Meldungsfilterung und Meldungsbestellung bestimmt.

Die Präsentationsfunktion bietet einen dynamischen und einen statischen Modus an. Der dynamische Modus ermöglicht die unverzügliche Darstellung neu eintreffender, asynchroner Ereignisse (wie von der Konsole bekannt), bietet aber keine Dialogfunktion.

Der statische Modus der Präsentationsfunktion bietet einen maskengesteuerten Benutzerdialog mit Möglichkeiten zum Blättern und Positionieren innerhalb des gesamten Ereignisstroms, mit einer Suchfunktion, einer Funktion zum Beantworten offener Systemfragen und ein Hilfesystem. In Abhängigkeit der tasklokal eingestellten Meldungssprache erfolgt die Präsentation in Englisch oder Deutsch.

Zur Aufbereitung der Ausgabemasken nutzt die Präsentationsfunktion das Subsystem FHS-TPR, welches in der Regel ab "System Ready" verfügbar ist. Der notwendige Zugriff auf die FHS-Maskenbibliotheken SYSFHS.BS2CP. <version>.E bzw.

SYSFHS.BS2CP.<version>.D und SYSFHS.FHS-TPR.<version>.E bzw.

SYSFHS.FHS-TPR.<version>.D wird bei der Systeminstallation ermöglicht.

Das Kommando SHOW-SYSEVENT-LOG-ATTRIBUTES erteilt Auskünfte über die Eigenschaften und Attribute der zugreifbaren Ereignisströme.

Beliebige Benutzertasks können sich eigene Benutzer-Ereignisströme (User Event Stream) zuordnen, die keinerlei Operating-Funktionalität enthalten.

Für diese erfolgt allein die Aufzeichnung der mittels Kommando ASSIGN-SYSEVENT eingestellten Ereignisse in einer privaten Benutzer-Ereignisstrom-Datei (UESF, User Event Stream File). Die Datei wird unter der eigenen Kennung angelegt und hat den Namen SYSLOG.ESS.USER.<log-id>.

Benutzer-Ereignisströme eignen sich vor allem zum Aufzeichnen und Darstellen von asynchronen Nachrichten an die Benutzer (z.B. INFORM-JOB bzw. INFORM-ALL-JOBS) und zum Überwachen von Abläufen, die sich hinter einem Auftragskommando (z.B. ENTER-JOB) verbergen. Die Präsentationsfunktion wird ebenfalls mit dem Kommando SHOW-SYSEVENT-LOG gestartet. Alle vorhandenen Benutzer-Ereignisströme der eigenen Kennung können angezeigt werden.

Bei der Systembedienung von Konsolen ist der Operator an eine gemischte Darstellung von Dialogstrom und Ereignisstrom gewöhnt. Bei der Systembedienung aus einer Benutzertask ist diese Mischform der Darstellung aus technischen Gründen nicht möglich.

Zur Realisierung eines komfortablen Arbeitsplatzes sind mindestens zwei Dialogtasks an zwei Terminals oder – innerhalb einer Terminal-Emulation – die Mehrfenstertechnik zu empfehlen. Eine Dialogtask dient der Bedienung des Dialogstroms, die andere Dialogtask der Präsentation des Ereignisstroms. Sind weitere Dialogtasks bzw. Präsentationsfenster verfügbar, können mehrere Präsentationsfunktionen mit unterschiedlichen Betrachterprofilen entsprechend unterschiedlichen Arbeitsgebieten parallel dargestellt werden. Steht nur eine einzige Dialogtask zur Verfügung, ist trotzdem Systembedienung aus der Benutzertask möglich, nur ist in diesem Fall das Wechseln zwischen Dialogstrom und Ereignisstrom (Starten und Beenden der Präsentationsfunktion je nach Bedarf) notwendig.

# **16.1.1 Bereitstellung einer Kennung für das Operating**

Zur Bereitstellung der Operating-Funktionalität von physikalischen Konsolen (bei eingeschaltetem Operator-Logon), \$CONSOLE-Anwendungen mit dynamischen Berechtigungsnamen und aus Benutzertasks sind die im Folgenden beschriebenen Vorbereitungen zu treffen. Zur Nutzung der vorhandenen System-Benutzerkennung SYSOPR ist nur das Einrichten und Zuordnen von Operator-Rollen notwendig.

#### Unter der Kennung TSOS

Einrichten einer Kennung:

/ADD-USER USER-ID=OPEROPER, LOGON-PASSWORD=C'12345678', ACCOUNT=account

Wenn das kostenpflichtige Produkt SECOS im Einsatz ist, kann für \$CONSOLE-Anwendungen mit dynamischen Berechtigungsnamen ein erweiterter Zugangsschutz mit folgendem Kommando festgelegt werden:

```
/MODIFY-LOGON-PROTECTION USER-ID=OPEROPER, ...,
                          OPERATOR-ACCESS-TERM= ..., 
                           OPERATOR-ACCESS-PROG= ...
```
#### Unter der Kennung SYSPRIV

- Erteilen des Privilegs OPERATING (für \$CONSOLE-Anwendungen nicht unbedingt erforderlich): /SET-PRIVILEGE PRIVILEGE=OPERATING, USER-ID=OPEROPER
- Einrichten von Operator-Rollen:

/CREATE-OPERATOR-ROLE OPERATOR-ROLE=OPERROLE, ROUTING-CODES=<list>

- Zuordnen der Operator-Rollen zu der Kennung: /MODIFY-OPERATOR-ATTRIBUTES USER-ID=OPEROPER,ADD-OPERATOR-ROLE=OPERROLE
- Falls gewünscht, zusätzliches Zuordnen der Operator-Rollen zur Kennung des System-Operators: /MODIFY-OPERATOR-ATTRIBUTES USER-ID=SYSOPR,ADD-OPERATOR-ROLE=OPERROLE

Nach diesen Vorbereitungen und der Eingabe des Kommandos SET-LOGON-PARAMETERS mit Benutzerkennung, Abrechnungsnummer und Kennwort ist es für einen Operator unter Berücksichtigung der jeweiligen Besonderheiten möglich, von einer physikalischen Konsole, von einer \$CONSOLE-Anwendung mit dynamischem Berechtigungsnamen oder von einer Benutzertask aus Operating zu betreiben. Die Berechtigungsschlüssel fordert der Operator mit dem Kommando REQUEST-OPERATOR-ROLE an.

### **16.1.2 Nutzung des Ereignisstrom-Service für Operating aus Benutzertasks**

Die Nutzung für einen komfortablen Operator-Arbeitsplatz basiert auf mindestens zwei Benutzertasks. Eine Benutzertask (Benutzertask-1) wird zur Eingabe von Kommandos und zum Empfang der zugehörigen Kommandoergebnisse verwendet (Dialogstrom). Die zweite Benutzertask (Dialogtask-2) ist notwendigerweise eine Dialogtask und dient der Präsentation der asynchronen Systemmeldungen (Ereignisstrom).

# **Dialogstrom (Benutzertask-1):**

• Die Eingabe aller mit dem Privileg OPERATING geschützten Kommandos ist erlaubt.

Die Berechtigungsprüfung erfolgt anhand der SDF-Syntax-Dateien (einschließlich einer evtl. vorgeschaltenen Gruppen-Syntax-Datei).

Bei Kommandos, die über die interne SCI-Schnittstelle der UCON-Task in einer Operator-Task (Umgebung) abgewickelt werden, erfolgt keine Berechtigungsprüfung anhand der Authorization-Codes in den Kommandotabellen der UCON-Task.

Ausnahme: Mit dem Authorization-Code "\$" geschützte Kommandos sind auch aus Benutzertasks verboten.

Einrichten eines System-Ereignisstroms zum Empfang asynchroner Systemmeldungen:

/ASSIGN-SYSEVENT TO=\*SYSTEM (LOG-ID=OPER),ADD-SYNCH-EVENTS=\*NONE

Mit ADD-SYNCH-EVENTS=\*ALL kann zusätzlich der gesamte Kommandodialog der Benutzertask-1 im Ereignisstrom OPER protokolliert werden. Mit dem Kommando ASSIGN-SYSEVENT ..., ADD-SYNCH-EVENTS wird der Umfang der zu protokollierenden Ereignisse (Nachrichten) eingestellt.

Die an die Benutzertask-1 direkt gesendeten asynchronen Nachrichten werden grundsätzlich protokolliert. Je nach Einstellung (Kommando MODIFY-MSG-OPTIONS) werden diese zusätzlich auch an der Datensichtstation ausgegeben. Die Ausgabe an der Datensichtstation kann durch folgende Einstellung unterdrückt werden:

/MODIFY-MSG-OPTIONS OPERATOR-BROADCAST=\*NO,OPERATOR-MSG=\*NO,SYSTEM-MSG=\*NO

- Die Präsentation des Ereignisstroms in derselben Task ist möglich, aber nicht empfehlenswert, da während der Präsentation keine Kommandoeingabe möglich ist.
- Die Präsentation des Ereignisstroms erfolgt aus der zentralen System-Ereignisstrom-Datei. Diese enthält im Rahmen der durch den Systemparameter NBESSIZE festgelegten Größenordnung – alle notwendigen (bei der Präsentation auswählbaren) Nachrichten der letzten Stunden des Systemlaufs (max. 96 Stunden).

# **Präsentation des Ereignisstroms (Dialogtask-2):**

- Die Dialogtask-2, ebenfalls unter einer Kennung mit Privileg OPERATING, dient nur der Präsentation des Ereignisstroms. Der in Benutzertask-1 zugewiesene Ereignisstrom ist für Dialogtasks aller Kennungen mit Privileg OPERATING zugreifbar und anhand seines Namens (LOG-ID) eindeutig identifizierbar.
- Für die Präsentation werden aus der Gesamtheit der aufgezeichneten Ereignisse über die tasklokale Einstellung des Betrachterprofils die darzustellenden Ereignisse anhand der nachfolgenden Kriterien ausgewählt. Die Aufzählung erfolgt in der Reihenfolge ihrer Priorität, d.h. sofern ein Kriterium erfüllt ist, werden die folgenden Ereignisse nicht mehr geprüft:
	- 1. Protokollierte Anteile des Kommandodialogs von Benutzertask-1 werden immer dargestellt.
	- 2. Direkt an die Benutzertask-1 gesendete, asynchrone Nachrichten werden dargestellt.
	- 3. Anhand ihrer MSG-ID unterdrückte System-Nachrichten (Kommandos SET- und RESET-MSG-SUPPRESSION) werden nicht dargestellt, sofern es keine Fragen sind.
	- 4. Anhand ihrer MSG-ID bestellte System-Nachrichten (Kommando MODIFY-MSG-SUBSCRIPTION) werden dargestellt.
	- 5. Mit Hilfe der eingestellten Operator-Rollen (Kommandos REQUEST- und RELEASE-OPERATOR-ROLE) werden über Routing-Code verteilte Systemmeldungen zur Darstellung ausgewählt.
	- 6. Bei über Routing-Code verteilten Meldungen werden die eingestellten RoutingCode-spezifischen Filterstufen (Kommandos ADD- und REMOVE-CONSOLE-FILTER) gegen das Meldungsgewicht geprüft.
	- 7. Ereignisstrom-spezifische Meldungen (z.B. erfolgreich durchgeführte Recovery oder Reorganisation) werden unabhängig von taskspezifischen Einstellungen immer angezeigt.

Gestartet wird die Präsentationsfunktion mit dem Kommando

/SHOW-SYSEVENT-LOG LOG-ID=OPER(TYPE=\*SYSTEM)

Die Präsentationsfunktion meldet sich mit ihrer Hauptmaske im statischen Modus und bietet Eingabemöglichkeiten über Menü, Kommandozeile und F-Tasten. Die aktuelle Maske positioniert immer auf die jüngsten Ereignisse.

Folgende Funktionen werden im statischen Modus angeboten:

- Positionieren und Blättern innerhalb des Ereignisstroms
- Suchen
- Beantworten offener Systemfragen
- Wechseln in den dynamischen Modus
- Bereitstellen eines Hilfesystems

Der dynamische Modus bietet die für die Systembedienung wichtigste Funktionalität: die sofortige Ausgabe asynchron eintreffender Ereignisse wie von der Konsole bekannt. Die einzig mögliche Eingabe ist die K2-Taste zur Rückkehr in den statischen Modus.

Wird nur die Präsentation der System-Ereignisse ohne "Privatanteile" gewünscht, ist das Einrichten eines System-Ereignisstroms mit dem Kommando ASSIGN-SYSEVENT nicht erforderlich. Der direkte Aufruf der Präsentationsfunktion mit

/SHOW-SYSEVENT-LOG LOG-ID=\*SYSTEM-MSG-ONLY

zeigt die dem "Betrachterprofil" des Operators entsprechende Auswahl an System-Ereignissen.

Für eine ausführliche Beschreibung der Präsentationsfunktion wird auf die Beschreibung des Kommandos SHOW-SYSEVENT-LOG verwiesen.

# **16.1.3 Nutzung des Ereignisstrom-Service für beliebige Benutzertasks**

Die Funktionalität des Ereignisstrom-Service ist für jede beliebige Benutzertask nutzbar, jedoch um die spezifische Operating-Funktionalität eingeschränkt. Es ist sinnvoll, pro Arbeitsplatz mindestens zwei Benutzertasks zu vewenden. Eine Benutzertask (Benutzertask1) wird zur Eingabe von Kommandos und zum Empfang der zugehörigen Kommandoergebnisse verwendet. Die zweite Benutzertask (Dialogtask-2) ist notwendigerweise eine Dialogtask und dient der Präsentation asynchroner, an die Benutzertask gerichteter Nachrichten (z.B. INFORM-ALL-JOBS), sowie von Anteilen des Kommandodialogs von Benutzertask-1 je nach Einstellung.

Für jeden Benutzer-Ereignisstrom erfolgt die Aufzeichnung der Ereignisse in einer eigenen Benutzer-Ereignisstrom-Datei in einer eigenen Batchtask der gleichen Kennung. Der Name der Datei ist SYSLOG.ESS.USER.log-id. Den Suffix des Dateinamens bildet der Name (LOG-ID) des Ereignisstroms. Der Dateizugriff ist nur über die Präsentationsfunktion möglich. Die Lebensdauer der Batchtask entspricht der aktiven Phase des Ereignisstroms (vom Starten bis zum Beenden bzw. Schließen). Die Benutzer-Ereignisstrom-Datei wird beim erstmaligen Starten des Ereignisstroms erzeugt und beim endgültigen Beenden gelöscht.

Der Name des Ereignisstroms (LOG-ID) ist innerhalb der Kennung eindeutig. Der Zugriff auf einen Benutzer-Ereignisstrom ist von allen Dialogtasks der gleichen Kennung möglich. Es gibt keine Sonderberechtigung für die Kennung TSOS.

# **Dialogstrom (Benutzertask-1):**

Einrichten eines Benutzer-Ereignisstroms zum Empfang asynchroner Nachrichten:

/ASSIGN-SYSEVENT TO=\*USER (LOG-ID=MYES), ADD-SYNCH-EVENTS=\*NONE

Mit ADD-SYNCH-EVENTS=\*ALL kann zusätzlich der gesamte Kommandodialog der Benutzertask-1 im Ereignisstrom MYES protokolliert werden. D.h. mit Hilfe des Kommandos ASSIGN-SYSEVENT und dem Operanden ADD-SYNCH-EVENTS wird der Umfang der zu protokollierenden Ereignisse (Nachrichten) eingestellt.

Die an die Benutzertask-1 direkt gesendeten asynchronen Nachrichten werden grundsätzlich protokolliert. Je nach Einstellung (Kommando MODIFY-MSG-OPTIONS) werden diese zusätzlich auch an der Datensichtstation ausgegeben. Die Ausgabe an der Datensichtstation kann durch folgende Einstellung unterdrückt werden.

/MODIFY-MSG-OPTIONS OPERATOR-BROADCAST=\*NO.OPERATOR-MSG=\*NO,SYSTEM-MSG=\*NO

Die Präsentation des Ereignisstroms in derselben Task ist möglich, aber nicht empfehlenswert, da während der Präsentation keine Kommandoeingabe möglich ist.

# **Präsentation des Ereignisstroms (Dialogtask-2):**

- Die Dialogtask-2, ebenfalls unter der gleichen Kennung dient nur der Präsentation des Ereignisstroms. Der in Benutzertask-1 zugewiesene Ereignisstrom ist anhand seines Namens (LOG-ID) eindeutig identifizierbar.
- Es werden immer alle aufgezeichneten Ereignisse angezeigt, d.h. es gibt kein "Betrachterprofil" für Benutzer-Ereignisströme.
- Gestartet wird die Präsentationsfunktion mit dem Kommando

/SHOW-SYSEVENT-LOG LOG-ID=MYES

Die Präsentationsfunktion meldet sich mit ihrer Hauptmaske im statischen Modus und bietet Eingabemöglichkeiten über Menü, Kommandozeile und F-Tasten. Die aktuelle Maske positioniert immer auf die jüngsten Ereignisse.

Folgende Funktionen werden im statischen Modus angeboten:

- Positionieren und Blättern innerhalb des Ereignisstroms
- Suchen
- Wechseln in den dynamischen Modus
- $\bullet$ Bereitstellen eines Hilfesystems

Für eine ausführliche Beschreibung der Präsentationsfunktion wird auf die Beschreibung des Kommandos SHOW-SYSEVENT-LOG verwiesen.

# **16.2 Kommandoeingabe über Konsole**

Die Tastaturfelder sind bei den verschiedenen Server-Typen unterschiedlich.

### **Eingabe der Kommandos**

- 1. EINGEB-Taste drücken
- 2. Eingabe eines Schrägstriches (/), dem das Kommando und die erforderlichen Operanden folgen
- 3. ETX-Taste (DÜ1-Taste oder ENTER-Taste) drücken

# **Formate der Kommandos**

/[.cid] cmd'BLANK'operands

- . Punkt
- cid Kommandoauftragskennzeichen

Das cid beginnt mit einem Buchstaben oder einem der Zeichen @, \$, #, an das sich noch 7 Zeichen (A-Z, 0-9, oder @,\$,#) anschließen können.

Es entspricht formal den Job-Namen bei Benutzerkommandos

(siehe Handbuch "Kommandos" [[27\]](#page-655-0)).

Das cid dient der Auftragsklammerung bei Operatorkommandos.

Die ersten drei Zeichen des cid erscheinen als mid (Meldungsauftragskennzeichen, siehe "Format der Meldungen", ["Nachrichtenformate"\)](#page-543-0) in der Kommandobeendigungsmeldung, die vom System für alle Operatorkommandos gesendet wird und in allen Kommandoergebnissen.

- cmd Bezeichnung eines Operator- oder Spezialkommandos
- 'BLANK' Leerzeichen

operands Operanden des Kommandos

Die Kommandos können abgekürzt werden, solange sie eindeutig bleiben.

#### **Beispiel**

1. /.MINE CANCEL-JOB \*TSN(1532)

2. /.YOURS SPECIAL OP1=<value1>,OP2=<value2>

Das Kommando unter 1. ist ein gewöhnliches Operatorkommando, das Kommando unter 2. ist ein Spezialkommando.

# **16.3 Nachrichten**

- [Emergency-Nachrichten](#page-538-0)
- [Verständigung zwischen System und Operator](#page-539-0)
- [Nachrichtenformate](#page-543-0)
- [Steuerung der Nachrichtenzustellung](#page-547-0)
- [Nachrichtenaustausch der Operator](#page-551-0)

### <span id="page-538-0"></span>**16.3.1 Emergency-Nachrichten**

Schwerwiegende Systemprobleme, wie z.B. Speichermangel oder Hardware-Fehler bei Systemplatten, können die BS2000-Komponenten treffen, die für die Ein-/Ausgabe von Konsolnachrichten zuständig sind. In Situationen, in denen die normalen Ausgabewege blockiert sind, wählt das System für wichtige Nachrichten einen alternativen Ausgabeweg, den sog. "Emergency-Pfad".

Ausgaben über den Emergency-Pfad werden Emergency-Meldungen bzw. Emergency-Fragen genannt. Sie werden zunächst über interne Service-Schnittstellen direkt an der Hauptkonsole des Systems ausgegeben.

#### **Formate**

%E.text Emergency-Meldung

?E.text Emergency-Frage

Anschließend werden – wenn möglich – die Nachrichten der regulären Nachrichtenverarbeitung übergeben, siehe die folgenden Abschnitte.

Unabhängig von der Ausgabe an logischen Konsolen oder der Anzeige durch das Kommando SHOW-PENDING-MSG ist das Beantworten von Emergency-Fragen nur an einer physikalischen Konsole möglich, an der die Meldung ausgegeben wurde.

#### **Format der Antwort**

E.text **Antwort auf Emergency-Frage** 

# <span id="page-539-0"></span>**16.3.2 Verständigung zwischen System und Operator**

Das System und seine Benutzer können Nachrichten an die Konsolen senden und Antworten von dort erhalten, wobei der "Benutzer" auch ein Operator sein kann, der selbst an einer Konsole sitzt. Inhalt und Bedeutung dieser Nachrichten sind naturgemäß sehr verschieden. Um entscheiden zu können, welche Nachrichten wie behandelt werden müssen, unterscheidet man sie nach Typen und Eigenschaften.

# **Nachrichtentypen**

Um dem Empfänger möglichst schnell einen Anhaltspunkt über Art und Wichtigkeit der Nachrichten zu geben, stellt das System eine Typeinteilung bereit. Jede auf der Konsole ausgegebene Nachricht wird genau einem dieser Typen zugeordnet, und jeder dieser Typen hat ein eindeutiges Typkennzeichen, das mit ausgegeben wird.

Folgende Nachrichtentypen sind definiert:

- % "Meldung": Informative Nachricht zur Kenntnisnahme durch den Operator.
- ? "Frage": Nachricht, in der zur Eingabe einer Antwort aufgefordert wird.
- "Antwort": Antwort des Operators auf eine Frage.
- "Anweisung": Nachricht, mit der der Operator aufgefordert wird, etwas zu tun. Aus der internen Sicht des Systems handelt es sich bei Anweisungen ebenfalls um Fragen, jedoch mit dem Unterschied, dass die Antwort nicht vom Operator gegeben werden kann, sondern nur vom Absender der Frage selbst.
- / "Kommando": Typkennzeichen für die Eingabe eines Kommandos.
- + "Kommandoergebnis": Nachricht eines Kommandoservers an den Absender des Kommandos.
- & "Kommandozusatzinformationsanforderung": Nachricht, in der der Absender eines Kommandos zur Eingabe weiterer Informationen aufgefordert wird.
- : "Kommandozusatzinformation": Antwort des Kommandogebers auf eine Kommandozusatzinformationsanforderung.
- ! "Kommandoende": Nachricht, mit der dem Eingeber eines Kommandos das Ende der Ablaufüberwachung durch das System mitgeteilt wird. Im Normalfall ist dies identisch mit der Beendigung des Kommandos, es gibt jedoch Ausnahmen. Näheres siehe [Abschnitt "Kommandobeendigungsmeldungen"](#page-573-0).
- \* "Rückweisung": Nachricht, mit der UCON eine fehlerhafte Eingabe zurückweist. Alle möglichen Rückweisungen sind im [Abschnitt "Rückmeldungen an physikalischen und logischen Konsolen"](#page-576-0) zusammengestellt.
# **Nachrichteneigenschaften**

Für die Nachrichtenbehandlungsmechanismen und -kommandos des Systems sind ferner einige weitere, nicht immer aus dem Typ ableitbare Eigenschaften einer Nachricht entscheidend. Es werden unterschieden:

- "beantwortbare" und "unbeantwortbare" Nachrichten
- "kommandogebundene" und "kommandoungebundene" Nachrichten
- "gerichtete" und "ungerichtete" Nachrichten

### Beantwortbare und unbeantwortbare Nachrichten

"Beantwortbar" sind alle Nachrichten der Typen:

- Frage
- Kommandozusatzinformationsanforderung
- Anweisung

"Unbeantwortbar" sind alle Nachrichten anderer Typen.

Wichtig ist diese Nachrichteneigenschaft z.B. bei der Ausgabe, wo beantwortbare Meldungen hervorgehoben (auf Farbbildschirmen z.B. rot anstatt grün) erscheinen und mit dem Kommando SHOW-PENDING-MSG wieder angezeigt werden können.

#### Kommandogebundene und kommandoungebundene Nachrichten

"Kommandogebunden" sind – neben dem Kommando selbst – alle Nachrichten der Typen

- Kommandoergebnis
- Kommandozusatzinformationsanforderung
- Kommandozusatzinformation
- Kommandoende

"Kommandoungebunden" sind alle Nachrichten anderer Typen.

Wichtig ist diese Nachrichteneigenschaft bei der Programmierung von Kommandoservern für Operator-Spezialkommandos (siehe ["Operator-Spezialkommandos in berechtigten Benutzerprogrammen"\)](#page-600-0).

#### Gerichtete und ungerichtete Nachrichten

"Gerichtete" Nachrichten sind an einen exakt definierten Empfänger gerichtet.

"Ungerichtete" Nachrichten haben dagegen einen Routing-Code als Empfängerangabe. Sie werden vom System an alle Konsolen verteilt, die den angegebenen Routing-Code innehaben – das können sehr viele sein, aber auch gar keine.

Im Gegensatz zu den anderen Nachrichteneigenschaften ist der Nachrichtentyp hier kein eindeutiges Kriterium: Zwar sind z.B. Antworten (an den Fragesteller) und alle kommandogebundenen Nachrichten grundsätzlich gerichtet, die anderen Nachrichtentypen können jedoch sowohl gerichtet als auch ungerichtet sein. Zuverlässig erkennen lässt sich das nur in der CONSLOG, wo der Empfänger jeder Nachricht mitprotokolliert wird, und in berechtigten Benutzerprogrammen, die ihre Nachrichten in erweiterter Form empfangen (siehe ["Berechtigte](#page-581-0)  [Benutzerprogramme mit Operatorfunktionen"](#page-581-0)).

Eine Sonderbehandlung gilt hier für Emergency-Nachrichten: Aus technischen Gründen gehen sie zunächst gerichtet an die Hauptkonsole. Anschließend werden sie, sofern noch möglich, ungerichtet über den Routing-Code \* verteilt, jedoch nur an logische, nicht an physikalische Konsolen.

Wichtig ist diese Nachrichteneigenschaft z.B. bei der Meldungsfilterung (Kommandos ADD-/REMOVE-CONSOLE-FILTER): Dieser Mechanismus wirkt nur auf ungerichtete Meldungen mit dem Nachrichtentyp "%" (Meldung).

# **Ausgabeformat**

Alle Nachrichten werden bei der Ausgabe auf Konsole mit einem einheitlichen, 17 Zeichen langen Vorspann versehen.

Ausnahme: Antworten auf Fragen des Operators erhalten keine Uhrzeit-Angabe.

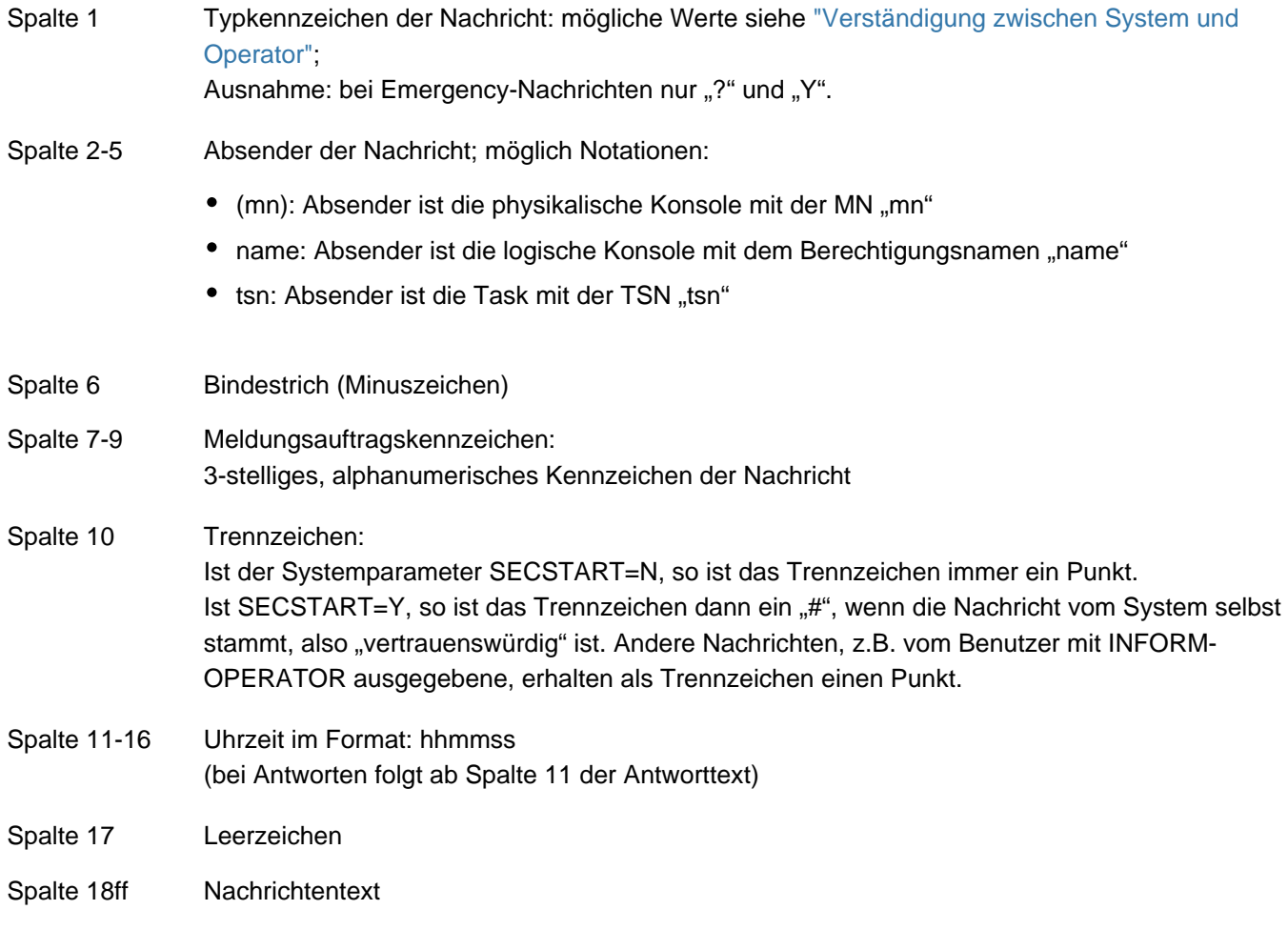

#### Beispiel

% 6C5-000.122342 % BLS0519 PROGRAM 'EDT' LOADED

### <span id="page-543-1"></span>**16.3.3 Nachrichtenformate**

#### Folgende Formate werden beschrieben:

- [Format beim Empfangen von Meldungen im Dialog zwischen System und Benutzer](#page-543-0)
- [Format beim Senden von Antworten](#page-544-0)
- [Format der kommandogebundenen Antworten](#page-544-1)
- [Format bei der Eingabe von Operatorkommandos](#page-545-0)
- [Format der Kommandoergebnisse und Kommandobeendigungsmeldungen](#page-546-0)

### <span id="page-543-0"></span>**Format beim Empfangen von Meldungen im Dialog zwischen System und Benutzer**

```
\{?|\|;}tns-mid\{.\|#}hhmmss'BLANK'text
```
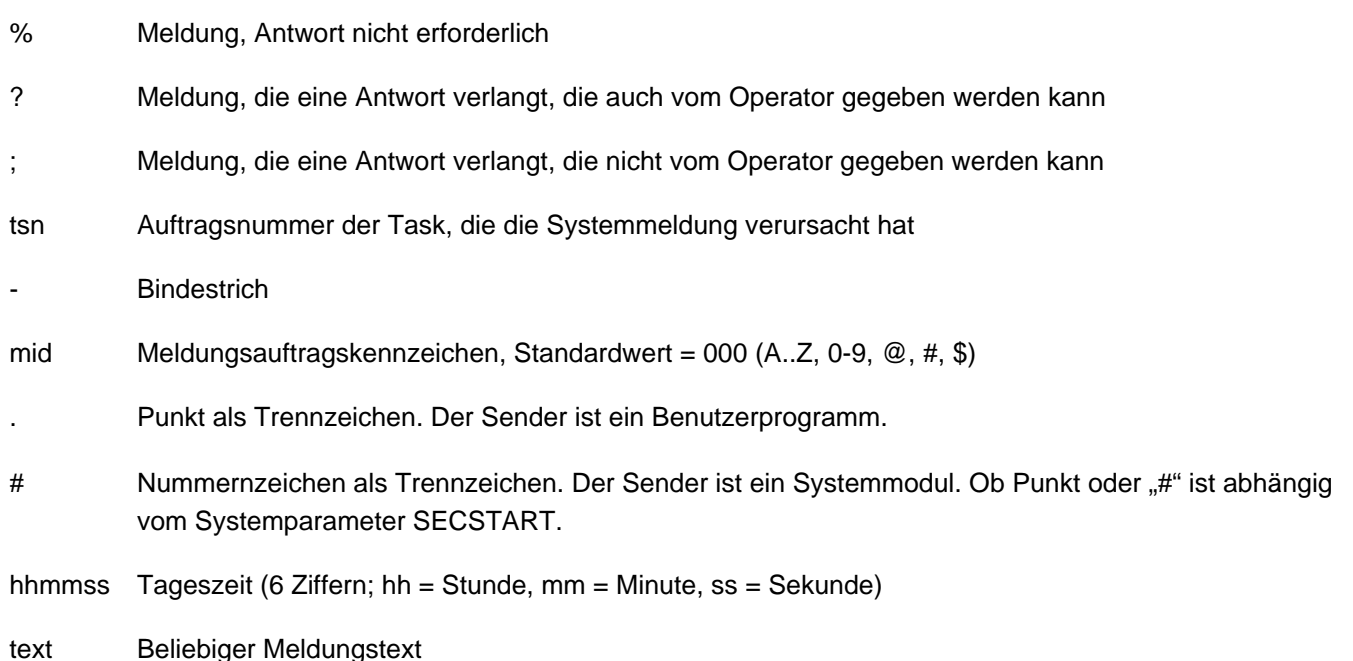

#### Beispiel

%TSN1-000#142423 % NBR0970 OPERATOR TASK WITH TSN 'XAAA' CREATED FOR CONSOLE 'K1' ?TSN9-000#142753 % NBR0820 SHOULD K1 BECOME MAIN OPERATOR TERMINAL ? ;TSN4-001#142823 % XYZ0123 SWITCH OFF DEVICE L1 URGENTLY

Meldungen des Typs "?" und ";" können mit dem Kommando SHOW-PENDING-MSG wieder angezeigt werden.

Meldungen des Typs ";" können nur vom Meldungssender wieder aus der Warteschlange der offenen Fragen entfernt werden.

Der Operator hat nur indirekt Einfluss darauf, indem er die vom Sender verlangte Reaktion durchführt (im obigen Beispiel das Gerät L1 abschaltet).

### <span id="page-544-0"></span>**Format beim Senden von Antworten**

```
dest [-mid].[text]
```
- dest Ziel der Antwort. Dies ist der Absender der zu beantwortenden Meldung.
- **Bindestrich**
- mid Meldungsauftragskennzeichen (A..Z, 0-9, @, #, \$); führende Nullen dürfen entfallen (mid muss der Meldung, die beantwortet werden soll, entsprechen)
- . Punkt, Kennzeichen für Antwort
- text Beliebiger Antworttext

Bei Antworten auf Systemmeldungen sind nur bestimmte Texte zulässig.

Hilfe zu einzelnen Meldungen erhalten Sie mit /HELP-MSG-INFORMATION.

#### **Beispiel**

TSN9-000.YES

TSN9.YES

### <span id="page-544-1"></span>**Format der kommandogebundenen Antworten**

dest [-mid]:[text]

- dest Ziel der Kommandozusatzinformation Dies ist der Absender der zu beantwortenden Meldung.
- **Bindestrich**
- mid Meldungsauftragskennzeichen (A..Z, 0-9, @, #, \$)

(muss der Meldung, die beantwortet werden soll, entsprechen)

- : Doppelpunkt, Kennzeichen für Kommandozusatzinformation
- text Beliebiger Antworttext

Bei Antworten auf Systemmeldungen sind nur bestimmte Texte zulässig.

Hilfe zu einzelnen Meldungen erhalten Sie mit /HELP-MSG-INFORMATION.

Beispiel

TSN3-TUR:Y

# <span id="page-545-0"></span>**Format bei der Eingabe von Operatorkommandos**

```
/[.cid]'BLANK'cmd'BLANK'[operands]
```
/ Schrägstrich. Kennzeichen für Kommando Punkt. Kennzeichen, dass ein "cid" angegeben ist cid Kommandoauftragskennzeichen Das cid beginnt mit einem Buchstaben oder einem der Zeichen @, \$, #, an das sich noch 7 Zeichen (A-Z, 0-9, oder @,\$,#) anschließen können. Es entspricht formal den Job-Namen bei Benutzerkommandos (siehe Handbuch "Kommandos" [\[27](#page-655-0)]). Das cid dient der Auftragsklammerung bei Operatorkommandos. Die ersten drei Zeichen des cid erscheinen als mid (Meldungsauftragskennzeichen, siehe ["Nachrichtenformate"\)](#page-543-0) in allen kommandogebundenen Nachrichten (Kommandoergebnisse, Zusatzinfo-Anforderungen und Zusatzinfos). cmd Operationsbezeichnung eines Operatorkommandos

- 
- 'BLANK' Leerzeichen
- operands Operanden des Kommandos

#### Beispiele

```
/.MINE CANCEL-JOB *TSN(1532) 
/SPECIAL-CMD OP1=<value1>,OP2=<value2> 
/.EVAN16 SHOW-USER-ATTRIBUTES USER-IDENTIFICATION=RZ01 
/.E SHOW-USER-ATTRIBUTES USER-IDENTIFICATION=RZ01
```
Im Gegensatz zum Meldungsauftragskennzeichen werden bei der Eingabe von Kommandoauftragskennzeichen nur bis zu acht Zeichen zugelassen. Ein- oder zweistellige Kommandoauftragskennzeichen werden auf bis zu drei Stellen nach rechts mit Nullen ergänzt. Kommandoauftragskennzeichen müssen mit einen Buchstaben oder den Sonderzeichen \$,#,@ beginnen. Die ersten drei Zeichen des Kommandoauftragskennzeichens werden als Meldungsauftragskennzeichen verwendet. **i**

### <span id="page-546-0"></span>**Format der Kommandoergebnisse und Kommandobeendigungsmeldungen**

```
{+ | & | i}{tns | and -mid. | #}hhmmss'BLANK'text
```
- + Kommandoergebnis, Antwort nicht erforderlich
- & Kommandozusatzinformationanforderung, der Absender verlangt eine Antwort
- ! Kommandoende, Antwort nicht erforderlich
- tsn Auftragsnummer der Task, in der die Kommandobearbeitung stattfindet
- an Berechtigungsname des berechtigten Benutzerprogramms, das die Kommandobearbeitung durchführt (Operator-Spezialkommando)
- **Bindestrich**
- mid Meldungsauftragskennzeichen, Standardwert = 000 (A..Z, 0-9, @, #, \$)
- . Punkt als Trennzeichen

#### # Nummernzeichen als Trennzeichen

Ob als Trennzeichen der Punkt oder das Zeichen "#" verwendet wird, ist abhängig vom Systemparameter SECSTART.

hhmmss Tageszeit (6 Ziffern; hh = Stunde, mm = Minute, ss = Sekunde).

text Beliebiger Meldungstext

#### Beispiele

&TSN3-TUR.142623 % EXC0422 PROCESSING OF /TURN TO BE CONTINUED? REPLY (Y=YES; N=NO) +TSN2-ASR.142523 % NBR0825 THIS CONSOLE IS (K3) !TSN2-ASR.142723 % NBR0740 COMMAND COMPLETED 'ASR' (RESULT: SC2=00, SC1=00, MC=CMD0001); DATE :<date>

# **16.3.4 Steuerung der Nachrichtenzustellung**

Die Nachrichten, die an eine Konsole gesendet werden können, lassen sich nach mehreren Kriterien unterscheiden (siehe auch [Abschnitt "Nachrichten"\)](#page-537-0).

Um die Zustellung der Nachrichten zu steuern, stehen derzeit vier Mechanismen zur Verfügung:

- NOINF-Funktion
- $\bullet$ Nachrichtenunterdrückung durch Filterung
- $\bullet$ Meldungsbestellung anhand der Meldungsschlüssel
- Nachrichtenunterdrückung anhand der Meldungschlüssel

Auf das Konsollogging (Funktion CONSLOG) hat keiner der vier Mechanismen Einfluss. Für die Funktionen zur Nachrichtenunterdrückung gilt: Beantwortbare Nachrichten sind grundsätzlich nicht unterdrückbar. **i**

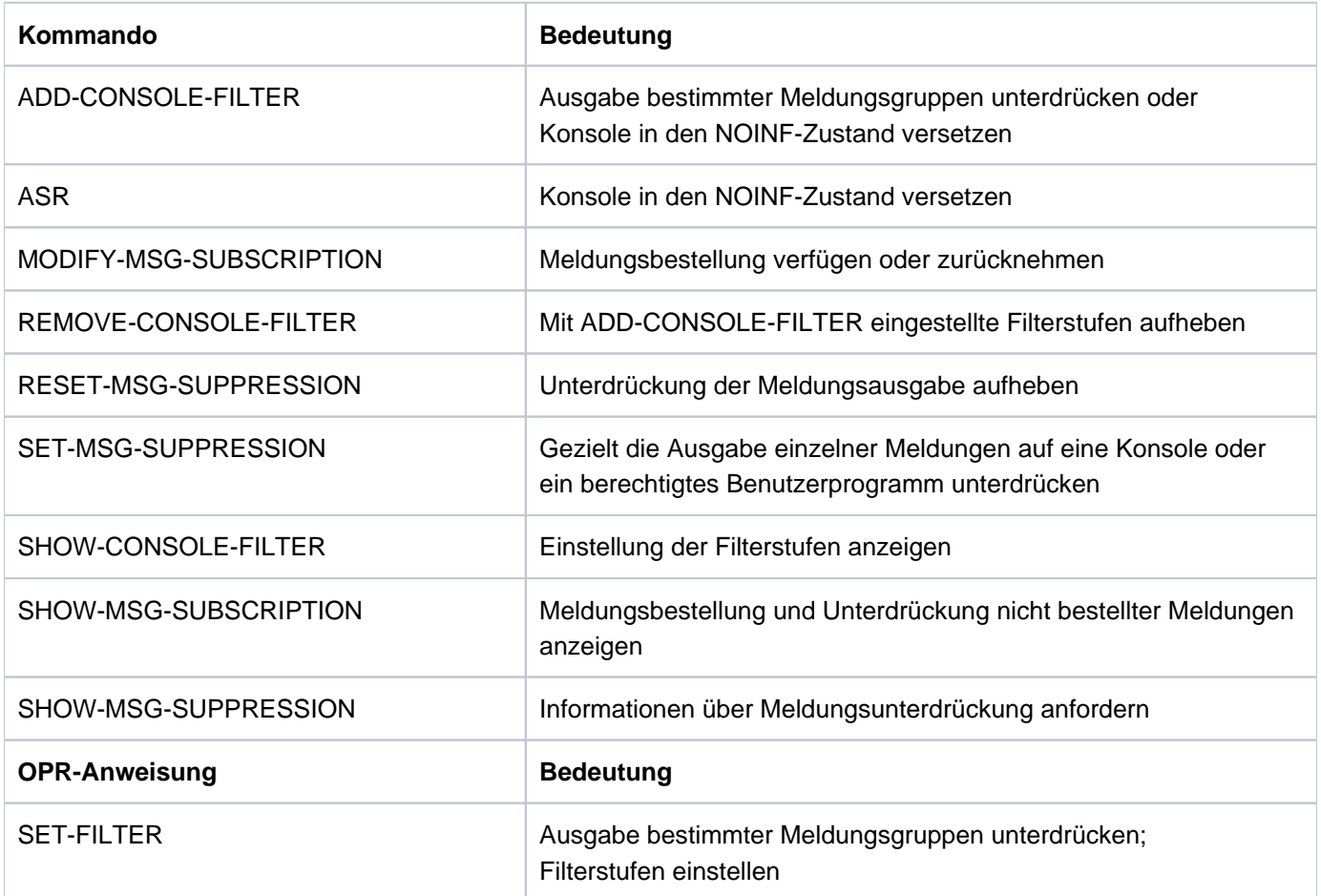

Tabelle 43: Schnittstellenübersicht zur Steuerung der Nachrichtenzustellung

Der Empfängerkreis einer Meldung wird auf folgende Weise ermittelt:

- Wenn es eine an eine bestimmte Konsole gerichtete Meldung ist, so wird diese Konsole in den Empfängerkreis der Meldung eingetragen.
- Wenn es eine über einen Routing-Code verteilte (d.h. ungerichtete) Meldung ist, dann werden alle Konsolen in den Empfängerkreis eingetragen, die Inhaber dieses Routing-Codes sind.
- Wenn es eine ungerichtete Meldung und keine Frage ist und es Konsolen gibt, die die Unterdrückung aller nicht explizit bestellten ungerichteteten Meldungen gefordert haben (mit den Kommandos MODIFY-MSG-SUBSCRIPTION ..., DELIVER-OTHER-MSG=\*NO oder ASR NOINF), dann werden diese Konsolen aus dem Empfängerkreis gestrichen.
- Wenn es eine ungerichtete Meldung ist und es Konsolen gibt, die eine Unterdrückung von Meldungen eines betreffenden Gewichts und Routing-Codes gefordert haben (Kommando ADD-CONSOLE-FILTER), dann werden diese Konsolen aus dem Empfängerkreis gestrichen.
- Wenn es eine ungerichtete Meldung ist und sie einen Meldungsschlüssel hat, und wenn es keine Frage oder eine sonstige, als "nicht bestellbar" gekennzeichnete Meldung ist, und wenn es Meldungsbestellungen (mit dem MODIFY-MSG-SUBSCRIPTION-Kommando) für den betreffenden Meldungsschlüssel (oder Teile von ihm) gibt, dann werden die Konsolen, für die diese Meldungsbestellungen gelten, in den Empfängerkreis eingetragen.
- Wenn die Meldung einen Meldungsschlüssel hat und keine Frage ist, und wenn es Konsolen gibt, die die Unterdrückung von Meldungen mit diesem Meldungsschlüssel gefordert haben (Kommando SET-MSG-SUPPRESSION), dann werden diese Konsolen aus dem Empfängerkreis gestrichen.

Die höchste Priorität hat die Unterdrückung der Meldungszustellung anhand der Meldungsschlüssel. Eine Konsole kann also eine Gruppe von Meldungen mit dem Kommando MODIFY-MSG-SUBSCRIPTION bestellen (z.B. alle Meldungen mit der Meldungsklasse NBR) und aus dieser Menge einzelne Meldungsschlüssel (z.B. NBR0740) mit dem Kommando SET-MSG-SUPPRESSION ausklammern.

# **NOINF-Funktion**

Mit dem Kommando ASR kann eine Konsole in den NOINF-Zustand versetzt werden. In diesem Zustand werden alle unbeantwortbaren, zu verteilenden Meldungen (durch "%" gekennzeichnet und über einen Routing-Code zu senden) unterdrückt.

Dieselbe Wirkung erreicht man mit dem Kommando ADD-CONSOLE-FILTER, wenn für eine Konsole für alle Routing-Codes alle 5 Filterstufen beantragt werden, oder wenn das Kommando MODIFY-MSG-SUBSCRIPTION DELIVER-OTHER-MSG=\*NO eingegeben wird.

# **Nachrichtenunterdrückung durch Filterung**

Der Operator hat die Möglichkeit, durch Einstellen von Filterstufen (mit dem Kommando ADD-CONSOLE-FILTER oder die Parameterservice-Anweisung SET-FILTER) die Ausgabe bestimmter Meldungsgruppen zu unterdrücken.

Es handelt sich dabei grundsätzlich um unbeantwortbare, zu verteilende Meldungen (durch "%" gekennzeichnet und über einen Routing-Code zu senden), die über ein Gewicht verfügen, also ihren Ursprung in einer Meldungsdatei haben und über den Makro MSG7 oder MSG7X produziert wurden.

Es können 5 Filterstufen angegeben werden, die den "Weight Codes" der Meldungen (Meldungsgewicht) folgendermaßen zugeordnet sind:

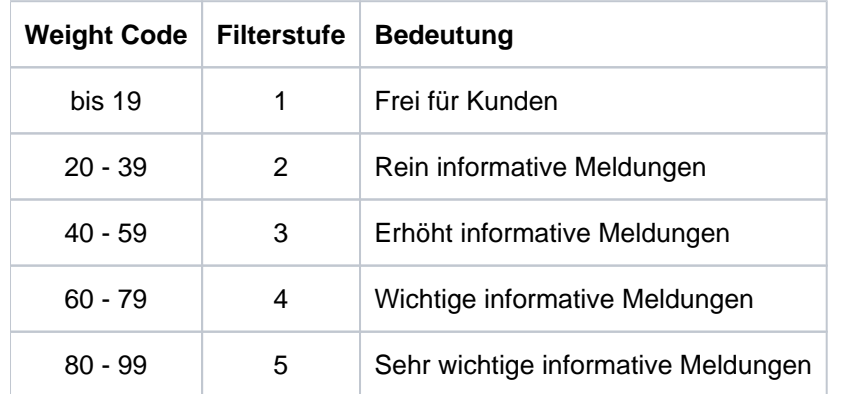

Z.B. werden bei eingeschalteter Filterstufe 2 alle Meldungen mit den Codes 20 bis 39 unterdrückt.

Die Einstellung der Filterstufen kann mit dem Kommando SHOW-CONSOLE-FILTER angezeigt werden. Mit dem Kommando ADD-CONSOLE-FILTER eingestellte Filterstufen können mit dem Kommando REMOVE-CONSOLE-FILTER wieder aufgehoben werden; mit der Parameterservice-Anweisung SET-FILTER eingestellte Filterstufen können nicht wieder zurückgenommen werden.

Welche Weight Codes den einzelnen Meldungen zugeordnet sind, ist in den Meldungsdateien beschrieben. Meldungsdateien können mit dem Dienstprogramm MSGMAKER angesehen werden. Die Systembetreuung kann außerdem mit MSGMAKER das Gewicht einer Meldung verändern.

### **Meldungsbestellung anhand der Meldungsschlüssel**

Für Konsolen ist es möglich, Meldungen anhand ihrer Meldungsschlüssel explizit anzufordern. Es werden dann u.U. nur diese bestellten Meldungen an der jeweiligen Konsole ausgegeben.

Die Meldungsbestellung erfolgt mit dem Kommando MODIFY-MSG-SUBSCRIPTION und der Angabe der vollständigen oder beliebig reduzierten Meldungsschlüssel.

Der Operand ADD-MSG-ID fügt Meldungen (zum bereits bestehenden Meldungsbestell-Umfang) hinzu, mit dem Operanden REMOVE-MSG-ID können zuvor bestellte Meldungen aus dem Meldungsbestell-Umfang wieder herausgenommen werden.

Ein weiterer Operand entscheidet, ob alle nicht explizit angeforderten Meldungen an dieser Konsole unterdrückt werden sollen. Mit DELIVER-OTHER-MSG=\*NO werden nur die mit ADD-MSG-ID bestellten Meldungen sowie Fragen und explizit an diese Konsole gerichtete Meldungen zugestellt (das entspricht der ASR NOINF-Funktion). Meldungsbestellungen haben keinen Einfluss auf die Zustellung der betreffenden Meldungen an anderen Konsolen.

Die Eingabe der Kommandos zur Meldungsbestellung ist an allen Typen von Konsolen zulässig, also sowohl an physikalischen Konsolen, logischen Konsolen (\$CONSOLE-Anwendungen) und Dialogtasks mit dem Privileg OPERATING.

An physikalischen und logischen Konsolen beeinflussen die Kommandos die Meldungszustellung an der Konsole, von der aus sie eingegeben wurden.

In Dialogtasks mit dem Privileg OPERATING wirken die Kommandos auf einen System-Ereignisstrom (siehe auch ["Benutzertask mit OPERATING-Privileg"\)](#page-528-0).

### **Nachrichtenunterdrückung anhand der Meldungsschlüssel**

Um gezielt die Ausgabe einzelner Meldungen auf eine Konsole oder ein berechtigtes Benutzerprogramm zu unterdrücken, steht dem Operator das Kommando SET-MSG-SUPPRESSION zur Verfügung. Die Meldungsausgabe von zu bis zu 1000 verschiedenen Meldungsnummern kann unterdrückt werden.

Die Meldung muss eine Nummer haben, sie muss also ihren Ursprung in einer Meldungsdatei haben und über den Makro MSG7 oder MSG7X produziert worden sein. Es können alle Typen von unbeantwortbaren Nachrichten (Kennzeichen %, + und !) unterdrückt werden.

Die Ausgabe von Meldungen einer angegebenen Meldungsnummer kann mit dem Kommando RESET-MSG-SUPPRESSION wieder zugelassen werden, die Vereinbarungen können mit SHOW-MSG-SUPPRESSION aufgelistet werden.

Diese Feinfilterung über die Angabe von Meldungsnummern ist an allen Konsolen bzw. berechtigten Benutzerpogrammen zulässig; eine Vereinbarung für andere Konsolen bzw. Benutzerprogramme kann allerdings nur von der Hauptkonsole aus getroffen werden.

Durch die Vergabe entsprechender Werte für den Parameter OPR innerhalb der BS2000-Startup-Parameterdatei kann der Meldungsfluss bereits bei der Systemeinleitung reduziert werden (siehe Abschnitt "Konfiguration und [Meldungsunterdrückung an Konsolen \(OPR\)"\)](#page-99-0).

### **16.3.5 Nachrichtenaustausch der Operator**

Die Operator haben die Möglichkeit, Meldungen über die Konsolen auszutauschen.

Von einer gegebenen Konsole aus lässt sich dabei eine Meldung an folgende Ziele senden:

- an eine andere Konsole (mit dem mnemotechnischen Gerätenamen).
- an Konsolen, denen ein bestimmtes Aufgabengebiet zugeordnet ist (mit dem Berechtigungsschlüssel, siehe [Abschnitt "Aufgabengebiete und ihre Aufteilung auf Konsolen"\)](#page-559-0).

Zwischen je zwei syntaktischen Einheiten dürfen Leerzeichen stehen. Beim Senden einer Meldung dürfen z.B. zwischen den syntakischen Einheiten "an" und "-mid" sowie "%" Leerzeichen stehen. Siehe auch die jeweiligen Beispiele.

Folgende Formate werden beschrieben:

- **[Format beim Senden von Operatornachrichten](#page-551-0)**
- [Format beim Empfangen von Operatormeldungen](#page-552-0)
- [Format beim Senden von Operatorantworten](#page-553-0)
- <span id="page-551-0"></span>**• [Format beim Empfangen von Operatorantworten](#page-553-1)**

#### **Format beim Senden von Operatornachrichten**

```
\{ < rc \mid an \mid (mn)\}[-mid] \{ < \mid ?\}text
```
- < Spitze Klammer auf zur Einleitung des Berechtigungsschlüssels
- rc Berechtigungsschlüssel (1 Zeichen) Die Meldung geht an alle zugeordneten Konsolen und berechtigten Benutzerprogramme.

Der Schlüssel \* bedeutet:

- Die Meldung geht in jedem Fall auch an die Hauptkonsole.
- an Berechtigungsname eines berechtigten Benutzerprogramms (4 Zeichen). Die Meldung geht an das berechtigte Benutzerprogramm, das mit diesem Berechtigungsnamen verknüpft ist.
- mn Mnemotechnischer Gerätename einer Konsole (2 Zeichen) Die Meldung geht an die bezeichnete Konsole.
- Bindestrich (Minuszeichen)
- mid Meldungsauftragskennzeichen (A..Z, 0-9, @, #, \$);

Die letzten drei Zeichen werden als mid für die Ausgabe übernommen. Bei Angabe von weniger als drei Zeichen wird von links mit Nullen aufgefüllt.

- % Prozentzeichen; Kennzeichen, dass die Meldung eine reine Mitteilung ist (keine Antwort erforderlich)
- ? Fragezeichen; Kennzeichen, dass die Meldung eine Frage ist, die vom Empfänger eine Antwort verlangt

text Beliebiger Text

### <span id="page-552-0"></span>**Format beim Empfangen von Operatormeldungen**

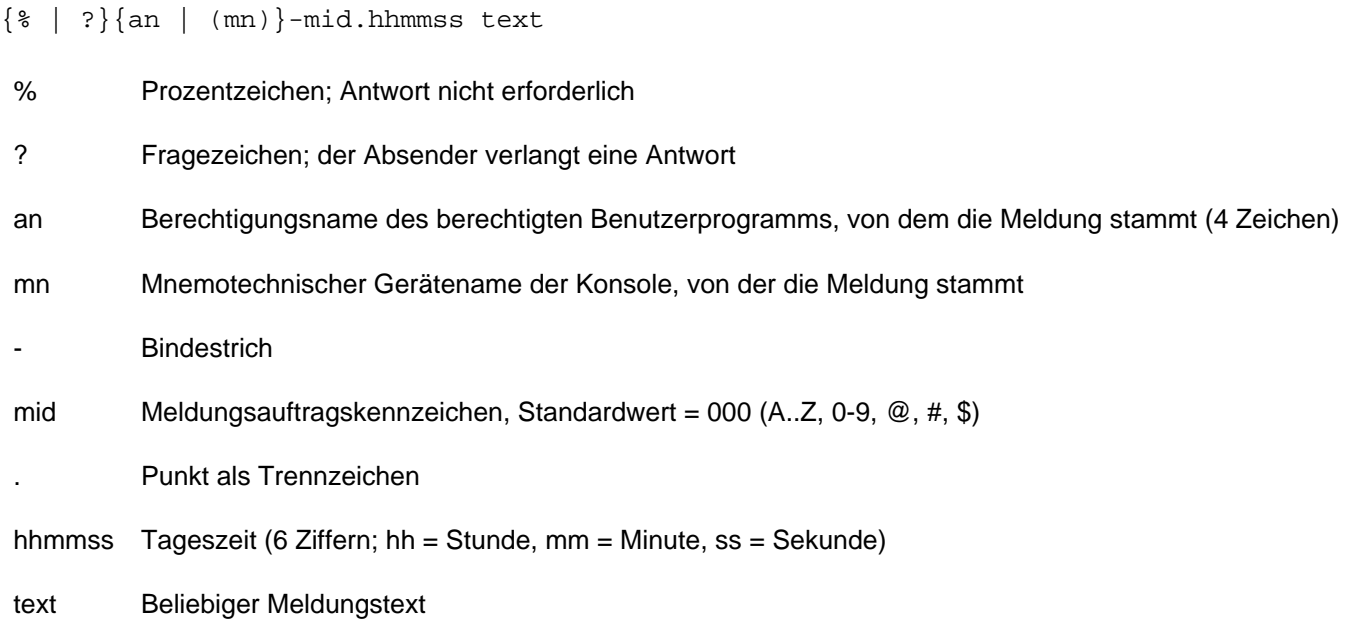

#### Beispiele

```
Eingabe von (K3): <A % THIS IS A MESSAGE WITH NO MID
Ausgabe an *) : \$(K3)-000.142423 THIS IS A MESSAGE WITH NO MID
Eingabe von (K4): <*-AKZ% THIS IS A MESSAGE WITH AN MID
Ausgabe an **) : %(K4)-AKZ.142523 THIS IS A MESSAGE WITH AN MID
Eingabe von (K4): <*-123456789 % THIS IS A MESSAGE WITH A LONG MID
Ausgabe an **) : *(K4) - 789.142623 THIS IS A MESSAGE WITH A LONG MID
Eingabe von (K4): <*-@#$ % THIS IS A MESSAGE WITH SPECIAL CHARACTERS IN THE 
MID
Ausgabe an **) : %(K4)-@#$.142623 THIS IS A MESSAGE WITH SPECIAL CHARACTERS 
IN THE MJID
Eingabe von (K4): <*-1 % THIS IS A MESSAGE WITH A SHORT MID
Ausgabe an **) : %(K4)-001.142623 THIS IS A MESSAGE WITH A SHORT MID
```
#### \*) Ausgabe erfolgt an alle Inhaber des Routing-Codes A

\*\*) Ausgabe erfolgt an alle Inhaber des Routing-Codes \*

Aus Kompatibiltätsgründen werden die letzten drei Zeichen des Meldungsauftragskennzeichens zur Ausgabe verwendet. Ein- und zweistelligen Meldungsauftragskennzeichen werden führende Nullen vorangestellt. Es sind auch Meldungsauftragskennzeichen mit mehr als acht Zeichen zulässig. Das erste Zeichen darf eine Ziffer oder eines der Zeichen @, \$, # sein. Diese Bedingungen für das Meldungsauftragskennzeichen entsprechen nicht den Vorschriften für das **i**

Kommandoauftragskennzeichen (siehe "Format bei der Eingabe von Operatorkommandos" ( ["Nachrichtenformate"\)](#page-543-1)).

### <span id="page-553-0"></span>**Format beim Senden von Operatorantworten**

dest [-mid].[text]

- dest Ziel der Antwort/Kommandozusatzinformation Dies ist der Absender der zu beantwortenden Meldung.
- **Bindestrich**
- mid Meldungsauftragskennzeichen (A..Z, 0-9, @, #, \$); führende Nullen dürfen entfallen

(mid muss der Meldung, die beantwortet werden soll, entsprechen)

- . Punkt; Kennzeichen für Antwort auf Fragen
- text Beliebiger Antworttext

Bei Antworten auf Systemmeldungen sind nur bestimmte Texte zulässig.

Hilfe zu einzelnen Meldungen erhalten Sie mit /HELP-MSG-INFORMATION.

### <span id="page-553-1"></span>**Format beim Empfangen von Operatorantworten**

```
.{rc \mid (mn)}[-mid].[text]
```
- . Punkt als Nachrichtentypkennzeichen einer Operator-Antwort
- rc Berechtigungsname des antwortenden berechtigten Benutzerprogramms (4 Zeichen)
- mn Mnemotechnischer Gerätename der antwortenden Konsole (2 Zeichen)
- **Bindestrich**
- mid Meldungsauftragskennzeichen (A..Z, 0-9, @, #, \$); wird bis zu 3 Zeichen mit führenden Nullen ergänzt. Standardwert = 000
- . Punkt als Trennzeichen
- text Beliebiger Antworttext

Beispiel

```
Fragesteller Eingabe: (C2)-1? TO BE OR NOT TO BE ? 
Frageempfänger Ausgabe: (C1)-001.092312 TO BE OR NOT TO BE ? 
               Eingabe: (C1)-1. TO BE - THAT IS THE ANSWER 
Fragesteller Ausgabe: .(C2)-001. TO BE - THAT IS THE ANSWER
```
# **16.4 Verwendung mehrerer Konsolen**

Dieser Abschnitt beschreibt nur die Systembedienung von physikalischen und logischen Konsolen. Die Bedienung des Systems kann auch von Benutzertasks mit dem Privileg OPERATING betrieben werden.

BS2000 bietet die Möglichkeit, mehrere Konsolen einzusetzen und ihnen die Aufgabengebiete so zuzuordnen, wie es der Betrieb eine Server Unit erfordert (siehe [Abschnitt "Hauptkonsole und Nebenkonsolen"](#page-556-0)). Es können bis zu 24 physikalische und 192 logische Konsolen betrieben werden.

BS2000 gestattet darüber hinaus dem Personal eines Data Centers, Datenstationen während des Systemlaufs für die Systembedienung zu verwenden. Dazu kann das Softwareprodukt OMNIS verwendet oder es können Automatisierungs-Programme erstellt werden (siehe auch [Abschnitt "Softwareprodukte OMNIS und PROP-XT"\)](#page-609-0).

Ein Schutzmechanismus (mit Kennwörtern) verhindert dabei den Missbrauch dieser Funktion durch nichtprivilegierte Benutzer.

Der Einsatz dieser Funktion ist zum Beispiel dann angebracht, wenn die Systemverwaltung – ausnahmsweise – in das Operating eingreifen möchte, Teile des Operating automatisiert werden sollen oder gleichartige Aufgaben für mehrere Server von einem Operator bearbeitet werden sollen.

# **Zuordnung von Aufgabengebieten zu Konsolen**

Die Aufgabengebiete lassen sich auf die Konsolen folgendermaßen verteilen:

- Jedes Aufgabengebiet ist einer Konsole eindeutig zugeordnet: dies ist die strenge Trennung von Arbeiten nach Aufgabengebieten, wobei manchen Konsolen durchaus mehrere Aufgabengebiete zugeordnet sein dürfen.
- Einzelne Aufgabengebiete sind an mehreren Konsolen zu bearbeiten: dies ist eine unscharfe Aufteilung der Arbeiten nach Aufgabengebieten; sie ist nur in Sonderfällen sinnvoll.

Eine Übersicht über die Aufgabengebiete enthält der [Abschnitt "Aufgabengebiete und ihreAufteilung auf Konsolen".](#page-559-0)

Die Zuweisung von Routing-Codes (Zuordnung zu Aufgabengebieten) erfolgt:

- bei logischen Konsolen mit generierten Berechtigungsnamen über den Parameterservice bzw. das ASR-Kommando
- bei logischen Konsolen mit dynamischen Berechtigungsnamen über Operator-Rollen
- bei physikalischen Konsolen über eine der beiden Möglichkeiten in Abhängigkeit vom Systemparameter NBCONOPI

# **Auswirkungen der Zuordnungen im Systemlauf**

Die Zuordnung von Aufgabengebieten zu Konsolen sind im Betrieb daran zu erkennen, dass Meldungen, die zu einem bestimmten Aufgabengebiet gehören, nur an den zugeordneten Konsolen erscheinen. Umgekehrt lassen sich Kommandos, die zu diesem Aufgabengebiet gehören, an den zugeordneten Konsolen eingeben. Ist der für die Eingabe eines bestimmten Kommandos notwendige Berechtigungsschlüssel keiner Konsole zugeordnet, so kann von der Konsole mit der Funktion "Hauptkonsole" dennoch dieses Kommando eingegeben werden, falls NBCONOPI=N eingestellt ist. Bei NBCONOPI=Y sind auch der Hauptkonsole nur diejenigen Kommandos erlaubt, deren Berechtigung sie explizit besitzt. Soll ein Kommando in einem System generell nicht eingebbar sein, so ist es im Parameterservice mit dem Berechtigungsschlüssel \$ zu schützen.

Wenn logische Konsolen (berechtigte Benutzerprogramme) verwendet werden, so gelten die obenstehenden Aussagen für physikalische und logische Konsolen.

### **Nachrichten zwischen den Konsolen**

Die Operatoren haben die Möglichkeit, Nachrichten über die Konsolen auszutauschen.

Von einer gegebenen Konsole aus lässt sich dabei eine Nachricht an folgende Ziele senden:

- eine andere Konsole (mit dem mnemotechnischen Gerätenamen)
- an Konsolen, denen ein bestimmtes Aufgabengebiet zugeordnet ist (mit dem Berechtigungsschlüssel, siehe [Abschnitt "Aufgabengebiete und ihre Aufteilung auf Konsolen"\)](#page-559-0).

Die Formate der Nachrichten sind im [Abschnitt "Nachrichtenformate"](#page-543-1) zu finden.

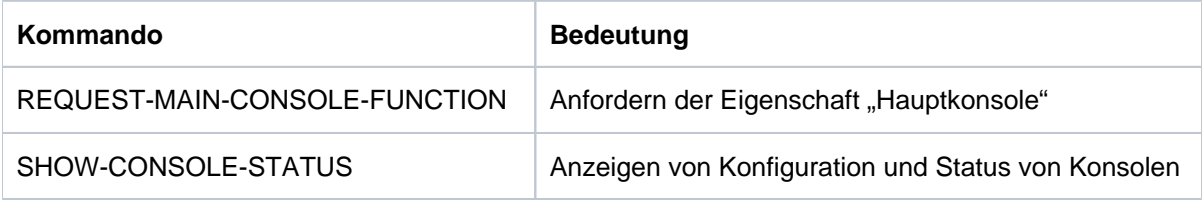

Tabelle 44: Kommandoübersicht zur Verwendung mehrerer Konsolen

# <span id="page-556-0"></span>**16.4.1 Hauptkonsole und Nebenkonsolen**

Konsolen werden unterschieden in Hauptkonsole und – sofern vorhanden – Nebenkonsolen.

Hauptkonsole ist zunächst immer diejenige, von der aus das System geladen wird oder diejenige, die als erste operable Konsole erkannt wird.

Die verschiedenen Konsolfenster, die am SE Manager geöffnet werden, sind nur verschiedene Ansichten derselben Konsole (zu erkennen an der 2-stelligen Konsol-Mnemonik in der Statuszeile).

Haupt- und Nebenkonsolen haben keine technischen Unterschiede. BS2000 unterscheidet sie nur nach ihrer Funktion.

# **Hauptkonsole**

Diese Funktion ist zu jedem Zeitpunkt genau einer Konsole zugeordnet. Bei Ausfall dieser Konsole wird sie vom System automatisch einer anderen verfügbaren Konsole übertragen. Mit dem Kommando REQUEST-MAIN-CONSOLE-FUNCTIONS kann der Operator die Funktion auch gezielt einer anderen Konsole übergeben. Die jeweils als Hauptkonsole wirksame Konsole hat folgende Eigenschaften:

- Sie erhält den Routing-Code \* auch dann, wenn er ihr nicht explizit zugewiesen wurde.
- Sie erhält alle so genannten "Emergency-Nachrichten".
- Von ihr aus können alle Fragen und alle Anforderungen zu Kommando-Zusatzinformationen beantwortet werden, auch Emergency-Fragen (Ausnahme: an SCI-Kommandos gebundene und ";"-Fragen).

### bei NBCONOPI=N

- Sie ist berechtigt, alle Kommandos auszuführen, deren Routing-Code keiner Konsole zugeordnet ist.
- Von dieser Konsole lässt sich die Zuordnung der Nebenkonsolen sowie das Zu- und Wegschalten von Konsolen per Kommando regeln.
- Von dieser Konsole aus lässt sich die Zuordnung von Aufgabengebieten zu anderen Konsolen jederzeit ändern.
- Sie erhält in der Regel alle Meldungen, die sich keiner anderen Konsole zuordnen lassen (siehe auch Systemparameter MSGDEST).

#### zusätzlich bei NBCONOPI=Y

- Von dieser Konsole lässt sich die Zuordnung von Aufgabengebieten zu logischen Konsolen mit generiertem Berechtigungsnamen mit dem ASR-Kommando ändern.
- Sie erhält alle Fragen, die an ihrem gewünschten Ausgabeort nicht ausgegeben werden konnten.

Wie bei allen Konsolen richten sich die Befugnisse der Hauptkonsole danach, welche Aufgabengebiete ihr zugeordnet sind.

Bis zum Ende des Ladevorgangs fällt die Funktion Hauptkonsole mit dem Gerät zusammen, von dem aus das System geladen wurde. **i**

Die Funktion Hauptkonsole lässt sich nur einer phsikalischen Konsole zuordnen, nicht aber einer logischen Konsole (einem berechtigten Benutzerprogramm). Lediglich das Recht zur Beantwortung offener Fragen kann mit dem Systemparameter NBREPLY an den Routing-Code \* (Stern) geknüpft werden.

# **Nebenkonsole**

Alle Konsolen, die nicht die Funktion Hauptkonsole haben, werden vom System als Nebenkonsole angesehen. Die Befugnisse einer Nebenkonsole richten sich danach, welche Aufgabengebiete ihr zugeordnet sind.

### **Umschalten der Funktion Hauptkonsole**

Das System schaltet die Funktion Hauptkonsole in folgenden Situationen um:

Auf Anforderung eines Operators.

Von der Konsole aus, die die Funktion Hauptkonsole erhalten soll, ist die Umschaltung anzufordern (mit dem Kommando REQUEST-MAIN-CONSOLE-FUNCTIONS). Das System verlangt daraufhin von der derzeitigen Hauptkonsole eine Bestätigung. Trifft diese ein, wird die Umschaltung vorgenommen. Andernfalls weist das System die Anforderung zurück.

Bei Ausfall der derzeitigen Hauptkonsole.

In diesem Fall schaltet das System automatisch auf eine anderen Konsole um: Für NBCONOPI=N wird die im Parameterservice vordefinierte Ersatz-Konsole verwendet (siehe [Abschnitt "Anweisung DEFINE-CONSOLE"](#page-103-0)). Diese Auswahl kann vom Operator durch das CONSOLE-Kommando beeinflusst werden. Für NBCONOPI=Y wird die neue Hauptkonsole durch einen internen Algorithmus ausgewählt.

### **16.4.2 Ersatz-Konsolen**

Für jede Konsole kann bei NBCONOPI=N eine Ersatz-Konsole definiert werden. Fällt eine Konsole aus, wird die ihr zugeordnete Ersatz-Konsole automatisch aktiviert.

Werden Ersatz-Konsolen nicht im Parameterservice definiert, so werden sie vom System durch einen internen Algorithmus ausgewählt.

Der Operator hat die Möglichkeit, die Zuordnungen zu verändern oder auf Ersatz-Konsolen umzuschalten (siehe Kommando CONSOLE).

Bei NBCONOPI=Y gibt es die Funktion "Ersatz-Konsole" nicht.

# <span id="page-559-0"></span>**16.4.3 Aufgabengebiete und ihre Aufteilung auf Konsolen**

### **Aufgabengebiete bei der Bedienung von BS2000**

Eine Übersicht über die Aufgabengebiete bei der Bedienung von BS2000 gibt die nachfolgende Tabelle. In der Tabelle sind auch – in alphabetischer Reihenfolge – die Kommandos angegeben, die zu den einzelnen Aufgabengebieten gehören. Diese Aufteilung der Kommandos gilt standardmäßig; sie kann bei der Systemeinleitung geändert werden (für jedes Kommando gesondert, siehe [Abschnitt "Anweisung SET-CMD-CODE"](#page-104-0) ).

Für einige Kommandos ist die standardmäßige Zuordnung zu einem Aufgabengebiet und damit auch die Zuordnung eines Berechtigungsschlüssels vom Systemparameter NBCONOPI abhängig. Einige Kommandos, die bei NBCONOPI=N standardmäßig mit dem Berechtigungsschlüssel \$ geschützt sind, erhalten bei eingeschaltetem Operator-Logon (NBCONOPI=Y) einen anderen Berechtigungsschlüssel. Sie werden in der Tabelle gesondert ausgewiesen.

Jedes Aufgabengebiet ist mit einem Berechtigungsschlüssel (BS), auch Routing-Code (RC) genannt, versehen, der bei der Zuordnung jeweils anzugeben ist.

Die Bedeutung dieser Berechtigungsschlüssel ist ab ["Beschreibung der einzelnen Aufgabengebiete"](#page-566-0) beschrieben. Über die Zuordnung von Aufgabengebieten zu Konsolen gibt der Abschnitt "Zuordnung vonAufgabengebieten zu [Konsolen"](#page-568-0) Auskunft.

Eine Zuordnung "Operatorkommandos zu Berechtigungsschlüssel" finden Sie im Handbuch "Kommandos" [\[27\]](#page-655-0).

ISP-Kommandos können aus Kompatibilitätsgründen noch angegeben werden. Ausführlich beschrieben sind diese Kommandos nur noch im Handbuch "Operator-Kommandos (ISP-Format)" [\[35](#page-655-0)]. **i**

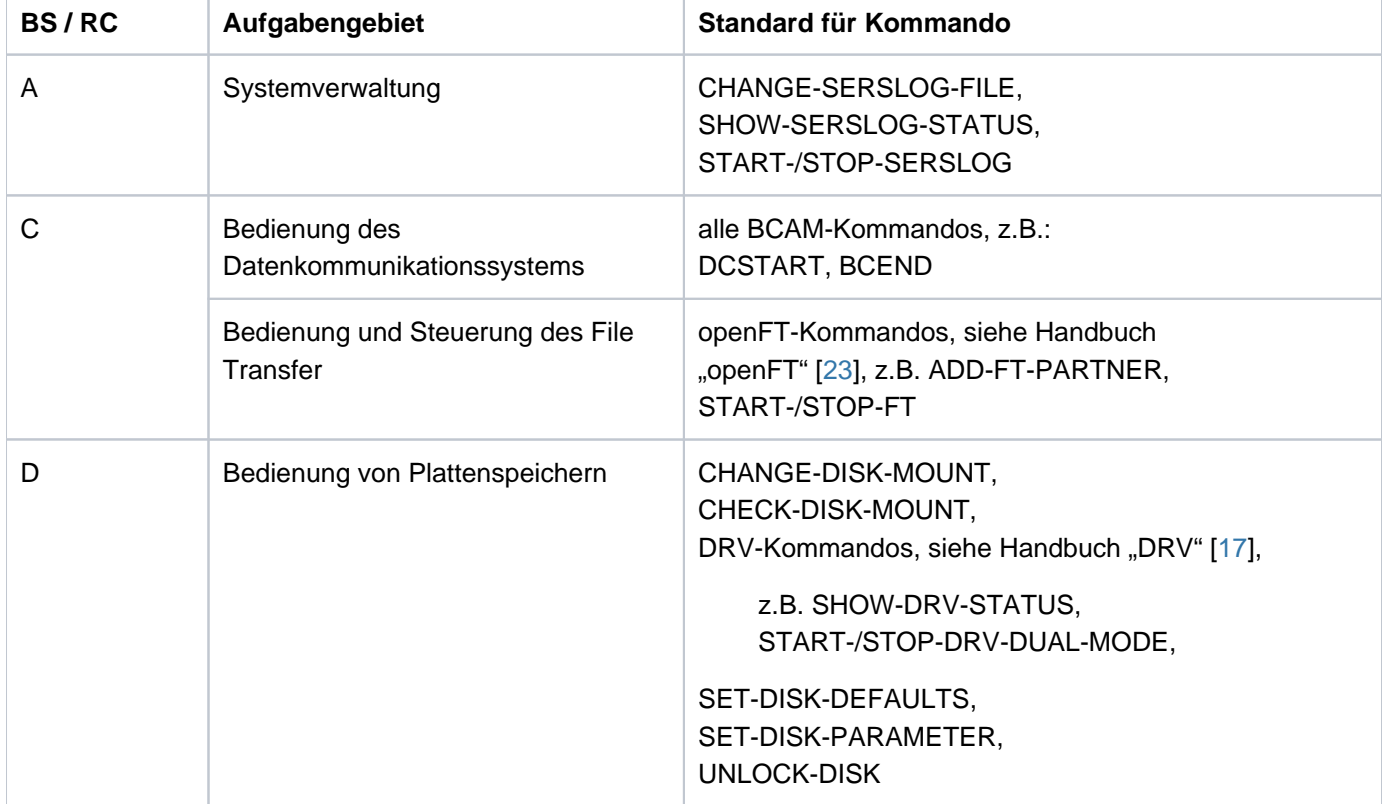

Die folgende Tabelle gilt i.A. nur bei NBCONOPI=N. Ausnahmen sind gesondert ausgezeichnet.

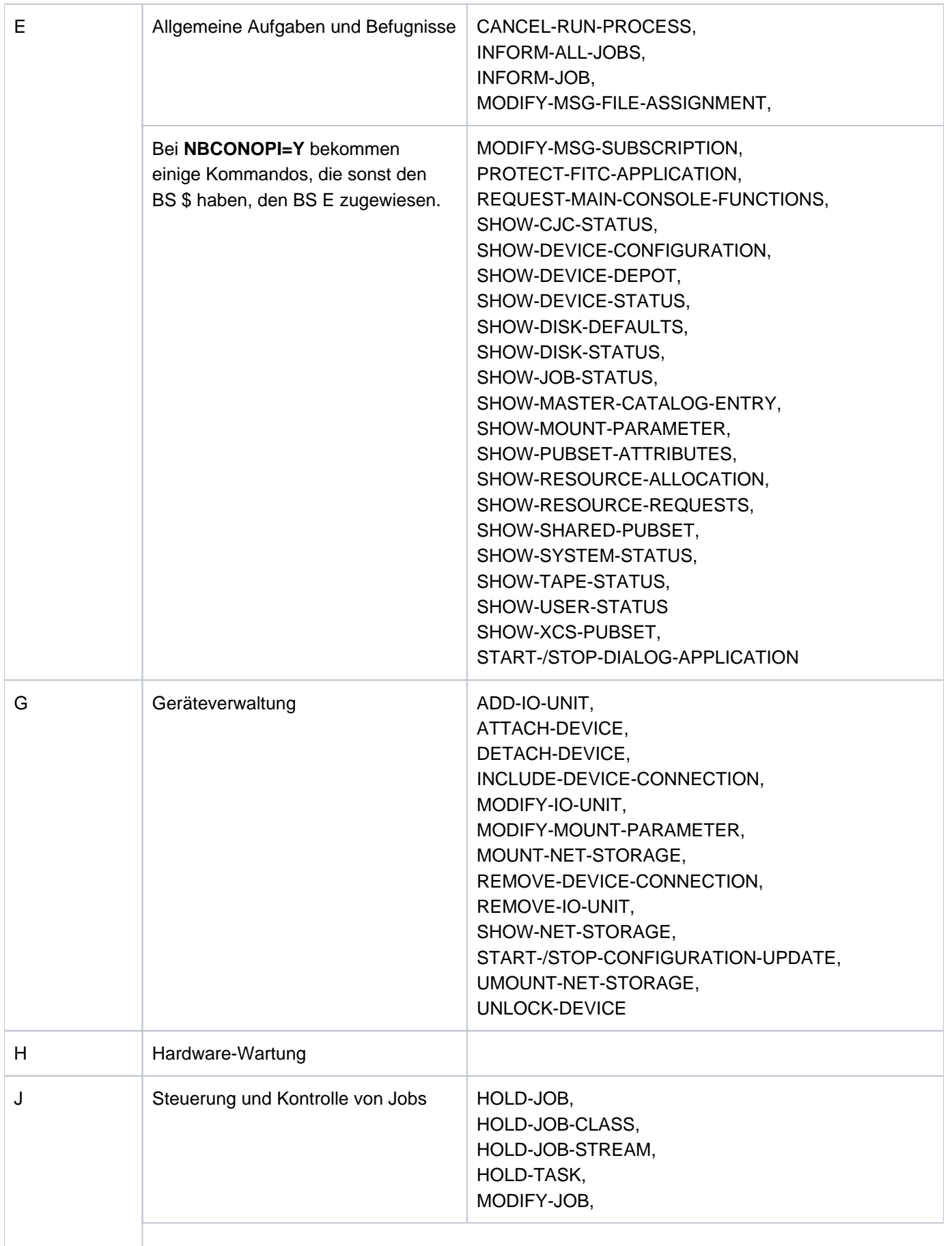

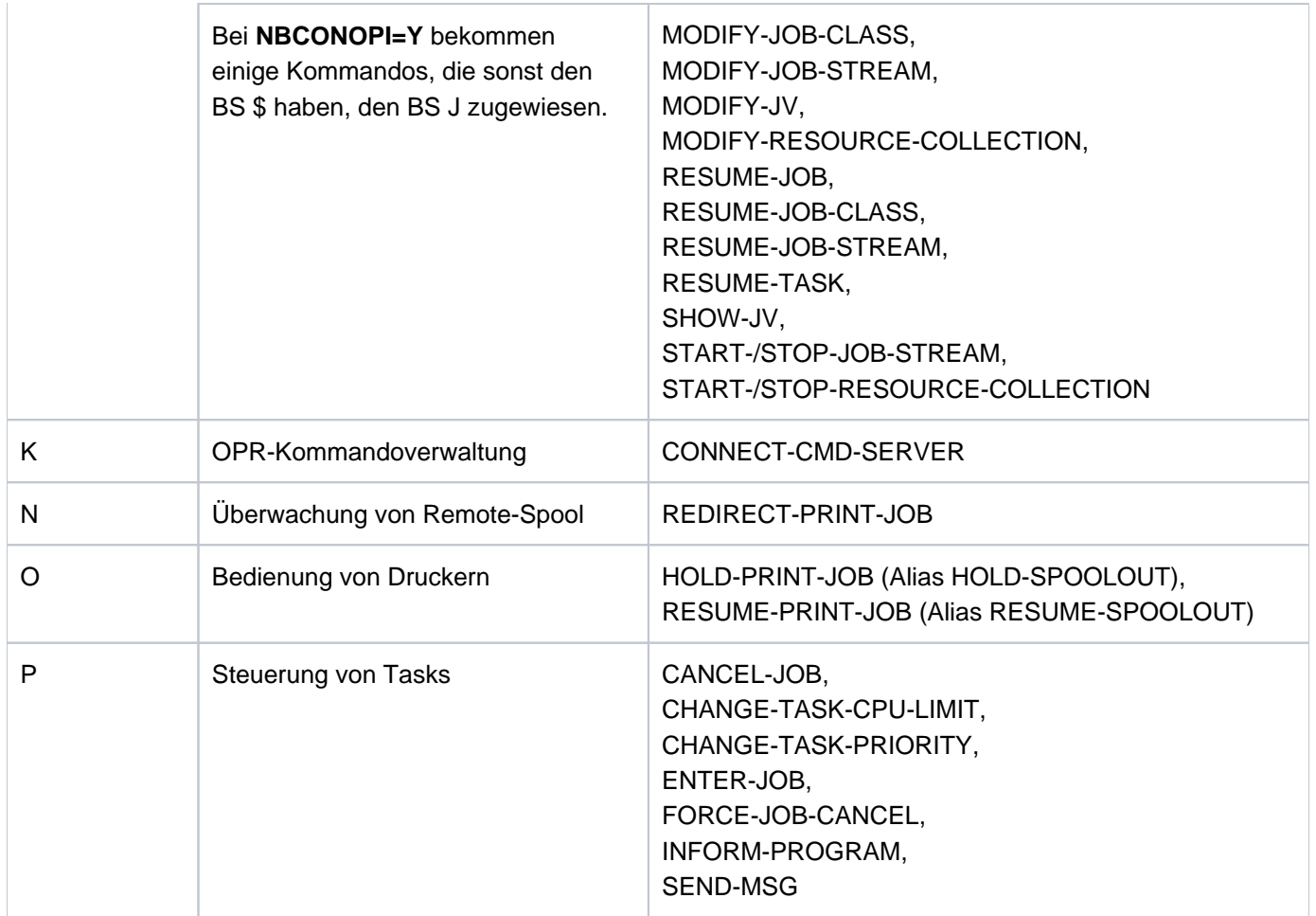

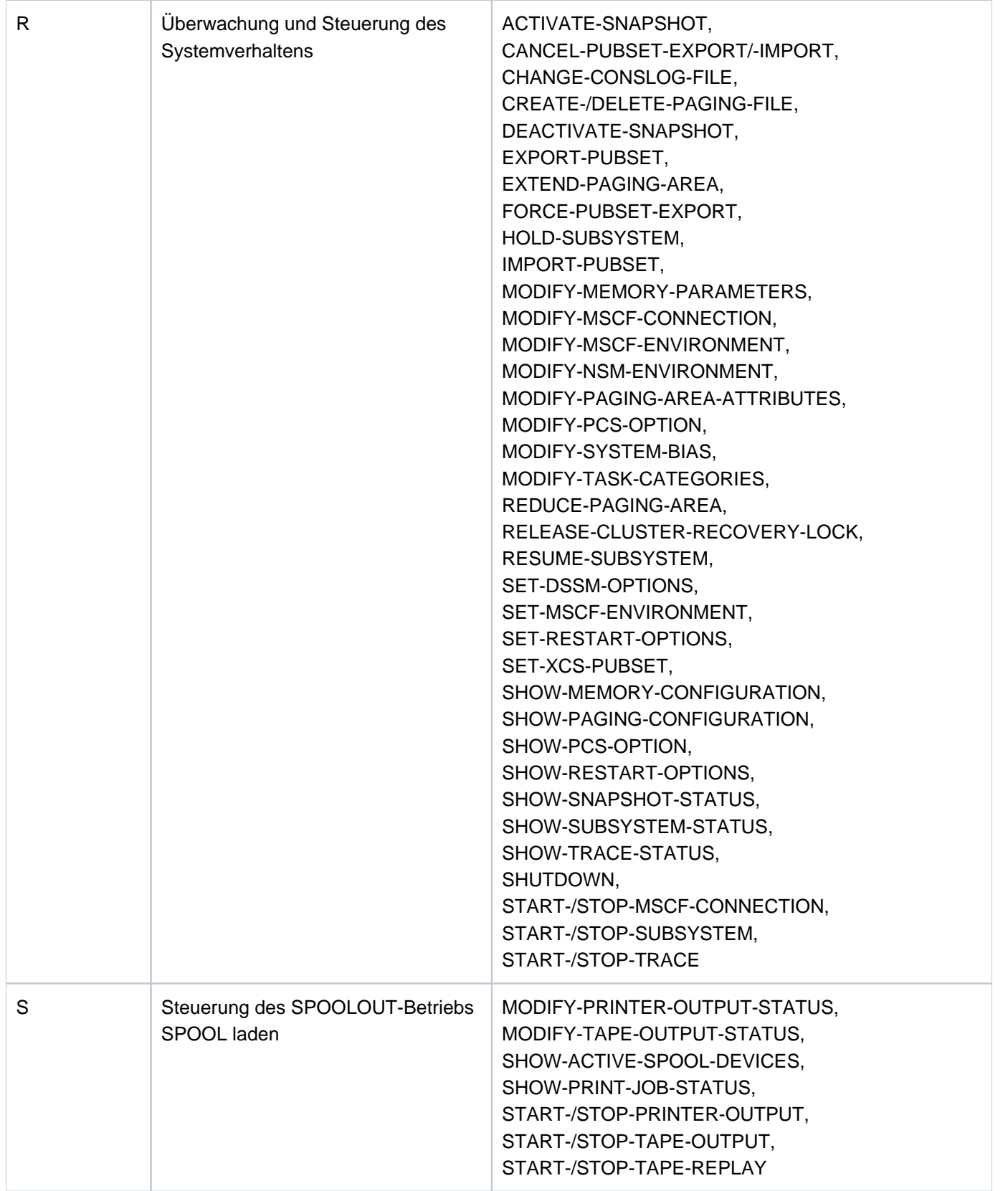

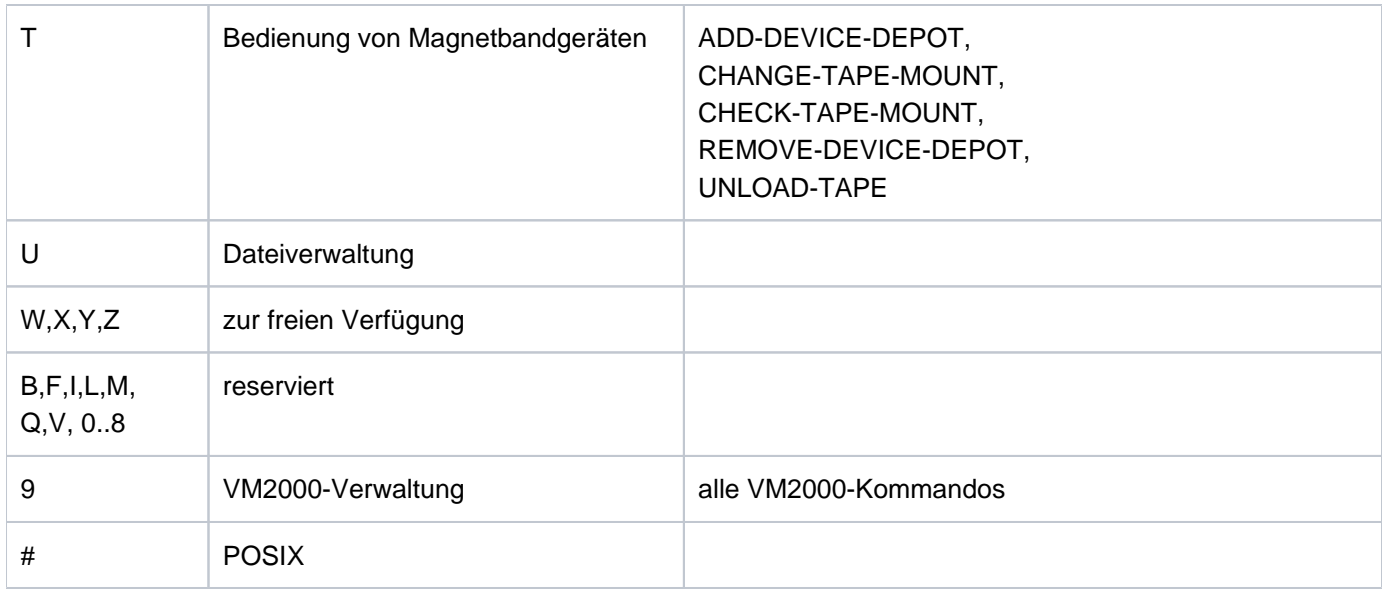

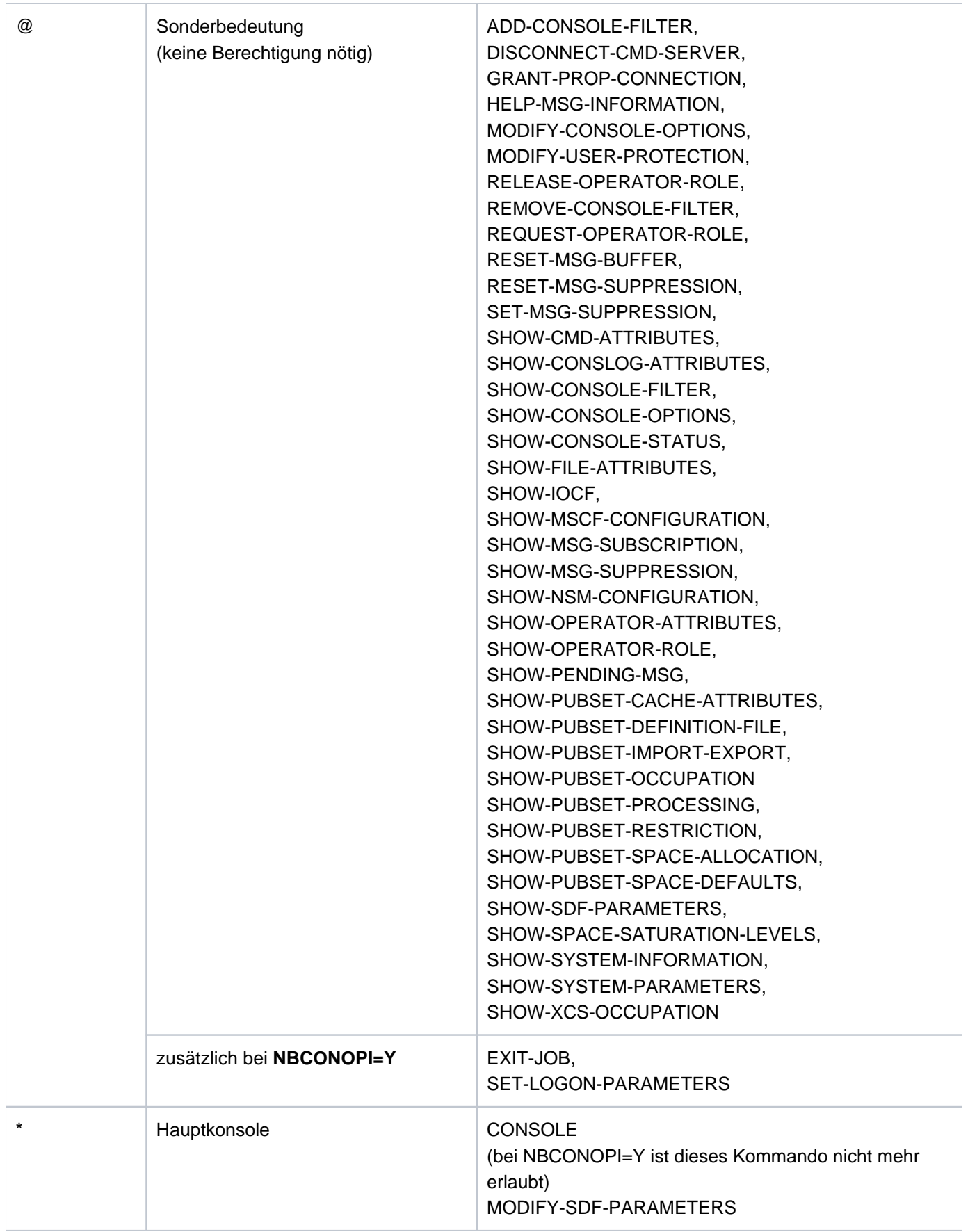

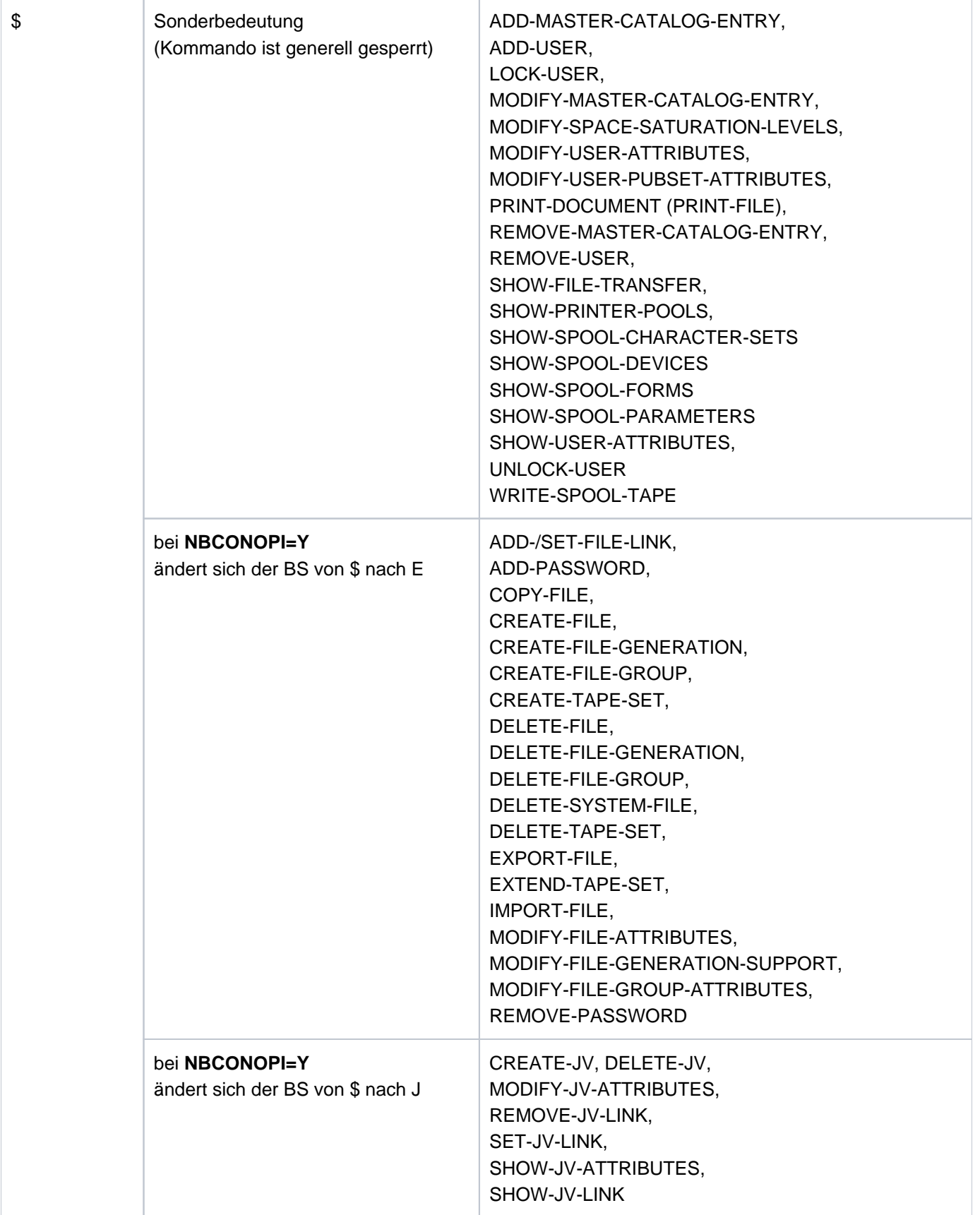

Tabelle 45: Berechtigungsschlüssel (BS / RC) - Aufgabengebiete - Kommandos

# <span id="page-566-0"></span>**Beschreibung der einzelnen Aufgabengebiete**

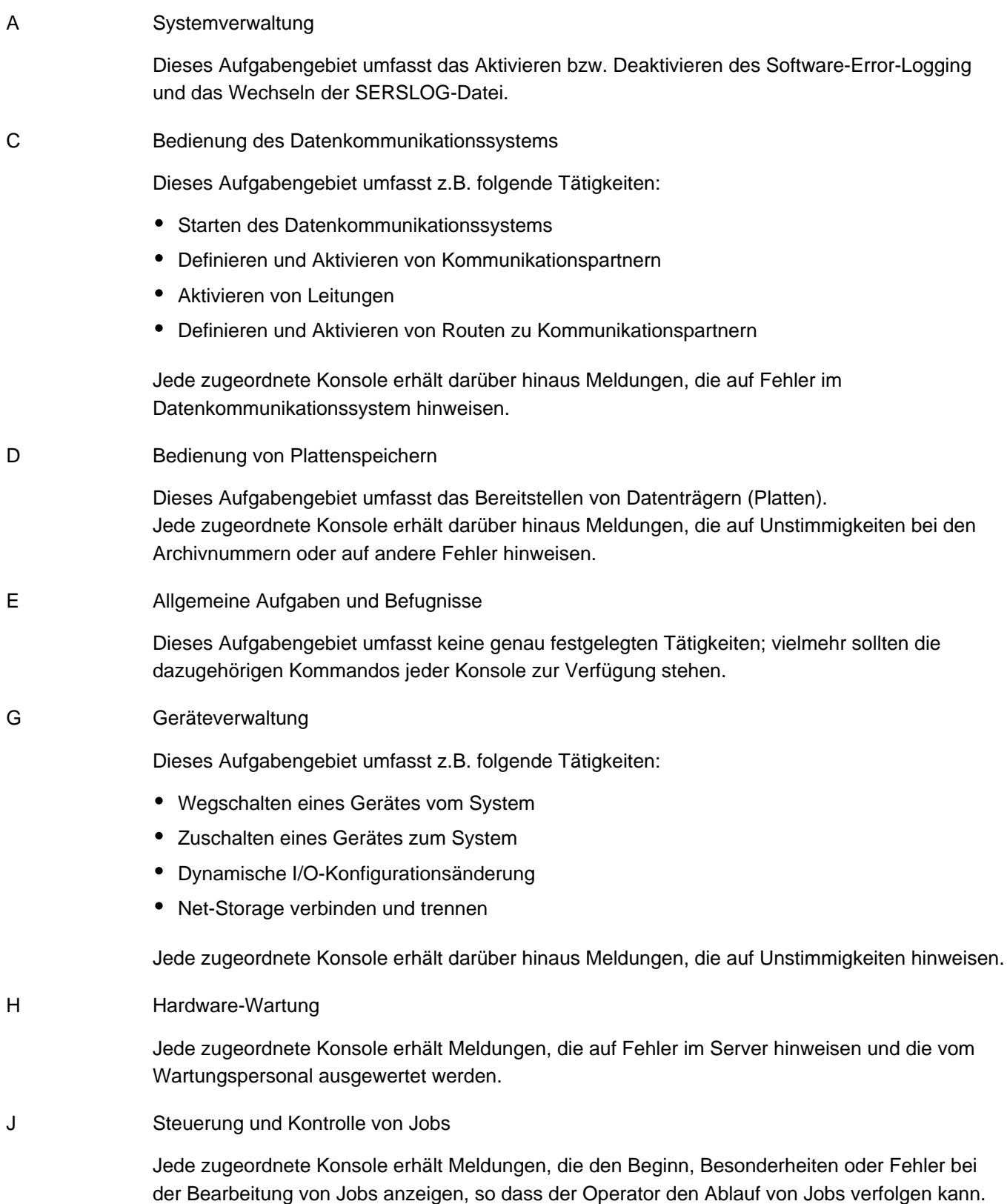

### K OPR-Kommandoverwaltung

Berechtigte Benutzerprogramme können Operatorkommandos definieren. Sie können die so definierten Kommandos auch wieder löschen, und sie können sich für die Bearbeitung bereits eingetragener Operatorkommandos zuständig erklären und die Zuständigkeit auch wieder kündigen.

- N Überwachung von Remote-Spool
- O Bedienung von Druckern
- P Steuerung von Tasks

Dieses Aufgabengebiet umfasst z.B. folgende Tätigkeiten:

- Festlegen von Prioritäten für einzelne Jobs
- Starten von Batch-Jobs
- Abbrechen von Benutzer-Jobs

R Überwachung und Steuerung des Systemverhaltens

Dieses Aufgabengebiet umfasst z.B. folgende Tätigkeiten:

- Ändern der kategorie-spezifischen Vorgaben zu Auftrags-Anzahl und I/O-Priorität
- Beenden des Systemlaufs

Jede zugeordnete Konsole erhält darüber hinaus Meldungen, die Systemfehler oder Server-Fehler anzeigen oder die anzeigen, dass ein Benutzer mehr Speicherplatz auf gemeinschaftlichen Datenträgern angefordert hat, als ihm zusteht.

S Steuerung des SPOOLOUT-Betriebs

Dieses Aufgabengebiet umfasst z.B. die Zuordnung von Ausgabegeräten zu SPOOLOUT-Jobs. Jede zugeordnete Konsole erhält darüber hinaus Meldungen, die auf Unstimmigkeiten hinweisen.

T Bedienung von Magnetbandgeräten

Dieses Aufgabengebiet umfasst das Bereitstellen bzw. das Wechseln von Datenträgern. Jede zugeordnete Konsole erhält darüber hinaus Meldungen, die auf Fehler hinweisen.

- U Dateiverwaltung
- W,X,Y,Z Zur freien Verfügung. Diese Aufgabengebiete stehen dem Benutzer für Sonderzwecke frei zur Verfügung (z.B. für Spezialkommandos).
- B,F,I,L,M,Q,V, Reserviert für künftige Systemerweiterungen.
- 1,2,3,4,5,6,7,8 Diese Aufgabengebiete sind derzeit nicht definiert, können aber in zukünftigen Versionen definiert werden.
- 9 Reserviert für VM2000-Verwaltung
- # POSIX

#### Berechtigungsschlüssel mit Sonderbedeutungen

- 0 Meldungen mit diesem Berechtigungsschlüssel sind nicht bestellbar. Meldungen ohne Antwort werden nur in der CONSLOG-Datei hinterlegt. Meldungen mit Antwort (Fragen) werden der Hauptkonsole zugestellt.
- \* Hauptkonsole

Dieses Aufgabengebiet ist immer auch der aktuellen Hauptkonsole zugeordnet. Ob ein Kommando mit diesem Berechtigungsschlüssel tatsächlich von der Hauptkonsole eingegeben wurde, wird nur beim Kommando CONSOLE geprüft.

Darüber hinaus erhält jede zugeordnete Konsole Meldungen, die über den Zustand von Abrechnungsdateien Auskunft geben.

@ Meldungen mit diesem Berechtigungsschlüssel sind bestellbar (Kommando MODIFY-MSG-SUBSCRIPTION). Meldungen ohne Antwort werden nur in der CONSLOG-Datei hinterlegt. Meldungen mit Antwort (Fragen) werden der Hauptkonsole zugestellt. Kommandos mit diesem Berechtigungsschlüssel sind ungeschützt; jeder Operator hat die Berechtigung, sie einzugeben.

Das Zuweisen des Schlüssels @ an Konsolen hat daher praktisch keinen Sinn. Sinnvoll hingegen ist die Zuordnung des Schlüssels an Meldungen oder Kommandos.

\$ Ein mit dem Schlüssel \$ geschütztes Kommando ist grundsätzlich keinem Benutzer erlaubt. Der Berechtigungsschlüssel \$ kann zwar beliebigen Konsolen und berechtigten Benutzerprogrammen zugeordnet werden, aber er berechtigt nicht zur Eingabe eines mit \$ geschützten Kommandos. Als Verteilerschlüssel gibt es keine Sonderbedeutung für den Schlüssel \$.

# <span id="page-568-0"></span>**Zuordnung von Aufgabengebieten zu Konsolen**

Zum Zuordnen von Aufgabengebieten zu Konsolen gibt es folgende Möglichkeiten:

#### NBCONOPI=N

• Beim Systemstart

Über die Startup-Parameterdatei können während der Startup-Phase physikalischen oder logischen Konsolen mit der SET-CODE-Anweisung (SET-CODE CODE=rc,CONSOLE=mn) Aufgabengebiete zugeordnet werden (siehe ["Anweisung SET-CODE"](#page-105-0)).

#### Während des Systemlaufs

Von der jeweiligen Hauptkonsole aus lässt sich mit dem Kommando ASR jede gewünschte Zuordnung für physikalische Konsolen sowie für logische Konsolen mit generierten Berechtigungsnamen herstellen. In Abhängigkeit von den Systemparametern ASRSW1 und ASRSW2 kann man auch von einer anderen physikalischen Konsole oder von einem logischen Konsole mit generiertem Berechtigungsnamen (sofern dort das Kommando ASR zugelassen ist) mit dem Kommando ASR die Zuordnung einstellen. ASR-Kommandos zur Veränderung der Zuteilung von Aufgabengebieten werden abgewiesen, wenn sie von berechtigten Benutzerprogrammen mit dynamischen Berechtigungsnamen oder in Bezug auf solche eingegeben werden. Berechtigte Benutzerprogramme mit dynamischen Berechtigungsnamen ordnen sich ihre Aufgabengebiete mit dem Kommando REQUEST-OPERATOR-ROLE selbst zu.

Die Funktion "Hauptkonsole" lässt sich nur dann umschalten, wenn die bisherige Hauptkonsole zustimmt.

Fällt die jeweilige Hauptkonsole aus, so schaltet das System die Funktion "Hauptkonsole" automatisch auf eine andere Konsole um; dabei wird die im Parameterservice vordefinierte Ersatz-Konsole verwendet (siehe [Abschnitt](#page-103-0)  ["Anweisung DEFINE-CONSOLE"](#page-103-0)). Diese Auswahl kann vom Operator durch das CONSOLE-Kommando beeinflusst werden.

#### NBCONOPI=Y

Die in der Startup-Parameterdatei mit der Anweisung SET-CODE der IPL-Konsole zugewiesenen Routing-Codes werden als "implizite Routing-Codes" bezeichnet.

Ihre Wirkung wird über den Systemparameter NBIMPRCA gesteuert.

Bei NBIMPRCA=Y wirken sie während des gesamten Systemlaufs, bei NBIMPRCA=N nur bis "System Ready" und ab Systembeendigung (nach erfolgtem Shutdown).

"Implizite Routing-Codes" wirken grundsätzlich nur als Routing-Codes (zur Verteilung von Meldungen) und nicht als Berechtigungsschlüssel (zur Eingabe von Kommandos).

• Beim Systemstart und nach Systembeendigung

Die Hauptkonsole erhält alle Meldungen der Routing-Codes, die als "implizite Routing-Codes" festgelegt wurden.

Während des Systemlaufs (bis Shutdown)

Bei NBIMPRCA=Y erhält die Hauptkonsole alle Meldungen der "impliziten Routing-Codes", sofern diese keiner anderen Konsole explizit zugeordnet sind.

Eine Konsole kann sein:

- operabel / inoperabel
- aktiv / inaktiv
- berechtigt / unberechtigt

Eine Konsole ist inoperabel, wenn sie systemintern als "defekt" verwaltet wird, was auch für nicht-existierende Geräte oder Geräte im Zustand DETACHED gilt. Alle anderen Konsolen sind operabel.

Eine operable Konsole wird durch das Kommando SET-LOGON-PARAMETERS aktiv und nach dem Kommando EXIT-JOB wieder inaktiv.

Eine aktive Konsole erhält durch das Kommando REQUEST-OPERATOR-ROLE verschiedene Berechtigungsschlüssel, die ihre Berechtigungsmenge darstellen.

Zur Eingabe von @-Kommandos sind aktive Konsolen immer berechtigt.

Inaktiven Konsolen stehen nur folgende Kommandos zur Verfügung:

SET-LOGON-PARAMETERS und SHOW-PENDING-MSG.

Die erste Konsole, an der das Kommando SET-LOGON-PARAMETERS erfolgreich eingegeben wurde, erhält die Eigenschaft "Hauptkonsole". Sie ist nun aktiv, hat aber nur die Berechtigung zur Eingabe von @-Kommandos. Die Funktion "Hauptkonsole" lässt sich nur dann umschalten, wenn die bisherige Hauptkonsole zustimmt.

Fällt die jeweilige Hauptkonsole aus, so schaltet das System die Funktion "Hauptkonsole" automatisch auf eine andere Konsole um; dabei wird zunächst in der Menge der aktiven und danach in der Menge der operablen Konsolen gesucht. Auch ein EXIT-JOB-Kommando von der Hauptkonsole leitet diese Suche ein. Mit ASR-Berechtigung kann die Hauptkonsole jede gewünschte Zuordnung von Routing-Codes an berechtigte Benutzerprogramme mit generiertem Berechtigungsnamen herstellen.

#### Hinweise

Das Zuordnen einer Konsole zum Aufgabengebiet @ hat praktisch keine Wirkung.

Es ist auch möglich, einen Berechtigungsschlüssel (z.B. A, C, R, U usw.) überhaupt keiner Konsole zuzuordnen. Wenn Berechtigungsschlüssel keiner Konsole zugeordnet sind, geschieht Folgendes:

- Meldungen, die keine Antwort erfordern, werden auf keiner Konsole ausgegeben. Sie werden nur in die Protokolldatei geschrieben (beim Schlüssel @ ist dies immer der Fall).
- Meldungen, die eine Antwort des Operators erfordern, werden an der Hauptkonsole ausgegeben. Auch über den Schlüssel @ verteilte Meldungen werden an der Hauptkonsole ausgegeben, wenn sie eine Antwort des Operators erfordern.
- Kommandos mit Berechtigungsschlüsseln, die keiner Konsole zugeordnet sind, werden bei NBCONOPI=N vom System akzeptiert, wenn sie von der Hauptkonsole eingegeben werden. Ausnahme: Kommandos mit dem Schlüssel @ werden immer akzeptiert.

# **16.5 Rückmeldungen**

- [Kommandobeendigungsmeldungen](#page-573-0)
- [Rückmeldungen an physikalischen Konsolen](#page-575-0)
- [Rückmeldungen an physikalischen und logischen Konsolen](#page-576-0)

### <span id="page-573-0"></span>**16.5.1 Kommandobeendigungsmeldungen**

Kommandobeendigungsmeldungen erkennt man am Meldungstyp "!" als erstes Zeichen der Ausgabe. Folgende Kommandobeendigungsmeldungen sind möglich:

- NBR0740 COMMAND COMPLETED 'ASTOP' ; RESULT: (SC2=00, SC1=00, MC=CMD0001); DATE:<date> erscheint, wenn das Kommando fehlerfrei ausgeführt wurde. NBR0741 COMMAND SUCCESS UNCERTAIN 'SHOW-CONSLOG'; RESULT: (SC2=02, SC1=00, MC=NBR0741)
	- erscheint, wenn während der Kommandobearbeitung ein Fehler auftrat, der die Terminierung der Operatortask zur Folge hatte.
- NBR0741 COMMAND SUCCESS UNCERTAIN 'SPECIAL'; RESULT: (SC2=02, SC1=64, MC=NBR0741) erscheint, wenn während der Kommandobearbeitung in einem berechtigten Benutzerprogramm die Verbindung zur DCAM-Anwendung \$CONSOLE abgebaut wurde.
- NBR0742 COMMAND NOT ALLOWED 'ASR'; RESULT: (SC2=00, SC1=64, MC=CMD0216) erscheint, wenn die Konsole, von der aus das Kommando ausgegeben wurde, nicht berechtigt ist, dieses Kommando auszugeben.
- NBR0743 COMMAND NOT AVAILABLE 'SPECIAL'; RESULT: (SC2=00, SC1=130, MC=CMD0200) erscheint, wenn die Routine, die das Kommando verarbeitet, nicht im System ist, oder wenn zwischen der DCAM-Anwendung \$CONSOLE und dem berechtigten Benutzerprogramm, das das Kommando ausführen soll, keine Verbindung besteht. Beispiel: /.FSTAT DADM xxx Falls TDADM nicht geladen ist, wird dieses Kommando mit der Meldung NBR0743 zurückgewiesen.
- NBR0744 COMMAND NOT FOUND 'ADR'; RESULT: (SC2=00, SC1=64, MC=NBR0744) erscheint, wenn ein Kommando eingegeben wurde, das kein Operator-Kommando ist. Beispiel: /.A1234567 ADR HELP
- NBR0745 COMMAND ID INVALID '.1WRONGID'; RESULT: (SC2=00, SC1=01, MC=NBR0745) erscheint, wenn ein Kommandoauftragskennzeichen ein ungültiges Zeichen enthält. Beispiel: /.1WRONGID ASR HELP
- NBR0746 COMMAND CANCELLED 'RUN'; RESULT: (SC2=02, SC1=00, MC=NBR0746) erscheint, wenn ein RUN-Kommando mit dem Kommando CANCEL-RUN-PROCESS zurückgenommen wurde oder wenn wegen Abbruch der Verbindung zur Konsole die zugehörige Operator-Task terminiert wurde, bevor das Kommando von ihr bearbeitet werden konnte.
- NBR0747 COMMAND ID AMBIGUOUS 'ABC'; RESULT: (SC2=00, SC1=64, MC=NBR0747) erscheint, wenn ein Kommando mit einem nicht eindeutigen Kommandoauftragskennzeichen eingegeben wurde. Das Kommandoauftragskennzeichen muss nur bei Kommandos eindeutig sein, die eine Kommandozusatzinformation verlangen können und deren Bearbeitung in einem berechtigten Benutzerprogramm erfolgt.
- NBR0748 SYSTEM SHUTDOWN IN PROGRESS. COMMAND IGNORED 'ASR'; RESULT: (SC2=02, SC1=00, MC=CMD0198) erscheint, wenn während der Systembeendigung noch Kommandos (SHOW-PENDING-MSG ausgenommen) eingegeben werden.
- NBR0749 COMMAND FROM /RUN FILE CANCELLED: 'RUN'; RESULT: (SC2=02, SC1=00, MC=NBR0749) erscheint, wenn ein Kommando aus der RUN-Datei zwar gelesen, aber wegen eines vorausgegangenen CANCEL-RUN-PROCESS-Kommandos nicht mehr ausgeführt wird.

#### <span id="page-575-0"></span>**16.5.2 Rückmeldungen an physikalischen Konsolen**

- NBC0050 CONSOLE ERROR TRY AGAIN erscheint, wenn während des Lesens ein Fehler auftrat.
- NBC0051 TIMEOUT INPUT IGNORED erscheint, wenn die vorhergehende Eingabeoperation wegen eines Fehlers von der Software abgebrochen wird.
- NBC0052 INPUT NULL IGNORED erscheint, wenn der Operator nur ein END OF TEXT eingegeben hat.
- NBC0053 RECIPIENT NOT AVAILABLE INPUT IGNORED erscheint, wenn eine Eingabe nicht an den Empfänger weitergereicht werden kann, da dieser nicht verfügbar ist.
- NBC0054 UCON NOT ACTIVE INPUT IGNORED erscheint, wenn in der Zeit zwischen IPL-Ende und UCON-Start Kommandoeingaben oder Eingaben, die nicht mit P. beginnen, gemacht wurden.
- NBC0055 INVALID PREFIX ENTERED NO SUCH ANSWER EXPECTED erscheint, wenn ein Eingabetext mit P. oder E. beginnt, aber keine Frage mit einem dieser Präfixe offen ist.
- NBC0058 UCON BUSY INPUT IGNORED erscheint, wenn eine Eingabe wegen UCON-Problemen nicht weitergegeben werden konnte.
- NBC0059 NO PF1-, PF2- OR ENTER-KEY USED INPUT IGNORED erscheint, wenn eine Eingabe nicht mit der PF1-, PF2- oder ENTER-Taste abgeschlossen worden ist.
- NBC0070 CIO TESTS THIS CONSOLE erscheint, wenn das System sich aus einem Zustand ohne funktionsfähige Konsole erholt hat. Sind alle Konsolen defekt, so werden sie zyklisch mit dieser Meldung getestet. Die erste Konsole, die wieder operabel ist, gibt diesen Text aus.
# **16.5.3 Rückmeldungen an physikalischen und logischen Konsolen**

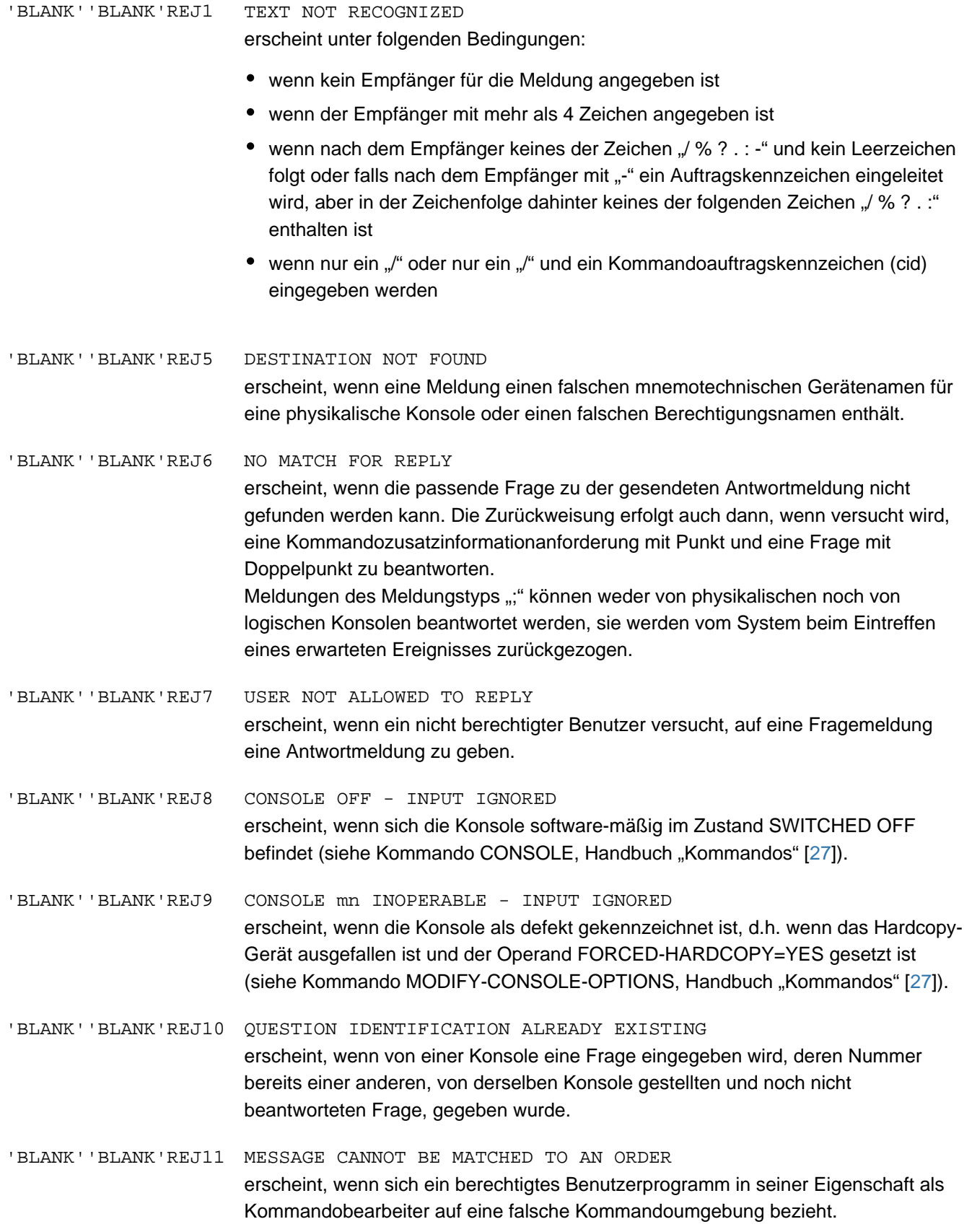

'BLANK''BLANK'REJ12 NBMHE/NBMAP ERROR IN PROTOCOL

erscheint, wenn eine \$CONSOLE-Anwendung, die mit V02 angeschlossen ist, eine Nachricht mit einem formal falschen NBMHE oder NBMAP sendet.

Bei den Meldungen REJ1 und REJ5 bis REJ7 wird zusätzlich gemeldet, welcher Text nicht erkannt, bzw. welche Meldung, Frage oder Antwort abgewiesen wurde. **i**

Folgende Meldungen wurden durch Kommandoabschlussmeldungen ersetzt:

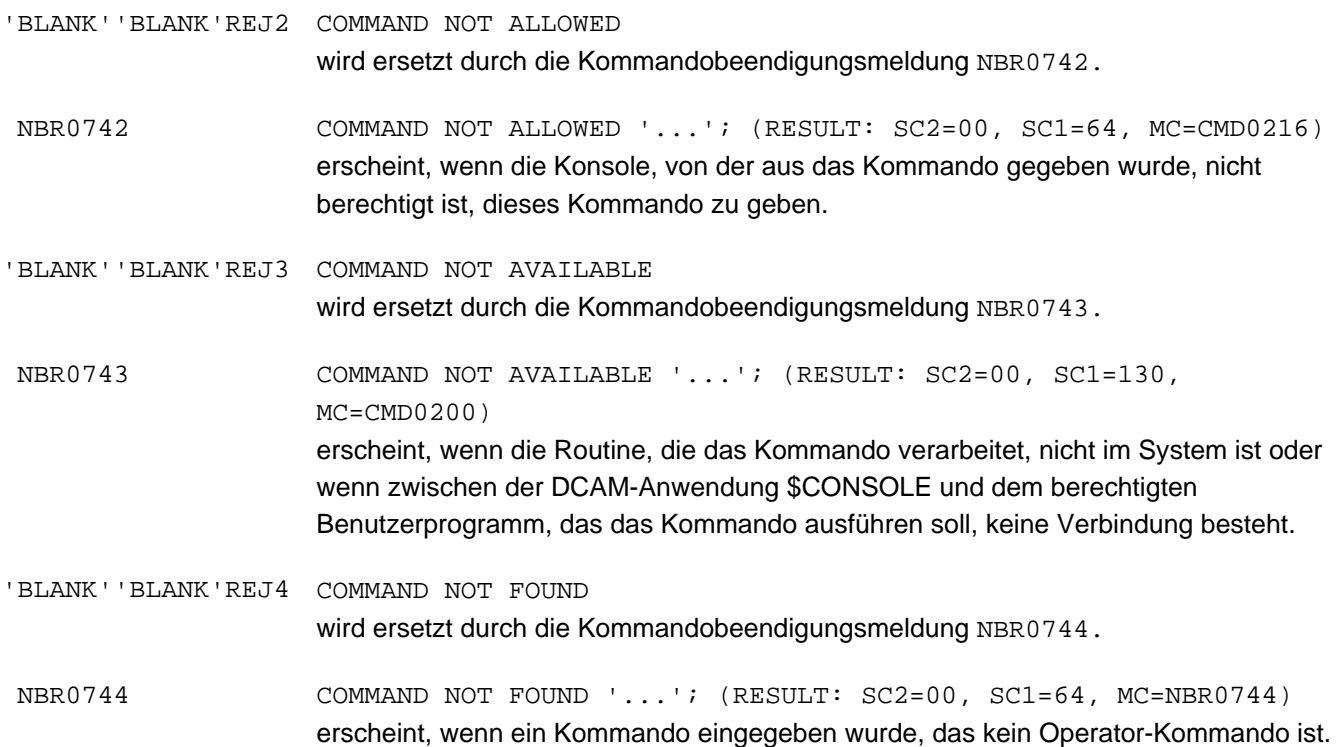

# **16.6 Ablösung der Kommandos STATUS MSG und ASR**

Die Kommandos STATUS MSG und ASR wurden bereits in BS2000/OSD-BC V3.0 durch die folgenden Kommandos abgelöst, werden jedoch aus Kompatibilitätsgründen weiterhin unterstützt.

Das Kommando ASR steht dem Operator nur noch im eingeschränkten Funktionsumfang und an der Hauptkonsole nicht mehr automatisch zur Verfügung. Mit dem ASR-Kommando können Berechtigungsschlüssel (Routing-Codes) auch nur noch an Anwendungen mit generiertem Berechtigungsnamen vergeben werden.

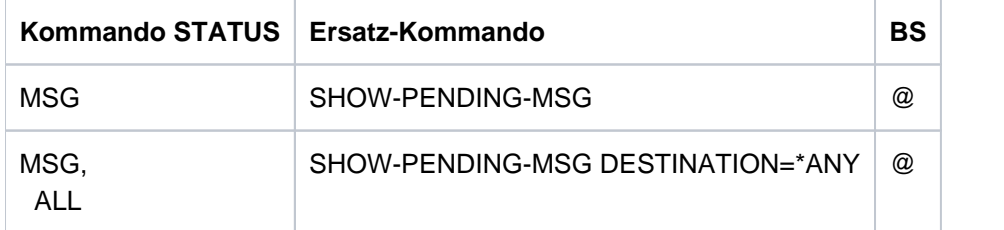

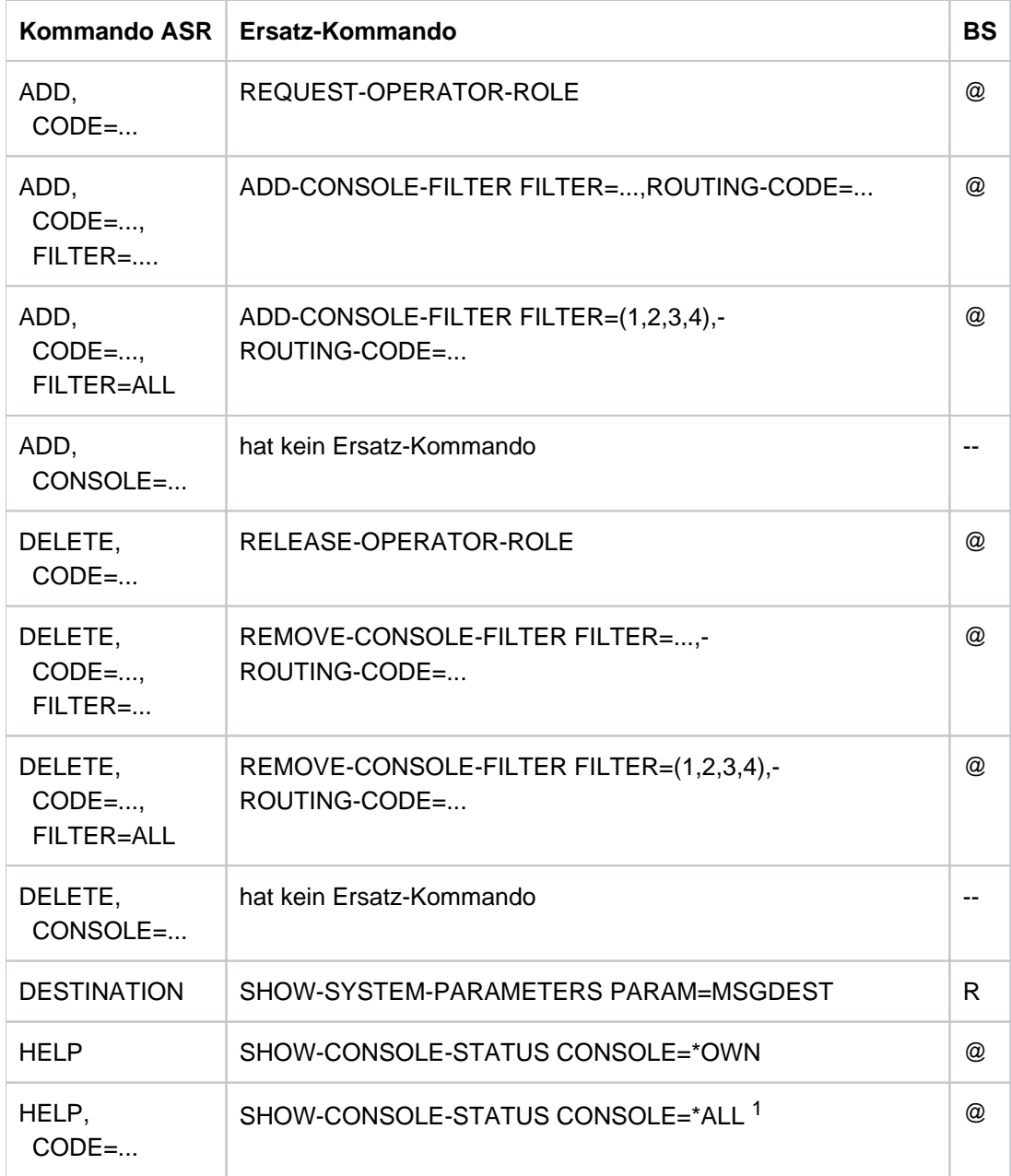

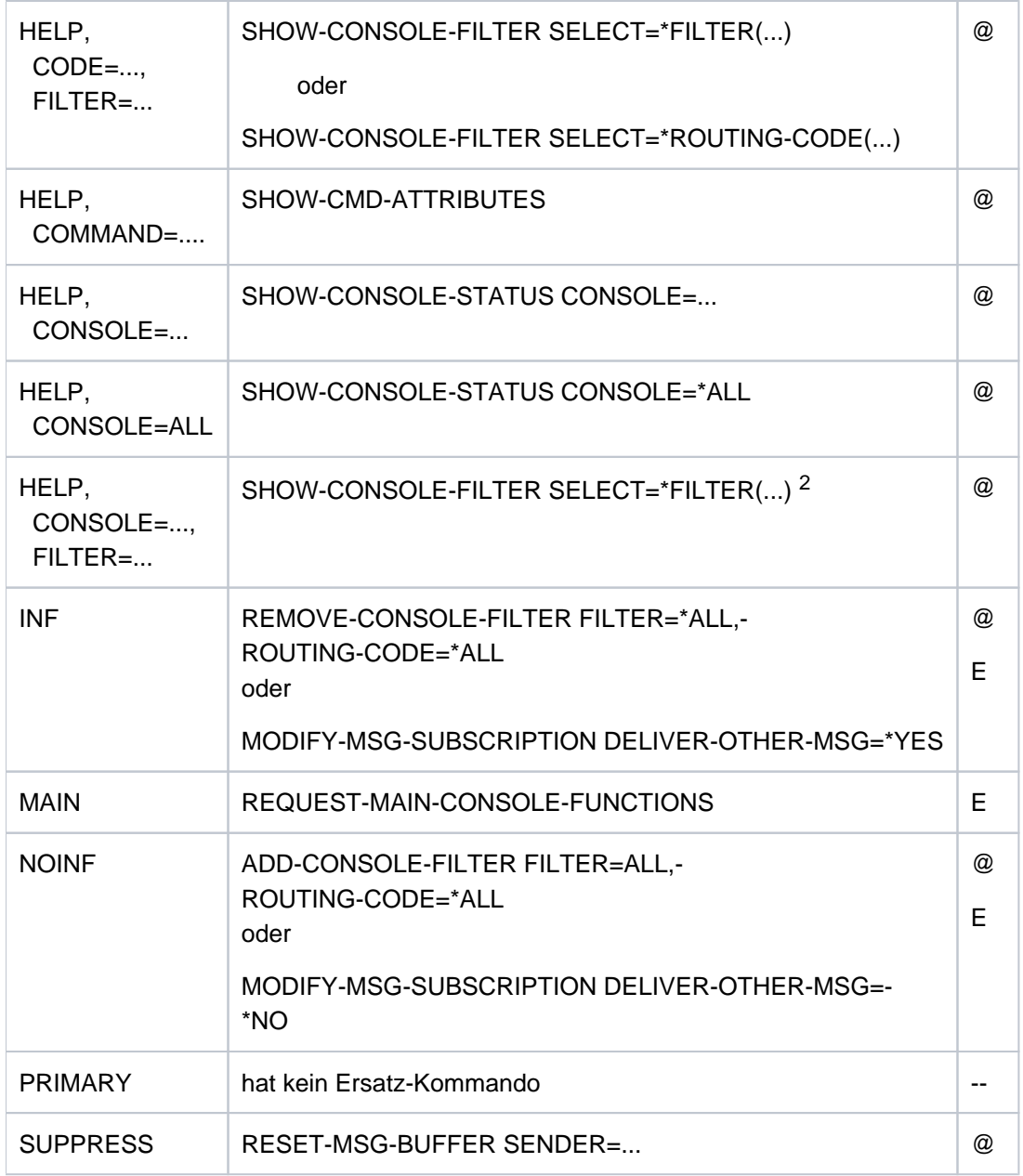

<sup>1</sup>wird nicht direkt abgebildet, die Information ist aber im angegebenen Kommando enthalten

<sup>2</sup> nur bezogen auf die eingebende Konsole

# **17 Automatisierung von Operatorfunktionen**

- **[Berechtigte Benutzerprogramme mit Operatorfunktionen](#page-581-0)** 
	- [Anschlüsse mit generierten Berechtigungsnamen](#page-585-0)
	- [Anschlüsse mit dynamischen Berechtigungsnamen](#page-586-0)
	- [Austausch von Nachrichten](#page-590-0)
	- [Nachrichtenformate](#page-594-0)
- [Operator-Spezialkommandos in berechtigten Benutzerprogrammen](#page-600-0)
	- [Kommandodefinition](#page-602-0)
	- [Nachrichtenformate](#page-604-0)
- [Softwareprodukte OMNIS und PROP-XT](#page-609-0)
- [Kommandodateien für den Operator](#page-610-0)
	- [Ausführen und Abbrechen einer Kommandodatei](#page-612-0)
	- [Aufbau von Kommandodateien](#page-615-0)
- [Ausübung von Systemverwaltungsfunktionen durch den Operator](#page-618-0)

# <span id="page-581-0"></span>**17.1 Berechtigte Benutzerprogramme mit Operatorfunktionen**

Mit der \$CONSOLE-Schnittstelle von BS2000 kann sich der Operator von solchen Arbeiten befreien, die sich programmgesteuert ausführen lassen, z.B.

- regelmäßiges Abfragen bestimmter Lastwerte des Systems (z.B. Anzahl von Jobs nach unterschiedlichen Kriterien, Auslastung des Hauptspeichers); Veranlassen geeigneter Maßnahmen, falls erforderlich
- regelmäßiges Prüfen, ob unbeantwortete Meldungen ausstehen; Nachrichten an die Konsolen senden
- Geräteverwaltung

Tätigkeiten dieser Art lassen sich auf Benutzerprogramme übertragen, die sich als BCAM-/DCAM-Anwendungen dem Operating-System gegenüber als berechtigte \$CONSOLE-Anwendungen ausgewiesen haben und als logische Konsolen fungieren. Diese als Konsole fungierenden Benutzerprogramme werden im Allgemeinen als **berechtigte Benutzerprogramme** bezeichnet. Sie sind berechtigt, Operatorfunktionen entsprechend ihrem Berechtigungsprofil (Routing-Code-Menge) auszuführen.

Ein unberechtigtes Benutzerprogramm darf lediglich Meldungen an das System senden und ggf. Antworten erhalten. Es handelt sich dabei um eine BCAM-/DCAM-Anwendung, die sich zwar an \$CONSOLE anschließt, aber keinen speziellen (berechtigten) Verbindungsaufbau beantragt hat.

Berechtigte Programme können alle herkömmlichen Aktivitäten eines Operators ausführen.

Darüber hinaus kann ein berechtigtes Programm als Kommandoausführungsinstanz für Operator-Spezialkommandos auftreten (mit der Parameter-Anweisung ADD-CMD-ENTRY oder durch das Kommando CONNECT-CMD-SERVER definiert), siehe ["Operator-Spezialkommandos in berechtigten Benutzerprogrammen".](#page-600-0)

Bei der Anmeldung eines eigenen Operator-Kommandos mit CONNECT-CMD-SERVER ist die Angabe COMPLETION-CONTROL=\*YES möglich. Dabei ist zu beachten, dass – im Unterschied zu Konsolen – die Kommandoeingabe in einer Benutzertask synchron erfolgt.

Die Eingabe ist also erst nach beendeter Ausführung des vorherigen Kommandos möglich. Deshalb sollte das Kommando entweder eine kurze Bearbeitungsdauer aufweisen oder mit COMPLETION-CONTROL=\*NO angemeldet werden.

Vom Hersteller werden auf dieser Schnittstelle basierende Produkte mit eigener Oberfläche angeboten, z. B. OMNIS und PROP-XT (siehe ["Softwareprodukte OMNIS und PROP-XT"\)](#page-609-0), MAREN (siehe "MAREN" [[31](#page-655-0)  $\vert$ ) und ROBAR (siehe "ROBAR" [[41\]](#page-655-0)). **i**

Im Betriebsmodus NBCONOPI=Y besitzt die Operator-Task für ein berechtigtes Benutzerprogramm mit dynamischem Berechtigungsnamen die Privilegien seines Benutzers und das Privileg OPERATING.

Für berechtigte Benutzerprogramme gilt dieselbe Einteilung der Systembedienung in Aufgabengebiete wie für physikalische Konsolen.

Jedes Benutzerprogramm, das Operatorfunktionen ausüben will, hat sich mit der zentralen Task der Systembedienung (unter dem Applikationsnamen \$CONSOLE) zu verbinden, zu "konnektieren". Falls Operatorfunktionen ausgeübt werden sollen, die eine Berechtigung (Berechtigungsschlüssel, Routing-Code) voraussetzen, muss das Benutzerprogramm auch seine Berechtigung für diese Konnektierung nachweisen.

Die Verknüpfung eines Benutzerprogramms mit einem **Berechtigungsnamen** verleiht diesem Programm ein Merkmal, das mit dem mnemotechnischen Gerätenamen einer physikalischen Konsole vergleichbar ist.

Für berechtigte Benutzerprogramme, die sich anhand dieses Berechtigungsnamens an das System anschließen (generierter Berechtigungsname), muss im OPR-Parameterservice mit SET-CODE bzw. ADD-CMD-ENTRY ein Eintrag in die Berechtigungsnamentabelle erzeugt werden. Ein Berechtigungsname besteht aus 4 alphanumerischen Zeichen (Werte: A-Z, 0-9, oder @, \$, #), wobei das erste Zeichen keine Ziffer und kein "#" sein darf. "@" als erstes Zeichen sollte nicht verwendet werden.

Vom System werden immer 512 Berechtigungsnamen erzeugt. Im Parameterservice können maximal 384 Berechtigungsnamen (generierte Berechtigungsnamen) angegeben werden. Die restlichen Berechtigungsnamen werden vom System vergeben (dynamische Berechtigungsnamen, @001 bis @512, sofern noch nicht vergeben).

Auf diese Weise lassen sich berechtigte Benutzerprogramme mit Namen bezeichnen, die die gleiche Lebensdauer haben wie die mnemotechnischen Gerätenamen der physikalischen Konsolen.

Berechtigungsnamen haben folgende Eigenschaften:

- Die Lebensdauer von Berechtigungsnamen ist gleich der Lebensdauer des Systems und damit gleich der Lebensdauer der Gerätedefinitionen für die physikalischen Konsolen.
- Sobald ein Benutzerprogramm mit einem Berechtigungsnamen verknüpft ist, gilt es als berechtigtes Benutzerprogramm. Die Verknüpfung ist vom Programm zu veranlassen und gilt, bis das Benutzerprogramm die Verknüpfung aufhebt, bis das Programm beendet wird oder bis UCON die Verbindung abbricht.
- Die Zuordnung von Aufgabengebieten für berechtigte Benutzerprogramme lässt sich, abhängig von der Anschlussart, entweder über den Berechtigungsnamen oder über Operator-Rollen herstellen.
- Nachdem ein Anschluss vom System akzeptiert wurde, ist ein berechtigtes Benutzerprogramm nur am Berechtigungsnamen als Sender oder als Empfänger von Nachrichten zu erkennen.

Einem Berechtigungsnamen kann eine Kommandobearbeitungsfunktion zugeordnet werden. Soll ein berechtigtes Benutzerprogramm Kommandos ausführen, so muss dem System bekannt sein, für welche Kommandos es als Kommandobearbeiter (Kommando-Server für Spezial-Kommandos) fungiert. Für berechtigte Anwendungen mit generiertem Berechtigungsnamen erfolgt die Zuordnung Kommandoname/Berechtigungsname im OPR-Parameterservice mit dem Satz ADD-CMD-ENTRY.

Daneben steht **allen** berechtigten Benutzerprogrammen zur Verknüpfung von berechtigten Anwendungen mit Operatorkommandos das Kommando CONNECT-CMD-SERVER zur Verfügung. Zum Lösen der Verknüpfung dient das Kommando DISCONNECT-CMD-SERVER (siehe Handbuch "Kommandos" [\[27\]](#page-655-0)).

Beide Kommandos sind standardmäßig mit dem Berechtigungsschlüssel K geschützt und nur für berechtigte Benutzerprogramme zulässig.

Die Systembetreuung erzeugt für jedes berechtigte Benutzerprogramm, das sich an das System anschließen darf, einen Eintrag im Benutzerkatalog. Sie sollte dabei Kennwörter zum Schutz vor unbefugter Aufnahme einer Verbindung zur Anwendung \$CONSOLE (UCON) vereinbaren. Die Einträge in den Benutzerkatalog erfolgen mit dem Kommando ADD-USER; als Benutzerkennung wird bei Anwendungen mit generiertem Berechtigungsnamen der Berechtigungsname, bei Anwendungen mit dynamischem Berechtigungsnamen die OPERID verwendet.

#### Beispiel für einen Eintrag in den Benutzerkatalog

/ADD-USER USER-ID=RUDI,PROTECTION-ATTRIBUTES=(- LOGON-PASSWORD=C'FOX#HOLE'),ACCOUNT-ATTRIBUTES=(ACCOUNT=K0815)

Als Benutzerkennung wird für Benutzerprogramme mit generiertem Berechtigungsnamen der Berechtigungsname verwendet.

/ADD-USER USER-ID=ISOLDE,PROTECTION-ATTRIBUTES=(- LOGON-PASSWORD=C'MUSTARD!'),ACCOUNT-ATTRIBUTES=(ACCOUNT=K0815)

Als Benutzerkennung wird für Benutzerprogramme mit dynamischem Berechtigungsnamen die OPERID verwendet.

Ein sedezimales Kennwort ist nicht erlaubt.

Ein berechtigtes Benutzerprogramm darf prinzipiell jedes Operatorkommando verwenden; davon ausgenommen sind nur die Kommandos, deren Eingabeort eigenen Einschränkungen unterliegt (z.B. REQUEST-MAIN-CONSOLE-FUNCTIONS). Ein berechtigtes Benutzerprogramm kann nicht Ersatz- oder Hauptkonsole sein. **i**

Ist in der zugeteilten Operator-Rolle die Berechtigung für das Kommando CONNECT-CMD-SERVER enthalten – standardmäßig ist das der Berechtigungsschlüssel K – so kann sich das berechtigte Benutzerprogramm mit diesem Kommando für die Bearbeitung von Operatorkommandos zuständig erklären.

Das System reicht Operatorkommandos, für deren Ausführung sich ein berechtigtes Benutzerprogramm zuständig erklärt hat, ohne syntaktische Analyse an das Programm weiter.

### **ACHTUNG!**

**!**

Inhaber des Berechtigungsschlüssels K könnten versehentlich wichtige Operatorkommandos vereinnahmen und z.B. außer Kraft setzen. Die Systembetreuung sollte deshalb diese Berechtigung nur an ausgewählte Benutzerprozesse vergeben.

# **Aufbau der Berechtigungsnamentabelle**

Den maximal 384, im Startup-Parameterservice mit dem Parametersatz OPR erzeugten, Berechtigungsnamen (generierte Berechtigungsnamen) werden vom System für berechtigte Benutzerprogramme, die sich anhand einer Operator-Identifikation anschließen, solange eindeutige Berechtigungsnamen hinzugefügt, bis die maximale Anzahl von 512 Einträgen erreicht ist.

Die Systembetreuung definiert mit dem Kommando CREATE-OPERATOR-ROLE die Liste von Berechtigungsschlüsseln, die zu einer Operator-Rolle zusammengefasst und dem angegebenen Pubset bekannt gemacht werden. Mit dem Kommando MODIFY-OPERATOR-ATTRIBUTES wird die Zuordnung von Operator-Rollen zu einer Operator-Identifikation hergestellt bzw. geändert.

Die Konnektierung als berechtigtes Benutzerprogramm kann auf zwei verschiedene Arten erfolgen:

- als Anschluss mit generiertem Berechtigungsnamen (Benutzerprogramme alter Art); siehe ["Anschlüsse mit](#page-585-0)  [generierten Berechtigungsnamen"](#page-585-0)
- als Anschluss mit dynamischem Berechtigungsnamen; siehe "Anschlüsse mit dynamischen [Berechtigungsnamen"](#page-586-0)

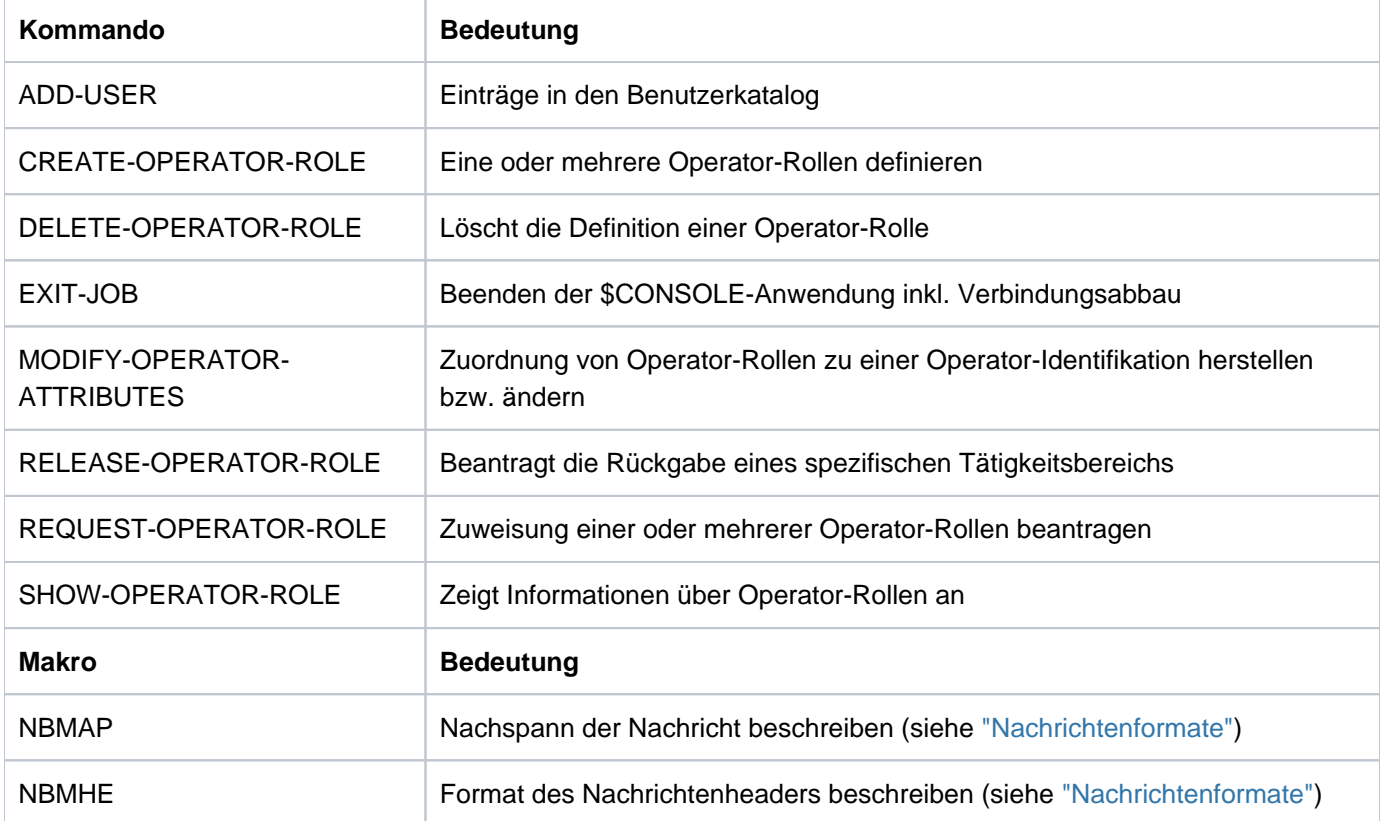

Tabelle 46: Schnittstellenübersicht zu "Berechtigten Benutzerprogrammen mit Operatorfunktionen"

# <span id="page-585-0"></span>**17.1.1 Anschlüsse mit generierten Berechtigungsnamen**

Ein statischer Berechtigungsname kann im Startup-Parameterservice, Parametersatz OPR, mit den Anweisungen SET-CODE oder ADD-CMD-ENTRY generiert werden, siehe Abschnitt "Konfiguration und Meldungsunterdrückung [an Konsolen \(OPR\)"](#page-99-0). Die Anweisung SET-CODE definiert die Zuordnung von Berechtigungsschlüsseln zu einer \$CONSOLE-Anwendung mit diesem Berechtigungsnamen. Die Zuordnung kann mit dem ASR-Kommandos verändert werden.

Die Verbindung zu einem so generierten Berechtigungsnamen wird durch die Angabe folgender Parameter in der Verbindungsnachricht realisiert:

```
[NAME=]<name 4..4>[,[PASSWORD=]C'password 1..8'] 
[,[PROTVERS=]Vn] 
[,[DISCON=]{YES/NO}]
```
### **NAME=<name 4..4>**

Der angegebene Name muss mit einem der mit den Anweisungen SET-CODE oder ADD-CMD-ENTRY im Startup-Parameterservice eingerichteten Berechtigungsnamen übereinstimmen.

Zusätzlich muss im Benutzerkatalog des Home-Pubsets eine gleichnamige Benutzerkennung existieren. Die Kennung sollte mit einem Kennwort geschützt sein. Sie darf auch gesperrt sein (Kommando LOCK-USER). Sie benötigt keine SECOS-Zugangsberechtigungen. Der Zugang erfolgt in der Zugangsklasse UCON.

### **PASSWORD=<password 1..8>**

Ein Kennwort schützt den Zugang zu \$CONSOLE mit diesem Berechtigungsnamen. Das im Benutzerkatalog der Benutzerkennung mit diesem Berechtigungsnamen eingetragene Kennwort ist anzugeben. Ein sedezimales Kennwort ist nicht erlaubt. Das Kennwort darf max. 8 Zeichen lang sein.

## **PROTVERS und DISCON**

Siehe die Beschreibung auf ["Anschlüsse mit dynamischen Berechtigungsnamen".](#page-586-0)

# <span id="page-586-0"></span>**17.1.2 Anschlüsse mit dynamischen Berechtigungsnamen**

Anschlüsse mit generiertem Berechtigungsnamen genügen nicht mehr den strengen Sicherheitsanforderungen an ein System, da die Aufgabengebiete, d.h. eine Summe von Berechtigungsschlüsseln, immer nur einem Gerät oder einem berechtigten Benutzerprogramm, nicht aber einer Person zugeordnet werden können.

Diese Personalisierung wird bei Anschlüssen mit dynamischen Berechtigungsnamen gewährleistet, da bei der Konnektierung eine Operator-Identifikation (entspricht einer Benutzerkennung) angegeben werden muss. Unmittelbar nach der Konnektierung verfügt das berechtigte Benutzerprogramm über keinerlei Berechtigungen, kann also nur Operatorfunktionen, die keine Berechtigungen voraussetzen, und Kommandos mit dem Berechtigungsschlüssel @ nutzen. Erst mit dem Kommando REQUEST-OPERATOR-ROLE (Berechtigungsschlüssel @) können Berechtigungen beantragt werden, wobei die Vergabe einer OPERIDbezogenen Prüfung unterliegt.

Eine Operator-Rolle entspricht einem Aufgabengebiet und ist eine von der Systembetreuung festgelegte Menge von Berechtigungsschlüsseln, wobei beliebige Kombinationen der insgesamt 40 Berechtigungsschlüssel möglich sind. Ein berechtigtes Benutzerprogramm kann mehrere Operator-Rollen beantragen. Die logische Summe der Operator-Rollen ergibt dann das Berechtigungsprofil eines berechtigten Benutzerprogramms.

Mit der Festlegung von Operator-Rollen durch die Systembetreuung können auch Operatorfunktionen **personenbezogen** aufgeteilt und berechtigten Benutzerprogrammen zugewiesen werden.

# **Verbindungsaufbau mit dynamischem Berechtigungsnamen**

Der Verbindungsaufbau einer berechtigten Anwendung mit dynamischem Berechtigungsnamen erfolgt grundsätzlich in mehreren Schritten. Die meisten davon sind nur optional, abhängig von den in der Verbindungsnachricht gemachten Angaben und davon, wie die verwendete Operator-Kennung geschützt ist.

Von \$CONSOLE (Systemtask UCON) kann nicht überprüft werden, ob die Angabe \$CONSOLE oder @CONSOLE in der ankommenden Verbindungsanforderung der Realität entspricht (\$CONSOLE für die Datensichtstation als Endbenutzer, @CONSOLE für ein Programm als Endbenutzer), da diese Verbindungsanforderung immer von einem Vermittlerprogramm (z.B. OMNIS) eingereicht wird.

Die Systembetreuung sollte darauf achten, dass nur solche Programme als Vermittler eingesetzt werden, die die Korrektheit der Eingabe (erstes Zeichen "\$" oder "@") sicherstellen. Er kann ausgewählten Kennungen den Zugang zu BS2000 ausschließlich von der Datensichtstation erlauben (siehe Kommando SET-LOGON-PROTECTION).

Erster Schritt: Verbindungaufforderung

Das berechtigte Benutzerprogramm sendet zunächst an \$CONSOLE des gewünschten Systems eine Verbindungsanforderung mit folgender Struktur (x=\$ oder x=@, je nach Art des Programmanschlusses, siehe auch Abschnitt ["Format der Verbindungsnachricht für dynamische Berechtigungsnamen"\)](#page-588-0):

NAME=xCONSOLE[,OPERID=<name>][,PASSWORD=<password>][,PROTVERS=V<integer>]

Der Anschluss wird **vorläufig** akzeptiert, wenn folgende Kriterien erfüllt sind:

- es sind nicht alle zu vergebenden Berechtigungsnamen belegt
- der Systemparameter NBBAPRIV erlaubt die Anmeldung

Mit der vorläufigen Akzeptierung wird ein Begleittext gesendet, dem die von \$CONSOLE (UCON) akzeptierte Protokollversion (PROTVERS) und die BS2000-Version zu entnehmen sind. Wenn die beantragte Protokollversion größer als die höchste Version ist, die von \$CONSOLE unterstützt wird, enthält der Begleittext den maximalen Wert, den UCON akzeptieren kann.

#### Struktur des Begleittextes:

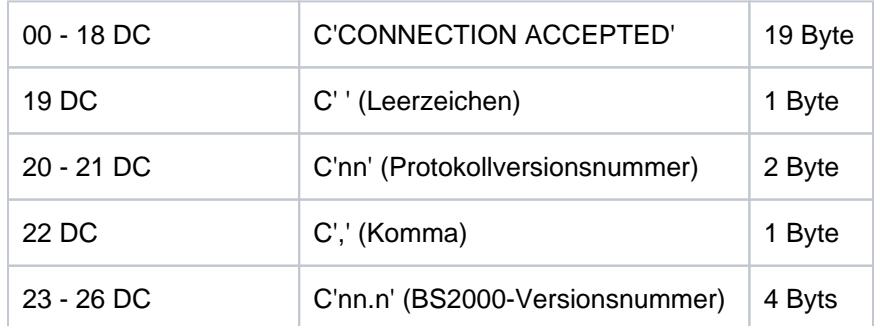

Für BS2000 OSD/BC V11.0 wird als BS2000-Versionsnummer C'20.0' ausgegeben.

Unabhängig von der in der Verbindungsanforderung beantragten Version des Protokolls, werden ab diesem Zeitpunkt, bis zur endgültigen Akzeptierung oder Ablehnung der Verbindung, alle Nachrichten in beide Richtungen mit einem Header versehen. Das Protokoll muss strikt eingehalten werden; unerwartete Eingaben während des Anmeldungsdialogs führen zur Zurückweisung des Konnektierungsversuches.

Zweiter Schritt: OPR-LOGON-REQUEST

Wenn der Operand OPERID in der Verbindungsnachricht fehlt, wird er vom System durch die Nachricht PLEASE LOGON angefordert.

Das berechtigte Benutzerprogramm hat nun mit der Nachricht zu antworten

(die ISP-Form LOGON <name>,,<kennwort> ist zulässig):

SET-LOGON-PARAMETERS USER-ID=<name>[,PASSWORD=<password>]

Das im Kommando SET-LOGON-PARAMETERS angegebene Kennwort wird für die weiteren Überprüfungen benutzt. Das in der Verbindungsnachricht eventuell angegebene Kennwort wird grundsätzlich ignoriert, wenn ein nachträgliches Kommando SET-LOGON-PARAMETERS angefordert wurde.

Dritter Schritt: Prüfung der Schutzkriterien

Anhand der bis hierher erhaltenen Information werden vom System die im Benutzerkatalog hinterlegten Schutzkriterien der Operator-Identifikation abgefragt.

Wird bei der Überprüfung der Authentisierungsdaten festgestellt, dass für diese Operator-Identifikation ein Anschluss in der angegebenen Betriebsart (Attribute OPERATOR-ACCESS-TERMINAL bzw. OPERATOR-ACCESS-PROGRAM im Benutzerkatalog) nicht erlaubt ist, wird die Verbindung wieder abgebaut.

Wird bei der Überprüfung der Authentisierungsdaten festgestellt, dass der Anschluss nicht durch Kennwort geschützt ist, wird der Schritt 4 übersprungen.

Vierter Schritt: Anforderung des Kennworts

Wenn das Kennwort bis jetzt noch nicht angegeben worden ist, wird es vom System mit der Nachricht PLEASE ENTER PASSWORD angefordert.

Das berechtigte Benutzerprogramm hat nun mit dem Kennwort zu antworten. Unter OMNIS erfolgt die Eingabe dunkelgesteuert.

Fünfter Schritt: Prüfung der Zugangsberechtigung

Nachdem das berechtigte Benutzerprogramm alle notwendigen Daten an das System weitergeleitet hat, muss es noch die Bestätigung des Anschlusses an das System abwarten, bevor es mit dem normalen Nachrichtenverkehr, gemäß der in der Verbindungsanforderung geforderten Protokollversion, beginnen kann.

Das System überprüft die Anschlussdaten und akzeptiert **endgültig** den Anschluss, wenn das angegebene Kennwort korrekt ist bzw. kein Kennwort erforderlich ist und OPERID und PASSWORD im Benutzerkatalogeintrag zusammenpassen

(wenn die OPERID mit Kennwort zu authentisieren ist).

Die Bestätigung enthält folgenden, an der Datensichtstation auszugebenden Text:

CONNECTION REQUEST ACCEPTED, APPLICATION NAME = @xxx

Das angeschlossene berechtigte Benutzerprogramm kann zunächst nur einige nicht schützenswerte Kommandos eingeben (Schloss @). Um Operatorfunktionen auszuführen, muss es mit dem Kommando REQUEST-OPERATOR-ROLE eine oder mehrere Operator-Rollen beantragen.

# <span id="page-588-0"></span>**Format der Verbindungsnachricht für dynamische Berechtigungsnamen**

```
[NAME=]xCONSOLE [,[OPERID=]name] 
[,[PASSWORD=]C'password 1..8'] 
[,[PROTVERS=]Vn] 
[,[DISCON=]{YES/NO}]
```
Die Verbindungsanforderung kann auch ohne Schlüsselworte angegeben werden.

## **xCONSOLE**

kennzeichnet die Art des Programmanschlusses im sicheren System (siehe Kommando SET-LOGON-PROTECTION im SECOS-Handbuch "Zugangs- und Zugriffskontrolle" [[46](#page-655-0)]). Für **x** kann "\$" oder "@" eingesetzt werden:

## **\$CONSOLE**

zeigt an, dass das berechtigte Benutzerprogramm im Dialog mit einer Person arbeitet. Die Prüfung der Zugangsberechtigung erfolgt gegen die mit SET-/MODIFY-LOGON-PROTECTION, Operand OPERATOR-ACCESS-TERM, getroffenen Festlegungen.

#### **@CONSOLE**

zeigt an, dass das berechtigte Benutzerprogramm im Batch-Betrieb arbeitet. Die Prüfung der Zugangsberechtigung erfolgt gegen die mit SET-/MODIFY-LOGON-PROTECTION, Operand OPERATOR-ACCESS-PROGRAM, getroffenen Festlegungen.

### **OPERID=<name>**

Name einer Operator-Identfikation. Eine Operator-Identifikation ist eine Benutzerkennung für Operatoren. Einen funktionellen Unterschied zu einer gewöhnlichen Benutzerkennung gibt es zunächst nicht. Erst wenn mit dem Kommando SET-LOGON-PROTECTION einer Benutzerkennung Operatorberechtigungen zugeordnet wurden, kann man sinnvollerweise von einer Operator-Identifikation sprechen.

#### **PASSWORD=C'<password 1..8>'**

Für eine Operator-Identfikation kann (wie für jede Benutzerkennung) ein Kennwort vereinbart werden. Das im Benutzerkatalog einer Operator-Identfikation eingetragene Kennwort ist anzugeben.

Ein sedezimales Kennwort ist nicht erlaubt. Das Kennwort darf max. 8 Zeichen lang sein.

## **PROTVERS=Vn**

bezeichnet die Versionsnummer der Schnittstelle zwischen der Anwendung und \$CONSOLE (n = 00, 01, 02). Jede Versionsnummer entspricht einem eindeutigen Kommunikationsprotokoll, das von \$CONSOLE unterstützt und eingehalten wird.

Der Standardwert ist 00. In diesem Fall erfolgt der Nachrichtenverkehr zwischen System und berechtigtem Benutzerprogramm in beiden Richtungen ohne einen Header.

Bei der Version 01 empfängt das berechtigte Benutzerprogramm vom System die Nachricht und einen Header. Der Nachricht folgt bei Meldungen aus der Meldungsdatei, die mit dem Makro MSG7 oder MSG7X ausgegeben werden, ein Nachspann, der die Nachricht zur programmierbaren Auswertung "datenorientiert" enthält. Die Datenstruktur des Headers wird vom Makro NBMHE festgelegt, die des Nachspanns vom Makro NBMAP (siehe "Makro NBMHE" und "Makro NBMAP" im Kapitel ["Nachrichtenformate"](#page-594-0)). Der Nachrichtenverkehr vom berechtigten Benutzerprogramm zum System wird, wie bei der Protokollversion 00, ohne Header durchgeführt.

Bei der Version 02 wird der Nachrichtenverkehr in beiden Richtungen mit Header durchgeführt. Berechtigte Benutzerprogramme sind damit in der Lage, Nachrichten als Kommandoergebnisse und Zusatzinformationen zu kennzeichnen und dem System das Ende einer Kommandobearbeitung mitzuteilen.

Fehlt in der Verbindungsnachricht der Operand PROTVERS, so wird der Standardwert 00 eingesetzt. Wurde in PROTVERS ein zu hoher Wert angegeben, so wird die höchste vom System bediente Version im Begleittext der Verbindungsakzeptierung eingetragen. Die beantragte Versionsnummer der Schnittstelle kann also herabgesetzt werden. Ist das berechtigte Benutzerprogramm mit der herabgesetzten Versionsnummer nicht einverstanden, kann es die Verbindung abbauen.

#### **DISCON**

legt fest, wie das System reagiert, wenn das berechtigte Benutzerprogamm mit dem Empfang von Meldungen so weit in den Rückstand gerät, dass die durch den Systemparameter NBRCSCK[N] festgelegte Zeit überschritten wird.

#### **DISCON=YES**

Voreinstellung: Das System baut die Verbindung zum berechtigten Benutzerprogramm ab.

#### **DISCON=NO**

Das berechtigte Benutzerprogramm wird nicht diskonnektiert. Statt dessen werden alle Meldungen, die zur Ausgabe an das berechtigte Benutzerprogramm anstehen, gelöscht und durch eine einzelne Meldung NBR0601 ersetzt.

NBR0601 SOME MESSAGES DISCARDED SINCE THE DESTINATION APPLICATION DID NOT RECEIVE THEM JUST IN TIME

## **Verbindungsabbau**

Zum Beenden der \$CONSOLE-Anwendung einschließlich Verbindungsabbau wird (mit NBCONOPI=Y) das Kommando EXIT-JOB angeboten. Damit wird implizit auch die Funktion von RELEASE-OPERATOR-ROLE OPERATOR-ROLE=\*ALL realisiert und damit die Rückgabe aller Berechtigungsschlüssel.

# <span id="page-590-0"></span>**17.1.3 Austausch von Nachrichten**

Jedes berechtigte Benutzerprogramm tauscht seine Nachrichten über die DCAM-Anwendungen aus. DCAM bietet Schnittstellen für die Programmiersprachen COBOL und Assembler an:

- Wenn das zu lösende Problem keine besonderen Anforderungen an die Übermittlung von Nachrichten stellt, so lässt sich COBOL einsetzen.
- Ist aber eine asynchrone Verarbeitung eintreffender Meldungen erforderlich, so ist in Assembler (mit Makroaufrufen zur ereignisgesteuerten Verarbeitung) zu programmieren. Einzelheiten sind den Handbüchern "DCAM-Programmschnittstellen" [\[13\]](#page-655-0), "DCAM-Cobol-Aufrufe" [[11\]](#page-655-0), "DCAM-Makroaufrufe" [\[12](#page-655-0)] und "Makroaufrufe an den Ablaufteil" [\[30](#page-655-0)] zu entnehmen.

## **Grobstruktur eines berechtigten Benutzerprogramms**

Das folgende Bild gibt zunächst eine Übersicht, wie ein berechtigtes Benutzerprogramm Nachrichten mit dem System austauscht.

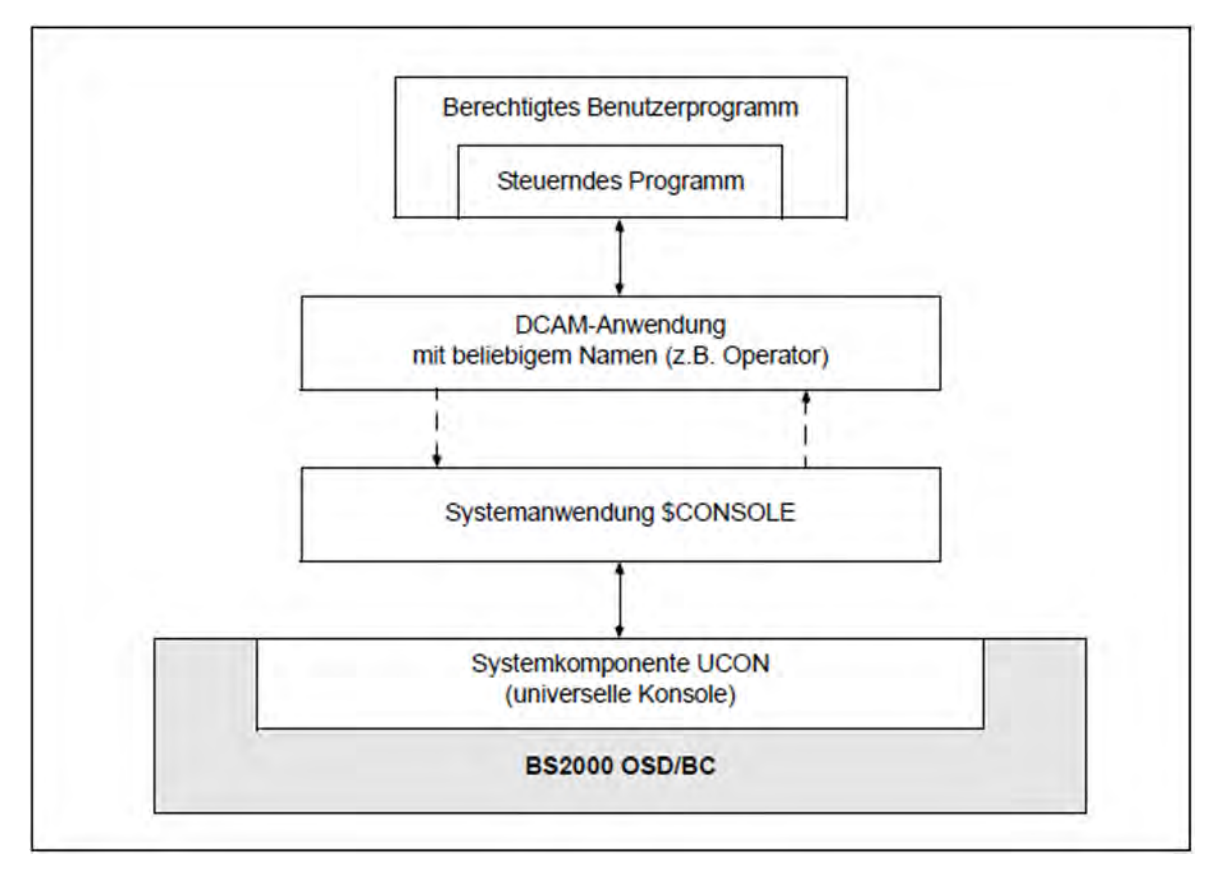

Bild 26: Nachrichtenaustausch zwischen BS2000 und berechtigtem Benutzerprogramm

Da jedes berechtigte Benutzerprogramm seine Nachrichten über DCAM-Anwendungen mit dem System austauscht, ergeben sich zwei Grobstrukturen für solche Programme: synchrone und asynchrone Verarbeitung. • Synchrone Verarbeitung

Die Grobstruktur für ein Programm, das eintreffende Meldungen synchron verarbeitet, zeigt das folgende Bild. Dabei kann der Inhalt der Schleife je nach gegebener Aufgabenstellung anders angeordnet sein.

In Klammern ist jeweils der zu verwendende COBOL- bzw. Makroaufruf angegeben.

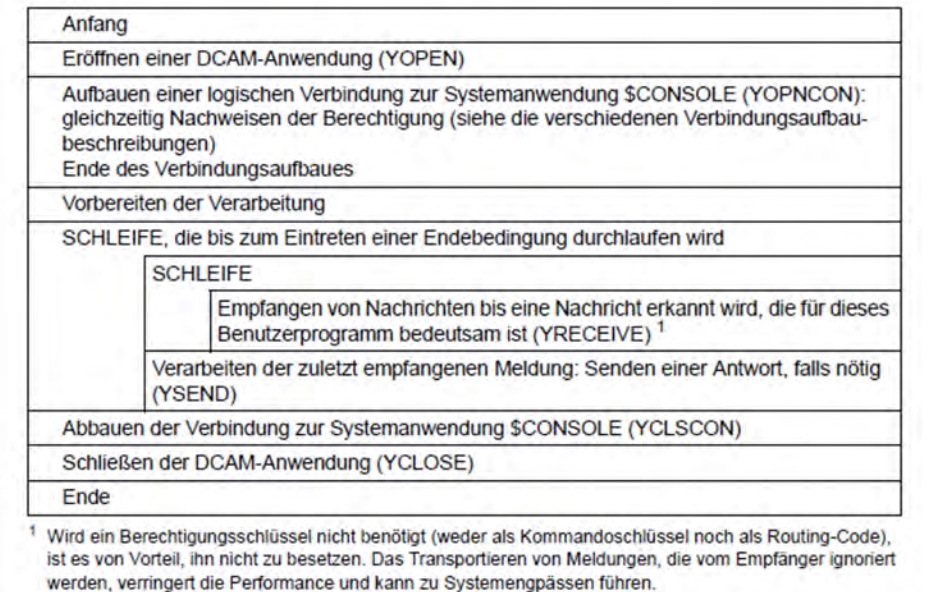

Bild 27: Grobstruktur für ein berechtigtes Benutzerprogramm (Meldungen synchron verarbeiten)

• Asynchrone Verarbeitung

Die Grobstruktur für ein Programm, das eintreffende Meldungen asynchron verarbeitet, unterscheidet sich von der vorstehenden im Wesentlichen durch den Inhalt der Schleife und eine geringe Änderung im Schritt "Vorbereiten der Verarbeitung": Ereigniskennungen sind einzurichten und Contingency-Definitionen dem System bekanntzugeben; siehe Makroaufrufe ENAEI und ENACO im Handbuch "Makroaufrufe an den Ablaufteil" [[30](#page-655-0)]).

Die Schleife enthält hier nur die Anforderung einer Nachricht; wenn die Nachricht eintrifft, lässt sie sich in einem Contingency-Prozess verarbeiten, das Senden einer Antwort eingeschlossen.

In die Schleife lassen sich weitere Tätigkeiten einbeziehen, die nicht zum Verarbeiten von Nachrichten gehören. Das asynchrone Verarbeiten von Nachrichten ist deshalb bei Aufgabenstellungen sinnvoll, die zusätzliche Koordinierungstätigkeiten erfordern oder bei denen mehrere Kommunikationspartner zu bedienen sind.

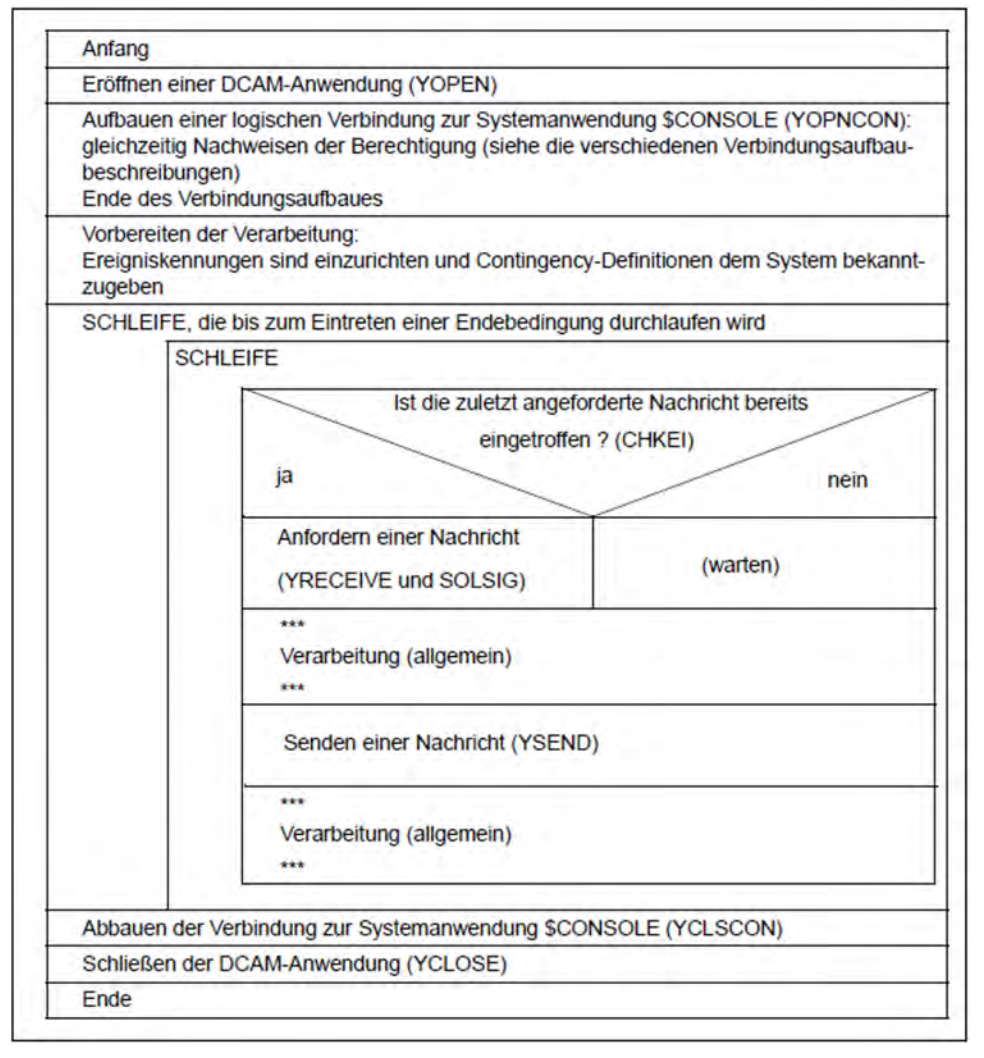

Bild 28: Grobstruktur für ein berechtigtes Benutzerprogramm (Meldungen asynchron verarbeiten)

# **Überwachung der Abnahme von Nachrichten**

Von der UCON-Task wird zyklisch (jede Minute) überprüft, ob berechtigte Benutzerprogramme die an sie verschickten Nachrichten entgegennehmen. Wird festgestellt, dass die nächste zur Ausgabe anstehende Meldung schon länger als eine Minute auf den Empfang durch das berechtigte Benutzerprogramm wartet, wird das mit der Meldung NBR0600 an der Konsole gemeldet.

Wird ferner festgestellt, dass die nächste Meldung länger als die durch den Systemparameter NBRCSCK bzw. NBRCSCKN festgelegte maximale Wartezeit zur Ausgabe ansteht, reagiert das System entsprechend der DISCON-Angabe in der Verbindungsnachricht (siehe ["Anschlüsse mit dynamischen Berechtigungsnamen"](#page-586-0)):

- DISCON=YES: Die Verbindung des betreffenden berechtigten Benutzerprogrammes zur UCON-Task (\$CONSOLE) wird abgebrochen.
- DISCON=NO: Alle Meldungen, die zur Ausgabe an das berechtigte Benutzerprogramm anstehen, werden gelöscht und durch eine einzelne Meldung NBR0601 ersetzt.

## <span id="page-594-0"></span>**17.1.4 Nachrichtenformate**

## **Nachrichtenformate und Protokollversionen**

Jede Nachricht, die ein berechtigtes Benutzerprogramm sendet, darf höchstens 31 KB lang sein. Längere Nachrichten werden mit REJ1 abgewiesen. Nachrichten, die das Benutzerprogramm empfangen soll, sind damit maximal 31 KB groß plus die Länge des ggfs. hinzugefügten Headers (siehe ["Makro NBMHE"](#page-595-0)), denn von anderen Absendern stammende Nachrichten sind sowieso viel kleiner (so beträgt die maximale Länge einer mit MSG7X ausgegebenen Meldung z.B. 4 KB).

Der Text dieser Nachrichten hat grundsätzlich das gleiche Format wie bei Ein-/Ausgaben an physikalischen Konsolen (siehe voriges Kapitel). Zusätzliche Formate ergeben sich ausschließlich, wenn das berechtigte Benutzerprogramm als Server eines Operator-Spezialkommandos fungiert. Diese Erweiterungen sind in ab ["Operator-Spezialkommandos in berechtigten Benutzerprogrammen"](#page-600-0) beschrieben.

Für die automatische Auswertung der empfangenen Meldungen ist ein reines Textformat jedoch ungünstig, da jede Einzelinformationen – z.B. der Wert eines bestimmten Inserts in einer Meldung – in dem Text erst gesucht werden müsste. Das Format von Ausgabetexten ist aber keine garantierte, bei Versionswechsel unverändert bleibende Schnittstelle.

Das System bietet daher an, mit berechtigten Benutzerprogrammen formatierte Nachrichten auszutauschen, die neben dem Text zusätzliche Informationen enthalten. Gesteuert wird dies durch die Protokollversion, die das berechtigte Benutzerprogramm beim Verbindungsaufbau zu \$CONSOLE beantragt. Dieser Vorgang ist für Anschlüsse unter generiertem und unter dynamischem Berechtigungsnamen unterschiedlich und kann den entsprechenden Abschnitten auf ["Anschlüsse mit generierten Berechtigungsnamen"](#page-585-0) entnommen werden. Die Bedeutung der ausgewählten Protokollversion ist jedoch in allen Fällen gleich.

## Protokollversion 0

Hinter dem Begriff Protokollversion 0 verbirgt sich die einfache Vereinbarung, dass sich der Nachrichtenaustausch zwischen System und berechtigtem Benutzerprogramm in beide Richtungen auf den Nachrichtentext beschränkt. Zusätzliche Informationen werden nicht ausgetauscht.

## Protokollversion 1

Vereinbart das berechtigte Benutzerprogramm mit der \$CONSOLE-Schnittstelle die Protokollversion 1, erwartet das System als Eingabe weiterhin nur Texte der bekannten Formate. Beim Senden von Nachrichten durch das berechtigte Benutzerprogramm bestehen also keinerlei Unterschiede zu Protokollversion 0.

Nachrichten vom System erhält das berechtigte Benutzerprogramm jedoch in erweiterter Form, bestehend aus einem Nachrichtenkopf (Header), dem eigentlichen Text, so wie er bei Protokollversion 0 netto übertragen worden wäre, sowie, falls es sich bei der Nachricht um eine mit MSG7[X] ausgegebene Meldung handelt, ein Füllbyte mit nachfolgender datenorientierten Beschreibung ("Mapping-Format") des Meldungsaufbaus.

Eine DSECT zur Beschreibung des Nachrichtenkopfes kann durch den Makro NBMHE erzeugt werden, der im Anschluss beschrieben ist.

Aufbau und Inhalt der datenorientierten Meldungsbeschreibung sind der Beschreibung des Makros NBMAP auf ["Makros NBMAP"](#page-598-0) zu entnehmen.

## Protokollversion 2

Vereinbart das berechtigte Benutzerprogramm mit der \$CONSOLE-Schnittstelle die Protokollversion 2, erhält es alle Nachrichten vom System in erweiterter Form. Bezüglich des Empfangs von Meldungen durch das berechtigte Benutzerprogramm besteht also kein Unterschied zu Protokollversion 1.

Vom berechtigten Benutzerprogramm an das System gesendete Nachrichten müssen hier jedoch die gleiche, erweiterte Form aufweisen; die Übertragung des reinen Nachrichtentextes reicht nicht mehr aus.

Im Regelfall bringt die Erzeugung des Nachrichtenkopfes für das berechtigte Benutzerprogramm lediglich zusätzlichen Aufwand (und Fehlerquellen), aber keinen besonderen Nutzen mit. Notwendig ist die Verwendung der Protokollversion 2 ausschließlich, wenn das berechtigte Benutzerprogramm als Server für ein verwaltbares Operator-Spezialkommando dienen soll. Die dann geltenden Besonderheiten sind ab ["Operator-Spezialkommandos](#page-600-0)  [in berechtigten Benutzerprogrammen"](#page-600-0) beschrieben.

# **Makro NBMHE**

<span id="page-595-0"></span>Der Makro NBMHE beschreibt das Format des Nachrichtenheaders. Die Assembler-Schnittstelle hat folgendes Aufrufformat:

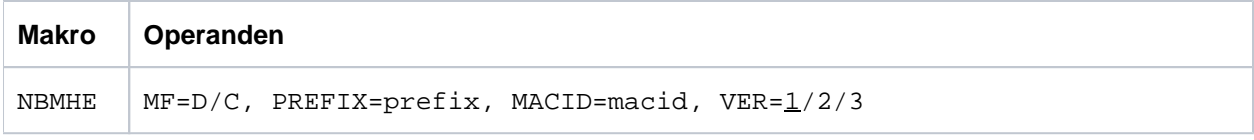

Für den Benutzer ist die Angabe VER=1 nicht erlaubt!

Der Header hat folgenden Aufbau:

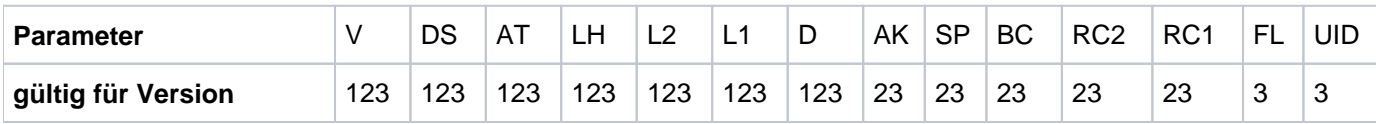

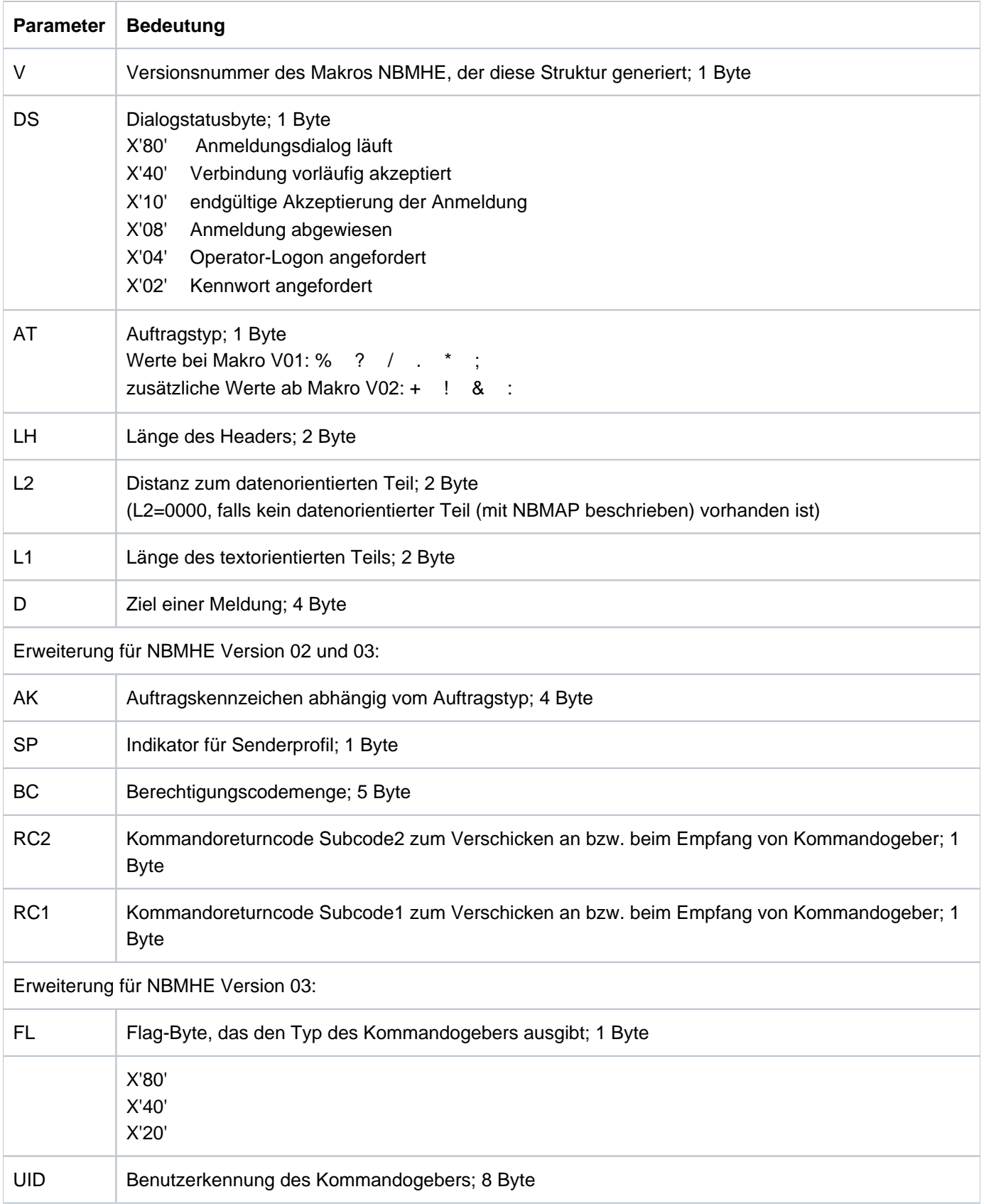

Hinweise zu den einzelnen Feldern

Die meisten Felder des NBMHE sind nur in bestimmten Zusammenhängen relevant, die in der Tabelle aufgeführt sind. Sollte der jeweilige Zusammenhang nicht gegeben sein, so bedeutet dies bei vom System empfangenen Nachrichten einheitlich, dass der Feldinhalt undefiniert ist, und bei an das System gesendeten Nachrichten, dass der Feldinhalt vom System nicht ausgewertet wird, also beliebig gewählt werden kann.

Ferner ist der von der Art des verwendeten Berechtigungsnamens anhängige Anmeldedialog des berechtigten Benutzerprogrammes aus Gründen der Übersichtlichkeit separat beschrieben, siehe ["Anschlüsse mit generierten](#page-585-0)  [Berechtigungsnamen"](#page-585-0). Die Tabelle bezieht sich auf den – von der Berechtigungsnamensart unabhängigen – Nachrichtenaustausch nach erfolgreichem Verbindungsaufbau (Dialogstatusbyte = 0).

V Immer relevant

Die Versionsnummer wird durch den Parameter VER des NBMHE-Makros bestimmt. Das System verwendet für seine Nachrichten stets die neueste Version. Das Benutzerprogramm ist jedoch nicht verpflichtet, beim Senden von Nachrichten die gleiche Version zu verwenden; mit Ausnahme von Version 1 akzeptiert das System alle kleineren Versionen kompatibel und eventuelle größere Versionen mit der Einschränkung, dass neu hinzugekommene Felder natürlich nicht berücksichtigt werden können.

DS Immer relevant

Das Dialogstatusbyte zeigt an, in welcher Phase des Anmeldungsdialogs sich das berechtigte Benutzerprogramm befindet. Von Null verschiedene Werte können ausschließlich während des Anmeldedialogs vorkommen.

Nach erfolgreichem Verbindungsaufbau ist das Byte immer 0.

AT Immer relevant

Typkennzeichen der Nachricht (siehe ["Nachrichtenaustausch der Operator"\)](#page-551-0).

- LH Länge des Headers, gleichzeitig da der Nachrichtentext unmittelbar hinter dem Header folgt die Distanz vom Anfang der Nachricht zum Text. Das Feld muss mit der angegebenen NBMHE-Version übereinstimmen (d.h. 25 Byte für Version 2, 34 Byte für Version 3). Um auch für künftige Versionen korrekt arbeiten zu können, muss die Länge trotzdem immer dem Längenfeld entnommen werden.
- L2 (DLL2) Immer relevant

Distanz vom Anfang der Nachricht zum datenorientierten Teil (NBMAP). Ist kein datenorientierter Teil vorhanden, ist die Distanz 0. Wichtig: Ist ein datenorientierter Teil vorhanden, darf er nicht unmittelbar hinter dem Nachrichtentext liegen, sondern muss durch mindestens ein Füllbyte von ihm getrennt sein. L2 ist also zwangsläufig größer als  $LH + L1$ .

- L1 (DLL1) Immer relevant
- D Nur relevant bei empfangenen Nachrichten
- AK Nur relevant beim Empfang von Kommandos ( $AT =$  ", / ") und Kommandozusatzinformationen ( $AT =$  " sowie beim Senden von Nachrichten im Rahmen der Kommandobehandlung (näheres siehe "Operator-Spezialkommandos", ab ["Operator-Spezialkommandos in berechtigten Benutzerprogrammen"\)](#page-600-0).
- SP Nur relevant beim Senden von Nachrichten Dieses Byte muss immer auf Null gesetzt werden. Andere Werte sind für Systemanwendungen reserviert.
- BC Nur relevant, wenn SP ungleich Null ist (also ausschließlich für Systemanwendungen).
- RC2 Nur bei Nachrichten vom Typ "Kommandoende" (AT = "!") relevant
- RC1 Nur bei Nachrichten vom Typ "Kommandoende" (AT = "!") relevant
- FL Der Begriff "SCI-Task" bezeichnet hier eine Benutzertask mit dem zur Eingabe des Kommandos notwendigen Privileg (bei selbstdefinierten Operator-Spezialkommandos muss dies nicht das OPERATING-Privileg sein).
- UID Nur beim Empfang von Kommandos  $(AT = 0, 1)$  relevant

Die Versionsnummer des Headers ist nicht mit der Protokollversionsnummer der Verbindung zu verwechseln. **i**

Das Feld LH befindet sich in allen Versionen auf Distanz X'03' im Header. Ihm ist die Distanz zum Beginn des Folgetextes zu entnehmen, da der Folgetext unmittelbar hinter NBMHE beginnt.

## **Makro NBMAP**

<span id="page-598-0"></span>Der Makro **NBMAP** beschreibt den Nachspann der Nachricht. Die Assembler-Schnittstelle hat folgendes Aufrufformat:

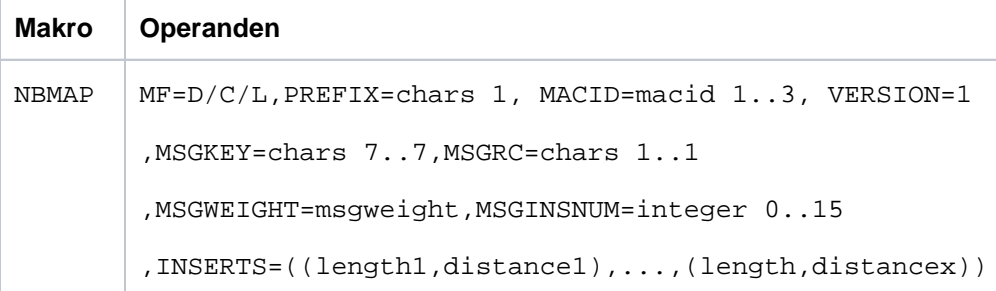

Die Struktur hat folgenden Aufbau:

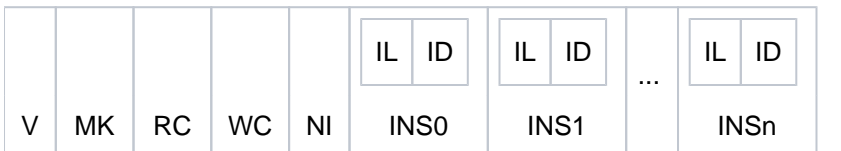

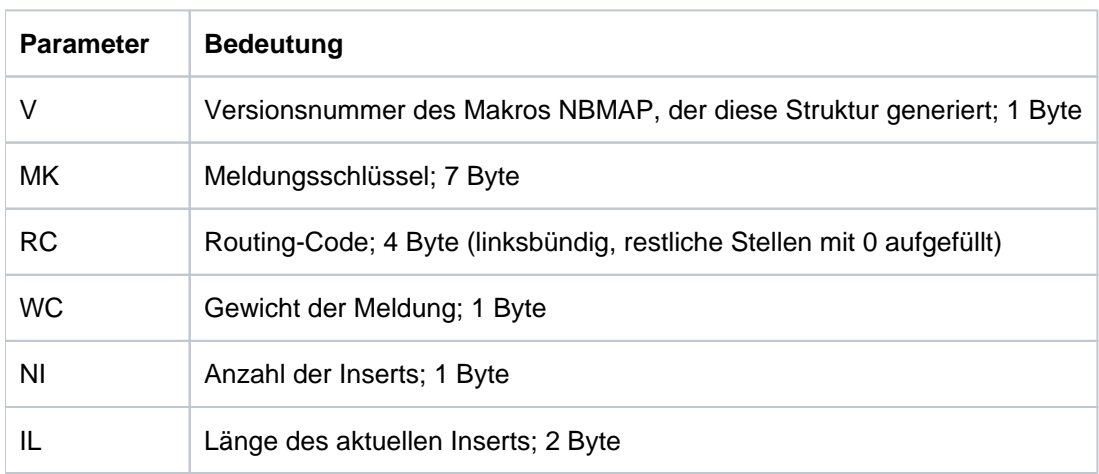

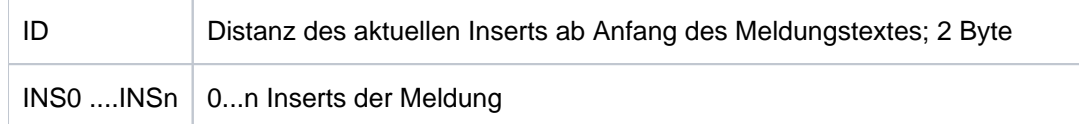

# **Beispiel mit Nutzung des Nachrichten-Headers V02**

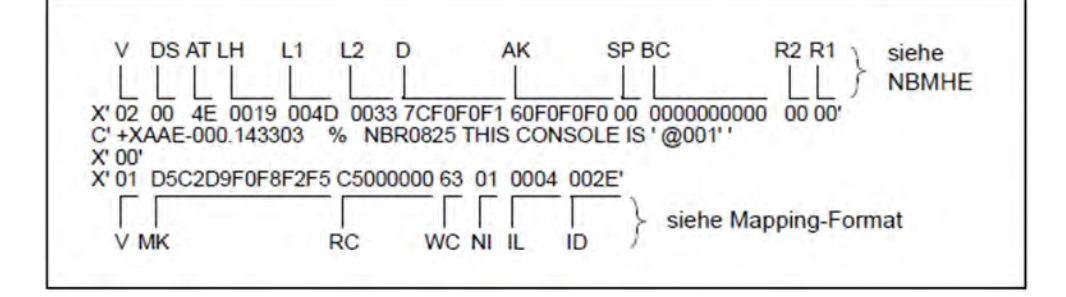

# <span id="page-600-0"></span>**17.2 Operator-Spezialkommandos in berechtigten Benutzerprogrammen**

Ein Spezialkommando ist ein besonderes Operatorkommando, dessen Format und Funktion die Systembetreuung festlegt.

Das System leitet ein empfangenes Spezialkommando einem berechtigten Benutzerprogramm zu, das das Kommando auswertet und die gewünschten Tätigkeiten ausführt. Die Bearbeitung von Spezialkommandos ist somit eine spezielle Anwendung von berechtigten Benutzerprogrammen.

Es gilt:

- Für jedes Spezialkommando ist eine Operationsbezeichnung (= Name) festzulegen. Diese darf nicht mit den Operationsbezeichnungen der gewöhnlichen Operatorkommandos übereinstimmen. Die Operationsbezeichnung "CANCEL" ist z.B. als Operationsbezeichnung für ein Spezialkommando unzulässig.
- Jedes Spezialkommando ist einem Aufgabengebiet zuzuteilen (das Kommando wird mit einem Berechtigungsschlüssel versehen). Falls ein Spezialkommando sich keinem der bestehenden Aufgabengebiete zuordnen lässt, ist es einem privaten Aufgabengebiet zuzuteilen (Berechtigungsschlüssel: W, X, Y, Z).
- Um die Eingabe eines Spezialkommandos auch aus einer Benutzertask mit Privileg OPERATING zu ermöglichen, ist es in einer SDF-Syntaxdatei mit SDF-A zu definieren. Diese SDF-Syntaxdatei muss der Benutzertask vorgeschaltet werden. Mit ADD-CMD ...,IMPLEMENTOR=APPLICATION wird festgelegt, dass die Kommandobearbeitung in einem

berechtigten Benutzerprogramm erfolgt.

Für das Verhalten von Operator-Spezialkommandos aus der Sicht des Benutzers ist maßgebend, ob die Kommandos die Eigenschaft der Verwaltbarkeit besitzen.

Man unterscheidet verwaltbare und nicht verwaltbare Operator-Spezialkommandos.

## **Verwaltbare Spezialkommandos**

Sie werden vom System genauso verwaltet wie gewöhnliche Operator-Kommandos. Der Austausch von kommandogebundenen Nachrichten ist möglich. Die Kommando-Endemeldung wird – außer in Fehlerfällen – von der kommandoausführenden \$CONSOLE-Anwendung veranlasst und enthält einen auswertbaren Returncode.

## **Nicht-verwaltbare Spezialkommandos**

Sie werden vom System als "beendet" angesehen, sobald sie (mit DCAM) erfolgreich an die kommandoausführende \$CONSOLE-Anwendung abgeschickt wurden. Der Austausch von kommandogebundenen Meldungen ist sonst nicht möglich. Verwendet der Operator ein nicht-verwaltbares Spezialkommando, so erhält er die Meldung

```
NBR0740 COMMAND TERMINATED '<cmd-name>': 
         RESULT: (SC=00, SC1=00,MC=NBR0768); DATE:<date>
```
Das bedeutet jedoch nur, dass das Kommando an den zuständigen Server weitergegeben wurde. Das endgültige Kommandoergebnis findet sich in keiner Abschlussmeldung und Kommandoauftragskennzeichen finden sich nicht als Meldungsauftragskennzeichen in den Kommandoergebnissen wieder.

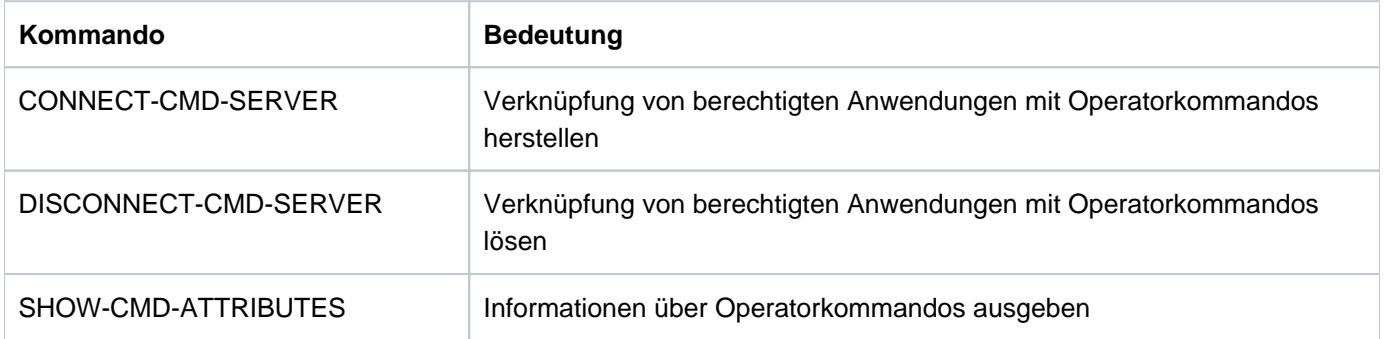

Tabelle 47: Kommandoübersicht Operator-Spezialkommandos

# <span id="page-602-0"></span>**17.2.1 Kommandodefinition**

Alle Eingaben, die an einer Konsole gemacht werden, gehen zunächst an UCON, die zentrale Konsoltask des Systems. Handelt es sich bei der Eingabe um ein Kommando, muss UCON zunächst die an den Routing-Code des Kommandos geknüpfte Berechtigungsprüfung durchführen. Erst wenn die bestanden ist, darf das Kommando an den zuständigen Kommandoserver weitergeleitet werden.

Da der Routing-Code eines Kommandos (und bei Operator-Spezialkommandos auch der Kommandoserver) jedoch nicht Bestandteil der SDF-Syntaxdatei ist, muss sich UCON eine eigene Kommandotabelle halten, in der die benötigten Informationen enthalten sind. Kommandos, die in der UCON-Kommandotabelle nicht enthalten sind, können an Konsolen nicht ausgeführt werden. Operator-Spezialkommandos müssen daher als Erstes in diese Tabelle eingetragen werden.

# **Statische Einträge**

Eine Möglichkeit zur Eintragung von Operator-Spezialkommandos in die UCON-Kommandotabelle ist die Parameterservice-Anweisung ADD-CMD-ENTRY (siehe ["Anweisung ADD-CMD-ENTRY"](#page-101-0)). Die dadurch erzeugten Einträge sind statisch, d.h. bleiben für die gesamte Dauer der Session erhalten. Als zuständiger Kommandoserver kann daher nur eine \$CONSOLE-Anwendung mit (statisch) generiertem Berechtigungsnamen angegeben werden (ist der angegebene Berechtigungsname noch nicht bekannt, wird er automatisch generiert). Ferner besteht hier keine Möglichkeit, das Kommando als verwaltbar zu deklarieren.

Soll ein Operator-Spezialkommando verwaltbar ablaufen oder von einer \$CONSOLE-Applikation mit dynamischen Berechtigungsnamen ausgeführt werden, muss der Eintrag in die Kommandotabelle mit Hilfe des Kommandos CONNECT-CMD-SERVER dynamisch erfolgen.

# **Dynamische Einträge**

Eine \$CONSOLE-Anwendung, die als Server für ein Operator-Spezialkommando fungieren soll, kann sich selbst mit dem Kommando CONNECT-CMD-SERVER dynamisch bei UCON als Kommandoserver anmelden. UCON erzeugt dann automatisch einen entsprechenden Eintrag in der Kommandotabelle.

Zu beachten ist dabei, dass pro Kommando bis zu vier Einträge in der Kommandotabelle erlaubt sind. CONNECT-CMD-SERVER kann also auch für bereits eingetragene Kommandos (auch Systemkommandos) abgesetzt werden (wobei allerdings nicht alle Eigenschaften des Kommandos geändert werden können, siehe

Kommandobeschreibung). Der neue Eintrag "überlagert" dann den alten, und die Kommandos werden fortan der \$CONSOLE-Anwendung zugestellt, die den neuesten Eintrag besitzt. Welche Einträge alles existieren, lässt sich mit dem Kommando SHOW-CMD-ATTRIBUTES anzeigen.

Ein dynamischer Eintrag in der UCON-Kommandotabelle wird automatisch wieder entfernt, wenn die Verbindung von \$CONSOLE zum zuständigen Kommandoserver abgebaut wird. Ferner kann die Anwendung ihn mit Hilfe des Kommandos DISCONNECT-CMD-SERVER explizit löschen.

Ist der entfernte Eintrag der einzige für dieses Kommando gewesen, ist das Kommando anschließend nicht mehr bekannt. Gibt es weitere Einträge, so wird (bzw. bleibt) der neueste der noch existierenden Einträge wirksam; der Eigentümer dieses Eintrags bekommt die Kommandos zugestellt.

# **Definition in der Syntaxdatei**

SDF-A bietet die Möglichkeit, Syntaxdatei-Einträge für Operator-Spezialkommandos zu erstellen (Anweisung ADD-CMD <name>, IMPLEMENTOR= \*APPLICATION). Ein solcher Syntaxdatei-Eintrag ist notwendig, wenn das Kommando Kennwörter enthält, die nicht in der CONSLOG protokolliert werden sollen. Ein solches Kommando ist mit PASSWORD-POSSIBLE=\*YES in die UCON-Kommandotabelle einzutragen. Die CLOG-Task ruft dann vor der Protokollierung in die CONSLOG SDF auf und lässt alle als "geheim" (SDF-A: ADD-OPERAND <name>, SECRET-PROMPT=\*YES) gekennzeichneten Operanden entfernen. Existiert kein Syntaxdatei-Eintrag, wird das Kommando unverändert im Klartext protokolliert.

Darüber hinaus können Operator-Spezialkommandos, für die ein Syntaxdatei-Eintrag vorhanden ist, nicht nur an Konsolen verwendet werden, sondern in allen Benutzertasks, die gemäß den in der Syntaxdatei eingetragenen Kommandoprivilegien dazu berechtigt sind. Eine Berechtigungsprüfung anhand des Routing-Codes findet bei Eingabe in einer Benutzertask nicht statt.

Soll ein Operator-Spezialkommando durch Eintrag in die Systemsyntaxdatei einem bestimmten Benutzerkreis zur Verfügung gestellt werden, ist folgende Besonderheit zu beachten:

Der Syntaxdatei-Eintrag ersetzt den Eintrag in die UCON-Kommandotabelle nicht. Kommandos, die zwar in der Systemsyntaxdatei, aber nicht in der UCON-Kommandotabelle eingetragen sind, werden mit der Meldung NBR0744 zurückgewiesen. Ebenso wird mit zusätzlichen, UCON unbekannten Alias-Namen eines eigentlich bekannten Kommandos verfahren.

Das Privileg OPERATING kann an beliebige Benutzerkennungen vergeben werden. Damit verbunden ist die Erlaubnis, fast alle sog. Operator-Kommandos nutzen zu können.

## <span id="page-604-0"></span>**17.2.2 Nachrichtenformate**

### Folgende Formate werden beschrieben:

- [Format der Kommandos beim Empfangen von Operatorkommandos](#page-604-1)
- [Format beim Senden von Kommandoergebnissen und Kommando-Zusatzinformationen](#page-606-0)
- [Format beim Senden von Kommandoende-Nachrichten](#page-607-0)
- [Format beim Empfang von Kommando-Zusatzinformationen](#page-608-0)

## <span id="page-604-1"></span>**Format der Kommandos beim Empfangen von Operatorkommandos**

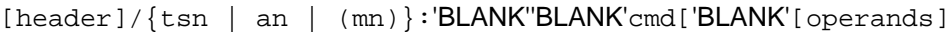

- header Bei Anwendungen, die sich an \$CONSOLE mit der Protokollversion 01 oder 02 konnektiert haben, enthält das Format einen n Zeichen langen Header, der durch den Makro NBMHE beschrieben wird.
- / Nachrichtentyp-Kennzeichen (Schrägstrich)
- tsn Auftragsnummer der Benutzertask, von der das Operator-Spezialkommando eingegeben wurde
- an Berechtigungsname des berechtigten Benutzerprogramms, von dem das Kommando eingegeben wurde (4 Zeichen)
- mn Mnemotechnischer Gerätename der physikalischen Konsole, an der das Kommando eingegeben wurde (2 Zeichen)
- : Doppelpunkt als Trennzeichen
- 'BLANK' Leerzeichen
- cmd Bezeichnung eines Kommandos
- operands Operanden des Kommandos

Die Auftragsidentifikation, die ein berechtigtes Benutzerprogramm beim Empfangen des Kommandos im Header mitbekommt, ist eine vom System vergebene, eindeutige Auftragsidentifikation. Sie ist nicht identisch mit dem bei der Kommadoeingabe vergebenen Auftragskennzeichen. Die interne Auftragsidentifikation ist für das berechtigte Benutzerprogramm transparent. Das System verwaltet das Kommando anhand dieser Auftragsidentifikation und sorgt dafür, dass die in Zusammenhang mit dem Kommando gesendeten Kommandoergebnisse, die Zusatzanforderungen und die Kommandoendemeldung stets mit dem vom Kommadogeber eingegebenen Auftragskennzeichen versorgt werden und den Kommandogeber erreichen. Vorrausetzung ist, dass im Header die interne Auftragsidentifikation und der Auftragstyp (Kommandoergebnis (+), Kommando-Zusatzinformation-Anforderung (&) oder Kommandobeendigung (!)) richtig versorgt sind. **i**

#### Beispiele

1. ohne Header

/OPR1: SPECI OP1=VALUE1,OP2=VALUE2

2. mit Header

<header>/OPR1: SPECI OP1=VALUE1,OP2=VALUE2

Zur Datenstruktur des Headers siehe Makro NBMHE (["Nachrichtenformate"](#page-594-0)).

## <span id="page-606-0"></span>**Format beim Senden von Kommandoergebnissen und Kommando-Zusatzinformationen**

<header> text [<mapping-format>]

header Im Header muss der entsprechende Auftragstyp gekennzeichnet und das Feld Auftragsidentifikation mit der aus dem Header des Kommandos entnommenen Auftragsidentifikation versorgt werden. Das System sorgt dafür, dass der Text an der Kommandoeingabestelle mit dem im Kommando enthaltenen Auftragskennzeichen erscheint.

text formatfreier (beliebiger) Text oder Nachrichtentext im MSG7X-Format

mapping-Sendet eine \$-CONSOLE-Anwendung Nachrichten des Typs "+" oder "&" unter Angabe eines

format Mapping-Formats (siehe Makro NBMAP, ["Nachrichtenformate"](#page-594-0)), und war der Absender des Kommandos eine Benutzertask, so ignoriert das System für die Meldungsausgabe den angegebenen Nachrichtentext.

> Allerdings wird der angegebene Nachrichtentext zur Aufnahme in die CONSLOG herangezogen. Er sollte daher MSG7X-Format haben. Desweiteren werden systeminterne Prüfungen (z.B. die Meldungsnummer an Distanz 4 im Nachrichtentext) durchgeführt, die i.d.R. nur bei einem MSG7X-Format erfolgreich sein können.

Der Absender des Kommandos erhält als Nachricht die Ausgaben, die der Makro MSG7X mit den im Mapping-Format angegebenen Parametern erzeugt. Dabei wird automatisch die in der Umgebung des Kommandosenders gültige Sprache verwendet.

Der Zweck dieses MSG7X-Aufrufes ist es also, die sprachlich erwünschte Nachrichtentext-Ausgabe zu erreichen.

## <span id="page-607-0"></span>**Format beim Senden von Kommandoende-Nachrichten**

header maincode

header Im Header muss der Auftragstyp "!" eingetragen und die Felder RC1 und RC2 mit dem Subcode1 bzw. dem Subcode2 des Kommandoergebnisses versorgt werden. Ferner muss das Feld Auftragsidentifikation mit der aus dem Header des Kommandos entnommenen Auftragsidentifikation versorgt werden. Das System sorgt dafür, dass die Meldung NBR0740 an der Kommandoeingabestelle ausgegeben wird.

NBR0740 COMMAND COMPLETED 'xxxx'; (RESULT:....); DATE:.....

Die Meldung enthält auch das bei der Eingabe des Kommandos eingegebene Auftragskennzeichen und ist mit einem Ausrufezeichen gekennzeichnet.

maincode 7 Zeichen langer Maincode des Kommandoergebnisses

Nach dem Verschicken einer Kommandobeendigungsanzeige darf ein berechtigtes Benutzerprogramm die interne Auftragsidentifikation nicht mehr weiter verwenden. Aufträge für Kommandos, deren Beendigung bereits angezeigt wurde, oder Aufträge mit falscher Auftragsidentifikation werden vom System mit der Meldung REJ11 abgewiesen. **i**

# <span id="page-608-0"></span>**Format beim Empfang von Kommando-Zusatzinformationen**

header :{tsn | an | (mn)}[-mid]:[text]

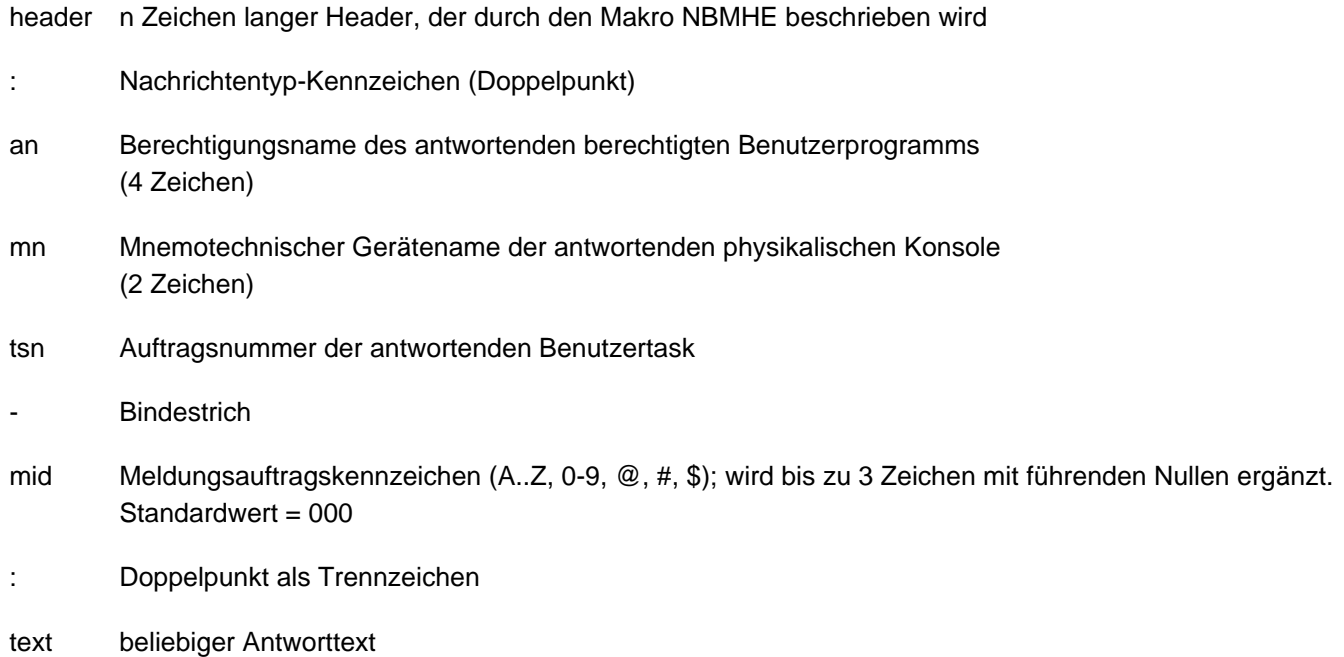

# <span id="page-609-0"></span>**17.3 Softwareprodukte OMNIS und PROP-XT**

Das Softwareprodukt **OMNIS** ist ein Steuersystem zur zentralen Bedienung mehrerer Anwendungen in BS2000.

In BCAM kann eine Datenstation prinzipiell zu einem Zeitpunkt nur eine einzige Verbindung zu einem Kommunikationspartner unterhalten. OMNIS ist ein Programm, das es ermöglicht, diese Einschränkung zu umgehen.

OMNIS ermöglicht die gleichzeitige Verbindungsaufnahme von einer Datenstation zu mehreren Partnern in einem Rechnerverbund. Über OMNIS kann man mit einem Partner auch mehrfach in Verbindung treten. Außerdem können Sie mit OMNIS auch 9750-Datenstationen für Anwendungen verwenden, die Datenstationen eigentlich gar nicht unterstützen, wie z.B. UCON.

OMNIS ist im Handbuch "OMNIS/OMNIS-MENU" [[33\]](#page-655-0) ausführlich beschrieben.

**PROP-XT** ist ein Produkt im Rahmen der Automatisierung im Data Center für das Aufgabengebiet der Server-Steuerung.

Es ermöglicht programmiertes Operating durch vom Benutzer mit den komfortablen Sprachmitteln von SDF-P erstellte Administrationsprozeduren.

PROP-XT ist im Handbuch "PROP-XT" [[40\]](#page-655-0) ausführlich beschrieben.

# <span id="page-610-0"></span>**17.4 Kommandodateien für den Operator**

## **Kommandodateien beim Systemstart**

Nach abgeschlossener Systemeinleitung hat der Operator gewöhnlich den Dialogbetrieb vorzubereiten. Er nimmt unter anderem das Datenkommunikationssystem in Betrieb und leitet die Teilhaberanwendungen ein.

Das Starten des Datenkommunikationssystems kann bereits vor "System Ready" erfolgen. Zu diesem Zweck können in der Startup-Parameterdatei (Abschnitt BCAM) die entsprechenden BCAM-Kommandos eingetragen werden. Siehe dazu auch das Handbuch "BCAM" [[4\]](#page-655-0). **i**

Die Kommandos, die zur Vorbereitung des Dialogbetriebs erforderlich sind, lassen sich in einer Kommandodatei hinterlegen.

Wenn der Name dieser Kommandodatei bereits im Startup-Parameterservice (Systemparameter CMDFILE) festgelegt wurde, so bearbeitet das System die Datei automatisch unmittelbar nach dem Systemstart. Der Operator kann entweder durch Änderung des Systemparameters CMDFILE mittels Parameterservice oder beim DIALOG-Startup eine andere Kommandodatei ausführen lassen oder manuell Kommandos eingeben (siehe auch Systemparameter NBRUNUID).

# **Kommandodateien bei häufig vorkommenden Kommandofolgen**

Kommandofolgen, die der Operator wiederholt einzugeben hat – beispielsweise bei häufig wiederkehrenden Aufträgen – lassen sich in Kommandodateien speichern.

Der Operator startet die Ausführung einer Kommandodatei mit einem RUN-Kommando. Dies kann entweder von der physikalischen Konsole aus erfolgen, oder das RUN-Kommando wird von einem berechtigten Benutzerprogramm abgesetzt. In beiden Fällen muss darauf geachtet werden, dass der aufrufenden physikalischen Konsole oder dem berechtigten Benutzerprogramm alle Aufgabengebiete zugeordnet sind, auf die sich die Kommandos in der Kommandodatei beziehen. Neben den Kommandodateien kann die Systembetreuung ENTER-Jobs aufbauen, die der Operator von der Konsole startet. Da Kommandofolgen in ENTER-Jobs Benutzerkommandos enthalten und nach dem Start keinerlei besondere Maßnahmen seitens des Operators erfordern, wird im Folgenden nicht weiter auf diese Kommandofolgen eingegangen.

Das Anbieten der Operator-Funktionalität in beliebigen Benutzertasks mit dem Privileg OPERATING ermöglicht auch das Bereitstellen von beliebigen Prozeduren (mit und ohne SDF-P) für den Operator. Diese Kommandodateien können eine beliebige Mischung aus Operator- und Benutzerkommandos enthalten. Das Starten der Prozeduren mit CALL-PROCEDURE und ENTER-PROCEDURE ist jedoch nur aus Benutzertasks möglich und nicht von physikalischen Konsolen oder berechtigten Anwendungen. Die Funktionalität entspricht in vollem Umfang den Prozeduren in Benutzertasks und wird hier nicht beschrieben.

Die nachstehenden Ausführungen beziehen sich also ausschließlich auf Operator-Kommandofolgen.

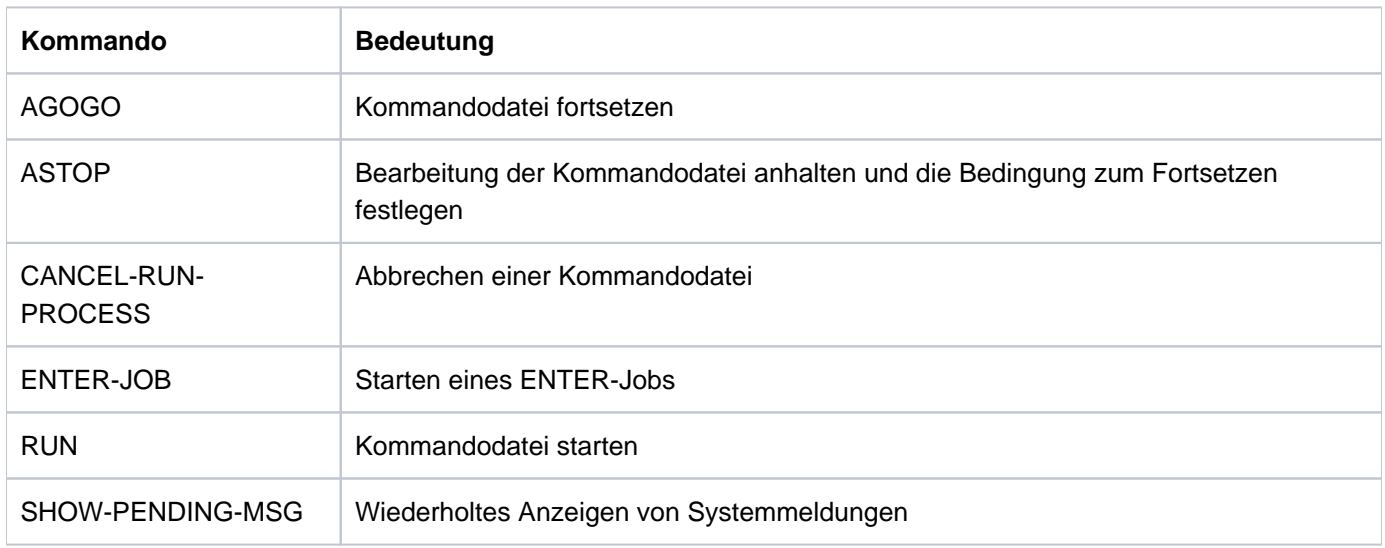

Tabelle 48: Kommandoübersicht zu Kommandodateien
### **17.4.1 Ausführen und Abbrechen einer Kommandodatei**

#### **Ausführen einer Kommandodatei**

Eine Kommandodatei lässt sich von jeder physikalischen Konsole und von jedem berechtigten Benutzerprogramm aufrufen, sofern sie den Berechtigungsschlüssel E besitzen (siehe Abschnitt "Berechtigte Benutzerprogramme mit [Operatorfunktionen"](#page-581-0)). Der aufrufenden Konsole bzw. dem Benutzerprogramm müssen jedoch alle Aufgabengebiete zugeordnet sein, auf die sich die Kommandos in der Kommandodatei beziehen (über den Berechtigungsschlüssel).

Das System bearbeitet zu einem gegebenen Zeitpunkt höchstens eine Kommandodatei. Empfängt es während der Bearbeitung einer Kommandodatei ein weiteres RUN-Kommando, so verzögert es die Ausführung dieses Kommandos so lange, bis die aktuelle Kommandodatei abgearbeitet ist.

Dabei geht das System wie folgt vor:

- Stehen mehrere RUN-Kommandos in einer Kommandofolge, so werden sie in der Reihenfolge bearbeitet, wie sie in der Kommandofolge stehen.
- Wird eine RUN-Prozedur mit dem Kommando CANCEL-RUN-PROCESS gestoppt, so werden auch alle in der RUN-Datei enthaltenen RUN-Kommandos nicht mehr ausgeführt.

Wenn die Ausführung einer Kommandodatei gestartet wird, zeigt dies Meldung NBR1000 an. Der Aufrufer einer Kommandodatei erhält nur Meldungen, die beim Ausführen der einzelnen Kommandos entstehen; die Kommandos selbst werden ihm i.d.R. nicht angezeigt.

Will der Kommandogeber das Kommando aus der RUN-Datei auf der Konsole mitprotokollieren, kann er dies mit dem Systemparameter NBRUNSP=Y erreichen. Unabhängig vom Systemparameter NBRUNSP werden Kommandos aus RUN-Dateien in der Protokolldatei (CONSLOG) festgehalten.

Enthält eine Kommandodatei Spezialkommandos, so läuft sie nur dann korrekt ab, wenn das berechtigte Benutzerprogramm bereits gestartet worden ist, das die Spezialkommandos empfangen und ausführen soll.

Der Ablauf einer Kommandodatei, die Spezialkommandos enthält, muss daher mit dem Start des berechtigten Benutzerprogramms koordiniert werden.

Dazu sind folgende Aktionen von der RUN-Prozedur aus zu veranlassen:

- 1. berechtigte Benutzerprogramme zur Bearbeitung von Spezialkommandos starten (mit ENTER-JOB-Kommandos)
- 2. Bearbeitung der Kommandodatei anhalten und die Bedingung zum Fortsetzen festlegen (mit einem ASTOP-Kommando)

Um die Anlaufzeit auszunutzen, die die Tasks benötigen, stellt man die ENTER-JOB-Kommandos am günstigsten an den Anfang der Kommandodatei und das ASTOP-Kommando unmittelbar vor das erste Spezialkommando.

Die Bearbeitung der Kommandodatei wird fortgesetzt, wenn eine der folgenden Bedingungen erfüllt ist:

- Es sind so viele AGOGO-Komandos eingetroffen, wie im ASTOP-Kommando als Bedingung festgelegt ist.
- Die Wartezeit ist verstrichen, ohne dass genügend viele AGOGO-Kommandos eingetroffen sind.

Der Zeitraum, für den die Kommandobearbeitung bei einem ASTOP-Kommando unterbrochen wird, kann mit dem Systemparameter NBRUNWT festgelegt werden.

Er liegt zwischen 10 und 255 Sekunden und beträgt standardmäßig 180 Sekunden.

Beispiel für Spezialkommando

Die Systembetreuung hat für das von ihr betreute System das Spezialkommando SPECI vorgesehen, welches in der Kommandodatei nach dem Systemstart benutzt werden soll.

Diese Datei muss unter anderem folgende Kommandos enthalten:

```
/ENTER-JOB SPEC.CMD-PROC
 :
/ASTOP 
/SPECI
    :
```
Die Datei SPEC.CMD-PROC muss dabei eine geeignete Kommandofolge zum Starten des Benutzerprogramms enthalten, das für die Verarbeitung des SPECI-Kommandos erstellt wurde. Die Datei sollte zudem das Kommando AGOGO enthalten, das zusammen mit dem Kommando ASTOP der RUN-Prozedur die Synchronisierung herstellt.

Einige Kommandos, wie z.B. SHOW-PENDING-MSG, werden vom System mit höherer Priorität bearbeitet als andere Kommandos. Wird ein solches Kommando in einer Kommandodatei angegeben, so kann es andere, vor ihm stehende Kommandos der Kommandodatei "überholen". **i**

Das Zusammenspiel zwischen der Bearbeitung einer Kommandodatei und den Aktionen eines einzelnen berechtigten Benutzerprogramms zeigt das folgende Bild.

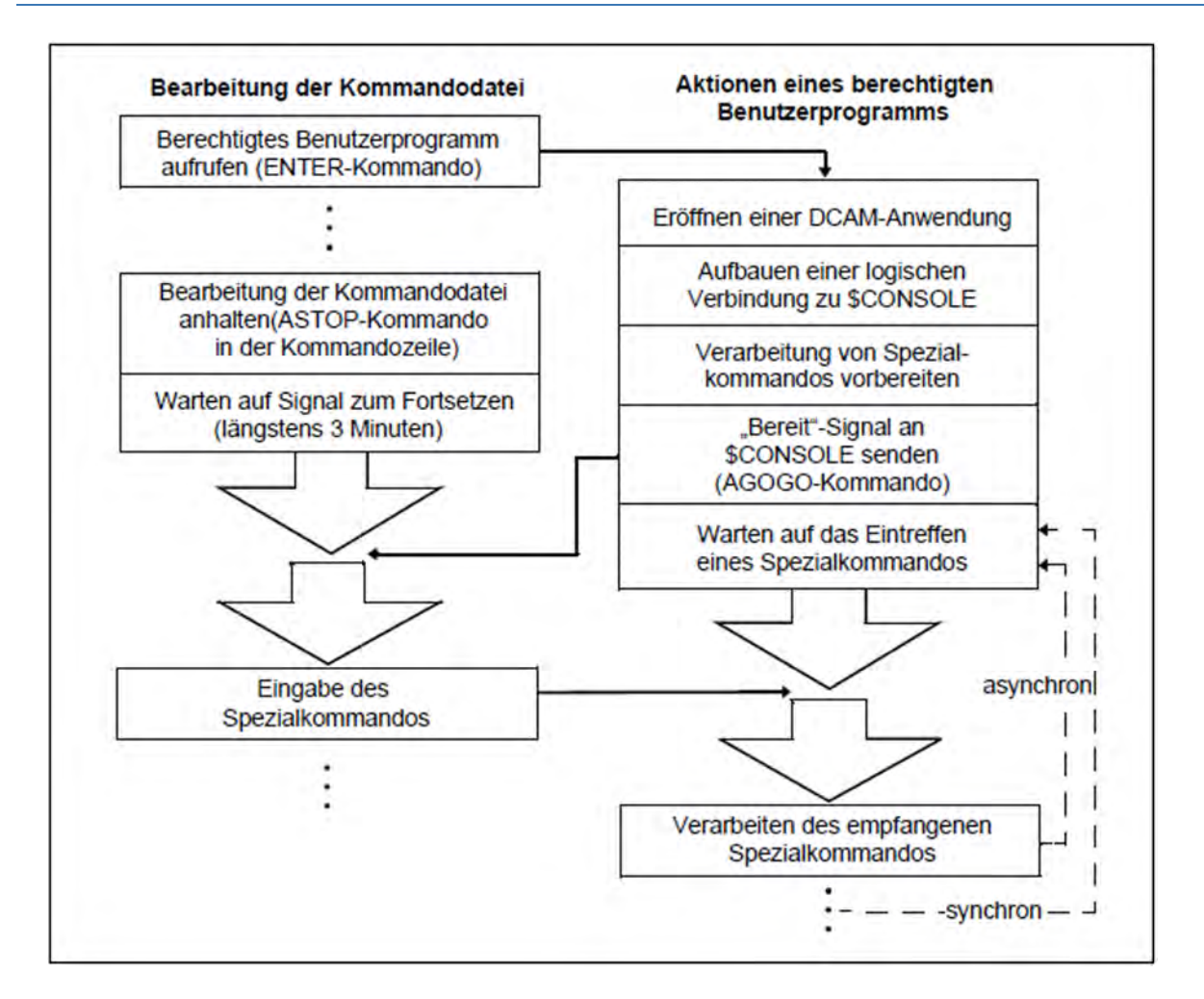

Bild 29: Bearbeiten einer Kommandodatei

### **Abbrechen einer Kommandodatei**

Das Kommando CANCEL-RUN-PROCESS bricht die Bearbeitung einer gestarteten Kommandodatei ab. Zu seiner Ausführung muss der Operator eine RUN-ID angeben, die jeder gestarteten Kommandodatei nach dem Kommando RUN zugeteilt wird. Kommandodateien, die rekursiv aus einer anderen RUN-Sequenz angestartet werden, erhalten dieselbe RUN-ID wie die erzeugende Kommandodatei. Im Falle des Abbruchs einer Kommandodatei mit CANCEL-RUN-PROCESS werden automatisch auch alle erzeugten Kommandodateien abgebrochen. Das Kommando muss nicht notwendigerweise von derselben Konsole eingegeben werden, von dem aus das Kommando RUN gestartet wurde.

Es setzt allerdings den Berechtigungsschlüssel E voraus.

### **17.4.2 Aufbau von Kommandodateien**

Eine Kommandodatei, die vom Operator an der Konsole gestartet wird, ist eine SAM- oder ISAM-Datei bzw. ein Bibliothekselement (Typ J) auf gemeinschaftlichen Datenträgern. Die Datensätze dürfen beliebige Operatorkommandos enthalten, unter bestimmten Voraussetzungen auch privilegierte und Benutzerkommandos. Die RUN-Kommandofolge darf kein SET-LOGON-PARAMETERS- oder EXIT-JOB-Kommando enthalten. Die Datensätze der Kommandodatei haben entweder feste oder variable Satzlänge, wobei die maximale Satzlänge allerdings 201 Byte beträgt. Es werden keine Fortsetzungszeilen unterstützt.

Die Systembetreuung kann die Kommandodatei durch die Vergabe eines Ausführungskennwortes gegen unberechtigte Ausführung durch den Operator schützen. Die Kommandodatei wird vom System nur dann verarbeitet, wenn der Operator im RUN-Kommando das passende Kennwort angibt. Das mögliche Kennwort wird in der CONSLOG-Datei nicht protokolliert.

RUN-Kommandofolgen können beliebig viele Kommandos aufnehmen. Die Systembetreuung sollte beim Aufbau der Kommandofolge nach spätestens 30 Kommandos das Kommando ASTOP einfügen, um einen strukturierten Ablauf der Kommandos zu gewährleisten. Eine Unterbrechung ist auch dann ratsam, wenn die Ausführung eines Kommandos die vollständige Abarbeitung des vorhergehenden bzw. den Aufruf abhängiger Funktionen bedingt. Stehen beispielsweise 10 Kommandos in der RUN-Kommandodatei, werden diese Kommandos hintereinander eingelesen und bearbeitet. Wird in der Kommandofolge das Kommando SHOW-PENDING-MSG ausgeführt, sollte die Prozedur nach diesem Kommando mit einem ASTOP-Kommando unterbrochen werden. Der Operator kann daraufhin evtl. ausstehende Fragen beantworten. Nach Ablauf der Wartezeit oder einem AGOGO wird die Kommandofolge weiter bearbeitet.

Ein Vorteil einer mit ASTOP-Kommandos gegliederten RUN-Datei ist, dass die Kommandofolge während der Ausführung nicht unnötig Klasse-4-Speicher belegt.

Das System liest eine so aufgebaute und umfangreiche Kommandodatei abschnittsweise in den Klasse-4-Speicher, d.h. von einem ASTOP-Kommando bis zum folgenden, und führt jeweils den eingelesenen Dateiabschnitt aus, bevor es einen neuen einliest.

Sind DSSM-Kommandos Bestandteile der Kommandodatei, sollte die Systembetreuung Folgendes beachten: Eine eigene Task arbeitet die DSSM-Kommandos ab. Kommandos, die erst eingegeben werden dürfen, wenn das jeweilige Subsystem geladen ist, müssen warten, bis die DSSM-Kommandos abgearbeitet sind. Entsprechend ist auch an dieser Stelle das Kommando ASTOP in die Kommandodatei aufzunehmen.

Die Kommandodatei CMDFILE (Bibliothekselemente sind nicht zulässig) kann eine Folge von Operatorkommandos enthalten, die bei jedem Systemstart unverändert ablaufen. Sie enthält z.B. Aufrufe für die folgende Kommandofolge:

DCSOF Kommandodatei (Start Option File) zur Inbetriebnahme des Datenkommunikationssystems (DCS)

#### Beispiel für eine CMDFILE

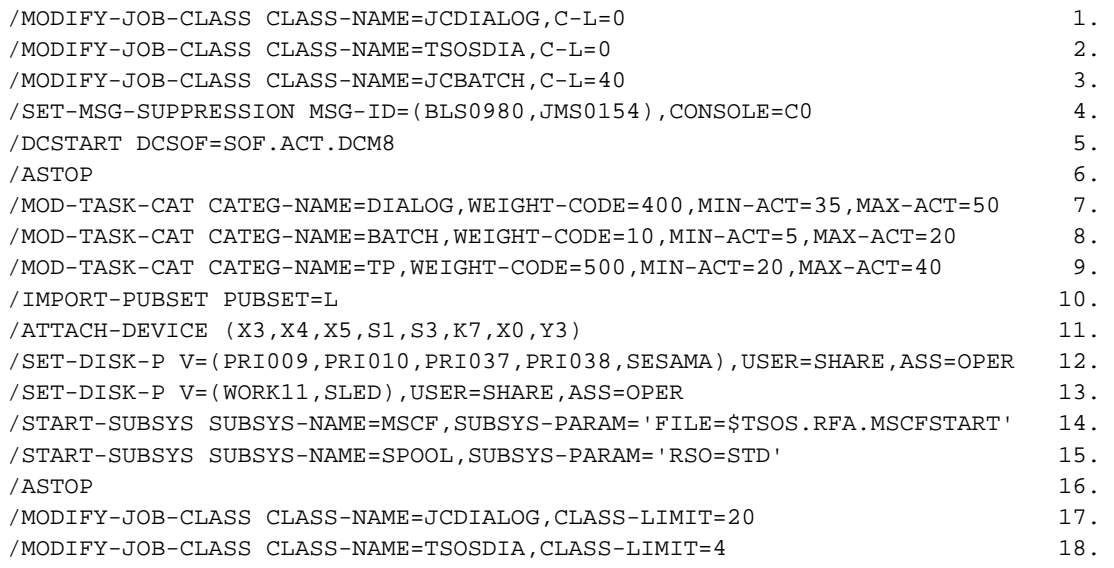

- 1. Keine Jobs für die Jobklasse JCDIALOG zulassen.
- 2. Keine Jobs für die Jobklasse TSOSDIA zulassen.
- 3. Maximal 40 Jobs für die Jobklasse JCBATCH zulassen.
- 4. Meldungen mit den Meldungsnummern BLS0980 oder JMS0154 werden an der Konsole C0 unterdrückt.
- 5. Laden des Datenkommunikationssystems.
- 6. Kommandodatei anhalten, bis das Datenkommunikationssystem geladen ist.
- 7. Anzahl und Dringlichkeit von Tasks für die Kategorie DIALOG festlegen.
- 8. Anzahl und Dringlichkeit von Tasks für die Kategorie BATCH festlegen.
- 9. Anzahl und Dringlichkeit von Tasks für die Kategorie TP festlegen.
- 10. Pubset L importieren.
- 11. Geräte dem System zuschalten.
- 12. Vorgaben setzen für die Überwachung von Platten.
- 13. Vorgaben setzen für die Überwachung von Platten.
- 14. MSCF-Kommunikation aktivieren.
- 15. Laden des Subsystems SPOOL mit automatischem Laden von RSO.
- 16. Kommandodatei anhalten, bis SPOOL geladen ist.
- 17. Maximal 20 Jobs für die Jobklasse JCDIALOG zulassen.
- 18. Maximal 4 Jobs für die Jobklasse TSOSDIA zulassen.

Mit dem Systemparameter NBCONOPI=Y kann ein System beantragt werden, bei dem auch bei physikalischen Konsolen ein Logon nötig ist.

In einem solchen System ist also z.B. die Eingabe eines RUN-Kommandos an einer physikalischen Konsole nur nach einem erfolgreichen SET-LOGON-PARAMETERS und einem entsprechenden REQUEST-OPERATOR-ROLE möglich.

Wird bei Verwendung des Systemparameters NBCONOPI=Y der Dateiname der RUN-Datei ohne Benutzerkennung angegeben, wird die Datei zuerst unter der Kennung des Operators, dann unter der im Systemparameter NBRUNUID angegebenen Kennung und zuletzt unter der Benutzerkennung TSOS gesucht. Da das Privileg OPERATING das Privileg TSOS nicht mehr voraussetzt, muss die RUN-Datei ggf. "shareable" gemacht werden.

Bei Verwendung des Systemparameters NBCONOPI=Y kann nicht jeder Operator die Kommandos AGOGO oder CANCEL-RUN-PROCESS für jede RUN-Sequenz eingeben, auch wenn er über die notwendigen Berechtigungsschlüssel verfügt.

Die beiden Kommandos sind nur dann zulässig, wenn mindestens eine der folgenden Bedingungen erfüllt ist:

- die Benutzerkennung des Aufrufers stimmt mit der Kennung überein, unter der das RUN-Kommando abgesetzt wurde
- die Benutzerkennung des Aufrufers ist TSOS
- das RUN-Kommando wurde von einem berechtigten Benutzerprogramm mit generiertem Berechtigungsnamen eingegeben
- der Aufrufer des RUN-Kommandos hat sich vom System abgemeldet

Beim Hochfahren des Systems wird die CMDFILE abgearbeitet und dabei so behandelt wie ein abgesetztes RUN-Kommando auf diese Datei von der Hauptkonsole. Hier ist vorher kein SET-LOGON-PARAMETERS- und REQUEST-OPERATOR-ROLE-Kommando nötig, denn für diese CMDFILE und nur bei Startup wird die Berechtigungsprüfung anhand von Berechtigungsschlüsseln so durchgeführt, als wären der Hauptkonsole alle Berechtigungsschlüssel zugewiesen. Alle aus der CMDFILE aufgerufenen RUN-Kommandos genießen ebenfalls dieses Privileg.

Das Kommando RUN und die mit ihm logisch verbundenen Kommandos (z.B. AGOGO und CANCEL-RUN-PROCESS) sind einer Benutzertask auch mit OPERATING-Privileg nicht erlaubt. Hier sind SDF-P-Prozeduren anwendbar, in denen auch Kommandos des Privilegs OPERATING benutzt werden können.

# **17.5 Ausübung von Systemverwaltungsfunktionen durch den Operator**

Dem Operator an Konsolen werden über das Kommando SHOW-CMD-ATTRIBUTES alle zu diesem Zeitpunkt bekannten Kommandos genannt. Kommandos, die den Schlüssel \$ haben, sind jedoch verboten (Eingabe wird abgewiesen).

In der Menge der \$-Kommandos sind auch Kommandos enthalten, die keinerlei Systembetreuungsfunktion anbieten. Sollen einzelne dieser Kommandos an Konsolen erlaubt werden, müssen sie bereits zum Zeitpunkt der Systemeinleitung mit Hilfe des Parameterservice (Parametersatz OPR, siehe ["Konfiguration und](#page-99-0)  [Meldungsunterdrückung an Konsolen \(OPR\)"\)](#page-99-0) einem anderen Berechtigungsschlüssel zugeordnet werden.

Dazu ist für jedes Kommando eine SET-CMD-CODE-Anweisung erforderlich. Der Berechtigungschlüssel ist von der Systembetreuung festzulegen.

#### Beispiel

Das Kommando mit der Bezeichnung SHOW-FILE-ATTRIBUTES soll dem Aufgabengebiet "allgemeine Aufgaben" (Berechtigungsschlüssel E) zugeordnet werden. Die Bedienplätze K1 und K2 sollen "allgemeine Aufgaben und Befugnisse" ausführen dürfen.

```
...
SET-CMD-CODE AUTHORIZATION-CODE=E,CMD-NAME=SHOW-FILE-ATTRIBUTES 
SET-CODE CODE=E,CONSOLE=(K1,K2) 
...
```
Folgende Kommandos werden vom Hersteller standardmäßig mit dem Berechtigungsschlüssel \$ ausgeliefert:

ADD-FILE-LINK ADD-MASTER-CATALOG-ENTRY ADD-PASSWORD ADD-USER COPY-FILE CREATE-FILE CREATE-FILE-GENERATION CREATE-FILE-GROUP CREATE-JV CREATE-TAPE-SET DELETE-FILE DELETE-FILE-GENERATION DELETE-FILE-GROUP DELETE-JV DELETE-SYSTEM-FILE DELETE-TAPE-SET EXPORT-FILE EXTEND-TAPE-SET IMPORT-FILE LOCK-USER MODIFY-FILE-ATTRIBUTES MODIFY-FILE-GENERATION-SUPPORT MODIFY-FILE-GROUP-ATTRIBUTES MODIFY-JV-ATTRIBUTES MODIFY-MASTER-CATALOG-ENTRY MODIFY-SPACE-SATURATION-LEVELS MODIFY-USER-ATTRIBUTES MODIFY-USER-PUBSET-ATTRIBUTES PRINT-DOCUMENT REMOVE-JV-LINK REMOVE-MASTER-CATALOG-ENTRY REMOVE-PASSWORD REMOVE-USER SET-JV-LINK SHOW-FILE-TRANSFER SHOW-JV-ATTRIBUTES SHOW-JV-LINK SHOW-SPOOL-CHARACTER-SETS SHOW-SPOOL-DEVICES SHOW-SPOOL-FORMS SHOW-SPOOL-PARAMETERS SHOW-USER-ATTRIBUTES

UNLOCK-USER

WRITE-SPOOL-TAPE

Dagegen sind die Kommandos SHOW-FILE-ATTRIBUTES und SHOW-SDF-PARAMETERS (voreingestellter Berechtigungsschlüssel @) sowie MODIFY-SDF-PARAMETERS (voreingestellter Berechtigungsschlüssel \*) für den Operator standardmäßig verfügbar. Sie werden benötigt, um im Notfall von der Konsole aus die Syntaxdatei-Konfiguration wieder so weit herzustellen, dass neue Anmeldungen im Dialog möglich sind.

Wenn dies nicht gewünscht wird, dann können sie durch Zuweisen des Berechtigungsschlüssels \$ verboten werden.

# **18 Systemzeit-Verwaltung**

Auf einem SE Server gibt es unterschiedliche Uhren und damit Zeiten:

- Die BS2000-Systemzeit, basierend auf dem TODR (Time of Day Register). Auf SU /390 ist das TODR eine eigenständige Uhr. Auf SU x86 wird das TODR durch X2000 emuliert.
- Die Zeit des Serviceprozessors (SVP-Zeit), die von BS2000 durch den Befehl "Store Real Clock" ermittelt werden kann.

Auf SU /390 ist die SVP-Uhr eine eigenständige Uhr, die von der Management Unit auf ihre eigene Zeit synchonisiert wird.

Auf SU x86 wird sie von X2000 emuliert und mit der Zeit des Trägersystems versorgt.

- Die Zeit der Management Unit. Die Management Unit kann mit externen Zeitgebern synchronisiert sein.
- Die Zeit des Trägersystems an SU x86, die über NTP mit der Zeit der Management Unit synchronisiert wird. Sie wird von X2000 als SVP-Zeit emuliert.

Darüber hinaus kann BS2000 in einen Rechnerverbund integriert sein, in dem die Zeit der Mitglieder synchronisiert wird.

Das vorliegende Kapitel erläutert diese Zusammenhänge. Es gibt einen Überblick über die Verwaltung der Systemzeit in BS2000 und beinhaltet die Initialisierung und die Synchronisation der Systemzeit sowie die Sommer- /Winterzeit-Umstellung und Spezialfälle.

Zur Zeitbestimmung bei der Systemeinleitung siehe ["Zeitbestimmung bei der Systemeinleitung".](#page-31-0)

## **18.1 Systemzeit**

Als Systemzeit für eine BS2000-Session dient die lokale gesetzliche Zeit. Alle Zeitstempel im privilegierten Zustand (TPR/SIH/MER) basieren auf dieser Zeit. Sie wird über die Zeit-Informationsdienste (GTIME, GDATE, GETOD) an Benutzerprogramme (TU) geliefert.

Einige Datumsangaben (insbesondere die Zeitstempel in den Dateikatalogen) erfolgen in UTC-Zeit. Einige HWnahe, performance-kritische Komponenten nutzen den mit STCK (Store Clock) ermittelten TODR-Wert.

Die aktuelle Systemzeit wird folgendermaßen berechnet:

- Ermittlung des aktuellen STCK-Wertes
- Subtraktion des TODR-Korrekturwertes, resultierend aus Zeitkorrekturen von abgeschlossenen Synchronisationsaufträgen und dem initialen IPL-Korrekturwert
- Berücksichtigung eines aktuell aktiven Synchronisationsauftrages

Ein durch STCK ermittelter Zeitwert stimmt also nicht mit demjenigen der offiziellen Informationsdienste überein und gibt somit nicht die aktuelle Zeit wieder.

Mit dem Kommando SHOW-SYSTEM-INFORMATION INFORMATION=\*SYSTEM-TIME-PARAMETER können Informationen über die Parameter der Zeiteinstellung eingeholt werden.

#### **18.1.1 TODR als HW-Uhr**

Das Time-of-Day-Register (TODR) ist ein 64 Bit breites Register mit folgenden Eigenschaften:

- Es wird im Bereich [Bit 63, Bit 12] pro Mikrosekunde um den Wert 1 erhöht und realisiert damit eine Uhr.
- Es kann durch den privilegierten Befehl Set Clock (SCK) geändert werden.
- Es kann durch den nichtprivilegierten Befehl Store Clock (STCK) gelesen werden.

Durch die Breite der Uhr im TODR ist auch die Größe der darstellbaren Zeitspanne begrenzt. BS2000 erweitert die Zeitdarstellung im TODR kompatibel durch so genannte Epochen, siehe [Abschnitt "TODR-Epochen".](#page-624-0)

Während des ersten BS2000-IPL wird das TODR initialisiert. In der Standard-Epoche ist dies gleichbedeutend mit dem Wert "Anzahl Mikrosekunden seit 1.1.1900 00:00:00". Für andere Epochen muss das TODR gemäß der Epoche interpretiert werden, um einen korrekten Zeitwert zu erhalten, siehe [Abschnitt "TODR-Epochen"](#page-624-0).

Auf SU /390 wird diese Initialisierung bei jedem weiteren IPL wiederholt.

Auf SU x86 findet diese Initialisierung nur einmalig statt. Sollte auf SU x86 eine erneute Initialisierung des TODR notwendig sein, muss dazu im Native-Betrieb die Server Unit neu gestartet werden, während unter VM2000 die VM neu erzeugt werden muss (z.B. mit /DELETE-VM und /CREATE-VM).

#### **Virtuelles TODR auf SU /390 unter VM2000**

Die VM2000-Firmware erlaubt, für jede VM ein eigenes virtuelles TODR zu führen. Das HW-TODR der SU /390 steht nur dem Hypervisor zur Verfügung. Alle TODRs takten gleich. Zum HW-Kontext einer VM gehört ein VM-spezifischer Korrekturwert des virtuellen TODR gegenüber dem HW-TODR.

Der Hypervisor initialisiert bei SU /390 das HW-TODR mit dem Wert "Monitorzeit – 24 Stunden".

#### **Emuliertes TODR auf** SU x86

Auf SU x86 werden Set Clock und Store Clock von der Firmware emuliert. Das emulierte TODR taktet unabhängig von der Zeit des Trägersystems.

Alle VM2000-Gastsysteme haben ein eigenes virtuelles TODR.

#### <span id="page-624-0"></span>**18.1.2 TODR-Epochen**

BS2000 erweitert das TODR um so genannte TODR-Epochen. Damit kann eine Systemzeit bis 18.3.4317 02:44: 48.587775 Uhr dargestellt werden.

Die TODR-Epoche für den aktuellen Systemlauf wird im Startup-Parameterservice, Parametersatz GTIME, Parameter EPOCH eingestellt, siehe [Abschnitt "Steuerung der Systemzeit \(GTIME\)".](#page-83-0) Sie kann während des Systemlaufs nicht verändert werden.

Der Parameter EPOCH (auch als "Epoch Designator" bezeichnet) wird in den Benutzer-Makros CTIME (Rechnen mit Zeitstempeln) und GTIME (Datum und Uhrzeit anfordern) automatisch berücksichtigt, siehe Handbuch "Makroaufrufe an den Ablaufteil [\[30](#page-655-0)]. GTIME (und auch das Kommando SHOW-SYSTEM-INFORMATION) liefern den aktuellen EPOCH-Wert als Rückkehrinformation. Programme, die selbst mit dem TODR rechnen, können den im Abschnitt ["Rechnen mit TODR-Epochen"](#page-627-0) beschriebenen Algorithmus verwenden.

Der Parameter EPOCH besteht aus zwei Sedezimalziffern <epc><epo>:

- die erste Sedezimalziffer (<epc>, "Epoch Counter") bezeichnet aufsteigend eine der disjunkten Haupt-Epochen des TODR
- die zweite Sedezimalziffer (<epo>, "Epoch Offset") beschreibt aufsteigend eine TODR-Epoche, die in der durch <epc> bestimmten Haupt-Epoche beginnt und in die nachfolgende Haupt-Epoche hineinreicht, also die Haupt-Epochen überlappt
- EPOCH=00 bezeichnet die Standard-Epoche, d.h. den Zeitraum von 1.1.1900 00:00:00 Uhr bis 17.9.2042 23:53: 47.370495 Uhr

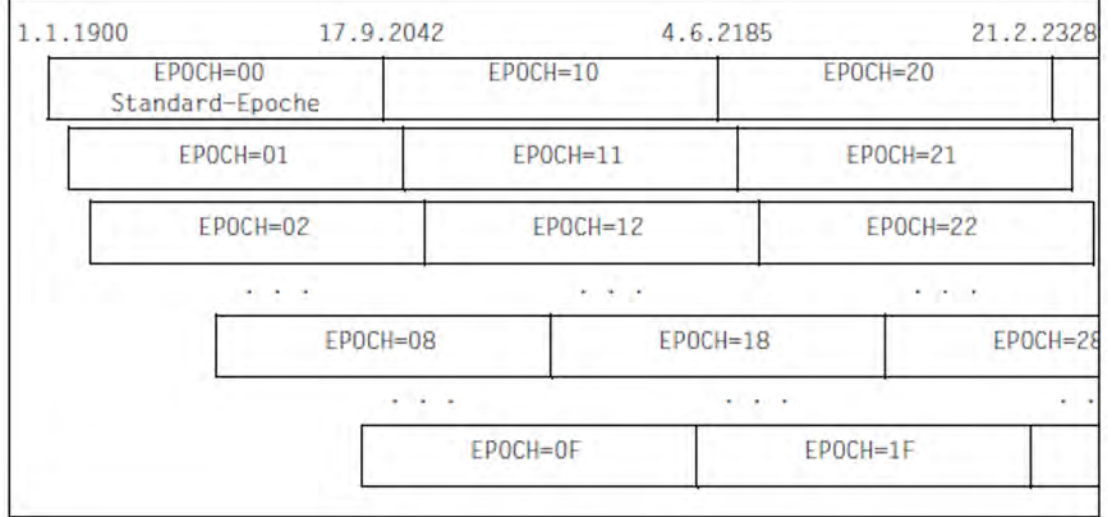

Bild 30: TODR-Epochen

Auf diese Weise ist für ein System ein gleitender Übergang zwischen den Epochen möglich, siehe das folgende Beispiel.

### **Beispiel**

Bisher gelte die Standard-Epoche (bis 17.9.2042 23:53:47.370495 Uhr), also EPOCH=00.

Nun sei das aktuelle Tagesdatum der 2.1.2030 und die Systembetreuung sehe die Notwendigkeit, das System auf den Ablauf der Standard-Epoche am 17.9.2042 vorzubereiten.

Dies könnte z.B. mit der Einstellung EPOCH=08 geschehen. Damit wird für das TODR der Zeitraum vom 11.5.1971 11:56:53.685248 Uhr bis 26.1.2114 11:50:41.055743 eingestellt, siehe nachfolgende Tabelle. Zeitstempel vor dem 11.5.1971 11:56:53.685248 Uhr können dann nicht mehr ohne Umrechnung mit dem aktuellen TODR verglichen werden.

Theoretisch könnten bei Umstellung am 2.1.2030 die Werte EPOCH=01 bis EPOCH=0E verwendet werden. Niedrige EPOCH-Werte legen aber eine Epoche fest, die die bisherige Epoche um nur wenige Jahre überschreitet. Bei hohen Epoch-Werten besteht die Gefahr, dass Zeitstempel, die nur wenige Jahre zurückliegen, nicht mehr direkt mit dem aktuellen TODR verglichen werden können.

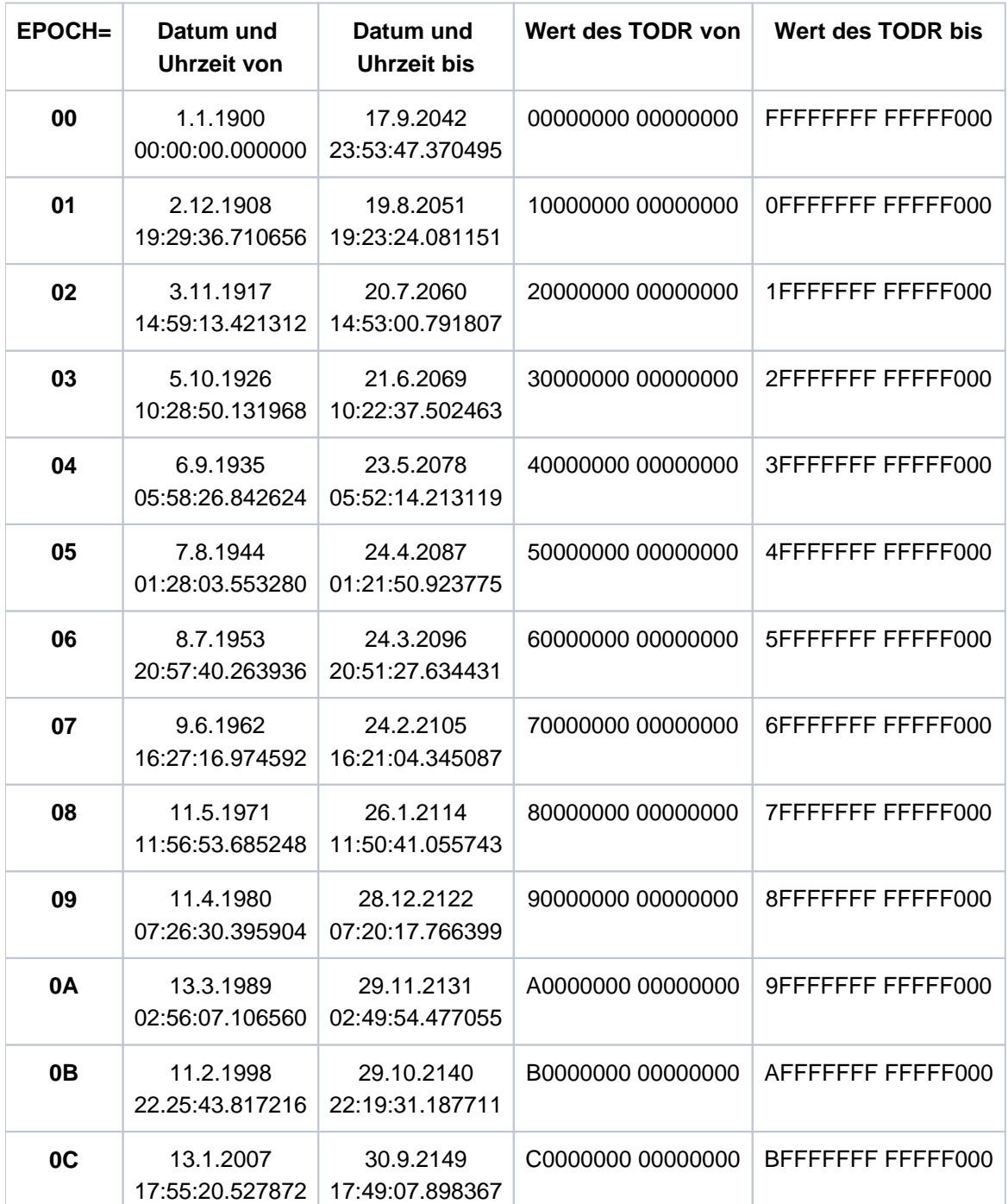

# **Tabellen zu den TODR-Epochen**

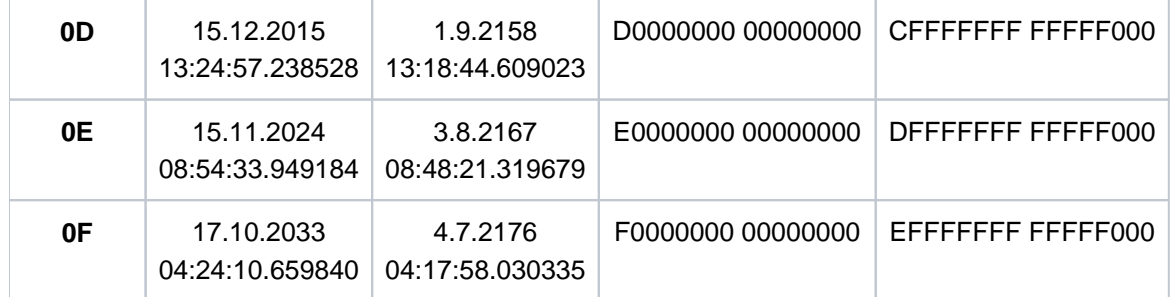

Tabelle 49: alle TODR-Epochen mit <epc> =  $0$ 

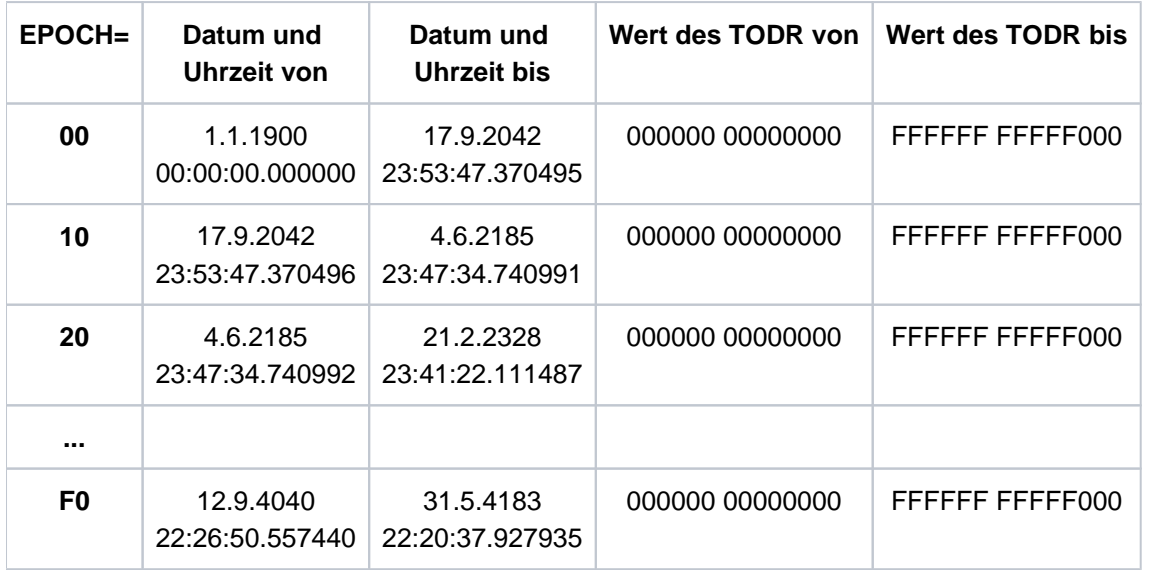

Tabelle 50: Haupt-Epochen des TODR (<epc> = 0, 1, 2 ...)

## **TODR-Format TODX**

In BS2000 gibt es das Format TODX für das TODR. TODX besteht aus einem Doppelwort und enthält die Anzahl der Mikrosekunden seit Beginn der Standard-Epoche (1.1.1900 00:00:00 Uhr).

Das Format TODX wird in den Benutzer-Makros CTIME (Rechnen mit Zeitstempeln) und GTIME (Datum und Uhrzeit anfordern) verwendet bzw. geliefert, siehe Handbuch "Makroaufrufe an den Ablaufteil [\[30\]](#page-655-0). Es dient auch zur Epochen-unabhängigen Darstellung eines Zeitstempels und zum Rechnen mit Zeitstempeln aus unterschiedlichen Epochen.

Innerhalb der Standard-Epoche entspricht TODX einem TODR, dessen Inhalt um 12 Bit nach rechts geschoben ist. Im Gegensatz zum TODR (Obergrenze 17.9.2042

23:53:47.370495 Uhr) reicht die obere Grenze von TODX jedoch weit in die Zukunft (Obergrenze 18.3.4317 02:44: 48.587775). Diese Obergrenze beruht auf dem inneren Zusammenhang mit dem um EPD erweiterten TODR-Format.

#### <span id="page-627-0"></span>**Rechnen mit TODR-Epochen**

Folgender Algorithmus berechnet aus einem gegebenen TODR und dem zugehörigen Wert des EPD die Anzahl der Mikrosekunden seit Beginn der Standard-Epoche (1.1.1900, 0 Uhr), also das TODX-Format.

```
:* todx: Anzahl der Mikrosekunden seit 1.1.1900 00:00:00.000000 Uhr
:* todr: Wert des TODR, geliefert von GTIME oder CTIME
:* epd : Wert des EPD, geliefert von GTIME
:* epc : Epoch-Counter (erste Sedezimalziffer des EPD)
:* epo : Epoch-Offset (zweite Sedezimalziffer des EPD)
epc:=epd \Rightarrow 4;:* epc wird gebildet aus epd, um 4 Bit nach rechts verschoben
epo:=epd & x'0F';
:* epo wird gebildet aus epd, linke 4 Bit gelöscht
\text{today}:=\text{today} >> (3*4);
:* todx wird initialisiert aus gegebenem todr, um 12 Bit nach rechts
:* verschoben
if((today \rightarrow 12*4) \text{ LT } epo) epc:=epc+1;:* wenn das initialisierte todx (verschoben um weitere 48 Bit nach rechts)
:* kleiner ist als epo, dann liegt die Zeit in der nächsten Haupt-Epoche; 
:* epc muss also um eins erhöht werden.
todx:=todx + epc * x'00100000 00000000';
:* korrektur des initialisierten todx um den Wert von epc
```
Der höchste mögliche Wert für TODX ergibt sich für epd=x'FF' und todr=x'EFFFFFFF FFFFF000' zu todx=x'010EFFFF FFFFFFFF'.

Weiterhin gilt für eine gegebene Epoche EPD:

- Epochenbeginn:  $TODX = EPC << (13*4) + EPO << (12*4)$  (einschließlich)
- Epochenende:  $TODX = (EPC+1) << (13*4) + EPO << (12*4)$  (ausschließlich)

#### Anmerkung

Ein Zeitstempel todr der Standard-Epoche, wie er möglicherweise in "alten" Datenbeständen noch existiert, kann mit obigem Algorithmus einfach in das TODX-Format gebracht werden und dann mit einem TODX-Wert einer beliebigen Epoche verglichen werden. Da in diesem Fall epd=0 ist, reduziert sich der Algorithmus auf: todx:  $=$ todr >>  $(3*4)$ .

#### **18.1.3 TODR-Korrekturwerte**

TODR-Korrekturwerte des Zeitmanagements haben folgende Ziele:

- 1. Die Systemzeit kann ohne Änderung des TODR an externe Zeitgeber bzw. an eine Verbundzeit angepasst werden; damit ist ein Rückstellen der Systemzeit möglich.
- 2. Bei Sommer-/Winterzeitumstellung ermöglicht dies einen Sprung der Systemzeit ohne Beeinflussung des TODR.

Insbesondere ein Rückstellen des TODR verbietet sich im laufenden System, da viele Algorithmen im Betriebssystem wie in der Benutzersoftware die Monotonie des TODR unterstellen.

Nach jedem Abschluss eines Synchronisationsauftrages der Systemzeit wird der aktuell gültige TODR-Korrekturwert um diesen Auftragswert bei einem Rückstellen erhöht bzw. bei einem Vorstellen erniedrigt. Angemeldete Realzeit-Timer (STXIT bzw. systemintern) werden entsprechend angepasst. Bei der Bereitstellung der aktuellen Systemzeit im Rahmen von GTIME, GDATE oder GETOD wird der aktuelle TODR-Korrekturwert berücksichtigt.

#### <span id="page-629-0"></span>**18.1.4 Synchronisation der Systemzeit mit externen Zeitgebern oder im Verbund**

BS2000 bietet eine privilegierte sowie eine POSIX-Schnittstelle "ADJUST-TIME" zur Anpassung der Systemzeit (nicht des HW-TODR!) an externe Uhren. Diese Schnittstelle wird genutzt für:

- Synchronisation in einem NTP-Verbund
- Synchronisation mit einem XCS-Verbund
- Synchronisation mit der SVP-Zeit (SU /390)
- Synchronisation mit der Trägersystem-Zeit (SU x86)

Ein solcher Synchronisationsauftrag führt für einen Zeitraum, der viermal so lang ist wie der geforderte Anpassungswert, zu einem langsameren bzw. schnelleren Takten der Systemzeit. Hierbei wird die Nebenbedingung eingehalten, dass zwei aufeinander folgende GTIME-Aufrufe einer Task weiterhin monoton steigende Zeitwerte liefern.

Während der Anpassungsphase wird die zu berechnende Systemzeit um den bereits durchgeführten Synchronisationsanteil zusätzlich korrigiert:

 $(-t - t_{a}) / (t_{e} - t_{a})$  \*d

Dabei bedeutet:

- t aktuelle Zeit
- t<sub>a</sub> Zeitpunkt des Synchronisationsbeginns Zeitpunkt des Abschlusses der
- t e Synchronisation Anpassungswert
- d

Erst mit Abschluss der Synchronisation wird der TODR-Korrekturwert um den gewünschten Anpassungswert korrigiert.

Zwischen den einzelnen Instanzen, die Synchronisationsaufträge stellen dürfen, ist eine Prioritätenreihenfolge entsprechend folgender Auflistung festgelegt. Sind mehrere Instanzen aktiv, werden nur Aufträge derjenigen mit höchster Priorität ausgeführt.

Die Prioritäten sind in folgender absteigenden Reihenfolge festgelegt

(1. = höchste Priorität, 2. = zweithöchste Priorität, usw.):

- 1. BS2000 ist Teilnehmer eines NTP-Verbundes, der mit einem mit einem "vertrauenswürdigen" externen Zeitgeber konfiguriert ist (z.B. einem NTP-Server, dessen stratum-Wert nicht größer als 4 ist) konfiguriert ist.
- 2. Die Management Unit, die die SVP-/Trägersystem-Zeit der Server Units synchronisiert, ist mit einem "vertrauenswürdigen" externen Zeitgeber verbunden (stratum-Wert des NTP-Servers ist nicht größer als 4).
- 3. BS2000 ist Teilnehmer eines XCS-Verbundes.
- 4. BS2000 ist Teilnehmer eines NTP-Verbundes, der ohne externen Zeitgeber konfiguriert ist.

5. Die Management Unit, die die SVP-/Trägersystem-Zeit der Server Units synchronisiert, ist entweder mit keinem externen Zeitgeber verbunden, oder sie ist mit einem "nicht vertrauenswürdigen" Zeitgeber verbunden (stratum-Wert des NTP-Servers ist größer als 4).

Bei der Zeitsynchronisation auf Basis der SVP-Uhr (Punkte 2 und 5) ist zu beachten, dass die SVP-Uhr nur eine Auflösung im Sekundenbereich hat. Dadurch kann es zwischen SVP-Uhr und BS2000-Zeit sowie an SU /390 zusätzlich auch zwischen SVP-Uhr und der Zeit der Management Unit jeweils zu Abweichungen von ± 1 Sekunde kommen. In Summe ergibt sich damit für die BS2000-Systemzeit an SU /390 eine maximale Abweichung von  $\pm 2$  Sekunden zur Zeitquelle, an SU x86 von  $\pm 1$  Sekunde. In einem NTP- oder XCS-Verbund (Punkte 1, 3 und 4) erfolgt die Übertragung und Synchronisation der Zeit mit wesentlich höherer Auflösung. Die Abweichung der BS2000-Systemzeit von der maßgebenden Zeitquelle liegt im Millisekunden-Bereich. **i**

#### **18.1.5 Subsystem GET-TIME**

BS2000 bietet mehrere Schnittstellen zur Ermittlung der aktuellen Systemzeit: GTIME, GDATE, GETOD. Laufzeitroutinen von Hochsprachen mit analoger Semantik setzen entsprechend darauf auf.

GTIME bietet die Systemzeit (lokale Zeit sowie UTC-Zeit) im Binär-, ISO4- und TODR/TODX-Format an. Es ist zu beachten, dass sich die Systemzeit im TODR-Format wegen der TODR-Korrekturwerte von einem gleichzeitig ermittelten STCK-Wert unterscheidet.

Der Server für die langfristig garantierte Schnittstelle GTIME ist sowohl als Bestandteil von BS2000 OSD/BC als auch als nichtprivilegiertes TU-Subsystem GET-TIME realisiert, um bei Aufrufen aus TU eine SVC-freie, performante Bearbeitung zu bieten. Der GTIME-Aufruf aus TU hat für die Bereitstellung der Systemzeit im TODR-Format eine Pfadlänge von weniger als 200 Befehlen. Der Einsatz von TASKDATE (siehe ["TASKDATE: Testen in](#page-647-0)  [simulierter Zeit"](#page-647-0)) bzw. die Ermittlung der XCS-Zeit (siehe ["Synchronisation in einem XCS-Verbund"\)](#page-640-0) führt zu einer Bearbeitung im TPR. Das Subsystem enthält weiterhin den Server für CTIME, der Makroschnittstelle zur Arithmetik mit Zeitstempeln und zur Konvertierung von Zeitstempeln bezüglich Format und Zeitbasis. Die Datenbasis für die beiden Dienste (TODR-Korrekturwerte, Daten eines aktiven Synchronisationsvorganges sowie Sommer-/ Winterzeit-Umstellzeitpunkte) sind sowohl für den Betriebssystem-Modul im Systemadressraum als auch TU-schreibgeschützt im Subsystem abgelegt.

Das Subsystem GET-TIME ist obligatorisch, wird vor "System Ready" automatisch gestartet und besitzt zwei, über die explizite Auswahl eines der zwei ausgelieferten Subsystemkataloge gesteuerte Ausprägungen:

- Laden unterhalb 16 MB (Standard), falls in dem System Nicht-XS-fähige Programme im Einsatz sind
- Laden oberhalb 16 MB (zur Entlastung des unteren Adressraumes), falls nur XS-fähige Programme das Subsystem nutzen

Neben dem Subsystem GET-TIME gibt es auf SU x86 noch das nur Betriebssystem-intern genutzte Subsystem GET-TIMX.

### **GET-TIME Startup-Parameter**

Die Startup-Parameterdatei enthält einen Abschnitt für GET-TIME (Parametersatz GTIME). Dieser beschreibt für eine oder mehrere Zeitzonen folgende Information:

- Information über die Zeitzone (d.h. Differenz zur UTC-Zeit)
- Sommerzeit-Information (Differenz Sommerzeit / Winterzeit, vergangene und zukünftige Umstellzeitpunkte)

Diese Information wird benötigt für

- Zeitkonvertierungen Lokale-Zeit / UTC (und umgekehrt) für beliebige Zeitstempel durch die Funktion CTIME. Je mehr Umstellzeitpunkte verfügbar sind, um so größer ist der Zeitbereich, in dem CTIME eine korrekte Umrechnung Lokale-Zeit / UTC vornehmen kann.
- Bestimmung von Sommerzeit / Winterzeit bei Startup
- Umstellung der Systemzeit zum nächsten Termin einer Sommerzeit- / Winterzeit-Umstellung

Bei SU /390 ist die Zeitzone des Standortes des Servers über SVP-Frame einzustellen. Bei SU x86 ist diese Information im Trägersystem bekannt. Startup ermittelt sich dieses Datum und wählt damit vorrangig den korrespondierenden Zeitzonen-Parameterabschnitt aus.

Für weitere Hinweise zum Startup-Parameter GTIME, insbesondere zum Umfang der bereitgestellten Umstellungszeitpunkte, siehe [Abschnitt "Steuerung der Systemzeit \(GTIME\)"](#page-83-0).

## **18.2 SVP-Zeit**

Der SVP hat aus BS2000-Sicht eine eigene Uhr, die über die privilegierte Schnittstelle "Store Real Clock" vom Betriebssystem abgefragt werden kann. Die SVP-Uhr muss immer in lokaler Zeit laufen. "Store Real Clock" stellt die SVP-Zeit mit Sekunden-Auflösung bereit. Die "Store Real Clock"-Zusatzinformation ist abhängig von der Architektur der Server Unit:

- Zeitzone
- Anzeige: mit externem Zeitgeber synchronisiert  $\bullet$

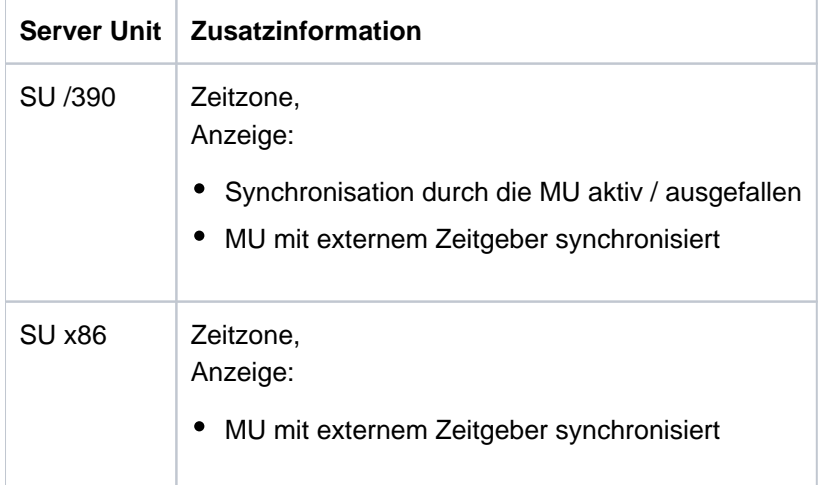

Je nach Architektur der Server Unit ist diese Uhr als Hardware vorhanden oder durch X2000 emuliert, sie taktet jedoch in beiden Fällen unabhängig vom TODR.

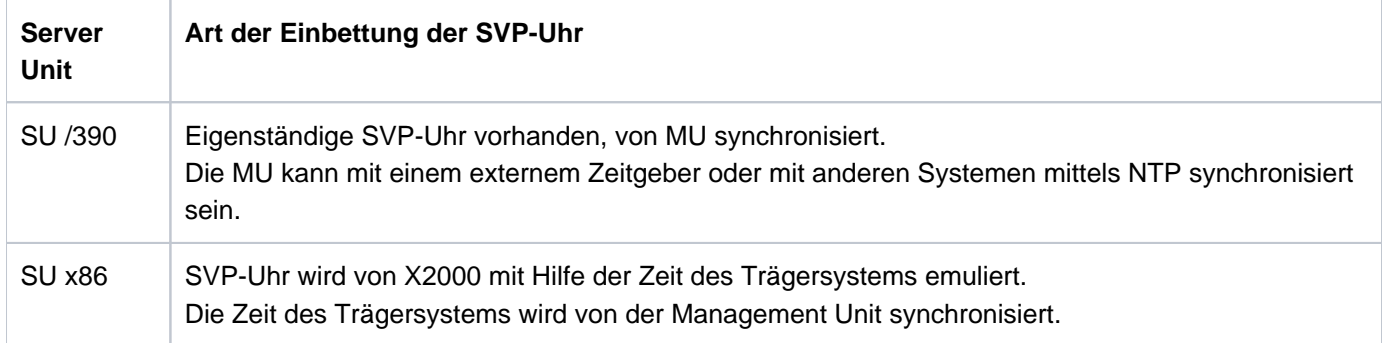

### **Hinweise zum Einsatz unter VM2000**

Auf SU /390 wird unter VM2000 der "Store Real Clock" eines Gastsystems vom Hypervisor emuliert. Im Normalfall wird hierzu die Systemzeit des Monitorsystems herangezogen. Es gibt folgende Ausnahmen, die zur Ausführung eines "Store Real Clock"-Befehls führen:

- Das Monitorsystem wurde mit einer explizit vom Operator eingegebenen Zeit gestartet.
- Das Monitorsystem nimmt an einem XCS-Verbund teil.
- Das Monitorsystem nimmt an einem NTP-Verbund teil, der nicht mit einem externen Zeitgeber konfiguriert ist.
- Das Monitorsystem ist zum Zeitpunkt der Befehlsausführung nicht erreichbar (z.B. bei Restart im Monitorsystem).

Auf SU x86 wird der "Store Real Clock" auch unter VM2000 wie native von X2000 emuliert.

# **18.3 Initialisierung der Systemzeit**

Die Systemzeit wird während IPL initialisiert, indem das TODR geladen wird.

#### **Zeitquellen für Systemzeit-Initialisierung**

Als Zeitquellen für die Initialisierung wird die über die Schnittstelle "Store Real Clock" ermittelte SVP-Zeit übernommen.

Weiter gibt es folgenden Sonderfall:

Das System wird im DIALOG-Modus mit Option UNLOCK hochgefahren und der Operator gibt eine explizite Zeitangabe ein.

Die verwendete Zeitquelle wird als Insert der Startup-Meldung NSI1163 protokolliert.

Die Initialisierung der Sommerzeit-/Winterzeit-Einstellung erfolgt mittels der SVP-Information. Liegt dort die Information nicht vor oder wurde eine manuelle Zeitangabe (mittels UNLOCK-Option) gemacht, kann eine doppelte Stunde bei Sommer-/Winterzeitwechsel nicht eindeutig ermittelt werden. Startup unterstellt dann Winterzeit.

Zur Initialisierung der Systemzeit siehe auch [Abschnitt "Zeitbestimmung bei der Systemeinleitung".](#page-31-0)

# **18.4 Synchronisation der Systemzeit**

- [Synchronisation mit der SVP-Uhr auf SU /390](#page-636-0)
- [Synchronisation mit der Zeit des Trägersystems auf SU x86](#page-637-0)
- [Synchronisation in einem NTP-Verbund](#page-638-0)
- [Synchronisation in einem XCS-Verbund](#page-640-0)
- [Generelle Empfehlung für den XCS-Verbund](#page-642-0)
- [Synchronisationsanzeigen bei /SHOW-SYSTEM-INFORMATION](#page-643-0)

## <span id="page-636-0"></span>**18.4.1 Synchronisation mit der SVP-Uhr auf SU /390**

Die Management Unit synchronisiert die SVP-Uhr auf die eigene Zeit.

Wenn keine andere Synchronisations-Instanz in BS2000 vorhanden ist, dann findet auf SU /390 eine Synchronisation der Systemzeit mit der SVP-Uhr und damit implizit mit der Zeit der Management Unit statt. Dazu wird periodisch in BS2000 ein Zeitvergleich SVP-Zeit gegen BS2000-Systemzeit vorgenommen und eine entsprechende Anpassung der BS2000-Systemzeit eingeleitet.

**>** In der Ausgabe des Kommandos SHOW-SYSTEM-INFORMATION findet sich im Abschnitt SYSTEM-TIME-PARAMETER die entsprechende Information: SYNCHRONIZATION=SKP-X.

Die MU kann mit einem externen Zeitgeber verbunden sein. Die MU zeigt dem BS2000-System die Existenz eines externen Zeitgebers an, wenn die NTP-Zeit ein stratum 4 hat.

**>** In der Ausgabe des Kommandos SHOW-SYSTEM-INFORMATION findet sich im Abschnitt SYSTEM-TIME-PARAMETER die entsprechende Information: SYNCHRONIZATION=SERVER-CONN-EXT-REF.

Zusätzlich kann in BS2000 ein NTP-Verbund mit externem Zeitgeber konfiguriert werden, der dann die höchstwertige Synchronisationsinstanz darstellt (siehe [Abschnitt "Synchronisation in einem NTP-Verbund"\)](#page-638-0).

### <span id="page-637-0"></span>**18.4.2 Synchronisation mit der Zeit des Trägersystems auf SU x86**

Wenn keine andere Synchronisations-Instanz in BS2000 vorhanden ist, dann findet auf SU x86 automatisch eine Synchronisation der Systemzeit mit der SVP-Uhr, also mit der Zeit des Trägersystems statt. Das Trägersystem erhält über NTP die Zeit der Management Unit.

**>** In der Ausgabe des Kommandos SHOW-SYSTEM-INFORMATION findet sich im Abschnitt SYSTEM-TIME-PARAMETER die entsprechende Information: SYNCHRONIZATION=X2000.

Die MU kann mit einem externen Zeitgeber verbunden sein. Diese externen Zeitgeber werden in der BS2000-Zeit nur dann sichtbar, wenn ihre Qualität bis zum Trägersystem erhalten bleibt (d.h.: stratum des NTP-Servers im Trägersystem 4).

**>** In der Ausgabe des Kommandos SHOW-SYSTEM-INFORMATION findet sich im Abschnitt SYSTEM-TIME-PARAMETER die entsprechende Information: SYNCHRONIZATION=SERVER-CONN-EXT-REF.

### <span id="page-638-0"></span>**18.4.3 Synchronisation in einem NTP-Verbund**

Das Software-System NTP (Network Time Protocol) organisiert für die an einem derartigen Verbund beteiligten Systeme eine gemeinsame Zeit. BS2000 kann über POSIX Teilnehmer eines solchen Verbundes sein. Jeder Verbundteilnehmer fragt die Zeit ausgewählter Systeme unter Berücksichtigung von Übertragungslaufzeiten ab und ermittelt daraus eine Verbundzeit, auf welche er seine Systemzeit synchronisiert. NTP nutzt dazu die POSIX-Schnittstellenausprägung von "ADJUST-TIME". Server mit externen Zeitgebern können als so genannte "Time-Server" deklariert werden, die ihre Systemzeit nicht an eine Verbundzeit anpassen, sondern umgekehrt: deren Zeit dient für die anderen Verbundteilnehmer als ausschließliche Quelle zur Ermittlung der Verbundzeit.

In BS2000 können folgende zwei NTP-Ausprägungen bezüglich der Priorisierung als Synchronisationinstanz der Systemzeit zum Einsatz kommen. Die Unterscheidung erfolgt anhand der NTP-Zeitqualität stratum.

• STD-Einsatz

Wenn die NTP-Zeit ein *stratum* > 4 hat, dann nimmt die BS2000-Zeitverwaltung an, dass der NTP-Server nicht über eine zuverlässige Zeitquelle verfügt, und weist ihm eine entsprechend niedrige Priorität zu. Wenn eine höher-priore Zeitquelle (Zeitgeber an Management Unit oder XCS-Verbund, siehe Abschnitt "Synchronisation [derSystemzeit mit externen Zeitgebern oder im Verbund"](#page-629-0)) existiert, dann lässt die BS2000-Zeitverwaltung keine Synchronisationsaufträge von NTP zu. Nur wenn keine höherpriore Zeitquelle existiert, dann wird die BS2000- Systemzeit mit der NTP-Zeit synchronisiert.

- **>** In der Ausgabe des Kommandos SHOW-SYSTEM-INFORMATION findet sich im Abschnitt SYSTEM-TIME-PARAMETER die entsprechende Information: SYNCHRONIZATION=DCE/NTP.
- NTP-Verbund mit Anschluss an einen externen Zeitgeber Wenn die NTP-Zeit ein *stratum* <= 4 hat, dann nimmt die BS2000-Zeitverwaltung an, dass der NTP-Server über eine zuverlässige Zeitquelle verfügt, und weist ihm höchste Priorität zu. Die BS2000-Systemzeit wird mit der

NTP-Zeit synchronisiert. Die Genauigkeit der NTP-Zeit liegt im Millisekunden-Bereich.

**>** In der Ausgabe des Kommandos SHOW-SYSTEM-INFORMATION findet sich im Abschnitt SYSTEM-TIME-PARAMETER die entsprechende Information: SYNCHRONIZATION=BS2-CONN-EXT-REF.

Eine Sommer/Winterzeit-Umstellung findet zu der durch NTP gesteuerten Systemzeit statt. NTP kann über eine solche Zeitumstellung hinweg im Einsatz bleiben.

### **Hinweise zum Einsatz unter VM2000**

Ein VM2000-Gastsystem (auch das VM2000-Monitorsystem) kann unabhängig von den restlichen virtuellen Maschinen eines unter VM2000 betriebenen Servers an einem NTP-Verbund beteiligt sein. Ist das Monitorsystem Teilnehmer eines derartigen Verbundes, hängt bei SU /390 die Emulation der an die Gastsysteme gelieferten SVP-Zeit ("Store-Real-Clock") von der NTP-Ausprägung ab:

- Bei NTP mit Anschluss an einen externen Zeitgeber wird den Gastsystemen die Monitorzeit bereitgestellt. Die Teilnahme der Monitor-VM an einem derartigen Verbund garantiert für alle Gastsysteme ebenfalls die Verbundzeit, allerdings mit einer Genauigkeit von ± 1 Sekunde. Wird eine gleich hohe Genauigkeit gefordert, muss das Gastsystem als expliziter Verbundteilnehmer agieren.
- Bei NTP-Standardkonfiguration im Monitorsystem erhalten die Gastsysteme die echte SVP-Zeit. Demzufolge müssen bei Bedarf alle Gastsysteme Verbundteilnehmer sein.

Auf SU x86 nimmt die Dom0 mit Linux/X2000 am NTP-Verbund mit Anschluss an die MU teil. Dies garantiert die NTP-Verbundzeit für alle Gastsysteme, auch für das Monitorsystem, allerdings mit einer Genauigkeit von ± 1 Sekunde. Wenn eine höhere Genauigkeit gefordert wird, dann muss das System als expliziter Verbundteilnehmer agieren.

## <span id="page-640-0"></span>**18.4.4 Synchronisation in einem XCS-Verbund**

Ein XCS-Verbund ist eine Ausprägung der in BS2000 verfügbaren HIPLEX-MSCF-Funktionalität. Er ermöglicht insbesondere den Ablauf verteilter Anwendungen und umfasst folgende Funktionalität:

- automatische Ausfallerkennung und Rekonfiguration
- Lock-Management für verteilte Anwendungen (DLM)  $\bullet$
- einheitliche Zeit im Verbund

Die Synchronisierung der Systemzeit im Verbund ist durch das Subsystem XCS-TIME, das beim XCS-Start initiiert wird, realisiert und basiert auf dem Konzept der XCS-Zeit, einer zweiten Zeit neben der Systemzeit. Die XCS-Zeit wird über GTIME (allerdings mit SVC) im TODR-Format und UTC-basiert bereitgestellt.

### **XCS-Zeit**

Verteilte Anwendungen benötigen oft neben einer Lock-Funktion eine verbundweit monotone Zeit, z.B. um lokal erstellte Logging-Dateien später chronologisch mischen zu können. Die XCS-Zeit garantiert bei zwei aufeinander folgenden Abfragen auf beliebigen Systemen diese Monotonie, falls die Zeitermittlung unter dem gleichen DLM-Lock erfolgt:

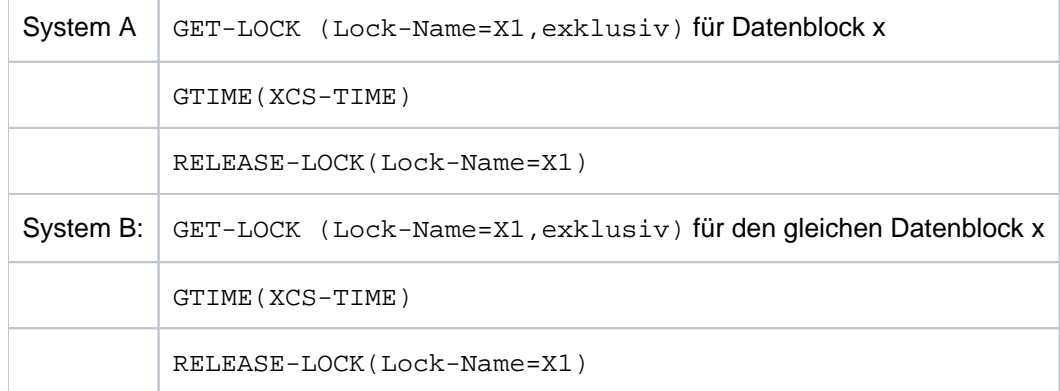

Die beiden GTIME-Aufrufe liefern echt monotone Zeitwerte, womit die Logging-Information für Manipulationen am Datenblock x chronologisch unterschieden werden kann.

Jedes System verwaltet auf folgende Weise eine eigene XCS-Zeit:

- 1. Bei exklusiver Lock-Zuteilung durch ein System A, das Verwalter eines DLM-Locks ist, an ein zweites System B wird zusätzlich zur Zuteilungsquittung das um den Wert "eine Mikrosekunde" inkrementierte Maximum aus XCS-Zeit und Systemzeit an den Lock-Requestor geschickt.
- 2. System B empfängt die Lock-Zuteilung von System A

Das Maximum der mit Lock-Zuteilung gelieferten Zeit des Systems A und der XCS-Zeit des Systems B sowie dessen aktueller Systemzeit bildet die neue aktuelle XCS-Zeit des Systems B.

3. GTIME-Aufruf zum Erhalt der XCS-Zeit durch eine Anwendung

Das um den Wert "eine Mikrosekunde" inkrementierte Maximum aus der aktuellen Systemzeit und der XCS-Zeit des Systems wird zur aktuellen XCS-Zeit und dem Aufrufer bereitgestellt.

Dieses Verfahren hält die XCS-Zeit aller beteiligten Systeme etwa gleich der Systemzeit des Systems mit der am weitesten vorausgehenden Zeit.

**>** In der Ausgabe des Kommandos SHOW-SYSTEM-INFORMATION findet sich im Abschnitt SYSTEM-TIME-PARAMETER die entsprechende Information: SYNCHRONIZATI-ON=XCS.

Um auch die Systemzeiten möglichst identisch zu halten (um z.B. eine weitestgehende korrekte Chronologie von dezentralen System-Logging-Daten zu erhalten), synchronisiert in allen beteiligten Systemen das Subsystem XCS-TIME die Systemzeit auf die XCS-Zeit des Systems. Die Systemzeit und die XCS-Zeit der einzelnen Server sind damit nur annähernd gleich; eine Garantie für eine maximale Abweichung gibt es nicht.

Der Eintritt eines Servers in einen Verbund wird solange verzögert, bis dessen Systemzeit an die der bereits aktiven Partner angepasst ist. Ist der Zeitunterschied bei Eintritt größer als 15 Minuten, wird der Eintritt abgewiesen.

### **Externe Zeitgeber und XCS-Verbund**

Ein XCS-Verbund kann zusätzlich mit einem externen Zeitgeber synchronisiert werden.

- Es wird empfohlen, einen externen Zeitgeber entweder an alle oder an nur einen Teilnehmer des XCS-Verbunds anzuschließen. **i**
	- Begründung

Wenn nicht alle Teilnehmer des Verbunds an diesen Zeitgeber angeschlossen sind, dann überwachen die angeschlossenen Teilnehmer die Zeiten der nicht angeschlossenen Teilnehmer und verschicken bei Bedarf Zeitanpassungs-Aufträge an diese.

Beim Empfänger können Anpassungsaufträge verschiedener Absender aufgrund unterschiedlicher Laufzeiten jedoch widersprüchlich erscheinen. Dies kann zu erhöhtem CPU-Zeit-Bedarf und zu Zeitabweichungen führen.

#### **Hinweise zum Einsatz unter VM2000**

Ein VM2000-Gastsystem (auch das Monitorsystem) kann unabhängig von den restlichen virtuellen Maschinen des Servers an einem XCS-Verbund beteiligt sein. Ist das Monitorsystem Teilnehmer eines derartigen Verbundes, basiert die Emulation der an die Gastsysteme gelieferten SVP-Zeit (Store-Real-Clock) auf der tatsächlichen SVP-Zeit und nicht auf der XCS-synchronisierten Systemzeit des Monitorsystems.

### <span id="page-642-0"></span>**18.4.5 Generelle Empfehlung für den XCS-Verbund**

Die MUs aller Server, auf denen an einem XCS-Verbund (mit oder ohne externe Zeitgeber) beteiligte Systeme laufen, sollten alle in einen NTP-Verbund aufgenommen werden.

### <span id="page-643-0"></span>**18.4.6 Synchronisationsanzeigen bei /SHOW-SYSTEM-INFORMATION**

The table below shows the possible outputs, in ascending order of priority, in the SYSTEM-TIME-PARAMETER section of the SHOW-SYSTEM-INFORMATION command for the value of SYNCHRONIZATION on both server types. If more than one timer is present, the highest priority amongst them determines the value of SYNCHRONIZATION.

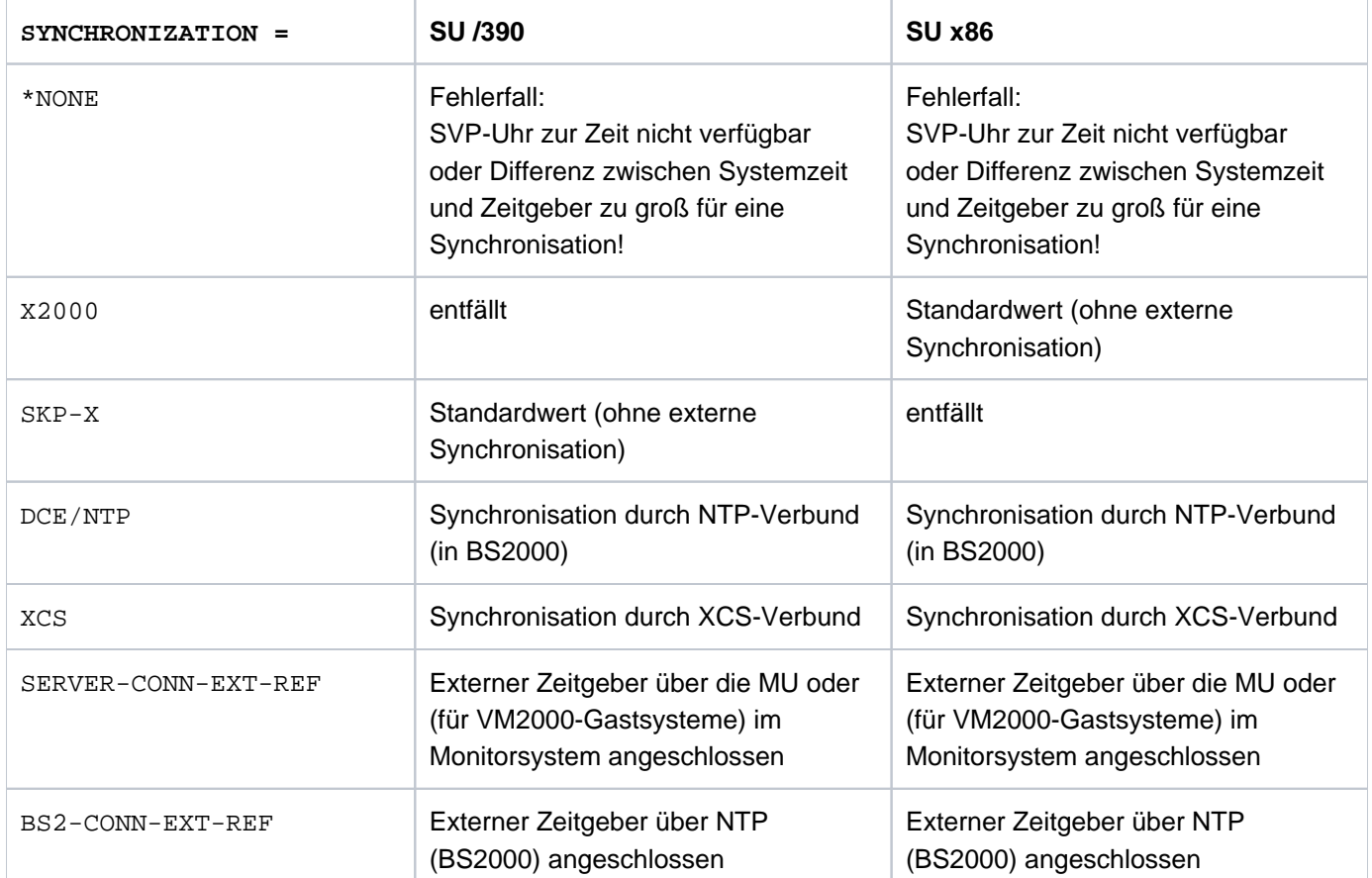

# **18.5 Unterbrechungsfreie Sommer-/Winterzeitumstellung**

Die Zeitumstellung kann unterbrechungsfrei erfolgen, d.h., das System wird kontinuierlich über eine Zeitumstellung hinweg betrieben.

An den beiden Terminen der Zeitumstellung wird die Systemzeit entsprechend angepasst: d.h. in unserer mitteleuropäischen Zeitzone wird die Systemzeit im Frühjahr (meist am letzten Märzwochenende) um 1 Stunde vorgestellt, im Herbst (am letzten Oktoberwochenende) um 1 Stunde zurückgestellt.

Das Verstellen erfolgt in einem Schritt und damit anders als die sonstigen Zeitsynchronisationen: Das TODR wird nicht geändert, es läuft monoton weiter. Stattdessen wird der TODR-Korrekturwert entsprechend manipuliert, um die verstellte Systemzeit zu erhalten. Diese Umstellung wird dadurch ausgelöst, dass die Systemtask TIME bei Startup (und nach jeder Umstellung) einen Timer mit dem nächsten Umstelltermin aufzieht.

Umstellungszeitpunkte werden über den GTIME-Abschnitt der Startup-Parameterdatei bekanntgegeben. Fehlen dort zukünftige Umstellzeitpunkte, wird eine entsprechende Warnung ausgegeben. Umstellungszeitpunkte können auch im laufenden BS2000-Betrieb mit den Kommandos ADD-/MODIFY-/REMOVE-/SHOW-CHANGE-DATE verwaltet werden. Änderungen von Umstellungszeitpunkten durch die Kommandos müssen aber manuell in die Parameterdatei eingetragen werden, wenn sie im nächsten Systemlauf gültig sein sollen.

Falls die Anwendungs-Software noch nicht vollständig von Zeitermittlung mit STCK auf GTIME umgestellt ist, kann die Systemzeitumstellung durch Angabe von DIFF=0:00 im Parameterservice unterbunden werden. Das System muss dann neu gestartet werden.

#### Hinweise

- Die Schnittstelle CTIME stellt zusätzliche Warnungen für Eingabe- bzw. Ausgabezeitstempel in der doppelten bzw. übersprungenen Stunde bereit. Die mit GTIME gelieferte Systemzeit (lokale Zeit) macht zum Umstellungszeitpunkt einen entsprechenden Sprung. Anwendungen, die mit Zeitstempeln rechnen bzw. diese vergleichen, müssen negative Zeitsprünge der lokalen Zeit verarbeiten können. Es wird entweder eine Verfahrensumstellung auf UTC-Zeit oder die zusätzliche Mitführung der Sommerzeit-/Winterzeit-Anzeige empfohlen, welche bei GTIME/CTIME ebenfalls bereitgestellt wird. Die aktuelle Zeit darf nicht durch direkten TODR-Zugriff ermittelt werden.
- Benutzen Benutzerprogramme statt GTIME noch den STCK-Befehl und eigene Umrechnungsalgorithmen für Zeitstempel, sind sie auf die lokale Zeit im TODR angewiesen. In diesem Fall muss das System bei Zeitumstellung wie bisher neu geladen werden.
- Sind alle Benutzerprogramme schon auf GTIME zur Zeitabfrage umgestellt worden oder verrechnen sie STCK-Werte nur zu Differenzen, kann die unterbrechungsfreie Zeitumstellung genutzt werden.

#### **Verhalten des Job-Managements bei Zeitumstellung**

- Umstellung von Winter- auf Sommerzeit
	- Termin-Jobs

Durch die Umrechnung der Startzeit in UTC und anschließender Rückkonvertierung kommt ein um eine Stunde verschobener Startzeitpunkt zustande.

Beispiel: ENTER <datei>,START=AT(02:30) führt zum Start um 03:30 (LTI).

Diese Startzeit vererbt sich auf die Nachfolgejobs, wenn der Job der erste von mehreren Repeat-Jobs ist.

• Repeat-Jobs mit Periode DAILY/WEEKLY:

Repeat-Job-Wiederholungen, die in diesem Intervall starten müssten, fallen aus. Stattdessen wird der nächste Nachfolger genommen, das nächste Starten erfolgt also 1 Tag oder 1 Woche später.

Repeat-Jobs mit Stunden-/Minute-Perioden

Die Startzeiten der Jobwiederholungen werden einfach durch Addition der Minuten der Periode auf die letzte Startzeit berechnet (in JMS-Zeit, UTC), sie überspringen also das Intervall einfach.

Beispiel Startzeitpunkte: ... 01:45 , 01:55 , 03:05 , 03:15 ... (LTI)

- Umstellung von Sommer- auf Winterzeit
	- Termin-Jobs

Die interne Umrechnung der Startzeit eines Termin-Jobs in UTC unterstellt Winterzeit bei der Umrechnung; der Start erfolgt dann entsprechend in der zweite Stunde des Intervalls.

• Repeat-Jobs mit Periode DAILY/WEEKLY:

Repeat-Job-Wiederholungen, die in diesem Intervall starten müssten, werden ebenso behandelt, starten also im zweiten Intervall.

Repeat-Jobs mit Stunden-/Minute-Perioden

Die Startzeiten der Jobwiederholungen werden einfach durch Addition der Minuten der Periode auf die letzte Startzeit berechnet (in JMS-Zeit, also UTC), sie laufen also ggf. in jedem der beiden Intervalle.

#### Hinweise zum Verhalten von AVAS bei Zeitumstellung

Umstellung von Winter- auf Sommerzeit

Die für den Zeitraum 2.00 – 3.00 Uhr geplanten Netze werden plötzlich entsprechend den Einstellungen für Verspätungen (NET-DELAY-SOLUTION) gestartet und laufen dann normal ab. Kurz nach 3.00 Uhr kommt es somit vermehrt zu AVAS-Aktivitäten, da alle Netze, die in der verlorenen Stunde gestartet werden sollen, sofort behandelt werden.

Umstellung von Sommer- auf Winterzeit

Die (seit 2.00 Uhr) bereits gestarteten Netze laufen normal weiter, da sie unabhängig von der Zeit nach dem Vorläufer-Nachfolger-Prinzip gestartet werden. Nach dem Zurückstellen der Zeit werden bis 3.00 Uhr keine Netze gestartet. Mit dem Zeitstempel in der Journaldatei kann es u.U. beim Sortieren Probleme geben, da die Startzeiten von Nachfolgejobs vor denen der Vorläufer liegen können.

# **18.6 Systemstart mit spezieller Systemzeit**

Die Systemzeit kann mit einer beliebigen Zeit initialisiert werden. Der Systemstart ist dazu im DIALOG-Modus mit der IPL-Option UNLOCK durchzuführen. Über zu beantwortende Meldungen kann der Operator eine beliebige Zeit angeben. Die SVP-Zeit bleibt davon unberührt.

Unter VM2000 kann eine beliebige VM mit fiktiver Systemzeit und entsprechend versetzter UTC-Zeit betrieben werden. Allerdings muss jeder Systemstart dieses Gastsystems im DIALOG-Modus und der IPL-Option UNLOCK erfolgen.

Es findet keine Synchronisation mit einem evtl. vorhandenen externen Zeitgeber statt, wenn die manuell eingestellte Zeit mehr als 15 Minuten von der SVP-Zeit abweicht. Die Systemzeit taktet mit der HW-TODR-eigenen Qualität.

Da die veränderte Systemzeit auch für Zeitstempel im Systemkatalog genutzt wird, kann z.B. bei vorgestellter Systemzeit und anschließender Wiedernutzung des Pubsets in der Jetzt-Zeit der Dateizugriff wegen noch nicht abgelaufenem EXPIRATION-DATE verwehrt sein. Anwendungsspezifische Daten mit Zeitstempeln sind nach einer derartigen zweifachen Portierung ebenfalls beliebig inkonsistent und können zu undefiniertem Programmverhalten führen (insbesondere bei Datenbanken).

Einen speziellen Fall stellt der permanente Betrieb eines Systems mit fremder Zeitzone dar. Die Umstellung auf eine andere Zeitzone im Monitorsystem bzw. native funktioniert nur, falls im SVP bzw. im Trägersystem auch die neue Zeitzone eingestellt und anschließend der Startup mit IMPL durchgeführt wird.

Ansonsten (also inbesondere bei fremder Zeitzone für ein Gastsystem) darf das System die vom SVP bei einem Startup über "Store Real Clock" erhaltene Zeit nicht als Systemzeit verwenden. Die korrekte, zur gewünschten Zeitzone passende Systemzeit kann nur noch durch manuelle Eingabe entstehen. Dazu muss jeder Startup dieses Systems als Dialog-Startup mit der Option UNLOCK erfolgen.

Darüber hinaus ist zu beachten:

- Enthält die GTIME-Parameterdatei nur die Informationen der gewünschten Zeitzone, kann der Makro CTIME im laufenden Betrieb keine Umrechnungen für fremde Zeitzonen durchführen.
- Enthält die GTIME-Parameterdatei Angaben zu mehreren Zeitzonen, ist nach manueller Eingabe der Systemzeit nicht ersichtlich, welche davon die richtige ist. Die Zeitinitialisierungsroutine führt dann mit dem Operator einen Meldungsdialog, welcher die Eingabe einer Zone, nicht aber einer Sommer-/Winterzeit-Differenz bzw. von Umstellungszeitpunkten für diese Zone, ermöglicht.

Die eingegebene Zone wird im SVL hinterlegt, ein sinnvolles Arbeiten ist mit einem derartigen System aber nicht möglich. Erst beim nächsten Startup – natürlich im Modus DIALOG UNLOCK – wird statt der SVP-Zone die im SVL hinterlegte Zone verwendet und damit die umgestellte Parameterdatei auswertbar.

# <span id="page-647-0"></span>**18.7 TASKDATE: Testen in simulierter Zeit**

Das Tool TASKDATE wurde zum Test von datum- oder zeitsensitiven Anwendungen entwickelt.

Es ermöglicht einer Task, solange sie sich im nichtprivilegierten Zustand (TU) befindet, in versetzter Zeit zu laufen. Dazu werden alle Zeitabfragen aus TU (GTIME, GDATE, GETOD sowie Zeitservices der Hochsprachen – nicht STCK) mit einer vorher über das Kommando SET-TASK-CLOCK festgelegten, versetzten Zeit vom System befriedigt. Die simulierte Zeit kann optional an Folgetasks (ENTER) vererbt werden. Das System, Katalogeinträge der Tasks sowie Jobstart-Zeitpunkte basieren weiterhin auf der Systemzeit. Das Tool ist als DSSM-Subsystem sowie als Erweiterung des BS2000-Zeitmanagements, JMS, SDF-P, JV und openUTM realisiert. Das Tool kann im laufenden Betrieb mittels einer mit ausgelieferten Startprozedur gestartet werden.
# **19 Anhang**

Im Anhang finden Sie folgende Übersichten und Tabellen:

- [Zeichensatz bei Ein-/Ausgabe über Konsole](#page-649-0)
- [Übersicht zu Testprivilegien](#page-650-0)

Spezielle Übersichten, die sich nicht mehr in diesem Anhang befinden, finden sich an anderer Stelle oder in anderen Handbüchern:

- Klasse-2-Systemparameter (kurz: Systemparameter), siehe das Kommando SHOW-SYSTEM-PARAMETERS im Handbuch "Kommandos" [\[27](#page-655-0)]
- Gerätetyp-Tabelle, Volumetyp-Tabelle, Organisation der Plattenspeicher (siehe Handbuch "Systeminstallation" [\[55](#page-655-0)])
- Übersicht über die Kommandos mit den dazugehörenden Privilegien, soweit sie Bestandteil von BS2000 OSD /BC und im Handbuch "Kommandos" beschrieben sind, siehe Handbuch "Kommandos" [\[27](#page-655-0)]
- $\bullet$ Übersicht über die Operatorkommandos mit ihren Berechtigungsschlüsseln, siehe [Abschnitt "Aufgabengebiete und ihre Aufteilung auf Konsolen"](#page-559-0)

### <span id="page-649-0"></span>**19.1 Zeichensatz bei Ein-/Ausgabe über Konsole**

Bei **Eingaben** über Konsole werden alle auf der jeweiligen Tastatur eingebbaren Zeichen unterstützt. Sie werden intern vom Zeichencode der Konsole in EDCDIC.DF.04 umgewandelt.

Bei **Ausgaben** über Konsole wird der Zeichencode umgesetzt in einen Zeichencode, der auf der jeweiligen Konsole darstellbar ist. Alle nichtabdruckbaren Zeichen, außer X'15', werden in Leerzeichen X'40' umgewandelt.

# <span id="page-650-0"></span>**19.2 Übersicht zu Testprivilegien**

Die Testprivilegien steuern die Ausführbarkeit von Software- und Hardware-Diagnosetätigkeiten in BS2000. Der Hauptnutzer ist die Testhilfe AID, siehe Handbuch "AID" [\[2\]](#page-655-0).

Die Testprivilegien unterteilen sich in Lese- und Schreibprivilegien. Das Schreibprivileg eines Benutzers darf nicht größer sein als sein Lese-Privileg. Lese- und Schreibprivilegien sind jeweils hierarchisch definiert von 1 (niedrig) bis 9 (hoch). Eine Privilegierung mit dem Wert n umfasst implizit die Zugriffsberechtigungen der niedrigeren Privilegienstufen 1 bis n-1.

Die maximalen Testprivilegien für eine Benutzerkennung werden über die privilegierten Kommandos ADD-USER bzw. MODIFY-USER ATTRIBUTES festgelegt. Systemweite Höchstwerte für die Lese- und Schreibprivilegien können über die Systemparameter RDTESTPR und WRTESTPR definiert werden. Die taskspezifische Einstellung erfolgt über das Kommando MODIFY-TEST-OPTIONS.

Informationen über die aktuellen Testprivilegien liefert das Kommando SHOW-TEST-OPTIONS.

Die nachfolgenden Tabellen geben eine Übersicht über die Testprivilegien bei AID und bei weiteren Software-Diagnoseprodukten.

#### **19.2.1 Testprivilegien bei AID**

Wurde aus einer lesegeschützten Datei (nach)geladen und das Lesekennwort nicht angegeben, so liegt eine "Execute-Only"-Situation vor. In einer "Execute-Only-Situation" ist, unabhängig von den eingestellten Testprivilegien, kein Testen mit AID möglich.

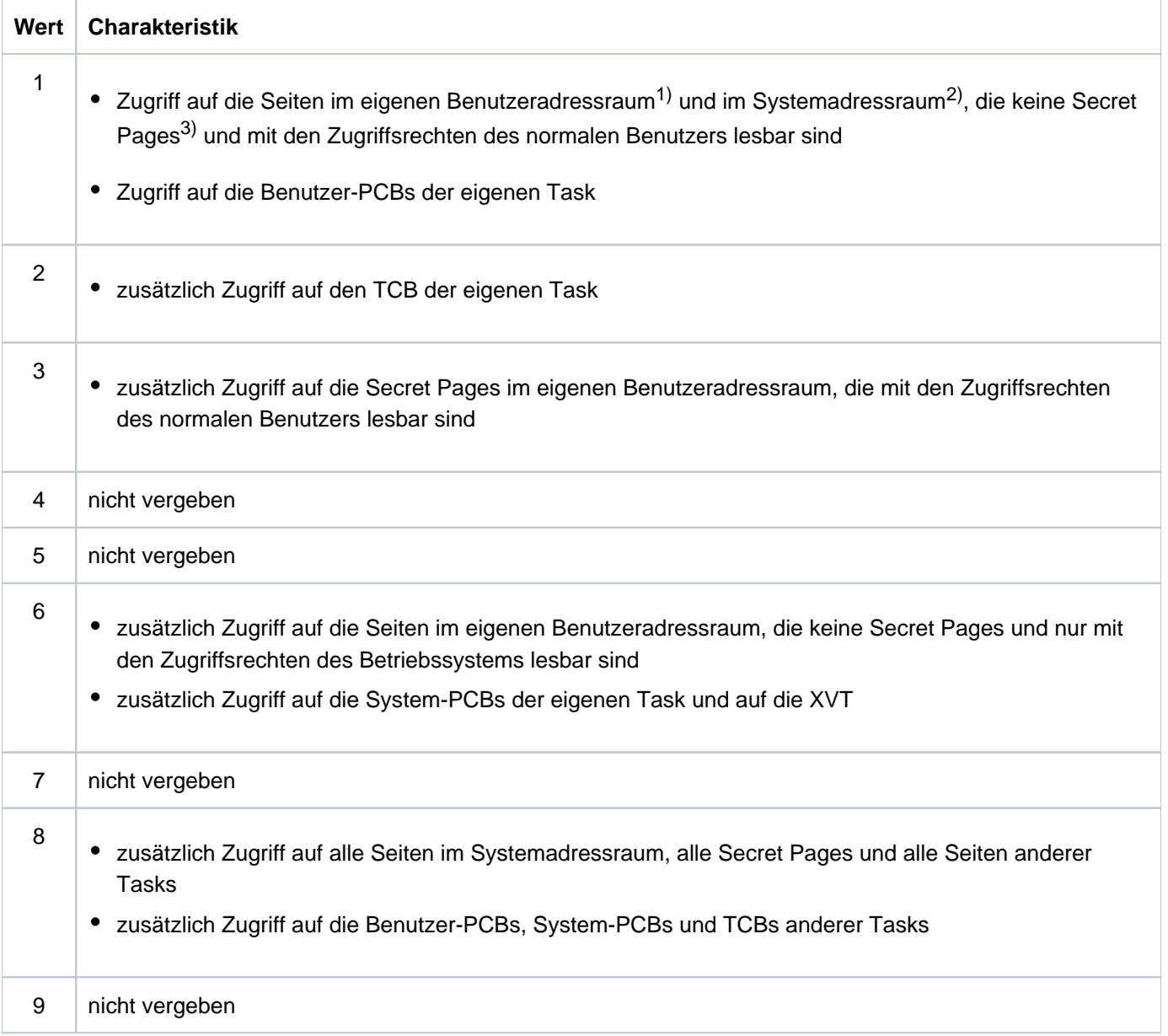

Tabelle 51: Lese-Testprivilegien bei AID-Lesezugriffen

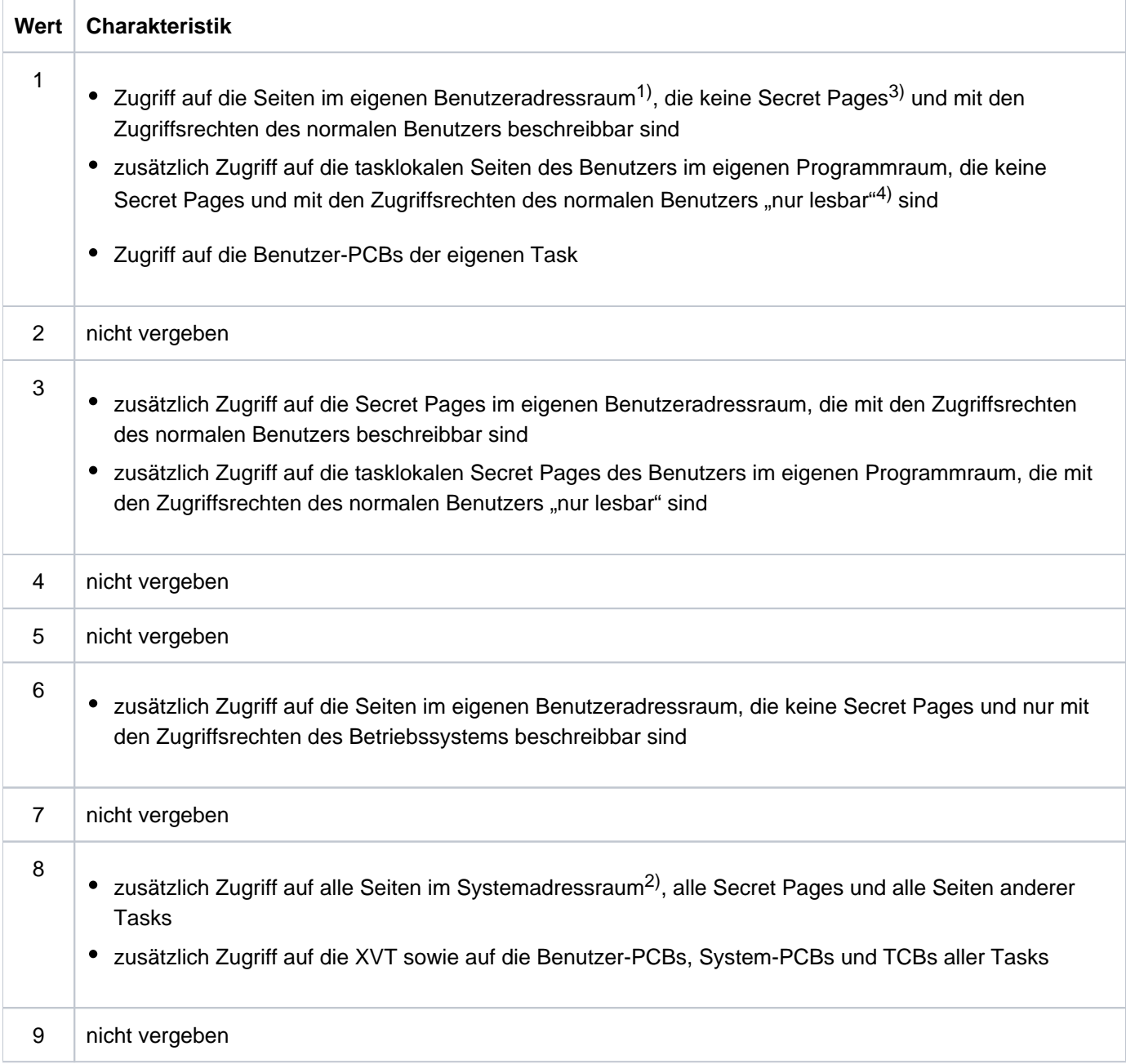

Tabelle 52: Schreib-Testprivilegien bei AID-Schreibzugriffen

#### Legende

1) Programmraum- und Datenräume des Benutzers

<sup>2)</sup> Systemraum- und Datenräume des Systems

3) gegen Diagnosezugriffe geschützte Seiten

<sup>4)</sup> Das Seitenattribut "nur lesbar" wird in diesem Fall von AID ignoriert.

### **Anmerkung zum OWN-UID-DEBUGGING**

Über den Operanden OWN-UID-DEBUGGING beim Kommando MODIFY-TEST-OPTIONS kann der "statische AID-Test mit niedriger Testprivilegierung" für andere Tasks, die unter der eigenen Benutzerkennung laufen, zugelassen werden. Falls dies der Fall ist, sind bei lesenden Zugriffen auf den Benutzeradressraum dieser Tasks die gleichen Testprivilegien ausreichend wie bei Zugriffen auf den Benutzeradressraum der eigenen Task.

Für schreibende Zugriffe auf den Benutzeradressraum dieser Tasks ist mindestens ein Schreibprivileg von 2 erforderlich, darüber hinaus gelten die gleichen Testprivilegien wie bei Schreibzugriffen auf den Benutzeradressraum der eigenen Task. Bei Schreibzugriffen auf Memory-Pool-Seiten dieser Tasks wird grundsätzlich das Schreibprivileg 8 verlangt.

### **19.2.2 Testprivilegien bei weiteren Software-Diagnoseprodukten**

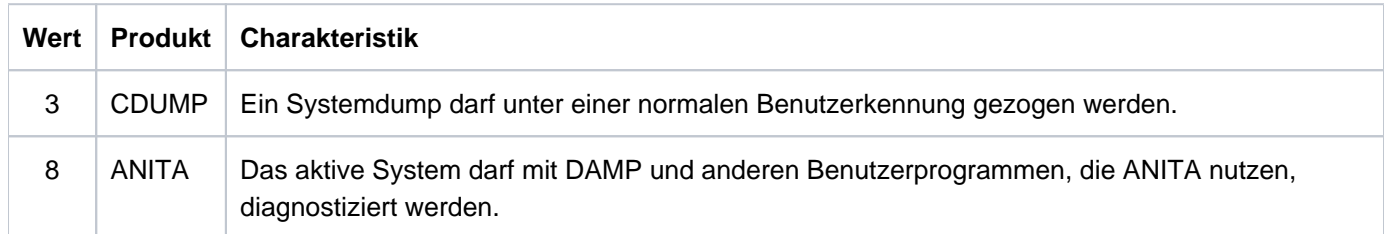

Tabelle 53: Lese-Testprivilegien der Software-Diagnoseprodukte

## <span id="page-655-0"></span>**20 Literatur**

Die Handbüche[r](http://manuals.ts.fujitsu.com) finden Sie im Internet unter <http://bs2manuals.ts.fujitsu.com>. Handbücher, die mit einer Bestellnummer angezeigt werden, können Sie auch in gedruckter Form bestellen.

- [1] **BS2000 OSD/BC Abrechnungssätze Benutzerhandbuch**
- [2] **AID** (BS2000) **Advanced Interactive Debugger Basishandbuch**
- [3] **ARCHIVE** (BS2000) Benutzerhandbuch
- [4] **openNet Server** (BS2000) **BCAM**  Benutzerhandbuch
- [5] **BLSSERV Bindelader-Starter in BS2000 Benutzerhandbuch**
- [6] **BINDER Binder in BS2000** Benutzerhandbuch
- [7] **CALENDAR** (BS2000) **Benutzerhandbuch**
- [8] **ETERNUS CS Inbetriebnahme und Administration des ETERNUS CS Highend** Benutzerhandbuch
- [9] **CRYPT** (BS2000) **Sicherheit mit Kryptographie** Bentzerhandbuch
- [10] **DAB** (BS2000) **Disk Access Buffer**  Benutzerhandbuch
- [11] **DCAM** (BS2000) **COBOL-Aufrufe** Benutzerhandbuch
- [12] **DCAM** (BS2000) **Makroaufrufe Benutzerhandbuch**
- [13] **DCAM** (BS2000) **Programmschnittstellen** Beschreibung
- [14] **BS2000 OSD/BC Diagnosehandbuch** Benutzerhandbuch
- [15] **BS2000 OSD/BC Dienstprogramme** Benutzerhandbuch
- [16] **Distributed Print Services** (BS2000) **Drucken in Computernetzen Benutzerhandbuch**
- [17] **DRV** (BS2000) **Dual Recording by Volume Benutzerhandbuch**
- [18] **DSSM/SSCM Verwaltung von Subsystemen in BS2000 Benutzerhandbuch**
- [19] **BS2000 OSD/BC Einführung in das DVS** Benutzerhandbuch
- [20] **BS2000 OSD/BC DVS-Makros Benutzerhandbuch**
- [21] **ELSA** (BS2000) **Error Logging System Analysis Benutzerhandbuch**
- [22] **FDDRL** (BS2000) Benutzerhandbuch
- [23] **openFT für BS2000 Managed File Transfer in der offenen Welt** Benutzerhandbuch
- [24] **HSMS** (BS2000) **Hierarchisches Speicher Management System** Benutzerhandbuch
- [25] **IMON** (BS2000) **Installationsmonitor Benutzerhandbuch**
- [26] **JV** (BS2000) **Jobvariablen Benutzerhandbuch**
- [27] **BS2000 OSD/BC Kommandos**  Benutzerhandbuch
- [28] **BS2000 OSD/BC System-Managed Storage**  Benutzerhandbuch
- [29] **LMS** (BS2000) **SDF-Format Benutzerhandbuch**
- [30] **BS2000 OSD/BC Makroaufrufe an den Ablaufteil Benutzerhandbuch**
- [31] **MAREN** (BS2000) **Bandverwaltung in BS2000**
- [32] **HIPLEX MSCF** (BS2000) **BS2000-Rechner im Verbund** Benutzerhandbuch
- [33] **OMNIS/OMNIS-MENU** (BS2000) **Funktionen und Kommandos** Benutzerhandbuch
- [34] **OMNIS/OMNIS-MENU** (BS2000)) **Administration und Programmierung** Benutzerhandbuch
- [35] **BS2000 OSD/BC Operator-Kommandos (ISP-Format)** Benutzerhandbuch
- [36] **PCS** (BS2000) **Performance Control Subsystem** Benutzerhandbuch
- [37] **BS2000 OSD/BC Performance Handbuch**  Benutzerhandbuch
- [38] **POSIX** (BS2000) **Kommandos** Benutzerhandbuch
- [39] **POSIX** (BS2000) **Grundlagen für Anwender und Systemverwalter** Benutzerhandbuch
- [40] **PROP-XT** (BS2000) **Programmiertes Operating mit komfortablen Sprachmitteln von SDF-P**

Produkthandbuch

- [41] **ROBAR** (BS2000) **Steuerung von MBK-Archivsystemen** Benutzerhandbuch
- [42] **PRM** (BS2000) **Benutzerhandbuch**
- [43] **SDF** (BS2000) **Dialogschnittstelle SDF Benutzerhandbuch**
- [44] **SDF-A** (BS2000) **Benutzerhandbuch**
- [45] **SDF-P** (BS2000) **Programmieren in der Kommandosprache**  Benutzerhandbuch
- [46] **SECOS** (BS2000) **Security Control System - Zugangs- und Zugriffskontrolle** Benutzerhandbuch
- [47] **SECOS** (BS2000) **Security Control System - Beweissicherung Benutzerhandbuch**
- [48] **SHC-OSD** (BS2000) **Storage Management für BS2000 Benutzerhandbuch**
- [49] **openSM2** (BS2000) **Software Monitor**  Benutzerhandbuch
- [50] **SM2-PA** (BS2000) **SM2-Programmanalysator Benutzerhandbuch**
- [51] **SNS** (BS2000) **SPOOL Notification Service** Benutzerhandbuch
- [52] **SPACEOPT** (BS2000) **Optimierung und Reorganisation von Platten Benutzerhandbuch**
- [53] **SPOOL** (BS2000) Benutzerhandbuch
- [54] **SPSERVE** (BS2000) **Benutzerhandbuch**
- [55] **BS2000 OSD/BC Systeminstallation** Benutzerhandbuch
- [56] **BS2000 OSD/BC System-Exits** Benutzerhandbuch
- [57] **FUJITSU Server BS2000 SE Serie Bedienen und Verwalten** Benutzerhandbuch
- [58] **Unicode im BS2000** Übersichtshandbuch
- [59] **openUTM** (BS2000, UNIX, Windows) **Anwendungen generieren** Benutzerhandbuch
- [60] **VM2000** (BS2000) **Virtuelles Maschinensystem** Benutzerhandbuch